# **MEWLETT-PACKARD CALCULATOR** Model 9100B Program Library

d "MU"tttl f /"" **HttbllbtwsttH** *\_#++wa* **tMbt\*&&** if IV.\« **+ Itt** 

Congratulations, you have just become the proud owner of a new Hewlett-Packard 9100B. Calculator. This calculator is a big brother to the successful Hewlett-Packard 9100A. The 9100B however, has several features which more than triple its computing power, these being:

1. A TWO PAGE memory allowing up to 392 program steps or 32 data storage registers.

- 2. A true SUBROUTINE capability permitting instant access to subroutines from any point in a program.
- 3. A convenient  $X \leftarrow ()$  operator allowing rapid data recall to the X register.
- 4. A STEP PROGRAM "dual display" greatly simplifying program editing and modification.

A detailed explanation of the use of these features is found in the 9100B Operating and Programming Manual (Hewlett-Packard Part No. 09100-90021) supplied with your calculator.

We hope you find the 9100B Calculator and Library a useful tool and guide for your computational work. To better serve you and other 9100 Calculator users, we welcome you to send us program solutions you have written. Please write them up in a format similar to the programs furnished in the Program Library and send them to us. Also send in any comments you might have on the 9100B Calculator and Program Library to our Applications Group. We at Hewlett-Packard look forward to serving you.

Sincerely,

HEWLETT-PACKARD COMPANY

~~~ Dave Cole Applications

P.O. Box 301 Loveland, Colorado 80537

# INTRODUCTION TO LIBRARY

This Program Library is intended to illustrate practical problem solutions available with the 9100B Calculator. Approximately two thirds of the programs in this library are compatible with the 9100A Calculator. Those programs which are applicable only to the "B" calculator will have a 9100B ONLY above the program number.

Many programs are short enough so that they may be incorporated as subroutines in other programs. Each program consists of a description, equations (with references), examples and a list of the program steps. The programs have been placed in a three-ring binder with classification dividers so that changes, additions and reorganizations can be easily made. Each classification has a corresponding part number and each program within a category is numbered according to the classification part number.

In each Program Library Classification is found a listing of the programs in that section. The first grouping contains 9100A programs (with "A" program numbers). The second grouping contains "B" only programs for that classification. An inspection of the first group program numbers will disclose that certain "A" programs have been removed from the "B" Library. These deleted programs have been replaced by more extensive "B" programs.

#### PROGRAM LIBRARY CLASSIFICATIONS

HP Part No. 09100-70000

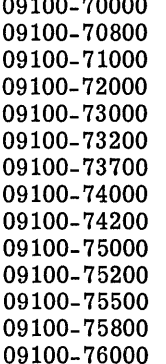

Mathematics Statistics Electronics Mechanics Business Physics Thermodynamics Surveying Structures Fluid Mechanics Life Sciences Chemical Secondary Education Miscellaneous

You are invited to submit programs for inclusion in the Hewlett-Packard KEYBOARD, a periodic publication which contains useful information about the Hewlett-Packard 9100 Calculator systems. Submitted programs having a broad appeal or illustrating ingenious programming techniques will be included in the KEYBOARD with credit.

Please return the Program Library card (in the pocket on the rear cover) indicating the Program Library disciplines in which you are interested.

The following accessories are available: HP Part No.

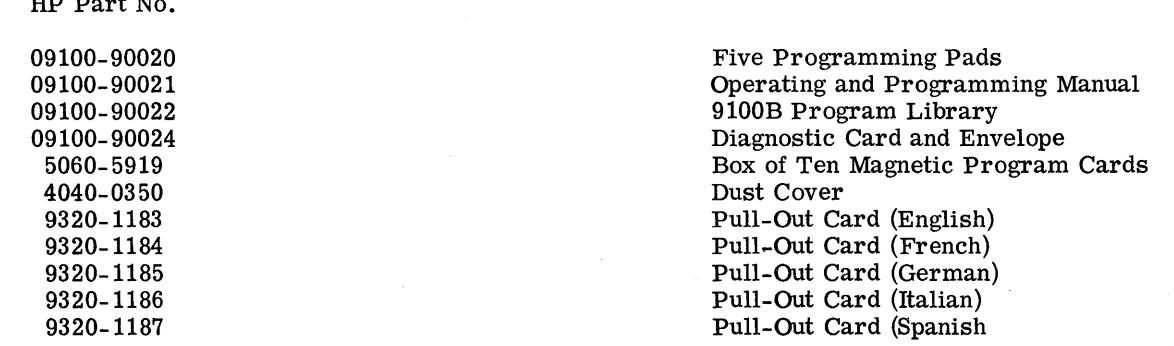

Program Library Usage

c

To facilitate the use of the 9100B Program Library, brief discussions of:

Manual Program Entry, Program Loading from Magnetic Card, 9100B Peripherals

are included here. The Operating and Programming Manual (HP Part No. 09100-90021) covers these topics in greater detail and should be consulted for further information.

*\JIm.* **i\*+bt'fI b** h *h"'±"'+b'!t* 'd'WfjuttNb dW

<sup>111</sup>**1'h** Ii) ! <sup>d</sup>tl

## Manual Program Entry

and

Initially, the program steps must be manually entered into the calculator step-by-step. Then, you may record the program on a magnetic card furnished with your calculator. The use of the magnetic card eliminates repeated manual re-entry. Programs recorded on the magnetic card may be entered instantly, using the ENTER button on the calculator. Mter entering the program steps into the calculator, it is suggested that you use the sample data to verify test answers. If you do not get the correct answers, it is suggested that you carefully check each program step to see if the program is correctly entered into the appropriate location and/or re-read the user instructions. This may be done by comparing the step location and the code number to the printed program. You can do this very conveniently using the STEP PROGRAM key in the program mode.

#### Program Loading

In general, 9100B programs will occupy both the (+) and (-) calculator pages. The most efficient manner to load a 2-page program is to load Side A into the (+) page and Side B into the (-) program page. This can easily be accomplished by placing no END statements on the (+) program page. The END statement may be included on the  $\overline{(-)}$  program page. Load the program as follows:

PRESS: END

ENTER PROGRAM: Side A

(Since there is no END on Side A, the calculator will advance to  $(-)(0)(0)$ ) automatically).

ENTER PROGRAM: Side B

(With or without an END, the calculator will advance to  $(+)(0)(0)$  ready for execution).

In the Program Library the above two instructions will be replaced by the single instruction:

ENTER PROGRAM: Side A followed by Side B

To insure that an extraneous END statement does not get recorded on Side A, all unused registers on the (+) page should be filled with CONTINUE's prior to recording.

#### 9100B Peripherals

Several peripheral devices are available to complement the 9100B Calculator, these being:

9125A 9120A 9160A 9150A x - Y Plotter Printer Optical Card Reader Display Monitor

The "B" library has been written to simplify the attachment of the 9125A and 9120A to the 9100B. At appropriate input and output points in a program CONTINUE's have been placed for use in calling the printer or plotter. In most cases the plotting programs incorporate plotting Subroutines allowing the user to specify units in terms of inches, or centimeters.

--------\_ .. \_-\_ .. \_-\_ ......•. \_-\_.\_-\_.\_----------------------------------------

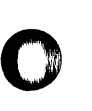

**c** c

3

# 9100B/ 9100A Program Library Cross-Reference

The 9100B Program Library contains several B Only programs which previously were "A" programs.<br>These programs were either multiple pass or storage limited on the 9100A Calculator. After conversion, these programs offer the

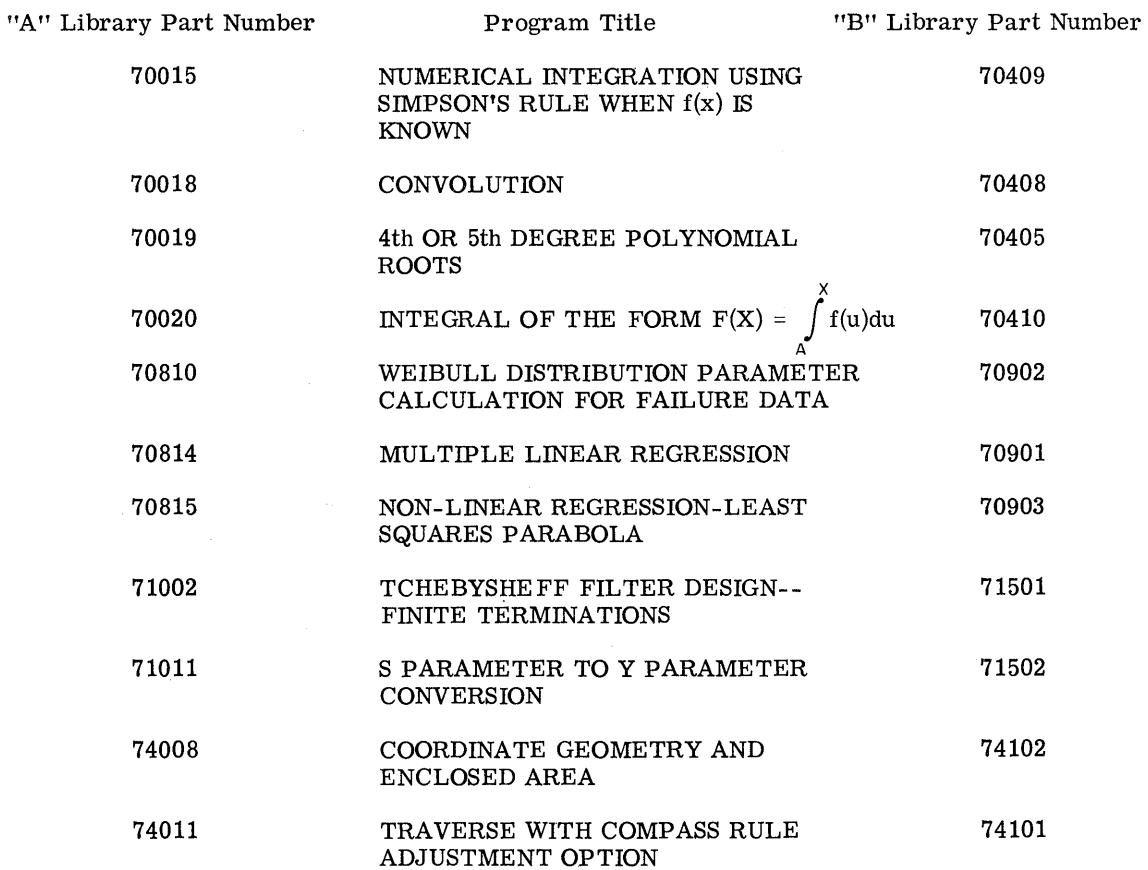

 $\overline{4}$ 

9100B PROGRAM LISTING

**MATHEMATICS** 09100-70000

> $70001 - n!$ Calculates n! for positive integer n.  $(n < 70)$

70002 - POLYNOMIAL EVALUATION Evaluates polynomials of the form:

 $f(z) = C_n z^n + C_{n-1} z^{n-1} + \dots + C_1 z + C_0$ 

for complex  $C_i$ , i=1, ..., n and complex z.

70003 - NUMERICAL INTEGRATION USING SIMPSON'S ONE-THIRD RULE Uses Simpson's rule to obtain the area under a curve. The equation used is:

 $A = \frac{h}{3} (Y_0 + 4Y_1 + Y_2)$ 

70006 - 1st ORDER DIFFERENTIAL EQUATIONS Solves differential equations of the form:

 $y' = f(x, y)$ 

70007 - RAISING A NUMBER TO A POWER Solves the equation:

 $Z_3 = Z_1^Z$  where  $Z_i = X_i + jY_i$  i = 1, 2, 3

70008 - 2nd ORDER DIFFERENTIAL EQUATIONS Solves differential equations of the form:

 $y'' = f(x, y, y')$ 

70009 - QUADRATIC EQUATION

Solves  $ax^2 + bx + c = 0$  for the roots.

70010 - FINITE DIFFERENCE INTERPOLATION USING GAUSS'S BACKWARD FORMULA Uses Gauss's backward formula for interpolation in tabular data with equal abscissa spacing. The program fits a cubic equation through the tabular data.

70011 - CUBIC EQUATION

Solves  $x^3 + px^2 + qx + r = 0$  for the real and complex roots.

70013 - FACTORS OF n Gives all factors of an integer n.

70014 - REAL ROOTS OF  $f(x)$ 

Calculates real roots of  $f(x)$  by starting from  $x_0$  and incrementing until  $f(x)$  changes sign, then converges on the root.  $f(x)$  is programmed in by the user.

70016 - SIMULTANEOUS SOLUTION OF TWO EQUATIONS IN TWO UNKNOWNS The program solves two independent equations of the form:

> $ax + by = e$  $cx + dy = f$

x and y are the unknowns to be found.

PRINTED IN U.S.A.

[@] HEWLETT · PACKARD

MA THEMA TICS (CON'T)

70017 - n!  $(n < 10^{12})$ 

Calculates n! for positive integer n.

70021 - POLYNOMIAL EVALUATION  $(1 \le n \le 10)$ Repeatedly evaluates for a given x, a real polynomial of the form:

 $f(x) = A_n x^n + A_{n-1} x^{n-1}$ ...  $A_1 x + A_0$  for  $1 \le n \le 10$ 

70022 - 3 X 3 MATRIX INVERSION OR SIMULTANEOUS SOLUTION OF THREE EQUATIONS IN THREE UNKNOWNS

Solves three linear independent equations in three unknowns simultaneously or inverts a 3 x 3 matrix.

## 70023 - FOURIER SERIES

Calculates the Fourier Series coefficients that represent a periodic time function f(t) with period T. The specific f(t) is programmed into the calculator by the user.

#### 70024 - GAMMA FUNCTION

Evaluates the gamma function  $\Gamma(\nu)$  for  $0 \le \nu \le 10^9$  where

$$
\Gamma(\nu) = \int_{0}^{\infty} e^{-t} t^{-\nu - 1} dt
$$

 $\bigcirc$  ,

o

70025 - BESSEL FUNCTION

Calculates the value of the Bessel function  $J_n(x)$  of the first kind of integer order n where

$$
J_n(x) = \left(\frac{x}{2}\right)^n \qquad \sum_{k=0}^{\infty} \qquad \frac{\left(-\frac{x^2}{4}\right)^k}{k! (n+k)!}
$$

70401 - HYPERGEOMETRIC SERIES EXPANSION

Given a, b, and c, this program determines the coefficients of the hypergeometric series  $F(a, b, c; X)$ . This program is useful in solving Gauss's differential equation.

70402 - (3 X 3) MATRIX MULTIPLICATION Given two  $(3 \times 3)$  matrices A and B, this program determines the product matrix C = A.B.

70403 - ROOTS OF A 4th DEGREE POLYNOMIAL This program determines the roots (real and complex) of a 4th degree polynomial of the form

$$
x^4 + a_1 x^3 + a_2 x^2 + a_3 x + a_4
$$

where  $a_i$  is real.

70404 - NUMERICAL SOLUTION OF TWO FIRST ORDER DIFFERENTIAL EQUATIONS This program may be used to solve a wide variety of pairs of first order differential equations of the form

$$
\frac{dy}{dx} = f(X, Y, Z),
$$

$$
\frac{dz}{dx} = g(X, Y, Z).
$$

70405 - ROOTS OF A 6th DEGREE POLYNOMIAL

The program determines the roots (real and complex) of a 6th degree polynomial of the form

$$
x^{6} + a_{1}x^{5} + a_{2}x^{4} + a_{3}x^{3} + a_{4}x^{2} + a_{5}x + a_{6}
$$

where  $a_i$  is real.

-----------------------

## 70406 - CHARACTERISTIC EQUATION OF A (3 X 3) MATRIX AND EIGENVALUE DETERMINATION Given a  $(3 \times 3)$  matrix A, this program computes the characteristic equation

 $\lambda^3$  + p  $\lambda^2$  + q  $\lambda$  + r = 0

and then determines the eigenvalues by using Program 09100-70011 as a Sub-Program.

70407 - SIMULTANEOUS SOLUTION OF FOUR LINEAR EQUATIONS IN FOUR UNKNOWNS Given a system of four linear equations in four unknowns defined by the matrix equation

$$
[A_{ij}] [X_i] = [P_i],
$$

this program uses Cholewski's method to determine the  $X_i$ 's.

- 70408 CONVOLUTION INTEGRAL WITH PLOT
	- This program evaluates and plots  $y(t)$ , the convolution of  $e(t)$  and  $h(t)$ . Mathematically

$$
y(t) = \int_{0}^{t} e(\tau) h(t - \tau) d\tau.
$$

70409 - NUMERICAL INTEGRATION USING SIMPSON'S RULE WHEN  $f(x)$  IS KNOWN The specific  $f(x)$  is programmed into the calculator by the user and is then used by the general solution to evaluate the integral. Execution time is dependent on the number of panels. Note  $f(x)$  should not have any singularities in the integration interval.

70410 - INTEGRAL OF THE FORM: 
$$
F(x) = \int f(u) du
$$
 WITH PLOT

This program calculates the integral of a known function f(u) between any lower limit A and a successively incremented upper limit X. Simpson's rule is used to perform the integration. A special application of this program is when  $f(u)$  is a probability density function.  $F(x)$  then represents the cumulative distribution function.

 $\mathsf{x}$ 

## 70411 - MAX - MIN OF Z =  $Z(X, Y)$

This program determines the approximate range of a function Z of two independent variables X and Y given a range for X and Y. This program can be used in conjunction with Program 09100-70412, PLOT OF  $Z = Z(X, Y)$ .

70412 - PLOT OF  $Z = Z(X, Y)$ 

Given a function Z of two independent variables X and Y, this program creates a three dimensional plot over a prescribed range of X and Y.

**STATISTICS** 09100-70800

- 70801 MEAN AND STANDARD DEVIATION Calculates the mean and standard deviation of n data points.
- 70802 STANDARD DEVIATION AND MEAN OF GROUPED DATA Calculates the mean and standard deviation of data points of certain frequencies.

#### 70803 - LINEAR REGRESSION

Calculates the best fit of a set of data points to the line  $y = ax + b$ , i.e., the program computes the estimates  $\hat{a}$  and  $\hat{b}$ . It also gives the correlation coefficient r.

70804 - NORMAL PROBABILITY INTEGRAL

Evaluates the integral under the normal density function.

- CHI SQUARE DISTRIBUTION 70805 -  $\chi^2$ 

Calculates the integral of the Chi Square distribution from 0 up to a value of  $\chi^2$  for a given number of degrees of freedom.

- 70806  $\chi^2$  CHI SQUARE EVALUATION EXPECTED VALUES EQUAL (E<sub>i</sub> = E)<br>Chi square calculation where the expected value of each observation is equal.
- 70808  $\chi^2$  CHI SQUARE EVALUATION EXPECTED VALUES UNEQUAL (E<sub>i</sub>  $\neq$  E<sub>i</sub>) Chi square calculation where the expected values of the observations are not necessarily equal.

## 70811 - LEAST SQUARES FIT-POWER CURVE

Calculates coefficients fitting data points  $(x_i, y_i)$  to an equation of the form:  $y = ax^b$ 

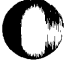

70812 - LEAST SQUARES FIT-EXPONENTIAL Calculates coefficients fitting data points  $(x_i, y_i)$  to an equation of the form:  $y = ae^{bx}$ 

70813 - POISSON DENSITY

CalCulates the various summations associated with the Poisson density to give a probability based on an input parameter and summation endpoints.

70816 - RANDOM NUMBER GENERATOR

Random numbers (RN) in the range  $0 \le RN \le 1$  are calculated; more than 10,000 random numbers may be generated before any previous value is repeated.

70901 - MULTIPLE LINEAR REGRESSIONS

Given a set of data points  $(X_i, Y_i, Z_i)$ , this program determines the coefficients of the linear equation

 $Z = a_0 + a_1X + a_2Y$ 

70902 - WEIBULL DISTRIBUTION PARAMETER CALCULATION FOR FAILURE DATA Calculates the parameters for the Weibull distribution and thus estimates of times to failure percentages may be made.

70903 - NON-LINEAR REGRESSION - LEAST SQUARES PARABOLA Calculates coefficients fitting data points  $(x_i, y_i)$  to an equation of the form:

$$
y = a_0 + a_1 x + a_2 x^2
$$

70904 - NORMAL (GAUSSIAN) CURVE PLOT Given mean (M) and variance  $\sigma^2$ , this program generates a normal curve given by

$$
y = \frac{1}{\sigma \sqrt{2\pi}} e^{-\frac{-(X - M)^2}{2\sigma^2}}
$$

This program can be used with Program 70905, Histogram Generation.

#### 70905 - HISTOGRAM GENERATION WITH PLOT

This program generates and plots a histogram of ten windows given a set of positive numbers. The mean M and variance  $\sigma^2$  of the data set are computed and stored for use by Program 70904, NORMAL CURVE PLOT.

/

70906 - HISTOGRAM GENERATION

This program generates a histogram table of ten windows given a data set of positive numbers. In addition it determines the mean M and the variance  $\sigma^2$  of the data set.

70907 - ONE WAY ANALYSIS OF VARIANCE

This program separates the total variance in a table of data into that due to chance and that due to differences between the population means underlying each column of sample data.

#### 70908 - F DISTRIBUTION

This program evaluates the F distribution density function for given values of F,  $V_1$ , and  $V_2$ .

70909 - TWO WAY ANALYSIS OF VARIANCE (m X 4)

This program analyses the total statistical variance in a table of data by separating the total variance into two parts, the variance among rows, and the variance between columns. These variances are then compared to the variance due to random influence.

## 70910 - TWO WAY ANALYSIS OF VARIANCE WITH REPLICATES

This program analyses the total statistical variance of a table of data by separating the total variance into three parts; the variance among rows, the variance between columns, and the variance due to interaction.

4

- 71001 TCHEBYSHEFF FILTER DESIGN Calculates component values for Tchebysheff low pass filters with equal terminations.
- 71003 BUTTERWORTH FILTER DESIGN Calculates component values for Butterworth low pass filters between equal terminations.
- 71004 MINIMUM LOSS PADS Calculates resistive minimum loss pad and gives resistor values and loss in dB.
- 71005 TCHEBYSHEFF EVALUATION Used to determine filter order or the frequency response of a particular Tchebysheff filter.
- 71006 A TTENUATOR PADS T OR IT Calculates resistor values for either  $T$  or  $\Pi$  pads.

71007 - BAND PASS FILTER DESIGN Calculates ideal component values and evaluates the frequency response by the image parameter method for a band pass filter.

- 71008 STUB MATCHED TRANSMISSION LINE Calculates the distance from a load to a point where a shorted stub is to be placed and the length of the stub to match a transmission line.
- 71009 TRANSM1SSION LINE

Calculates the impedance at any point on a transmission line either toward the generator or toward the load, the voltage reflection (magnitude and phase) and the VSWR on the line.

- 71010 WYE  $\rightarrow$  DELTA AND/OR DELTA $\rightarrow$  WYE CONVERSION Transforms impedances wired in delta configuration to the equivalent wye configuration and vice-versa. Loop and nodal analyses are used to perform the transformations.
- 71501 TCHEBYSHEFF FILTER DESIGN FINITE TERMINATIONS Calculates component values for Tchebysheff low pass filters with finite terminations (equal or unequal).
- 71502 S PARAMETER TO Y PARAMETER CONVERSION Converts S parameters for linear (active or passive) circuits to Y parameters.
- 71503 FREQUENCY RESPONSE FROM POLES AND ZEROES WITH PLOT Given the zeroes and poles of a complex function f(s), the magnitude and phase response is computed over a specified frequency range. The program can consider any combination of six poles and zeroes of the form  $r_i = +jw$ .

MECHANICS 09100-72000

72002 - TRANSCENDENTAL EQUATION (ARC INVOLUTE IN GEAR DESIGN) Solves for the angle  $\phi$  in radians in the following expression

INV  $(\phi)$  = TAN  $\phi - \phi$ 

where the INV ( $\phi$ ) is given.  $1x10^{-17} < \phi < 1x10^6$  ( $\phi$  is in radians).

72003 - SPRING DESIGN - COMPRESSION AND EXTENSION SPRINGS This program calculates one of three variables (d - diameter of Wire, N - number of turns of wire, and  $D$  - mean coil diameter), the remaining two being set, and calculates the maximum allowable stress. Other inputs are set to predetermined values.

72004 - STRESS AND STRAIN FROM A RECTANGULAR ROSETTE Calculates the principal strains and stresses given rectangular rosette and strain gauge inputs.

72501 - PROPERTIES OF AREAS

This program determines the properties of any area which can be approximated by a set of rectangles. The properties determined are:

- 
- 
- 1. Area 2. 3. Distances from axes to the centroid<br>2. Moments of inertia 2. Products of inertia about the centroid 4. Products of inertia about the centroid

**&&llR •• AMalle.lNaC ,.; au. M=\*".saars Ott e,** M **W 4¥A ij** ; \

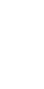

c

o

o

**4444M!(** 4.14 **W) AI** 1.4.% **q; \$4M;;;:; ..** 

BUSINESS 09100-73000

73001 - ANNUAL INTEREST Calculates i that satisfies the equation:

$$
R = \frac{P i (1 + i)^n}{(1 + i)^n - 1}
$$

73008 - AMORTIZED LOAN

Calculates the monthly payment on the principal of a loan for a specified term, the amount of payments toward principal and interest, and a running total of the amount of payments toward principal and interest to date.

73101 - RETURN ON INVESTMENT FOR UP TO 16 VARYING CASH FLOWS This program solves for the value of interest per period for up to sixteen varying cash flows. The program solves the equation:

PV (Present Value) = 
$$
\sum_{k=1}^{16} \frac{C_k}{(1+i)^k}
$$

where  $C_k$  represents a cash flow per period.

PHYSICS 09100-73200

73202 - FLUX DENSITY

Calculates the flux density along an axis of a circular loop for a specified radius r, current I, and distance d.

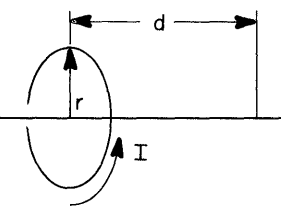

73203 - VENTURI METER

Calculates flow Q by using Bernoulli's equation.

73204 - ORBITAL MECHANICS

Calculates the velocity of a satellite at apogee and perigee and the orbital time in seconds of a satellite orbiting a body in space.

THERMODYNAMICS 09100-73700

73851 - HEAT TRANSFER THROUGH A MULTILAYERED CYLINDER This program calculates the rate of heat flow through a multilayered cylinder. Both convective and conductive layers are considered.

73852 - TRANSIENT CONDUCTION IN A SLAB Given the initial temperature of a slab and a fluid, this program determines the temperature (as a function of time and distance) of the slab as it is immersed into the fluid.

SURVEYING 09100-74000

74003 - INVERSE TRAVERSE FROM COORDINA TES Calculates bearing, distance, and quadrant code from end-point coordinates. Calculates bearing, distance, and quadrant code from end-point coordinates.

o

74004 - THREE POINT PROBLEM

Calculates the coordinates of an observer's position given coordinates of three other points and two reference angles to the observer's position.

74101 - TRAVERSE WITH COMPASS RULE ADJUSTMENT OPTION Traverses by bearing and distance, calculates coordinates, closure error, total traverse distance and precision ratio. The program may then be used to distribute the closure error by the Compass Rule.

74102 - COORDINATE GEOMETRY AND ENCLOSED AREA Traverses by bearing and distance and calculates coordinates, enclosed area, and the following curve data:

", " *'* **tt !"1m? tit** 

- 1. Arc length 3. Central angle in decimal degrees<br>2. Chord length 4. Coordinates of tangent points
	-
	-
- 4. Coordinates of tangent points

STRUCTURES 09100-74200

- 74203 CANTILEVER BEAM INTERMEDIATE LOAD Calculates shear, moment, and deflection.
- 74204 CANTILEVER BEAM TRIANGULAR LOAD Calculates shear, moment, and deflection.
- 74205 COORDINATES OF EQUALLY SPACED POINTS ON A CIRCLE Computes the rectangular coordinates of equally spaced points on a circle given the center point coordinates, radius and offset angle of the circle, and the number of coordinate points desired on the circle.

FLUID MECHANICS 09100-75000

- 75001 CHEZY-MANNING EQUATION Finds channel flow when channel is circular pipe and flowing full.
- 75003 RECTANGULAR WEIR Calculates the rate of fluid flow over a rectangular weir.
- 75004 WATER FLOW IN PIPE Calculates the loss factor (f) and the head loss for a pipe of specified dimensions with a known flow rate.

#### LIFE SCIENCES 09100-75200

75201 - RADIOACTIVE DECAY

Calculates the mass loss between any two times given the half-life, initial mass and present mass; displays the decay curve; or calculates the age of the mass based upon the present mass.

CHEMICAL 09100-75500

 $\mathbf C$ 

75502 - ELEMENTAL PERCENTAGE AND MOLECULAR WEIGHT - 6 ELEMENT Calculates percentages and molecular weight of compounds containing 6 elements or less.

75503 - CHN ANALYSIS [K VALUES]

Calculates K values given C, Hand N, blank values, and percentages for a known standard.

#### 75504 - CHN PERCENTAGES

Given C, H, and N values and using previously calculated K values and known blank values, calculates C, Hand N percentages.

**&WI T 44«M44 \$\$ " "** 

**&aaa\_MaG.;.' "anitA 4:"5" 4.;:;; Ail;; , i** *a* **(** 

## CHEMICAL (CON'T)

75505 - MOLECULAR WEIGHT BY VPO

Calculates molecular weight for an unknown based on a series of vapor pressure osmometer (VPO) readings at various dilutions by extrapolating a least squares curve fit to infinite dilution.

75506 - MEMBRANE OSMOMETER

Determines the number-average molecular weight by extrapolating a least squares curve fit to infinite dilution.

SECONDARY EDUCATION 09100-75800

75802 - PRIME NUMBERS Calculates all prime numbers between any two numbers.

75901 - CONIC SECTION DETERMINATION WITH PLOT Given the generating angle of a cone,  $\beta$ , and the intersection angle with a plane,  $\alpha$ , this program determines and plots the conic section.

## MISCELLANEOUS 09100-76000

8

76003 - NA VIGA TIONAL COURSE CALCULATION Calculates course settings for one or more adjoining legs of a proposed journey, the length of each leg, and the total distance covered on completion of the journey.

76004 - CIRCLE DETERMINED BY THREE POINTS Calculates the radius and center point (in rectangular coordinates) of the circle defined by three given points.

76005 - AREA OF A RECTILINEAR SURFACE POLYGON Calculates the area of any rectilinear polygon given the rectangular coordinates of the vertices.

~~~-~-~-~~- ----------------- ----

76501 - DIAGNOSTIC (EXERCISER)

The program exercises each calculator operation and memory location with the exception of the FMT, PRINT, and error conditions.

9100B MATHEMATICS PROGRAM LISTING

 $70001 - n!$ Calculates n! for positive integer n.  $(n < 70)$ 

70002 - POLYNOMIAL EVALUATION Evaluates polynomials of the form:

$$
f(z) = C_n z^n + C_{n-1} z^{n-1} + \ldots + C_1 z + C_0
$$

for complex  $C_i$ , i=1, ..., n and complex z.

70003 - NUMERICAL INTEGRATION USING SIMPSON'S ONE-THIRD RULE Uses Simpson's rule to obtain the area under a curve. The equation used is:

 $A = \frac{h}{3} (Y_0 + 4Y_1 + Y_2)$ 

70006 - 1st ORDER DIFFERENTIAL EQUATIONS Solves differential equations of the form:

$$
y' = f(x, y)
$$

70007 - RAISING A NUMBER TO A POWER Solves the equation:

$$
Z_3 = Z_1^Z
$$
 where  $Z_i = X_i + jY_i$  i = 1, 2, 3

70008 - 2nd ORDER DIFFERENTIAL EQUATIONS Solves differential equations of the form:

 $y'' = f(x, y, y')$ 

70009 - QUADRATIC EQUATION

Solves  $ax^2 + bx + c = 0$  for the roots.

70010 - FINITE DIFFERENCE INTERPOLATION USING GAUSS'S BACKWARD FORMULA Uses Gauss's backward formula for interpolation in tabular data with equal abscissa spacing. The program fits a cubic equation through the tabular data.

70011 - CUBIC EQUATION

Solves  $x^3 + px^2 + qx + r = 0$  for the real and complex roots.

70013 - FACTORS OF n Gives all factors of an integer n.

70014 - REAL ROOTS OF  $f(x)$ 

Calculates real roots of  $f(x)$  by starting from  $x_0$  and incrementing until  $f(x)$  changes sign, then converges on the root.  $f(x)$  is programmed in by the user.

70016 - SIMULTANEOUS SOLUTION OF TWO EQUATIONS IN TWO UNKNOWNS The program solves two independent equations of the form:

> $ax + by = e$  $cx + dy = f$

x and y are the unknowns to be found.

 $\mathbf{1}$ 

## MATHEMATICS (CON'T)

70017 - n!  $(n < 10^{12})$ 

Calculates n! for positive integer n.

70021 - POLYNOMIAL EVALUATION  $(1 \le n \le 10)$ 

Repeatedly evaluates for a given x, a real polynomial of the form:

 $f(x) = A_n x^n + A_{n-1} x^{n-1}$ ...  $A_1 x + A_0$  for  $1 \le n \le 10$ 

70022 - 3 X 3 MATRIX INVERSION OR SIMULTANEOUS SOLUTION OF THREE EQUATIONS IN THREE UNKNOWNS

Solves three linear independent equations in three unknowns simultaneously or inverts a 3 x 3 matrix.

70023 - FOURIER SERIES

Calculates the Fourier Series coefficients that represent a periodic time function f(t) with period T. The specific f(t) is programmed into the calculator by the user.

70024 - GAMMA FUNCTION<br>Evaluates the gamma function  $\Gamma(\nu)$  for  $0 \le \nu \le 10^9$  where

 $\Gamma(\nu) = \int_{0}^{\infty} e^{-t}t^{ \nu - 1}dt$ 

**C** 

\.

()

70025 - BESSEL FUNCTION

Calculates the value of the Bessel function  $J_n(x)$  of the first kind of integer order n where

$$
J_n(x) = \left(\frac{x}{2}\right)^n
$$
  $\sum_{k=0}^{\infty} \frac{\left(-\frac{x^2}{4}\right)^k}{k! (n+k)!}$ 

9100B ONLY

70401 - HYPERGEOMETRIC SERIES EXPANSION Given a, b, and c, this program determines the coefficients of the hypergeometric series  $F(a, b, c; X)$ . This program is useful in solving Gauss's differential equation.

70402 - (3 X 3) MATRIX MULTIPLICATION Given two (3 x 3) matrices A and B, this program determines the product matrix  $C = A \cdot B$ .

70403 - ROOTS OF A 4th DEGREE POLYNOMIAL This program determines the roots (real and complex) of a 4th degree polynomial of the form

 $X^4$  +  $a_1X^3$  +  $a_2X^2$  +  $a_3X$  +  $a_4$ 

where  $a_i$  is real.

70404 - NUMERICAL SOLUTION OF TWO FmST ORDER DIFFERENTIAL EQUATIONS This program may be used to solve a wide variety of pairs of first order differential equations of the form

$$
\frac{dy}{dx} = f(X, Y, Z),
$$

$$
\frac{dz}{dx} = g(X, Y, Z).
$$

70405 - ROOTS OF A 6th DEGREE POLYNOMIAL The program determines the roots (real and complex) of a 6th degree polynomial of the form

$$
x^{6} + a_{1}x^{5} + a_{2}x^{4} + a_{3}x^{3} + a_{4}x^{2} + a_{5}x + a_{6}
$$

where  $a_i$  is real.

2

c

 $\bullet$ 

o

70406 - CHARACTERISTIC EQUATION OF A (3 X 3) MATRIX AND EIGENVALUE DETERMINATION Given a  $(3 \times 3)$  matrix A, this program computes the characteristic equation

 $\lambda^3$  + p  $\lambda^2$  + q  $\lambda$  + r = 0

and then determines the eigenvalues by using Program 09100-70011 as a Sub Program.

70407 - SIMULTANEOUS SOLUTION OF FOUR LINEAR EQUATIONS IN FOUR UNKNOWNS Given a system of four linear equations in four unknowns defined by the matrix equation

 $[A_{ij}] [X_i] = [P_i]$ 

this program uses Cholewski's method to determine the  $X_i$ 's.

70408 - CONVOLUTION INTEGRAL WITH PLOT

This program evaluates and plots  $y(t)$ , the convolution of  $e(t)$  and  $h(t)$ . Mathematically

$$
y(t) = \int_{0}^{t} e(\tau) h(t - \tau) d\tau .
$$

- 70409 NUMERICAL INTEGRATION USING SIMPSON'S RULE WHEN f(x) IS KNOWN The specific f(x) is programmed into the calculator by the user and is then used by the general solution to evaluate the integral. Execution time is dependent on the number of panels. Note  $f(x)$  should not have any singularities in the integration interval.
- 70410 INTEGRAL OF THE FORM:  $F(x) = \int_A J$  f (u) du WITH PLOT This program calculates the integral of a known function f(u) between any lower limit A and a successively incremented upper limit X. Simpson's rule is used to perform the integration. A special application of this program is when  $f(u)$  is a probability density function.  $F(x)$  then represents the cumulative distribution function.

x

70411 - MAX - MIN OF Z = Z(X, Y)

This program determines the approximate range of a function Z ofl two independent variables X and Y given a range for X and Y. This program can be used in conjunction with Program 09100-70412, PLOT OF  $Z = Z(X, Y)$ .

70412 - PLOT OF  $Z = Z(X, Y)$ 

Given a function Z of two independent variables X and Y, this program creates a three (12 - PLOT OF  $Z = Z(X, Y)$ <br>Given a function Z of two independent variables X and Y, this program creates a three<br>dimensional plot over a prescribed range of X and Y.

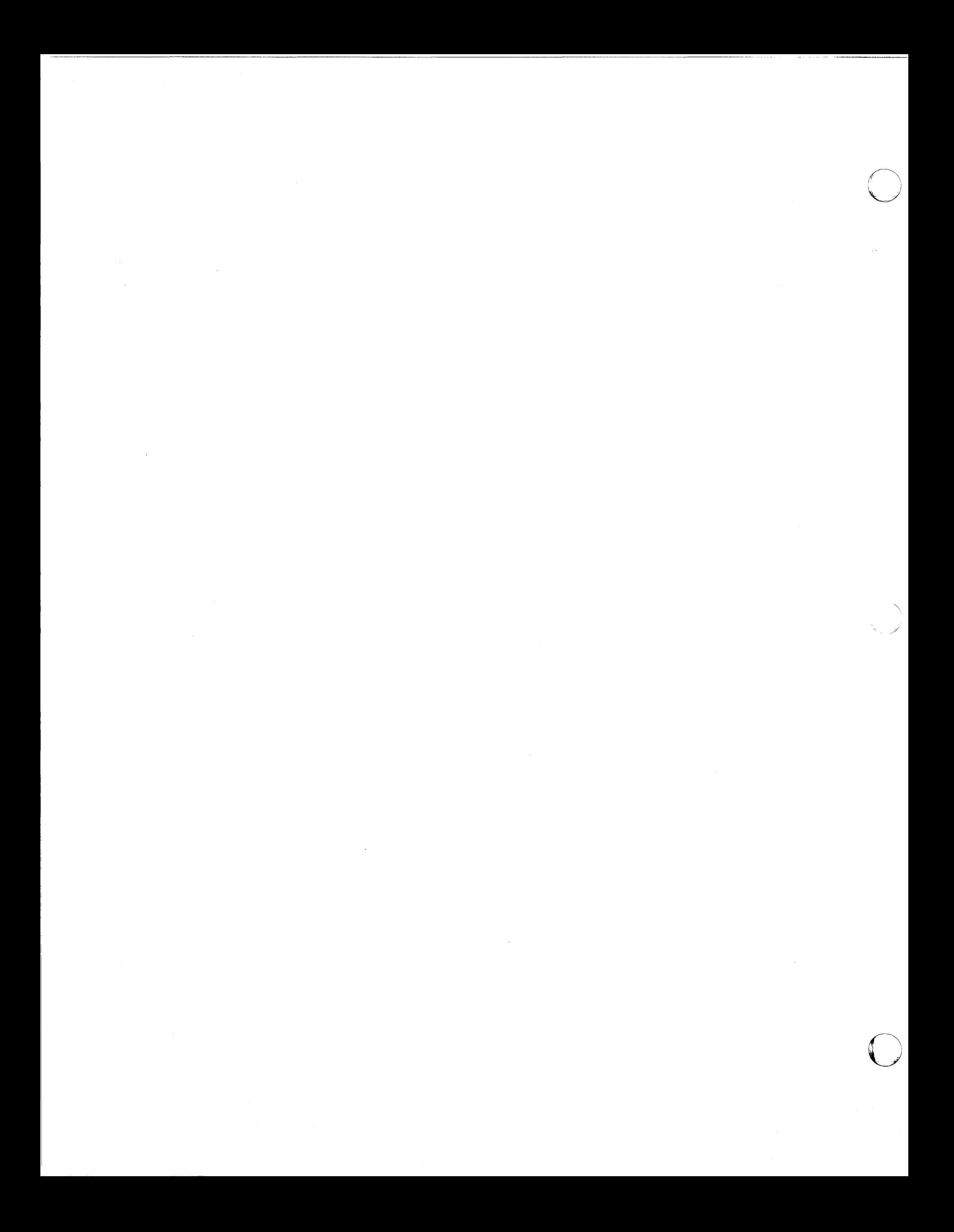

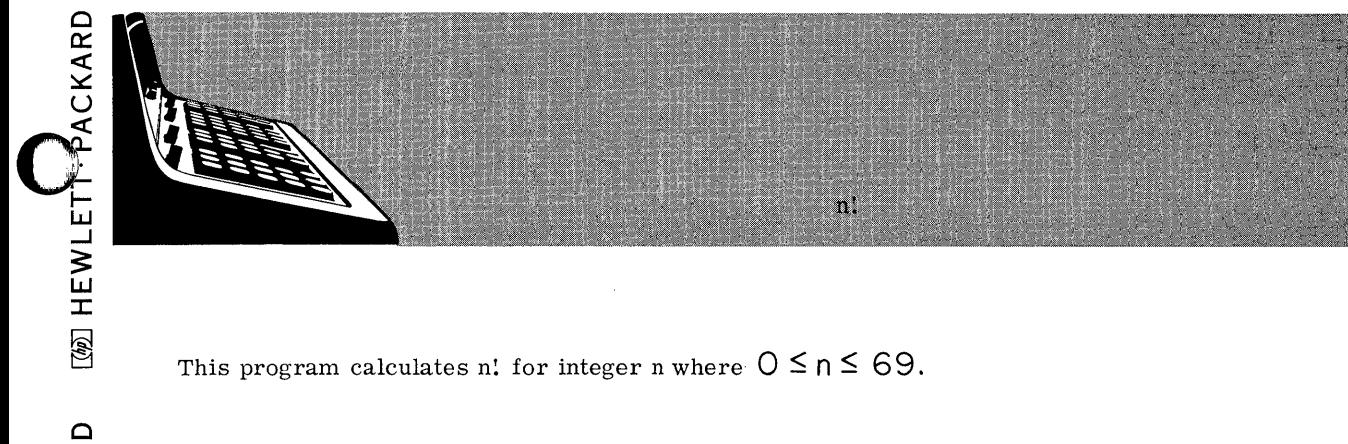

 $n! = n(n-1) \cdots 3 \cdot 2 \cdot 1$ 

PART NO.<br>09100-70001

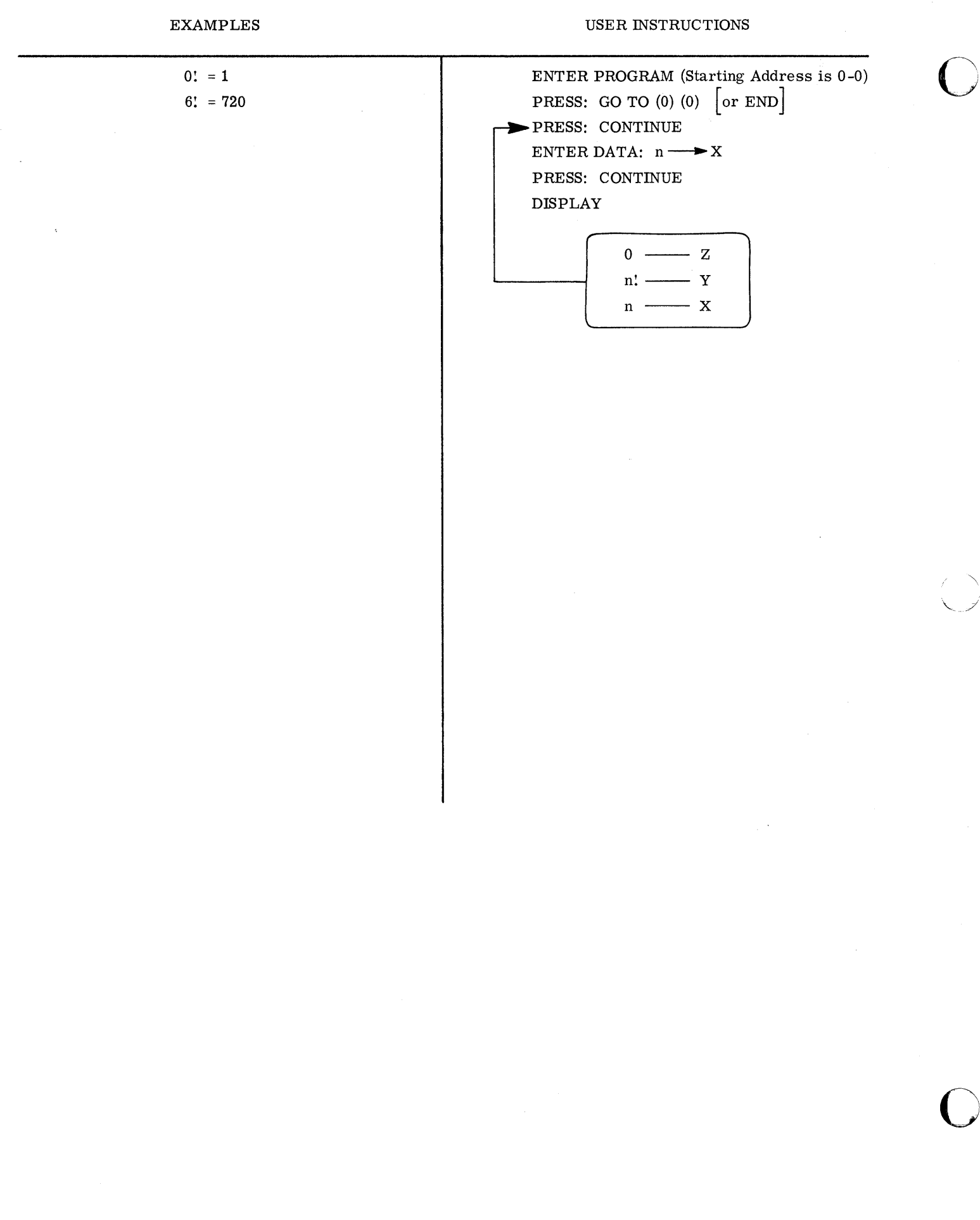

09100-70001

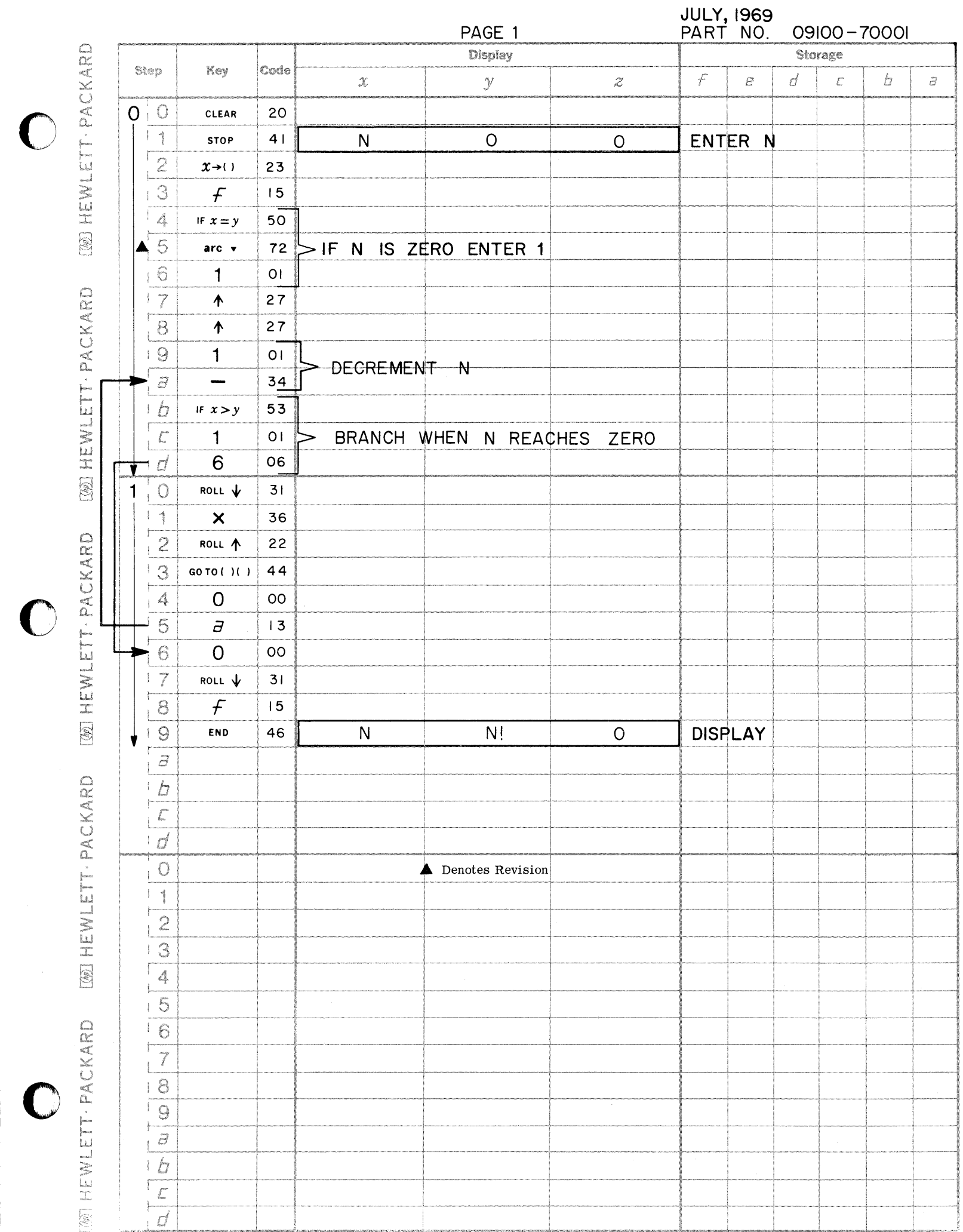

سي

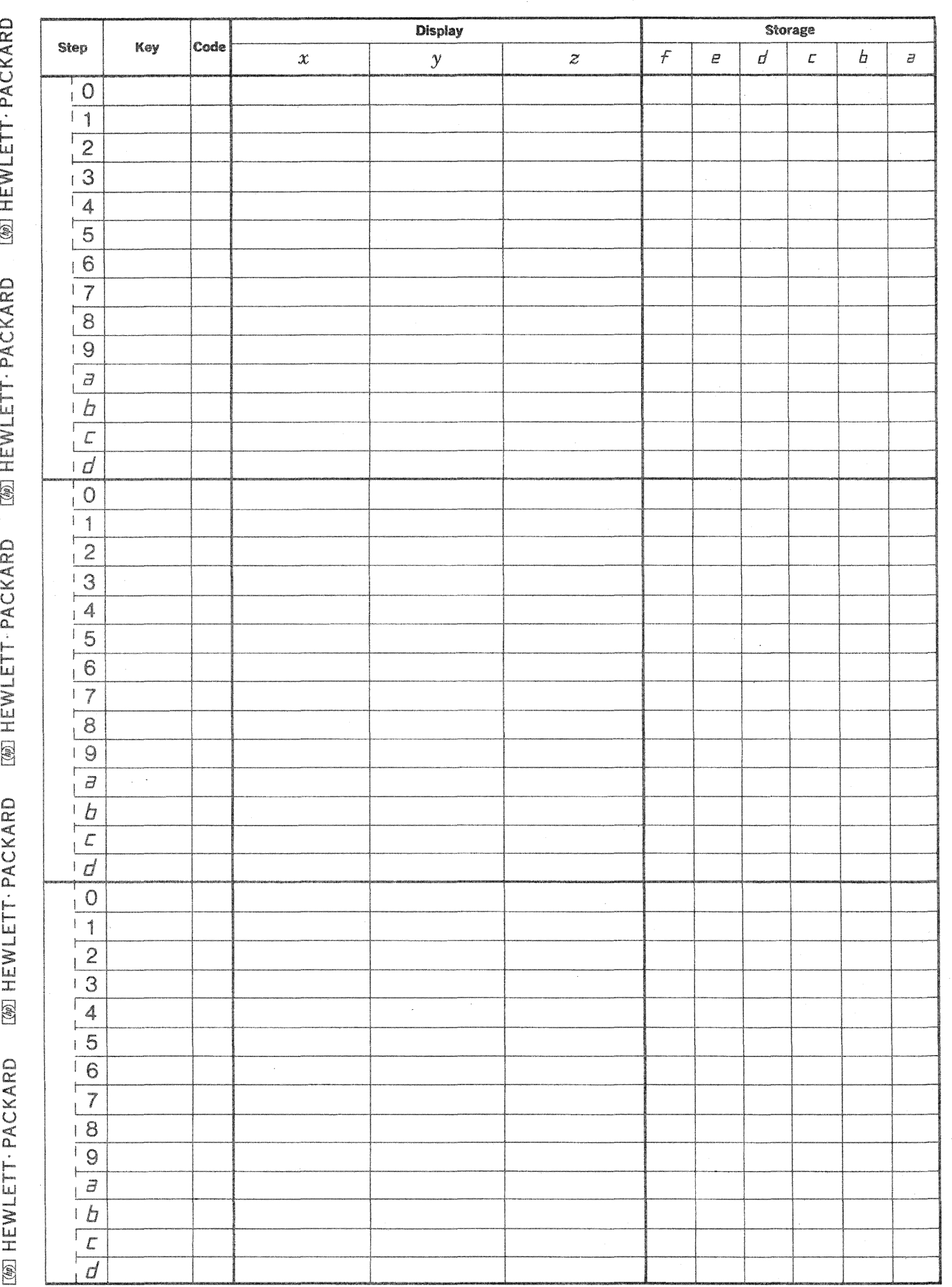

 $\bigodot$ 

 $\begin{matrix} \begin{matrix} \end{matrix} \end{matrix}$ )<br>I

**PART NO.**<br>09100-70002 POLYNOMIAL EVALUATION

This program evaluates polynomials of the form<br>  $f(Z) = C_n Z^n + C_{n-1} Z^{n-1} + \cdots + C_1 Z + C_0$ 

for complex  $C_i$ ,  $i = 0,1; \dots, n$  and complex Z.

09100-70002

## **EXAMPLES**

$$
P(Z) = (3 + 4i)Z^{2} + (-2 + i)Z^{1} + (1 - i)
$$
  
for  $Z = 2 + i$  Re $Z = 2$  Im $Z = 1$   

$$
P(2 + i) = -11 + 23i
$$
  

$$
P(Z) = 49.6Z^{4} + 18Z^{3} + 52.4Z^{2} + 8Z + 12.8
$$
  
for  $Z = i$  Re $Z = 0$  Im $Z = 1$   

$$
P(i) = 10 - 10i
$$

## GENERAL FORM

 $f(Z) = C_n Z^n + C_{n-1} Z^{n-1} + ... + C_1 Z + C_0$ 

**USER INSTRUCTIONS** 

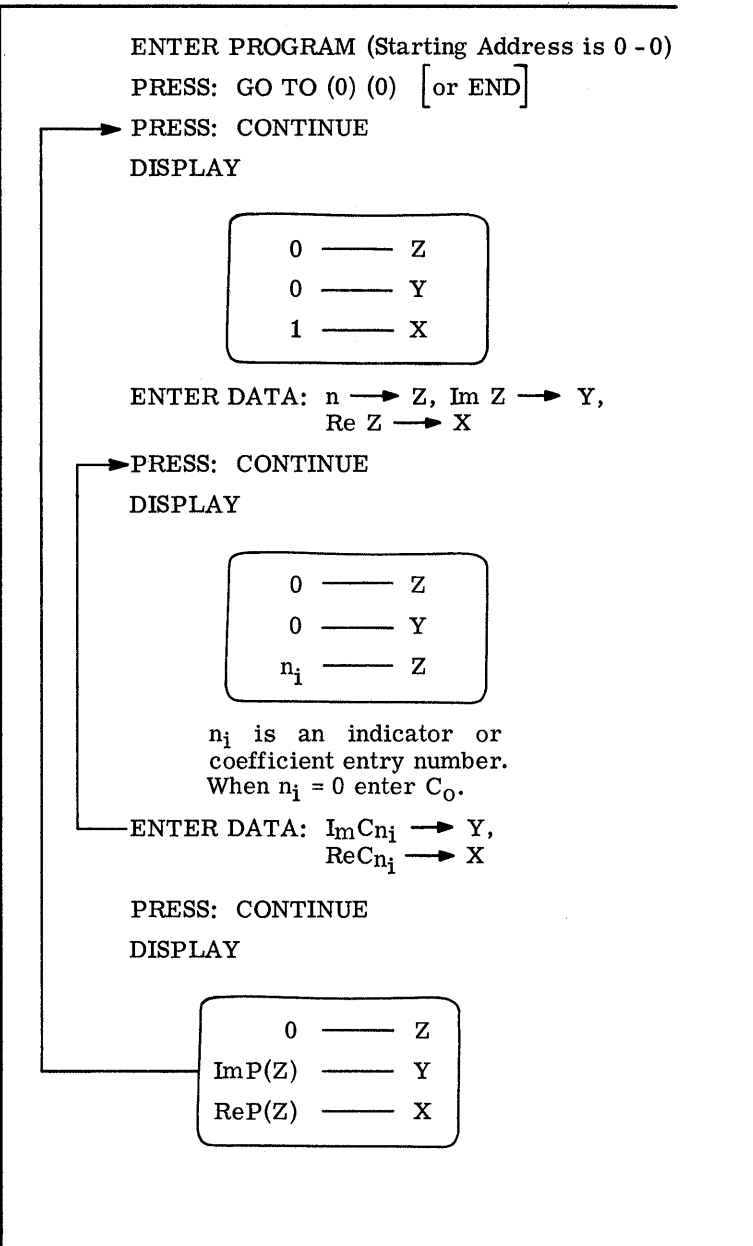

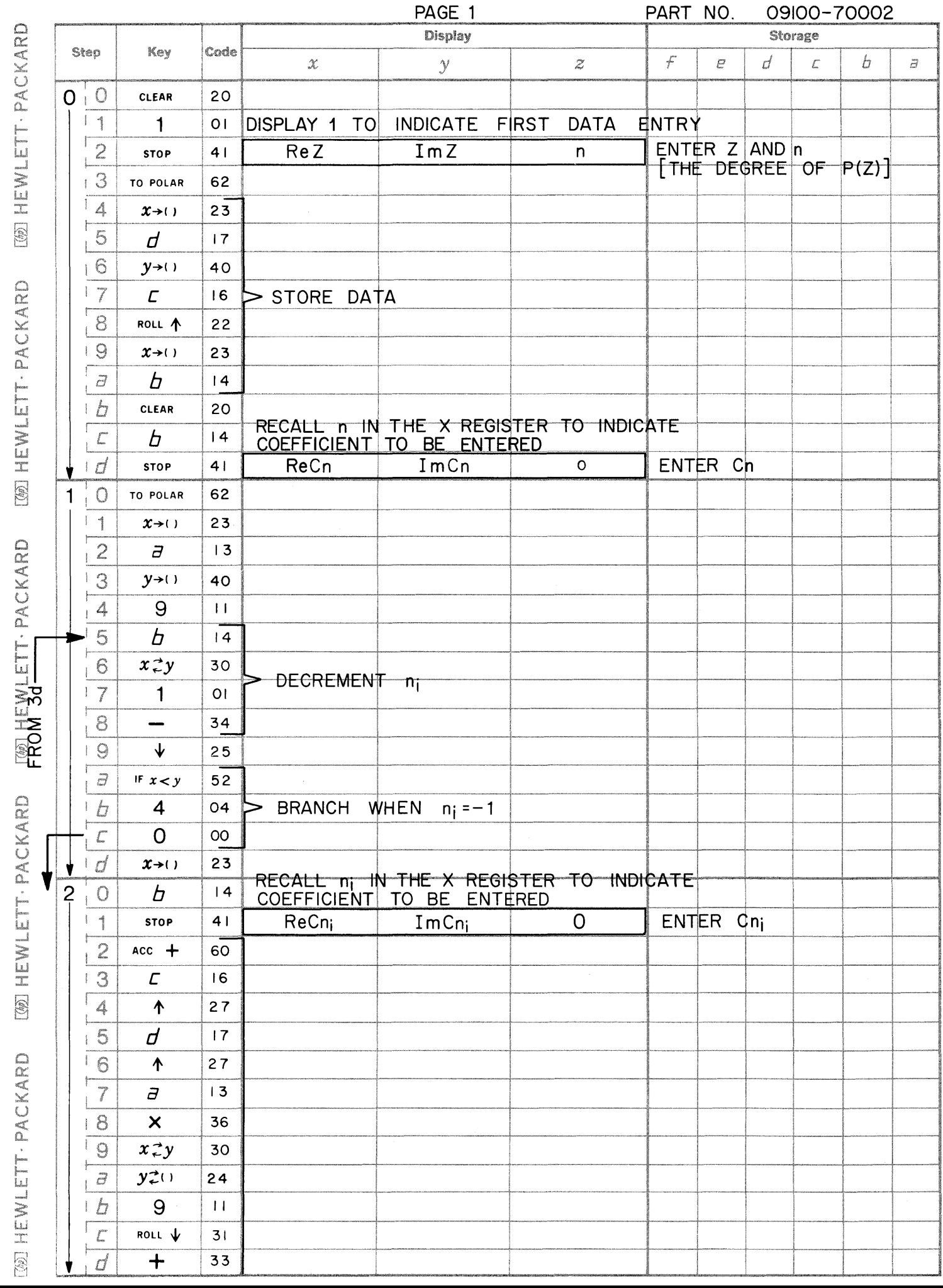

 $\bigcirc$ 

 $\bullet$ 

 $\bullet$ 

 $\hat{\mathcal{A}}$ 

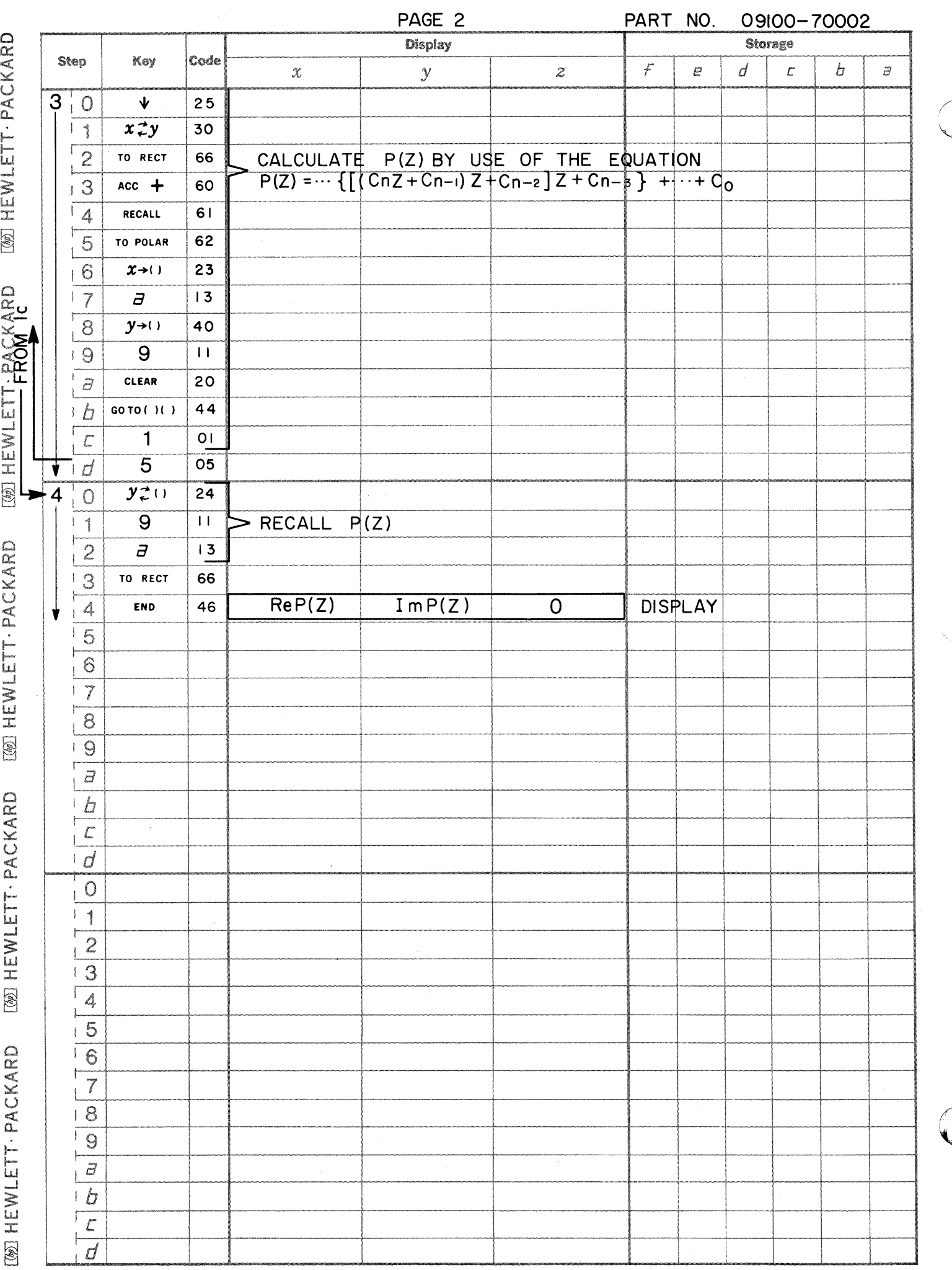

PART NO. 09100-70003

This program evaluates the area under a curve represented by discrete points. The equation used is Simpson's One-Third Rule ie.,  $\mathbf{Y}$ <sub>2</sub>

NUMERICAL INTEGRATION USING<br>SIMPSON'S ONE-THIRD RULE

$$
\int_{X_0}^{X_2} f(x) dx = \frac{h}{3} (Y_0 + 4Y_1 + Y_2) - \frac{1}{90} h^5 f^{(4)}(\xi)
$$

where  $X_0 < \xi < X_2$ 

Graphically the integration is performed over two panels (each of width h) as shown below

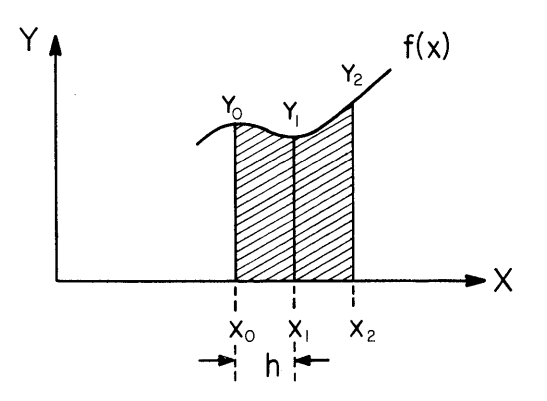

The application of Simpson's Rule over 2n panels between  $X_0 = a$ , and  $X_{2n} = b$ gives

$$
\int_{a}^{b} f(x)dx = \frac{h}{3} (Y_{0} + 4Y_{1} + 2Y_{2} + 4Y_{3} + 2Y_{4} + \dots + 4Y_{n-1} + Y_{n})
$$

$$
- \frac{1}{180} (b - a) h^{4} f^{(4)}(\xi)
$$

where  $q < \xi < b$  and  $f^{(4)}(\xi)$  is the fourth derivative of  $f(x)$ evaluated at  $\xi$ .

Thus to use the program divide the abscissa into 2n panels. (The method requires an even number of panels of width h.) Since the error term is neglected, choose h (the distance between points) such that the error term<br>is small. Usually  $h < 1$  when  $f^{(4)}(\xi)$  is unknown.

Reference: Numerical Analysis by Kaiser S. Kunz

> McGraw - Hill Book Co., Inc. 1957

09100-70003

USER INSTRUCTIONS ENTER PROGRAM (Starting Address is 0 - 0) PRESS: GO TO  $(0)$   $(0)$   $\sigma$  END PRESS: CONTINUE DISPLAY  $0 \longrightarrow Z$  $0 \longrightarrow Y$  $1 \longrightarrow x$ ENTER DATA:  $h \rightarrow X$ PRESS: CONTINUE DISPLAY o o z Y  $2 \longrightarrow x$ ENTER DATA:  $X_0 \longrightarrow X$ PRESS: CONTINUE DISPLAY z Y  $0 \longrightarrow X$ Note: Subsequent Xi's are calculated  $\arctan X_0$  and h and are not entered. A - the area shows every other time starting after third y entry (Corresponds to calcu-ENTER DATA:  $Y_i \longrightarrow X$  lated  $X_i$  displayed in Y) PRESS: CONTINUE (To restart a new problem PRESS: END, PRESS: CONTINUE) To Change Increment (new h) This can only be done if area or Z register is blank ENTER DATA:  $Y_i \longrightarrow X$ PRESS: SET FLAG PRESS: CONTINUE DISPLAY  $0 \longrightarrow Z$  $0 \longrightarrow Y$  $1 \longrightarrow x$ ENTER DATA: new h $\rightarrow$  X

> PRESS: CONTINUE (Program branches to area display and ordinate entry. Proceed as before. )

X o .25 .50 .75 1. 00 1. 25 1. 50 1. 75 2.00 INCREMENT CONSTANT Y 2 2.8 3.8 5.2 7.0 9.2 12.1 15.6 20  $h = .25$ 2<br>f(x)dx = 16. 58 o INCREMENT CHANGE

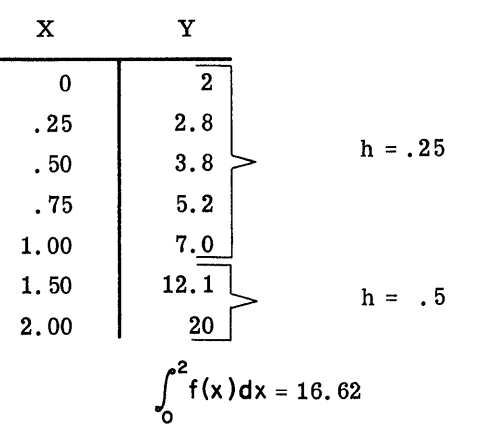

EXAMPLES

c

o

PAGE 1

an an an Alba.<br>T

PART NO. 09100-70003

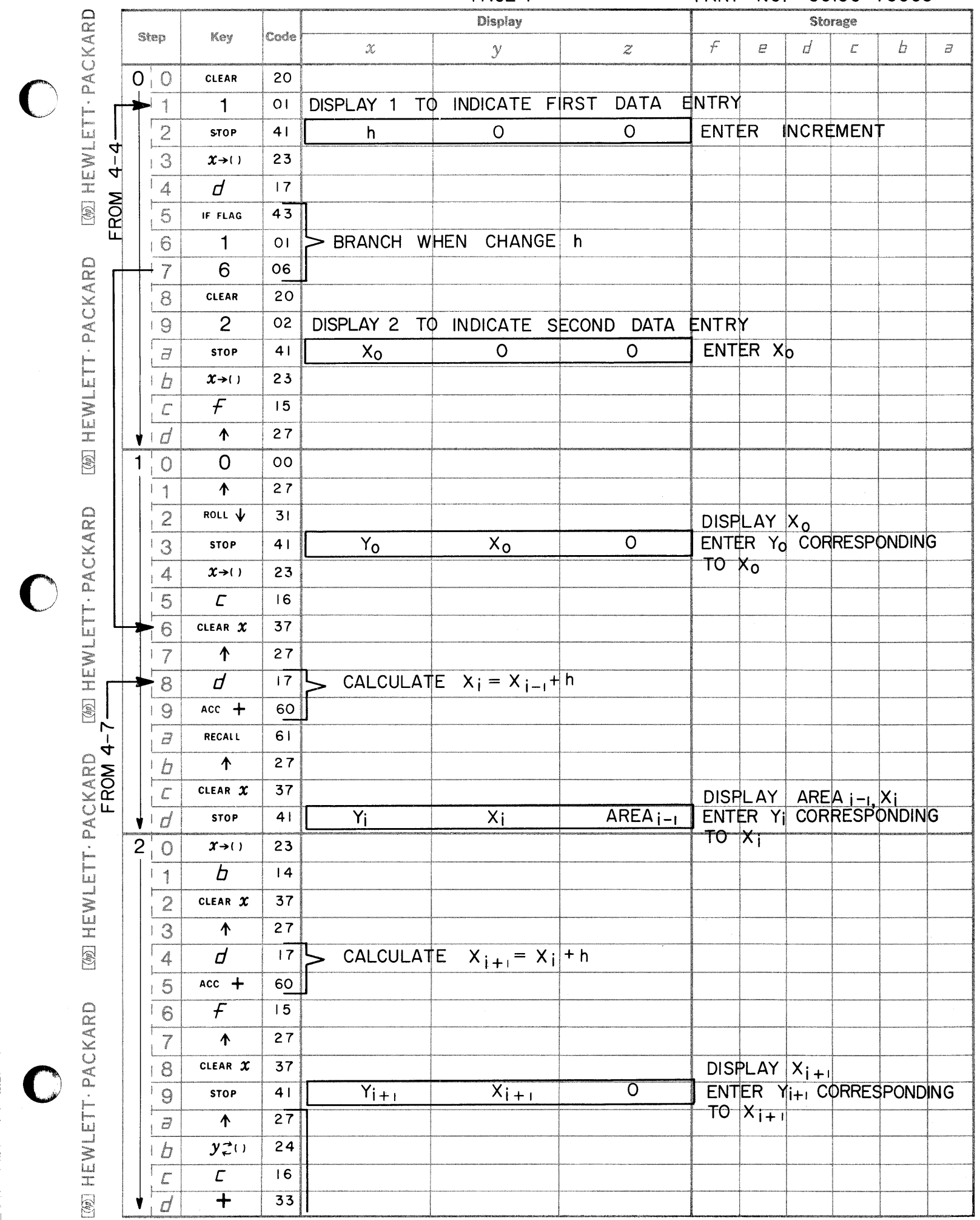

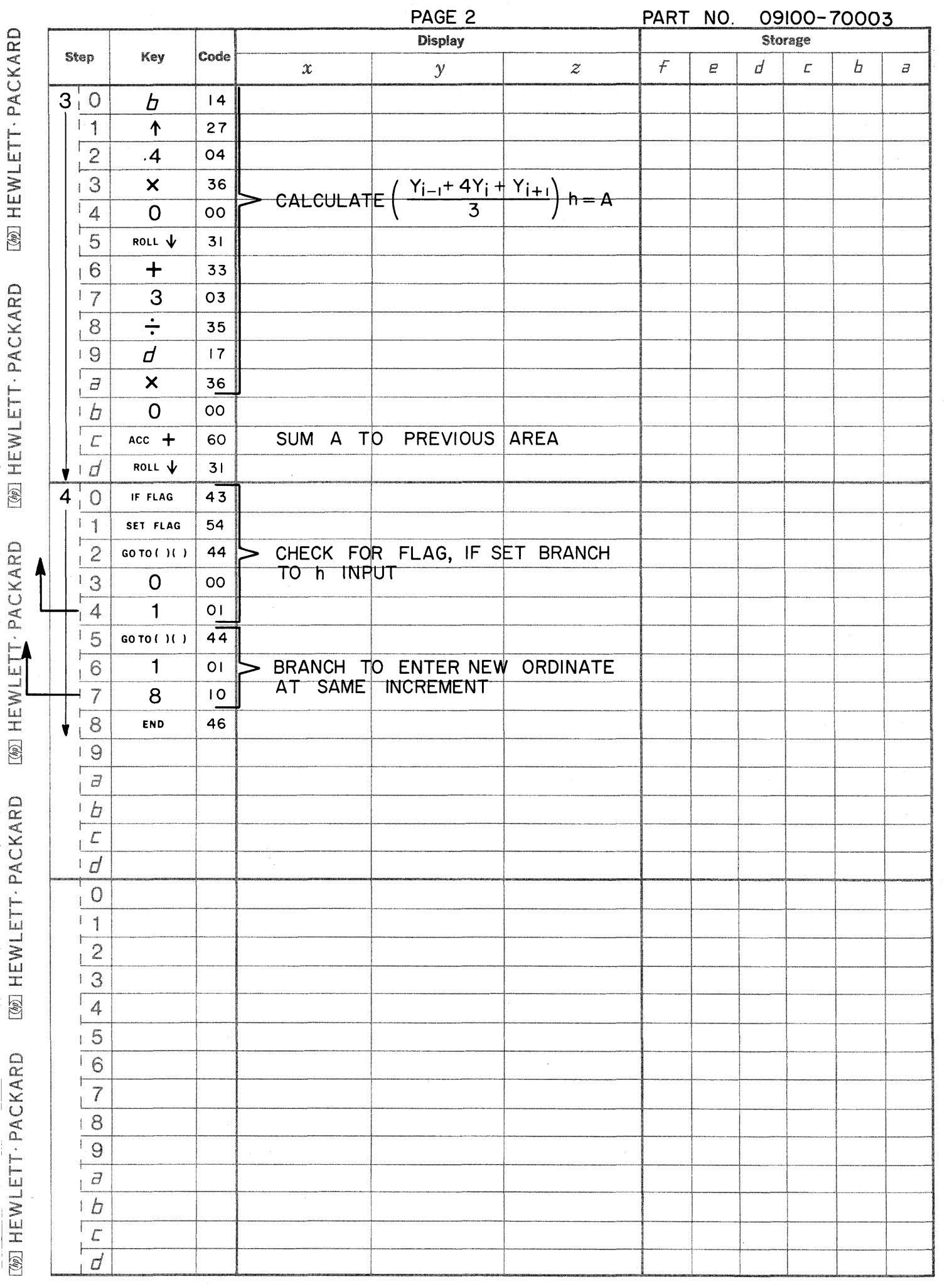

 $\bigcirc$ 

 $\sum_{\chi_{\alpha} \in \mathcal{F}}$ 

 $\mathfrak{l}$ 

This program may be used to solve a wide variety of first order (homogenous or non-homogenous, linear or nonlinear) differential equations of the form  $Y' = f(X, Y)$ 

1st ORDER DIFFERENTIAL EQUATIONS

The solution is a numerical solution which calculates  $Y_i$  for  $X_i$ . The X values are closely spaced with increment h over the desired range. Specifically the solution used in this program is a Runge-Kutta Method (thirdorder) which uses the equations,

$$
Y_{i+1} = Y_i + \frac{1}{6} (p+2q+2r+s)
$$

where

 $p = hf(X_i,Y_i)$  $q = hf(X_1 + \frac{h}{2}, Y_1 + \frac{p}{2})$  $r = hf(X_i + \frac{h}{2}, Y_i + \frac{q}{2})$  $s=hf(X_j+h, Y_j+r)$  $h = X_{i+1}-X_i$ 

Reference: Numerical Analysis by Kaiser S. Kunz

McGraw-Hill Book Co. Inc. 1957

09100-70006

USER INSTRUCTIONS

EXAMPLES

 $\bigcirc$ 

"I

o

ENTER PROGRAM (Starting Address is 0 - 0) PRESS: (GO TO) (4) (a)

Place mode switch to PROGRAM

Starting at 4-a, enter the program steps which take the independent variable from the X register, the dependent variable from the Y register and calculate  $f(X, Y)$ . Place  $f(X, Y)$  in the Y register and exit to location 8-b. Note there is a maximum of 57 steps (4-a through 8-a) available for storing and positioning  $f(X, Y)$ .

Place mode switch to RUN

PRESS: GO TO  $(0)$   $(0)$   $\sigma$  END

PRESS: CONTINUE

ENTER DATA: (Initial conditions and increment)

$$
h \rightarrow Z, Y_0 \rightarrow Y, X_0 \rightarrow X
$$

PRESS: CONTINUE

The Calculator will display answers at every increment of the independent variable in the form

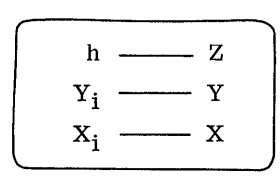

To stop the solution at the next increment depress PAUSE until display. To restart press CONTINUE.

To start from a new set of initial conditions

```
PRESS: STOP
```

```
PRESS: GO TO (0) (0) \vert or END
PRESS: CONTINUE
```
Enter initial conditions and increment as before.

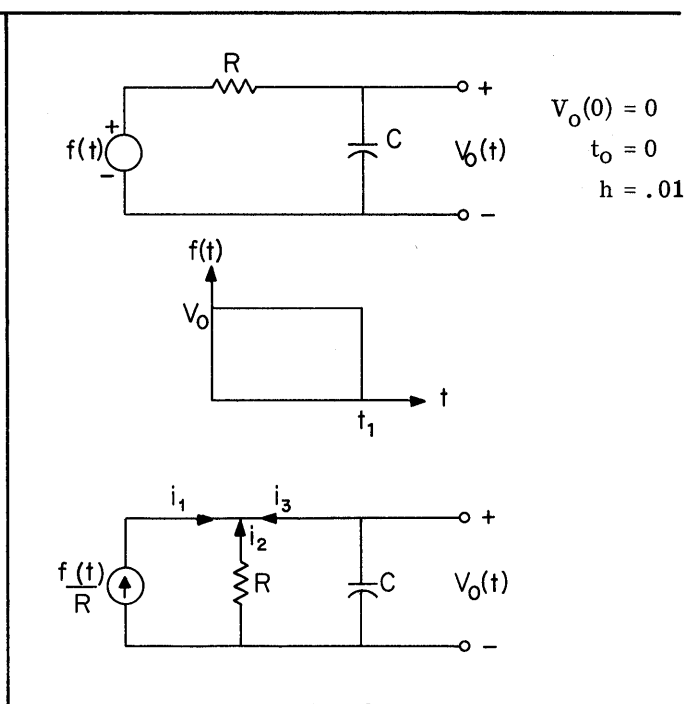

$$
\mathbf{i_1} + \mathbf{i_2} + \mathbf{i_3} = 0
$$

$$
\frac{f(t)}{R} - \frac{V_O(t)}{R} - C \frac{dV_O(t)}{dt} = 0
$$
Initial  
Conditions 
$$
\frac{V_O(0)}{V_O(0)} = 0
$$
  

$$
\frac{dV_O(t)}{dt} = -\frac{V_O(t)}{CR} + \frac{f(t)}{CR}
$$
Increment h = .01

Let  $V_0 = 1 V$ ,  $C = 1 F$ ,  $R = 1 \Omega$  and  $t_1 = 4 \text{ sec}$ . The equation becomes

$$
\frac{dV_0(t)}{dt} = -V_0(t) + 1; \quad t \le 4
$$
  

$$
\frac{dV_0(t)}{dt} = -V_0(t); \quad t > 4
$$

The program steps that form  $V_0' = f(t, V_0)$  appear on Page 1. See User Instructions.

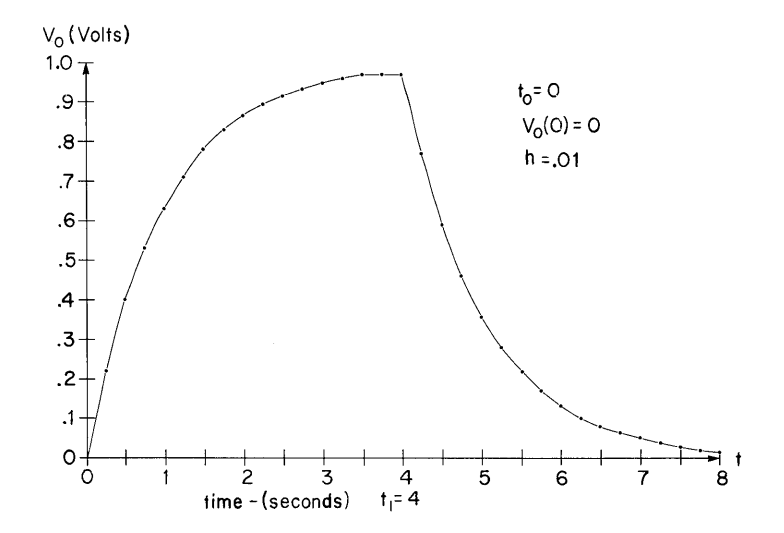

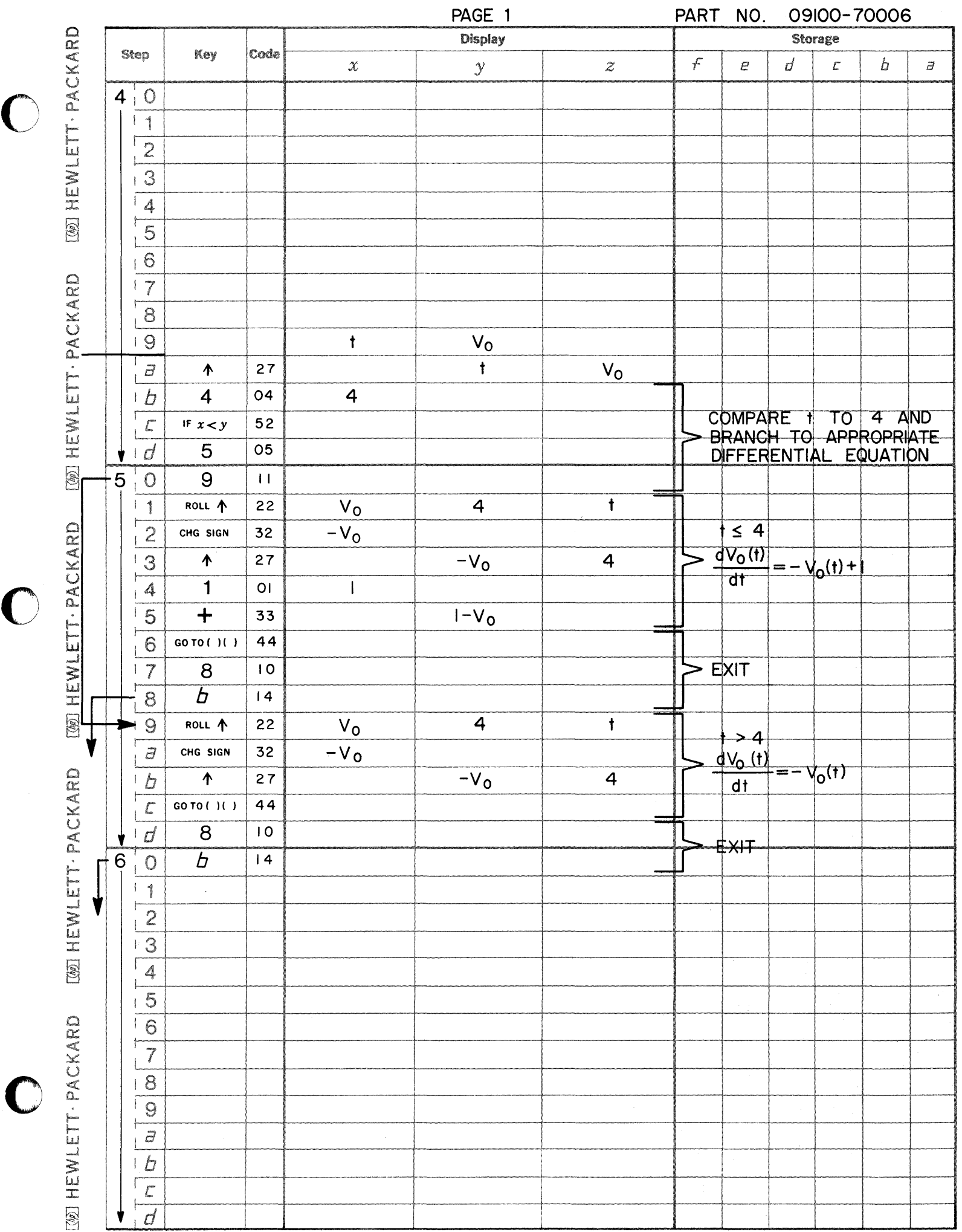

 $\mathbf C$ 

ta ang katalog ng palawang.<br>D

 $\mathbf C$ 

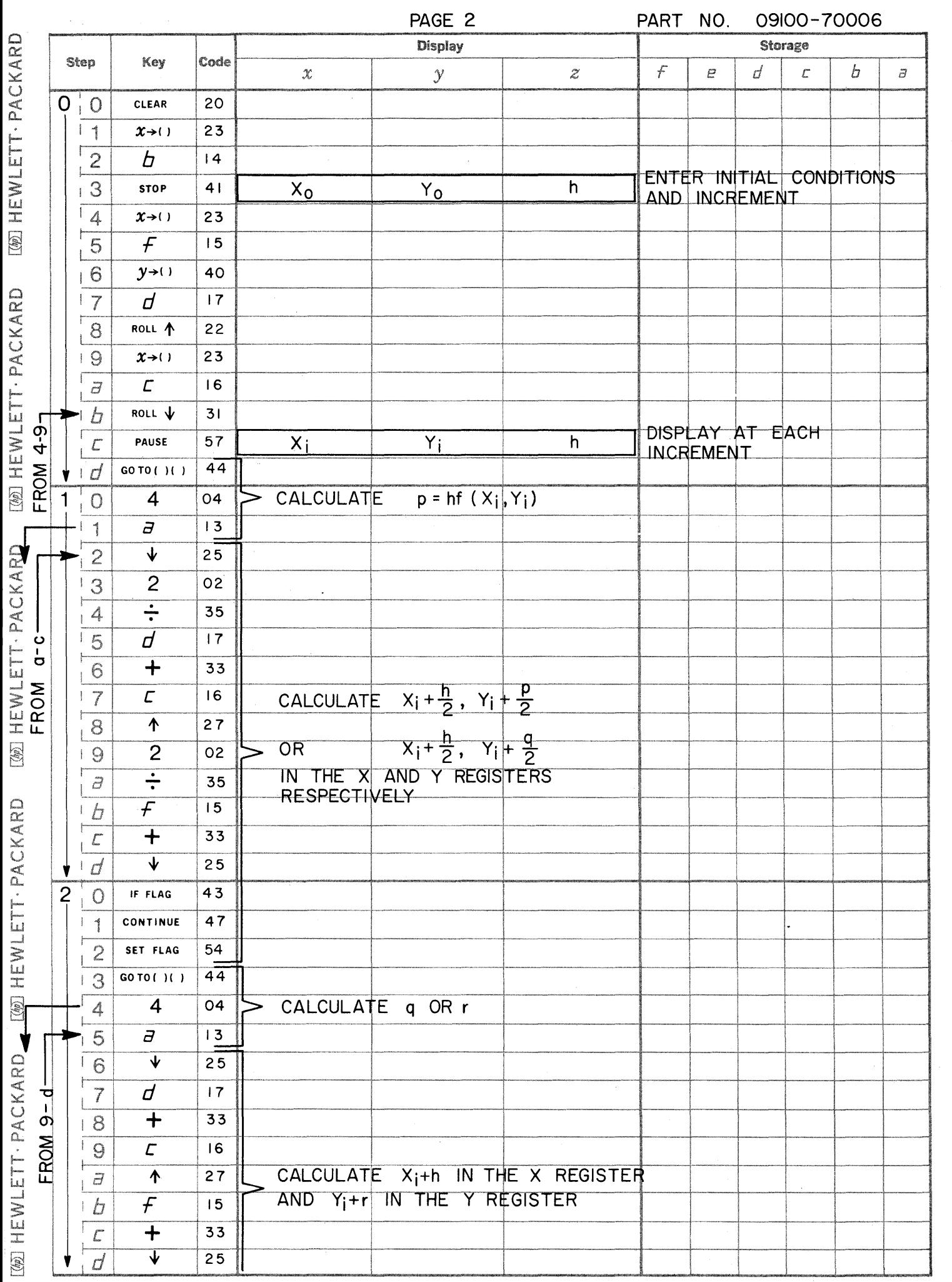

 $\bigcap$ 

 $\bigodot$ 

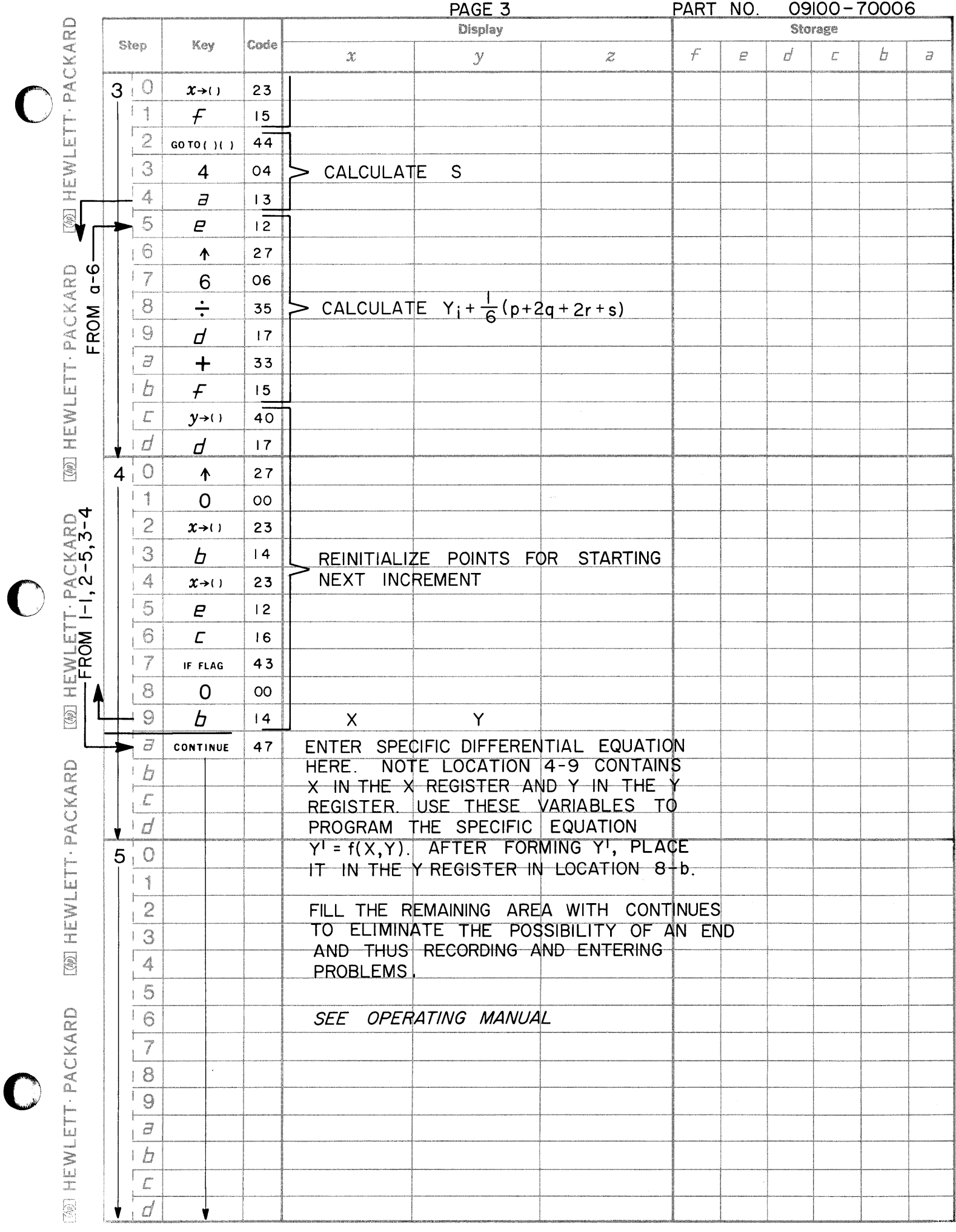

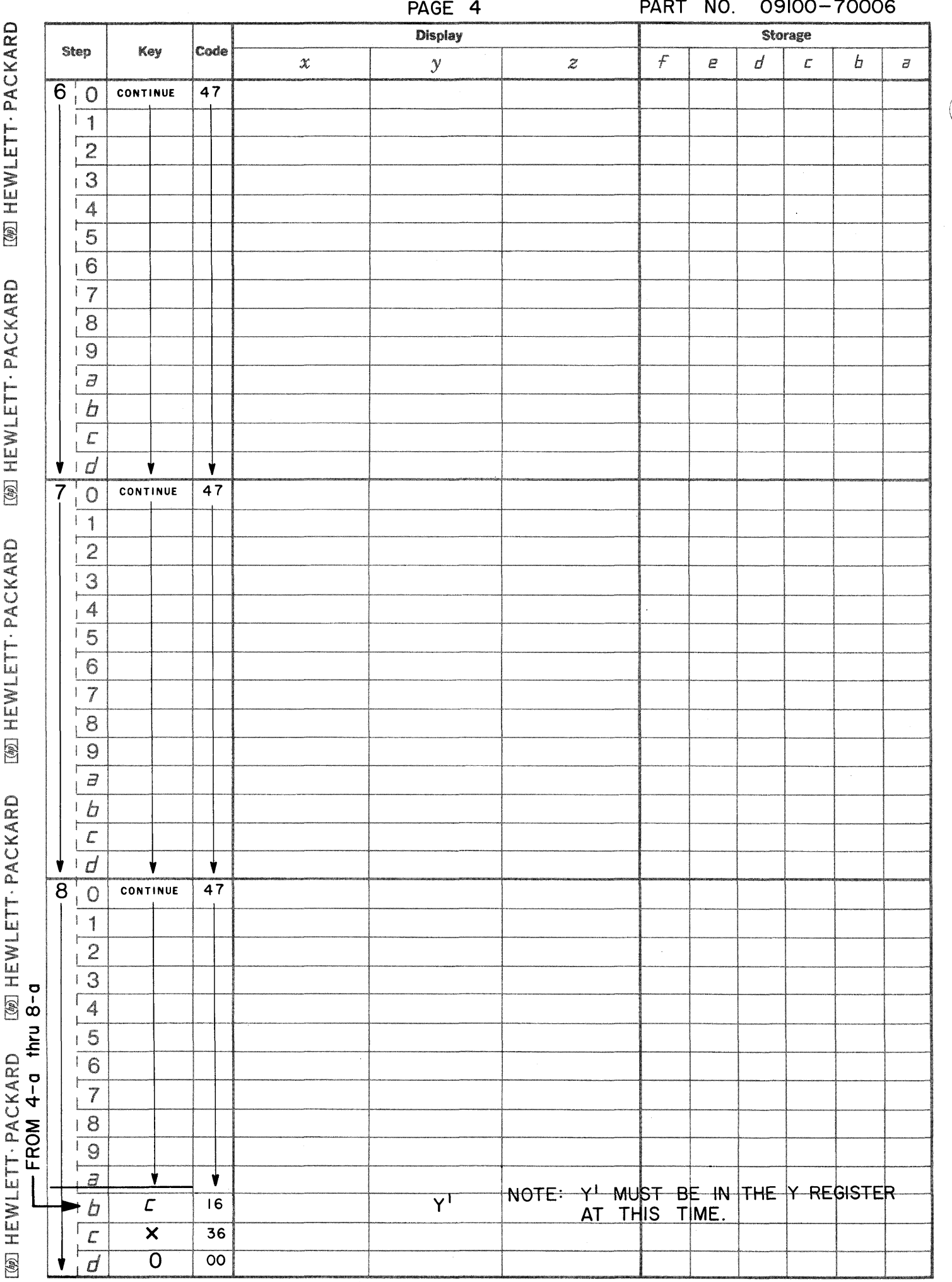

 $\left( \begin{array}{c} 1 \end{array} \right)$ 

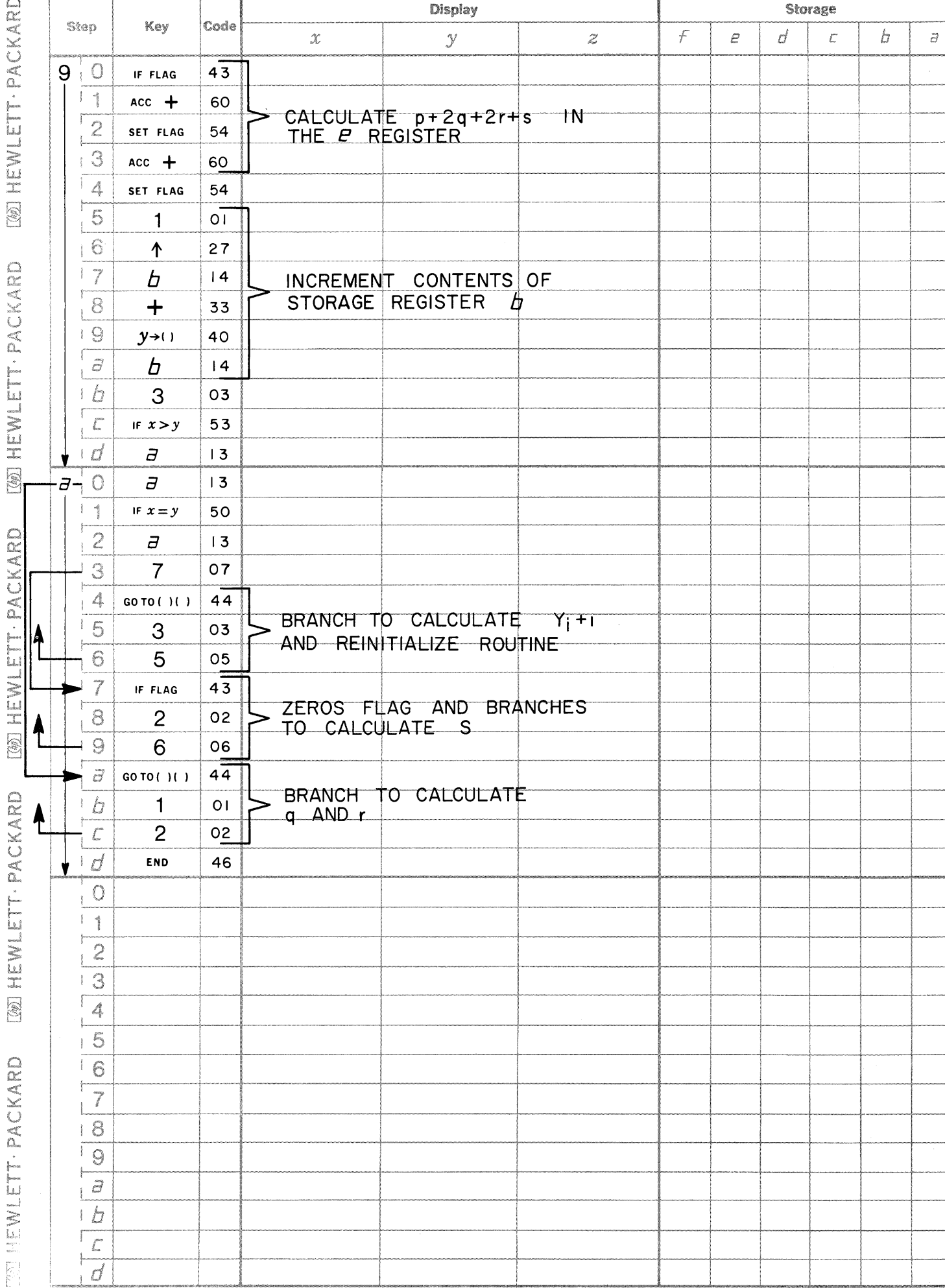

PAGE 5

PART NO. 09100-70006

 $\big($ 

 $\Gamma$ 

 $\bigcap$
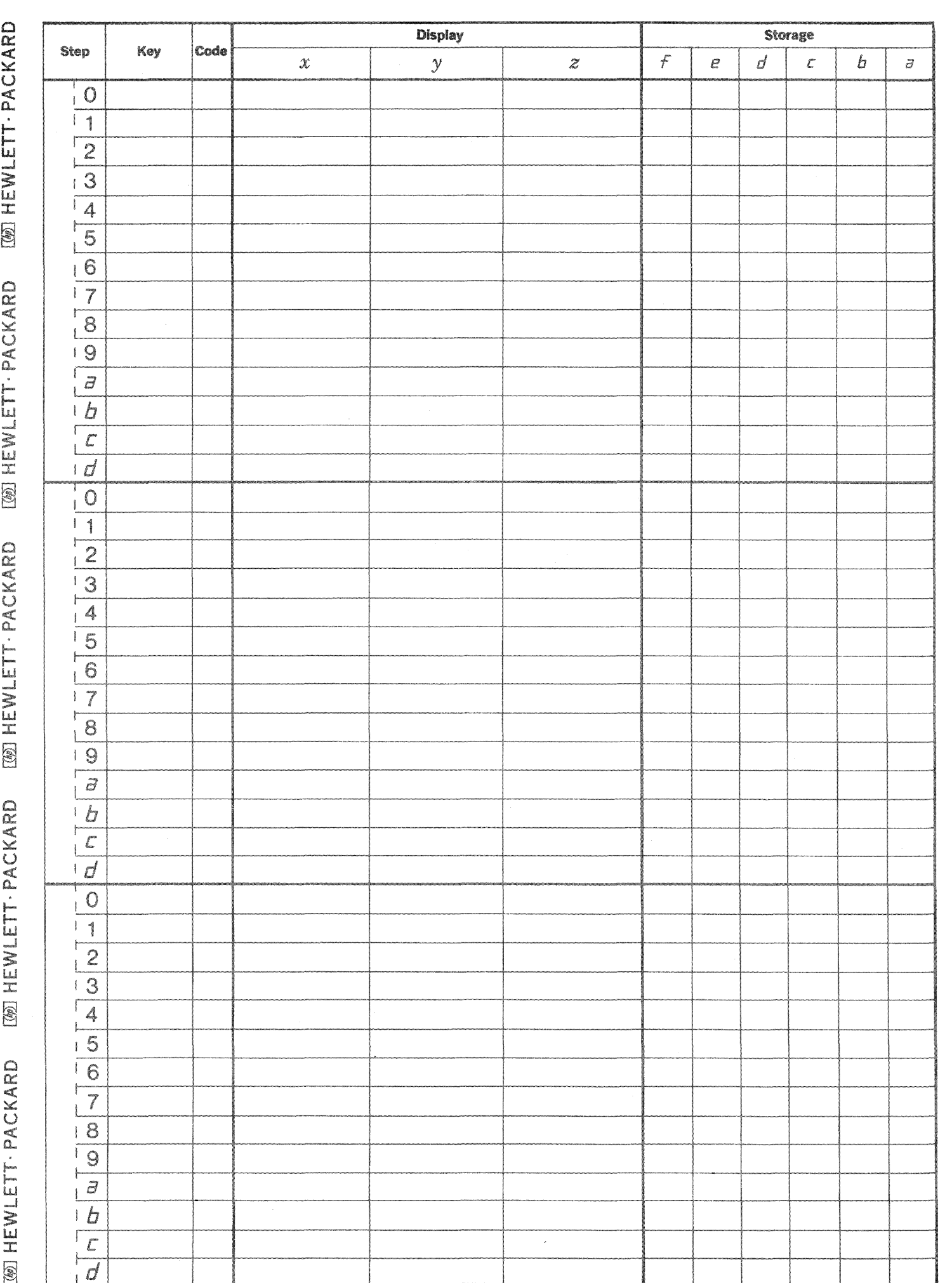

 $\overline{\mathbb{C}}$ 

 $Z_3 = Z_1^Z$ This program solves the equation where  $z_1$  and  $z_2$  are given.  $z_i$  may be real or complex ie.  $Z_i = X_i + jY_i$   $i = 1,2,3$ 

The definitions  $Z_1^ZZ_2 = e^{Z_2 \ln Z_1}$   $Z_1 \neq 0$ 

and 
$$
\ln Z = \ln(\sqrt{X^2 + Y^2}) + j\theta
$$
  $(-\pi < \theta \le \pi, \sqrt{X^2 + Y^2} > 0)$   
 $\theta = TAN^{-1} \frac{Y}{X}$ 

RAISING A NUMBER TO A POWER

**PART NO.**<br>09100-70007

are used.

The following equations are programmed

$$
Z_{3} = e^{Z_{2} \ln Z_{1}}
$$
  
\n
$$
= e^{(X_{2} + jY_{2}) (\ln \sqrt{X_{1}^{2} + Y_{1}^{2}} + j\theta_{1})}
$$
  
\n
$$
= e^{X_{2} \ln \sqrt{X_{1}^{2} + Y_{1}^{2}} - Y_{2} \theta_{1} {\cos(Y_{2} \ln \sqrt{X_{1}^{2} + Y_{1}^{2}} + X_{2} \theta_{1}) + j\sin(Y_{2} \ln \sqrt{X_{1}^{2} + Y_{1}^{2}} + X_{2} \theta_{1})}
$$

Reference: Complex Variable and Applications by Churchill

McGraw-Hill 1960

09100-70007

USER INSTRUCTIONS EXAMPLES ENTER PROGRAM (Starting Address is 0 -0) SET: RADIANS PRESS: GO TO (0) (0) [ or END] 1)  $Z_3 = e^{-(2 + j2)}$  $\blacktriangleright$  PRESS: CONTINUE DISPLAY  $0$  -  $\overline{\phantom{0}}$  z 0 -- <sup>Y</sup>Z3 = - 3. 075 + j6. 719  $\begin{array}{c}\n 0 \longrightarrow Y \\
 1 \longrightarrow X\n \end{array}$ ENTER DATA:  $Y_1 \rightarrow Y$ ,  $X_1 \rightarrow X$ PRESS: CONTINUE DISPLAY  $\overline{0}$  -  $\overline{z}$ 0 --Y Z3 = 1. 674 + j. <sup>896</sup> 0 --- Y<br>2 --- X ENTER DATA:  $Y_2 \rightarrow Y$ ,  $X_2 \rightarrow X$ PRESS: CONTINUE DISPLAY  $0$  -  $Z$  $\begin{array}{c} 0 \longrightarrow Z \\ Y_3 \longrightarrow Y \end{array}$  $x_3 \longrightarrow x$ <br> $x_3 \longrightarrow x$ RESULT:  $Z_3 = X_3 + jY_3$ 

 $\overline{\mathbf{C}}$ *j* 

o

 $\mathbf{Z}_3 = \left(\mathbf{X}_1 + \mathbf{j} \mathbf{Y}_1\right) \, \left(\mathbf{X}_2 + \mathbf{j} \mathbf{Y}_2\right)$  $X_1 = e$ <br>  $X_2 = 2$ <br>  $X_3 = 2$ <br>  $X_4 = 0$ <br>  $X_5 = 2$ 

2) 
$$
Z_3 = (2 + j3)^{-5}
$$
  
\n $X_1 = 2$   $Y_1 = 3$   
\n $X_2 = .5$   $Y_2 = 0$ 

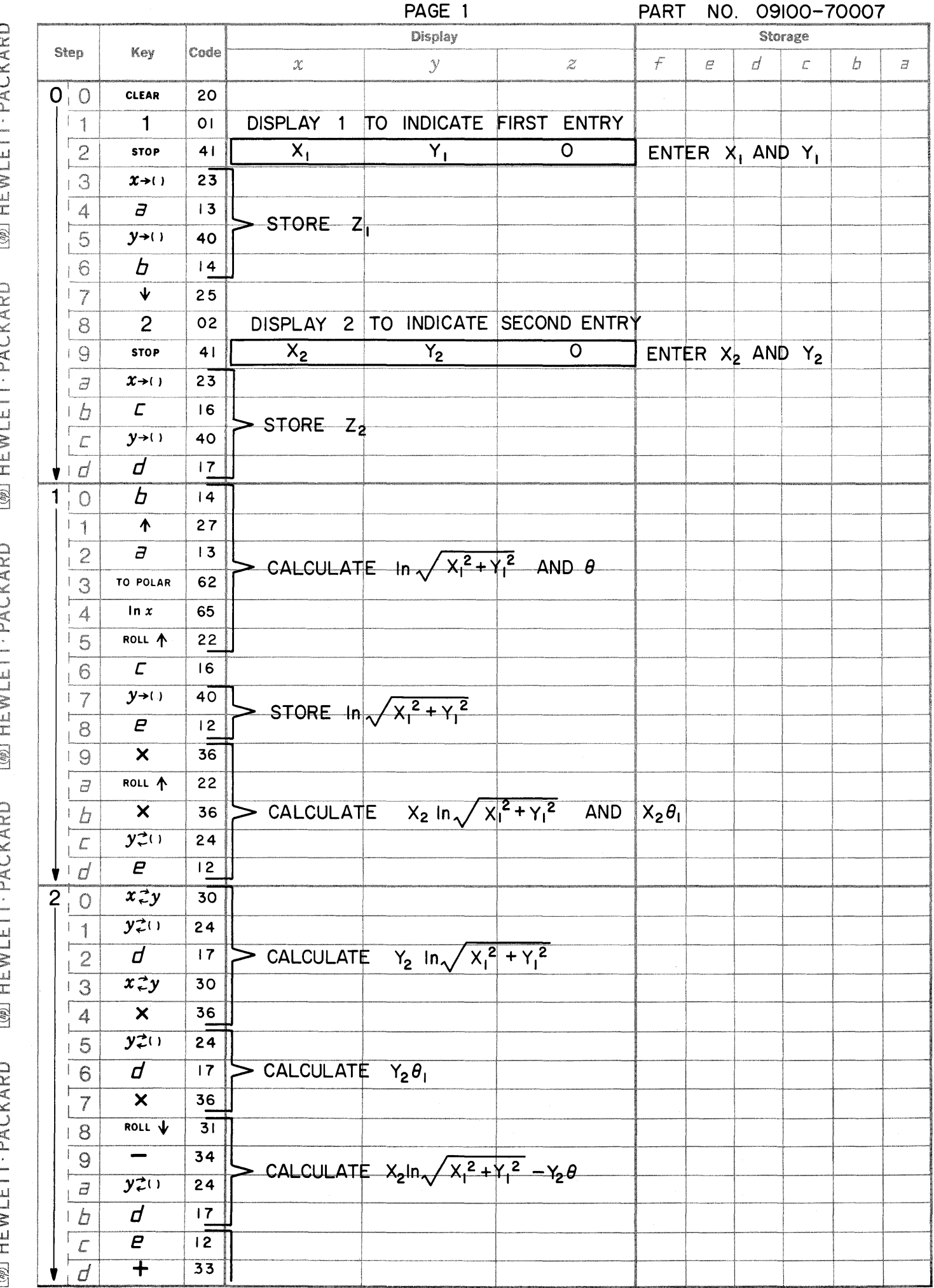

 $M$  HEWI ETT. PACKARD  $[100]$  HFW FTT. PACKARD

C

OACKADD **TANT LIESAIE** 

C

 $T(A)$  Liens ett. Dack add  $[7b]$  HEWI FTT. PACKAPD

 $\bullet$ 

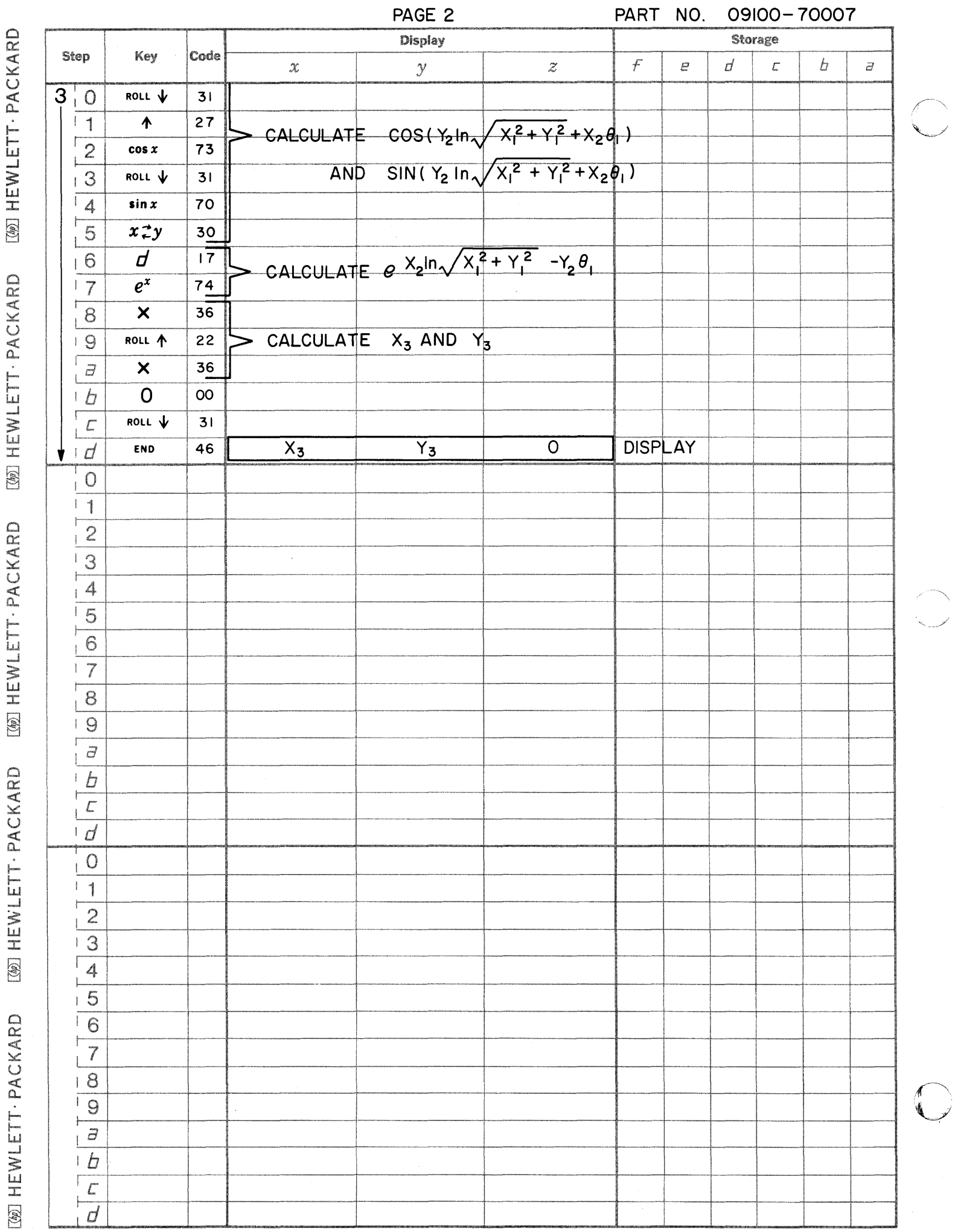

ر<br>سمعبد

This program may be used to solve a wide variety of second order differential equations of the form

 $Y''=f(X,Y,Y')$ 

2nd ORDER DIFFERENTIAL EQUATIONS

The solution is a numerical solution which calculates  $Y_i$  and  $Y'_i$  for a set of closely spaced values of  $X_i$  over the desired range. The method used employs a Taylor series around the point  $X_i$ . The equations used are

$$
Y_{i+1} = Y_i + hY'_i + \frac{h^2}{6} (4Y''_i - Y''_{i-1})
$$

where the first term of the error is  $-\frac{h^4}{8}$   $\gamma$ (4) and

$$
Y'_{i+1} = Y'_i' + \frac{h}{12} (5Y''_{i-2} - 16Y''_{i-1} + 23Y''_i)
$$

where the first term of the error is  $\frac{-3h^4}{8}$   $\gamma(5)$ 

where  $h = X_{i+1} - X_i$ 

In order to start the solution the equations  $Y_{-1}'' = Y_0'' - h \cdot Y_0'''$  with error of  $-\frac{1}{2}h^2 Y^{(4)}$ 

and  $Y_{-2}'' = Y_0'' - 2h Y_0'''$  with error of  $-2h^2 Y^{(4)}$ are used.

 $X_0$ ,  $Y_0$ , and  $Y_0'$  are known from the boundary conditions.  $Y_0''$  is calculated from  $f(X_0, Y_0, Y_0')$ .<br>  $Y_0''$  is obtained by differentiating  $f(X, Y, Y')$  and substituting in values  $X_0$ ,  $Y_0$ ,  $Y_0'$ , and  $Y_0''$ . The

In cases where an increasing exponential predominates it may be necessary to reverse the direction of the independent variable. This may be done simply by making h negative.

$$
\begin{array}{c}\n \textbf{PART NO.} \\
 \hline\n 09100-70008\n \end{array}
$$

## USER INSTRUCTIONS

EXAMPLES

 $\overline{O}$ 

 $\diagup$  $\sqrt{2}$ 

 $\mathbf C$ 

ENTER PROGRAM (Starting Address is 0 - 0) PRESS: (GO TO) (5) (a) PLACE MODE SWITCH TO PROGRAM

The general program has a blank section for storing your specific differential equation. Starting at 5-0, enter the program steps which take the independent variable from the b register, the dependent variable from the f register, and the derivative of the dependent variable in the e register, and calculate  $f(X, Y, Y')$ . Place  $f(X, Y, Y')$  in the Y register and exit to location 9 - 3. Note there is a maximum of 59 steps (5 - 0 through 9 - 2) available for storing and positioning  $f(X, Y, Y')$ .

PLACE MODE SWITCH TO RUN

PRESS: GO TO  $(0)$   $(0)$   $\sigma$  END PRESS: CONTINUE

DISPLAY

 $\begin{array}{c|c}\n & 0 & \text{---} & Z \\
 & 0 & \text{---} & Y\n\end{array}$ 1 X  $0$  -  $Z$ ENTER DATA:  $Y_0'' \rightarrow Z, Y_0''' \rightarrow Y$ ,

PRESS: CONTINUE DISPLAY

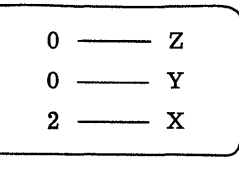

 $h \rightarrow X$ 

ENTER DATA:  $X_0 \rightarrow Z$ ,  $Y_0' \rightarrow Y$ ,  $Y_0 \rightarrow X$ 

## PRESS: CONTINUE

The Calculator will display answers at every increment of the independent variable in the form

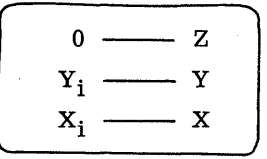

To stop the solution at the next increment depress PAUSE until display. To restart depress CONTINUE.

To start from a new set of initial conditions PRESS: STOP PRESS: GO TO  $(0)$   $(0)$   $\sigma$  END ~--PRESS: CONTINUE

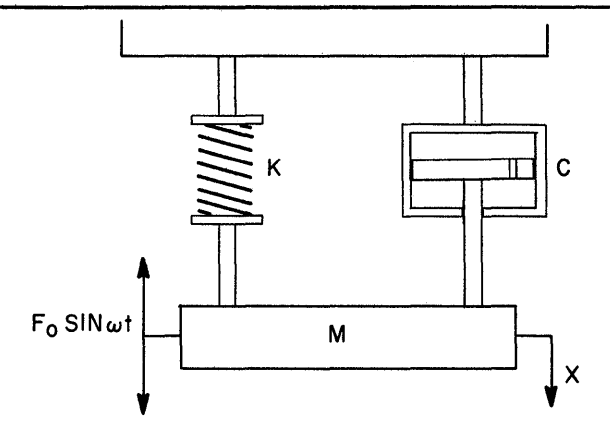

 $M\ddot{x} + C \dot{x} \dot{x} + Kx = F_0 \sin \omega t$ 

 $X(0) = 10$  C = .08  $\omega = 4\pi$  m = .1  $\dot{X}(0) = 0$  F<sub>O</sub> = 100 K = 25  $h = .001$ 

 $\ddot{x}$  = -.8  $|\dot{x}| \dot{x}$  - 250X + 1000 SIN 4 $\pi$ t  $\ddot{X}(0) = -2500$ 

 $\dddot{X} = -1.6 |\dot{X}| \dot{X} - 250\dot{X} + 4000\pi \cos 4\pi t$ 

 $\ddot{X}(0) = 4000\pi$ 

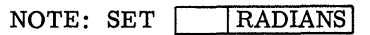

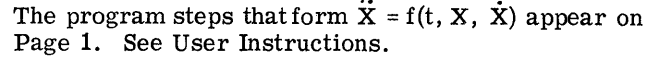

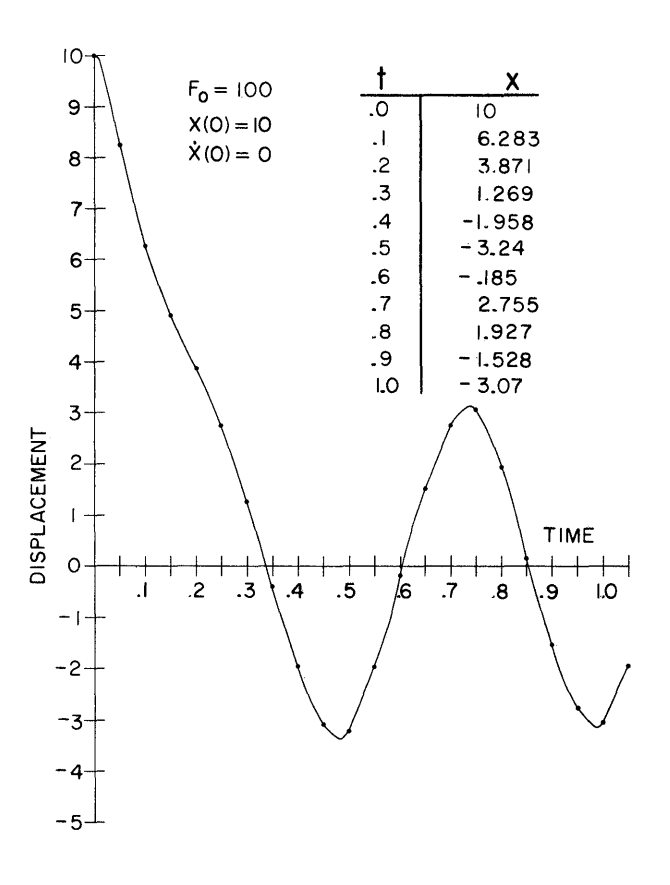

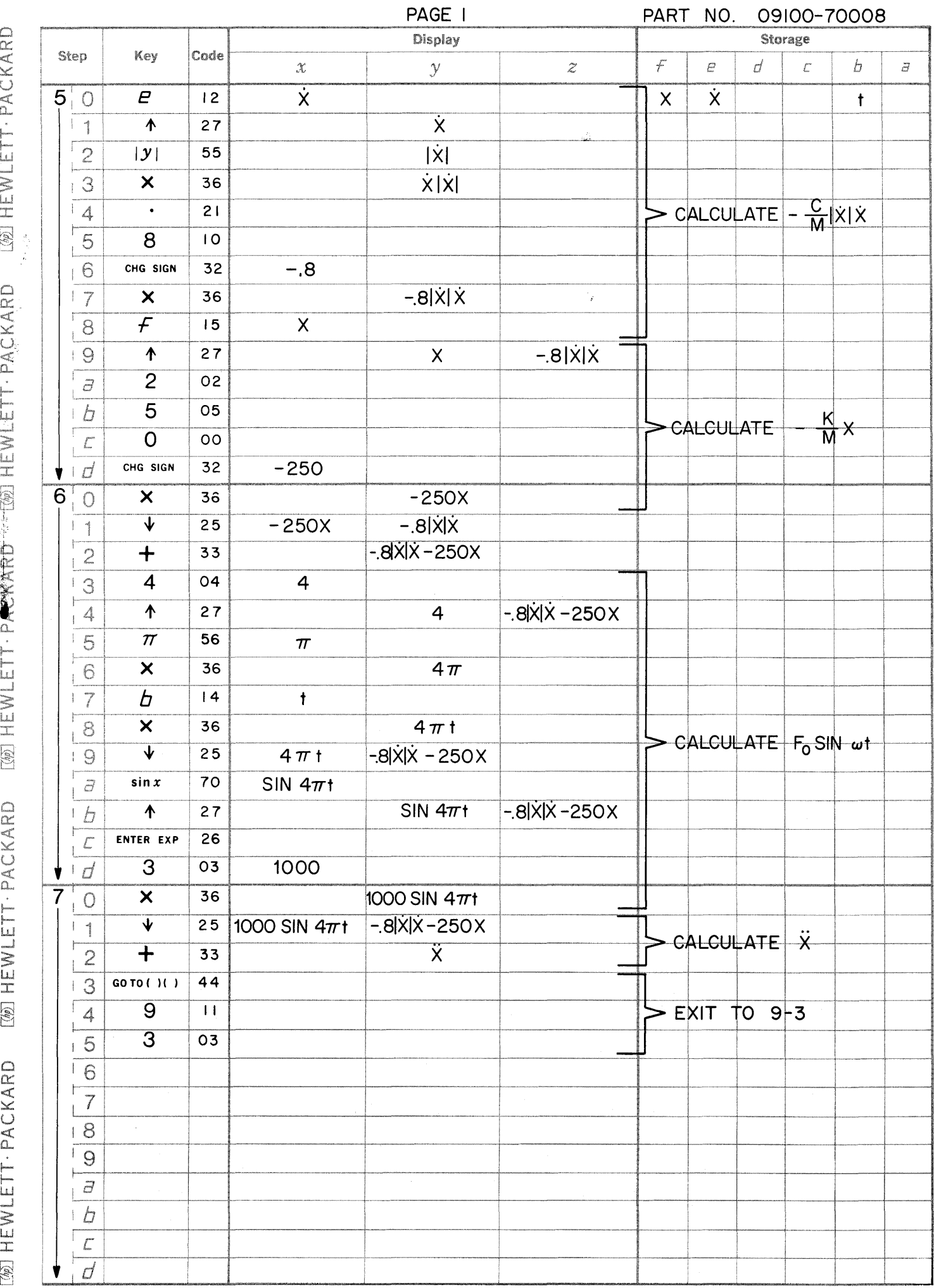

L

 $\blacksquare$ 

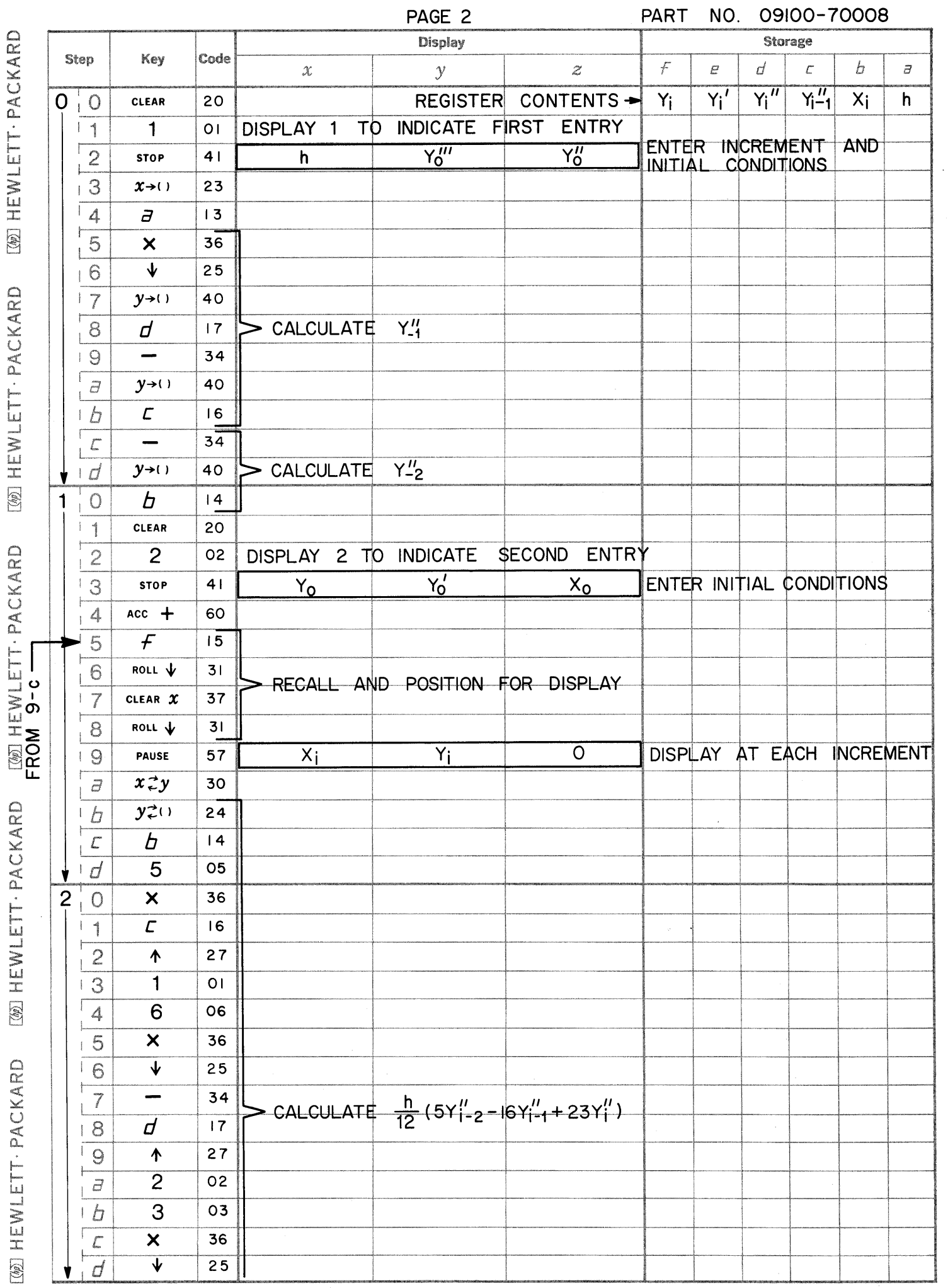

 $\ddot{\phantom{0}}$ 

 $\frac{1}{2}$ 

 $\bigcap_{i=1}^{\infty}$ 

 $\begin{pmatrix} 1 & 1 \\ 1 & 1 \end{pmatrix}$ 

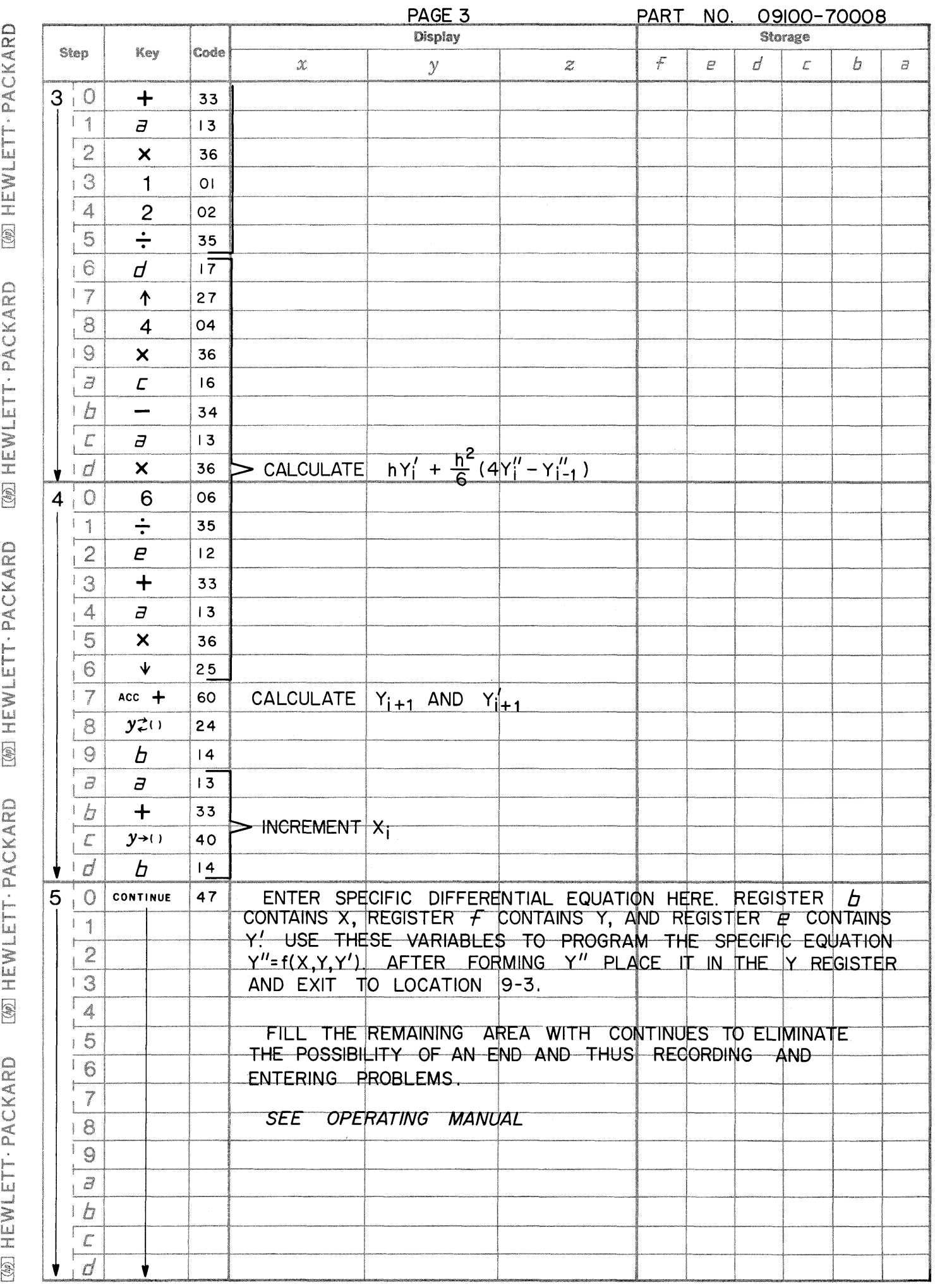

العطف و

 $\bigcap$ 

 $\bigcap$ 

 $\begin{pmatrix} 1 & 1 \\ 1 & 1 \end{pmatrix}$ 

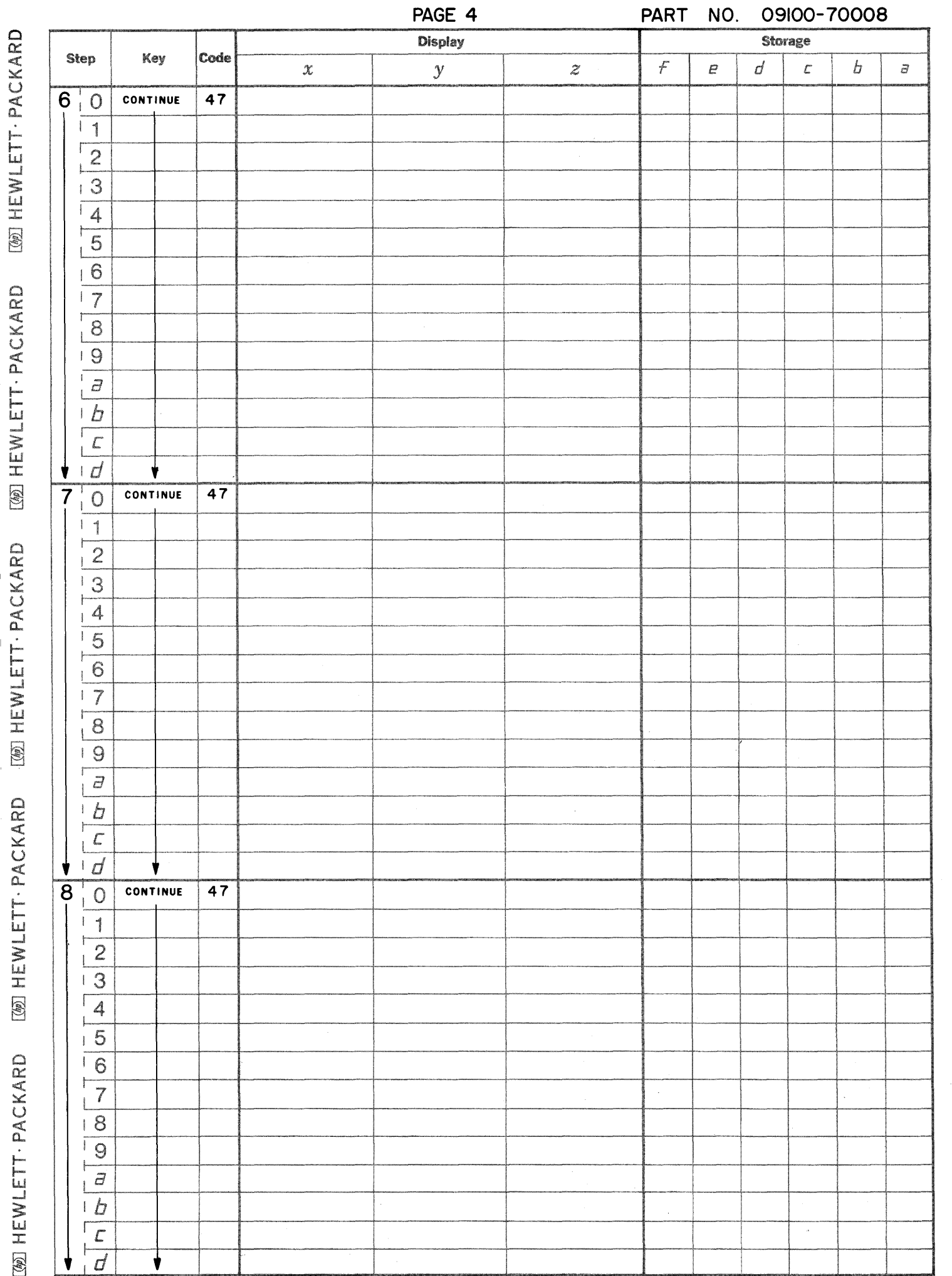

đ

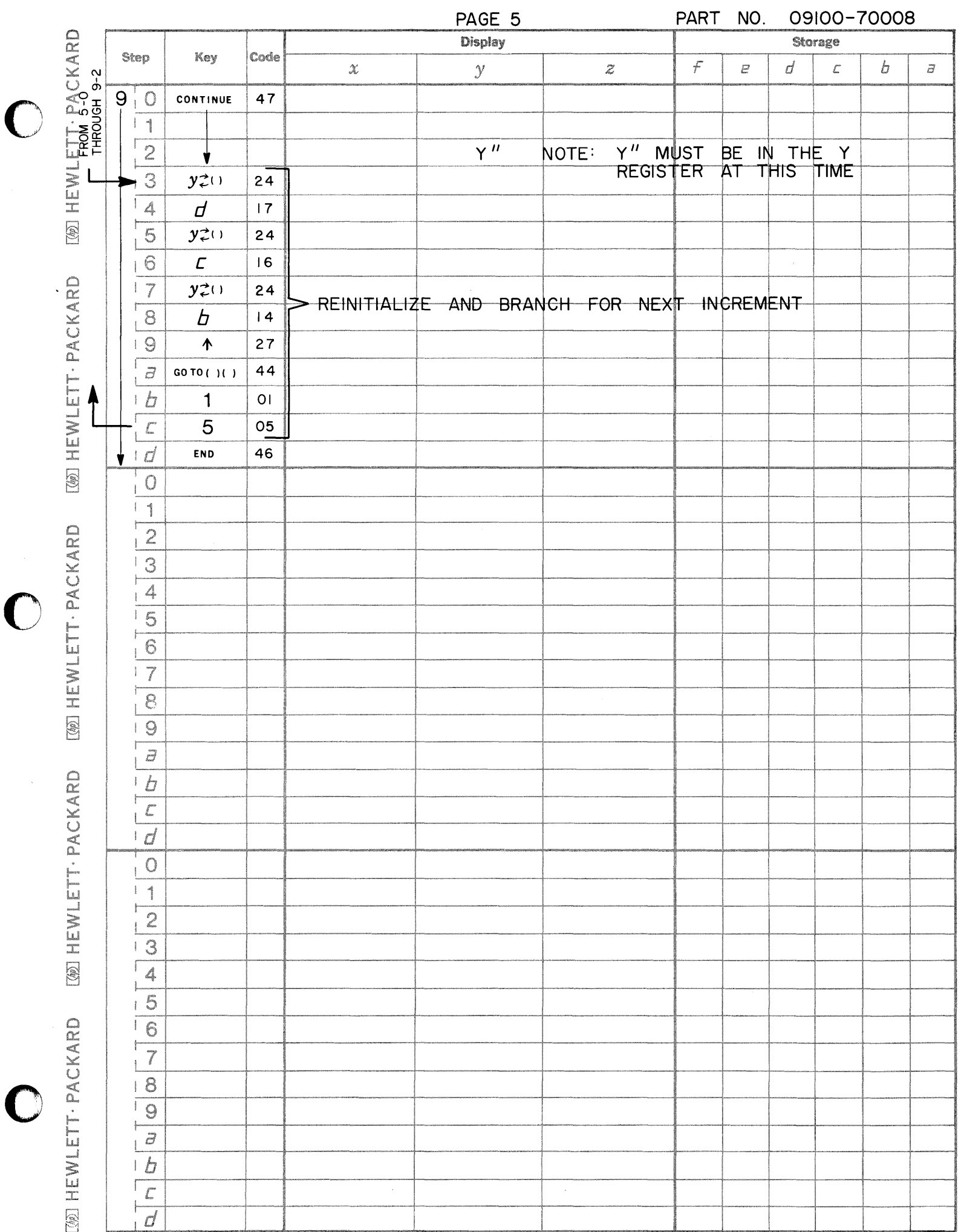

a manazarta.<br>O

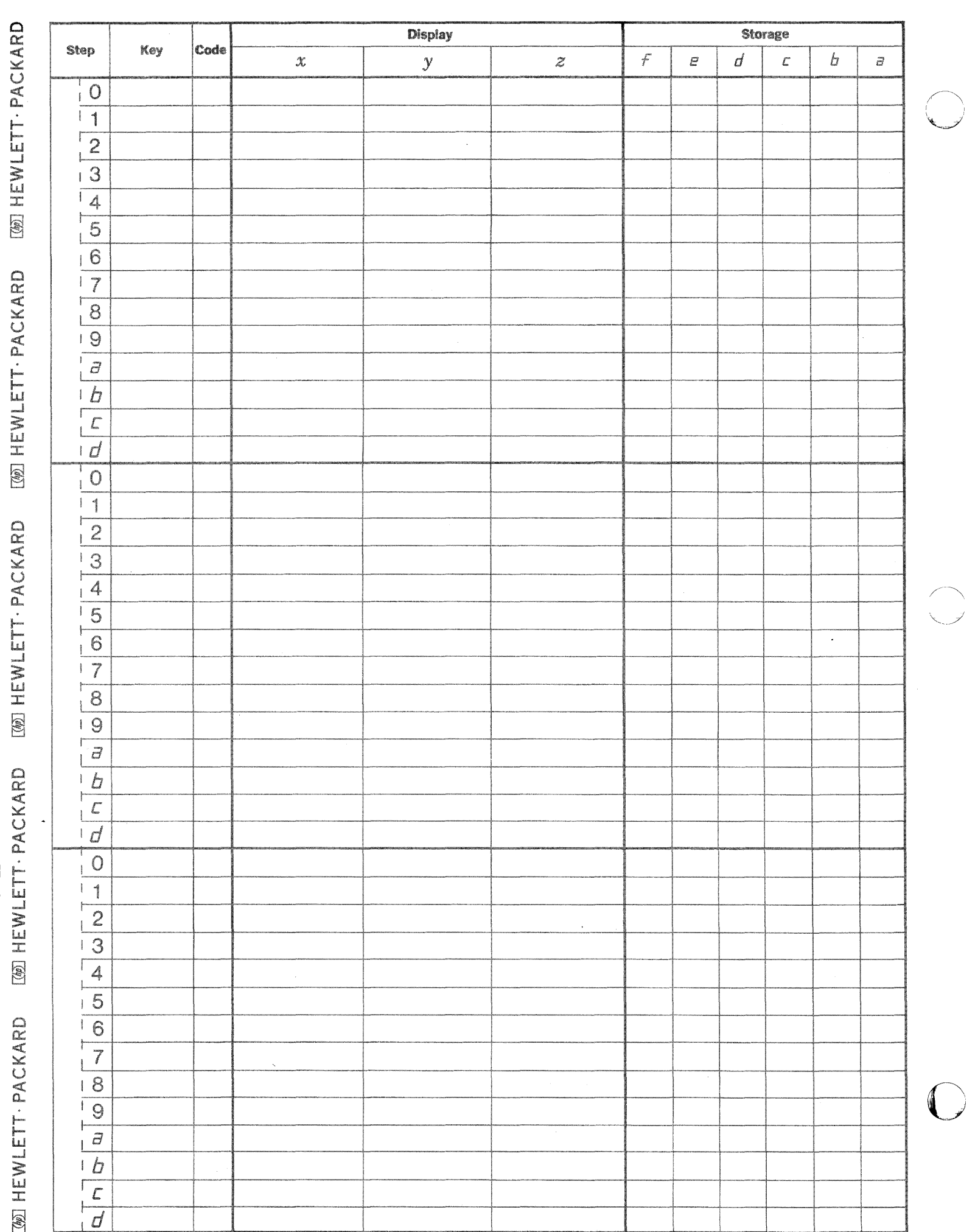

 $\hat{\theta}$ 

▲

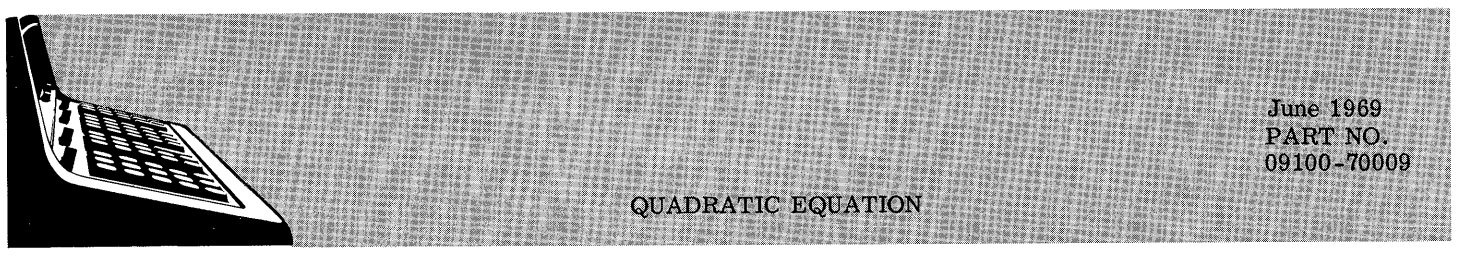

This program calculates the two roots  $\mathbf{x}_1$  and  $\mathbf{x}_2$  of the equation

 $ax^2 + bX + c = 0$  $a \neq 0$ 

The equation used to calculate the roots is:

$$
X_1, X_2 = -\frac{b}{2a} \pm \frac{1}{2a} \sqrt{b^2 - 4ac}
$$

Denotes Revision  $\blacktriangle$ 

## 09100-70009

#### USER INSTRUCTIONS ENTER PROGRAM (Starting Address is 0-0) PRESS: GO TO  $(0)$   $(0)$   $\sigma$  END PRESS: CONTINUE ENTER DATA:  $a \rightarrow Z$ ,  $b \rightarrow Y$ ,  $c \rightarrow X$ PRESS: CONTINUE DISPLAY  $0 - z$ Im(X2) ---Z complex real  $Im(X_1)$   $\longrightarrow$   $Y$ <br>Re(X<sub>1</sub> and X<sub>2</sub>)  $\longrightarrow$  X  $-\mathbf{Y}$  $x_2$ roots: roots:  $- X$  $X_1$  -

(Note Z contains zero)

EXAMPLES

c

 $\overline{C}$ 

GENERAL FORM  $aX^2 + bX + c = 0$  $X^2 + X + 1.25 = 0$  $X_2 = -.5 + j1$  $X_1 = -.5 - j1$  $2X^2 + 5X + 3 = 0$  $X_2 = -1.5$  $X_1 = -1.0$  $x^2 + 4 = 0$  $X_2 = j2$  $X_1 = -j2$ 

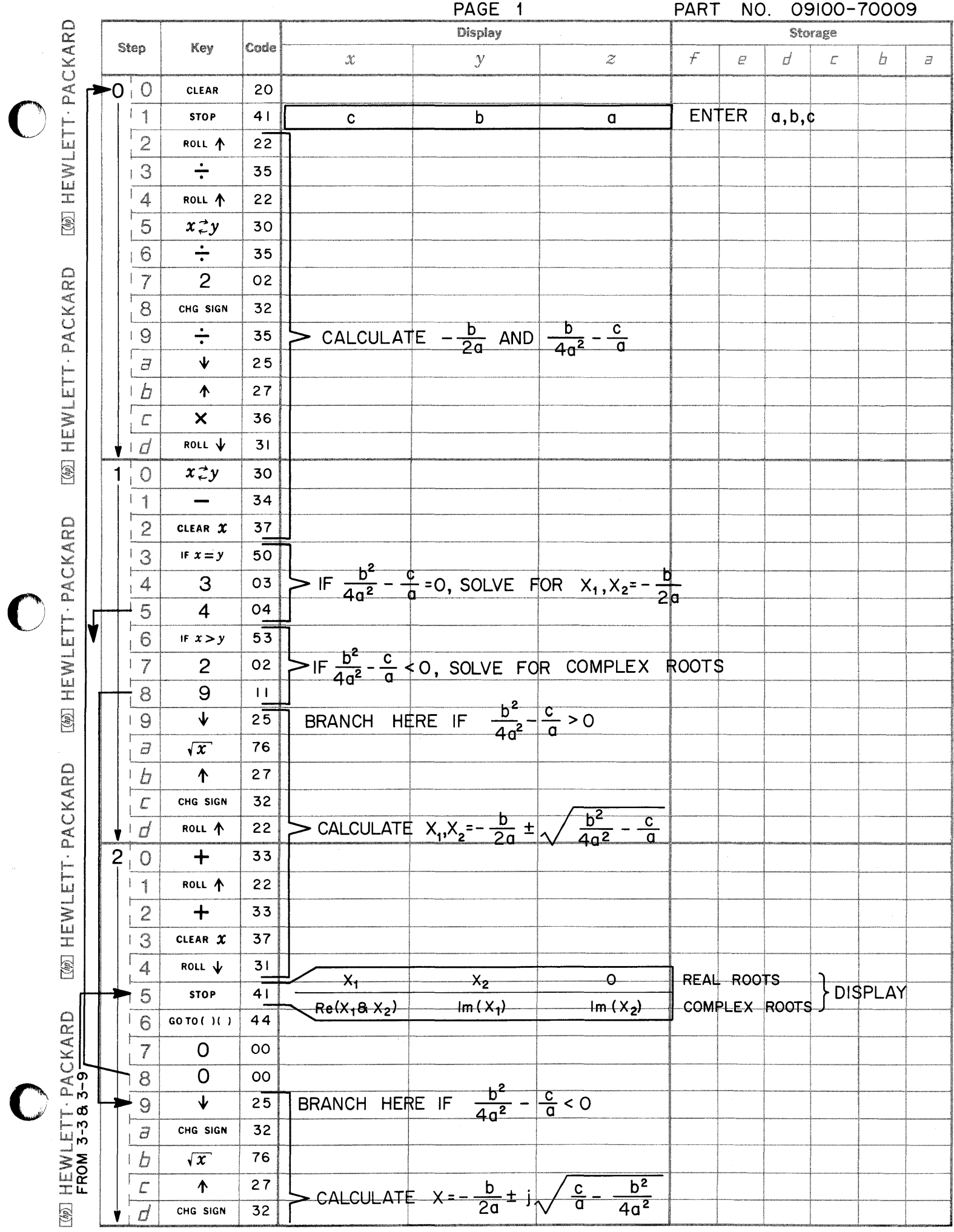

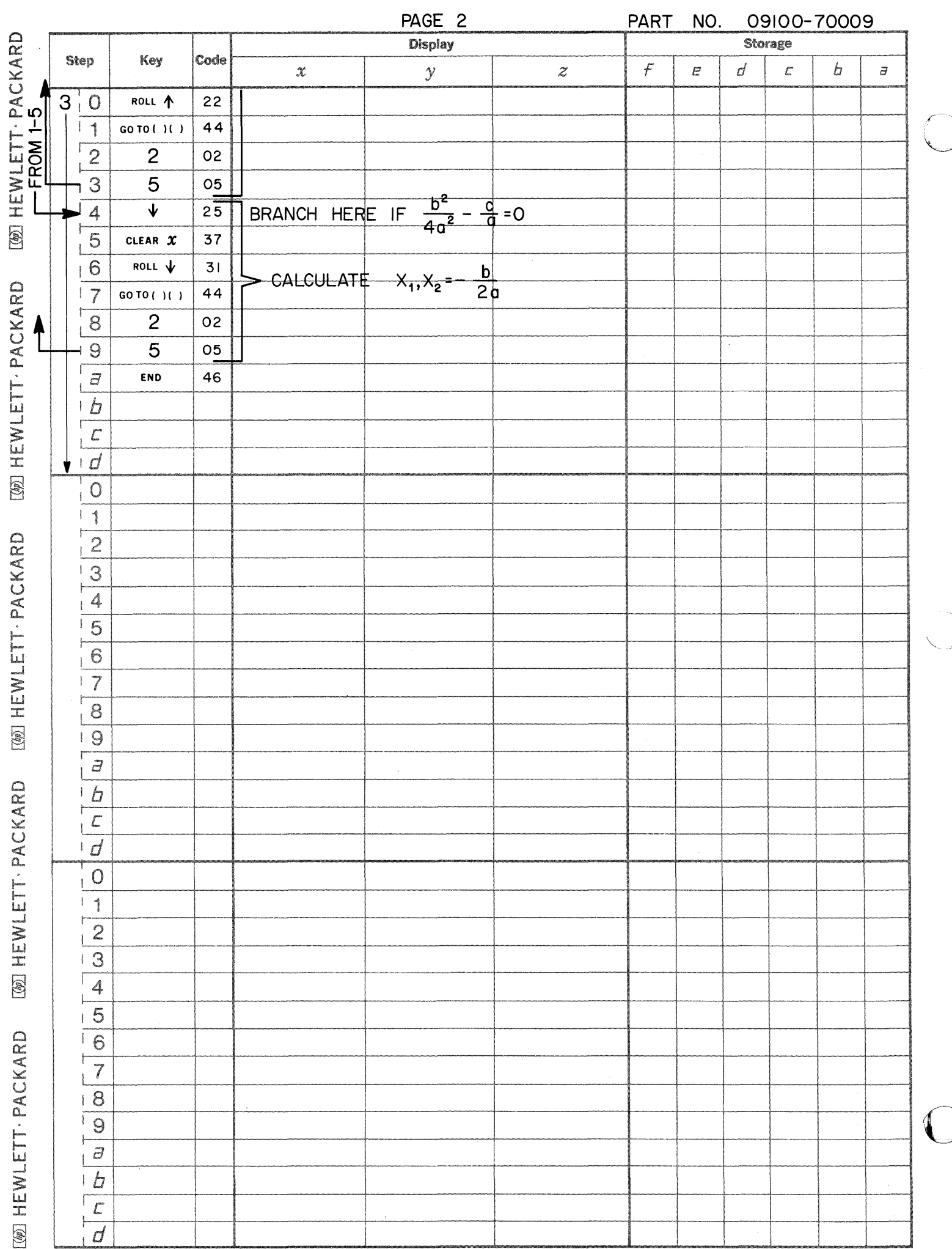

FINITE DIFFERENCE INTERPOLATION USING GAUSS'S BACKWARD FORMULA

**ANTE AL SEPTEMBRIA SEPTEMBRI** 

**June 1969** PART NO. 09100-70010

This program interpolates for data points in the region of tabulated data for uniformly spaced abscissas, with spacing h. The equation used is the backward-interpolation formula of Gauss which uses four pairs of data points and sets up the polynomial for cubic interpolation.

The equation used is:

Z

$$
Y = Y_0 + u \delta Y_{-1/2} + \frac{1}{2} (u + 1) \delta^2 Y_0 + \frac{1}{3} (u + 1)(u)(u - 1) \delta^3 Y_{-1/2}
$$

The difference table is:

where 
$$
\delta Y_{-1/2} = Y_3 - Y_2
$$
  
\n $\delta^2 Y_0 = Y_4 - 2Y_3 + Y_2$   
\n $\delta^3 Y_{-1/2} = Y_4 - 3Y_3 + 3Y_2 - Y_1$   
\nand  $u = \frac{X - X_3}{h}$ 

Reference: Introduction to Numerical Analysis by F.B. Hildebrand

> McGraw-Hill 1956

 $\blacktriangle$  Denotes Revision

09100-70010

USER INSTRUCTIONS

GENERAL FORM: Y(X)

 $\bigcirc$ 

c

o

ENTER PROGRAM (Starting address is 0 - 0) PRESS: GO TO  $(0)$   $(0)$   $\sigma$  END PRESS: CONTINUE  $i \quad x_i \quad y_i$ DISPLAY  $\begin{array}{|c|c|c|c|}\n\hline\n1 & -1 & -1 \\
\hline\n2 & 1 & 1 \\
\hline\n\end{array}$   $\begin{array}{|c|c|c|}\n\hline\nY(3, 1) = 21.181 \\
\hline\nY(2, 5) = 10.375\n\end{array}$  $\begin{array}{c|cc}\n2 & 1 & 1 \\
3 & 3 & 19\n\end{array}$   $\begin{array}{c|cc}\nY(2.5) = 10.375 \\
Y(2.5) = 10.375\n\end{array}$  $0 \longrightarrow z$  $0 \longrightarrow Z$ <br> $0 \longrightarrow Y$  $0 \longrightarrow Y$ <br> $1 \longrightarrow X$  $\begin{array}{c|c}\n3 & 3 & 19 \\
4 & 5 & 101\n\end{array}$   $Y(-2) = -11.000$ 4 5 101  $h = 2$ ENTER DATA:  $Y_1 \rightarrow Z$ ,  $Y_2 \rightarrow Y$ ,  $Y_3 \rightarrow X$ PRESS: CONTINUE  $\mathbf i$  $X_i$   $Y_i$ DISPLAY  $\overline{0}$  -7  $\overline{0}$   $\overline{z}$ 1  $0 \longrightarrow Z$ <br> $0 \longrightarrow Y$ 2  $.5 - 6.75$   $Y(.7) = -6.314$  $0 \longrightarrow Y$ <br>2  $\longrightarrow X$ 1  $-5$   $Y(1, 2) = -3.544$  $3<sup>1</sup>$  $4 | 1.5 - .25$  $h = .5$ ENTER DATA:  $Y_4 \rightarrow Z$ ,  $X_3 \rightarrow Y$ , h  $\rightarrow X$ PRESS: CONTINUE DISPLAY  $0 \longrightarrow Z$  $0 \longrightarrow Y$  $3 \longrightarrow x$ ENTER DATA:  $X \rightarrow X$ PRESS: CONTINUE DISPLAY  $0$  — Z  $Y(X)$  —  $Y$  $x \longrightarrow x$ TO RESTART PRESS: END

PRESS: CONTINUE

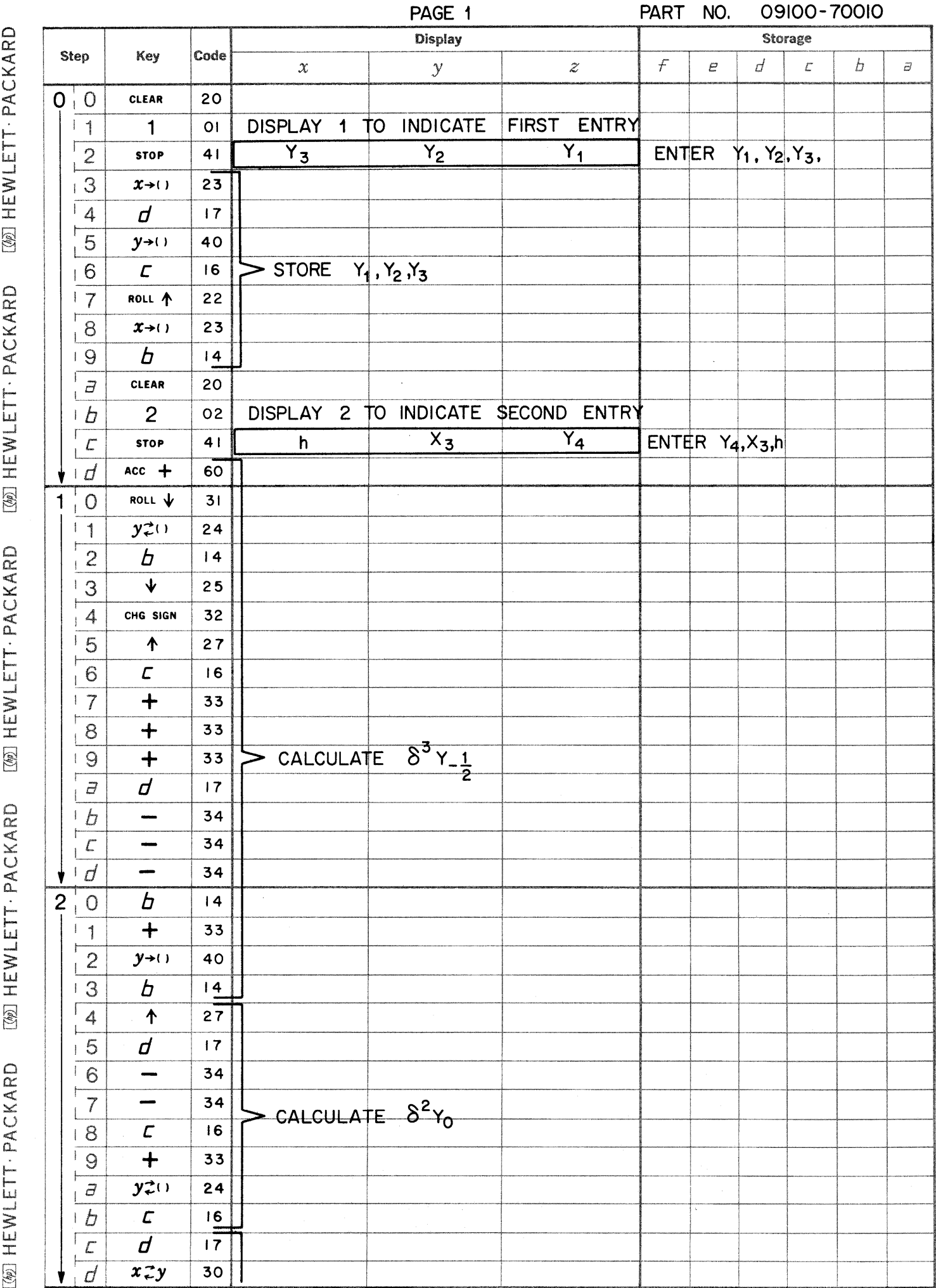

 $\bigcirc$ 

 $\bullet$ 

 $\bigcirc$ 

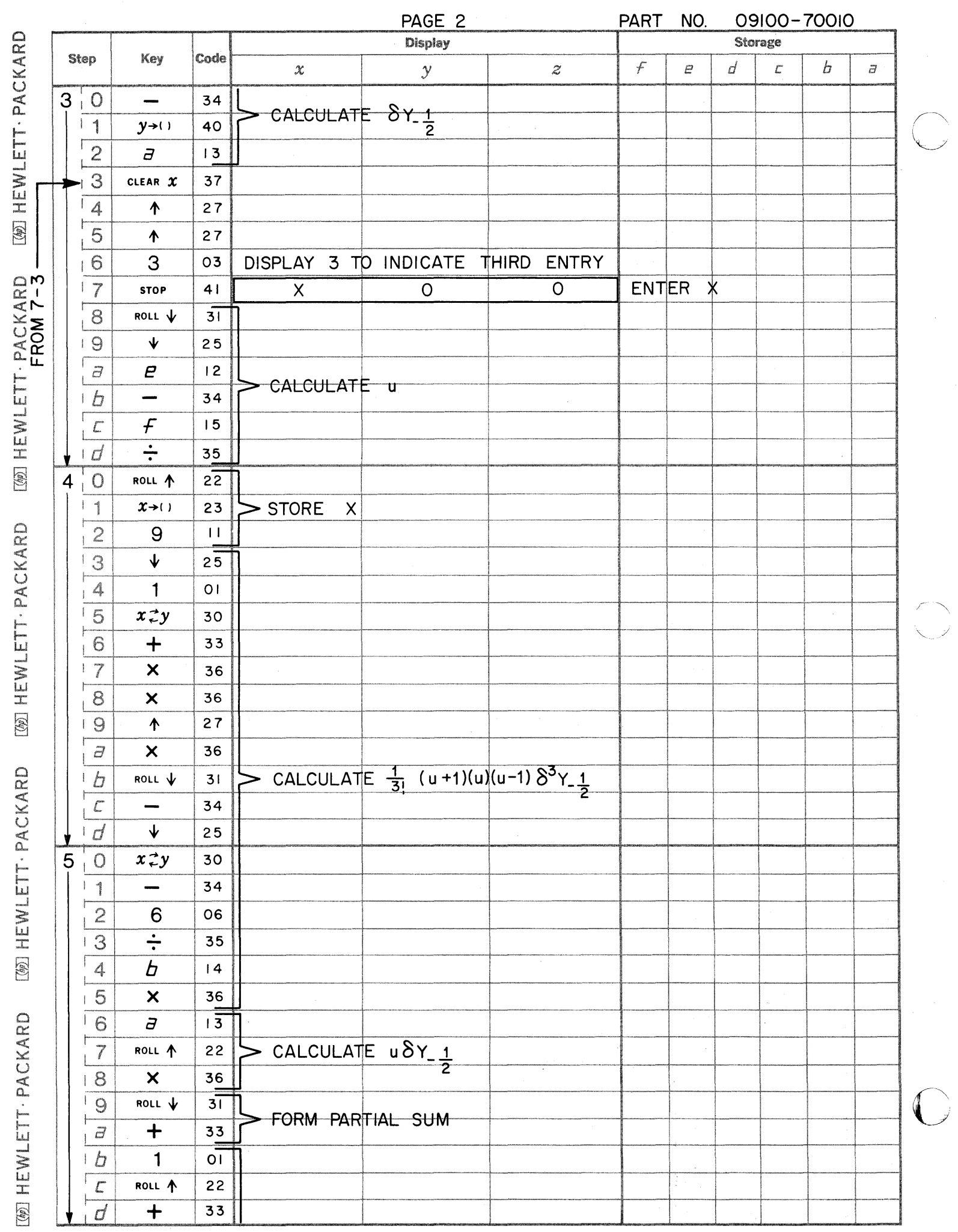

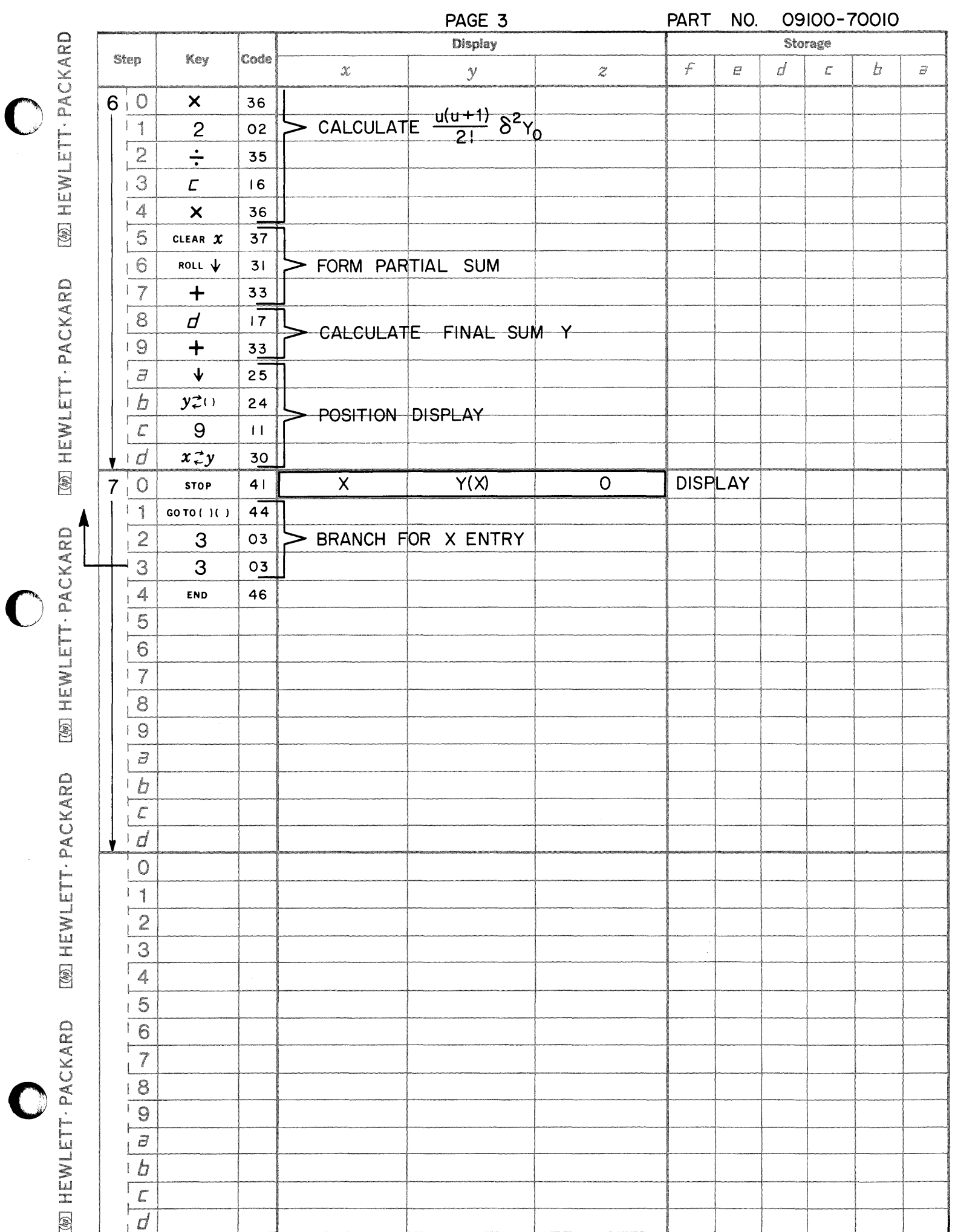

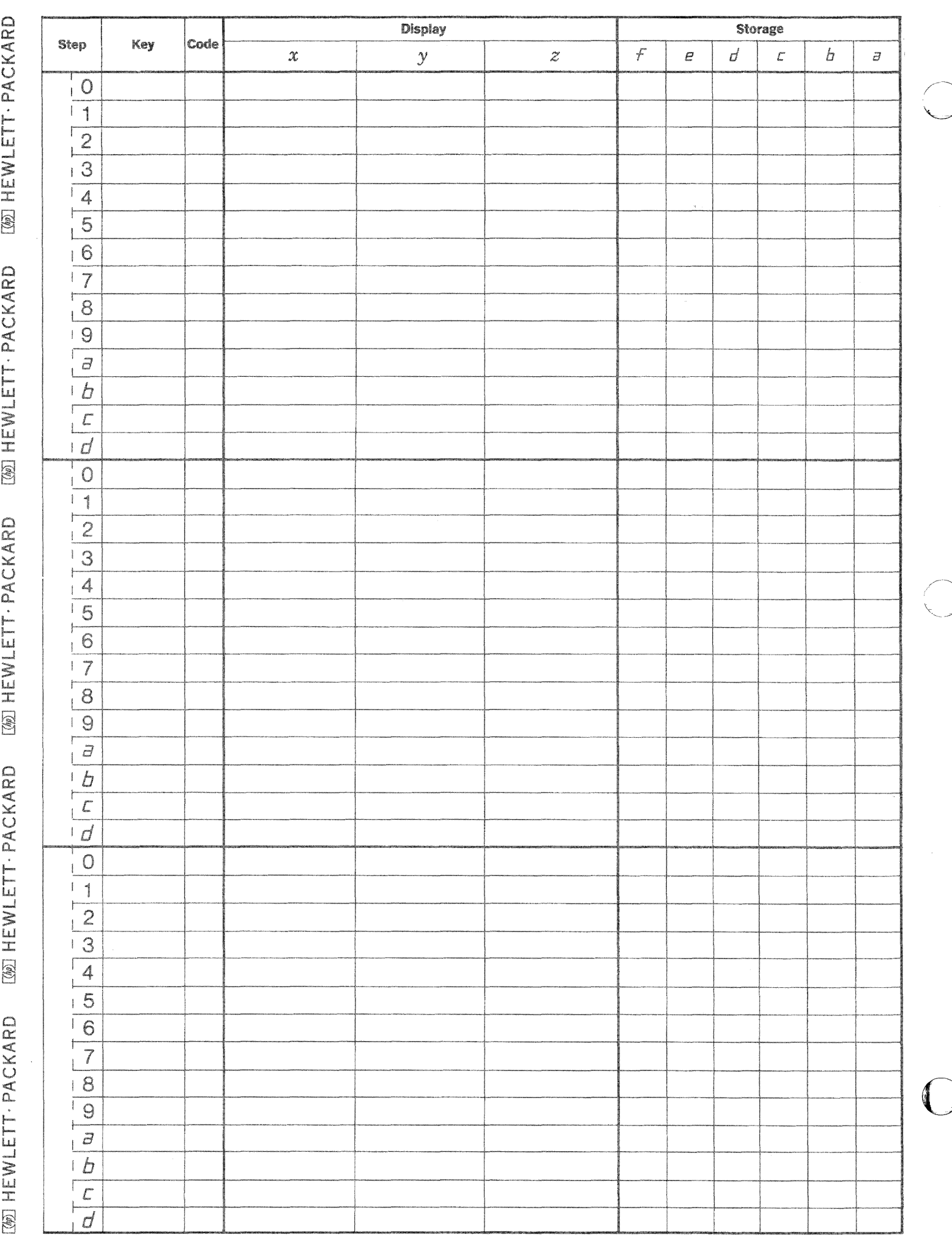

 $\bigcap$ 

 $\bigcap$ 

**PART NO.**<br>09100-70011

**CUBIC EQUATION** 

This program solves

$$
x^3 + p x^2 + q x + r = 0
$$

for real and complex roots.

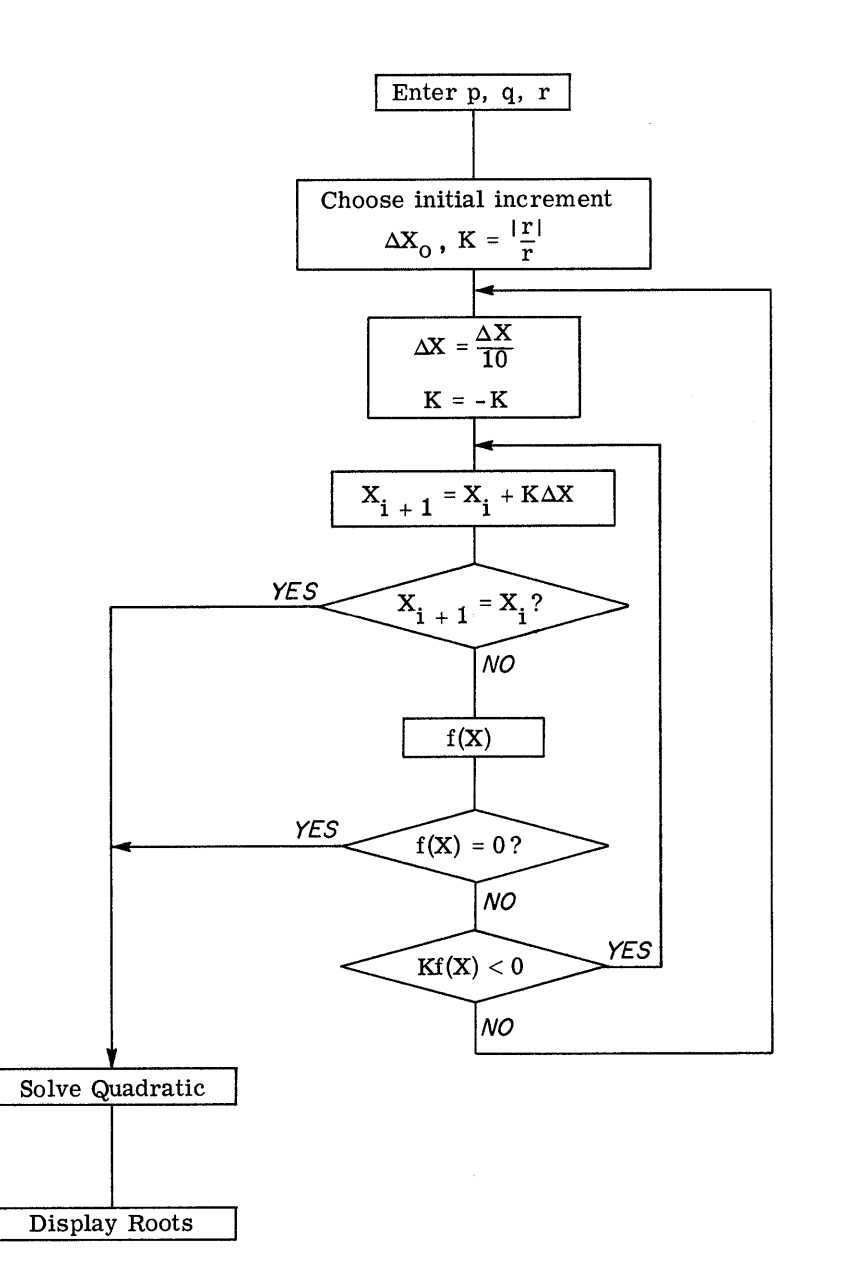

## 09100-70011

L

USER INSTRUCTIONS

ENTER PROGRAM (Starting address is 0 - 0) PRESS: GO TO  $(0)$   $(0)$   $\sigma$  END PRESS: CONTINUE ENTER DATA:  $p \rightarrow Z$ ,  $q \rightarrow Y$ ,  $r \rightarrow X$ PRESS: CONTINUE DISPLAY: 3 real roots 1 real 2 complex roots 0 —<br/>— $\,$ z $\,$  $0 \longrightarrow Y$  $3 \longrightarrow X$  $0 \longrightarrow z$ o Y  $1 \longrightarrow x$ PRESS: CONTINUE DISPLAY:  $\begin{bmatrix} \text{real} \\ \text{roots} \end{bmatrix}$  $\overline{\phantom{a}}$  z  $x_3$  –  $x_3$  ----- z<br>  $x_2$  ---- y<br>  $x_1$  ---- x  $(X_3) - Z$ complex  $\left| \text{Im}(X_1 \text{ and } X_2) - Y \right|$  $\text{Re}(X_1 \text{ and } X_2) - X$ 

EXAMPLES

General Form

$$
x^3 + px^2 + qx + r = 0
$$

Example 1

$$
x^{3} + 3x^{2} + 3x + 1
$$
  

$$
x_{3} = -1
$$
  

$$
x_{2} = -1
$$
  

$$
x_{1} = -1
$$

Example 2

$$
x3 - x2 + x - 1
$$

$$
x3 = 1
$$

$$
x1, x2 = ±i
$$

o

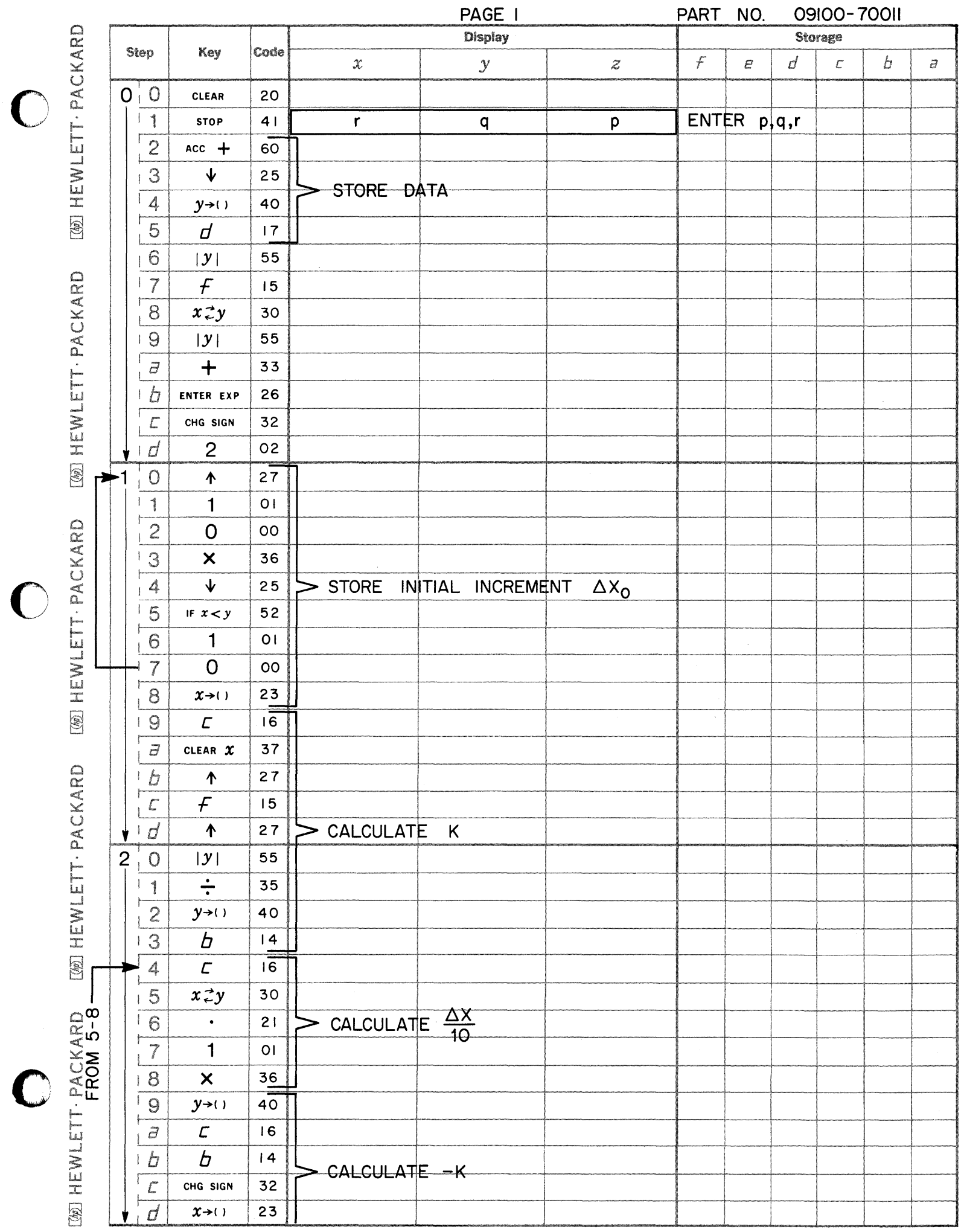

 $\begin{picture}(120,140)(0,0) \put(0,0){\line(1,0){150}} \put(0,0){\line(1,0){150}} \put(0,0){\line(1,0){150}} \put(0,0){\line(1,0){150}} \put(0,0){\line(1,0){150}} \put(0,0){\line(1,0){150}} \put(0,0){\line(1,0){150}} \put(0,0){\line(1,0){150}} \put(0,0){\line(1,0){150}} \put(0,0){\line(1,0){150}} \put(0,0){\line(1,0){150}} \put(0,$ 

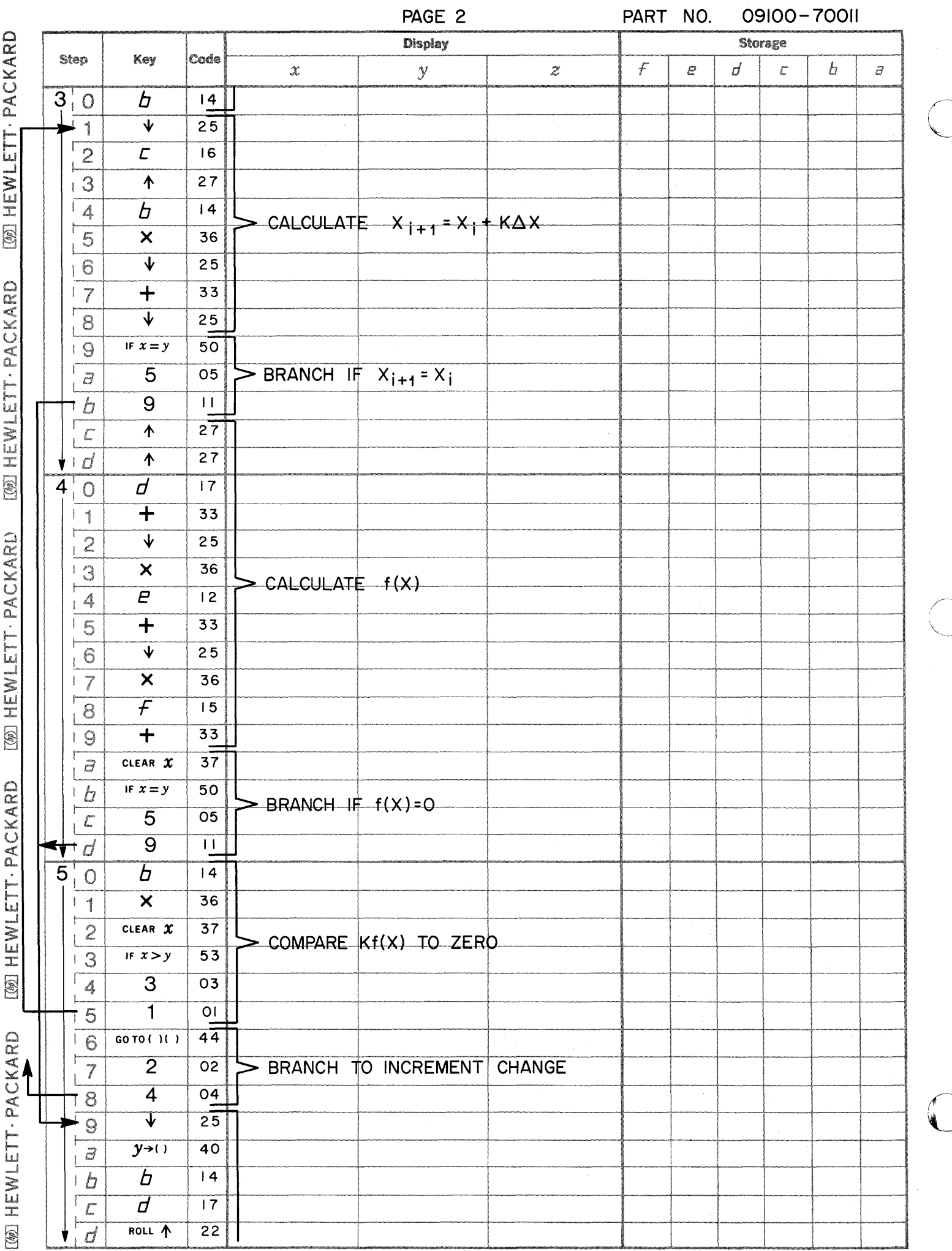

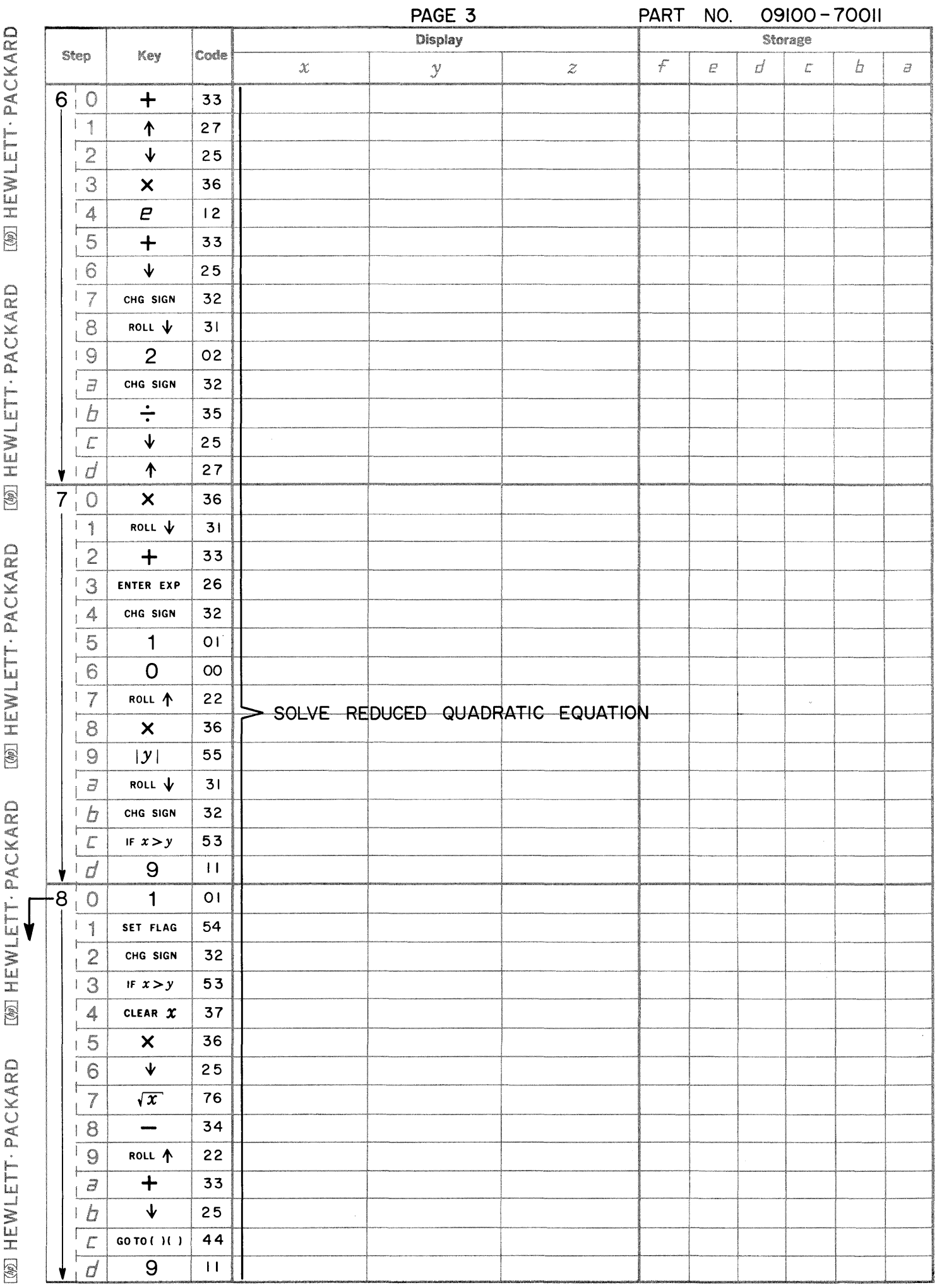

التفاسب

 $\bigcap$ 

 $\bigcirc$ 

 $\bigcirc$ 

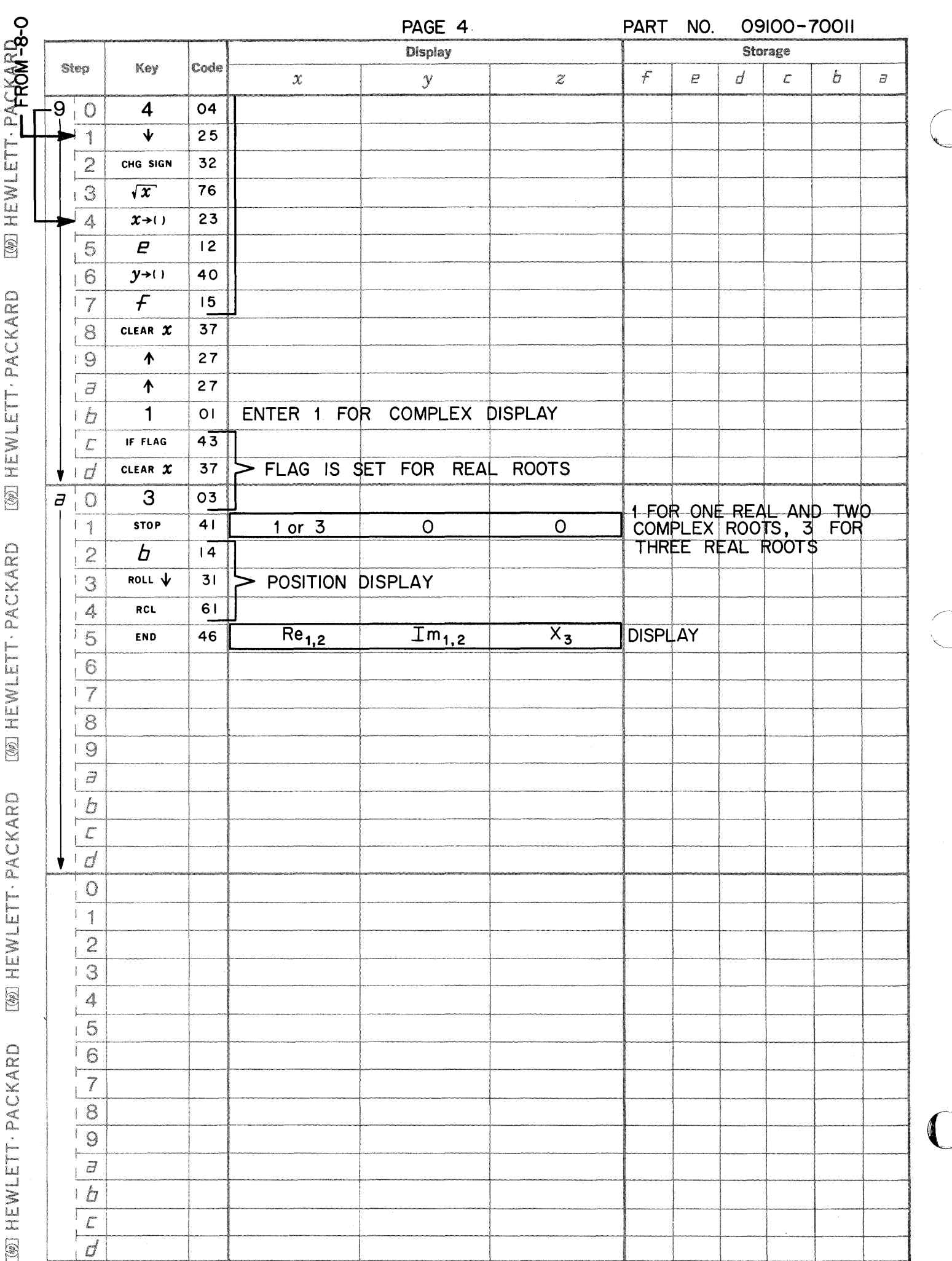

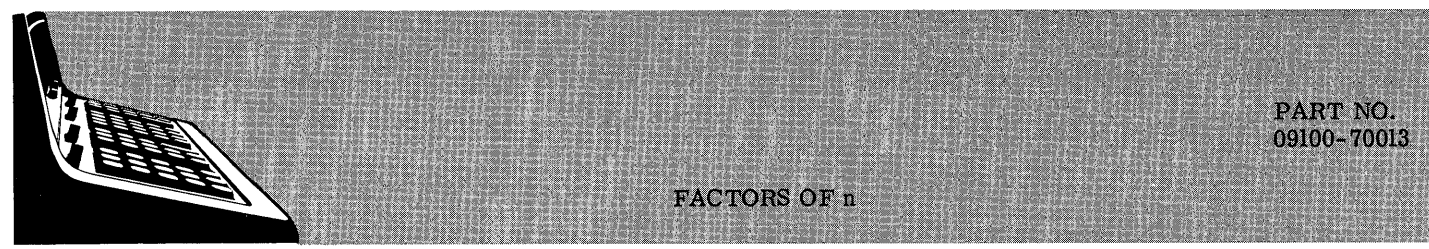

This program gives the factors of any positive integer n.

All repeated factors are given.

09100-70013

# USER INSTRUCTIONS

EXAMPLES

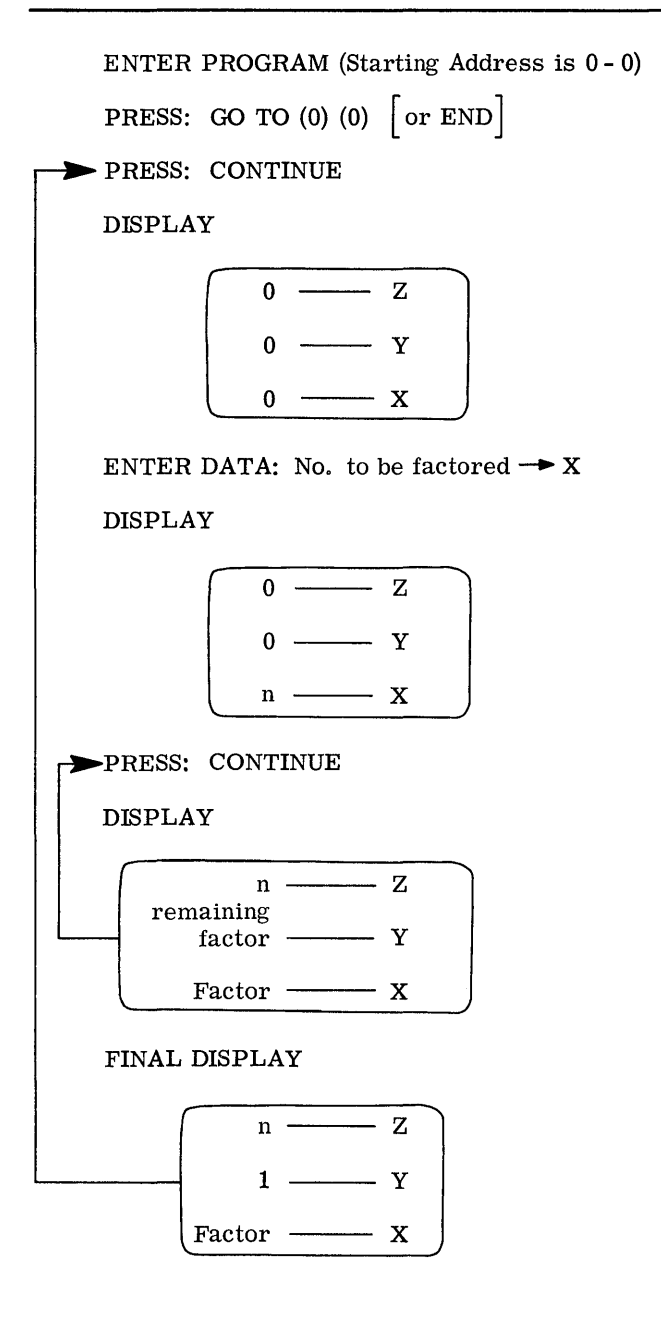

(A)

 $n = 50$ 

Factors are: 2, 5, 5

(B)

 $\sim$ 

 $n = 2.939393939 \times 10^7$ 

Factors are:  $2.9393939 \times 10^7$ (n is a prime number)

c

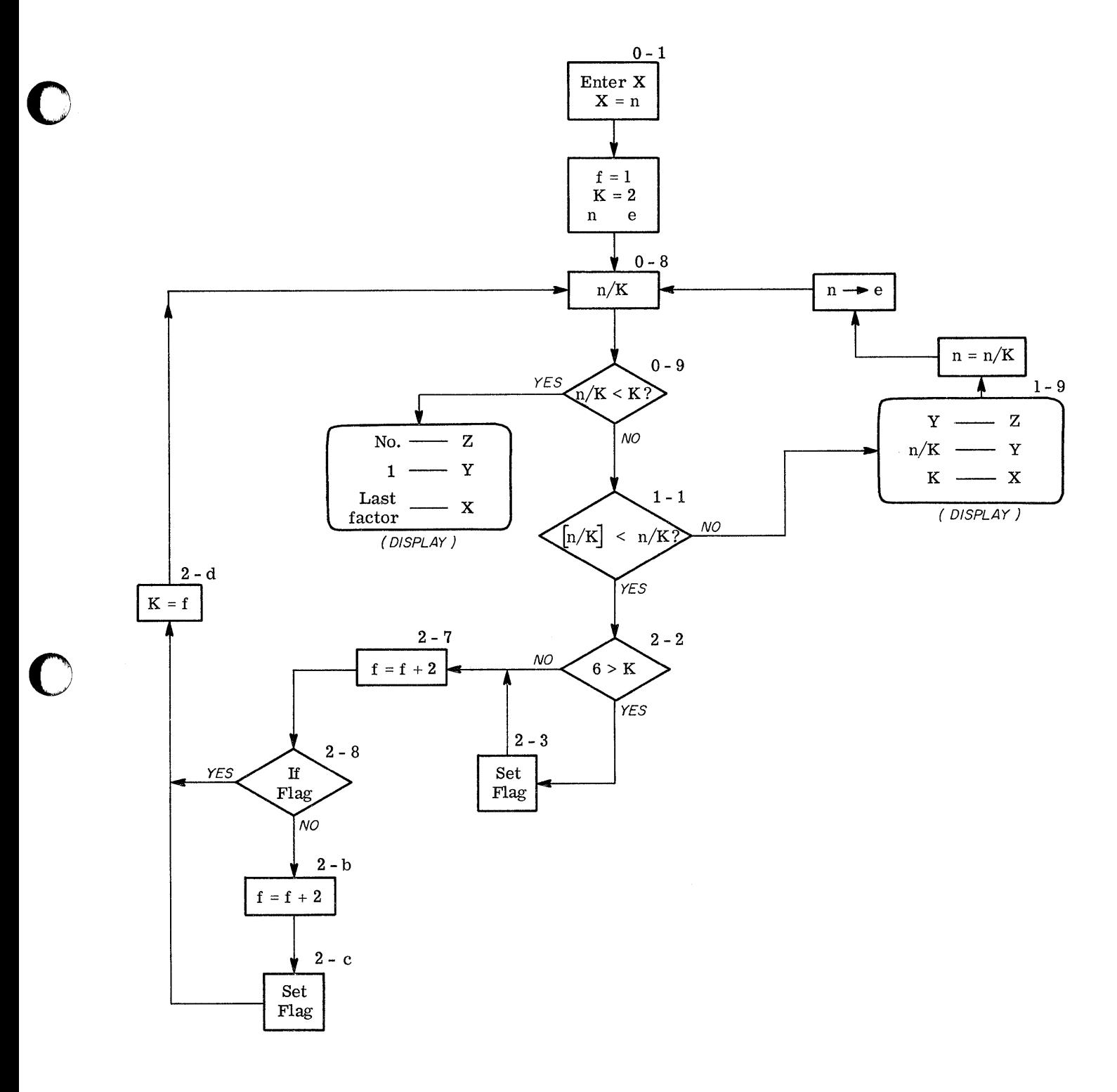

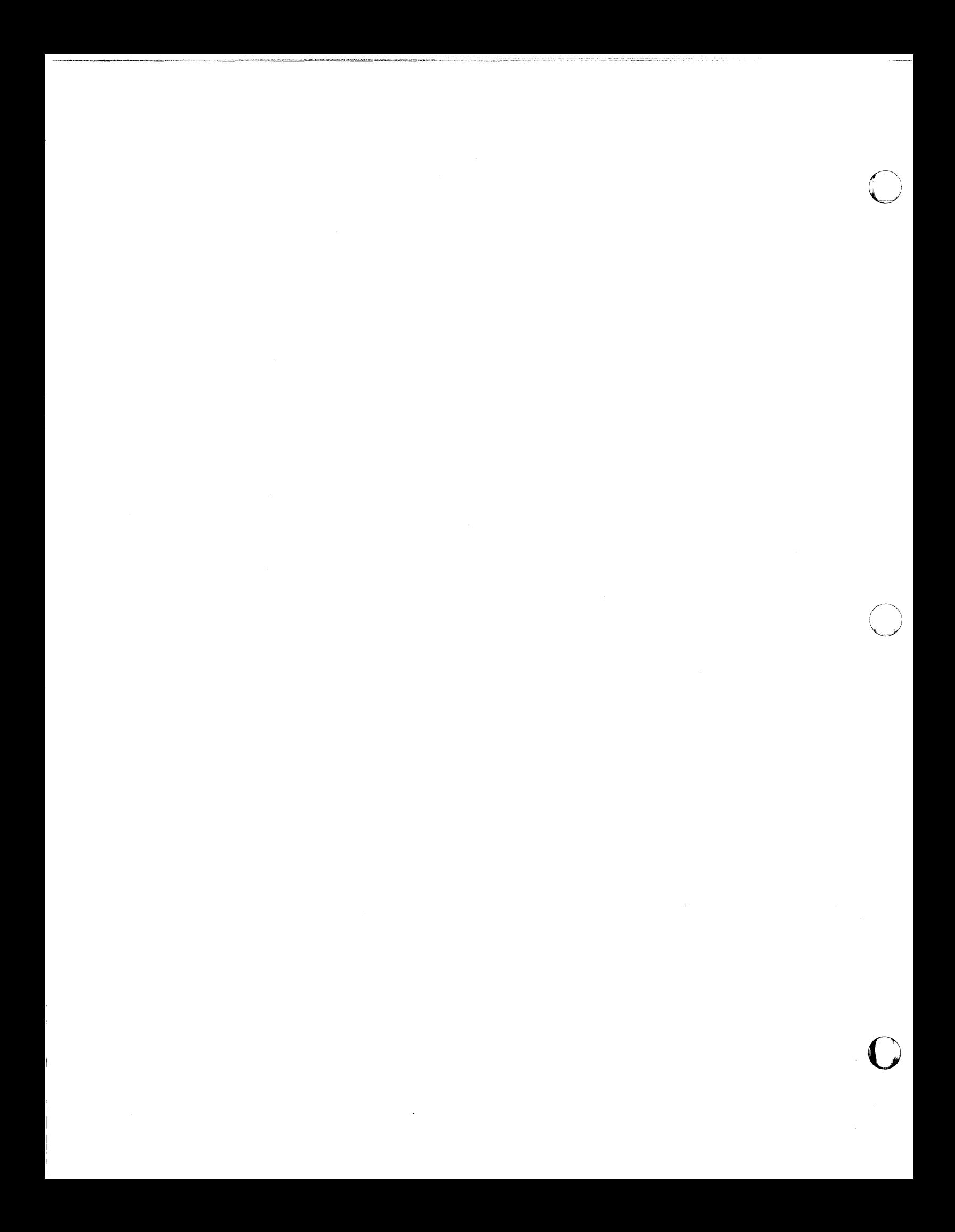

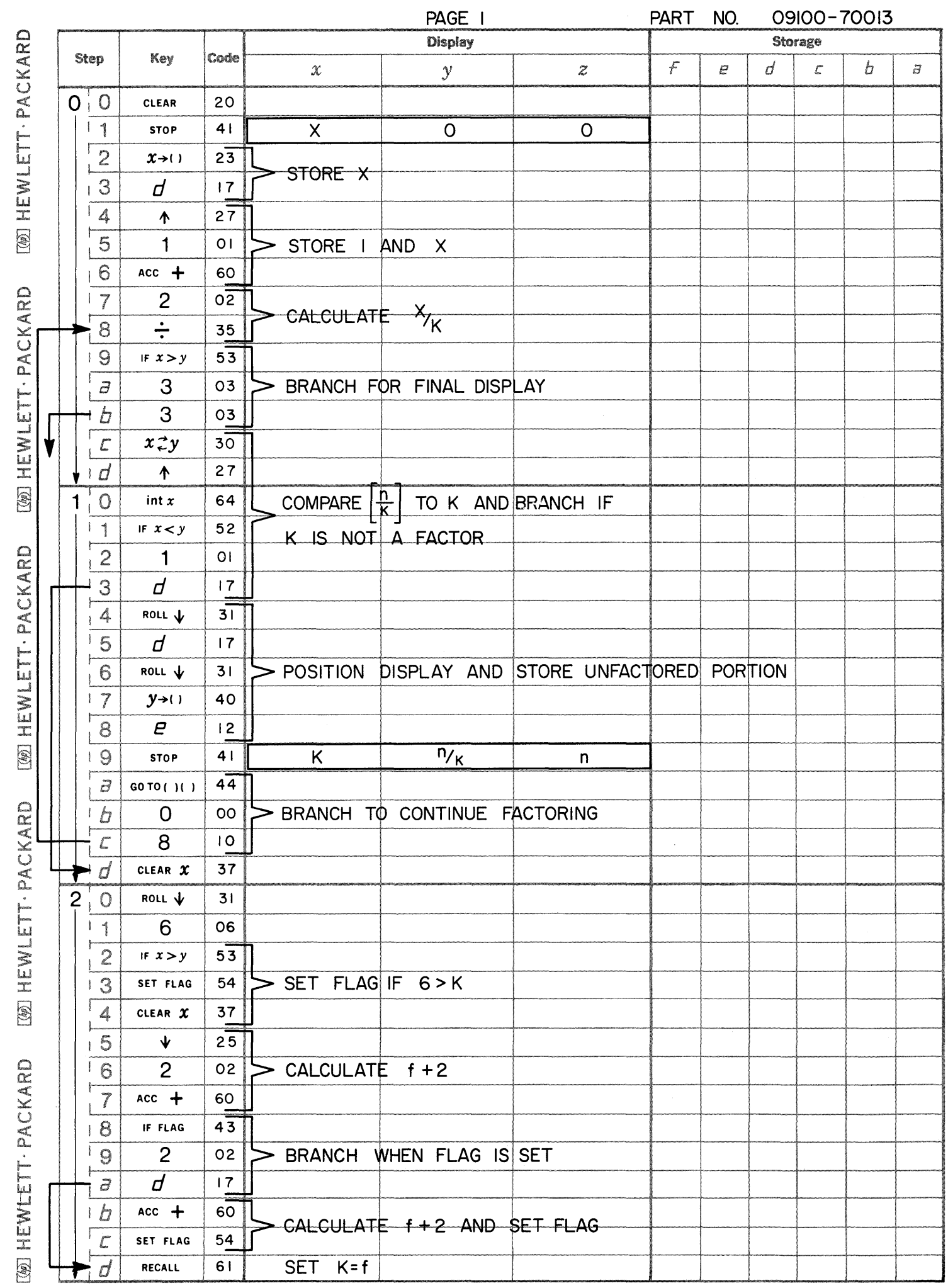

 $\bullet$ 

 $\bigcirc$ 

 $\bigcirc$ 

 $\blacksquare$ 

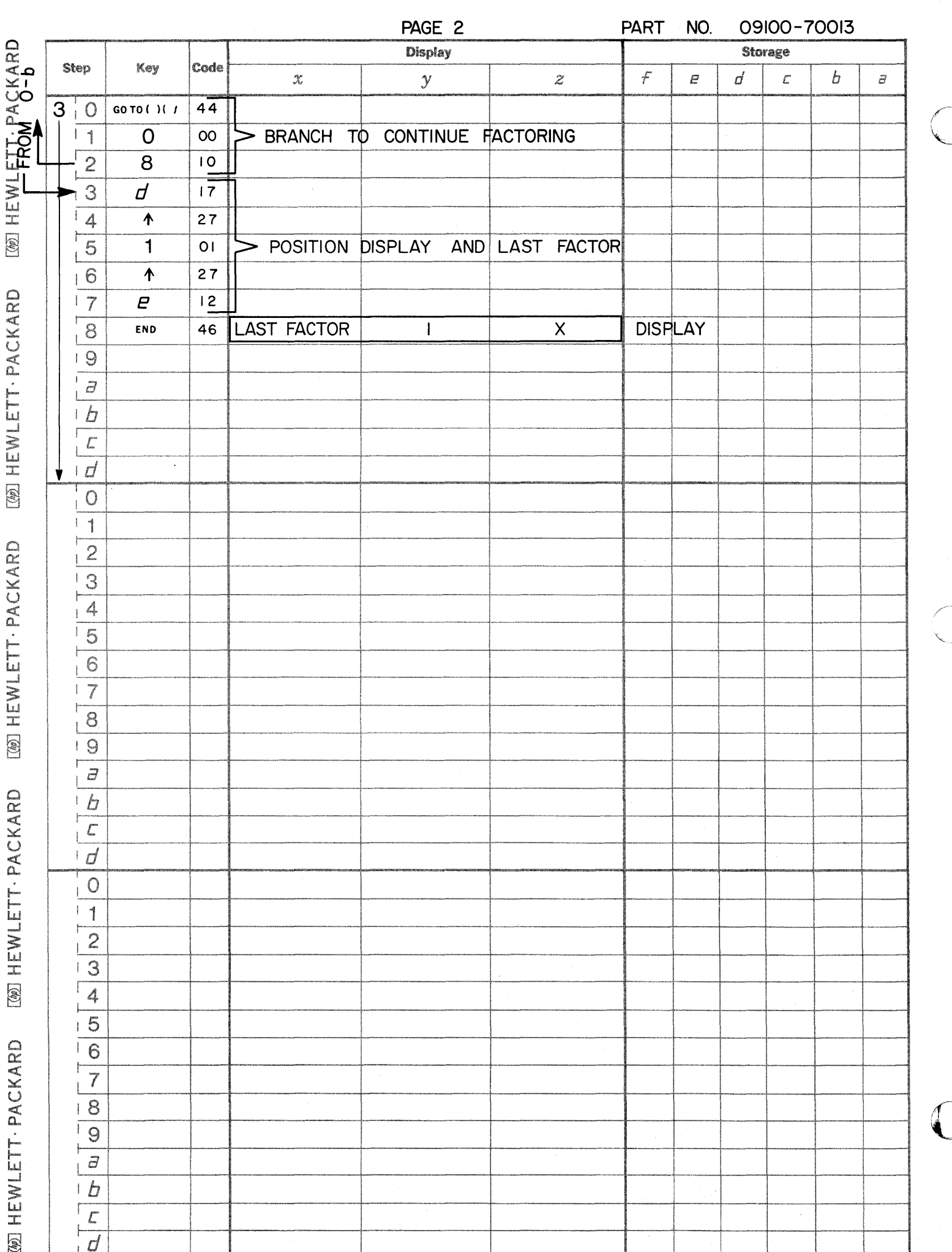

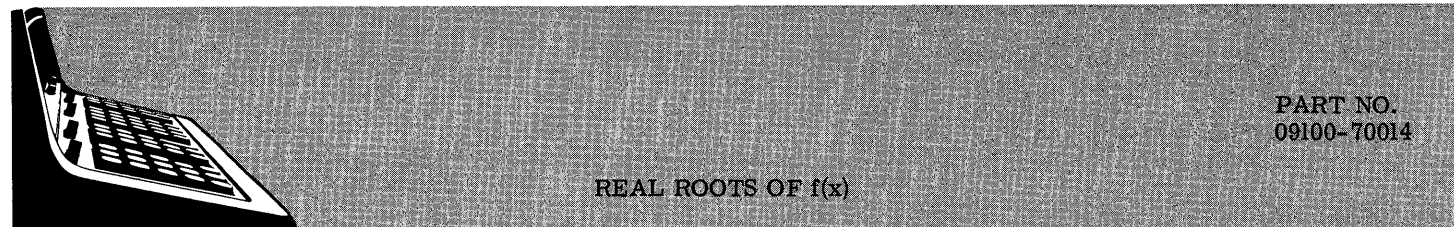

This program finds the real roots of equations of the form  $f(x) = 0$ . The solution evaluates  $f(x)$  at a specified starting point  $x_0$  and at successive x's by replacing x with  $x + \Delta x$  (the initial  $\Delta x$  is also specified by the user). When  $f(x)$  changes sign,  $\Delta x$  is replaced with  $-\Delta x/10$ .

The search continues until  $f(x)$  is driven to zero. The value of x such that  $f(x) = 0$  is a root of the equation.  $f(x)$  must change sign for the technique to converge.
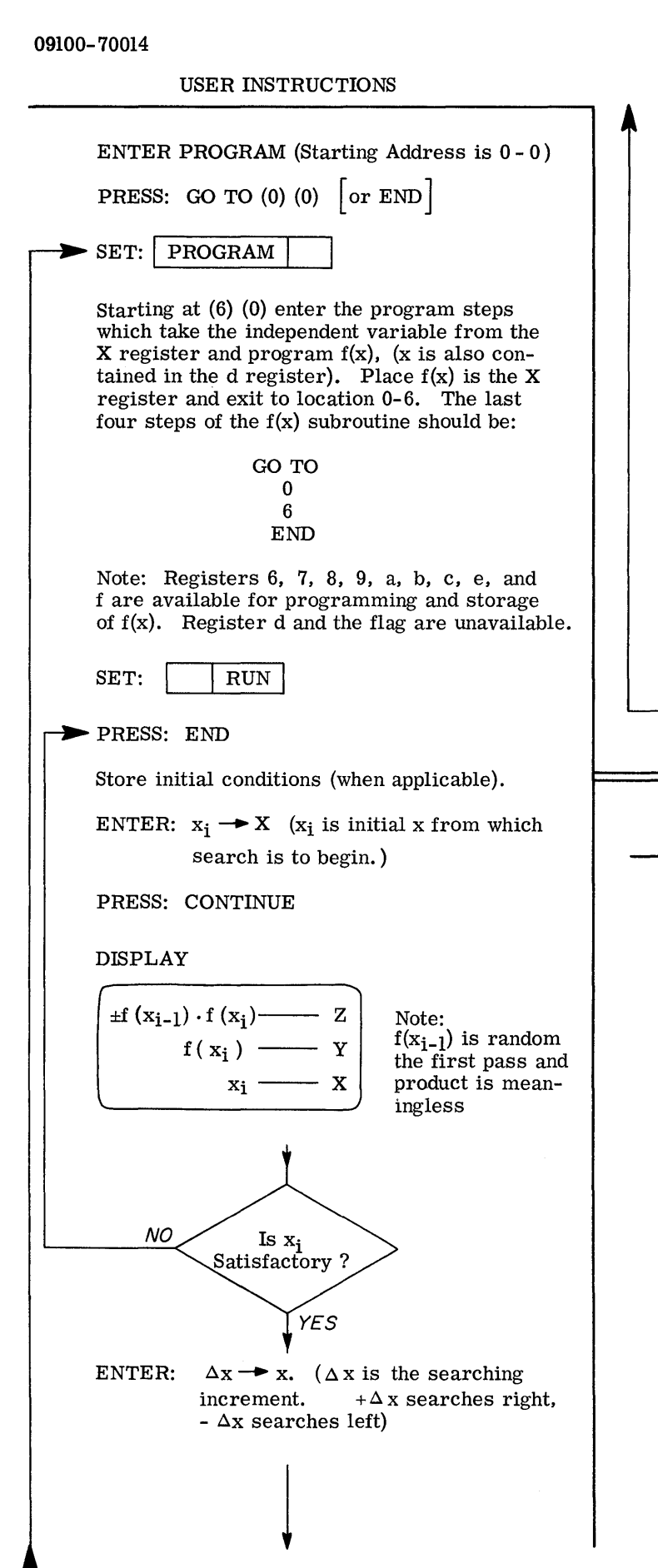

#### USER INSTRUCTIONS (con't)

PRESS: CONTINUE

The real roots of  $f(x)$  program successively evaluates f(x).

c

PAUSE DISPLAY

$$
\overbrace{\text{if} (x_{i-1}) \cdot f(x_i) \quad - \quad x \quad \text{if} (x_i) \quad - \quad x \quad \text{if} \quad x_i \quad - \quad x \quad \text{if} \quad x \quad \text{if} \quad
$$

The calculation stops when  $x_i$  is a root,  $x_i$  is successively replaced by  $x_i \pm \Delta x$ , (See flowchart). If calculation is not converging, press: PAUSE, press: END and enter a new estimate as before.

TO ENTER A NEW PROBLEM:

PRESS: END

PRESS: GO TO (0) (0)

ENTER NEW DATA AS BEFORE

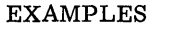

1. FIND ROOT OF  $x = cos x$ 

SET: RADIANS

ENTER DATA:  $x_i = 0 \rightarrow X$ PRESS: END PRESS: CONTINUE DISPLAY

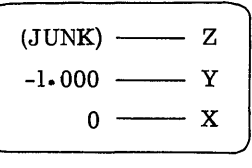

 $(Y \text{ contains } f(x))$  $(X \text{ contains } x)$ 

ENTER DATA:  $x = 0.1 \rightarrow X$ 

PRESS: CONTINUE

DISPLAY

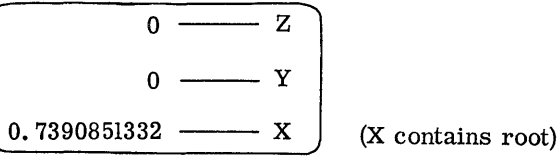

c

09100-70014

EXAMPLES (con't)

$$
y = \frac{\pi^2 \sqrt{x}}{1 + \cos \frac{\pi}{2} x}
$$

2.

o

o

c

Given the initial x condition  $y = 4$ , find x.

Rewrite equation as  
\n
$$
f(x) = y(1 + \cos \frac{\pi}{2} - x) - \pi^2 \sqrt{x}
$$

User subroutine assumes y is in a (it will be manually entered into a as an initial condition)

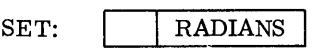

ENTER DATA:  $y = 4 \rightarrow x$ 

PRESS:  $x \rightarrow 0$  a) to satisfy initial condition that y is in a. PRESS: END ENTER DATA: Initial  $x_i = 0$  X PRESS: CONTINUE

#### DISPLAY

$$
\begin{array}{c}\n(JUNK) \longrightarrow Z \\
8.00 \longrightarrow Y \\
0 \longrightarrow X\n\end{array}\n\quad f(x, 4) \text{ in } Y
$$

Instead of entering  $\Delta$  x, evaluate f(x) at a new value  $x_i$ 

PRESS: END

```
ENTER DATA: x_i = 1 \rightarrow X
```
PRESS: CONTINUE

#### DISPLAY

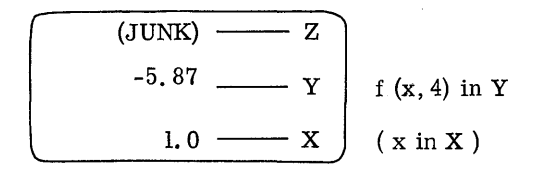

A root has been crossed between f(O) and f(l) because  $f(x)$  changed sign. Begin search to the left by entering

 $x = -0.1 \rightarrow X$ 

PRESS: CONTINUE

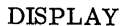

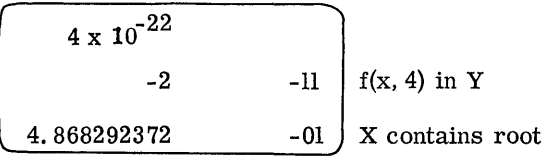

EXAMPLES (con't)

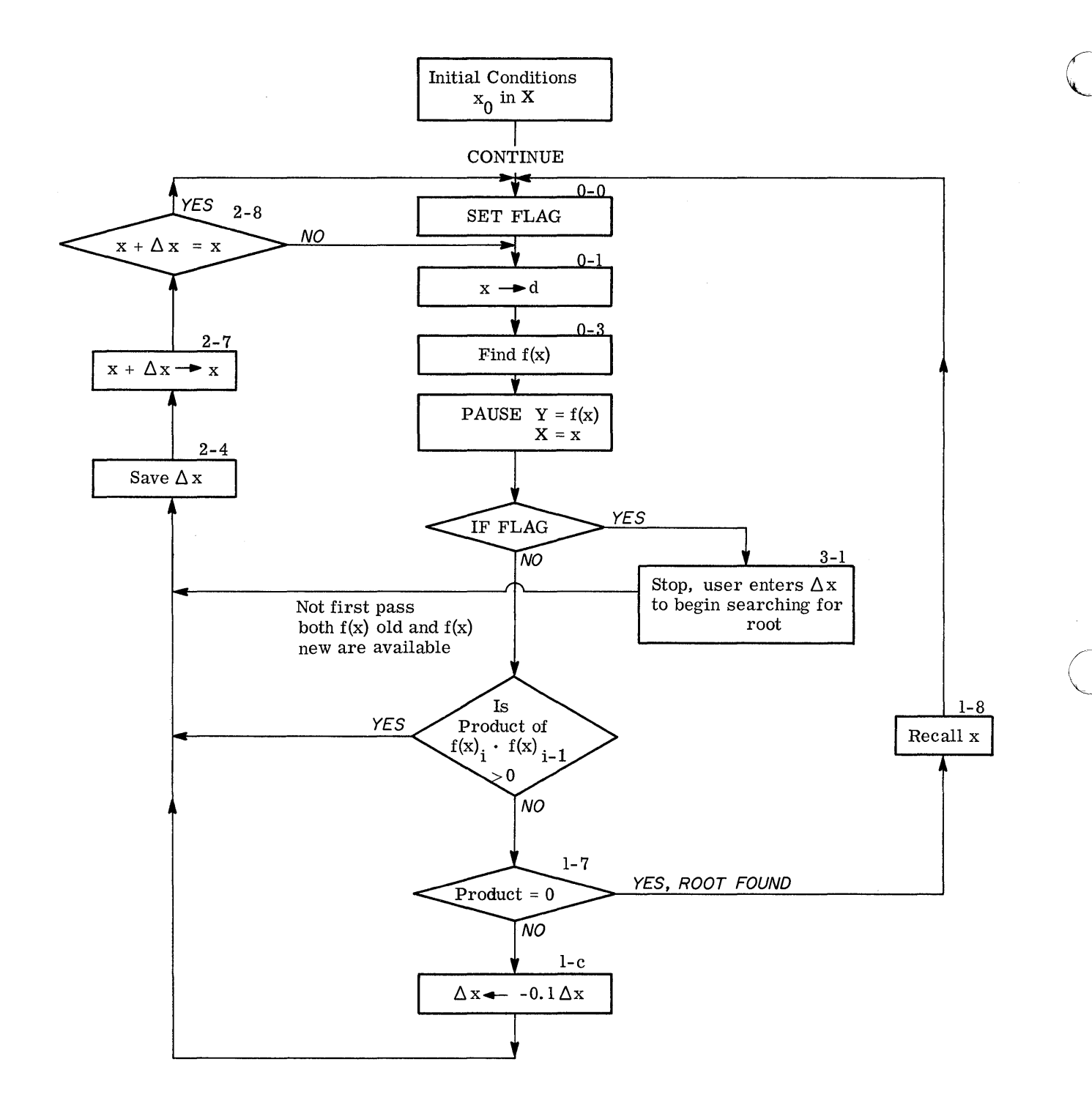

o

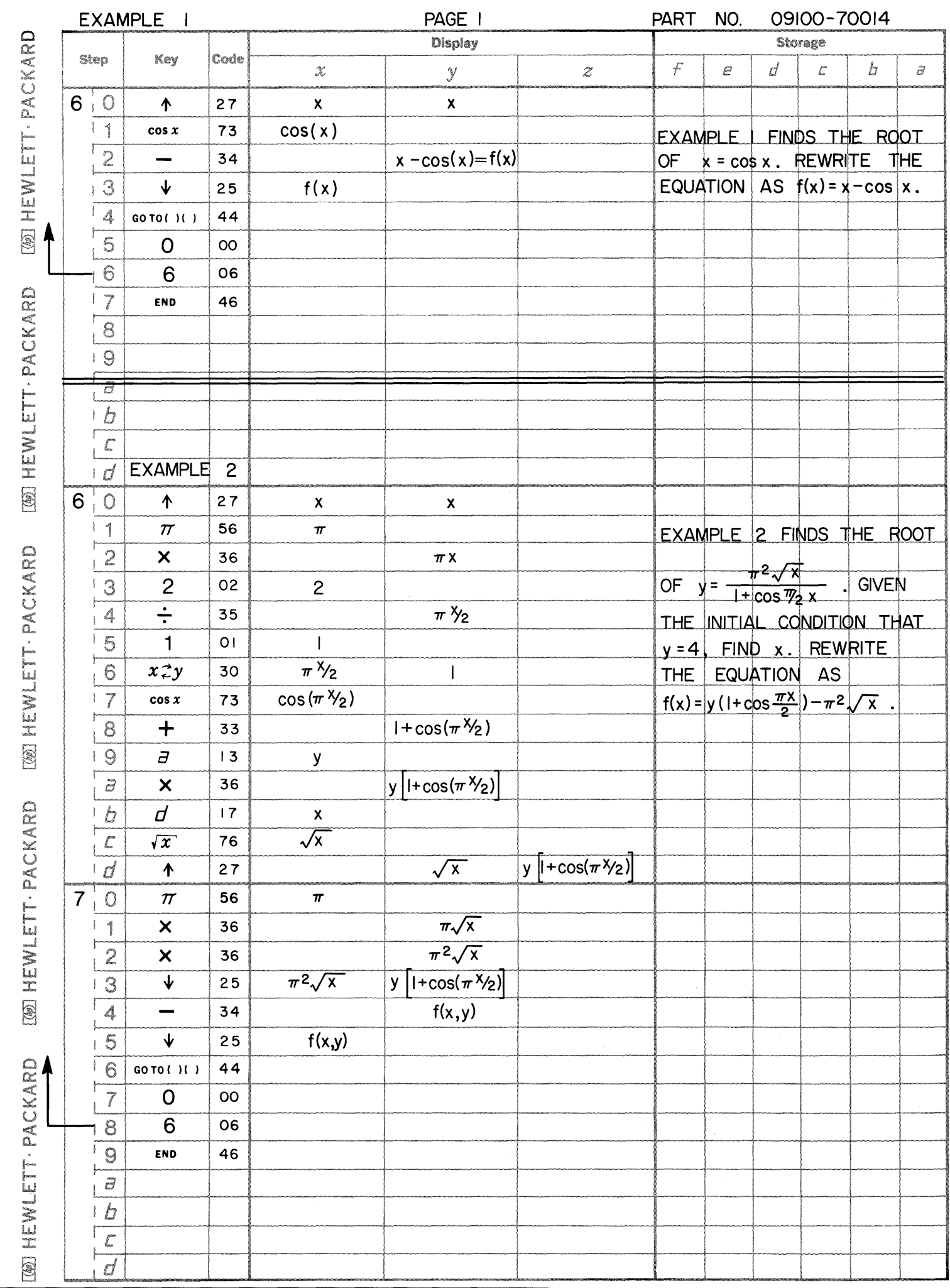

 $\overline{\cdot}$ 

 $\bigcirc$ 

 $\bigcirc$ 

 $\bigcirc$ 

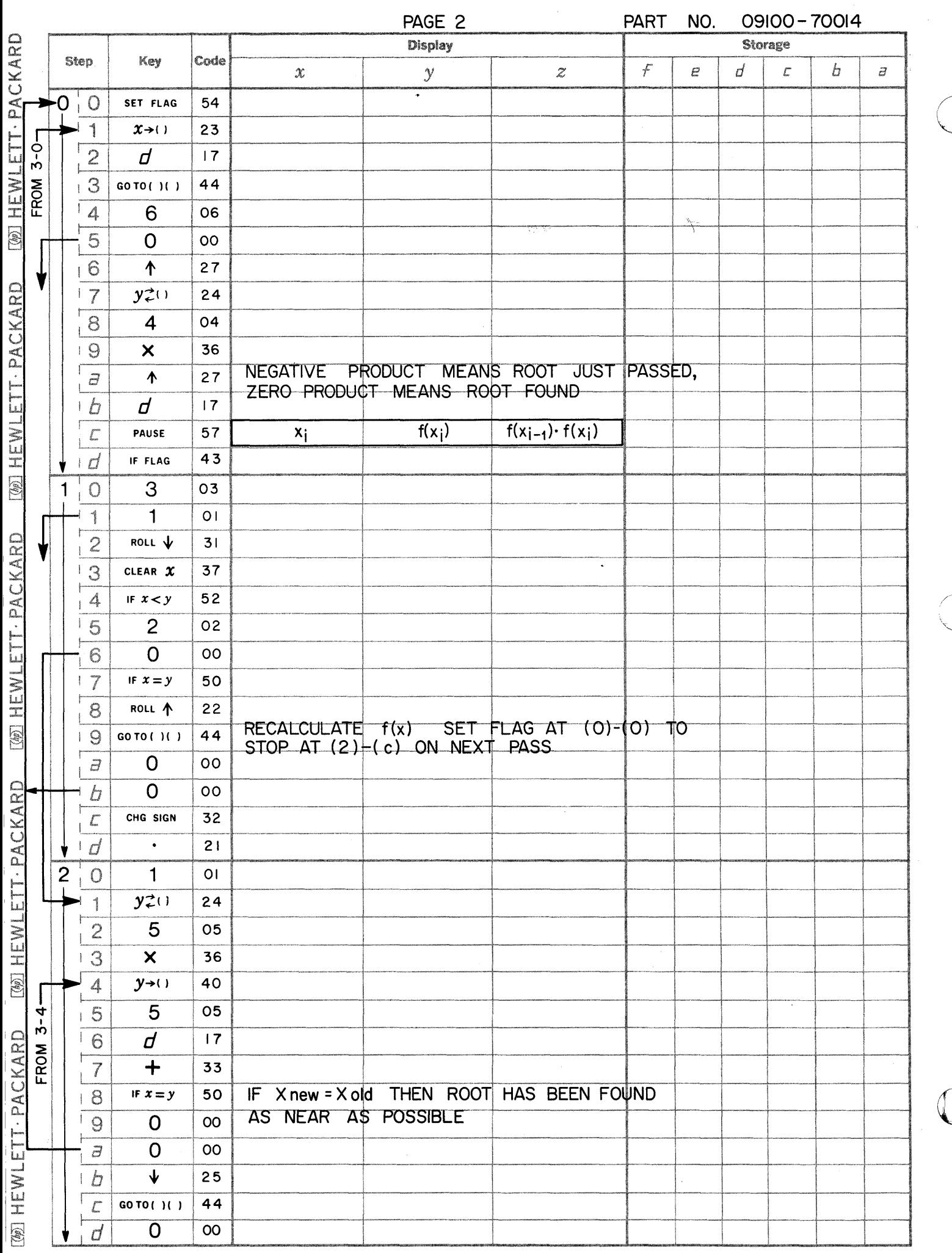

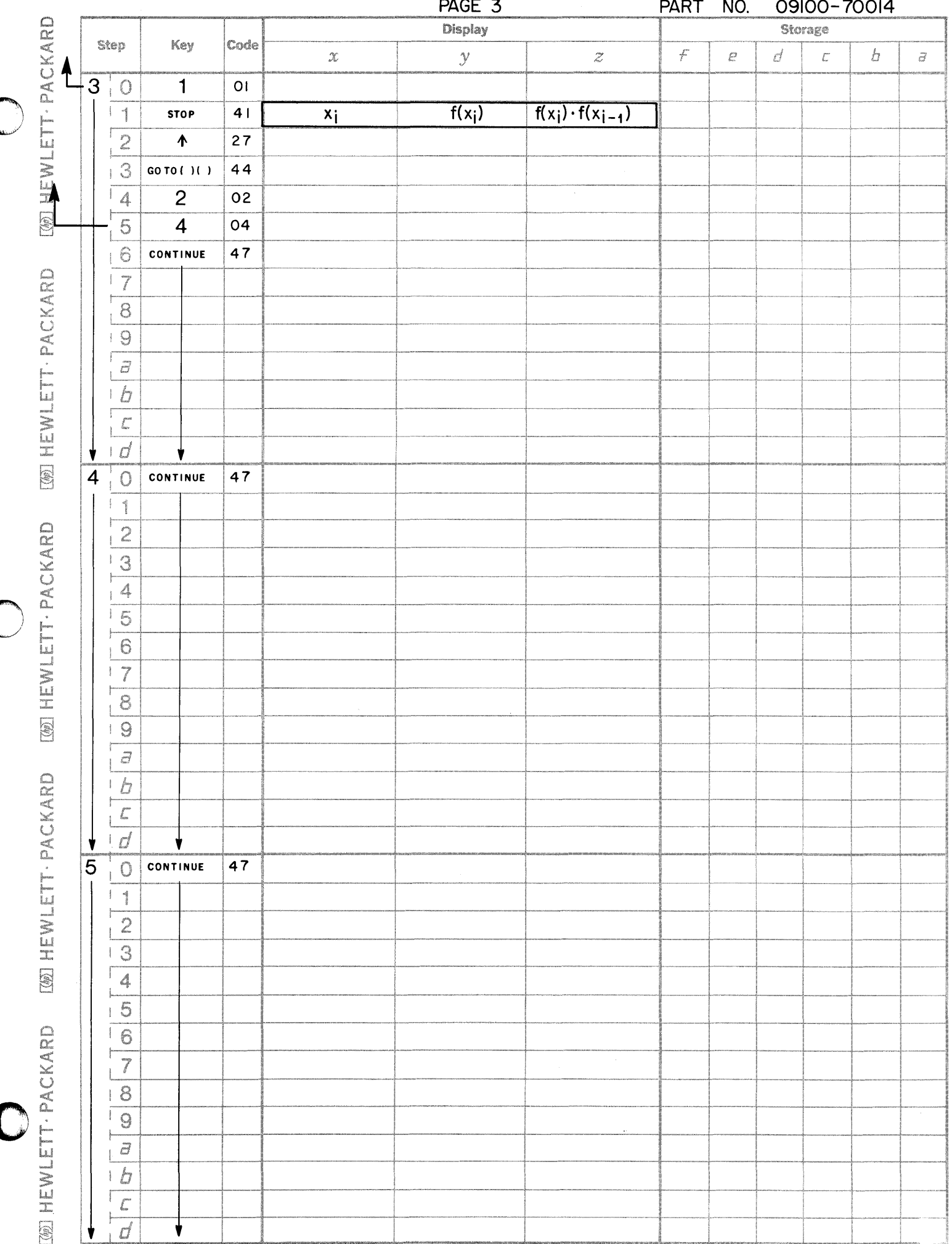

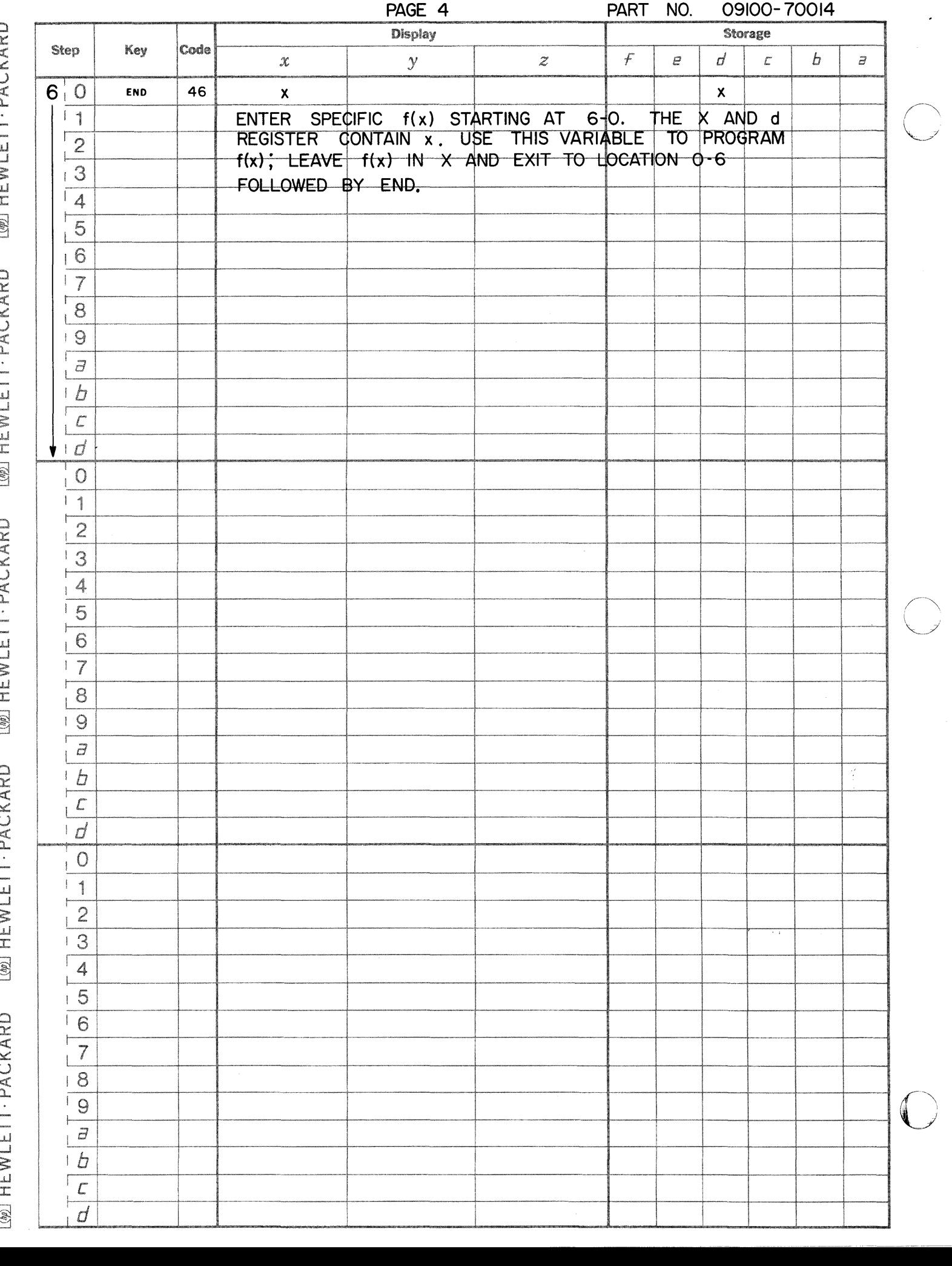

 $\frac{1}{2}$ 

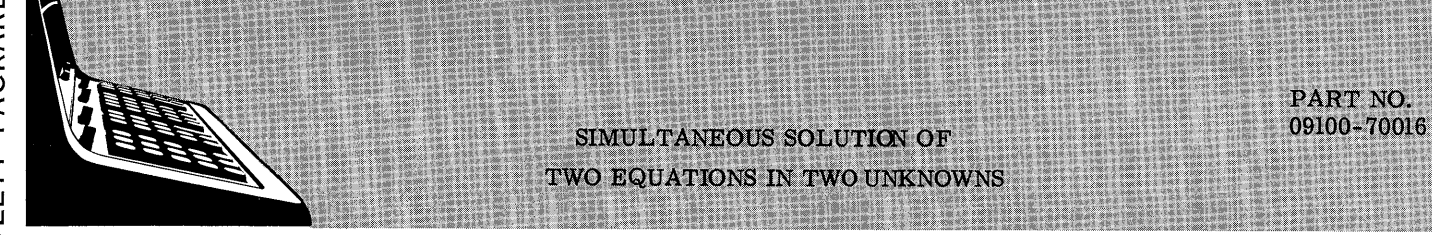

This program solves two independent equations simultaneously for the two unknowns.

The two equations are of the following form:

$$
ax + by = e
$$

$$
cx + dy = f
$$

where x and y are the two unknowns to be found.

The solution is obtained by normalizing the coefficient of  $x$  to  $1$ , yielding the equations:

$$
x = e/a - (b/a)y \qquad (1)
$$

$$
x = f/c - (d/c)y \tag{2}
$$

Substracting gives the solution for y:

$$
y = \frac{(e/a - f/c)}{(b/a - d/c)}
$$

The value of  $x$  is then found by substituting the value of  $y$  back into the second equation.

Reference:

Numerical Analysis by Kaiser S. Kunz

McGraw-Hill, lst edition  $(1957)$ 

#### 09100-70016

USER INSTRUCTIONS

EXAMPLE

c

 $\overline{O}$ 

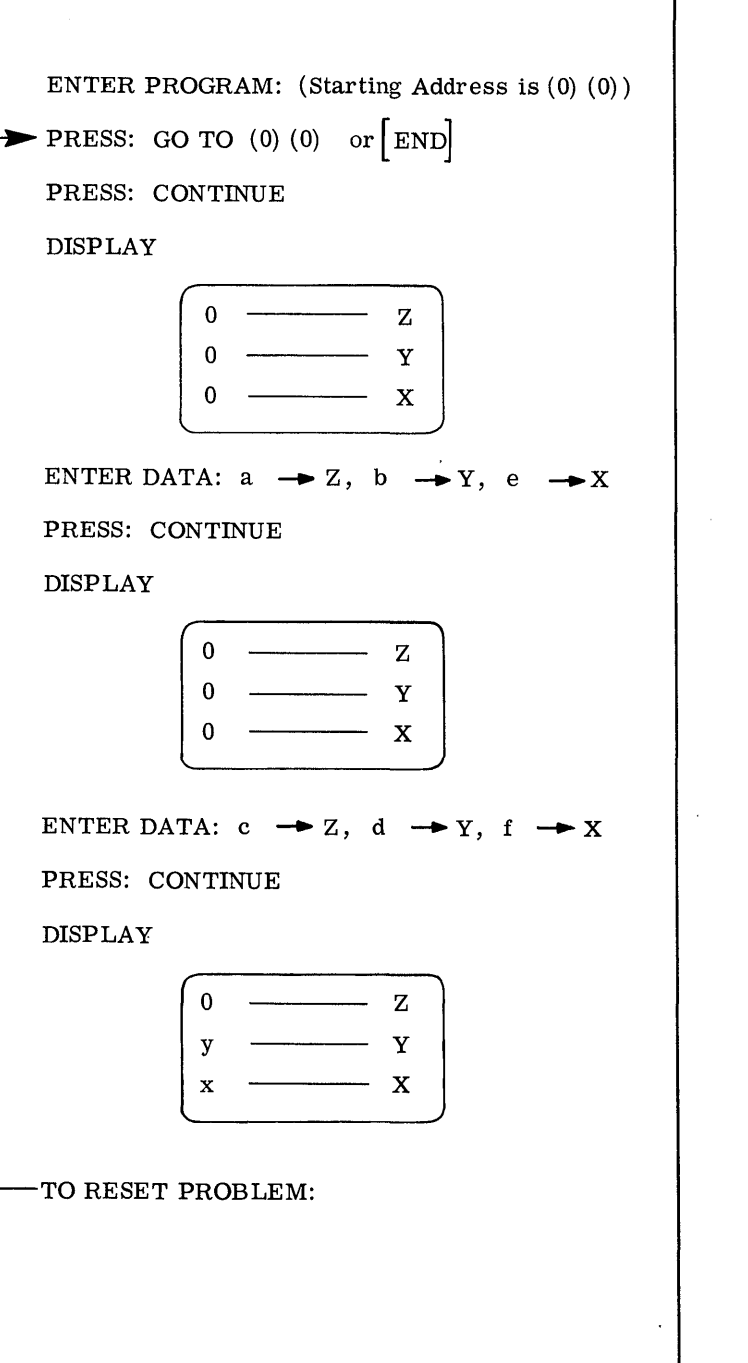

Solve the following equations simultaneously for x and y.

> $(1)$   $2x + y = 6$  $(2)$   $2x + 3y = 1$

Data to be entered:

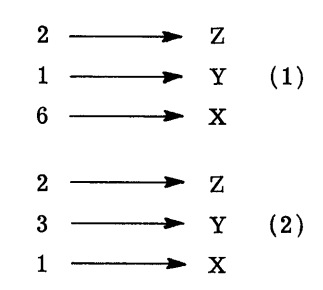

Solution:

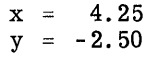

General Form:

 $ax + by = e$  $cx + dy = f$ 

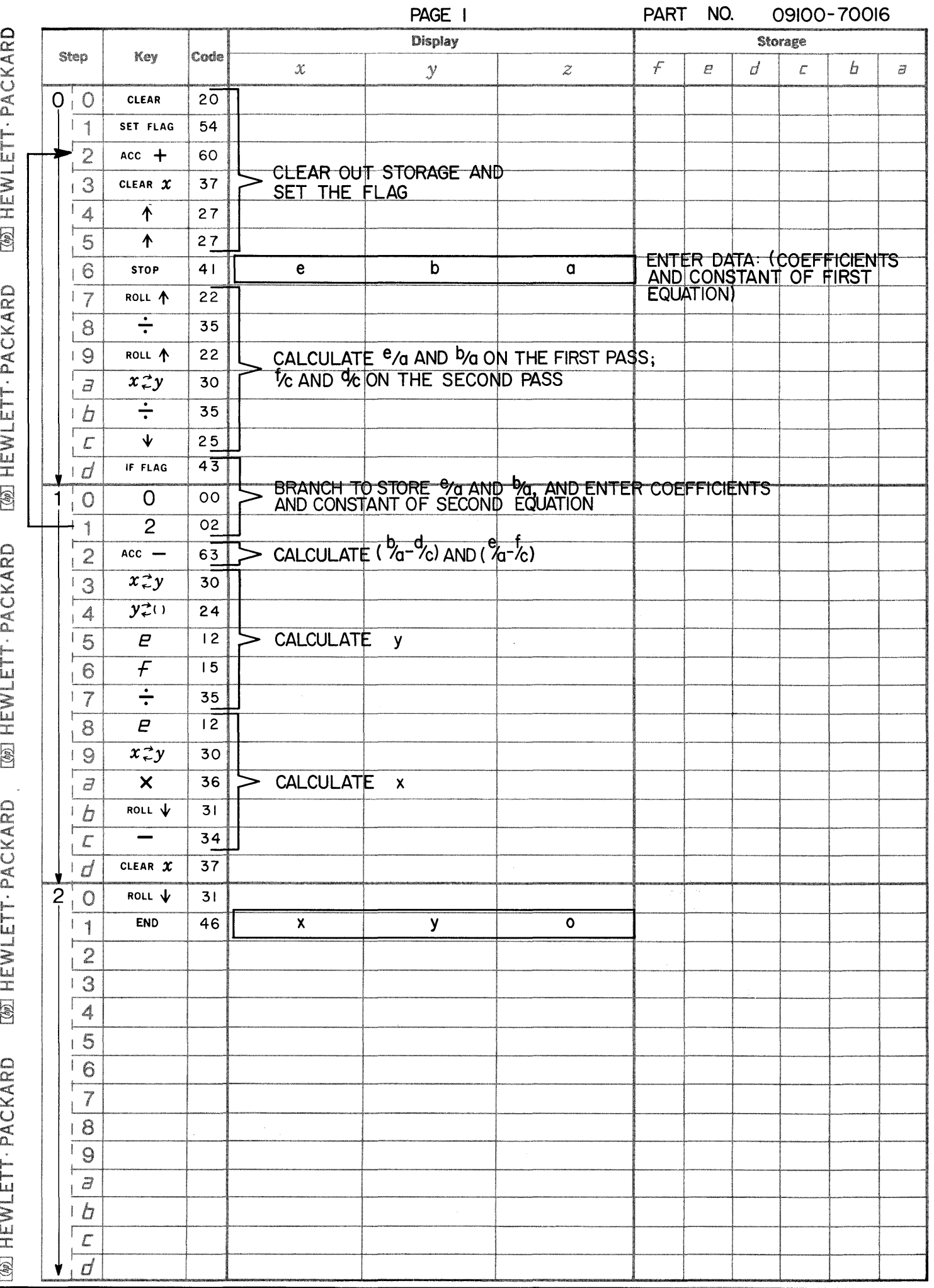

C

 $\overline{.}$ 

 $\bigcup$ 

 $\mathbb{C}^{\mathbb{Z}}$ 

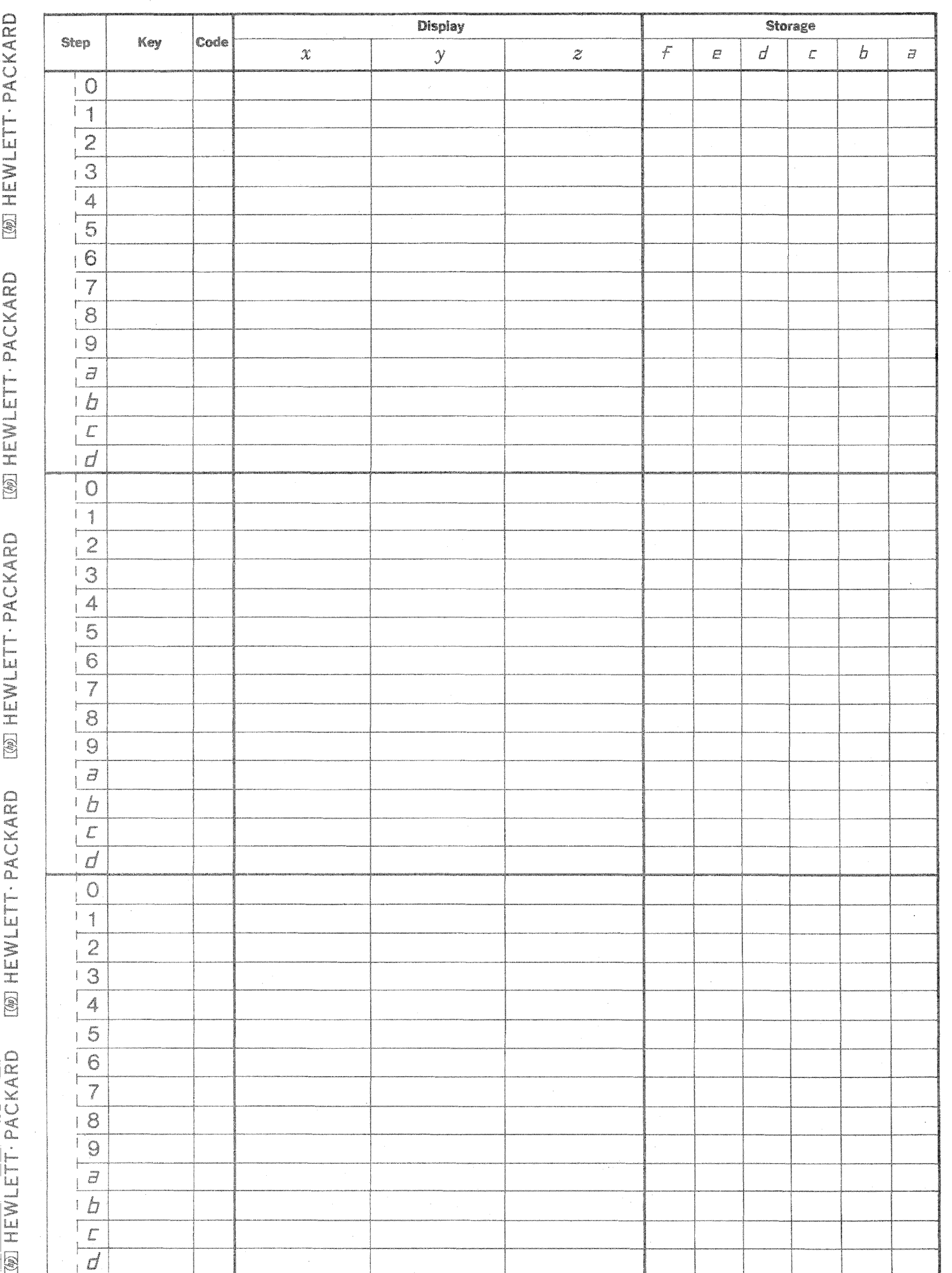

 $\bigcirc$ 

 $\mathbb{C}$ 

 $\bigcirc$ 

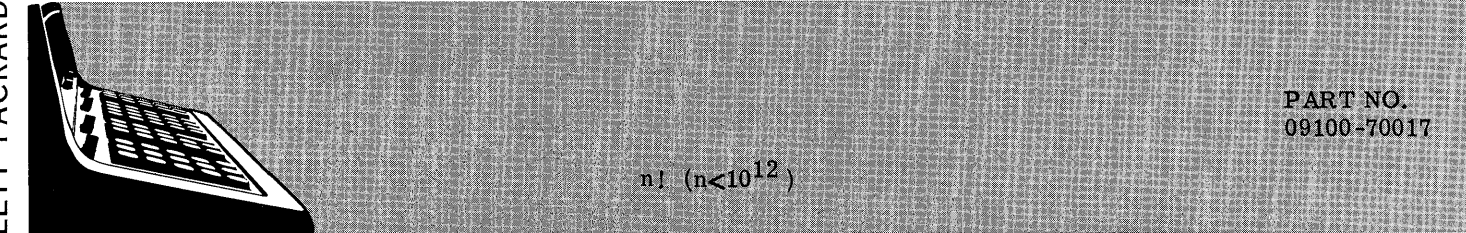

This program calculates n! for integer n where  $0\leq n<10^{12}$ 

 $n! = n (n - 1) ... 3 \cdot 2 \cdot 1$ 

No Reference

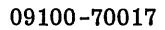

#### USER INSTRUCTIONS

EXAMPLES

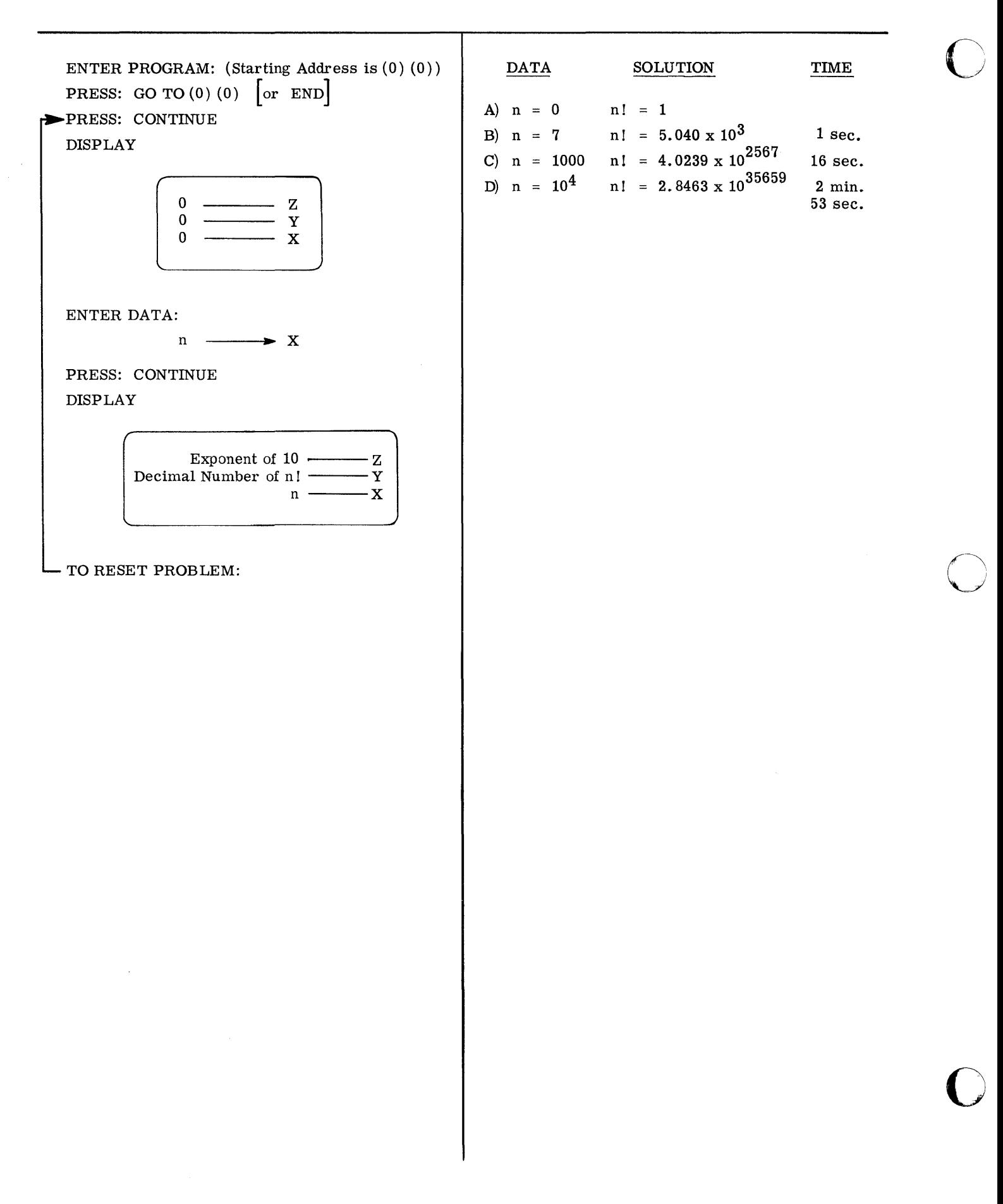

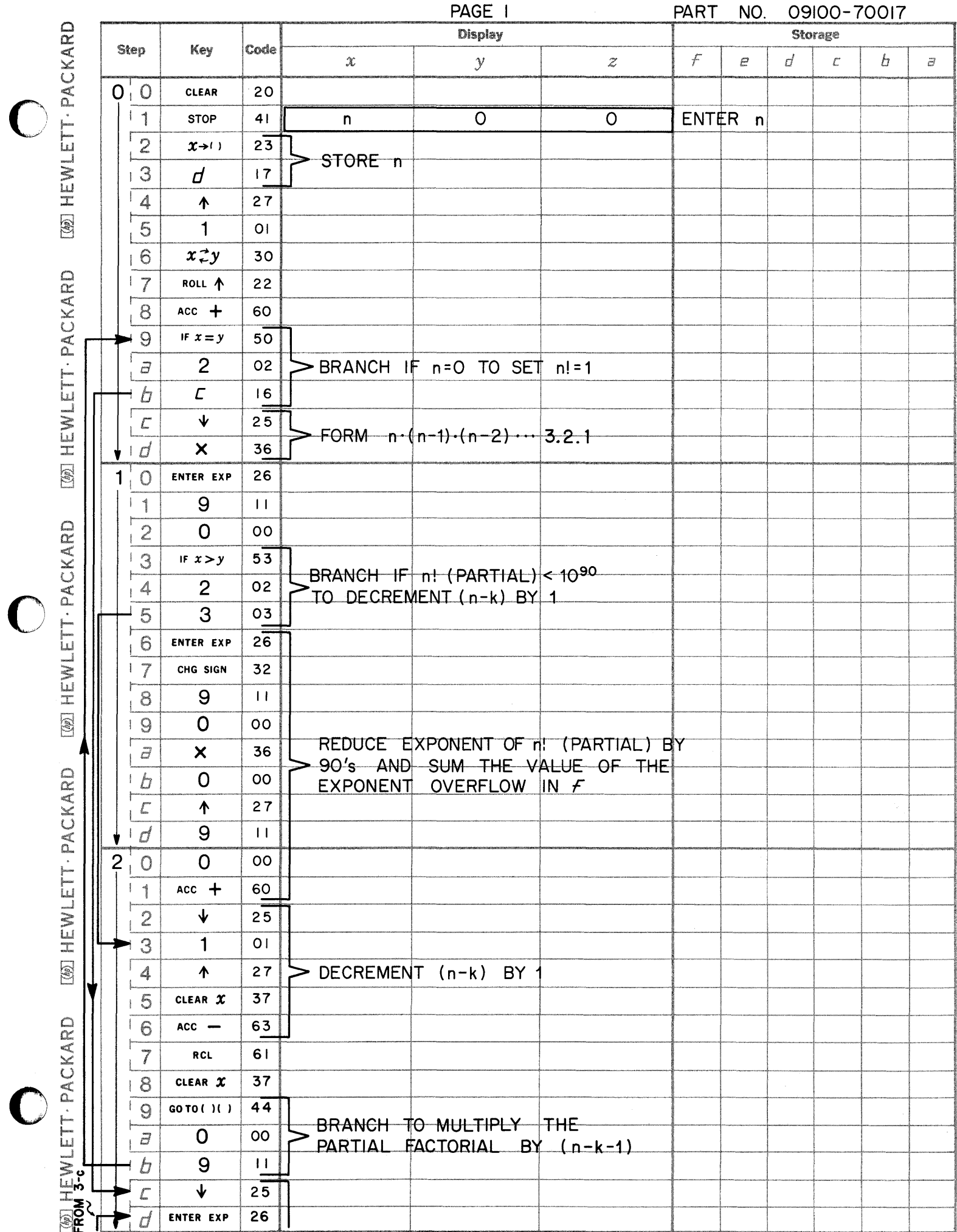

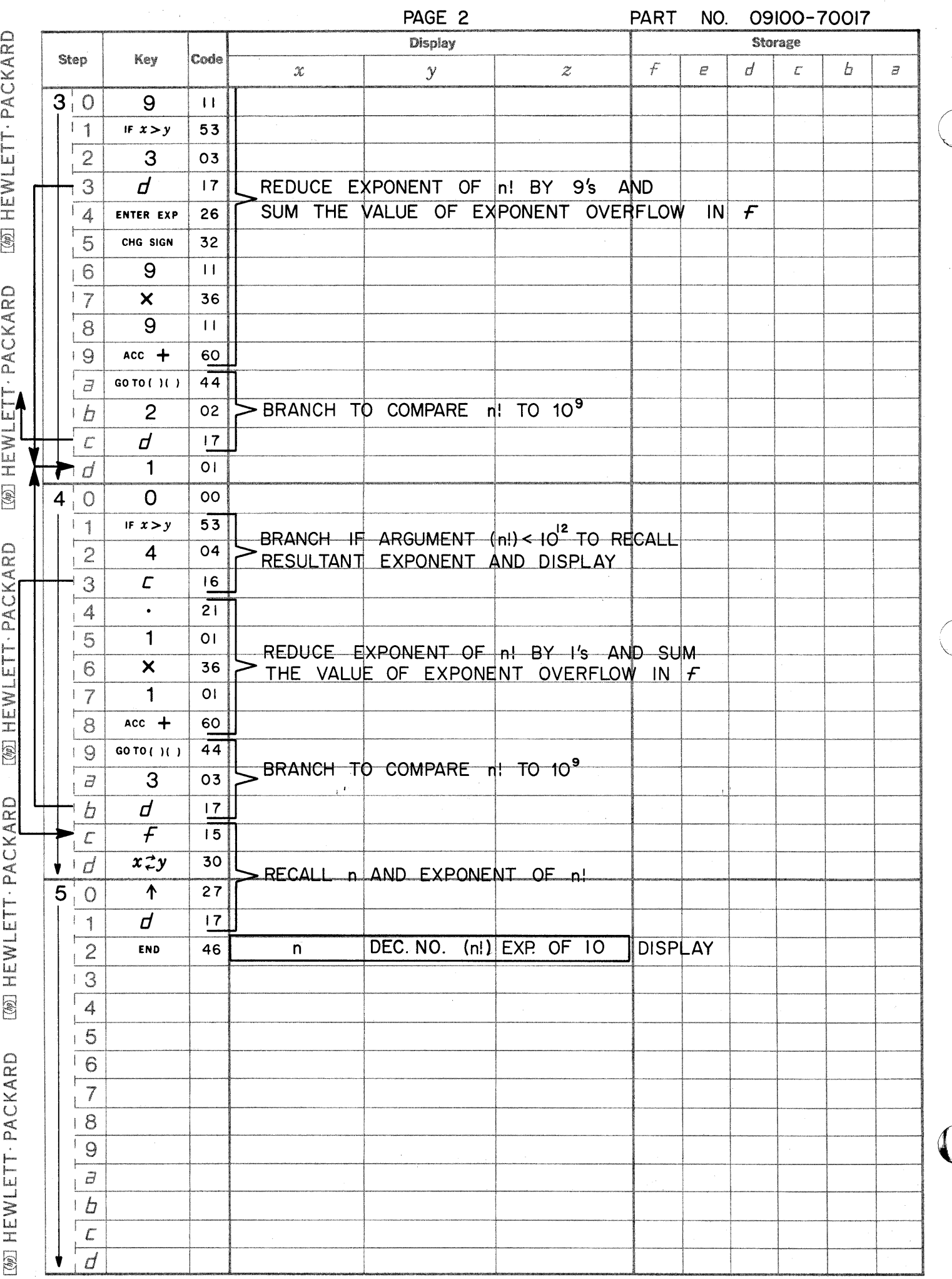

 $\sum_{i=1}^{n}$ 

 $\begin{matrix} \searrow \end{matrix}$ 

POLYNOMIAL EVALUATION ( $0 \le n \le 10$ )

**PART NO.**<br>09100-70021

This program will evaluate a polynomial of the form:

$$
f(x) = A_n x^n + A_{n-1} x^{n-1} \dots A_1 x + A_0
$$
  
for  $1 < n < 10$ 

Input data is  $a_n$ ,  $A_{n-1}$ ...  $A_0$ , and the value of x for which the polynomial is to be evaluated. Any coefficient  $(A_1)$  may be zero. If any term(s) of the polynomial is absent, then the coefficient of that term(s) must be entered as zero.

The value of  $f(x)$  for a new x may be obtained by entering the new x after the last  $f(x)$  has been calculated. To enter new coefficients for a different  $f(x)$ , the program card must be re-entered and the user instructions repeated.  $A_i$ 's and x's must be real numbers.

09100 -70021

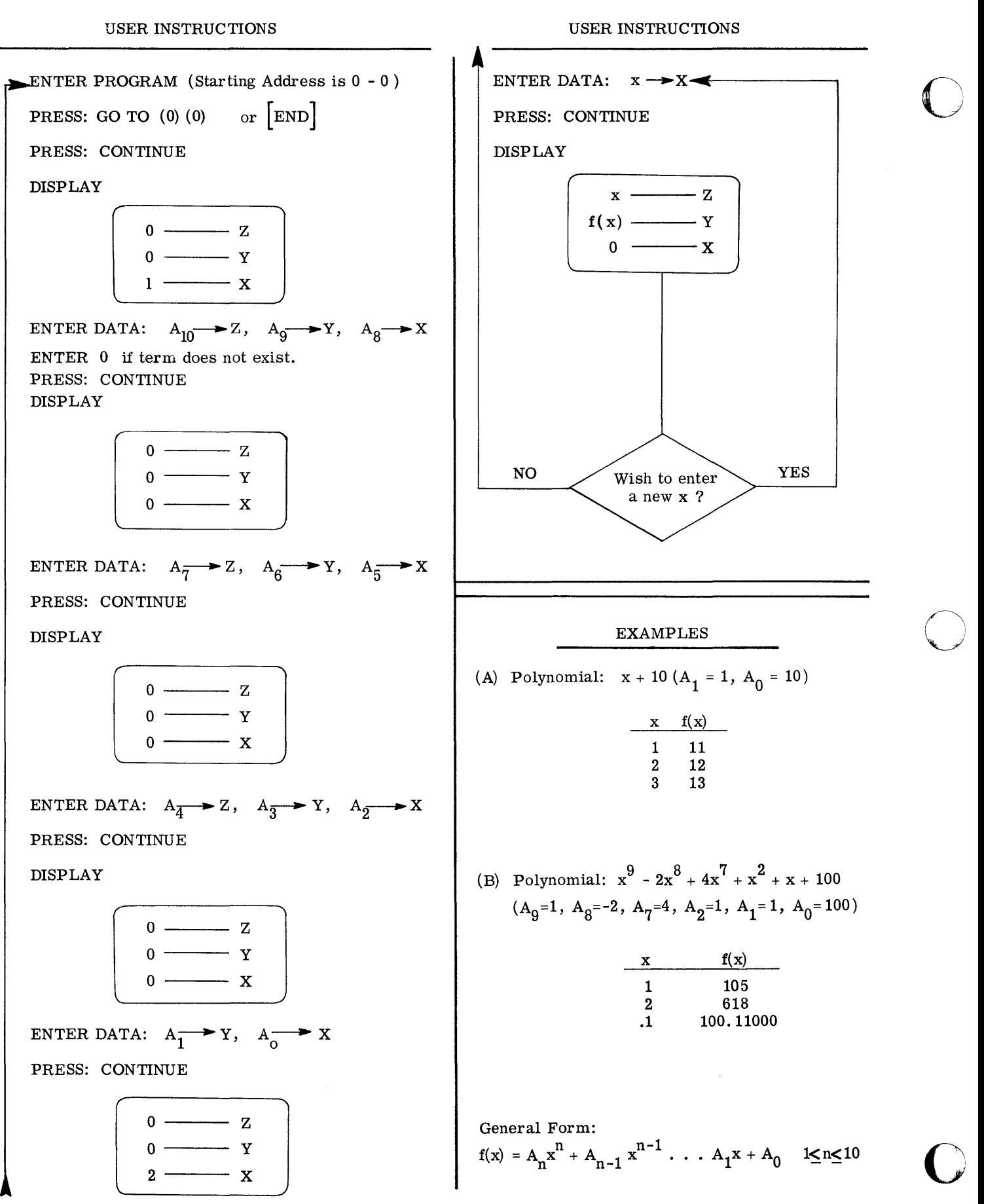

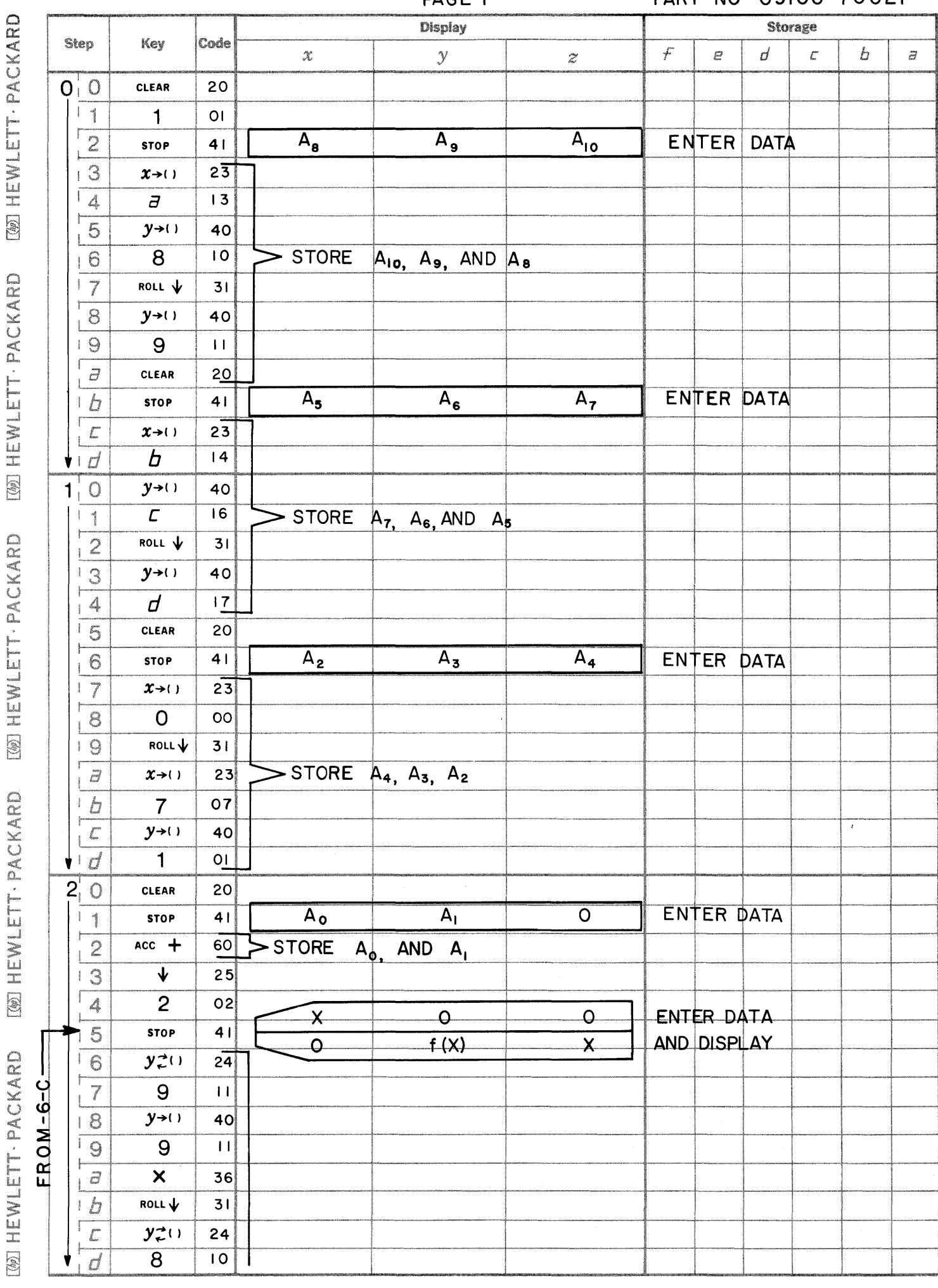

PAGF 1

 $\blacksquare$ 

 $\blacksquare$ 

 $\blacksquare$ 

PART NO 09100-70021

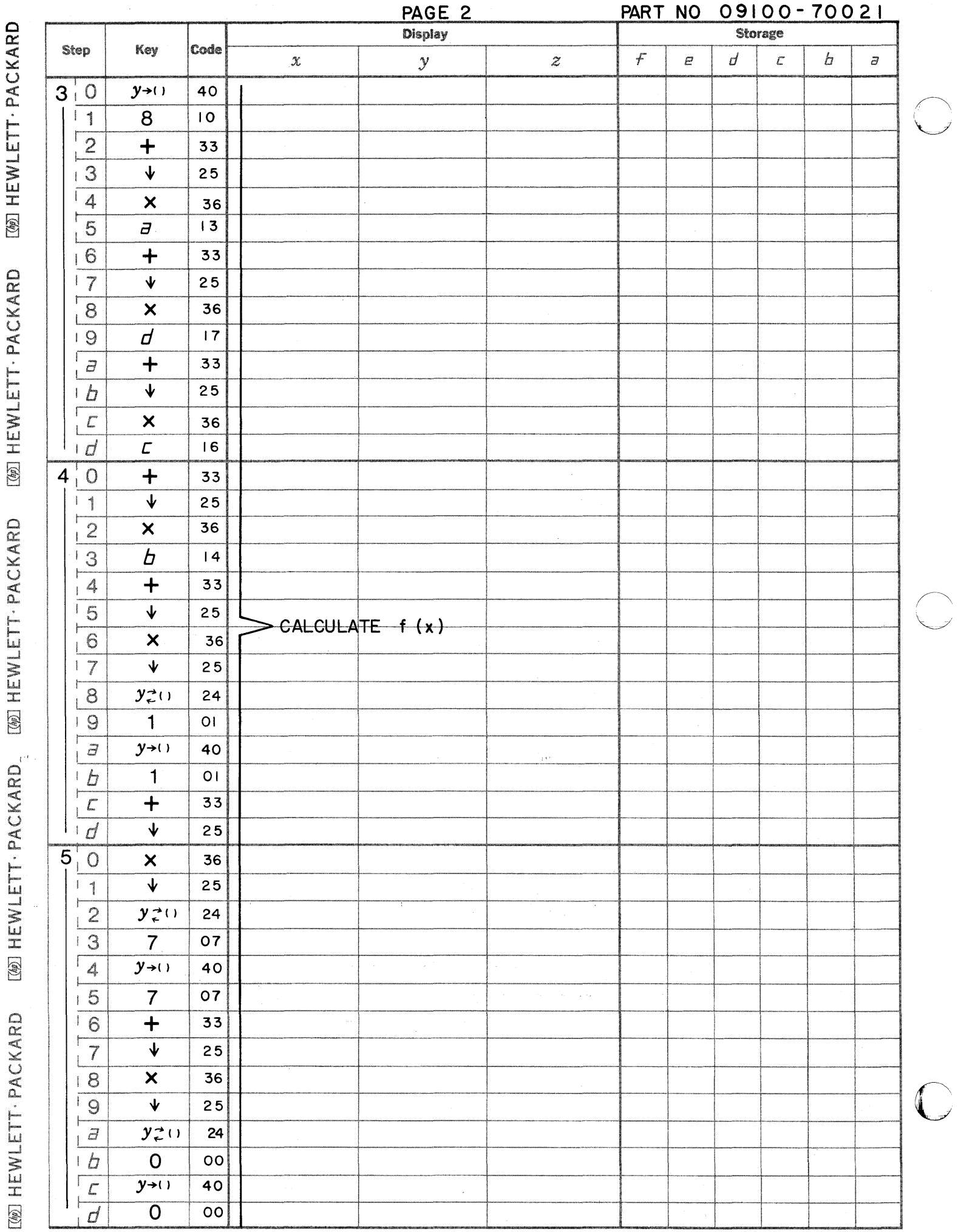

 $\begin{array}{c} \begin{array}{c} 1 \\ 1 \end{array} \\ \begin{array}{c} 1 \end{array} \\ \begin{array}{c} 1 \end{array} \\ \begin{array}{c} 1 \end{array} \\ \begin{array}{c} 1 \end{array} \\ \begin{array}{c} 1 \end{array} \\ \begin{array}{c} 1 \end{array} \\ \begin{array}{c} 1 \end{array} \\ \begin{array}{c} 1 \end{array} \\ \begin{array}{c} 1 \end{array} \\ \begin{array}{c} 1 \end{array} \\ \begin{array}{c} 1 \end{array} \\ \begin{array}{c} 1 \end{array} \\ \begin{array}{c} 1 \end{array} \\$ 

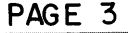

PART NO 09100 - 70021

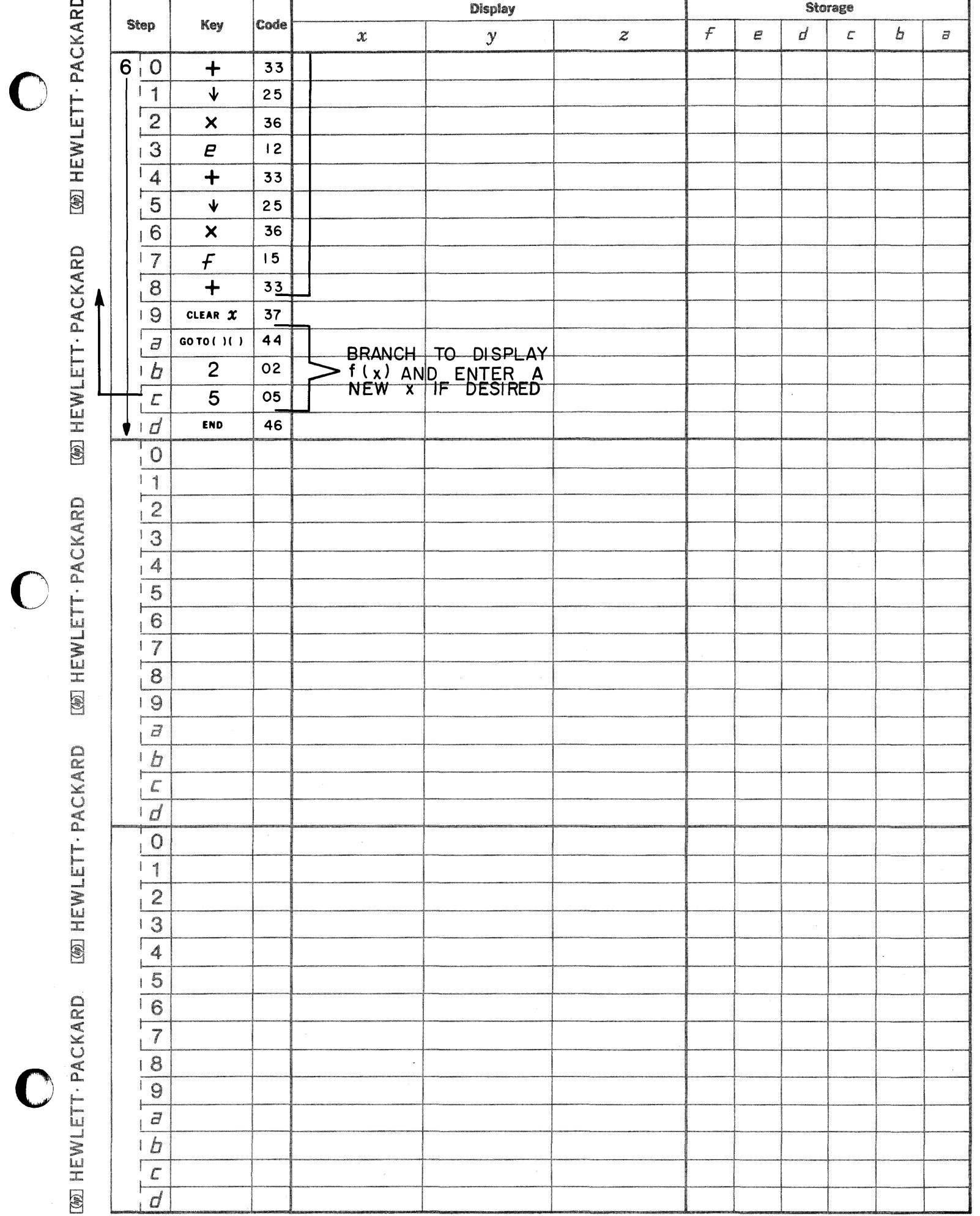

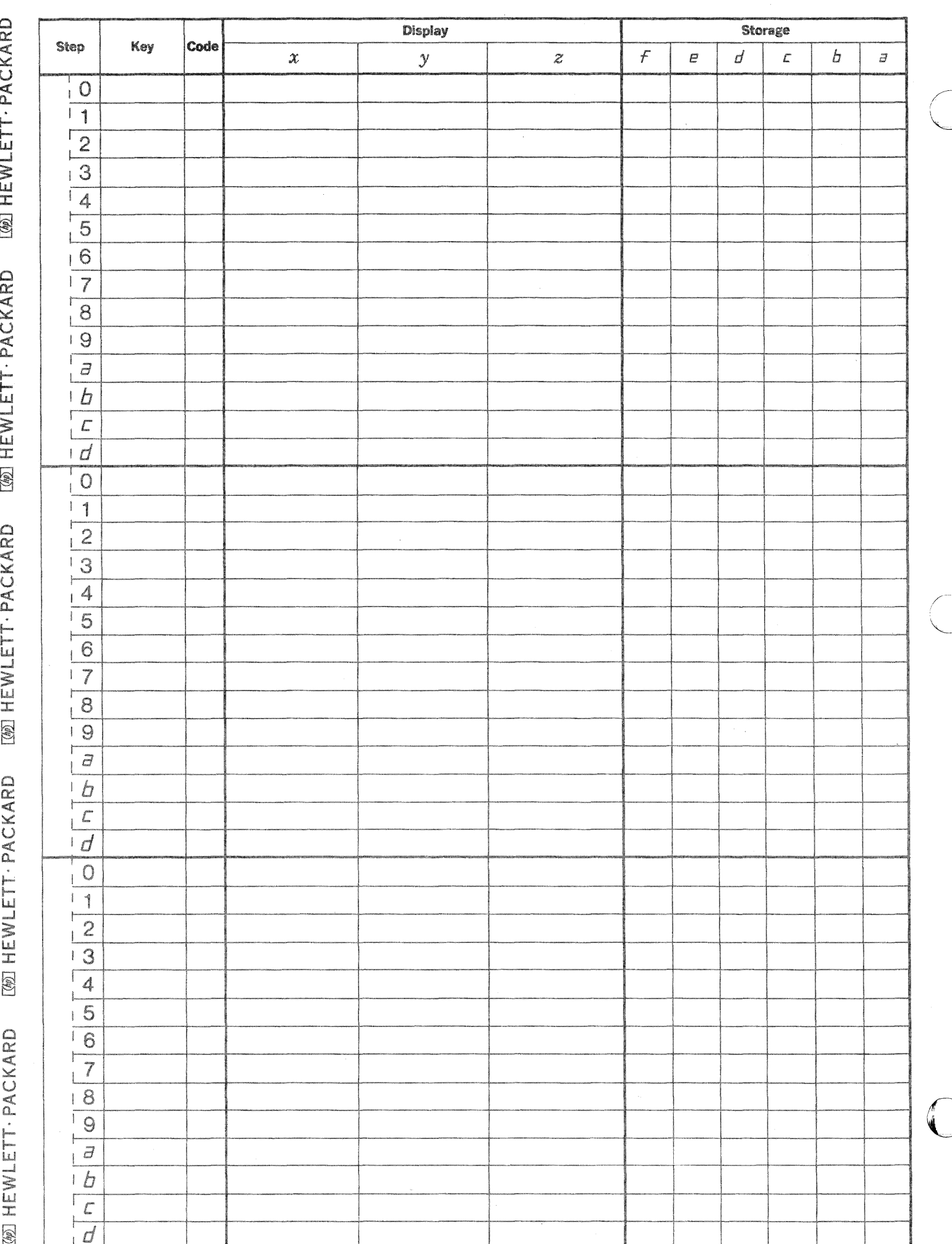

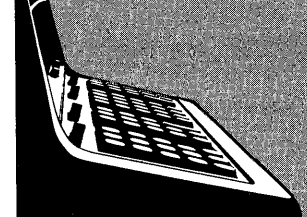

# $3\times3$  MATRIX INVERSION OR SIMUL TANEOUS SOLUTION OF THREE EQUATIONS IN THREE **UNKNOWNS**

**PART NO.**<br>09100-70022

This program inverts a 3x3 matrix of the form:

$$
A = \begin{bmatrix} a_{11} & a_{12} & a_{13} \\ a_{21} & a_{22} & a_{23} \\ a_{31} & a_{32} & a_{33} \end{bmatrix}
$$

$$
A^{-1} = \begin{bmatrix} b_{11} & b_{12} & b_{13} \\ b_{21} & b_{22} & b_{23} \end{bmatrix}
$$

 $\rm ^{b}33$ 

 $^{\rm b}$  32

where

and calculates:

 $A \cdot A^{-1} = I$ 

where

$$
I = \left[\begin{array}{rrr} 1 & 0 & 0 \\ 0 & 1 & 0 \\ 0 & 0 & 1 \end{array}\right]
$$

 $b_{31}$ 

or solves three independent equations of the form:

$$
a_{11} x_1 + a_{12} x_2 + a_{13} x_3 = K_1
$$
  

$$
a_{21} x_1 + a_{22} x_2 + a_{23} x_3 = K_2
$$
  

$$
a_{31} x_1 + a_{32} x_2 + a_{33} x_3 = K_3
$$

for  $x_1$ ,  $x_2$ , and  $x_3$ .

Reference: Elementary Matrix Algebra Franz E. Hohn 1958

**USER INSTRUCTIONS** 

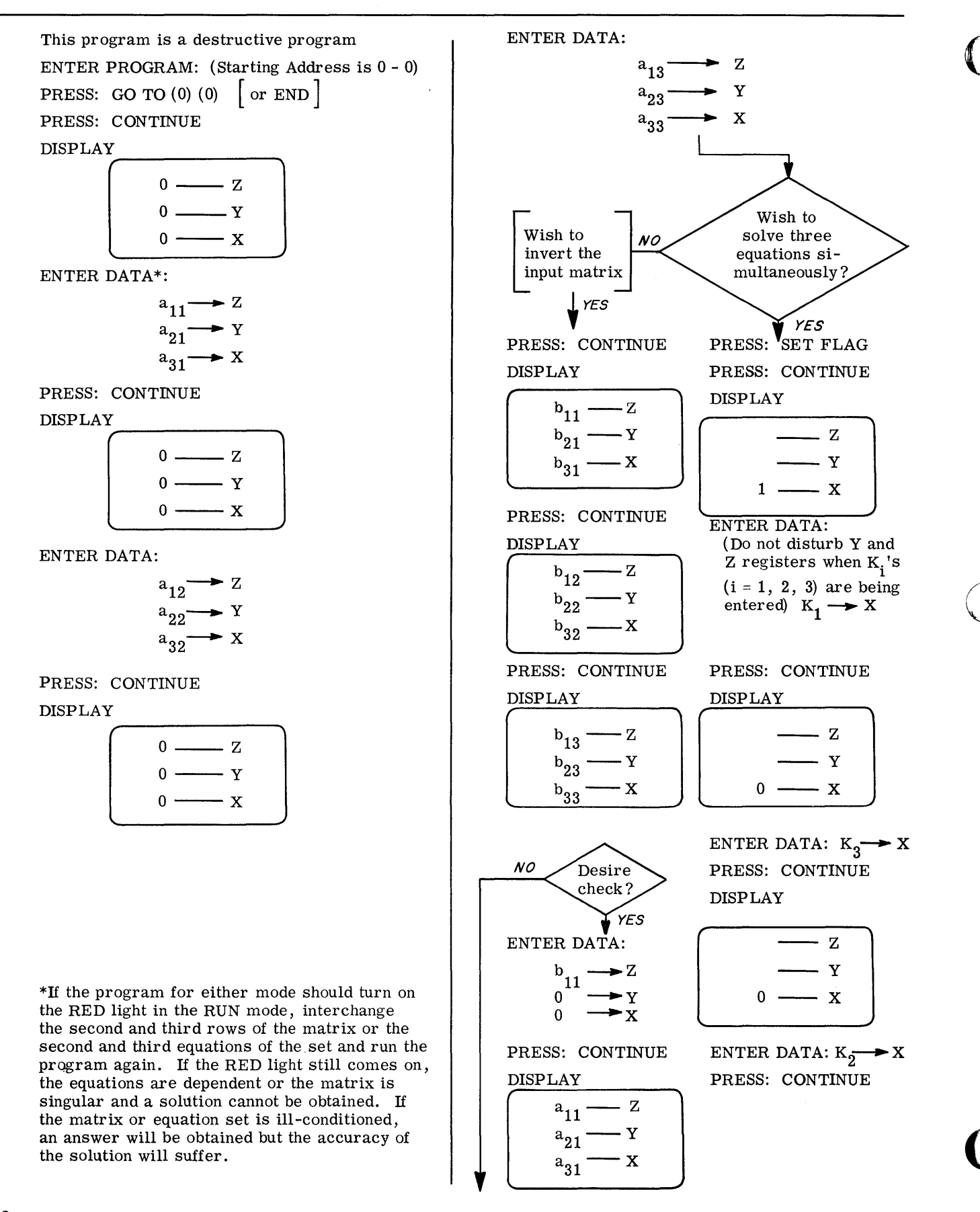

#### USER INSTRUCTIONS (con 't)

### EXAMPLES

(A) Find the inverse of the following matrix (A). General form:

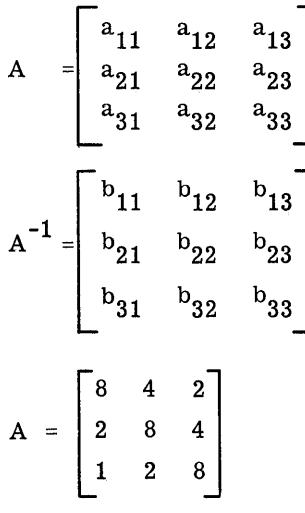

Solution:

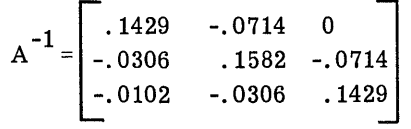

(B) Solve the following three equations simultaneously. General form:

$$
\begin{bmatrix}\na_{11} x_1 + a_{12} x_2 + a_{13} x_3 &= K_1 \\
a_{21} x_1 + a_{22} x_2 + a_{23} x_3 &= K_2 \\
a_{31} x_1 + a_{32} x_2 + a_{33} x_3 &= K_3 \\
\hline\n\begin{bmatrix}\nx_1 + x_2 + 2x_3 &= 3 \\
4x_1 + 3x_2 + x_3 &= 1 \\
2x_1 + x_2 + 6x_3 &= 4\n\end{bmatrix}\n\end{bmatrix}
$$

$$
\begin{bmatrix}\nx_1 &= -3 \\
x_2 &= 4 \\
x_3 &= 1\n\end{bmatrix}
$$

STORAGE ALLOCATION OF THE  $\{ai\}$  or  $\{bij\}$ IS AS FOLLOWS:

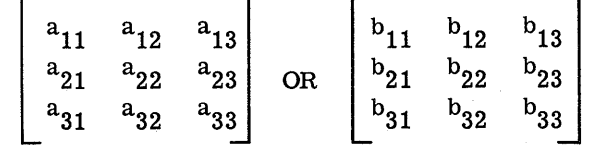

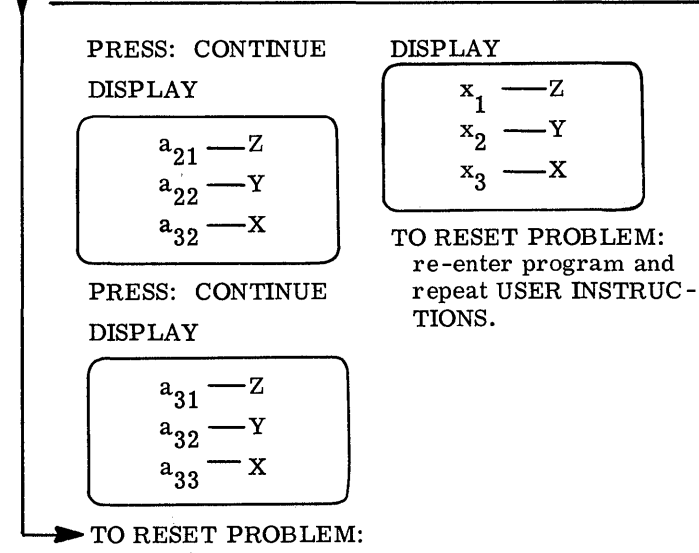

re -enter program and repeat USER INSTRUCTIONS.

o

o

o

3

==iiiQUIi.iMi,li4lIlZUia,idiliii , lit,: 4J( ".:.: ",j *,A4Mr;4¥* ,4> ;~'"

## EXAMPLES (con't)

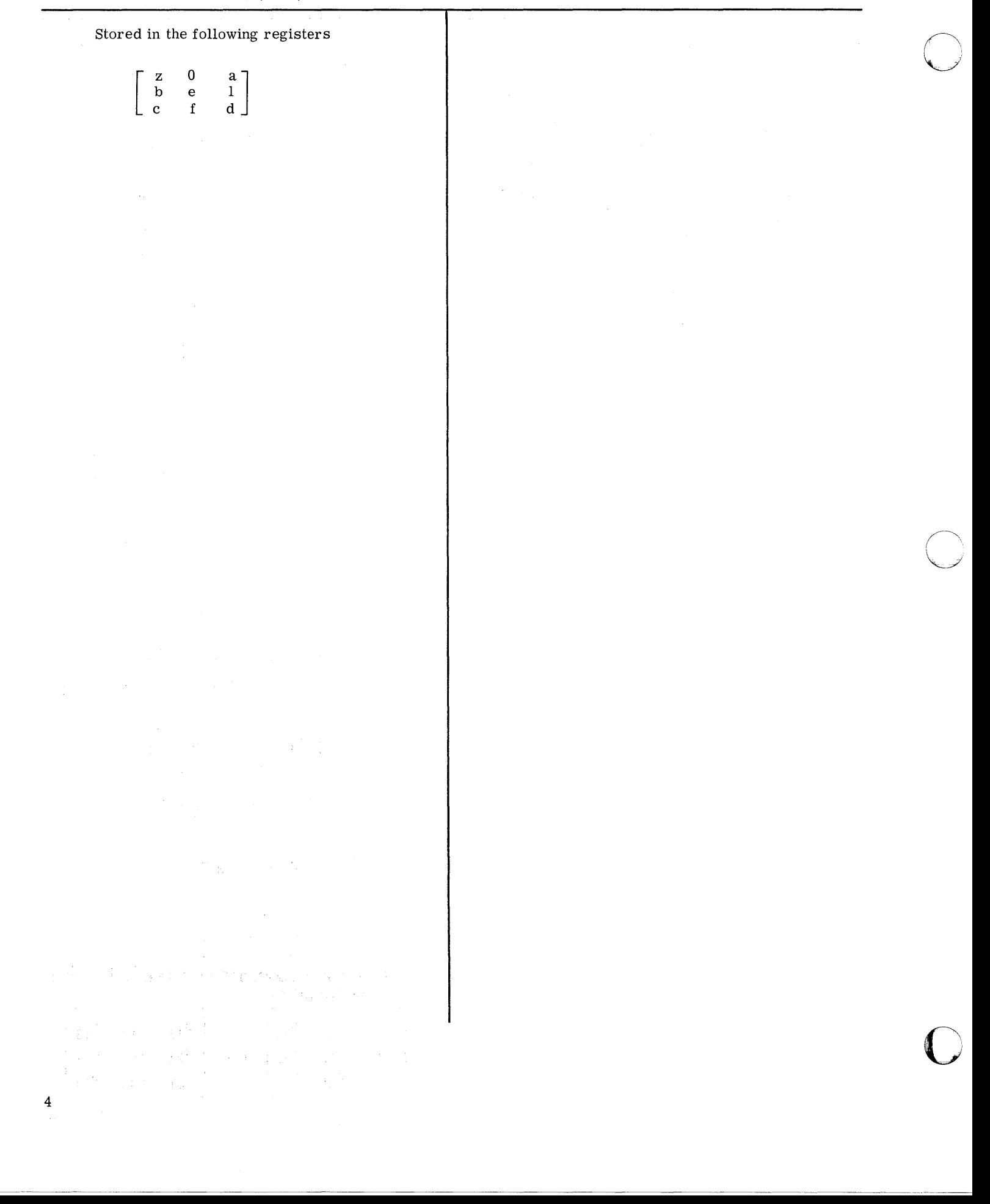

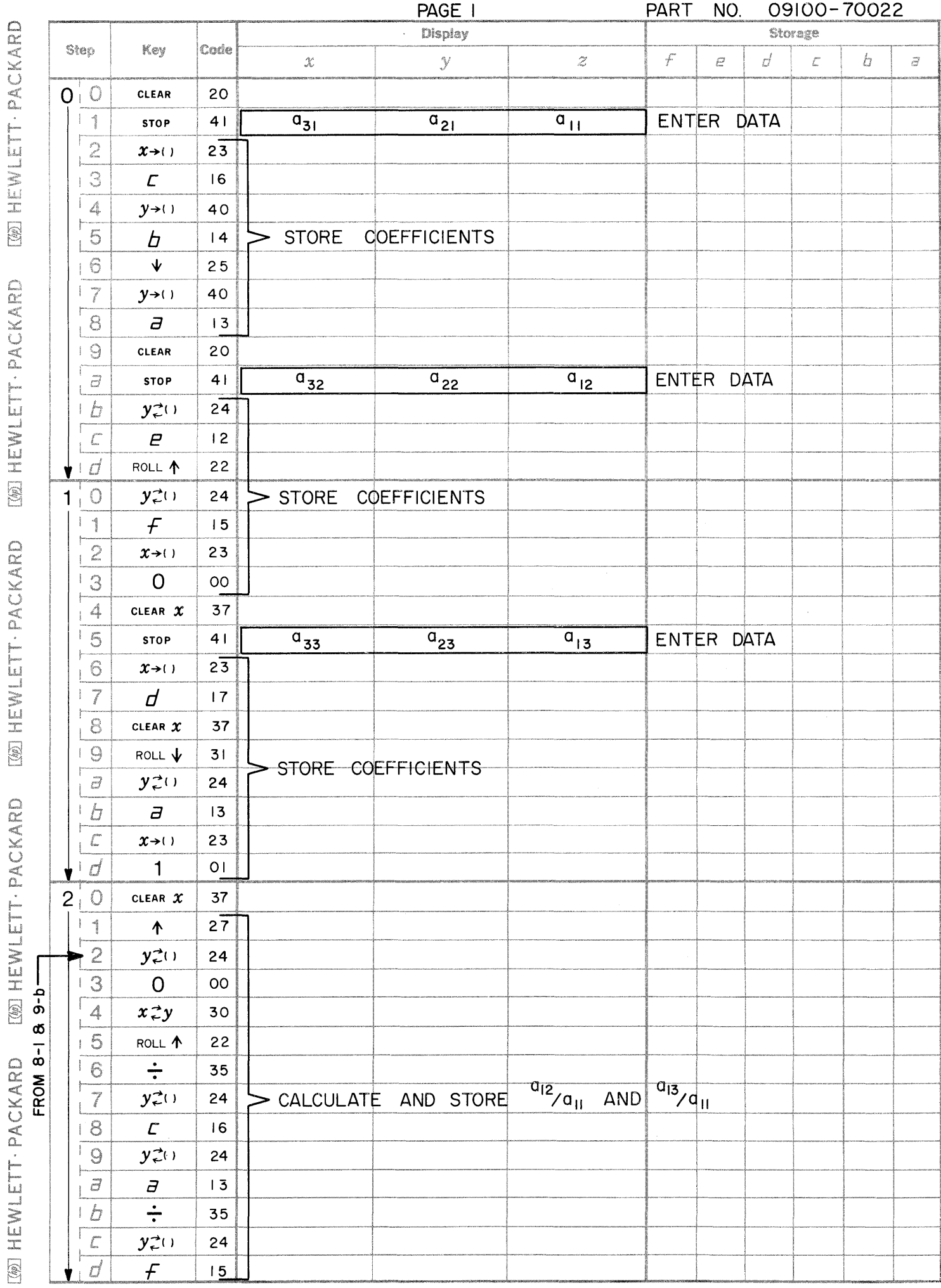

 $\bigcirc$ 

 $\bigcirc$ 

 $\bigcirc$ 

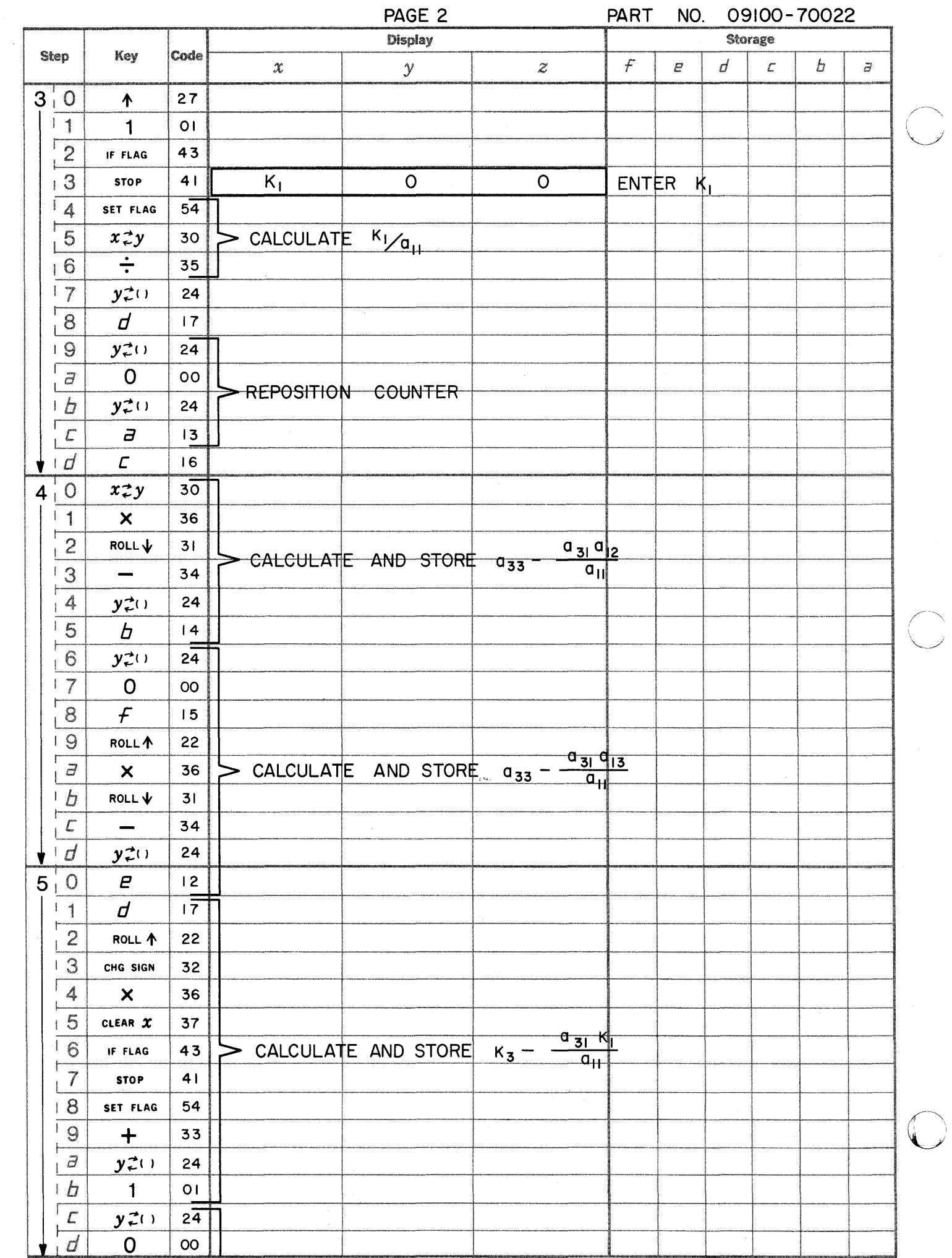

**IN HEWLETT - PACKARD [39] HEWLETT - PACKARD [@] HEWLETT · PACKARD** [@] HEWLETT · PACKARD [@] HEWLETT · PACKARD

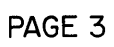

PART NO. 09100-70022

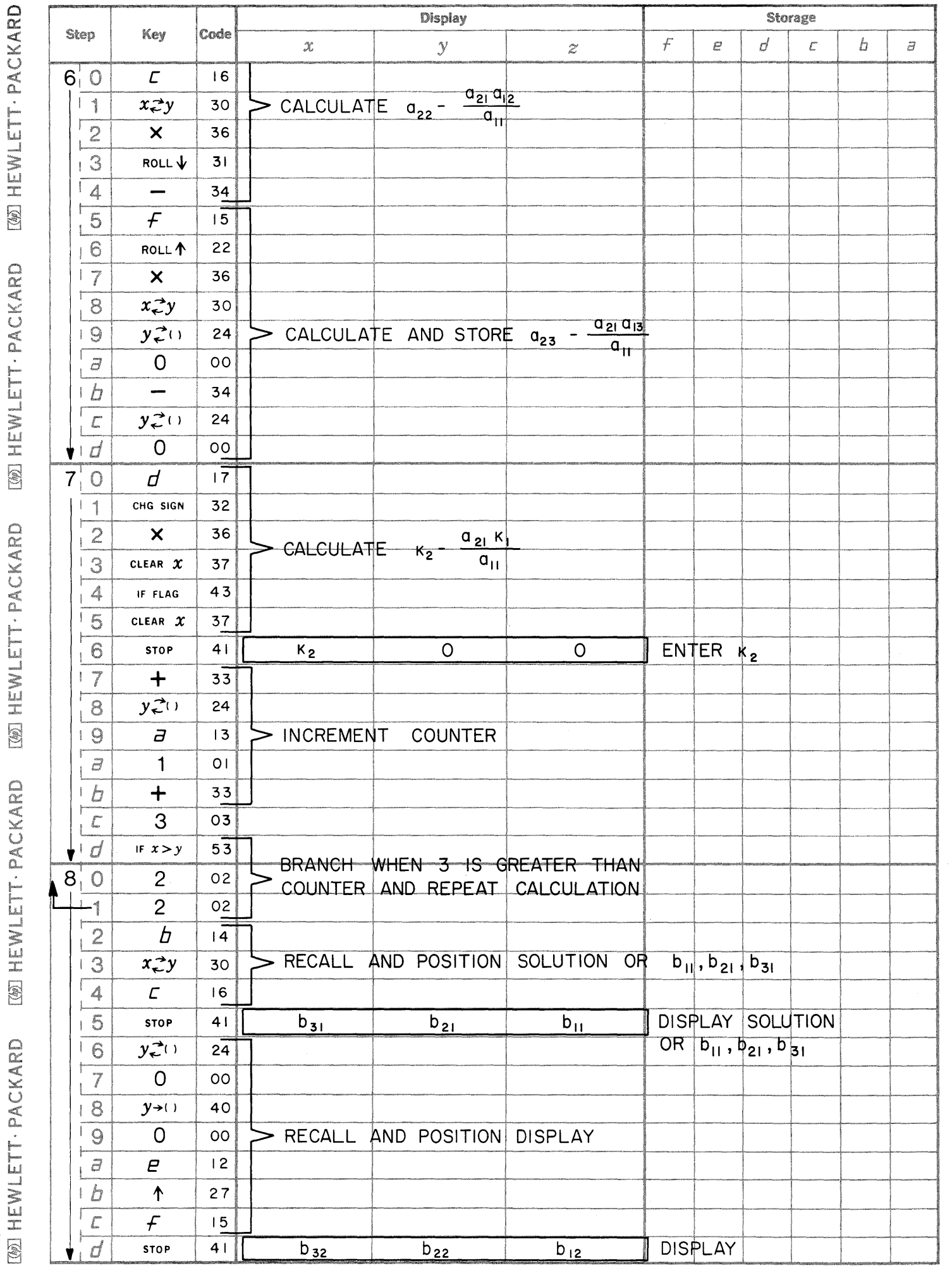

 $\blacksquare$ 

e m

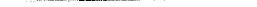

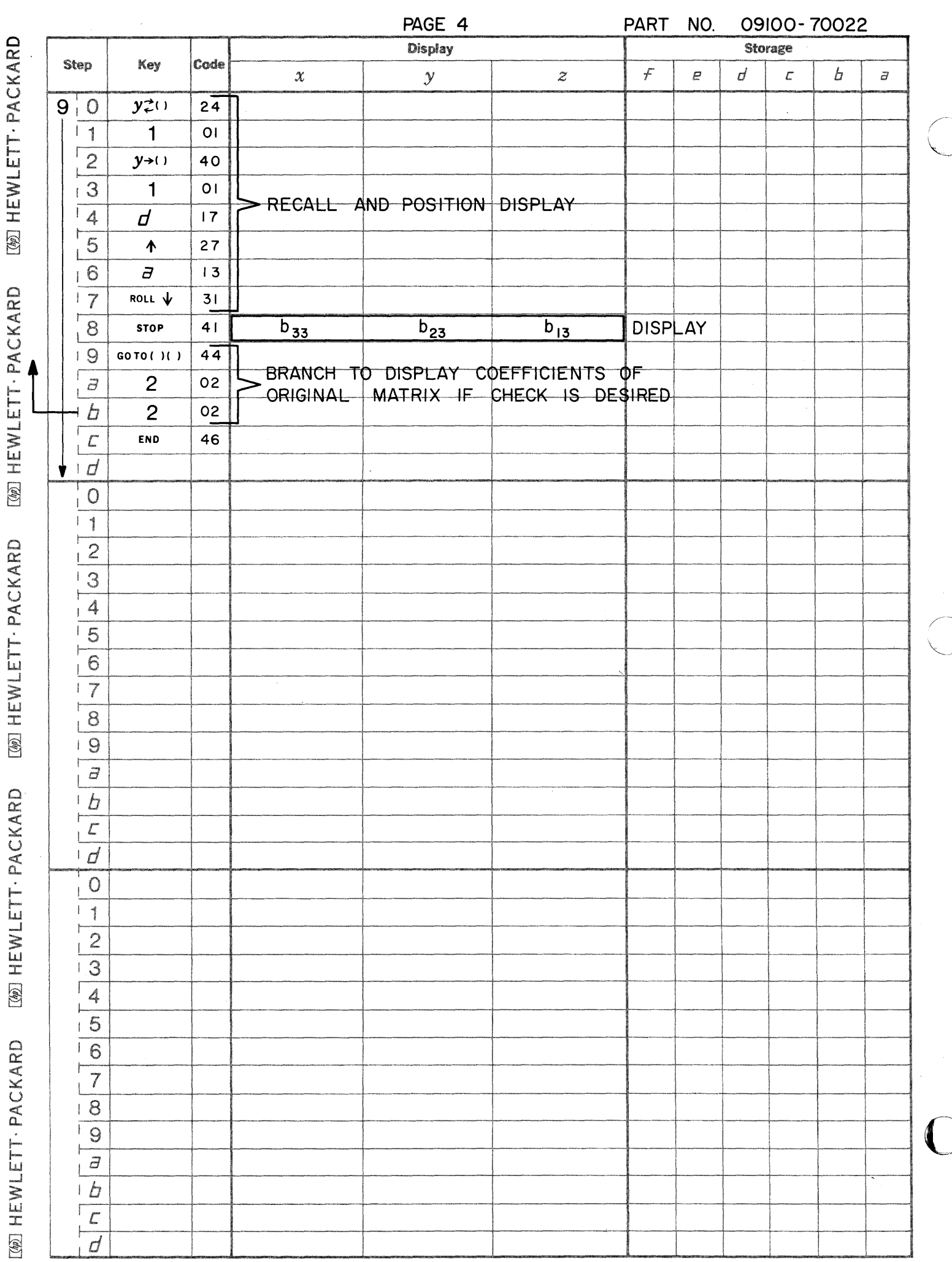

\<br>I

**PART NO.**<br>09100-70023

**FOURIER SERIES** when f(t) is known

This program calculates the Fourier Series coefficients  $a_n$  and  $b_n$  that represent a periodic time function  $f(t)$ with period T. The Fourier Series representation of  $f(t)$  is:

 $f(t) = \frac{a_0}{2} + \sum_{n=1}^{\infty} a_n \cos \frac{2\pi nt}{T} + b_n \sin \frac{2\pi nt}{T}$ 

where

$$
a_n = \frac{2}{T} \int_0^{t_{0+T}} f(t) \cos \frac{2 \pi n t}{T} dt \qquad n = 0, 1, 2, ....
$$

$$
P_n = \frac{1}{T} \t\t t_0 \t\t \text{if } n = 1, 2, 3, ....
$$

The program evaluates the coefficients by numerically integrating using Simpson's Rule which is the same procedure used in program 09100-70015.

The specific  $f(t)$  is programmed into the Calculator by the user and is then used by the general solution to evaluate the coefficients. Execution time is dependent on the number of panels.

Reference: Signals Systems and Communications B. P. Lathi Wiley (1965)

09100-70023

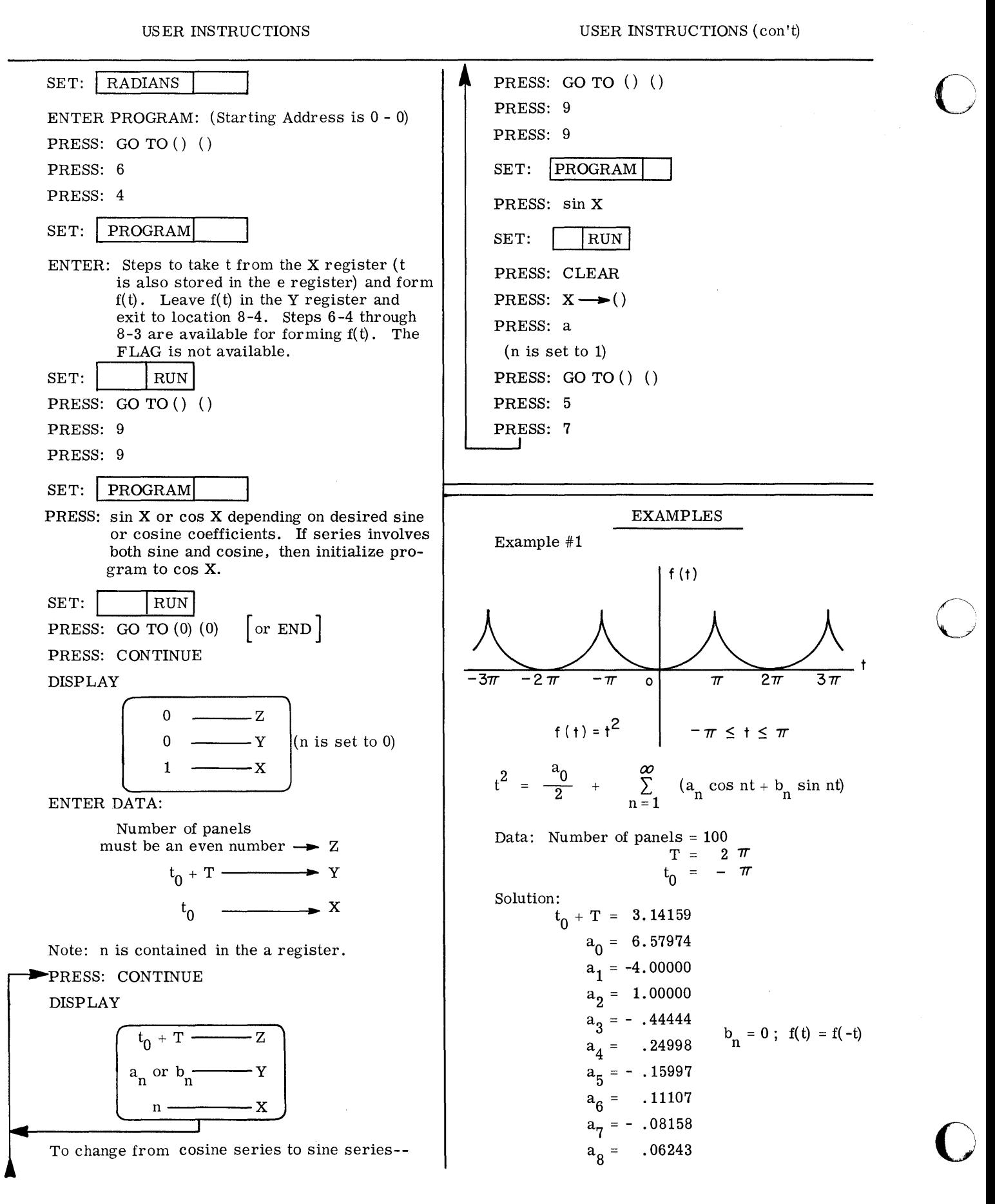

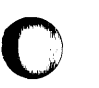

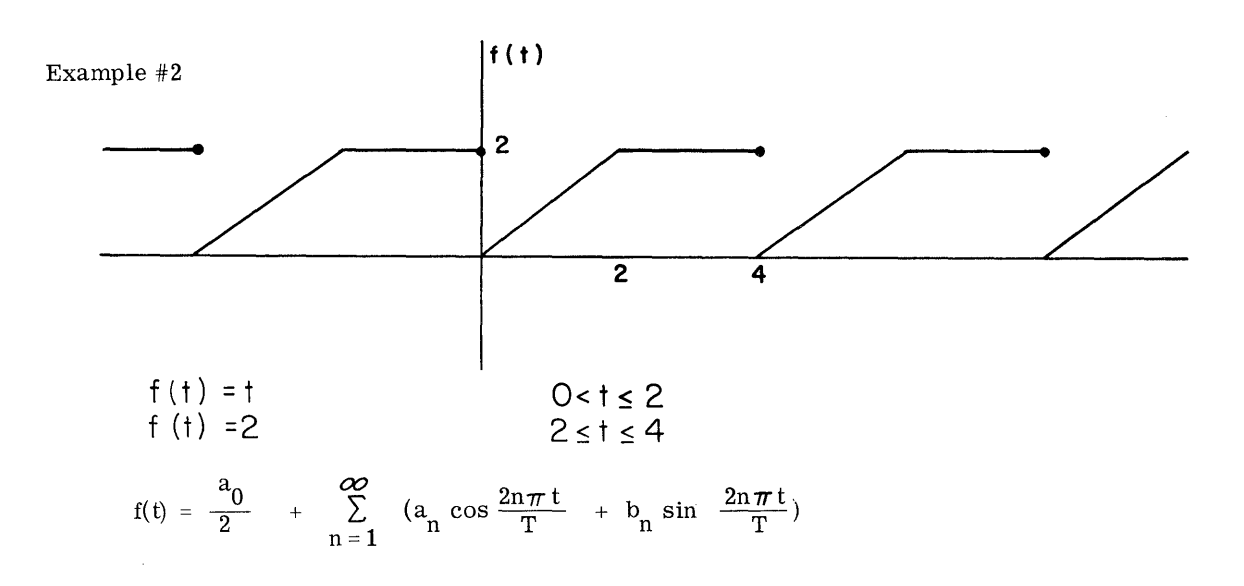

Data:

 $T = 4$  $\mathbf{t}_0 = \mathbf{0}$ Number of panels  $= 50$ 

Solution:

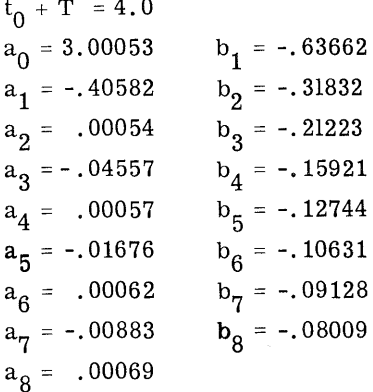

Note: See step page 1 for steps needed to execute examples 1 and 2.

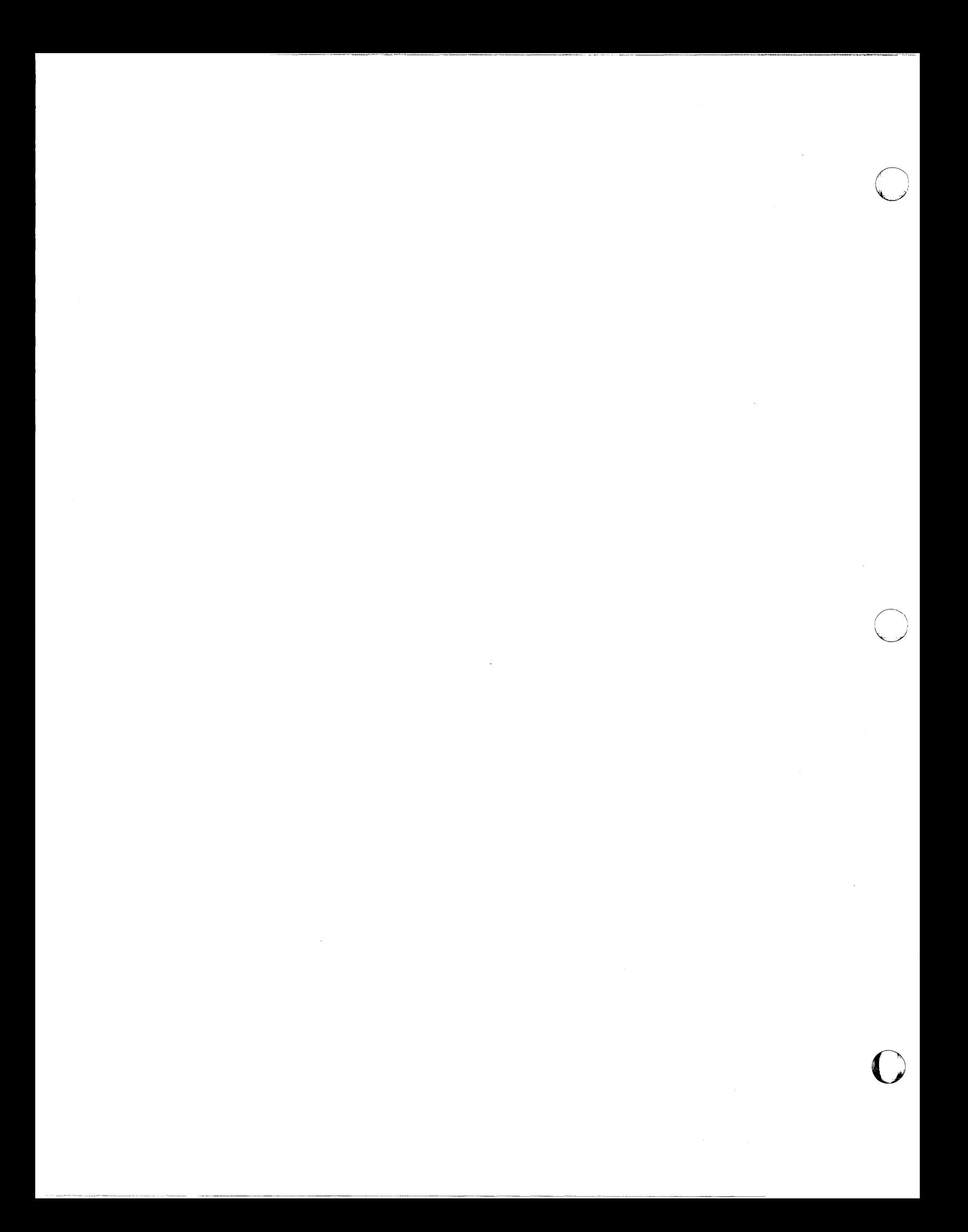

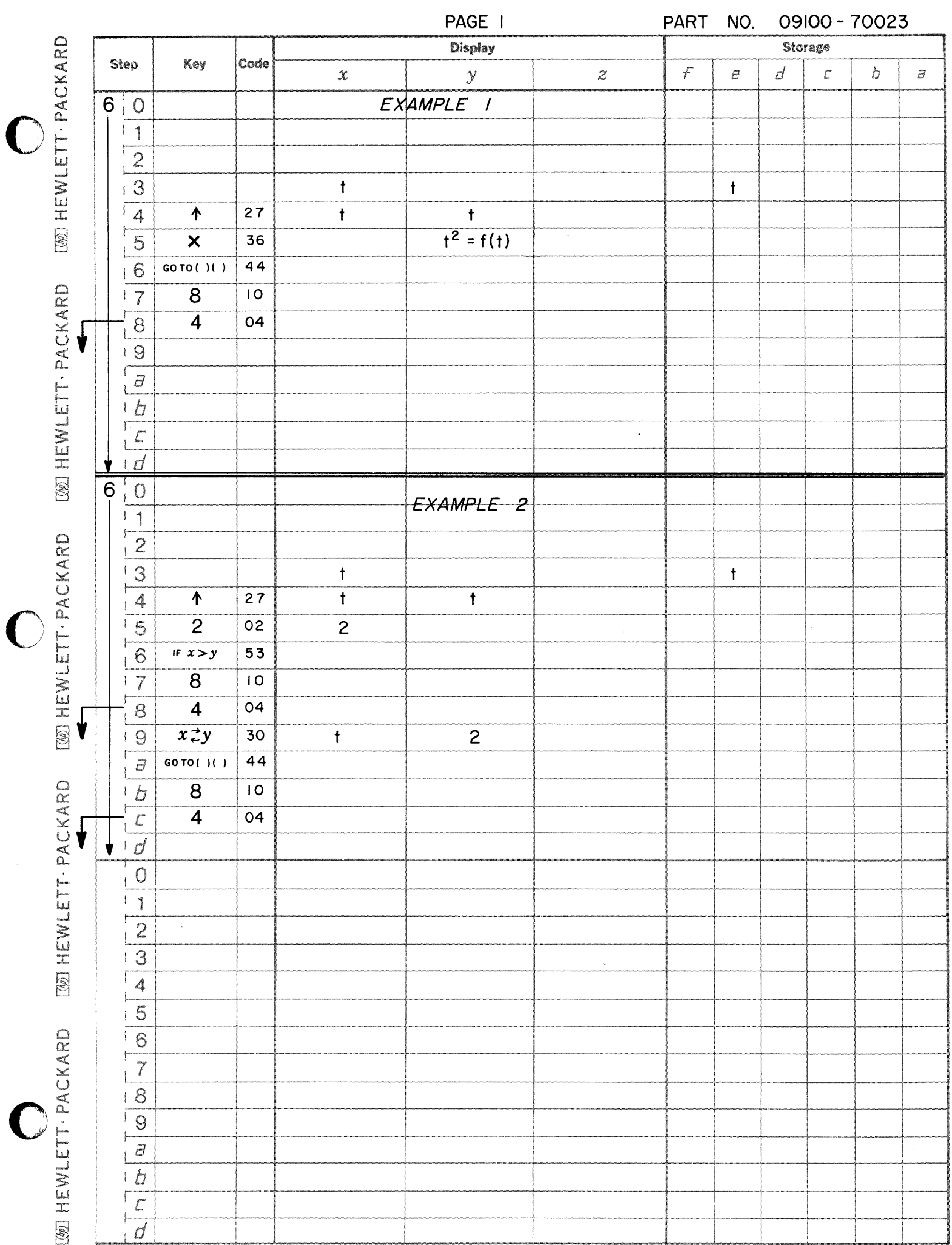

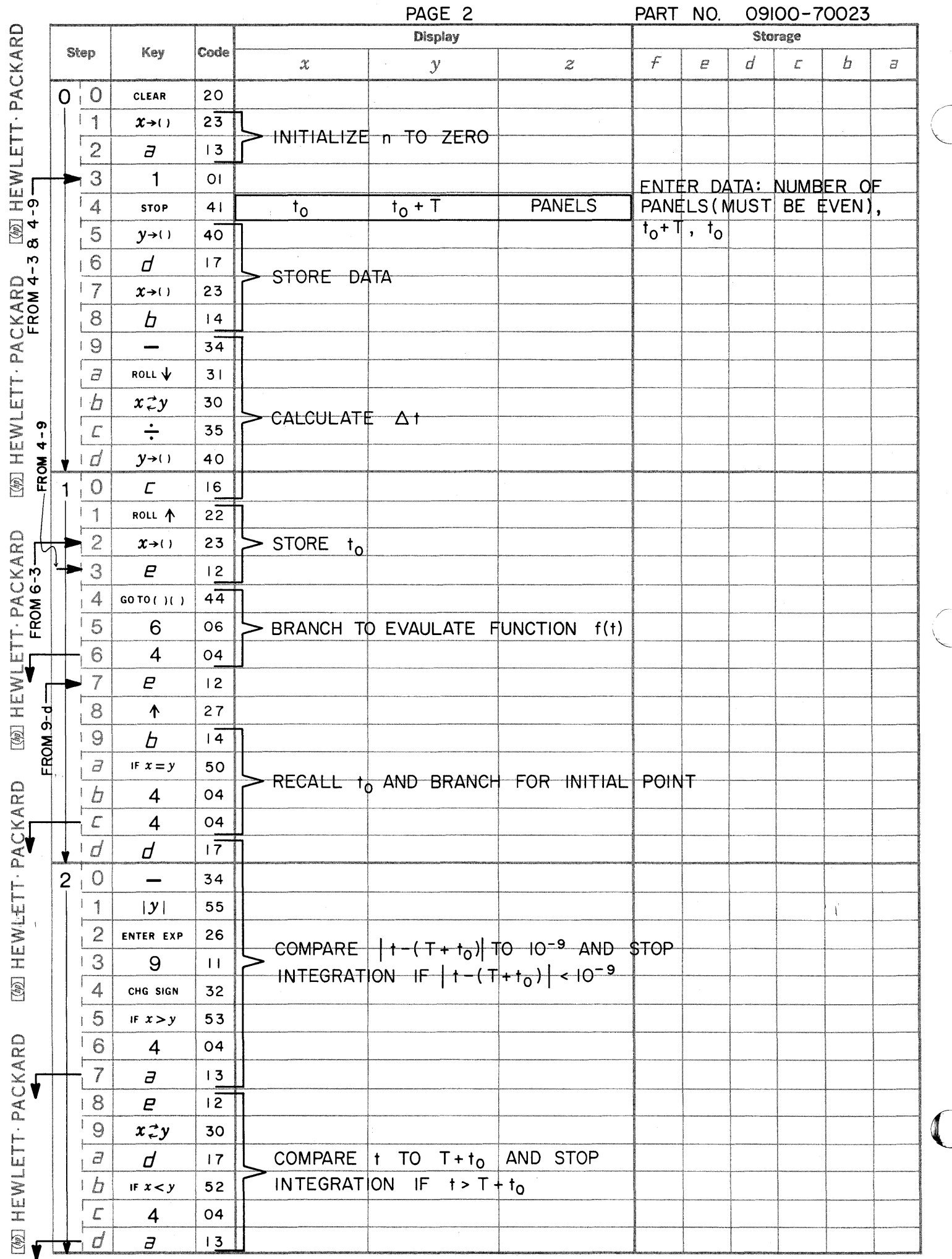

أكمحر

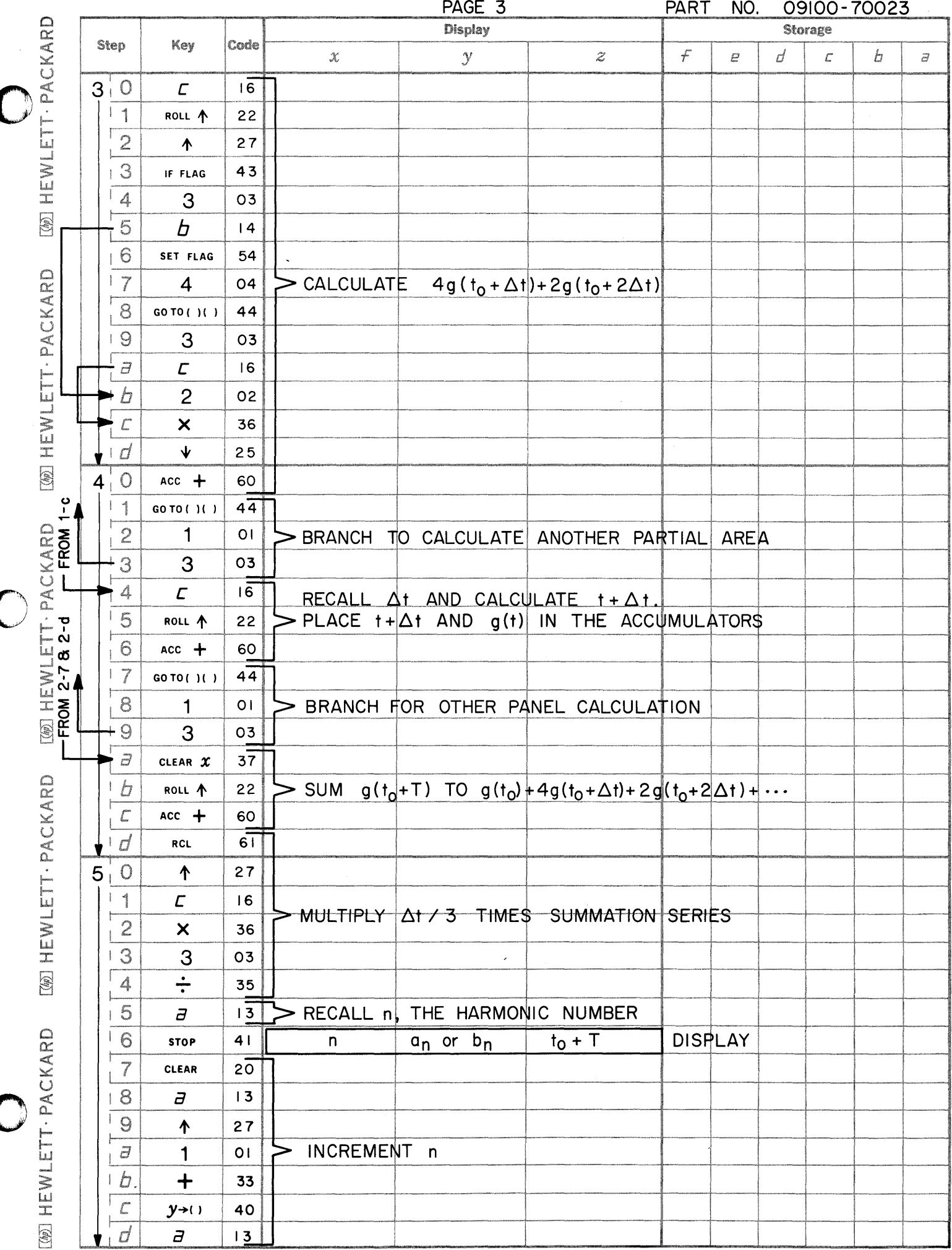
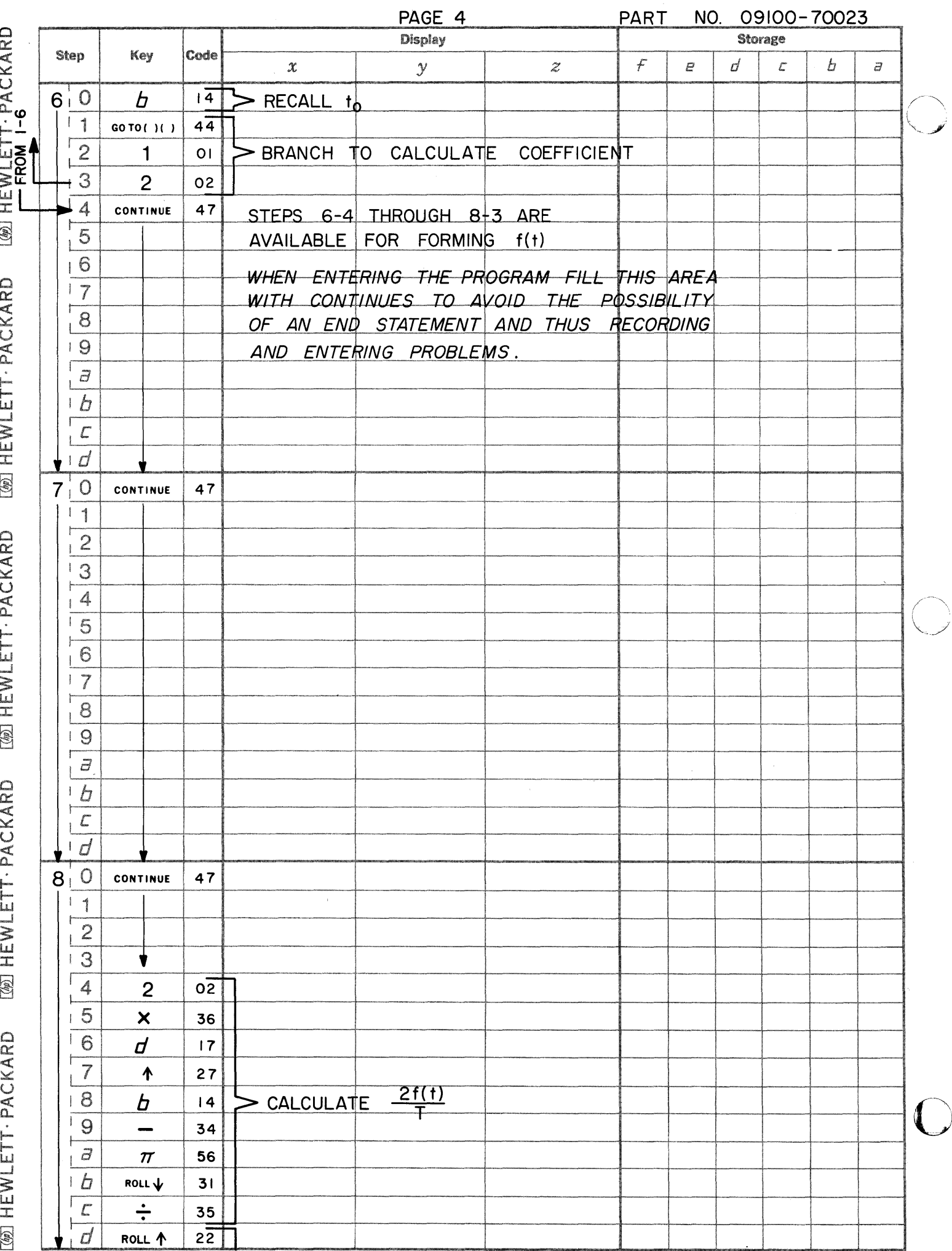

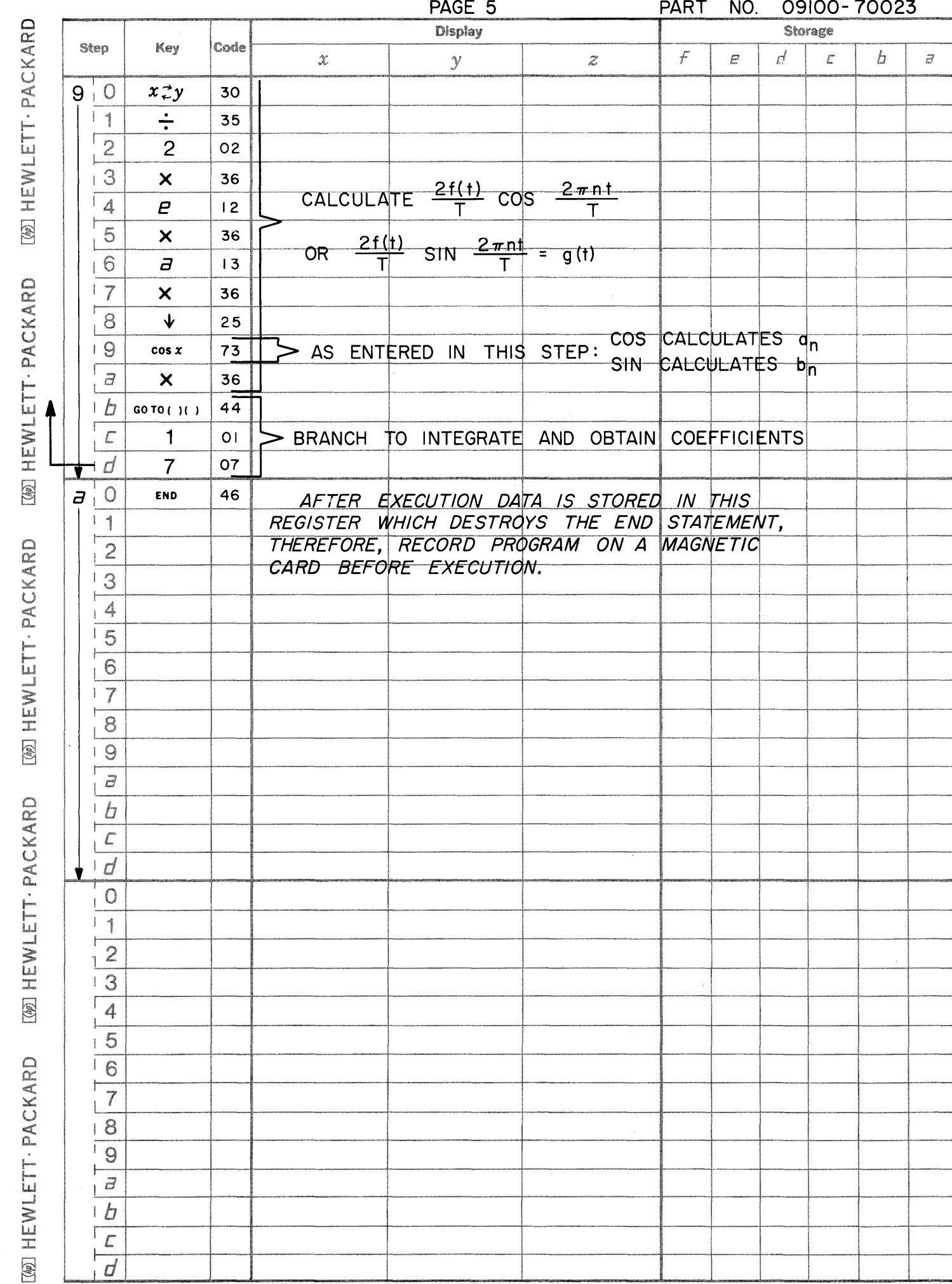

 $\bigcirc$ 

 $\bigcirc$ 

 $\bullet$ 

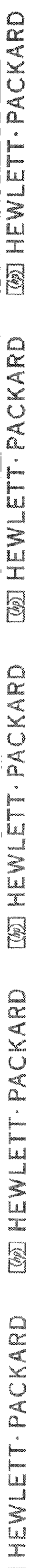

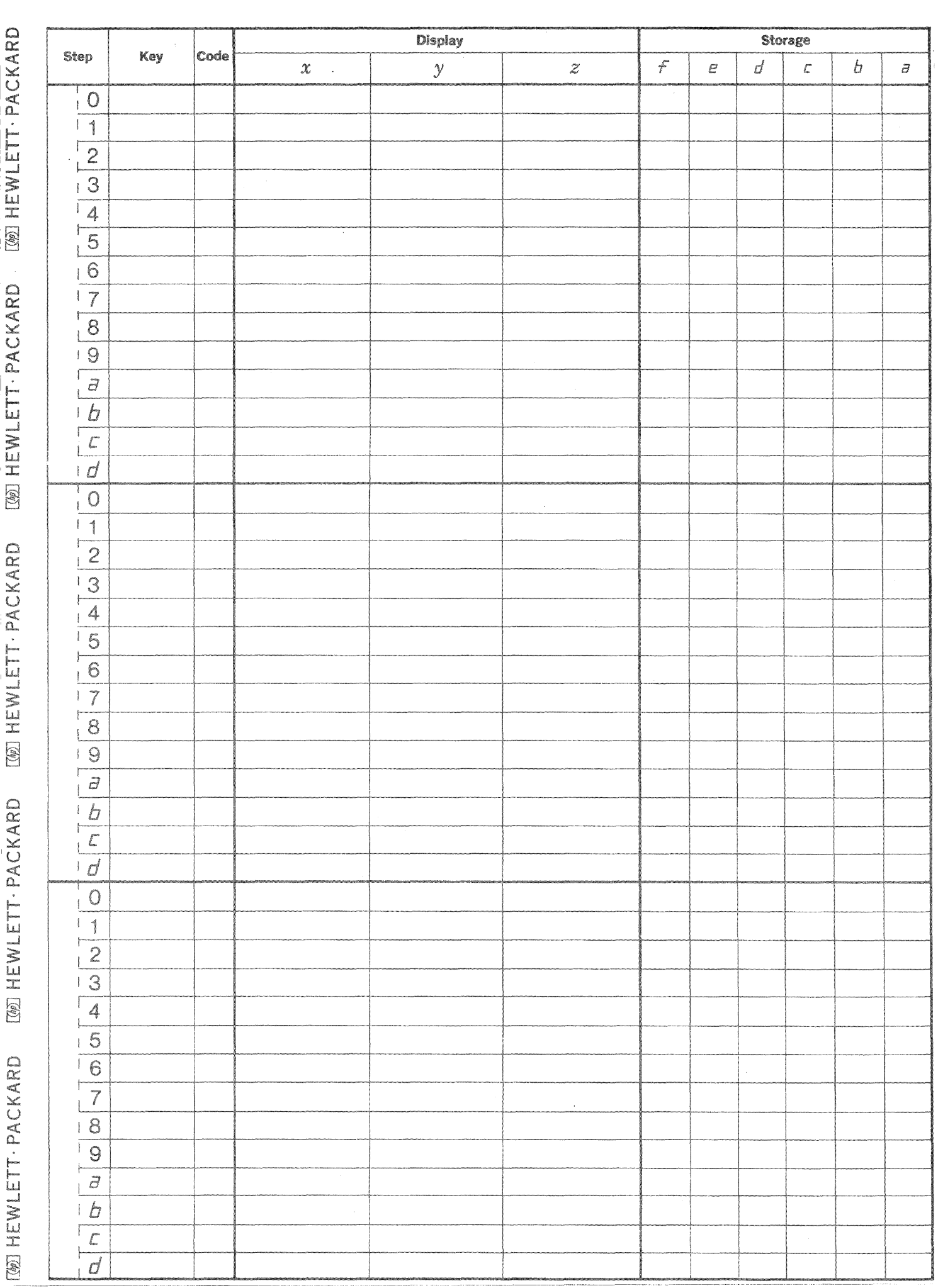

 $\mathbf{i}$ 

 $\overline{\phantom{0}}$ 

 $\bigcirc$ 

 $\mathbb{C}$ 

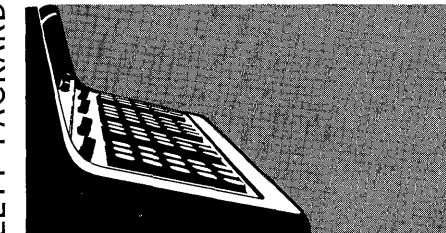

**GAMMA FUNCTION** 

PART NO.<br>09100-70024

These program evaluate the Gamma Function, where

 $\Gamma$ 

$$
(\nu) = \int_{0}^{\infty} e^{-t} t^{\nu-1} dt
$$

Program 1 evaluates  $\Gamma$  ( $\nu$ ) over the range  $0 < \nu \leq 69.98$ 

Program 2 evaluates  $\Gamma(\nu)$  over the range  $0\!<\!\nu\leq{10}^9$ 

Reference:

Handbook of Mathematical Functions National Bureau of Standards Abramowitz & Stegan Sixth Printing, 1967

09100-70024

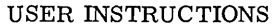

--------~"-,~~~"

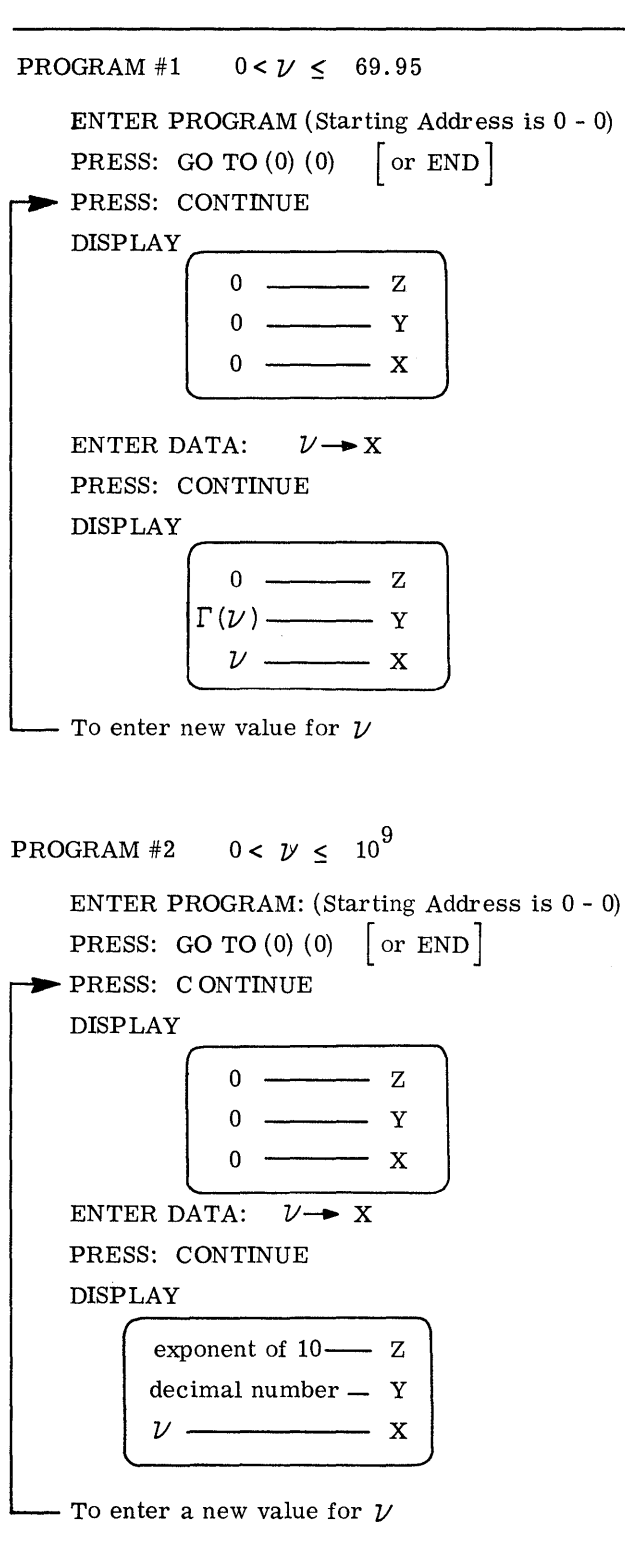

EXAMPLE

PROGRAM #1  
\n
$$
\begin{array}{rcl}\n & \mathcal{V} & = 1.750 \\
& \Gamma \ (\mathcal{V}) & = 0.919062527\n \end{array}
$$
\n
$$
\begin{array}{rcl}\n & \mathcal{V} & = 51\n \end{array}
$$

 $V = 51$ <br>  $\Gamma$  ( $V$ ) = 3.041409320 x 10<sup>64</sup>

PROGRAM #2

 $\nu = 1.750$  $\Gamma$  ( $\nu$ ) = 0.919062527

 $V = 97$ <br> $\Gamma$  ( $V$ )= 9.916779322 x 10<sup>149</sup>

o

o

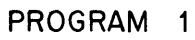

 $\big($ 

PAGE 1

PART NO 09100-70024

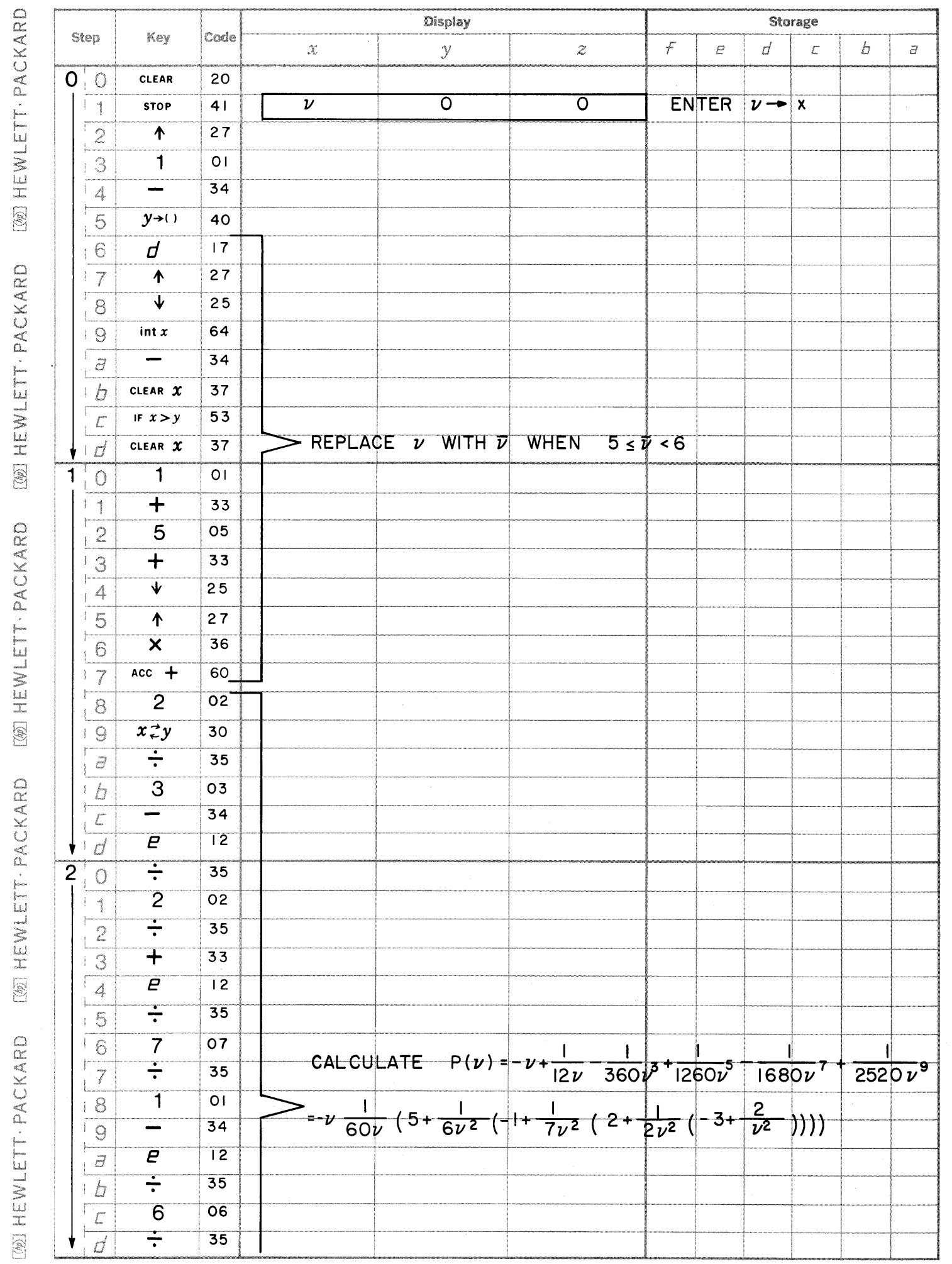

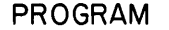

[@] HEWLETT · PACKARD

**WENLETT-PACKARD** 

[@] HEWLETT - PACKARD

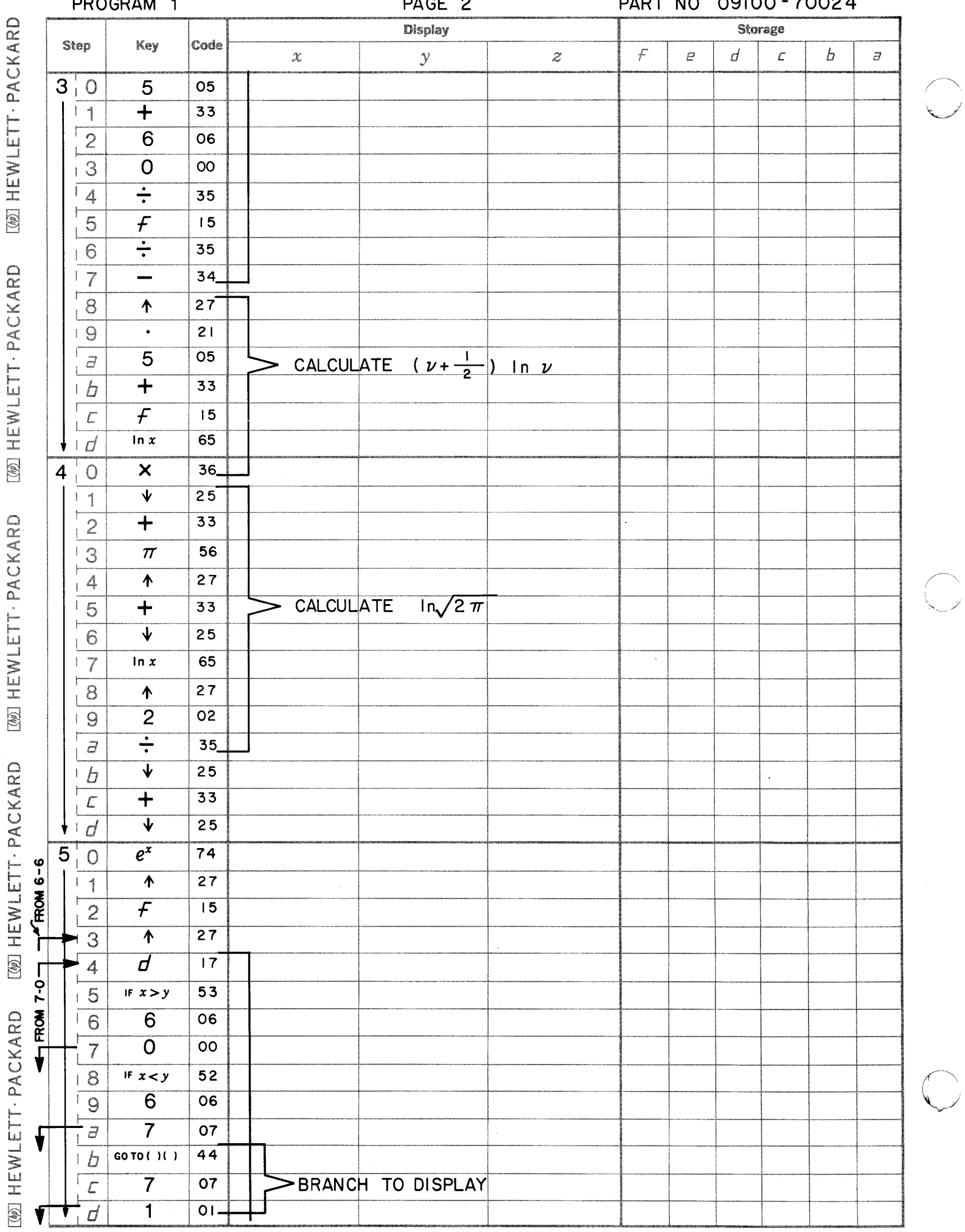

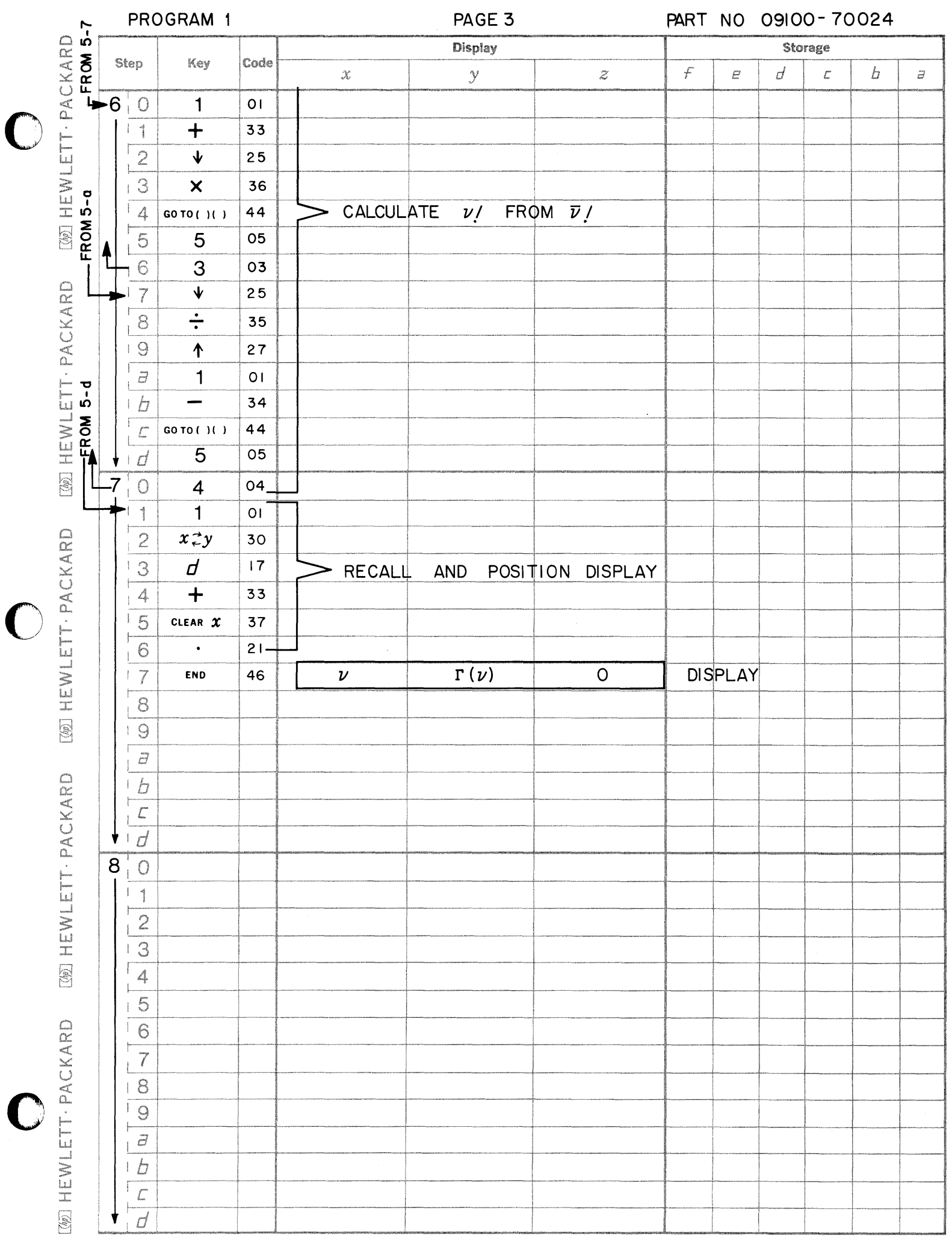

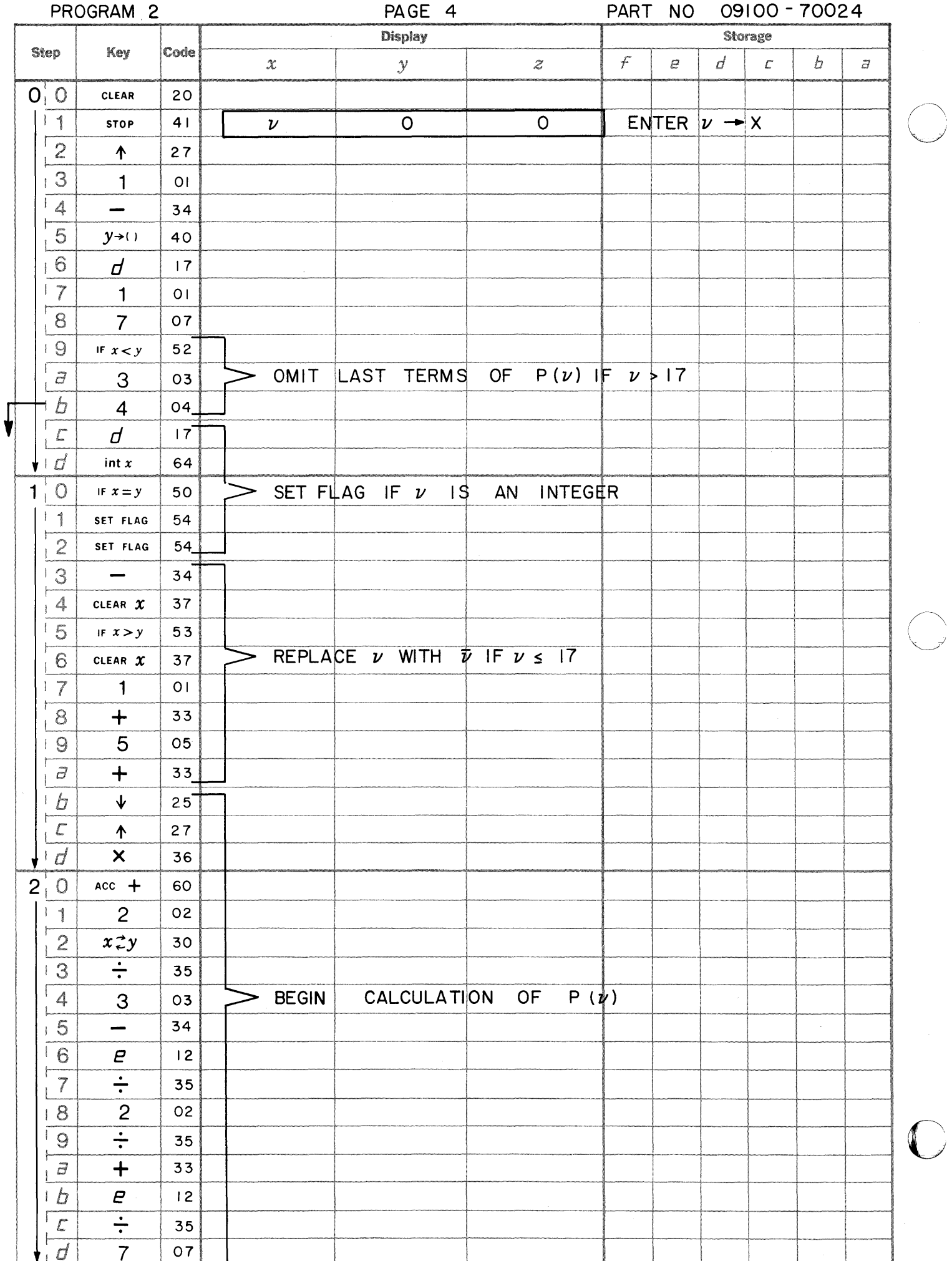

**[@] HEWLETT · PACKARD** 

[@] HEWLETT · PACKARD

[@] HEWLETT · PACKARD

[@] HEWLETT · PACKARD

[@] HEWLETT · PACKARD

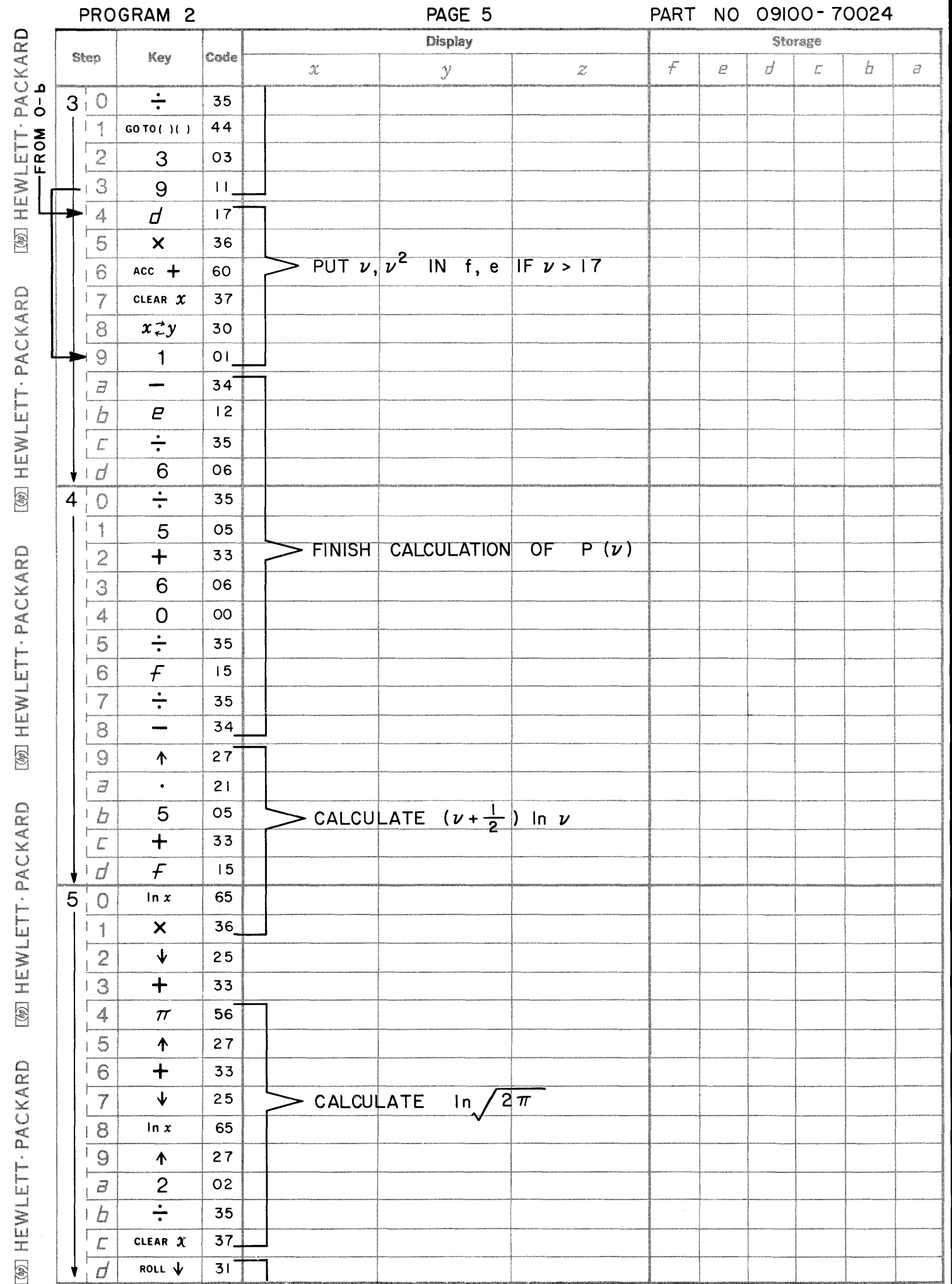

 $\bar{\lambda}$ 

 $\overline{\phantom{a}}$ 

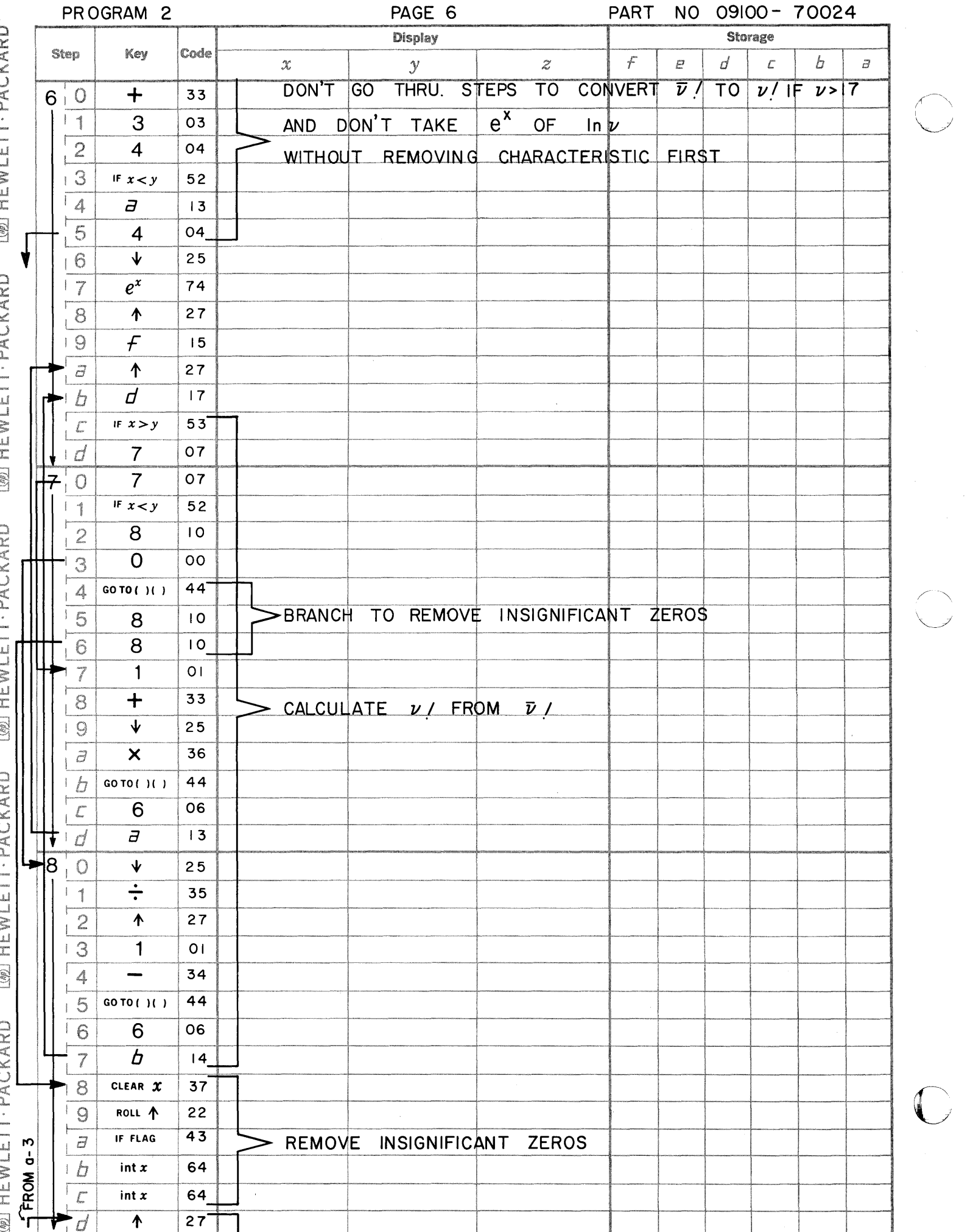

MAN LIEMI ETT. DACKADD TANT LIETAH ETTI DA CKADR

CVADD  $\overline{\mathcal{L}}$ ļ

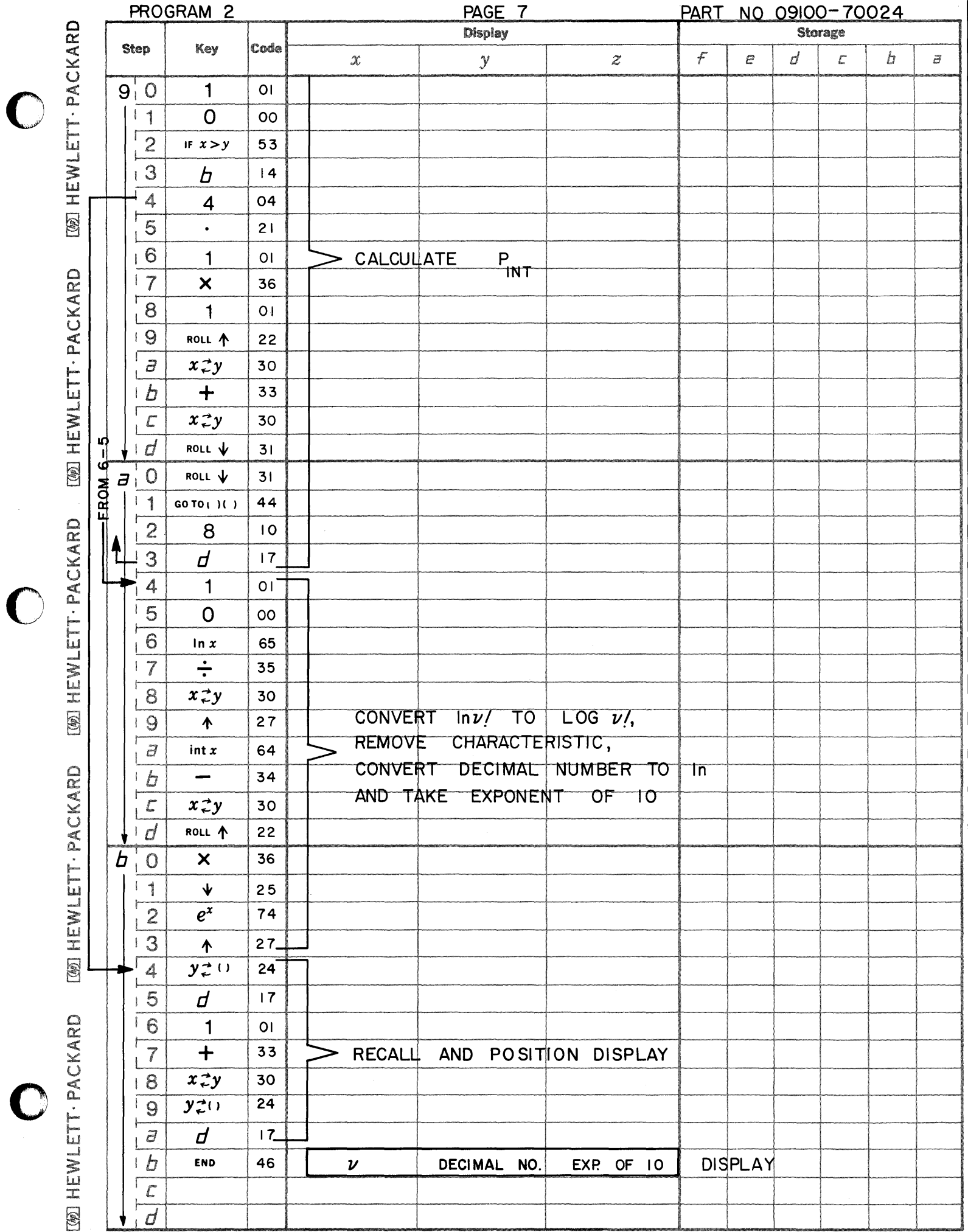

 $\bigcirc$ 

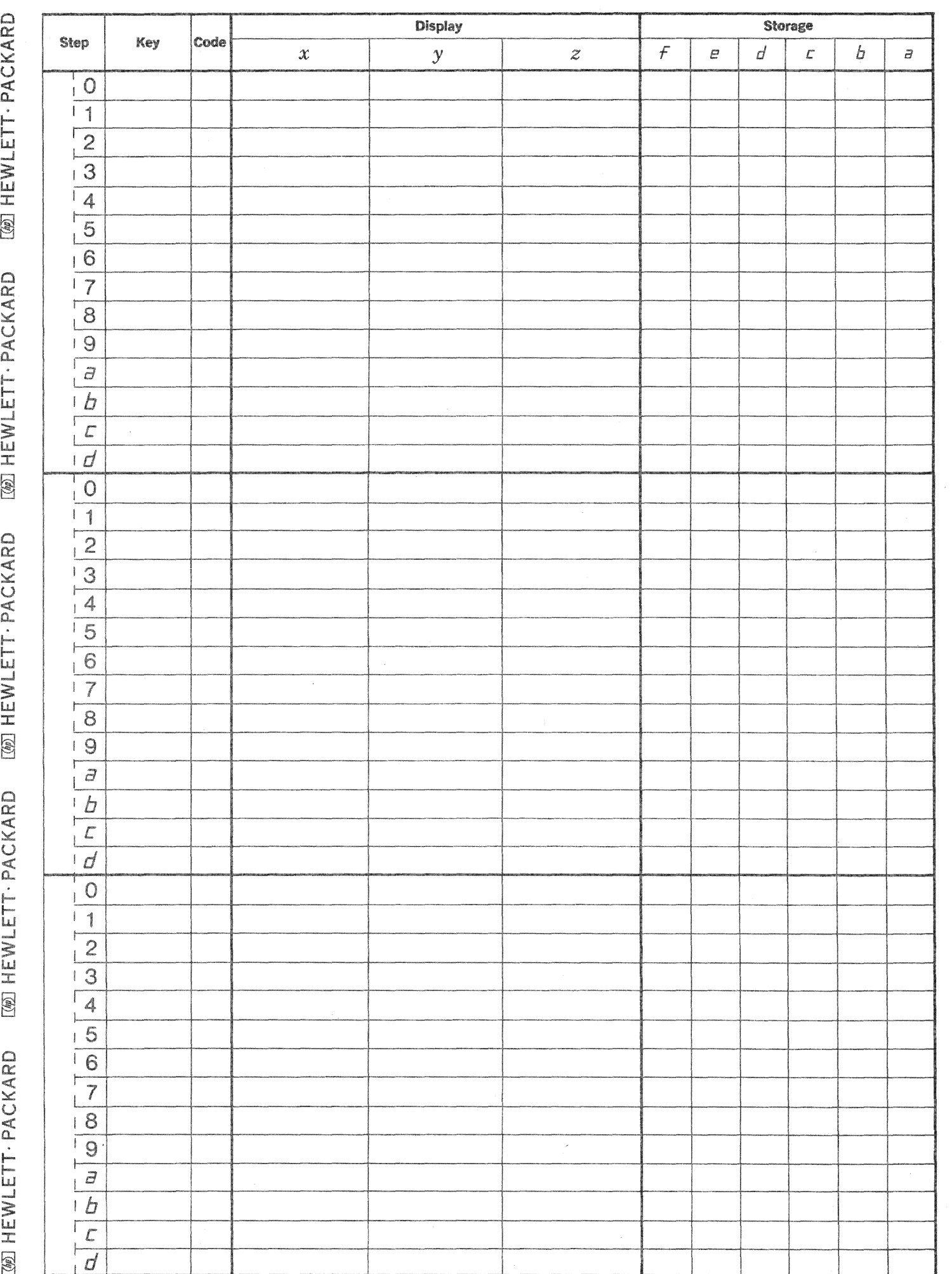

 $\bigcap$ 

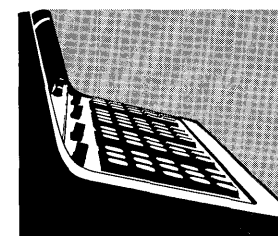

**BESSEL FUNCTION** 

**PART NO.**<br>09100-70025

The differential equation:

$$
x^{2} \frac{d^{2}y}{dx^{2}} + x \frac{dy}{dx} + (x^{2} - n^{2}) y = 0
$$

is called Bessel's equation of order n. When n is an integer the Bessel function of the first kind of order  $\overline{J}_n(x)$ , is a solution where:

$$
J_n(x) = \left(\frac{x}{2}\right)^n \sum_{k=0}^{\infty} \frac{\left(\frac{-x^2}{4}\right)^k}{k! \left(n+k\right)!}
$$
  $x \ge 0$ 

The computation is performed as follows:

$$
J_n(x) = \frac{\left(\frac{x}{2}\right)^n}{n!} \left[ 1 - \frac{\left(\frac{x^2}{4}\right)}{1(n+1)} \cdot \left\{ 1 - \frac{\left(\frac{x^2}{4}\right)}{2(n+2)} \right\} \cdot \left\{ 1 - \frac{\left(\frac{x^2}{4}\right)}{3(n+3)} \right\} \cdot \left\{ 1 - \dots \right\} \right]
$$

Reference:

Handbook of Mathematical Functions M. Abramowitz & I. A. Stegum National Bureau of Standards Sixth Printing, 1967

# USER INSTRUCTIONS

EXAMPLE

 $\bigcirc$ 

 $\overline{O}$ 

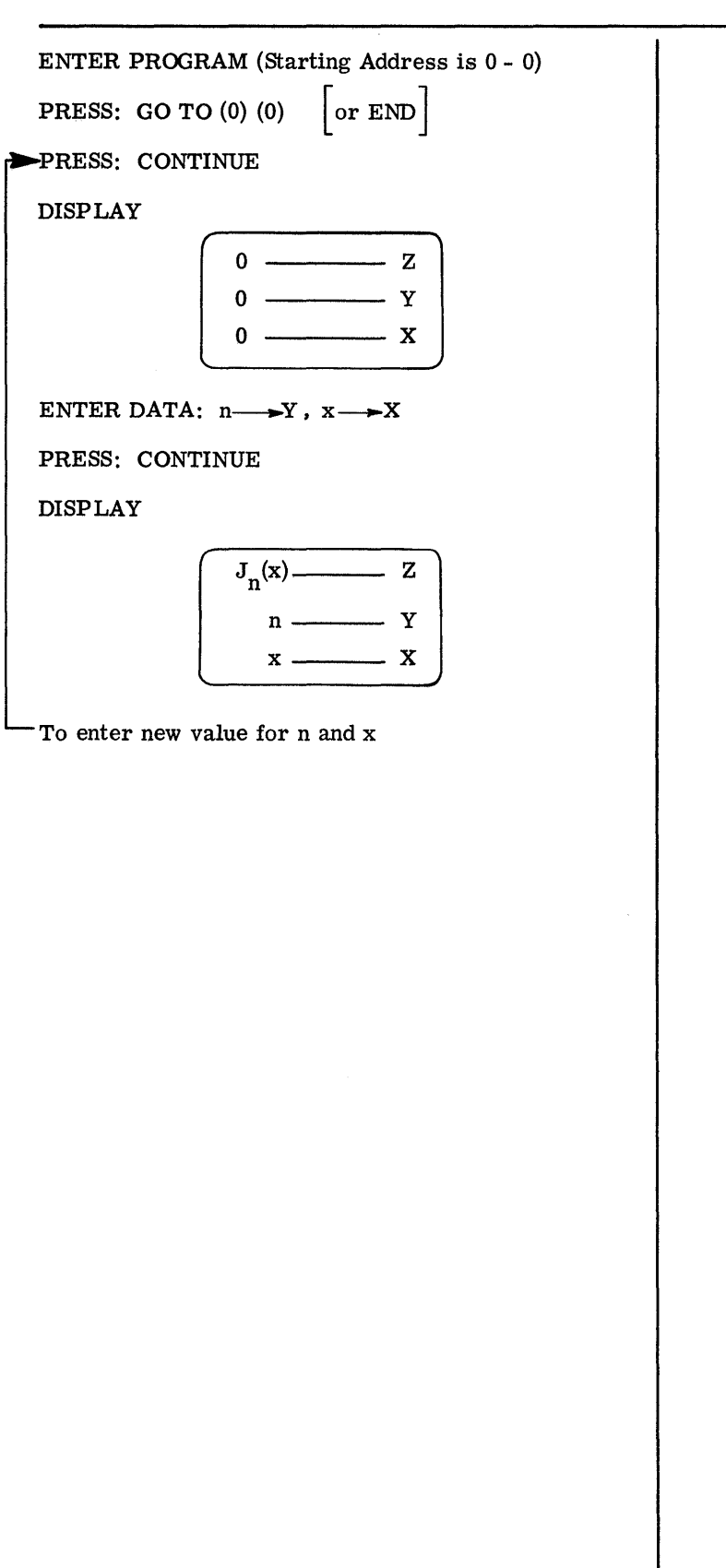

~ ~ --~~-~~-----~----------------------~.

(A)  $x=5$  $J_n(x) = 5.520283139 \times 10^{-3}$ 

(B)  $x = 24$  $n = 46$ <br> $J_n(x) = 3.347208960 \text{ x } 10^{-10}$ 

PAGE 1 PART NO 09100-70025

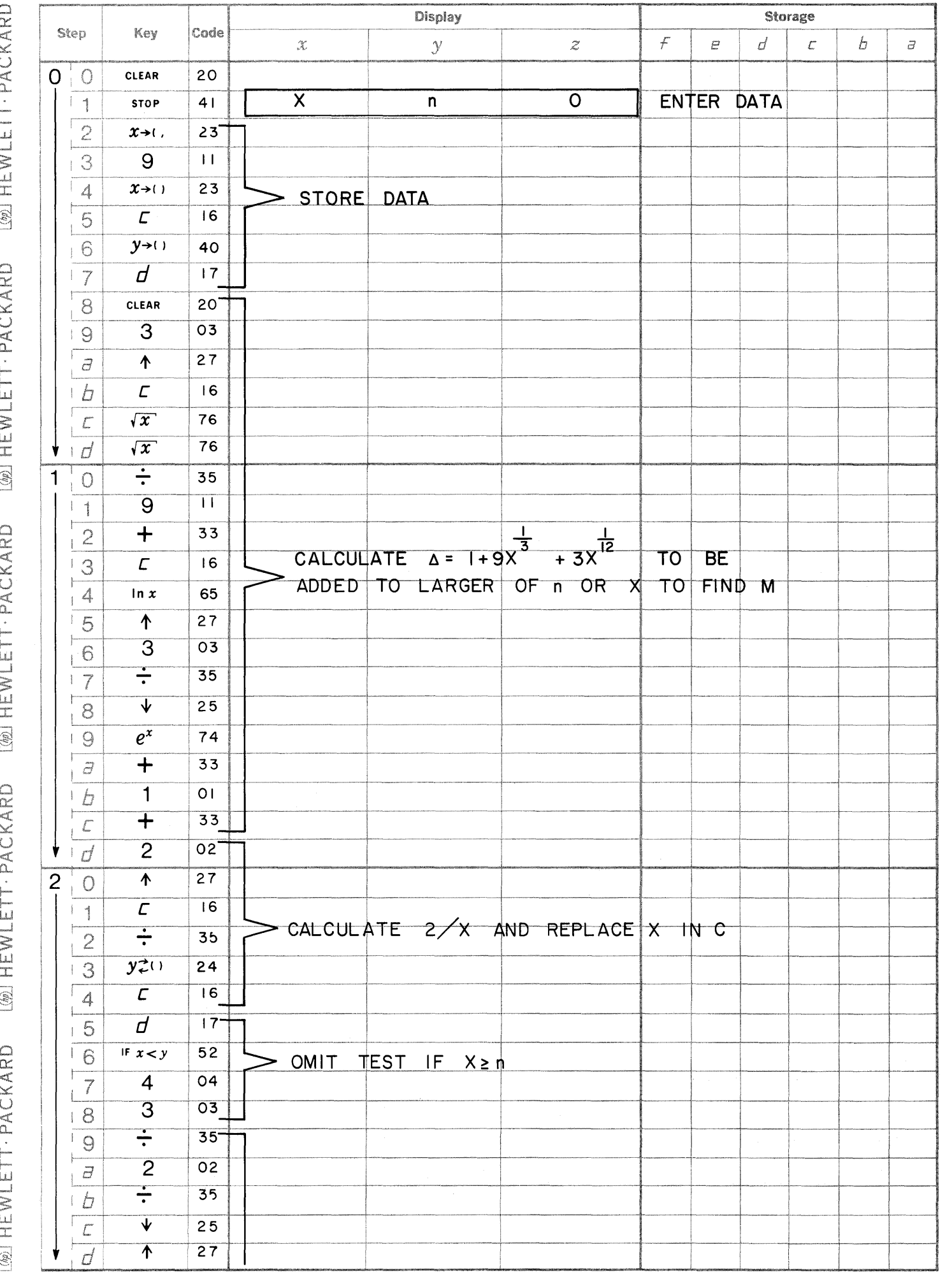

 $\begin{bmatrix} 1 \\ 1 \end{bmatrix}$  $\bigcirc$ 

 $\bullet$ 

t)<br>S

C

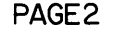

**WEWLETT-PACKARD** 

**WEWLETT-PACKARD** 

[@] HEWLETT · PACKARD

[39] HEWLETT · PACKARD

PART NO 09100-70025

 $\mathcal{L}^{\pm}$ 

 $\frac{1}{2}$ 

 $\bigcirc$ 

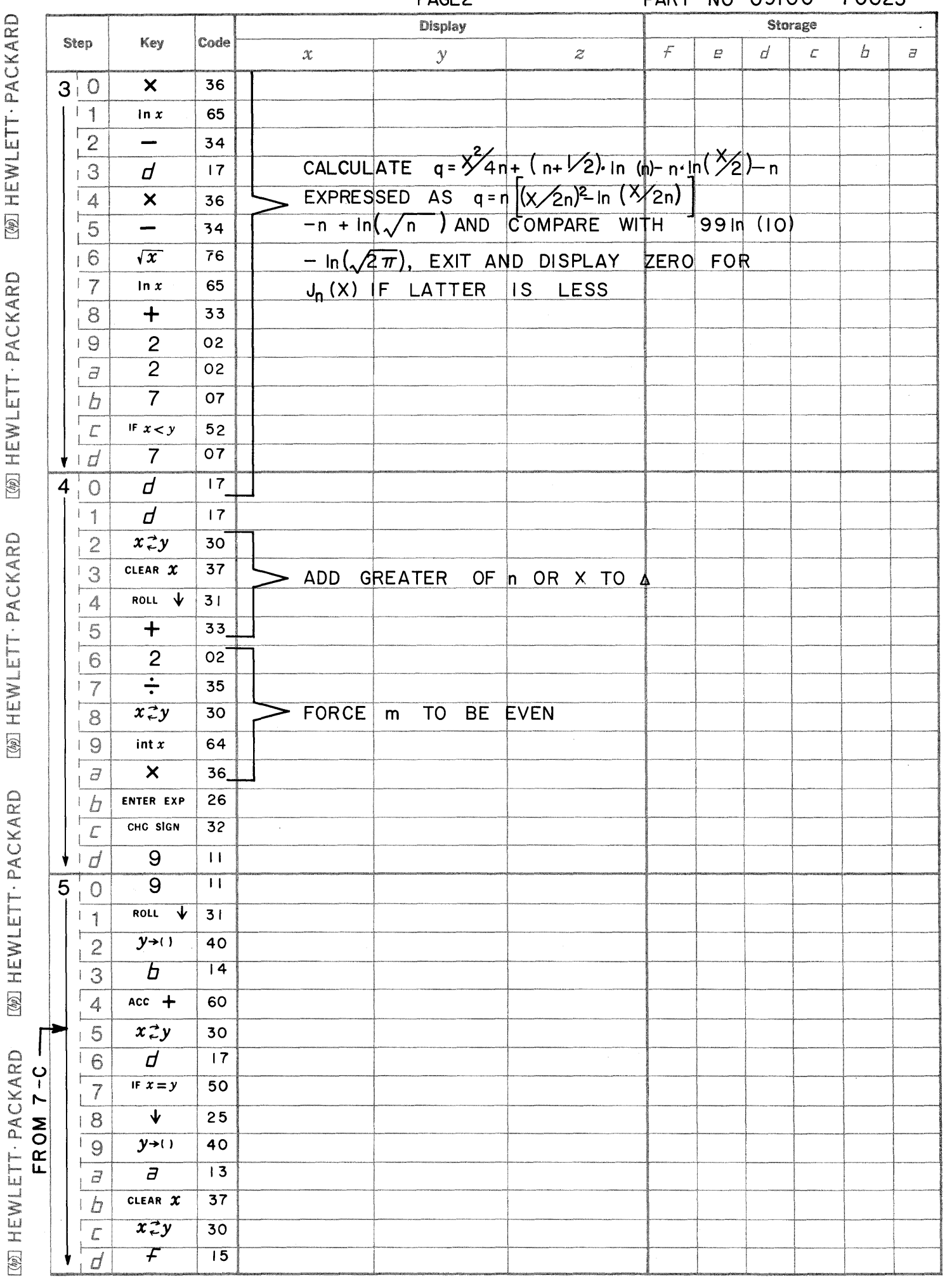

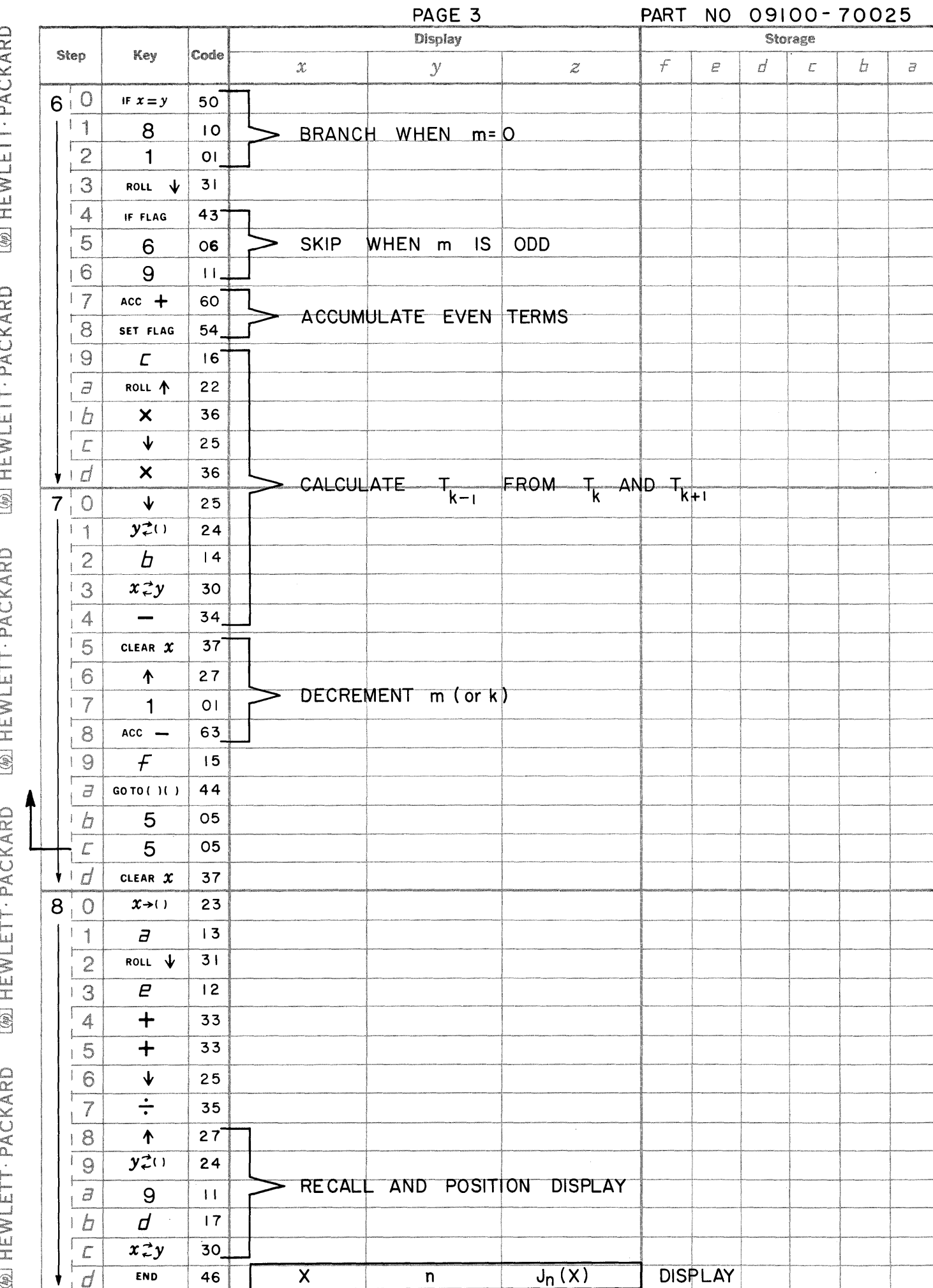

 $\mathbf C$ 

 $\blacksquare$ 

 $\blacksquare$ 

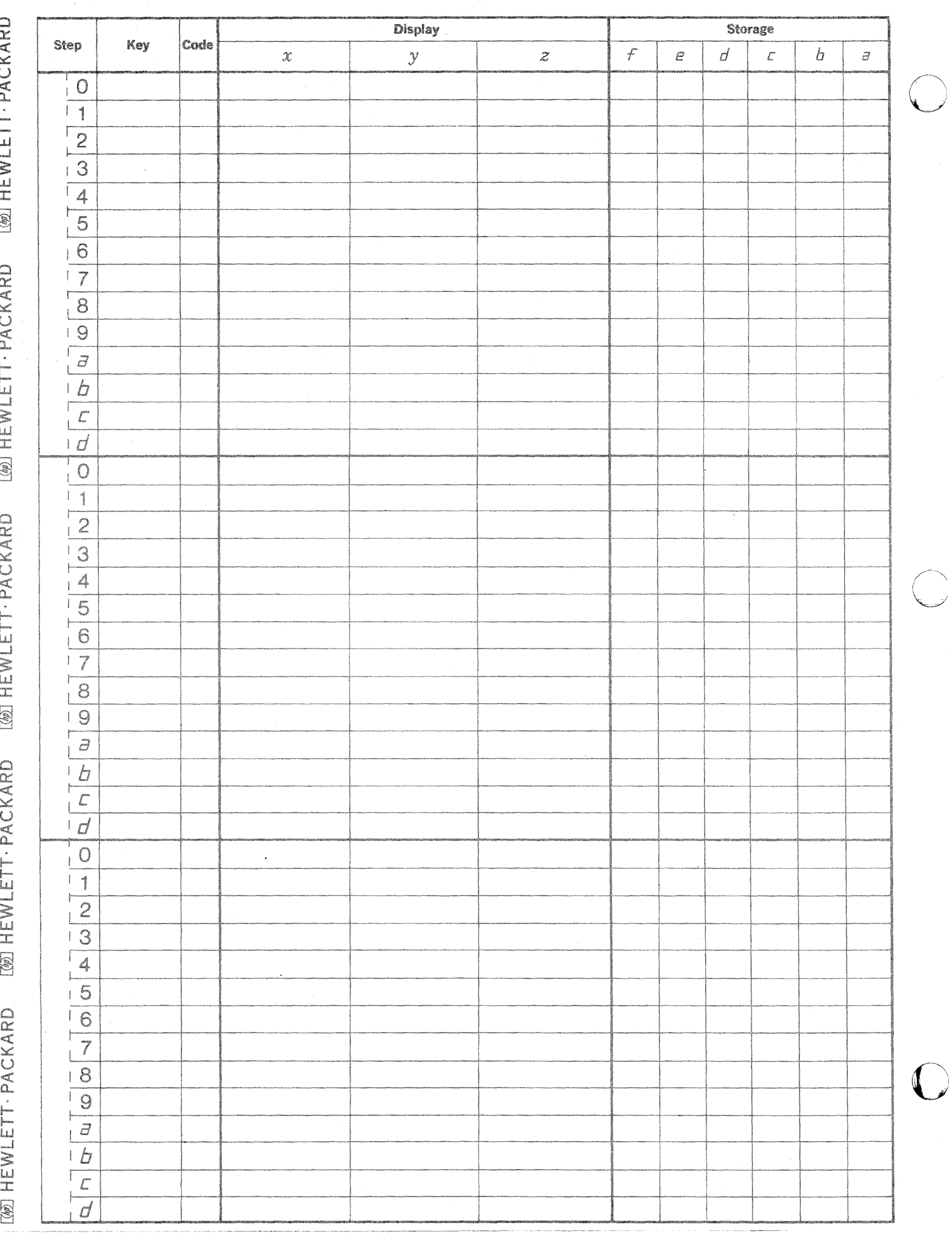

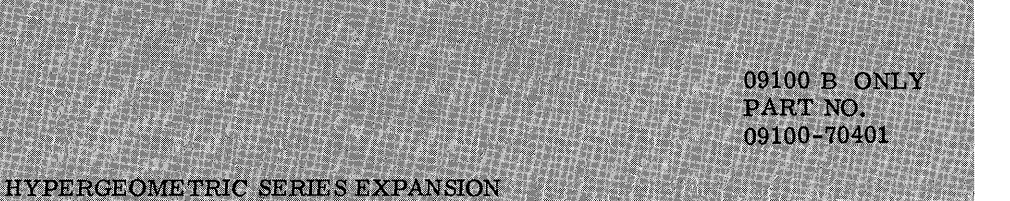

The program determines the series expansion of the hypergeometric function

F(a, b, c; X) =  $\Gamma(c)$ <br>  $\Gamma(a)\Gamma(b)$  .  $\Gamma(c+n)$   $\Gamma(c+n)$  .  $\Gamma(n+n)$  x<sup>n</sup>  $n=0$   $\Gamma(c+n)$  n!

The program incorporates programs 09100-70001 (N Factorial) and 09100-70024 (Gamma Function) as subroutines. The a, b, and c must be greater than zero. The program can be used for power series expansion or for the solution of Gauss's hypergeometric differential equation.

Restrictions:  $(c + n)$ ,  $(b + n)$  and  $(c + n)$  must be less than 69.

Reference: Advanced Engineering Mathematics, E. Kreyszig, John Wiley & Sons, 1968 Handbook of Mathematical Functions, U. S. Department of Commerce, Applied Math Series 55

•• ,mUilniA:::III; .a Ii ;: .. ,Mll , @"WQ4#Pil 4 4 *,At* 

## 09100 B ONLY PART NO. 09100-70401

### **USER INSTRUCTIONS**

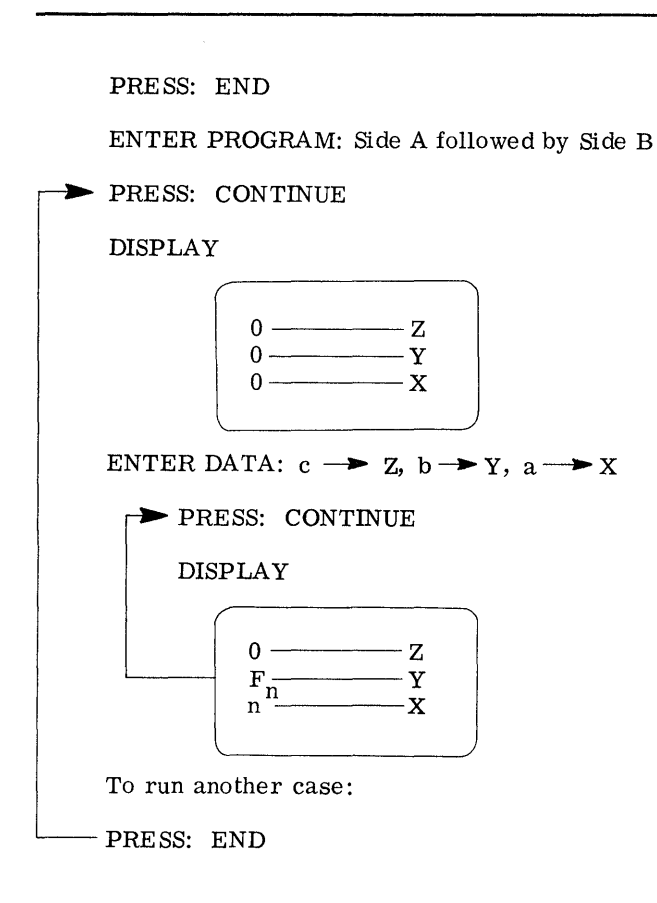

## **EXAMPLE**

1. The differential equation (Gauss's Hypergeometric)

$$
X(1 - X) Y'' + \left[ c - (a + b + 1) X \right] Y' - abY = 0
$$

has solutions given by

$$
Y_1(X) = F(a, b, c; X) \text{ and}
$$
  
\n
$$
Y_2(X) = X^{1-c}F(a - c + 1, b - c + 1, 2 - c; X)
$$
  
\n
$$
|X| < | \text{ and } c \neq 0, -1, -2, \dots
$$

Thus

$$
X(1 - X) Y'' + (1 - 1.25X)Y' - .375 Y = 0
$$

is a Gauss equation with

 $a = .75$ ,  $b = .50$  and  $c = 1$ 

It's solutions are

$$
Y_1(X) = F(.75, .50, 1;X) = Y_2(X)
$$

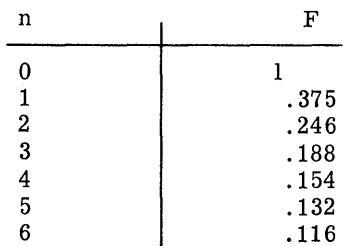

 $\mathbf{I}$ 

Thus

$$
Y_1(X) = 1 + .375 X + .246 X^2 + .188 X^3 + .154 X^4 + . . .
$$

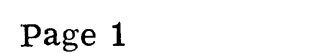

 $\sim 200$ 

 $\bigcirc$ 

 $\mathbf C$ 

 $\bigcirc$ 

PART NO. 09100-70401 9100B ONLY

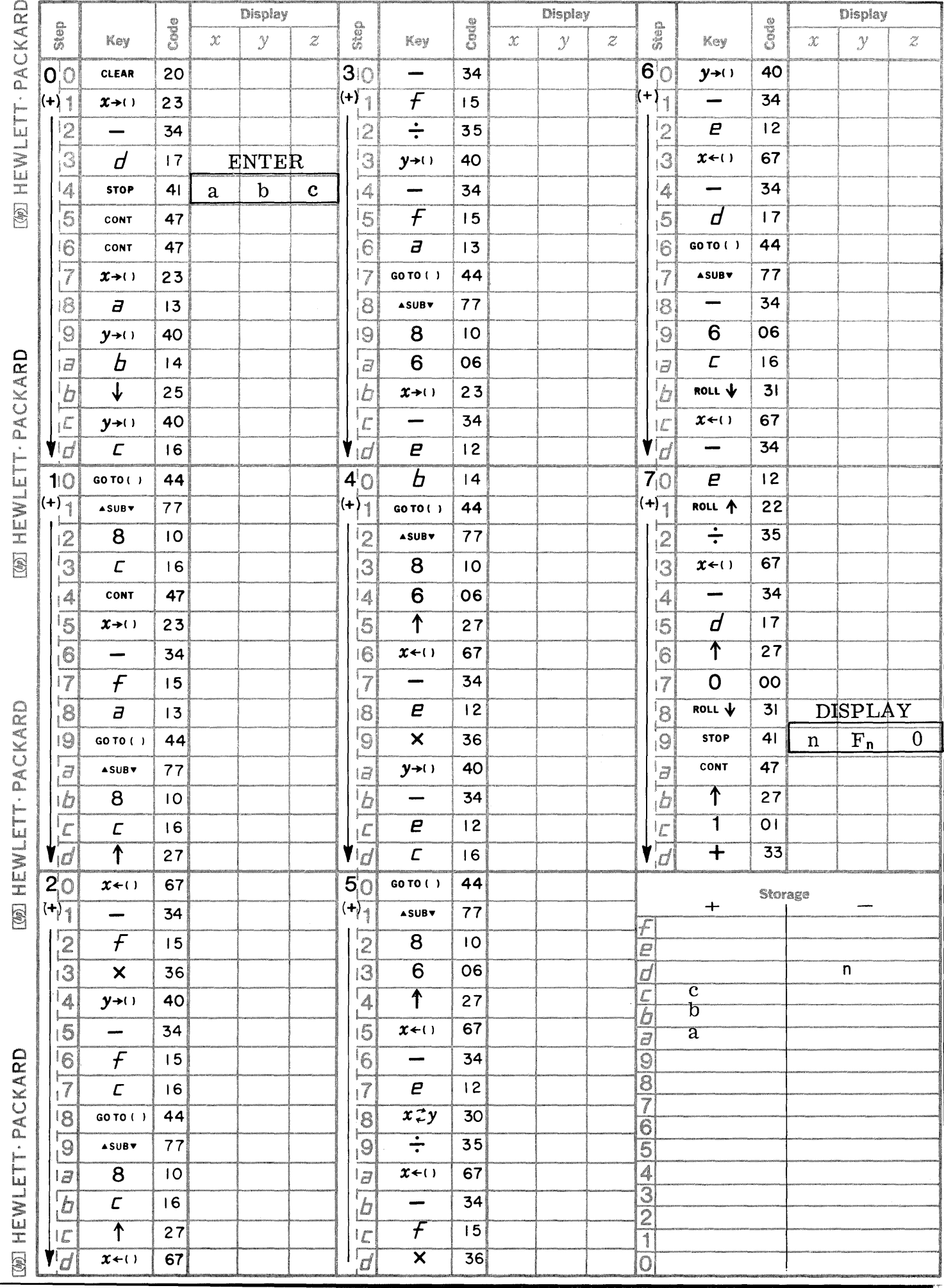

Page 2

PART NO. 09100-70401 9100B ONLY

 $\bullet$ 

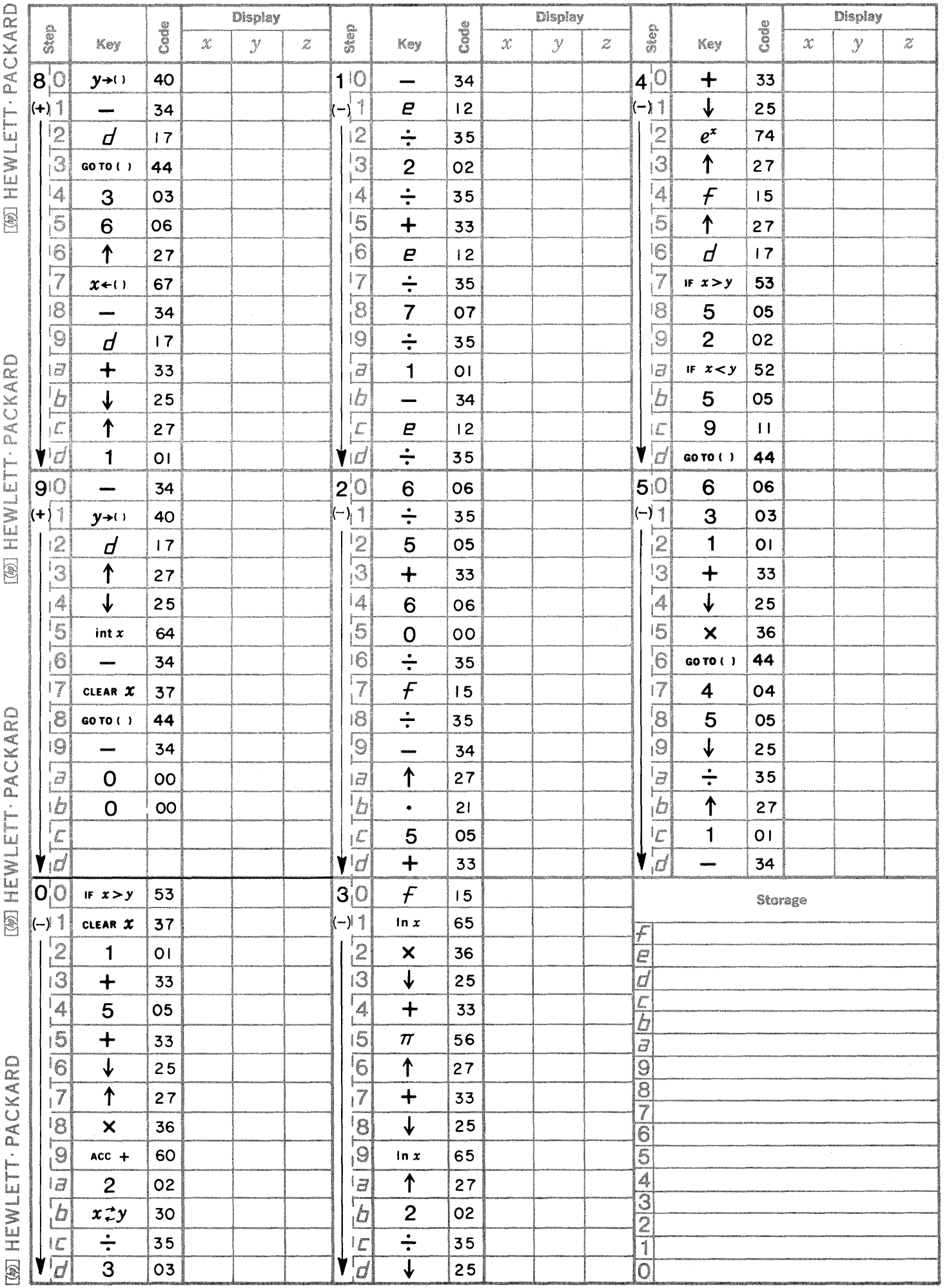

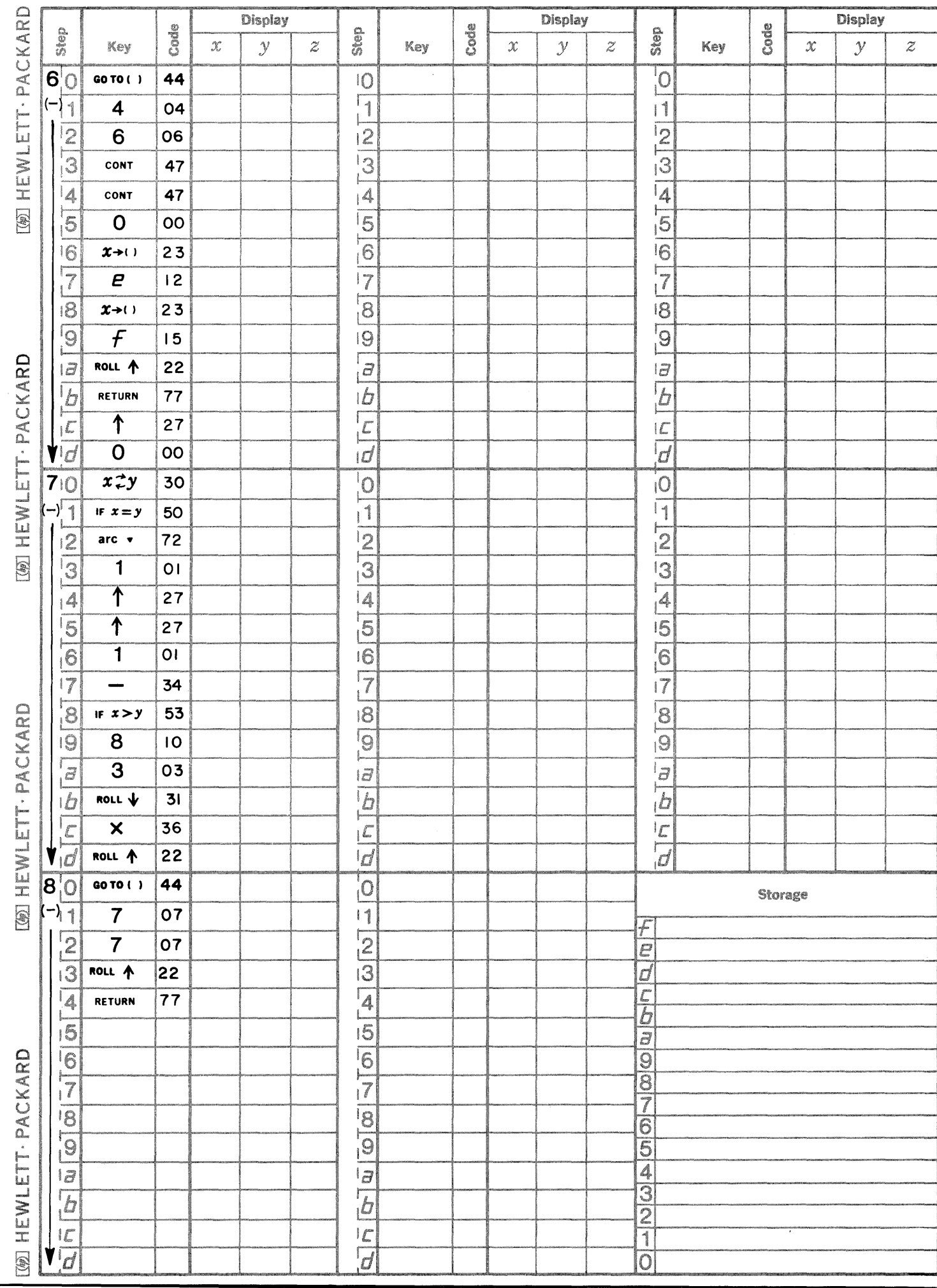

o

c

c

Page 3 **PART NO.** 09100-70401 9100 B ONLY

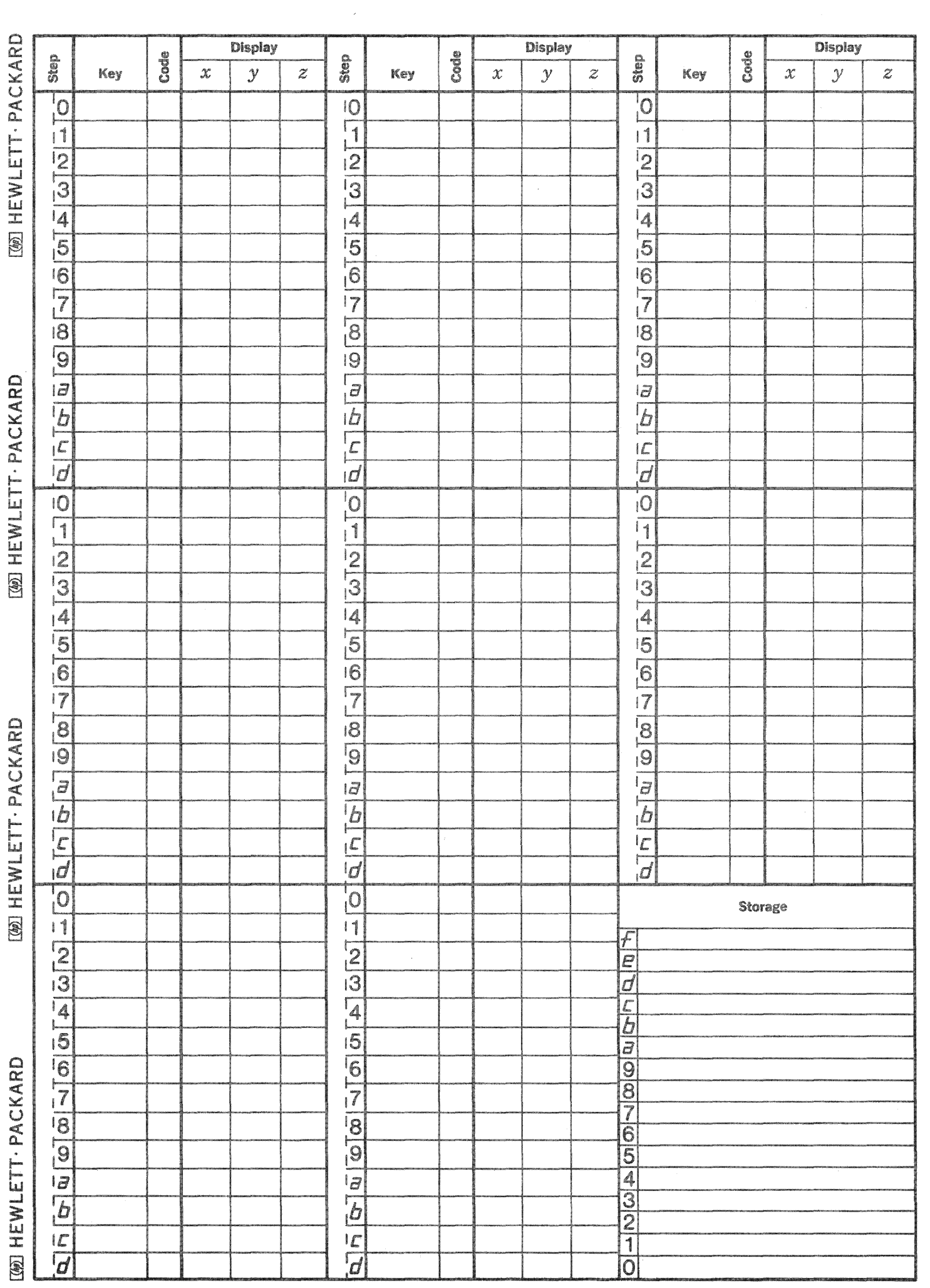

 $\bigcap\limits_{i=1}^n$ 

- 7

 $\mathbb{C}$ 

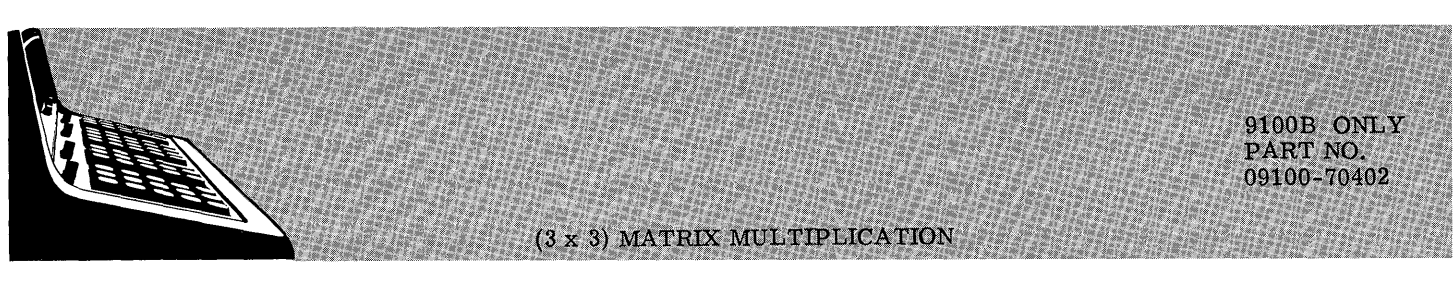

This program calculates the product matrix C of two 3 x 3 matrices A and B of the form:

$$
A = \begin{pmatrix} a_{11} & a_{12} & a_{13} \\ a_{21} & a_{22} & a_{23} \\ a_{31} & a_{32} & a_{33} \end{pmatrix}
$$

$$
B = \begin{pmatrix} b_{11} & b_{12} & b_{13} \\ b_{21} & b_{22} & b_{23} \\ b_{31} & b_{32} & b_{33} \end{pmatrix}
$$

$$
C = \begin{pmatrix} c_{11} & c_{12} & c_{13} \\ c_{21} & c_{22} & c_{23} \\ c_{31} & c_{32} & c_{33} \end{pmatrix}
$$

 $a_{ik}b_{kj}$ 

 $C_{ij} = \frac{3}{k}$  $\hbox{where}$ 

 $= 1, 2, 3$ i  $= 1, 2, 3$ 

Reference: Elementary Matrix Algebra (1958), Franz E. Hohn

#### 9100B ONLY PART NO. 09100-70402

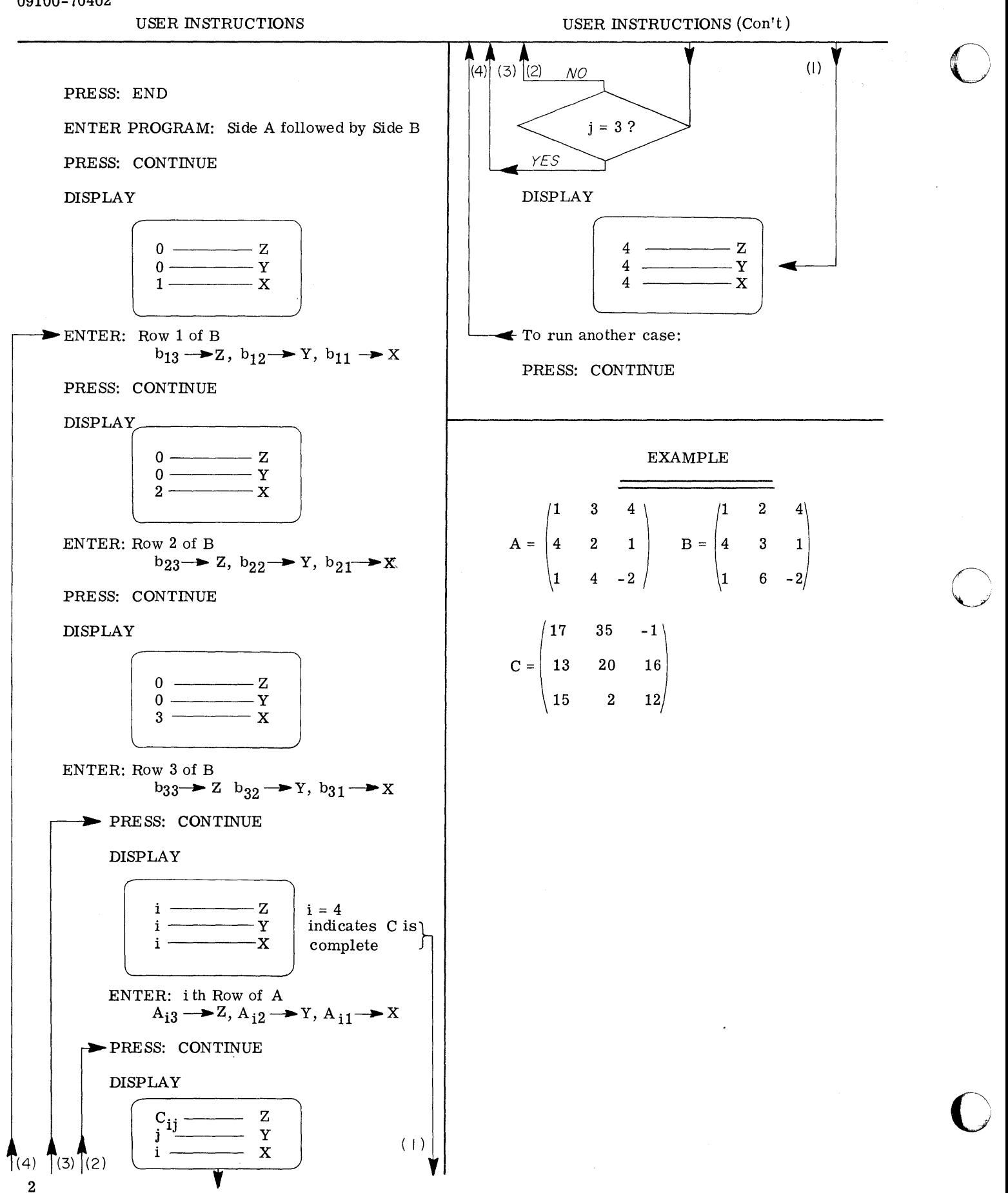

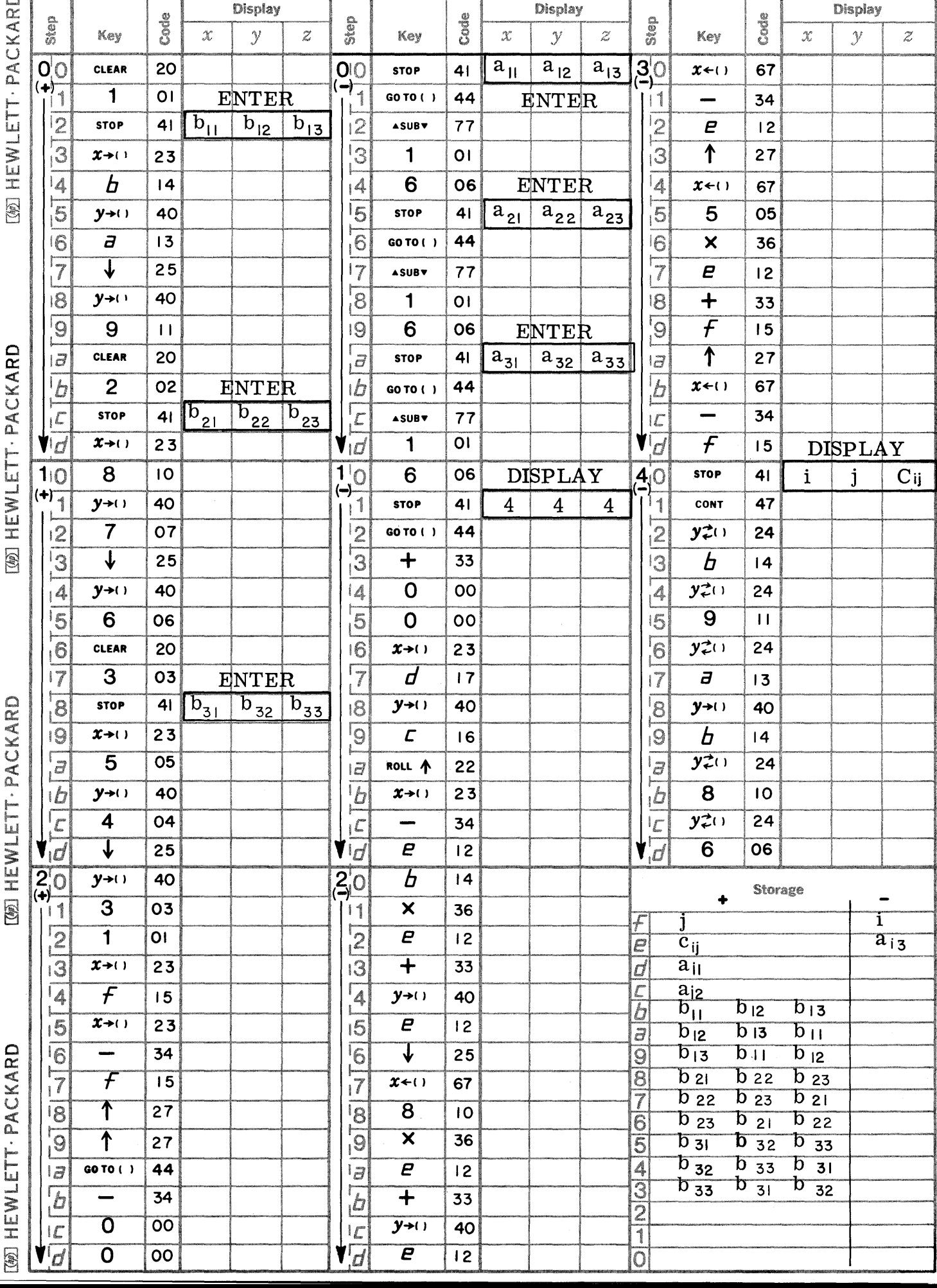

C

 $\mathbf C$ 

 $\bullet$ 

 $\bigcirc$ 

Page 1 PART NO. 09100-70402 9100B ONLY

Page 2

 $\label{eq:3.1} \begin{split} \mathcal{L}(\mathbf{z}) & = \mathcal{L}(\mathbf{z}) \mathcal{L}(\mathbf{z}) + \mathcal{L}(\mathbf{z}) \mathcal{L}(\mathbf{z}) \mathcal{L}(\mathbf{z}) \mathcal{L}(\mathbf{z}) \mathcal{L}(\mathbf{z}) \mathcal{L}(\mathbf{z}) \mathcal{L}(\mathbf{z}) \mathcal{L}(\mathbf{z}) \mathcal{L}(\mathbf{z}) \mathcal{L}(\mathbf{z}) \mathcal{L}(\mathbf{z}) \mathcal{L}(\mathbf{z}) \mathcal{L}(\mathbf{z}) \mathcal{L}(\mathbf{z$ 

PART NO. 09100-70402 9100B ONLY

 $\bigcirc$ 

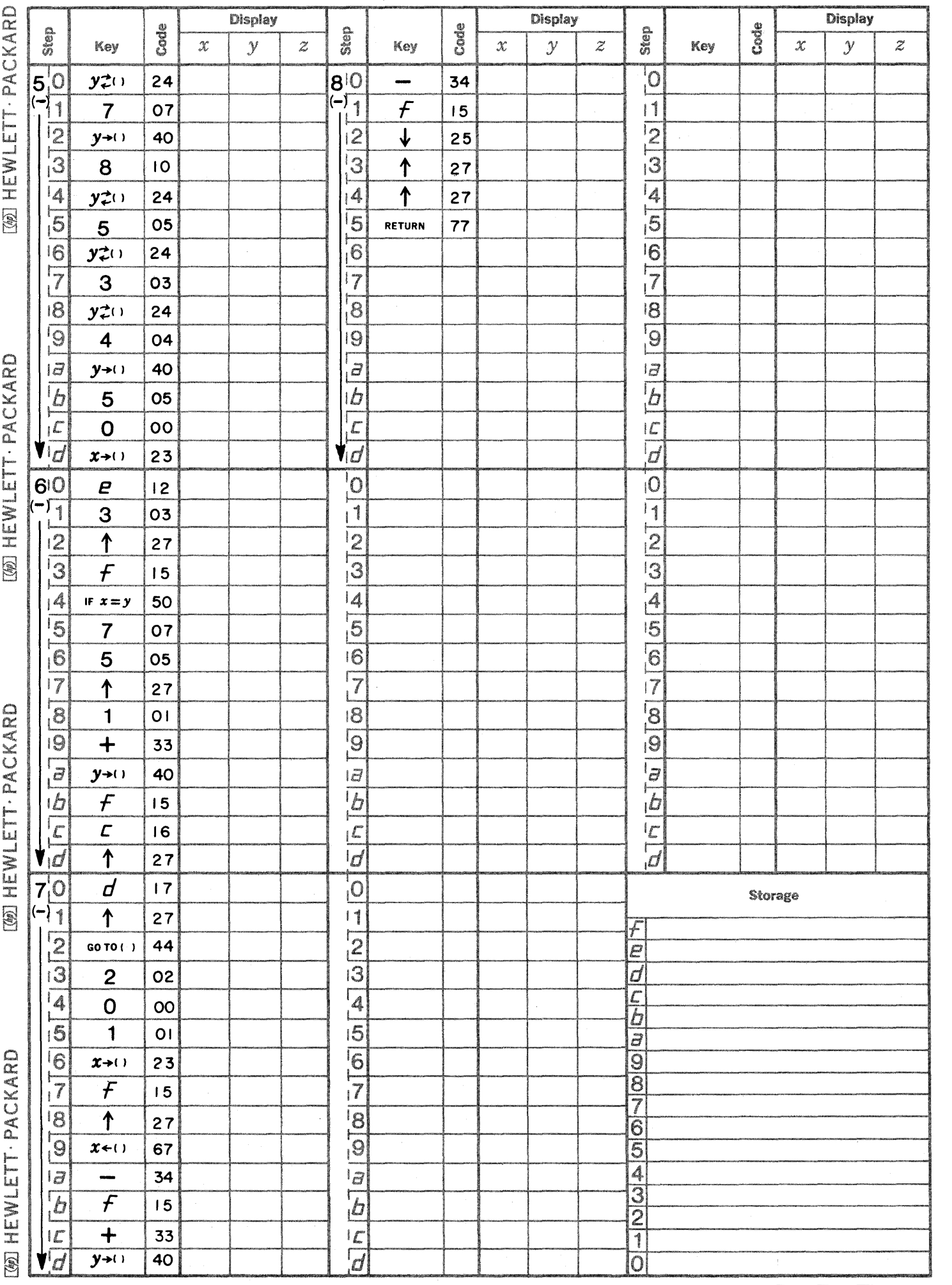

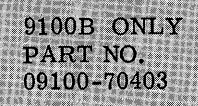

**=** C,\*i.,.;aa'E"iia:a=.csa •• ,,,,QAw:CAi. ,a "41 CttMk iUU 1tC ·Ii t. I, .• **ILidlE.,.** ~~ ..

This program determines the real and complex roots of the fourth degree polynomial

ram determines the real and complex  
\n
$$
f(x) = x^4 + a_1x^3 + a_2x^2 + a_3x + a_4
$$
,

where the coefficients  $a_i$  are real. The program uses the Lin-Bairstow method which determines a quadratic factor  $(X^2 + rX + s)$  such that

ROOTS OF 4TH DEGREE POLYNOMIAL

$$
f(x) = (x2 + rX + s)(x2 + b1X + b2) + RX + S
$$

The variables r and s are obtained by an iteration scheme which reduces the remainder terms R and S to zero. The user can specify the remainder which he can tolerate.

The program applies the following recurrsive relationships:

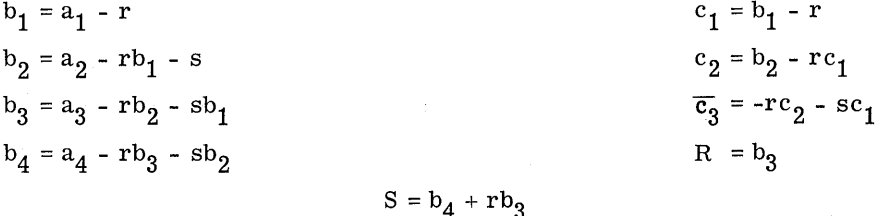

These quantities (b<sub>i</sub> and c<sub>i</sub>) are required for the determination of  $\triangle$  r and  $\triangle$  s in the equations:

 $c_2 \Delta r + c_1 \Delta s = b_3$  $\overline{c}_3$   $\Delta r + c_2$   $\Delta s = b_4$ 

The terms r and s are incremented by  $\Delta$  r and  $\Delta$  s respectively and the remainder terms are tested against the tolerance. If the remainders are small enough to pass the test, then the two quadratics  $(\overline{x}^2 + rX + s)$  and  $(\overline{x}^2 + b_1X + b_2)$  are solved by the quadratic formula. If the remainder is too large, the iteration is repeated and the test repeated.

Locations  $+ (5 - 6)$  through  $+ (5 - 9)$  are used for storing the tolerance on  $|R|$  and  $|S|$ .

Reference: Numerical Analysis, Kaiser S. Kunz, 1957, McGraw-Hill Book Company

### 9100B ONLY PART NO. 09100-70403

USER INSTRUCTIONS

USER INSTRUCTIONS (Con't)

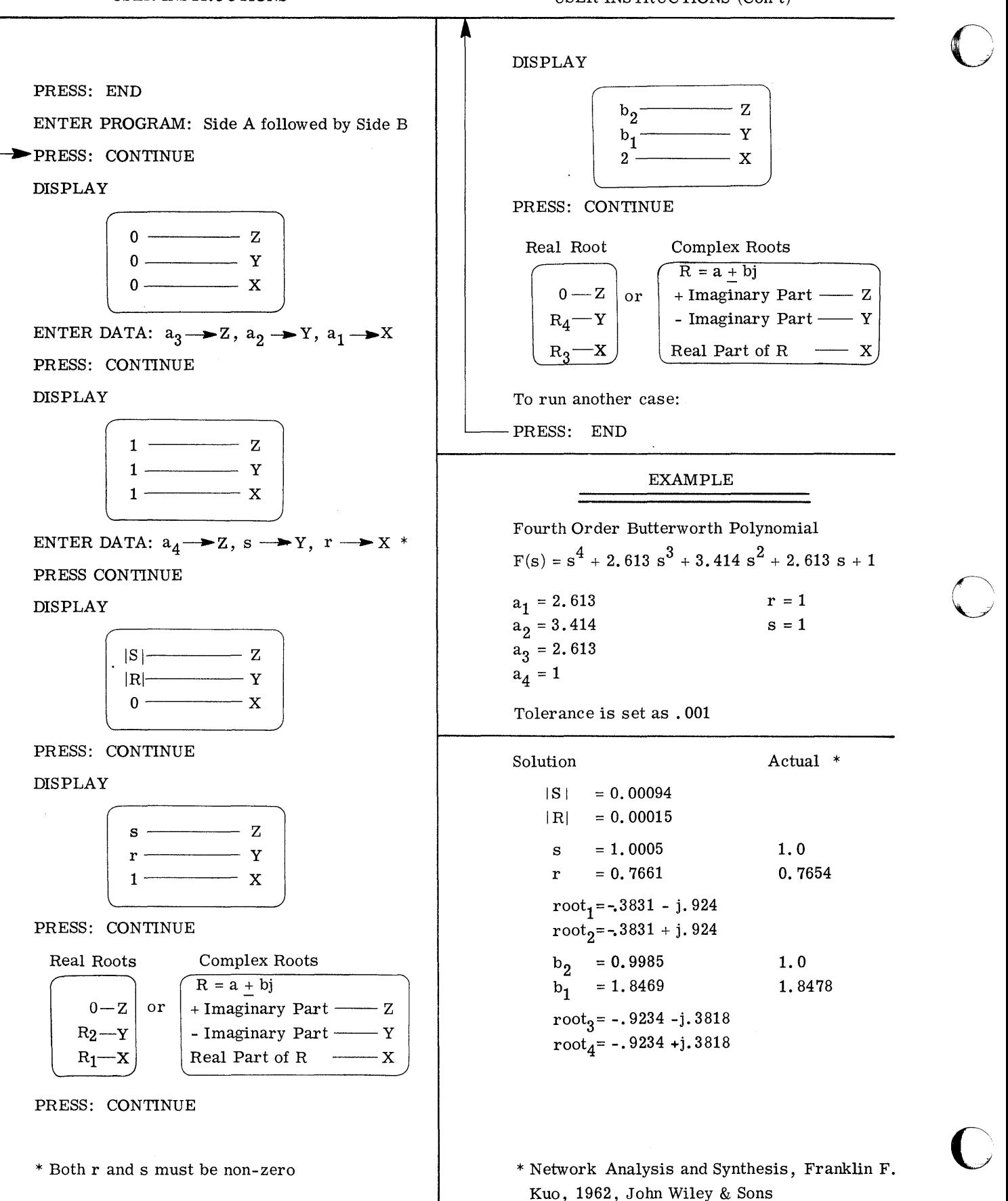

2

-------------------------- ---------------

 $\bigcirc$ 

 $\bigcup$ 

C

Page 1 **PART NO. 09100-70403** 9100B ONLY

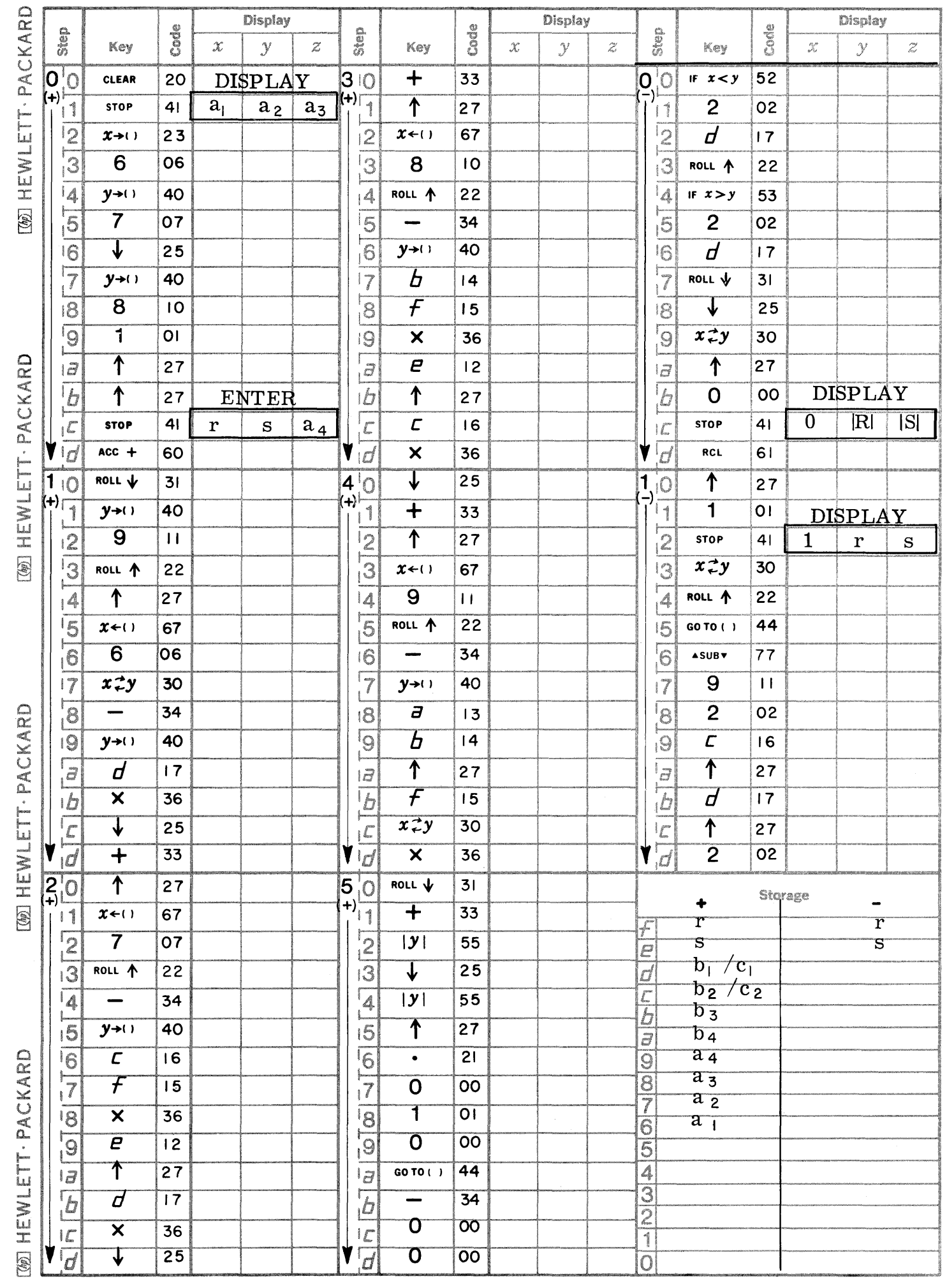

mz

 $\left\langle \right\rangle$ '~~~./

 $\bigcup$ 

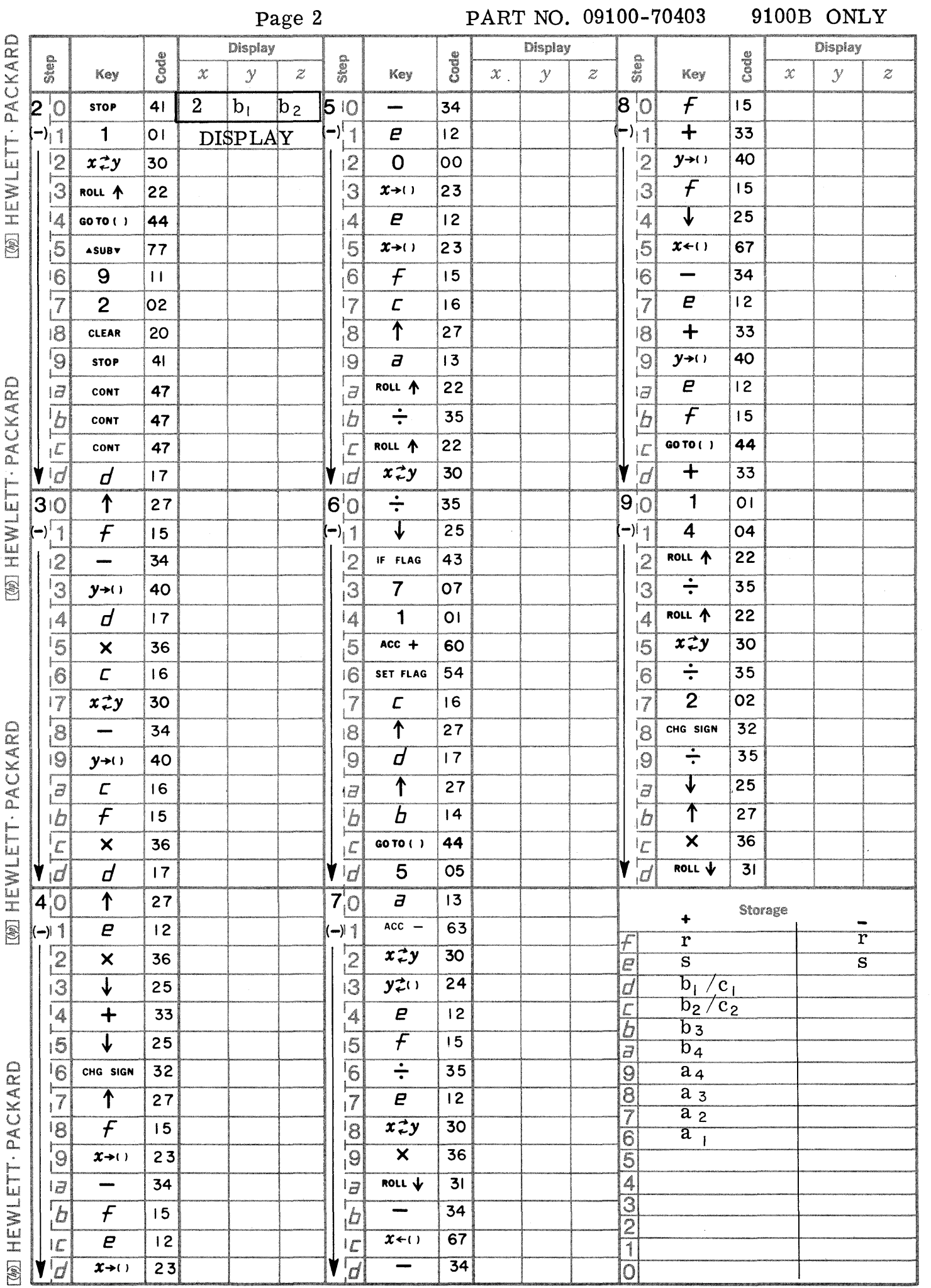

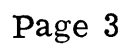

 $\bigcirc$ 

 $\mathbf C$ 

C

PART NO. 09100-70403 9100B ONLY

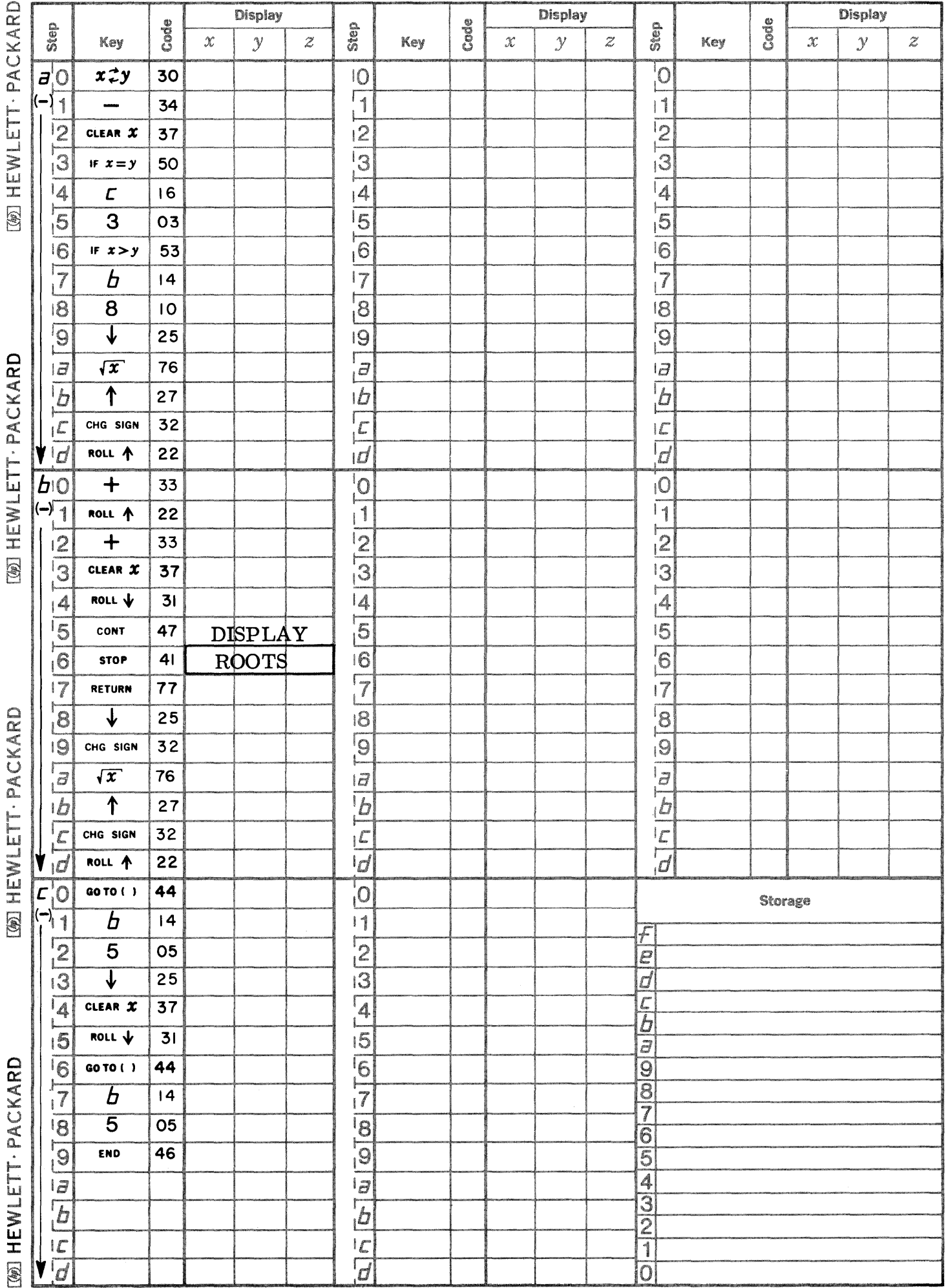

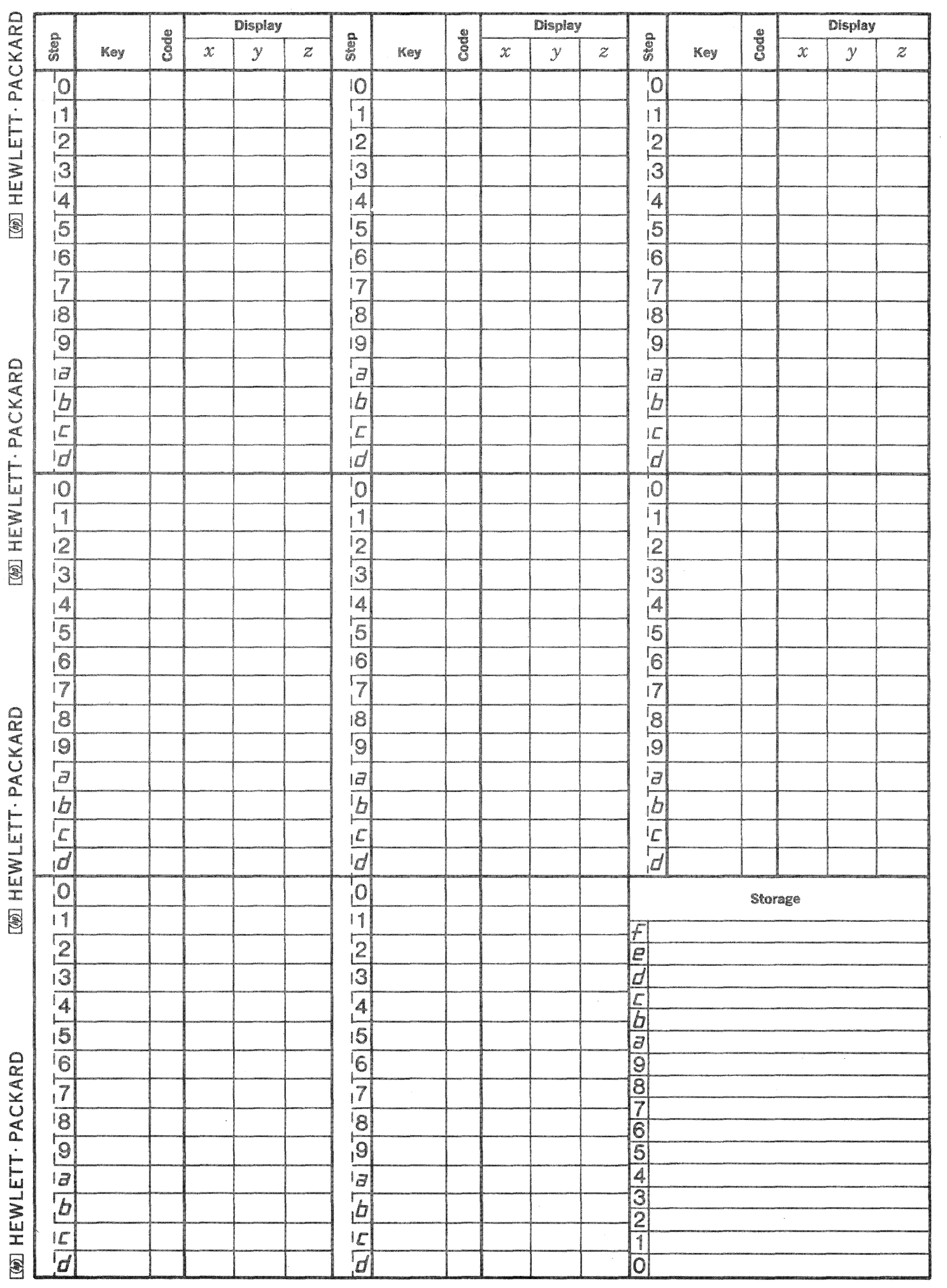

 $\begin{pmatrix} 1 \\ 1 \end{pmatrix}$ 

 $\displaystyle\sum_{\mathbf{x}}$ 

 $\mathbb{C}$ 

PROGRAM FOR NUMERICAL SOLUTION OF TWO 1ST ORDER DIFFERENTIAL EQUATIONS

9100B ONLY PART NO. 09100-70404

This program may be used to solve a wide variety of pairs of first order differential equations of the form:

> $\frac{dY}{dX} = f(X, Y, Z)$  $\frac{dZ}{dX} = g(X, Y, Z)$

 $Y_0 = Y(X_0)$ <br>  $Z_0 = Z(X_0)$ with initial conditions

The program will calculate successive  $Y_i$ 's corresponding to equally spaced  $X_i$ 's with an increment h<br>specified by the operator. Specifically the type of solution involved is a Runge-Kutta Method which uses the equations:

> $Y_{i+1}$  =  $Y_i + \frac{1}{6} (k_1 + 2k_2 + 2k_3 + k_4)$  $Z_{i+1} = Z_i + \frac{1}{6} (p_1 + 2p_2 + 2p_3 + p_4)$

where

$$
k_{1} = h f (X_{i}, Y_{i}, Z_{i})
$$
\n
$$
k_{2} = h f (X_{i} + \frac{h}{2}, Y_{i} + \frac{k}{2} 1, Z_{i} + \frac{p}{2} 1)
$$
\n
$$
k_{3} = h f (X_{i} + \frac{h}{2}, Y_{i} + \frac{k}{2} 2, Z_{i} + \frac{p}{2} 2)
$$
\n
$$
k_{4} = h f (X_{i} + h, Y_{i} + k_{3}, Z_{i} + p_{3})
$$
\n
$$
p_{1} = h g (X_{i}, Y_{i}, Z_{i})
$$
\n
$$
p_{2} = h g (X_{i} + \frac{h}{2}, Y_{i} + \frac{k}{2} 1, Z_{i} + \frac{p}{2} 1)
$$
\n
$$
p_{3} = h g (X_{i} + \frac{h}{2}, Y_{i} + \frac{k}{2} 2, Z_{i} + \frac{p}{2} 2)
$$
\n
$$
p_{4} = h g (X_{i} + h, Y_{i} + k_{3}, Z_{i} + p_{3})
$$

Reference: An Introduction to Numerical Mathematics, Eduard L. Stiefel, Academic Press, Inc. 1964.
#### 9100B ONLY PART NO. 09100-70404

USER INSTRUCTIONS

ENTER PROGRAM: (starting Address is 0-0)

PRESS: GO TO ( )( )

PRESS: -

PRESS: 0

PRESS: 0

SET: PROGRAM

At this time the independent variable X is in both the X and c registers, the variable Y is in both the Y and b registers, and the variable Z is in both the Z and a registers. starting at -0,0 enter the program steps which take the variables from their respective registers and calculate  $f(X, Y, Z)$  and  $g(X, Y, Z)$ . Place  $f(X, Y, Z)$ in the Y register and  $g(X, Y, Z)$  in the Z register. The last statement must be RETURN since the main program calls for a subroutine containing the two differential equations.

Note there is a maximum of 14 registers available for storing and positioning  $f(X, Y, Z)$  and  $g(X, Y, Z)$ .

Note also that the contents of the a, band c registers must be preserved.

 $SET: \qquad |RUN|$ 

~PRESS: END

PRESS: CONTINUE

ENTER DATA:  $h \rightarrow X$  (Increment)

PRESS: CONTINUE

DISPLAY

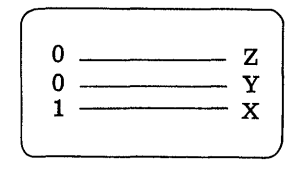

ENTER DATA:  $Z_0 \longrightarrow Z$ ,  $Y_0 \longrightarrow Y$ ,  $X_0 \longrightarrow X$ 

(Initial Conditions)

.------------ ---~--

## PRESS: CONTINUE

The calculator will display answers at every increment of the independent variable in the form:

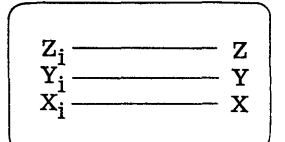

# USER INSTRUCTIONS (Contt)

To hold the solution at the next increment, depress PAUSE until display. To restart, press CONTINUE. To execute program again, enter the new differential equations. -

#### EXAMPLE

 $\frac{dY}{dX} = -\sin X + Z$  $\frac{dZ}{dX} = \cos X + 4Y$ 

Initial Conditions:

$$
X_0 = 0
$$
  

$$
Y_0 = 1
$$
  

$$
Z_0 = 2
$$

Let increment  $h = .005$  SET: RADIANS

c

 $\bigcirc$ 

 $\mathbf{C}$ 

------- -----------.---~-.--

The steps that form  $f(X, Y, Z)$  and  $g(X, Y, Z)$ appear on page 2 of the step pages.

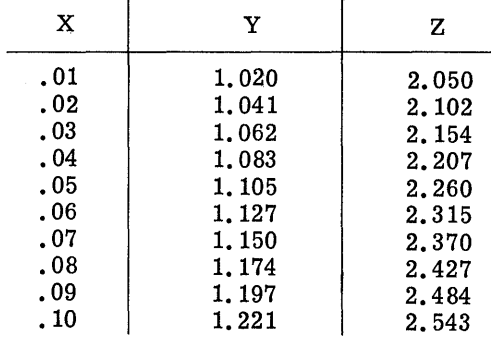

j

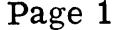

 $\bigcirc$ 

 $\bigcirc$ 

 $\bullet$ 

PART NO. 09100-70404 9100B ONLY

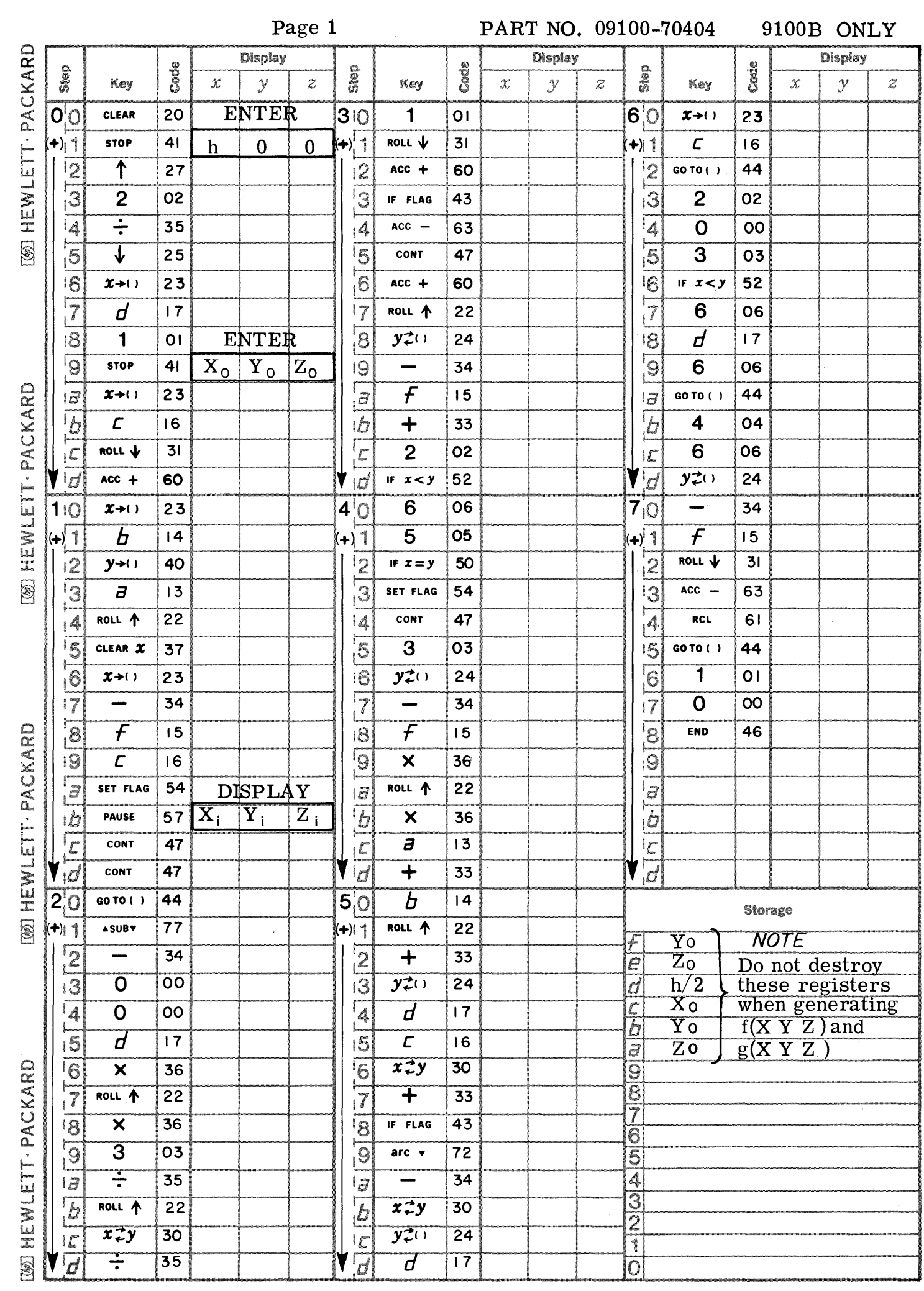

Page 2 **PART NO. 09100-70404** 9100B ONLY

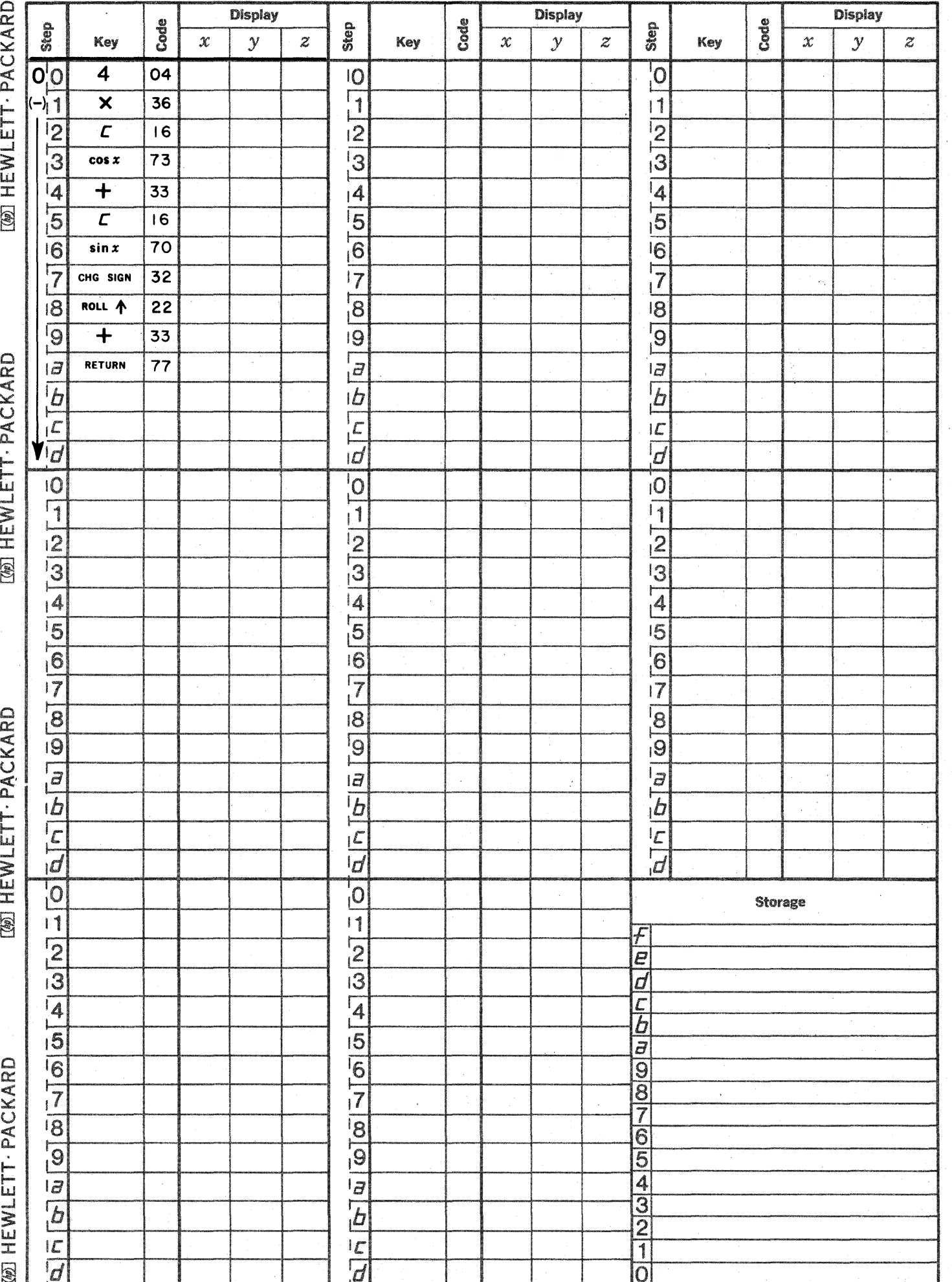

**C** 

**DC :;QJiiide:. m;;::uali aucu, "',,;bMW Ai ;** *iAt* **Ii u:** r **"Ii** iM+4A liau

This program determines the real and complex roots of the sixth degree polynomial.

$$
f(x) = x^6 + a_1 x^5 + a_2 x^4 + a_3 x^3 + a_4 x^2 + a_5 x + a_6
$$

where the coefficients  $a_i$  are real. The program uses the Lin-Bairstow method which determines a quadratic factor  $(X^2 + rX + s)$  such that

ROOTS OF 6TH DEGREE POLYNOMIAL

$$
f(x) = (x^2 + rX + s) (x^4 + b_1x^3 + b_2x^2 + b_3x + b_4) + RX + s
$$

The variables r and s are obtained by an iteration scheme which reduces the remainder terms R and S to zero. The user can specify the remainder which he can tolerate.

The program applies the following recurrsive relationships:

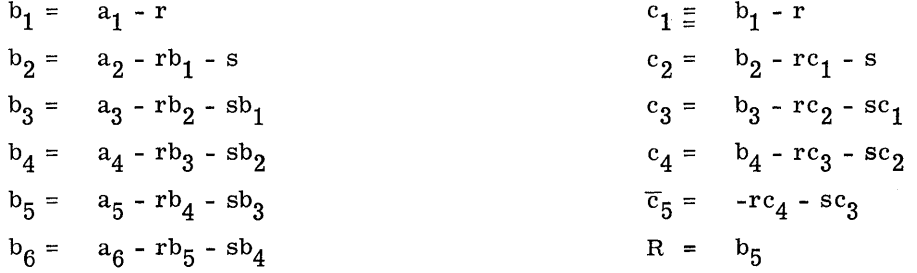

 $S = b_6 + rb_5$ 

These quantities (b<sub>i</sub> and c<sub>i</sub>) are required for the determination of  $\Delta$  r and  $\Delta$  s in the equations:

$$
c_4 \triangle r + c_3 \triangle s = b_5
$$
  

$$
\overline{c}_5 \triangle r + c_4 \triangle s = b_6
$$

The terms r and s are incremented by  $\Delta$  r and  $\Delta$  s respectively and the remainder terms are tested against the tolerance. If the remainders are small enough to pass the test, then the quadratic factor  $(x^2 + rx + s)$  is solved by the quadratic formula and the remaining quartic  $(x^4 + b_1x^3 + b_2x^2 + b_3x + b_4)$  is solved using the equations of program 09100-70403 "Roots of 4th Degree Polynomial." If the remainders are too large, the interation and the test are repeated.

Locations  $-$  (2 - c) through  $-$  (3 - 1) are used for storing the tolerance on IRI and ISI for pass 1 whereas locations  $(4 - d)$  through  $(5 - 8)$  contain the tolerance for pass 2 (for the reduction of the quartic).

Reference: Numerical Analysis, Kaiser S. Kunz, 1957, McGraw-Hill Book Company

# 09100 B ONLY PART NO. 09100-70405

## USER INSTRUCTIONS

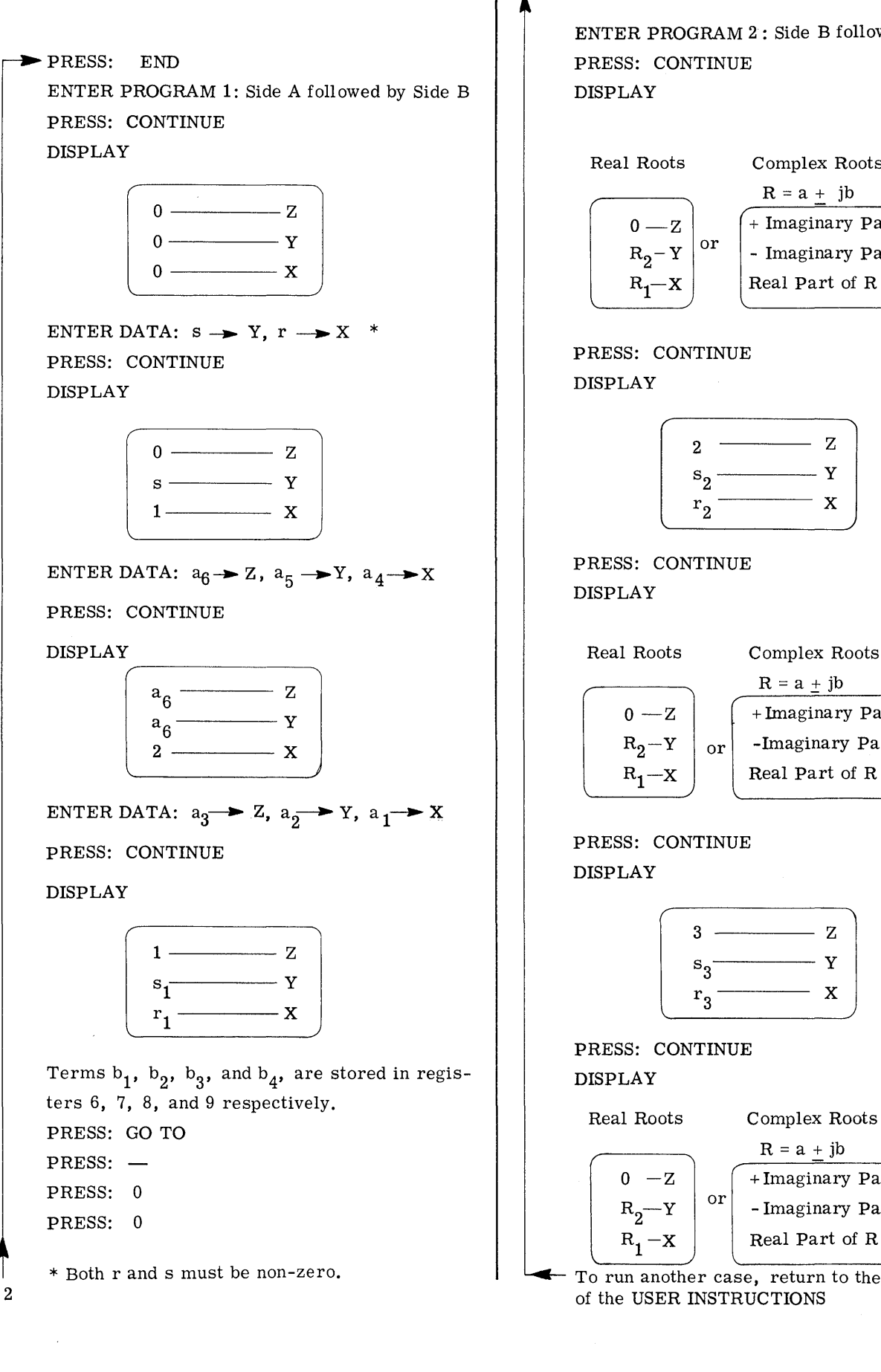

#### USER INSTRUCTIONS (Con't)

ENTER PROGRAM 2: Side B followed by Side A PRESS: CONTINUE

c

o

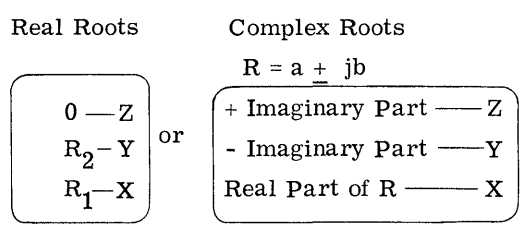

PRESS: CONTINUE

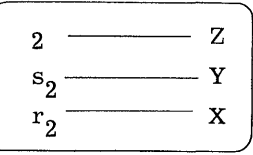

Complex Roots

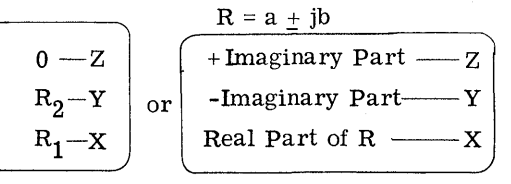

PRESS: CONTINUE

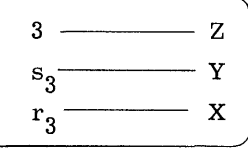

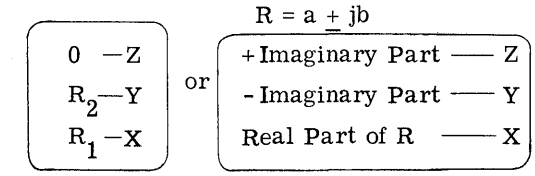

To run another case, return to the beginning of the USER INSTRUCTIONS

# **EXAMPLE**

ſ

C

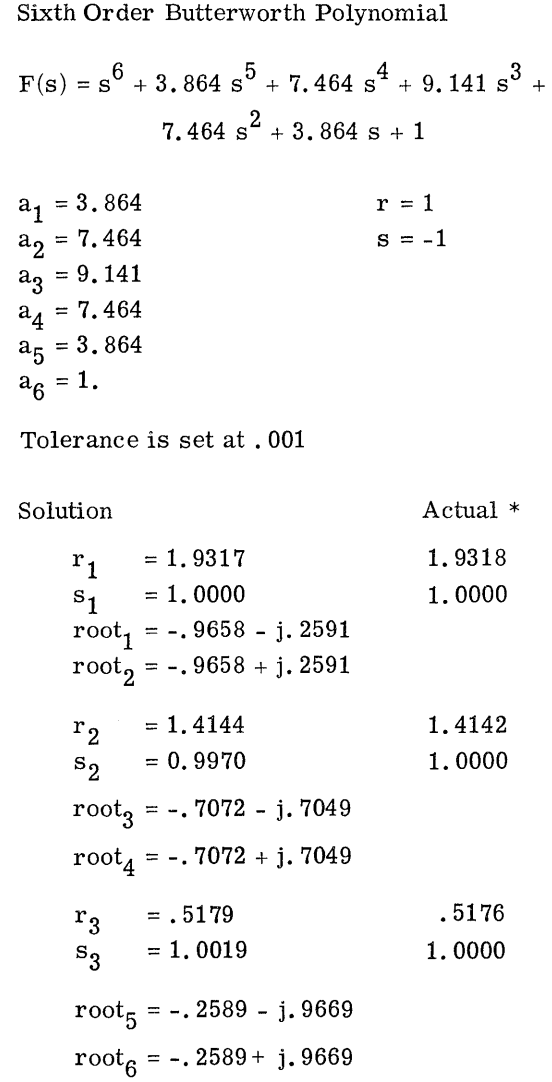

 $\sim$   $\sim$ 

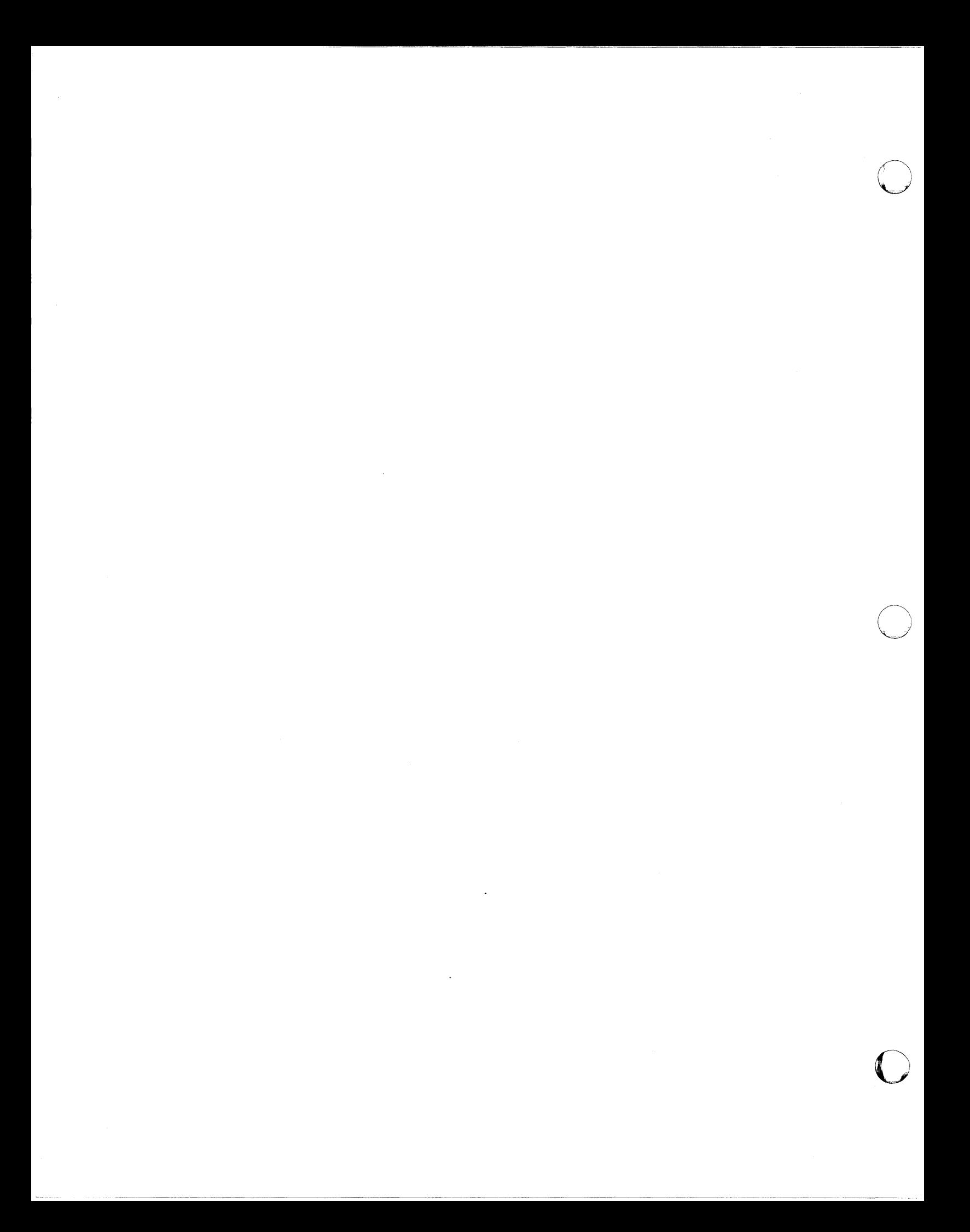

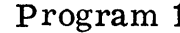

 $\bigcirc$ 

 $\bigcirc$ 

C

 $\sim$ 

**Page 1 PART NO. 09100-70405 9100B ONLY** 

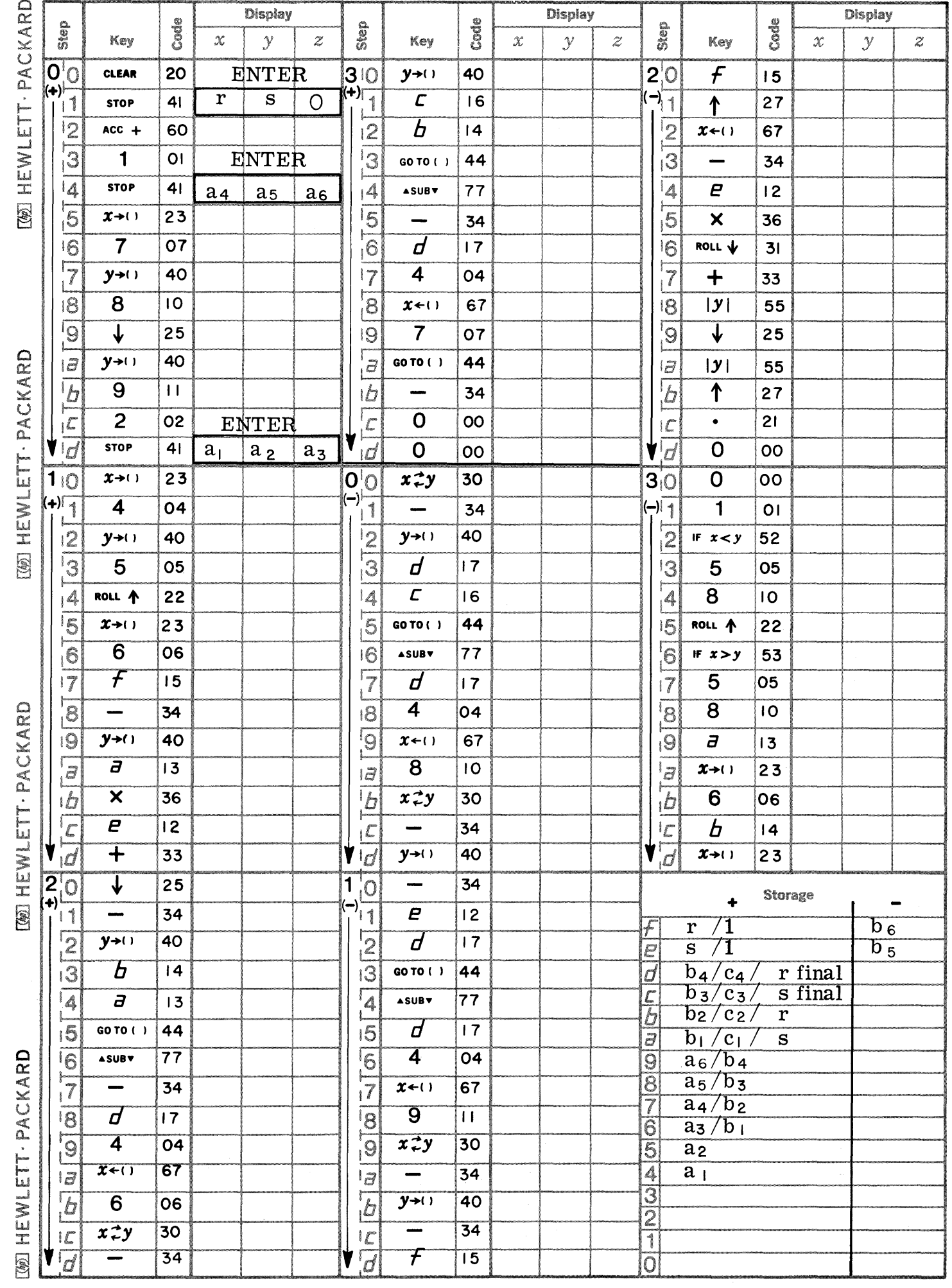

Program 1 Page 2 PART NO. 09100-70405 9100B ONLY

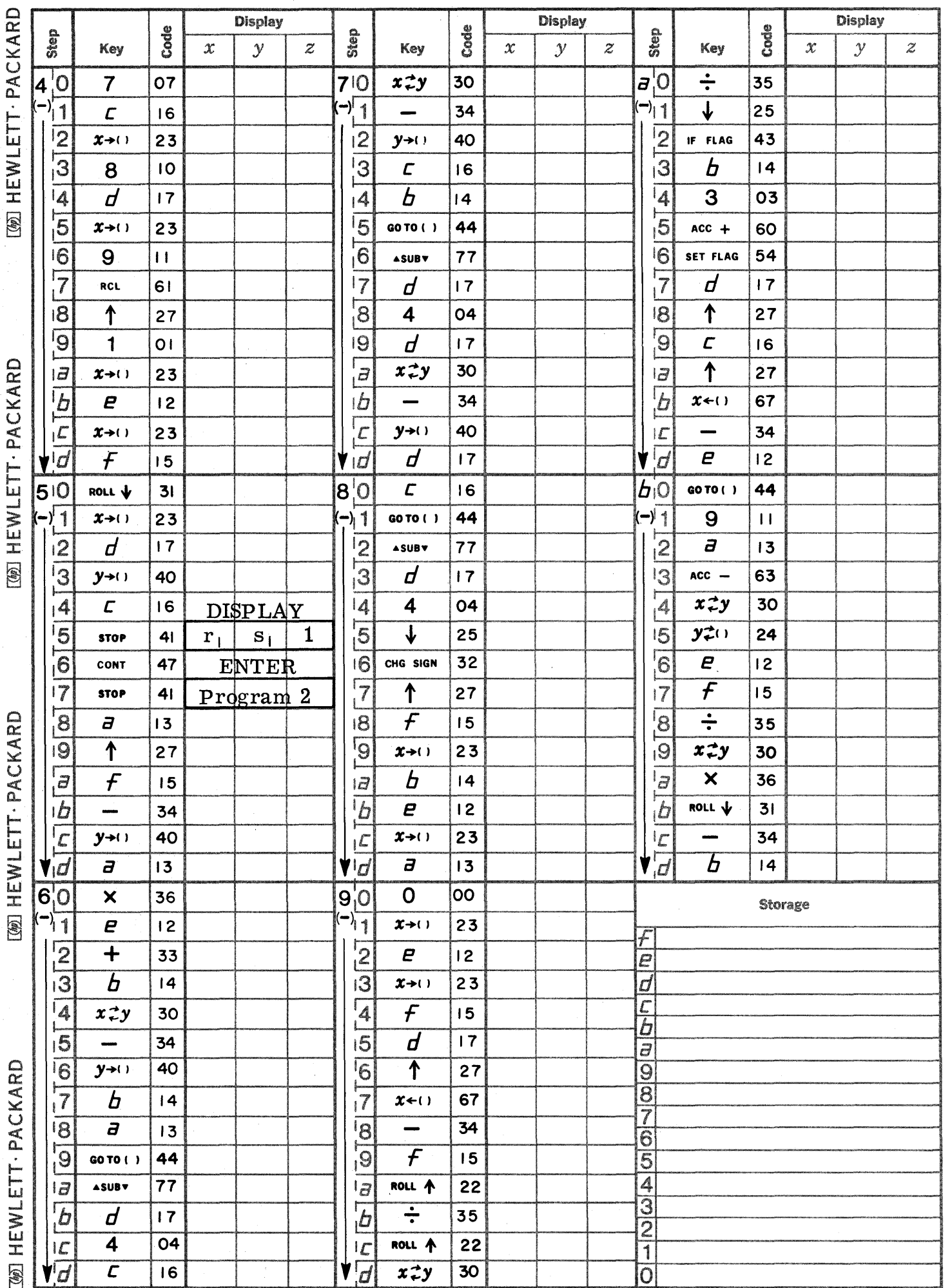

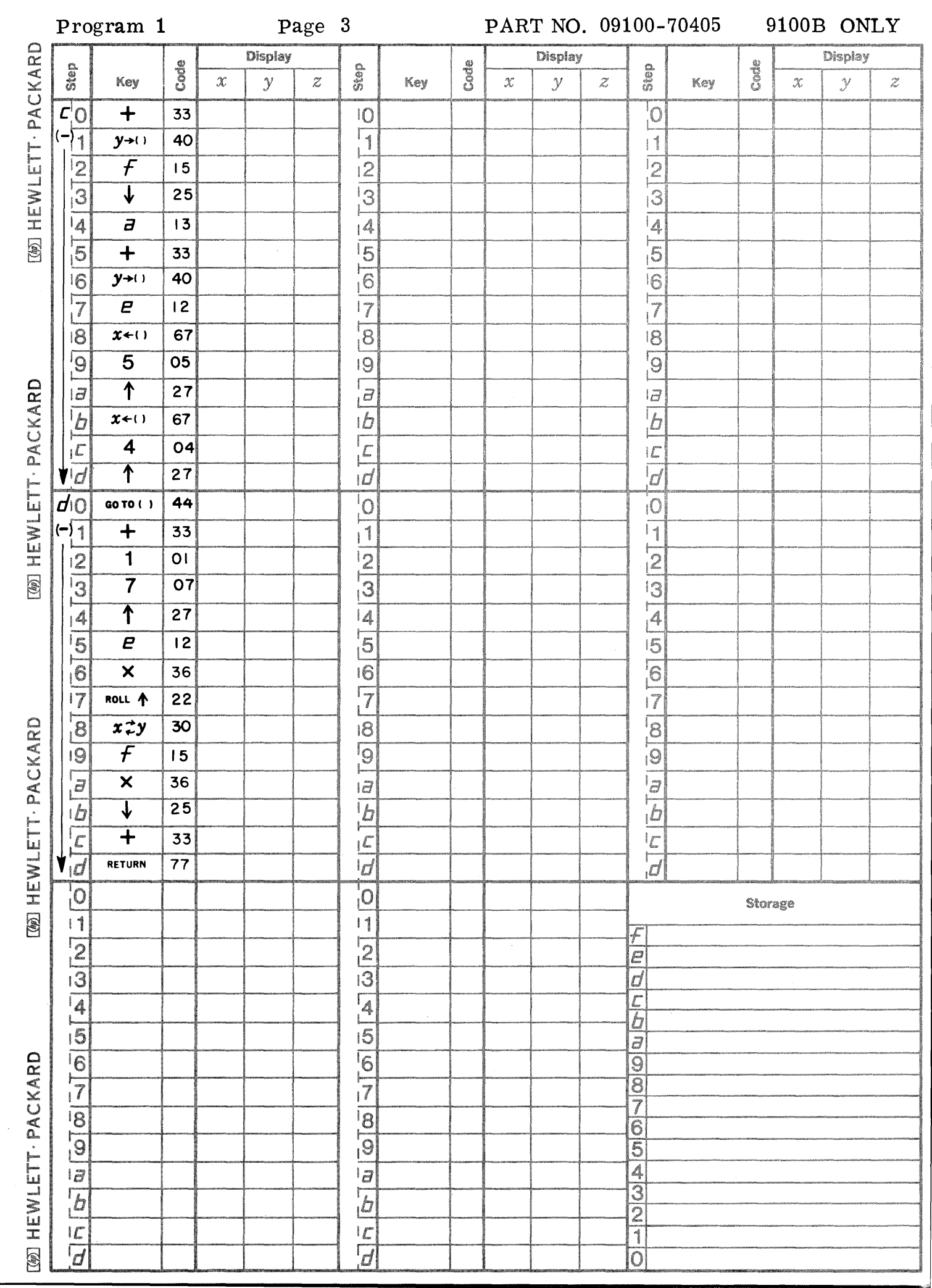

C

 $\bigcirc$ 

C

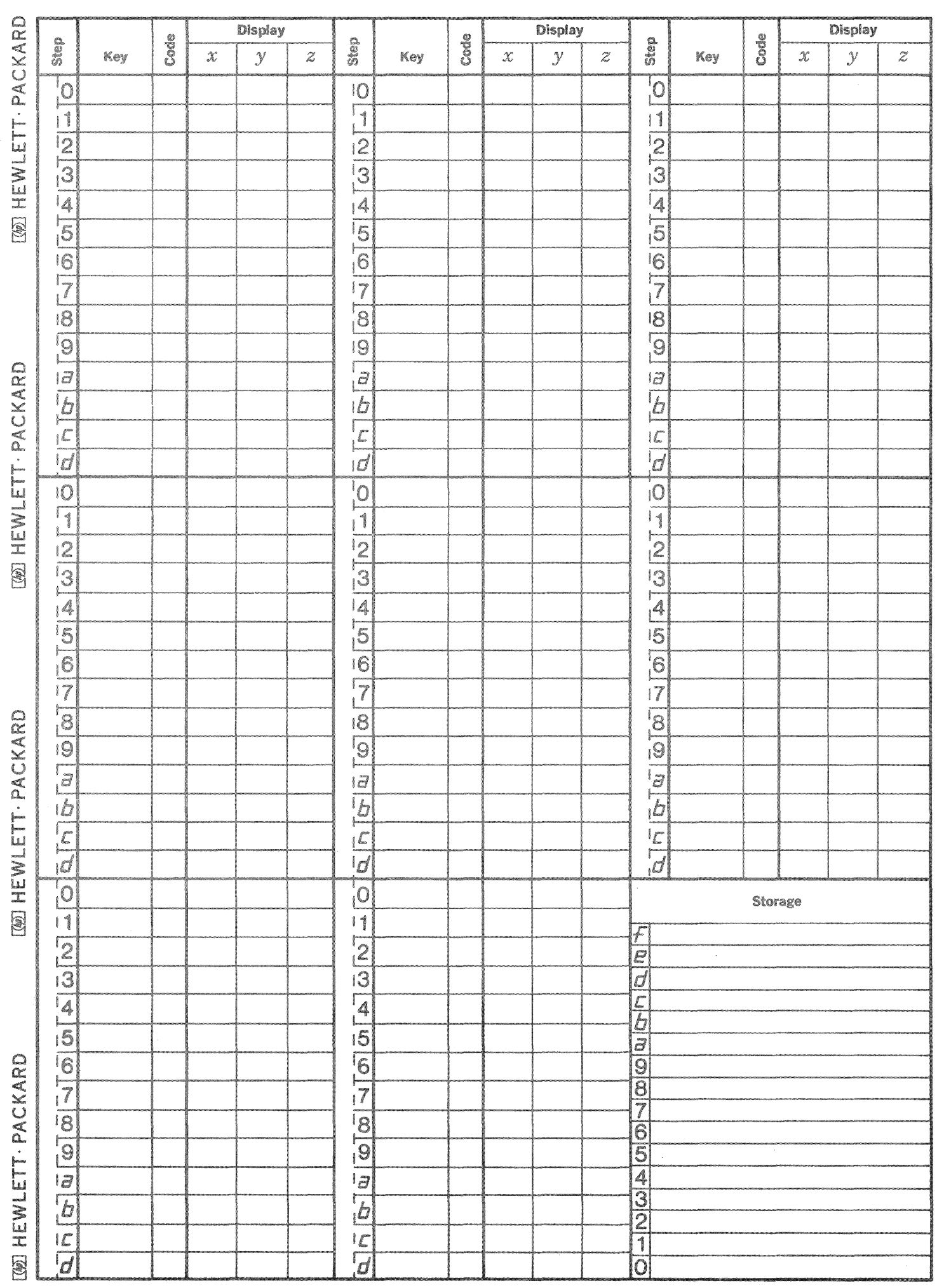

 $\bigcap_{i\in\mathbb{Z}}$ 

 $\bigcap\limits_{i=1}^{\infty}$ 

 $\mathbb{C}$ 

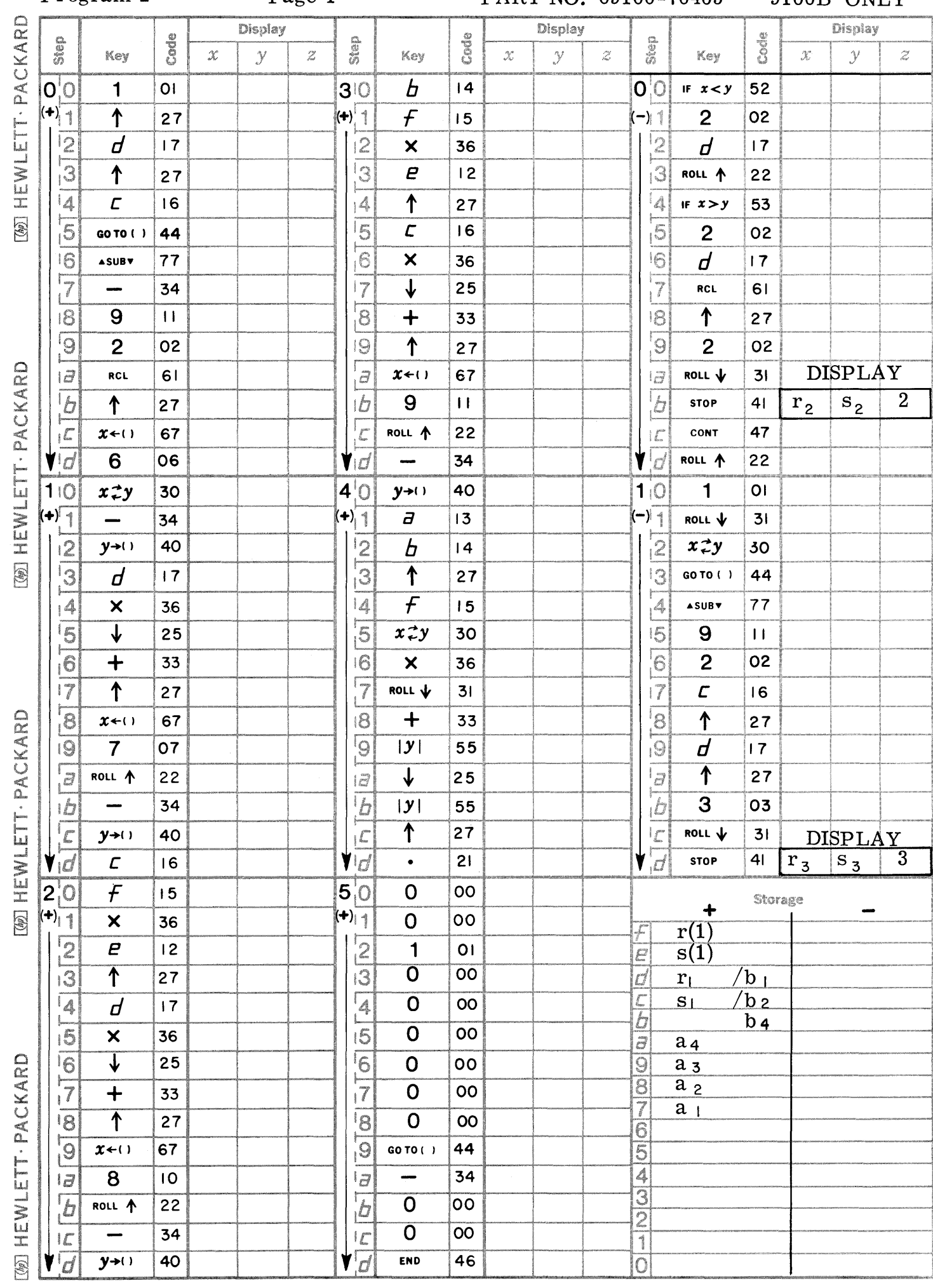

Program 2

T.

 $\left(\begin{array}{c}\gamma\end{array}\right)$ 

Page 1

PART NO. 09100-70405 9100B ONLY

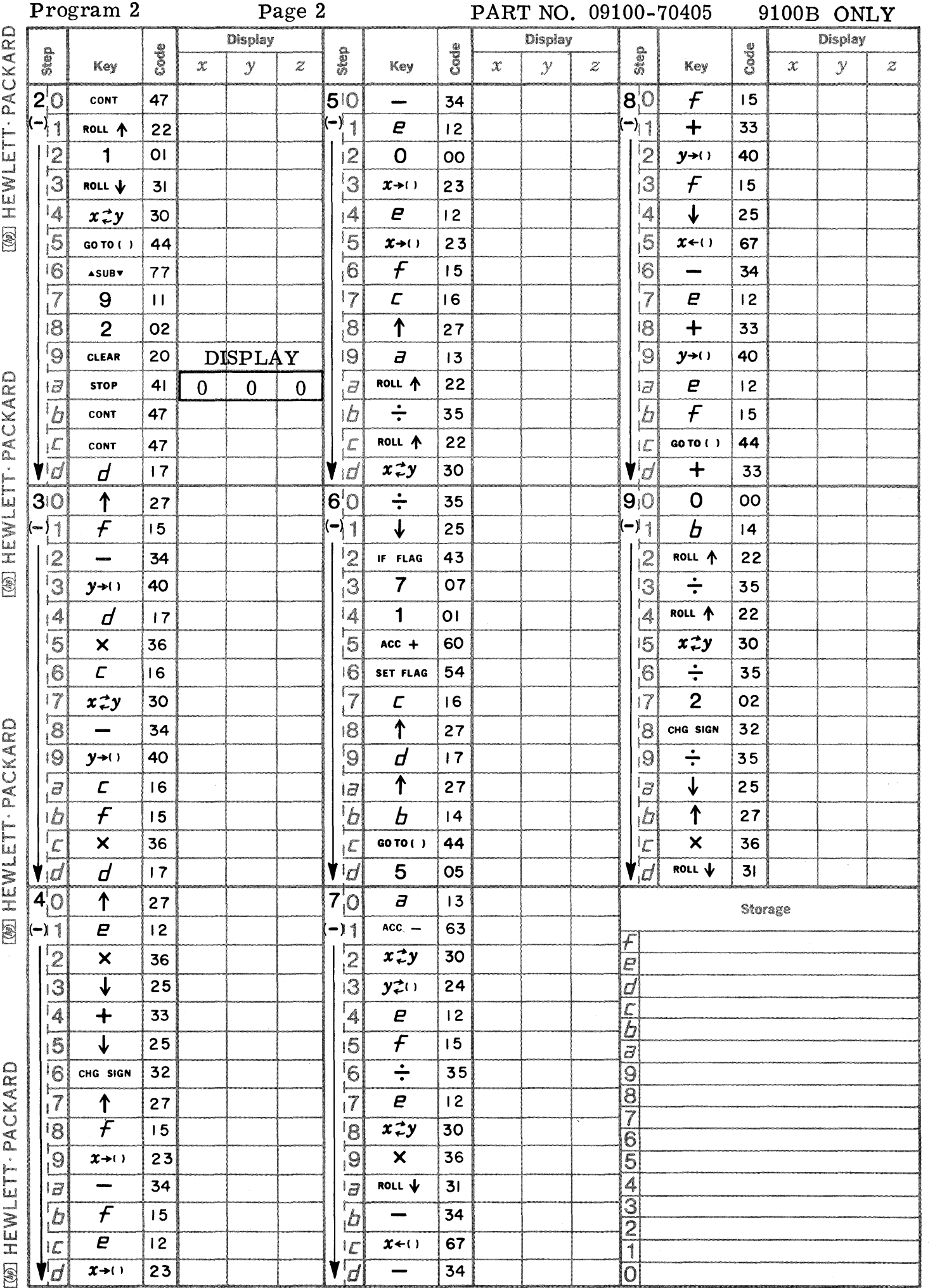

 $\overline{\mathbb{C}}$ 

 $\mathbb{C}$ 

**MARWIFTT-PACKARD** 

**MANIFIT.PACKARD** 

MONIFWIFTT.PACKARD

HEWI ETT. PACKARD

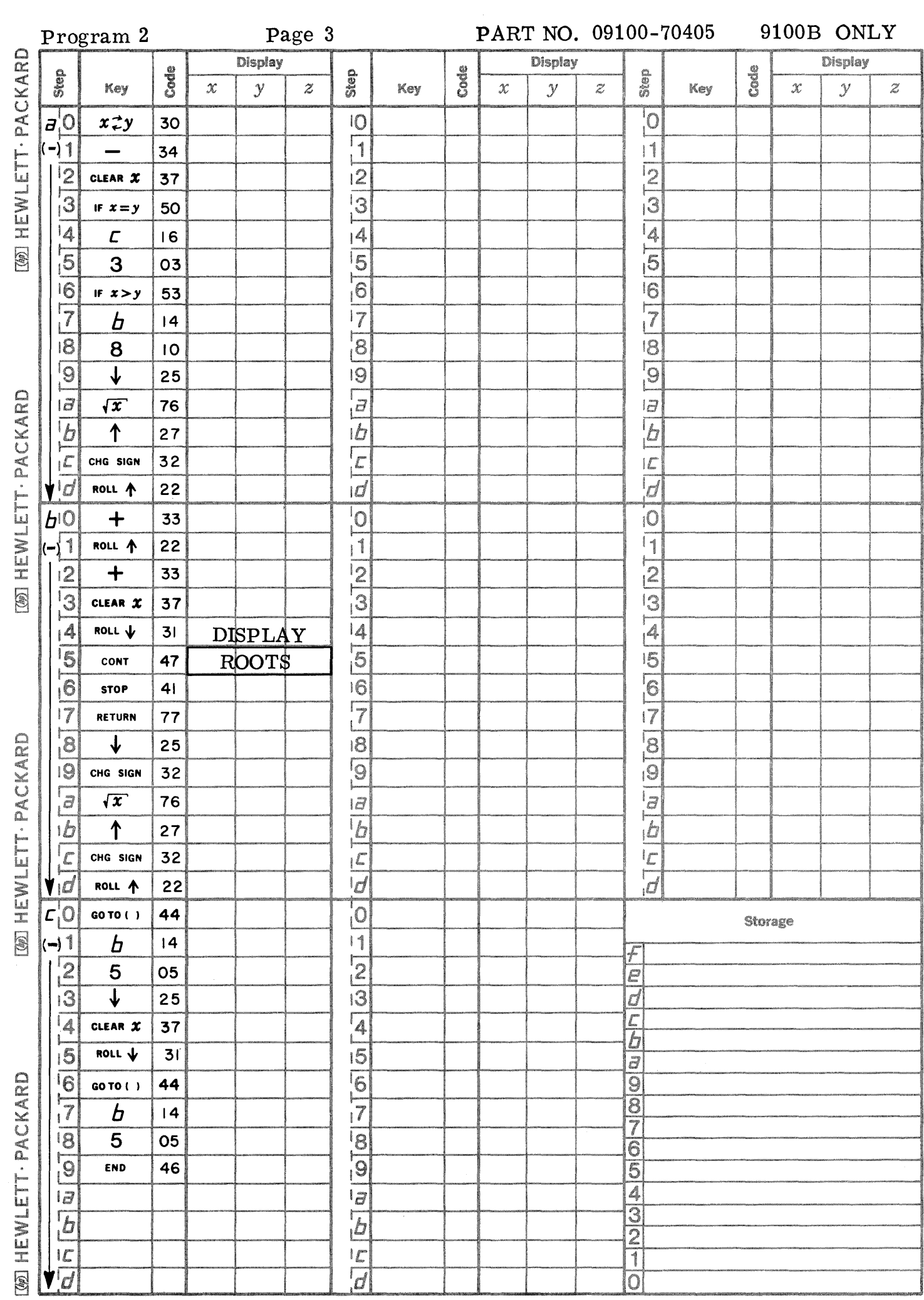

 $\hat{\mathcal{A}}$ 

 $\bigcirc$ 

 $\bigcirc$ 

O

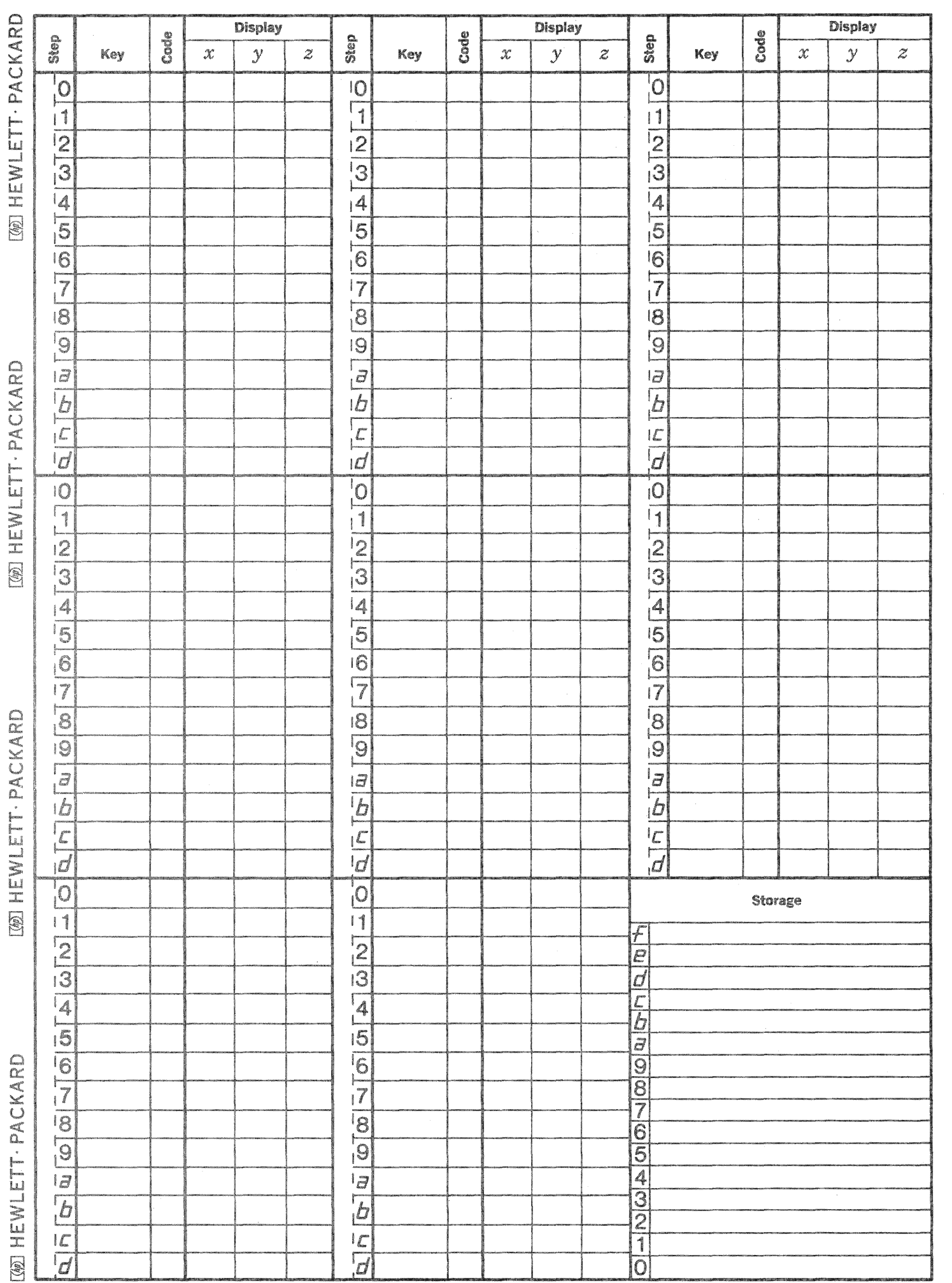

Ĺ

 $\bigcap_{\mathcal{F} \in \mathcal{F}}$ 

 $\bigcirc$ 

 $\frac{1}{2}$ 

This program will calculate the coefficients of the characteristic polynomial of a matrix of the form:

 $\begin{bmatrix} a_{11} & a_{12} & a_{13} \\ a_{21} & a_{22} & a_{23} \\ a_{31} & a_{32} & a_{33} \end{bmatrix}$  $A =$ 

where the  $a_{ji}$  are real numbers.

The characteristic polynomial of A is determined by reducing the equation:

 $\begin{bmatrix} a_{11}^{-\lambda} & a_{12} & a_{13} \\ a_{21} & a_{22}^{-\lambda} & a_{23} \\ a_{31} & a_{32} & a_{33}^{-\lambda} \end{bmatrix}$ determinant  $= 0$ 

to a polynomial of the form:

 $\lambda^3 + p \lambda^2 + q \lambda + r = 0$ 

The eigenvalues are then obtained using the techniques described in Program 09100-70011.

Reference: AN INTRODUCTION TO NUMERICAL ANALYSIS, L. Fox, Oxford University Press, 1965

$$
\frac{1}{2} \sum_{i=1}^n \frac{1}{2} \sum_{j=1}^n \frac{1}{2} \sum_{j=1}^n \frac{1}{2} \
$$

$$
\frac{1}{2}\sum_{i=1}^n\frac{1}{2}\sum_{j=1}^n\frac{1}{2}\sum_{j
$$

### 910QB ONLY PART NO. 09100-70406

2

USER INSTRUCTIONS

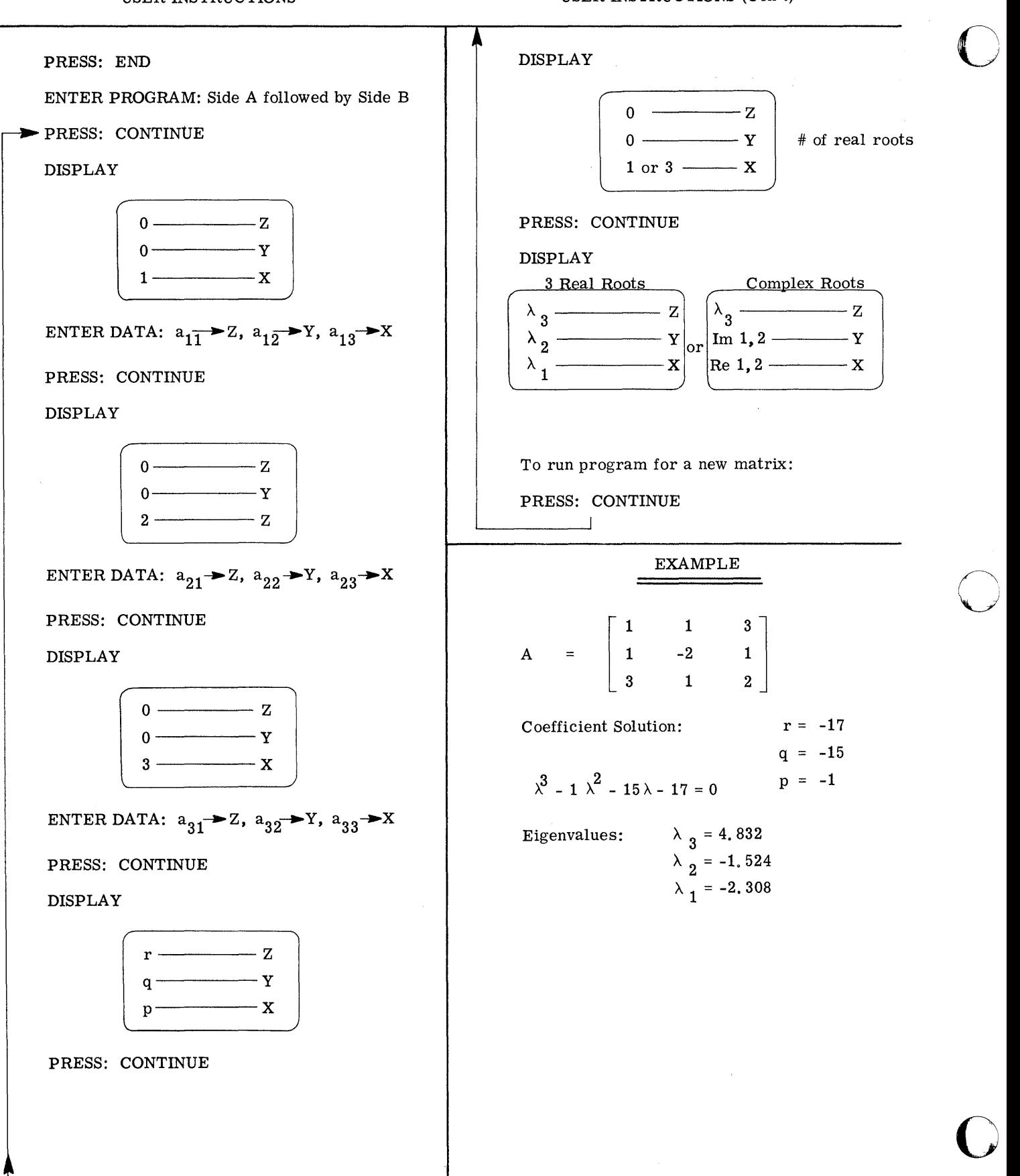

 $\bigcirc$ 

o

c

Page 1 PART NO. 09100-70406 9100B ONLY

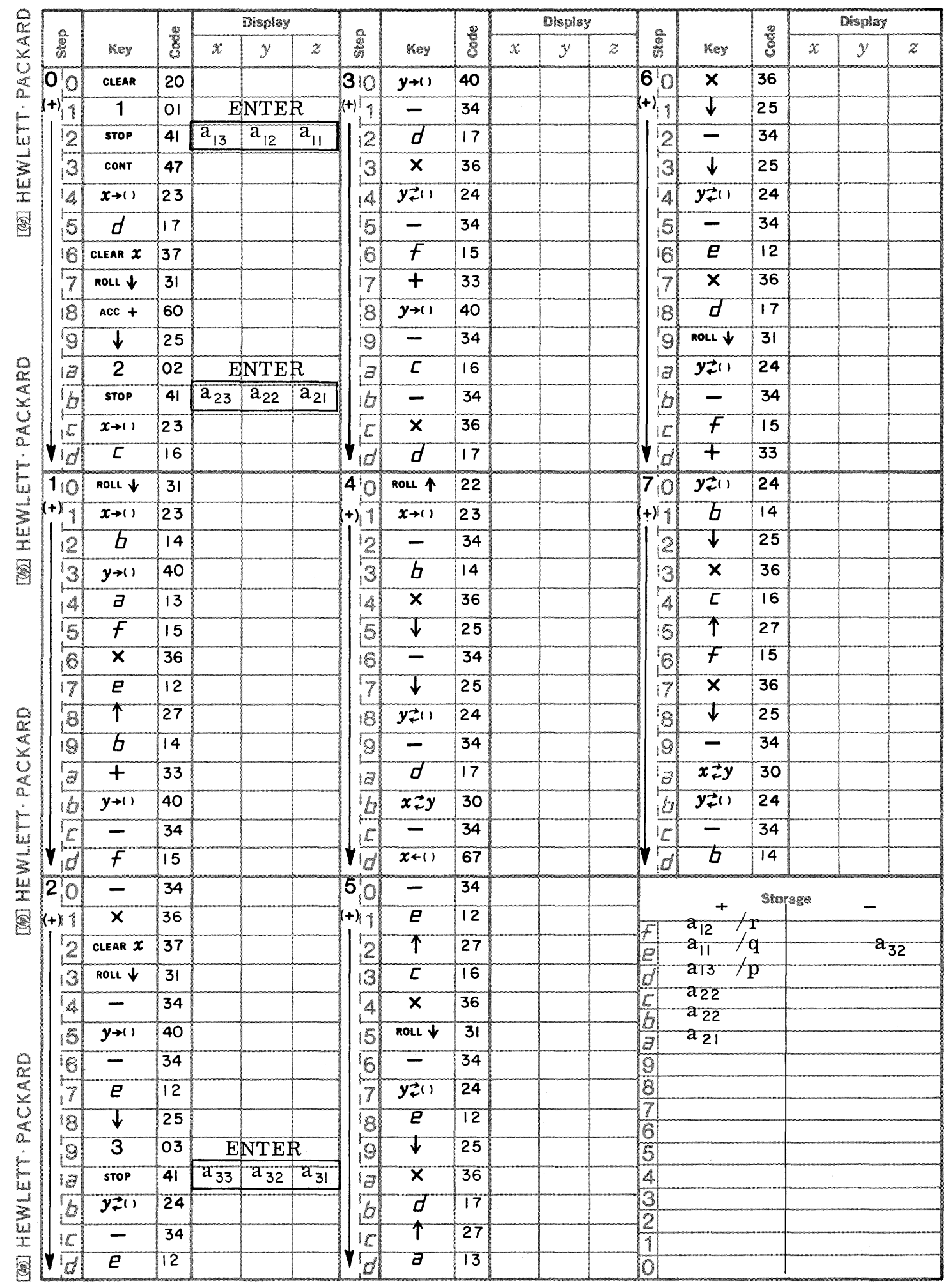

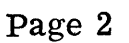

PART NO. 09100-70406 9100B ONLY

 $\mathbb{C}$ 

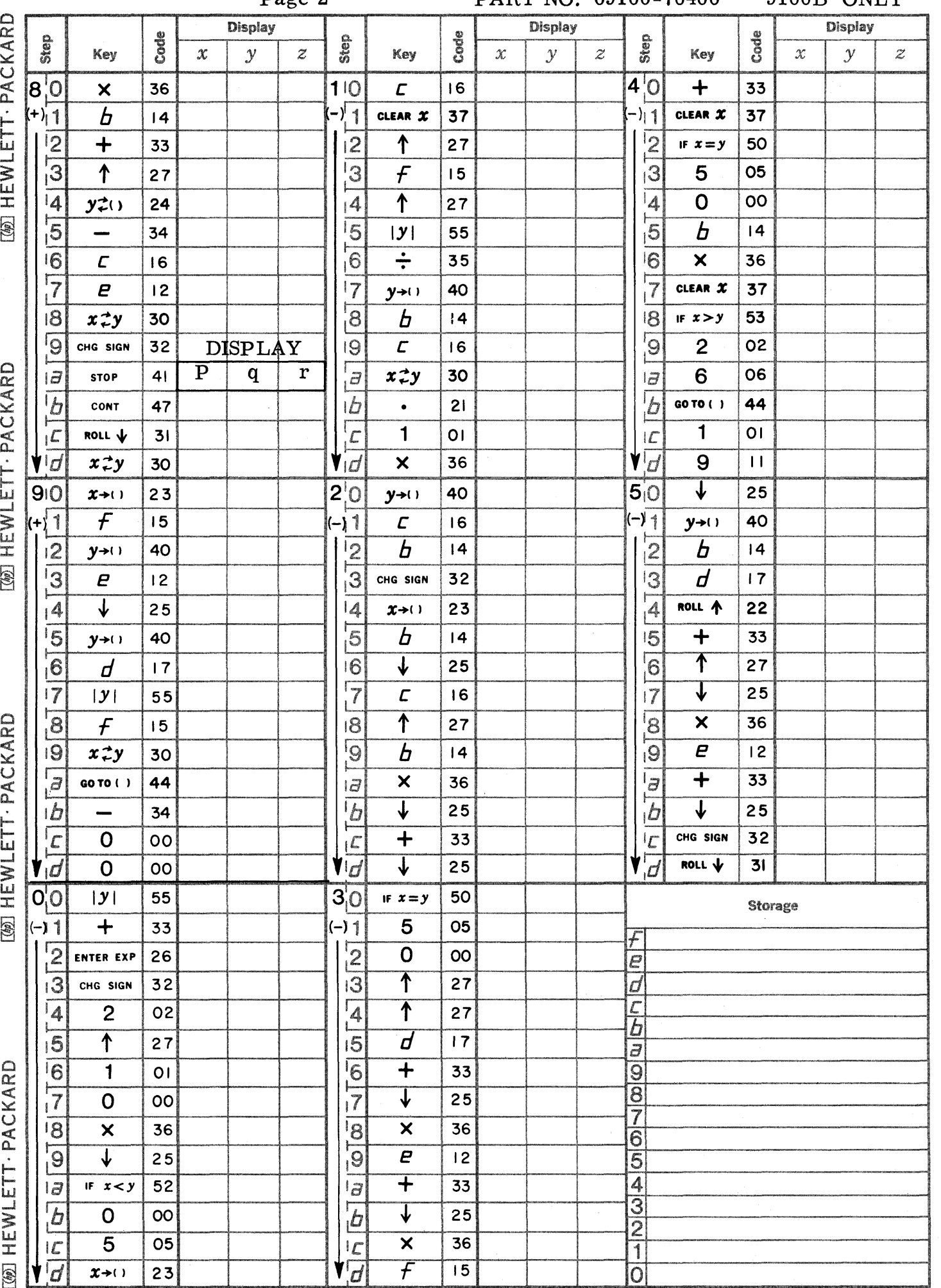

Page 3

 $\bullet$ 

 $\mathbf C$ 

 $\sim$ 

C

PART NO. 09100-70406 9100B ONLY

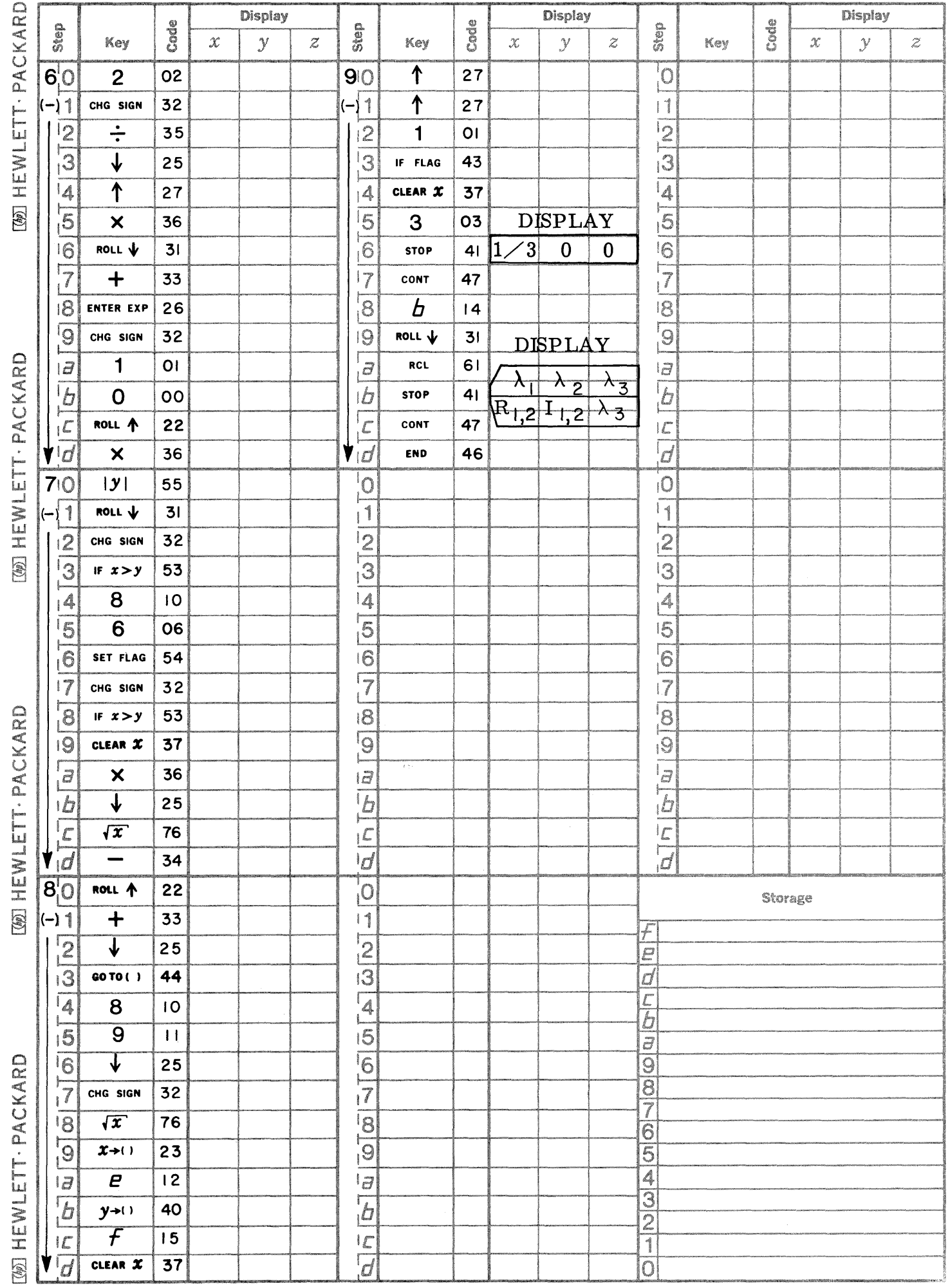

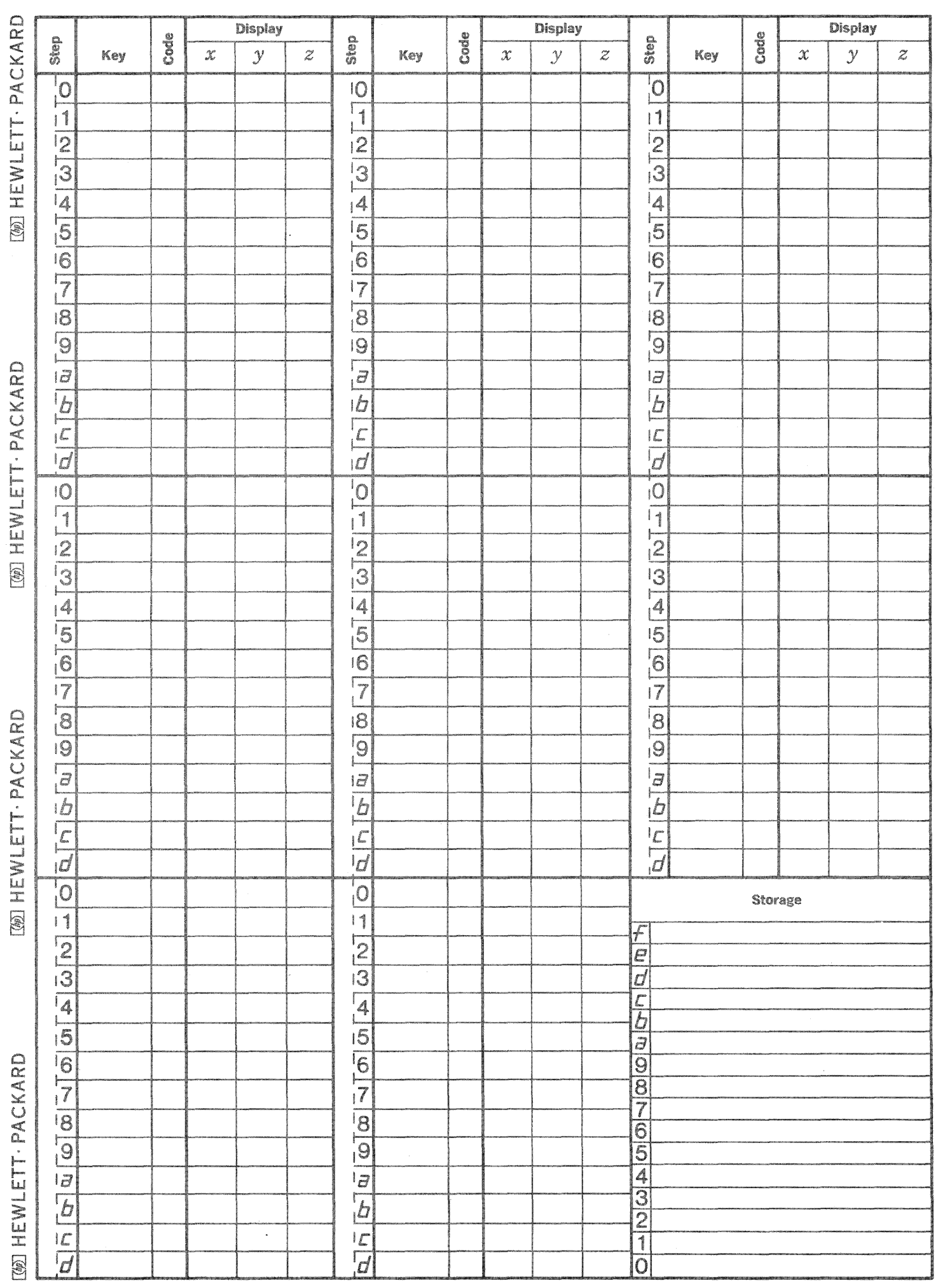

 $\begin{pmatrix} 1 \\ -2 \end{pmatrix}$ 

 $\begin{matrix} \searrow \ 0 \end{matrix}$ 

 $\mathbb{C}$ 

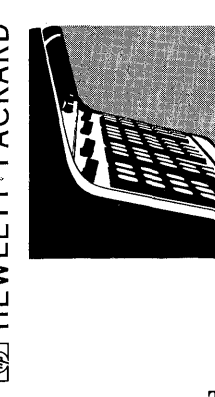

This program in its original form was written by Dr. Stefan J. Medwadowski, a Consulting Structural Engineer in San Francisco. One of his hobbies is programming the -hp- 9100A.

#### 4x4 SYSTEM OF LINEAR ALGEBRAIC EQUATIONS

Given a system of linear algebraic equations:

 $a_{11} x_1 + a_{12} x_2 + a_{13} x_3 + a_{14} x_4 = p_1$  $a_{21} x_1 + a_{22} x_2 + a_{23} x_3 + a_{24} x_4 = p_2$  $a_{31} x_1 + a_{32} x_2 + a_{33} x_3 + a_{34} x_4 =$  $p_3$  $a_{41} x_1 + a_{42} x_2 + a_{43} x_3 + a_{44} x_4 = p_4$ 

or a matrix notation:

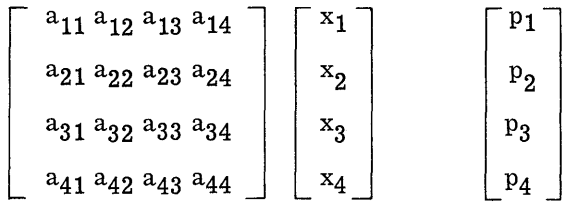

i.e., 
$$
[a_{ij}] \{x_i\} = \{p_i\}
$$
 with i, j = 1, 2, 3, 4

Such systems occur frequently in the solution of boundary value problems of structural mechanics, such as those which arise in the theory of thin elastic shells or plates.

It is assumed that the solution of the system exists; i.e., that the determinant of the a<sub>ij</sub> coefficient matrix does not vanish. The coefficients a<sub>ij</sub> are assumed real.

NOTE: None of the determinates of the leading submatrices may be zero, or

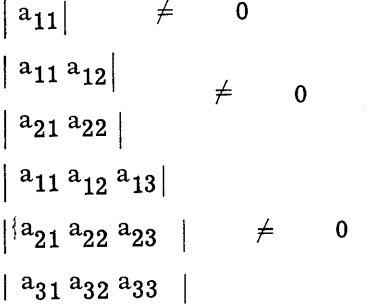

Should one or more of these conditions exist (and should therefore the illegal operation light come on), it may be removed by re-arranging the sequence of the equations within the system. It is always possible to do this as a consequence of the postulated existence of a unique solution.

Method of Solution: Cholewski's Method

Reference: Salvadori and Baron, Numerical Method in Engineering, Prentice-Hall, 1952.

## 9100B ONLY PART NO. 09100-70407

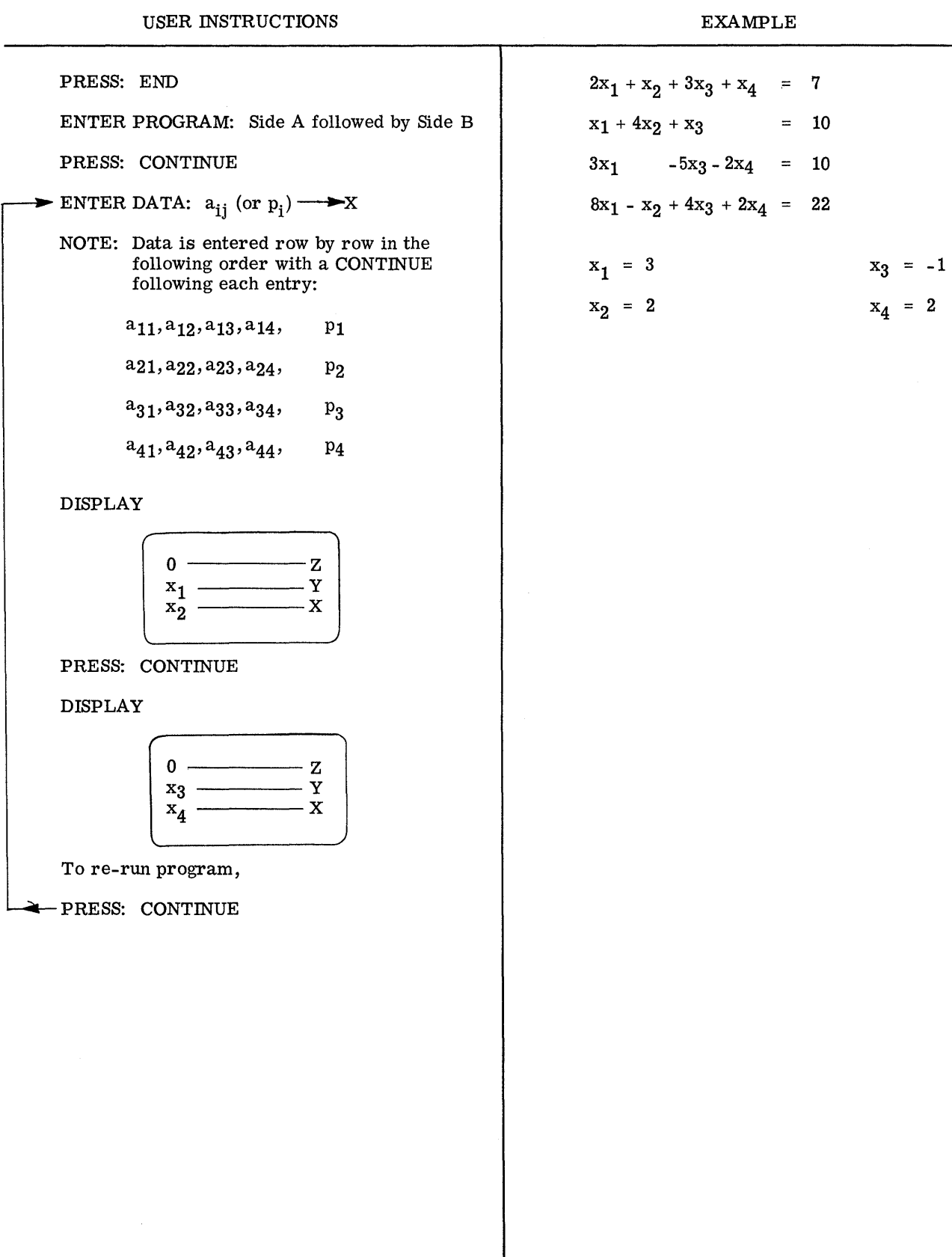

--~.~ ... -.~------------~.

o

o

o

 $\bar{z}$ 

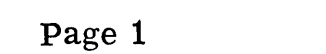

 $\bullet$ 

 $\bigcirc$ 

 $\bullet$ 

PART NO. 09100-70407 9100B ONLY

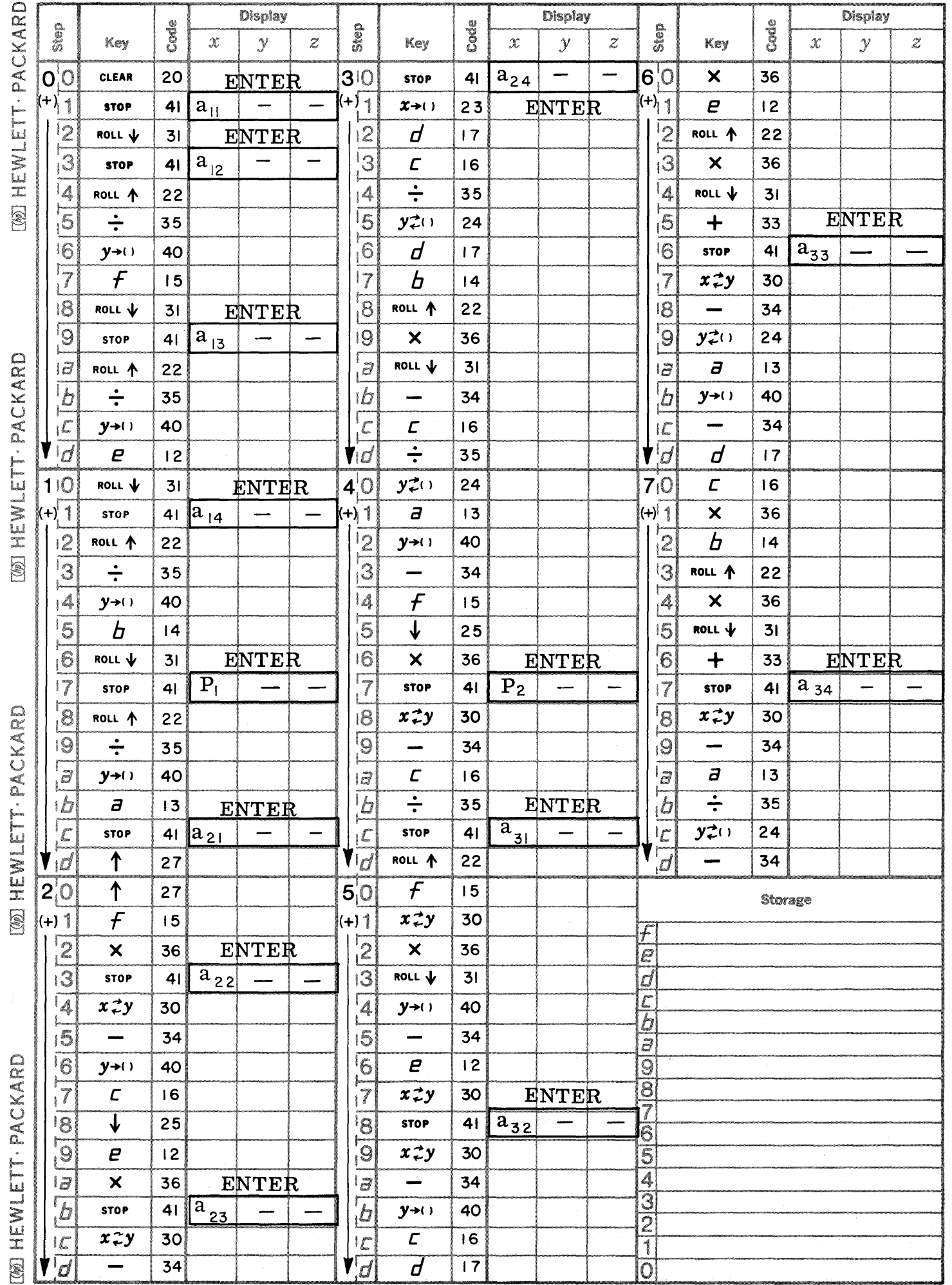

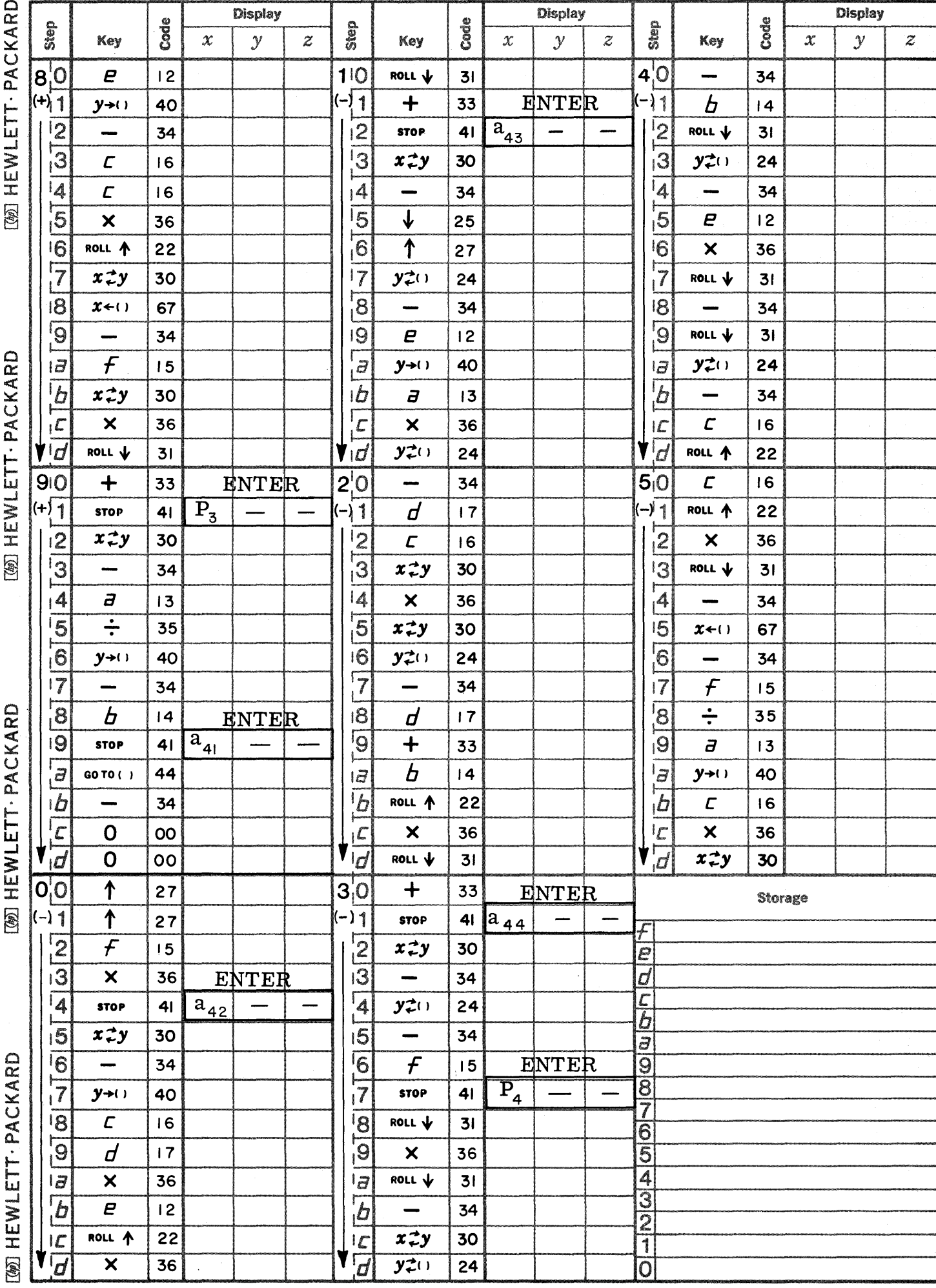

Page 2 **PART NO. 09100-70407** 9100B ONLY

 $\bigcirc$ 

 $\mathbf{C}$ 

**MATHEWIFTT.DACKAPD** 

**MAN HEWI ETT. PACKAPD** 

**MAT HEWI ETT. DACKAPD** 

UEWIETT. DACKADD

Page 3

 $\bigcirc$ 

 $\bigcirc$ 

C

PART NO. 09100-70407 9100B ONLY

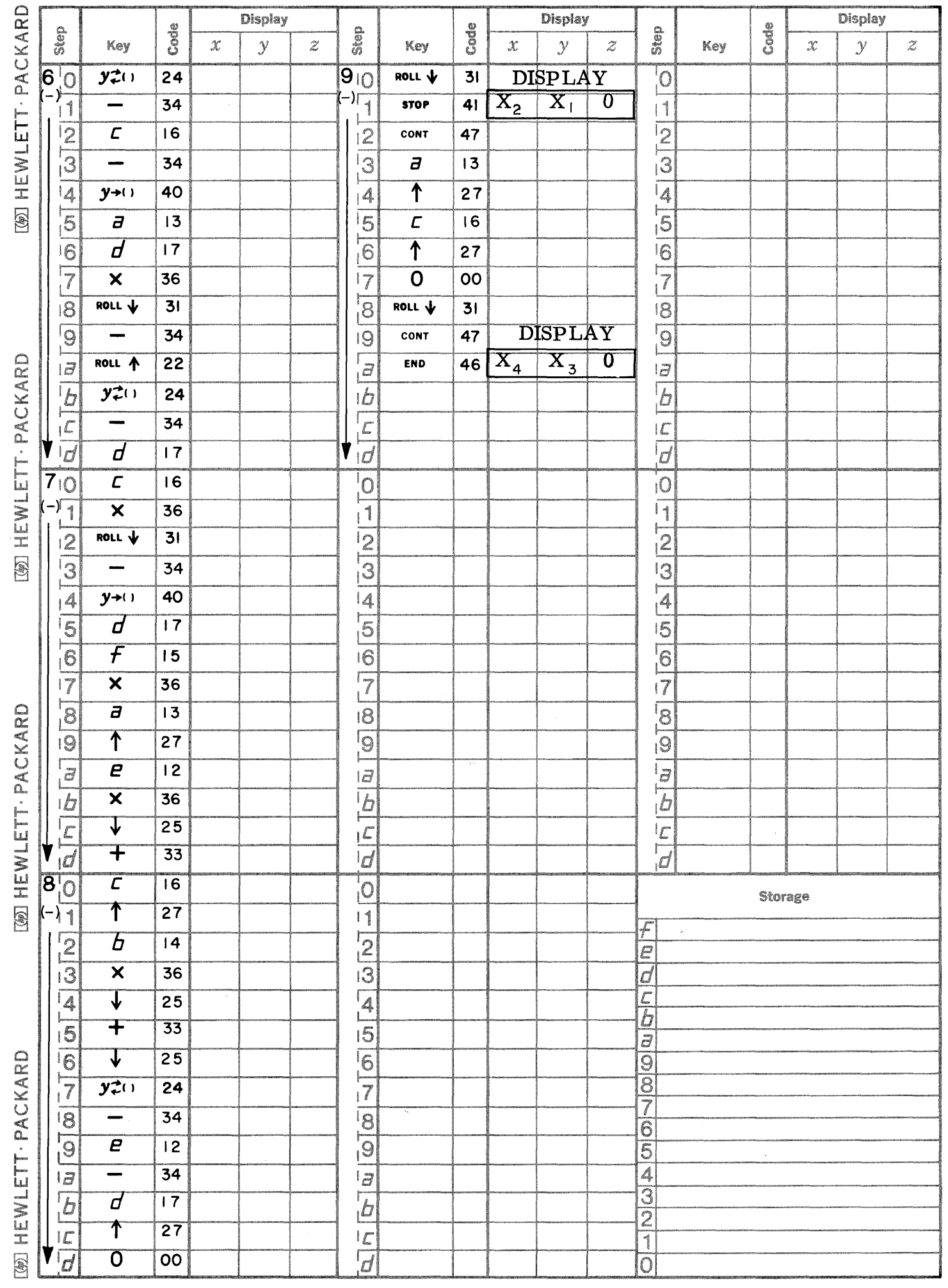

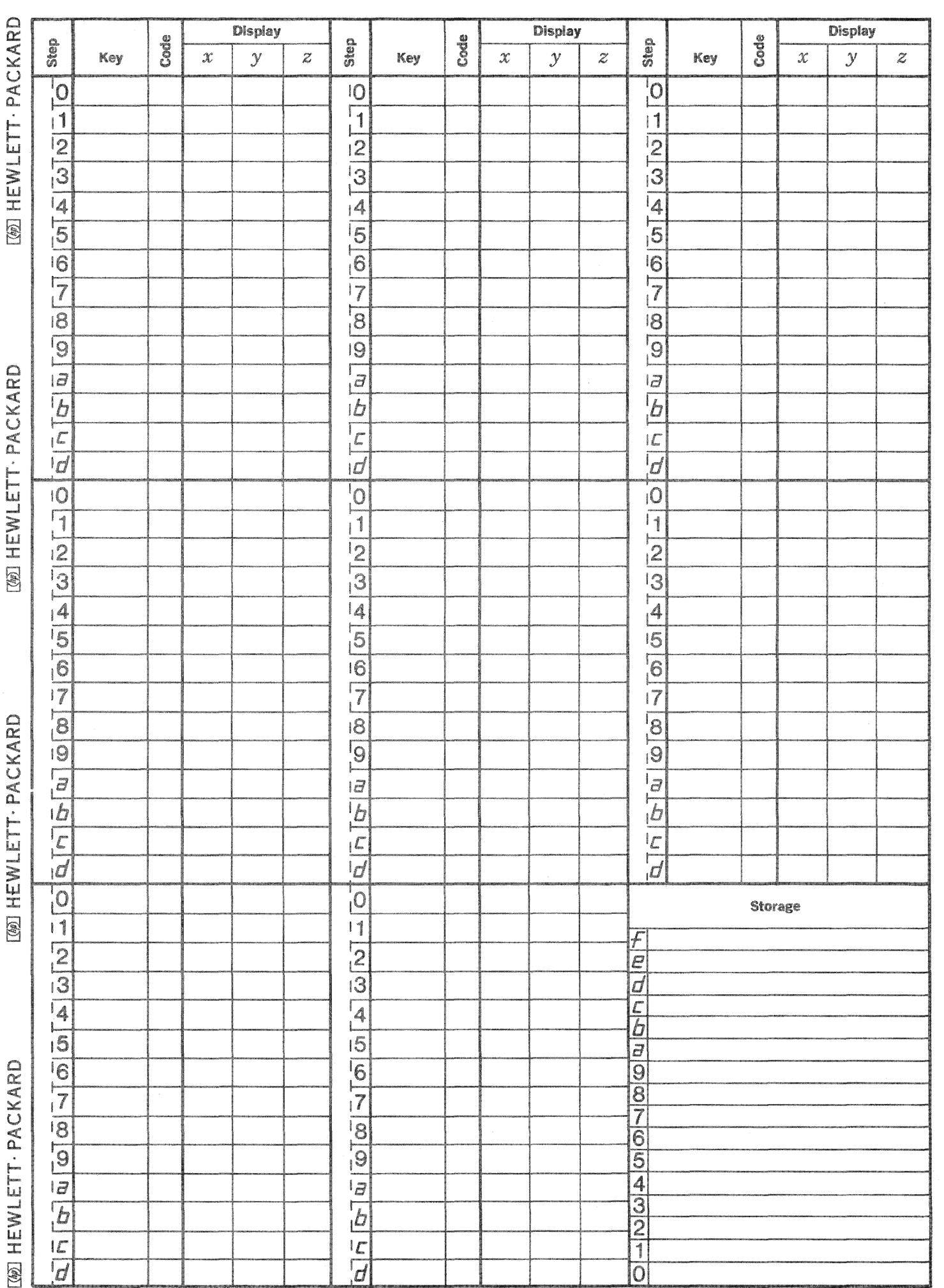

 $\bigcap$ 

J)<br>J

 $\mathbb{C}$ 

This program uses the convolution integral to find the response of a system to an arbitrary forcing function. The forcing function and the impulse response of the system must be known.

**CONVOLUTION WITH PLOT** 

Development:

The convolution integral is:  $e(t) * h(t) = y(t) = \int_{0}^{t} e(\tau) h(t - \tau) d\tau$ 

where  $e(t)$  is the forcing function

y (t) is the system response due to the forcing function.

h (t) is the impulse response.

It is assumed that the forcing function is zero prior to time equal zero.

NOTE:  $X_{\text{coeff}}$  and  $Y_{\text{coeff}}$  are multiplicative scaling constants applied in the plotting subroutine.

Reference: Transform and State Variable Methods in Linear Systems --Someshwar C. Gupta Publisher - John Wiley and Sons, Inc. Copyright - 1966, 1st Edition

USER INSTRUCTIONS SET: Decimal Wheel at 6 or less PRESS: STOP Using the origin controls, place the pen at an appropriate initial position. A trial run with large  $\Delta t$  will help to determine a proper origin. PRESS: END ENTER PROGRAM: Side A followed by Side B PRESS: GO TO PRESS: -PRESS: 0 PRESS: 0 Enter program steps to form  $e(\tau) \cdot h(t - \tau)$ and place this quantity in the Y register.  $\tau$  is in the X register and in storage register e. in the  $X$  register and in storage register  $e$ . is in storage register d. Registers -0 through -8 are available for generating the product. The last step must be: RETURN SET: | RUN PRESS: END PRESS: CONTINUE DISPLAY  $0 \longrightarrow Z$  $0 \longrightarrow Y$  $1 - X$ ENTER DATA: Xcoef  $\rightarrow$  X, Ycoef  $\rightarrow$  Y PRESS: CONTINUE DISPLAY  $\overline{0}$   $\overline{z}$ o ----Y  $2 -$ ----X USER INSTRUCTIONS (Con't) DISPLAY  $y(t)$  — Z t ----Y o ----X NOTE: Each successive depression of the CONTINUE button increments t by the amount  $\Delta t$  and calculates y (t) for the incremented value of t. y (t) is multiplied by Ycoef, X (t) is multiplied by Xcoef and the scaled values are plotted. To generate the plot free of interruptions replace the STOP at  $+(8-4)$  with a CONTINUE. \* To run another case \* If no plot is desired, place a RETURN in (-9, 0). To scale the plot axis with AXIS PLOT (09100-76007) use Yshift = 0, Xshift = 0, Yscale =  $500/Y\text{coef}$ , Xscale =  $500/X\text{coef}$ , Yorigin =  $0$ , and Xorigin =  $0$ . EXAMPLE (A) Find the response of a circuit with an impulse response of  $e^{-t}$  to a forcing function of  $u(t)$  -- for  $0 < t < \infty$ . Therefore:  $e(\tau) = u(\tau) = 1$  for  $0 \le t \le \infty$ h (t -  $\tau$ ) = e  $-(t - \tau)$  = e  $\tau$  - t Ycoef 5000 Xcoef 1000  $N = 10$  $\Delta t = .05$ Integrating analytically, the result is:  $\int_{0}^{t} e(\tau) h(t-\tau) d\tau = \int_{0}^{t} e^{(\tau-t)} d\tau = 1 - e^{-t}$  for  $t > 0$ Results:  $t \mid y(t)$  $1 | .63212$ 2 .86466  $3 \mid .95021$ 

> 4 .98168  $5 \mid .99326$

----- ---~---~------.----.. -----.- -.\_------------ ---

 $\overline{O}$ 

o

ENTER DATA: Panels/unit time  $(N) \rightarrow Y$ Time increment  $(\Delta t)$   $\rightarrow X$ 

 $\rightarrow$ PRESS: CONTINUE

2

#### 9100B ONLY PART NO. 09100-70408

EXAMPLE (Con't)

 $y(t)$ .1948 .4955 .5135  $.1642$  $-.2724$  $-.4200$  $-.2672$  $-.1626$  $-.0983$  $-.0596$ 

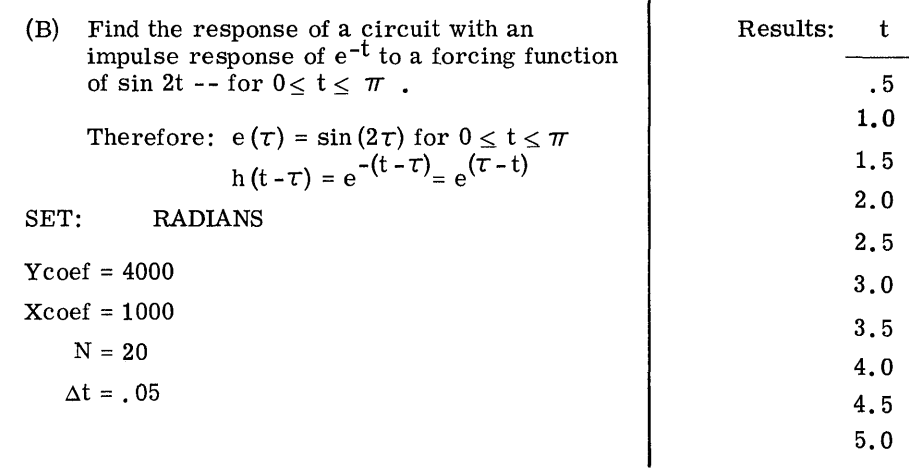

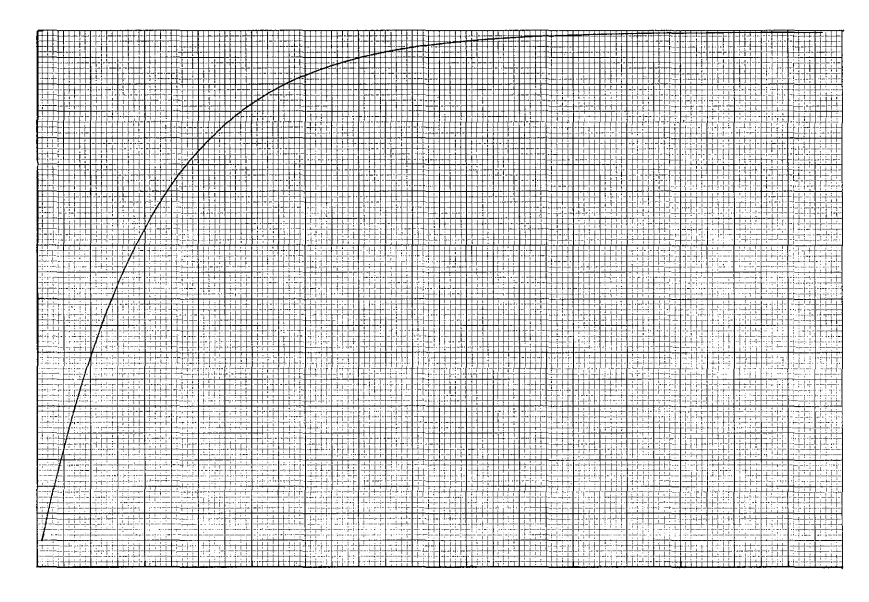

**EXAMPLE A** 

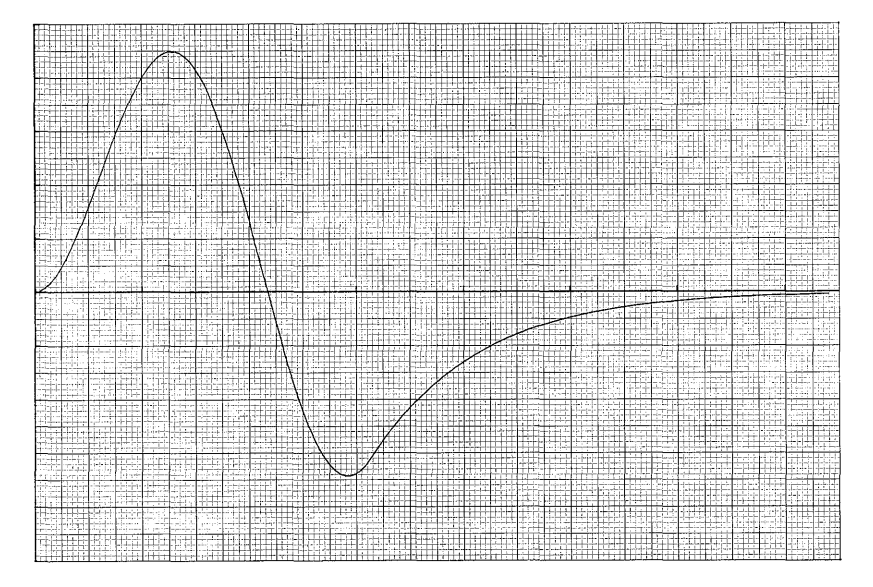

**EXAMPLE B** 

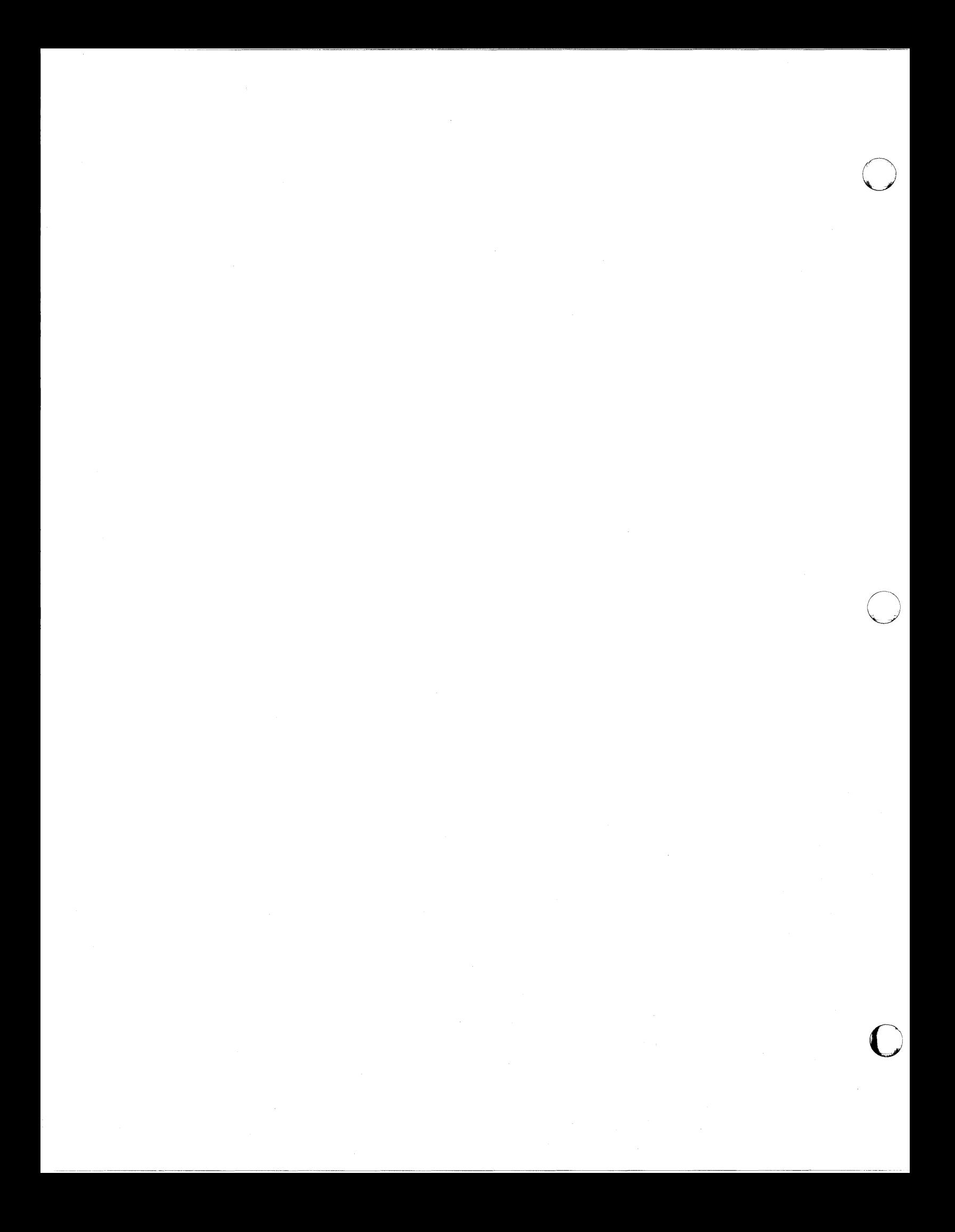

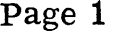

 $\Gamma$ 

 $\bigcirc$ 

 $\bigcirc$ 

PART NO. 09100-70408 9100B ONLY

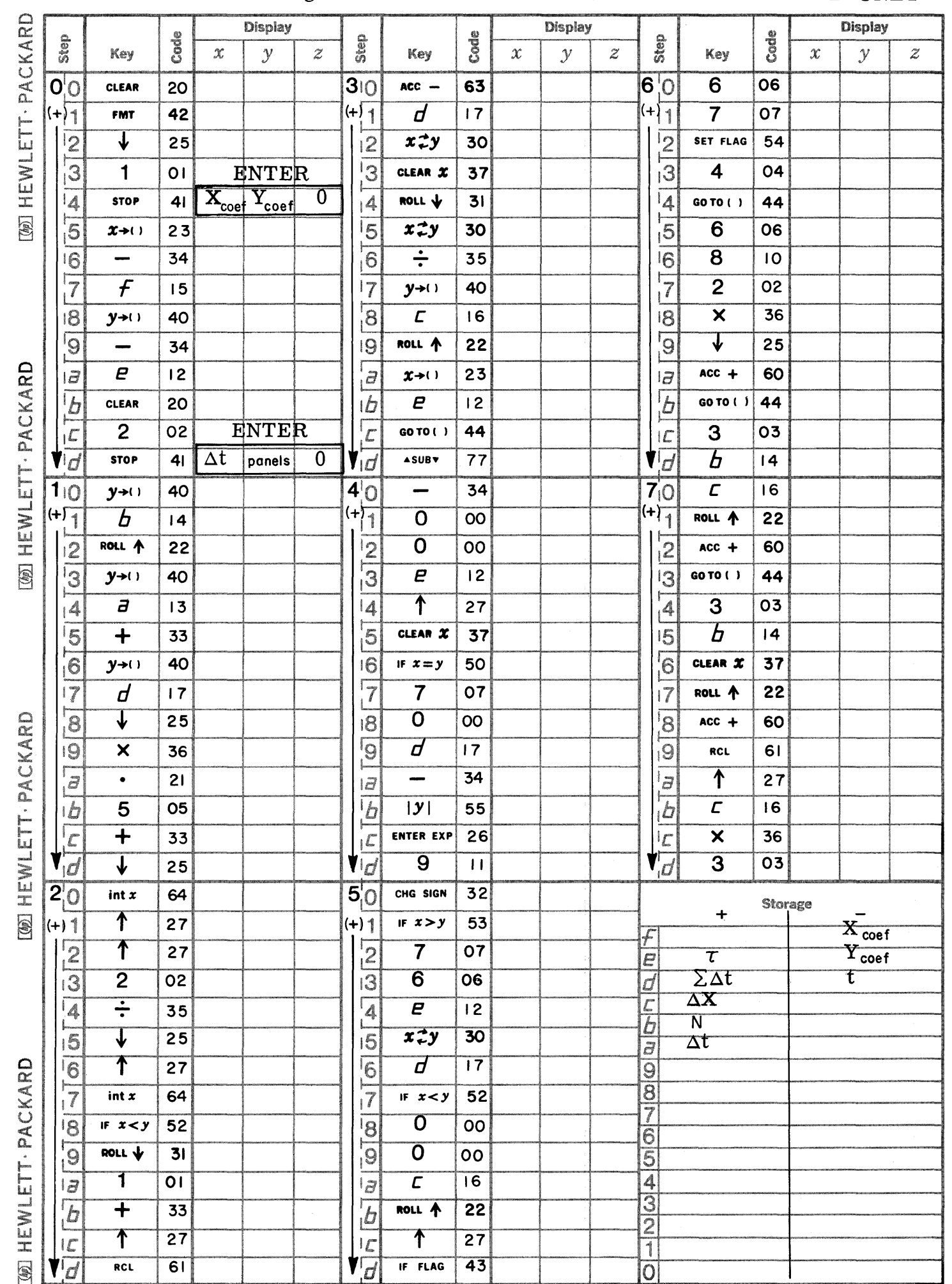

Page 2 **PART NO. 09100-70408 9100B ONLY** 

 $\bigcap_{\omega}$ 

 $\bigcirc$ 

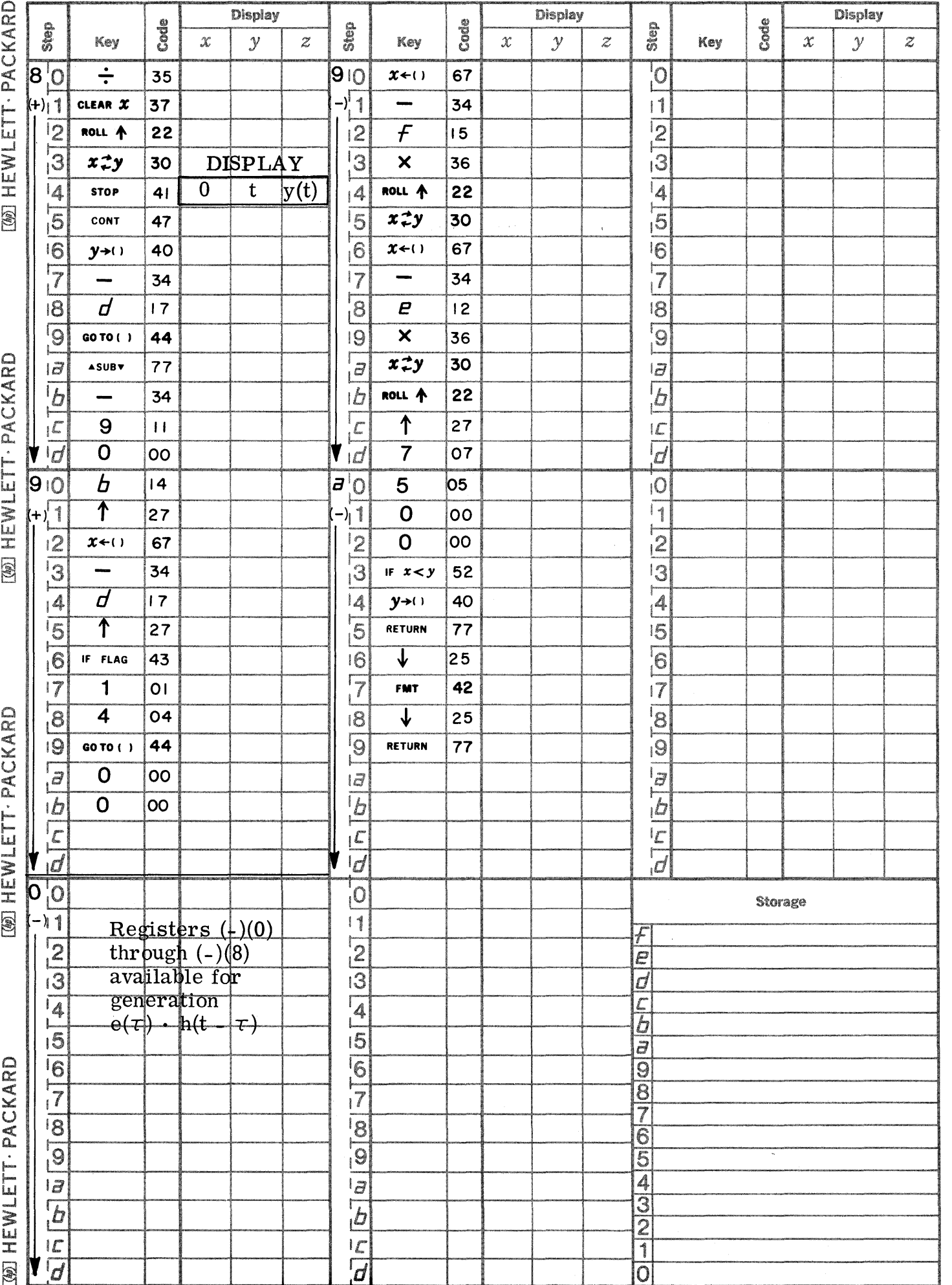

Page 3

C

 $\mathbf C$ 

C

PART NO. 09100-70408

9100B ONLY

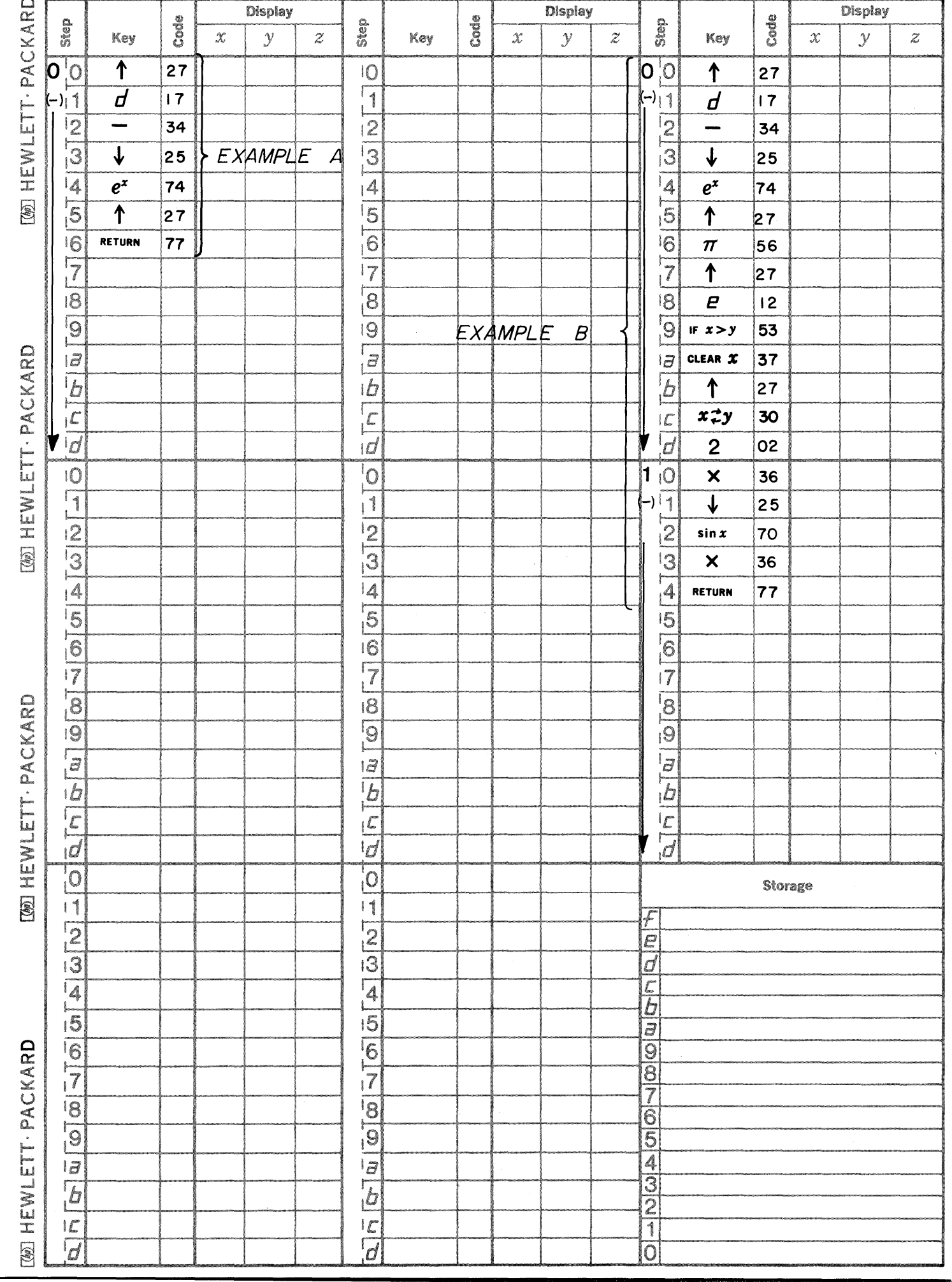

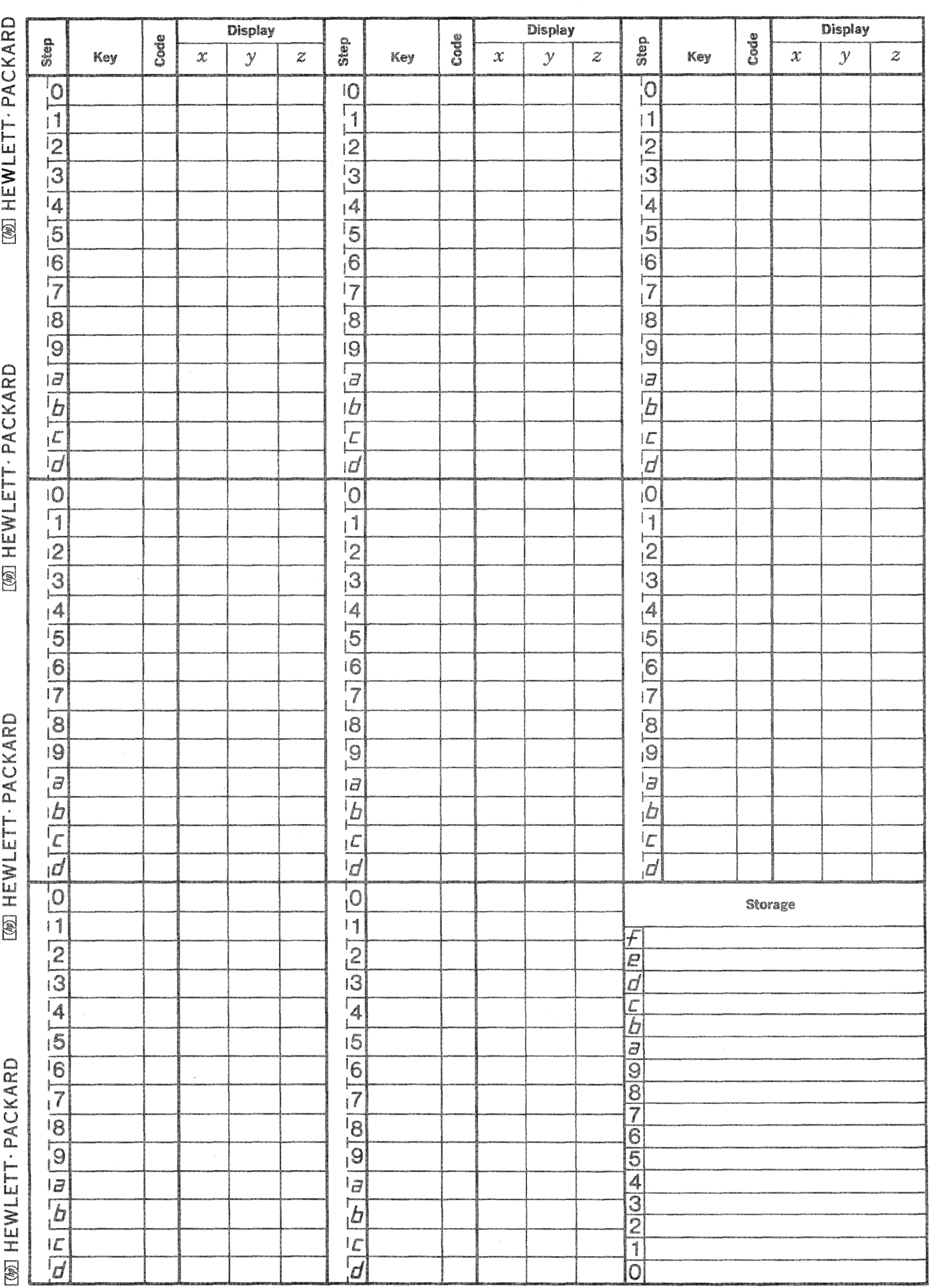

C

 $\bigcap_{i=1}^n$ 

 $\sum_{i=1}^{n}$ 

This program evaluates the integral of a known  $f(x)$  using Simpson's rule. The equation is:

NUMERICAL INTEGRATION USING SIMPSON'S RULE WHEN  $f(x)$  IS KNOWN

$$
\int_{a}^{b} f(X) dX \approx \frac{\Delta X}{3} \left[ f(a) + 4f(a + \Delta X) + 2f(a + 2\Delta X) + ... + 2f\left\{a + (n - 2)\Delta X\right\} + 4f\left\{a + (n - 1)\Delta X\right\} + f(b) \right]
$$

for n panels (n must be even) where  $\Delta X = \frac{b - a}{n}$ 

The specific  $f(x)$  is programmed into the calculator by the user as a subroutine and is then used by the general solution to evaluate the integral. Execution time is dependent on the number of panels. Note  $f(x)$  should not have any singularities in the integration interval.

Reference:

Numerical Analysis by Kaiser S. Kunz

McGraw-Hill Book Company, Inc. (1967)
9100B ONLY PART NO. 09100-70409

### USER INSTRUCTIONS

PRESS: END

ENTER PROGRAM: (Starting Address is 0-0)

PRESS: GO TO

PRESS:  $-$ 

PRESS: 0

PRESS: 0

SET: PROGRAM

Enter the program steps that take X from the X register (X is also in the e register) and calculate  $f(X)$ . Place  $f(X)$  in the Y register and RETURN. The entire (-) page is available for storing and calculating  $f(\hat{X})$ . The flag is unavailable.

SET: RUN

PRESS: END

PRESS: CONTINUE

DISPLAY

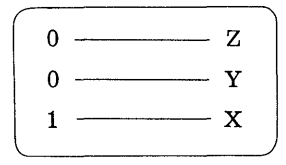

ENTER DATA: n panels (must be an even number)  $\rightarrow$  Z, b  $\rightarrow$  Y, a  $\rightarrow$  X

PRESS: CONTINUE

DISPLAY

$$
\begin{array}{c}\n \hline\n \text{AREA} & \text{Z} \\
 \text{b} & \text{Z} \\
 \text{a} & \text{X}\n \end{array}
$$

To calculate the integral of another  $f(X)$ , repeat the instructions.

PRESS: GO TO

PRESS:  $-$ 

PRESS: 0

PRESS: 0

and proceed as before.

2

EXAMPLES

8

$$
e^2
$$
  
 $\int \frac{1}{x (ln x)^3} dx = \frac{3}{8}$ 

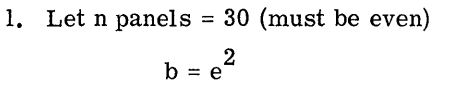

 $a = e$ b  $\int \frac{1}{X (ln X)^3} dX = .3750098$   $\overline{O}$ 

o

o

2. Let  $n$  panels = 100

b = 
$$
e^2
$$
  
a = e  
 $\int_{a}^{b} \frac{1}{x (ln x)^3} dx = .3750001$ 

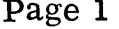

c

 $\mathbf C$ 

C

PART NO. 09100-70409 9100B ONLY

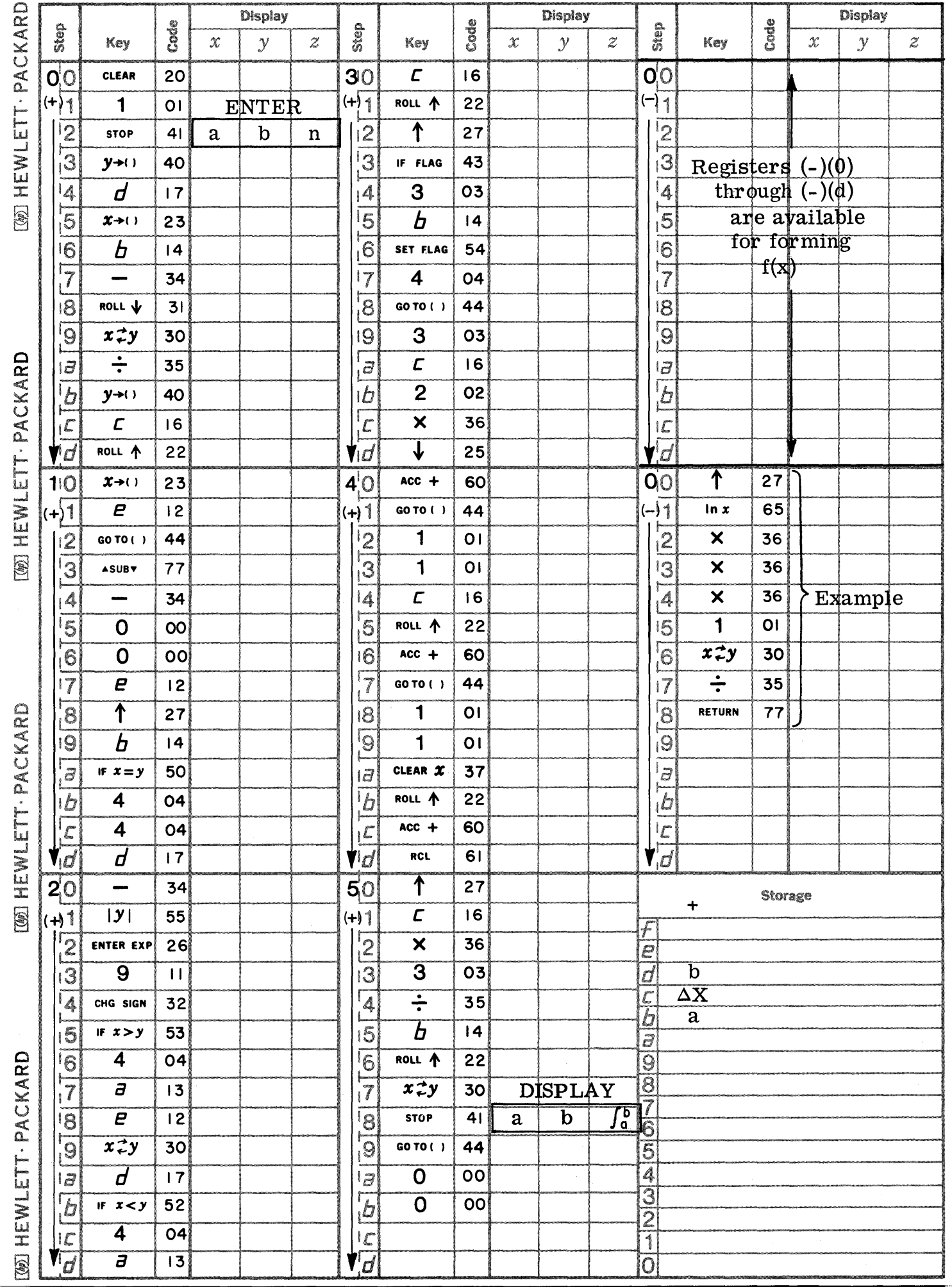

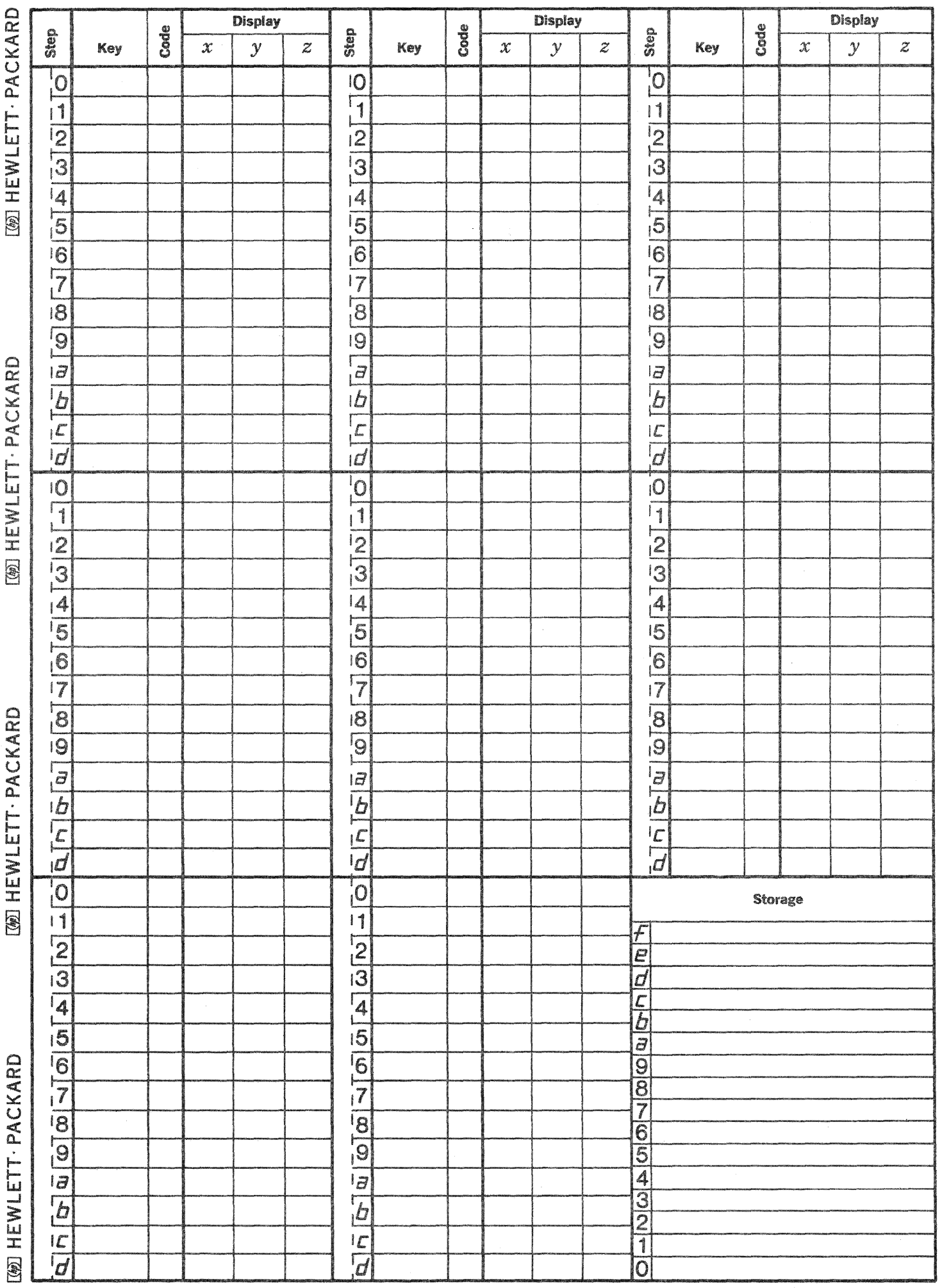

 $\bigcirc$ 

 $\mathbb{C}$ 

 $\mathbb{C}$ 

This program evaluates the integral of a function f(u) between any lower limit a and a successively incremented upper limit.

A modification of Simpson's one third rule is used to perform the integration. The following equations are used:

For 
$$
j = 0
$$
,  $\int_{a}^{x_{j}} f(u) du = h/6 \left[ 1/3 f(a) + 4/3 f(x_{j+1}) + 1/3 f(x_{j+2}) \right]$   
\nFor  $j \ge 3$ ,  $\int_{x_{j-1}}^{x_{j}} f(u) du = h/24 \left[ f(x_{j-3}) + 5f(x_{j-2}) + 19 f(x_{j-1}) + 9f(x_{j}) \right]$ 

# Notes:

Due to the manner in which the program is written, the function will initially be integrated over an area formed by twice the increment; thereafter, integration will proceed by one increment at a time.

To integrate with some constant (a) as a lower limit (other than zero), in the program steps in the f(u) subroutine add a to u to form u' and form  $f(u')$ . For a lower limit of zero simply form  $f(u)$ . In each case the upper limit will exceed the lower by some multiple of the increment depending on the number of times x is incremented by depression of the CONTINUE key.

To integrate from some lower limit to a specified upper limit without continually depressing the CONTINUE key, enter a Pause at step (5) (7). Then just before the incremented upper limit (shown in a flashing display) reaches the desired upper limit, depress PAUSE--this will stop the program after the next integration.

If a plotter is available a plot of the function being integrated may be obtained by inserting a plot subroutine at (-9) (0). This plot subroutine scales the calculated X and  $F(X)$  by multiplying them by  $X_{coeff}$  and  $Y_{coeff}$ respectively.

**- A=;== •• 4** 'iAI, \14;; 'iilM' £I4AttiA Ii ;:; Iii: S ,;, **:?#** ,.4A44#¥ **A #4 4;qq** 4##h·

Reference: Numerical Analysis by Faiser S. Kunz McGraw-Hill Book Company, Inc.

# 9100B ONLY PART NO. 09100-70410

### USER INSTRUCTIONS

Using origin controls, position pen at  $(0, Y)^*$ 

PRESS: END

ENTER PROGRAM: Side A followed by Side B

PRESS: GO TO

PRESS:  $-$ 

PRESS: 0

PRESS: 0

SET: PROGRAM

Starting at (-0) (0) enter the program steps to form the function  $f(u)$  to be integrated;  $u$  is located in the Y register. After forming f(u) place it in the Y register. The last step of the subroutine must be:

# RETURN

NOTE: Registers (-0) thru (-8) are available for programming and storage of f(u).

SET: RUN

PRESS: END

PRESS: CONTINUE

DISPLAY

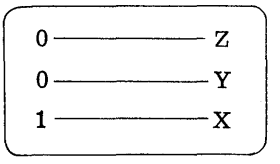

ENTER DATA:  $Y_{\text{coeff}} \rightarrow Y$ ,  $X_{\text{coeff}} \rightarrow X$ 

PRESS: CONTINUE

DISPLAY

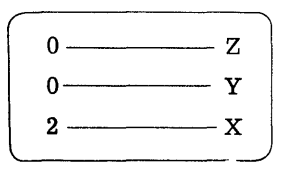

ENTER DATA: Increment  $h \longrightarrow X$ 

# PRESS: CONTINUE

 $DISPLAY$ 

$$
\begin{array}{c}\n\begin{array}{c}\nX \\
\uparrow \\
a \\
(X-a) \longrightarrow Y \\
0 \longrightarrow x\n\end{array}\n\end{array}
$$

USER INSTRUCTIONS

Each successive "CONTINUE" increments the upper limit and evaluates the integral using the increment upper limit. The integral is plotted after each x incrementation.

If no plot is desired, place a RETURN in (-9)(0) and CONTINUES in  $(0)(1)$  and  $(0)(2)$ .

### EXAMPLE

Obtain the cumulative distribution function of the normally distributed random variable X of variance 1 and mean value of 0

The probability density function of  $X$  is

$$
P(X) = \frac{1}{\sqrt{2\pi}} e^{-\frac{X^2}{2}}
$$

The cumulative distribution function is given by

$$
Q(X) = \int_{-\infty}^{X} P(u) \ du
$$

The lower limit  $(-\infty)$  can be replaced by a = -4 without loss of accuracy.

The program steps to generate  $P(u)$  are given on page 2 .

Data: Ycoef = 3760, Xcoef = 1000,  $h = .1$ 

Results

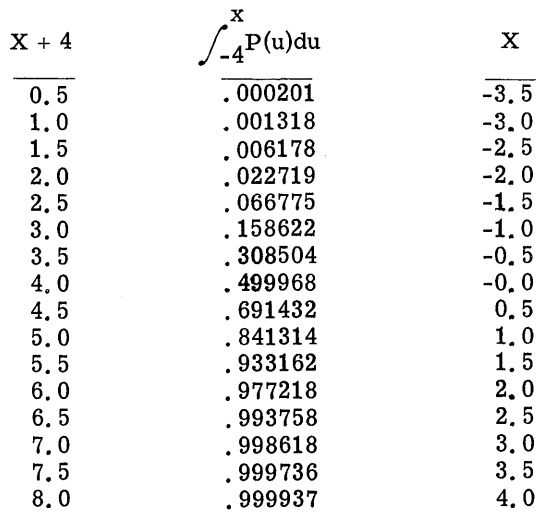

\*The Y (inches) must be determined by trial.

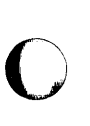

o

o

9100B ONLY PART NO. 09100-70410

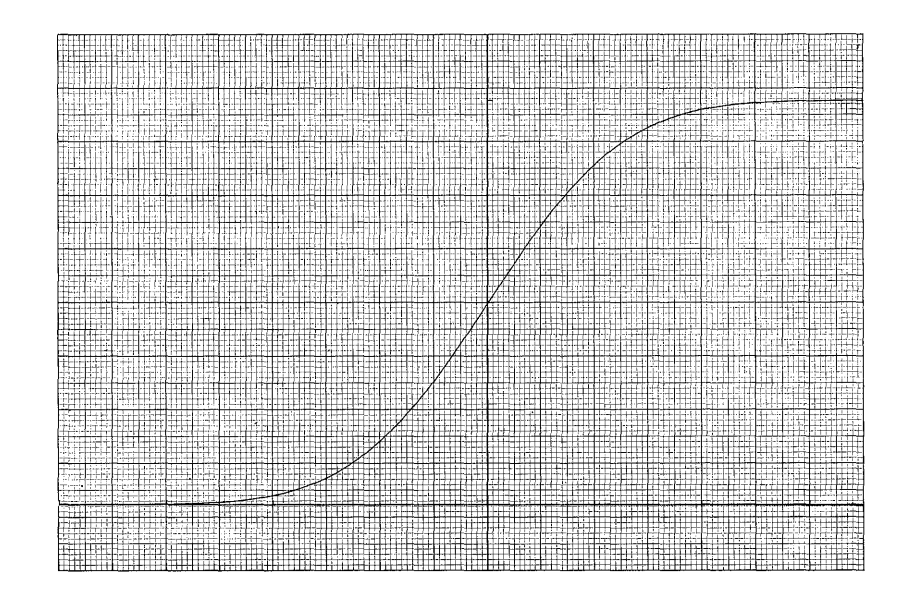

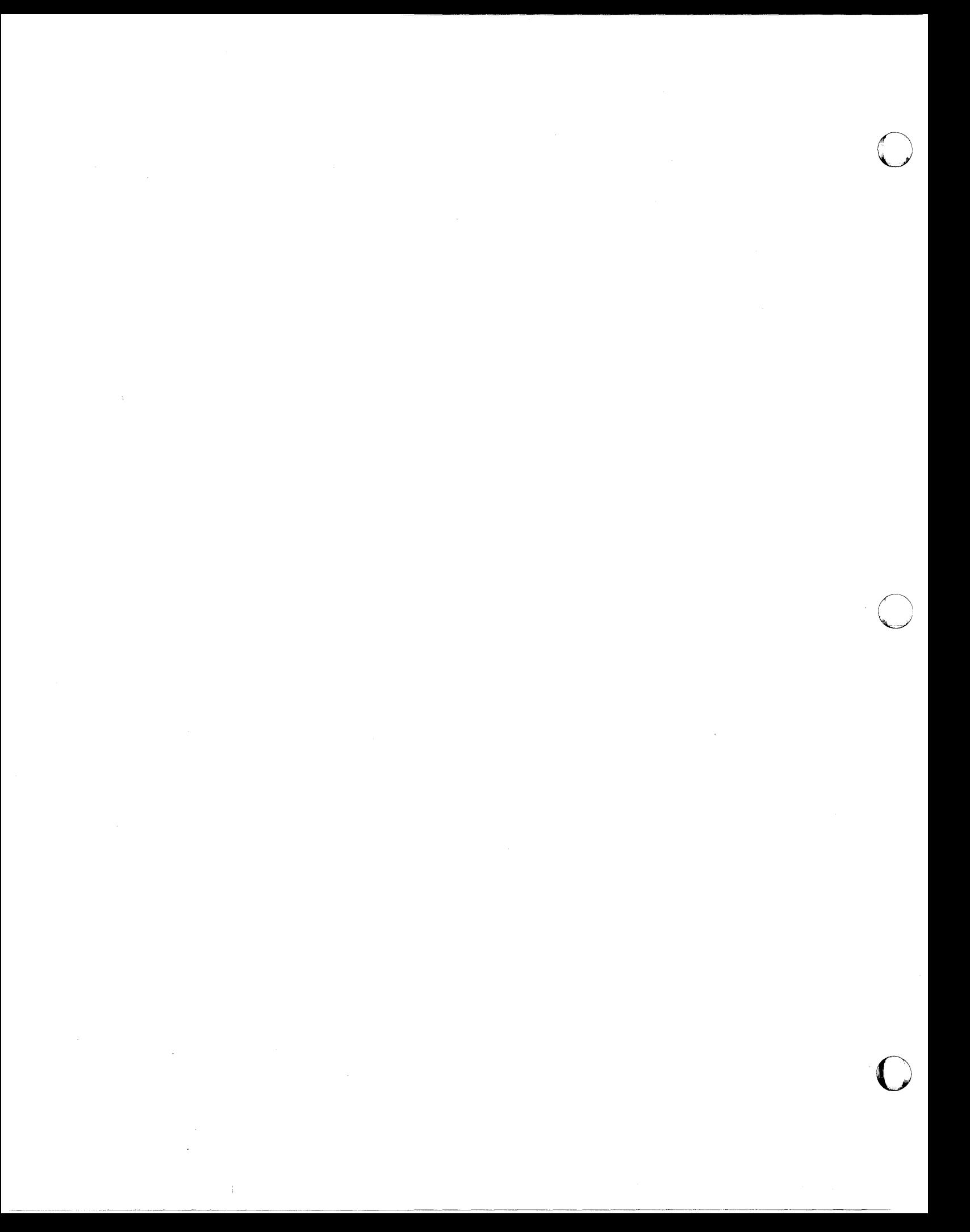

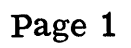

 $\bigcirc$ 

 $\mathbf C$ 

C

PART NO. 09100-70410 9100B ONLY

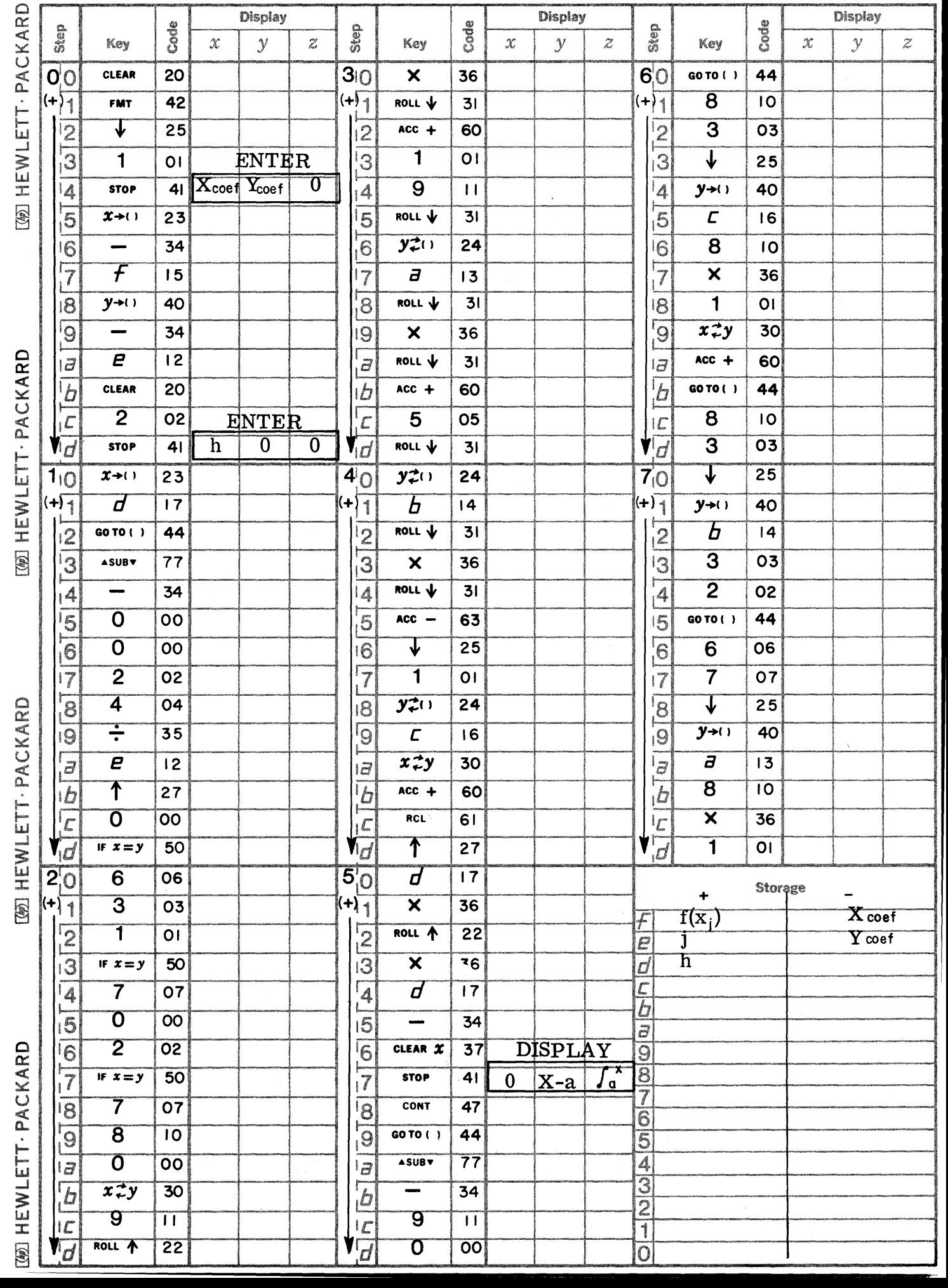

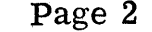

PART NO. 09100-70410 9100B ONLY

 $\bullet$ 

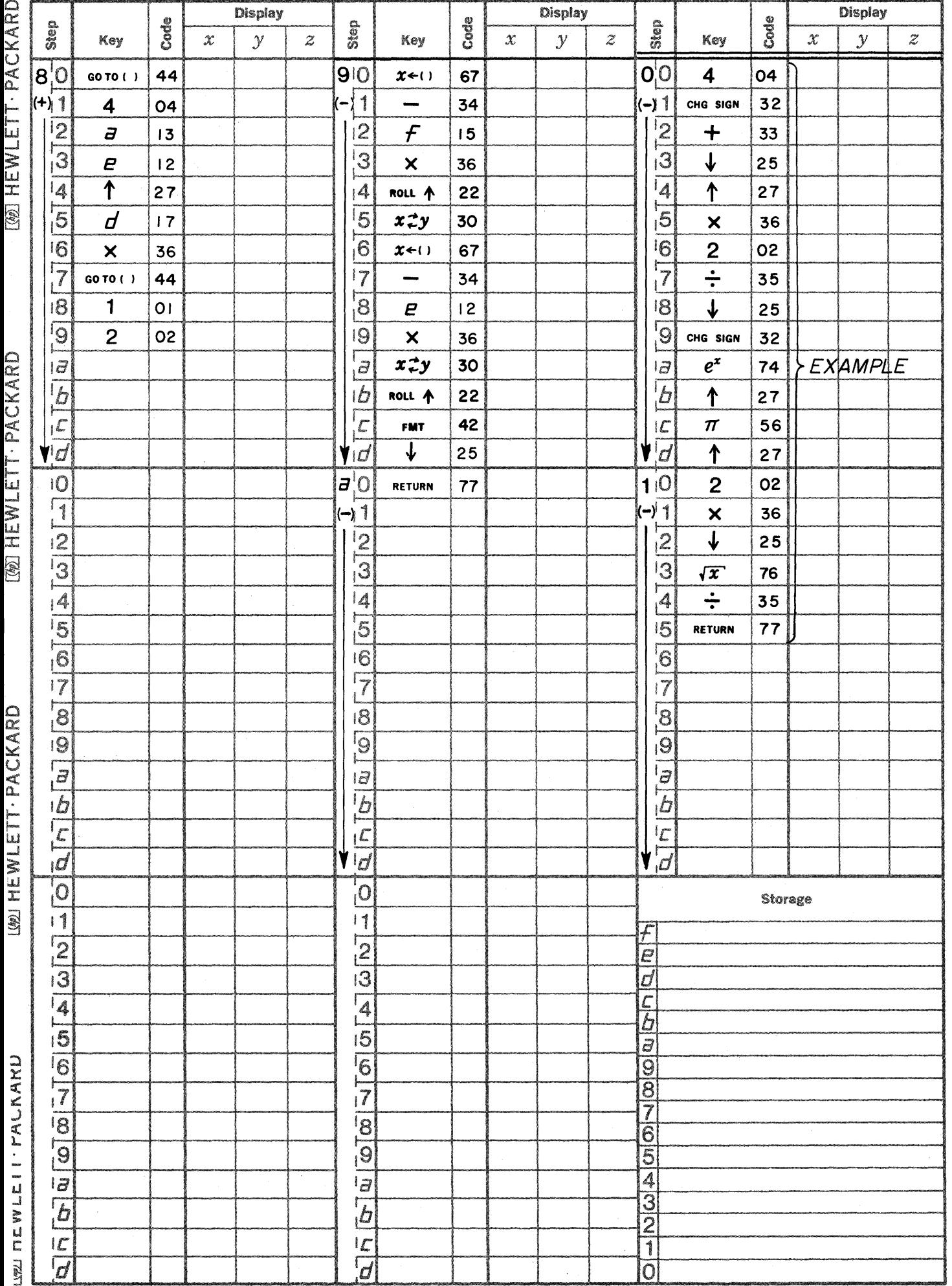

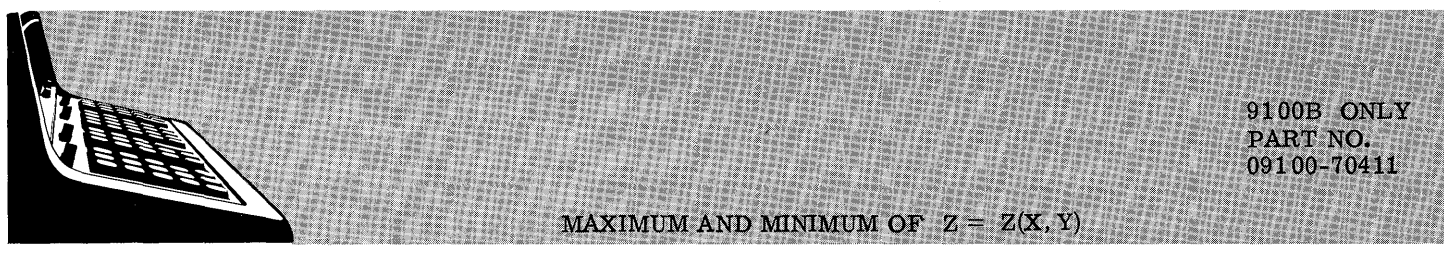

This program will calculate the approximate maximum and minimum of a function of two independent variables over specified ranges of these two variables. The method involved is a direct evaluation of the function at a specified number of points matrixly distributed about the  $X - Y$  grid.

The program was written mainly for use in conjunction with program 09100-70412 but may also be used for such purposes as obtaining upper and lower bounds within a particular area.

It is recommended that the program be run at least twice within one range (with the sampling number increased the second time) to verify the results of the first run.

*MAn."* **Mu"",aaUiXii :,("** .. , **; Ii , Ml¥MWAM;4 q 4 q) \$\$** 

USER INSTRUCTIONS

USER INSTRUCTIONS (Con't)

o

c

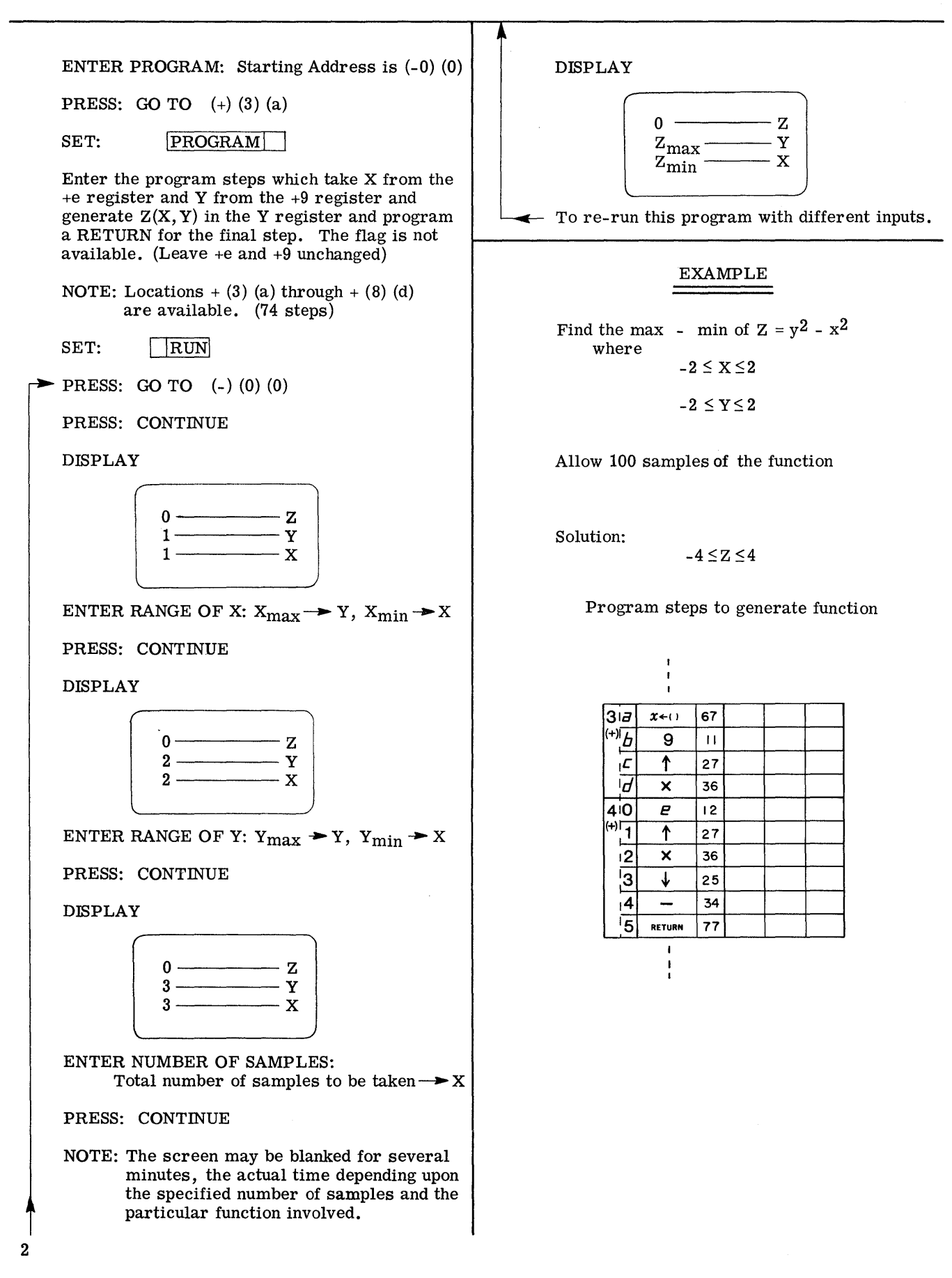

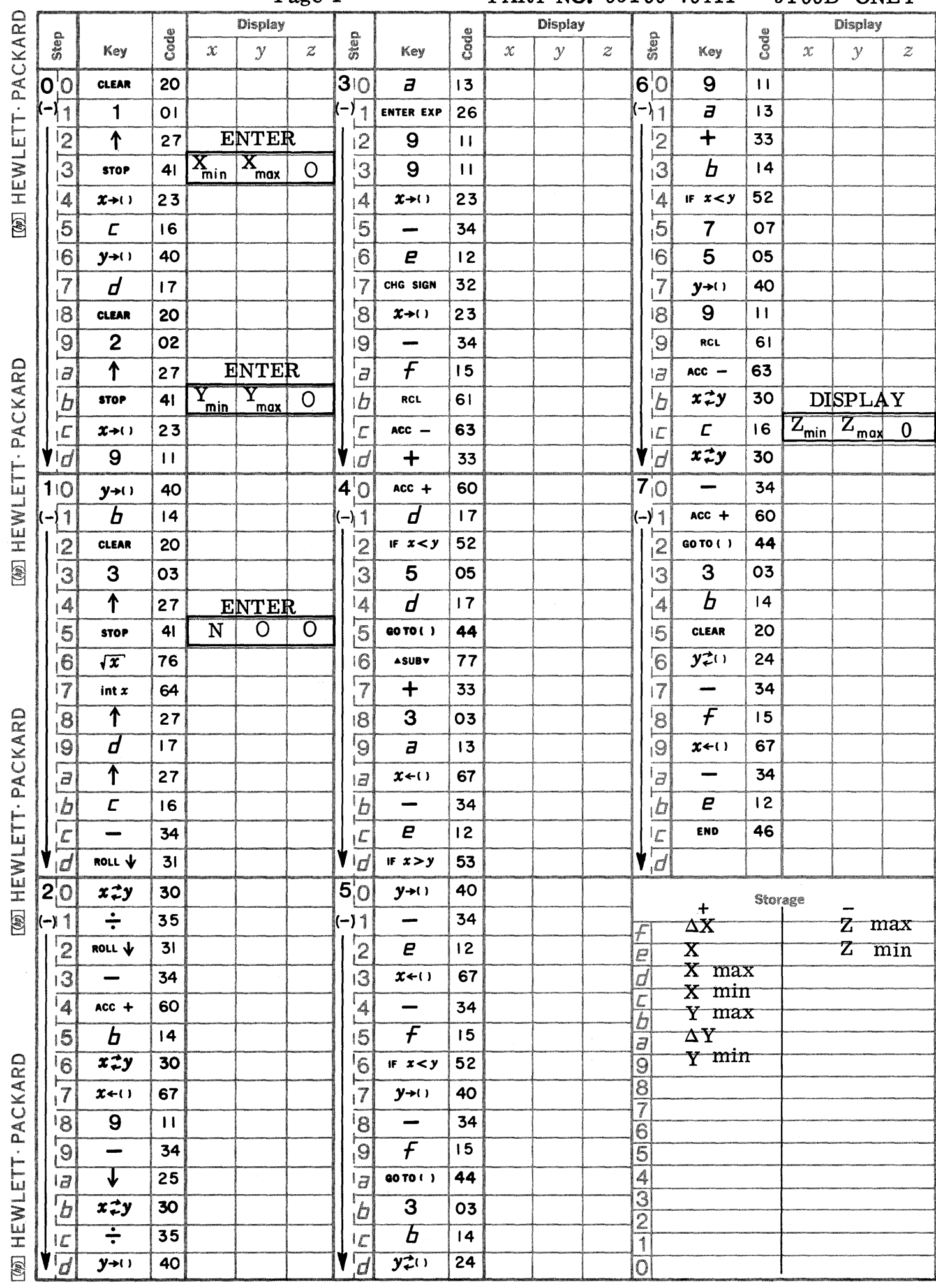

Page 1

 $\bullet$ 

 $\bigcirc$ 

C

PART NO. 09100-70411 9100B ONLY

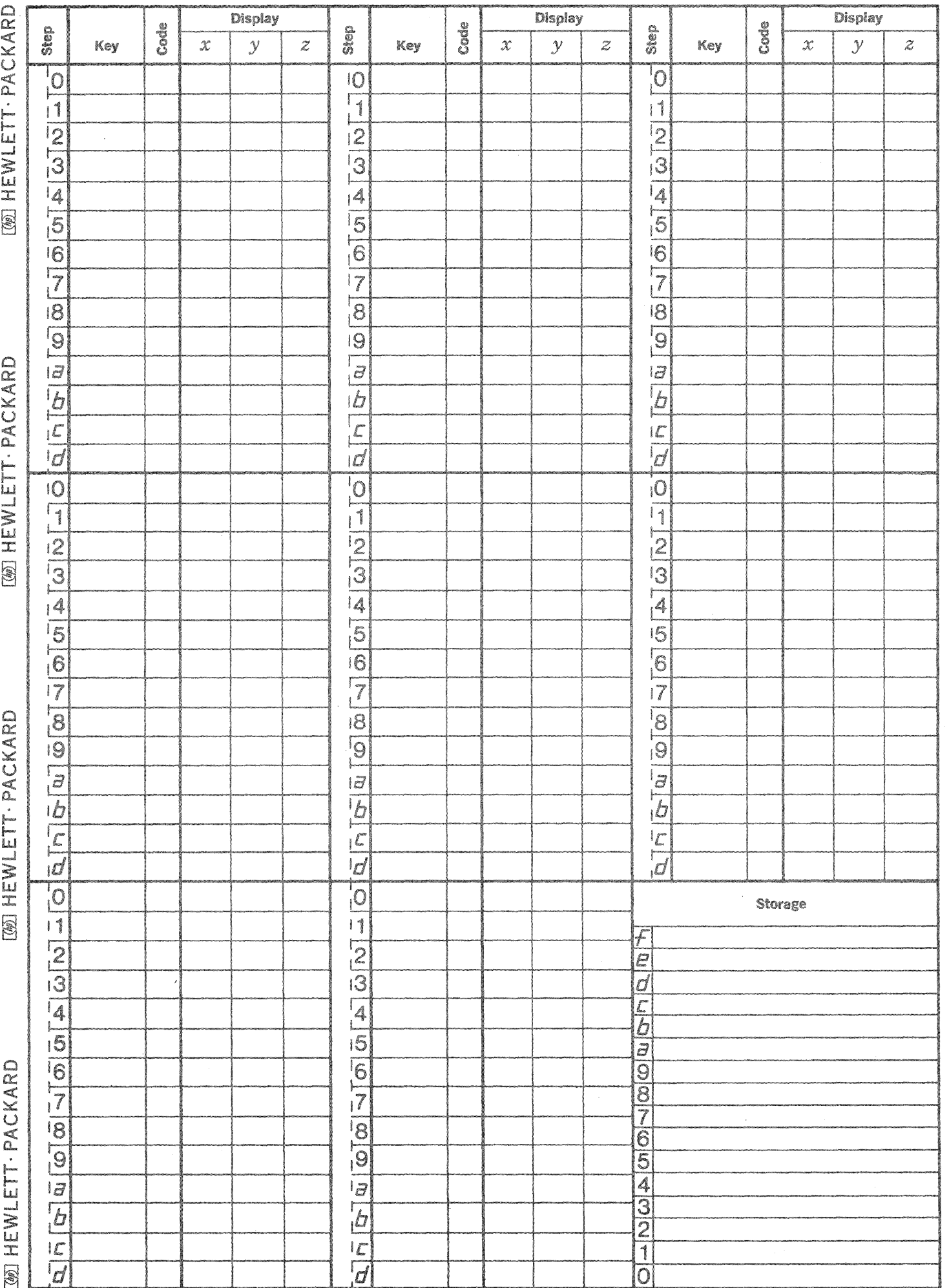

 $\mathbb{C}$ 

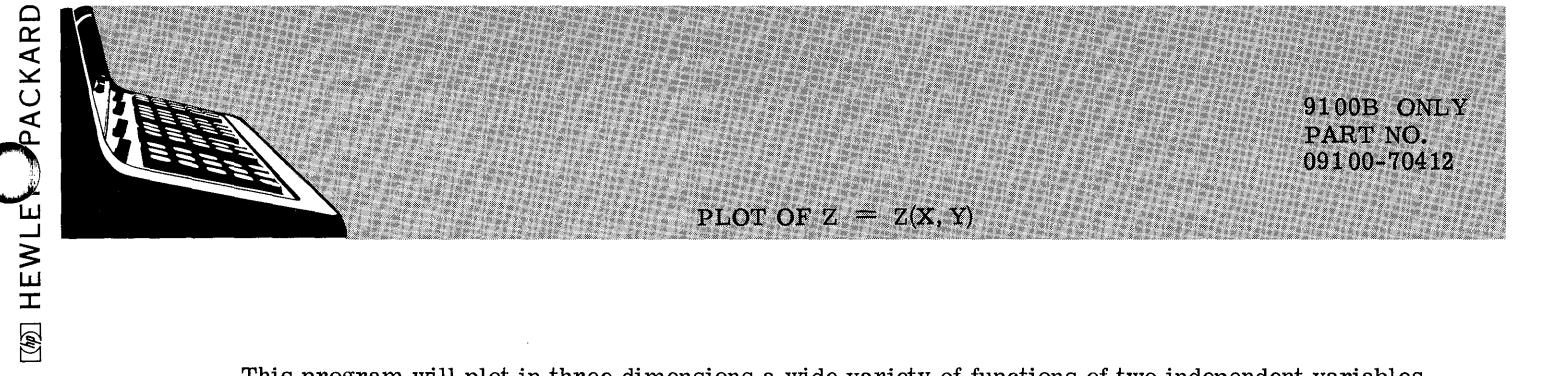

This program will plot in three dimensions a wide variety of functions of two independent variables. The user specifies the ranges of the three variables  $X$ ,  $Y$  and  $Z$ . If the range of  $Z$  is unknown, program 09100-70411, Maximum and Minimum of  $Z = Z(X, Y)$  may be used to determine its range for particular ranges of X and Y.

[@] HEWLETT - PACKARD

 $\overline{[w]}$  Hewlet ACKARD  $\overline{[w]}$  Hewlett Packard  $\overline{[w]}$  Hewlet  $A$ CKARD

The algorithm incorporated forms an  $X - Y$  grid of the independent variables, scales the grid and rotates it in the  $X - Y$  plane. It then proceeds to plot the evaluation of the function as incremented lines of elevation at scaled distances above the grid. The function is plotted in a cross hatched pattern, holding one variable as a parameter and incrementing the other variable then reversing these roles to plot in an orthogonal direction.

The angle of rotation and degree of resolution are built into the program and the three necessary scale factors are generated before the plot begins. The instructions for changing any of these to obtain a different perspective of the plot are given at the end of the user instructions.

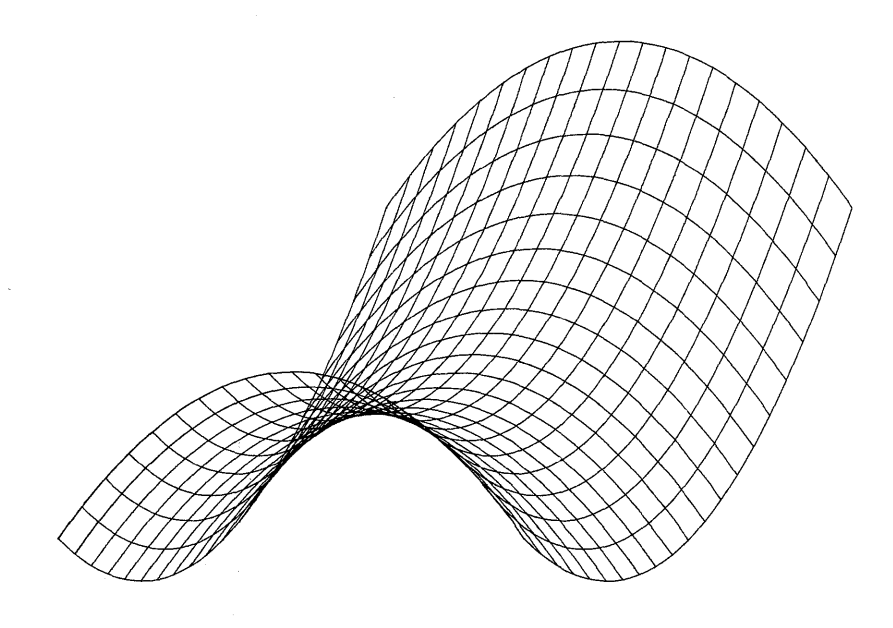

o

o

o

-------\_.\_----\_ .... --- .. -\_.\_------\_.\_----

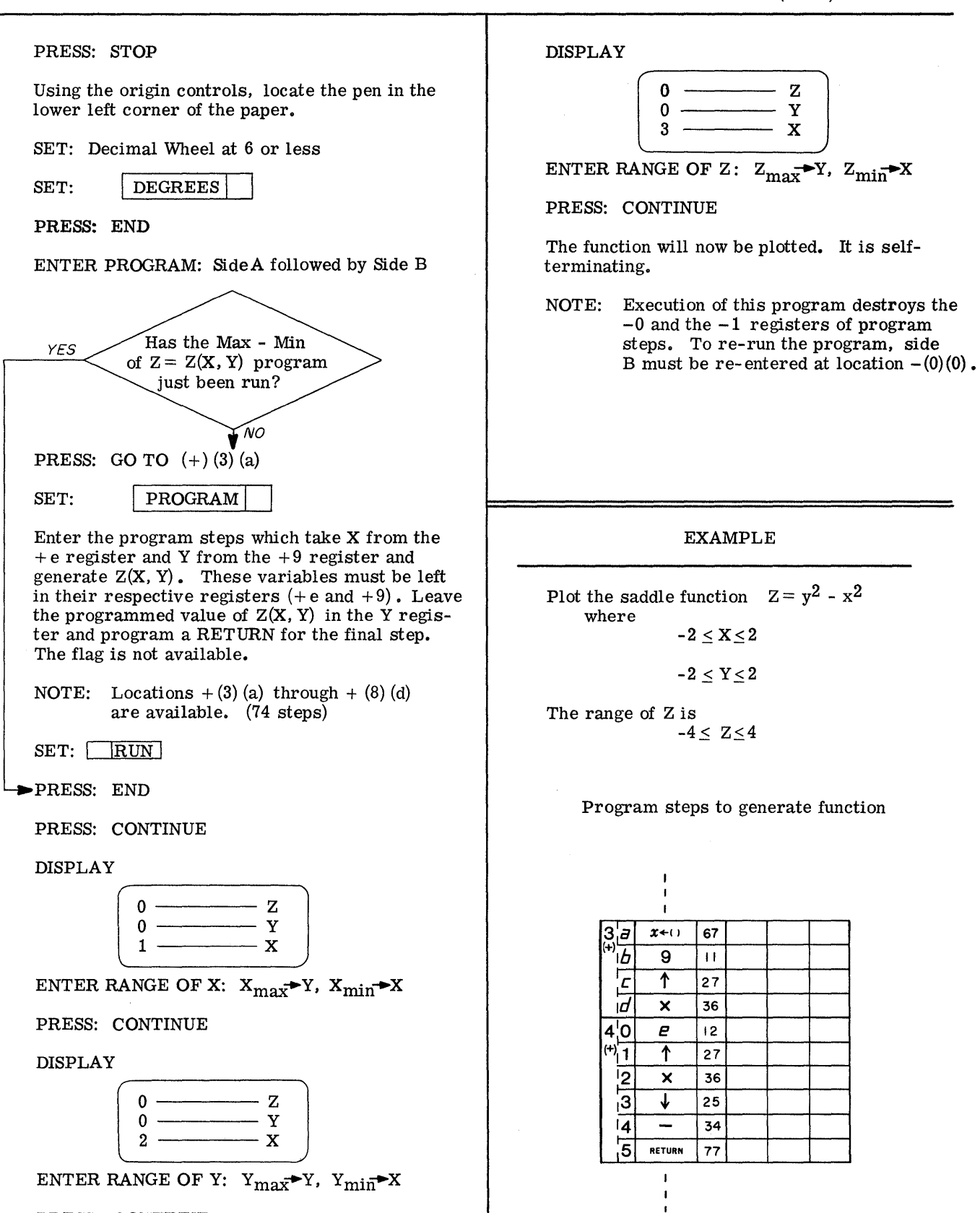

2

PRESS: CONTINUE

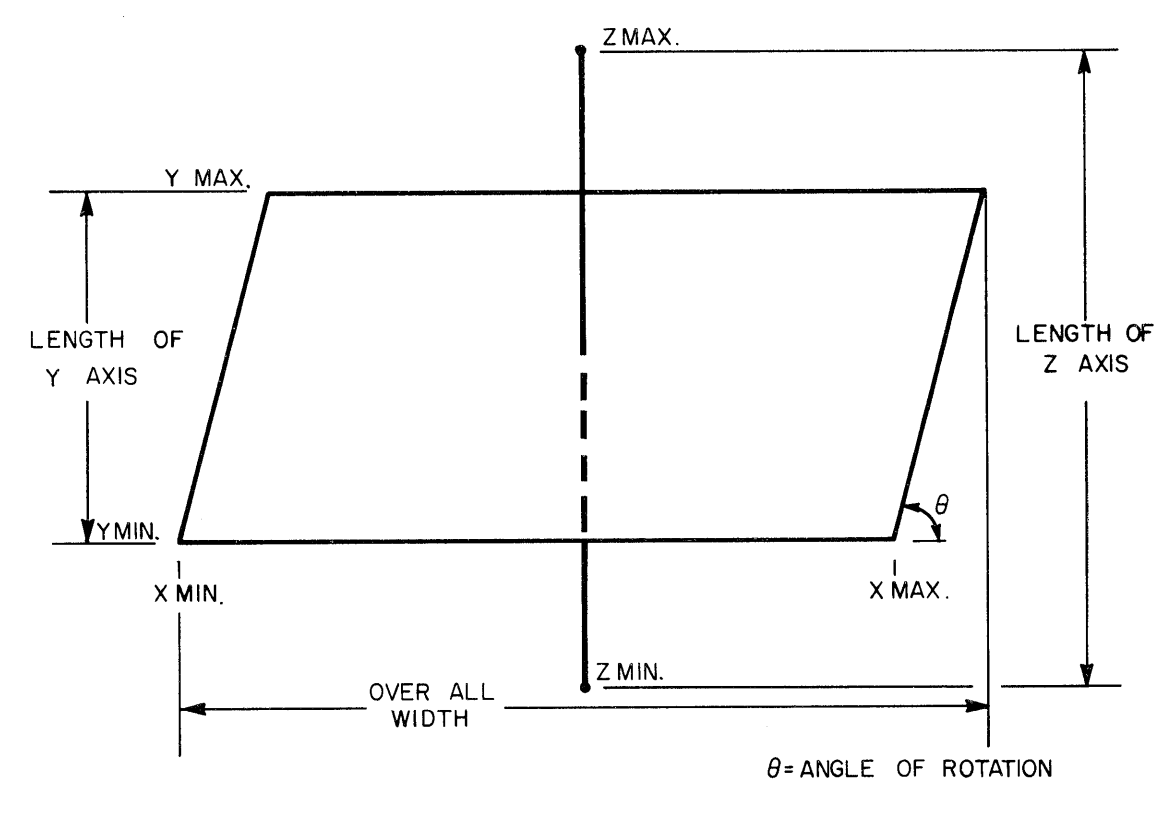

c

o

# FIGURE 1

The instructions below explain how the user may modify the perspective of a plot. (Refer to Figure 1 for a geometrical representation of the terms.)

- 1) LENGTH OF Z AXIS: The distance from the minimum value of Z to the maximum value of Z of the plot is specified in plotter variables in locations  $(-)(2)(3)$  through  $(-)(2)(6)$ . The present value is 2500 represent- $\text{ing } \frac{2500}{500} = 5 \text{ inches } (\frac{2500}{200} = 12.5 \text{ cm}) \text{ on the plot surface.}$
- 2) LENGTH OF Y AXIS: The distance from the minimum value of Yto the maximum value of Y of the plot is specified in plotter variables in locations  $(+)(1)$  (b) through  $(+)(2)(0)$ . The present value is 2500 represent- $\frac{\text{mg } 2500}{500} = 5 \text{ inches}$  ( $\frac{2500}{200} = 12.5 \text{ cm}$ ) on the plot surface.
- 3) OVERALL WIDTH OF PLOT: The overall width of the plot is specified in plotter variables in locations (-)(1)(1) through (-)(1)(4). The present value is 6000 representing  $\frac{6000}{12} = 12$  inches ( $\frac{6000}{12} = 30$ cm) on the plot surface. 500 200
- 4) NUMBER OF GRID LINES: The algorithm plots the function in two directions across the X axis and across the Y axis. The number of grid lines plotted in each direction is specified by the number in storage  $(-)(b)(8)$ and $(-)(b)(9)$ . This programmed number is actually one less than the desired number. At present, a 20 is stored giving 21 grid lines in each direction.
- 5) RESOLUTION: The algorithm plots each grid line in a specified number of increments. This number is stored in  $(-)(3)(8)$ and $(-)(3)(9)$ . The present programmed increment factor is 40. This should be increased for higher resolution.
- 6) ANGLE OF ROTATION: The plot must be rotated to gain a useful view of the function. This angle is specified in storage locations  $(+)$  (2) (a) through  $(+)$  (2) (c). The present angle is 45<sup>°</sup>.

**= \_\_ ===uwxu:u:.==uaU%UkICiSSAUZ.i==a,iX:M:Ui;iiW"t,uaIMti** Ja"411"" '.'ri~

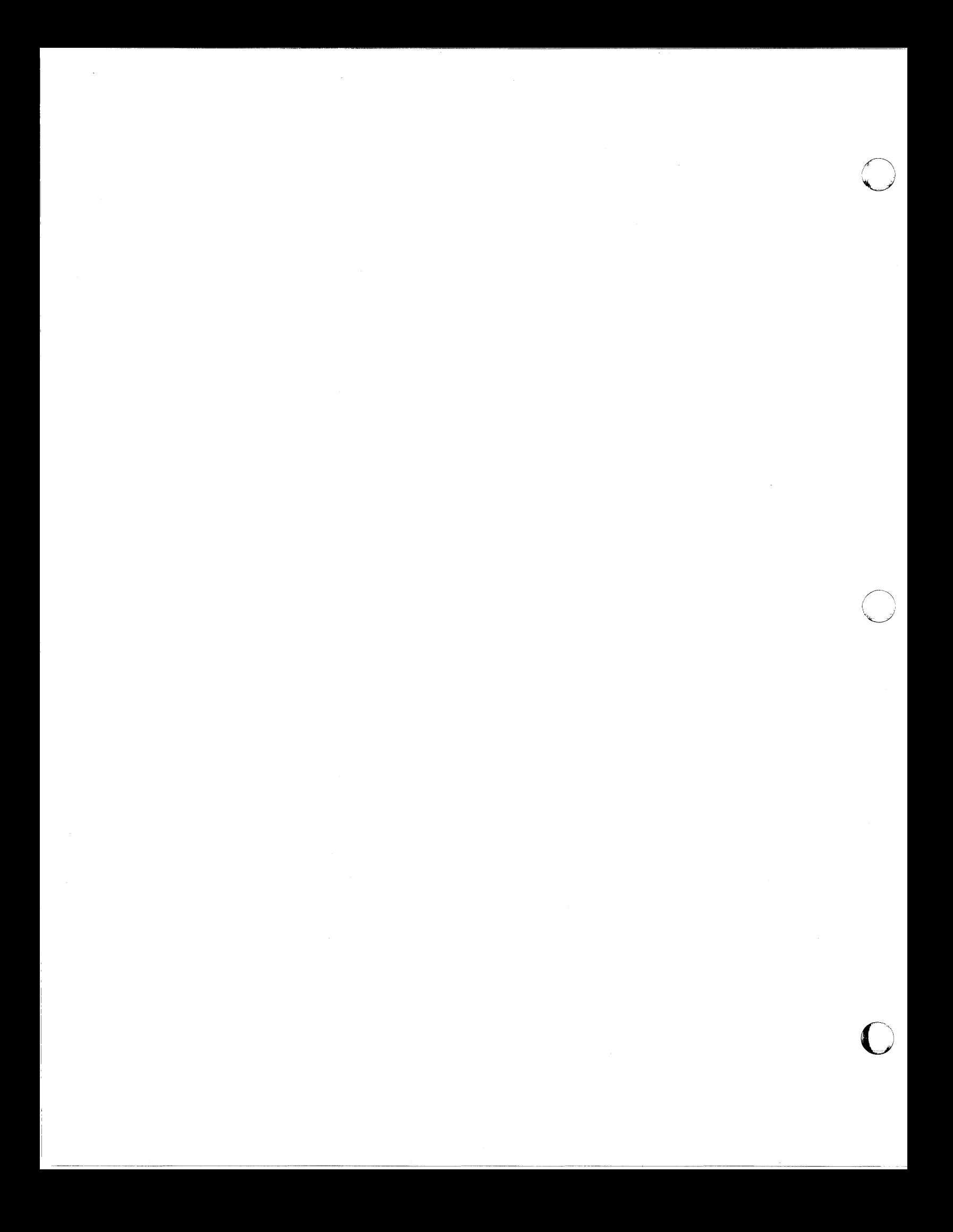

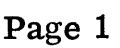

 $\bigcirc$ 

 $\bar{z}$ 

 $\mathbf C$ 

 $\rightarrow$ 

C

PART NO. 09100-70412 9100B ONLY

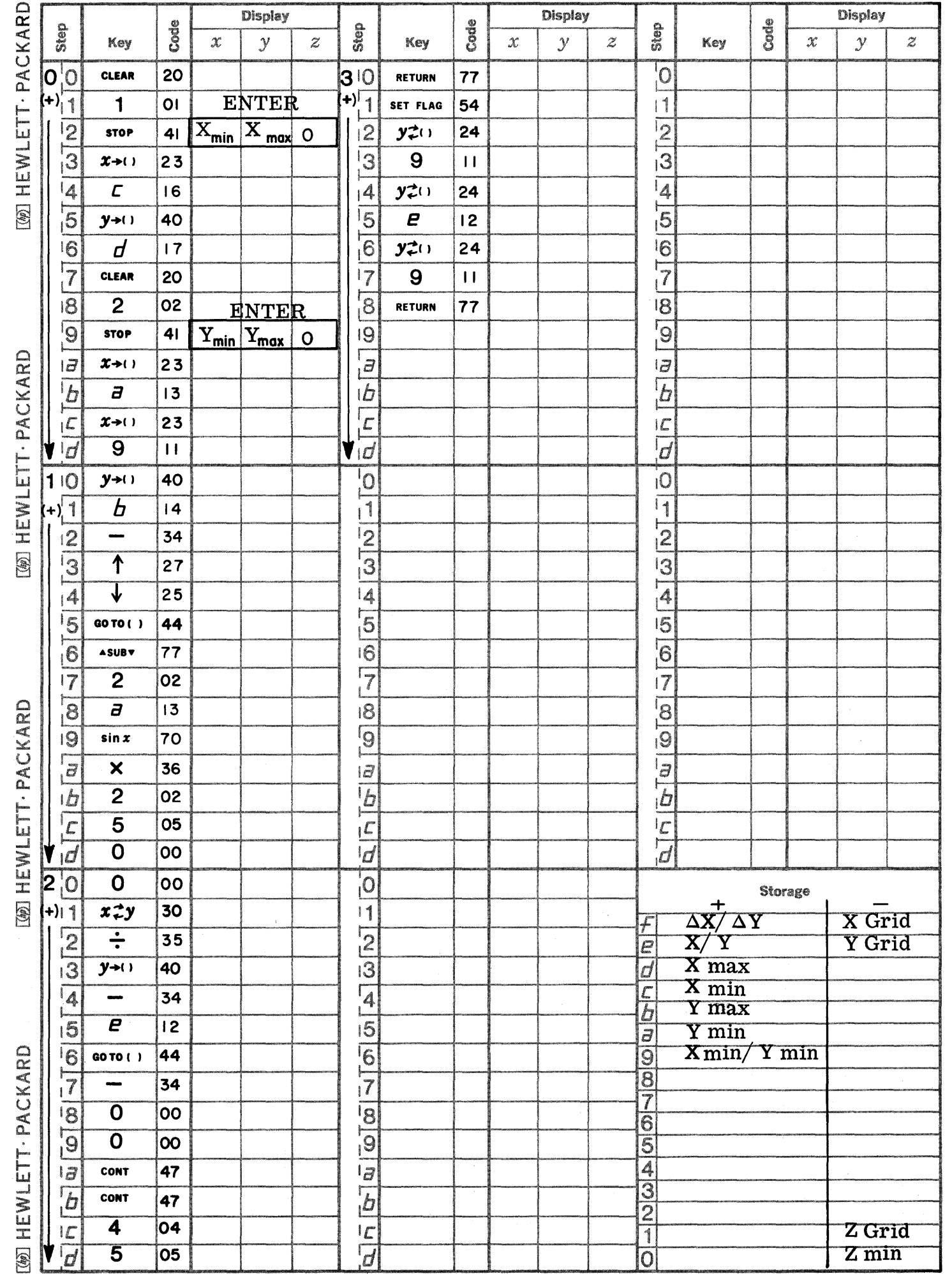

Page 2

PART NO. 09100-70412 9100B ONLY

 $\sum_{\mathbf{z}}$ 

 $\overline{\phantom{a}}$ 

 $\mathbb{C}$ 

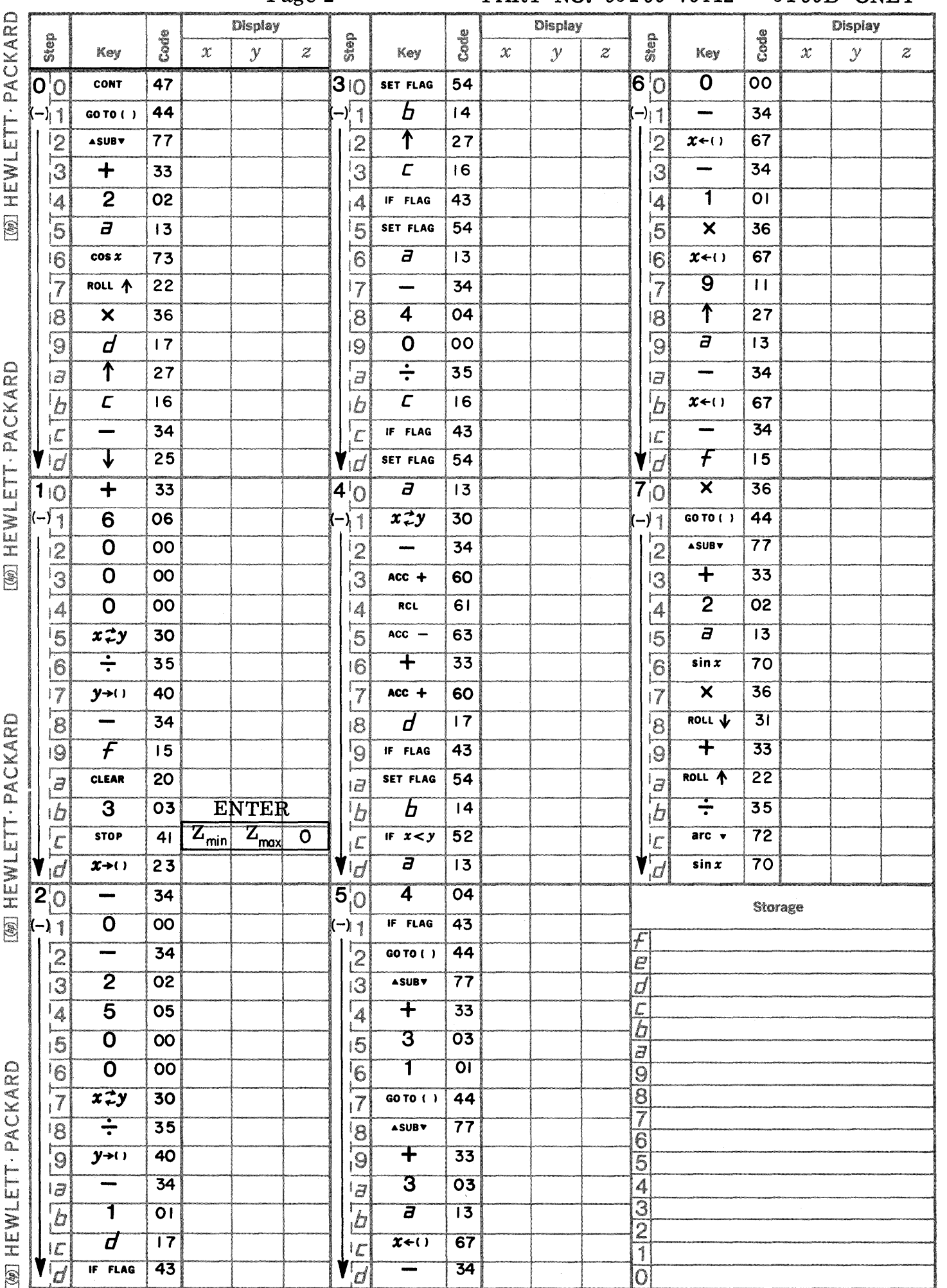

#### <u>an an</u>

 $\overline{a}$ 

 $\overline{C}$ 

 $\mathbf C$ 

 $\bigcirc$ 

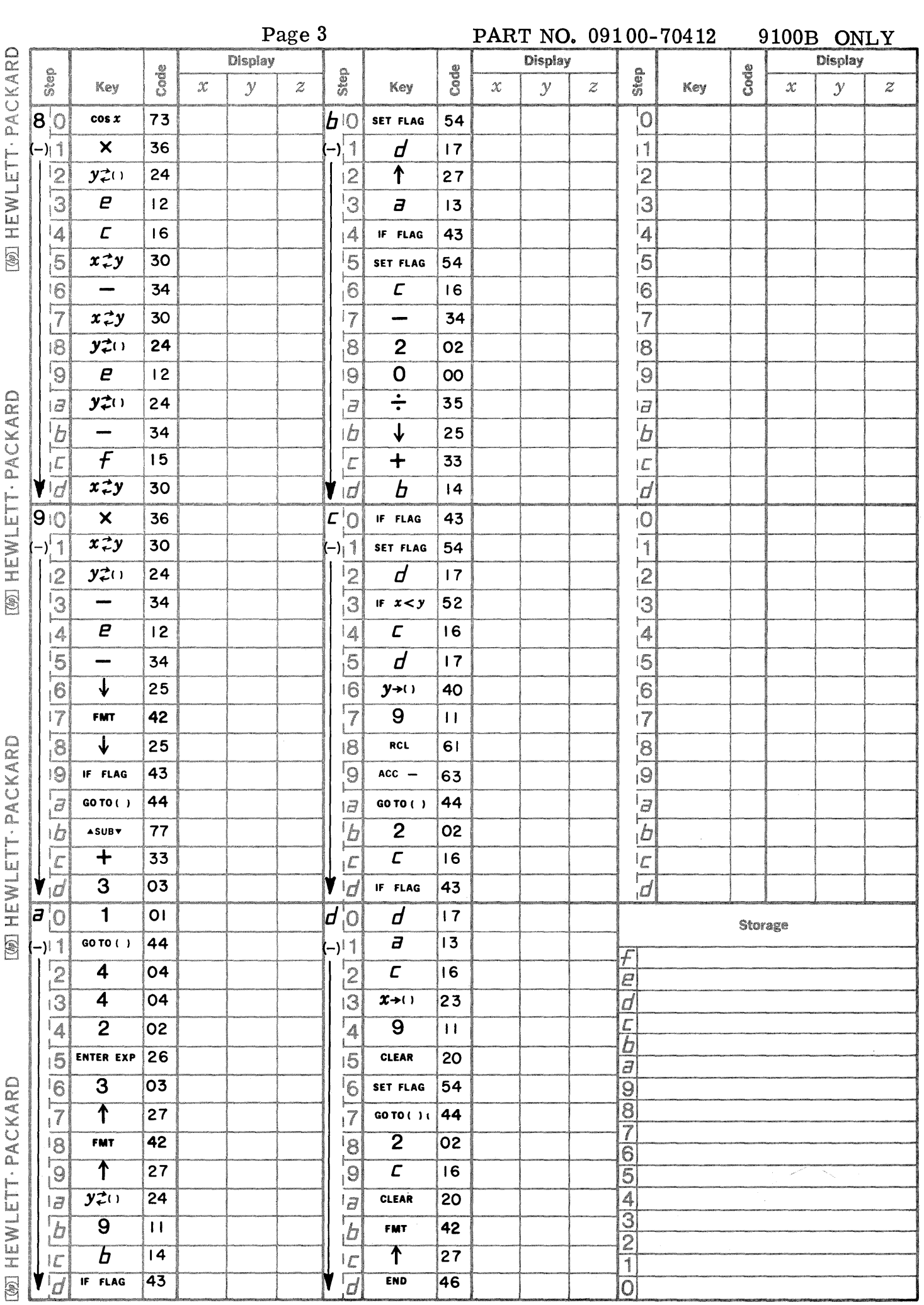

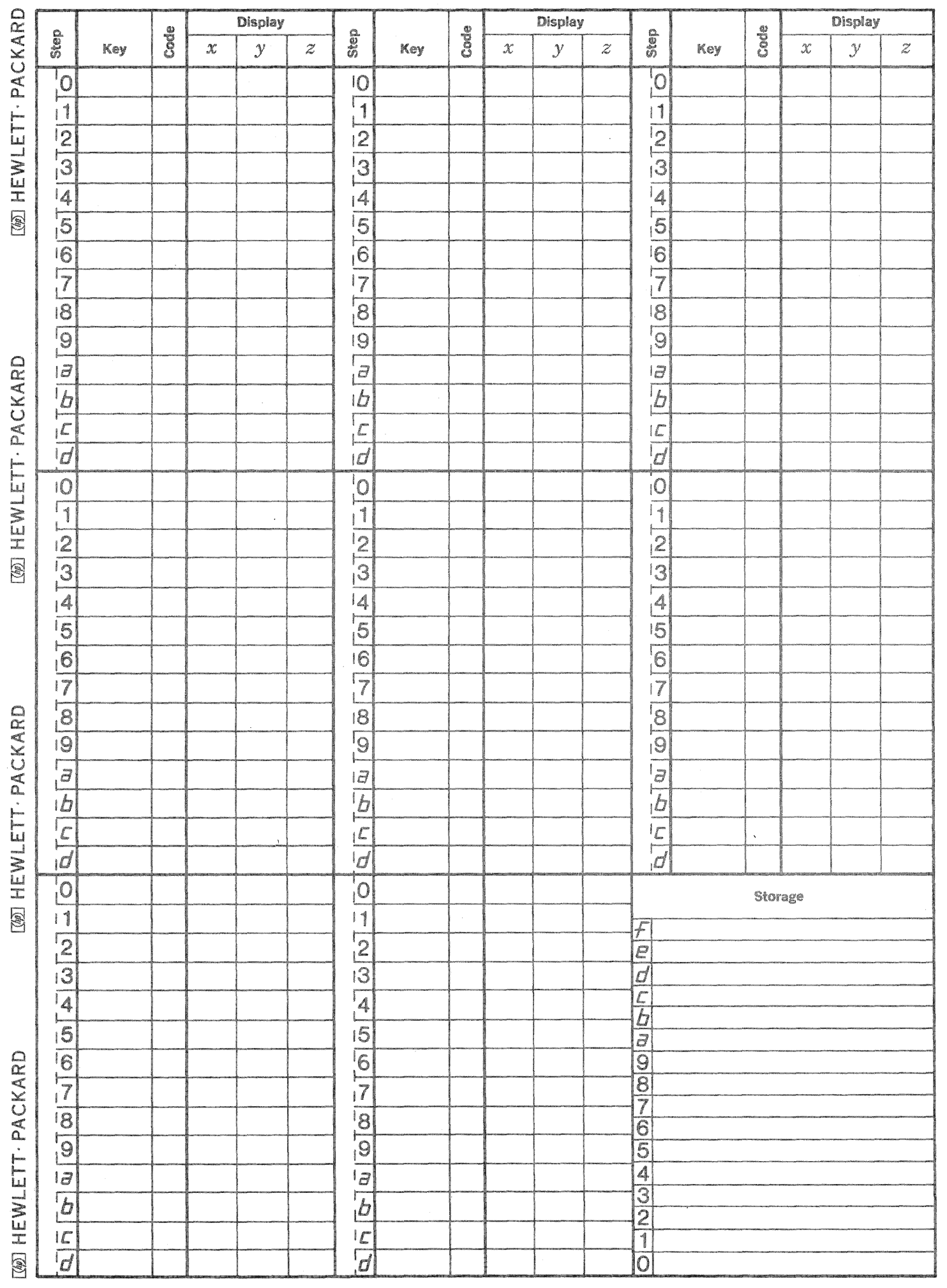

 $\bigcirc$ 

 $\mathbb{C}$ 

 $\mathbb{C}$ 

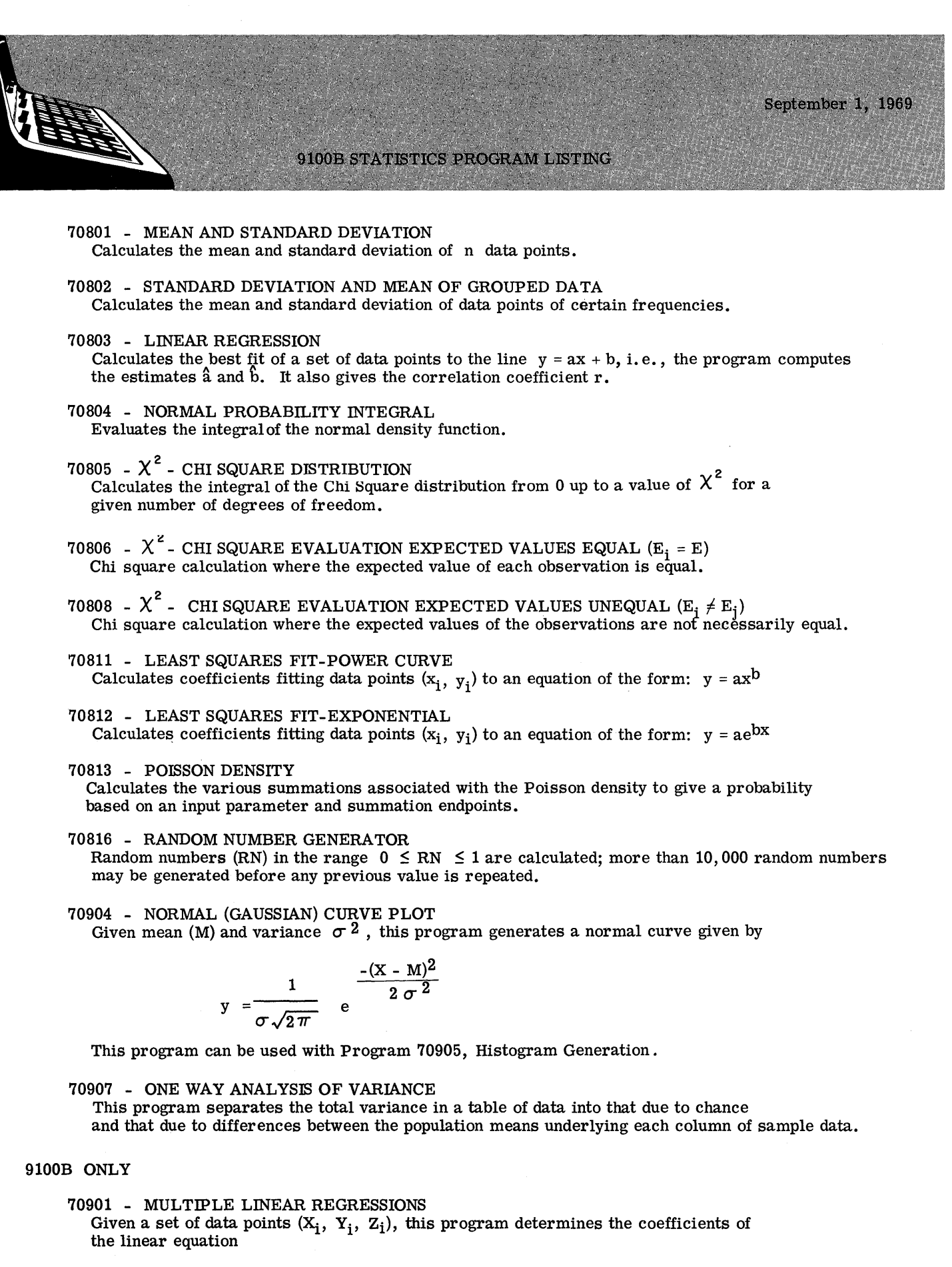

 $Z = a_0 + a_1X + a_2Y$ 

 $\mathbb{Z}$ 

1

**\_cail i t** .l\$J\$iUi., Ii \.,. **;.#.i** ·4 r **MUMM:;tQWiA** #14444'''"'-··

70902 - WEIBULL DISTRIBUTION PARAMETER CALCULATION FOR FAILURE DATA Calculates the parameters for the Weibull distribution and thus estimates of times to failure percentages may be made.

70903 - NON-LINEAR REGRESSION - LEAST SQUARES PARABOLA Calculates coefficients fitting data points  $(x_i, y_i)$  to an equation of the form:

$$
y = a_0 + a_1x + a_2x^2
$$

70905 - HISTOGRAM GENERATION WITH PLOT

This program generates and plots a histogram of ten windows given a set of positive numbers. The mean M and variance  $\sigma^2$  of the data set are computed and stored for use by Program 70904, NORMAL CURVE PLOT.

c

c

c

70906 - HISTOGRAM GENERATION

This program generates a histogram table of ten windows given a data set of positive numbers. In addition it determines the mean M and the variance  $\sigma^2$  of the data set.

70908 - F DISTRIBUTION

This program evaluates the F distribution density function for given values of F,  $V_1$ , and  $V_2$ .

# 70909 - TWO WAY ANALYSIS OF VARIANCE (m X 4)

This program analyses the total statistical variance in a table of data by separating the total variance into two parts, the variance among rows, and the variance between columns. These variances are then compared to the variance due to random influence.

### 70910 - TWO WAY ANALYSIS OF VARIANCE WITH REPLICATES

This program analyses the total statistical variance of a table of data by separating the total variance into three parts; the variance among rows, the variance between columns, and the variance due to interaction.

This program calculates the mean,  $\overline{X}$ , and standard deviation, S, of a set of data points by the equations

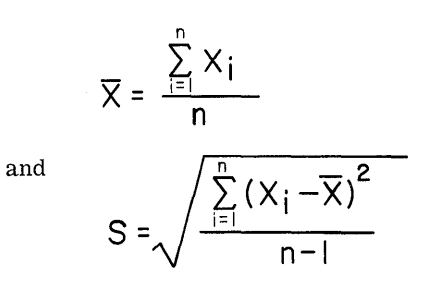

MEAN AND STANDARD DEVIATION

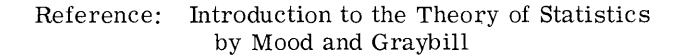

McGraw - Hill 1963

09100-70801

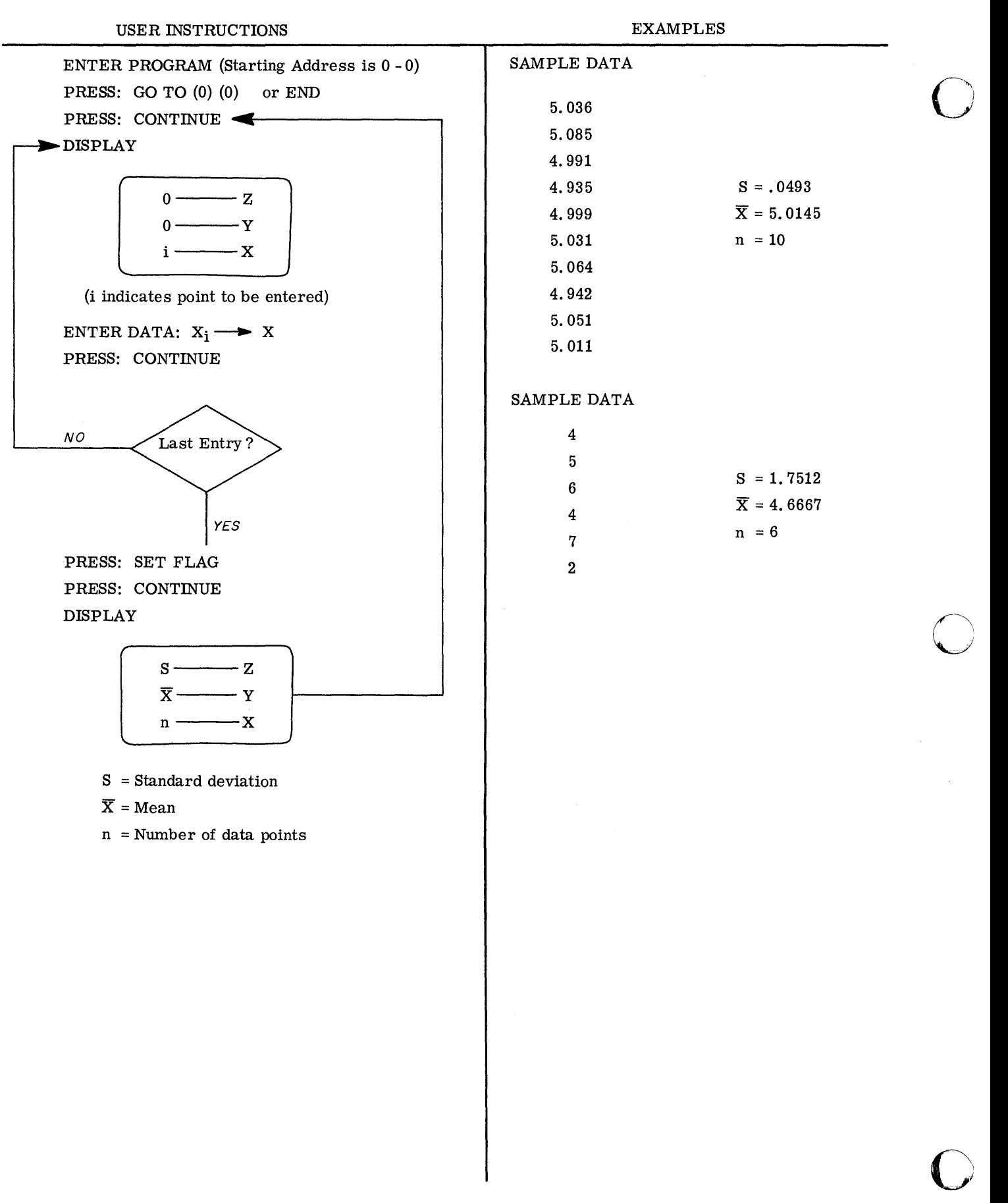

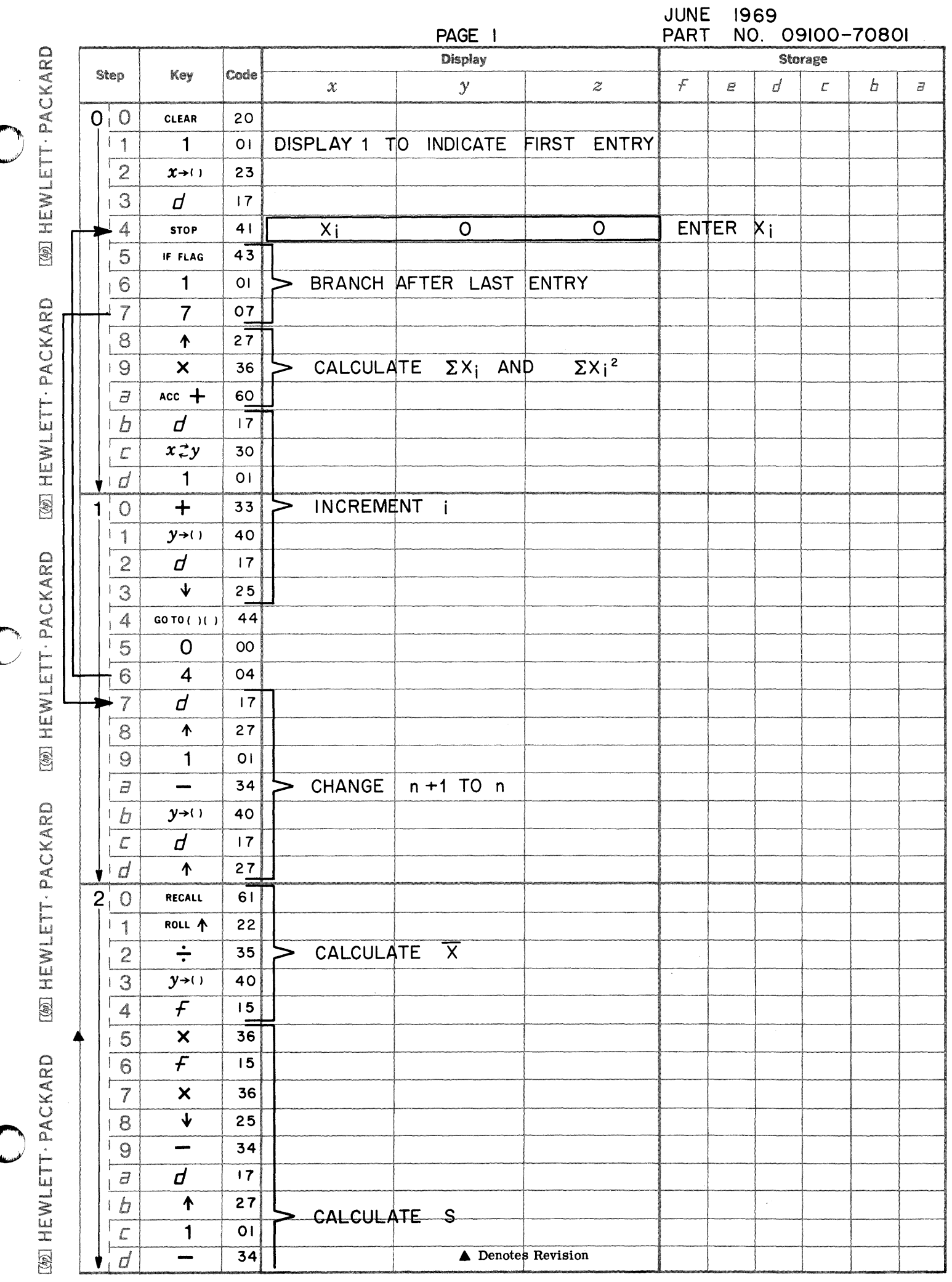

(

 $\blacklozenge$ 

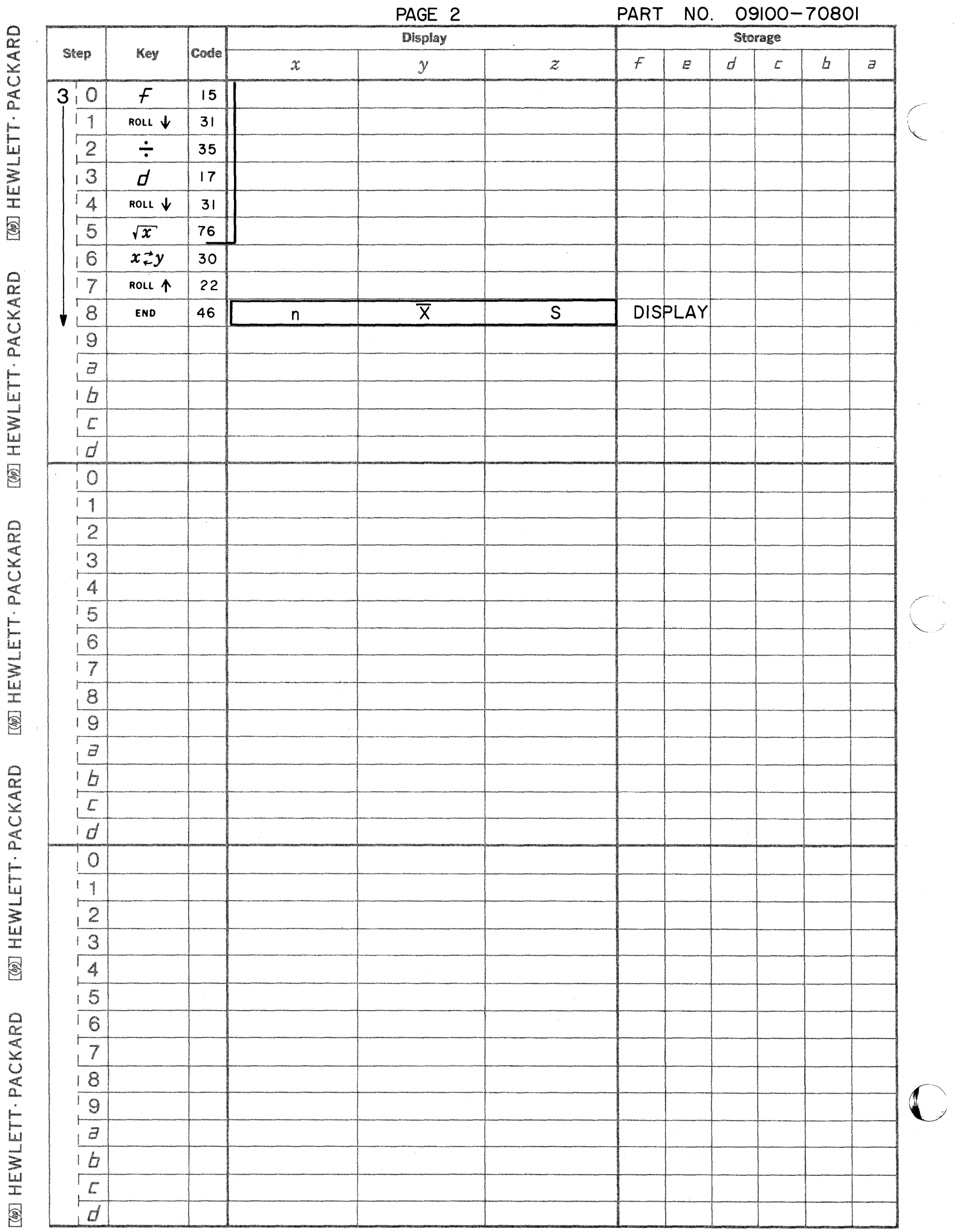

 $\label{eq:2} \frac{1}{\sqrt{2}}\sum_{i=1}^{n-1}\frac{1}{\sqrt{2}}\sum_{i=1}^{n-1}\frac{1}{\sqrt{2}}\sum_{i=1}^{n-1}\frac{1}{\sqrt{2}}\sum_{i=1}^{n-1}\frac{1}{\sqrt{2}}\sum_{i=1}^{n-1}\frac{1}{\sqrt{2}}\sum_{i=1}^{n-1}\frac{1}{\sqrt{2}}\sum_{i=1}^{n-1}\frac{1}{\sqrt{2}}\sum_{i=1}^{n-1}\frac{1}{\sqrt{2}}\sum_{i=1}^{n-1}\frac{1}{\sqrt{2}}\sum_{i=1}^{n-1}\frac{$ 

MEAN AND STANDARD DEVIATION OF GROUPED DATA

This program calculates the mean,  $\bar{x}$ , and standard deviation, S, of a set of data points  $x_1, x_2, \dots, x_K$  with frequencies  $f_1, f_2, \dots, f_K$  respectively. The equations used are

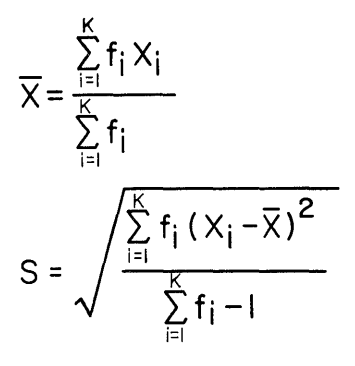

Reference: Introduction to the Theory of Statistics by Mood and Graybill

> McGraw - Hill 1963

USER INSTRUCTIONS

EXAMPLES

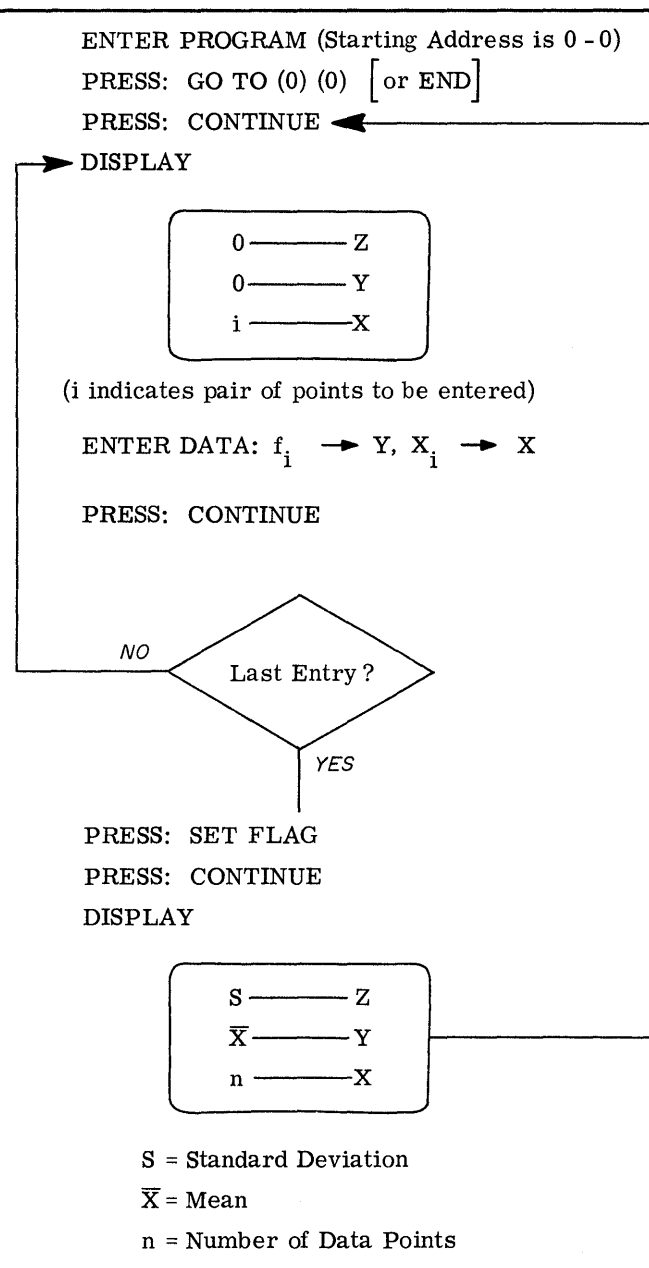

.\_---\_ ... \_------ -----------------------~.--------

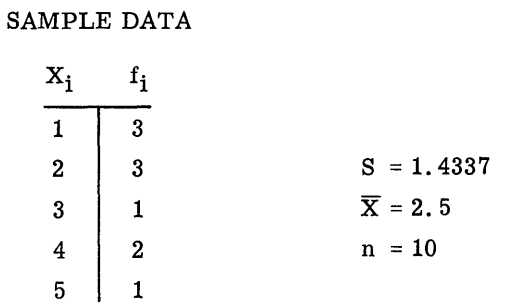

o

o

# SAMPLE DATA

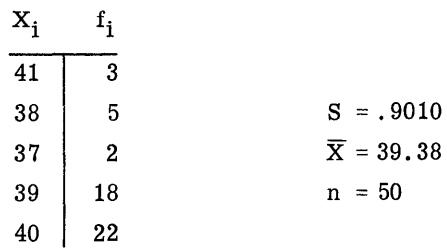

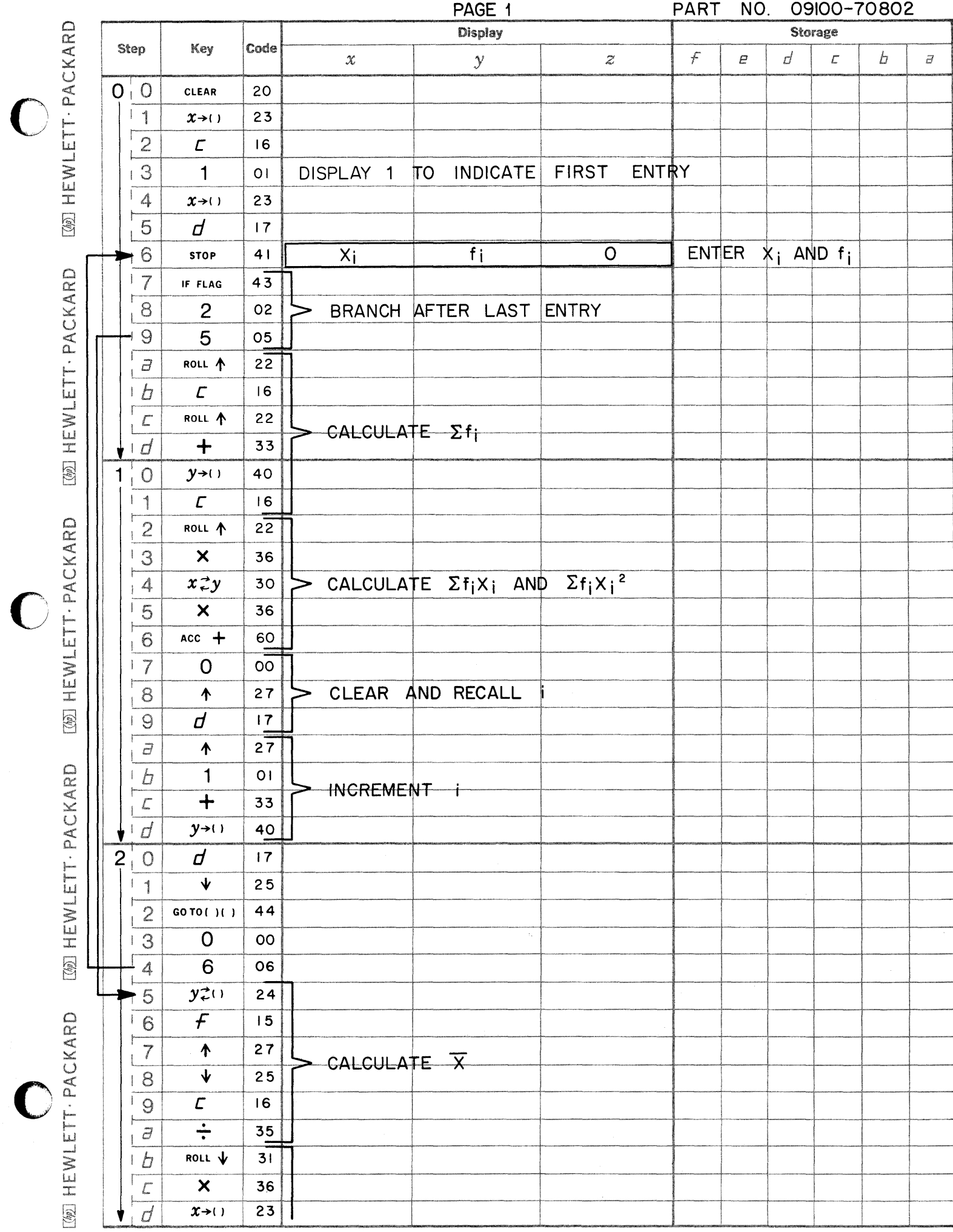

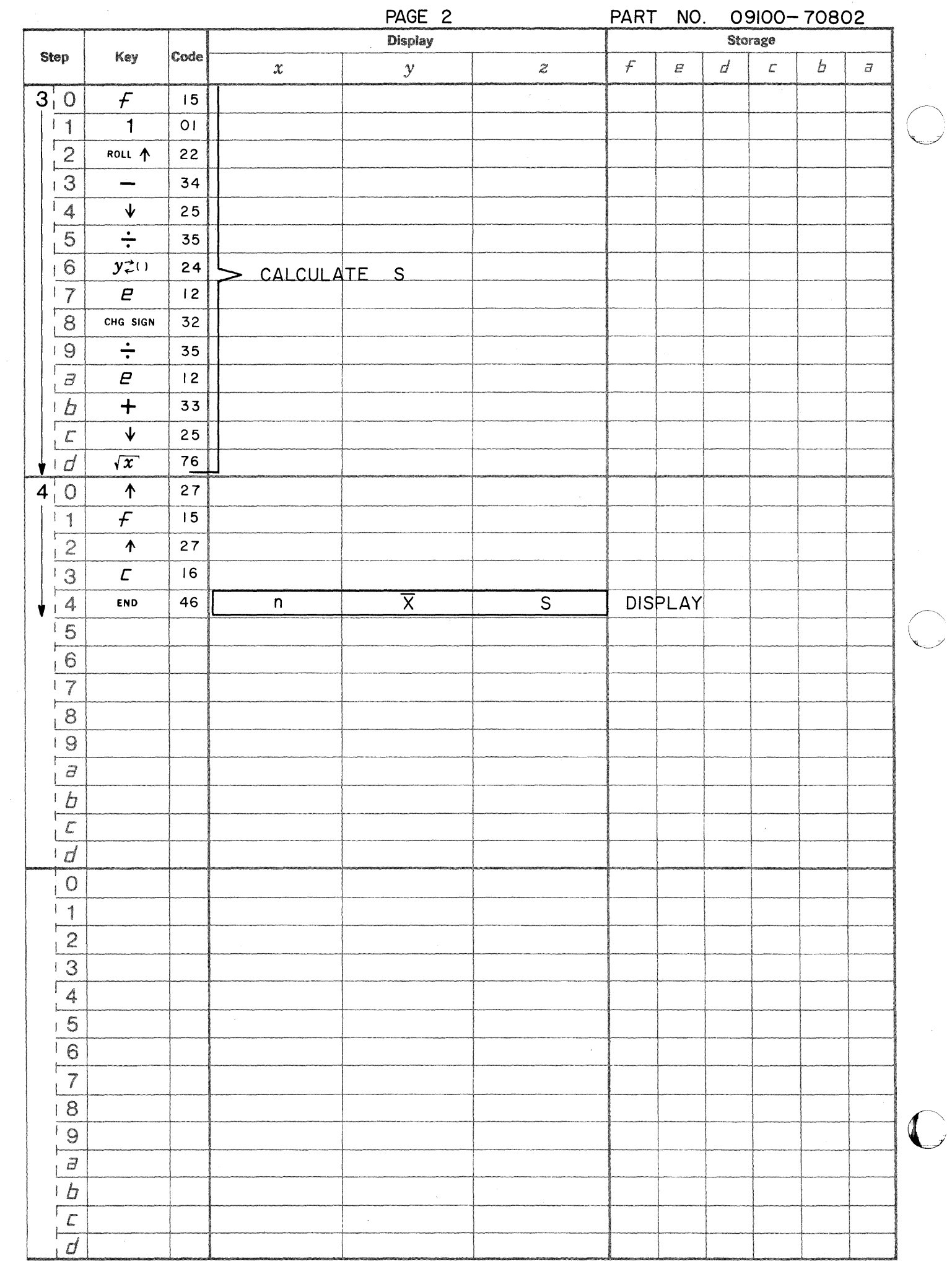

This program calculates the equation of the straight line of best fit of a set of data points. The best fit is determined by minimizing the sum of the squares of the deviations of the data points from the line.

LINEAR REGRESSION AND CORRELATION COEFFICIENT

The program calculates m and b for the equation

 $Y = mX + b.$ 

The program also calculates a correlation coefficient r, an indication of goodness of fit. Note  $-1 < r < 1$  where the sign corresponds to the slope m. If  $r = 0$  there is no correlation, and if  $r = \pm 1$  there is perfect correlation or a perfect fit.

The defining equations are

$$
m = \frac{\sum_{i=1}^{n} (X_i - \overline{X})(Y_i - \overline{Y})}{\sum_{i=1}^{n} (X_i - \overline{X})^2}
$$

$$
b = Y - mX
$$
  
where  $\overline{Y} = \frac{\sum_{i=1}^{n} Y_i}{n}$  and  $\overline{X} = \frac{\sum_{i=1}^{n} X_i}{n}$ 

$$
r = \frac{\sum_{i=1}^{n} (x_i - \overline{x})(Y_i - \overline{Y})}{\sum_{i=1}^{n} (x_i - \overline{x})^2 \sum (Y_i - \overline{Y})^2}
$$

Reference: Mathematical Statistics by John E. Freund

Prentice - Hall 1962

09100-70803

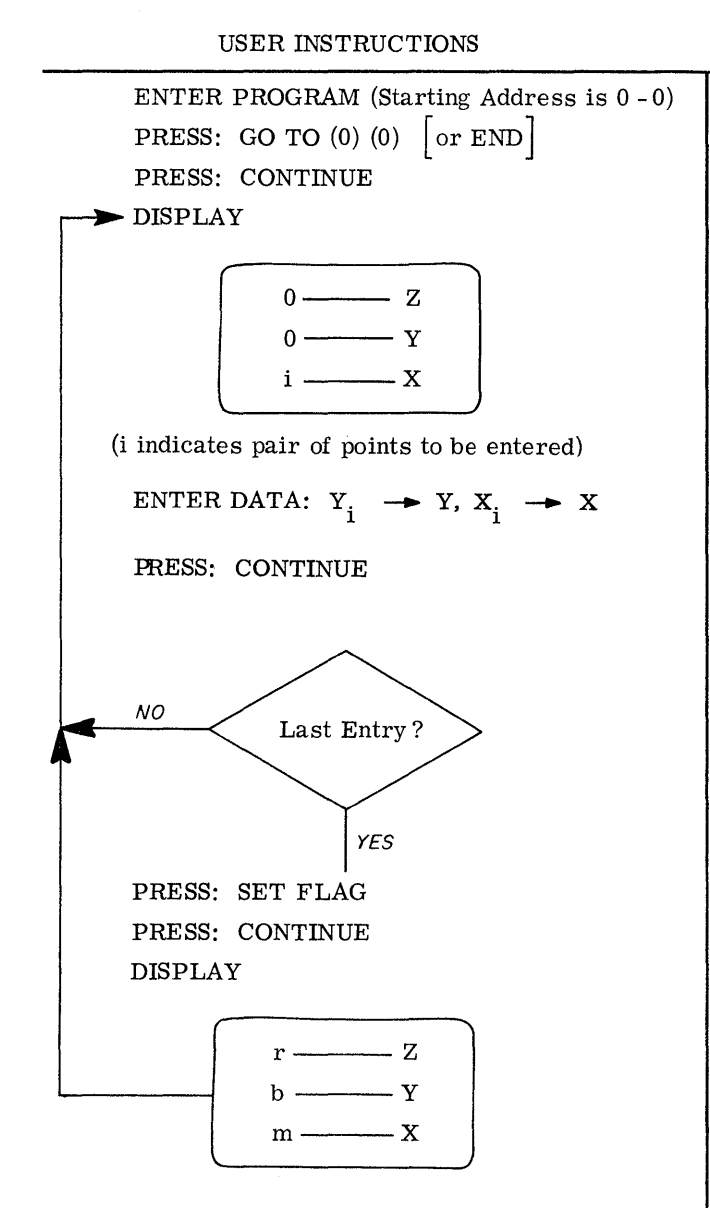

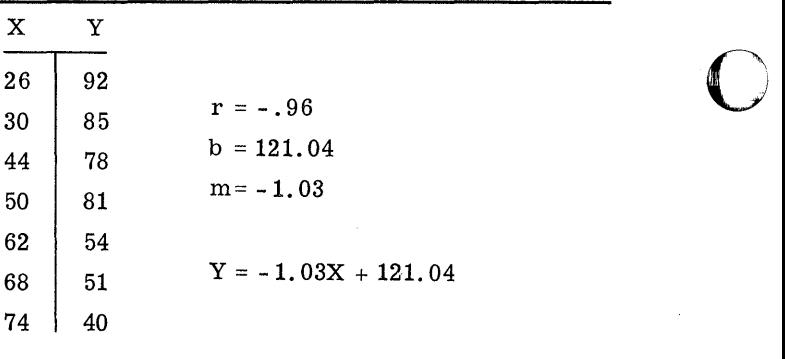

**C** 

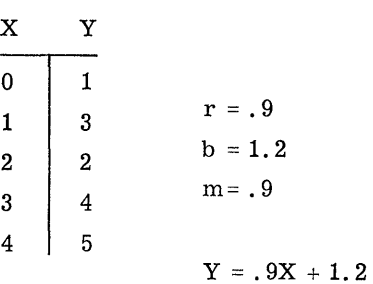

EXAMPLES

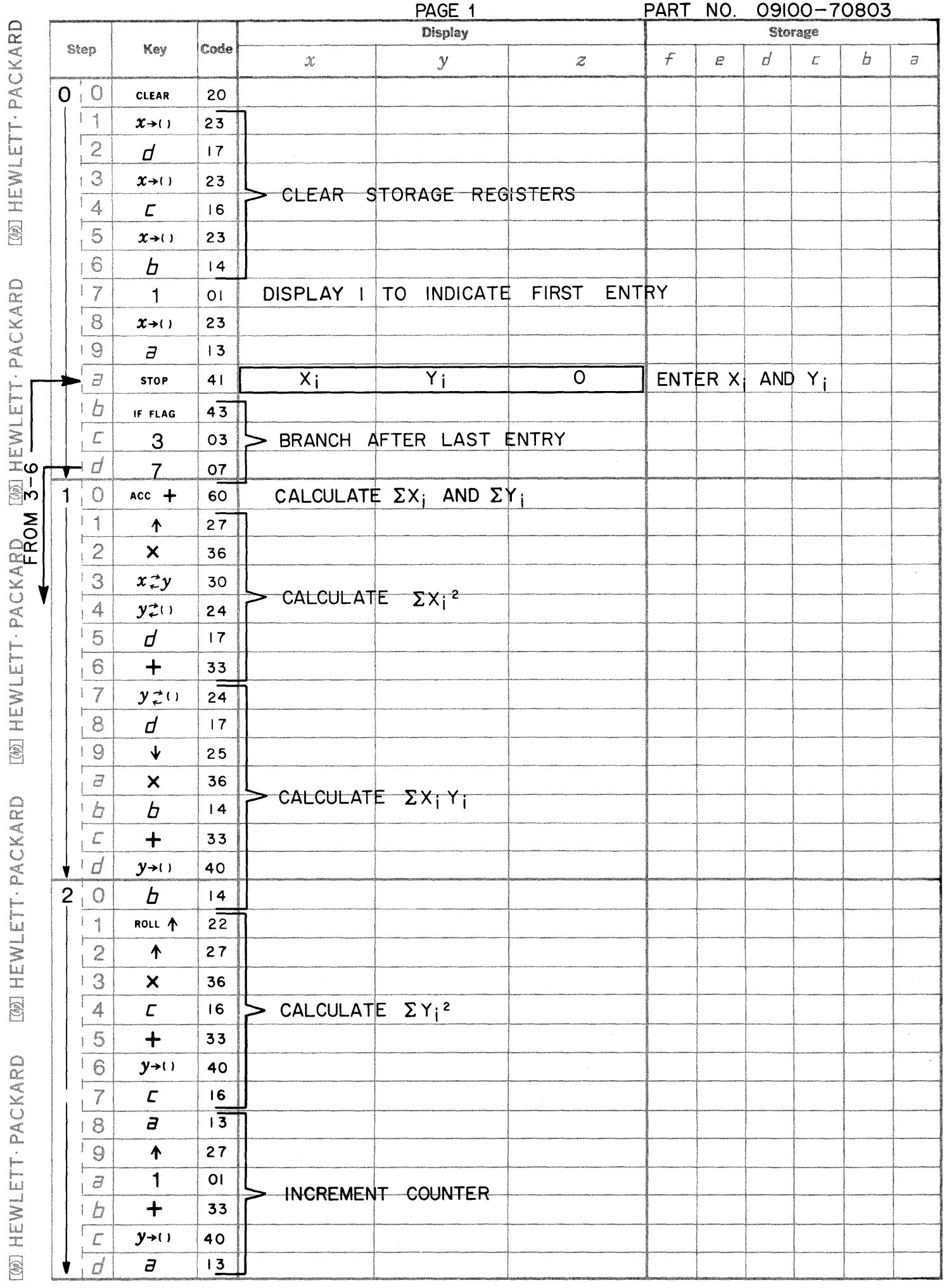

 $\bigcirc$ 

 $\bigcirc$ 

 $\bullet$ 

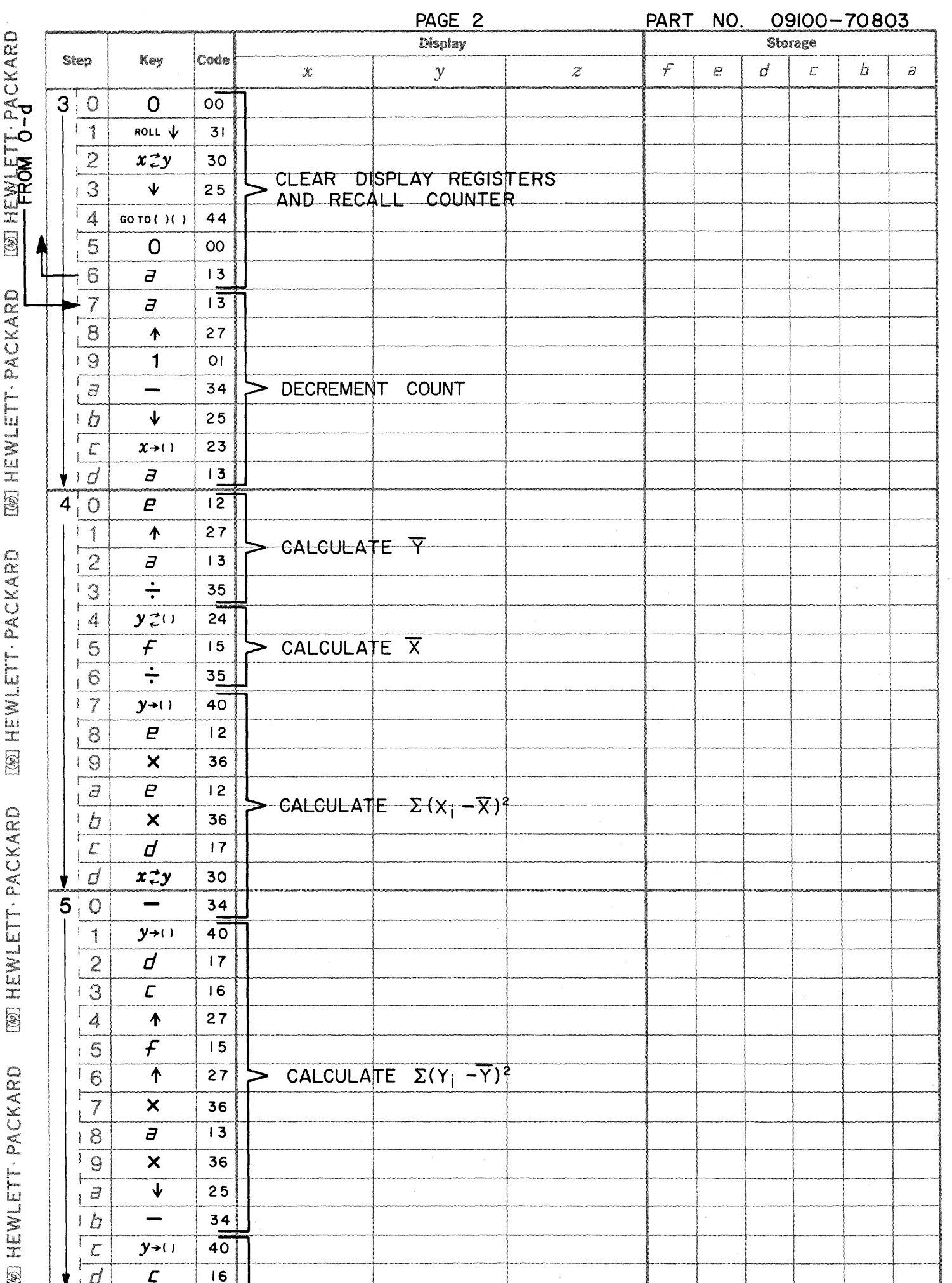

 $\mathbb{C}$ 

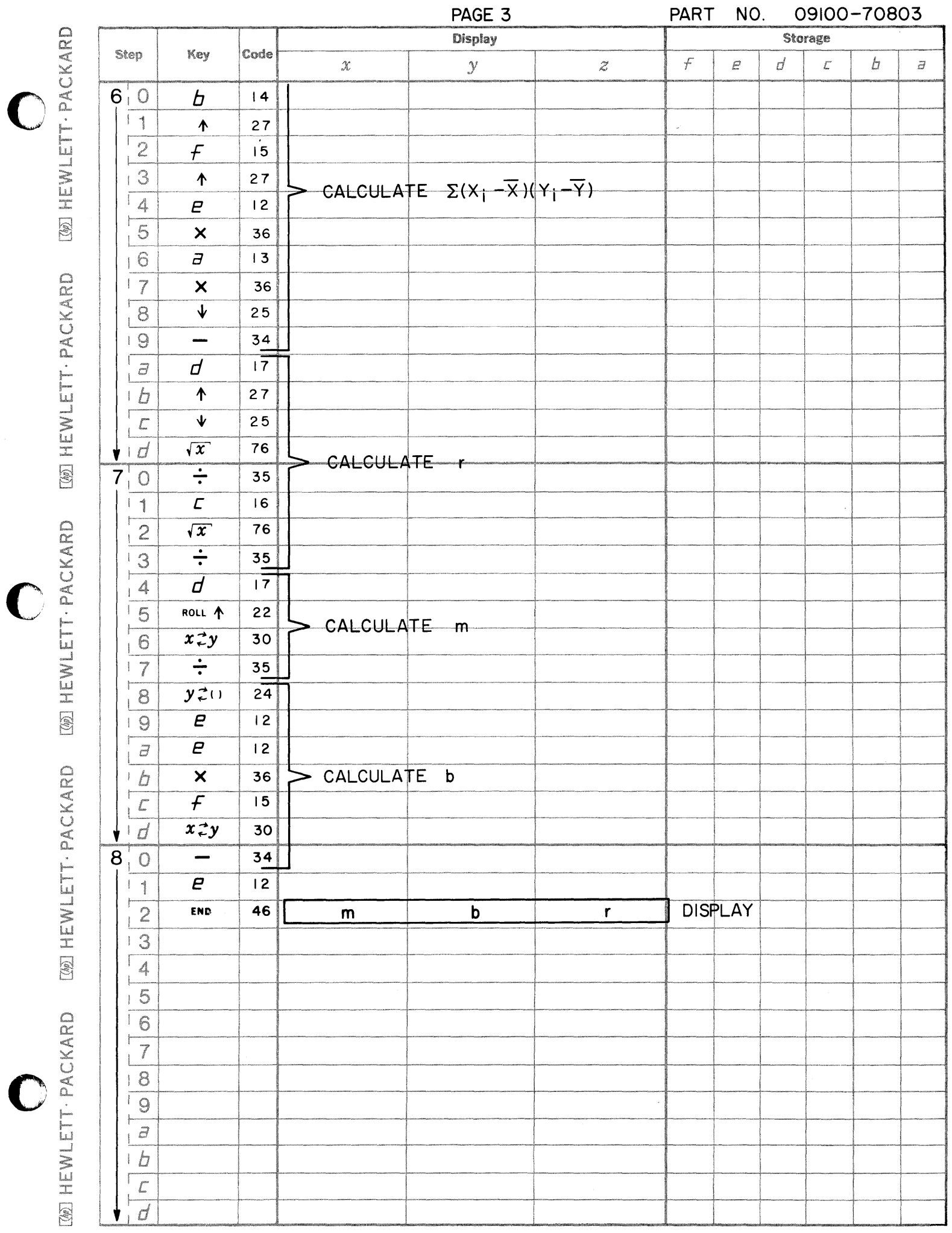

شمطه
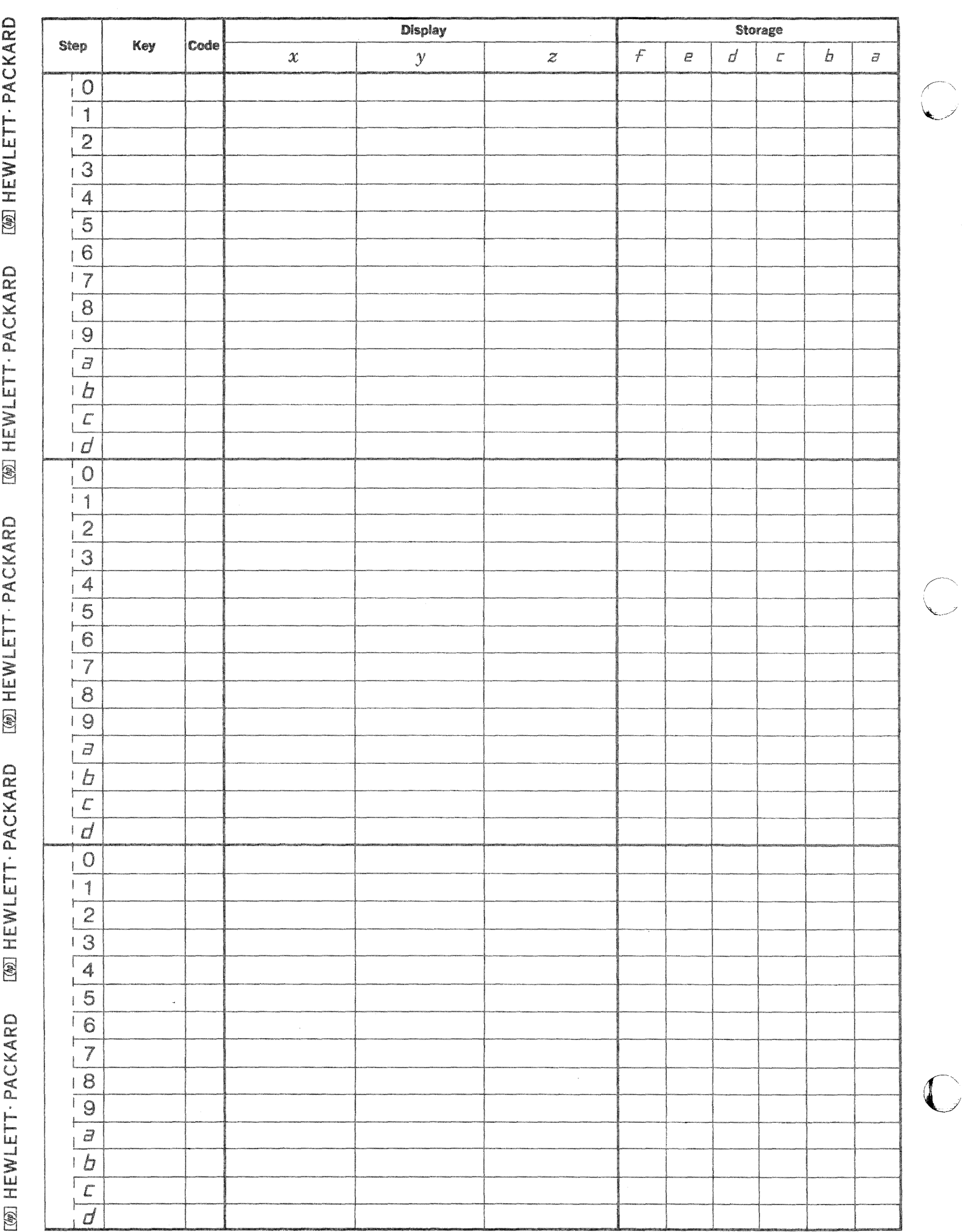

This program computes the integral of the standardized normal distribution

$$
P(X) = \frac{1}{\sqrt{2\pi}} \int_{\infty}^{X} \overline{\mathcal{Q}}^{\frac{1}{2}z^2} \mathcal{Q}' \mathcal{Z}
$$

NORMAL PROBABILITY INTEGRAL

The following equations are used

$$
P(X) = \frac{\text{erf}(\frac{x}{\sqrt{2}})}{2} + \frac{1}{2}
$$

where

$$
erf(X) = \frac{2}{\sqrt{\pi}} e^{-X^2} \sum_{n=0}^{\infty} \frac{2^n}{1 \cdot 3 \cdots (2n+1)} X^{2n+1}
$$

Reference: Handbook of Mathematical Functions by Abramowitz and Stegan

National Bureau of Standards 1964

09100-70804

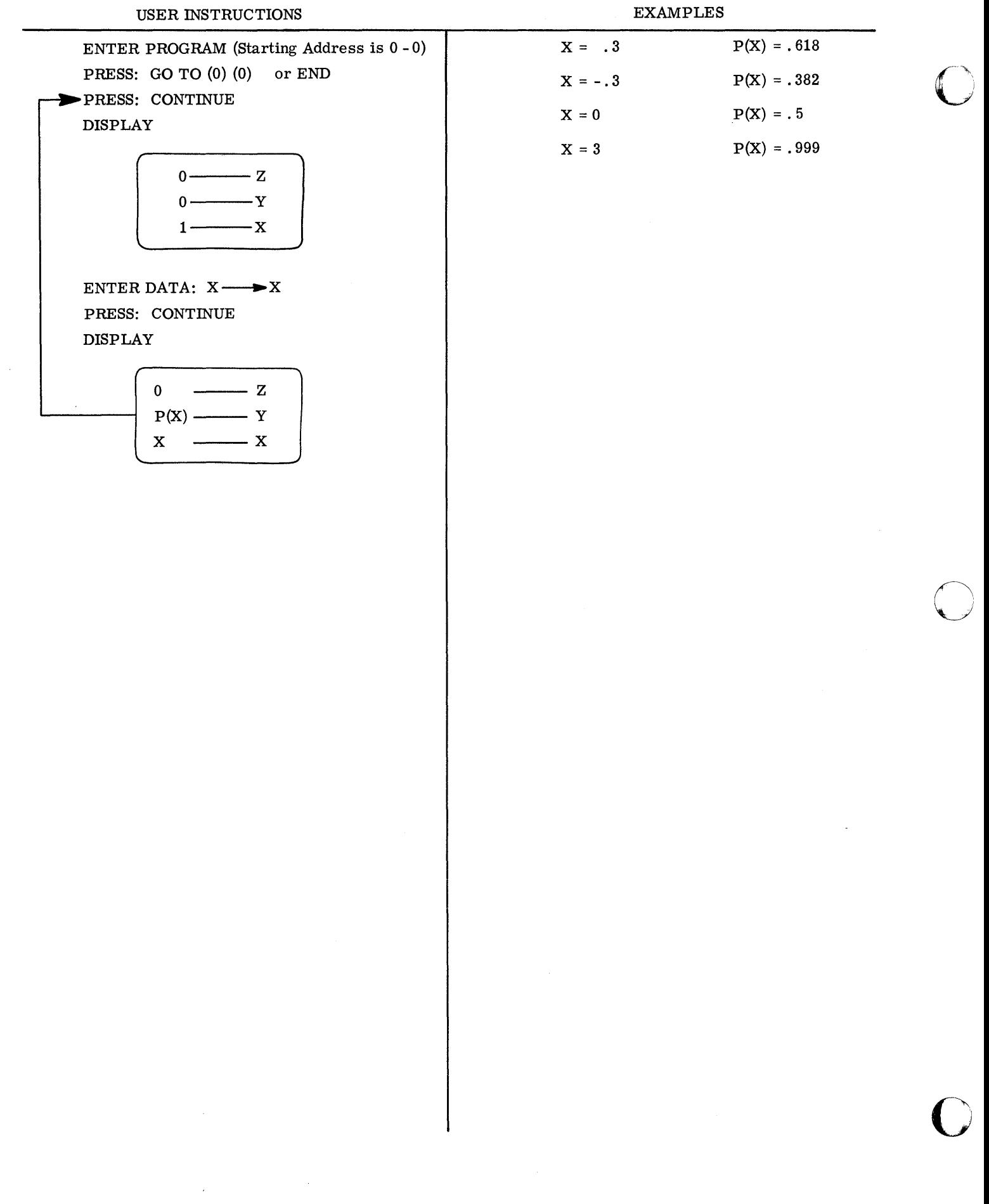

 $\hat{\mathcal{A}}$ 

- --------.---~--~.--.----

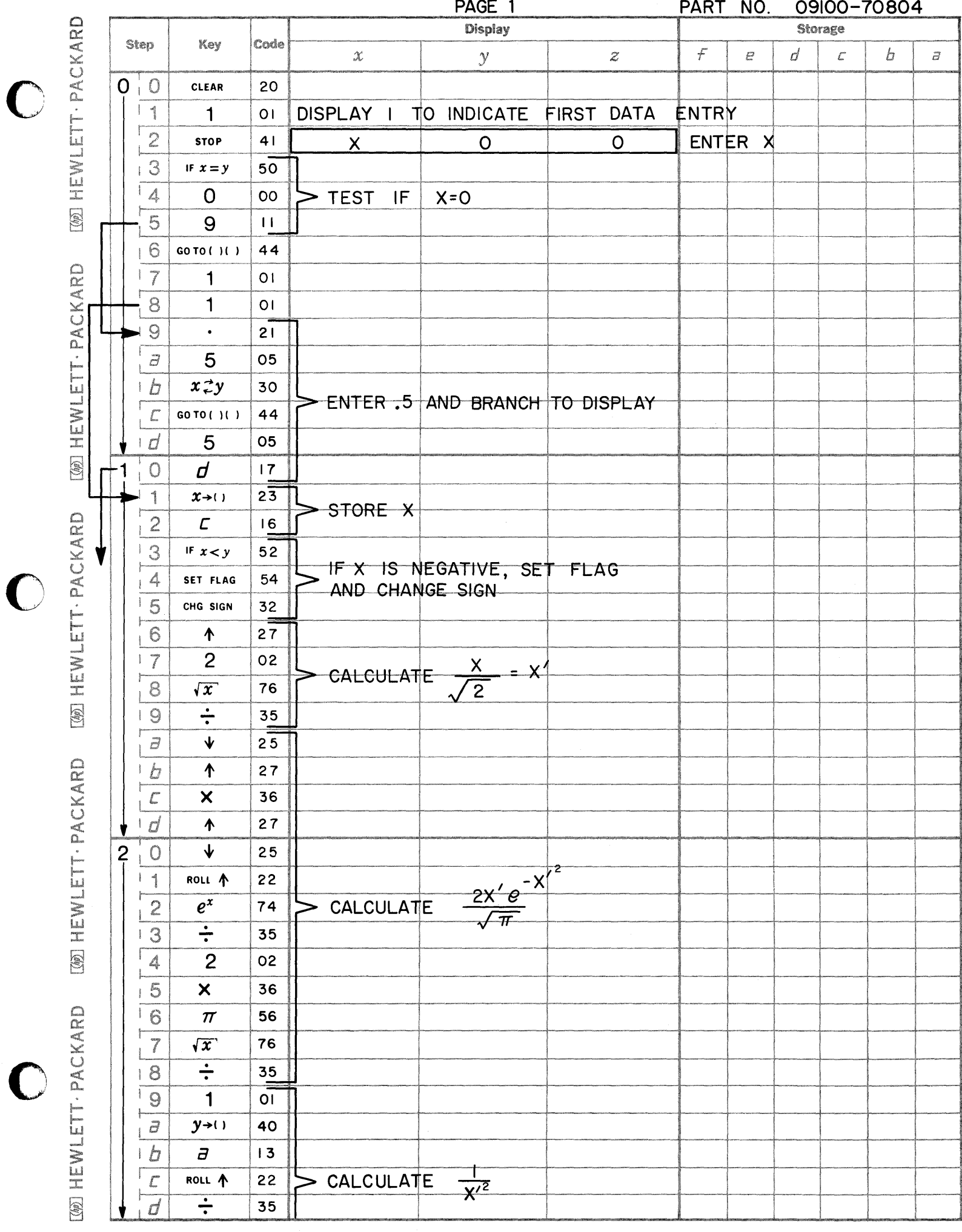

 $\bigcirc$ 

 $\bullet$ 

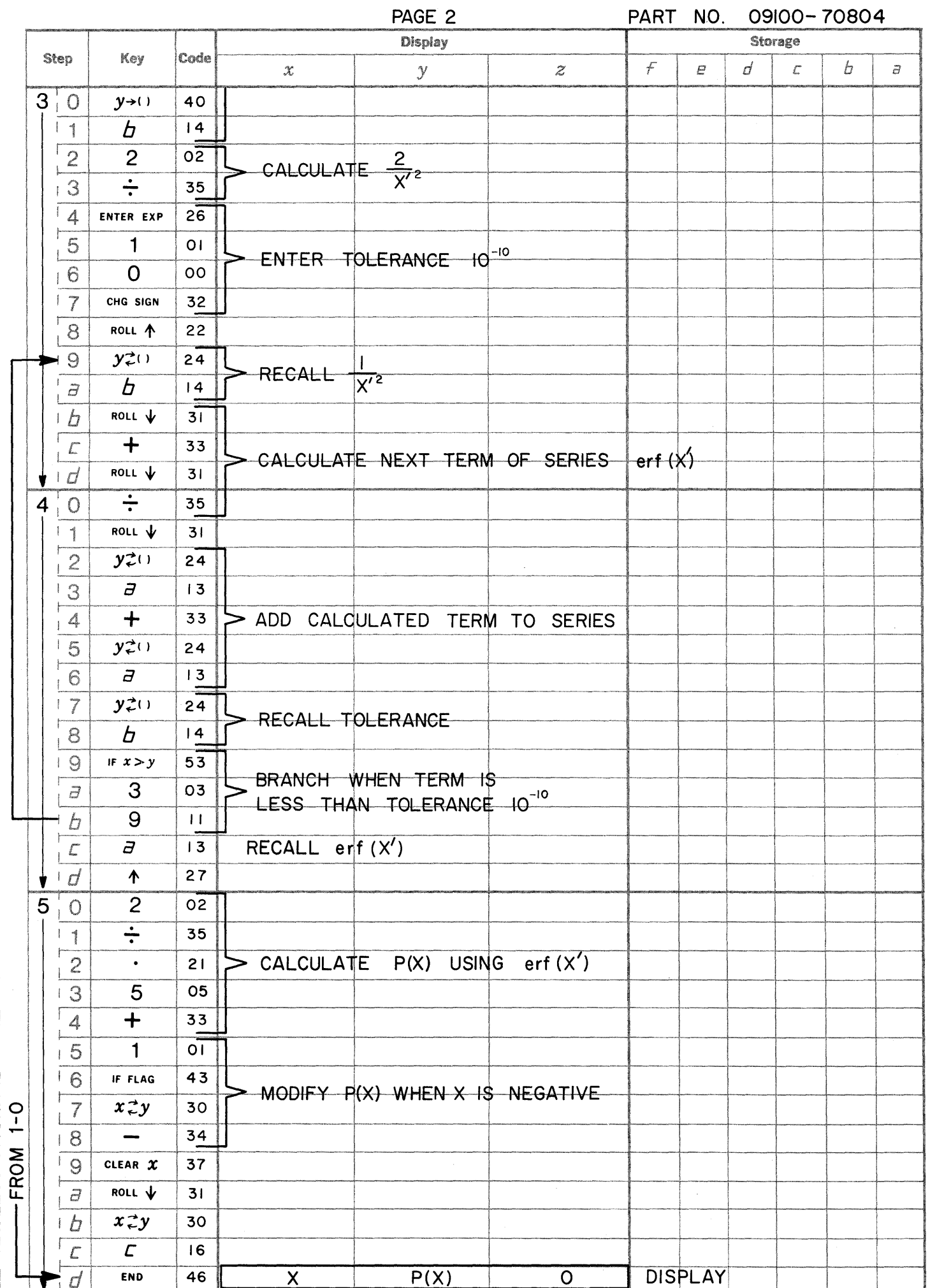

[@] HEWLETT · PACKARD

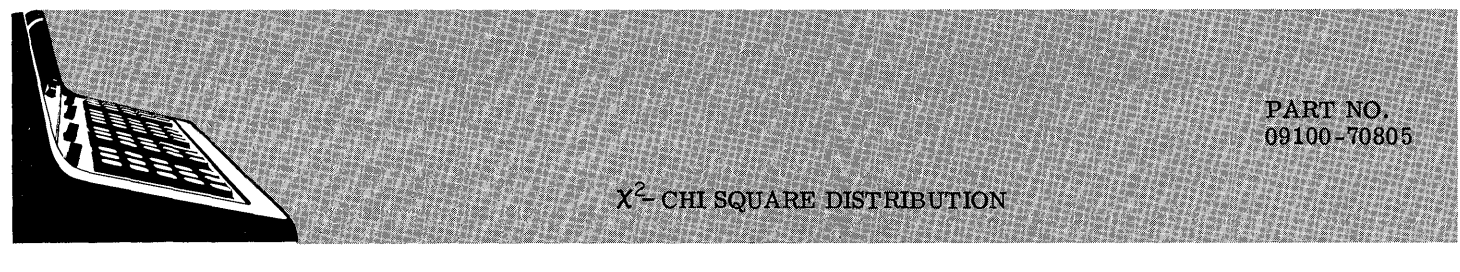

This program evaluates the Chi Square Distribution Integral for a given value of  $\chi^2$  and  $\nu$  degrees of freedom; i.e., the program evaluates

$$
P(\chi^2, \nu) = \frac{1}{2 \nu_2 \Gamma(\frac{\nu}{2})} \int_0^{\chi^2} T^{\nu_2-1} e^{-T/2} dT \qquad 0 \le \chi^2
$$

The series approximation used to evaluate the integral is

$$
P(\chi^{2}, \nu) = (\frac{1}{2}\chi^{2})^{2} \frac{e^{-\frac{\chi^{2}}{2}}}{\Gamma(\frac{\nu+2}{2})} \left\{1+\sum_{r=1}^{\infty} \frac{\chi^{2r}}{(\nu+2)(\nu+4)\cdots(\nu+2r)}\right\}
$$

Reference: Handbook of Mathematical Functions by Abramowitz and Stegan

> National Bureau of Standards 1964

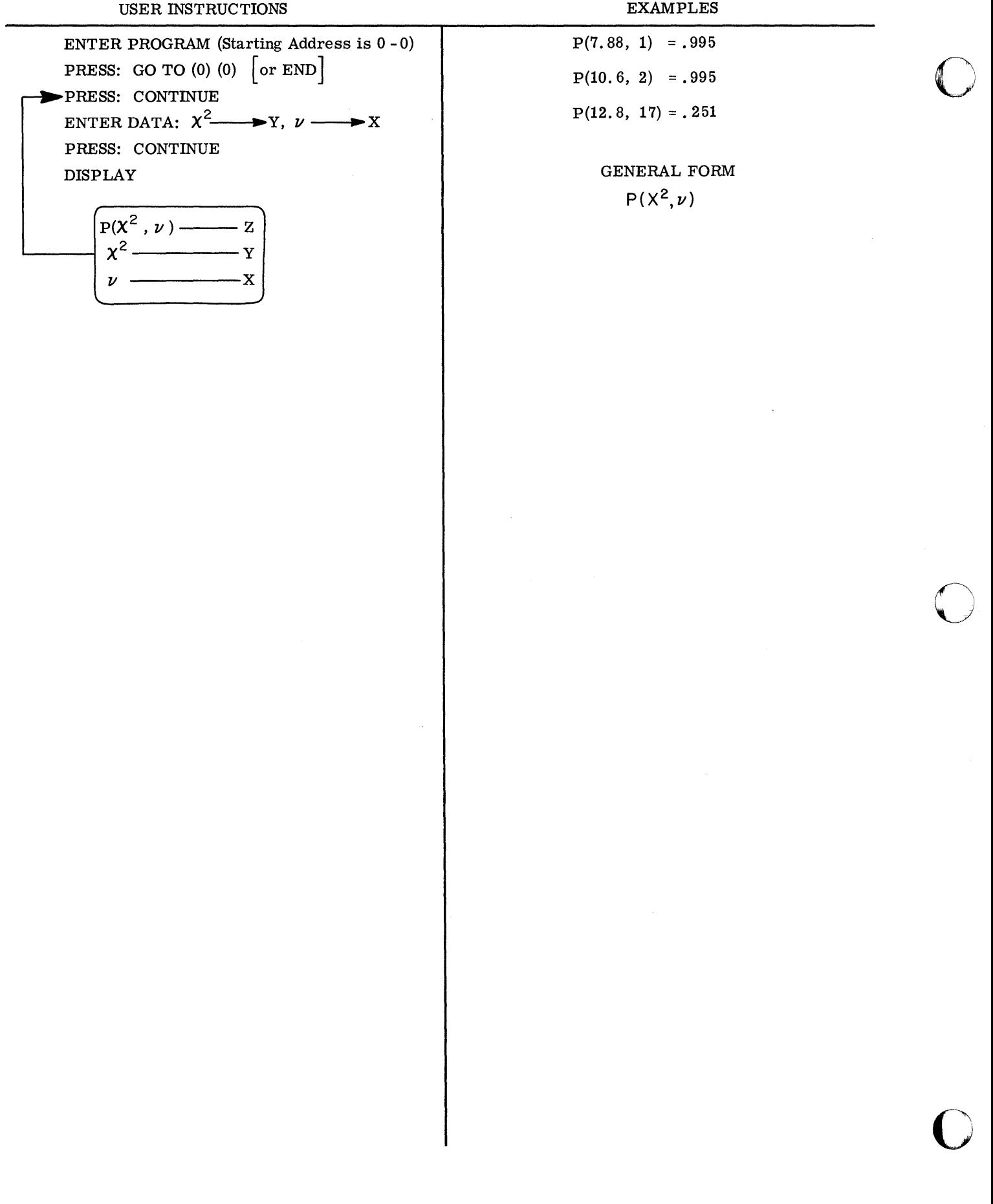

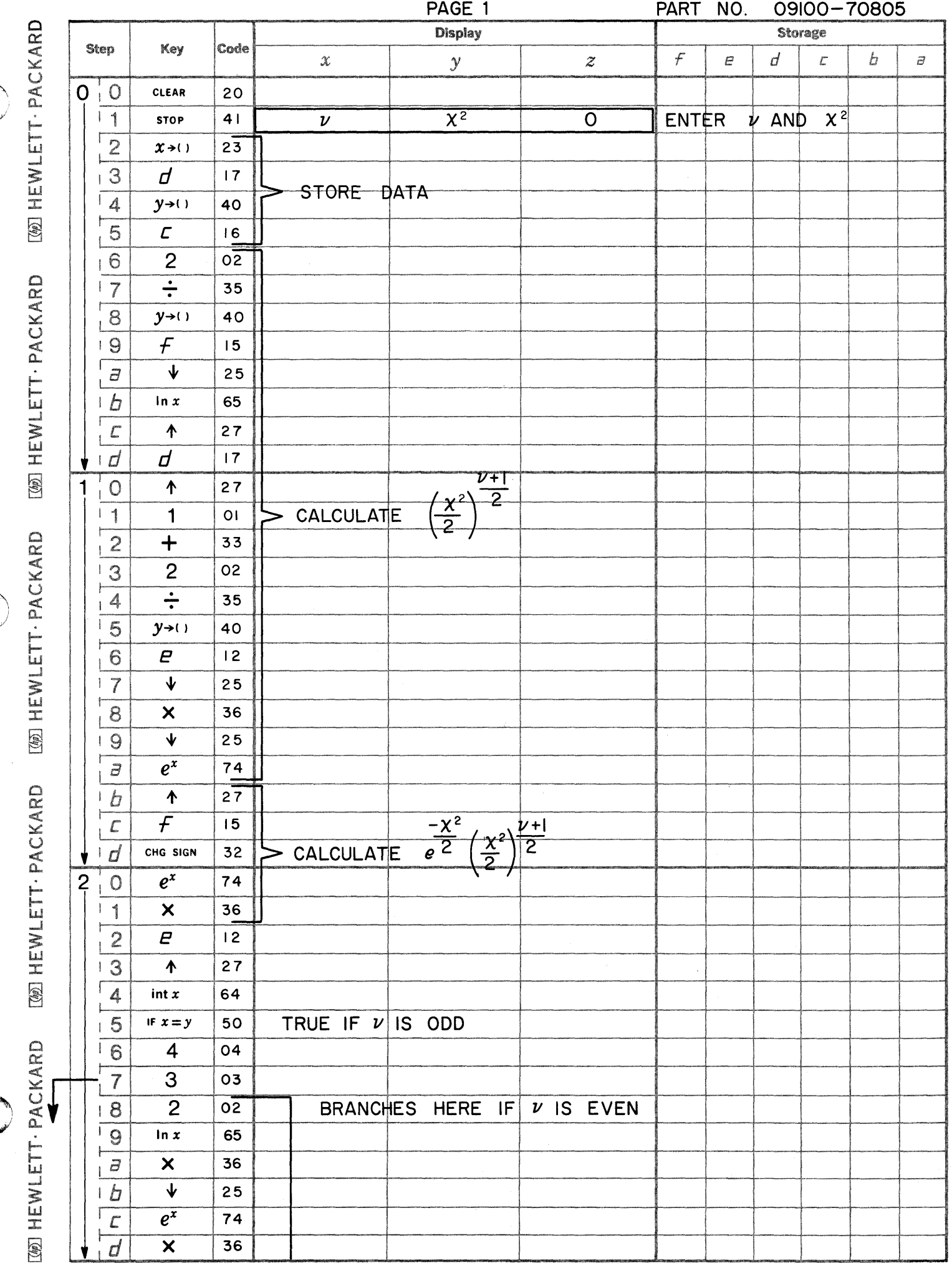

 $\bigcirc$ 

 $\bigcirc$ 

 $\bullet$ 

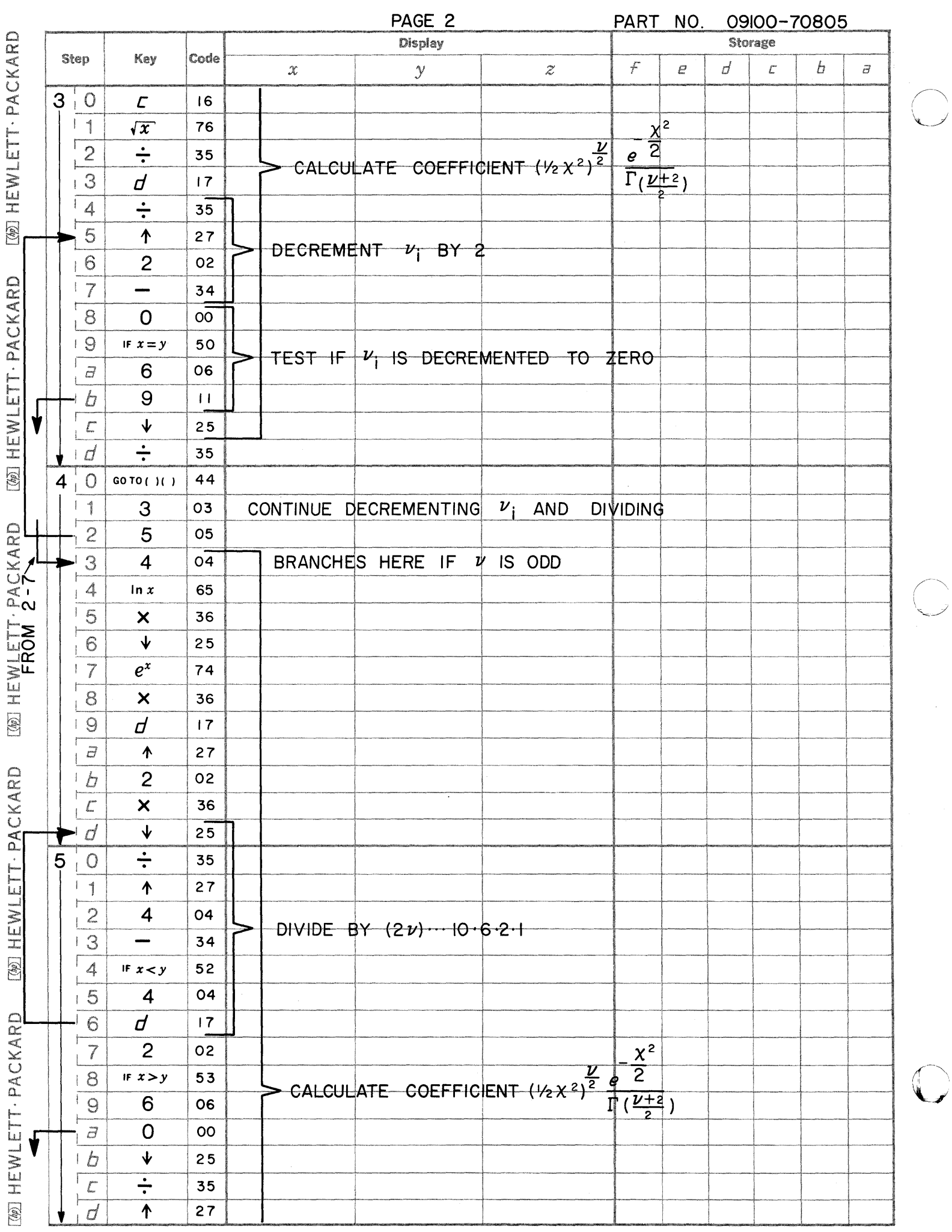

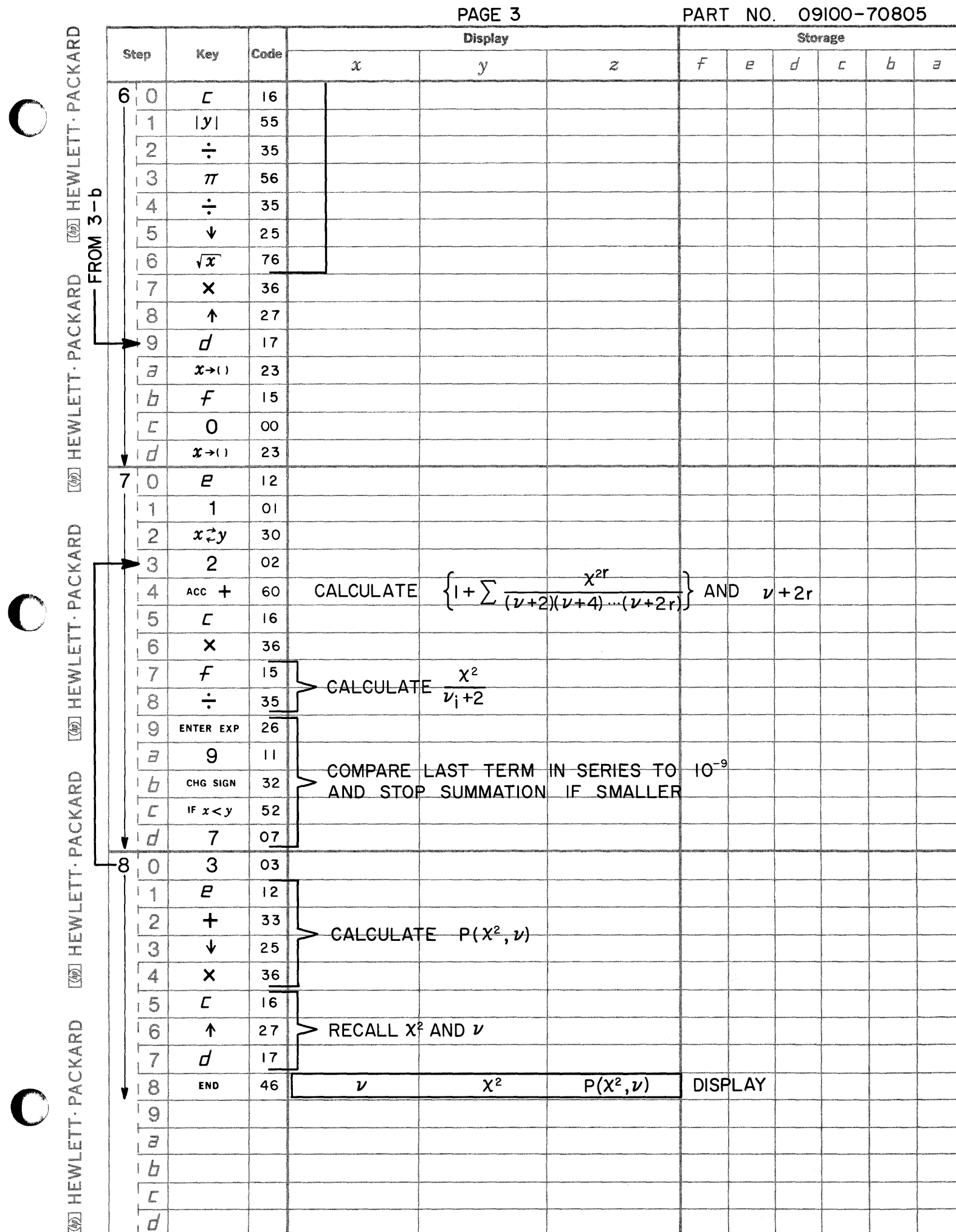

PART NO. 09100-70805

C

C

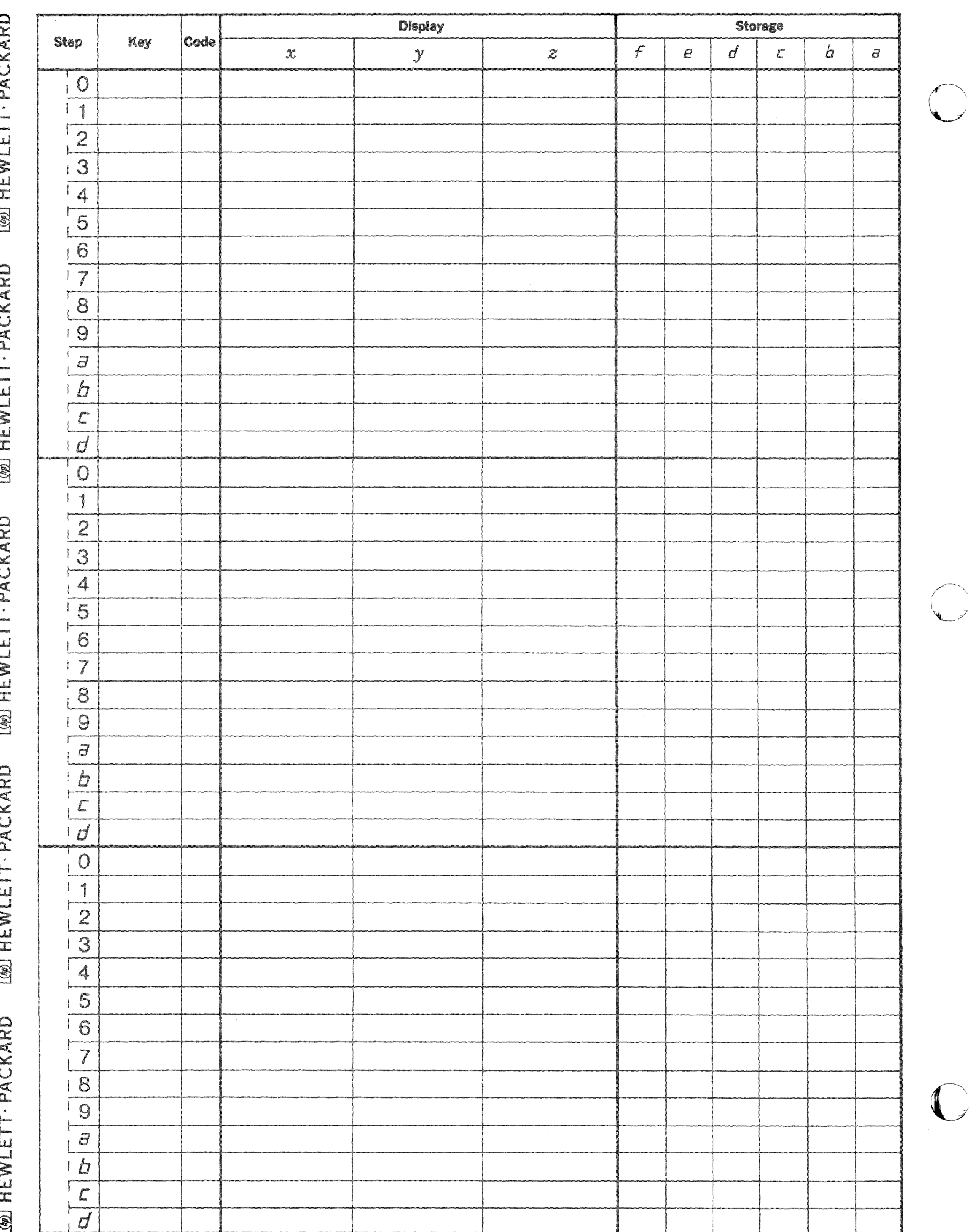

 $\frac{1}{2}$ 

PART NO.<br>09100-70806

## $\chi^2$  CHI SQUARE EVALUATION<br>EXPECTED VALUES EQUAL (E<sub>1</sub> = E)

This program calculates the value of  $\chi^2$  by the equation

$$
\chi^2 = \sum_{i=1}^n \frac{(O_i - E)^2}{E}
$$

where

 $O_i$  — observed frequency  $E$  – expected frequency of  $O_i$  is

 $E = \frac{\sum_{i=1}^{n} O_i}{n}$ 

Reference: Mathematical Statistics by John E. Freund

Prentice - Hall 1962

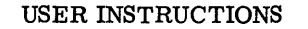

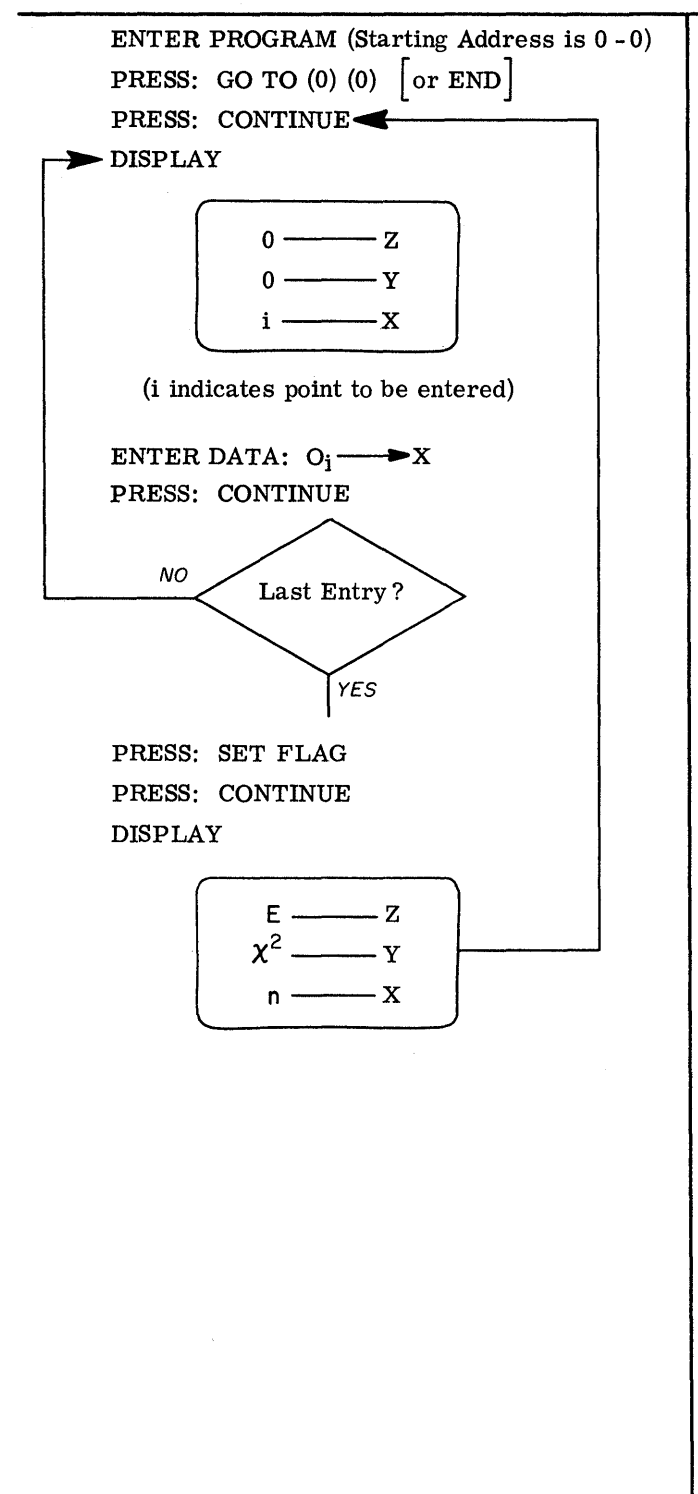

## **EXAMPLES**

The table shows the observed and expected frequencies<br>in tossing a die 120 times. Calculate  $X^2$  for testing if the die is fair.

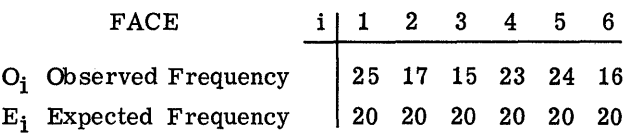

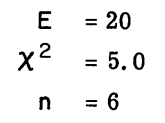

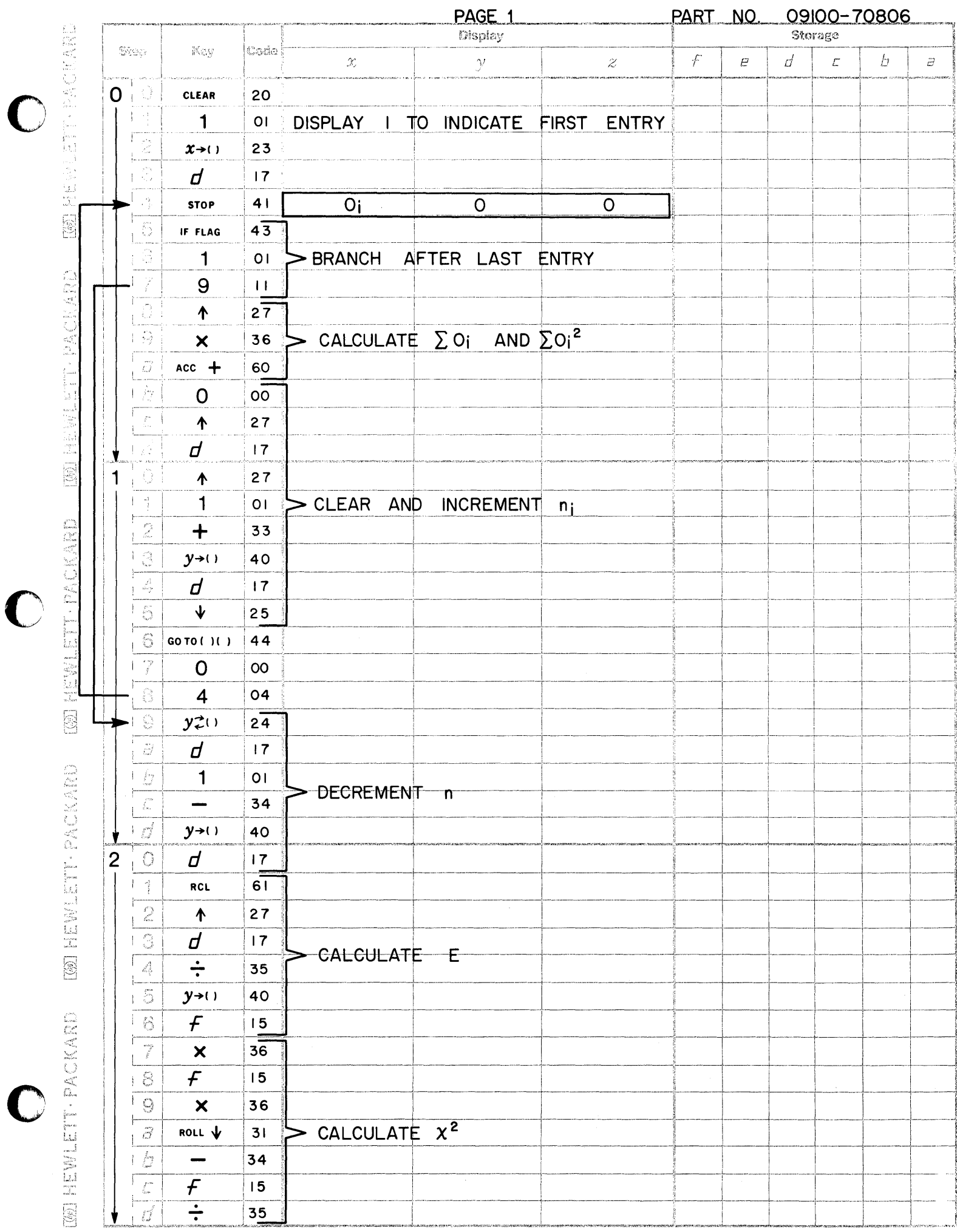

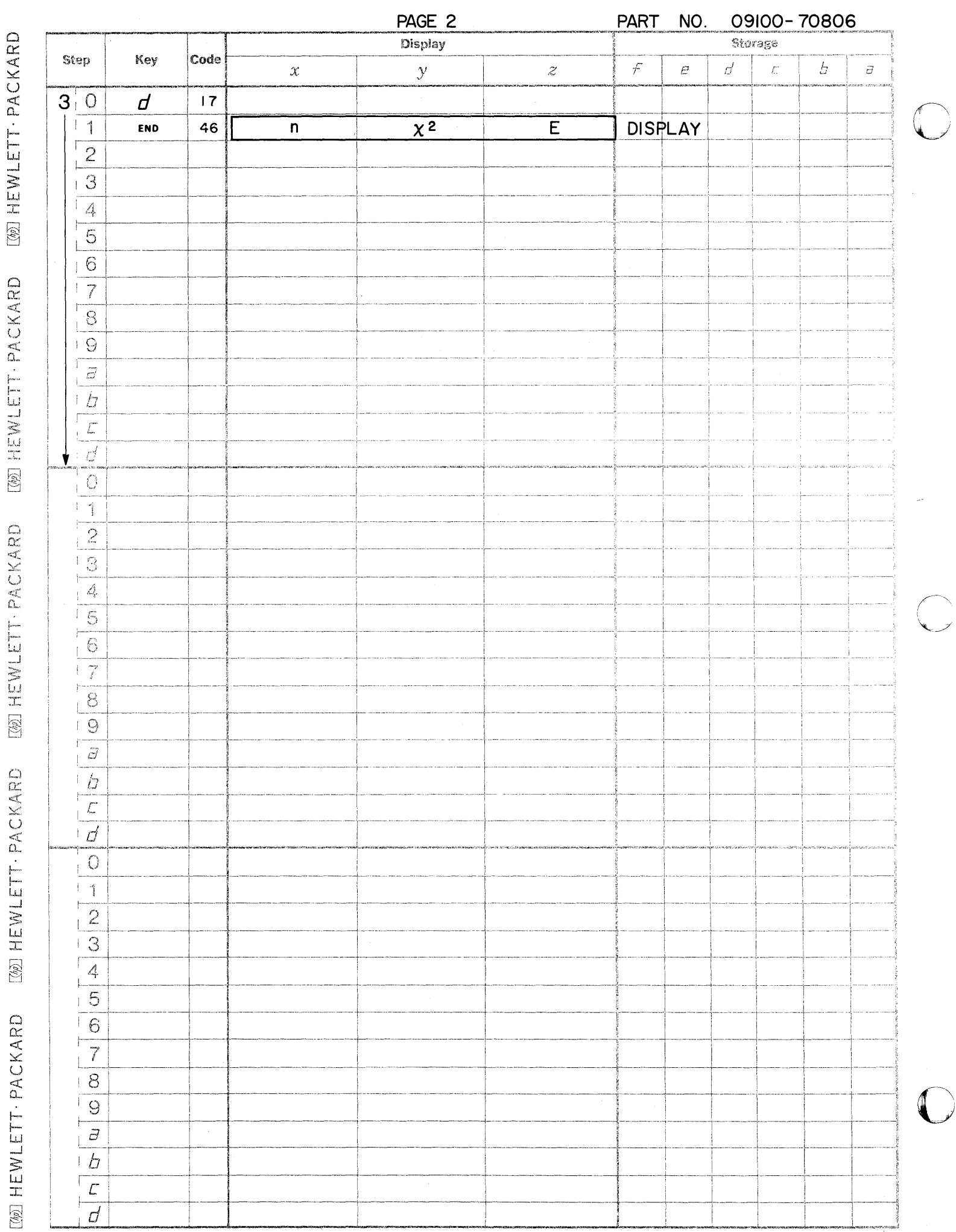

 $\mathbb{C}$ 

June 1969<br>PART NO.<br>09100-70808

 $\chi^2$  CHI SQUARE EVALUATION EXPECTED VALUES UNEQUAL  $(E_i \neq E_j)$ 

This program calculates the value of  $\chi^2$  by the equation

$$
\chi^{2} = \sum_{i=1}^{n} \frac{(O_{i} - E_{i})^{2}}{E_{i}}
$$
  
where O<sub>i</sub> — observed frequency

 $E_i$  – expected frequency of  $O_i$ 

Reference: Mathematical Statistics by John E. Freund

Prentice - Hall 1962

▲ Denotes Revision

## USER INSTRUCTIONS

EXAMPLES

 $\sim$   $\epsilon$ 

o

o

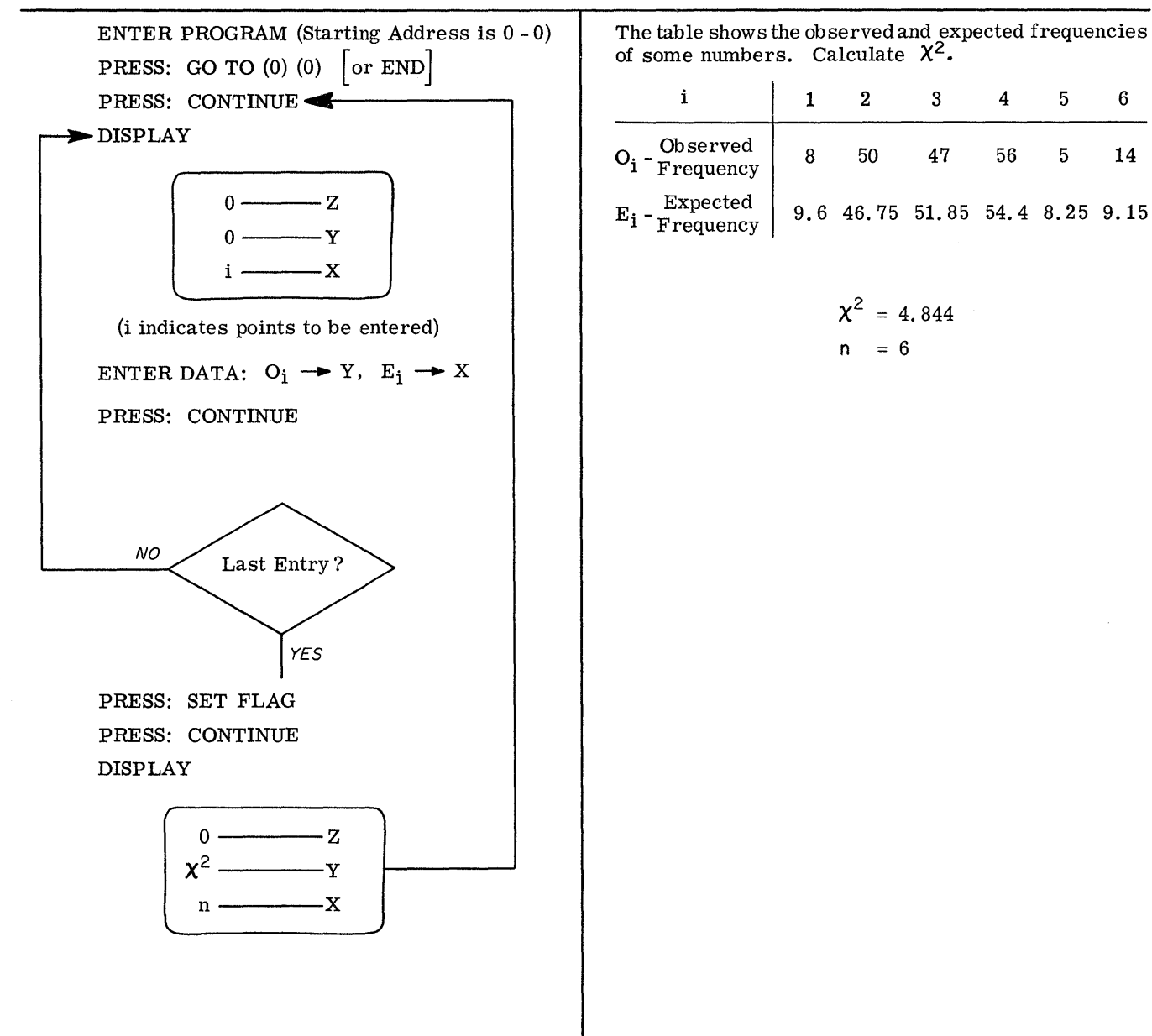

PART NO 09100-70808

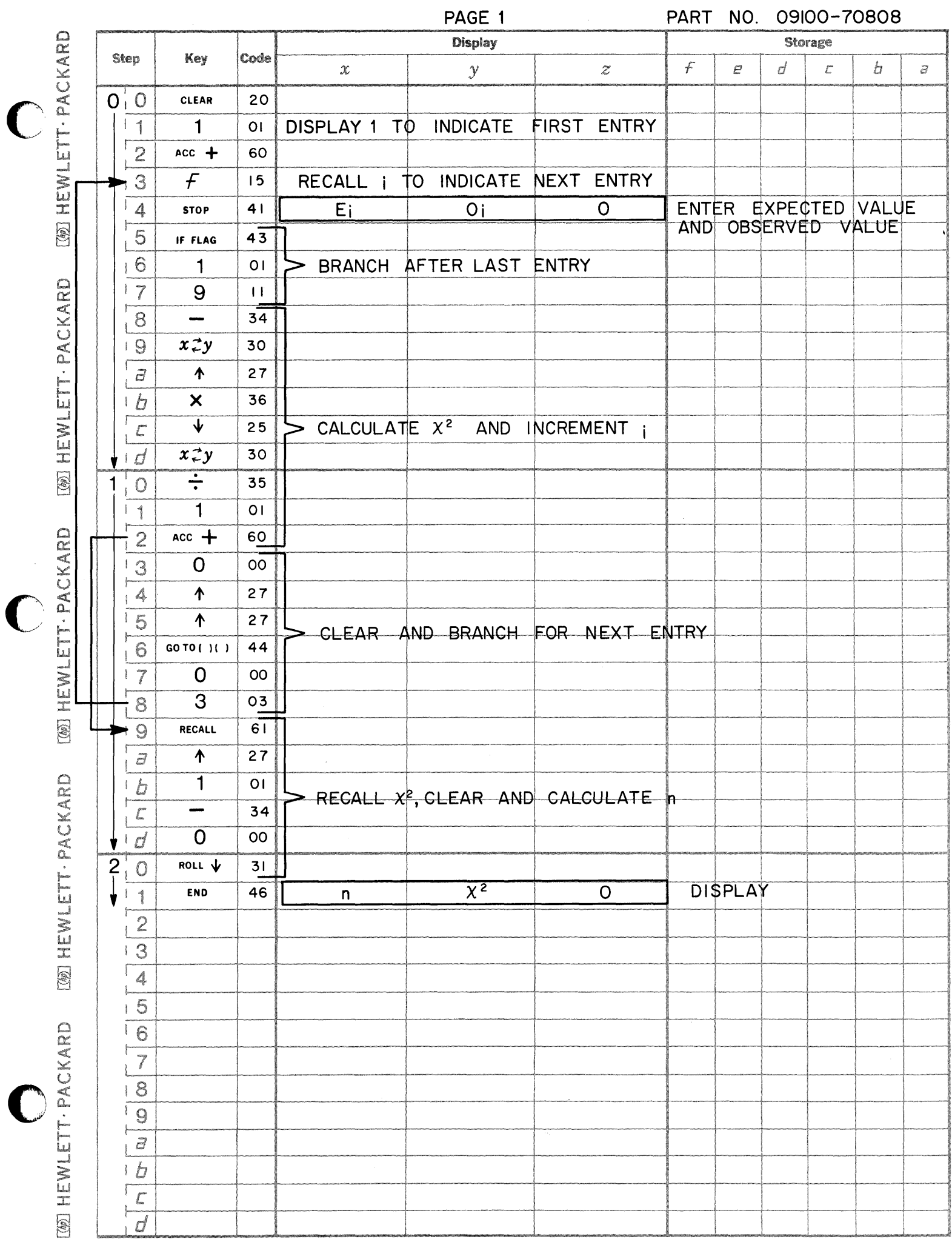

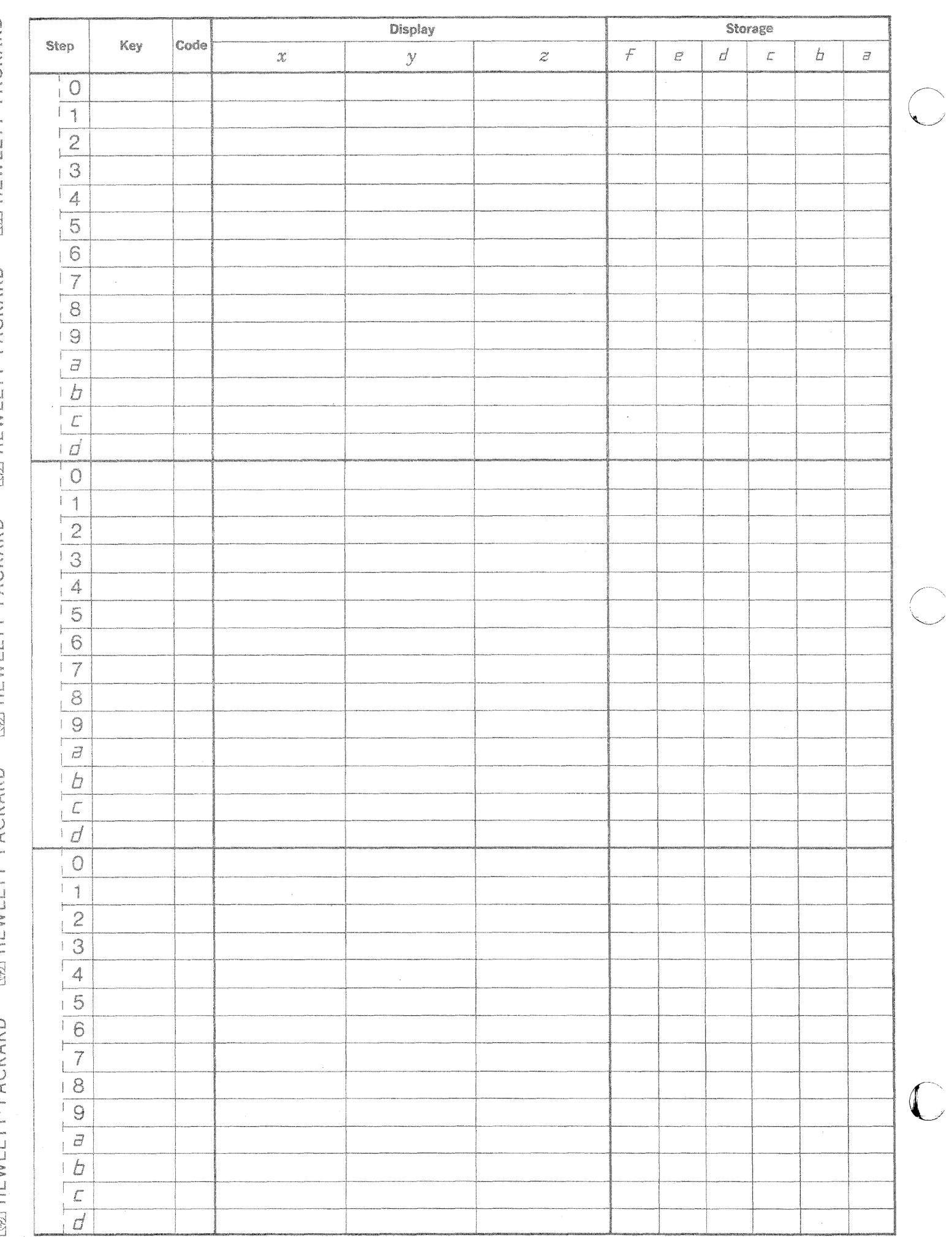

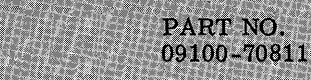

LEAST SQUARES FIT - POWER CURVE

This program computes the least squares fit and correlation coefficient of N pairs of data points for a power curve of the form:  $\overline{1}$ 

$$
Y = aX^D
$$

 $lnY = blnX + lnq$ 

The equation is linearized into

where

$$
b = \frac{N \sum (\ln X \ln Y) - \sum \ln X \sum \ln Y}{N \sum (\ln X)^2} - (\sum \ln X)^2
$$

and

$$
r = \frac{N \sum ln X ln Y - (\sum ln X)(\sum ln Y)}{\sqrt{\left[N \sum (ln X)^{2} - (\sum ln X)^{2}\right] \left[N \sum (ln Y)^{2} - (\sum ln Y)^{2}\right]}}
$$

$$
\ln a = \frac{\sum \ln Y}{N} - \frac{\sum \ln X}{N} b
$$

Note:

$$
X_i > 0 \quad \text{and} \quad Y_i > 0 \quad , \quad i = 1, \cdots, N
$$

Reference: Statistical Theory and Methodology in Science and Engineering by K.A. Brownlee

> John Wiley and Sons 1965

November 15, 1968 09100-70811

USER INSTRUCTIONS

EXAMPLES

c

o

o

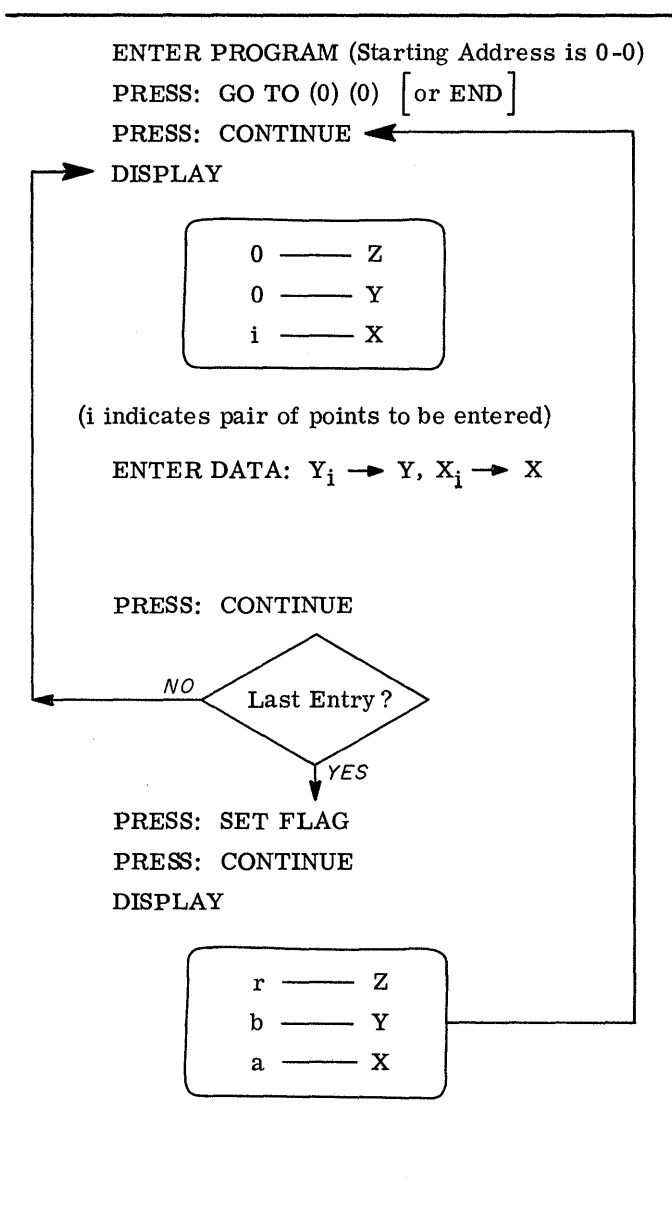

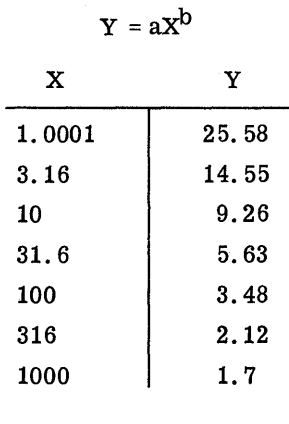

 $r = -0.9964$  $b = -0.4022$  $a = 23.5871$ 

 $Y = 23.5871X - 4022$ 

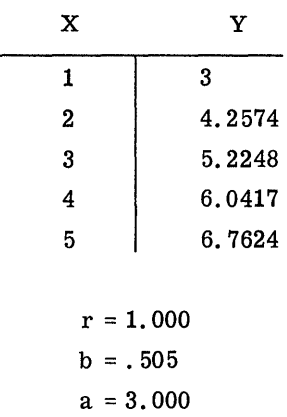

 $Y = 3X \cdot 505$ 

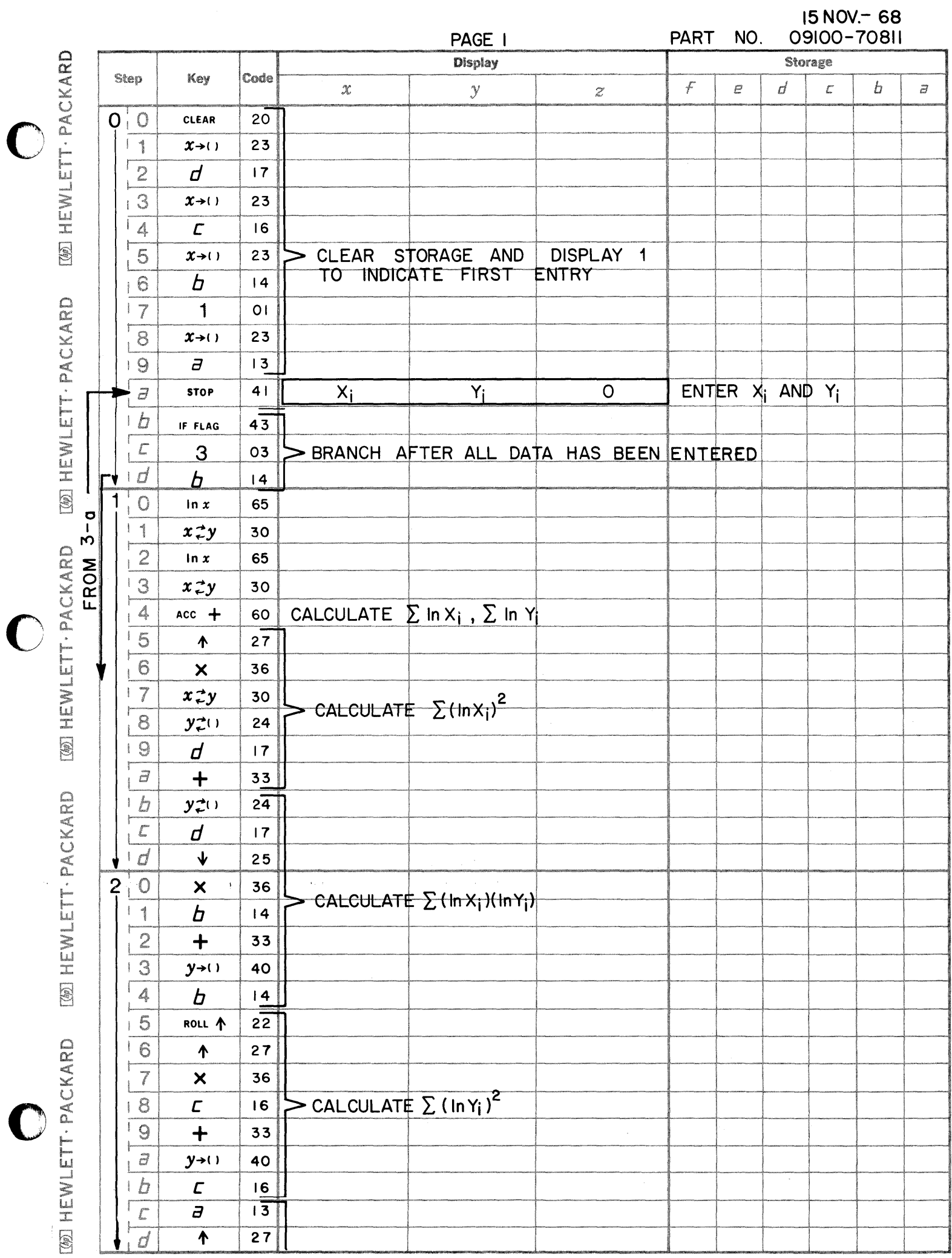

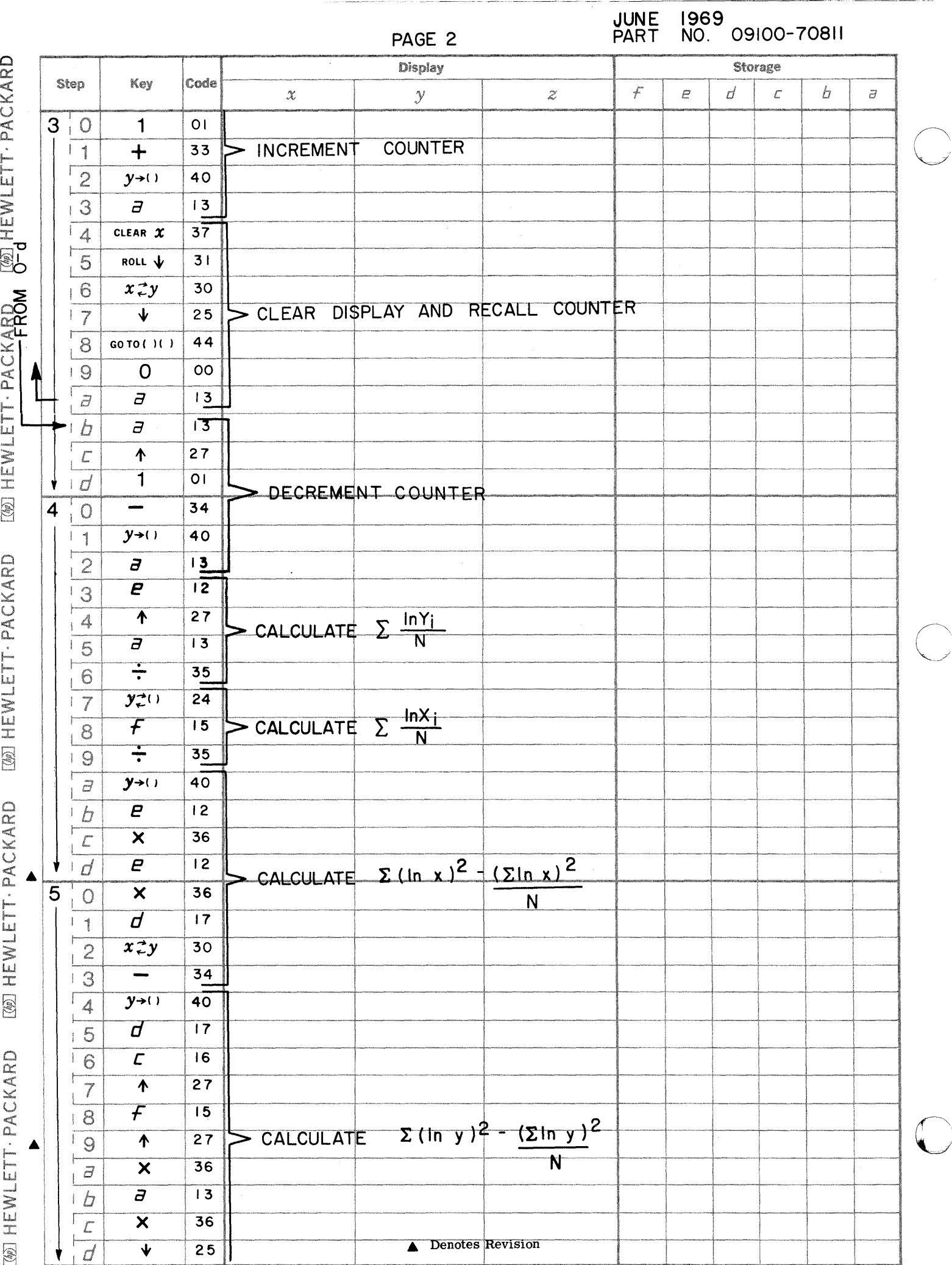

 $\frac{1}{2}$ 

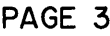

JUNE 1969<br>PART NO. 09100-70811

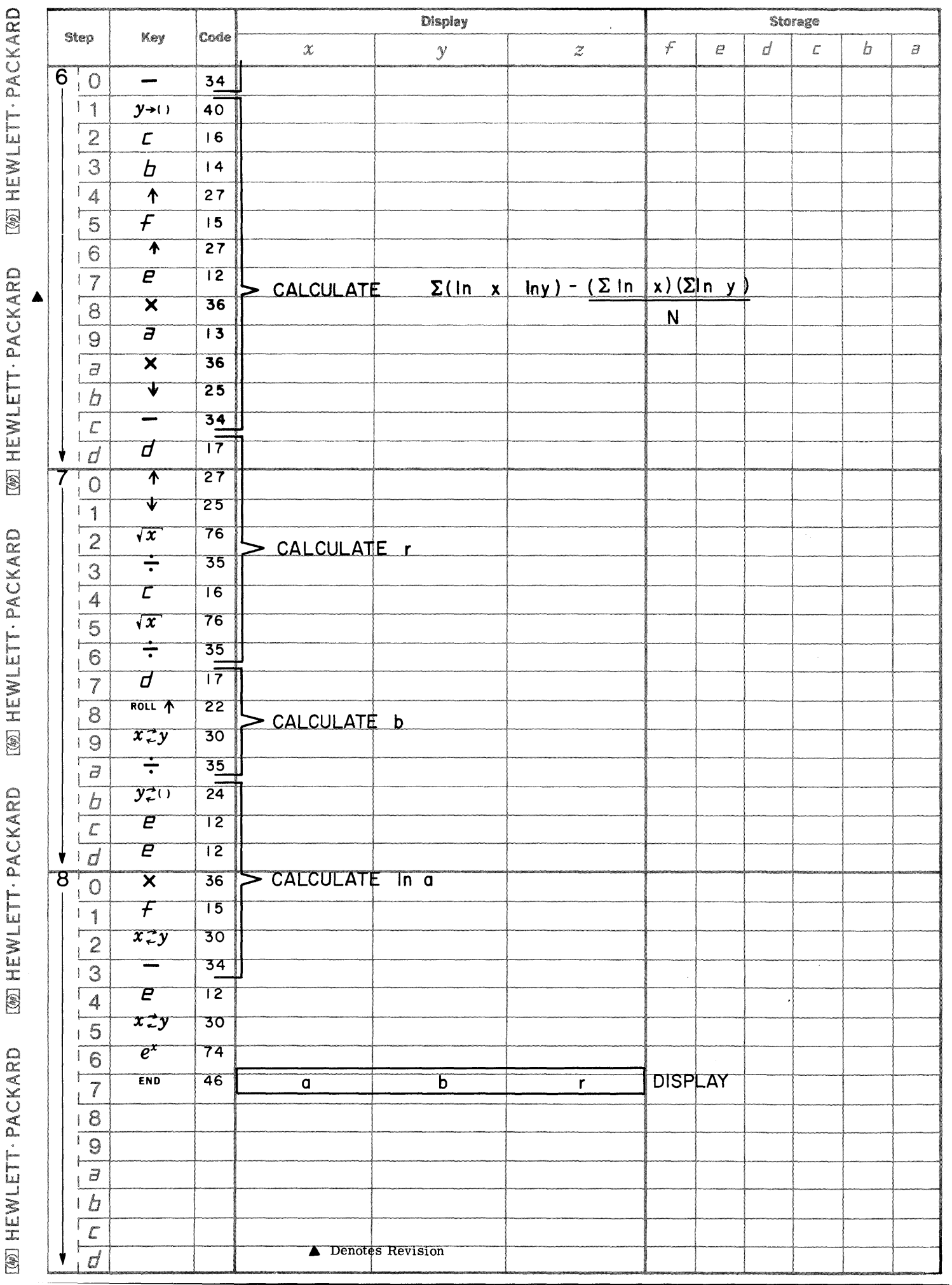

 $\bigcirc$ 

 $\bullet$ 

C

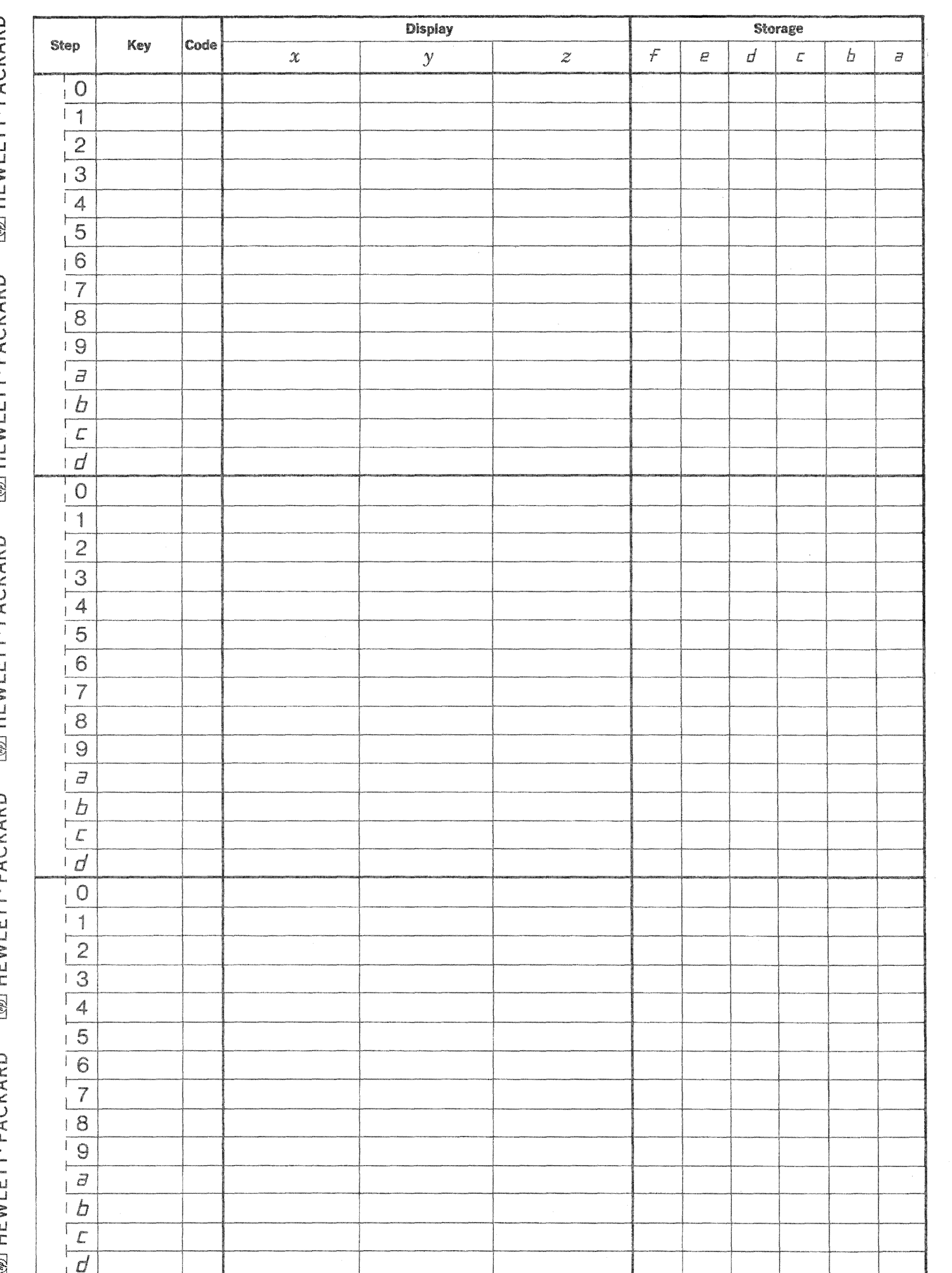

 $\bigcirc$ 

 $\bigcap_{i=1}^n$ 

 $\mathbb{C}$ 

PART NO.<br>09100-70812

This program computes the least squares fit and a correlation coefficient of n pairs of data points for an exponential function of the form:

The equation is linearized into

$$
\ln y = \ln a + bx
$$

$$
Y = A + bx
$$

Using a linear regression method,

or

$$
b = \frac{n\sum xY - \sum x\sum Y}{n\sum x^{2} - (\sum x)^{2}}
$$

$$
A = \frac{\sum Y - b\sum x}{n}
$$

$$
a = e^{A}
$$

the correlation coefficient is given by

$$
r = \frac{n \sum xY - \sum x \sum Y}{\sqrt{\left[n \sum x^{2} - (\sum x)^{2}\right]\left[n \sum Y^{2} - (\sum Y)^{2}\right]}}
$$

Note:  $Y_i > 0$   $i = 1, \dots, n$ 

Reference: Statistical Theory and Methodology in Science and Engineering by K.A. Brownlee

> 1965 John Wiley and Sons

$$
y = ae^{DX}
$$

$$
\ln y = \ln a + b \times
$$

$$
b = \frac{n \sum x r - \sum x \sum r}{n \sum x^{2} - (\sum x)^{2}}
$$

$$
A = \frac{\sum Y - b \sum x}{n}
$$

November 15, 1968 09100-70812

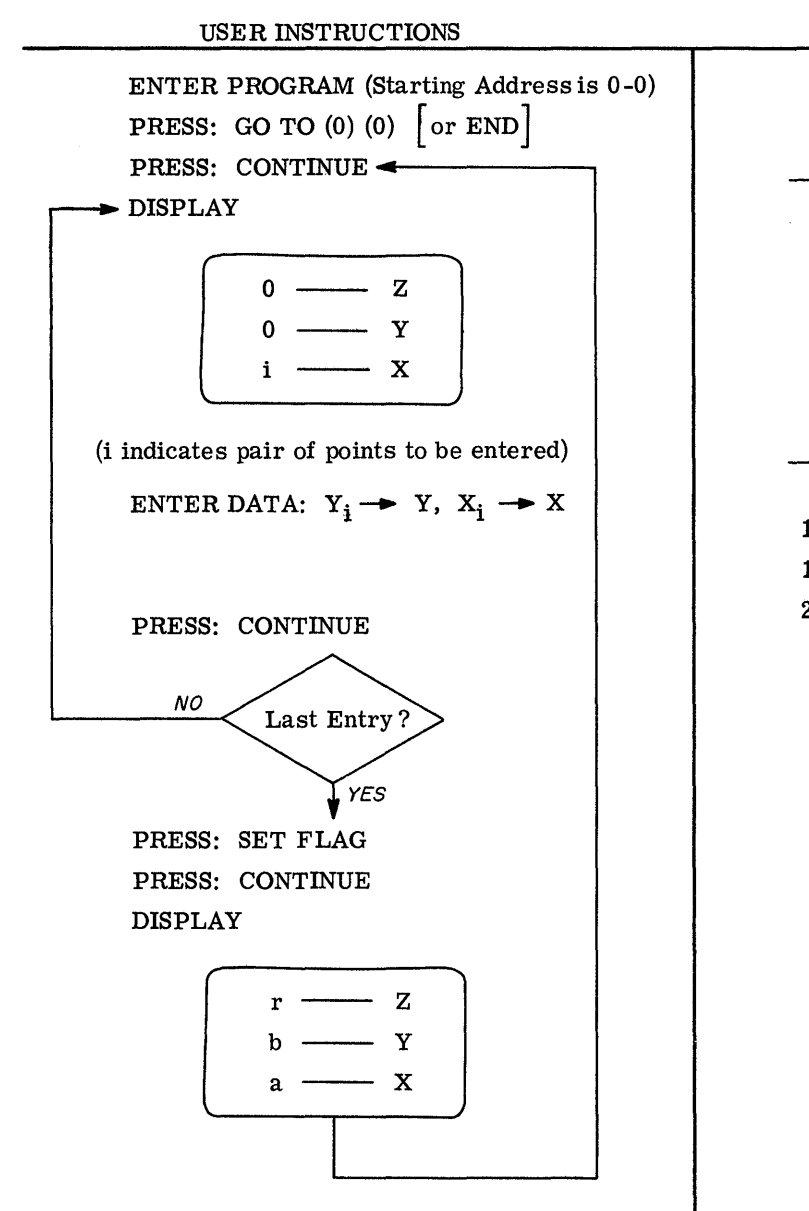

----------------

X .5 1.2 3.1 7.4 X .72 1. 31 1. 95 2.58 GENERAL FORM:  $Y = ae^{bX}$ Y 7.12 11. 67  $r = 1.000$  $44.75$  b = .707 935.64  $a = 4.998$  $Y = 4.998e^{0.707X}$ Y 2.16 1. 61  $r = -1.000$ 1.16  $b = -.503$ .85  $a = 3.103$  $Y = 3.103e^{-0.503X}$ 

 $\bigcirc$ 

**C** 

**C** 

EXAMPLES

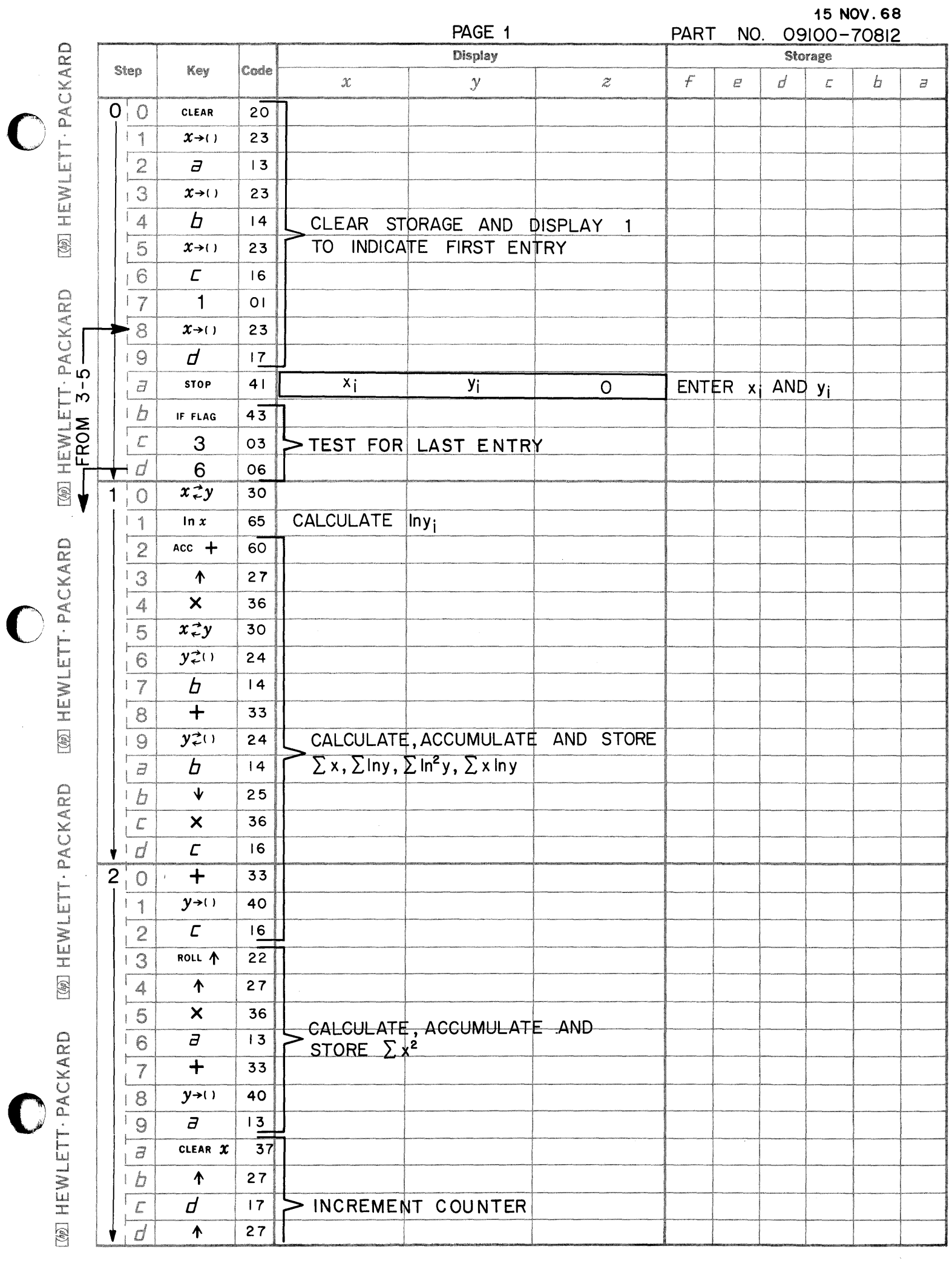

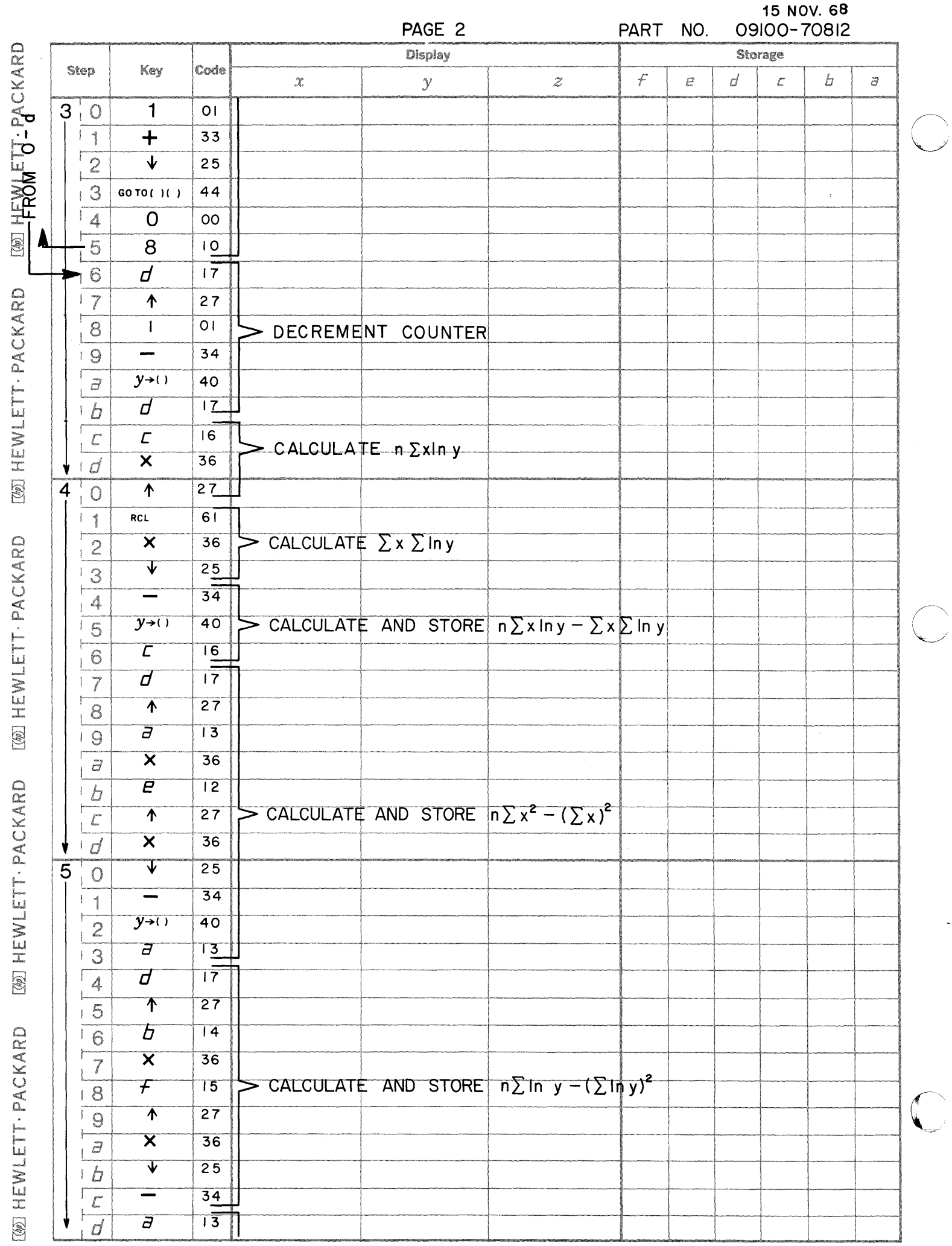

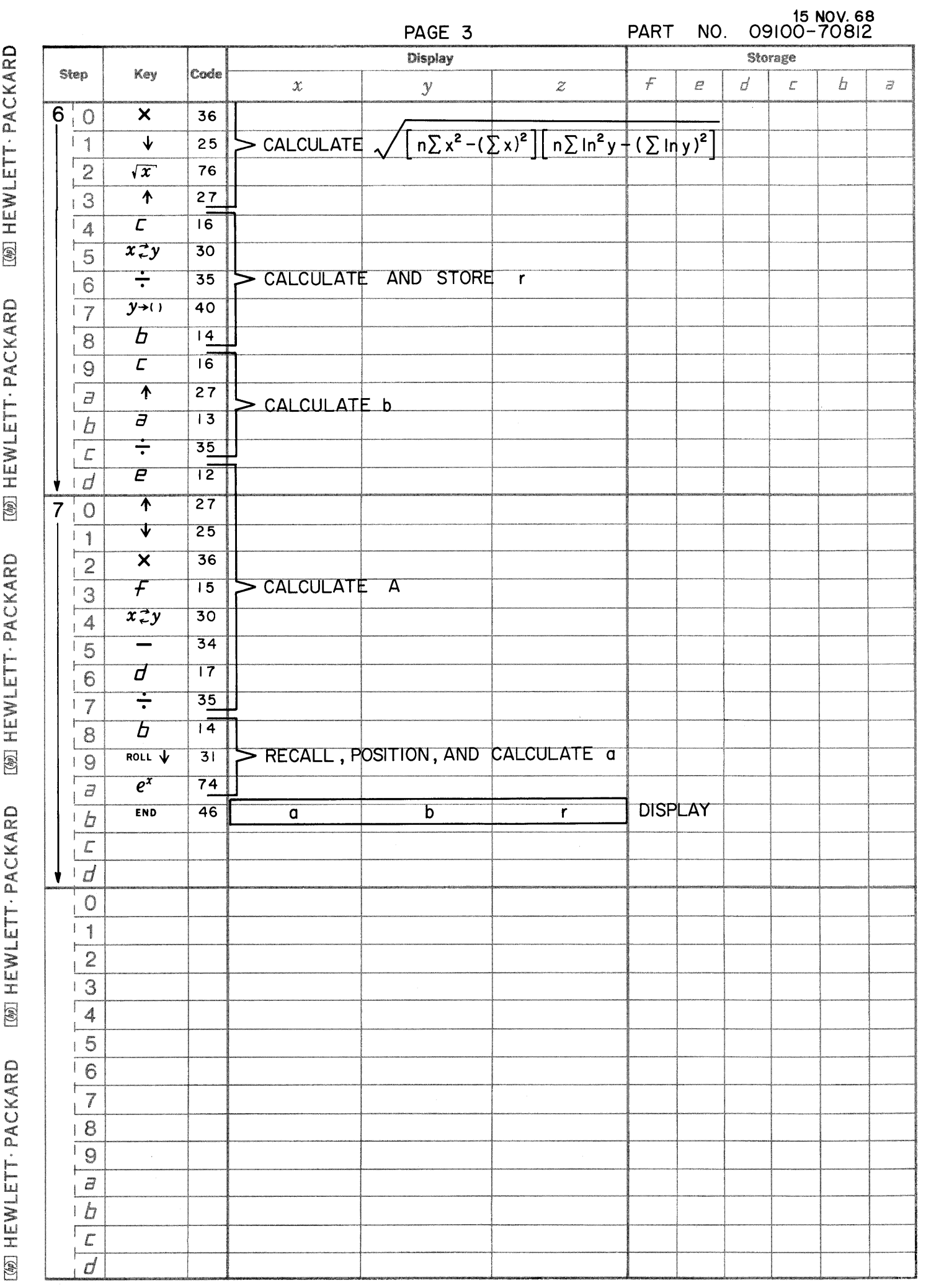

.

 $\bigcirc$ 

 $\bullet$ 

 $\bullet$ 

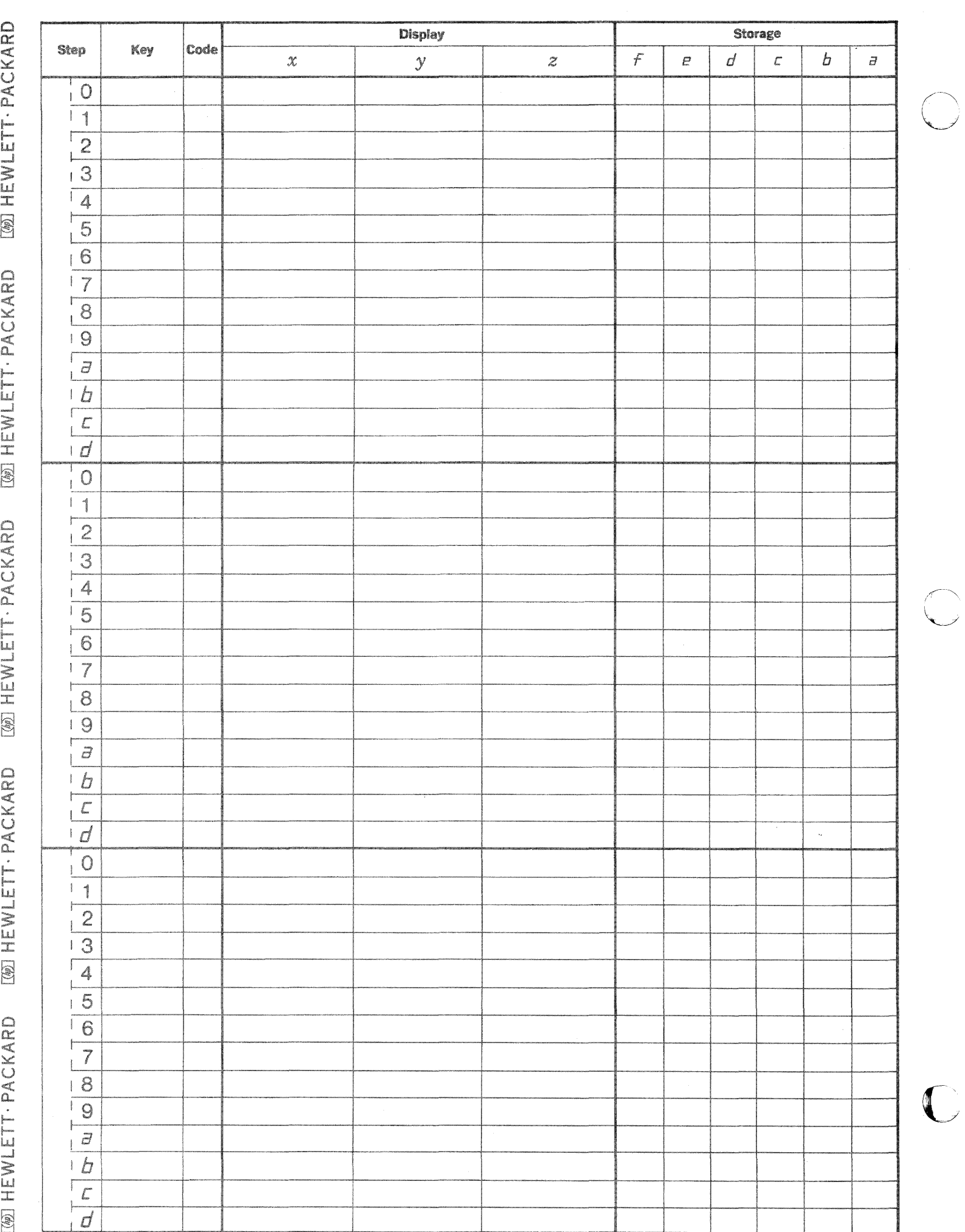

C

PART NO. 09100-70813

POISSON DENSITY

The Poisson density function is defined by  $f(n; \lambda) = \frac{\lambda^n e^{-\lambda}}{n!}$ where  $\bar{\lambda}$  may be estimated by

> $\lambda$  = the expected value of  $X_i$  (n = 0, 1, 2, ...)  $\sum_{n=0}^{\infty} \frac{\lambda^n e^{-\lambda}}{n!} = e^{-\lambda} \sum_{n=0}^{\infty} \frac{\lambda^n}{n!} = e^{-\lambda} e^{\lambda} = 1$

The Poisson density function is a descrete density which is used to evaluate such things as component failure probabilities. It is also used to approximate the Binomial Distribution when the number of events (N) is large and the probability that an event will happen (p) is small i.e., a general rule of thumb is for  $p \leq 1$  and  $\lambda$  = Np  $\leq$  5.

Reference: Mathematical Statistics by John E. Freund

1962 Prentice-Hall

## USER INSTRUCTIONS

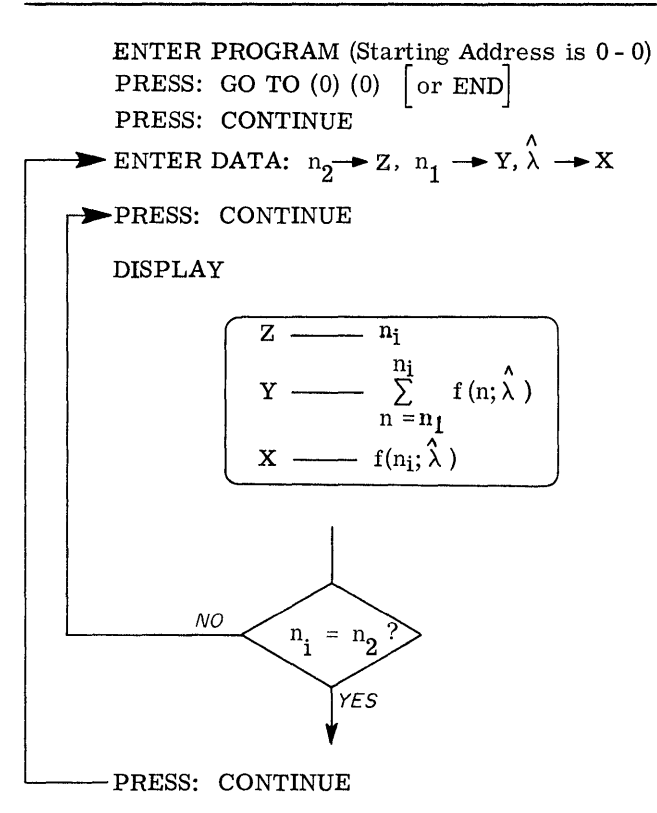

EXAMPLES

A Poisson distribution is given by

$$
f(n; .72) = \frac{(.72)^{n} e^{-.72}}{n!}
$$

Find: a)  $f(0; .72)$ 

$$
\begin{aligned}\n\hat{\lambda} &= .72, \quad n_1 = 0, \quad n_2 = 0 \\
f(0; .72) &= .48675226\n\end{aligned}
$$

b) 
$$
f(3; .72)
$$
  
\n $\lambda = .72, n_1 = 3, n_2 = 3$   
\nf  $(3; .72) = .03027988$ 

If 3% of the electric bulbs manufactured by a company are defective find the probability that in a sample of 100 bulbs

a) Between 1 and 3 bulbs will be defective.

Expected no.  $\}$  of bulbs that  $\}$  $= \lambda = (0.03) (100) = 3$ are defective

$$
\sum_{n=1}^{3} f(n;3) = .59744482
$$
  
n = 1  
where  $\lambda = 3$ ,  $n_1 = 1$ ,  $n_2 = 3$ 

b) Less than or equal to 2 bulbs are defective

.~--~~ .. --.~ ..... --.-..... - .. --

$$
\sum_{n=0}^{2} f(n;3) = .42319008
$$
  
n = 0  
where  $\lambda = 3$ , n<sub>1</sub> = 0, n<sub>2</sub> = 2

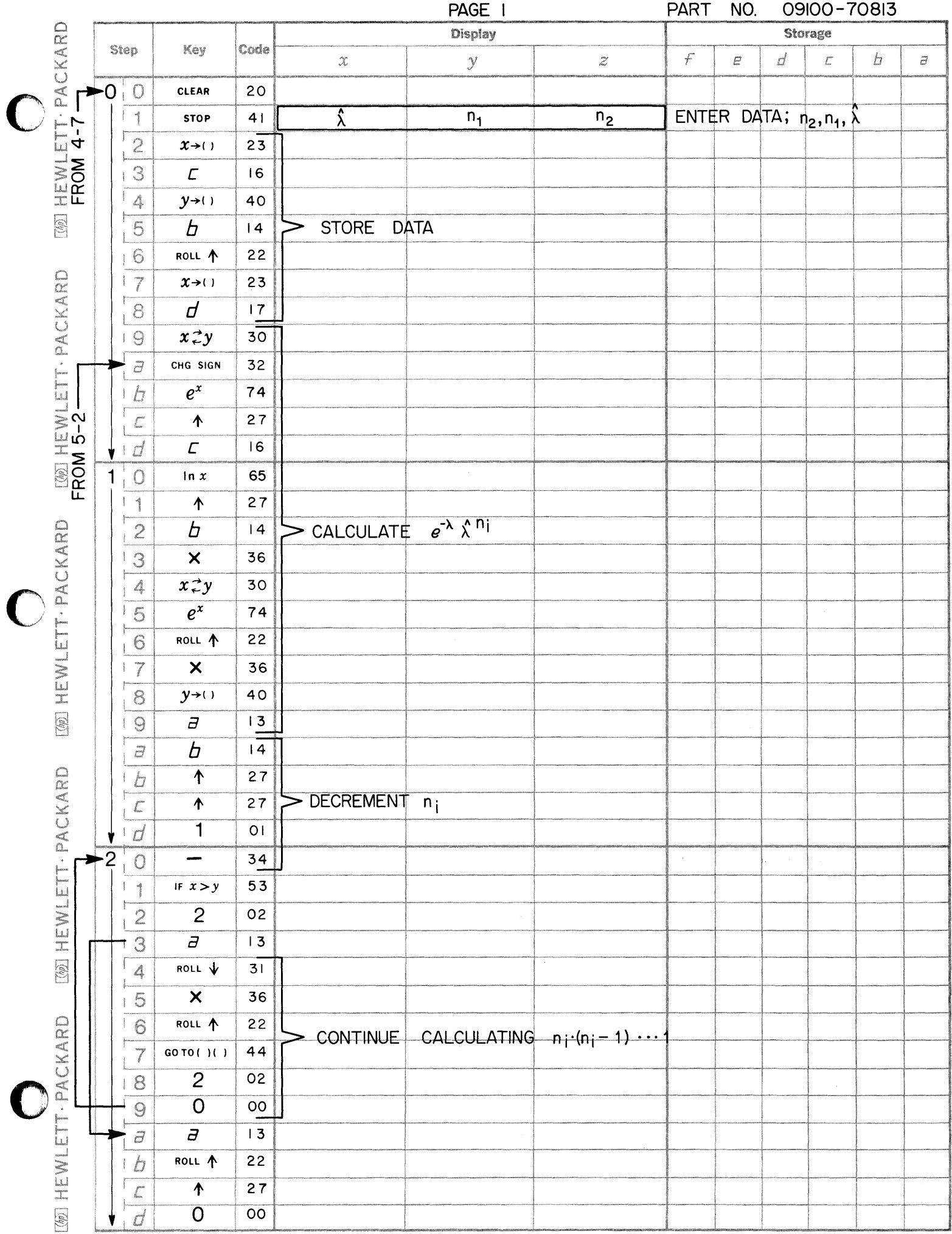

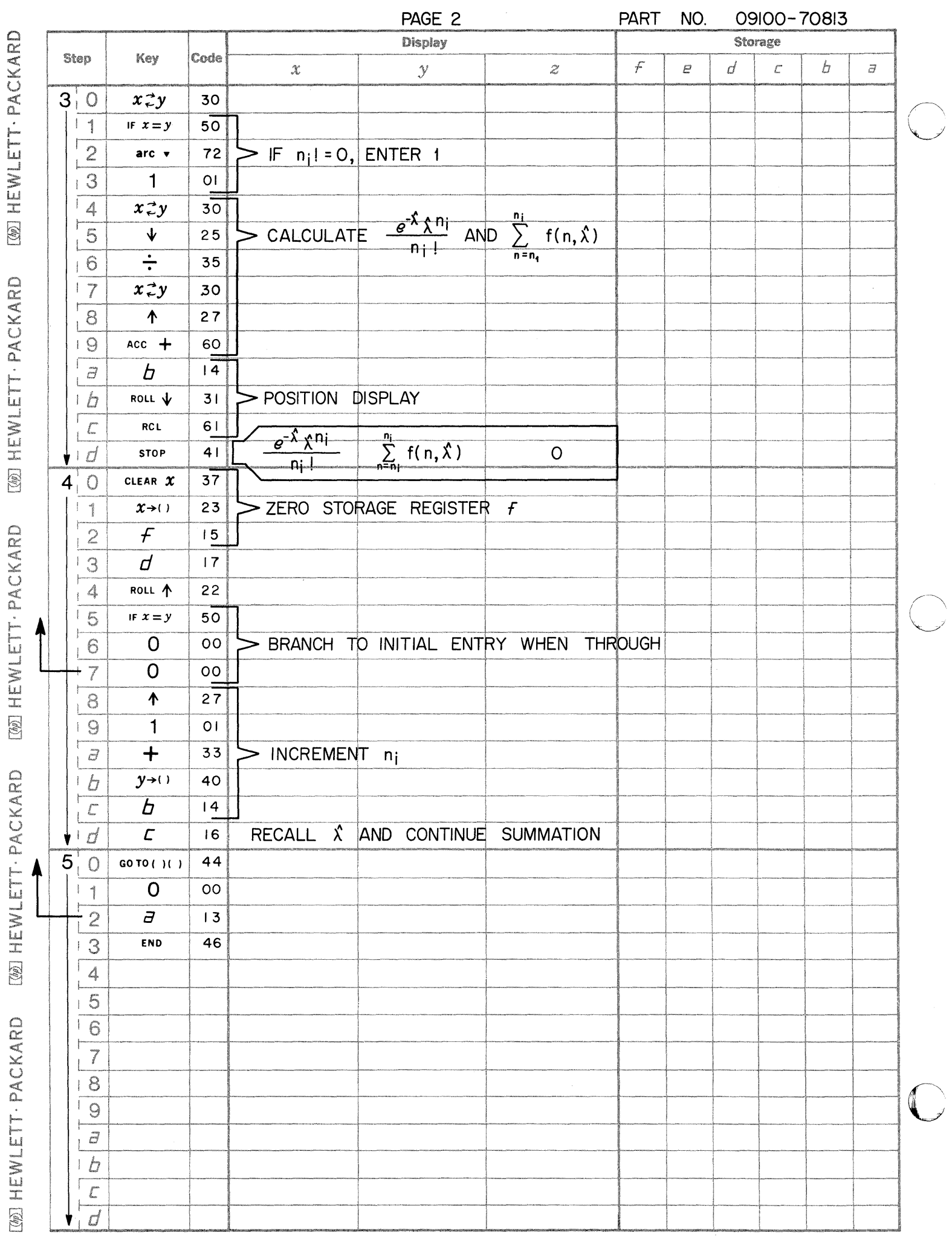

$$
RN_{i} = \left[ \pi + RN_{(i-1)} \right]^{8} - Int. \left\{ \left[ \pi + RN_{(i-1)} \right]^{8} \right\}
$$

 $RN_i$  is the current random number and  $RN_{(i-1)}$  is the last calculated random number. More than 10,000 random numbers may be generated before values are repeated.
USER INSTRUCTIONS

--~----- ~--

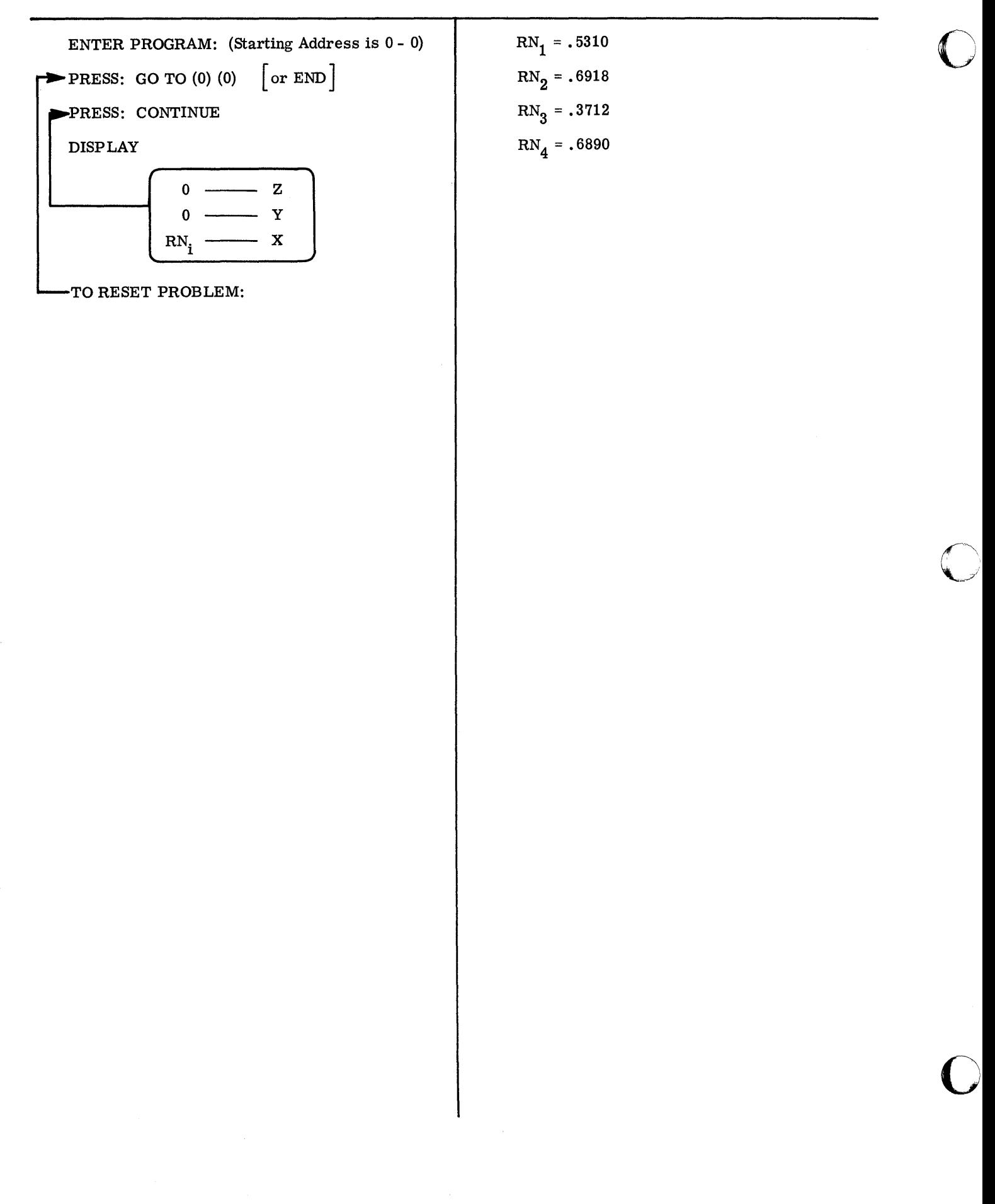

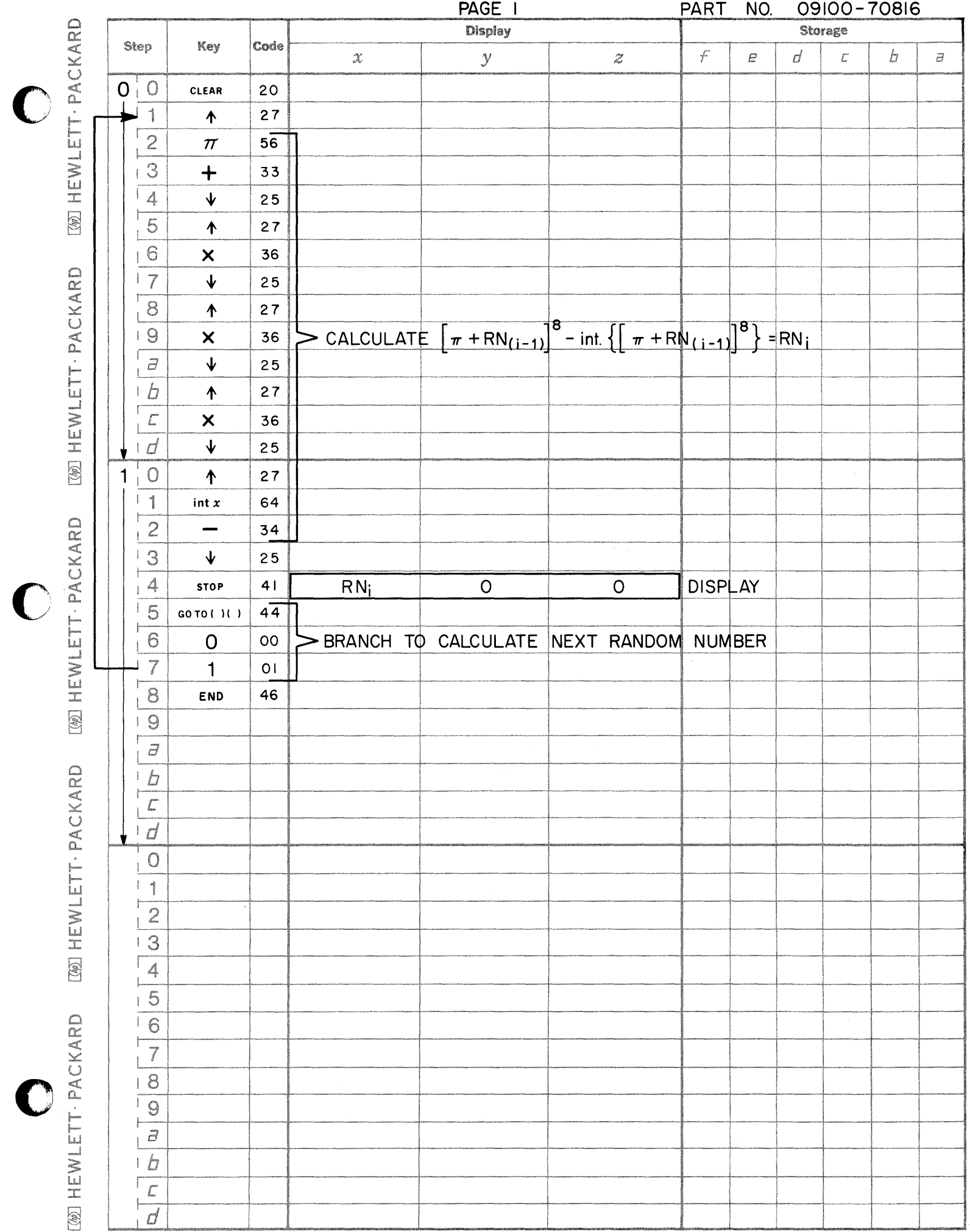

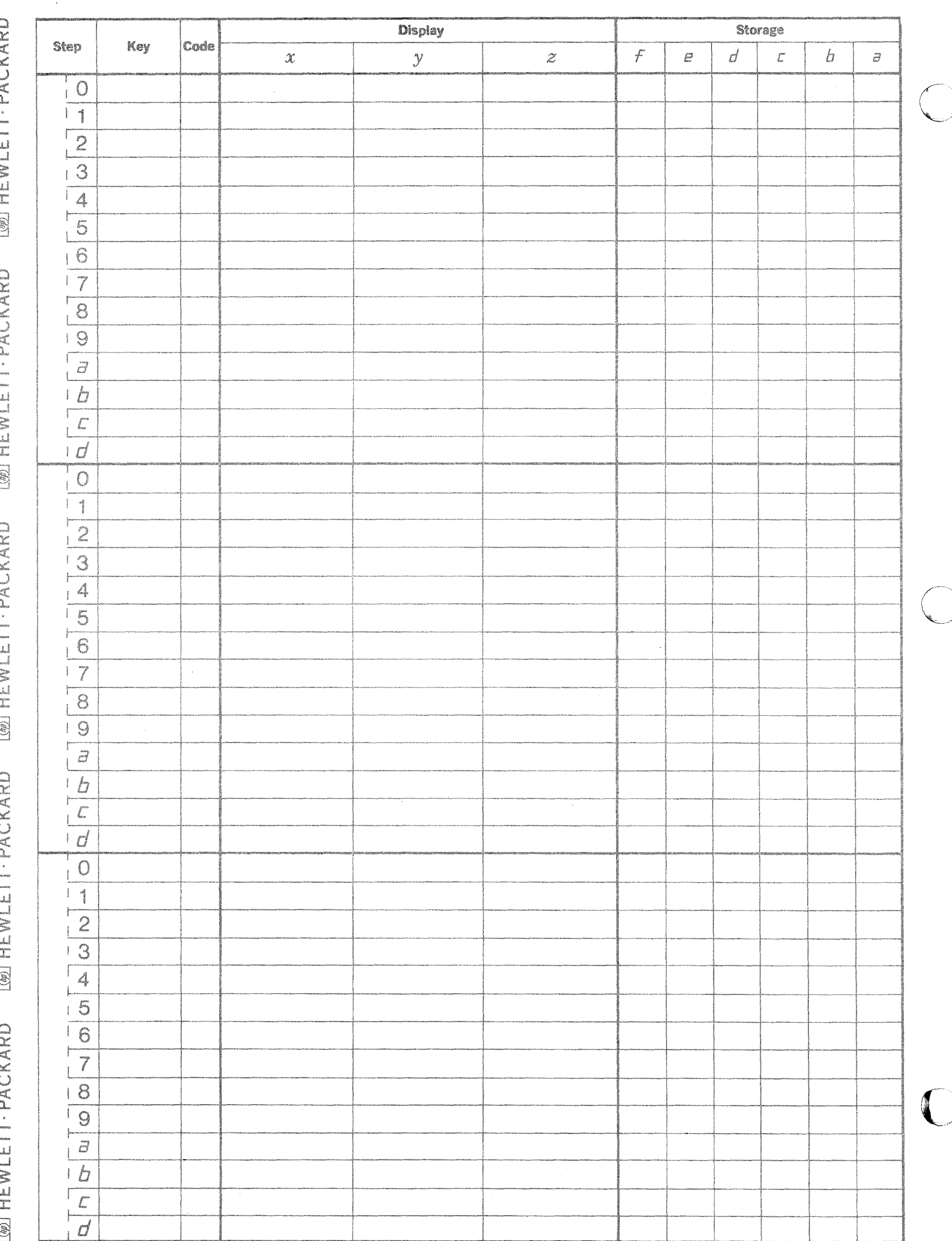

This program generates a normal curve given mean  $M_h$  and variance  $\sigma^2_h$ . The program determines

NORMAL CURVE PLOT

Y from:

$$
Y = \frac{1}{\sigma \sqrt{2\pi}} e^{-\frac{(h - M_h)^2}{2\sigma^2 h}}
$$

by varying h from 0 to 10 in increments of 0.1. The program requires that  $M_h$  and  $\sigma_h^2$  be stored in the f and e registers respectively prior to execution. This program was intended to be used in conjunction with program Histogram Generation (with Plot). To plot in units of centimeters, place a 2 in locations (2) (5) 09100-70905 and  $(2)$   $(c)$ .

### **PART NO. 09100-70904**

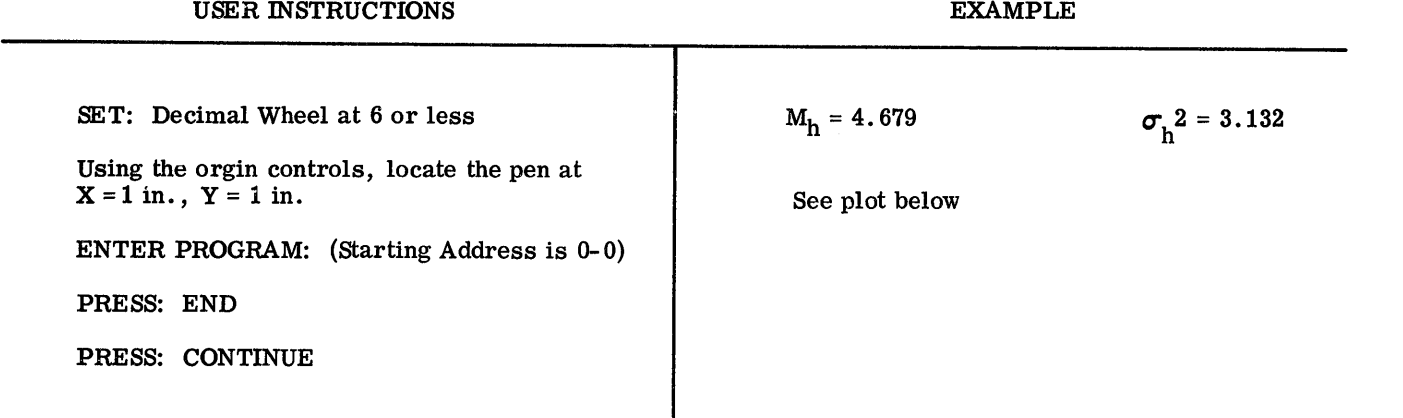

 $\mathbf{C}$ 

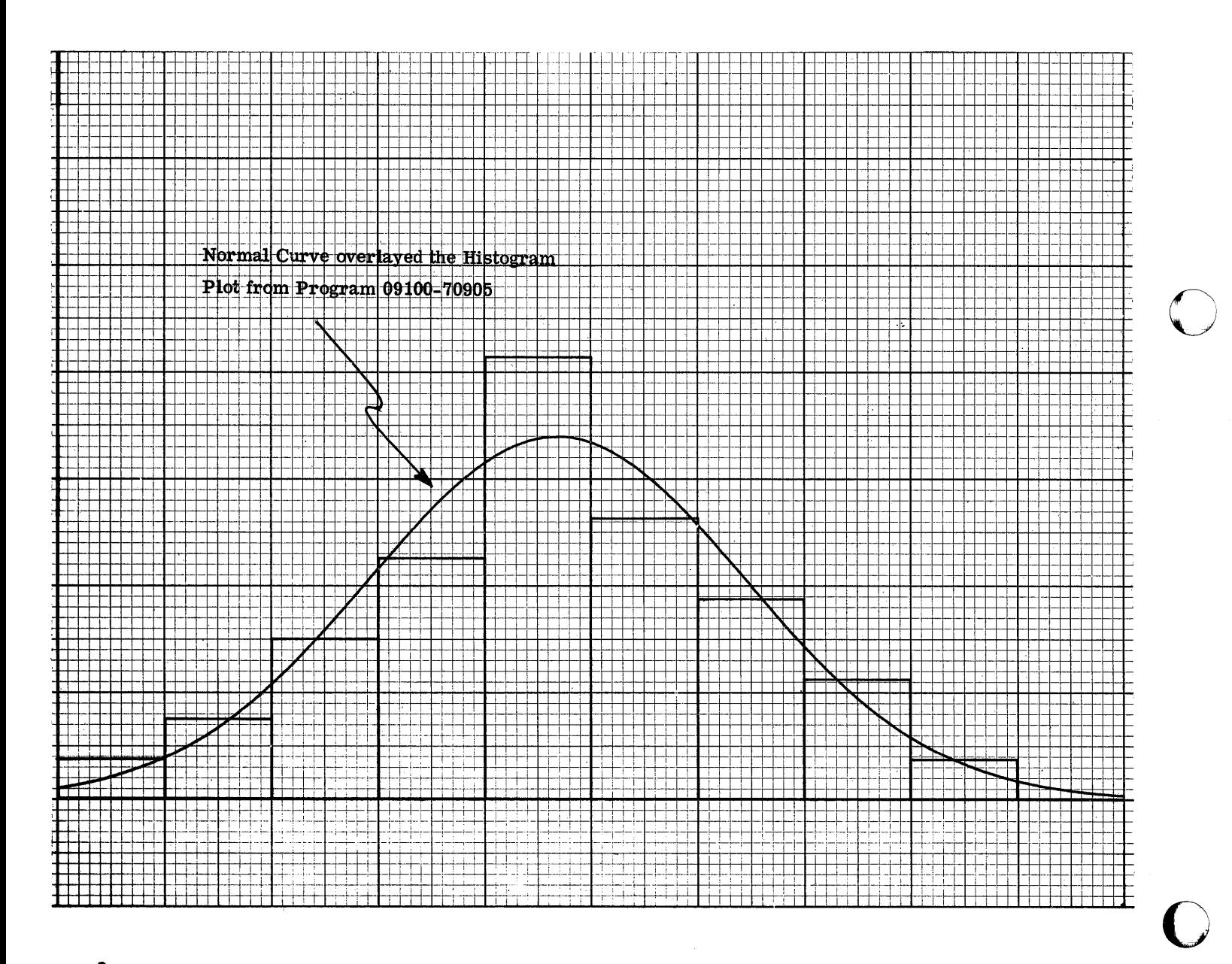

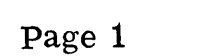

PART NO. 09100-70904

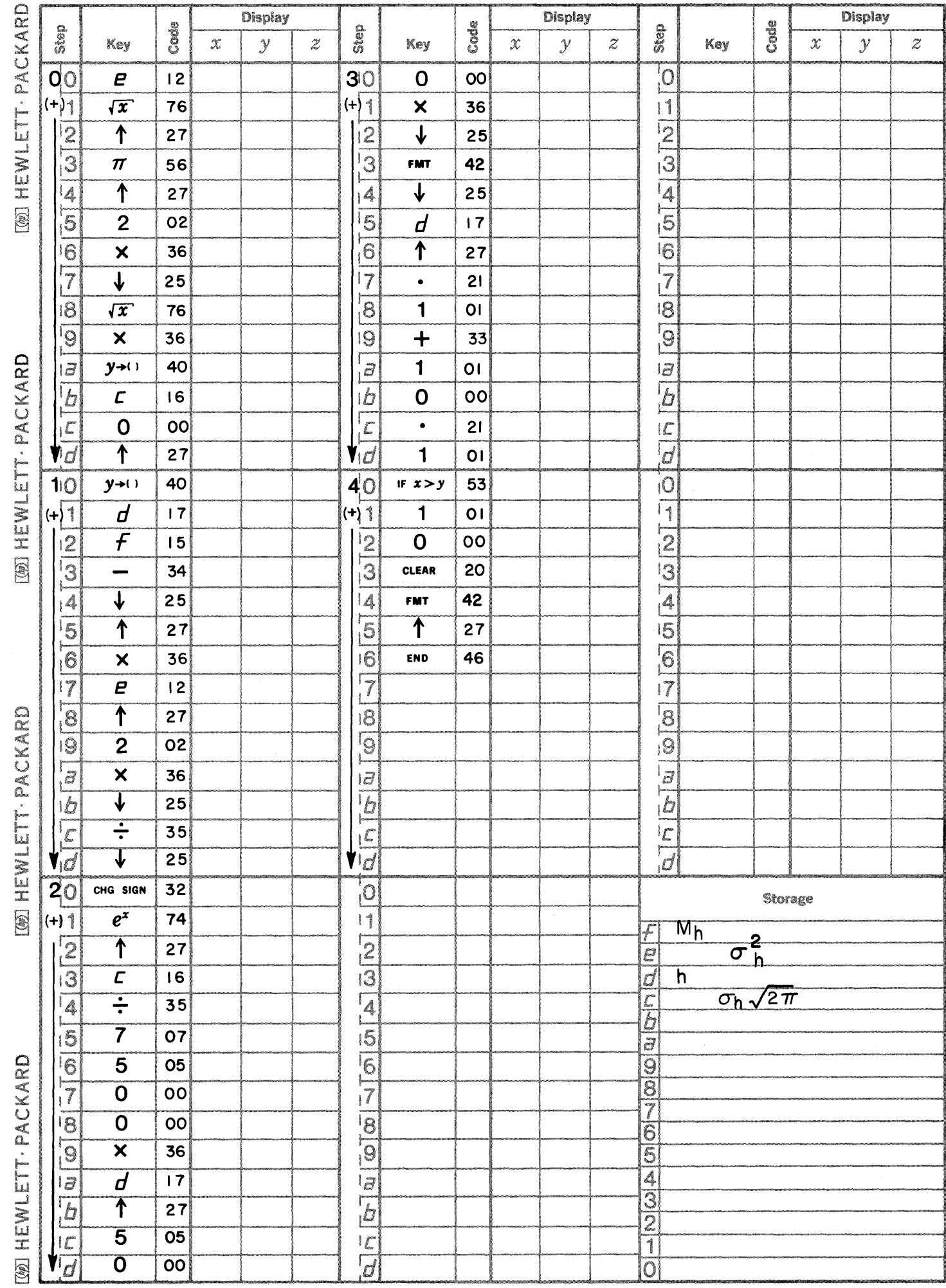

 $\mathbf C$ 

 $\bullet$ 

 $\bigcirc$ 

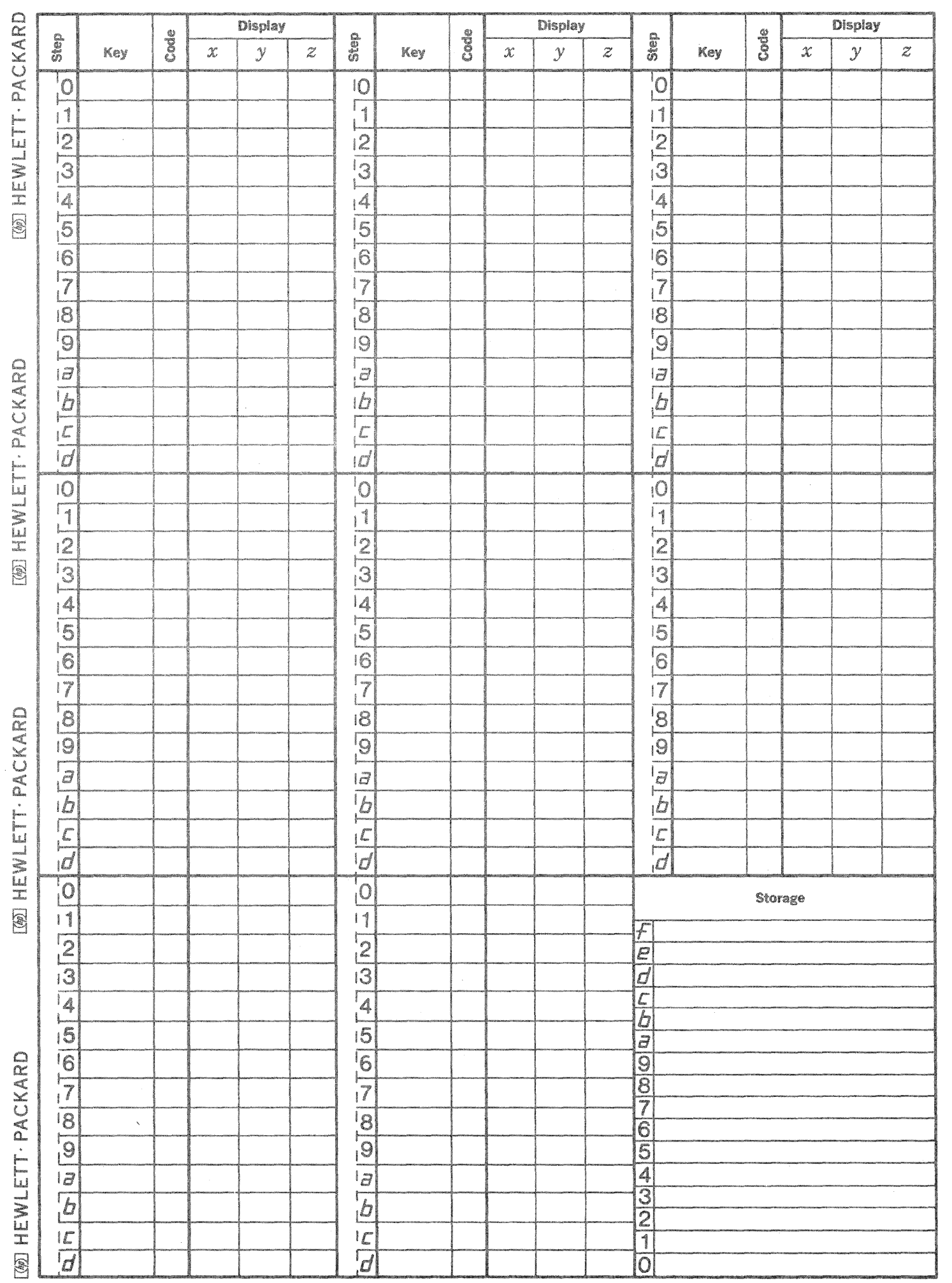

 $\mathbb{C}$ 

 $\bigcap$ 

 $\mathbb{C}$ 

This program separates the total variance in a table of data into a portion due to chance and a portion due to differences between and population means underlying each column of sample data. It then calculates the variance ratio.

ONE WAY ANALYSIS OF VARIANCE m x n

$$
F = \frac{nm(m - 1)}{j} = \frac{\sum_{j=1}^{n} (x_j - \overline{x})}{(n - 1) \sum_{i=1}^{m} \frac{n}{i}} \frac{(x_i - \overline{x})}{(x_{ij} - \overline{x})}
$$

 $V_1$  = n - 1 degrees of freedom with

 $V_2$  = n (m - 1) degrees of freedom

where

$$
\overline{\mathbf{X}} = \frac{1}{mn} \qquad \sum_{i=1}^{m} \frac{1}{j-1} \qquad \mathbf{X}_{ij}
$$

$$
\overline{\mathbf{X}}_{j} = \frac{1}{n} \qquad \sum_{j=1}^{n} \mathbf{X}_{ij}
$$

The equation used by the program is:

$$
F=\frac{nm(m-1)\left\{\int\limits_{j=1}^{n}\left[\sum\limits_{i=1}^{m}X_{ij}\right]^{2}-\frac{1}{mn}\left[\sum\limits_{j=1}^{n}\left[\sum\limits_{i=1}^{m}X_{ij}\right]^{2}\right\}}{-(n-1)\left\{\int\limits_{j=1}^{n}\frac{m}{i}\right\}-\frac{1}{mn}\left[\sum\limits_{j=1}^{n}\left[\sum\limits_{i=1}^{m}\left[\sum\limits_{i=1}^{m}X_{ij}\right]^{2}\right\}-\frac{1}{m}\left[\sum\limits_{j=1}^{n}\left[\sum\limits_{i=1}^{m}X_{ij}\right]^{2}\right\}-\frac{1}{m}\left[\sum\limits_{j=1}^{n}\left[\sum\limits_{i=1}^{m}X_{ij}\right]^{2}+\frac{1}{mn}\left[\sum\limits_{j=1}^{n}\frac{m}{i}\right]X_{ij}\right]^{2}\right\}
$$

Reference: Freund, John E., Mathematical Statistics, Prentice Hall (1962)

### 9100B ONLY PART NO. 09100-70907

### USER INSTRUCTIONS

**EXAMPLE** 

 $\sim$ 

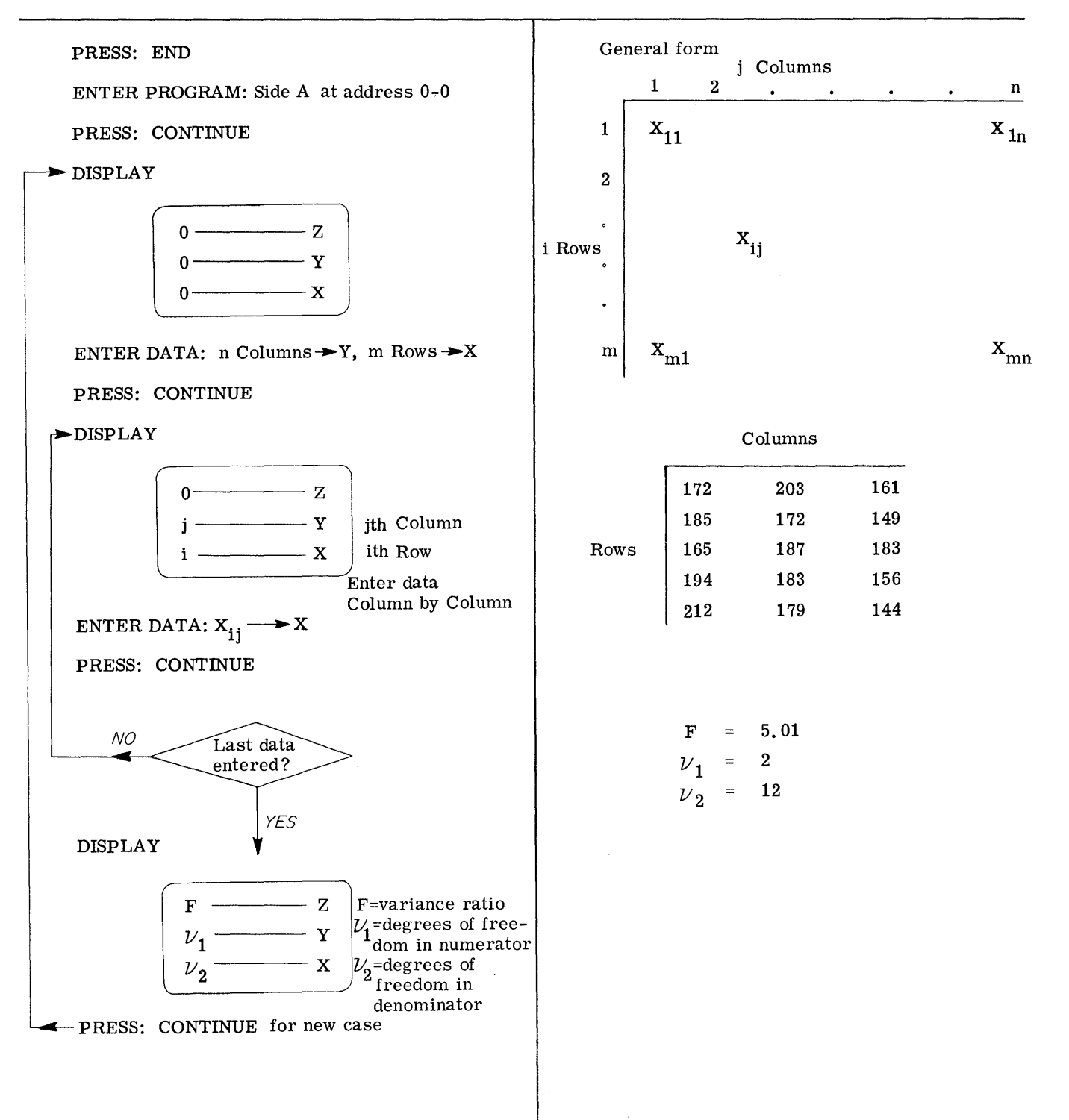

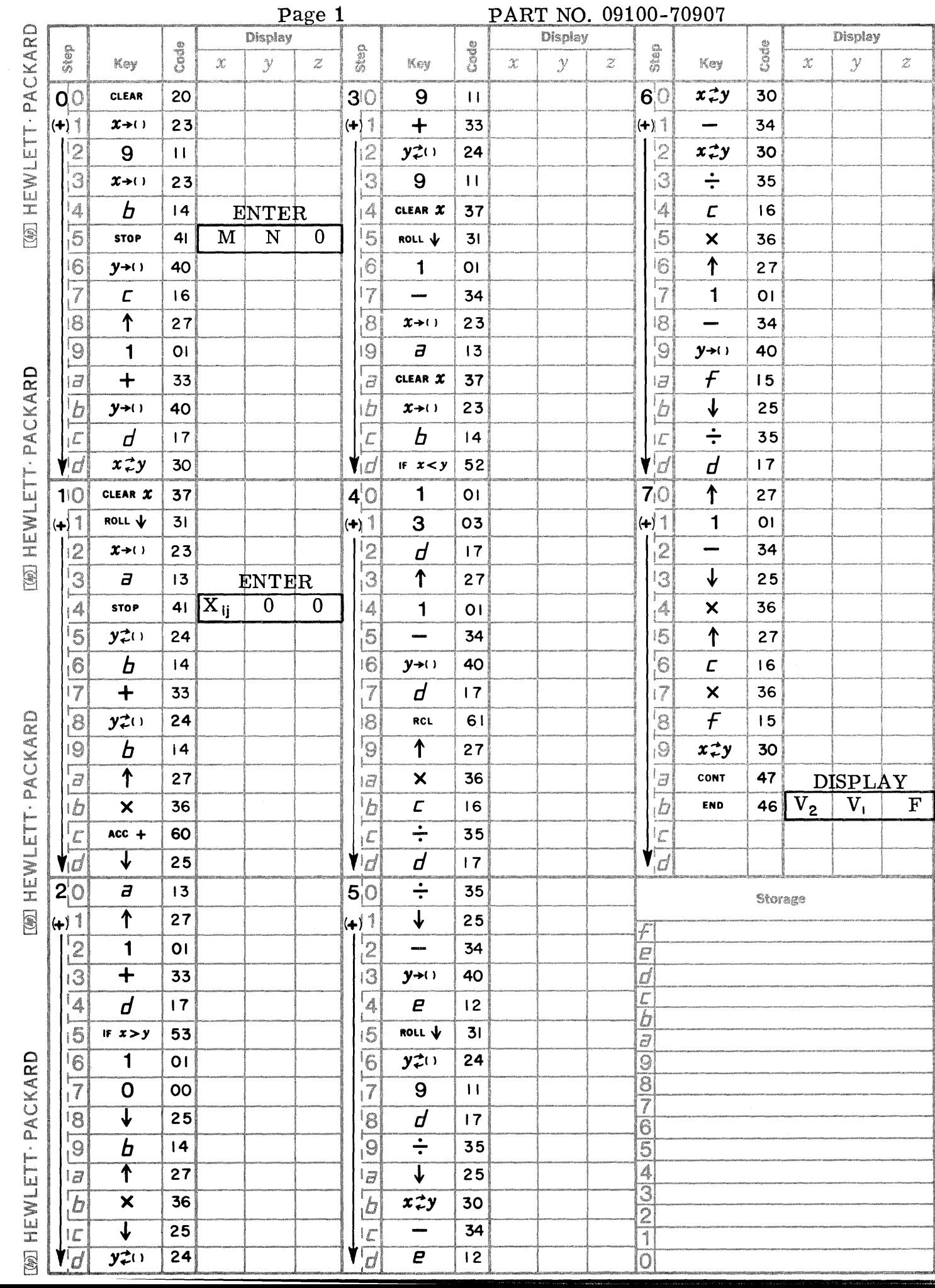

 $\bigcirc$ 

 $\mathbf C$ 

 $\left( \begin{array}{c} \mathbb{R}^n \end{array} \right)$ 

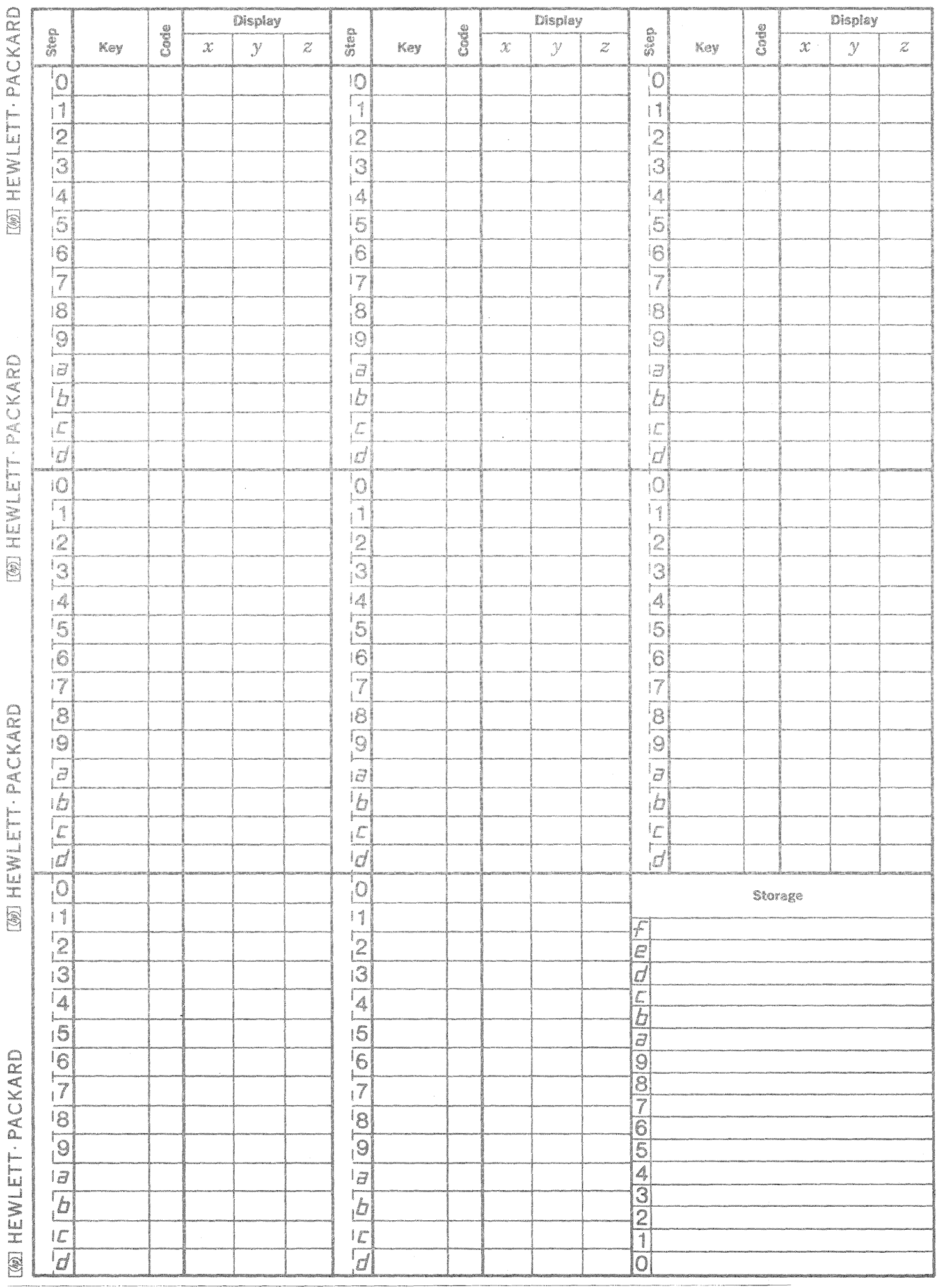

 $\mathbb{C}$ 

 $\bigcirc$ 

 $\mathbb{C}$ 

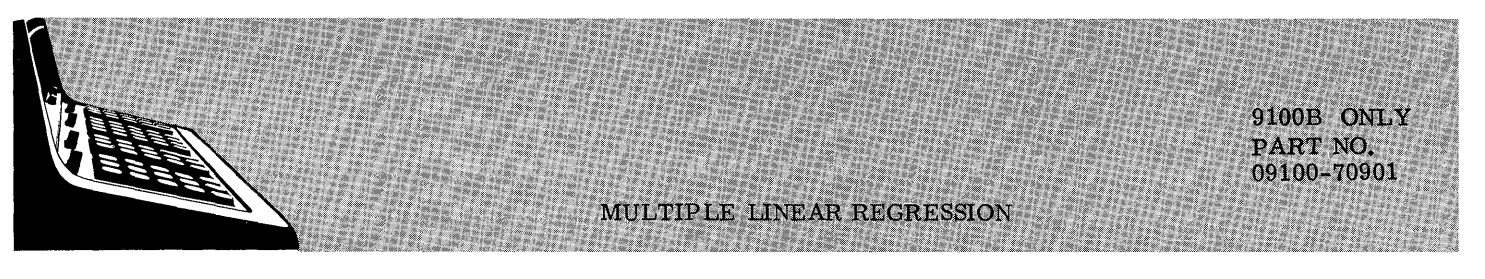

This program fits any number of data points  $(X_i, Y_i, Z_i)$  to a linear, two variable equation of the form:

$$
Z = a_1 + a_1 X + a_2 Y
$$

where X and Y are the independent variables.

### Development:

The constants  $a_0$ ,  $a_1$ , and  $a_2$  of the equation may be found by solving simultaneously the following normal equations which represent the least square plane (approximating plane) formed by the data points.

 $\Sigma z = a_0 n + a_1 \Sigma x + a_2 \Sigma y$  $\sum$ xz = a<sub>0</sub>  $\sum$ x + a<sub>1</sub>  $\sum$ x<sup>2</sup> + a<sub>2</sub>  $\sum$  xy  $\sum_{YZ} = a_0 \sum_{Y} + a_1 \sum_{XY} + a_2 \sum_{Y}^{2}$ 

In the program the constant  $a_2$  is found from solving the equations by matrix algebra. Therefore,

$$
a_2 = \frac{n(\sum x^2 \sum yz - \sum xz \sum xy) - \sum x(\sum x \sum yz - \sum y \sum xz) + \sum z(\sum x \sum xy - \sum y \sum x^2)}{D}
$$
  
re D (the determinant) = 
$$
\begin{vmatrix} n & \sum x & \sum y \\ \sum x & \sum x^2 & \sum xy \\ \sum y & \sum xy & \sum y^2 \end{vmatrix}
$$

After finding  $a_2$ , the solution is reduced to two equations in two unknowns which are:

$$
M = a_0 n + a_1 \sum X
$$
  

$$
N = a_0 \sum X + a_1 \sum X^2
$$

where  $M = (\sum Z - a_2 \sum Y)$ 

$$
N = (\sum XZ - a_2 \sum XY)
$$

These two equations are then solved for  $a_0$  and  $a_1$ .

Reference:

Whe

Introduction to the Theory of Statistics Mood and Graybill McGraw-Hill, 1963

### 9100B ONLY PART NO. 09100-70901

## USER INSTRUCTIONS

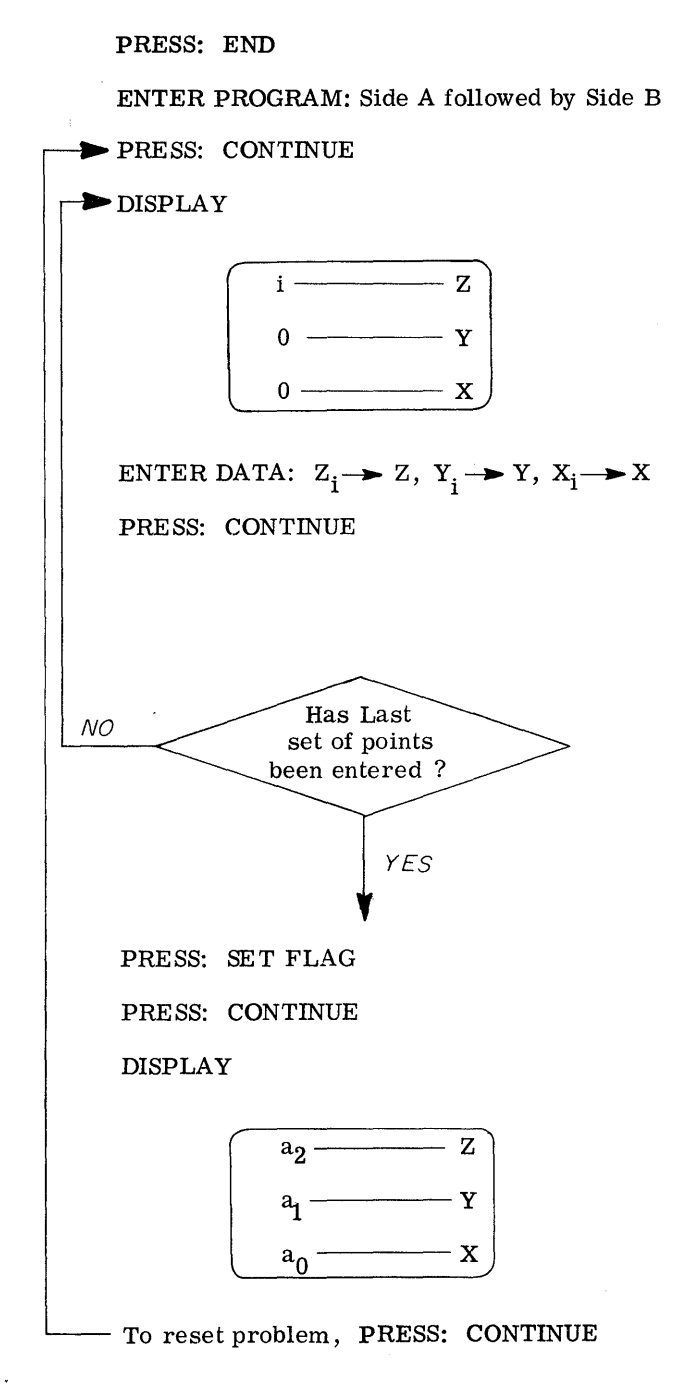

---- -----~------------ --------------------------

### EXAMPLES

(A) Equation of the form:

 $Z = a_0 + a_1X + a_2Y$ 

 $\mathcal{L}$ 

o

()

 $\overline{O}$ 

Input data:

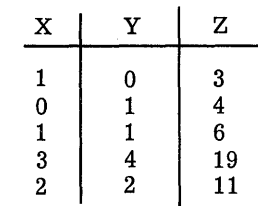

Solution:

 $\sim 10^7$ 

$$
Z = 1 + 2X + 3Y
$$

(B) Equation of the form:

$$
Z = a_0 + a_1 (\log X) + a_2 (\log Y)
$$

Note to enter data; ENTER:  $Z_i \longrightarrow X$ PRESS: ENTER:  $\dot{Y}_i \longrightarrow X$ PRESS: log X PRESS:  $\uparrow$ ENTER:  $\dot{x}_i \longrightarrow x$ PRESS: log X

Input data:

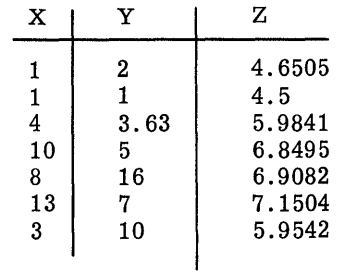

Solution:

 $Z = 4.5 + 2 \left(\log X\right) + .4999 \left(\log Y\right)$ 

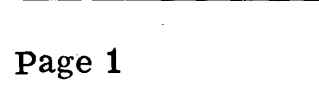

<u> The Communication of the Communication of</u>

 $\bullet$ 

 $\bigcap$ 

 $\mathbf C$ 

C

PART NO. 09100-70901 9100B ONLY

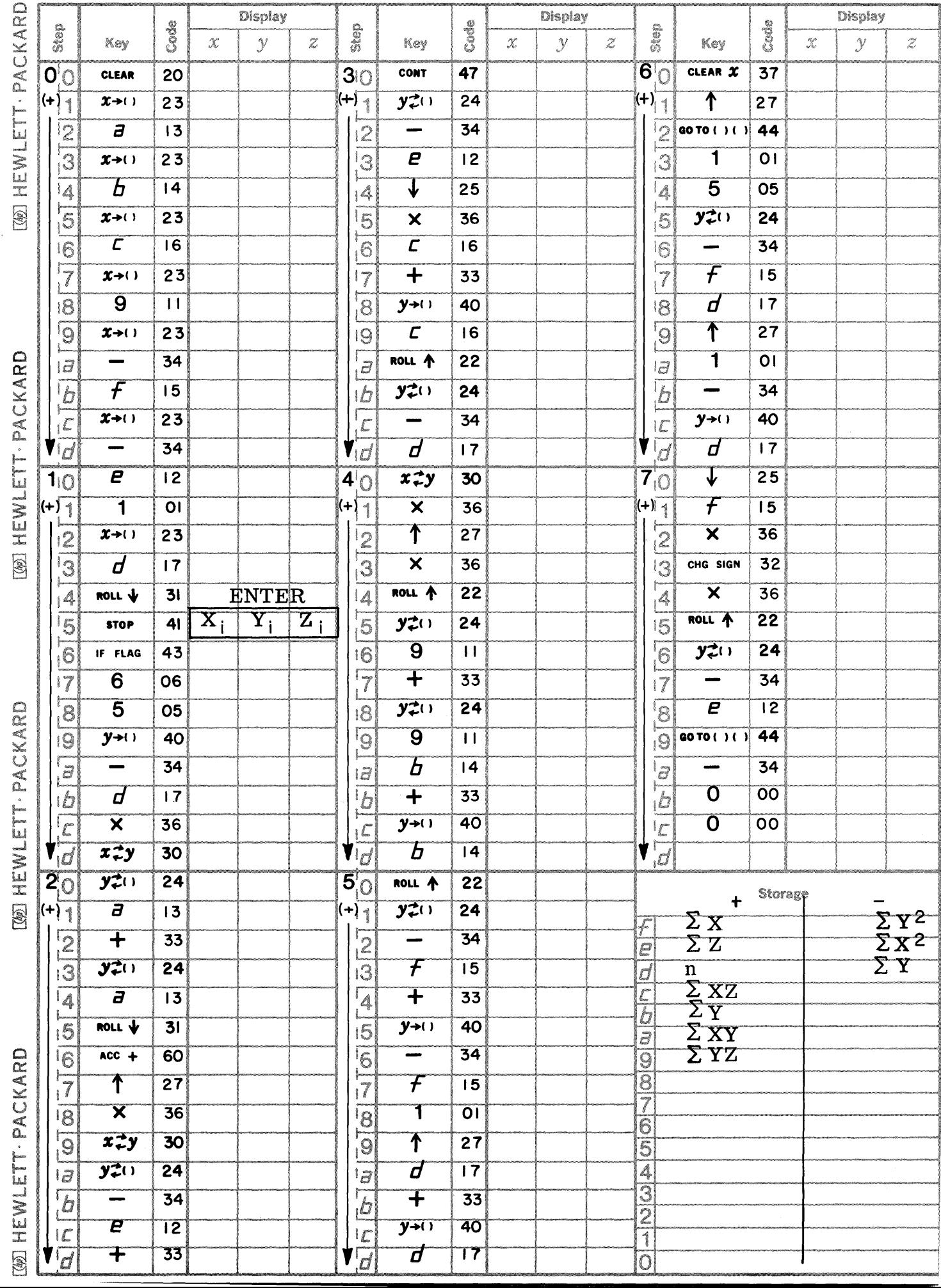

Page 2 **PART NO. 09100-70901** 9100B ONLY

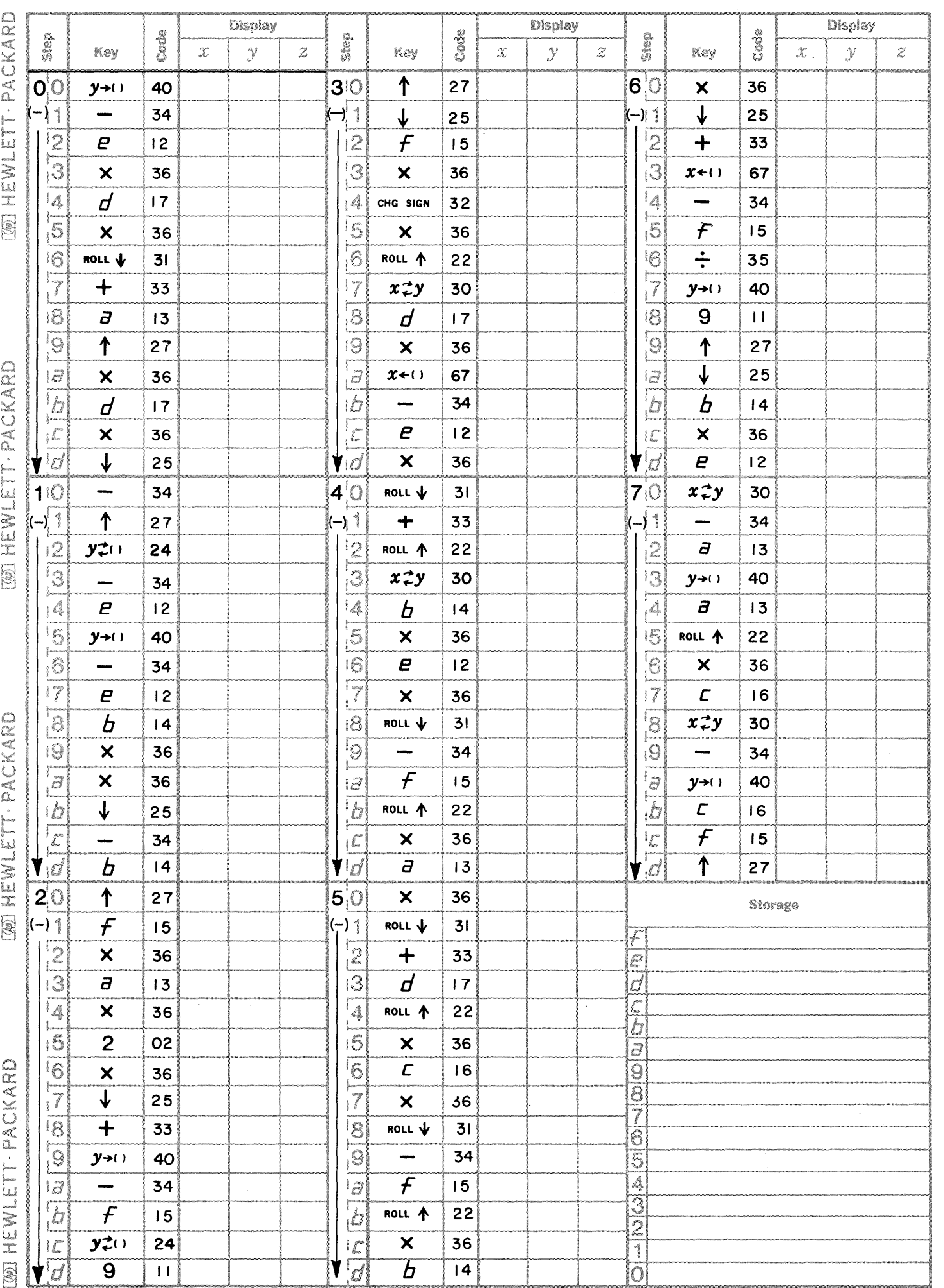

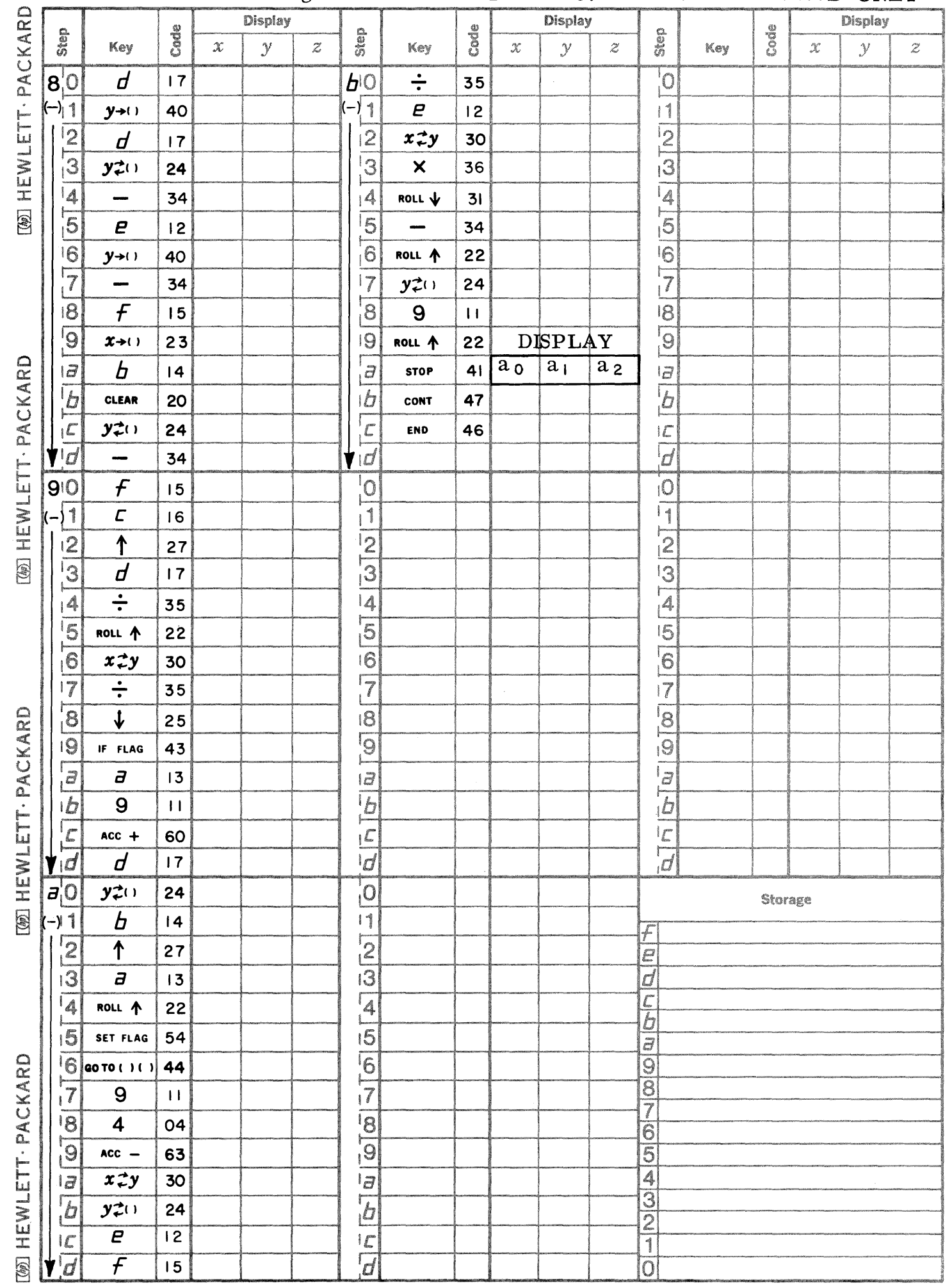

 $\hat{\mathcal{A}}$ 

C

 $\bigcirc$ 

C

Page 3 PART NO. 09100-70901 9100B ONLY

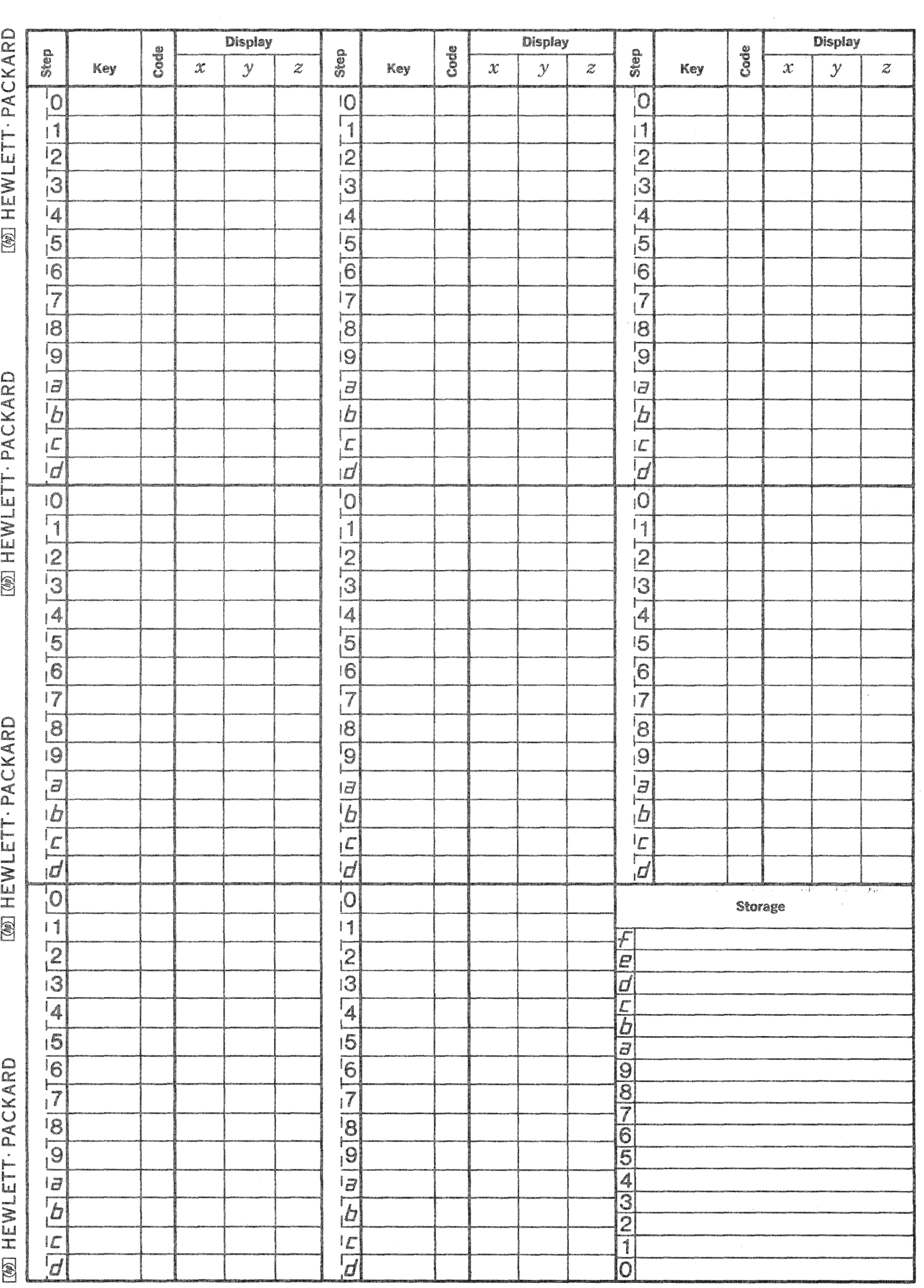

 $\begin{matrix} \frown \\ \frown \end{matrix}$ 

 $\frac{1}{2}$ 

 $\mathbb{C}$ 

 $\begin{array}{c} \begin{array}{c} \end{array} \end{array}$ 

9100B ONLY PART NO. 09100-70902

**\_\_ :U:::UkiiAMiti;** Ii::: : (., **\¥I 4i.W¥¥S.( \$;** ,;,:;;;'

WEIBULL DISTRIBUTION PARAMETER CALCULATION FOR FAILURE DATA

The Weibull probability density function is given by

$$
f(X) = \frac{bX^{(b-1)}}{ab} e^{-\left(\frac{X}{\theta}\right)^b}
$$

and the cummulative distribution function is given by

$$
F(X) = 1 - e^{-\left(\frac{X}{\theta}\right)^b}
$$

For a set of data, the Weibull parameters  $b$  and  $\theta$  are to be calculated for these functions.

A common application is to use Weibull analysis for failure data where all samples are tested to failure. To use the program, list the items in order of increasing time to failure. The number of items and times to failure are entered. The parameters b,  $\theta$ , and r are displayed. r is a correlation coefficient indicating goodness of fit. The time required for 10% (B<sub>10</sub>) to fail is displayed and times to other failure percentages (B $\frac{m}{N}$ ) may be requested.

The Median Rank (M. R. ) is calculated by the equation

$$
M.R. = \frac{j-.3}{N+4}
$$

where  $j =$  failure order number

 $N =$  number of samples tested

This is an approximation of  $F(X)$ .

The commulative distribution function is linearized into the form

$$
\text{blnX}-\text{bln}\theta=\text{LnLn}\left(\frac{1}{1-F(X)}\right)
$$

A least squares fit is performed which calculates the slope, intercept, and correlation coefficient. The solution is similar to the linear regression program  $09100$ -70803. Thus estimates of b and  $\theta$  are obtained.

9100B ONLY PART NO. 09100-70902

USER INSTRUCTIONS

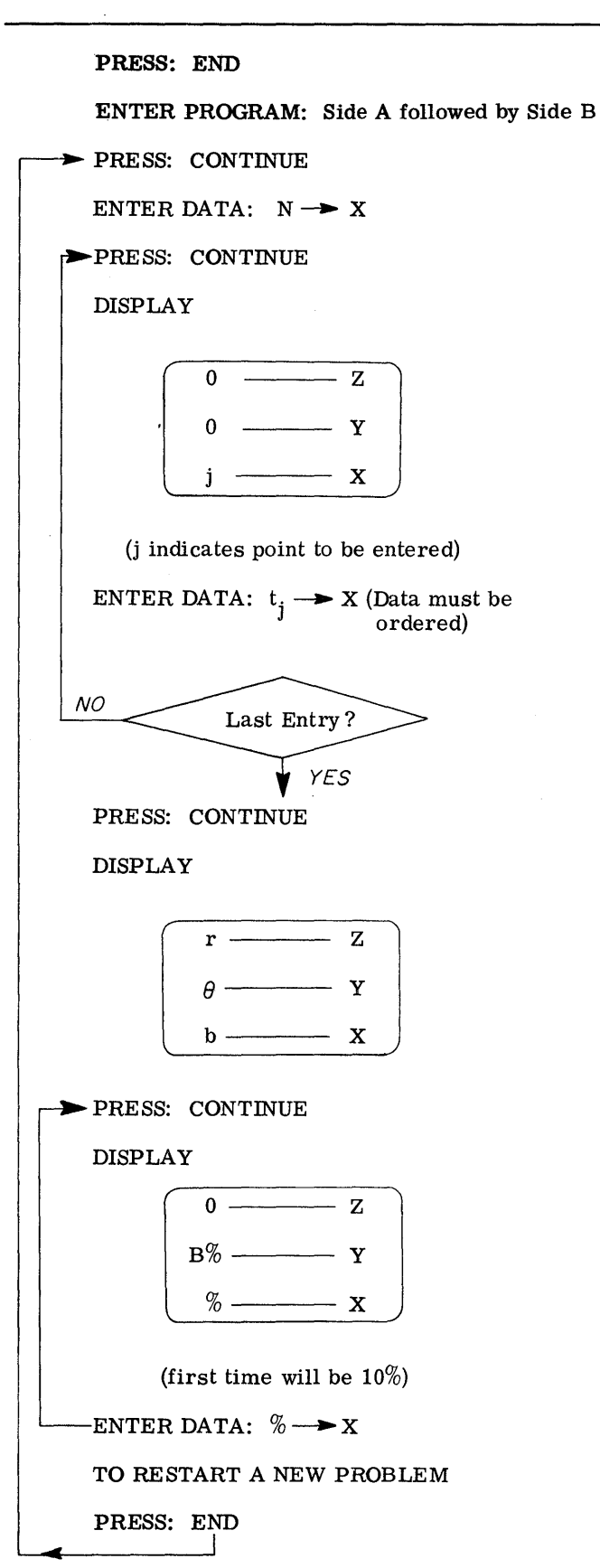

EXAMPLES

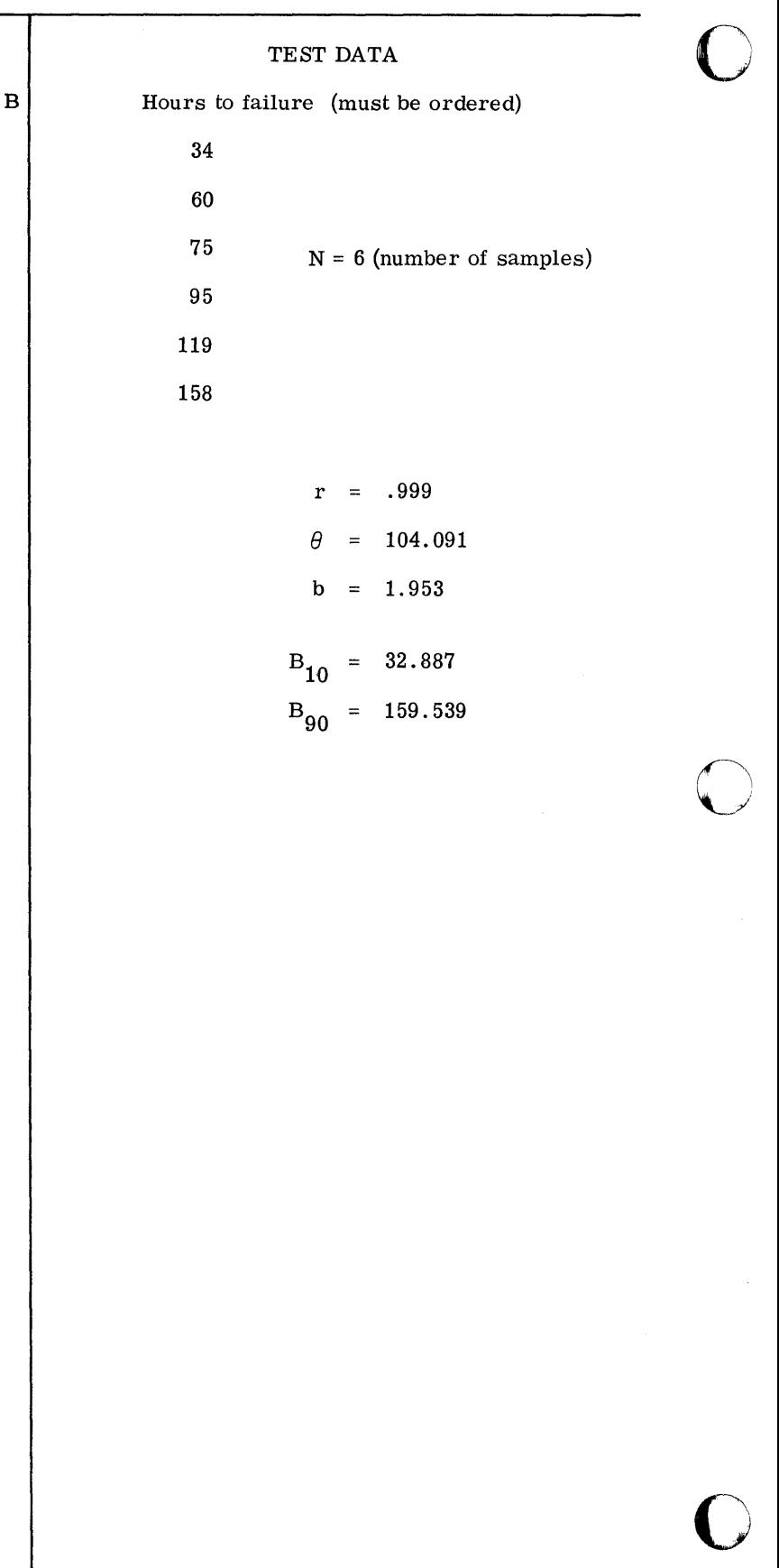

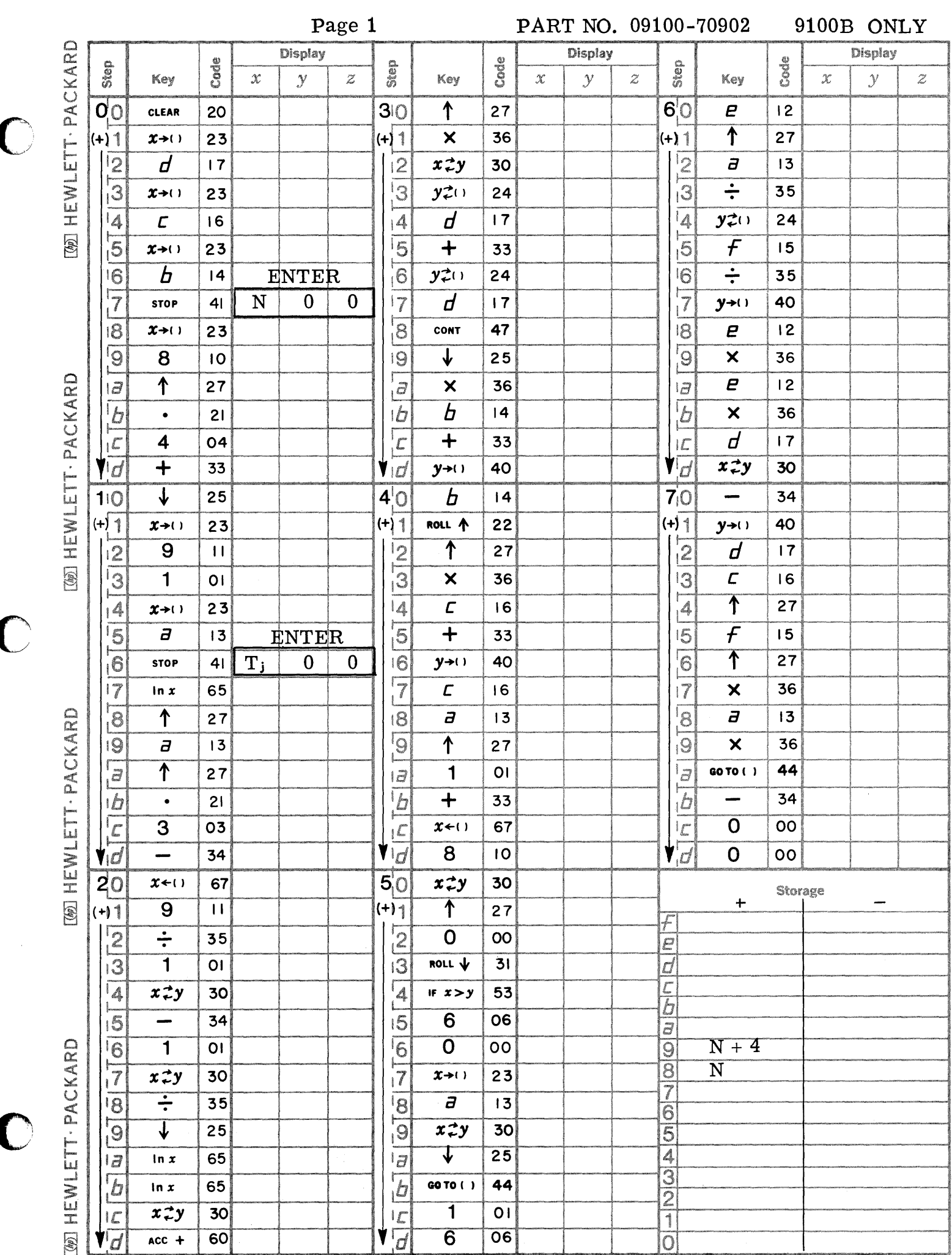

 $\bigcirc$ 

 $\mathbf C$ 

 $\mathbf C$ 

 $\sim$   $\sim$  $0100$ 

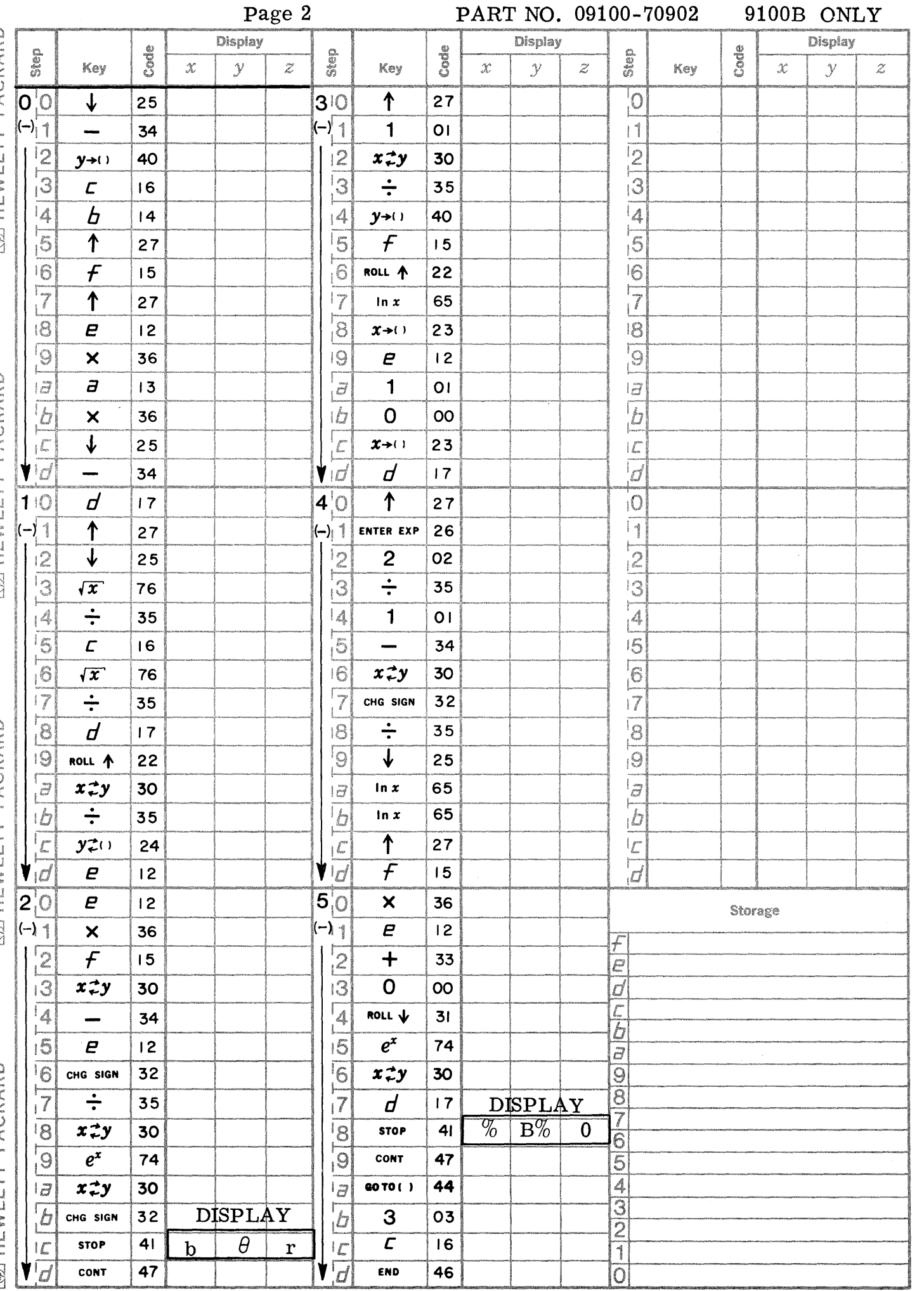

 $\cdots$  and  $\cdots$ 1. LEWIS CO. **STATISTIC CONTRACTORSHIPS CONTRACTORS** 

 $\mathbb{C}$ 

Collection (DACKARD

MILLET PACKARD

[@] HEWLETT · PACKARD

9100B ONLY PART NO 09100-70903

NON-LINEAR REGRESSION THE LEAST SQUARE PARABOLA

Development:

The least square parabola approximating the set of points  $(X_1, Y_1) \ldots$ .  $(X_i, Y_i)$  has the equation:  $\label{eq:1} \mathbf{Y} = \mathbf{a}_\textnormal{O} + \mathbf{a}_1 \mathbf{x} + \mathbf{a}_2 \mathbf{x}^2$ where the constants  $a_0$ ,  $a_1$ , and  $a_2$  are determined by solving simultaneously the following normal equations:

$$
\Sigma \overline{Y} = a_0 n + a_1 \Sigma X + a_2 \Sigma X^2
$$
  

$$
\Sigma \overline{X} Y = a_0 \Sigma X + a_1 \Sigma X^2 + a_2 \Sigma X^3
$$
  

$$
\Sigma X^2 Y = a_0 \Sigma X^2 + a_1 \Sigma X^3 + a_2 \Sigma X^4
$$

In the program the constant  $a_2$  is found by matrix algebra; the determinate (D) involved in the solution is:

$$
D = \begin{vmatrix} n & \Sigma X & \Sigma X^2 \\ \Sigma X & \Sigma X^2 & \Sigma X^3 \\ \Sigma X^2 & \Sigma X^3 & \Sigma X^4 \end{vmatrix}
$$

The equation for  $a_2$  is therefore:

$$
a_2 = \underbrace{\left(n(\Sigma X^2 \Sigma X^2 Y - \Sigma X^3 \Sigma XY) - \Sigma X(\Sigma X \Sigma X^2 Y - \Sigma X^2 \Sigma XY) + \Sigma Y \left[\Sigma X \Sigma X^3 - (\Sigma X^2)^2\right]\right)}
$$

After finding  $a_2$  the solution is reduced to two equations in two unknowns which are:

$$
N = a_0 n + a_1 2 X
$$
  
\n
$$
M = a_0 \Sigma X + a_1 \Sigma X^2
$$
  
\n
$$
M = \Sigma XY - a_2 \Sigma X^3
$$
 and 
$$
N = \Sigma Y - a_2 \Sigma X^2
$$

These equations are then solved for  $a_0$  and  $a_1$ .

NOTE: Curves with the following equations may also be fitted with this program:

$$
Y = a_0 + a_1 X \tag{1}
$$

$$
\log Y = a_0 + a_1 X \tag{2}
$$

$$
\log Y = a_0 + a_1 X + a_2 X^2 \tag{3}
$$

$$
Y = a_0 + a_1 \log X \tag{4}
$$

$$
\log Y = a_0 + a_1 \log X \tag{5}
$$

$$
\log Y = a_0 + a_1 (\log X) + a_2 (\log X)^2 \tag{6}
$$

An equation of the form of  $(6)$  is solved in the examples.

The general form, representing all of these equations, which can be fitted is:

$$
f(Y) = a_0 + a_1 f(X) + a_2 f^2(X)
$$

Reference:

Publisher -- McGraw-Hill Authors -- Alexander M. Mood & Franklin A. Graybill Introduction into the Theory of Statistics -- 2nd Edition (1961)

### 9100B ONLY PART NO. 09100-70903

### USER INSTRUCTIONS

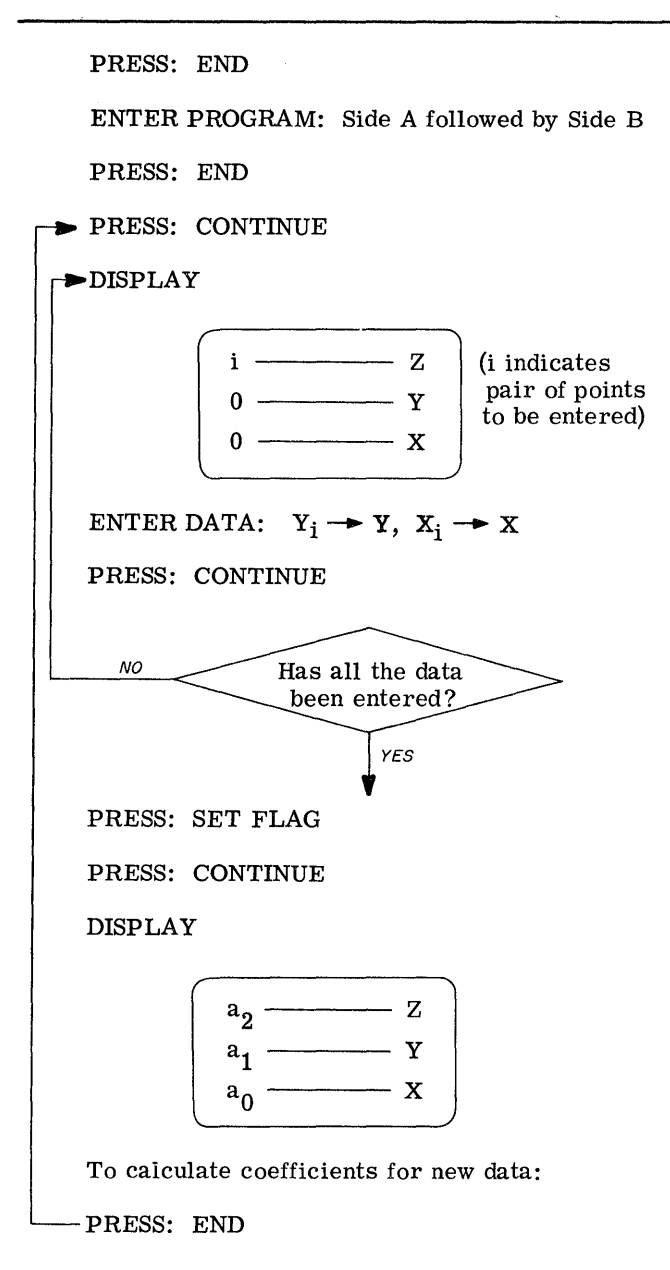

EXAMPLES

 $Y = a_0 + a_1 X + a_2 X^2$ (A) Equation of the form: Data: X  $\mathbf{I}$ Y

c

 $\bigcirc$ 

o

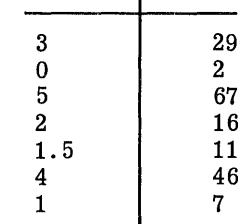

Solution:  $Y = 2 + 3X + 2X^2$ 

- $(B)$  Equation of the form:  $\log Y = a_1 + a_1 \log X + a_2$  (log X)
	- Note: Data to be entered is  $\log Y_i$ ,  $\log X_i$ ; therefore to enter data sets:

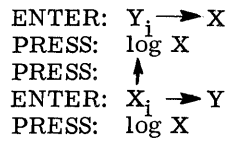

Data:

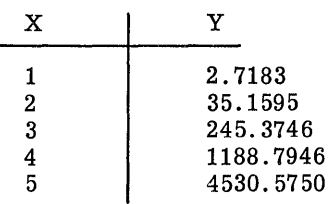

Solution:  $\log Y = .43 + 3.0 \log X + 2.30 (\log X)^2$ 

--\_.\_-----\_ .. \_---\_ .. \_-\_ .. \_-\_.\_--\_.\_---

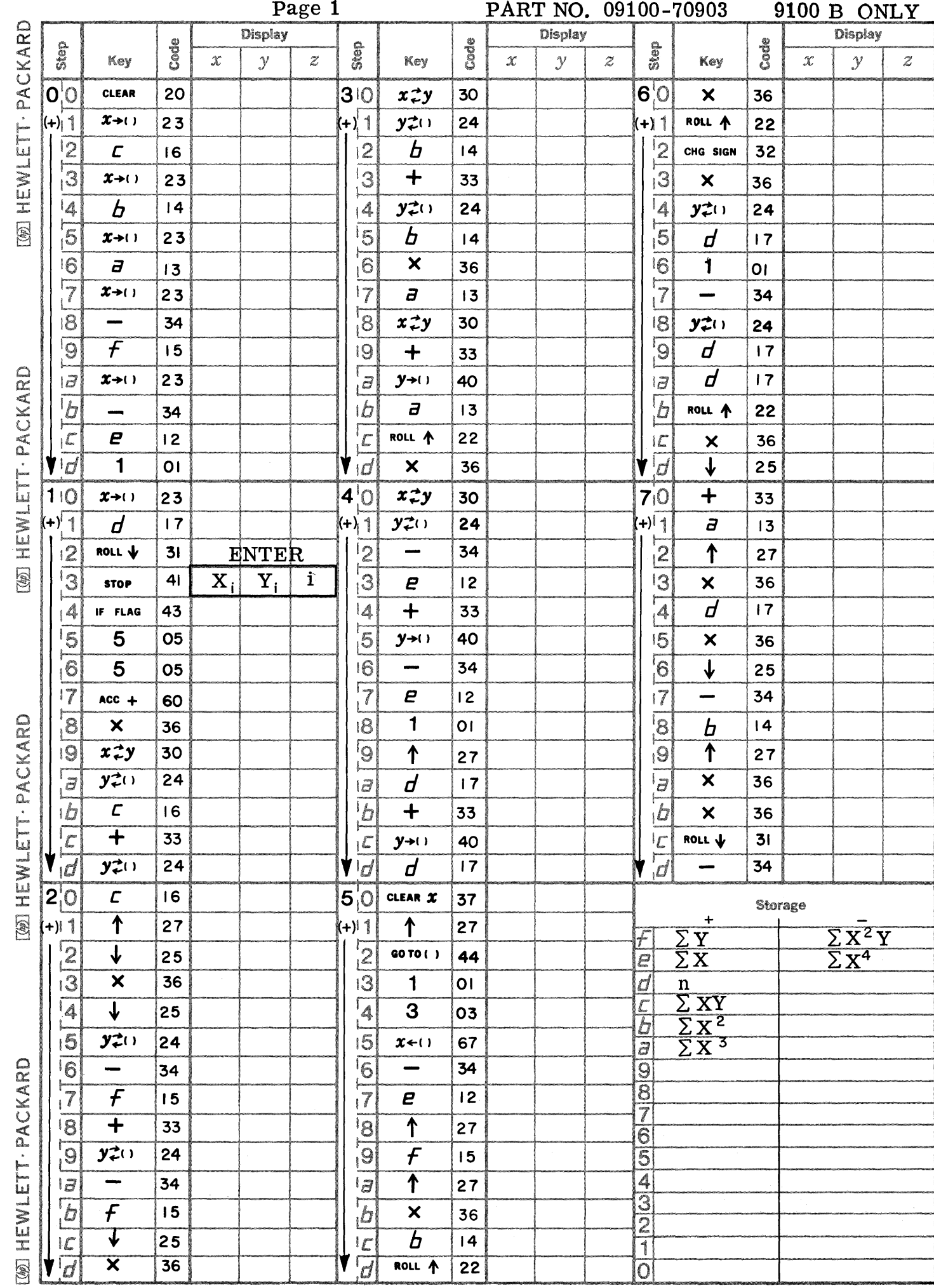

 $\bigcirc$ 

 $\bigcirc$ 

 $\bigcirc$ 

--------**--------**

 $\bigg)$ 

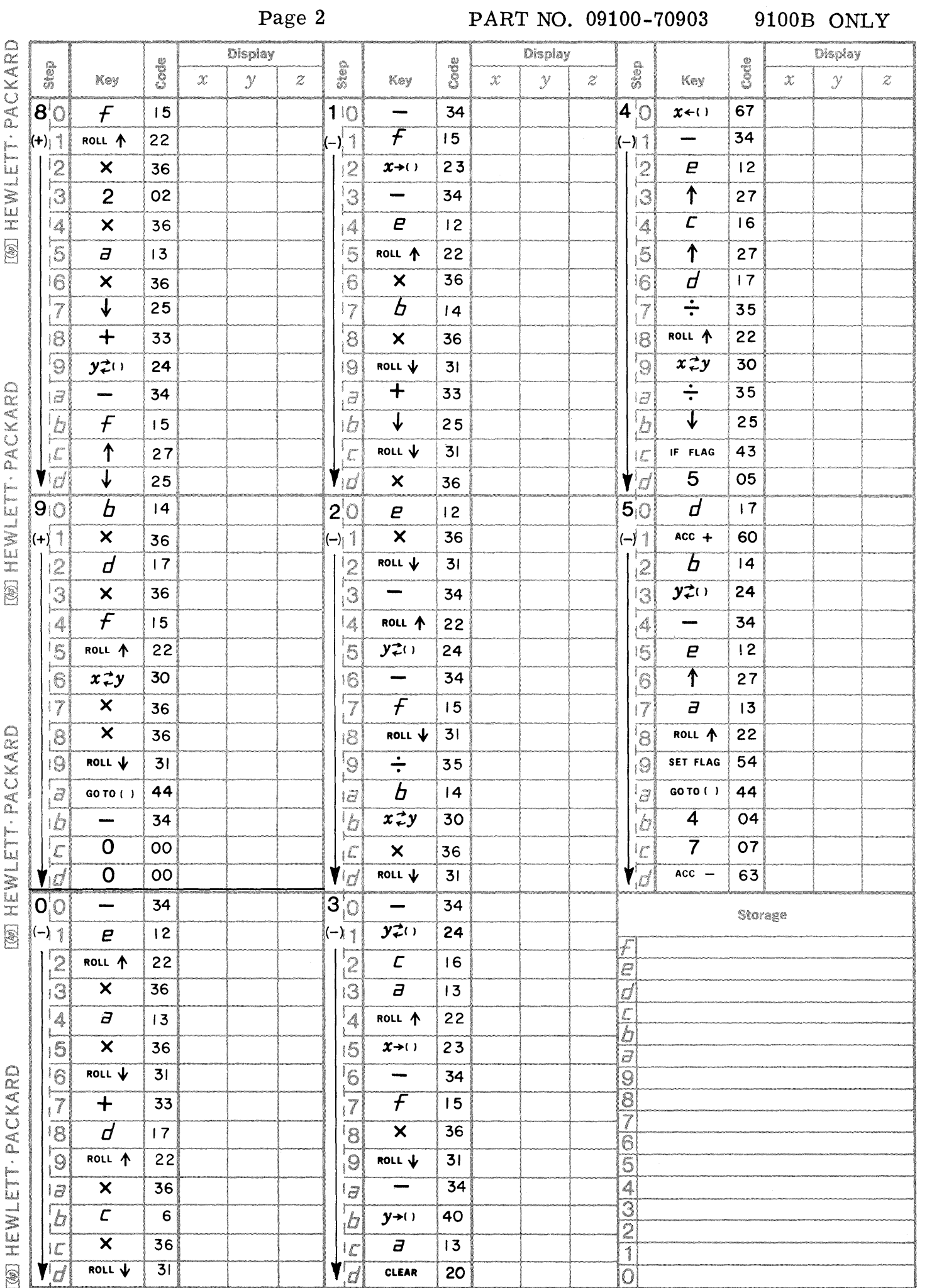

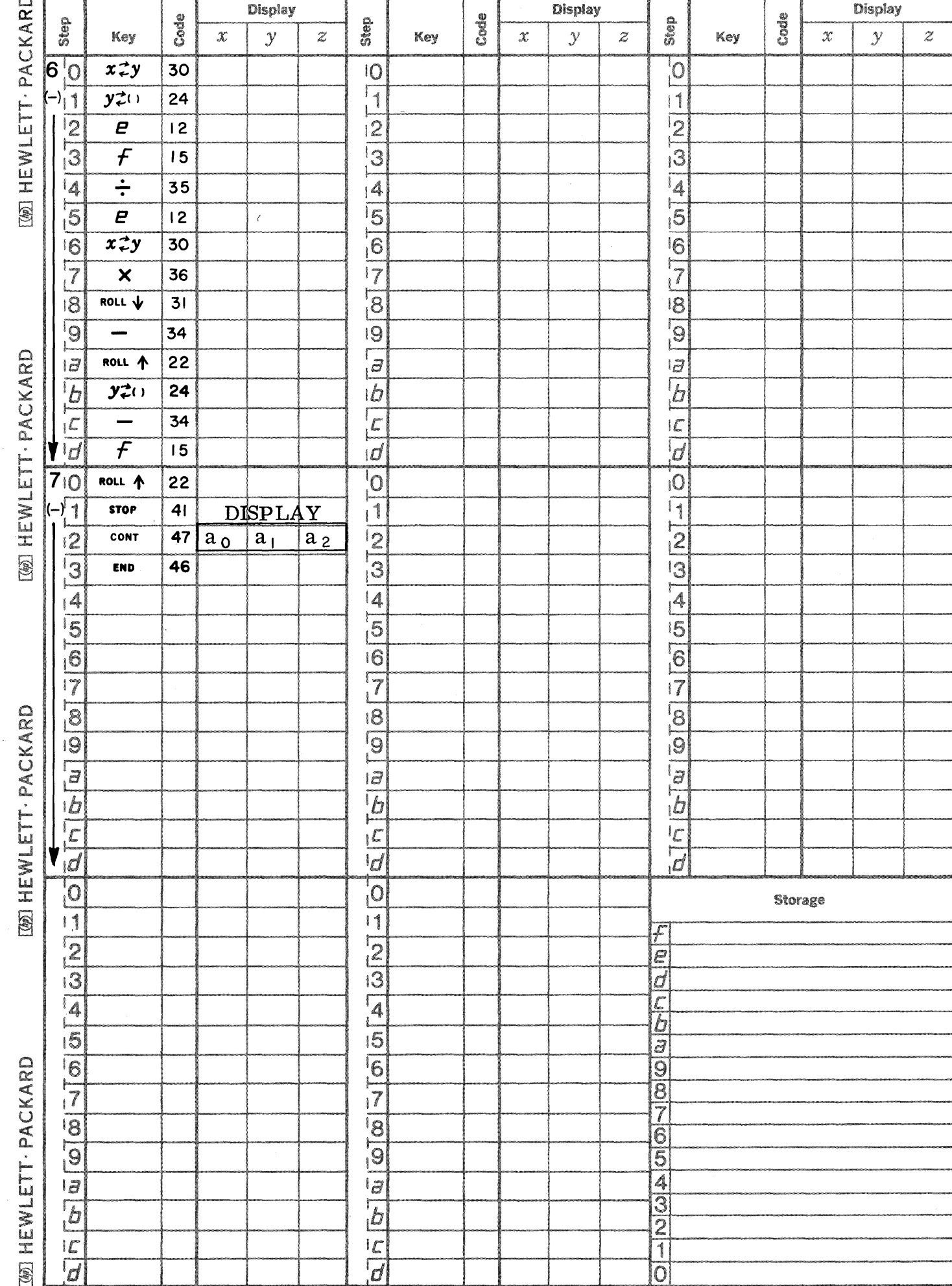

Page 3

C

 $\mathbf C$ 

 $\bullet$ 

PART NO. 09100-70903

9100B ONLY

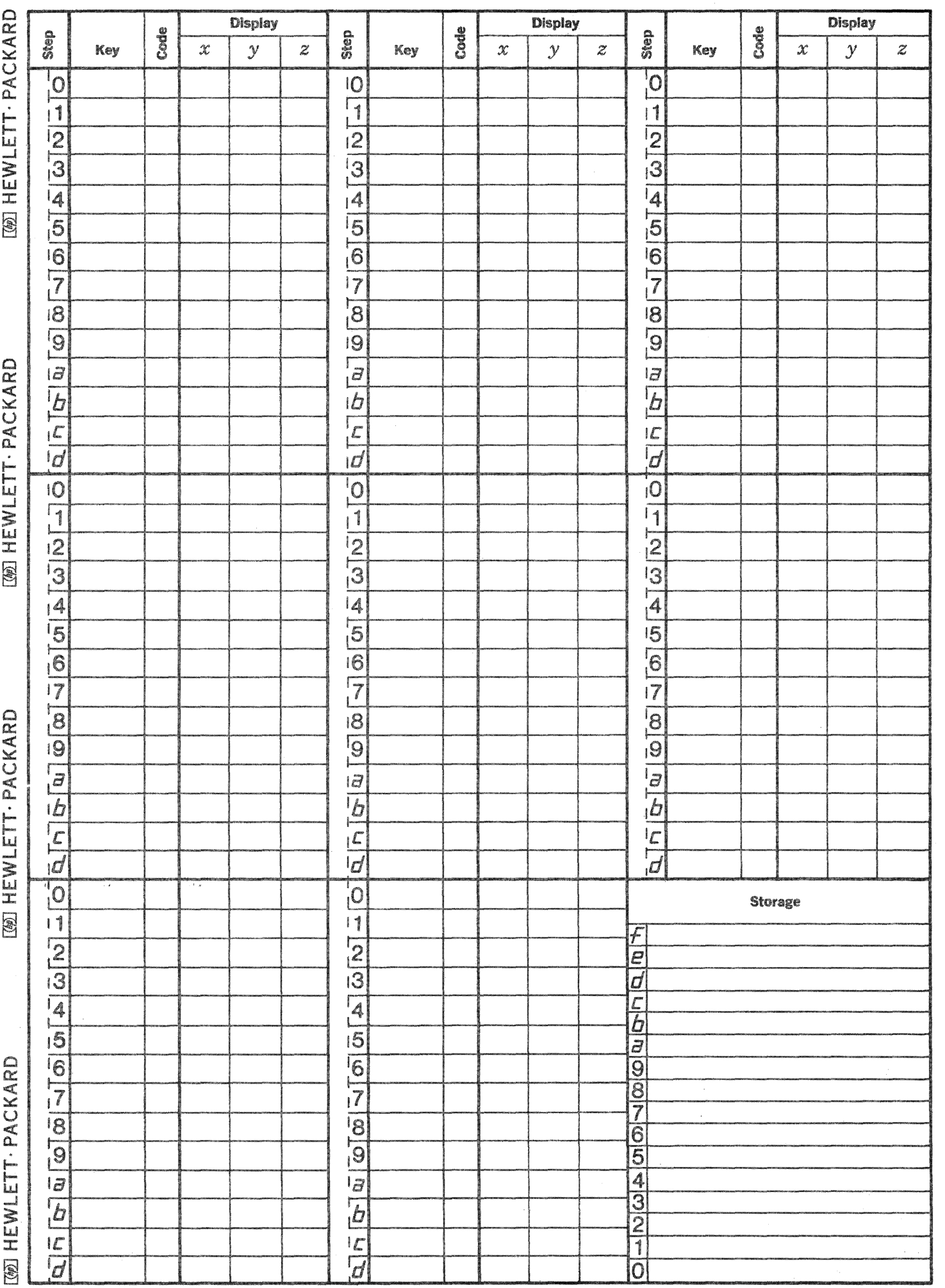

 $\bigcirc$ 

 $\bigcirc$ 

 $\langle\cdot,\cdot\rangle_{\mathcal{F}}$  ,  $\langle\cdot,\cdot\rangle$ 

 $\mathbb{C}$ 

This program generates and plots a histogram of ten windows given a data set of positive numbers. In addition, it determines the mean (M<sub>x</sub>) and the variance( $\sigma_{x}$ 2) of the raw data, and the mean (M<sub>h</sub>) and the variance ( $\sigma$ <sub>h</sub>2) of the normalized histogram data. Since the raw data is normalized by the program to values  $0 < h < 10$ , the new mean and variance are given by

HISTOGRAM GENERATION (WITH PLOT)

$$
M_h = \frac{M_x}{W}
$$
  

$$
\sigma_h^2 = \frac{\sigma_x^2}{W^2}
$$

where W is the histogram window width (normalizing factor)\*. The program plots the histogram and stores  $M_h$ and  $\sigma_h^2$  for use by program 09100-70904 which can be used to plot a normal curve over the histogram.

This program uses Indirect Addressing and is self-destructing of the registers  $+(0,0)$  through  $+(d,d)$ . Thus, to rerun, the A side must be re-entered in the calculator.

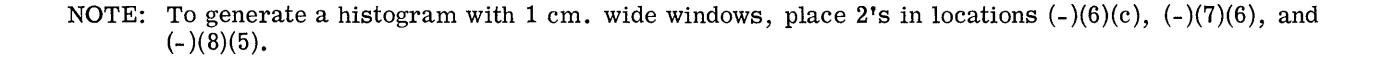

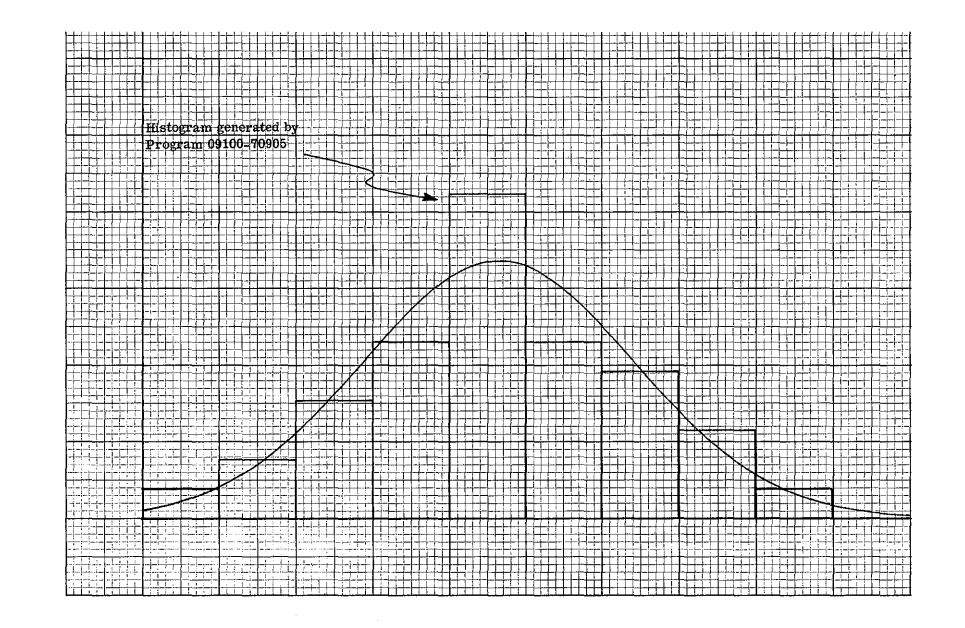

**... \_"MiCUiJiiii** ::ii iii i.i. **iWPM g41t • =41# Jag;** #i#i4i. . **4i44..AM** 

\* The window width W is chosen such that all normalized data entries X/W will lie between 0 and 10. Thus, if the data ranges from  $0 \rightarrow 200$ , a W of of 20 would be proper .

### USER INSTRUCTIONS (Con't)

# o

 $\overline{O}$ 

PRESS: END

Using the orgin controls, locate the pen at  $X = \overline{1}$  in.,  $Y = 1$  in.

SET: Decimal Wheel at 6 or less

ENTER PROGRAM: Side A followed by Side B

PRESS: CONTINUE

### DISPLAY

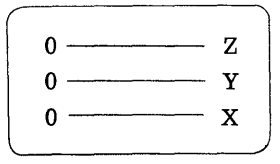

ENTER DATA:  $W \rightarrow X$ 

PRESS: CONTINUE

DISPLAY

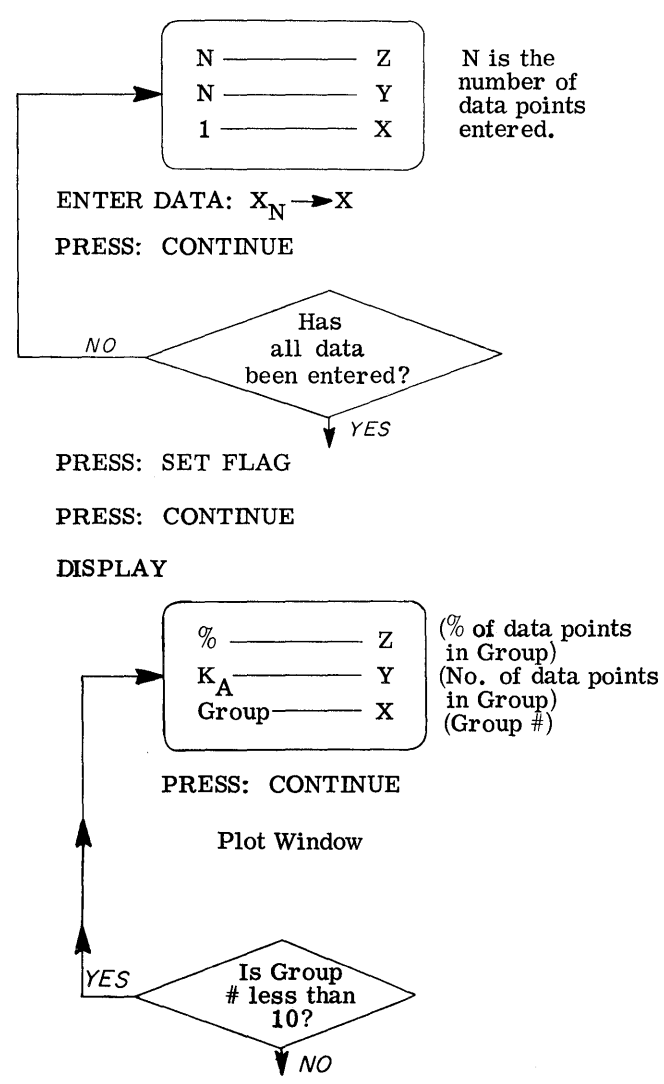

----~--------~- --------------------------------------

DISPLAY

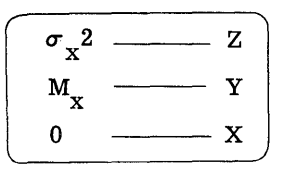

PRESS: CONTINUE

DISPLAY

 $\sigma_{\rm h}^2$   $\frac{Z}{\rm m}$   $\frac{Z}{\rm T}$  $\mathbf{M}_{\mathbf{h}}$  $1 \longrightarrow X$ 

# EXAMPLE

The data set is:

104, 92, 83, 78, 58, 135, 146, 24, 74, 85, 81, 128,140, 113, 79, 78, 53,42,34,85,96, 110, 133,158,171,108,84,90,73,11,51,118,68, 139, 92, 109, 89, 124, 91, 116.

The data varies between 0 and 200 so W is chosen to be 20.

### Result

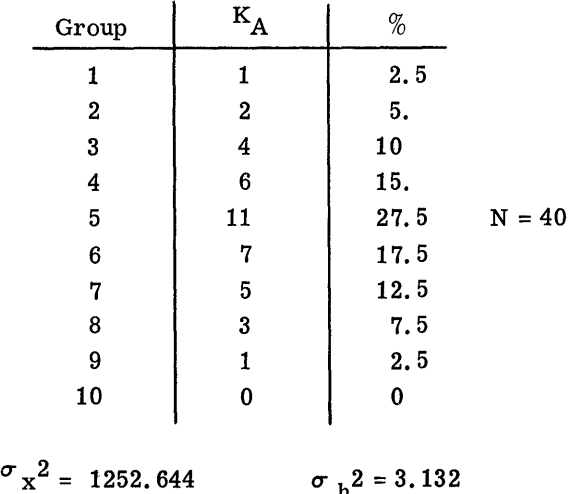

 $M_{x}$  = 93.575  $M_h$  = 4.679

The histogram plot is given with the normal curve superimposed. The normal curve resulted from running program 09100-70904 following completion of the Histogram Generation program.

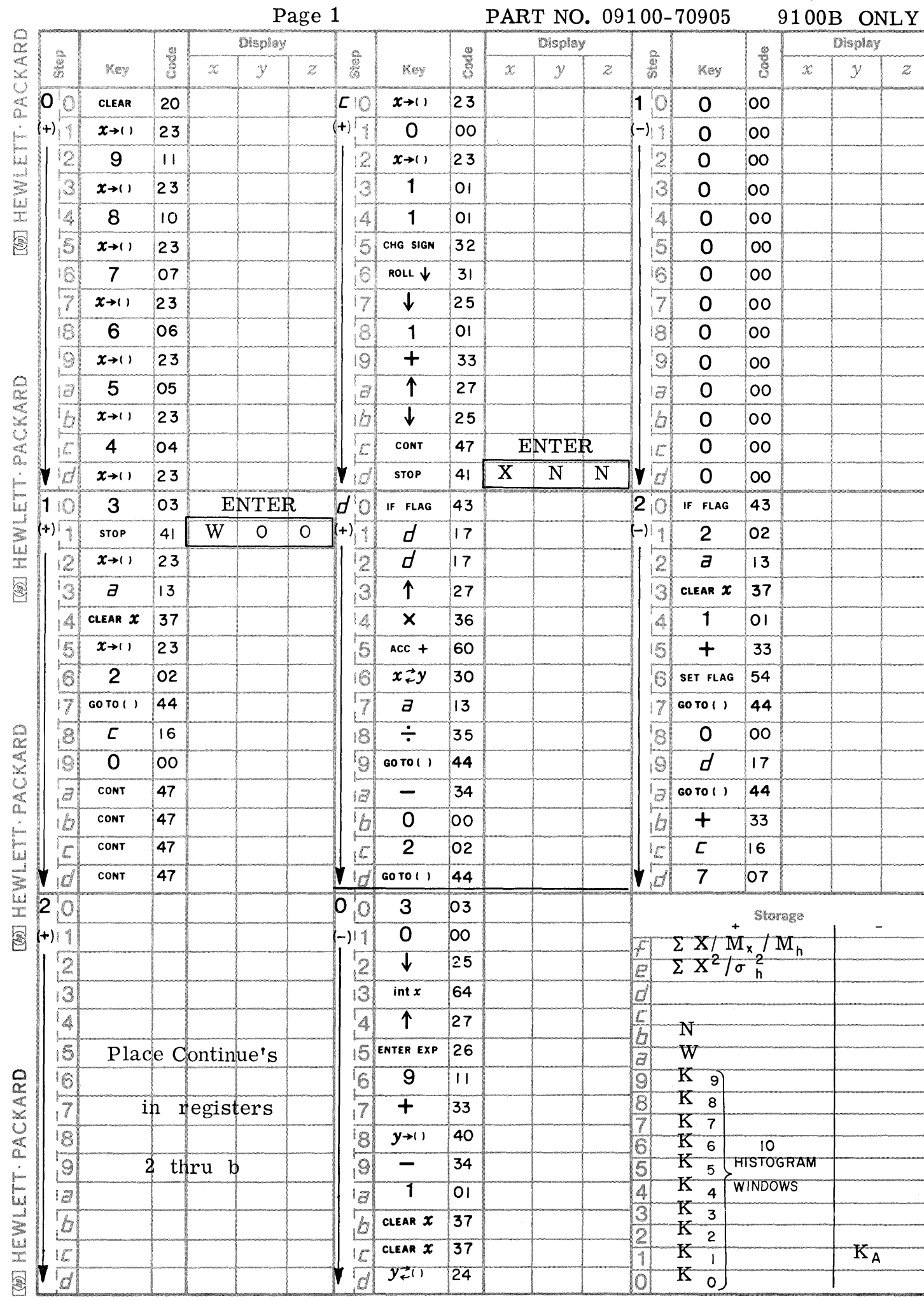

PART NO. 09100-70905

 $\overline{\phantom{a}}$ 

Page 1

 $\bigcirc$ 

 $\mathbf C$ 

C

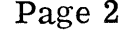

Page 2 PART NO. **09100-70905 9100B ONLY** 

 $\angle$ 

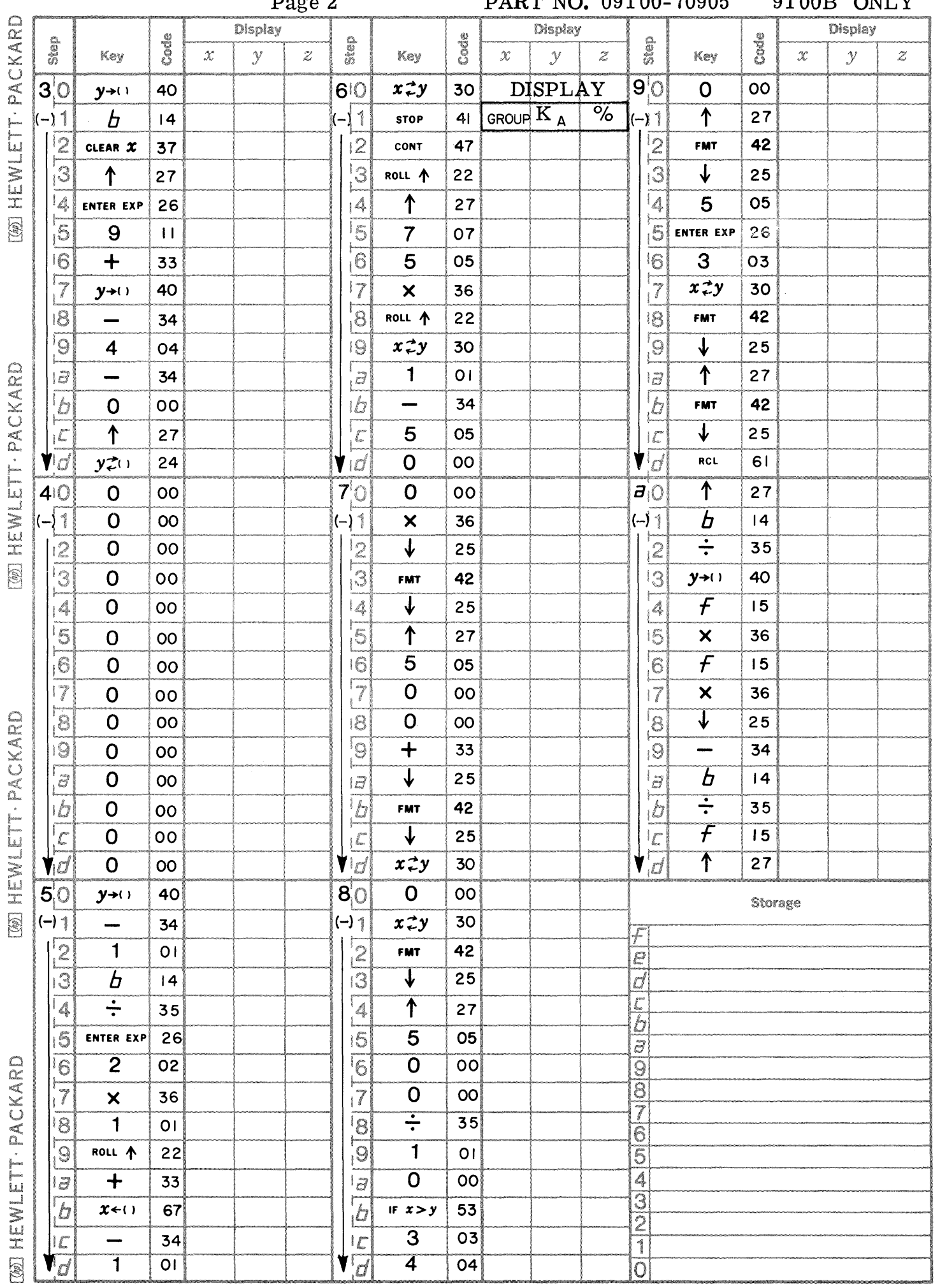

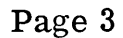

 $\bigcirc$ 

 $\mathbf C$ 

 $\bullet$ 

PART NO. 09100-70905

9100B ONLY

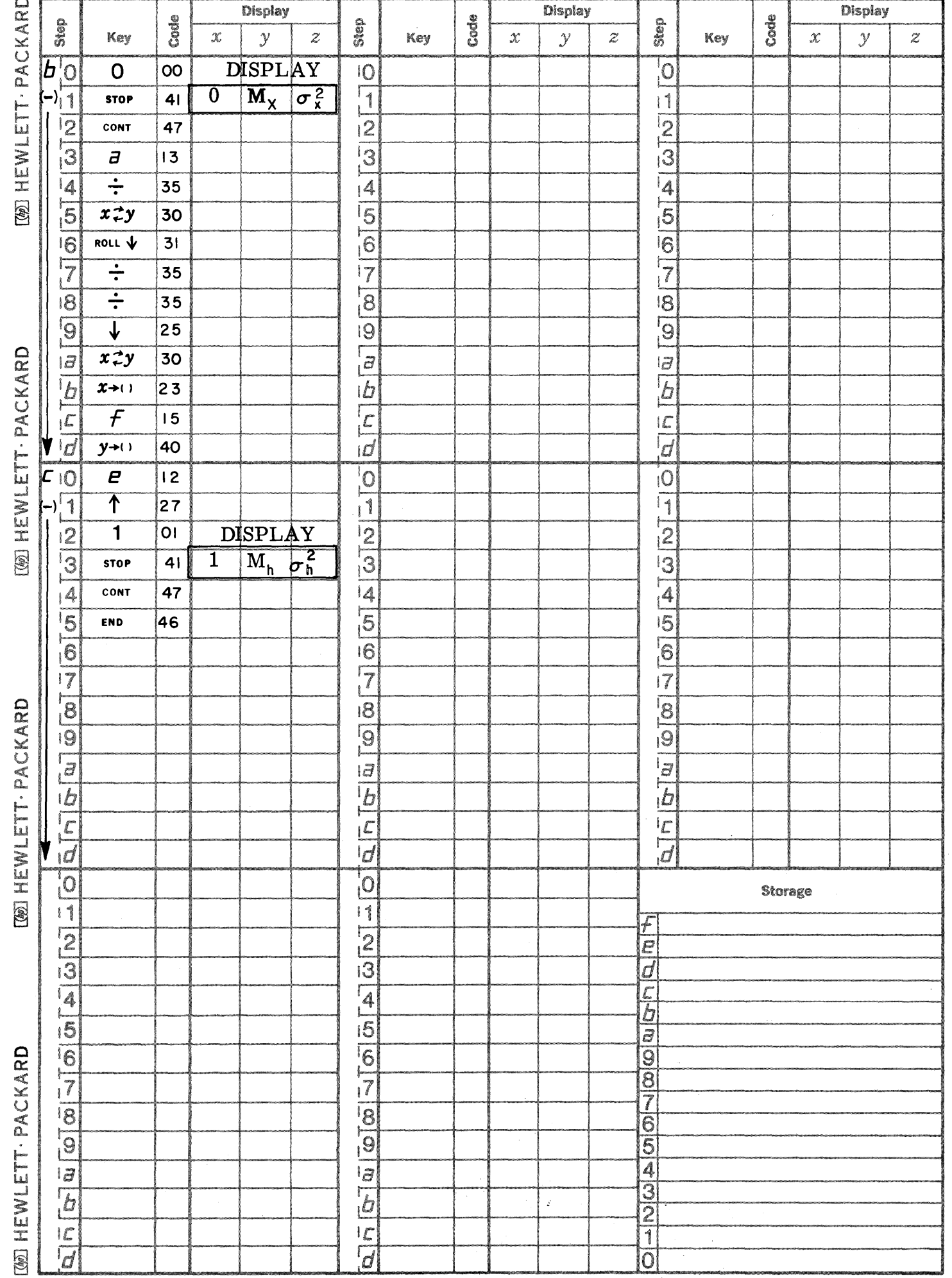

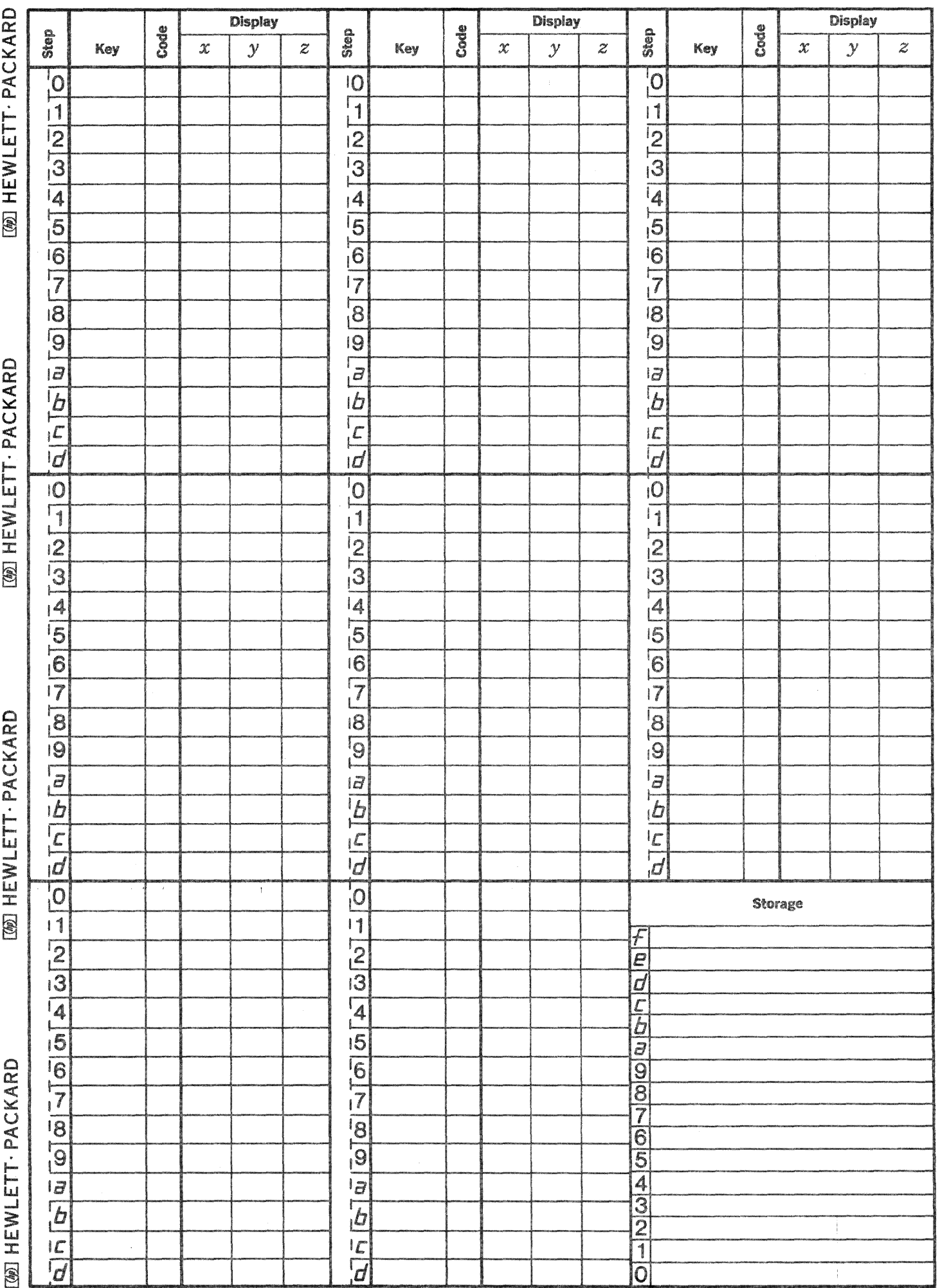

 $\overline{\mathbb{C}}$ 

 $\hat{\mathcal{A}}$ 

 $\mathbb{C}$ 

 $\mathbb{C}$ 

This program generates a histogram table of ten windows given a data set of positive numbers. In addition, it determines the mean  $(M_x)$  and the variance  $(\sigma_x^2)$  of the raw data, and the mean  $(M_h)$  and variance  $(\sigma h^2)$  of the normalized histogram data. Since the raw data is normalized by the program to values  $0 \le h \le 10$ , the new mean and variance are given by

HISTOGRAM GENERATION (WITHOUT PLOT)

$$
M_h = \frac{M_x}{W}
$$
  

$$
\sigma_h^2 = \frac{\sigma_x^2}{W^2}
$$

where W is the histogram window width (normalization factor). The window width W is chosen such that all normalized data entries  $X/W$  will lie between 0 and 10. Thus, if the data ranges from  $0 \rightarrow 200$ , a W of 20 would be proper.

This program uses Indirect Addressing. The  $(+)$  registers are used for storage whereas the  $(-)$ registers are used for program steps.

### 9100B ONLY pART NO. 09100-70906

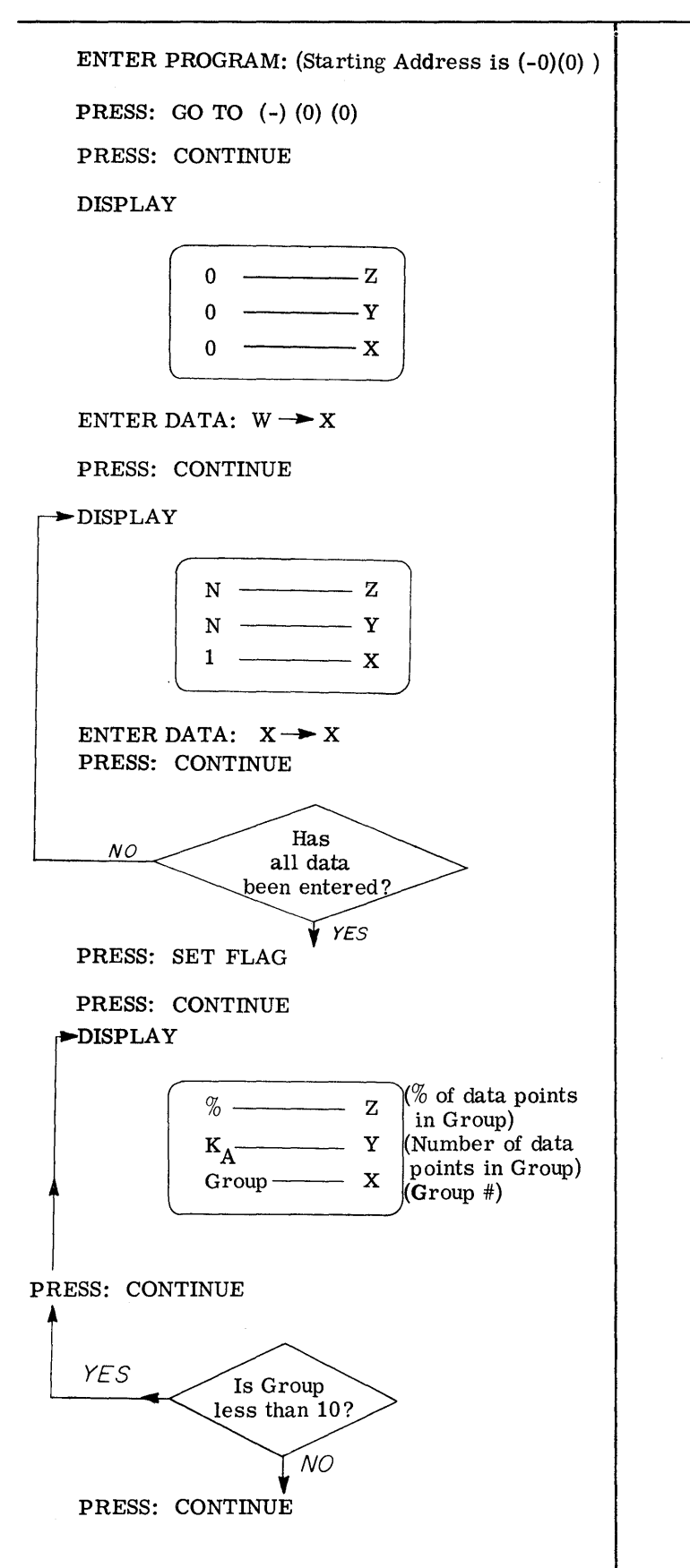

### USER INSTRUCTIONS (Con't)

 $\mathbf{C}$ 

o

o

DISPLAY

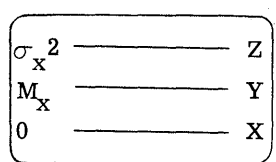

### PRESS: CONTINUE

DISPLAY

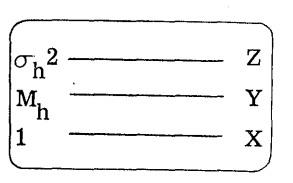

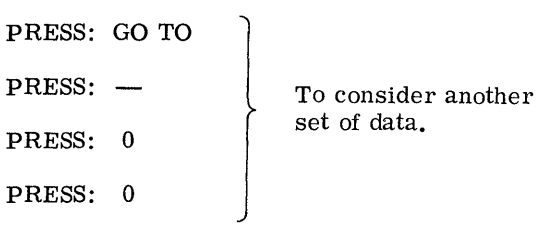

### EXAMPLE

The data set is:

104, 92, 83, 78~ 58, 135, 146, 24, 74, 85, 81, 128, 140, 113, 79, 78, 53, 42, 34, 85, 96, 110, 133, 158, 171, 108, 84, 90, 73, 11, 51, 118, 68, 139, 92, 109, 89, 124~ 91, 116.

The data varies between 0 and 200 so W is chosen to be  $20$ .

#### Result

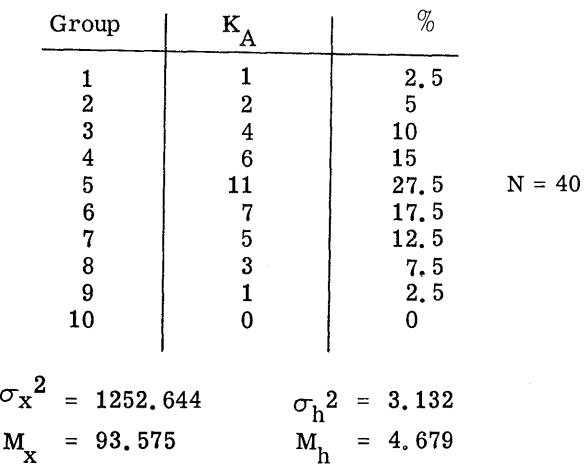

~----~~~----.------------.

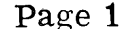

 $\bigcirc$ 

 $\mathbf C$ 

PART NO. 09100-70906 9100B ONLY

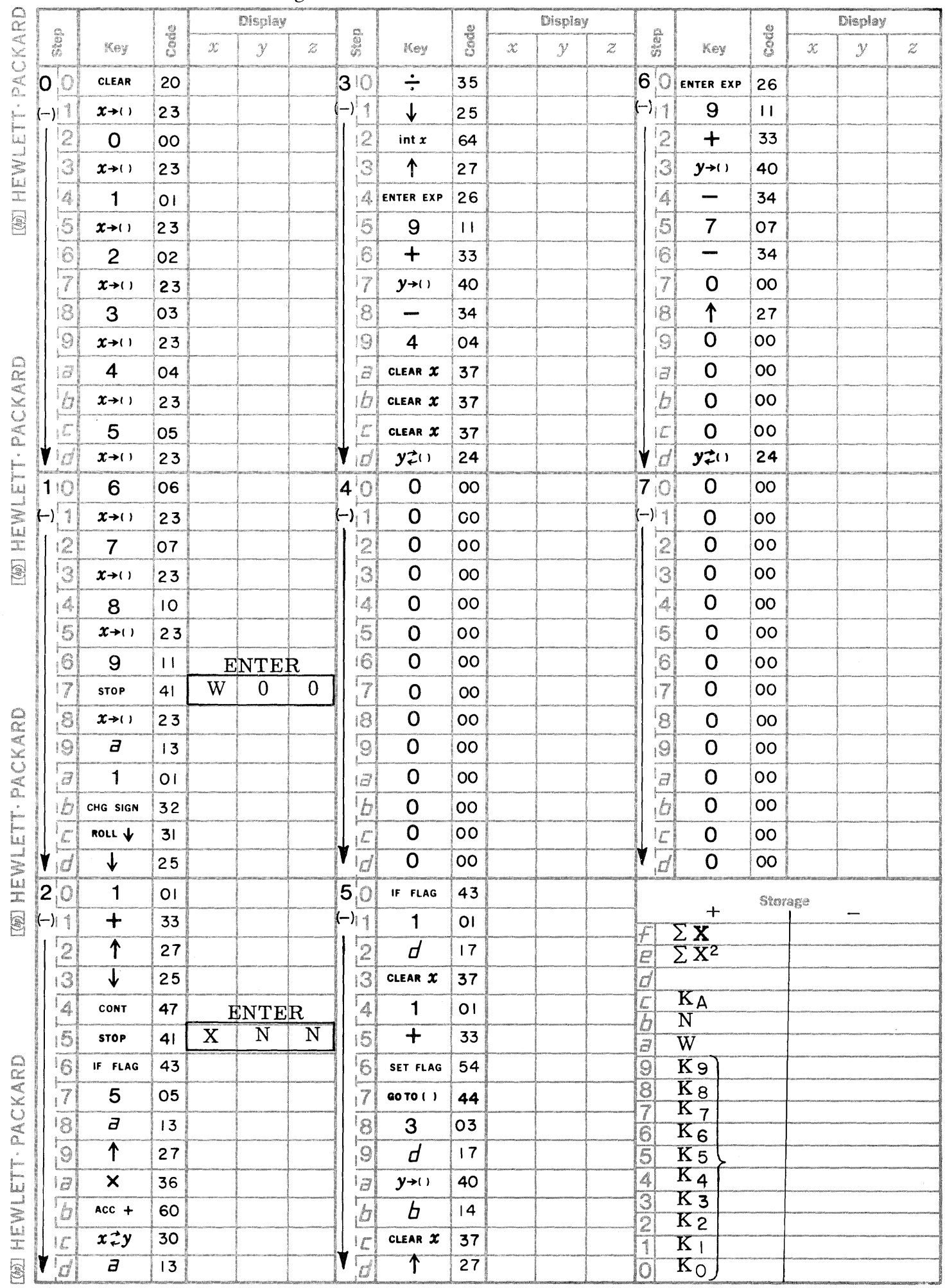
HOLD IS NOW WANTED TO CONTRACT THE

 $\label{eq:2} \begin{split} \mathcal{L} &\stackrel{\text{def}}{=} \mathcal{L} \left( \mathcal{L} \right) \otimes \mathcal{L} \left( \mathcal{L} \right) \otimes \mathcal{L} \left( \mathcal{L} \right) \otimes \mathcal{L} \left( \mathcal{L} \right) \otimes \mathcal{L} \left( \mathcal{L} \right) \otimes \mathcal{L} \left( \mathcal{L} \right) \otimes \mathcal{L} \left( \mathcal{L} \right) \otimes \mathcal{L} \left( \mathcal{L} \right) \otimes \mathcal{L} \left( \mathcal{L} \right) \otimes \math$ 

Page 2 **PART NO. 09100-70906** 9100B ONLY

 $\label{eq:3.1} \text{Lip}(\mathcal{C}(x)) = \text{Lip}(\mathcal{C}(x)) = \text{Lip}(\mathcal{C}(x)) = \text{Lip}(\mathcal{C}(x)) = \text{Lip}(\mathcal{C}(x)) = \text{Lip}(\mathcal{C}(x)) = \text{Lip}(\mathcal{C}(x)) = \text{Lip}(\mathcal{C}(x)) = \text{Lip}(\mathcal{C}(x)) = \text{Lip}(\mathcal{C}(x)) = \text{Lip}(\mathcal{C}(x)) = \text{Lip}(\mathcal{C}(x)) = \text{Lip}(\mathcal{C}(x)) = \text{Lip}(\mathcal{C}(x)) = \$ 

C

 $\begin{array}{c} \begin{array}{c} \end{array} \end{array}$ 

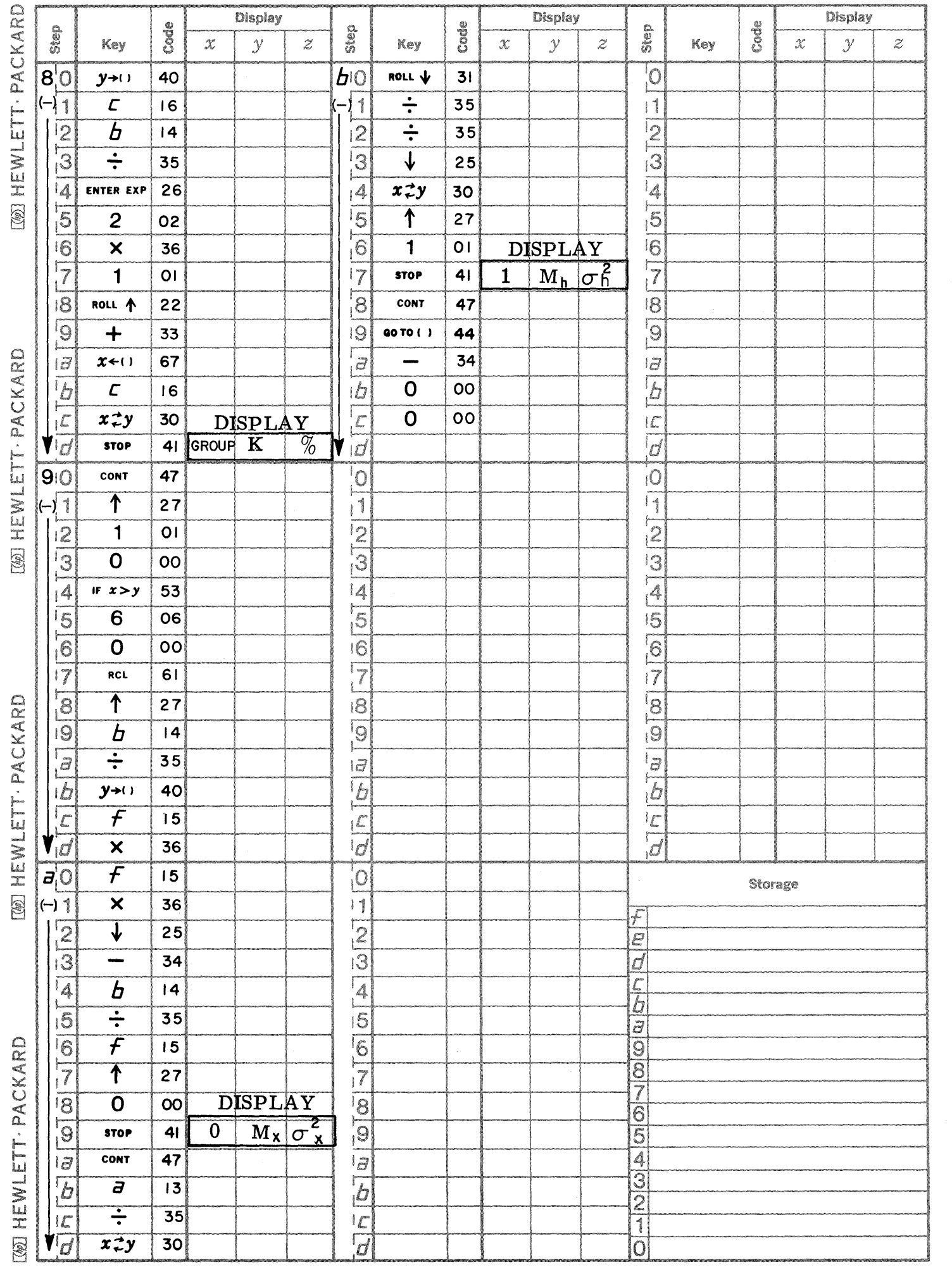

9100B ONLY<br>PART NO.<br>09100-70908

F-DISTRIBUTION

This program evaluates the integral of the F distribution density function

$$
Q = \int_{F}^{\infty} \frac{\Gamma(\frac{V_{1} + V_{2}}{2})}{\Gamma(\frac{V_{1}}{2})} \frac{x^{V_{1/2} - 1} (\frac{V_{1}}{V_{2}})^{V_{1/2}}}{\Gamma(\frac{V_{1}}{2}) (1 + \frac{V_{1}}{V_{2}} x)^{\frac{V_{1} + V_{2}}{2}}} dx
$$

for given values of F,  $V_1$ ,  $V_2$ .

The integral is evaluated by means of the following series:

 $v_2$  EVEN

Q (F / V<sub>1</sub>, V<sub>2</sub>) = 1-(1-X)<sup>V</sup>1/2\n
$$
\left[1 + \frac{V_1 X}{2} + \ldots + \frac{V_1 (V_1 + 2) \ldots (V_2 + V_1 - 4)}{2 \cdot 4 \ldots (V_2 - 2)} \right] \times \frac{V_2 - 2}{2}
$$

 $v_2$  ODD

$$
Q (F / V_1, V_2) = X \qquad V_2/2 \left[ 1 + \frac{V_2}{2} (1 - X) + ... + \frac{V_2(V_2 + 2) ... (V_2 + V_1 - 4)}{2 \cdot 4 ... (V_1 - 2)} (1 - X) \frac{V_1 - 2}{2} \right]
$$

$$
\frac{V_1 \text{ and } V_2 \text{ both odd}}{Q(F/V_1, V_2) = 1 - A + B}
$$
\n
$$
A = \begin{cases}\n\frac{2}{\pi} \left\{ \theta + \sin \theta \cos \theta \left[ 1 + 2/3 \cos^2 \theta + \dots + \frac{2 \cdot 4 \dots (V_2 - 3)}{3 \cdot 5 \dots (V_2 - 2)} \cos \frac{V_2 - 2}{\theta} \right] \right\} & V_2 > 1 \\
\frac{2}{\pi} & V_2 = 1\n\end{cases}
$$
\n
$$
\theta = \text{ Arc Tan} \sqrt{\frac{F}{V_2}}
$$
\n
$$
B = \begin{cases}\n2 \left( \frac{V_2 - 1}{2} \right) : & \sin \theta_1 : \cos V_2 & \theta_1 \\
-\frac{V_2 - 2}{\theta_2} : & \sin \theta_2 : \cos V_2 = 0 \\
-\frac{V_2 - 2}{\theta_2} : & \sin \theta_1 : \cos V_2 = 0 \\
-\frac{V_2 - 2}{\theta_2} : & \sin V_2 = 3 \\
-\frac{V_2 - 3}{\theta_2} : & \sin V_2 = 3 \\
-\frac{V_2 - 3}{\theta_2} : & \sin V_2 = 3 \\
-\frac{V_2 - 3}{\theta_2} : & \sin V_2 = 3 \\
-\frac{V_2 - 3}{\theta_2} : & \sin V_2 = 3 \\
-\frac{V_2 - 3}{\theta_2} : & \sin V_2 = 3 \\
-\frac{V_2 - 3}{\theta_2} : & \sin V_2 = 3\n\end{cases}
$$

Reference: Handbook of Mathématical Functions, Abromowitz and Stegun, National Bureau of Standards (1964)

9100B ONLY PART NO. 09100-70908

# USER INSTRUCTIONS

EXAMPLE

---- ---~-----

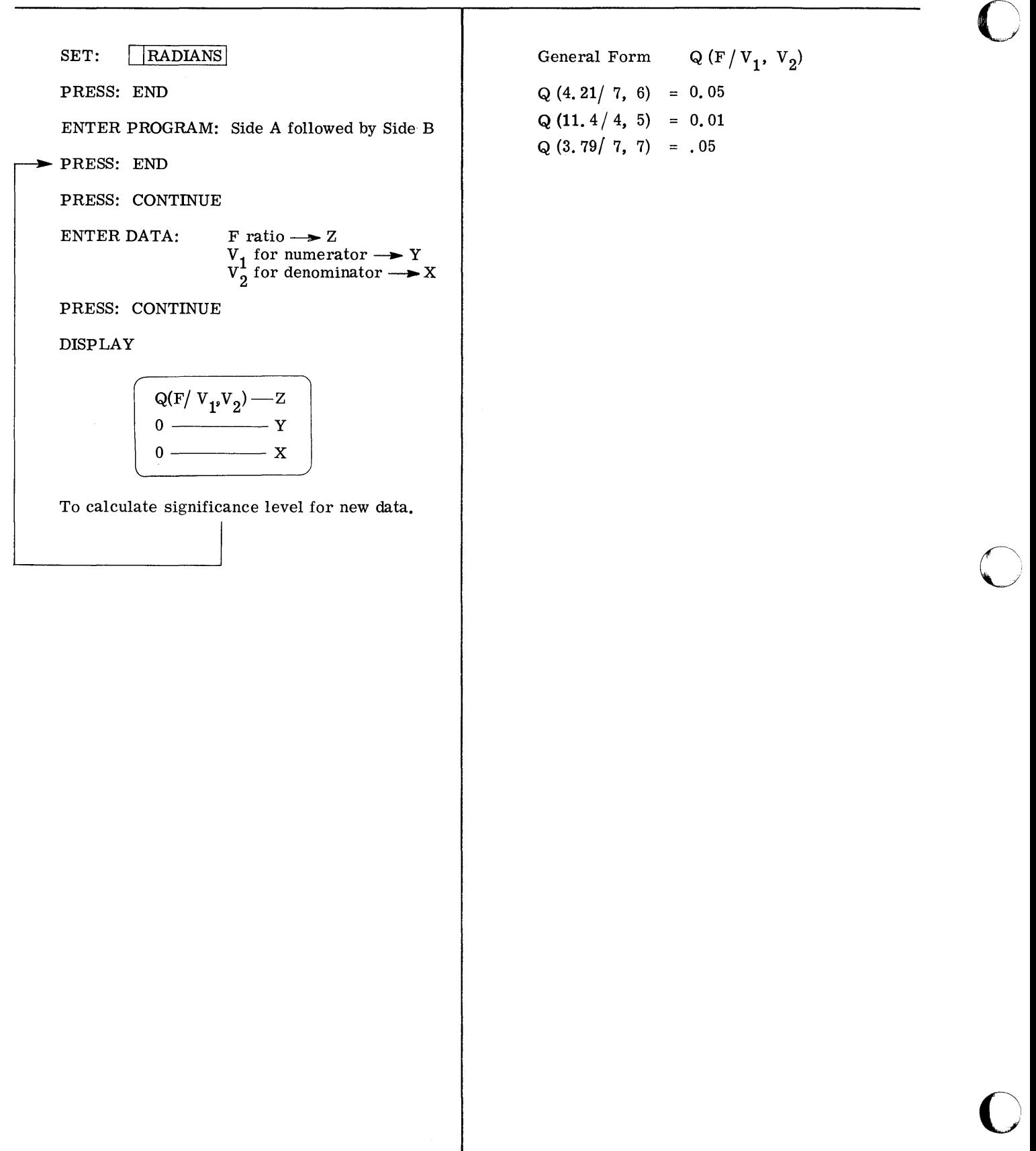

2

Page 1

 $\bigcirc$ 

 $\mathbf C$ 

 $\bigcap$ 

PART NO. 09100-70908

9100B ONLY

 $\bar{\mathbf{t}}$ 

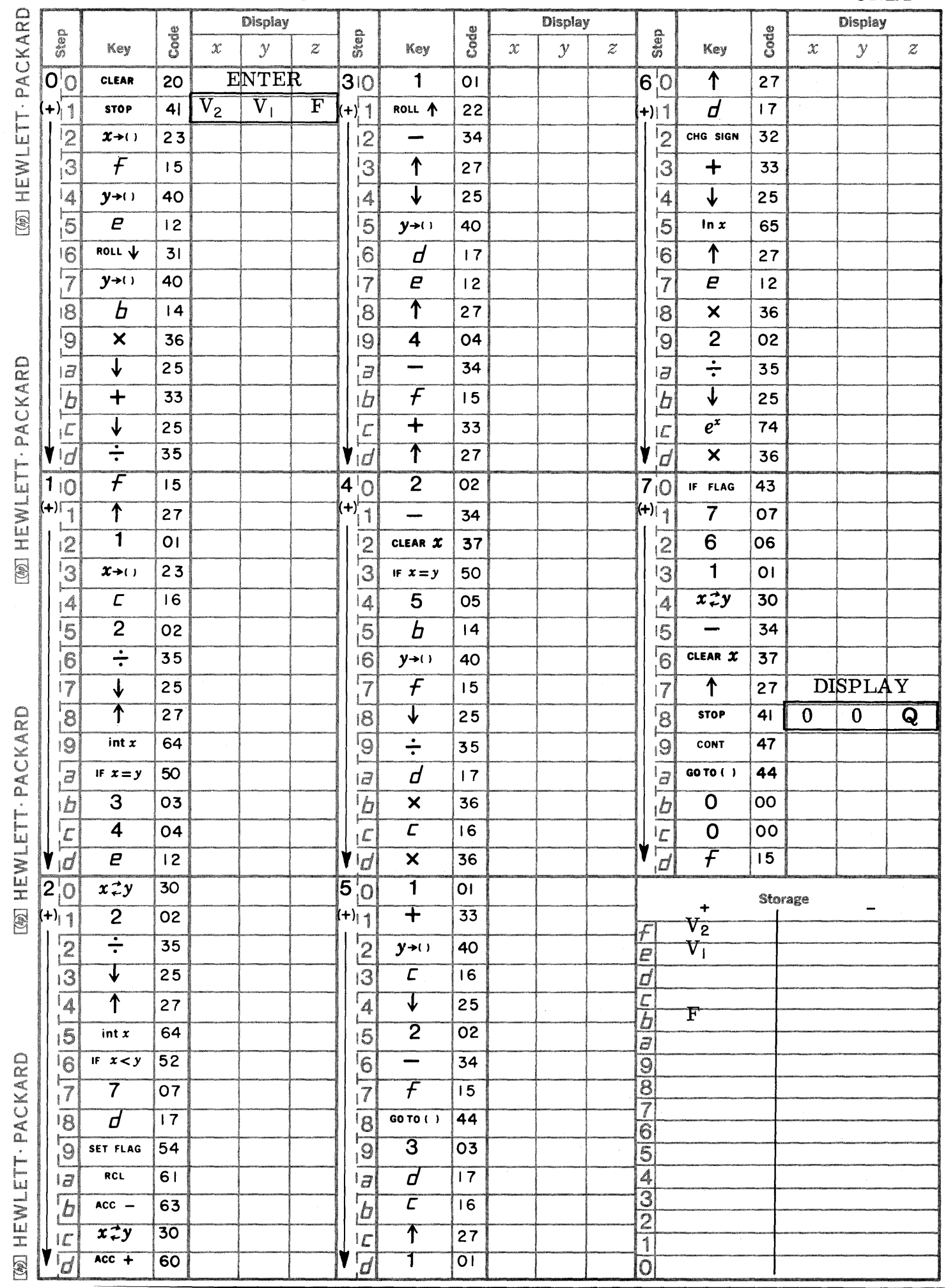

Page 2 **PART NO. 09100-70908** 9100B ONLY

C)

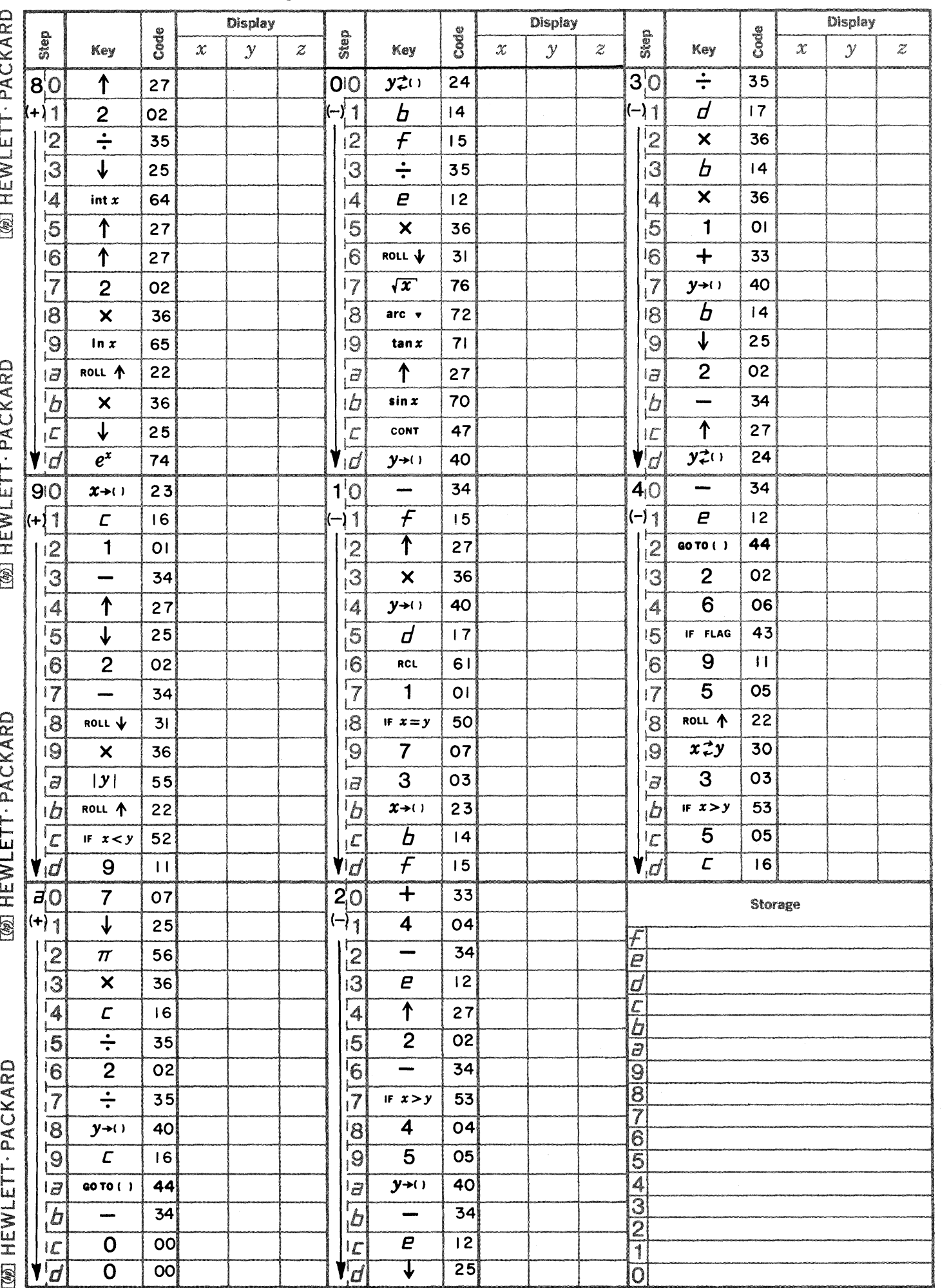

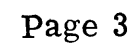

C

 $\bigcirc$ 

C

PART NO. 09100-70908 9100B ONLY

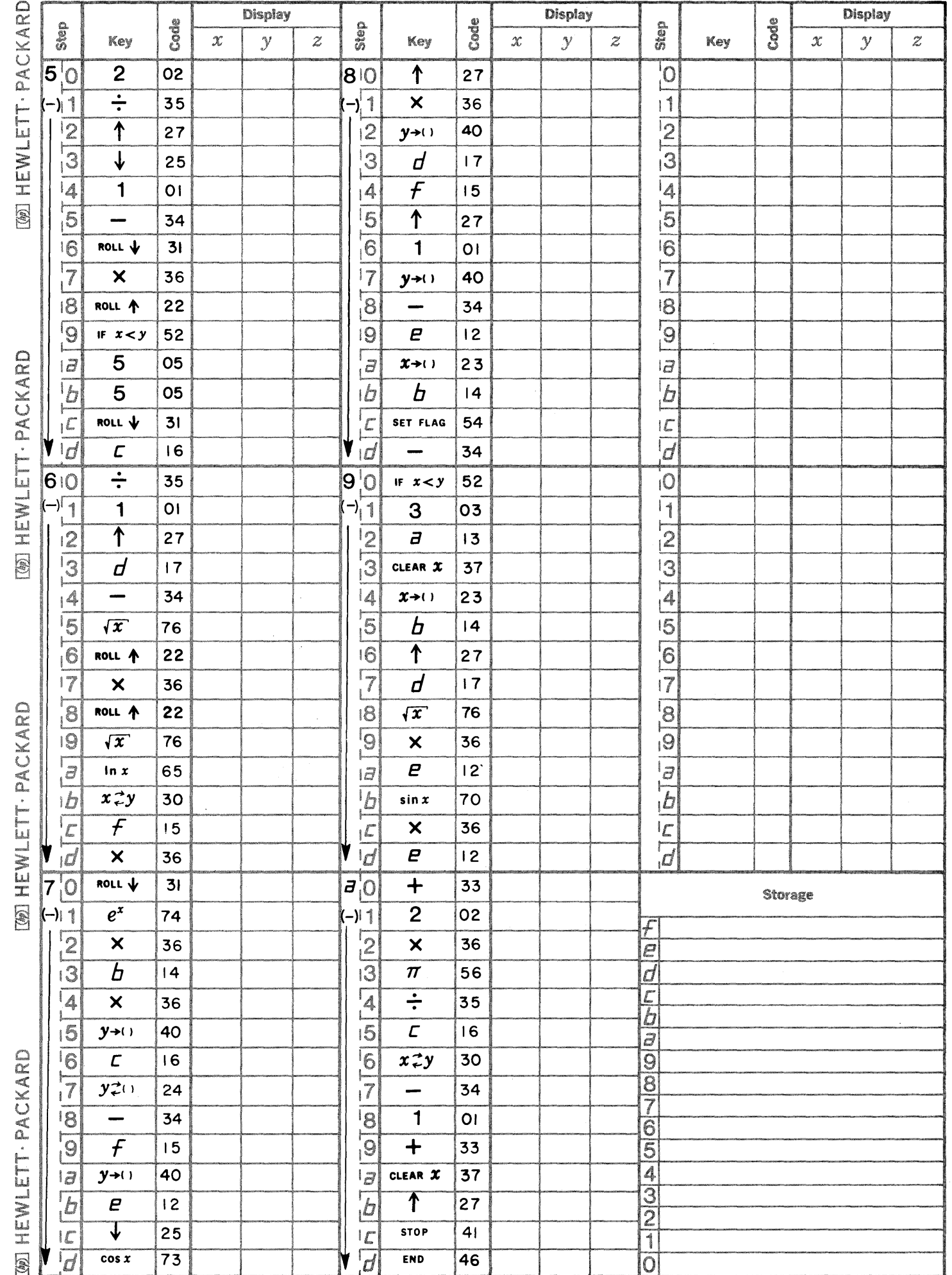

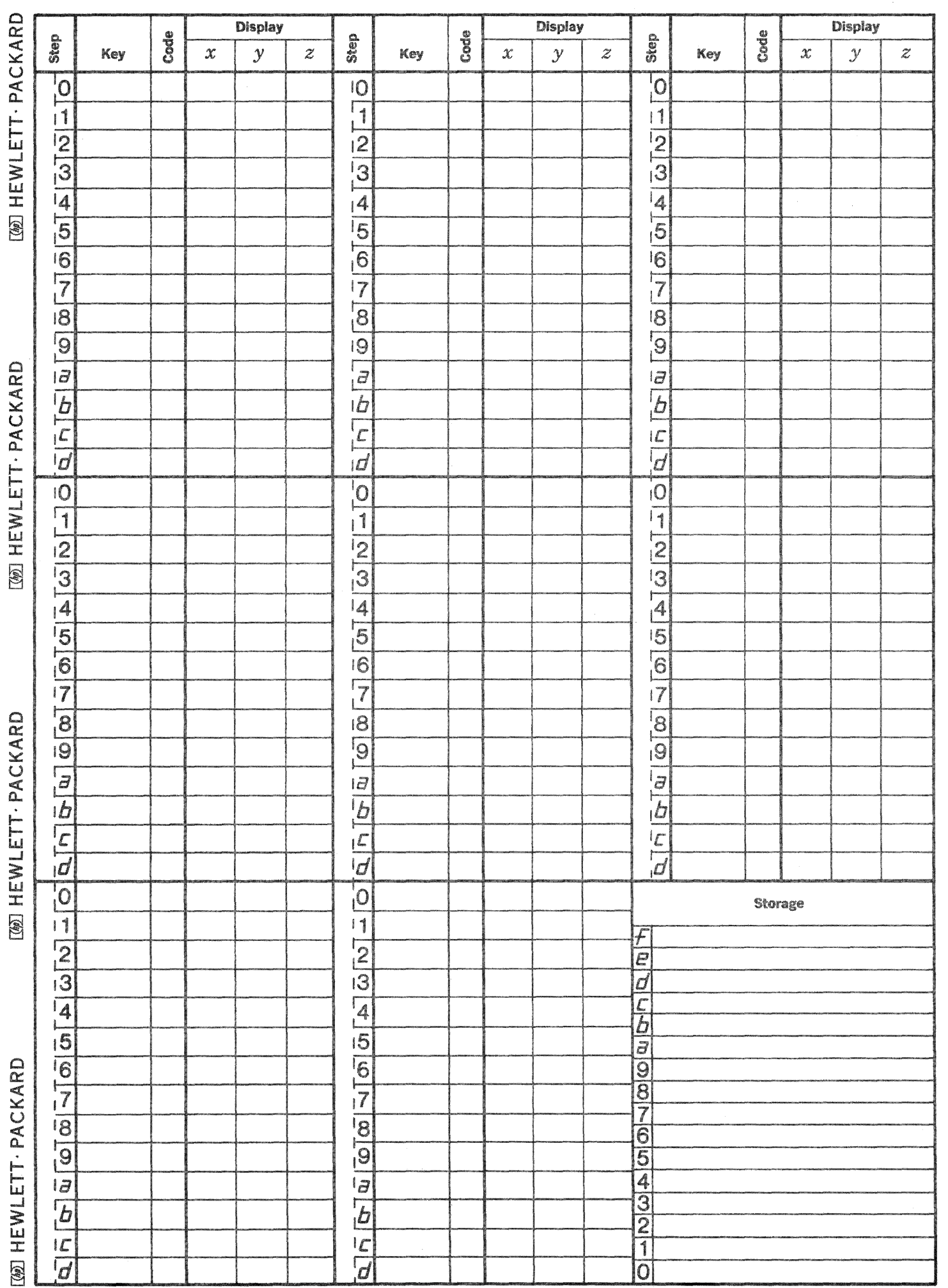

 $\overline{\bigcirc}$ 

 $\bigcirc$ 

 $\mathbb{C}$ 

 $\mathbb{Z}$ 

9100B ONLY PART NO. 09100-70909

naaa Miinaa Miinaa Miinaa Miinaa Miinaa Miinaa Miinaa Miinaa Miinaa Miinaa Miinaa Miinaa Miinaa Miinaa Miinaa

This program analyzes the total statistical variance in a table of data by separating the total variance into two parts, the variance among rows of data, and the variance between columns of data, and comparing each to the variance due to random influence. In a table of four columns and m rows it calculates the variance ratio between columns.

TWO WAY ANALYSIS OF VARIANCE (m x 4)

$$
F_c = \frac{m \sum_{j=1}^{4} (\overline{X}_j - \overline{X})^2 / 3}{\sum_{j=1}^{4} \sum_{i=1}^{m} (X_{ij} - \overline{X}_j - \overline{X}_i + \overline{X})^2 / (m-1) (3)}
$$

with  $V_1 = 3$  degrees of freedom and  $V_2$  = 3 (m - 1) degrees of freedom

and the variance ratio between rows:

$$
F_r = \frac{4 \sum_{i=1}^{m} (\bar{X}_i - \bar{X})^2 / (m-1)}{\sum_{j=1}^{4} \sum_{i=1}^{m} (X_{ij} - \bar{X}_j - \bar{X}_i + \bar{X})^2 / 3 (m-1)}
$$

with  $V_{\bf 1}$  ${\rm v}^{\phantom{\dag}}_2$ m - 1 degrees of freedom 3 (m -1) degrees of freedom

where:

$$
\overline{x}_{j} = \frac{1}{m} \sum_{i=1}^{m} x_{ij}
$$
\n
$$
\overline{x}_{i} = \frac{1}{4} \sum_{j=1}^{4} x_{ij}
$$
\n
$$
\overline{x}_{j} = \frac{1}{4} \sum_{j=1}^{4} x_{ij}
$$
\n
$$
\overline{x}_{j} = \frac{1}{4} \sum_{j=1}^{4} x_{ij}
$$
\n
$$
\overline{y}_{j} = \text{degrees of freedom in numerator}
$$
\n
$$
\overline{y}_{j} = \text{degrees of freedom in denominator}
$$

The equations used by the program are:

$$
\sum_{i=1}^{n} \frac{4(m-1)\left\{\frac{1}{4} \sum_{i=1}^{m} \left[\sum_{j=1}^{4} X_{ij}\right]^2 - \frac{1}{4m} \left[\sum_{j=1}^{4} \sum_{i=1}^{m} X_{ij}\right]^2\right\}}{3\left\{\sum_{j=1}^{4} \sum_{i=1}^{m} X_{ij}^2 - \frac{1}{4m} \left[\sum_{j=1}^{4} \sum_{i=1}^{m} X_{ij}\right]^2 - \frac{1}{m} \sum_{j=1}^{4} \left[\sum_{i=1}^{m} X_{ij}\right]^2 - \frac{1}{4} \sum_{i=1}^{m} \left[\sum_{j=1}^{4} X_{ij}\right]^2 + \frac{1}{2m} \left[\sum_{j=1}^{4} \sum_{i=1}^{m} X_{ij}\right]^2\right\}}{5\left\{\sum_{j=1}^{4} \sum_{i=1}^{m} \left[\sum_{i=1}^{4} X_{ij}\right]^2 - \frac{1}{4m} \left[\sum_{j=1}^{4} \sum_{i=1}^{m} X_{ij}\right]^2\right\}}
$$
\n
$$
F_c = \frac{3m\left\{\frac{1}{m} \sum_{j=1}^{4} \left[\sum_{i=1}^{m} X_{ij}\right]^2 - \frac{1}{4m} \left[\sum_{j=1}^{4} \sum_{i=1}^{m} X_{ij}\right]^2\right\}}{(m-1)\left\{\sum_{j=1}^{4} \sum_{i=1}^{m} X_{ij}^2 - \frac{1}{4m} \left[\sum_{j=1}^{4} \sum_{i=1}^{m} X_{ij}\right]^2 - \frac{1}{m} \sum_{j=1}^{4} \left[\sum_{i=1}^{m} X_{ij}\right]^2 - \frac{1}{4} \sum_{i=1}^{4} \left[\sum_{j=1}^{4} X_{ij}\right]^2 + \frac{1}{2m} \left[\sum_{j=1}^{4} \sum_{i=1}^{m} X_{ij}\right]^2\right\}}
$$

Reference: Freund, John E., Mathematical Statistics, Prentice Hall (1962)

### 9100B ONLY PART NO. 09100-70909

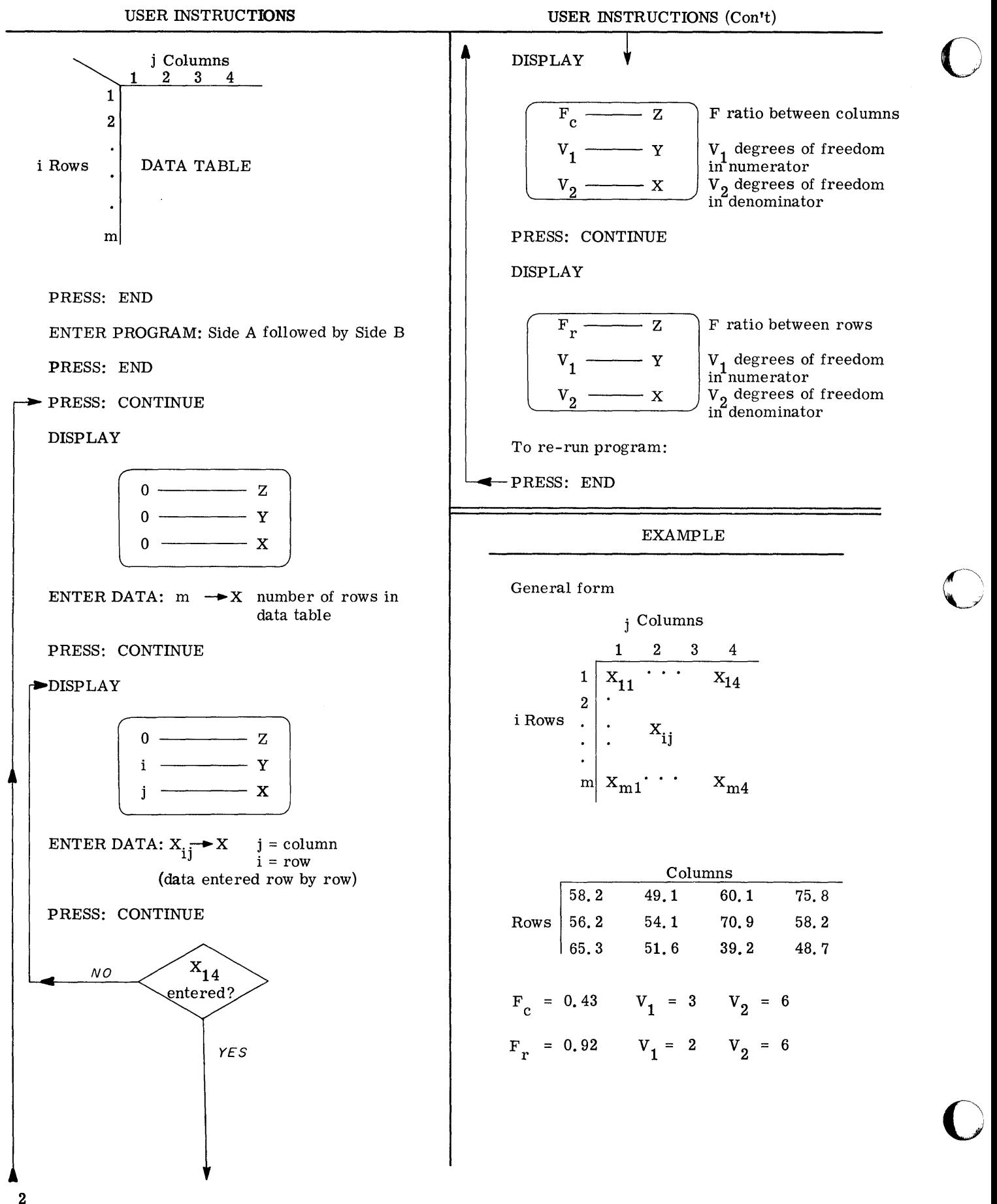

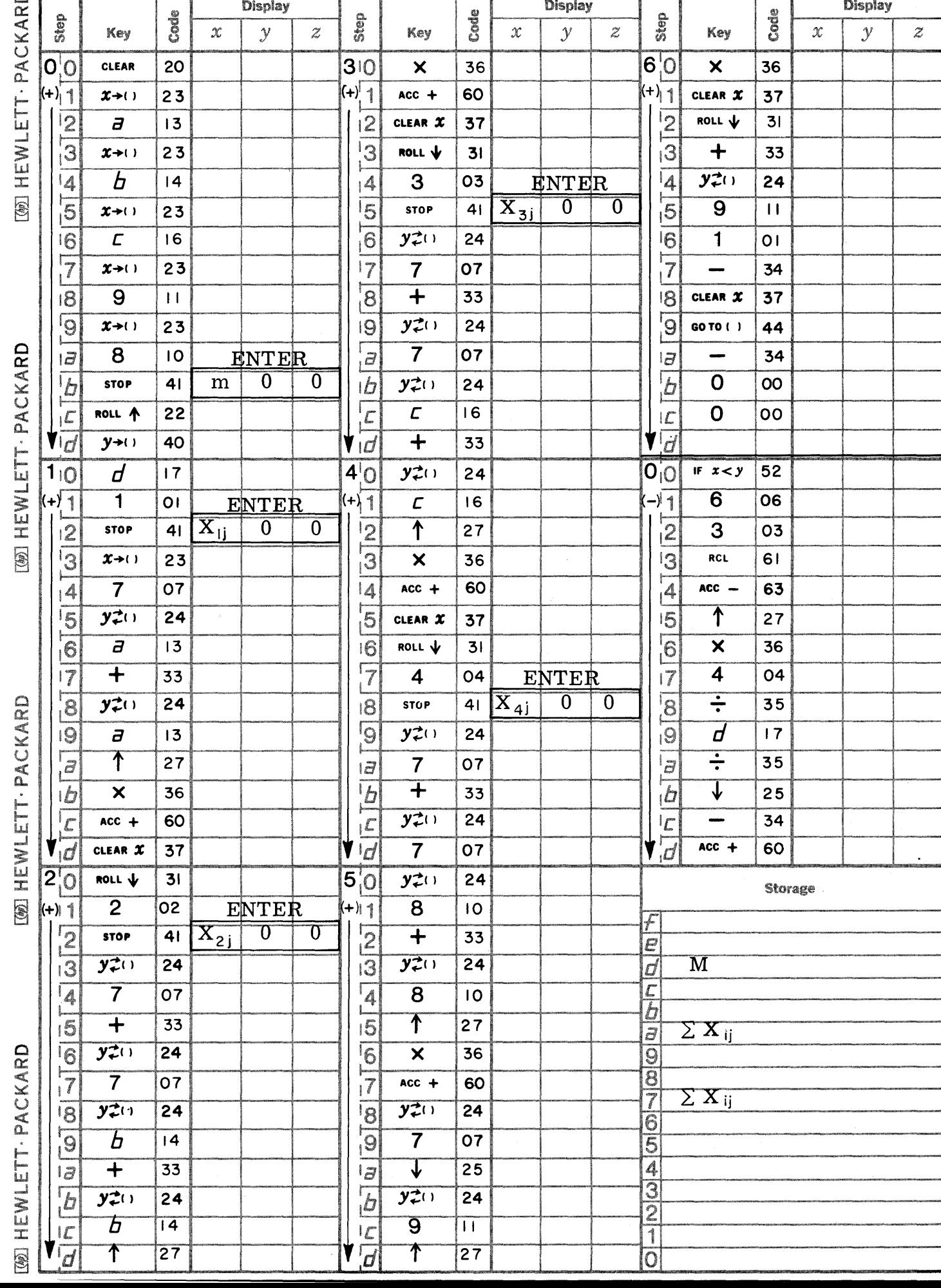

Page 1

 $\sim$ 

 $\bigcirc$ 

 $\mathbf C$ 

C

PART NO. 09100-70909

9100B ONLY

Page 2 **PART NO. 09100-70909 9100B ONLY** 

C<br>C

 $\bigcirc$ 

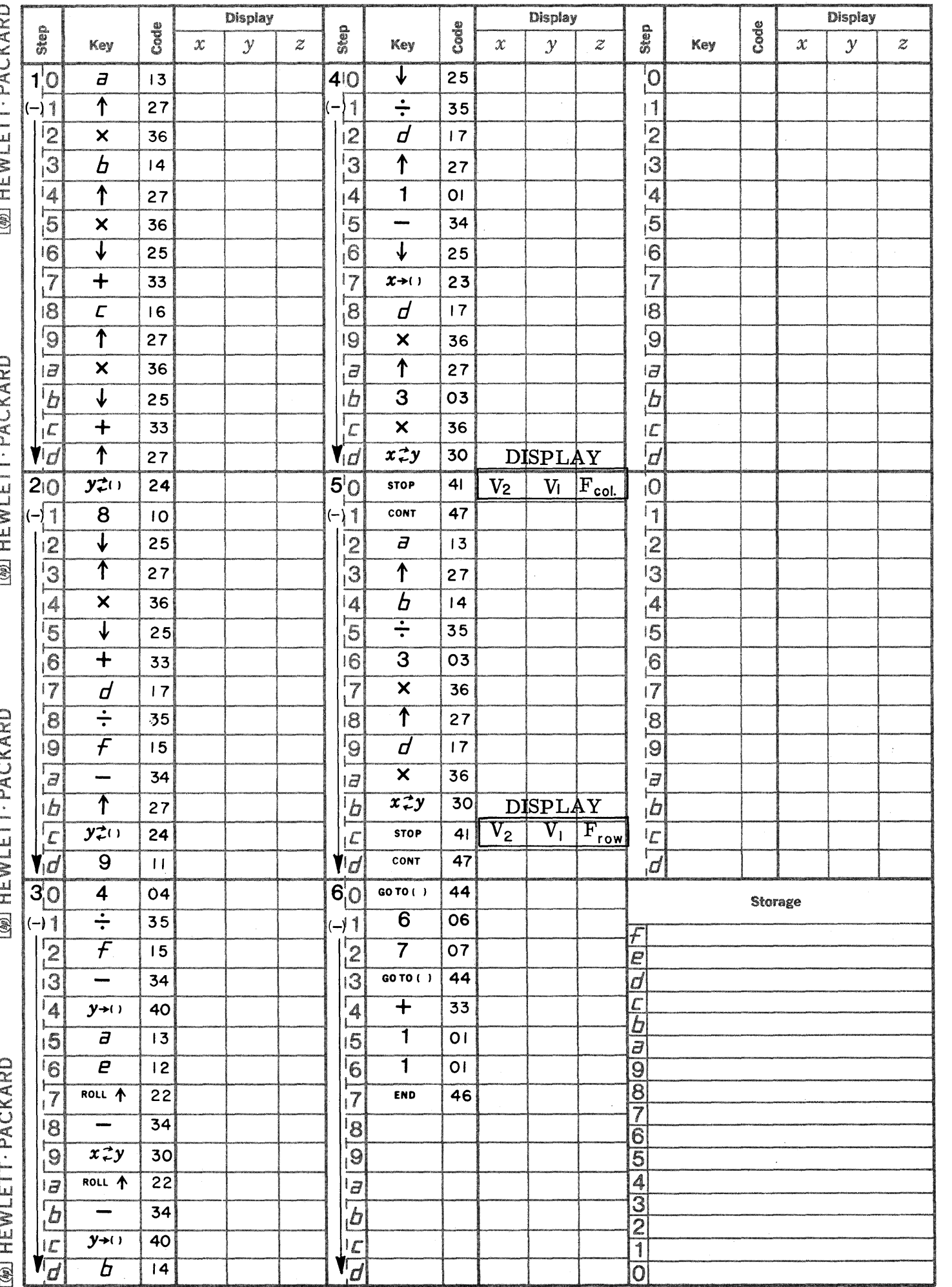

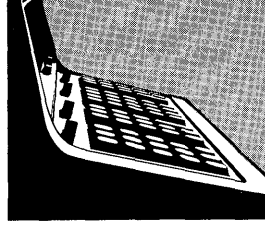

TWO WAY ANALYSIS OF VARIANCE WITH REPLICATES (THREE WAY)

9100B ONLY PART NO. 09100-70910

This program analyzes the total statistical variance in a table of data by separating the total variance into three parts, the variance among rows, the variance between columns, and the variance due to interactions.

## Computational Equations

$$
SST = \sum_{i}^{k} \sum_{j}^{n} X_{ijr}^{2} - \frac{1}{kmn} \left[ \sum_{i}^{k} \sum_{j}^{n} X_{ijr}^{2} \right]^{2}
$$
\n
$$
SSA = \frac{1}{nm} \sum_{i}^{k} \left[ \sum_{j}^{n} \sum_{r}^{m} X_{ijr} \right]^{2} - \frac{1}{kmn} \left[ \sum_{i}^{k} \sum_{j}^{n} X_{ijr} \right]^{2}
$$
\n
$$
SSB = \frac{1}{km} \sum_{i}^{n} \left[ \sum_{r}^{m} \sum_{i}^{m} X_{ijr} \right]^{2} - \frac{1}{kmn} \left[ \sum_{i}^{k} \sum_{j}^{n} X_{ijr} \right]^{2}
$$
\n
$$
SSI = \frac{1}{m} \sum_{i}^{k} \sum_{j}^{n} \left[ \sum_{r}^{m} X_{ijr} \right]^{2} - \frac{1}{mn} \sum_{i}^{k} \left[ \sum_{j}^{n} \sum_{r}^{m} X_{ijr} \right]^{2}
$$
\n
$$
SSI = \frac{1}{m} \sum_{i}^{k} \sum_{j}^{n} \left[ \sum_{r}^{m} X_{ijr} \right]^{2} - \frac{1}{nm} \sum_{i}^{k} \left[ \sum_{j}^{n} \sum_{r}^{m} X_{ijr} \right]^{2} - \frac{1}{km} \sum_{j}^{n} \left[ \sum_{i}^{k} \sum_{r}^{m} X_{ijr} \right]^{2} + \frac{1}{km} \left[ \sum_{i}^{k} \sum_{j}^{n} X_{ijr} \right]^{2}
$$
\n
$$
F_{R} = \frac{SSA}{(k-1)} \frac{kn(m-1)}{SSE}
$$
\n
$$
F_{C} = \frac{SSB}{(n-1)} \frac{kn(m-1)}{SSE}
$$
\n
$$
F_{T} = \frac{SSI}{(k-1)(n-1)} \cdot \frac{kn(m-1)}{SSE}
$$

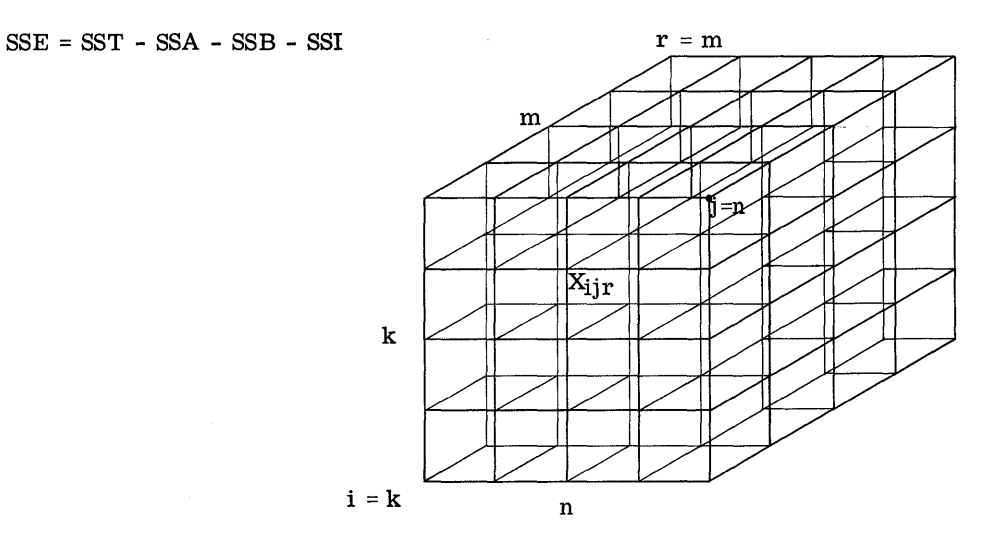

Reference: Mathematical Statistics, John E. Freund, Prentice Hall, 1963

#### 9100B ONLY PART NO. 09100-70910

#### USER INSTRUCTIONS

## USER INSTRUCTIONS (Con't)

 $\mathbf{C}$ 

 $\blacktriangledown$ 

C

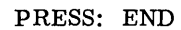

ENTER PROGRAM 1: Side A followed by Side B

PRESS: END

PRESS: CONTINUE

## DISPLAY

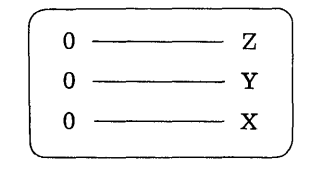

ENTER DATA:  $\begin{array}{ccc} \text{rows} & \text{columns} & \text{repetitions} \\ \text{k} & \rightarrow \text{Z} & \text{n} & \rightarrow \text{Y} & \text{m} & \rightarrow \text{X} \end{array}$ 

PRESS: CONTINUE

DISPLAY

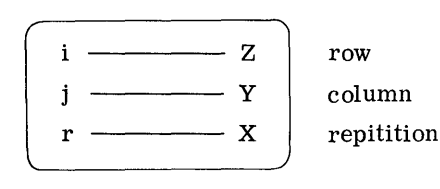

ENTER DATA:  $X_{ijr} \rightarrow X$ PRESS: CONTINUE

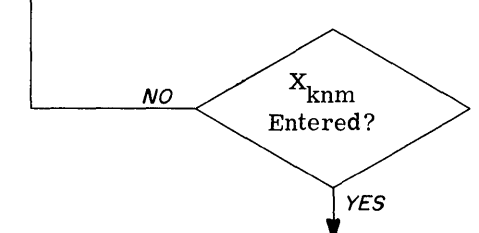

#### DISPLAY

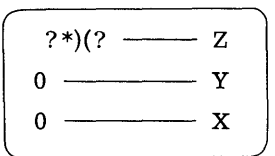

ENTER PROGRAM 2: Starting Address is  $(-)(0)(0)$ 

PRESS: GO TO

PRESS: -

PRESS: 0

PRESS: 0

PRESS: CONTINUE

## DISPLAY

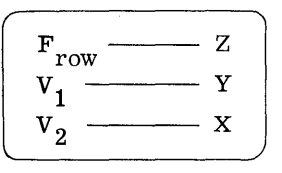

PRESS: CONTINUE

DISPLAY

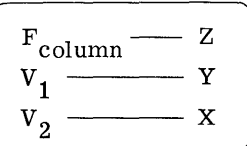

# PRESS: CONTINUE

DISPLAY

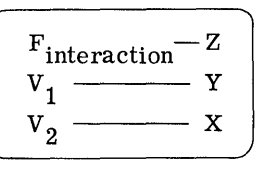

## EXAMPLE

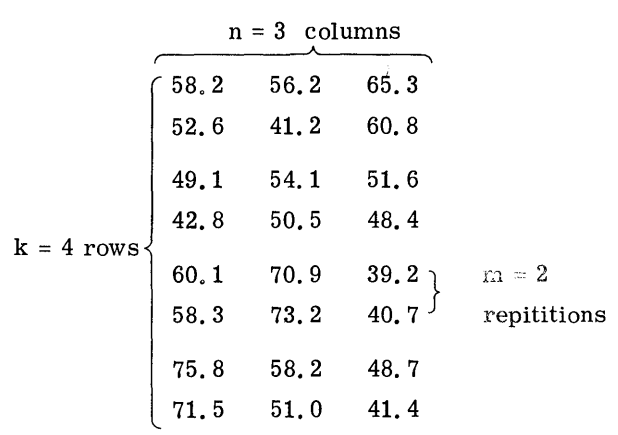

## Results:

--------------------------------------

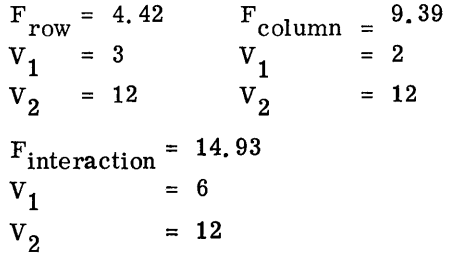

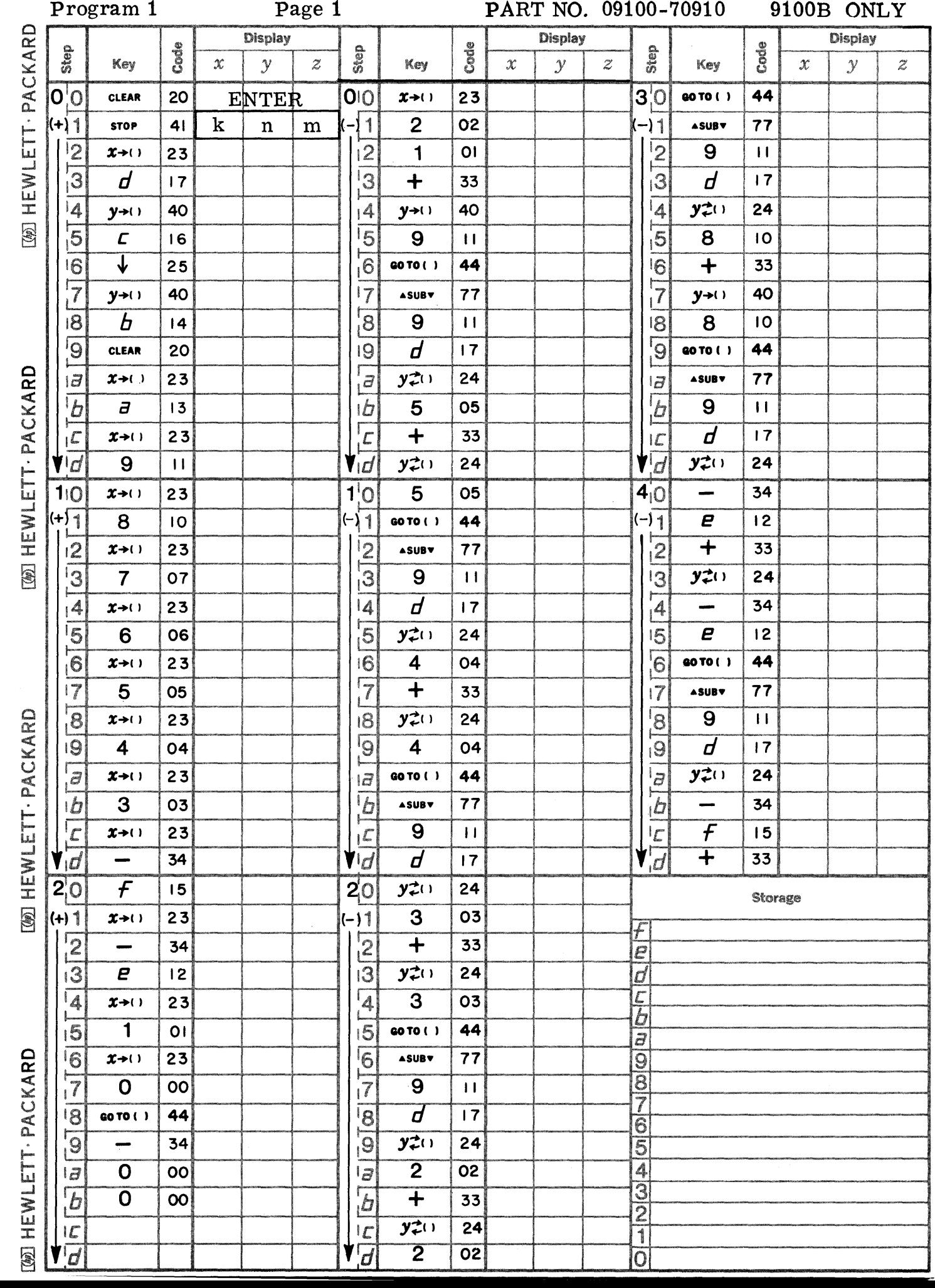

 $\mathbf C$ 

 $\bullet$ 

 $\bullet$ 

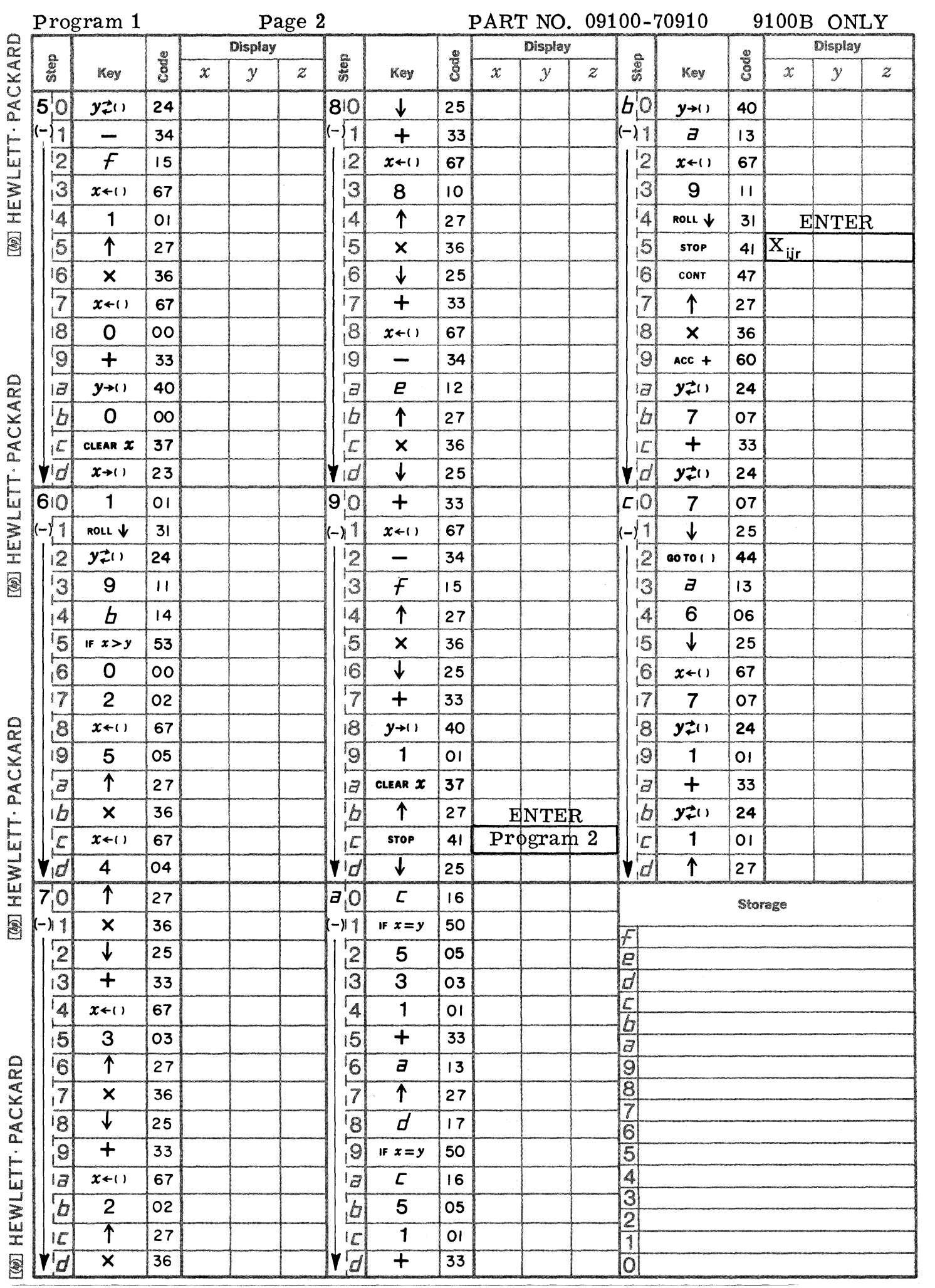

 $\bigodot$ 

 $\mathbb{C}$ 

 $\overline{C}$ 

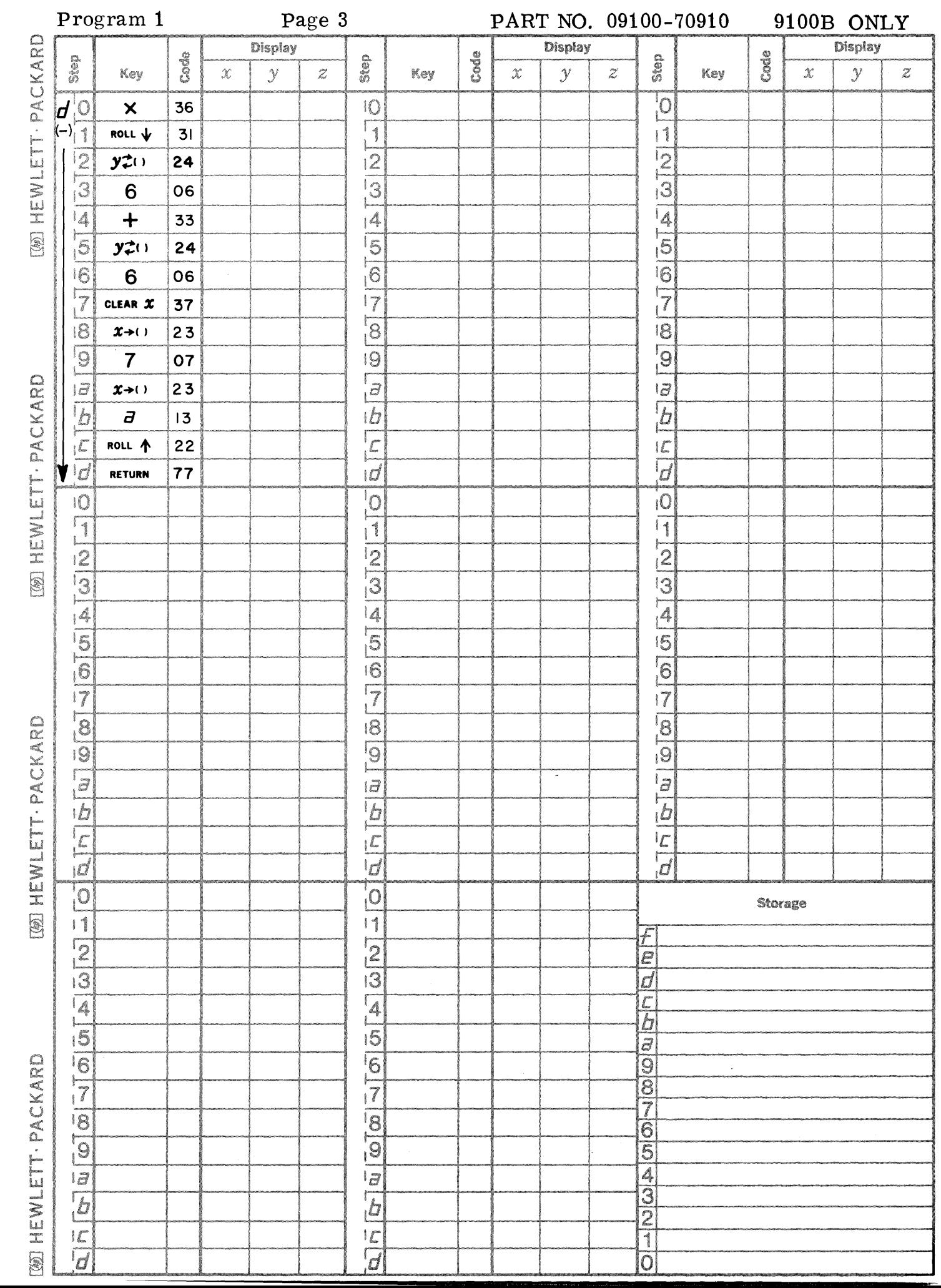

 $\bullet$ 

 $\bullet$ 

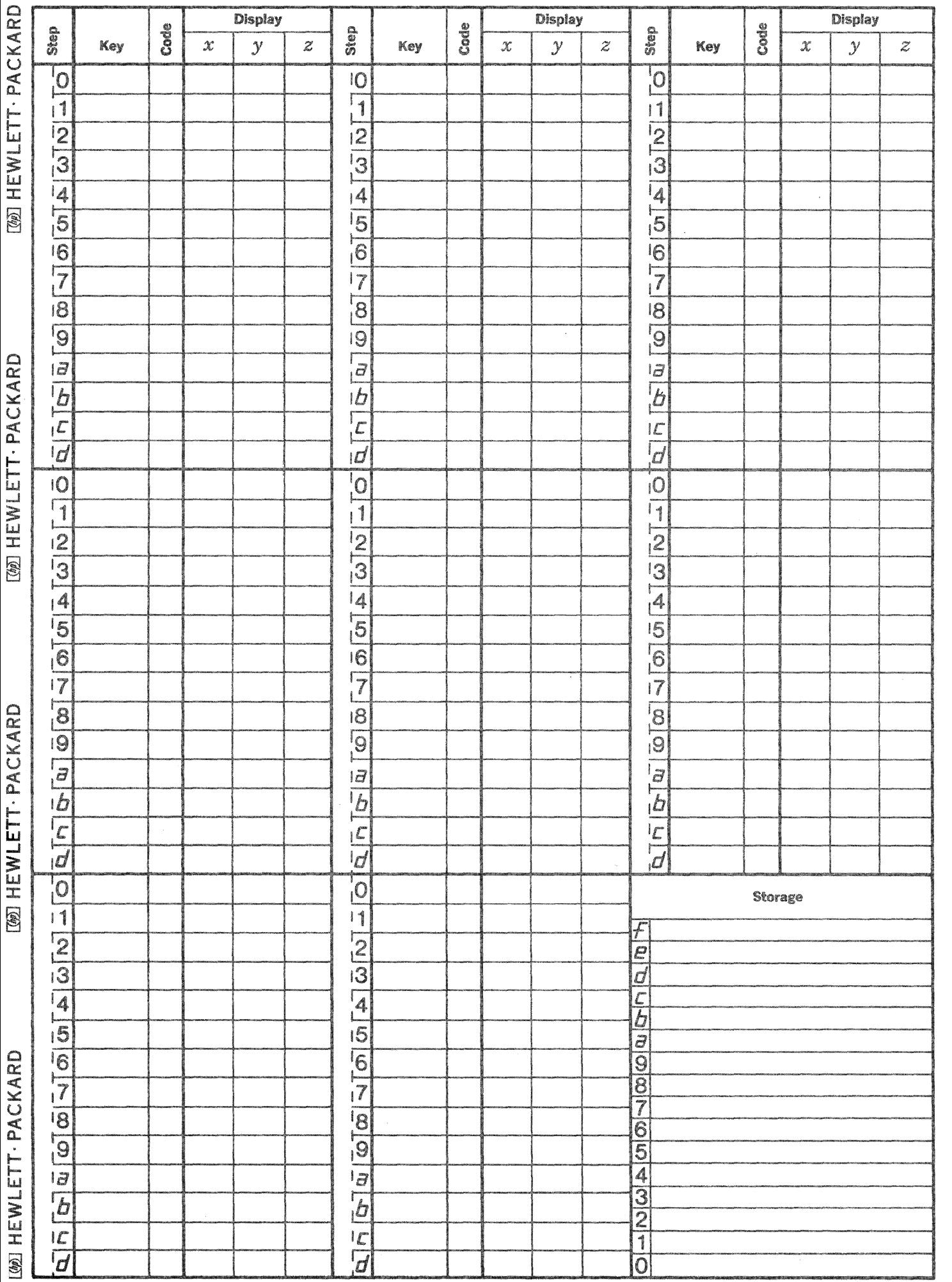

 $\mathcal{F}$  is a function of  $\mathcal{F}$ 

 $\label{eq:2.1} \mathcal{F}(\mathcal{A}) = \mathcal{F}(\mathcal{A}) = \mathcal$ 

 $\sim$  100  $\pm$  100  $\pm$ 

 $\bigcirc$ 

 $\bigcirc$ 

 $\mathbb{C}$ 

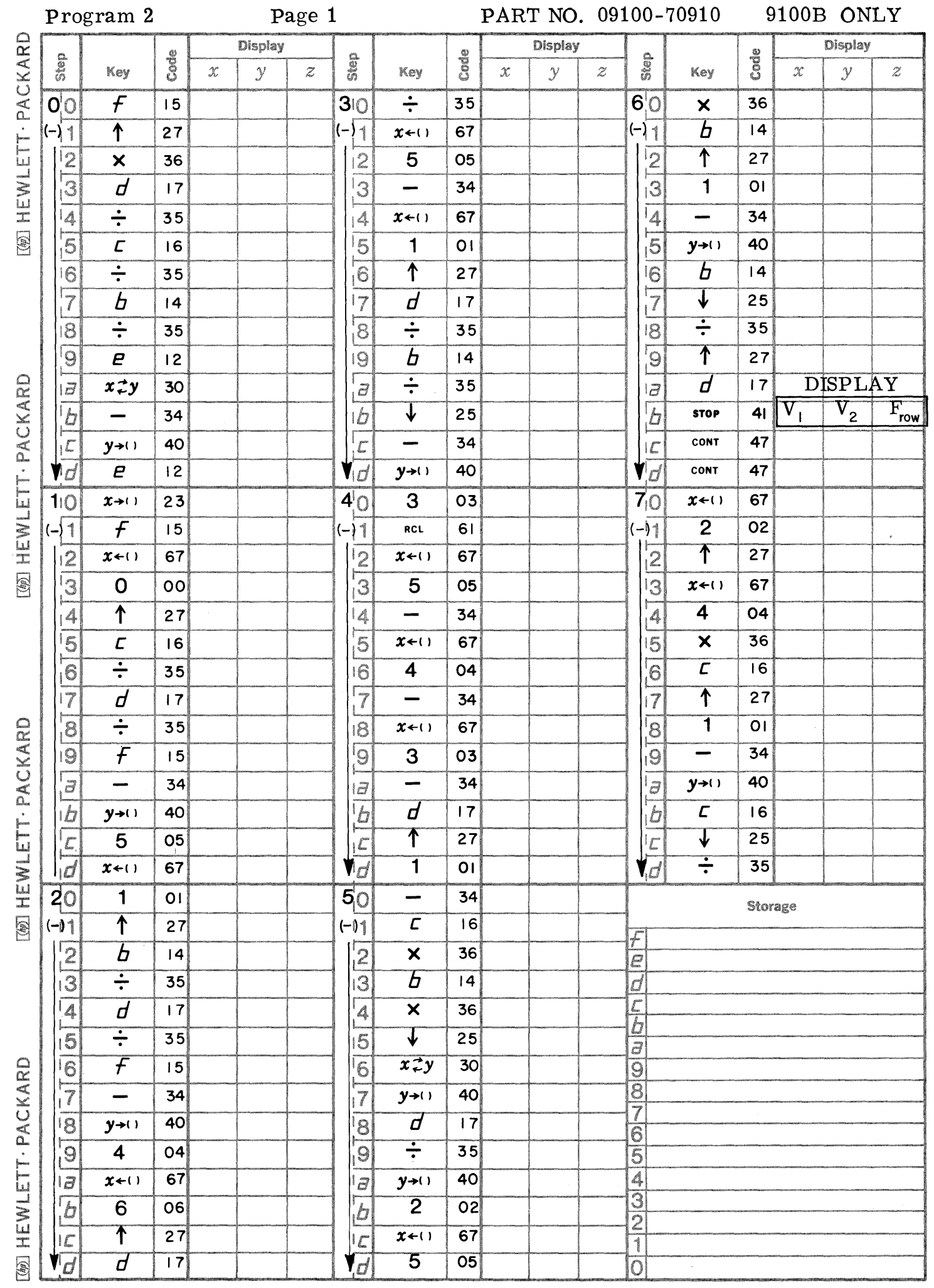

 $\blacksquare$ 

 $\bigcap$ 

 $\bigcup$ 

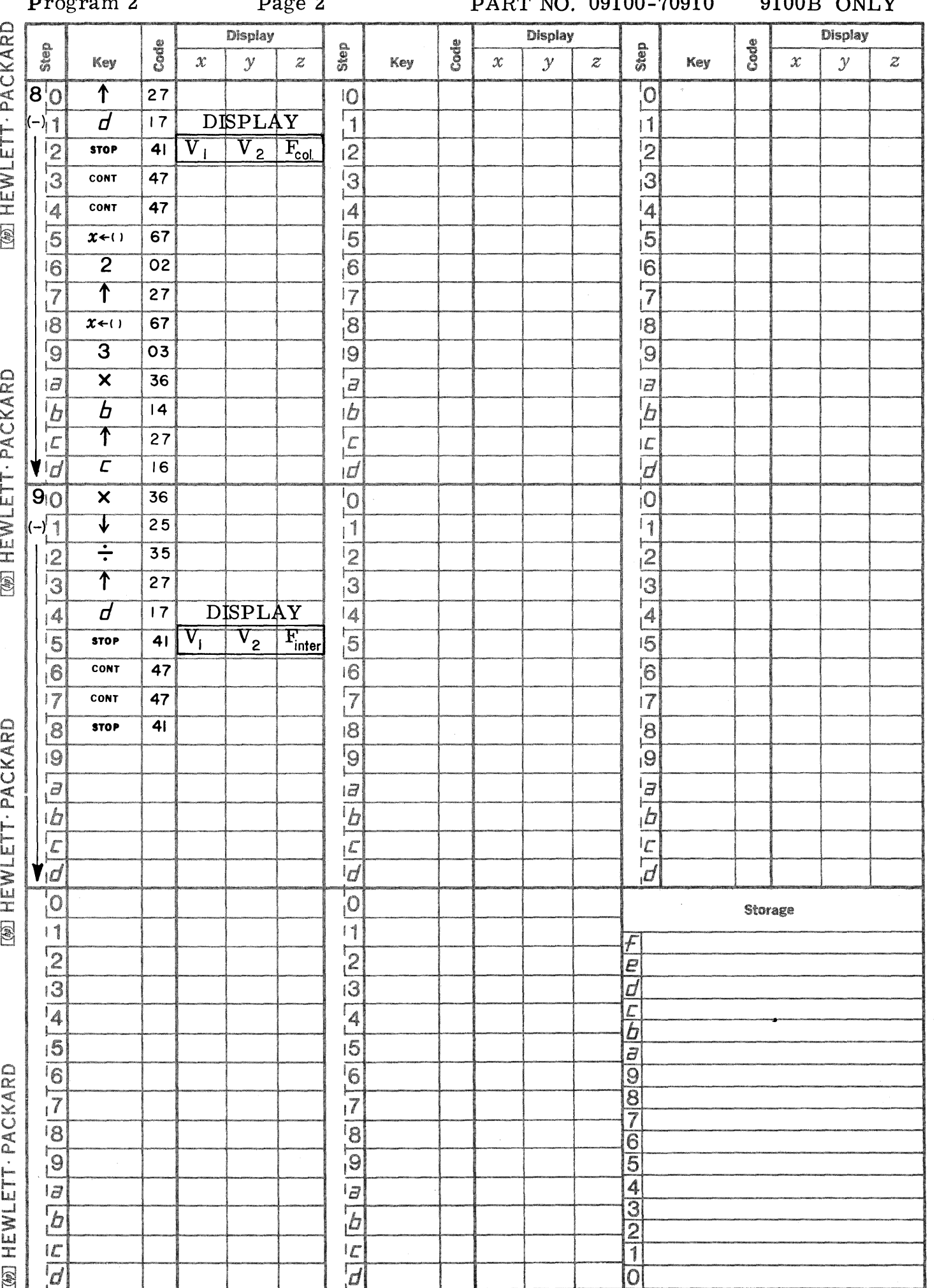

Drogram  $2$ 

 $D^{\alpha\alpha}$ 

 $0.4700$   $0.0100 - 70010$ 

 $0100R$  ONT  $V$ 

 $\bigcup$ 

..... M .. Ui£i4iiiiiil,kiiii UIi ;" ,AM4 P 44 ; **- M4** 

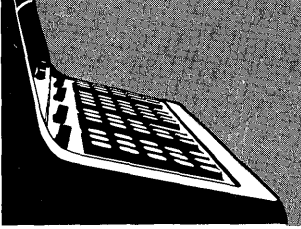

9100B ELECTRONICS PROGRAM LISTING

- 71001 TCHEBYSHEFF FILTER DESIGN Calculates component values for Tchebysheff low pass filters with equal terminations.
- 71003 BUTTERWORTH FILTER DESIGN

Calculates component values for Butterworth low pass filters between equal terminations.

71004 - MINIMUM LOSS PADS

Calculates resistive minimum loss pad and gives resistor values and loss in dB.

- 71005 TCHEBYSHEFF EVALUATION Used to determine filter order or the frequency response of a particular Tchebysheff filter.
- 71006 ATTENUATOR PADS T OR II Calculates resistor values for either  $T$  or  $\Pi$  pads.
- 71007 BAND PASS FILTER DESIGN

Calculates ideal component values and evaluates the frequency response by the image parameter method for a band pass filter.

71008 - STUB MATCHED TRANSMISSION LINE

Calculates the distance from a load to a point where a shorted stub is to be placed and the length of the stub to match a transmission line.

71009 - TRANSMISSION LINE

Calculates the impedance at any point on a transmission line either toward the generator or toward the load, the voltage reflection (magnitude and phase) and the VSWR on the line.

71010 - WYE  $\rightarrow$ DELTA AND/OR DELTA $\rightarrow$ WYE CONVERSION Transforms impedances wired in delta configuration to the equivalent wye configuration and vice-versa. Loop and nodal analyses are used to perform the transformations.

## 9100B ONLY

- 71501 TCHEBYSHEFF FILTER DESIGN FINITE TERMINATIONS Calculates component values for Tchebysheff low pass filters with finite terminations (equal or unequal).
- 71502 S PARAMETER TO Y PARAMETER CONVERSION Converts S parameters for linear (active or passive) circuits to Y parameters.

71503 - FREQUENCY RESPONSE FROM POLES AND ZEROES WITH PLOT Given the zeroes and poles of a complex function f(s), the magnitude and phase response is computed over a specified frequency range. The program can consider any combination of six poles and zeroes of the form  $r_i = \alpha + jw_i$ .

"W'b

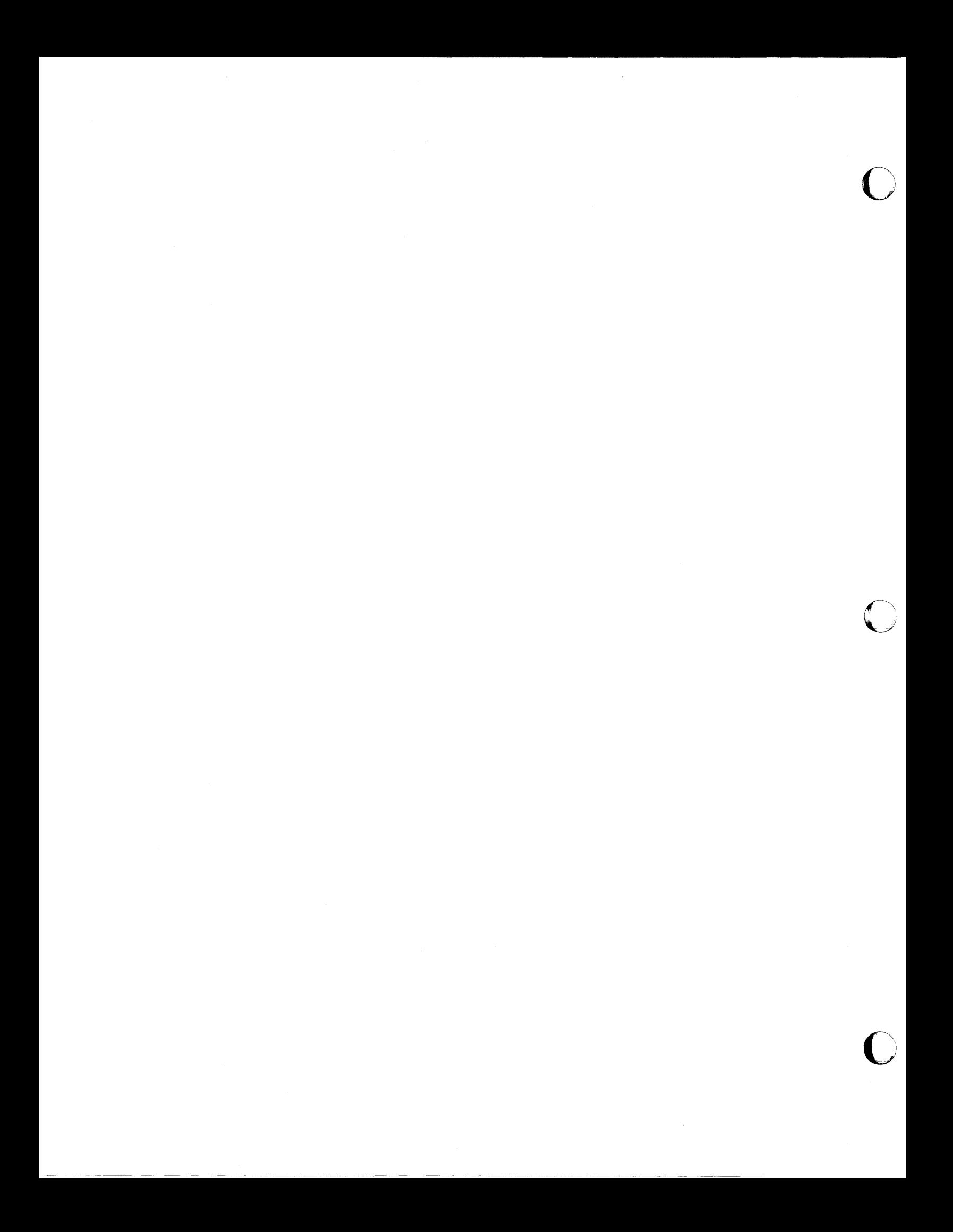

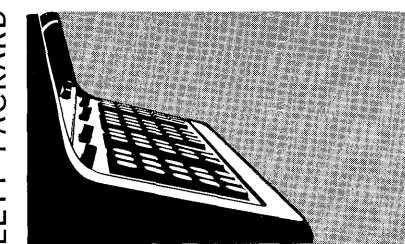

This program computes component values for Tchebysheff low pass filters between equal terminations. The network designed is of the form:

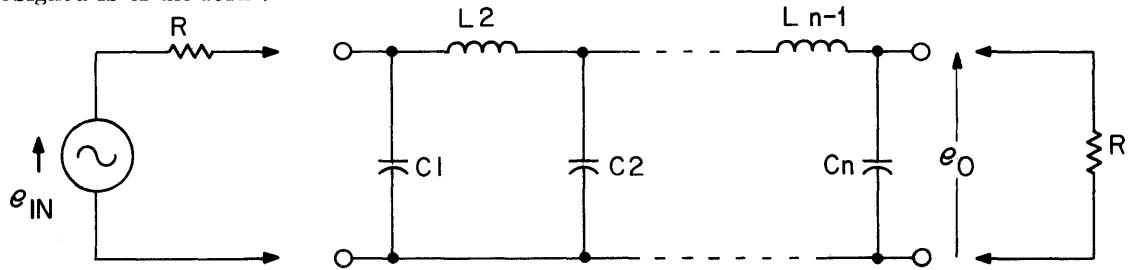

**TCHEBYSHEFF FILTER DESIGN** 

The first element of the filter is a shunt C. The order (no. of poles) must be odd. (Even order requires unequal terminations for realizability.)

Frequency response of filter is:

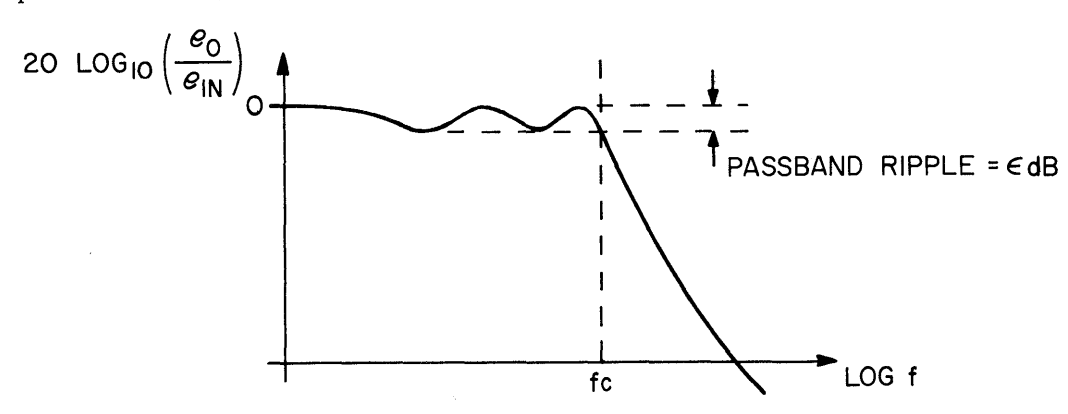

User specifies: Filter Order n (must be odd) Pass Band Ripple  $\epsilon_{dB}$  (in dB)

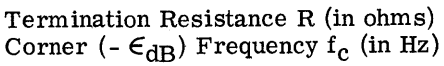

The equations used are:

$$
G_1 = \frac{2a_1}{\gamma}
$$

$$
G_K = \frac{4a_{K-1} a_{K}}{b_{K-1} G_{K-1}} \qquad K = 2, 3, 4, \cdots n
$$

where 
$$
\gamma = \sinh\left[\frac{\ln(\coth 40 \log_{10} e)}{2n}\right]
$$
  
\n
$$
a_K = \sin\left[\frac{(2K-1)\pi}{2n}\right] \quad K = 1, 2, 3, \cdots \quad n \text{ and } b_K = \gamma^2 + \sin^2\left(\frac{K\pi}{n}\right) \quad K = 1, 2, 3, \cdots \quad n
$$
\n
$$
C_K = \frac{G_K}{2\pi f_c R} \quad K = 1, 3, 5, \cdots \quad n \text{ and } L_K = \frac{RG_K}{2\pi f_c} \quad K = 2, 4, 6, \cdots (n-1)
$$

Reference: A Handbook on Electrical Filters

1963 White Electromagnetics, Inc.

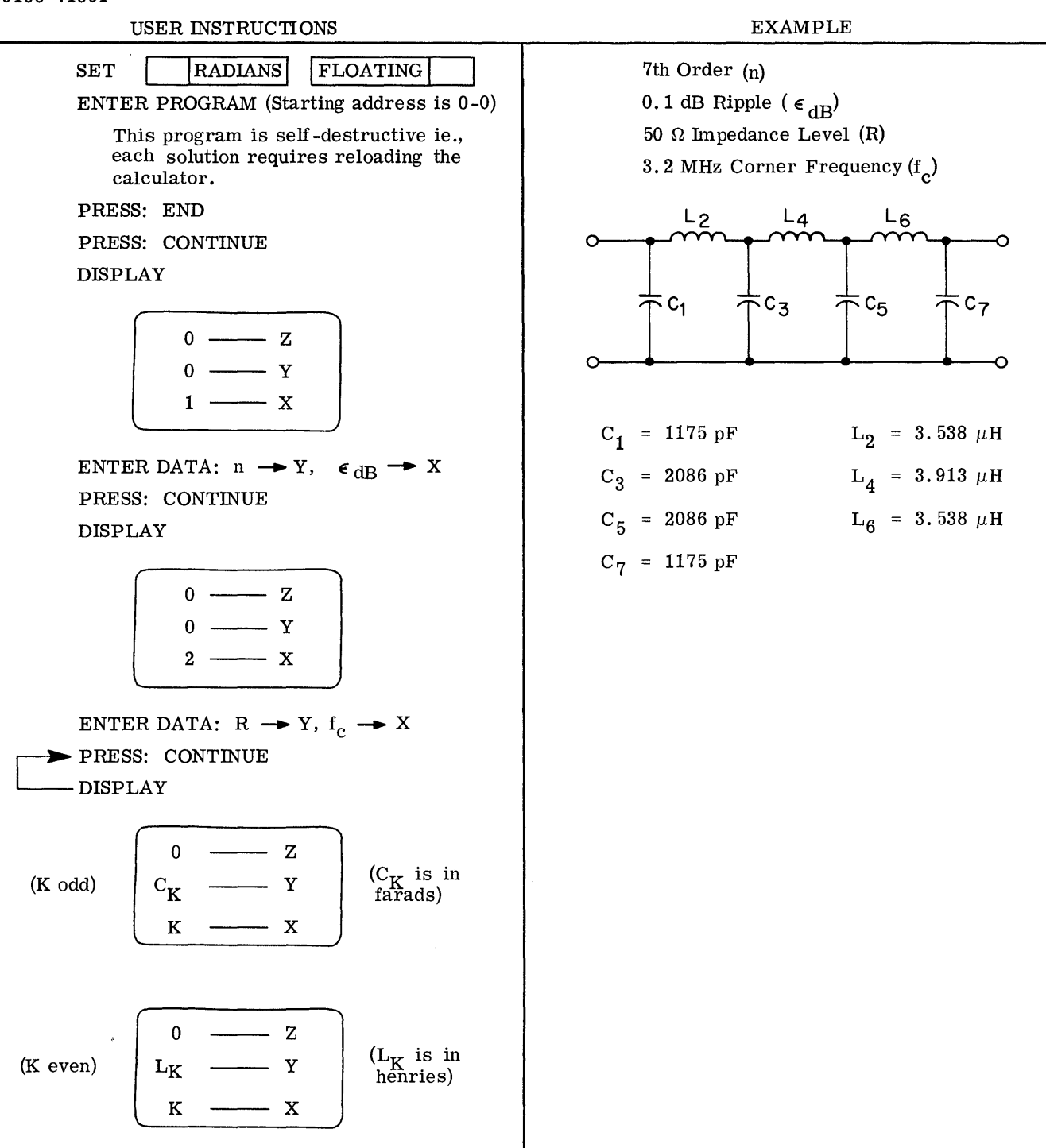

C

**C** 

Displays component values until  $K = N$ . Next CONTINUE clears DISPLAY. The program steps must be reentered to enter another problem.

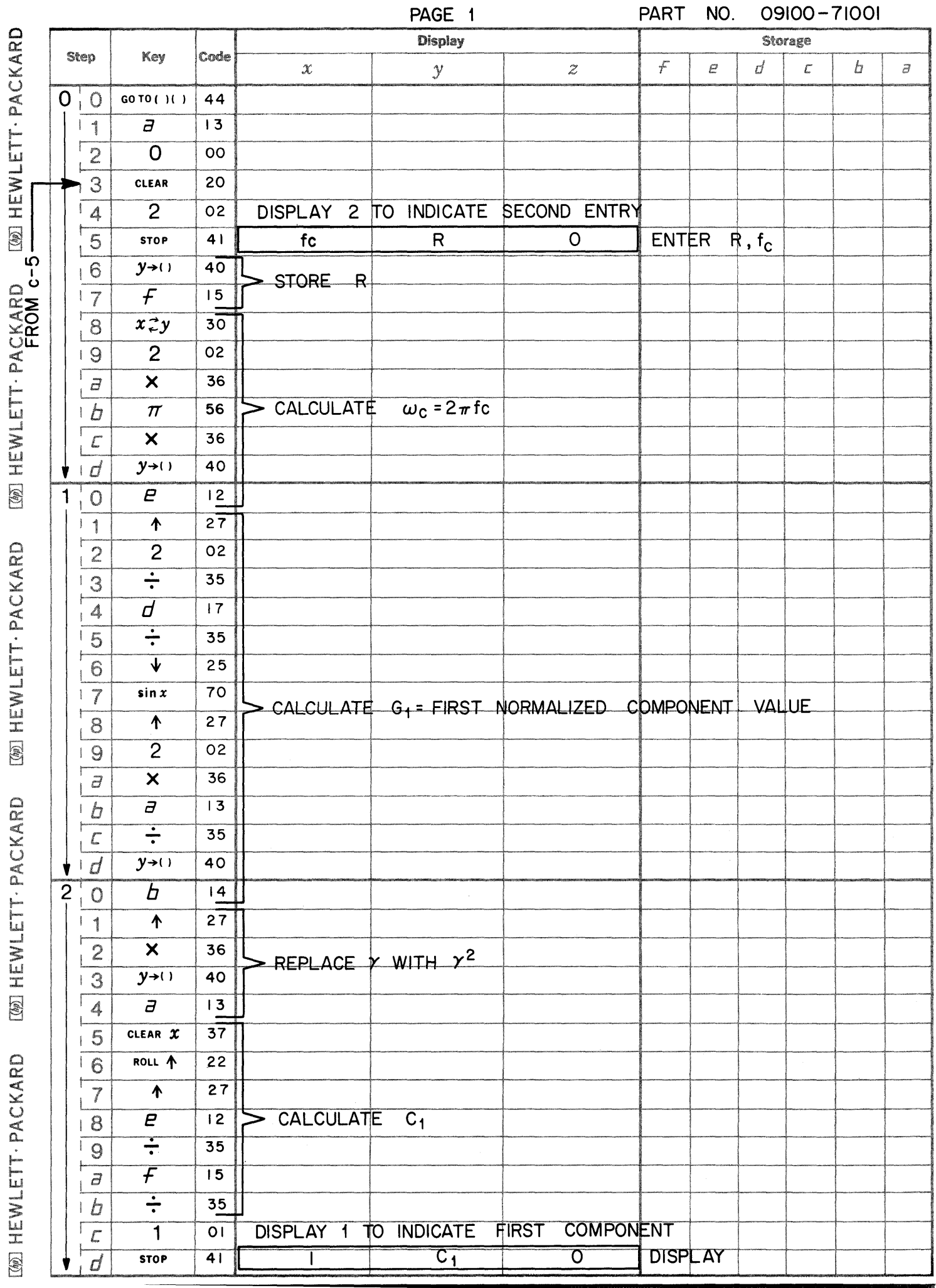

PART NO. 09100-71001

 $\mathbf C$ 

 $\hat{\mathbf{r}}$ 

 $\bigcirc$ 

C

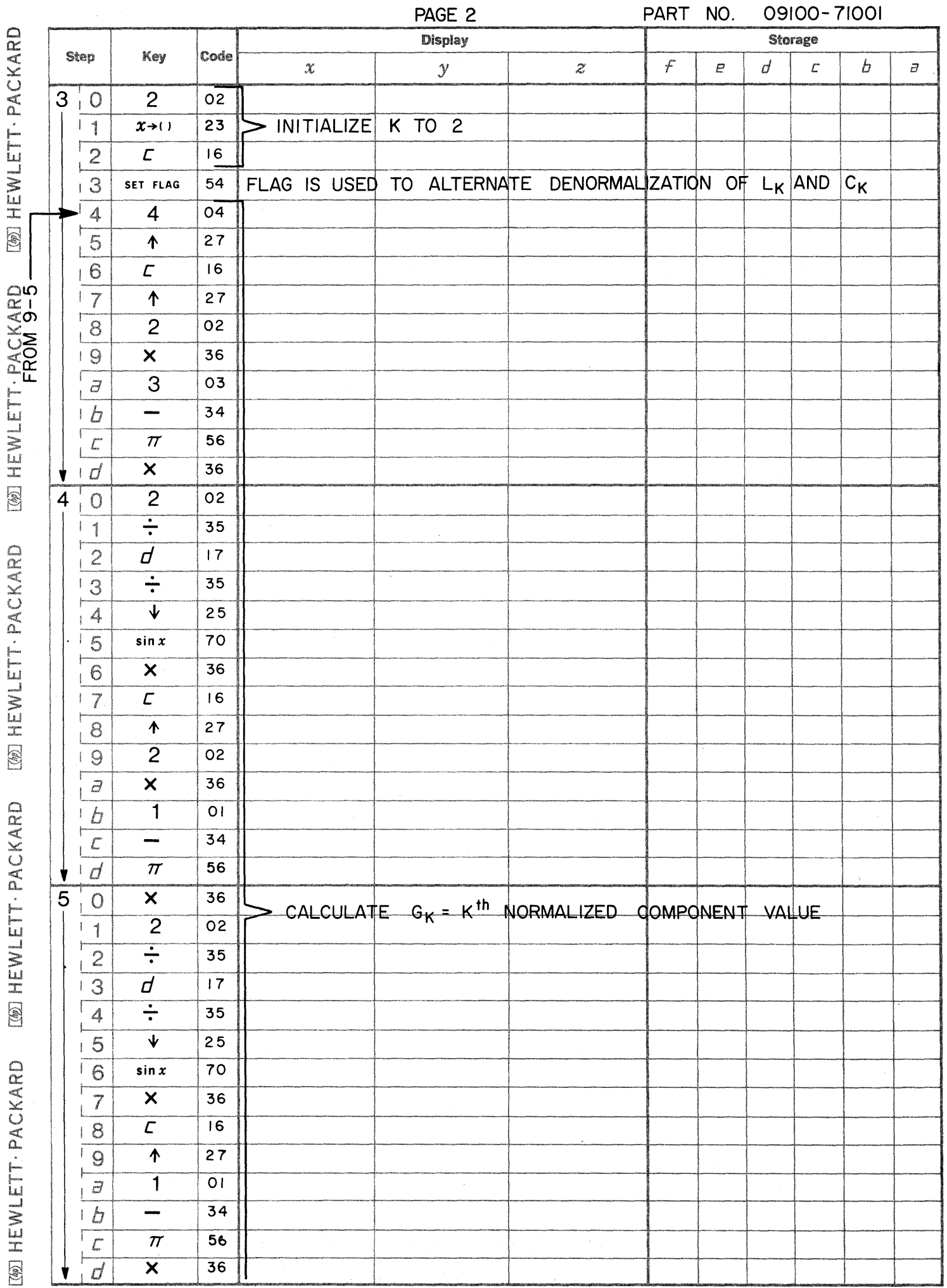

 $\bigcup$ 

- 7

 $\overbrace{\phantom{a}}^{\phantom{a}}$ 

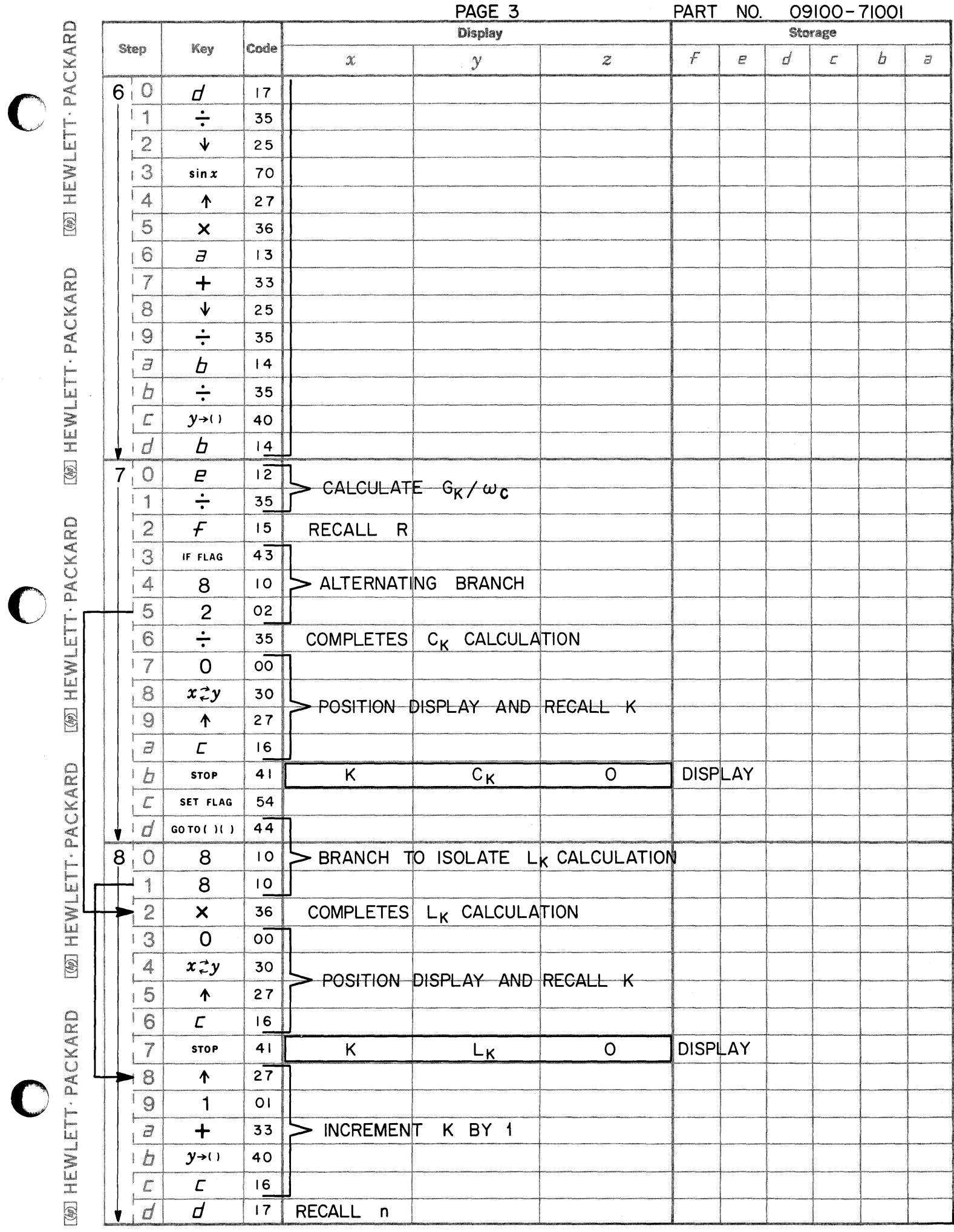

 $\bigcap$ 

 $\begin{matrix} \frown \\ \searrow \end{matrix}$ 

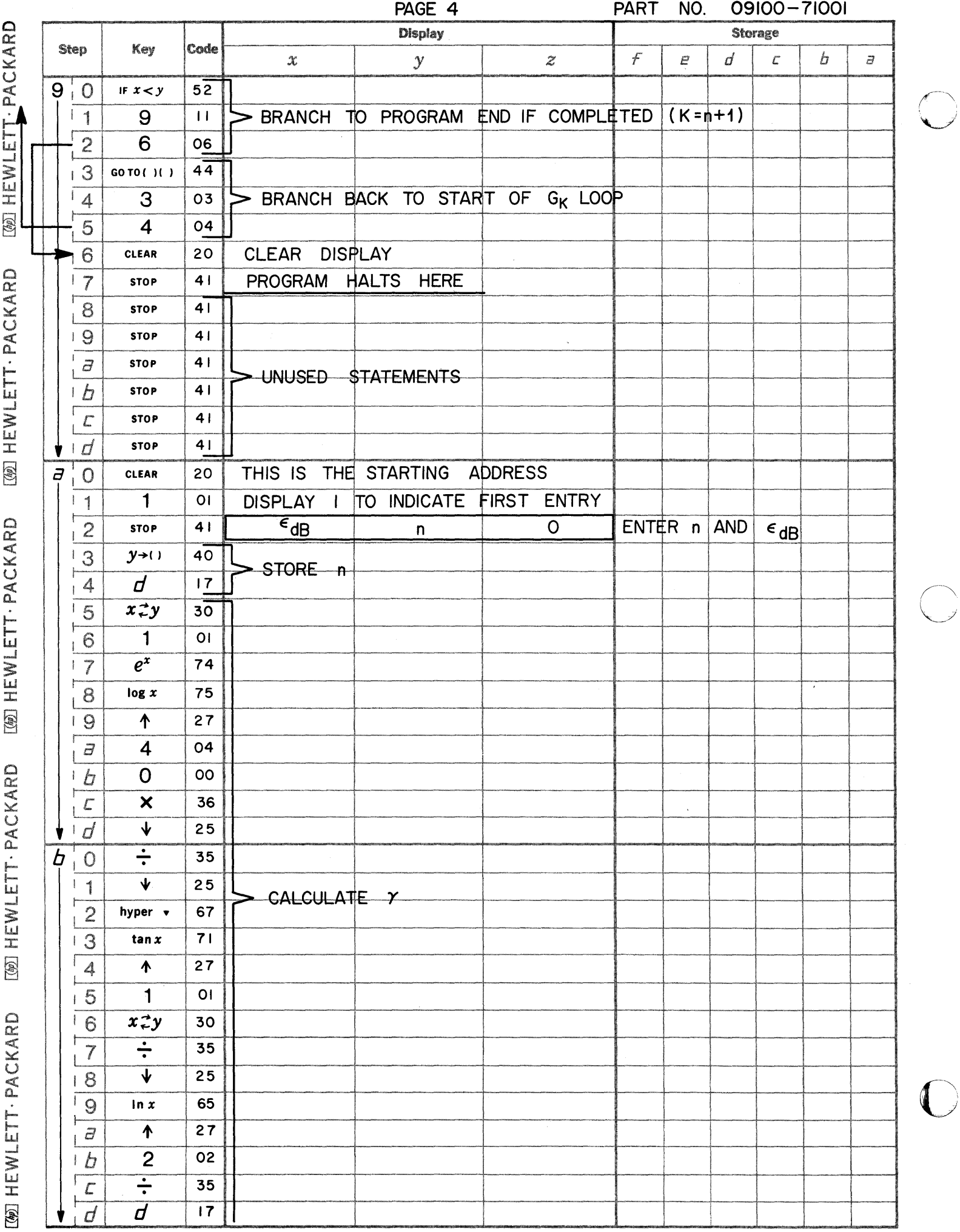

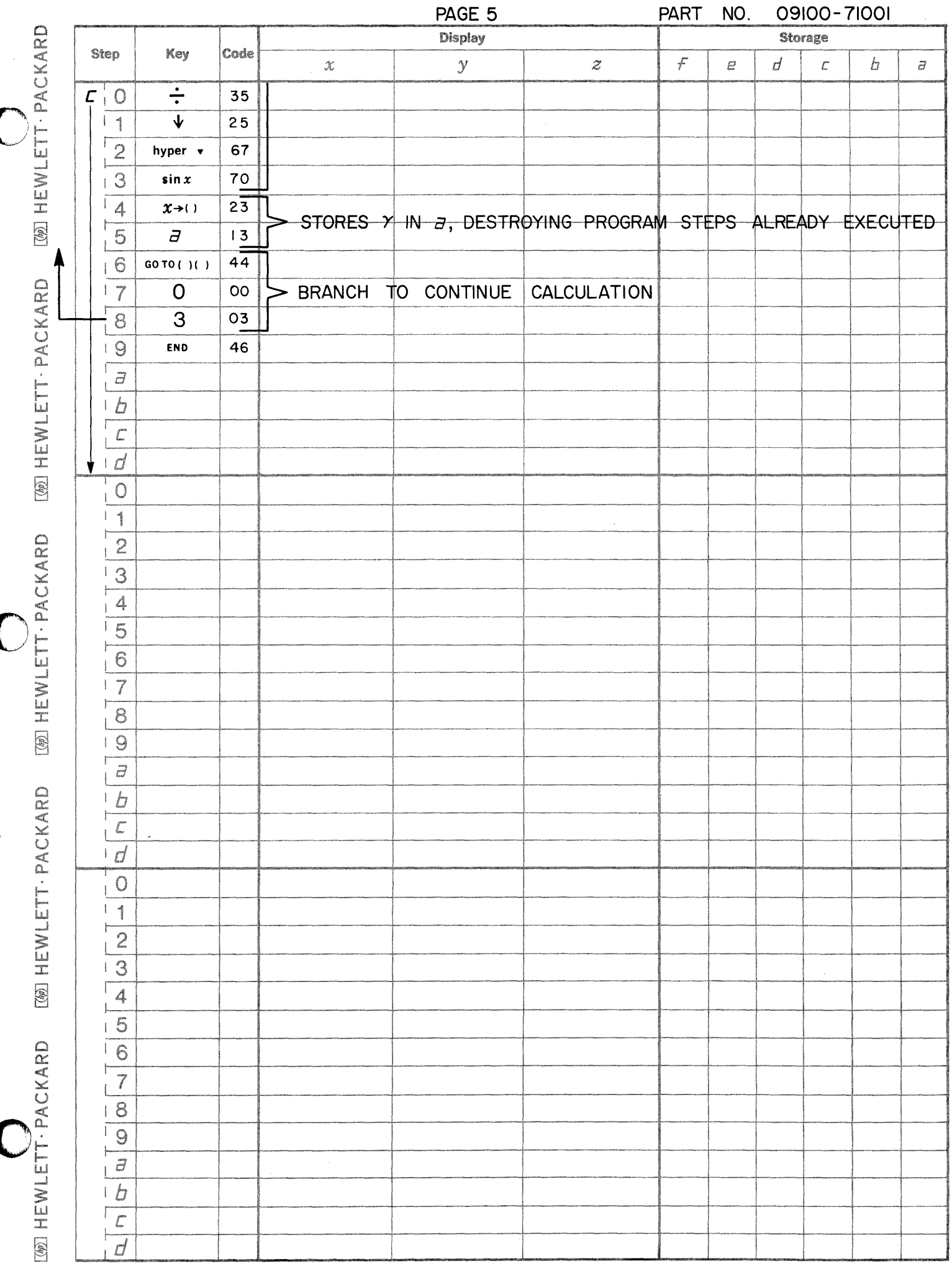

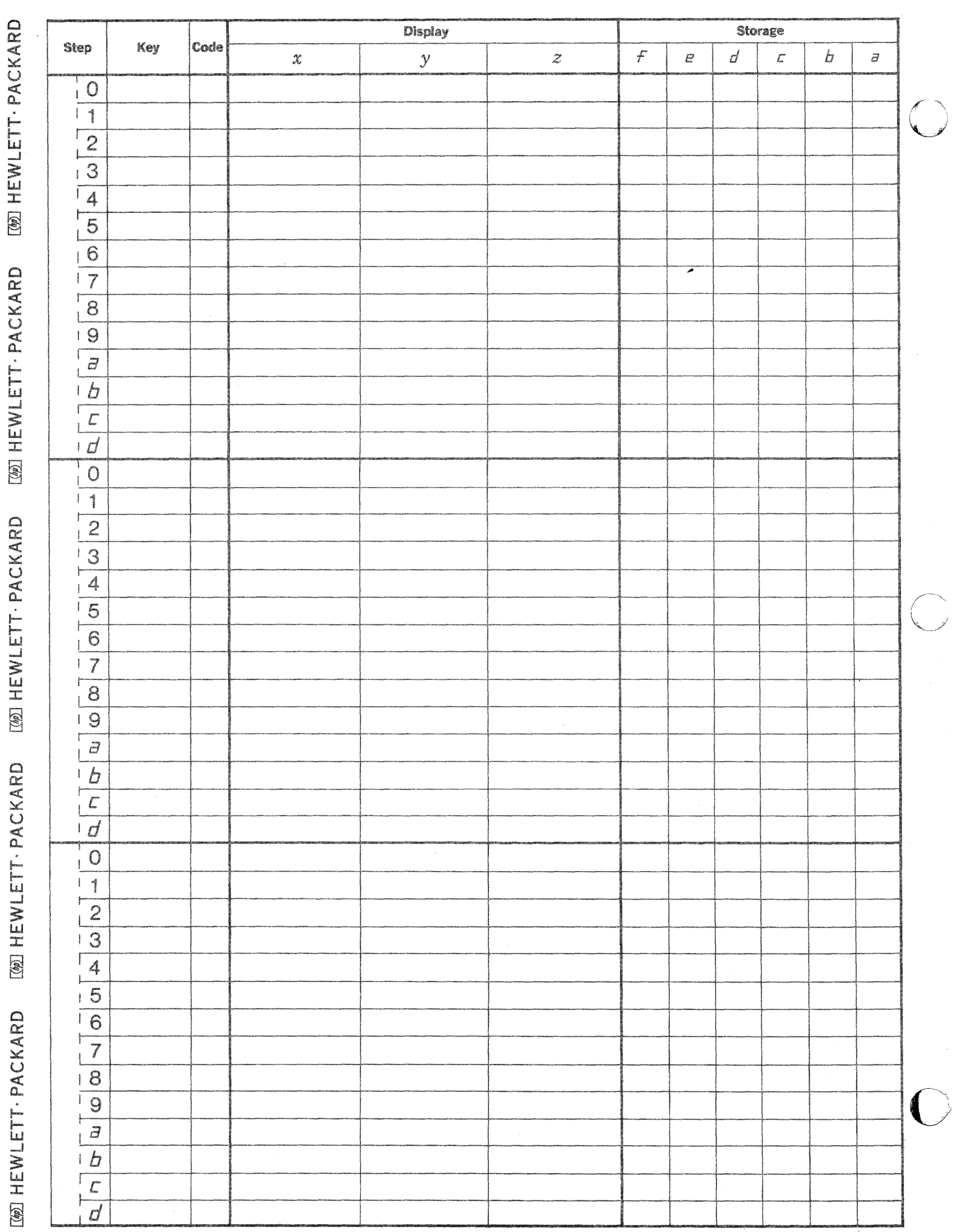

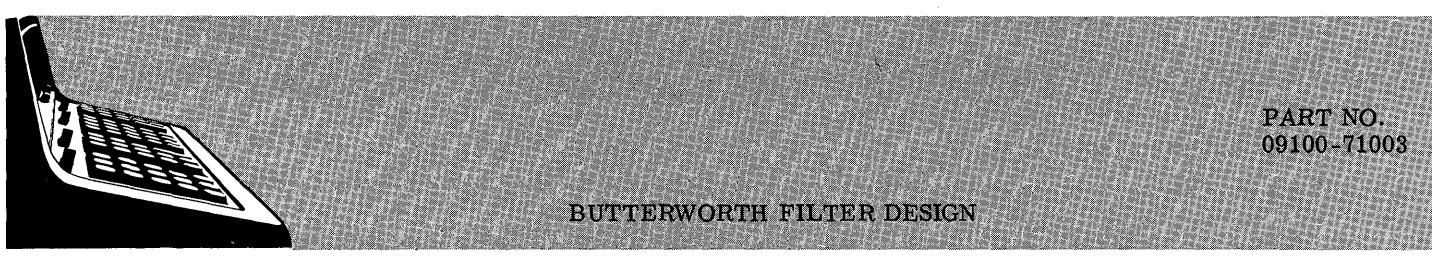

This program calculates component values for Butterworth low-pass filters between equal terminations. The user supplies filter order n, termination resistance R, and corner (3 dB) frequency  $f_c$ . The filter designed is of this form:

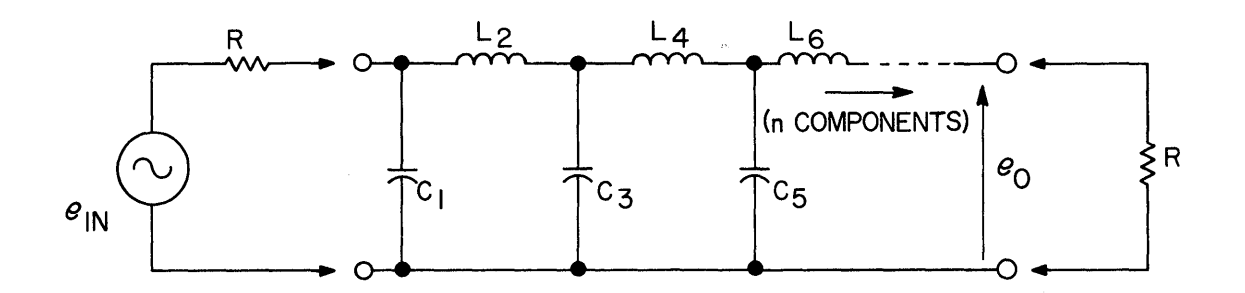

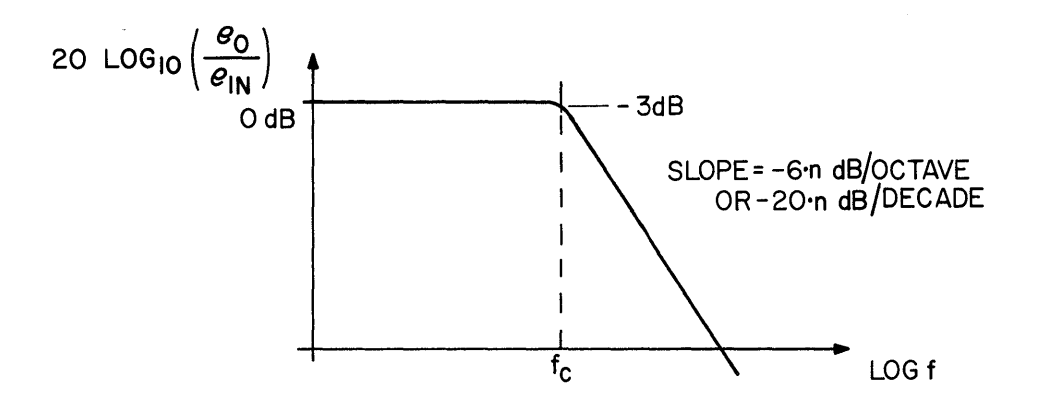

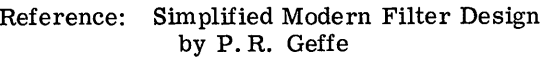

J.F. Rider 1963

Handbook on Electrical Filters

1963 White Electromagnetics Inc.

09100-71003 EXAMPLES USER INSTRUCTIONS  $n = 6$ <br>  $R = 50 \Omega$ <br>  $f_c = 10 \text{ mHz}$ SET: RADIANS FLOATING  $n=6$  $R = 50 \Omega$ ENTER PROGRAM (Starting Address is 0 - 0) PRESS: GO TO  $(0)$   $(0)$   $\sigma$  END PRESS: CONTINUE ENTER DATA:  $n \rightarrow Z$ , R(in ohms)  $\rightarrow Y$ ,  $L<sub>2</sub>$  $L_{6}$  $L_4$  $f_c(in \text{ hertz}) \rightarrow X$ (K is initialized to 1)  $\frac{1}{\sqrt{c}}$  $\begin{array}{c} c_3 \\ c \end{array}$  $c_1$   $\frac{1}{1}c$ 卞c<sub>5</sub> PRESS: CONTINUE DISPLAY  $0$   $\longrightarrow$  Z  $(C_K$  is in farads)  $C_1$  = 164.8 pF Y  $K \longrightarrow X$  $C_3 = 614.9 \text{ pF}$  $C_5$  = 450.2 pF  $L_2$  = 1.125  $\mu$ H  $L_4$  = 1.537  $\mu$ H

 $L_6$  = .412  $\mu$ H

 $\overline{O}$ 

Ō

 $\bigodot$ /

c

.... - •.... --.. \_------

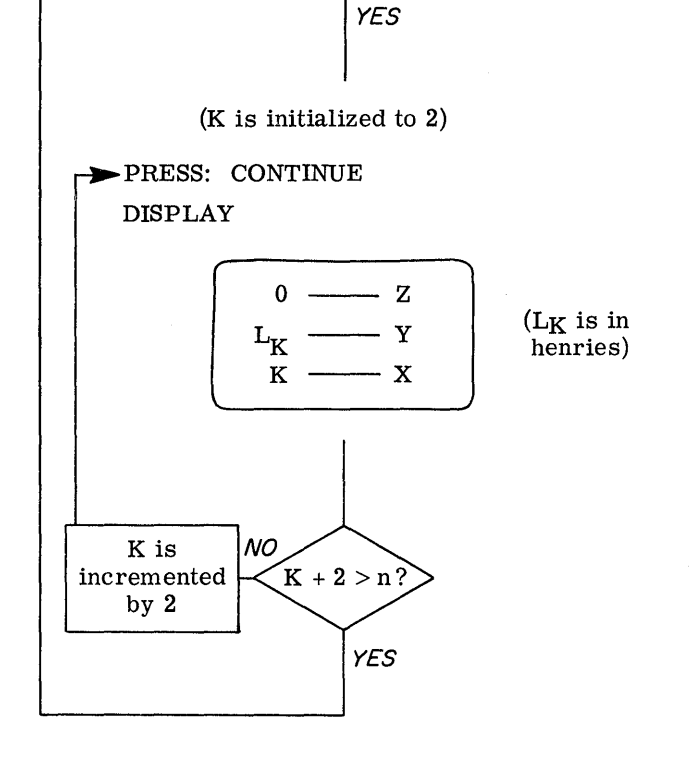

K is incremented by 2

NO

 $K + 2 > n?$ 

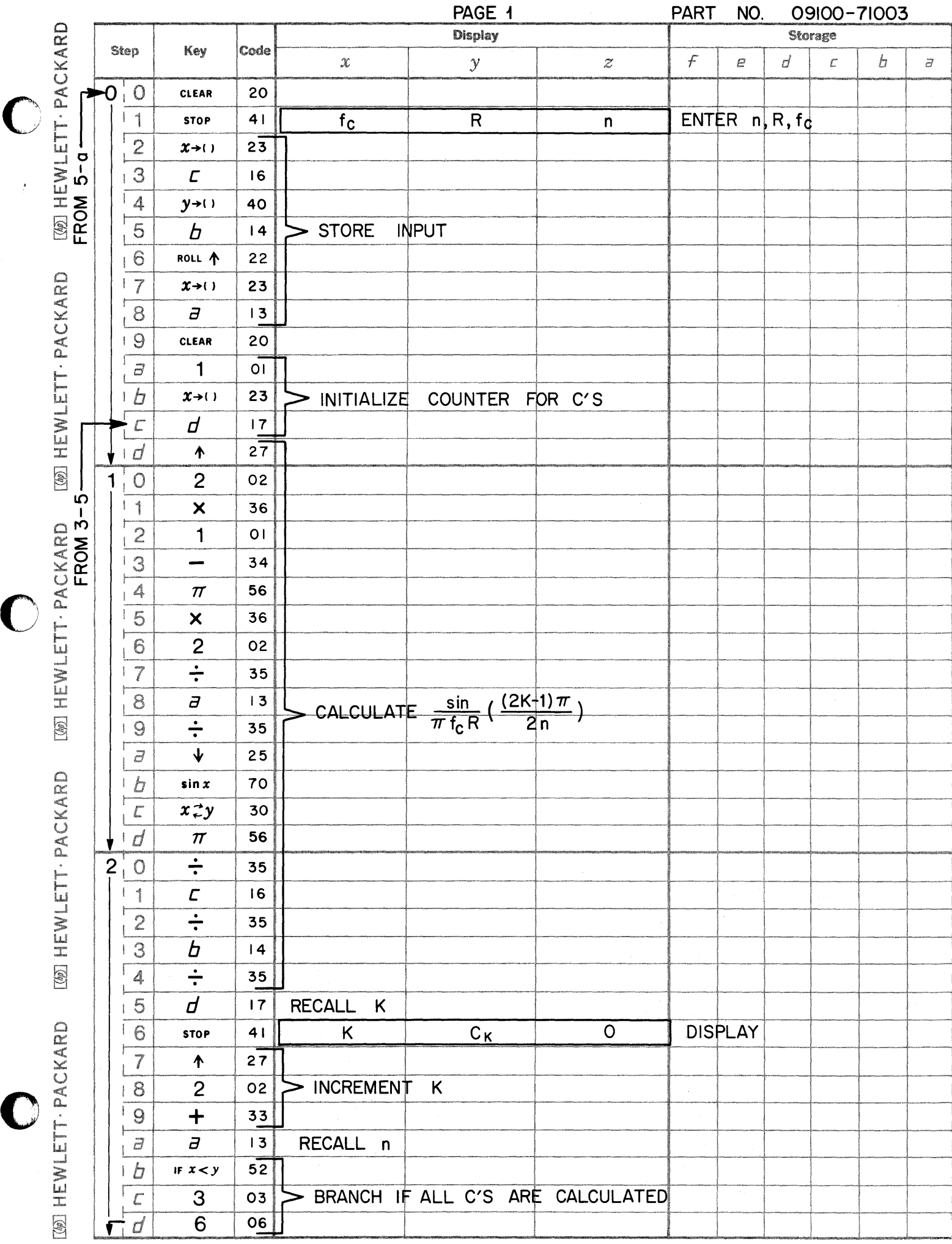

 $\tilde{t}_{\rm eff}$ 

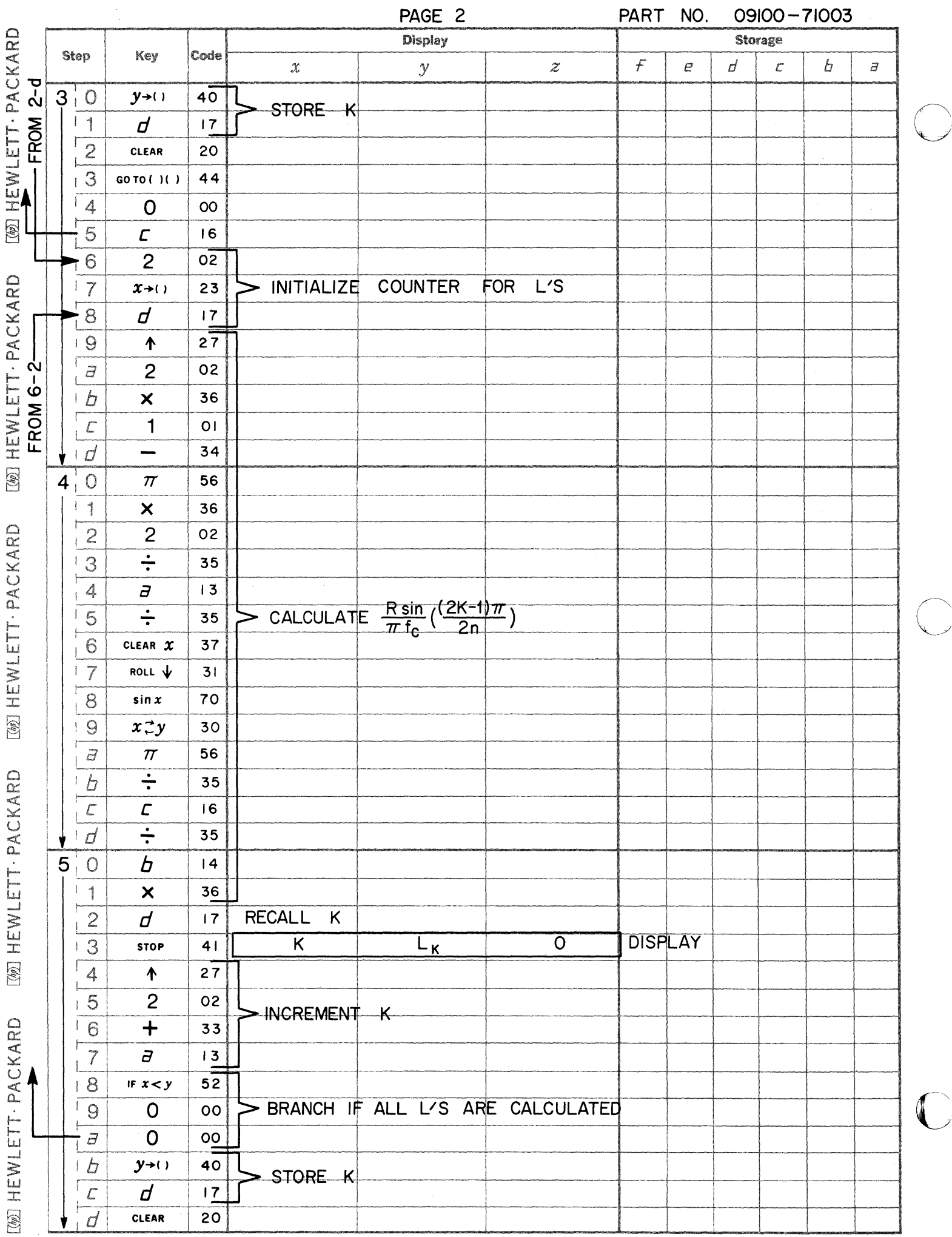

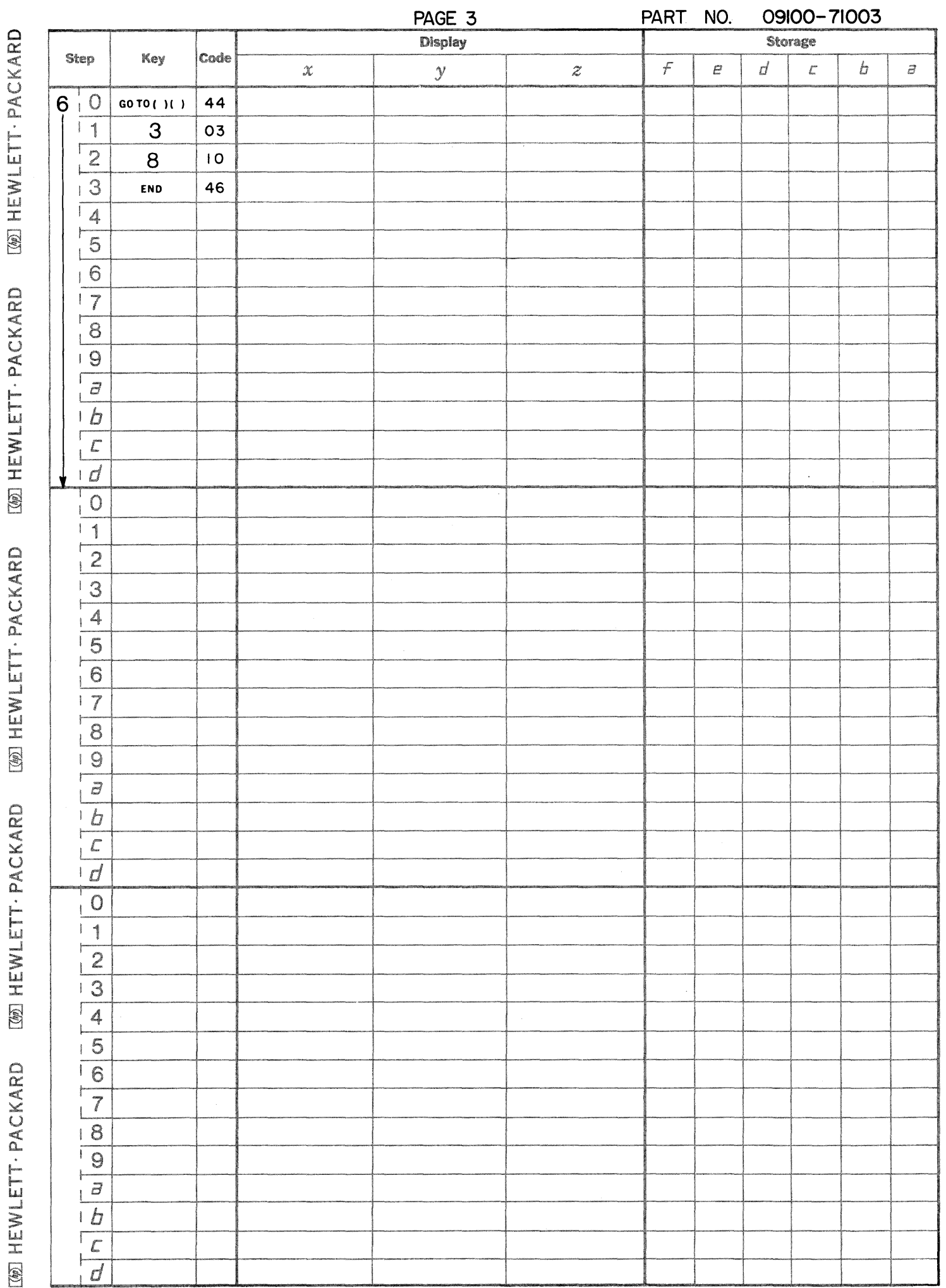

 $\bullet$ 

P,

 $\bigcirc$ 

 $\bigcirc$ 

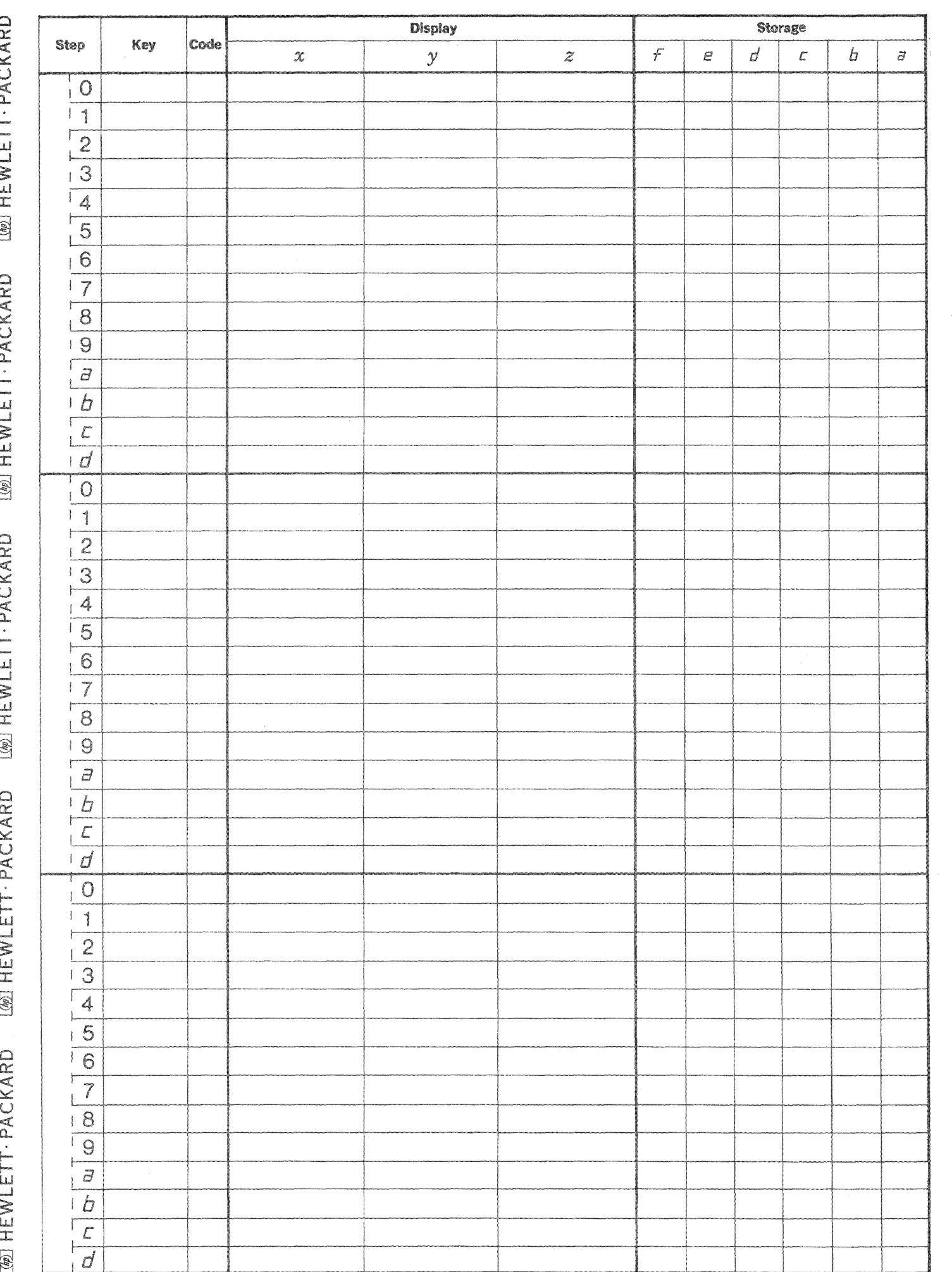

i.

 $\frac{1}{4}$ 

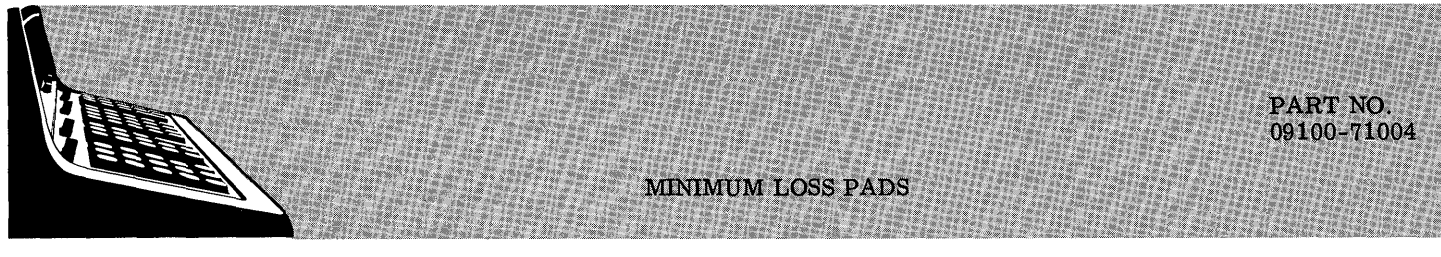

Given 2 impedances to be matched, program calculates resistive minimum loss pad and displays resistor values and loss in dB.

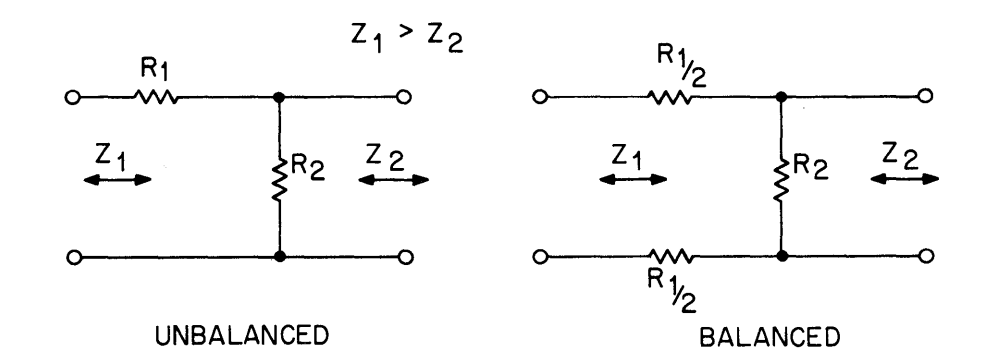

The equations used are:

$$
R_1 = Z_1 \sqrt{1 - \frac{Z_2}{Z_1}}
$$
  
\n
$$
R_2 = \frac{Z_2}{\sqrt{1 - \frac{Z_2}{Z_1}}}
$$
  
\n
$$
A(dB) = \frac{20}{\ln 10} \operatorname{arccosh} \sqrt{\frac{Z_2}{Z_2}}.
$$

Reference: Reference Data for Radio Engineers, ITT 1963 Fourth Edition
USER INSTRUCTIONS

EXAMPLES

**C** 

 $\blacktriangledown$ 

 $\bar{\gamma}$ 

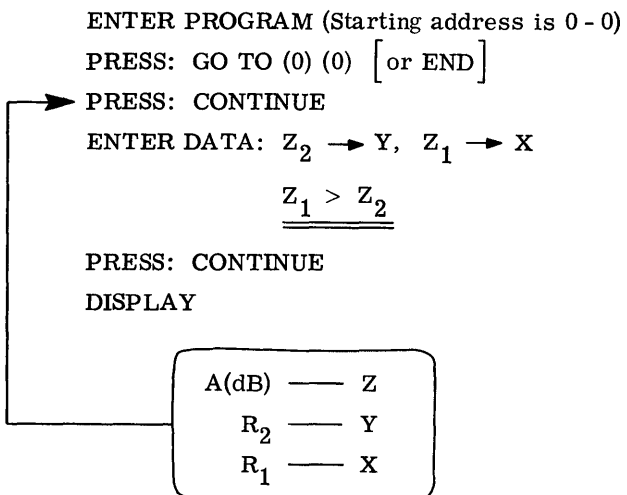

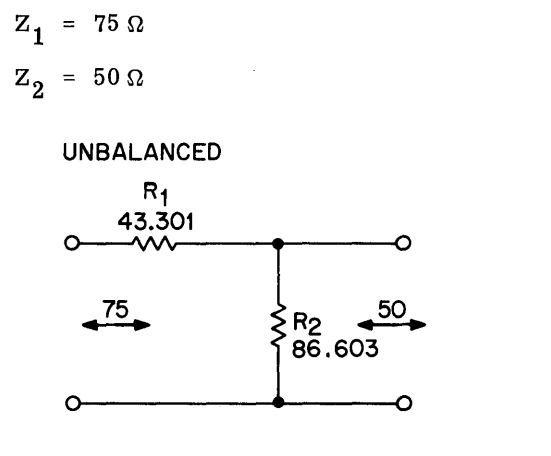

 $Loss = 5.719 dB$ 

$$
Z_1 = 600
$$
  

$$
Z_2 = 150
$$

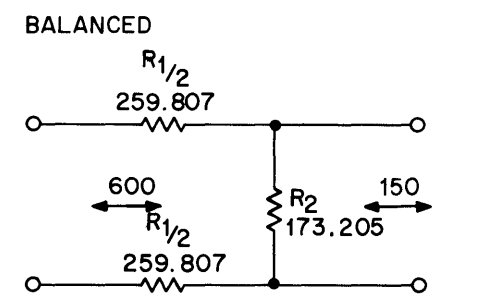

Loss = 11.439 dB  
\n
$$
R_1 = 519.615
$$
\n
$$
R_2 = 173.205
$$

------------------

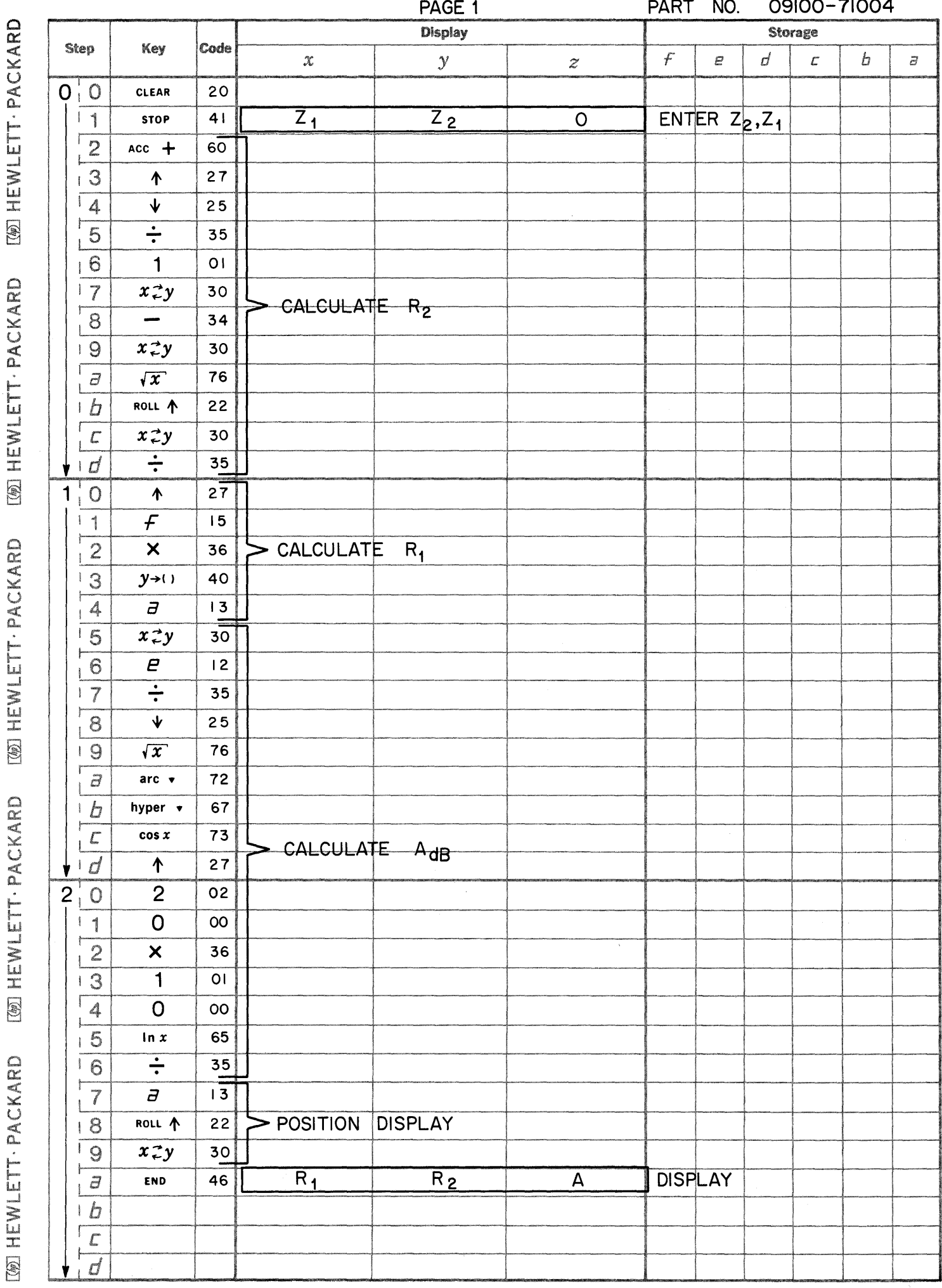

 $\bigcirc$ 

 $\mathbf C$ 

 $\bullet$ 

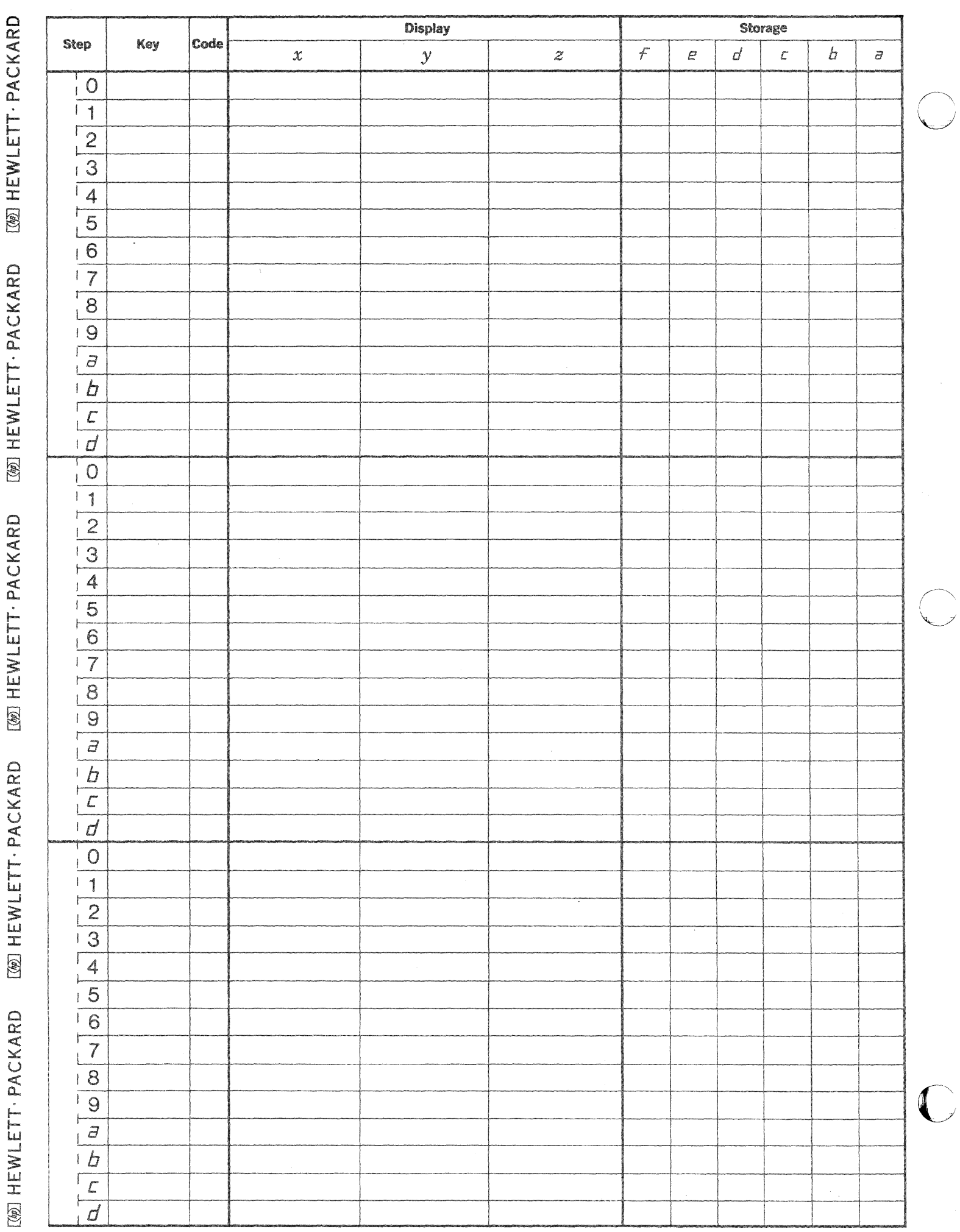

 $\bigvee$ 

PART NO. 09100-71005

. **14M** ,; **\*\*;** A» A; **4 \$** 

This program evaluates the response of a Tchebysheff filter. The programmed input-output routine is designed to facilitate the use of the program in determining the optimum filter for a given application.

TCHEBYSHEFF EVALUATION

User specifies:

Pass Band Ripple -  $\epsilon_{dB}$  (dB) Corner ( $-\epsilon_{\text{dB}}$ ) Frequency - f<sub>c</sub> Frequency at which response is to be found  $- f_i$  ) Filter Order - n

in any consistent units

The equations are:

$$
G(\Omega)_{dB} = \log_{10} \frac{1}{1 + \xi^2 T_n^2(\Omega)}
$$

where  $\Omega = \frac{f_1}{f_c}$ 

 $G(\Omega)_{dB}$  = the attenuation in dB below the minimum attenuation

 $\epsilon^2 = 10 \cdot \epsilon_{dB - 1}$ 

 $T_n$  is the Tchebysheff polynomial<br>  $T_n(\Omega) = \cos(n \cos^{-1}(\Omega))$   $\Omega \le 1$ <br>  $T_n(\Omega) = \cosh(n \cosh^{-1}(\Omega))$   $\Omega \ge 1$ 

09100-71005

USER INSTRUCTIONS

USER INSTRUCTIONS (Cont'd)

-----.. ---.~-.-.. -.~ ... ~~~---~---------------

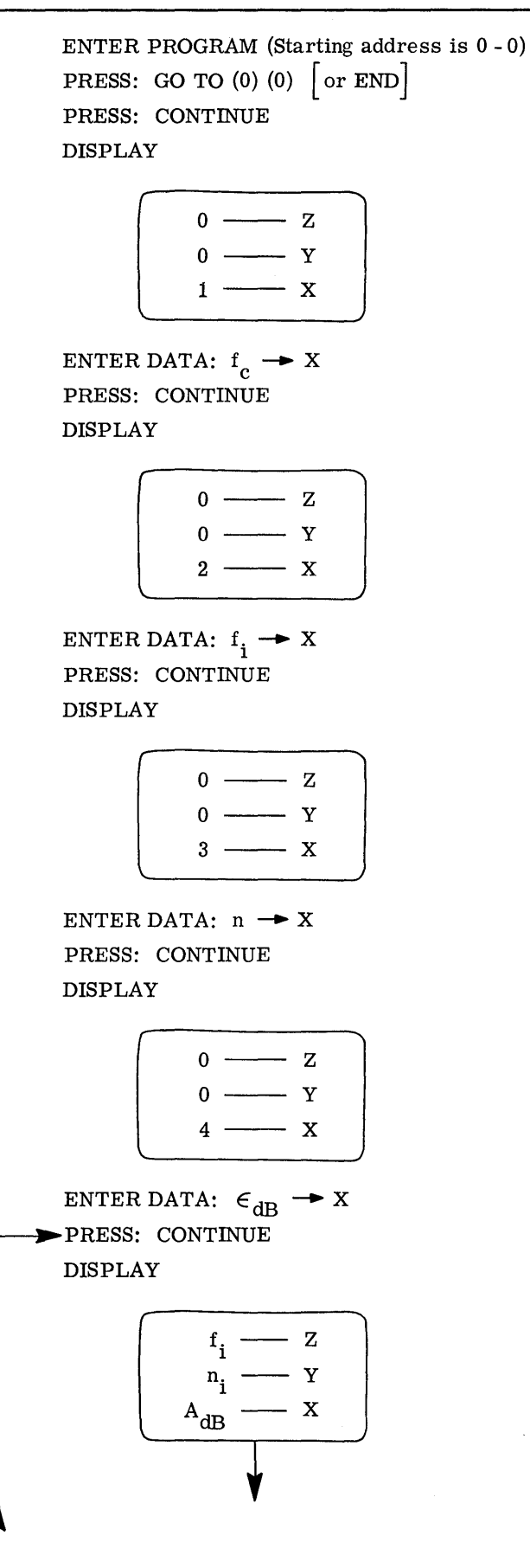

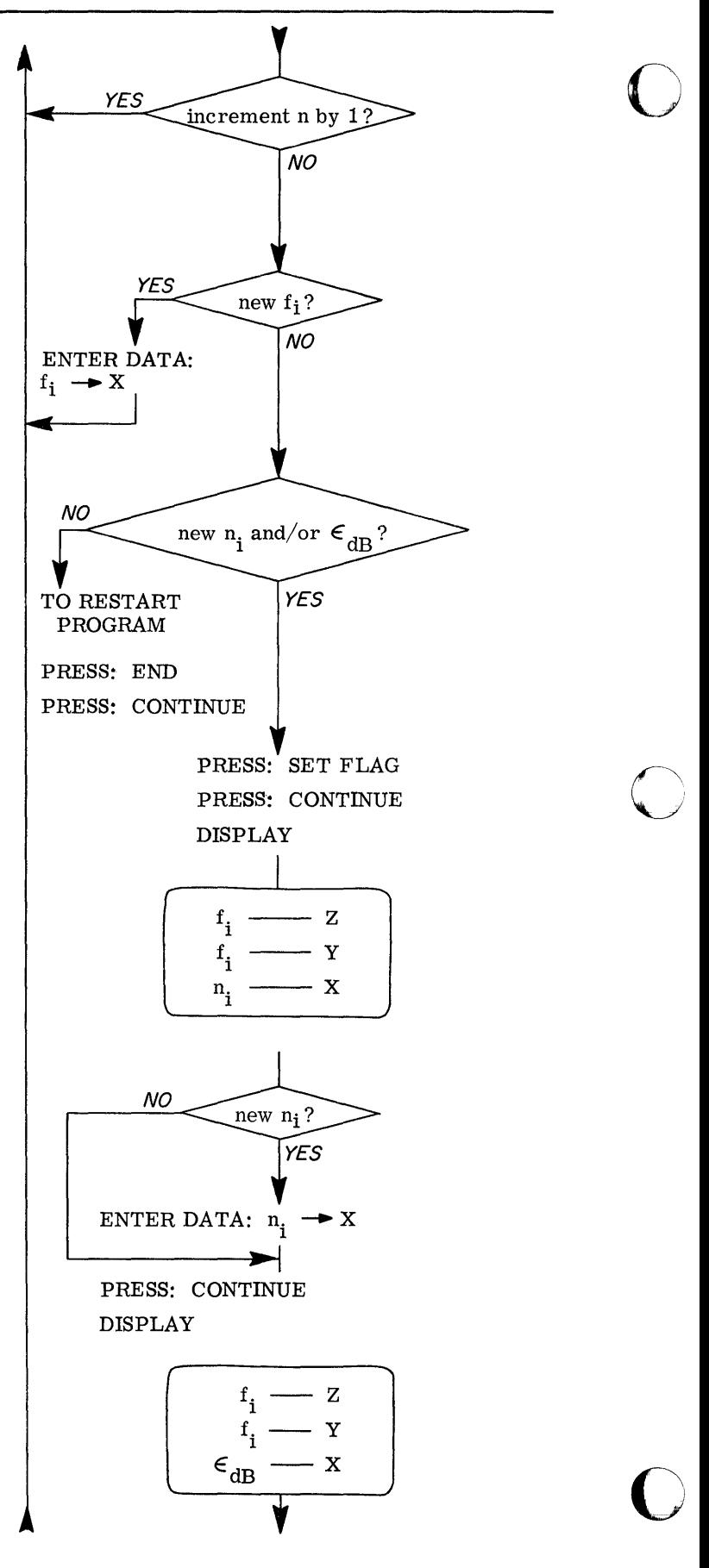

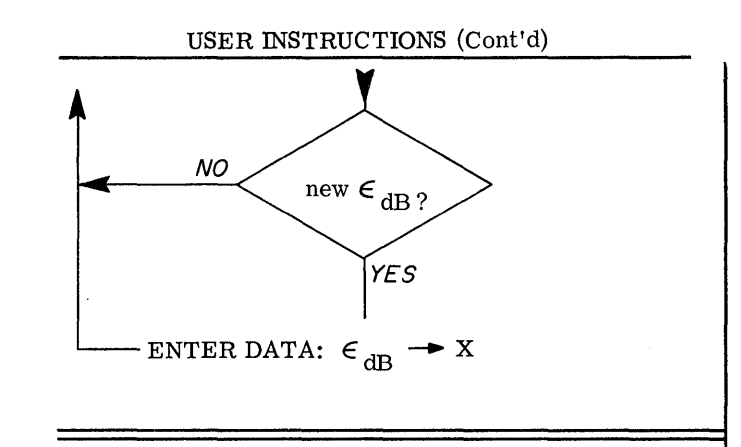

## EXAMPLES

The following general filter requirements are known:

- 1. Filter cutoff frequency is 10 MHz
- 2. Minimum ripple is desired  $(0 < max < .1$  dB)
- 3. At 14 MHz amplitude attenuation of 15 dB is required
- 4. At 20 MHz 35 dB attenuation is required
- 5. Minimize components
- 6. Prefer matched terminations i. e., n odd

Initial design parameters are:

$$
f_{\rm c} = 10 \text{ MHz}
$$
  
\n
$$
f_{\rm i} = 20 \text{ MHz}
$$
  
\n
$$
n = 2
$$
  
\n
$$
\epsilon_{\rm dB} = .025 \text{ dB}
$$

Results are

 $A_{dB} = 1.1 dB$ 

thus increase n (increment n)

$$
n = 3
$$

$$
A_{AB} = 6.9 dB
$$

increase n (increment n)

$$
n = 4
$$

$$
A_{dB} = 17.4 dB
$$

increase n

$$
n = 5
$$

 $A_{dB}$  = 28.8 dB

$$
\hbox{increase}\ \hbox{n}
$$

 $n = 6$ 

Because of matching preference, increase  $\epsilon_{\text{ap}}$  and decrement n to 5.

$$
n = 5
$$
  
\n
$$
\epsilon_{\text{dB}} = .05
$$
  
\n
$$
A_{\text{dB}} = 31.8
$$

further increase  $\epsilon_{dB}$ 

$$
\epsilon_{\text{dB}} = .08 \text{ dB}
$$

$$
A_{\text{dB}} = 33.9 \text{ dB}
$$

further increase  $\epsilon_{\text{dB}}$ 

$$
\epsilon_{\text{dB}} = .1
$$
  

$$
A_{\text{dB}} = 34.8
$$

try increasing n to 7 since want odd and decreasing  $\epsilon_{\rm dB}$ 

$$
n_{i} = 7
$$
  
\n
$$
\epsilon_{dB} = .01
$$
  
\n
$$
A_{dB} = 47.7 \text{ dB}
$$

 $\epsilon_{AD}$  = .01 is about the minimum ripple achievable so we check attenuation at 14 MHz.

$$
f_i = 14 MHz
$$
  

$$
A_{dB} = 20.4 dB
$$

Thus'the requirements are met. The element values may be found from program #09100-71001 Tchebysheff for Equal Terminations.

**a.a, auuaRaetSJi.::.:.:". NAiiiJUiUU. Uki :""'1,,:.,** ~T';~

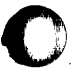

c

o

$$
A_{dB} = 40.2 dB
$$

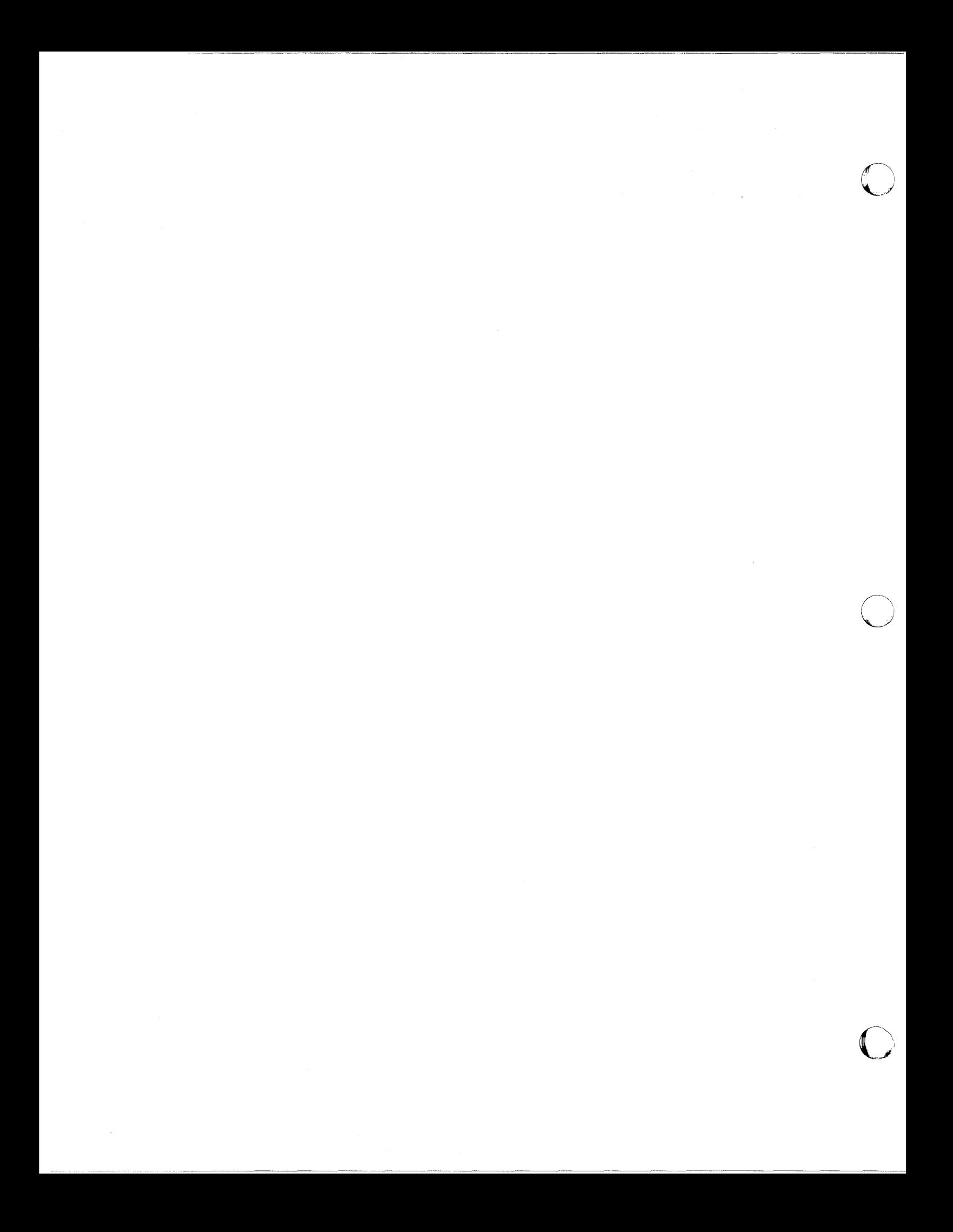

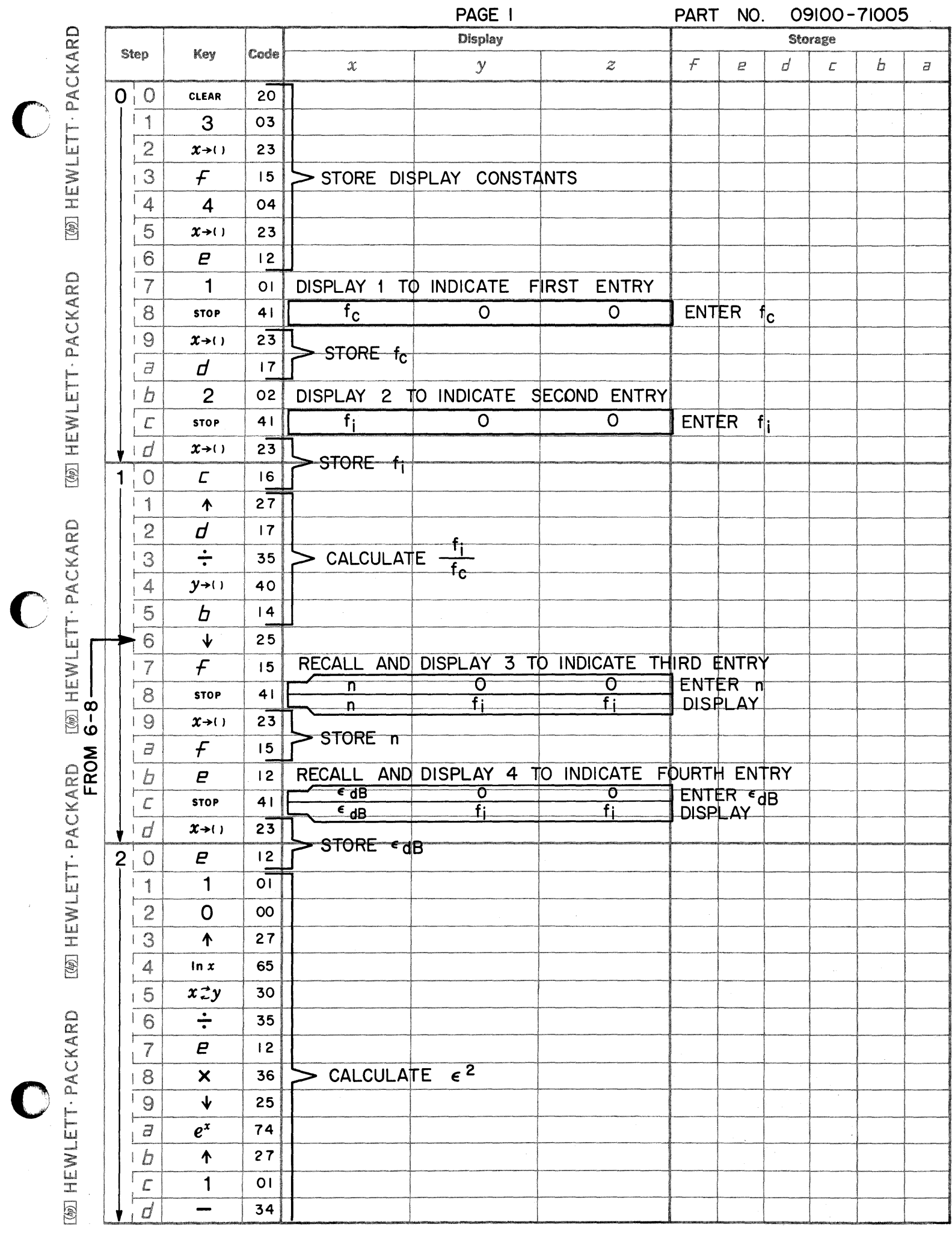

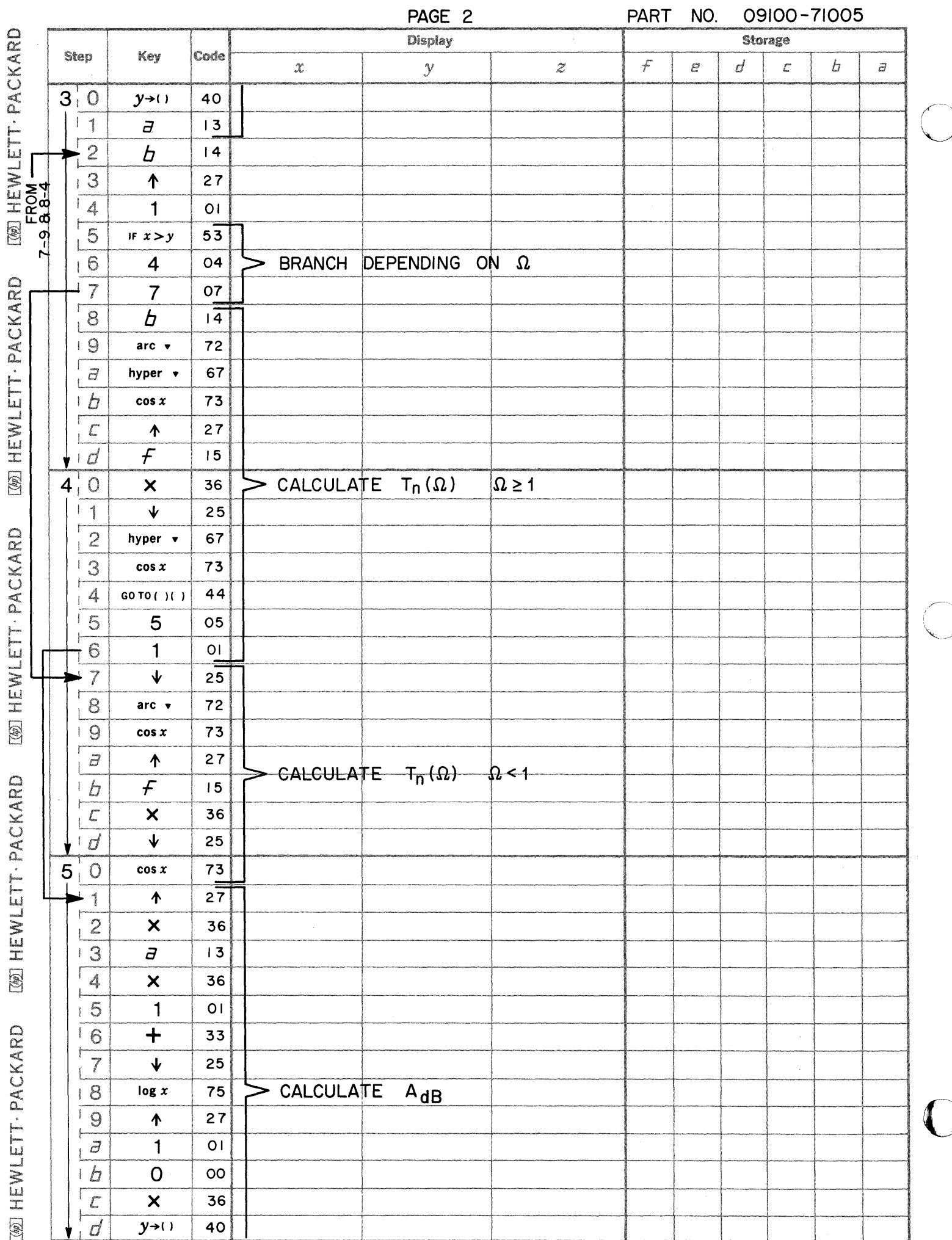

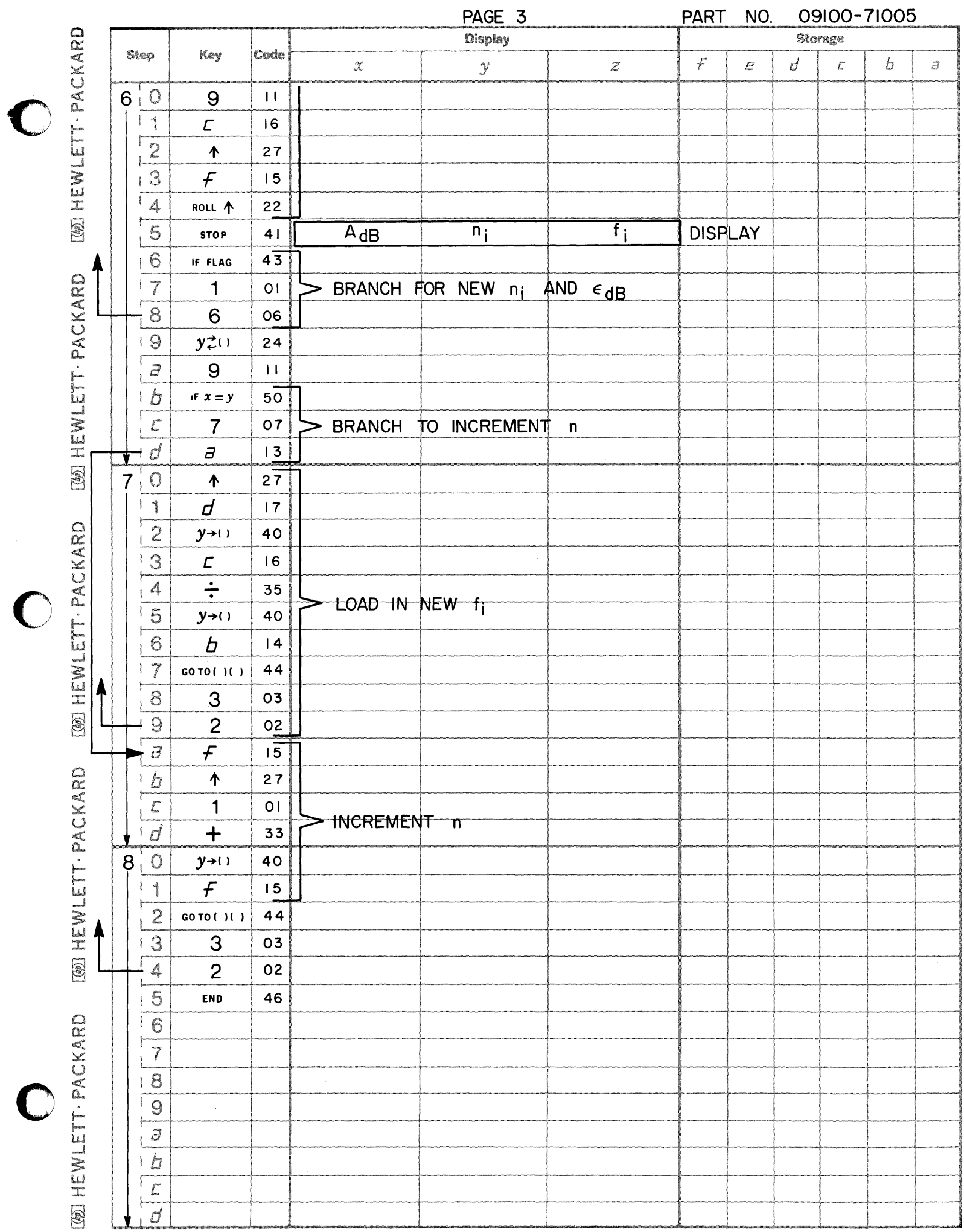

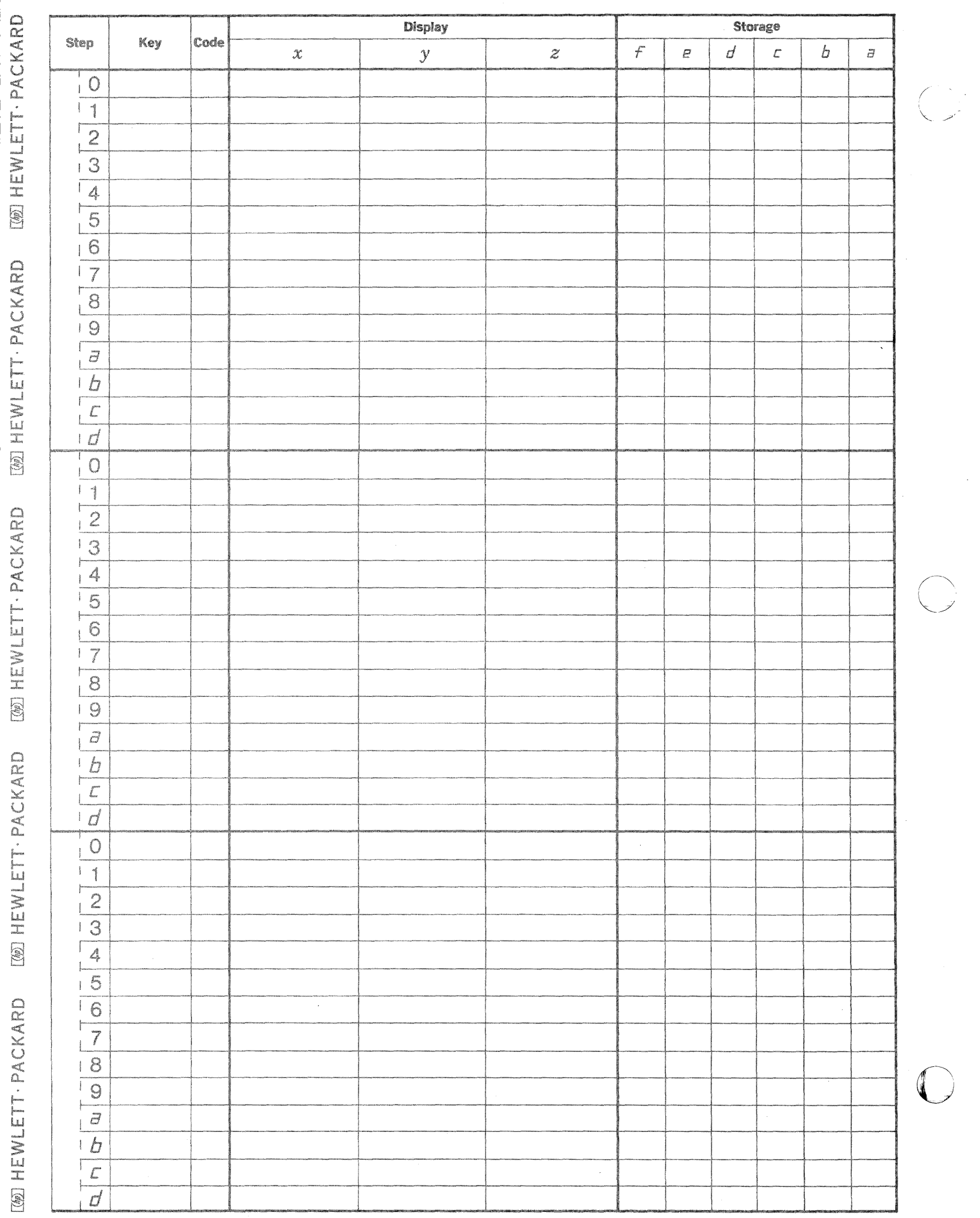

 $\hat{\mathcal{L}}$ 

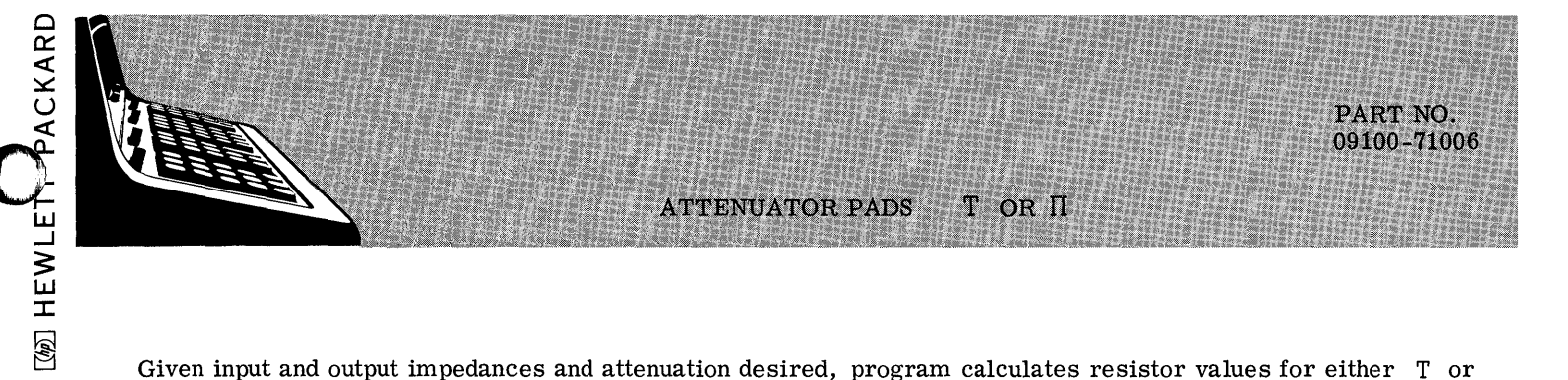

Given input and output impedances and attenuation desired, program calculates resistor values for either T or pads.  $\boldsymbol{\Pi}$ 

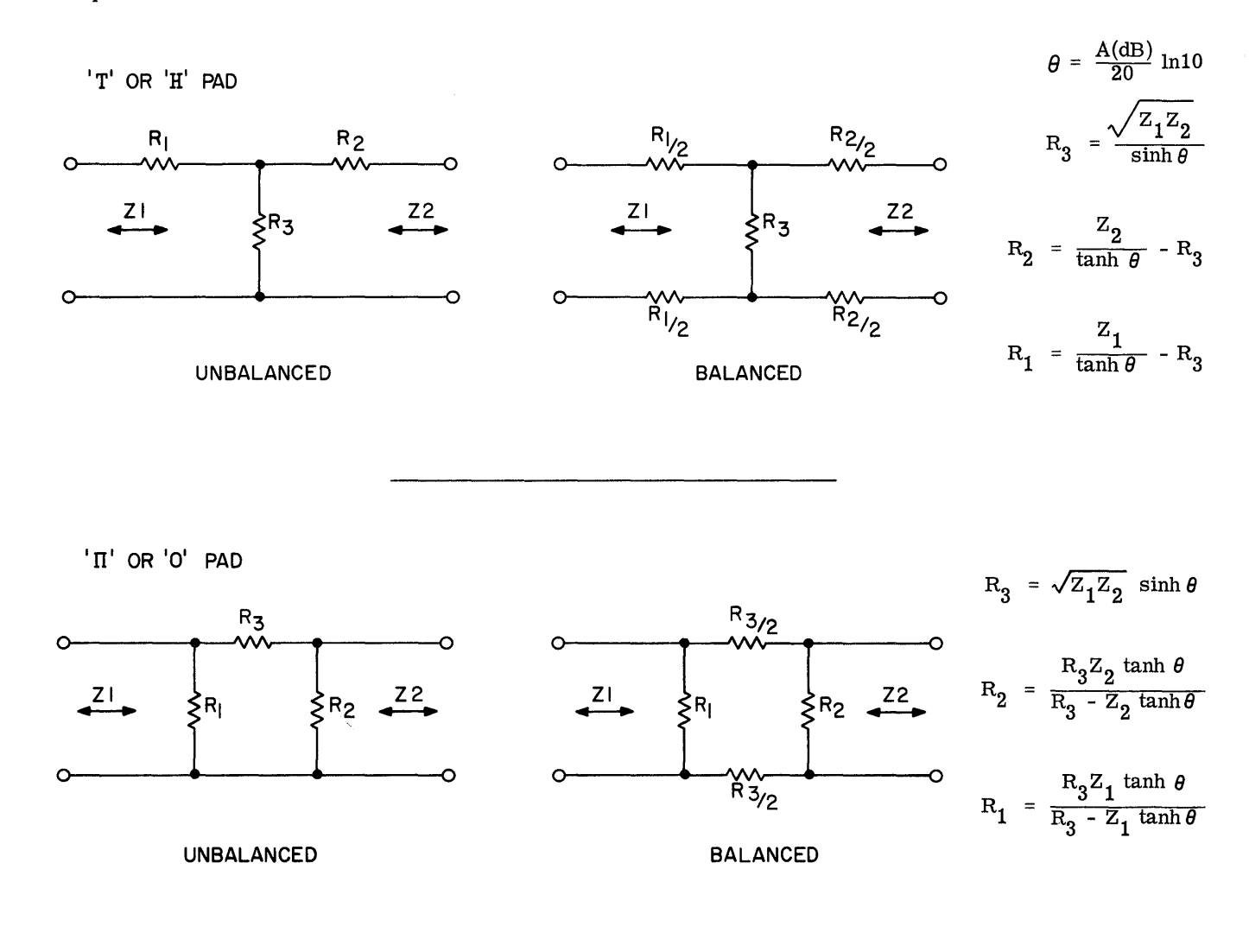

Reference: Reference Data for Radio Engineer, ITT

4th Edition 1963

**IWIHEWLETT-PACKARD** 

**WEWLETT-PACKARD** WE HEWLET PACKARD

**EW HEWLETT ACKARD** 

**USER INSTRUCTIONS** 

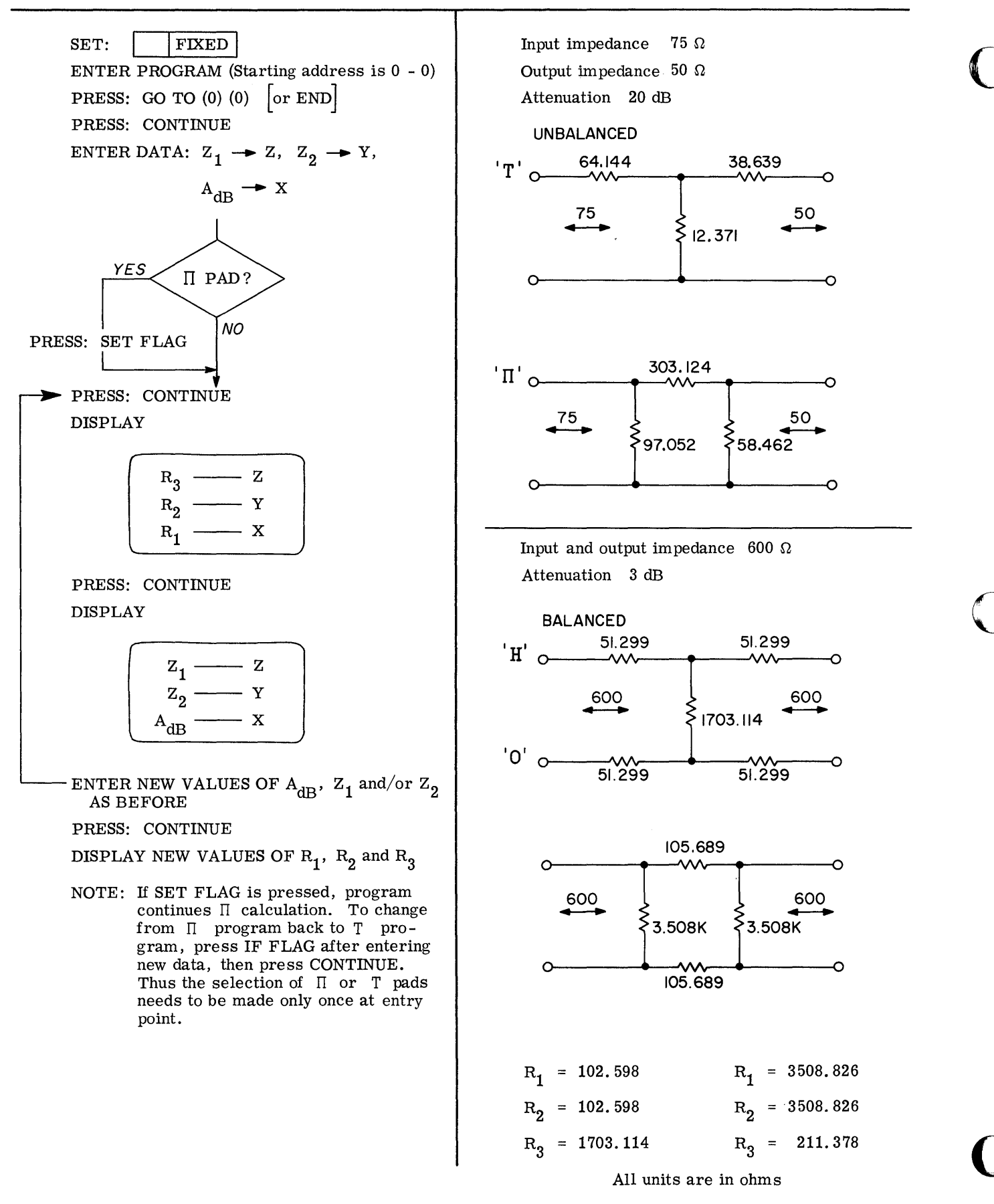

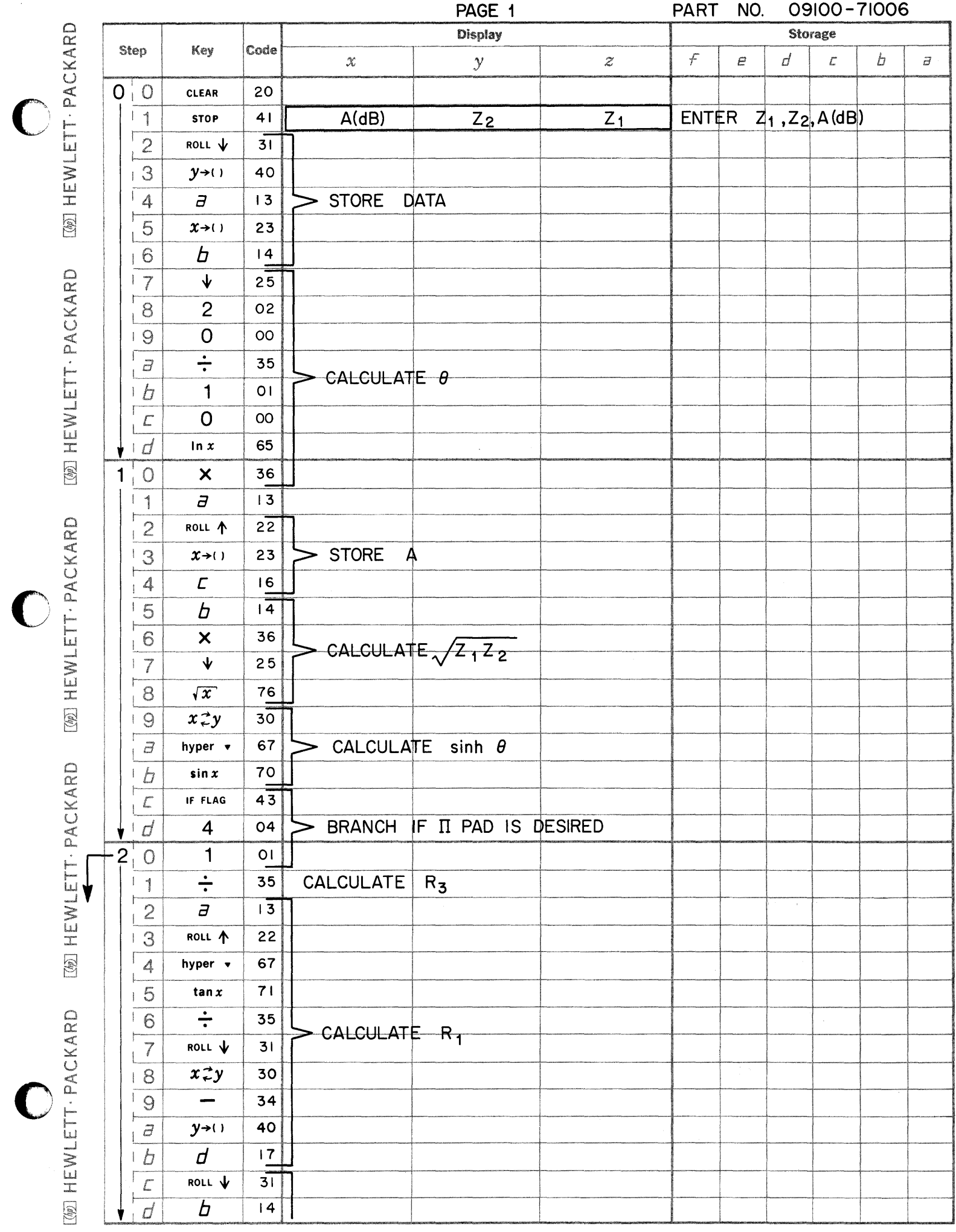

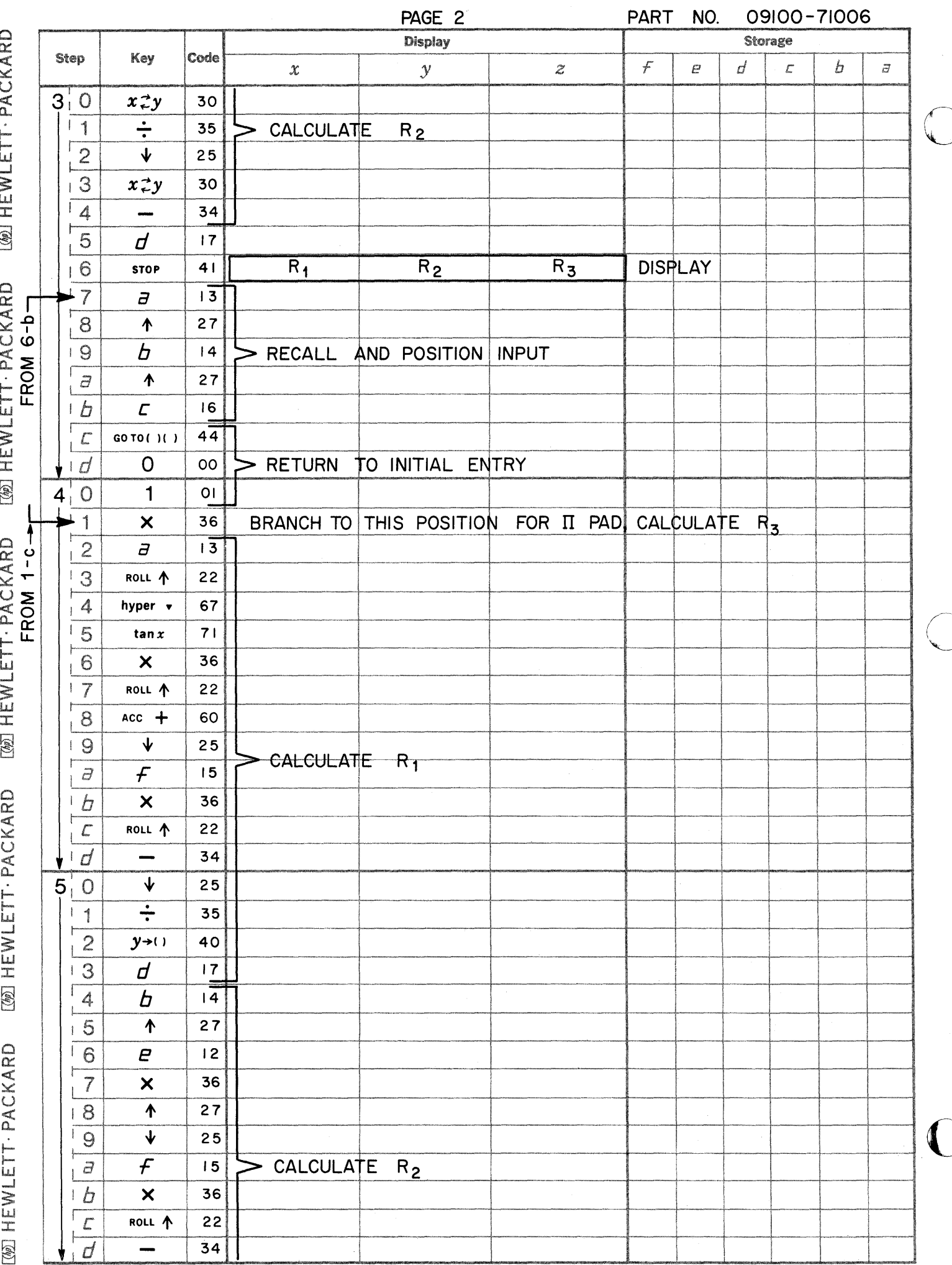

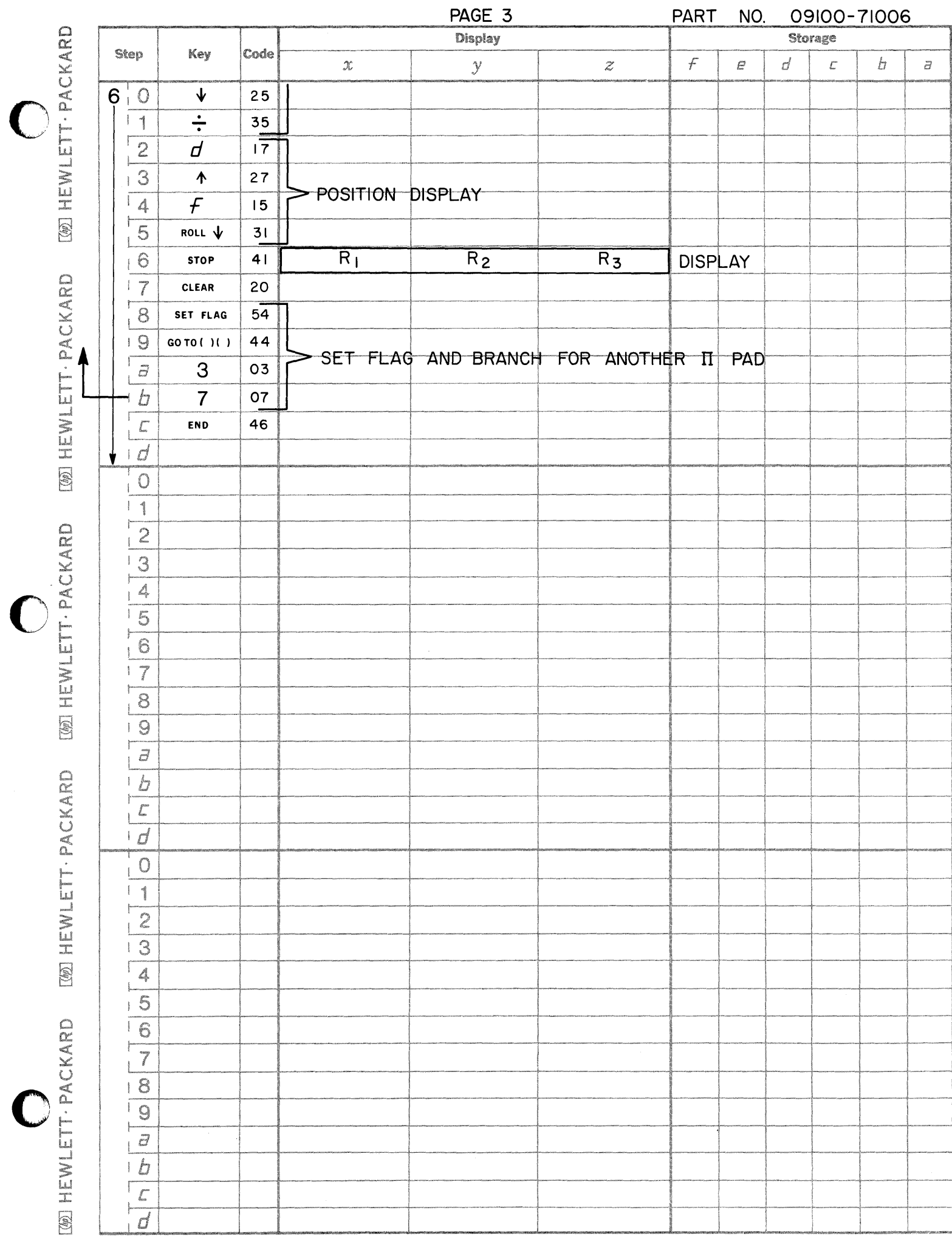

 $\hat{r}_{\rm eff}$ 

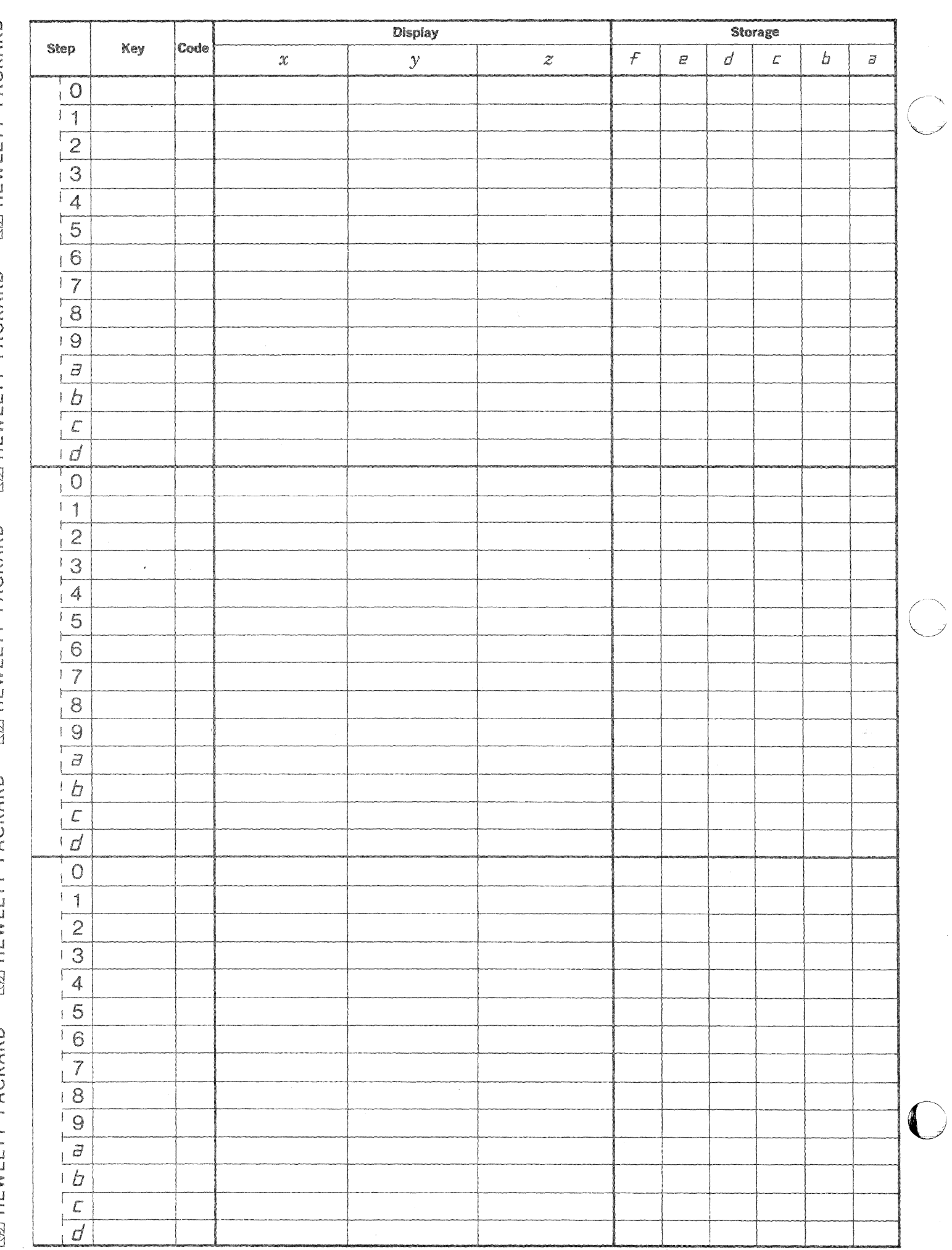

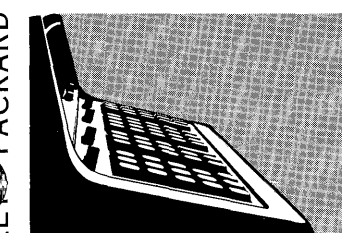

Given the image impedance level and the desired bandpass of a filter the program calculates the ideal component values. If values of closest commercially available components are substituted for these ideal values, the program then calculates the frequency response of the proposed filter.

> $F_L$  = low frequency  $\mathbf{F}_{\mathbf{H}}$  = high frequency  $A_{dB}$  = Attenuation in dB

Frequency range over which filter is to be tested.

PART NO. 09100-71007

Dimensions: Increment,  $f_1$ ,  $f_2$ ,  $F_L$ ,  $F_H$ , given in cycles/sec.

Attenuation given in decibels (dB)

 $L_b$ ,  $L_a$  given in henries

 $C_a$ ,  $C_b$  given in farads

The equations used are:

R = Impedance;  $f_1$  = Low cutoff;  $f_2$  = High Cutoff

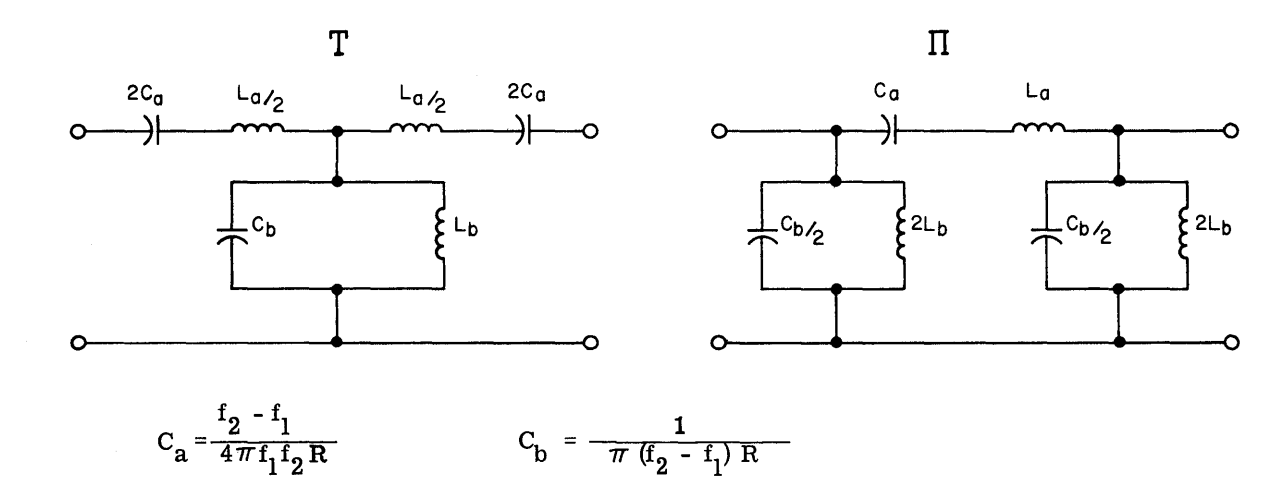

$$
L_{a} = \frac{R}{\pi (f_{2} - f_{1})}
$$
\n
$$
L_{b} = \frac{R (f_{2} - f_{1})}{4 \pi f_{1} f_{2}}
$$

 $\frac{x_a}{4 x_b} = \frac{(\omega^2 C_a L_a - 1) (1 - \omega^2 C_b L_b)}{4 \omega^2 C_a L_b}$ when  $\omega = 2 \pi f$ 

Attenuation in dB

If 
$$
x_a
$$
  
\n $0 < \frac{x_a}{4X_b}$  (40 Log<sub>10</sub>e)  $(\sinh^{-1}\sqrt{\frac{X_a}{4X_b}})$ 

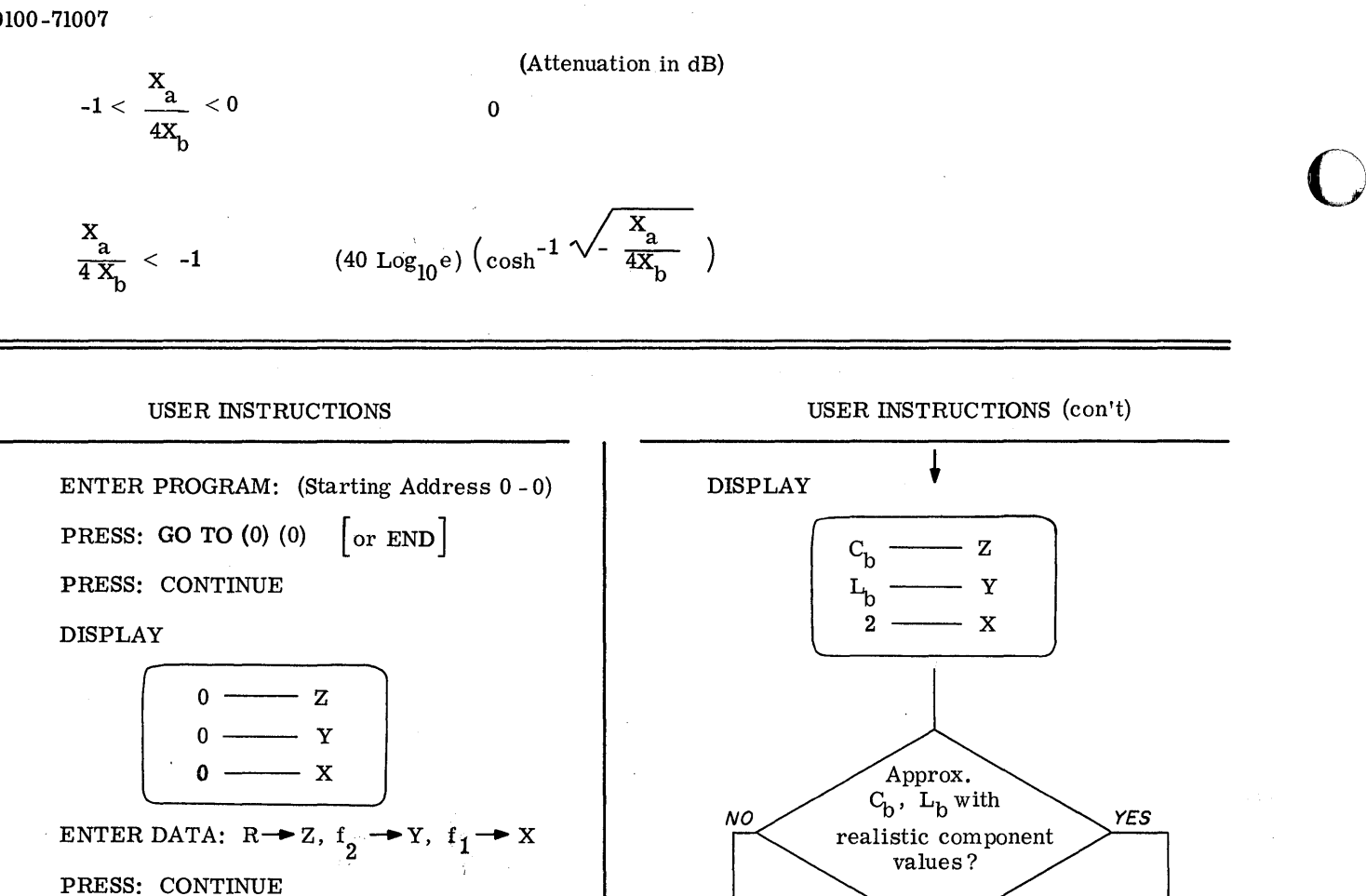

**DISPLAY** 

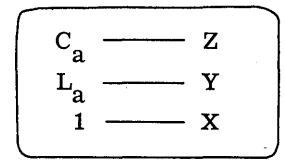

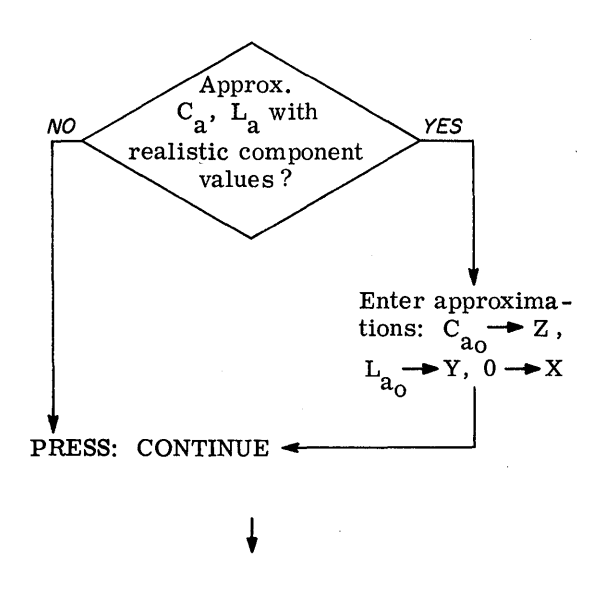

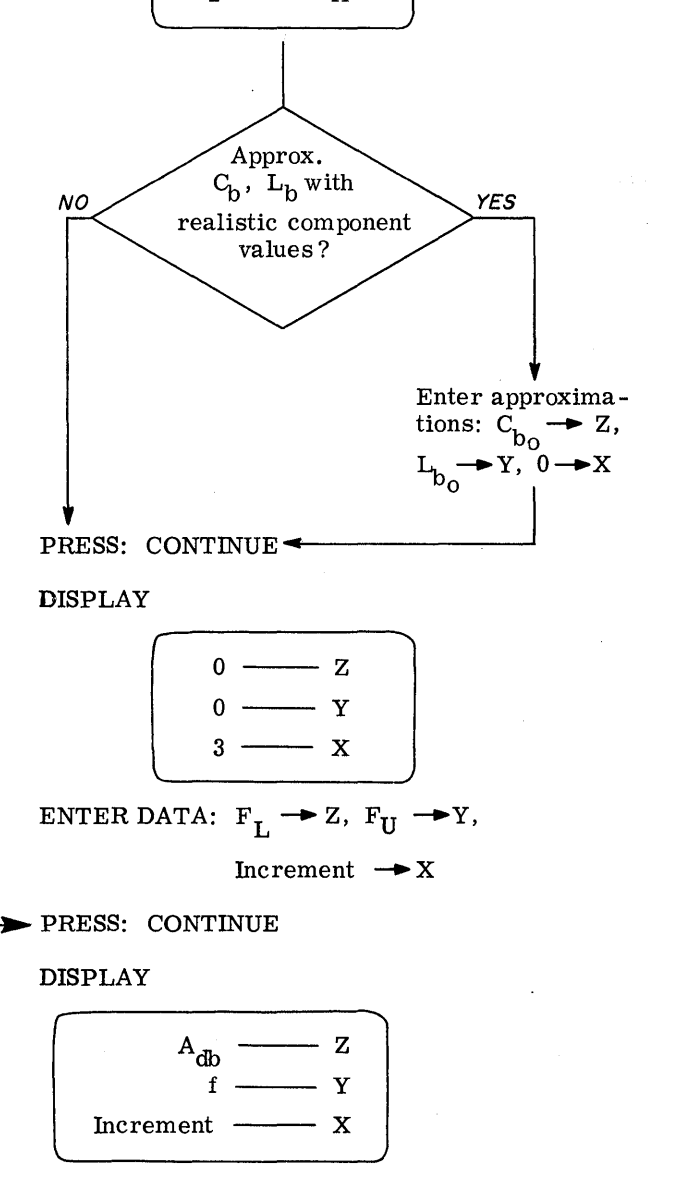

**USER INSTRUCTIONS (con't)** 

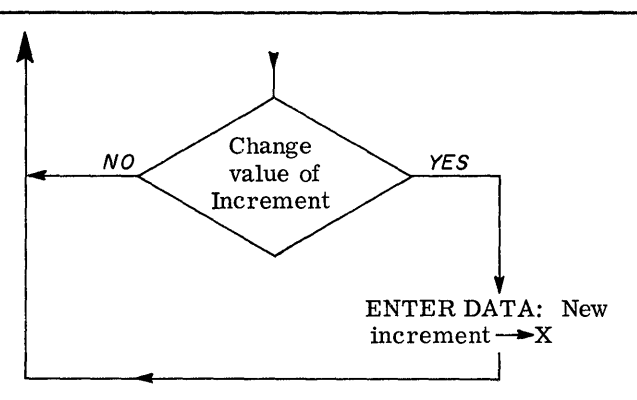

- Note (1): When the frequency being used is incremented enough to exceed the value of F<br>entered, the calculator will return to the<br>H initial display.
- Note (2): Substitution of "Pause" instead of "Stop" in step 9 - 0 will provide continuous incrementing and attenuation evaluation without use of "continue" key.

**EXAMPLE** 

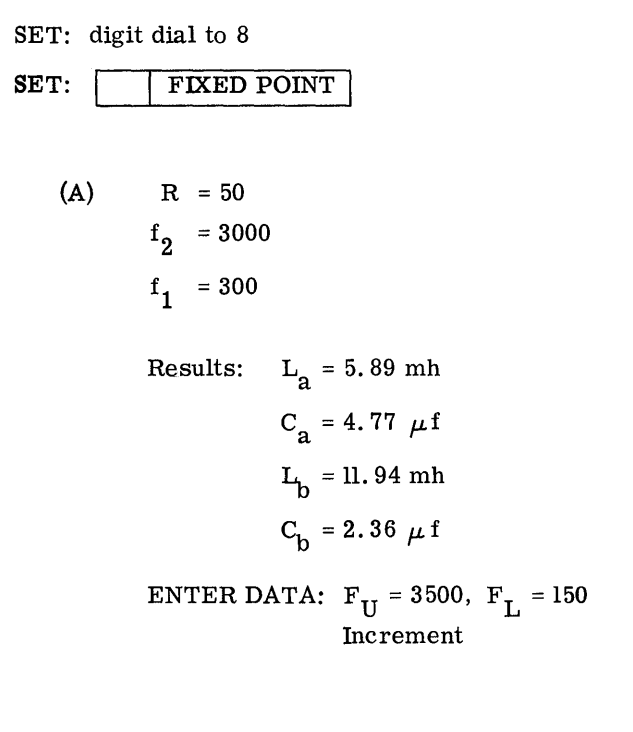

(B) Reset problem - use same values as part (A)

> After displaying  $\mathrel{{\rm L_{_{a}}}}$  and  $\mathrel{{\rm C_{_{a}}}}$  set in approximate values of;  $C_a = 5$  f,  $L_a = 6mh$ (realistic component values)

> After displaying  $L_b$  and  $C_b$  set in approximate values of;  $L_b = 12 \text{ mh}$ ,  $C_b = 2.5 \text{ f}$ (realistic component values)

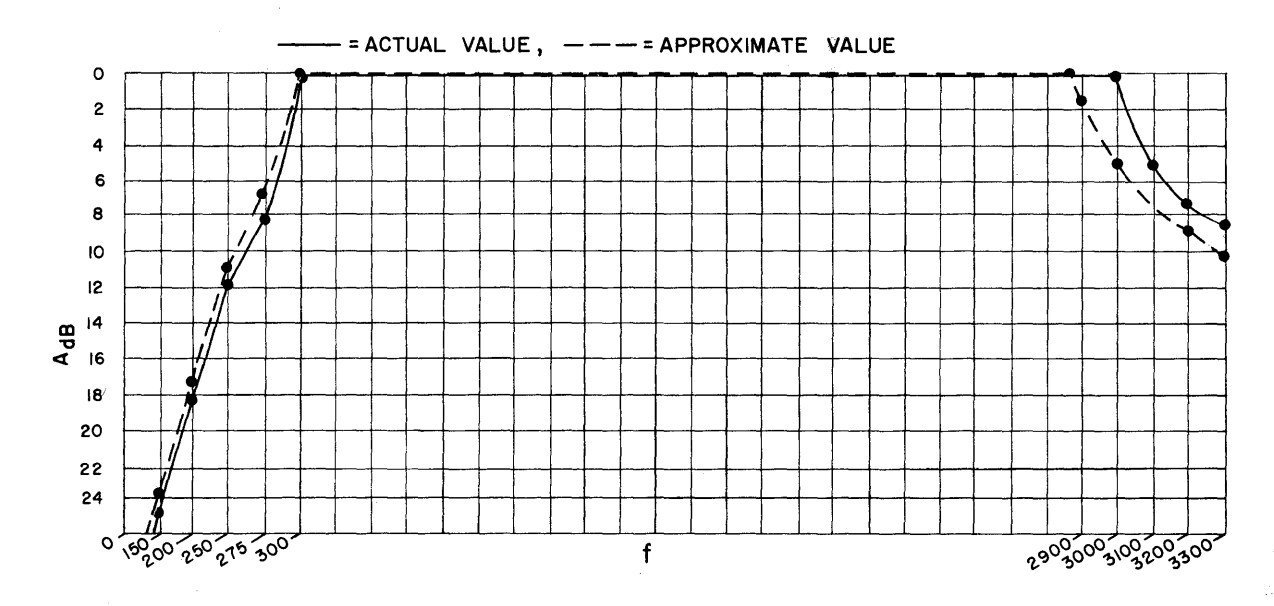

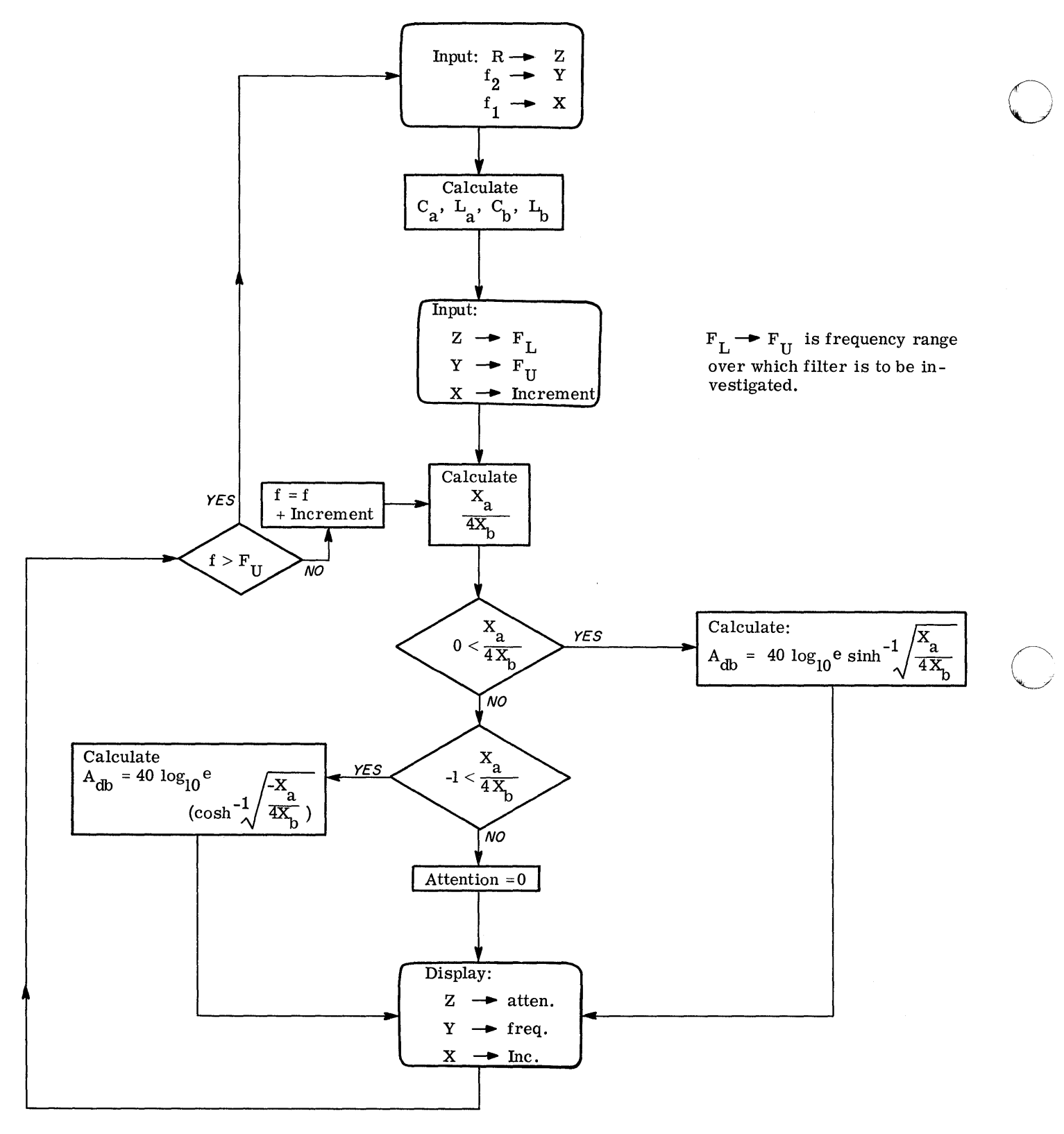

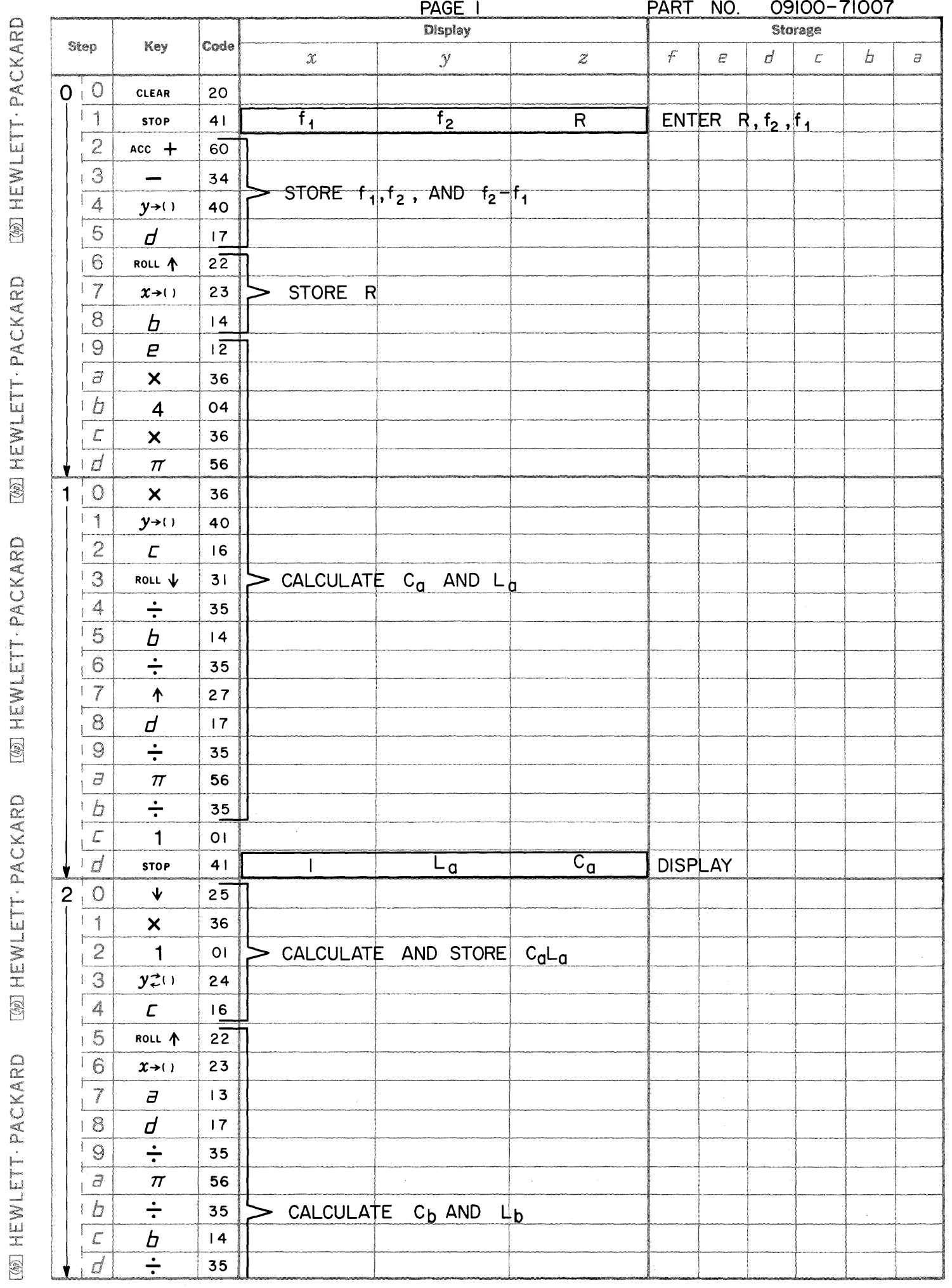

 $\blacksquare$ 

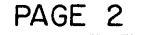

[@] HEWLETT · PACKARD

[@] HEWLETT . PACKARD

[@] HEWLETT · PACKARD

[@] HEWLETT · PACKARD

PART NO.

09100-71007

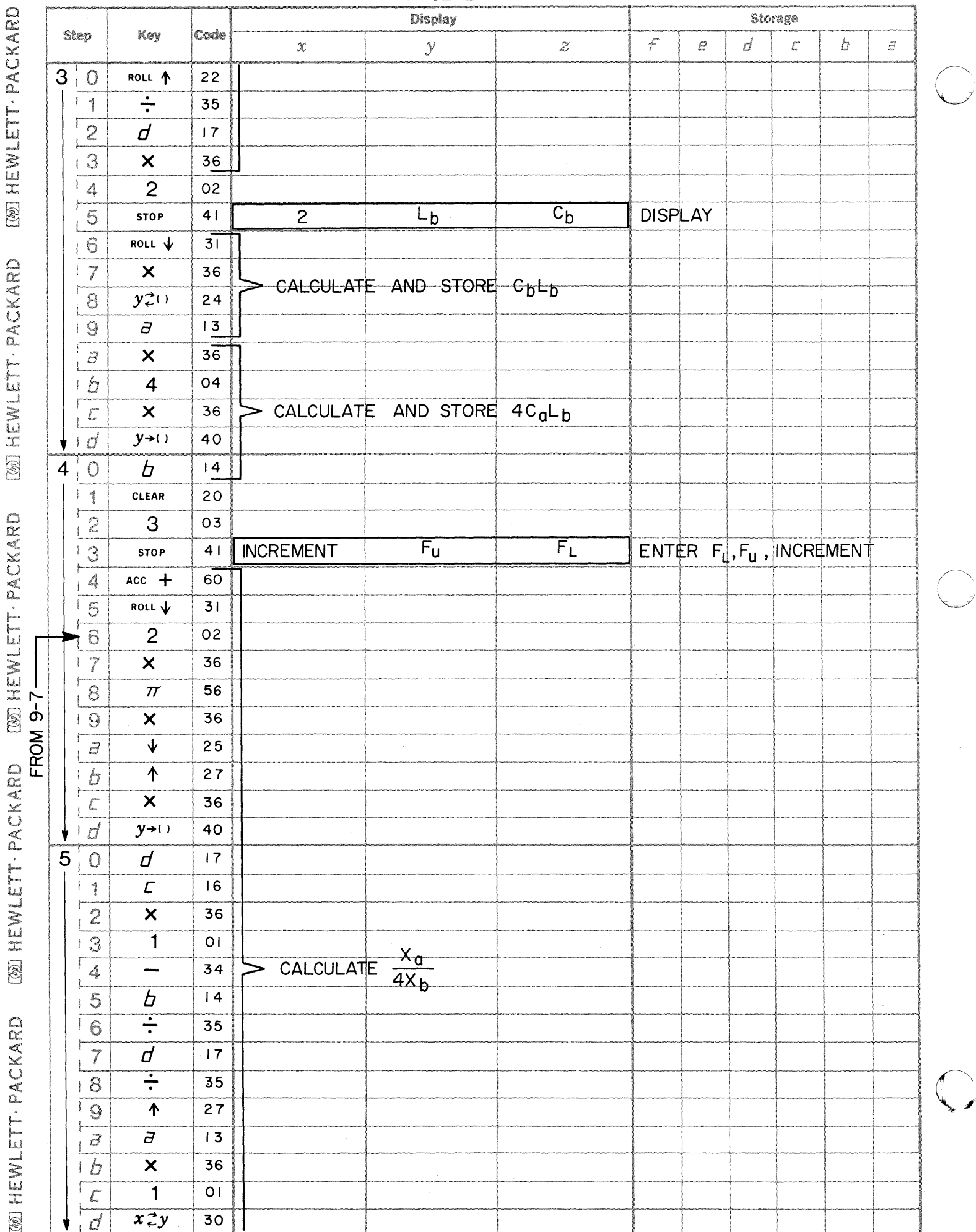

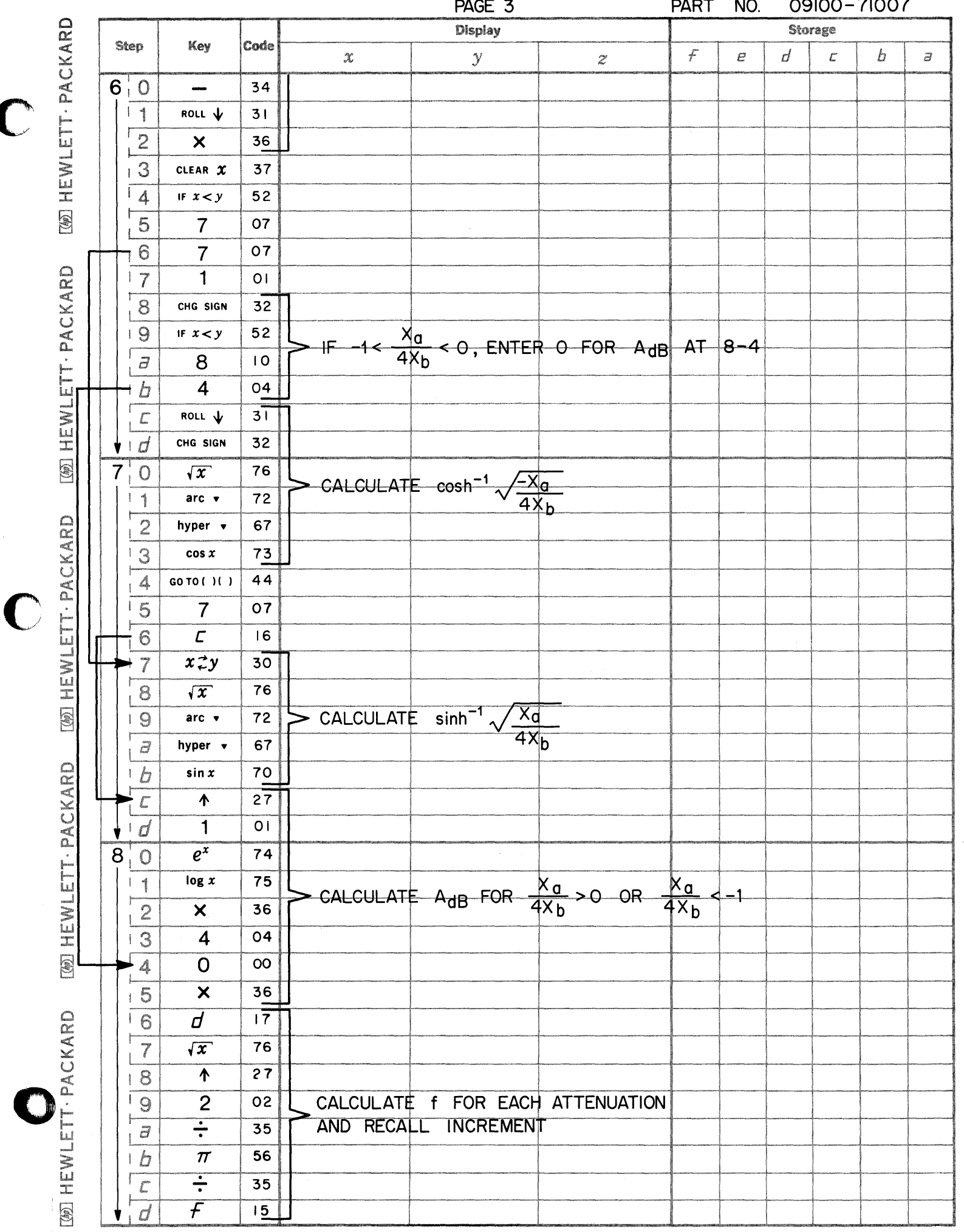

C

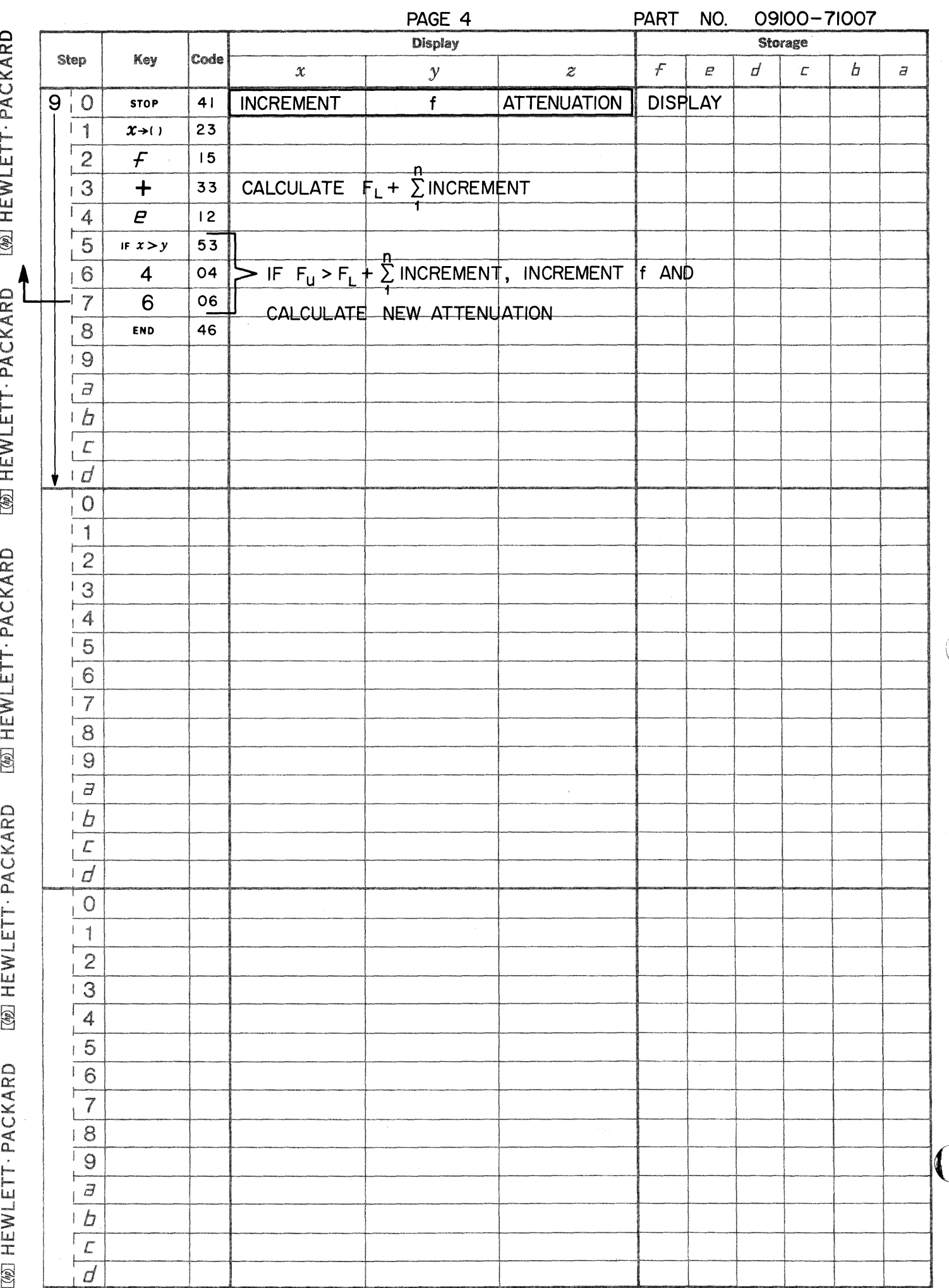

## STUB MATCHED TRANSMISSION LINE

This program solves for  $l_x$ , the distance from the load to the point where  $Y_{in}/Y_0 = l + jb_{in}/Y_0$  in wavelengths and meters and for  $l_s$ , the length of a shorted stub to match the line in wavelengths and meters.

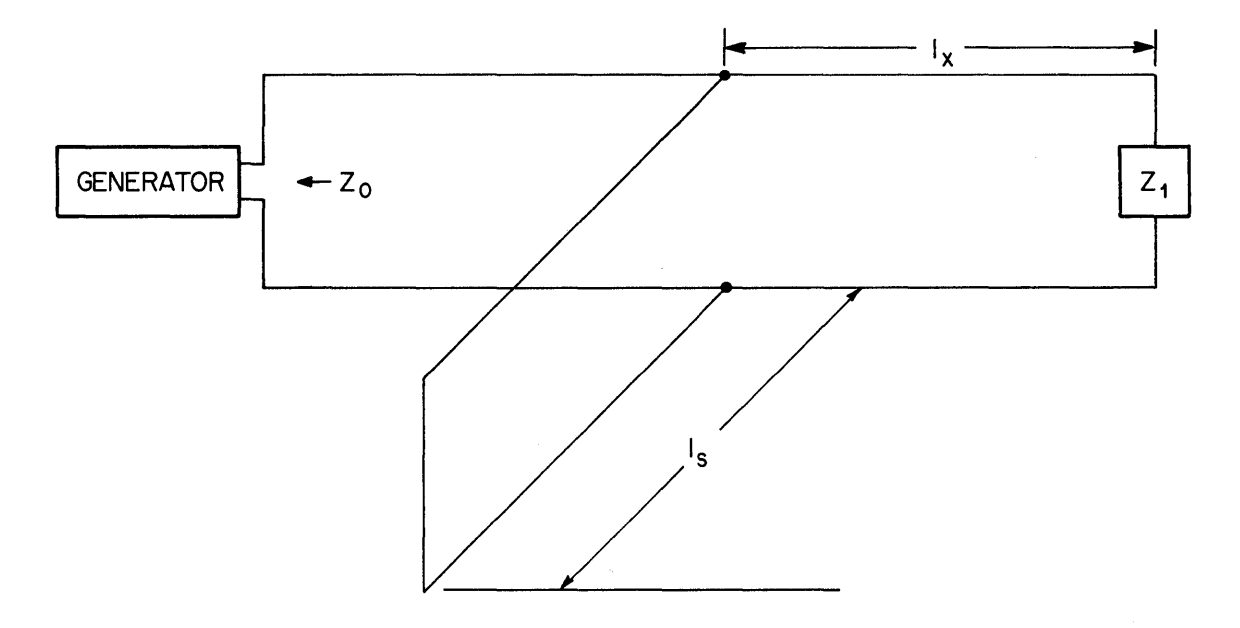

The equations used are:

$$
\frac{Y_{in}}{Y_{o}} = \frac{\frac{g_{1}}{Y_{o}} + j(\frac{b_{1}}{Y_{o}} + \tan \beta 1)}{1 - \frac{b_{1}}{Y_{o}} \tan 1 + j\frac{g_{1}}{Y_{o}} \tan \beta 1}
$$

The iteration technique solves for:

$$
\frac{Y_{in}}{Y_{o}} = 1 + j \frac{b_{in}}{Y_{o}}
$$

The length of the shorted stub in:

$$
1_{S} = \left(.25 - \frac{\tan^{-1} \frac{v_{in}}{Y_0}}{360} \right)
$$

Reference: Microwave Theory and Measurements Hewlett-Packard Microwave Division Prentice-Hall, Inc., 1962

09100-71008

## USER INSTRUCTIONS

SET: DEGREES

ENTER PROGRAM (Starting Address is 0 - 0)

$$
PRESS: GO TO (0) (0) | or END|
$$

PRESS: CONTINUE

DISPLAY

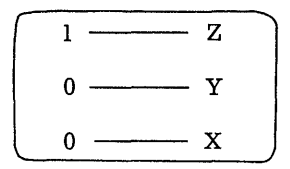

ENTER DATA:  $Z_0 \rightarrow Z$ ,  $X_L \rightarrow Y$ ,  $R_L \rightarrow X$ 

PRESS: CONTINUE

Note: Program pauses at each iteration, stops when completed.

DISPLAY

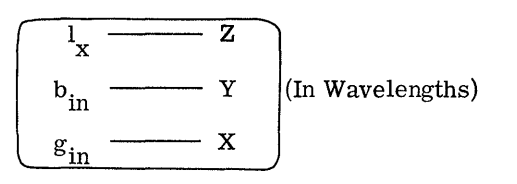

PRESS: CONTINUE

DISPLAY

 $\overline{z}$ Y - x

(X contains distance from load in wavelenths) (Y contains lengths of shorted stub in wavelengths)

ENTER DATA: Frequency  $(f) \rightarrow Y$ , Propagation Constant (k)  $\rightarrow X$  (k = 1 for air)

PRESS: CONTINUE

DISPLAY

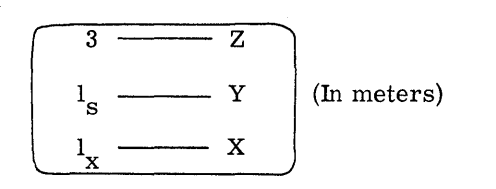

USER INSTRUCTIONS (con't)

(X contains the distance from load in meters, Y contains the length of shorted stub in meters)

o

o

o

PRESS: CONTINUE to enter new problem

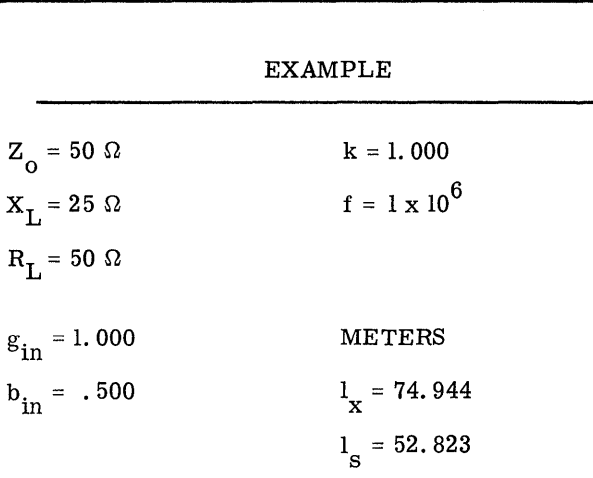

WAVELENGTHS

$$
l_x = .250
$$

$$
l_s = .176
$$

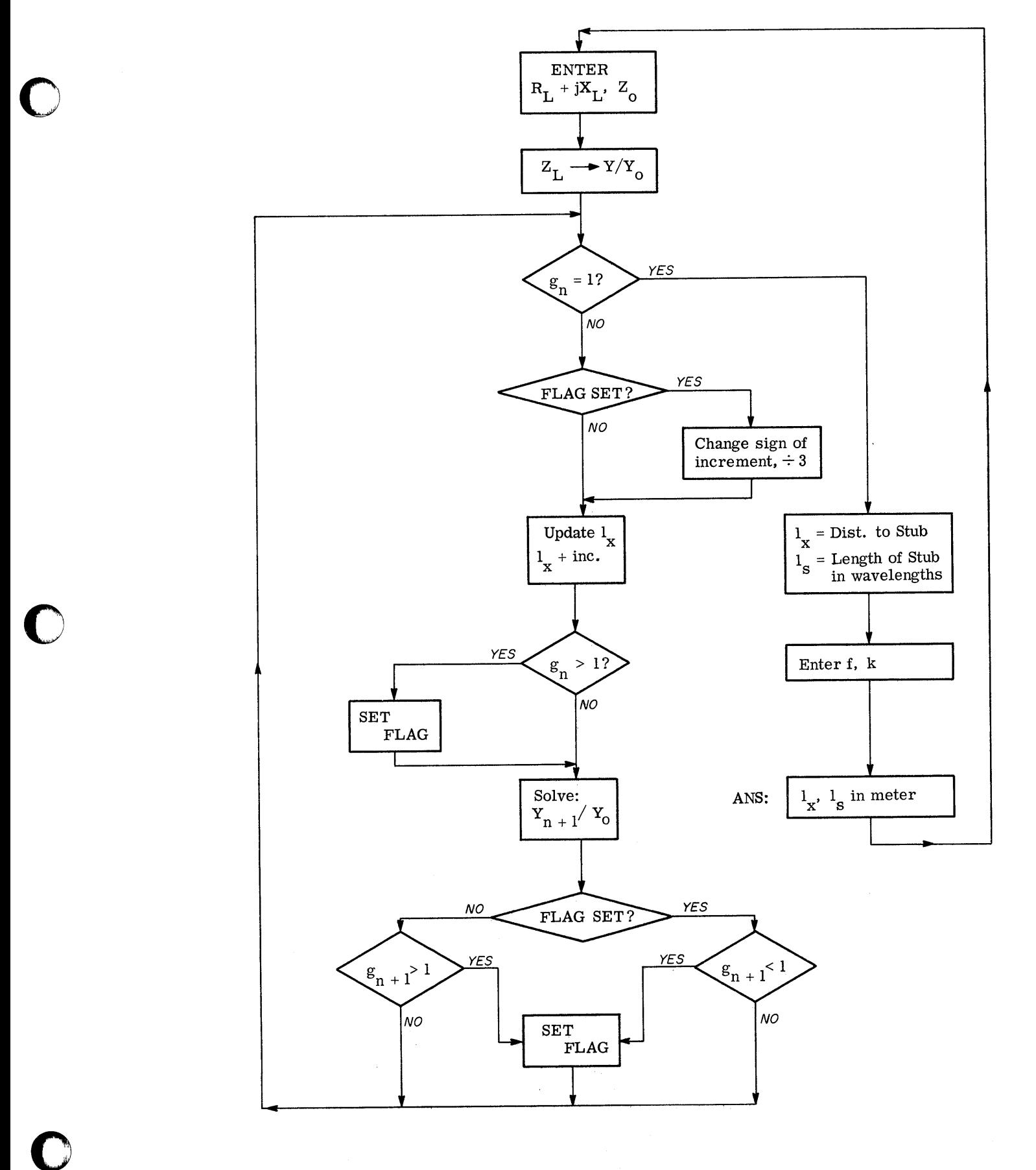

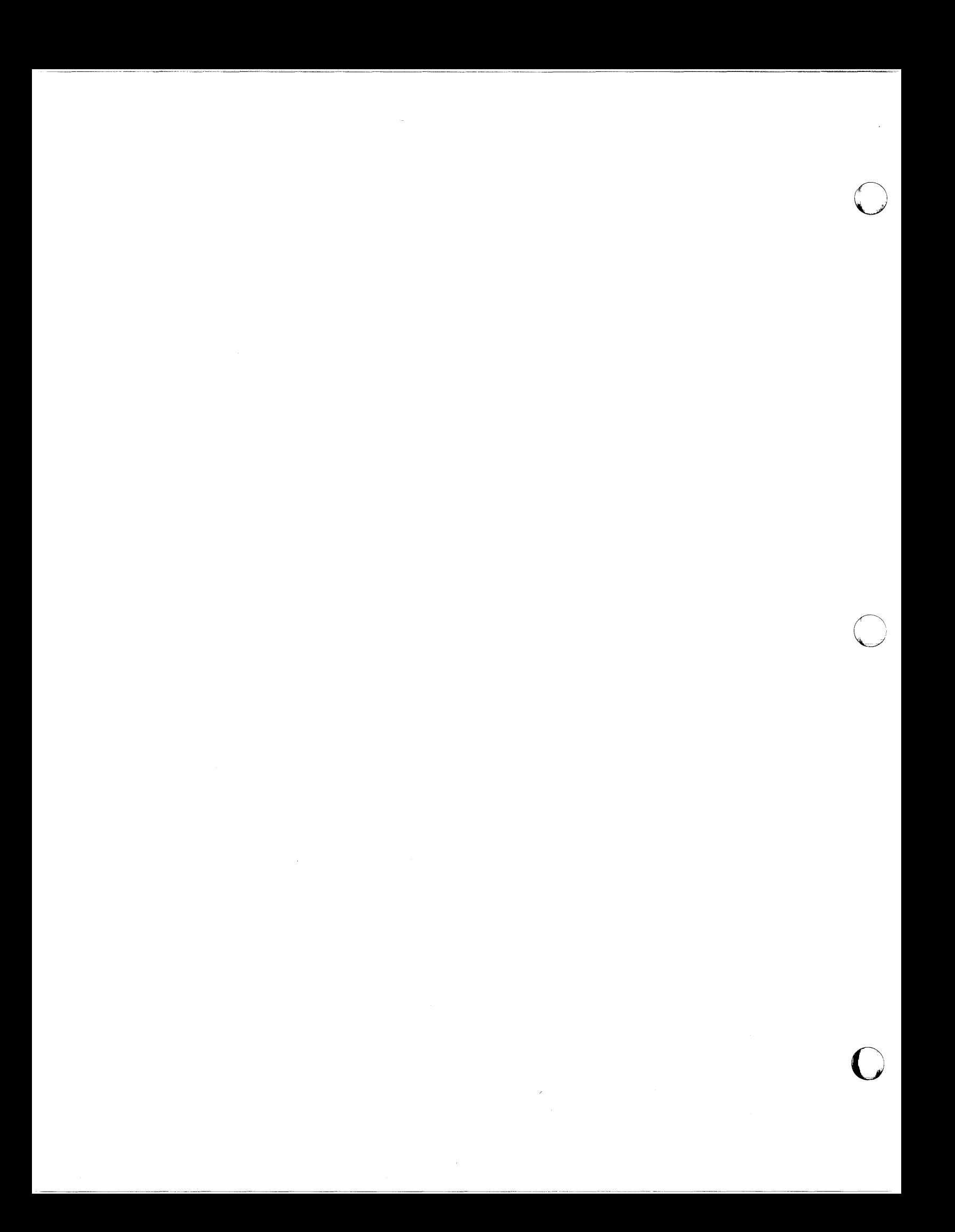

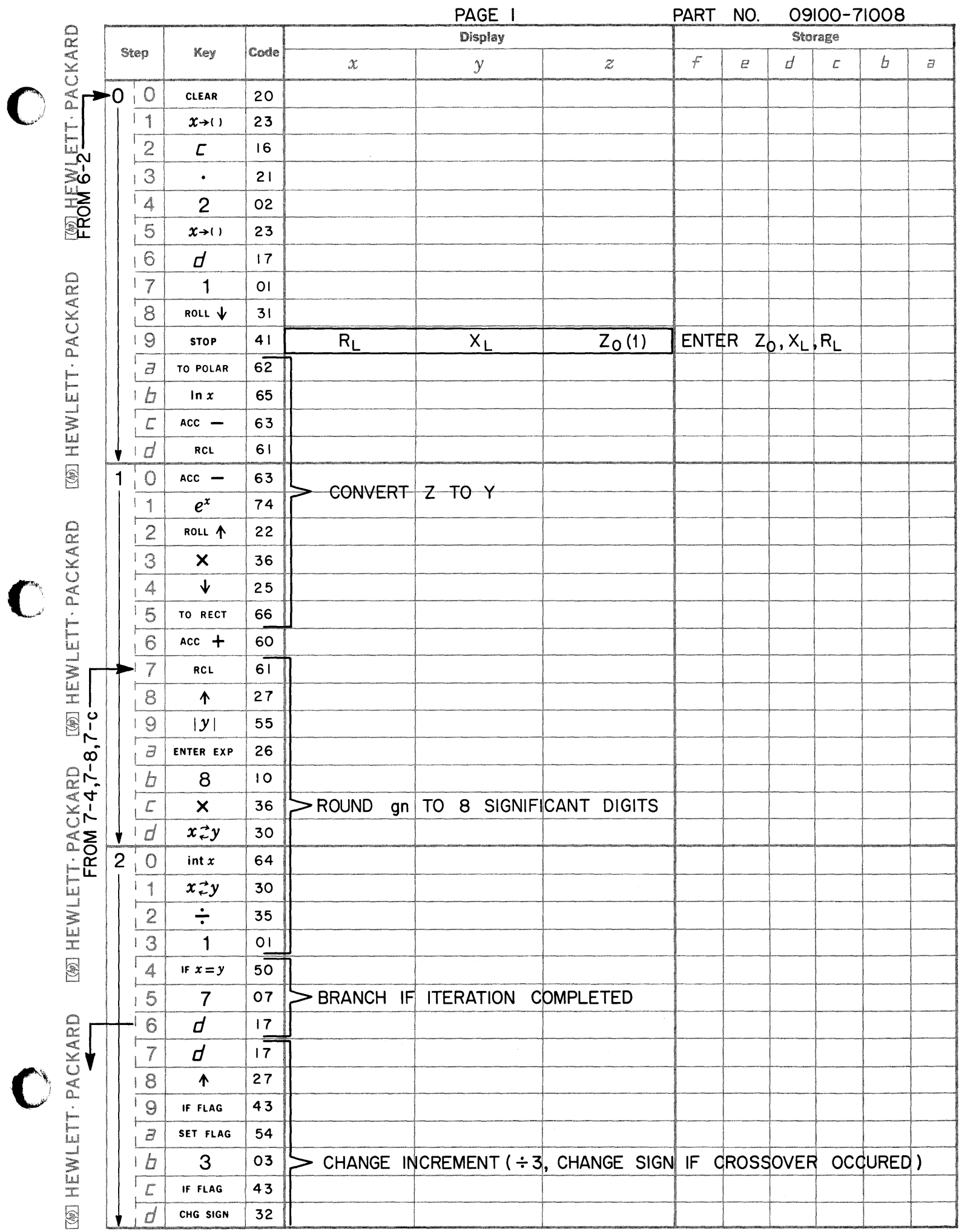

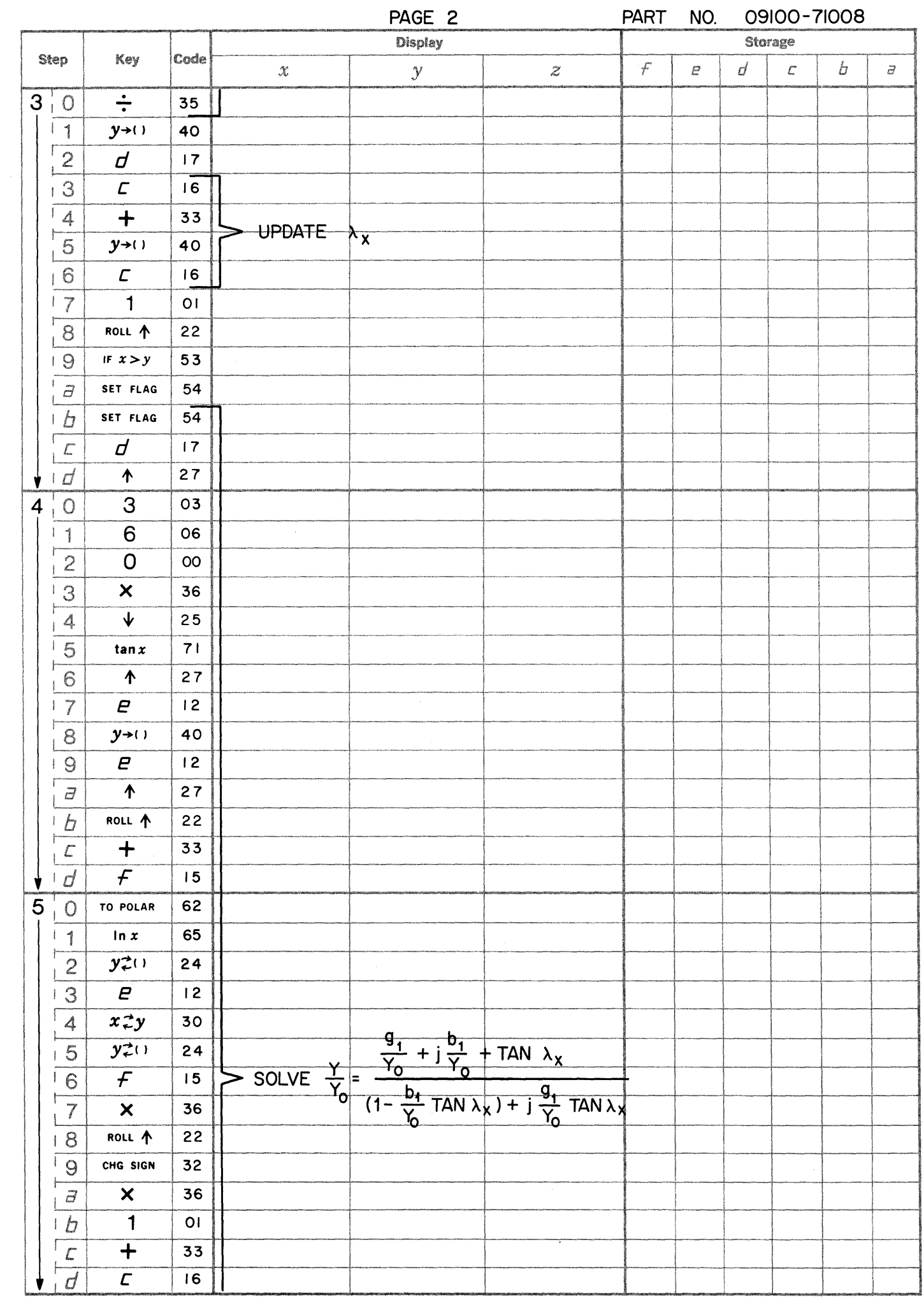

 $\overline{\mathbb{C}}$ 

 $\begin{array}{c} \mathbf{C} \ \mathbf{C} \end{array}$ 

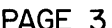

PART NO  $09100 - 71008$ 

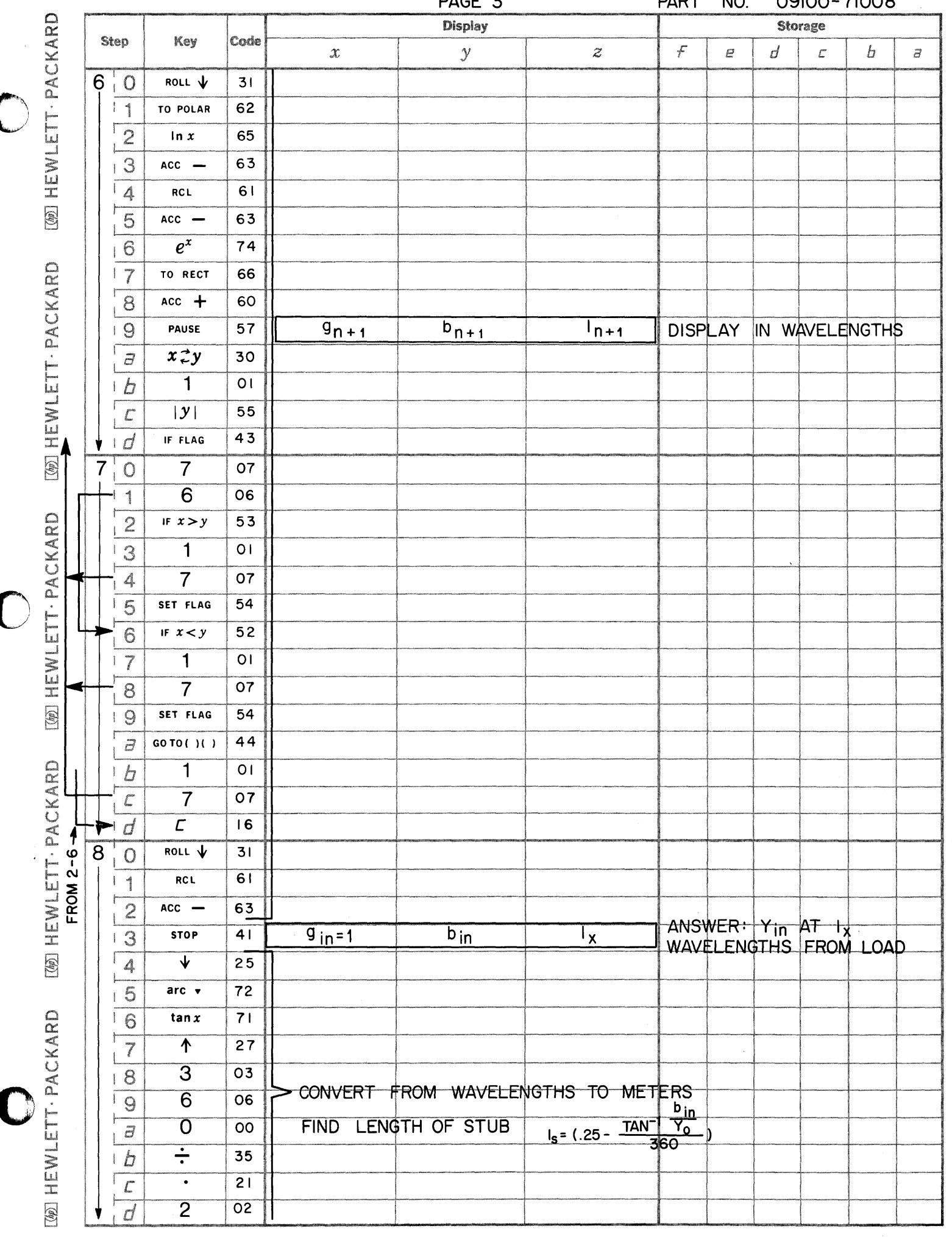

I.

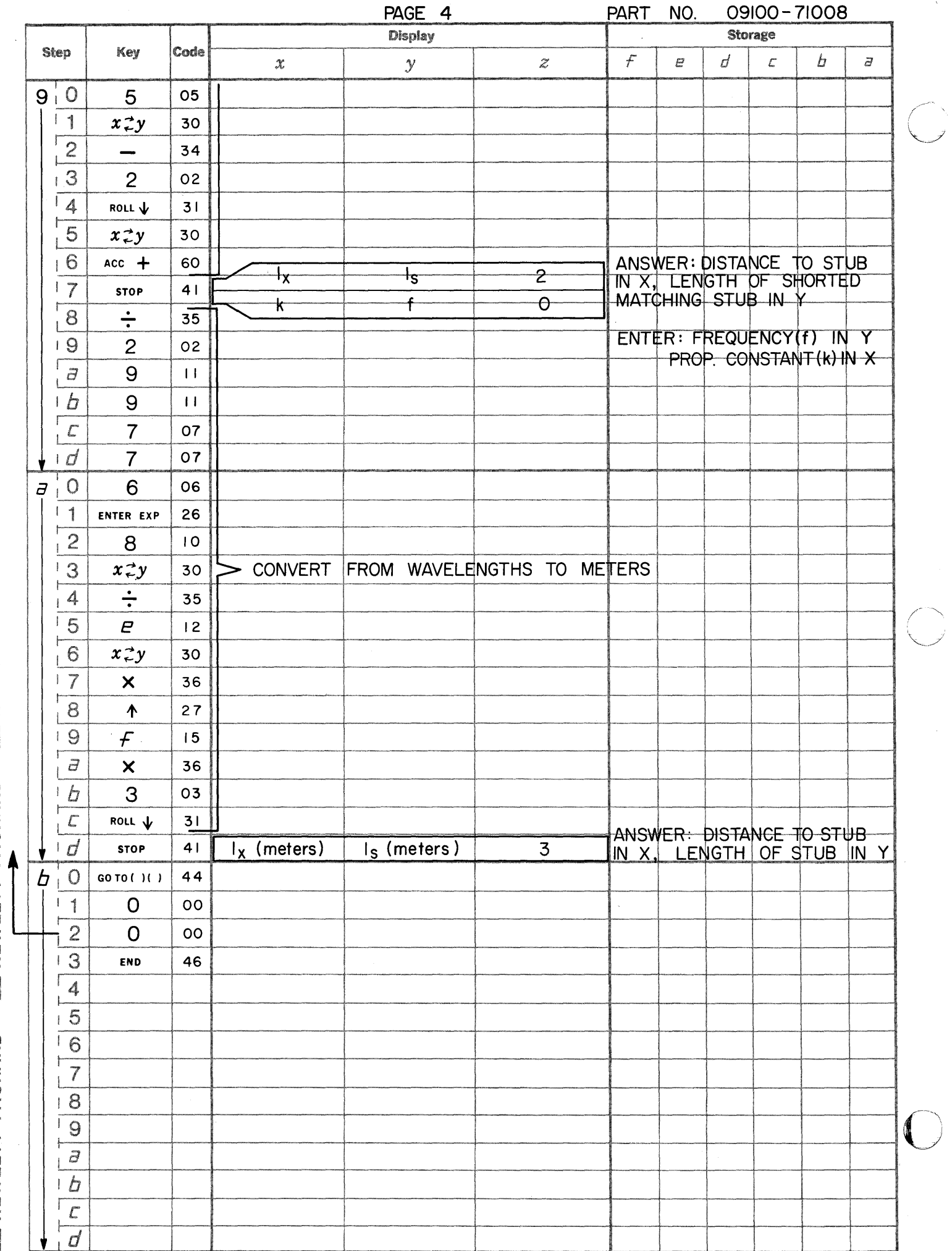

 $\sum_{i=1}^{n}$ 

Given the characteristic line impedance, generator frequency, measured impedance at some point on the line and propagation constant, the program solves for the impedance at any other point on the line either toward the generator or toward the load, the voltage reflection coefficient (magnitude and phase) at the point where impedance is determined, and the VSWR on the line.

TRANSMISSION LINE

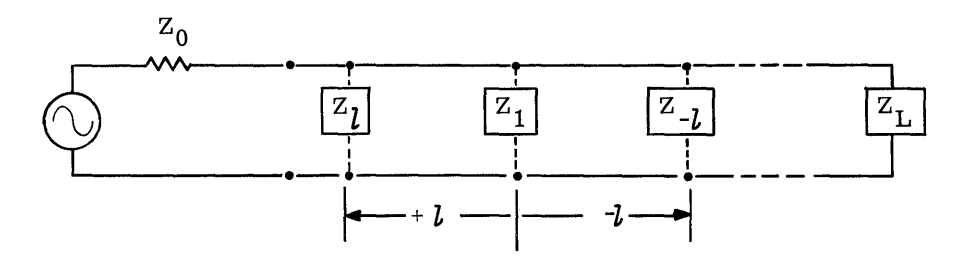

Given: Characteristic impedance  $(\mathbb{Z}_0)$  of the line Frequency (f) Propagation constant (k) ( $k = 1$  for air) Measured impedance  $(Z_1)$  at some point on the line

The Lossless Equations used are:

$$
Z_{\tilde{l}} = Z_0 \frac{Z_1 + jZ_0 \text{ TAN }\beta l}{Z_0 + jZ_1 \text{ TAN}\beta l}
$$
  
where:  $\beta = \frac{2\pi}{\lambda} = \frac{2\pi f}{ck}$   
c = velocity of light  
 $Z_1 = R_1 + jX_1$ 

NOTE:  $+ l$  implies toward the generator -  $\overline{l}$  implies toward the load

For the case: TAN  $\beta l = \infty$ , i.e.,  $\beta l = \pi (\frac{2N-1}{2})$  where  $N = 0, \pm 1, \pm 2 \cdots$ ;

Then 
$$
Z_{\mathbf{L}} = \frac{Z_0^2}{Z_1}
$$

The reflection coefficient is:

$$
\rho_{\nu} = \frac{z_l - z_0}{z_l + z_0} = |\rho_{\nu}| e^{j\theta} \rho_{\nu}
$$
  
\n
$$
\text{vswR} = \frac{1 + |\rho_{\nu}|}{1 - |\rho|}
$$

Reference: Microwave Theory and Measurements, Hewlett-Packard Microwave Division Prentice-Hall, Inc. 1962

**USER INSTRUCTIONS** 

**USER INSTRUCTIONS (Con't)** 

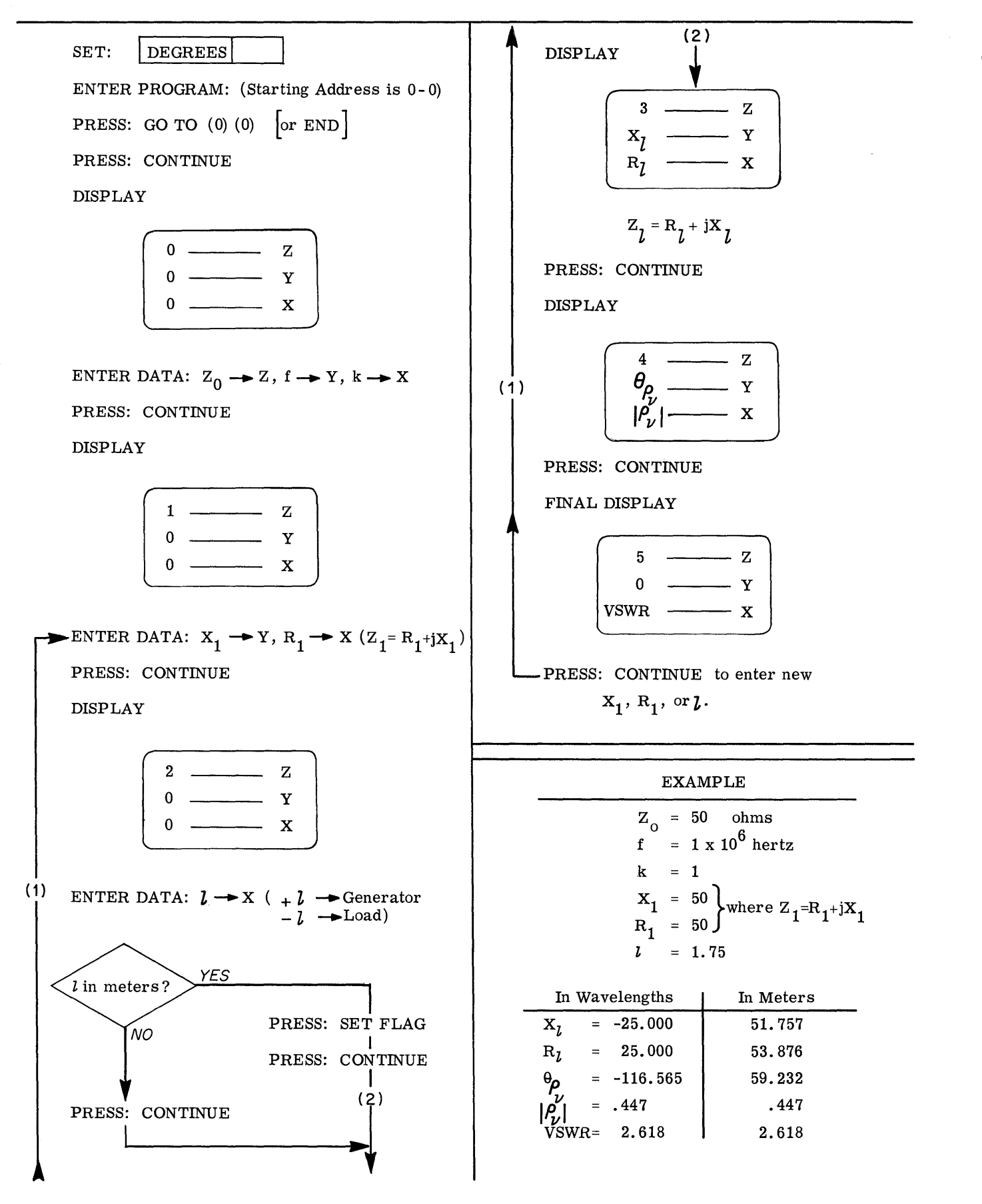

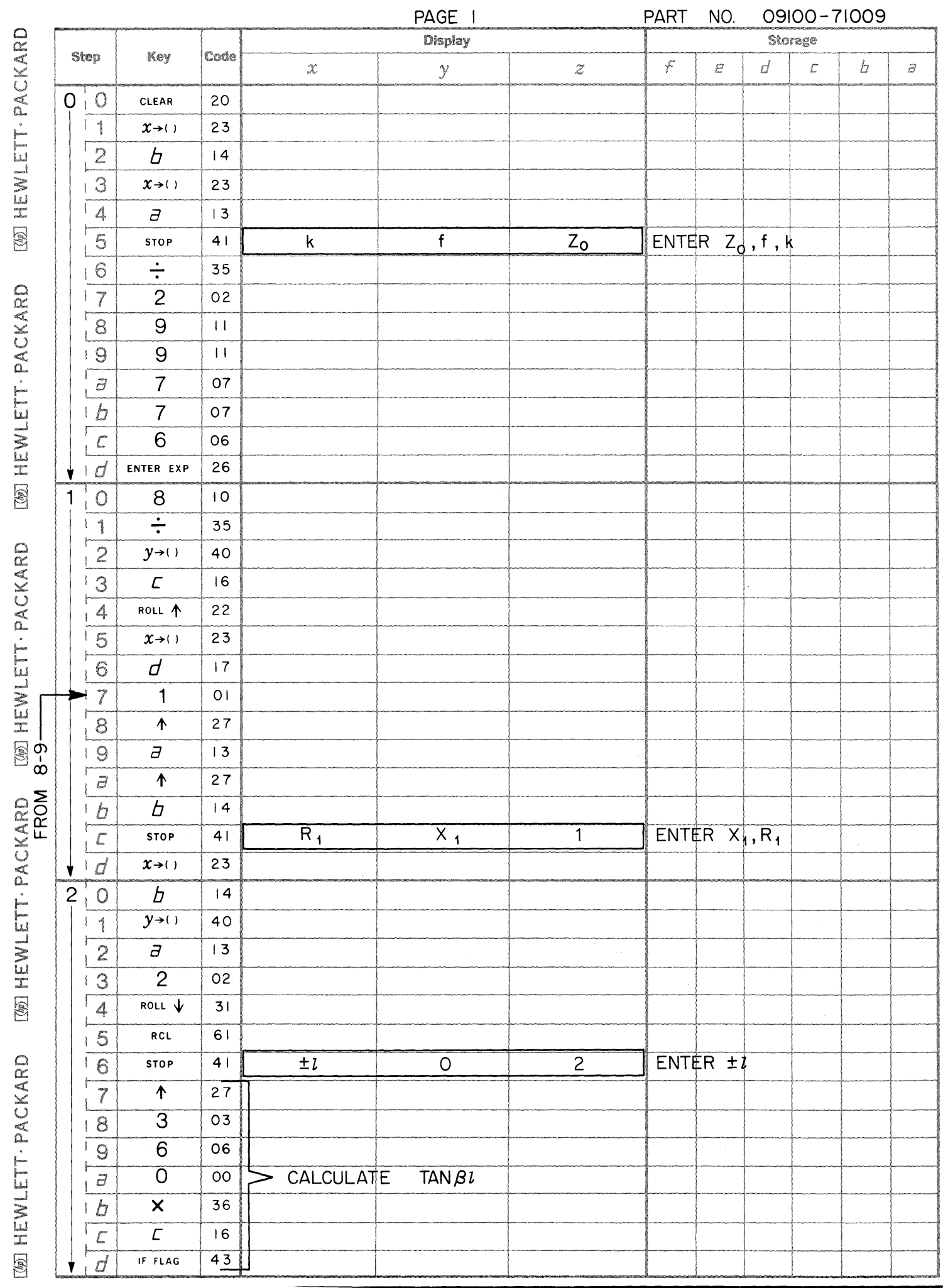

C

 $\bigcirc$ 

 $\bigcirc$
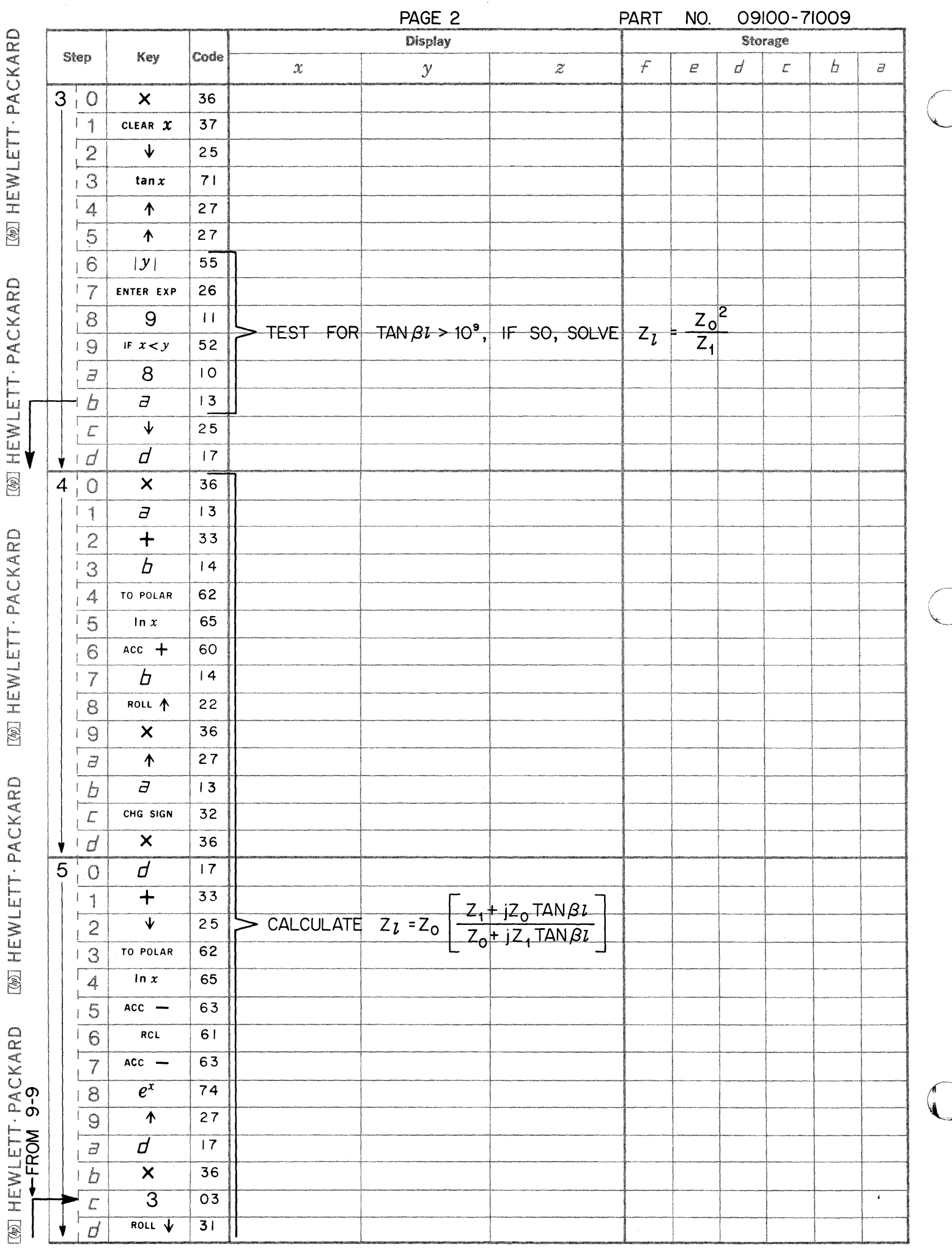

)<br>J

)<br>I

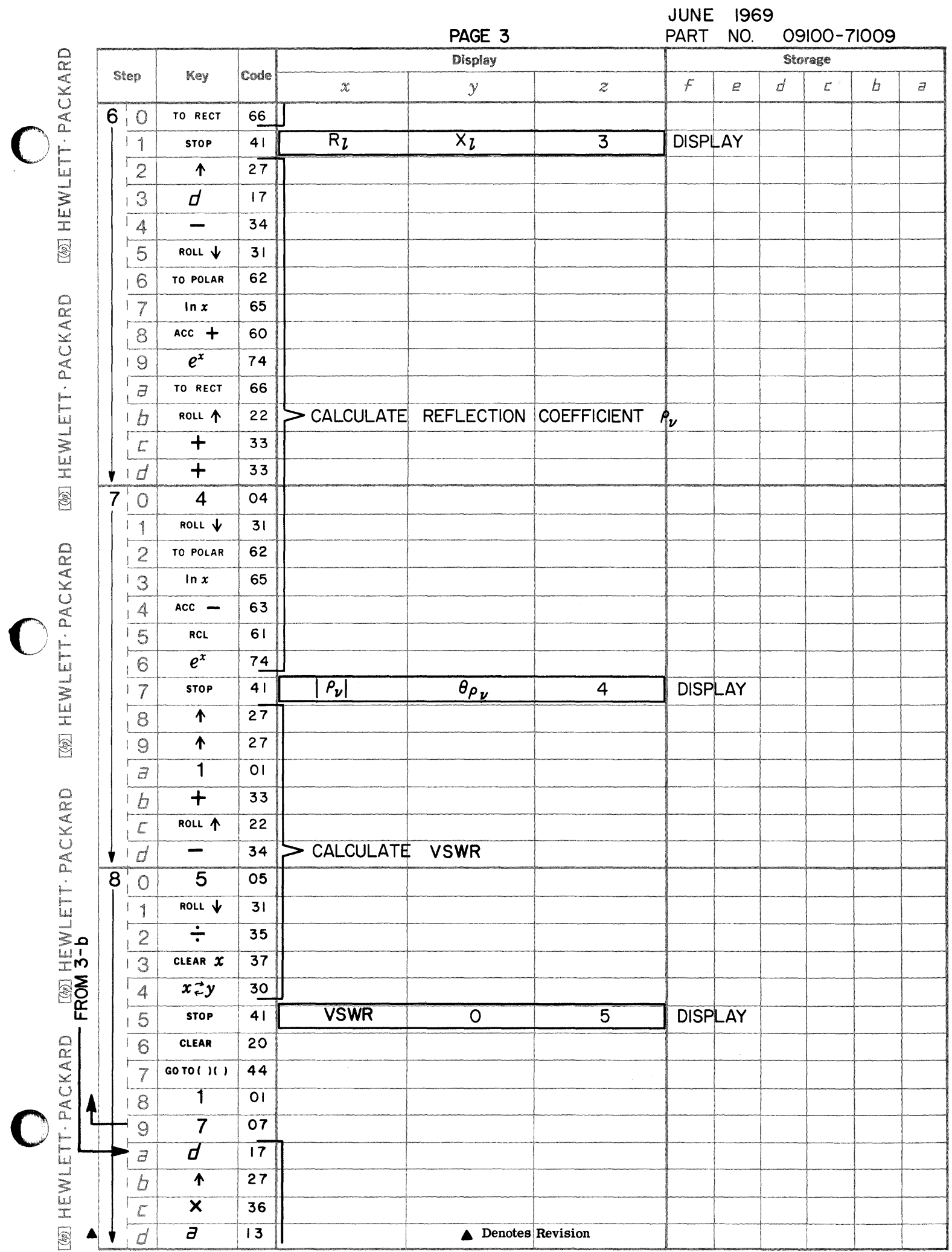

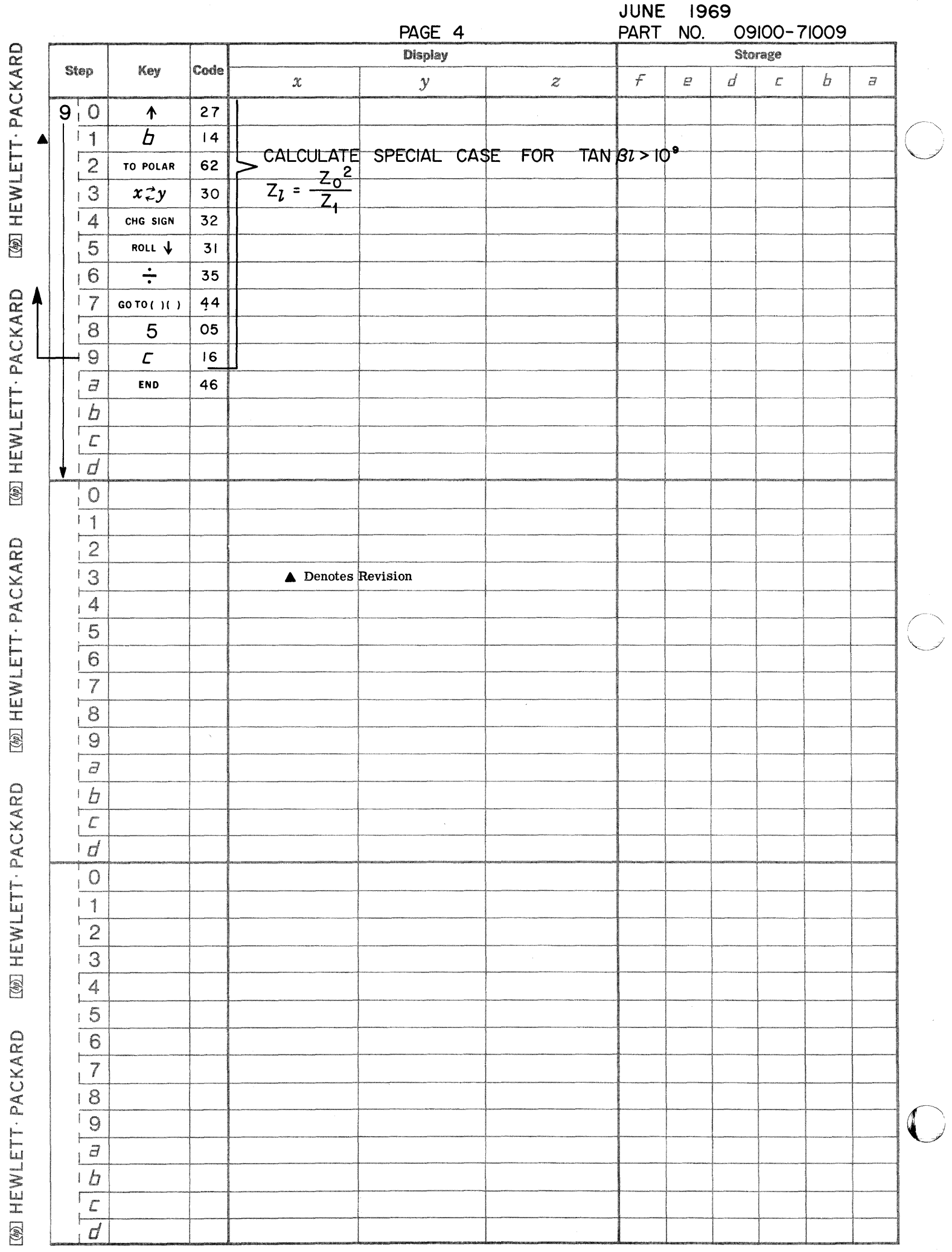

 $\Bigg)$ 

The following notation is used:

**tI .1.Ft. \ ##rld'** ( H'r"!' **!lH'** "V

 $Delta \rightarrow Wye$  Conversion:  $b$  and  $c$ ≸z<sub>b</sub>(s) ,Z<sub>ab</sub>(S)  $Z_{bc}(S)$  $Z_{ca}$ (S) Wye-**--**Delta Conversion: b ξY<sub>b</sub>(S)  $Y_{bc}$  (S)  $\frac{1}{5}$ r<sub>ab</sub>(S)  $\gamma_{\mathbf{a}}(s)$ By loop and nodal equations the following equations may be obtained: e a **e Yea** a  $Z_{\rm ab}$ (S)  $Z_{\rm ca}$  (S) Delta Wye:  $Z_{\text{a}}(S) = \frac{Z_{\text{ab}}(S) + Z_{\text{bc}}(S) + Z_{\text{ca}}(S)}{Z_{\text{ab}}(S) + Z_{\text{bc}}(S) + Z_{\text{ca}}(S)}$  $Z_{\rm hc}$ (S)  $Z_{\rm ah}$ (S)  $Z_{\rm b}$  (S) =  $\frac{Z_{\rm ab}(S) + Z_{\rm bc}(S) + Z_{\rm ca}(S)}{Z_{\rm ab}(S) + Z_{\rm ca}(S)}$  $Z_{\rm bc}$ (S)  $Z_{\rm ca}$ (S)  $Z_{\rm ca}$ (S)  $c^{(S)}$  –  $Z_{ab}(S) + Z_{bc}$  (S) +  $Z_{ca}$  (S)  $\text{Wye}\rightarrow \text{Delta:} \quad \text{Y}_{\text{ab}}(\text{S}) = \frac{\text{Y}_{\text{a}}(\text{S}) - \text{Y}_{\text{b}}(\text{S})}{\text{Y}_{\text{a}}(\text{S}) + \text{Y}_{\text{b}}(\text{S}) + \text{Y}_{\text{c}}(\text{S})}$  $Y_{bc}(S) = \frac{Y_b(S) Y_c(S)}{Y_a(S) + Y_b(S) + Y_c(S)}$  $Y_c(S) = \frac{Y_c(S) - Y_a(S)}{Y_c(S) + Y_c(S)}$  $ca^{(S)} = \overline{Y}_a(S) + \overline{Y}_b(S) + \overline{Y}_c(S)$ 

Because of the similarity of the two sets of formulas, the same basic relationship is used in the program for either wye to delta or delta to wye conversion. Thus, circuit values are given as impedances when converting from Delta to Wye, and as admittances when converting from Wye to Delta.

**".=:"',,,,** i1k.i:e , :: : , J '" **;= %4** t Ii; **#\$144)(4** ;n ' iF

Reference: Introductory Circuit Analysis - S. Ivar Pearson and George J. Maler Publisher - John Wiley & Sons, Inc. 1965

## **USER INSTRUCTIONS**

Notes: To convert from Delta to Wye, the inputs must be in ohms  $(\Omega)$  and in rectangular form, i. e.  $Z = R + jX$ .

To convert from Wye to Delta, the inputs must be in  $mhos(\mho)$  and in rectangular form, i.e.  $Y = G + jB.$ 

Outputs are in the same dimensions as the inputs and are in rectangular form.

If one wishes to transform impedances from Wye to Delta or admittances from Delta to Wye then the data must be inverted before input by displaying each input in Polar form, (use TO POLAR key), taking the inverse of the magnitude, changing the sign of the angle and after placing these quantities in the  $X$  and  $Y$ registers respectively pressing the TO RECT key.

ENTER PROGRAM (Starting Address is 0-0) PRESS: GO TO (0) (0)  $\begin{bmatrix} \text{or END} \end{bmatrix}$ PRESS: CONTINUE **DISPLAY** 

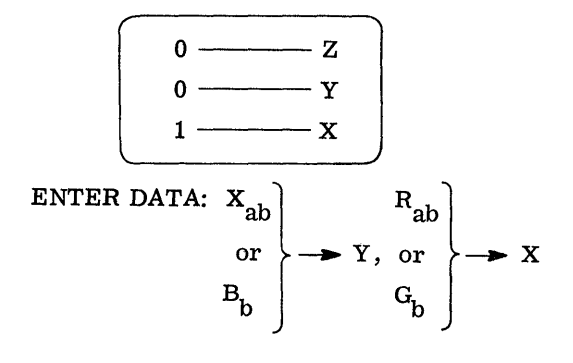

## PRESS: CONTINUE **DISPLAY**

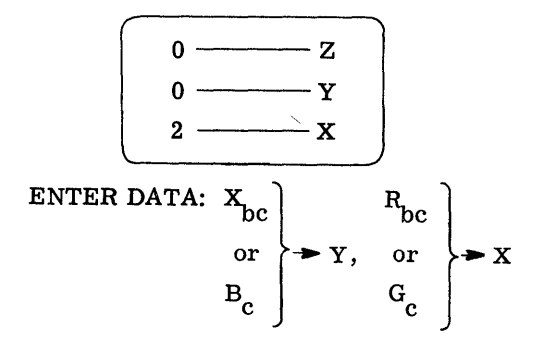

## PRESS: CONTINUE

## USER INSTRUCTIONS (con't)

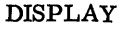

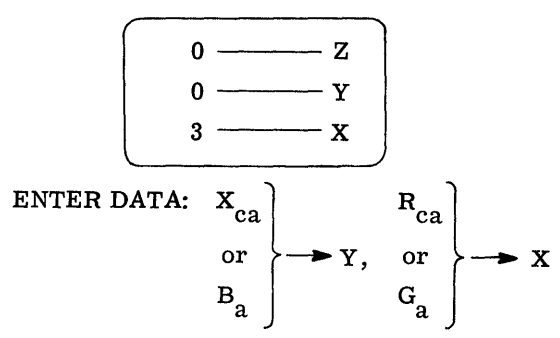

### PRESS: CONTINUE

**DISPLAY** 

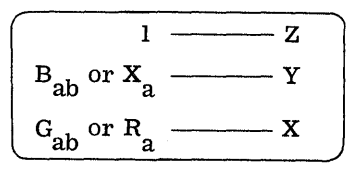

PRESS: CONTINUE

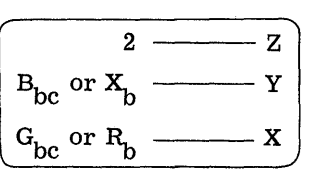

PRESS: CONTINUE

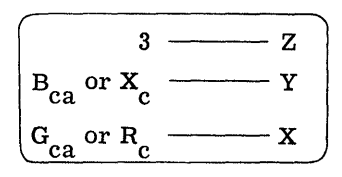

Note: To reset problem, re-enter program card and proceed with user instructions.

#### **EXAMPLES**

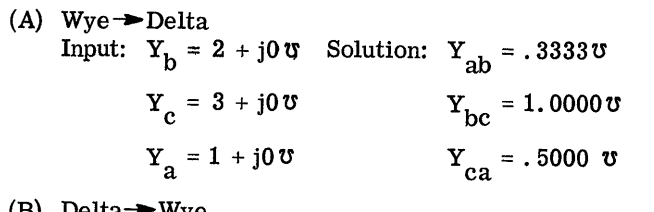

Delta - Wye<br>
Input: Z<sub>ab</sub> = 0 + j5Ω Solution: Z<sub>a</sub> = 2.5 + j2.5Ω<br>
Z<sub>bc</sub> = 0 + j5Ω <br>
Z<sub>b</sub> = -1.25 + j1.25Ω<br>
Z<sub>ca</sub> = 10 + j0Ω <br>
Z<sub>c</sub> = 2.5 + j2.5Ω

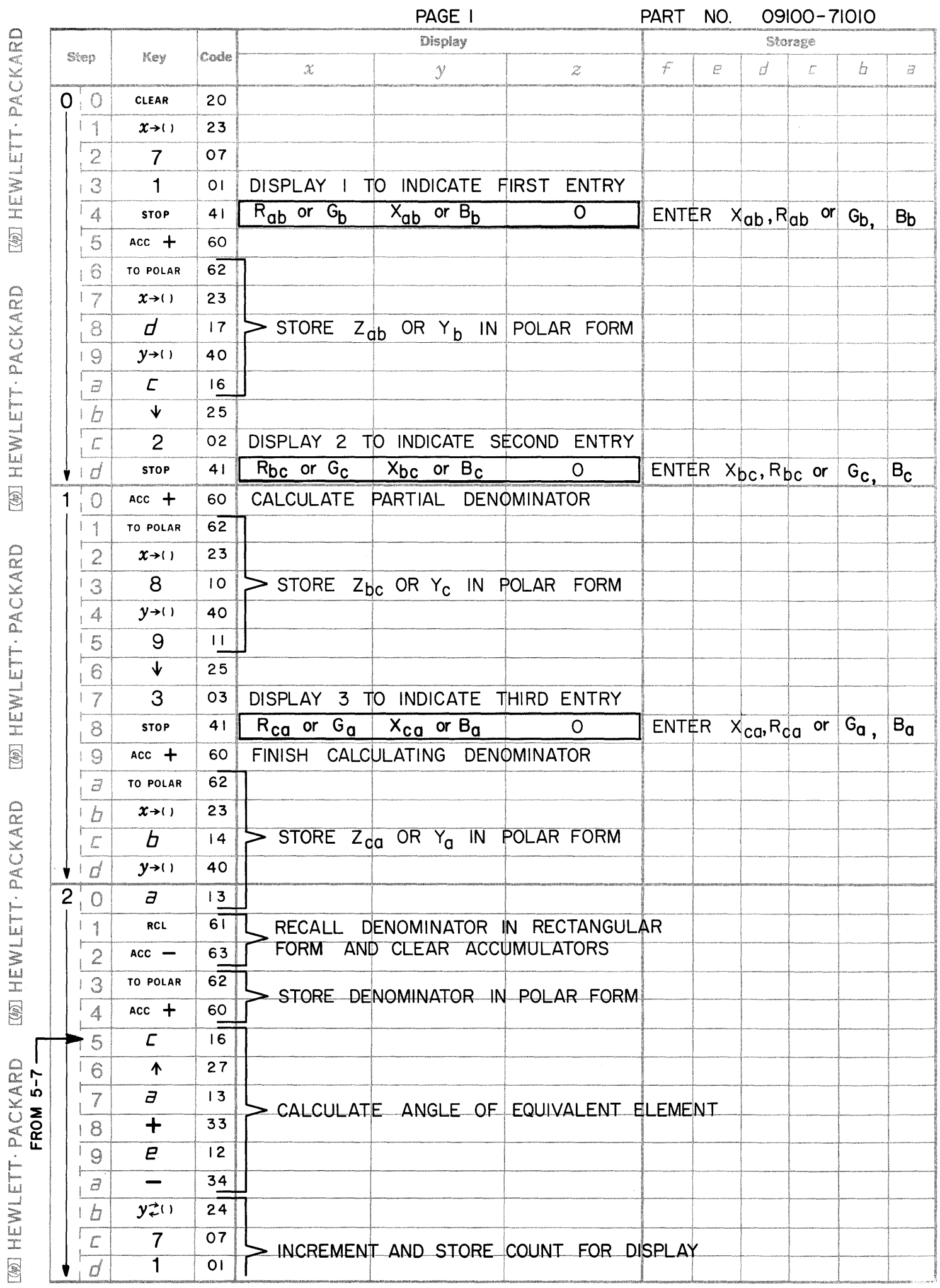

C

 $\mathbf C$ 

 $\bigcirc$ 

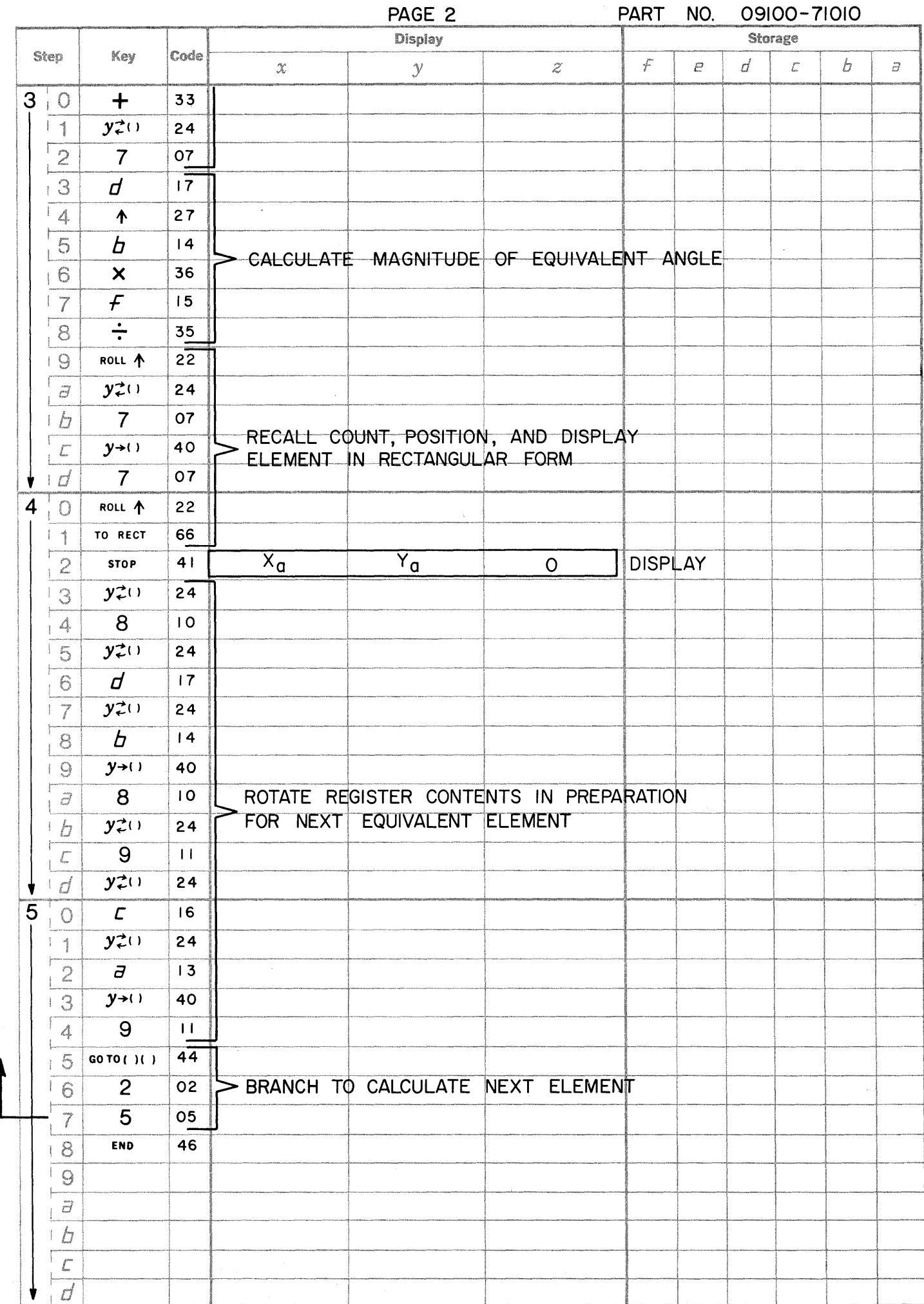

 $\bigcap_{i\in I}$ 

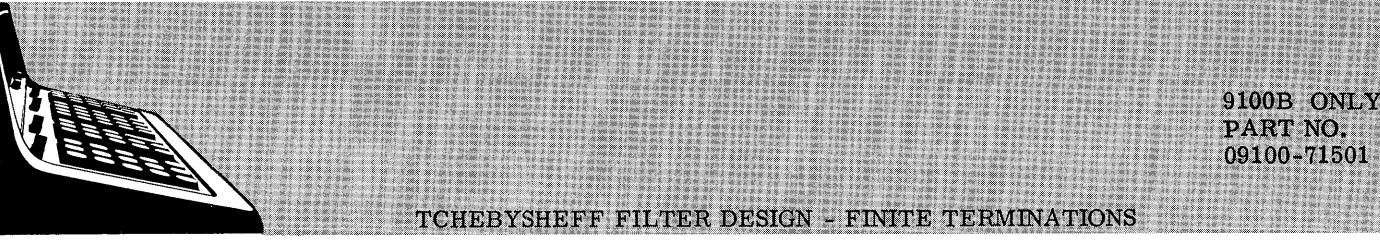

This program computes component values for Tchebysheff lowpass filters between equal or unequal finite terminations. The network designed is of the form:

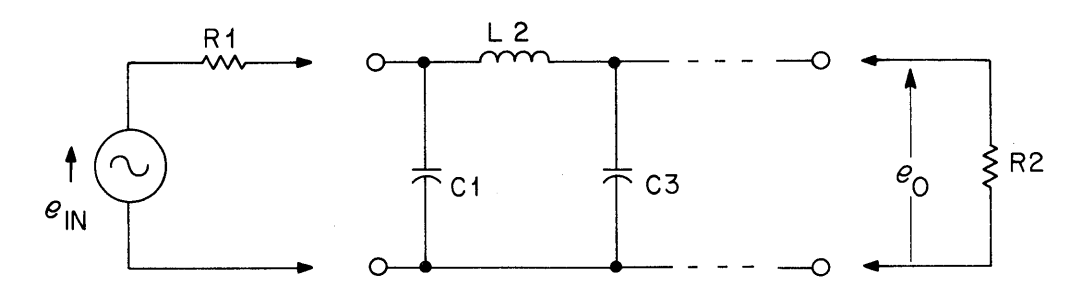

The first element of the filter is a shunt C. The order (no. of poles) may be even or odd but if the order is even the mismatch loss between the terminating impedances must be equal to or greater than the ripple.

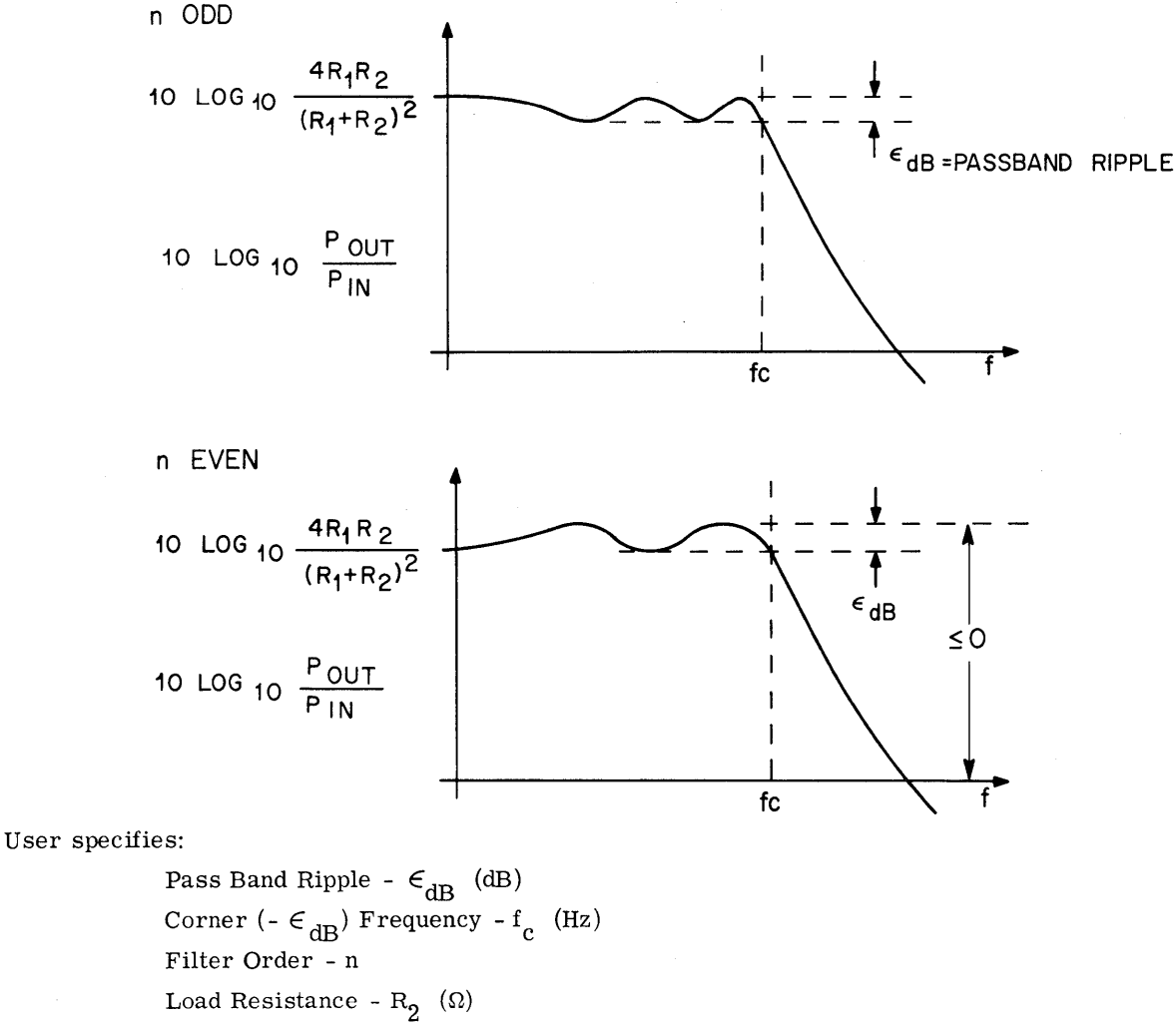

Generator Resistance - R<sub>1</sub> ( $\Omega$ )

9100B ONLY PART NO. 09100-71501

The equations used are:

$$
C_1 = \frac{4 \sin \frac{\pi}{2n}}{(\xi - \eta)\omega_c R_1}
$$

o

 $\overline{C}$ 

$$
L_{K+1} = \frac{16 \left(\sin \frac{\pi (2K-1)}{2n}\right) \left(\sin \frac{\pi (2K+1)}{2n}\right)}{\left(\xi^2 + \eta^2 + 4 \sin^2 \frac{\pi K}{n} - 2 \xi \eta \cos \frac{\pi K}{n}\right) C_K \omega_c^2}
$$
  

$$
C_{K+1} = \frac{16 \left(\sin \frac{\pi (2K-1)}{2n}\right) \left(\sin \frac{\pi (2K+1)}{2n}\right)}{\left(\xi^2 + \eta^2 + 4 \sin^2 \frac{\pi K}{n} - 2 \xi \eta \cos \frac{\pi K}{n}\right) L_K \omega_c^2}
$$
  

$$
K = 1, 2, ..., n
$$
  
ere  

$$
\xi = 2 \sinh \left\{\frac{1}{n} \sinh^{-1} \frac{1}{\epsilon}\right\}
$$
  

$$
\eta = 2 \sinh \left\{\frac{1}{n} \ln \left(\frac{\sqrt{\epsilon^2 + 1} - A + \sqrt{1 - A}}{\epsilon}\right)\right\}
$$
  

$$
\eta = \sqrt{10^{-16} dB - 1}
$$

wher

$$
A = \frac{{}^{4}R_{1}R_{2}}{{(R_{1} + R_{2})}^{2}}
$$
 (n odd)

$$
\quad \text{or} \quad
$$

$$
A = \frac{4R_1R_2}{(R_1 + R_2)^2} \times 10^{-16} \text{ dB (n even)}
$$

# NOTE:  $A \leq 1$

In general, Tchebysheff filter designs with unequal terminations the solution will be non-unique. Filters designed by other methods may differ considerably from those formed by use of this program. This does not imply that either method is incorrect.

Reference: Network Analysis and Synthesis by Louis Weinberg

McGraw -Hill 1962

9100B ONLY PART NO. 09100-71501

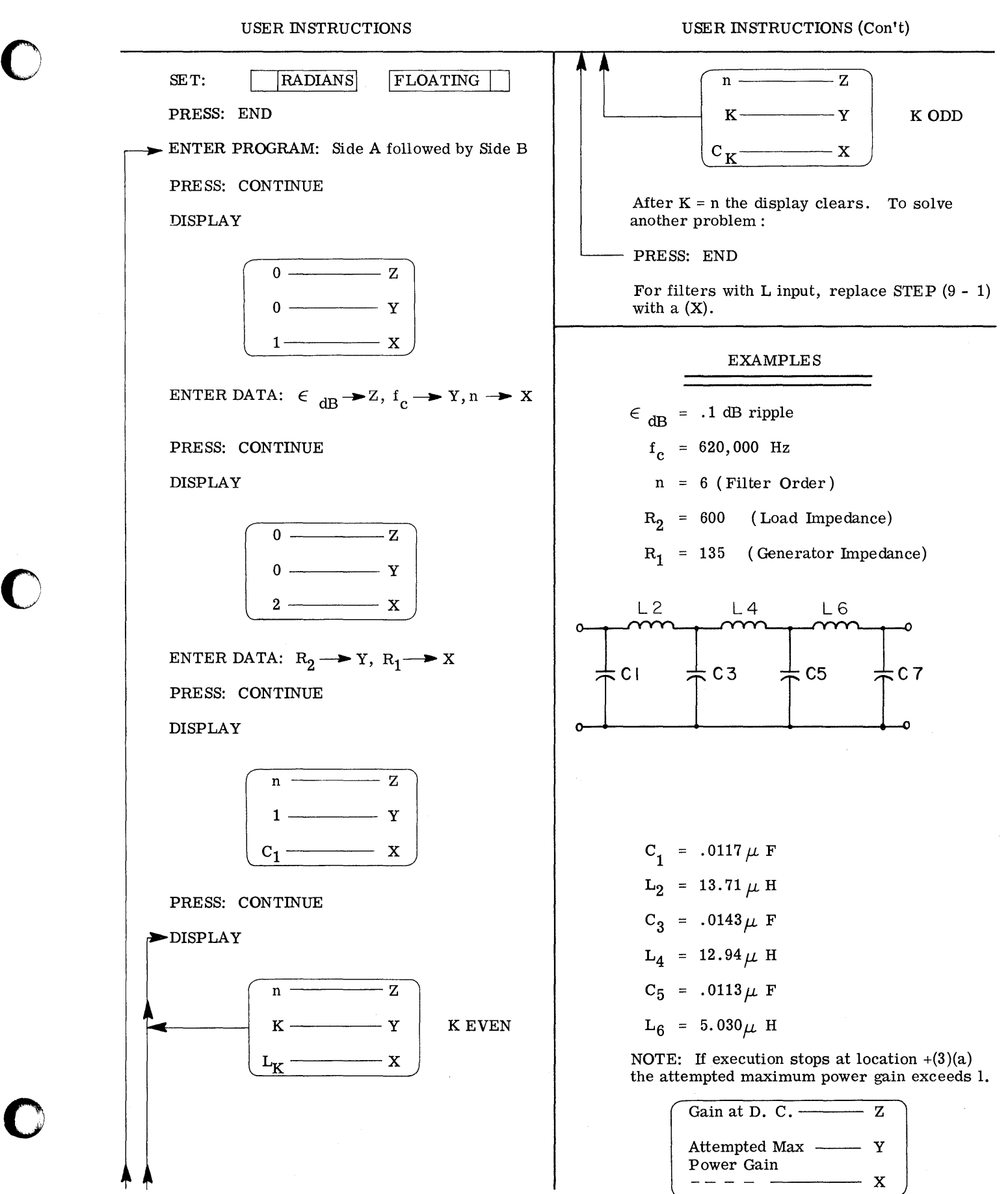

3

**2\$\_ \_a\_au".,.:.a.** JHUi Milli, liP:: ,"'iii **""'"** ;,"

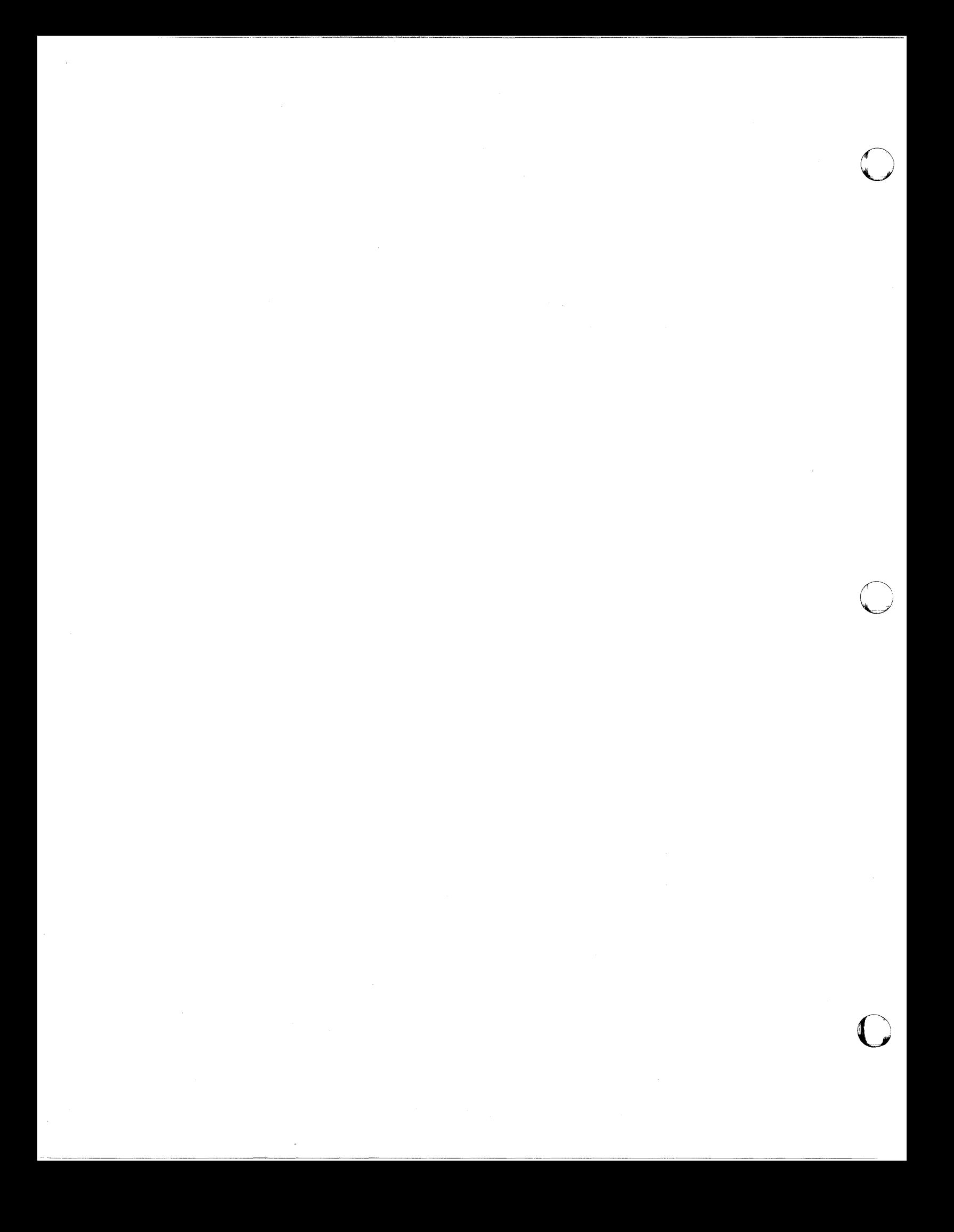

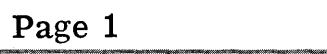

 $\bigcirc$ 

 $\bullet$ 

 $\bullet$ 

PART NO. 09100-71501 9100B ONLY

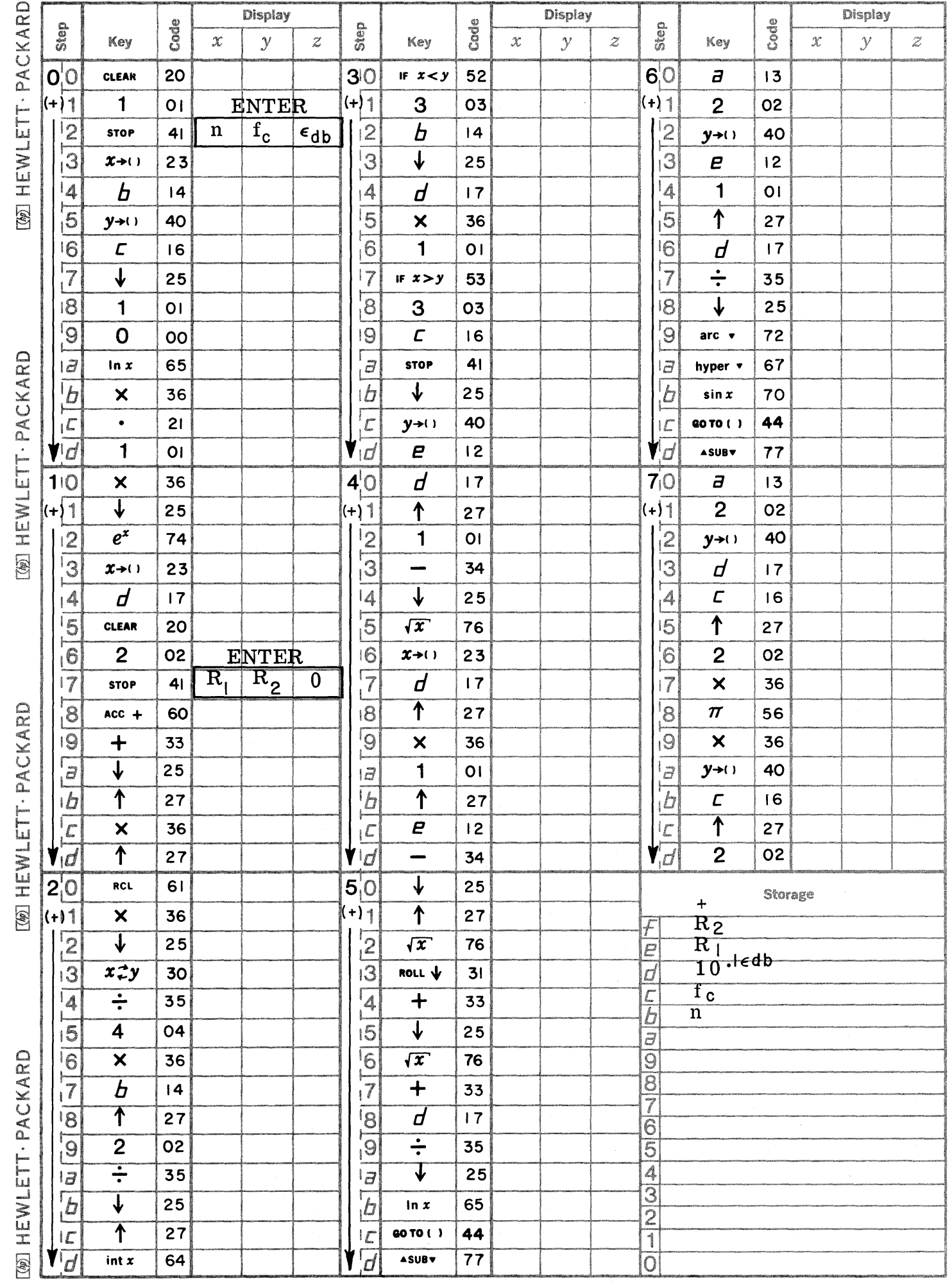

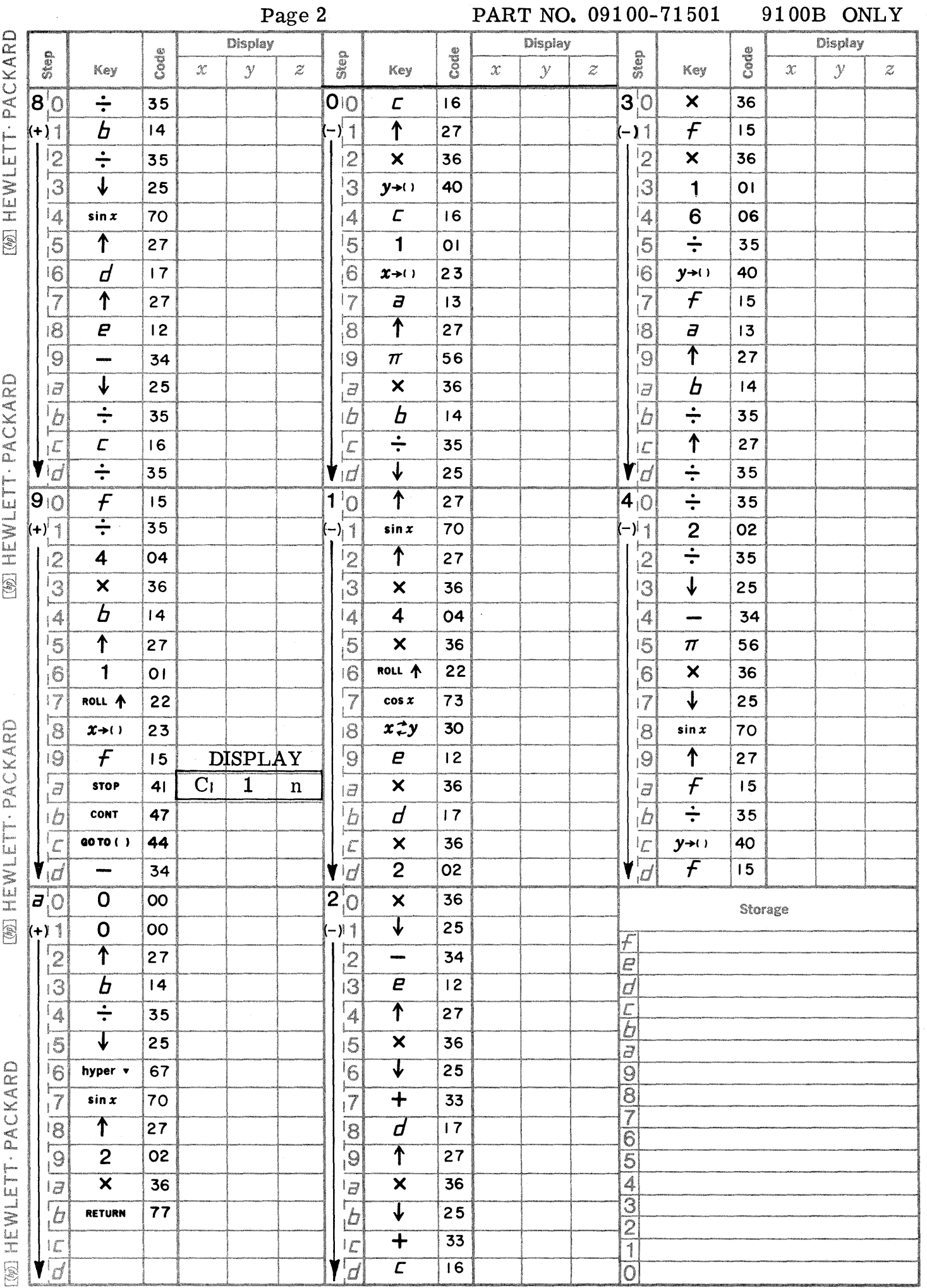

 $\frac{1}{\sqrt{160}}$  <br>  $\frac{1}{\sqrt{160}}$  <br>  $\frac{1}{\sqrt{160}}$  <br>  $\frac{1}{\sqrt{160}}$  <br>  $\frac{1}{\sqrt{160}}$  <br>  $\frac{1}{\sqrt{160}}$  <br>  $\frac{1}{\sqrt{160}}$  <br>  $\frac{1}{\sqrt{160}}$  <br>  $\frac{1}{\sqrt{160}}$  <br>  $\frac{1}{\sqrt{160}}$  <br>  $\frac{1}{\sqrt{160}}$  <br>  $\frac{1}{\sqrt{160}}$  <br>  $\frac{1}{\sqrt{160}}$  <br>

 $\Box$  HEMIFIT. PACKAPI

UNITT: DACKARD

 $\begin{pmatrix} 1 \\ 1 \\ 2 \end{pmatrix}$ 

 $\sum_{i=1}^{\infty}$ 

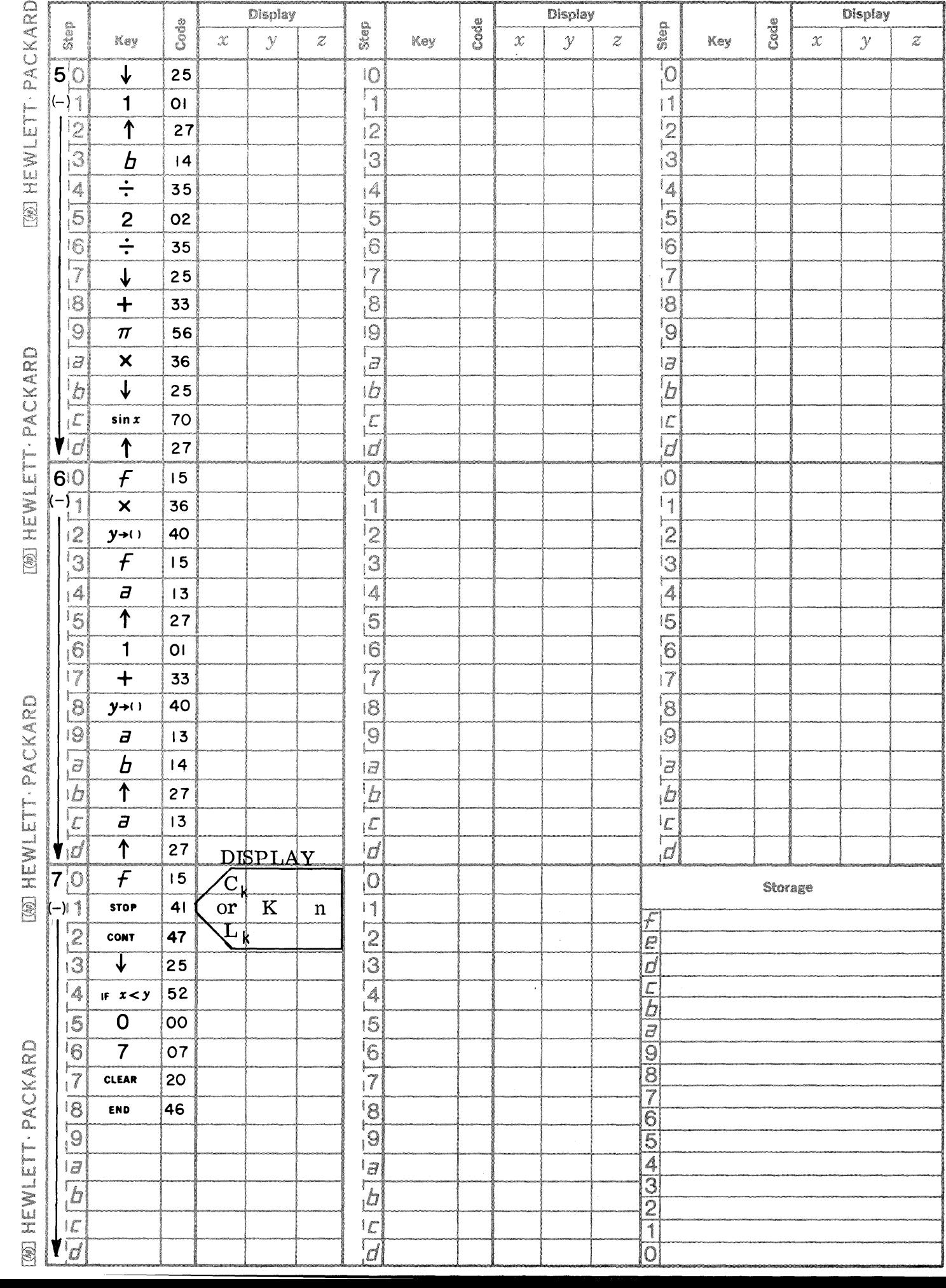

Page 3

 $\bigcirc$ 

C

C

PART NO. 09100-71501 9100B ONLY

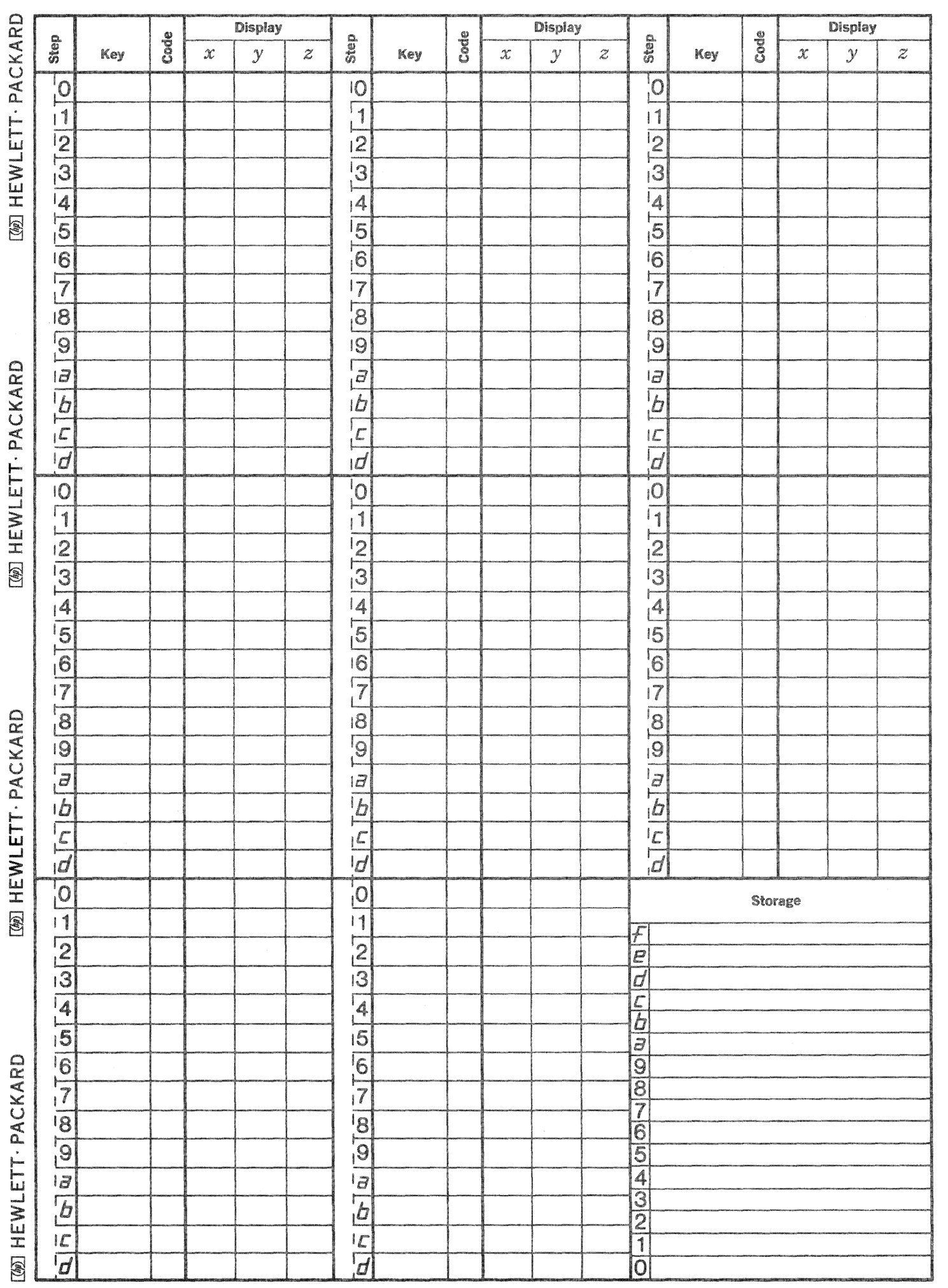

 $\bigcirc$ 

 $\mathbb{C}$ 

 $\mathbb{C}$ 

This program converts S parameters for linear (active or passive) circuits to Y parameters. The

S PARAMETER TO Y PARAMETER CONVERSION

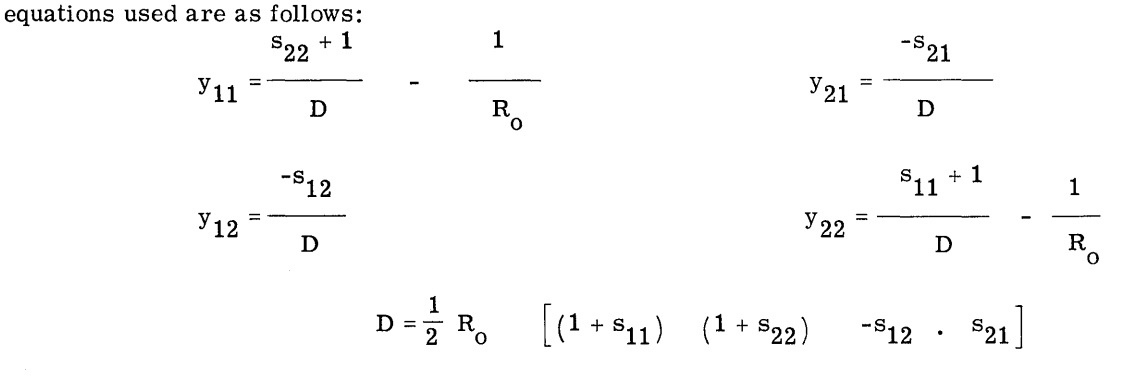

where  $R_{\alpha}$  is the characteristic impendance of the S parameter measuring system.

The Matrix form is

$$
R_0 Y = 2 (S + I)^{-1} - I
$$
  
thus 
$$
S = 2 (R_0 Y + I)^{-1} - I
$$

The input and output format subroutines allow flexibility in the entering and outputing of data. These subroutines translate into and out of the standard internal format - polar form with magnitude expressed in natural logrithmic form. A similar program can be used for the reverse transformation; the input and output sections need be changed since S will usually be expressed in dB and degrees and Y is Siemens (Mho) in rectangular coordinators.

Similar programs could be written to convert S to Z or Z to S as follows:

$$
Z = R_0 \left[ 2 (I - S)^{-1} - I \right]
$$
  
\n
$$
S = I - 2 \left( \frac{1}{R_0} Z + I \right)^{-1}
$$

 $^{\rm s}$ 11  $\mathbf{s}_{12}$ 

 $\mathbf{s}_{21}$  $^{\mathrm{s}}$ 22

or convert from Z to Y or Y to Z as follows:

 $Z = Y^{-1}$  $\mathbf{Y}=\mathbf{Z}^{-1}$ 

This program requires

in dB and degrees

and  $R_0$  in ohms

Reference: Hewlett-Packard Journal, February, 1967

9100B ONLY PART NO. 09100-71502

PRESS: END

DISPLAY

DISPLAY

DISPLAY

*r* 

*r* 

PRESS: CONTINUE

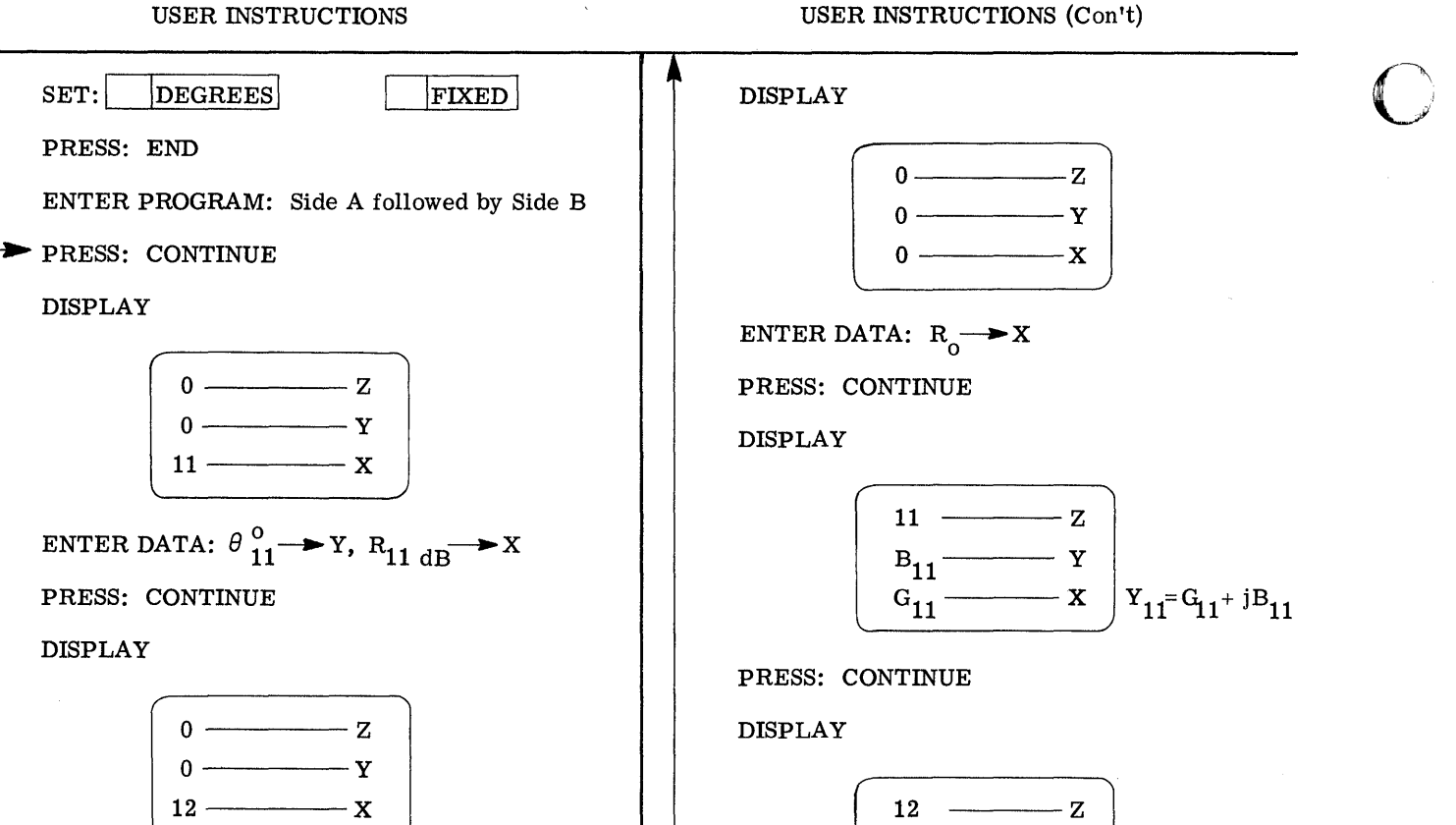

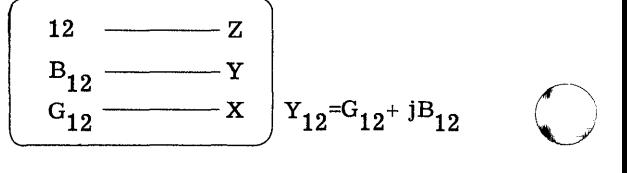

PRESS: CONTINUE

DISPLAY

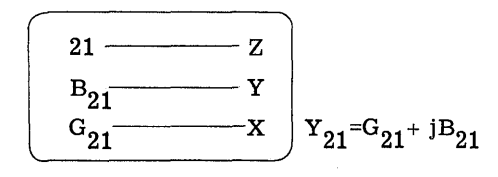

PRESS: CONTINUE

DISPLAY

,~

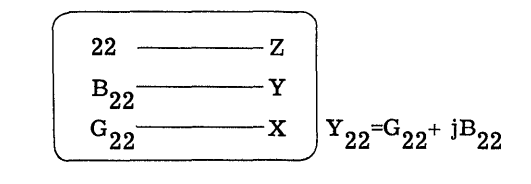

o

To run another case:

ENTER DATA:  $\theta_{21}^{\circ} \longrightarrow Y$ ,  $R_{21 \text{ dB}} \longrightarrow X$ PRESS: CONTINUE

## DISPLAY

$$
\begin{array}{|c|}\n\hline\n0 & - & z \\
\hline\n0 & - & y \\
22 & - & x\n\end{array}
$$

ENTER DATA:  $\theta_{12}^{\circ} \rightarrow Y$ ,  $R_{12 \text{ dB}} \rightarrow X$ 

 $0 \longrightarrow Z$ 0 Y  $21 \longrightarrow x$ 

ENTER DATA:  $\theta_{22}^{\circ} \longrightarrow Y$ ,  $R_{22 \text{ dB}} \longrightarrow X$ 

PRESS: CONTINUE

j~ 2

8 parameters for 2N3478 transistor in common emitter configuration, at 100 MHZ  $I_c = 10$  ma  $Vce = 5V$ 

General form

'"'t",a!! "'"

o

c

c

$$
S_{ij} = R_{ij} / \theta_{ij}
$$
  
\n
$$
S_{11} = -10.09 / 103^{\circ}
$$
  
\n
$$
S_{12} = -29.63 / 60^{\circ}
$$
  
\n
$$
S_{21} = 17.21 / 102^{\circ}
$$
  
\n
$$
S_{22} = -1.67 / 402^{\circ}
$$
  
\n
$$
R_{o} = 50 \Omega
$$

General form

 $y_{ij} = (G_{ij} + jB_{ij})$  $y_{11} = (14.34 + j10.97)$  mS  $y_{12} = (-98, 49 - j645, 94) \mu S$  $y_{21} = (78.91 - j119.99) \text{ ms}$  $y_{22} = (-657, 70 + j1070, 83) \mu S$ 

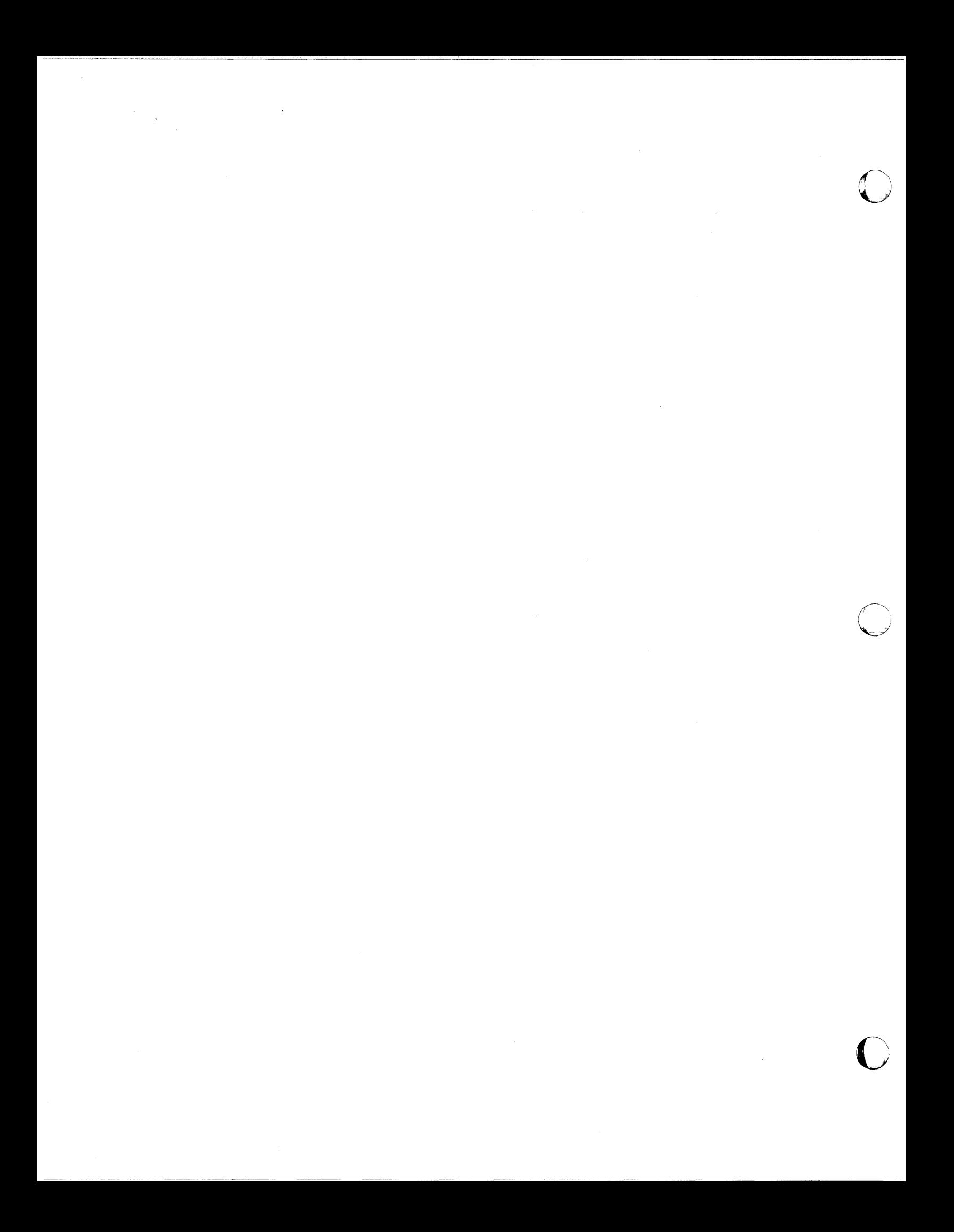

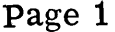

 $\bigcirc$ 

 $\overline{\mathbf{C}}$ 

PART NO. 09100-71502 9100B ONLY

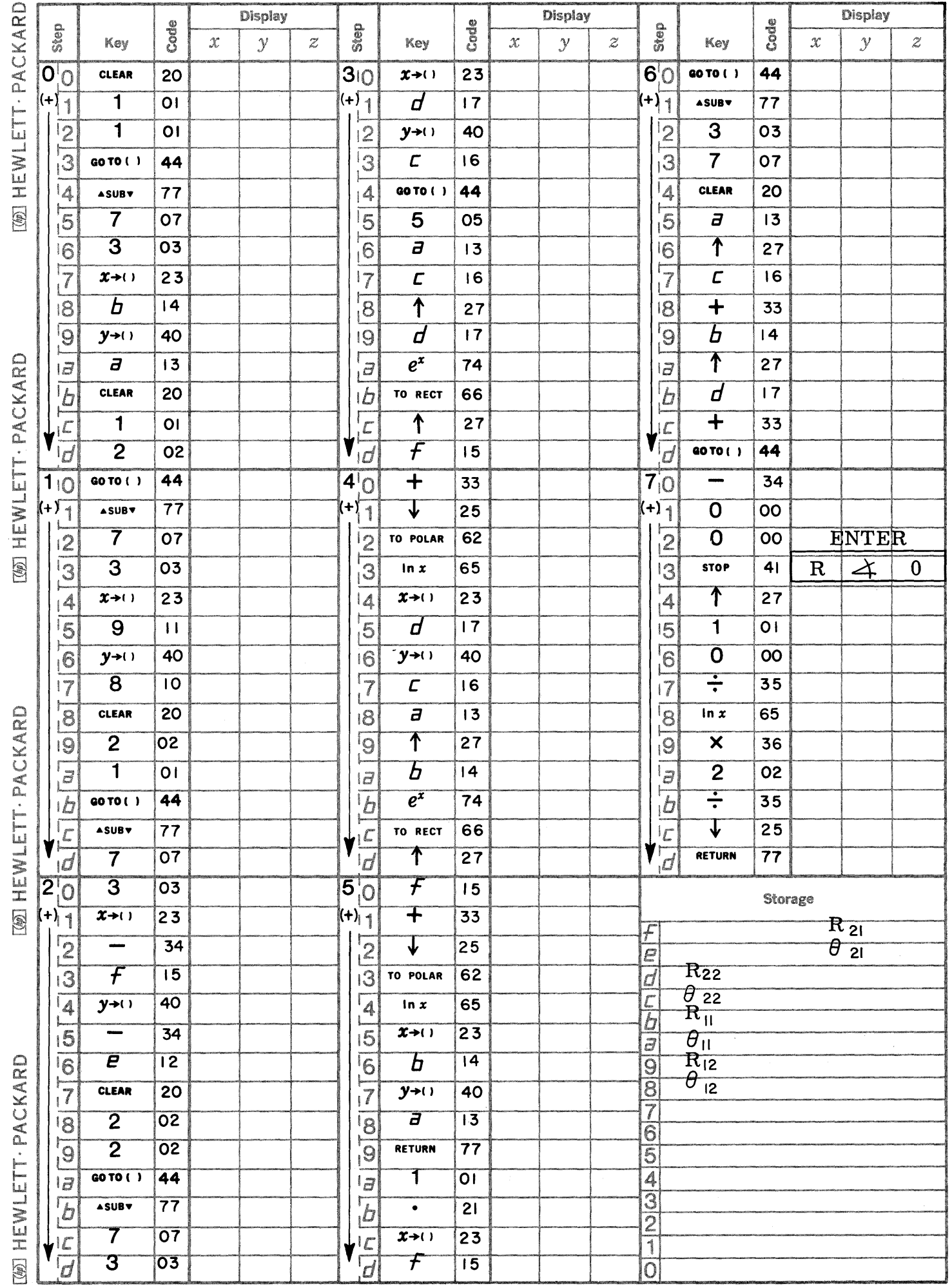

Page 2 **PART NO. 09100-71502 9100B ONLY** 

 $\overline{\mathbb{C}}$ 

 $\overline{C}$ 

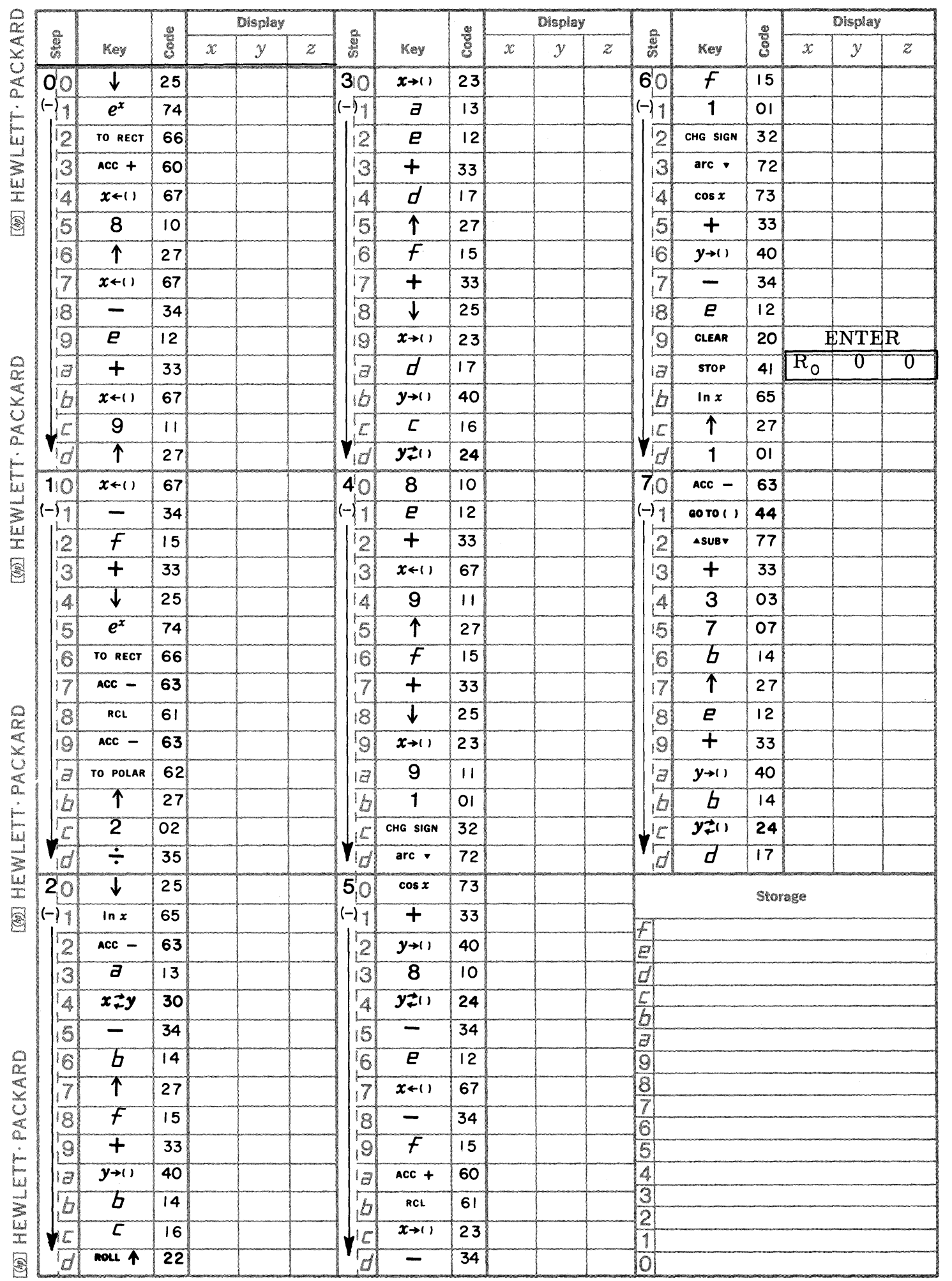

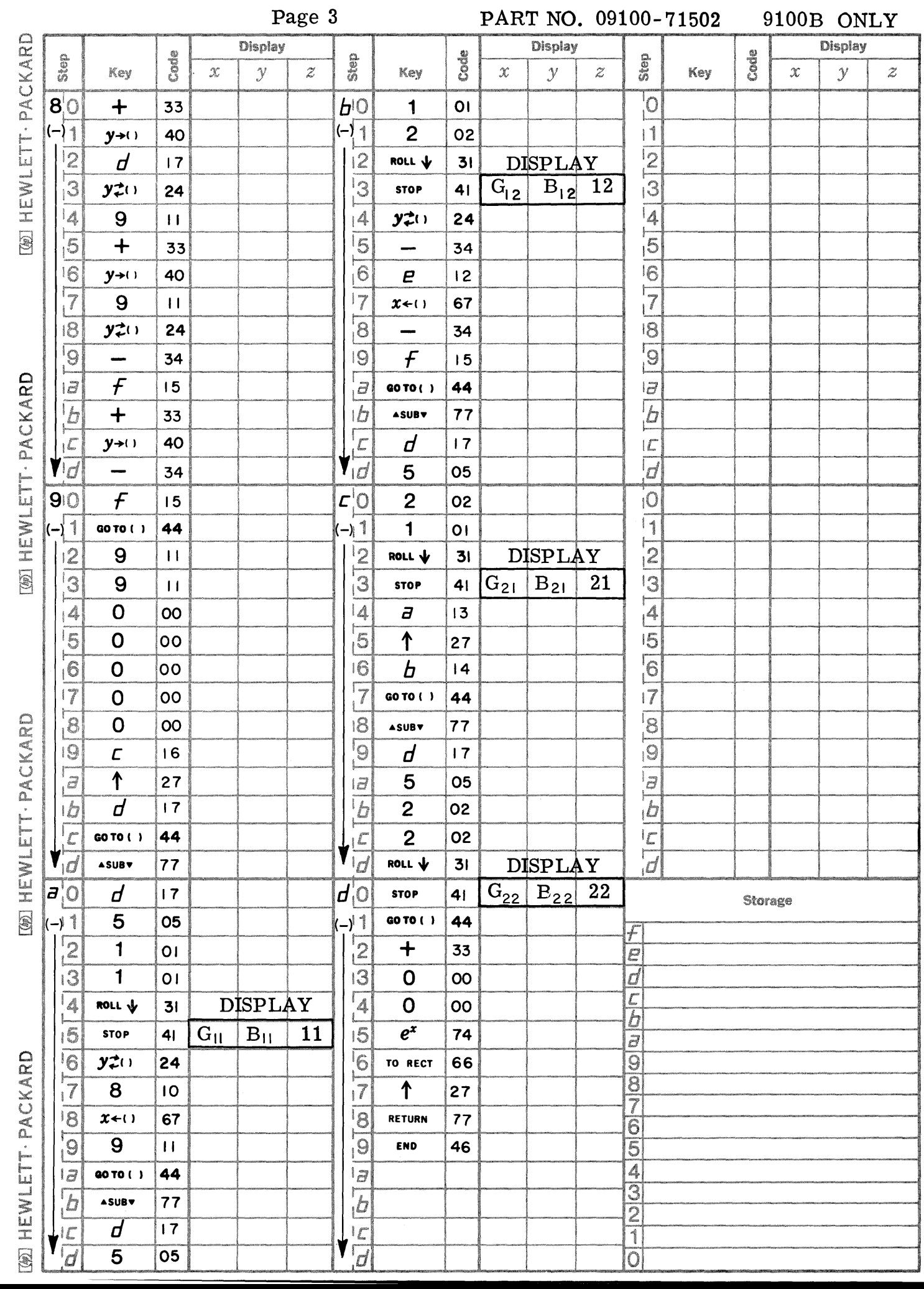

PART NO. 09100-71502 9100B ONLY

 $\bigcirc$ 

 $\bigcirc$ 

C

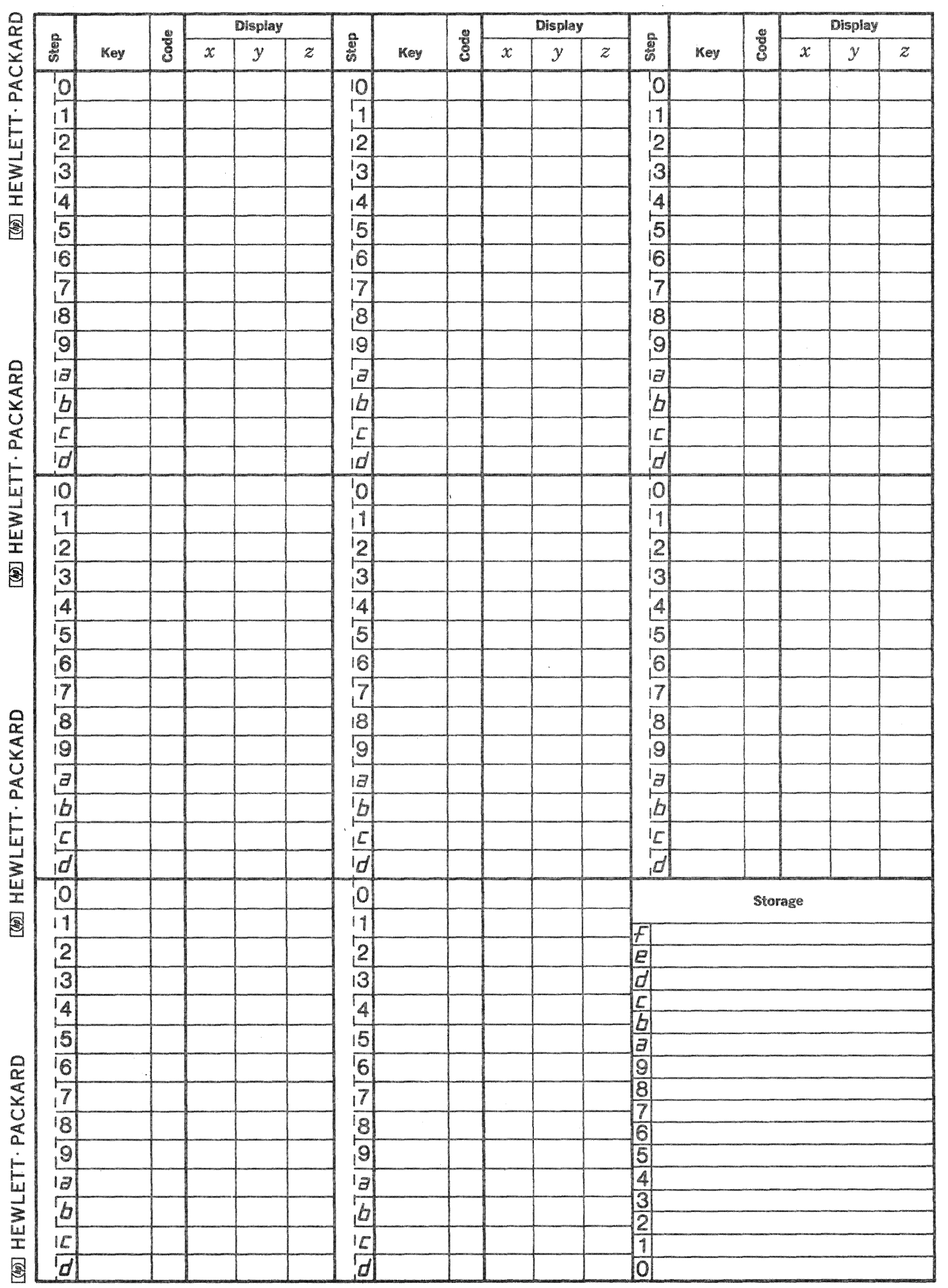

 $\bigcap$ 

 $\mathbb{C}$ 

 $|f(s)|$ This program calculates the forced frequency response of a systems described by a ratio of factored polynomials.

FREQUENCY RESPONSE

f (s) = 
$$
\frac{(s - r_1) (s - r_2) \cdot \cdot \cdot}{(s - r_n) (s - r_h) \cdot \cdot \cdot}
$$

where  $r_j = \alpha + jw$ 

**CON HEWLET PACKARD** 

[@] HEWLETT - PACKARD

 $\frac{[06]}{[06]}$  HEWLE PACKARD  $\frac{[06]}{[06]}$  HEWLETT PACKARD  $\frac{[06]}{[06]}$  HEWLE PACKARD

The program is limited to a maximum of six complex roots. That is, f(s) may have six zeros and no poles or six poles and no zeros, two zeros and four poles, or any other combination of poles and zeros which has a maximum of six critical frequencies. Less than 6 natural frequencies may be considered by inputting zeros of the form  $0 + 0_j$ . The frequency response of arbitrary mathematical functions may be calculated since the program does not require complex conjugate root pairs.

NOTE: It should be emphasized that only the forced or steady state response is obtained. All natural responses must be negligible if the calculated response is to be compared with experimental results.

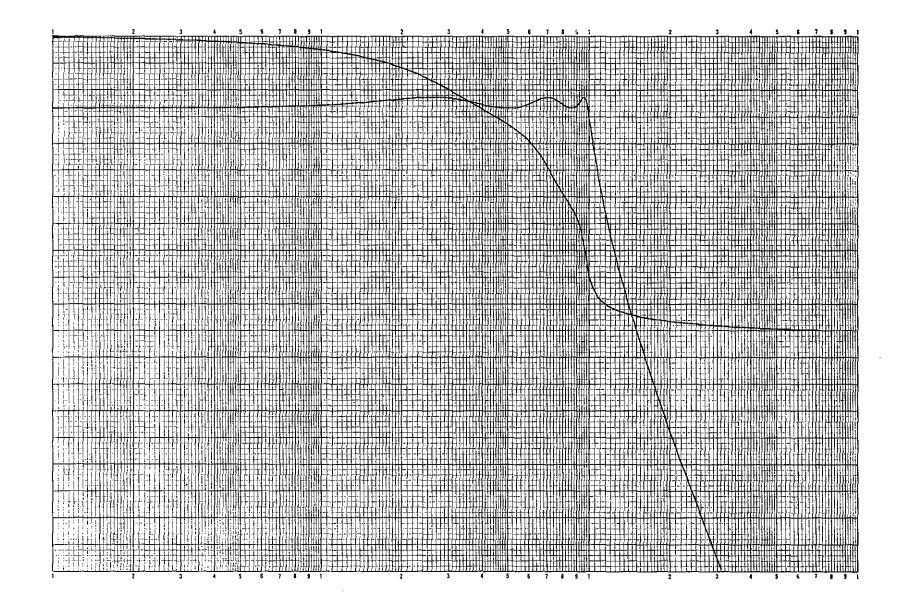

## 9100B ONLY PART NO. 09100-71503

 $\bar{\lambda}$ 

## USER INSTRUCTIONS  $({\rm Con^{\, \! \! \rm t}})$

**C** 

c

 $\overline{C}$ 

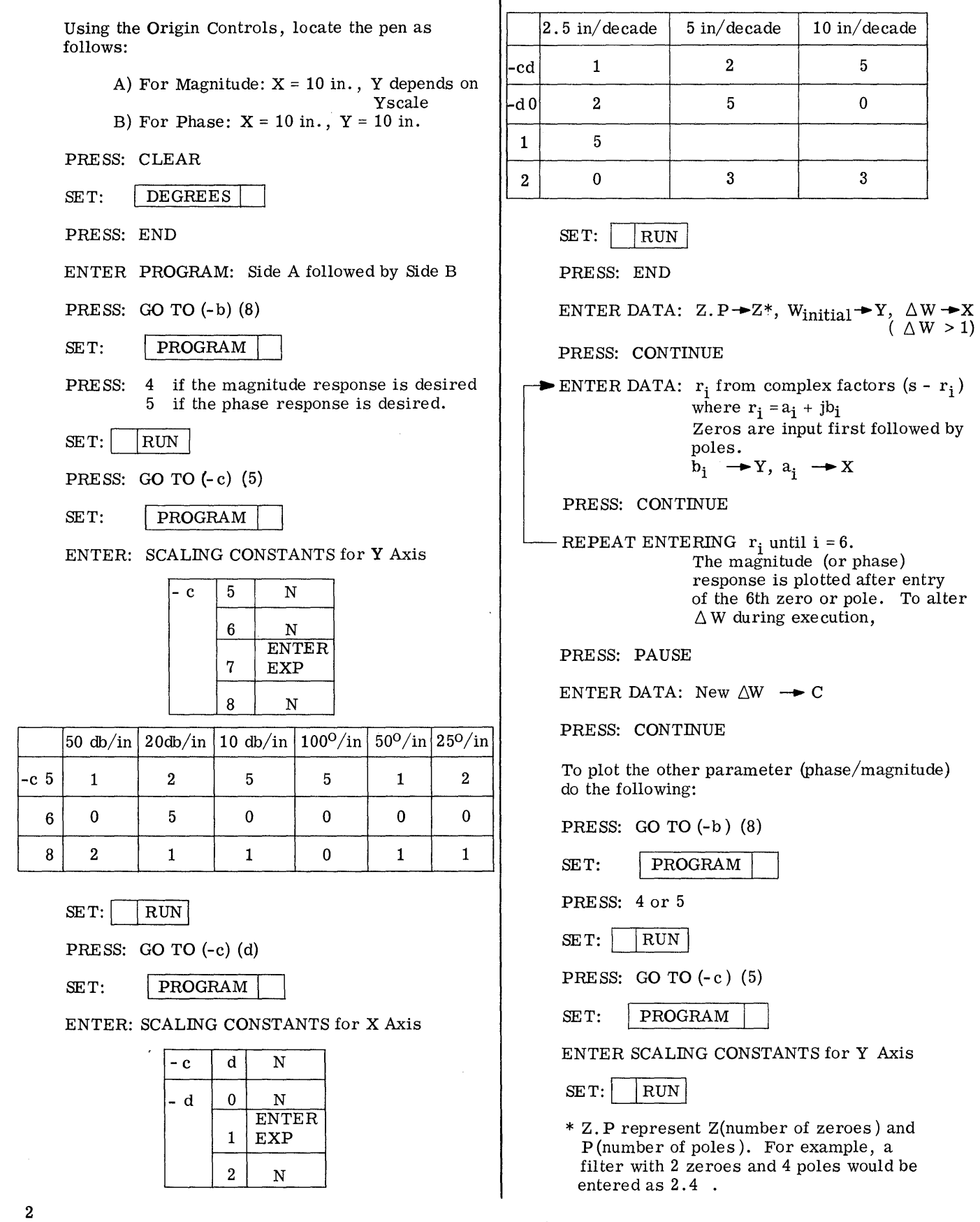

 $\vert$ 

#### **EXAMPLE**

PRESS: GO TO  $-(0)$   $(0)$ 

RE-INITIALIZE BY: Winitial  $\rightarrow b$ , Z.P  $\rightarrow a$ 

Using Origin Controls, locate the pen as follows:

> A) For Magnitude:  $X = 10$  in., Y depends on Y scale B) For Phase:  $X = 10$  in.,  $Y = 10$  in.

PRESS: CONTINUE

The phase (magnitude) response is now plotted.

To run a new case, REPEAT the USER INSTRUCTIONS.

NOTE: To convert the X Axis Scaling Constants to centimeters, divide the  $--$  db by 2.5,i.e 50 db/in. = 20 db/cm. To convert the Y Axis Scaling Constants to centimeters, multiply by  $2.5$ , i.e. 2.5 in./decade =  $6.25$  cm./decade

6 Pole Chebyshev (2 db ripple)

 $Z.P = 0.6$ 

Winitial =  $.01$ 

 $\Delta W = 1.05$ 

 $r_1 = 0.1738 + j 0.2609$  $r_2 = 0.1738 - j 0.2609$  $r_3 = 0.1272 + j 0.7128$  $r_4 = 0.1272 - j 0.7128$  $r_5 = 0.0465 + j 0.9737$  $r<sub>6</sub> = 0.0465 - j 0.9737$ 

## **SCALING CONSTANTS**

- $a.$ For magnitude 10  $db/in$ .
- For phase  $100^0$ /in.  $b.$
- For frequency axis  $5$  in./decade  $c.$

In setting the origin for the Magnitude plot, place the origin at  $X = 10$  in. (25 cm.) and  $Y = 6$  in. (15 cm.).

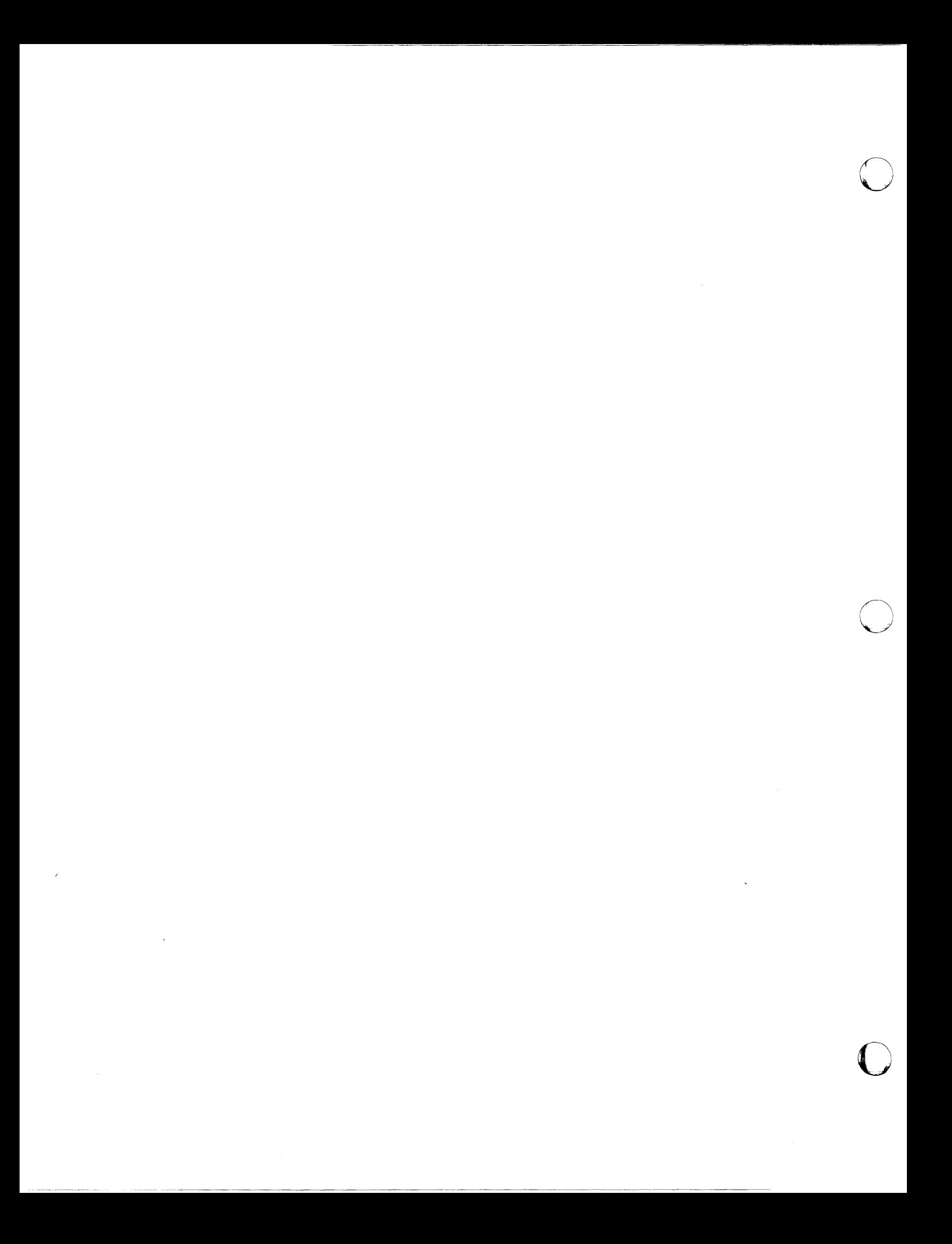

Page 1

 $\bullet$ 

 $\mathbf C$ 

C

PART NO. 09100-71503 9100B ONLY

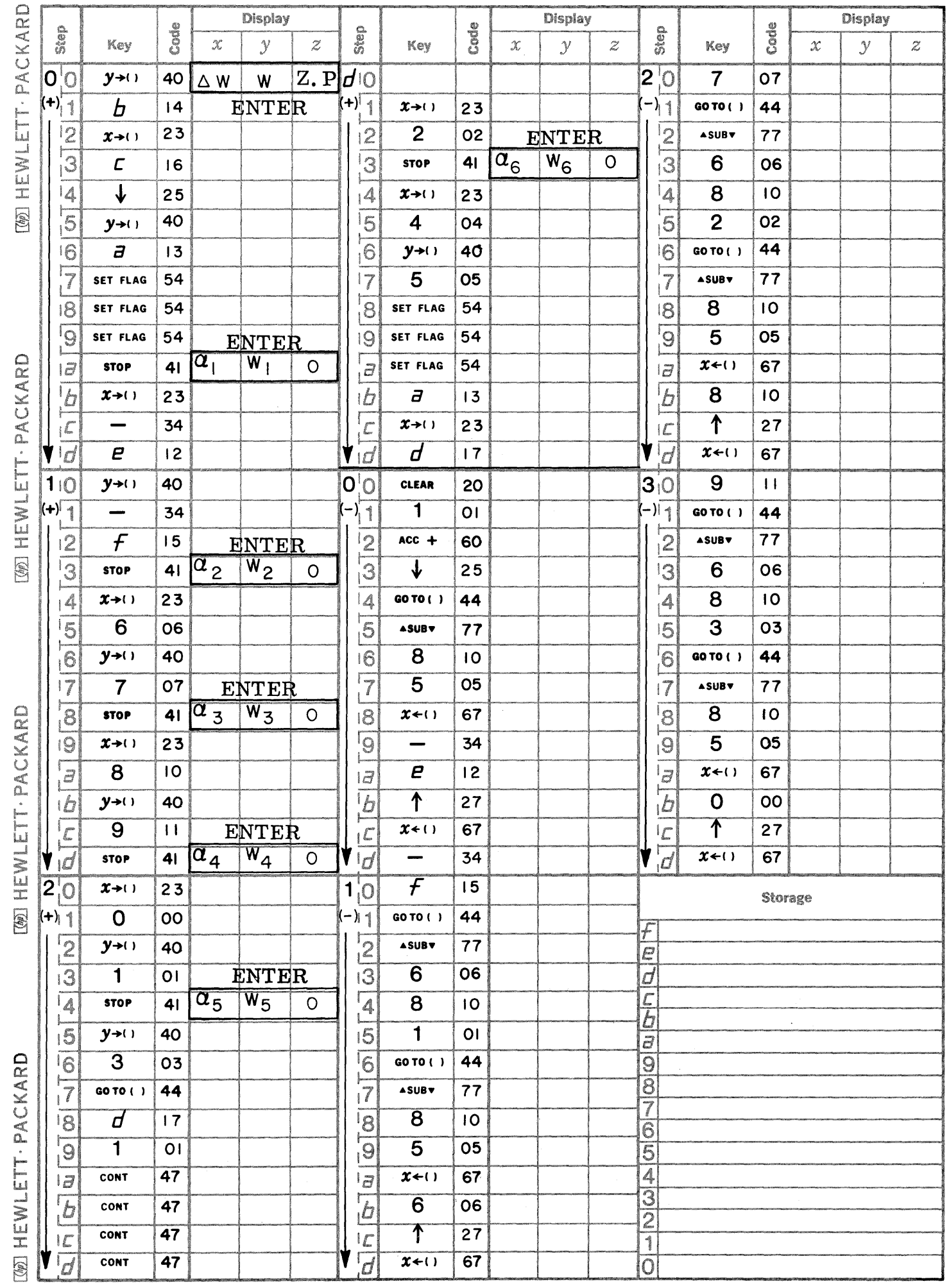

Page 2 **PART NO. 09100-71503** 9100B ONLY

 $\overline{\mathbb{C}}$ 

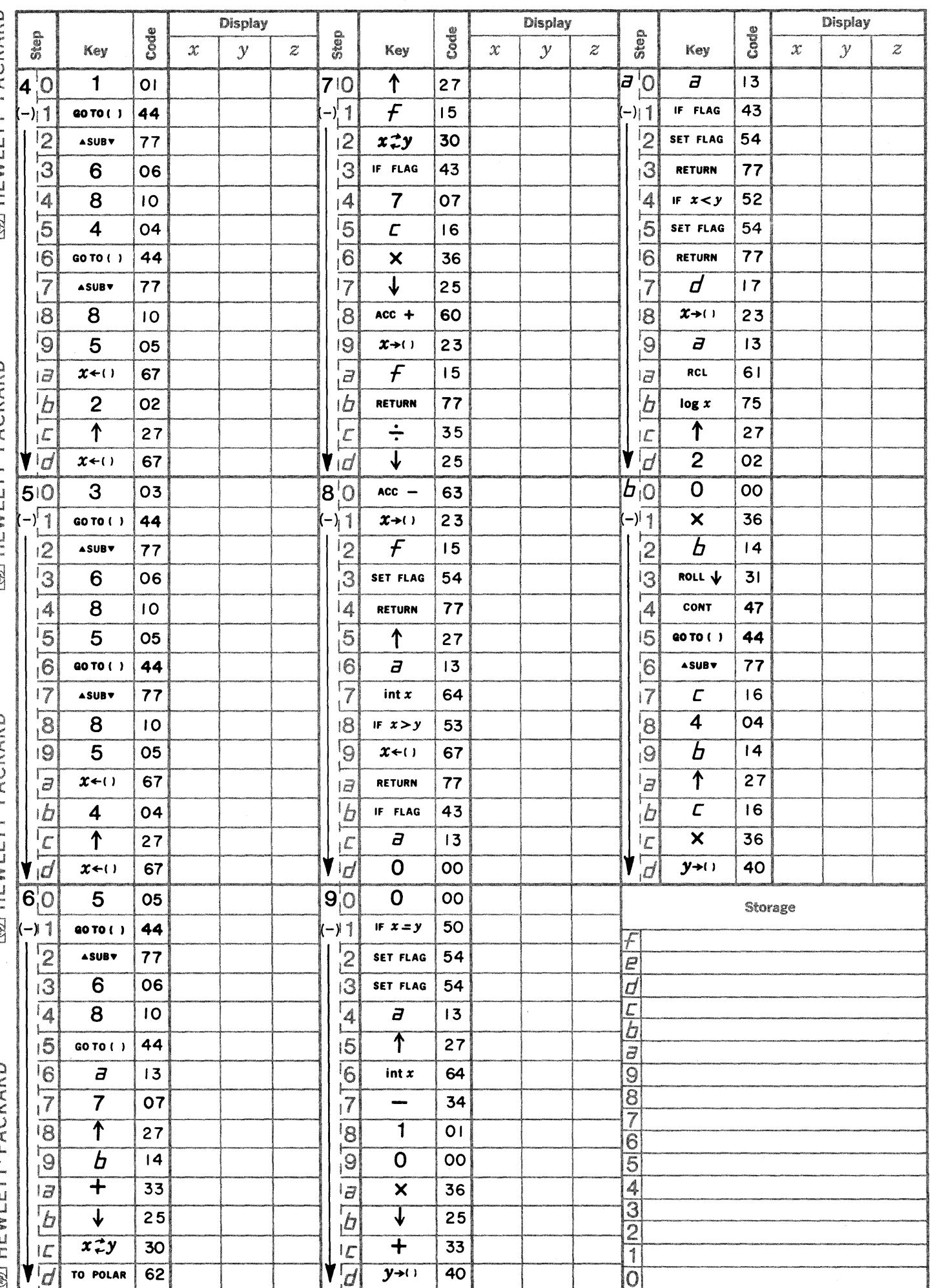

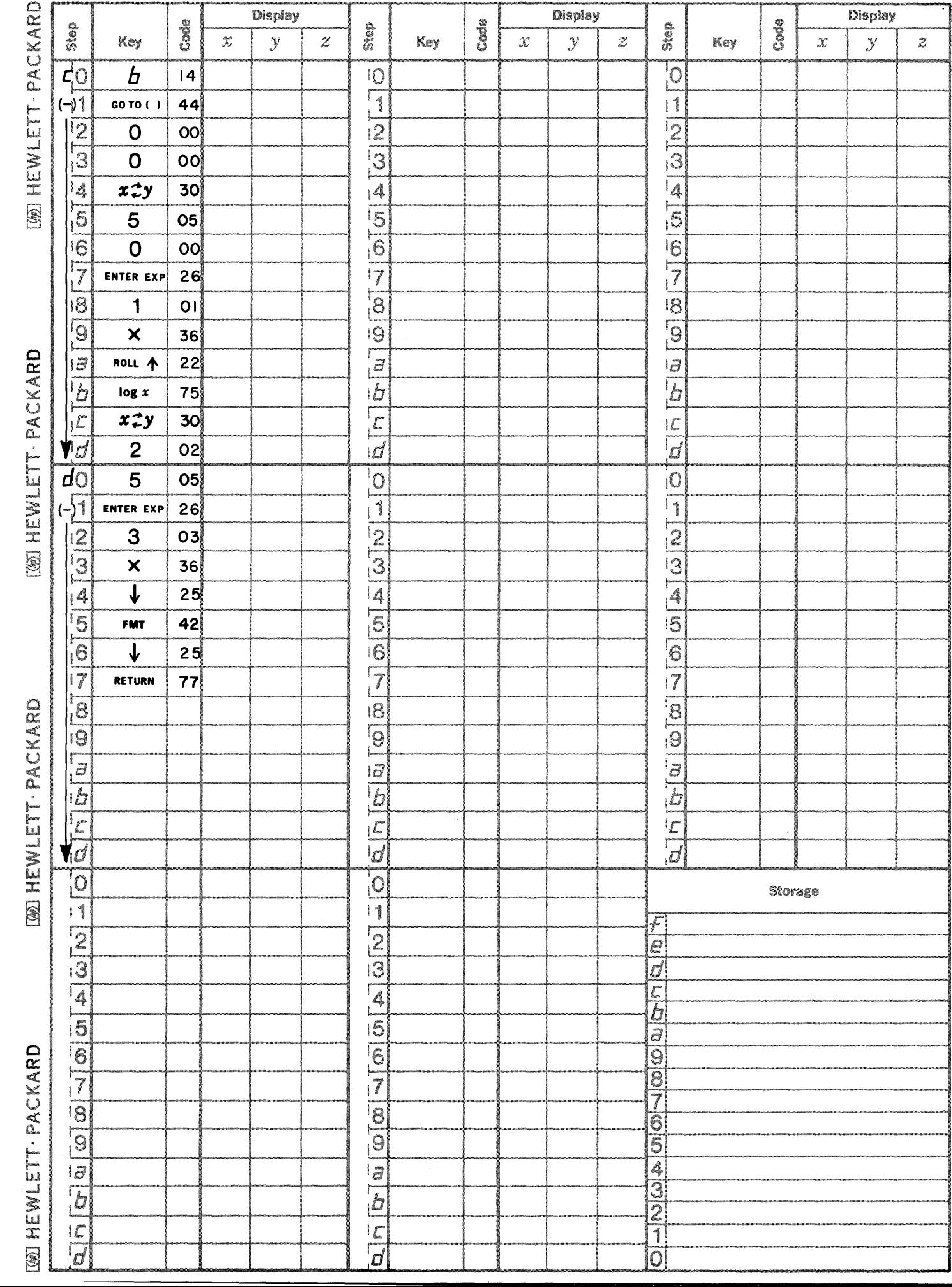

Page 3

 $\bullet$ 

 $\bullet$ 

C

PART NO. 09100-71503 9100B ONLY

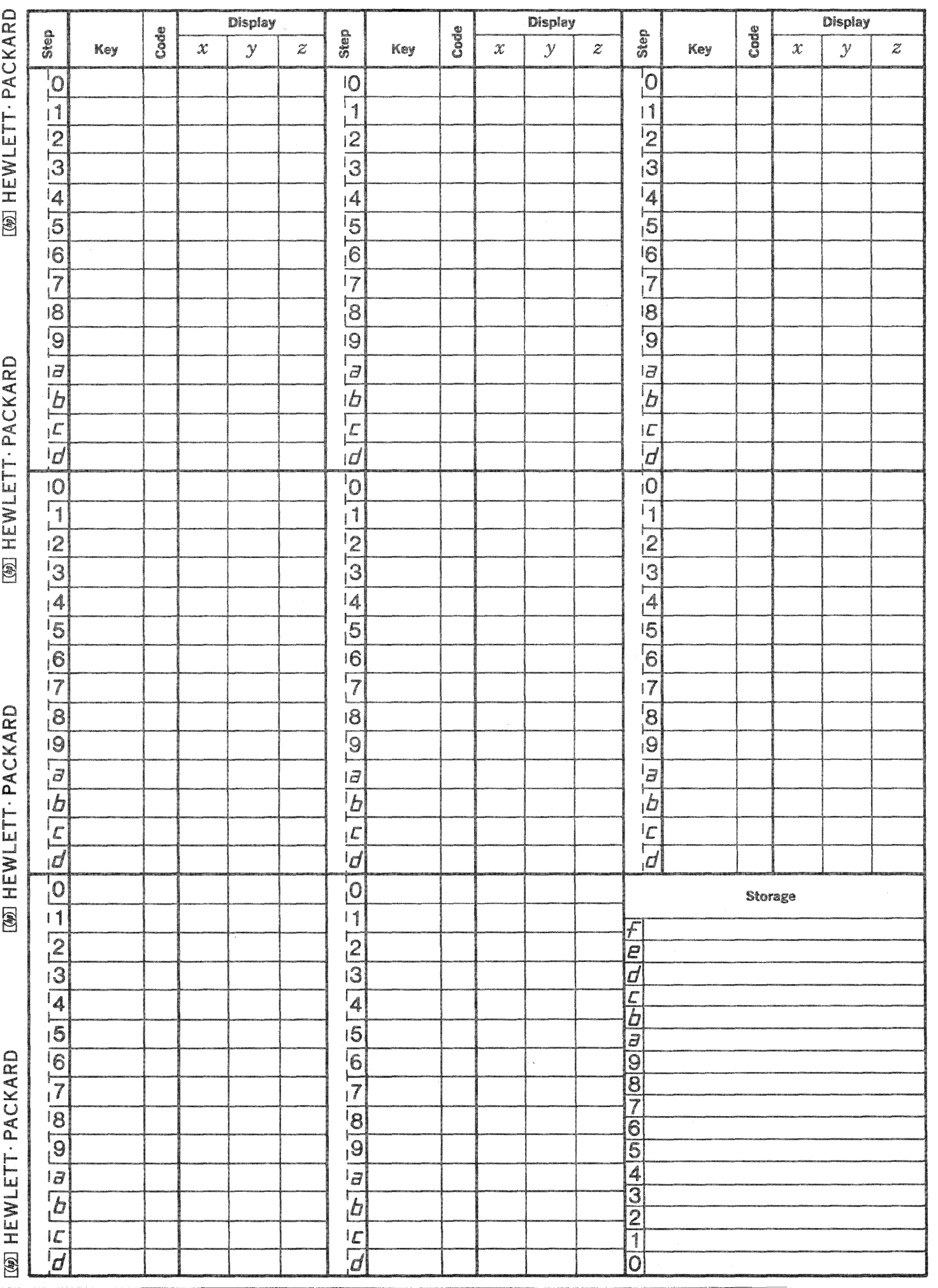

f)<br>ali

 $\bigcap\limits_{\omega}$ 

 $\mathbb{C}$ 

 $\sim$  . The circumstance of the circumstance of the circumstance of  $\sim$ 

72002 - TRANSCENDENTAL EQUATION (ARC INVOLUTE IN GEAR DESIGN) Solves for the angle  $\phi$  in radians in the following expression

INV ( $\phi$ ) = TAN  $\phi$  -  $\phi$ 

where the INV ( $\phi$ ) is given.  $1x10^{-17} < \phi < 1x10^6$  ( $\phi$  is in radians).

72003 - SPRING DESIGN - COMPRESSION AND EXTENSION SPRINGS This program calculates one of three variables (d - diameter of wire,  $N$  - number of turns of wire, and  $D$  - mean coil diameter), the remaining two being set, and calculates the maximum allowable stress. Other inputs are set to predetermined values.

9100B MECHANICS PROGRAM LISTING

72004 - STRESS AND STRAIN FROM A RECTANGULAR ROSETTE Calculates the principal strains and stresses given rectangular rosette and strain gauge inputs.

9100B ONLY

72501 - PROPERTIES OF AREAS

This program determines the properties of any area which can be approximated by a set of rectangles. The properties determined are:

- 1. Area
- 2. Moments of inertia
- 3,. Distances from axes to the centroid
- 4. Products of inertia about the centroid

 $\mathscr{D}$ 

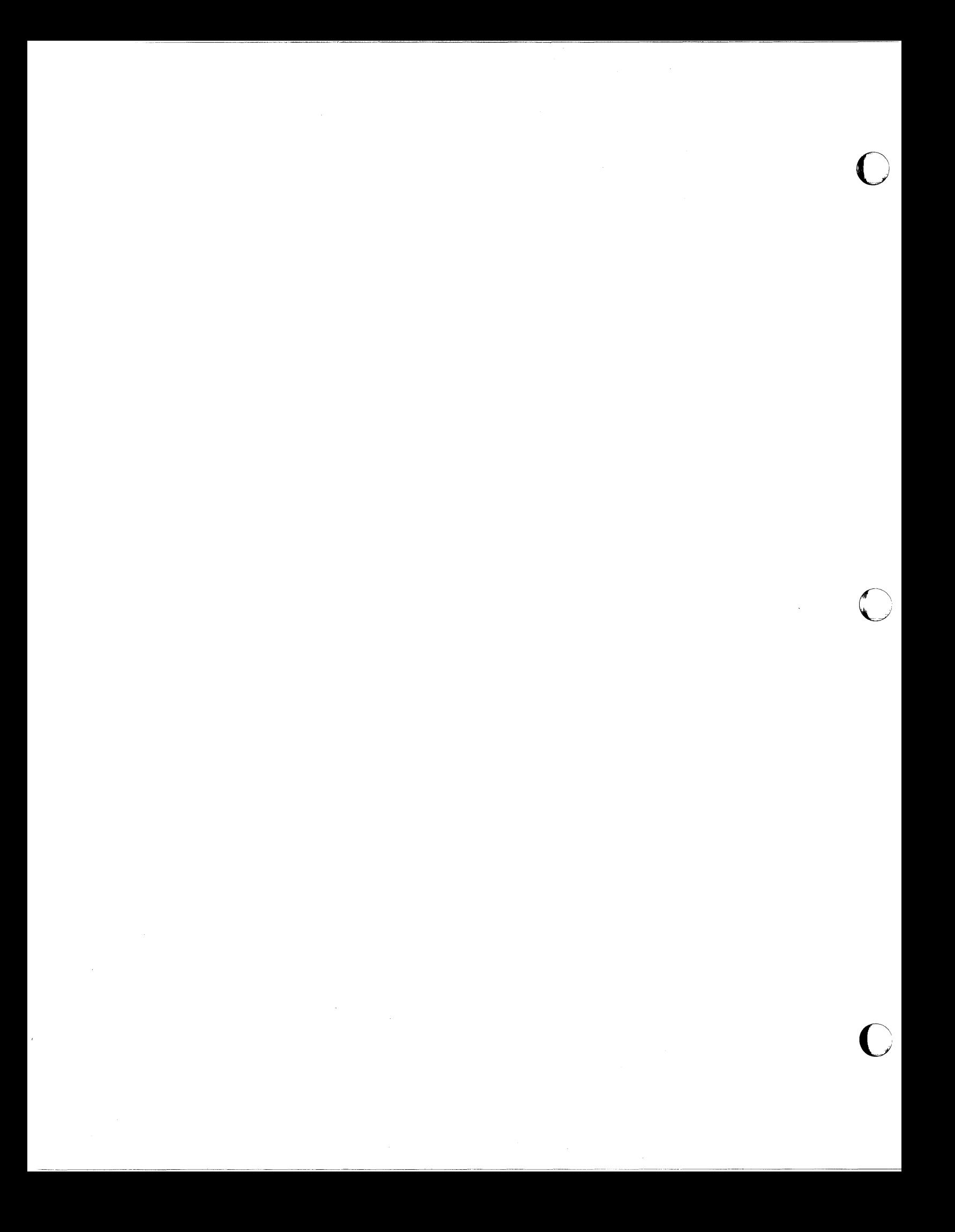

## TRANSCENDENTAL EQUATION (ARC INVOLUTE IN GEAR DESIGN)

This program solves the following equation for  $\phi$  in radians for a given value of the involute of  $\phi$ , Inv( $\phi$ ).

 $\mathsf{INV}(\phi) = \mathsf{TAN}\phi - \phi$  , f(d<sub>n</sub>) The method of solution is an iteration technique using the Newton-Raphson equation  $\phi_{n+1} = \phi_{n-1} - \frac{1}{f'(\phi_{n})}$ . The range of  $INV(\phi)$  is  $1 \times 10^{-17} \leq \text{INV}(\phi) \leq 1 \times 10^6$ resulting in  $\phi$  in the range  $4.085 \times 10^{-6}$  RAD  $\leq \phi \leq 1.571$  RAD

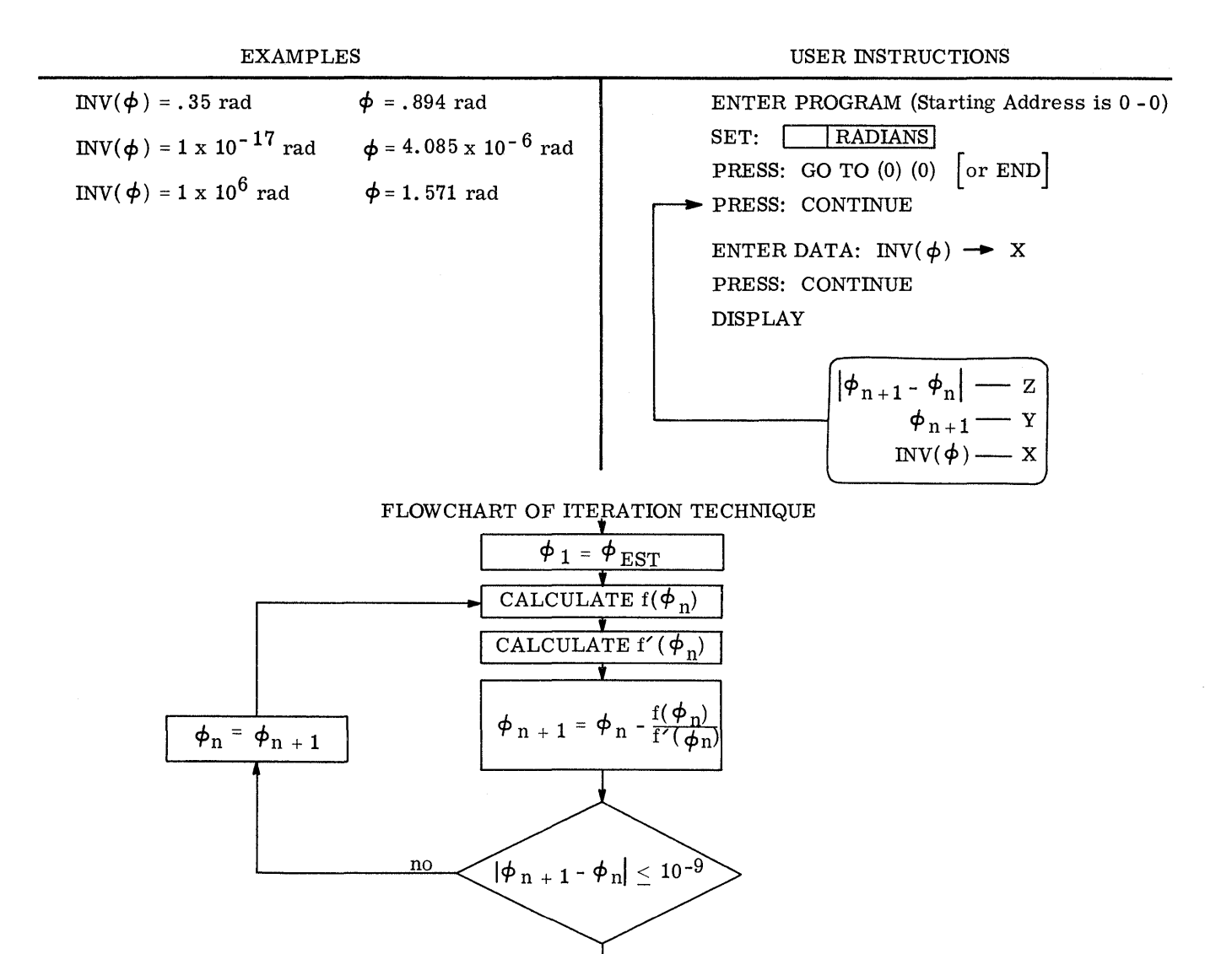

yes DISPLAY  $\phi_{n+1}$ IN THE Y REGISTER

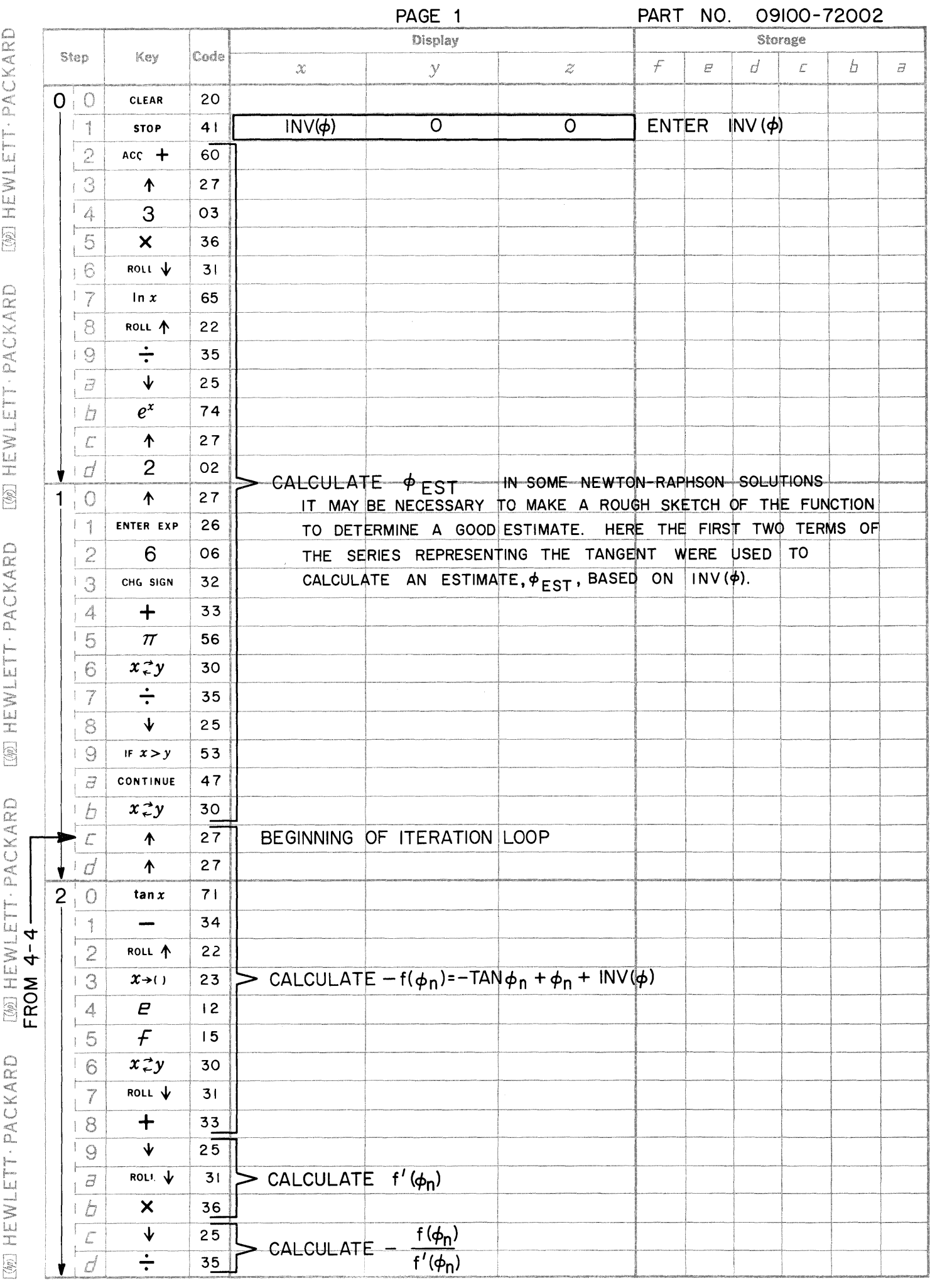

 $\mathbf C$ 

 $\bullet$
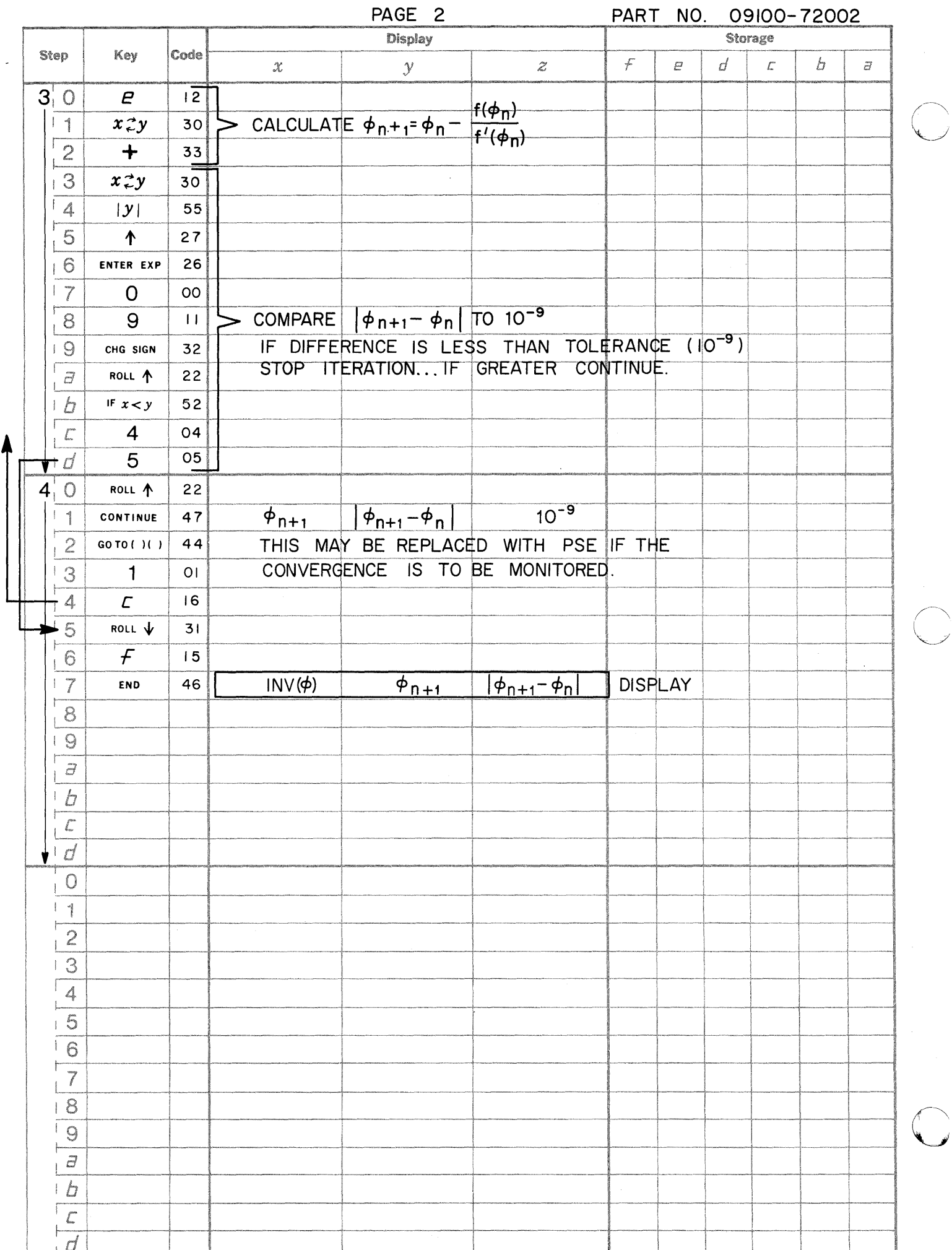

[@] HEWLETT - PACKARD [@] HEWLETT · PACKARD [@] HEWLETT · PACKARD [@] HEWLETT · PACKARD [@] HEWLETT · PACKARD SPRING DESIGN - COMPRESSION & EXTENSION SPRINGS

This program calculates one of three variables (d - diameter of wire, N - number of turns of wire, and D - mean coil diameter), the remaining two being set, and calculates the maximum allowable stress. Other inputs are set to predetermined values.

Basic relationships:

$$
S = \frac{8 \text{ PD}}{\pi d^3} \quad \text{Kw}_2 \; ; \quad \text{Kw}_2 = 1 + \frac{5d}{D}
$$

assuming the spring is all set out;  $Kw_2$  is used<br>as the most accurate coefficient when considering the maximum stress.

$$
K = \frac{G d^4}{8 N D^3}
$$

- $S =$  Maximum stress
- $P =$  Maximum load
- $d =$  Wire diameter
- $D =$  Mean coil diameter
- $N = No.$  of active coils
- $G =$  Modulus of rigidty
- $K =$  Spring constant

P, K, G are set to predetermined or desired values for a given application.

With two of the three variables d, N, and D set to predetermined values, the 3rd is calculated from the expression

$$
K = \frac{G d^2}{8 N D^3}
$$

Dimensions:

S. G in  $\text{lbs/in}^2$ ; K in  $\text{lbs/in}$ . N dimensionless P in lbs. D, d in inches

Reference: Design Handbook **Associated Spring Corporation** Bristol, Connecticut

USER INSTRUCTIONS

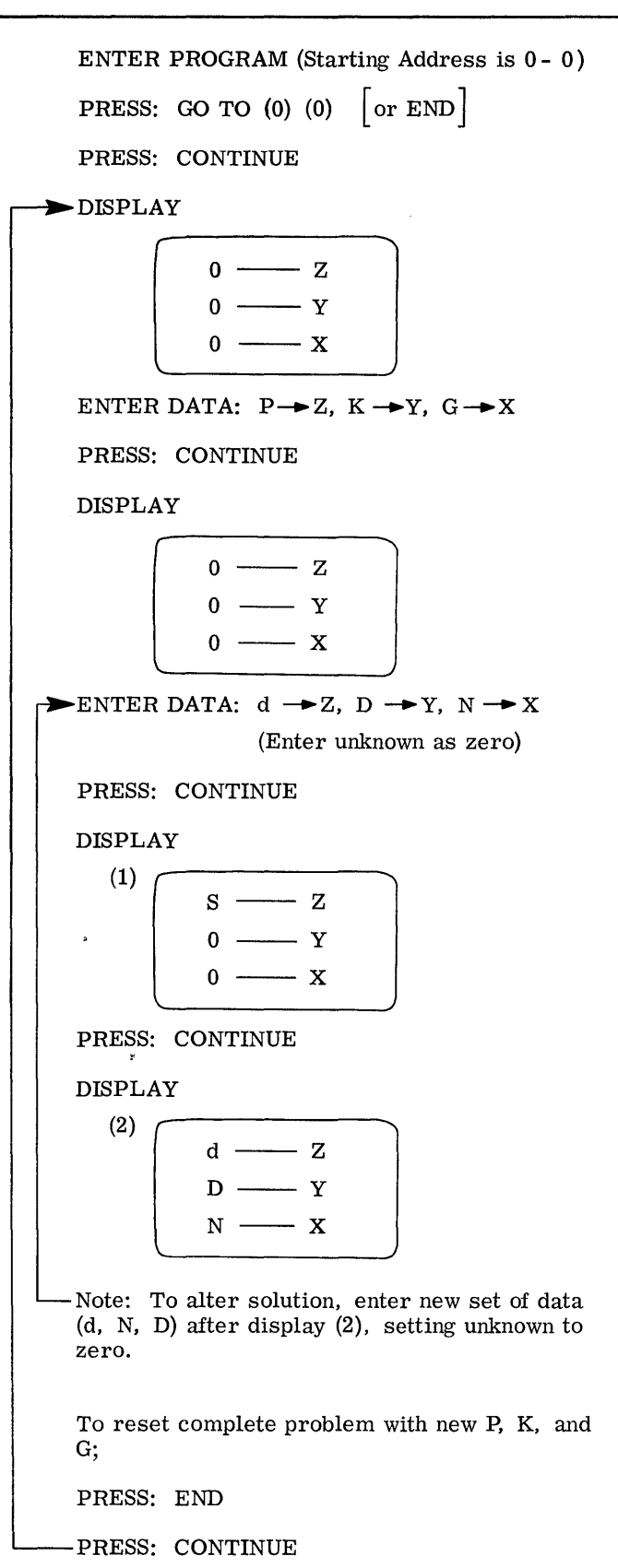

We wish to use music wire (G = 11.5 x  $10^6$  psi) to make a spring which will compress 1/4" with 5 lb. load  $(k = 20 \text{ lb/in.})$ . The spring must fit over 1/2" pin. Maximum load will be 10 Ibs.

> $P = 10$  $k = 20$  $G = 1.15 \times 10^{7}$

 $d = 0$  (d selected as the unknown)

 $D = .625$  (Choose to allow clearance)

 $\overline{C}$ 

C<sup>'</sup>

 $\overline{O}$ 

 $N = 10$  (Reasonable number for maximum compression of  $1/2$  in.)

## ANSWERS:

 $S = 37,955.01$  $d = .0763$  (Calculated value)  $D = .625$  $N=10$ (Given values)

Enter: New data for 14 gauge wire (good correlation)

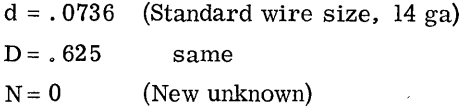

## ANSWERS:

--------------------------------

$$
S = 42, 270.12
$$
  
\n $d = .0736$   
\n $D = .625$   
\n $N = 8.6387$  (Calculated N)

Therefore, for 14 gauge wire with 10 Ibs. maximum load and other variables as specified, the number of turns should be  $8.64$  and the maxinumber of turns should be mum stress is 42,270.12 Ibs.

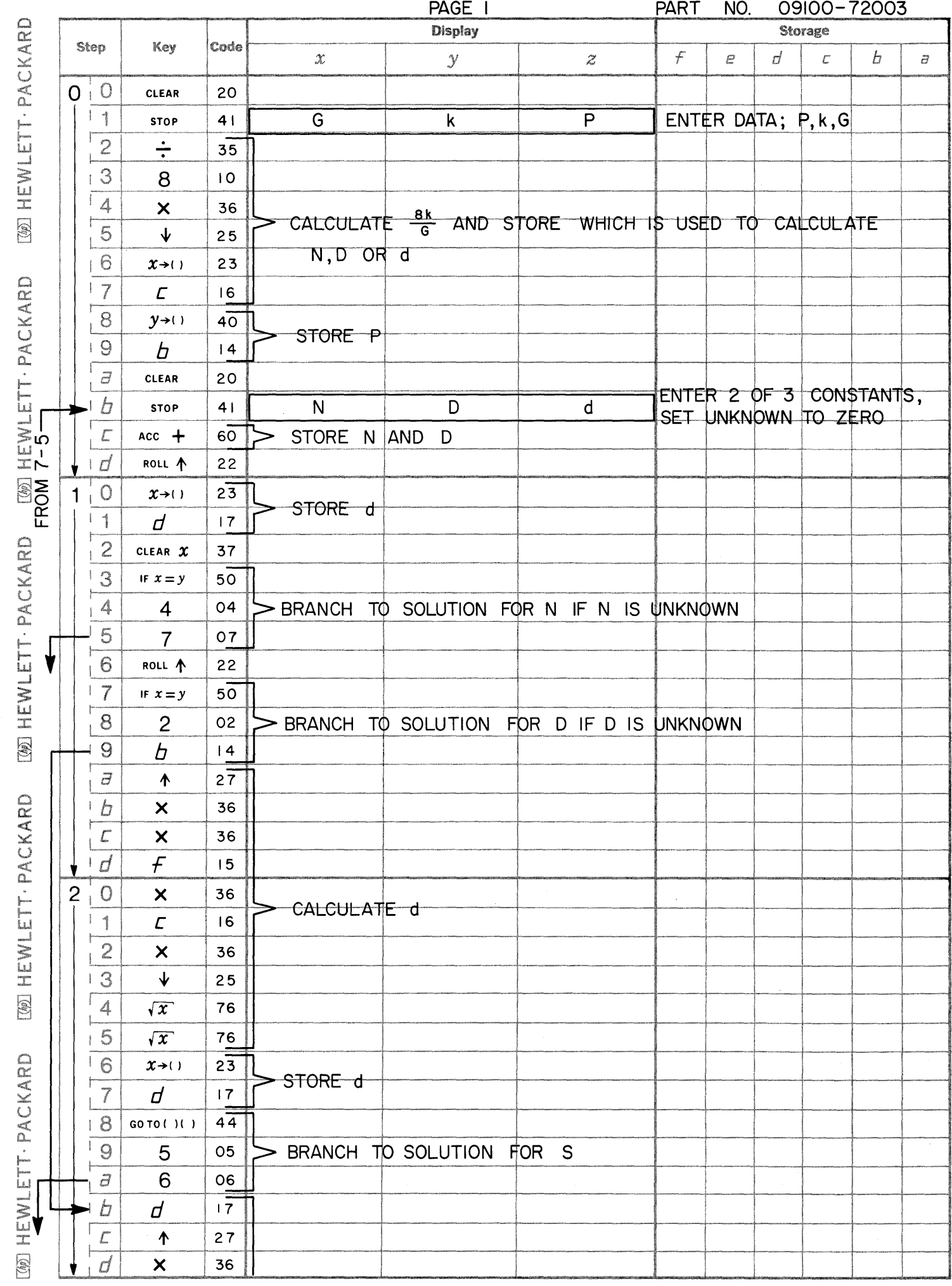

 $\bullet$ 

 $\bullet$ 

 $\bigcirc$ 

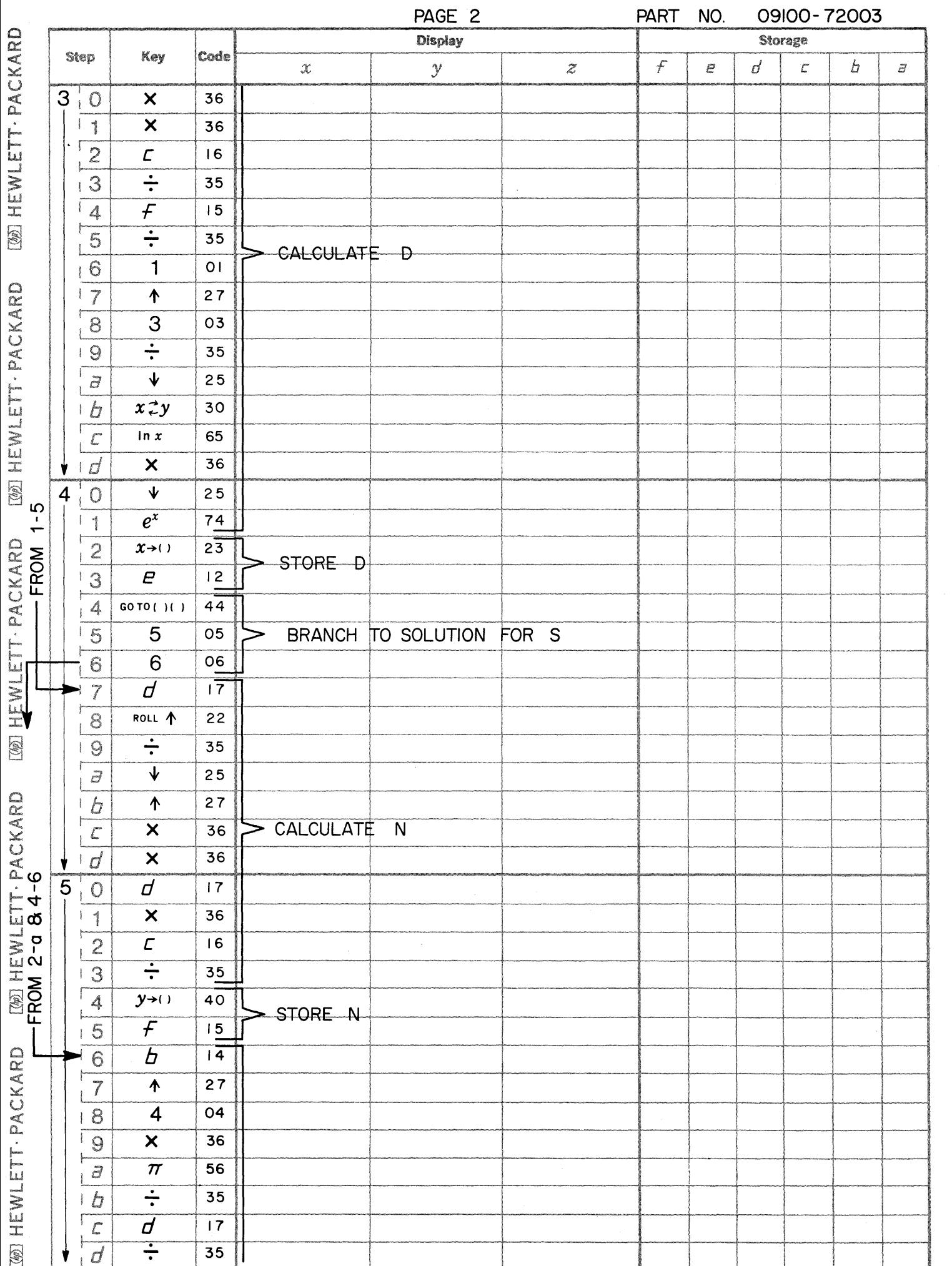

 $\mathbb{C}$ 

 $\overline{C}$ 

 $\mathbb{C}$ 

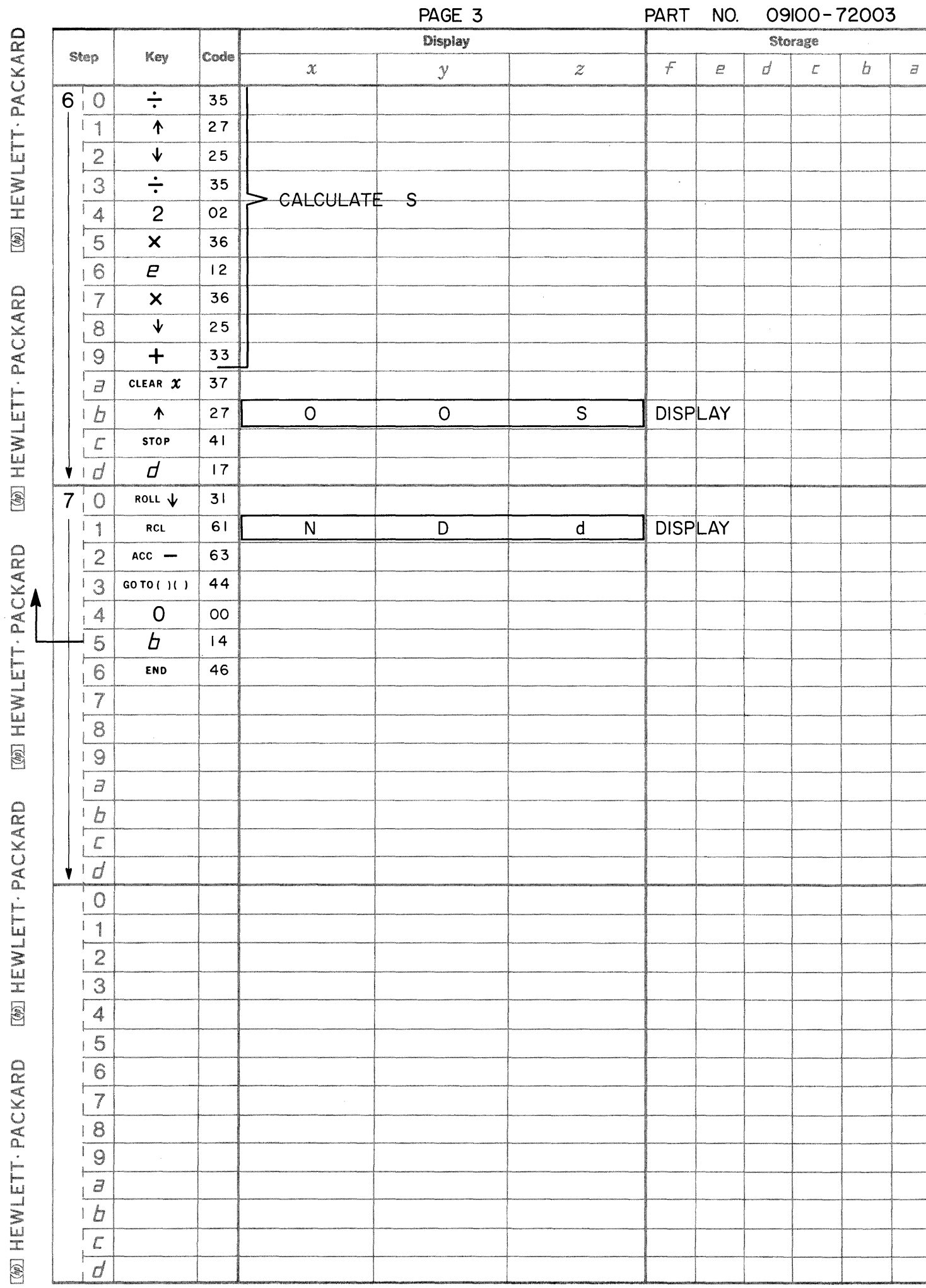

Г

 $\bigcap$ 

C

 $\blacksquare$ 

PART

T

NO.

09l00-72003

,,,,,,,,,,,,,

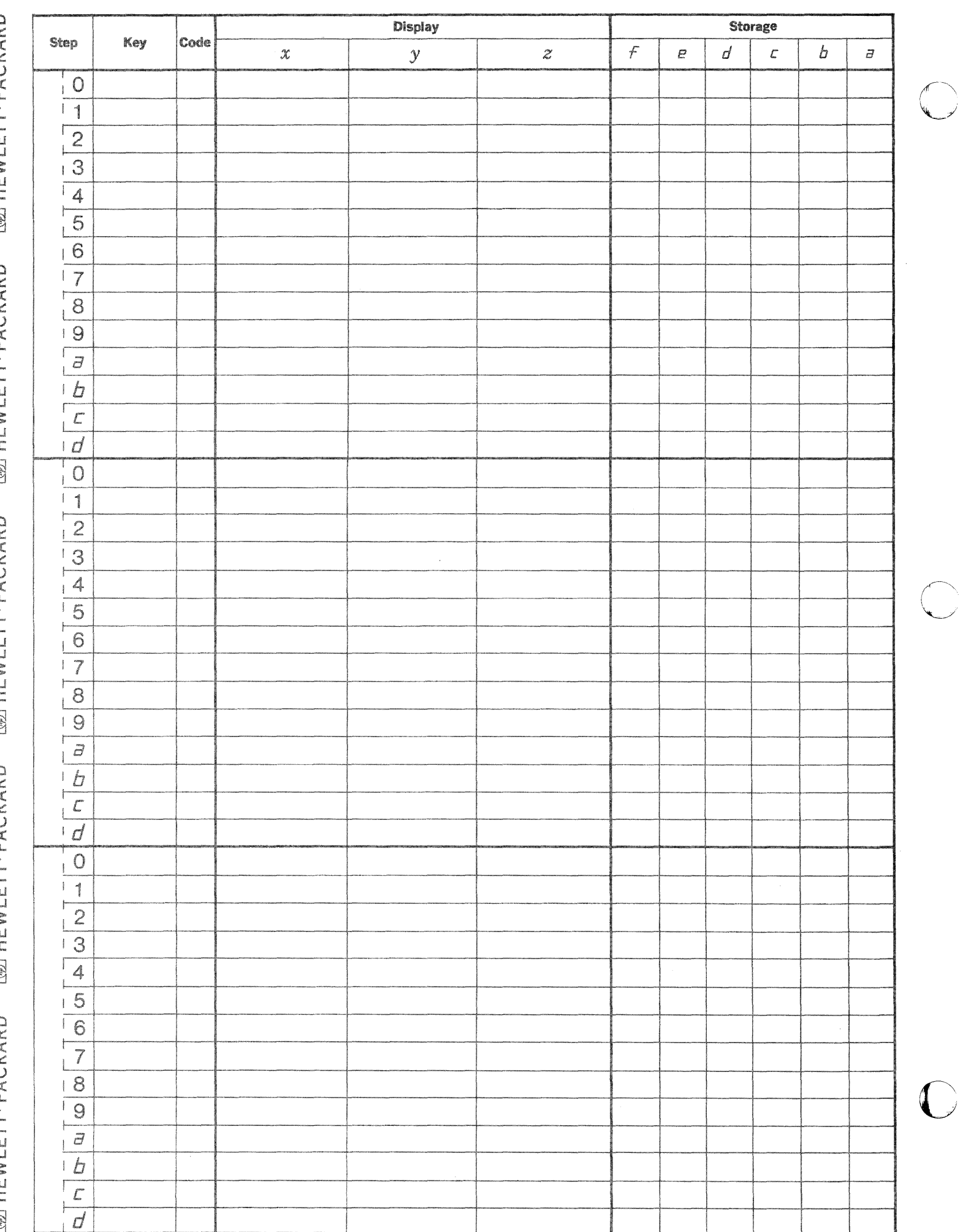

D

.

The basic equation obtained from graphical representation of a set of strains is

$$
(1) \epsilon_{\varphi} = \frac{\epsilon_{x} + \epsilon_{y}}{2} + \frac{\epsilon_{x} - \epsilon_{y}}{2} \quad \cos 2 \varphi + \frac{\gamma_{xy}}{2} \quad \sin 2 \varphi
$$

The strains can be displayed graphically in the following manner

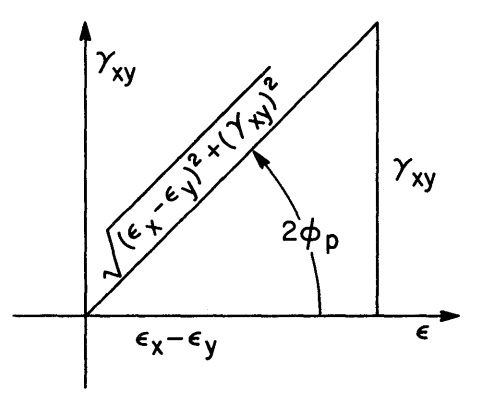

with  $2\phi_p$  is the angle from the  $\epsilon$  axis to the principal strains.

By writing equations for sin  $2\phi_p$  and cos  $2\phi_p$  and substituting into equation (1) the following equations are obtained:

$$
\epsilon_{\max}, \epsilon_{\min} = \frac{\epsilon_x + \epsilon_y}{2} \pm \sqrt{\epsilon_x - \epsilon_y}^2 + \frac{\gamma_{xy}}{2} \qquad \left(\begin{array}{c} \max + \\ \min \end{array}\right)
$$
  

$$
\phi_p = 1/2 \tan^{-1} \frac{\gamma_{xy}}{\epsilon_x - \epsilon_y} \qquad \text{(from the figure)}
$$
  

$$
\gamma_{\max} = \sqrt{(\epsilon_x - \epsilon_y)^2 + (\gamma_{xy})^2}
$$

Using a rectangular rosette gives  $\phi_1 = 0^0$ ,  $\phi_2 = 45^0$ , and  $\phi_3 = 90^0$  then from equation (1) it is found that  $\epsilon_x = \epsilon_1, \epsilon_y = \epsilon_3, \gamma_{xy} = 2 \epsilon_2 - (\epsilon_1 + \epsilon_3).$ 

Then writing the principal strains in terms of  $\epsilon_1$ ,  $\epsilon_2$ , and  $\epsilon_3$  we obtain:

$$
\epsilon_{\max}, \epsilon_{\min} = 1/2 \left( \epsilon_1 + \epsilon_3 \right) \pm 1/2 \sqrt{\left( \epsilon_1 - \epsilon_3 \right)^2 + \left[ 2 \epsilon_2 - \left( \epsilon_1 + \epsilon_3 \right) \right]^2} \quad \left( \min - \epsilon_3 \right)
$$
  

$$
\gamma_{\max} = \sqrt{\left( \epsilon_1 - \epsilon_3 \right)^2 + \left[ 2 \epsilon_2 - \left( \epsilon_1 + \epsilon_3 \right) \right]^2}
$$
  

$$
\phi_p = 1/2 \tan^{-1} \frac{2 \epsilon_2 - \left( \epsilon_1 + \epsilon_3 \right)}{\epsilon_1 - \epsilon_3}
$$

**C** 

**C** 

The principal stresses are then related by the following equations which may be obtained from investigation of a Mohr's circle for strain.

$$
\sigma_{\text{max}} = \frac{E}{1 - \mu^{2}} \quad (\epsilon_{\text{max}} + \mu \epsilon_{\text{min}})
$$

$$
\sigma_{\text{min}} = \frac{E}{1 - \mu^{2}} \quad (\epsilon_{\text{min}} + \mu \epsilon_{\text{max}})
$$

$$
\tau_{\text{max}} = \frac{E}{2(1 + \mu)} \quad \gamma_{\text{max}}
$$

 $\epsilon$  = strain (in. per in.)

$$
\sigma = \text{stress (psi)}
$$

 $\gamma$  max = maximum shearing strain (radian)

 $\tau$  max = maximum shearing stress (psi)

 $\phi_p$  = angle between the  $\epsilon$  axis and the principal strain axis. (degrees)

 $\mu$  = Poisson's ratio (dimensionless)

 $E =$  Modulus of elasticity (psi)

Reference: The Strain Gage Primer Perry 8 Lissner

> McGraw-Hill New York, 1962

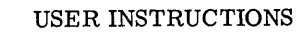

o

 $\bullet$ 

o

EXAMPLE

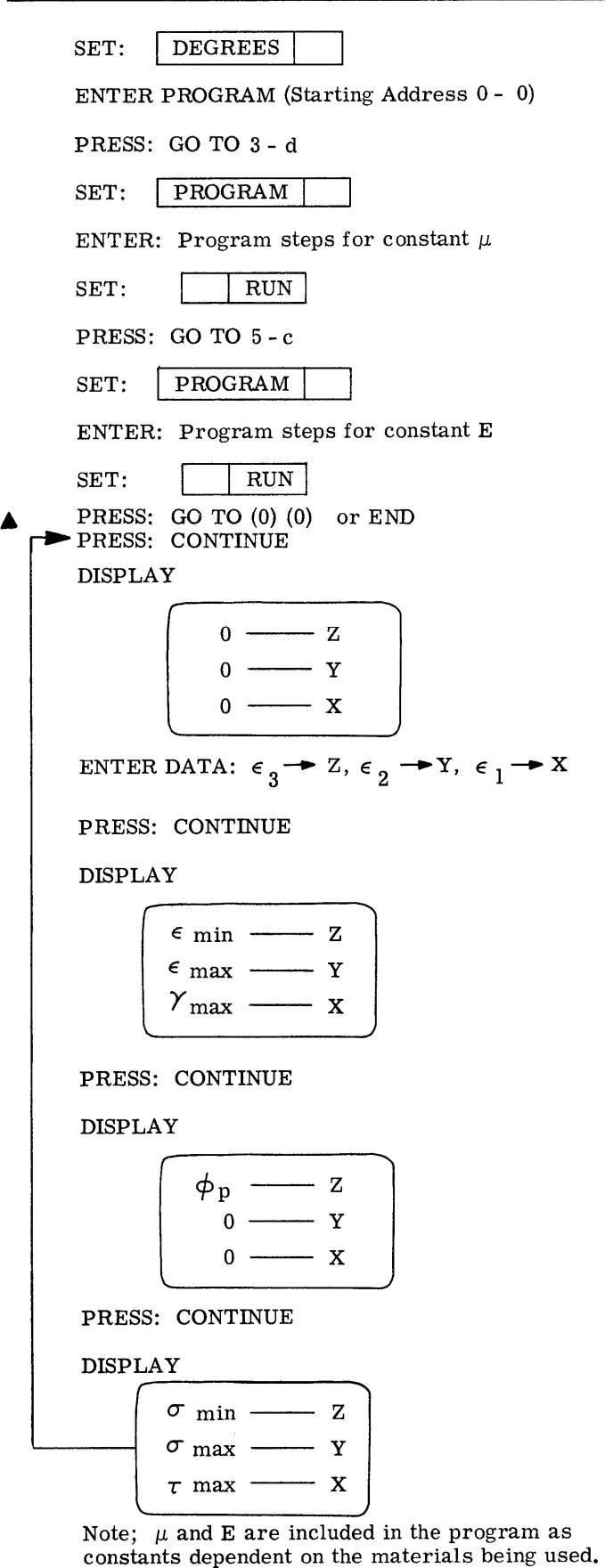

 $\mu$  = .3, E = 30 x  $10^6$  psi Given:  $\epsilon_1$  = 285 x 10<sup>-0</sup> in. per in.  $\epsilon$  = 65 x 10<sup>-0</sup> in. per in. 2  $\epsilon_3$  = 102 x 10<sup>-6</sup> in. per in.

Result of calculations:

$$
\epsilon \text{ min} = 3.5752 \times 10^{-5} \text{ in. per in.}
$$
  
\n
$$
\epsilon \text{ max} = 3.5125 \times 10^{-4} \text{ in. per in.}
$$
  
\n
$$
\gamma \text{ max} = 3.1550 \times 10^{-4} \text{ radian}
$$
  
\n
$$
\phi_{\text{p}} = -27.2734^{\circ}
$$
  
\n
$$
\sigma \text{ min} = 4.65251 \times 10^{3} \text{ psi}
$$
  
\n
$$
\sigma \text{ max} = 11.93320 \times 10^{3} \text{ psi}
$$
  
\n
$$
\tau \text{ max} = 3.64034 \times 10^{3} \text{ psi}
$$

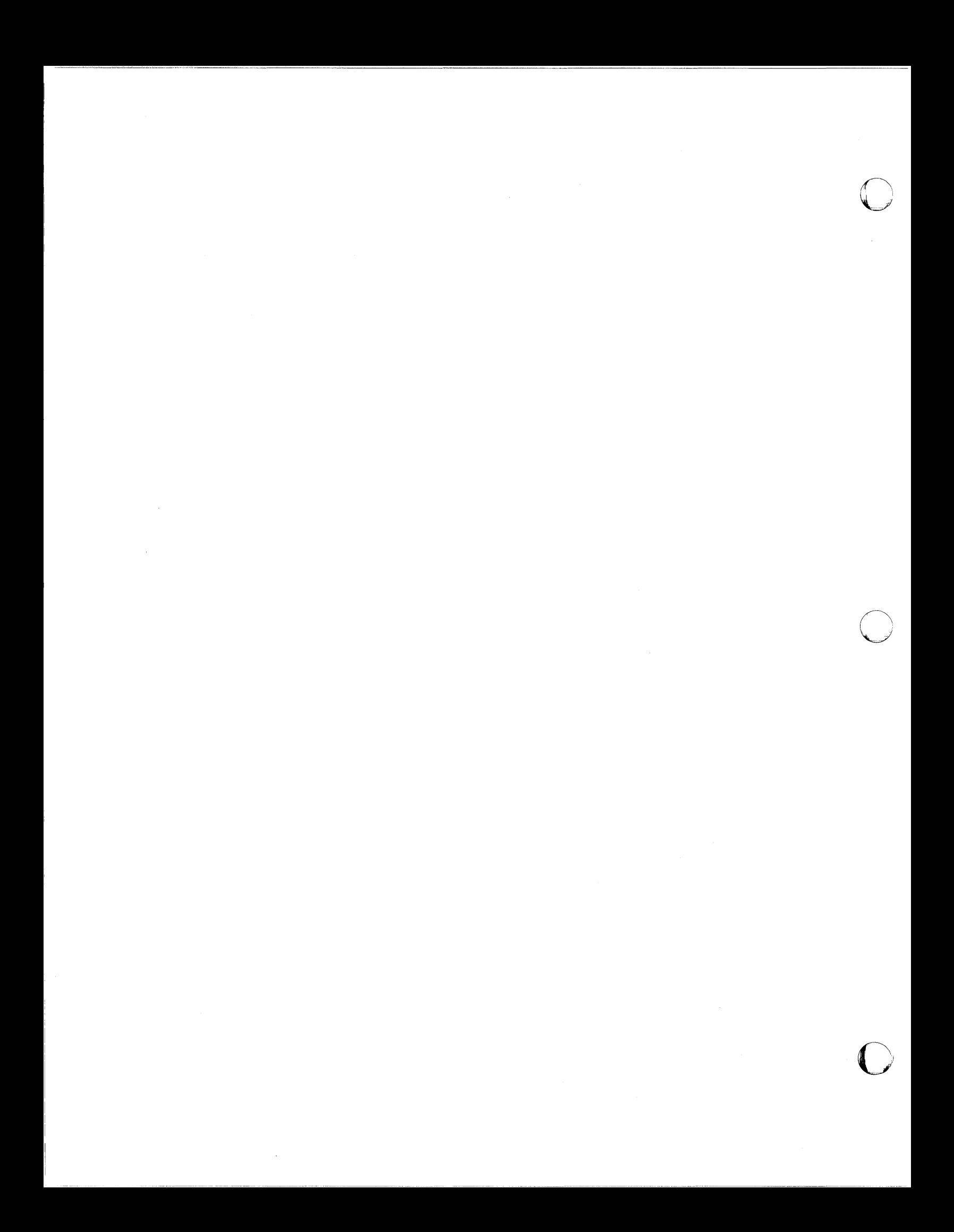

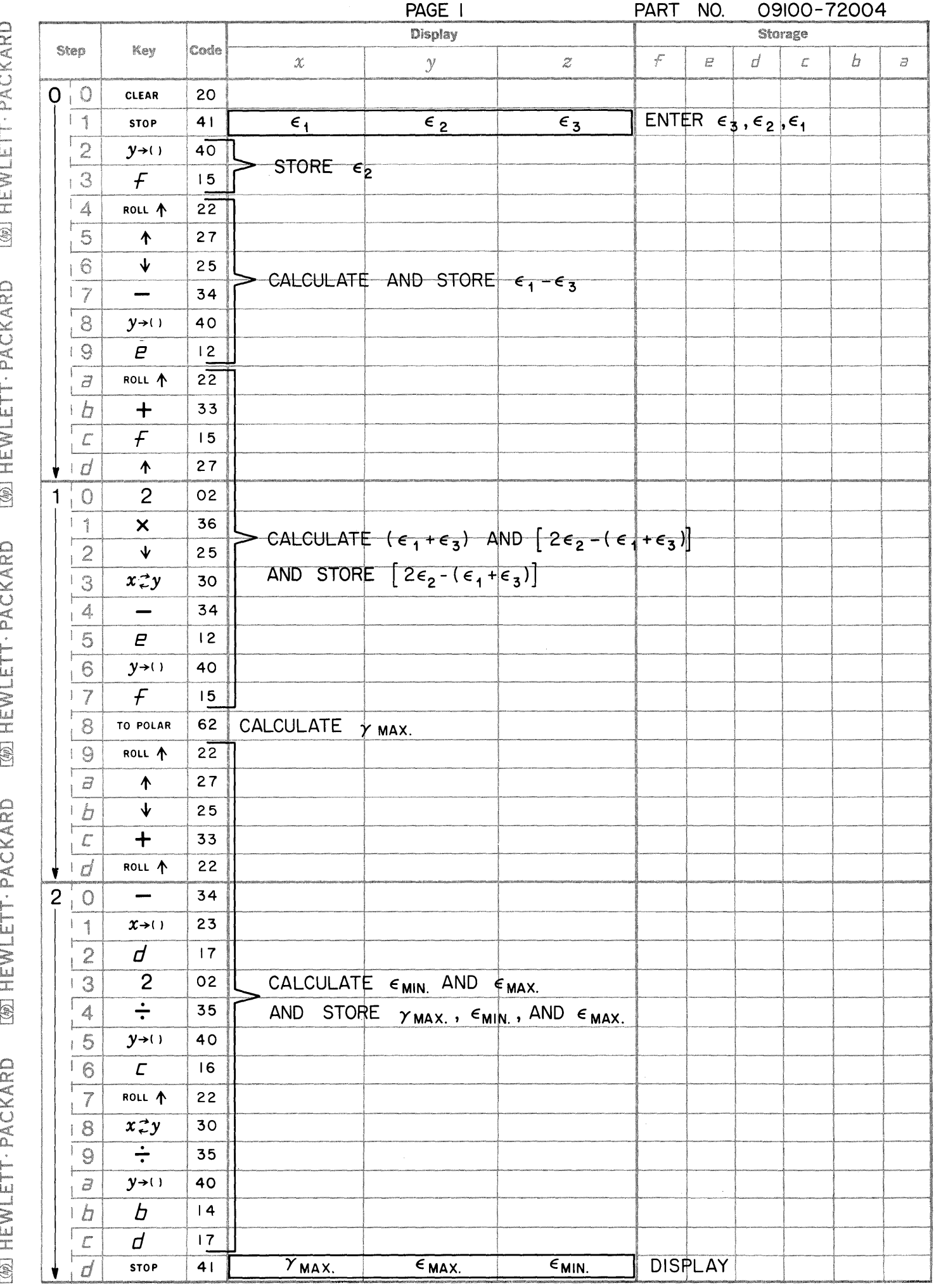

 $\bullet$ 

 $\bigcirc$ 

 $\bullet$ 

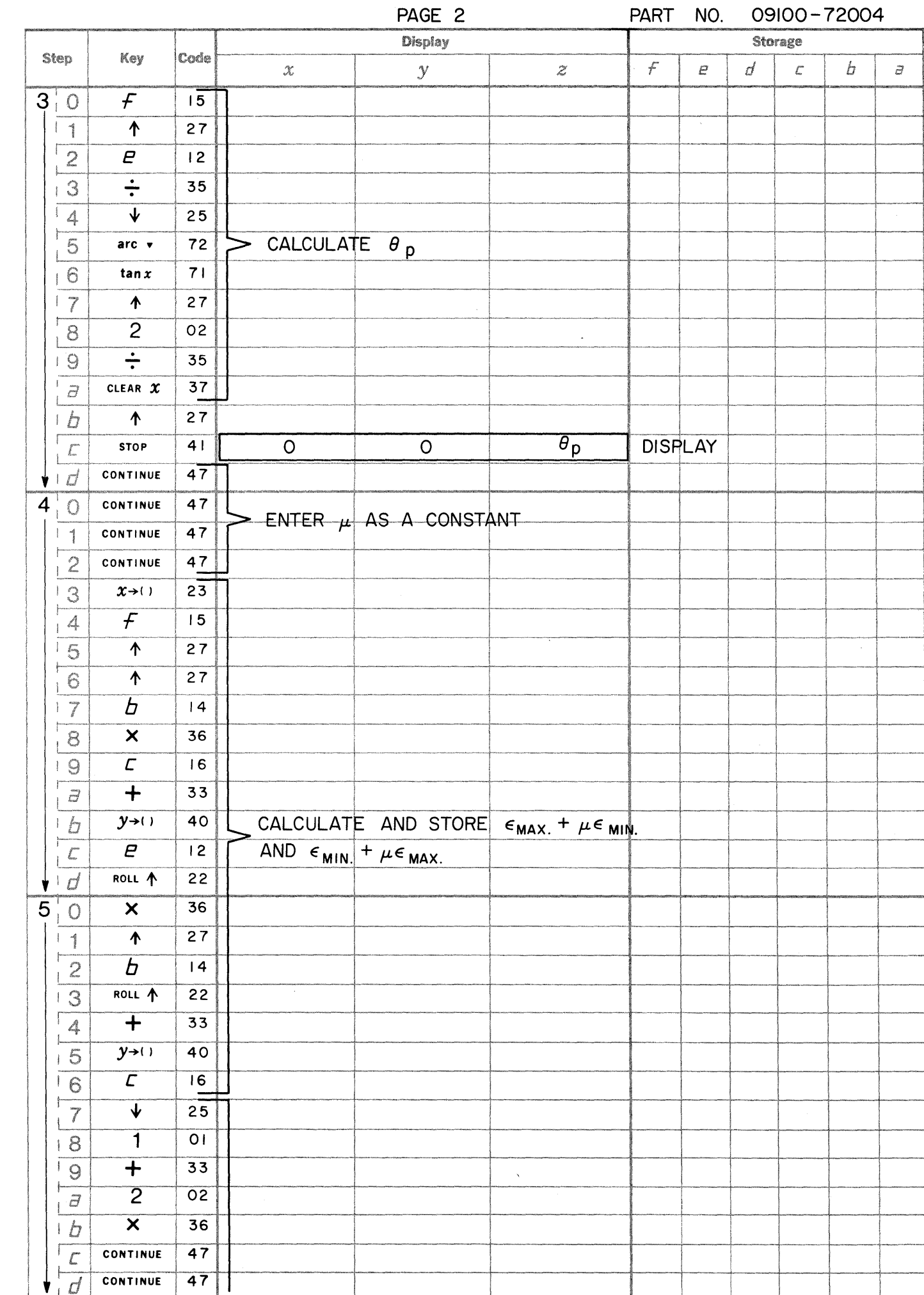

 $\begin{array}{c} \begin{array}{c} \end{array} \end{array}$ 

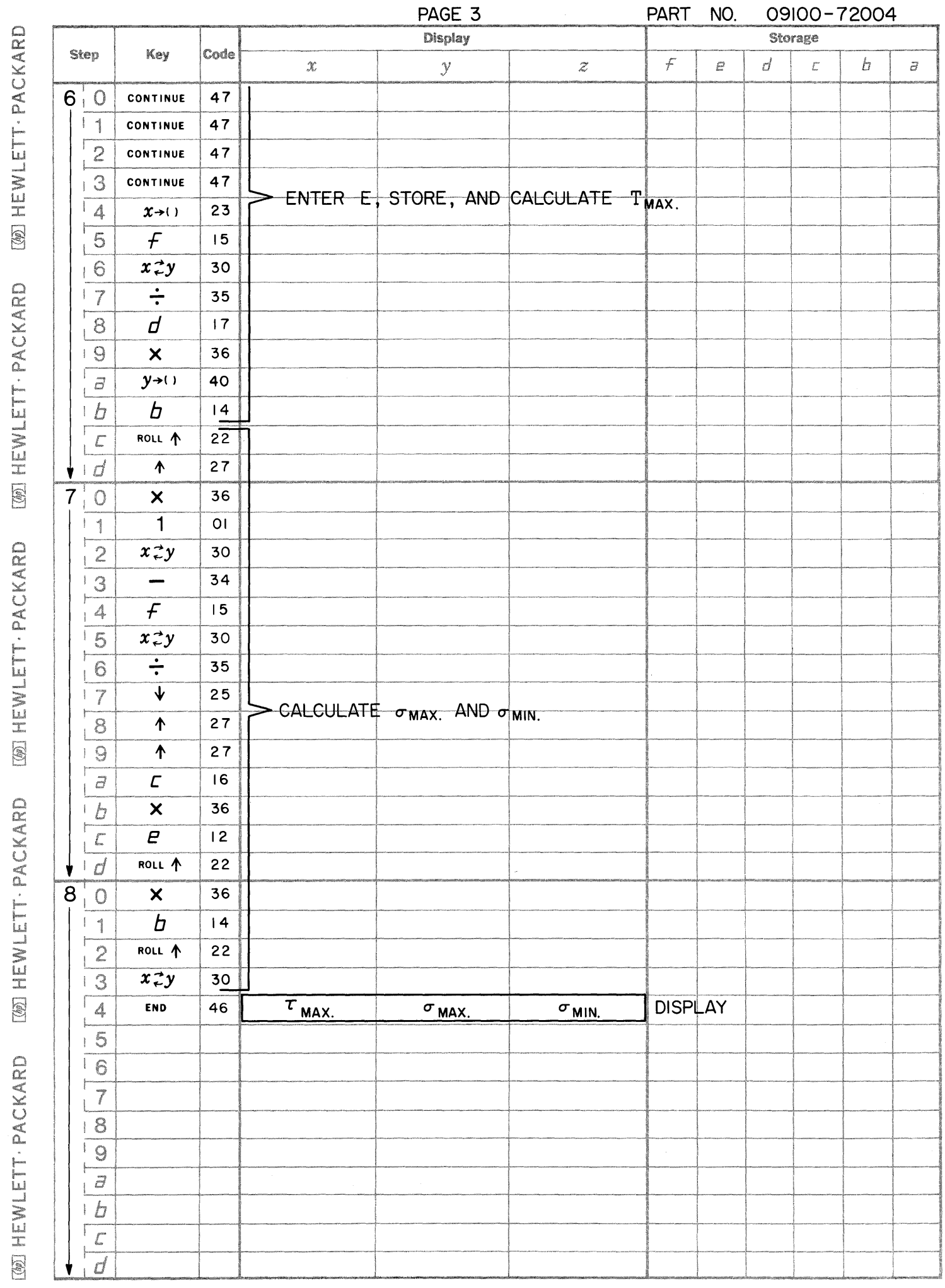

[66] HEWLETT: PACKARD [@] HEWLETT · PACKARD

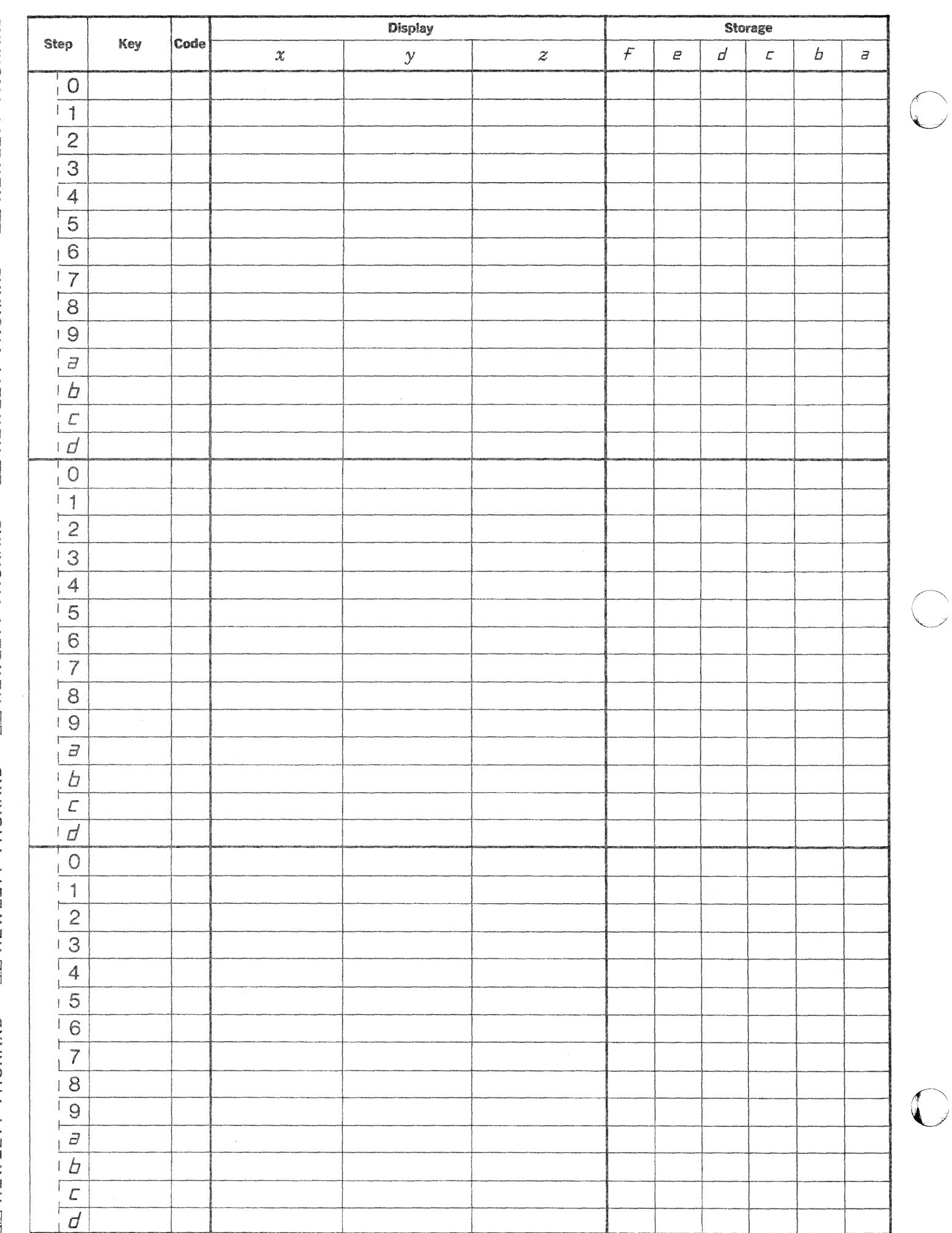

Ž

This program determines properties of any area which can be represented (or approximated) by a set of rectangles. The properties determined are;

PROPERTIES OF AREAS

$$
A \quad \longrightarrow \quad Area
$$

Second Moment of the Area with Respect to Axis  $X^{\dagger}$  $I_{x}$ Second Moment of the Area with Respect to  $\mathbf{Y}^{\text{I}}$  Axis  $I_{y}$ Second Moment of the Area with Respect to X Axis  $I_{x}$  $I_{v}$ Second Moment of the Area with Respect to Y Axis Distance From Y Axis to Centroid Parallel to the X Axis  $\mathbf{x}_{\mathrm{c}}$ Distance From X Axis to Centroid Parallel to the Y Axis  $Y_c$ Product of Inertia of Area About the Centroid  $I_{\mathbf{x}^{\dagger}\mathbf{y}^{\dagger}}$ Moment of Inertia About the Principle Axis U  $I_{\mathbf{u}}$  $\mathbf{I}_{\mathbf{v}}$ Moment of Inertia About the Principle Axis V

The axes are illustrated below:

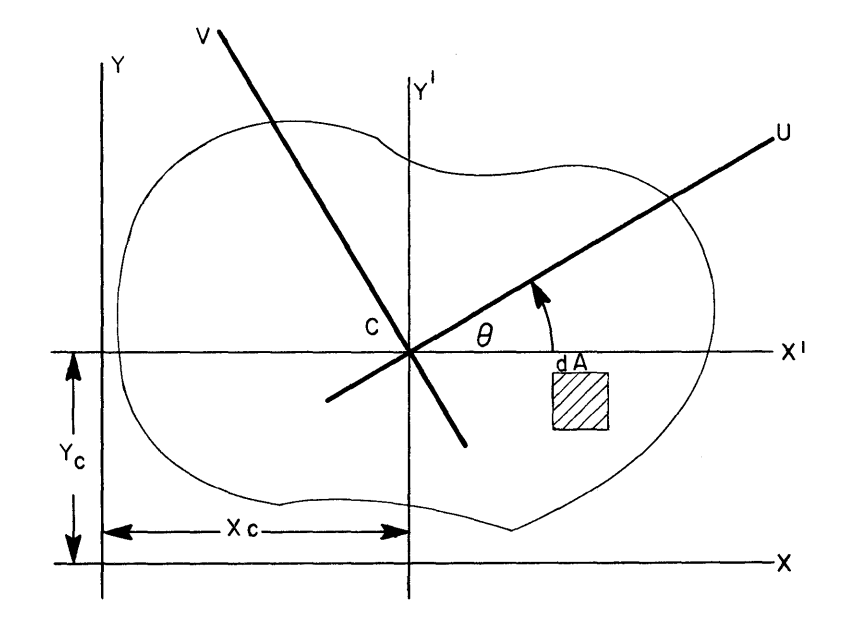

The formulas used in the program are given below where  $x_1$ ,  $x_2$ ,  $y_1$ , and  $y_2$  describe the boundaries of each rectangular component of the composite area as seen in the illustration below.

$$
B_{i} = X_{2} - X_{1}
$$
\n
$$
D_{i} = Y_{2} - Y_{1}
$$
\n
$$
W_{i} = \frac{X_{2} + X_{1}}{2}
$$
\n
$$
V_{i} = \frac{Y_{2} + Y_{1}}{2}
$$
\n
$$
A = \sum_{i} B_{i}D_{i}
$$
\n
$$
X_{c} = \frac{1}{\Delta} \sum_{i} (B_{i}D_{i}V_{i})
$$
\n
$$
Y_{c} = \frac{1}{\Delta} \sum_{i} (B_{i}D_{i}V_{i})
$$
\n
$$
I_{x1} = \frac{1}{12} \sum_{i} (B_{i}D_{i}^{3}) + \sum_{i} (B_{i}D_{i}V_{i}^{2}) - A(X_{c})^{2}
$$
\n
$$
I_{y1} = \frac{1}{12} \sum_{i} (D_{i}B_{i}^{3}) + \sum_{i} (B_{i}D_{i}W_{i}^{2}) - A(Y_{c})^{2}
$$
\n
$$
I_{x1} = I_{x1} \cos^{2} \theta + I_{y1} \sin^{2} \theta - I_{x1} \sin^{2} \theta
$$
\n
$$
\theta = \frac{1}{2} \arctan \left( \frac{21x^{1}y^{1}}{1y^{1}} - I_{x1} \right)
$$
\n
$$
I_{y} = I_{y1} \cos^{2} \theta + I_{x1} \sin^{2} \theta + I_{x1} \sin^{2} \theta
$$
\n
$$
I_{y1} = I_{y1} \cos^{2} \theta + I_{x1} \sin^{2} \theta + I_{x1} \sin^{2} \theta
$$
\n
$$
I_{y1} = \frac{1}{2} \arctan \left( \frac{21x^{1}y^{1}}{1y^{1}} - I_{x1} \right)
$$
\n
$$
I_{y2} = \frac{1}{2} \arctan \left( \frac{21x^{1}y^{1}}{1y^{1}} - \frac{1}{1x^{1}} \right)
$$
\n
$$
X_{1} = \frac{1}{2} \arctan \left( \frac{21x^{1}y^{1}}{1y^{1}} - \frac{1}{1x^{1}} \right)
$$
\n
$$
X_{2} = \frac{1}{2} \
$$

 $\overline{\phantom{1}}$   $x_2$   $\overline{\phantom{1}}$ 

 $Y_2$ 

 $- X$ 

Y<sub>I</sub>

 $\overline{2}$ 

9100B ONLY PART NO. 09100-72501

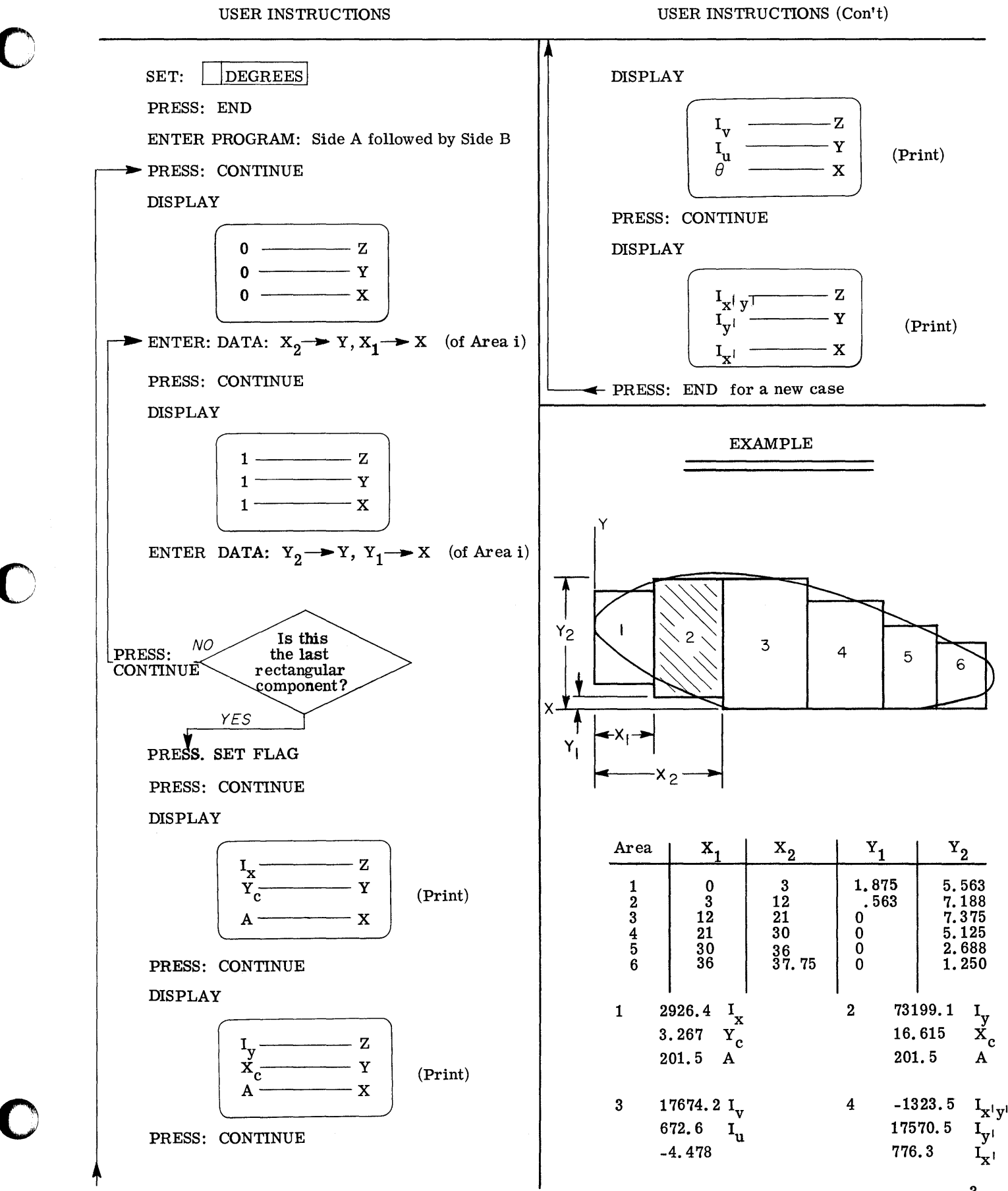

3

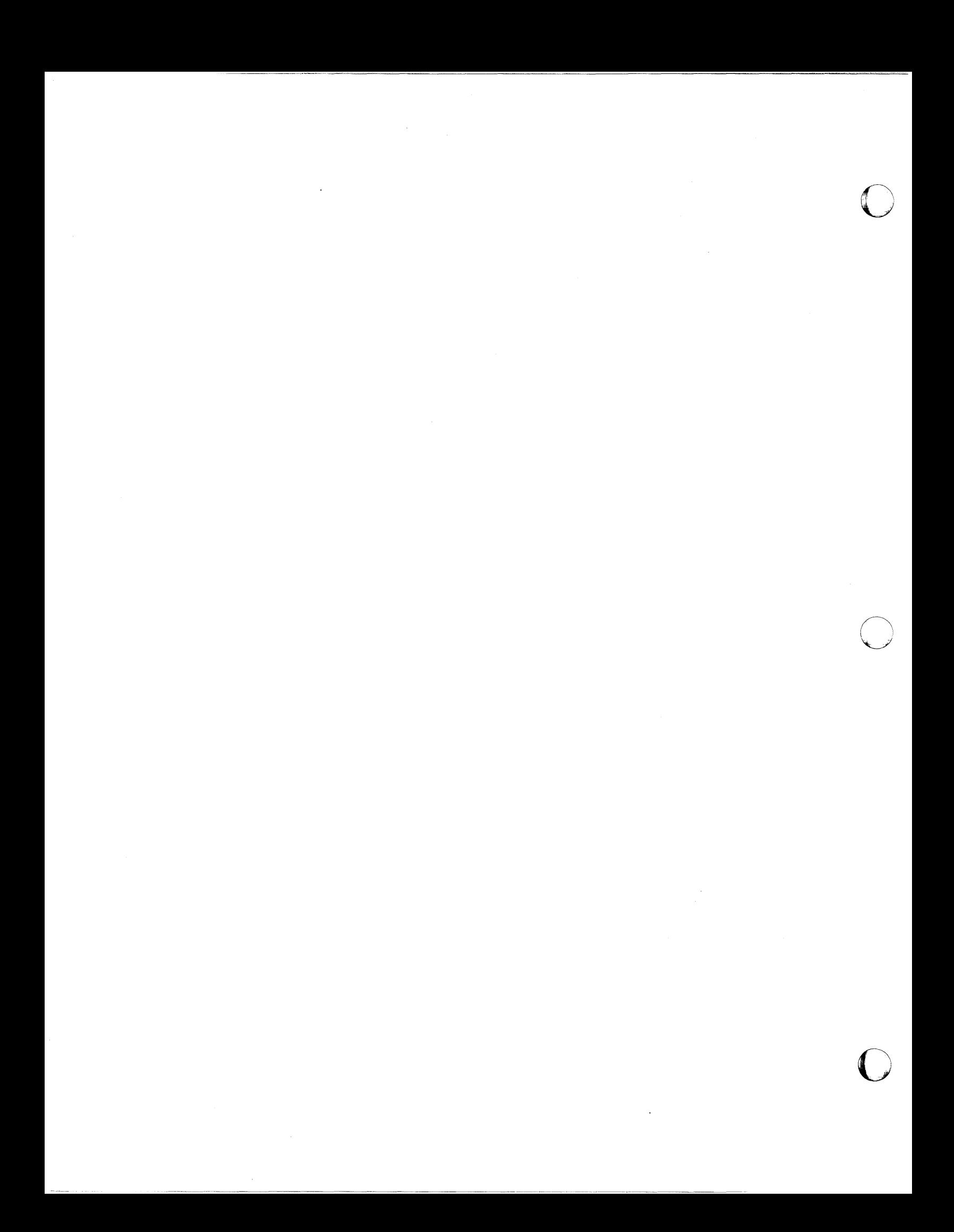

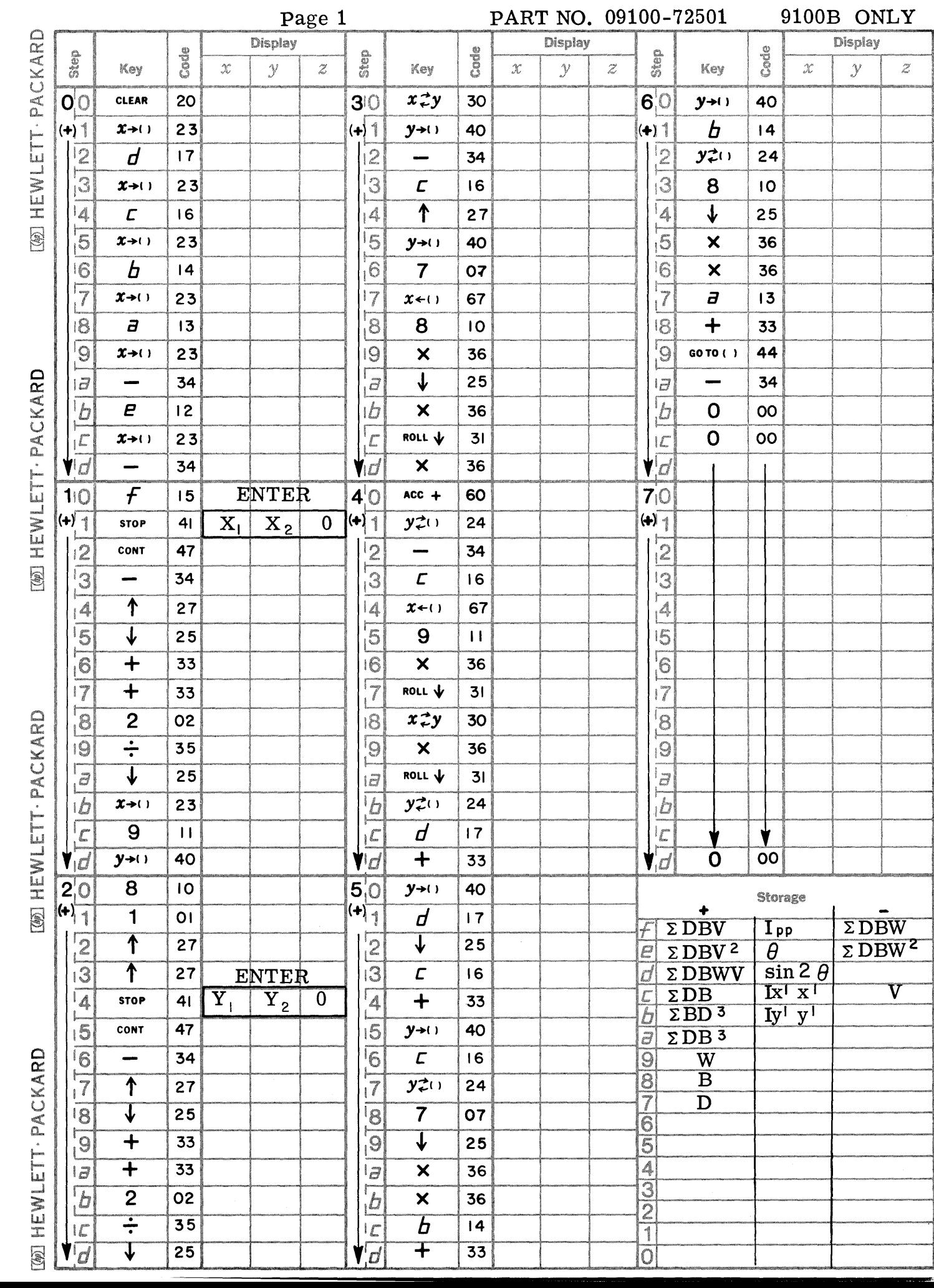

 $\sim$   $\sim$   $\sim$   $\sim$   $\sim$   $\sim$ 

C

 $\big($ 

 $\blacksquare$ 

**Page 2 PART NO. 09100-72501** / 9100B ONLY

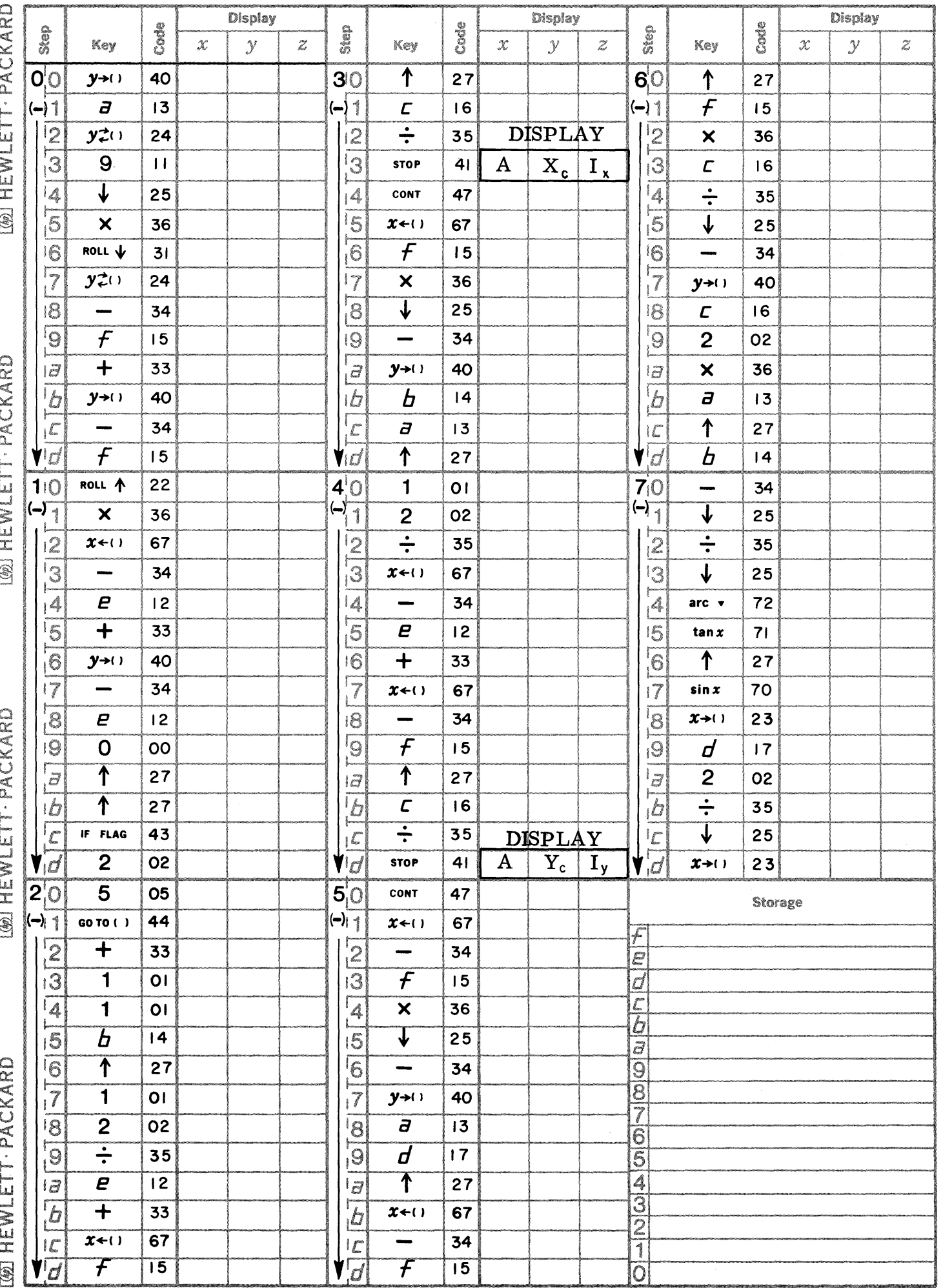

Page 3

 $\bullet$ 

 $\mathbf C$ 

C

PART NO. 09100-72501 9100B ONLY

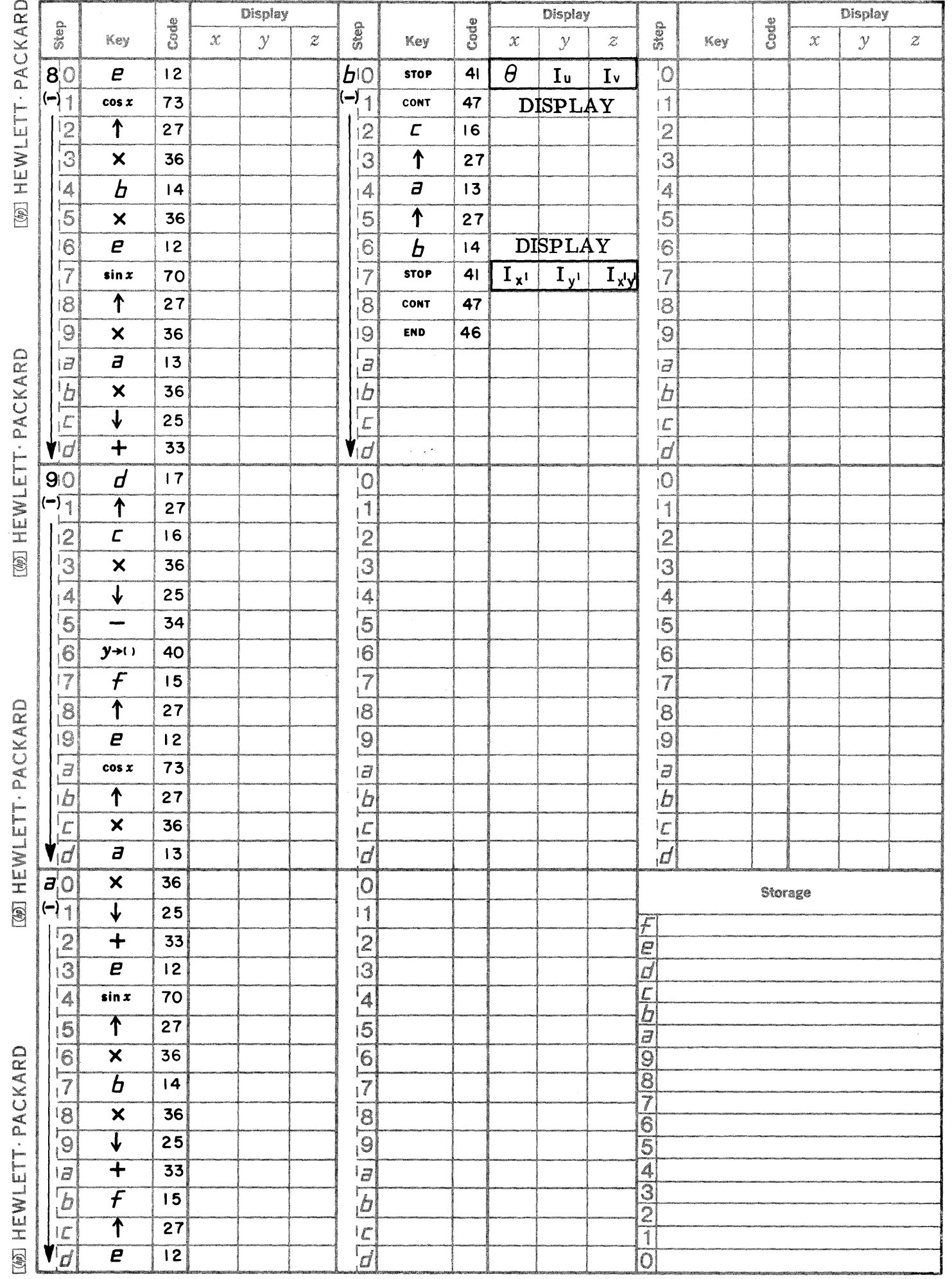

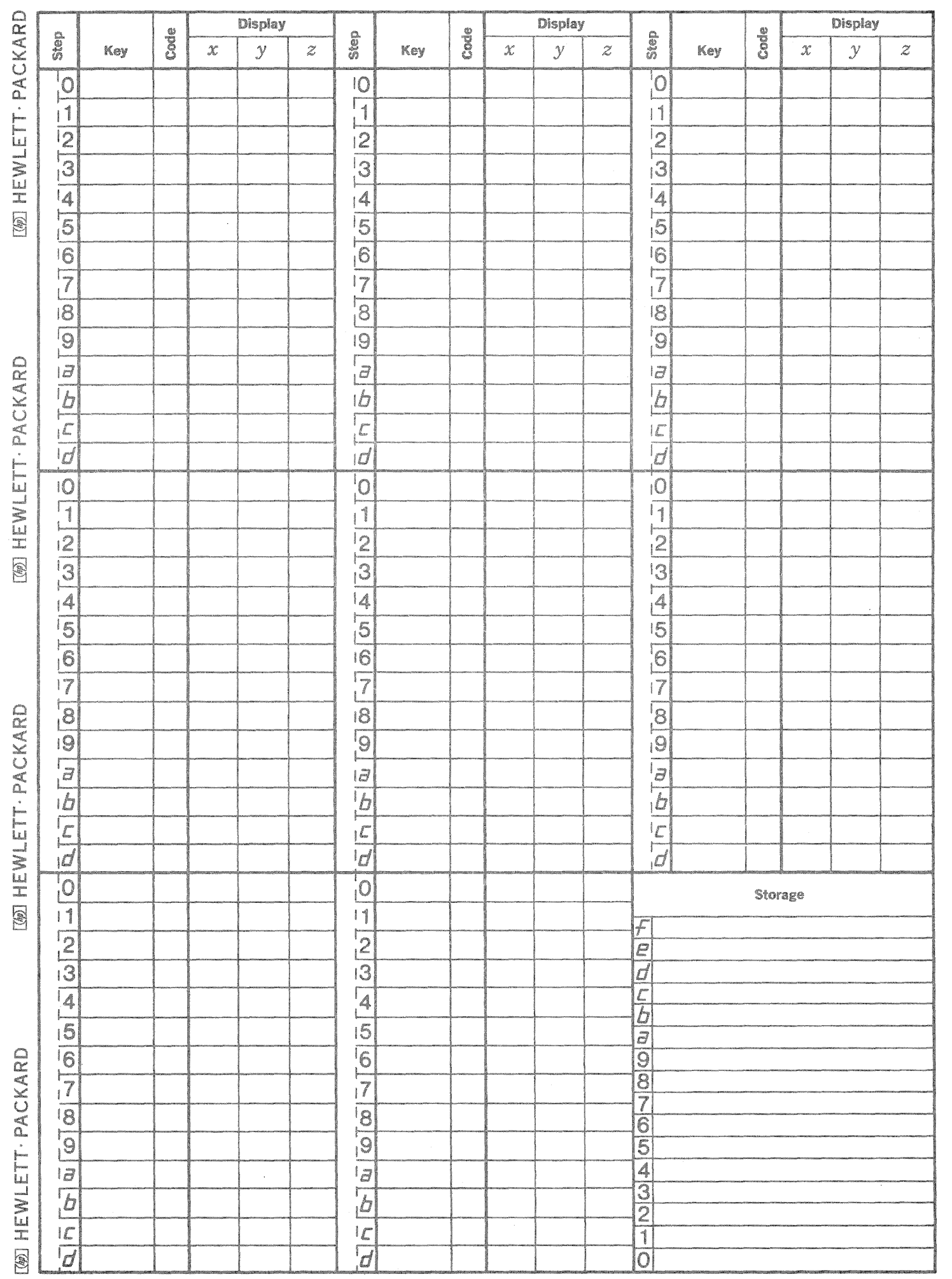

 $\bigcap_{i\in I}$ 

 $\begin{matrix} 1 & 1 \\ 1 & 1 \end{matrix}$ 

 $\bigcap$ 

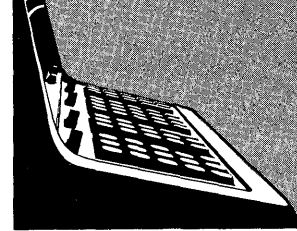

9100B BUSINESS PROGRAM LISTING

September 1, 1969

73001 - ANNUAL INTEREST Calculates i that satisfies the equation:

$$
R = \frac{P i(1 + i)^{n}}{(1 + i)^{n} - 1}
$$

73008 - AMORTIZED LOAN

Calculates the monthly payment on the principal of a loan for a specified term, the amount of payments toward principal and interest, and a running total of the amount of payments toward principal and interest to date.

9100B ONLY

73101 - RETURN ON INVESTMENT FOR UP TO 16 VARYING CASH FLOWS This program solves for the value of interest per period for up to sixteen varying cash flows. The program solves the equation:

PV (Present Value) =  $\sum_{k=1}^{16} \frac{C_k}{(1+i)^k}$ 

where  $C_k$  represents a cash flow per period.

 $\label{eq:2.1} \mathcal{L}=\mathcal{L}(\mathcal{L}^{(1)})\otimes\mathcal{L}^{(2)}(\mathcal{L}^{(2)})$ 

This program calculates *i* that satisfies the equation

$$
R = P \frac{(1+i)^n}{(1+i)^n - 1}
$$

**ANNUAL INTEREST** 

for a given  $R, P$ , and  $n$ .

where  $R =$  monthly payment  $P = principal amount$  $n = number of monthly payments$ 

 $i =$  monthly interest rate

The program uses this *i* and calculates and displays an annual interest.

The solution is based on a Newton-Raphson iteration technique which converges to a point which satisfies the condition

$$
\left| i_{\mathsf{K}} - i_{\mathsf{K}-1} \right| \leq 10^{-9}
$$

Note  $i_{K}$  is the K<sup>th</sup> estimate of i and  $i_{K-1}$  is the (K-1)<sup>th</sup> estimate of i. The initial estimate of i is R/Punless otherwise specified. If the solution does not converge it may be necessary to enter a better initial estimate.

The value of *i* that satisfies the equation

$$
f(i) = (1+i)^n (R-Pi) - R = 0
$$

is found. The annual interest is displayed.

Reference: Principles of Engineering Economy by E.L. Grant

> Ronald Press, N.Y. 1950

09100-73001

USER INSTRUCTIONS

**EXAMPLES** 

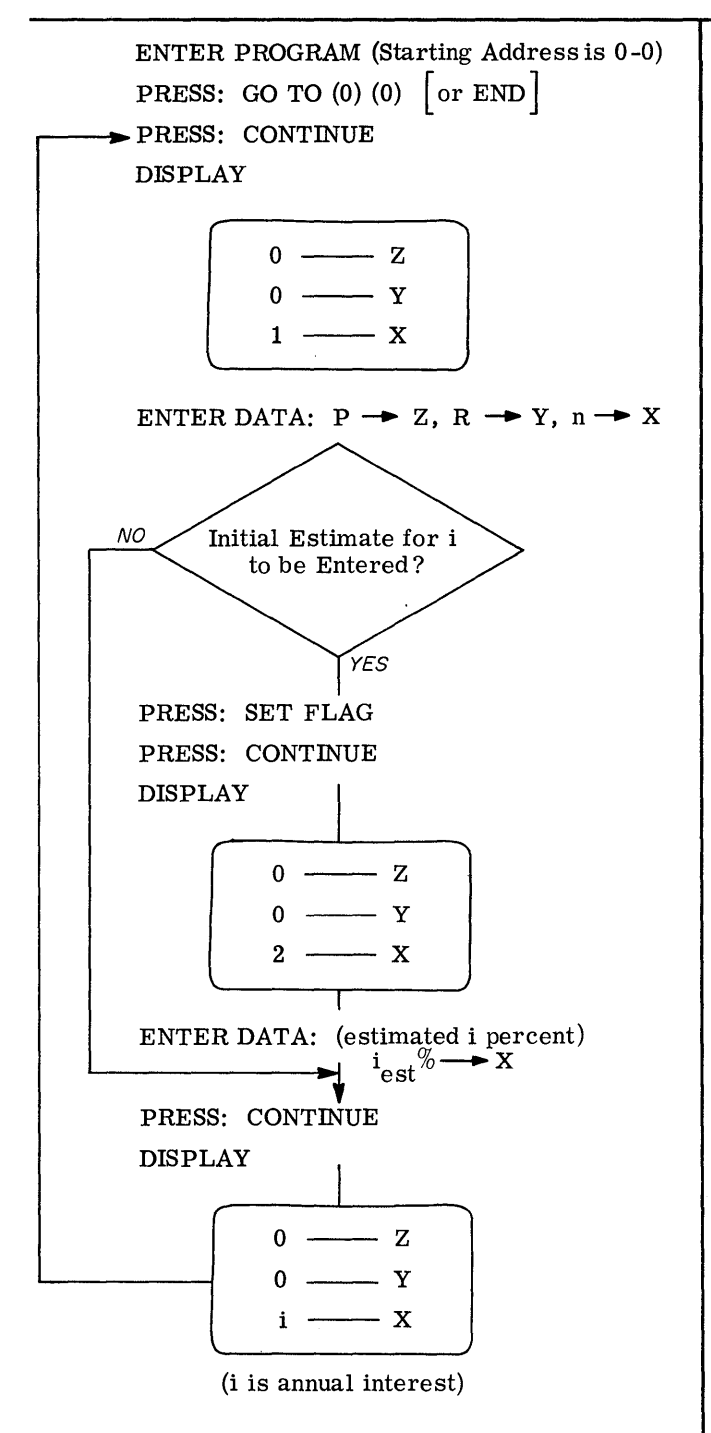

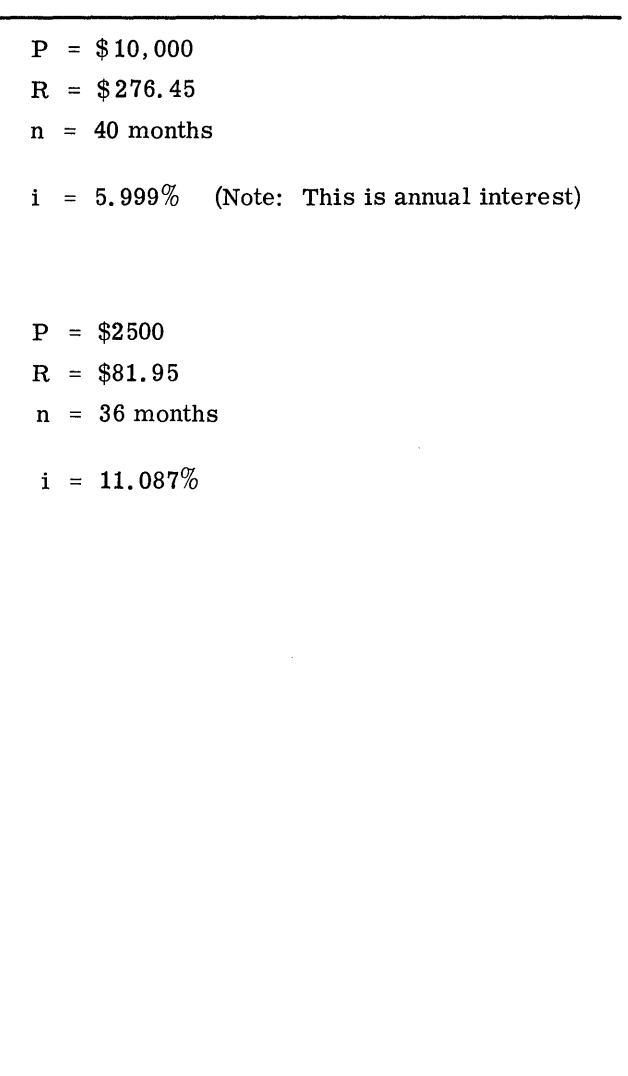

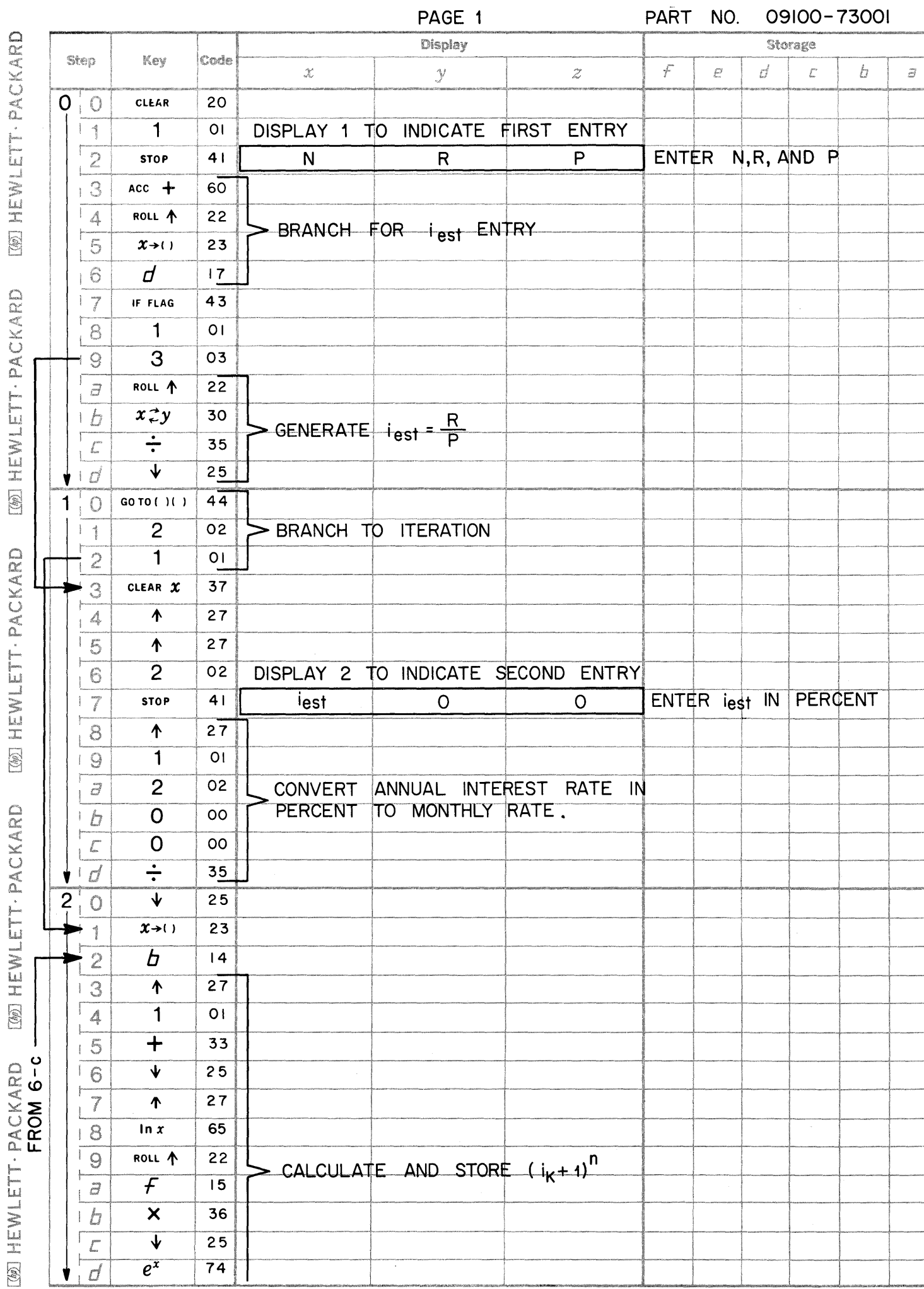

 $\Gamma$ 

 $\blacksquare$ 

C

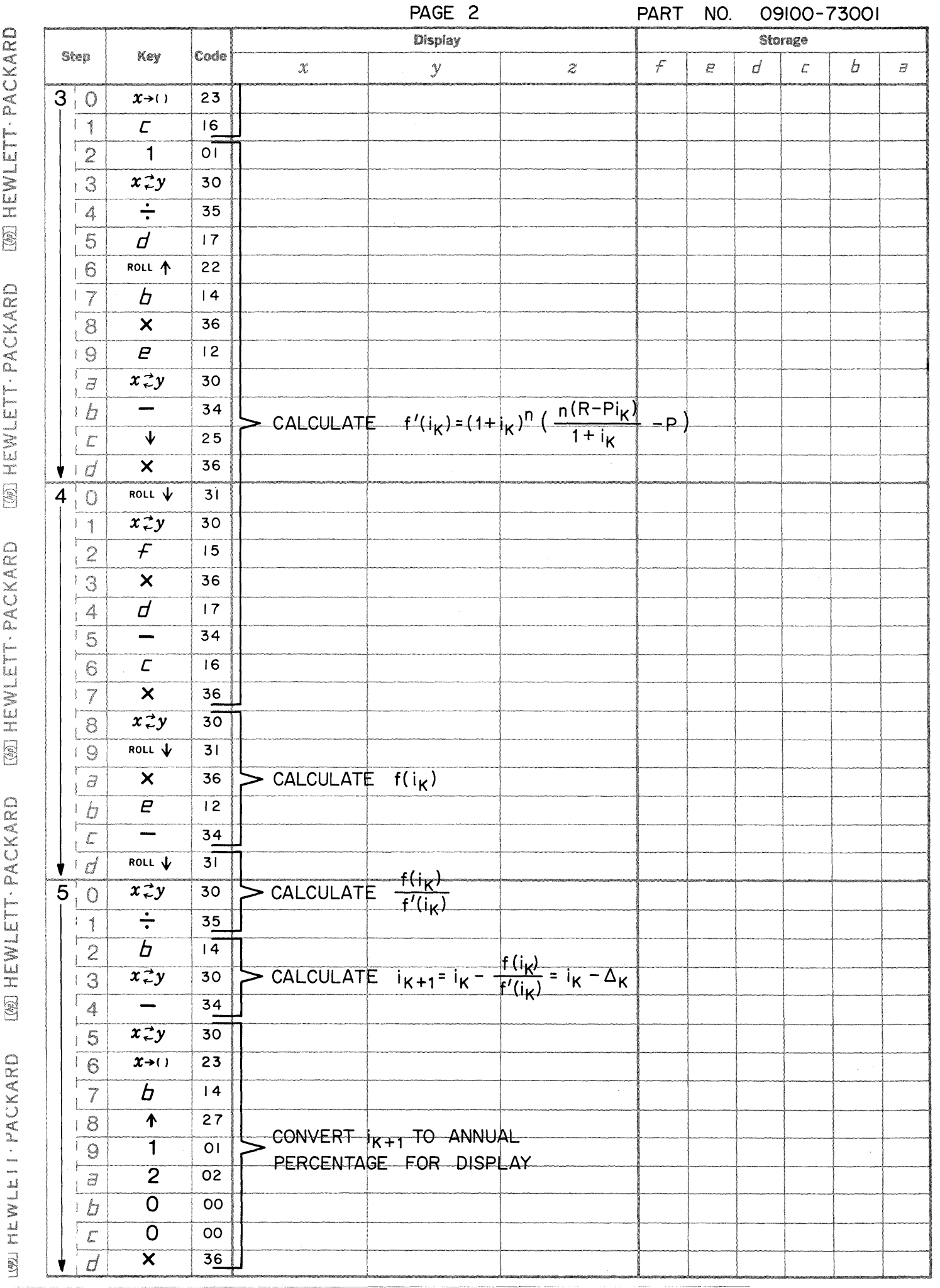

 $\overline{C}$ 

 $\bigcirc$ 

くう

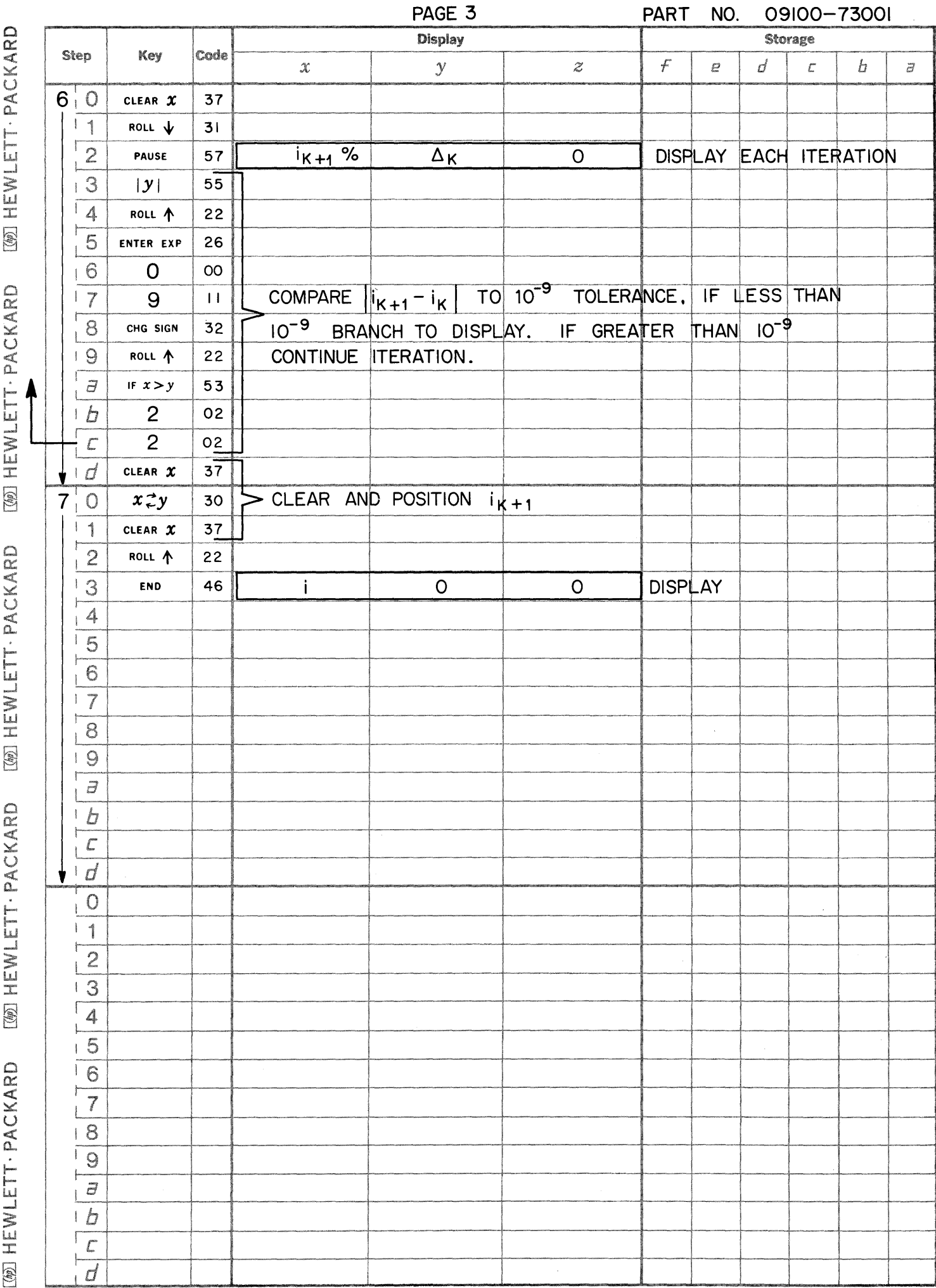

 $\blacklozenge$ 

C

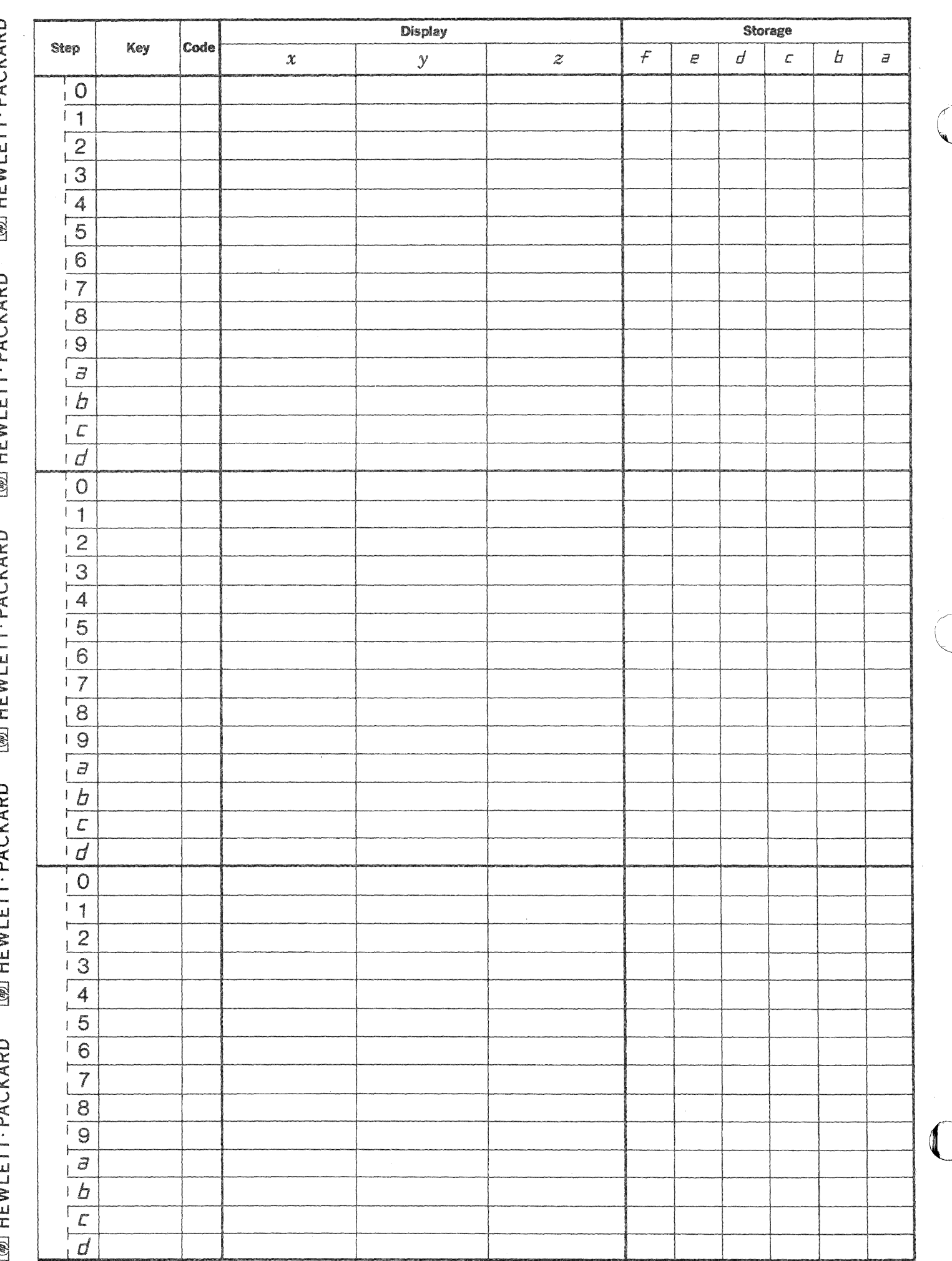

This program calculates the monthly payment necessary to amortize a loan over a specified number of periods. The principal, annual interest rate, and term of the loan in months are provided by the user.

The program displays (or prints) the calculated monthly payment, showing the amount paid toward principal and the amount of interest for each payment. After each payment, the total principal paid, total interest paid and the remaining loan balance may be displayed. After displaying the last payment, the program ends displaying the total principal paid, the total interest paid and the total interest and principal paid.

The monthly payment is constant. The amount paid in interest is one-twelfth the annual interest rate times the remaining principal. The remainder of the monthly payment is subtracted from the principal balance.

The following equations are used:

Percent Monthly Interest (i') =  $\frac{\text{Annual interest rate (i)}}{12}$ Monthly Payment (P') =  $\frac{S_i}{1200} (1 + i/1200)^n$ <br>(1+i/1200)<sup>n</sup> - 1

where S is the amount of the loan (original principal) and n is the term of the loan in periods.

 $P = P'$  rounded up Monthly Payment Paid on Principal  $(P_M) = P - I$ Monthly Interest Payment (I) =  $P_R x i'$ 

Remaining Loan Balance ( $P_R$ ) = S -  $P_T$ Total Principal Paid to date  $(P_T) = \sum_{q=0}^{n} P_{M_q}$ 

Total Interest Paid to date  $(I_T) = \sum_{a=0}^{n} I_a$ 

Total Amount Paid on loan to date =  $P_T$  +  $I_T$ 

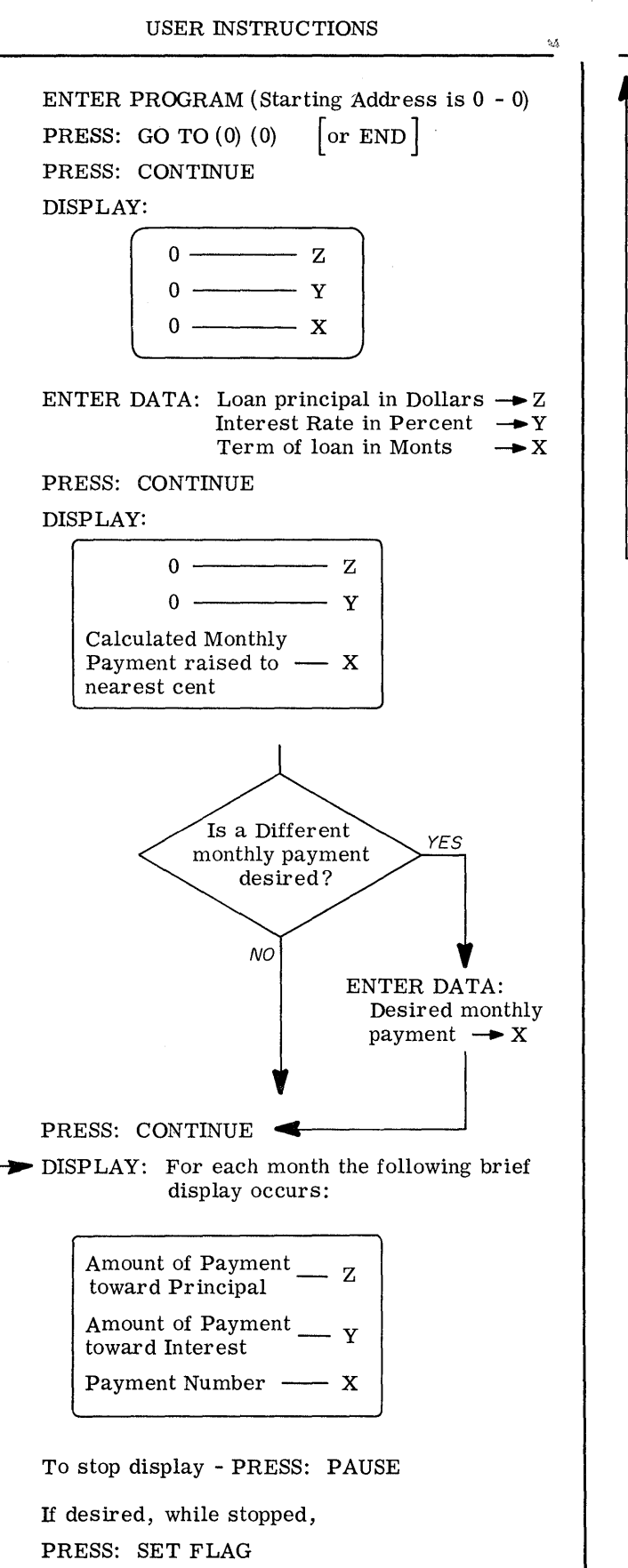

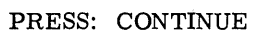

USER INSTRUCTIONS (con't)

**C** 

C

**C** 

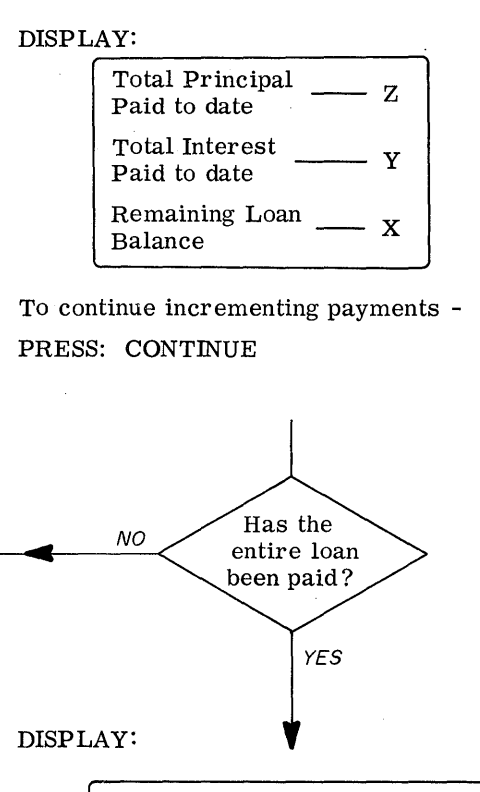

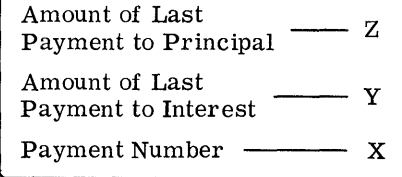

## PRESS: CONTINUE

DISPLAY:

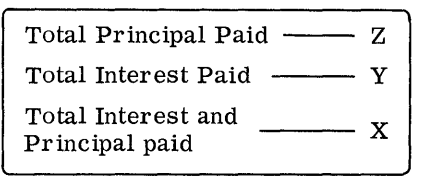

Note: To print out, substitute program steps noted in program listing.

EXAMPLES

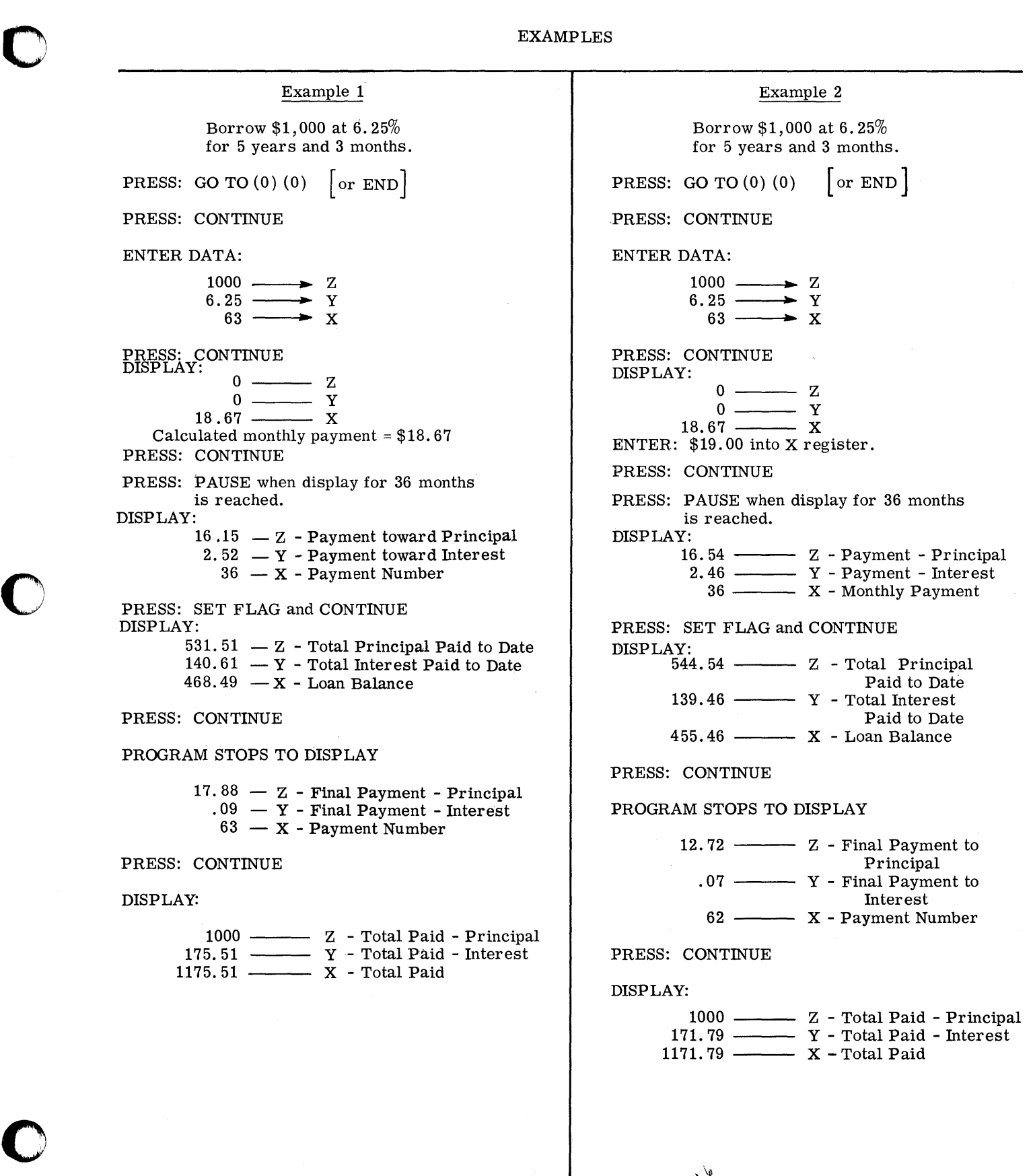

---------------------------\_\_ a.'.\_. \_\_\_\_ •\_\_\_ 19A.,au.i.lIIII: 41W'1!1111J WI: """"'1II!III,WM!IWI!IIiIM~M4""##A.#""AAIIIII¢¥ ... .,.IIIIIII!IIIII!IIIIII ... /4I'"·w

 $y^{\frac{1}{4}}$ 

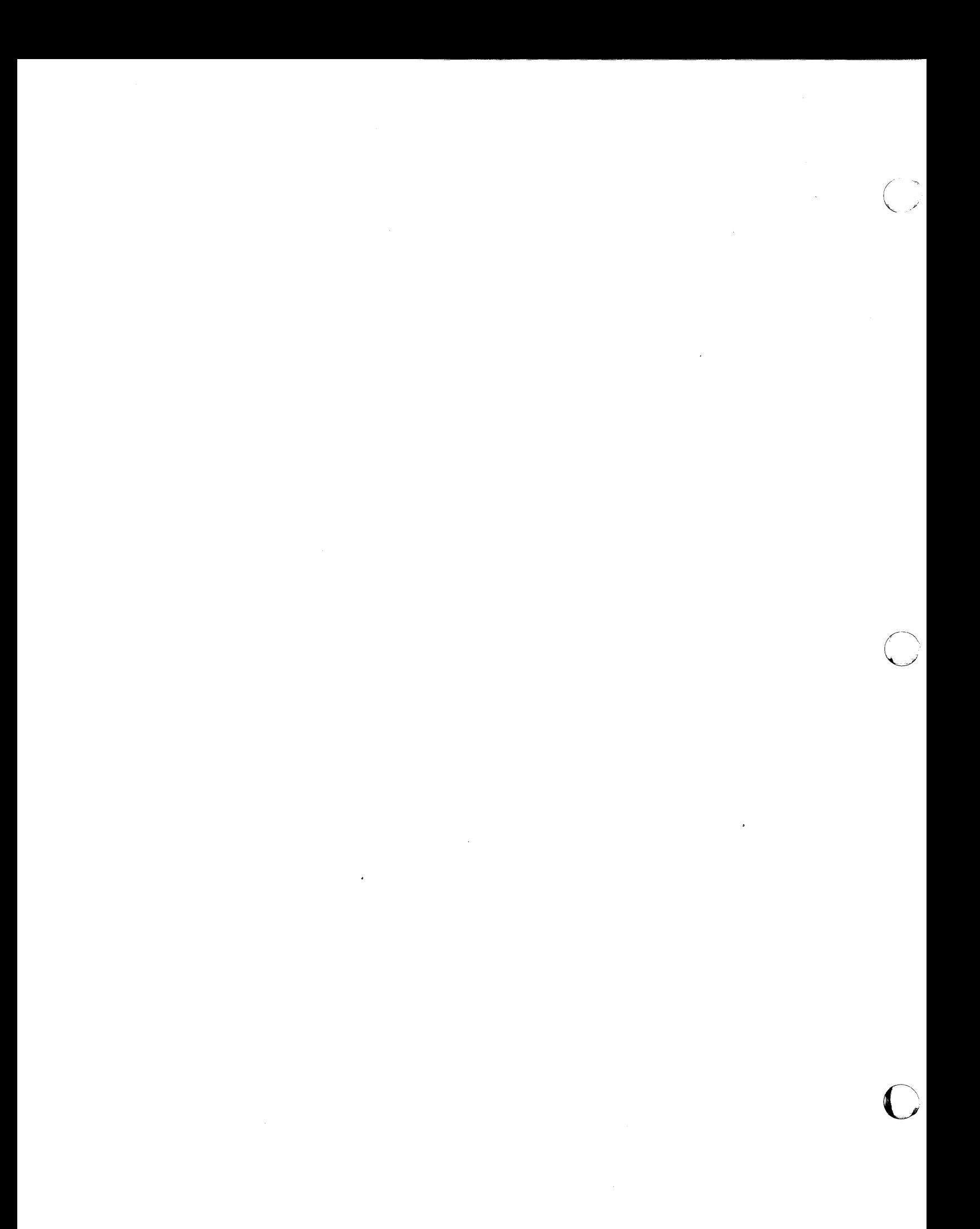

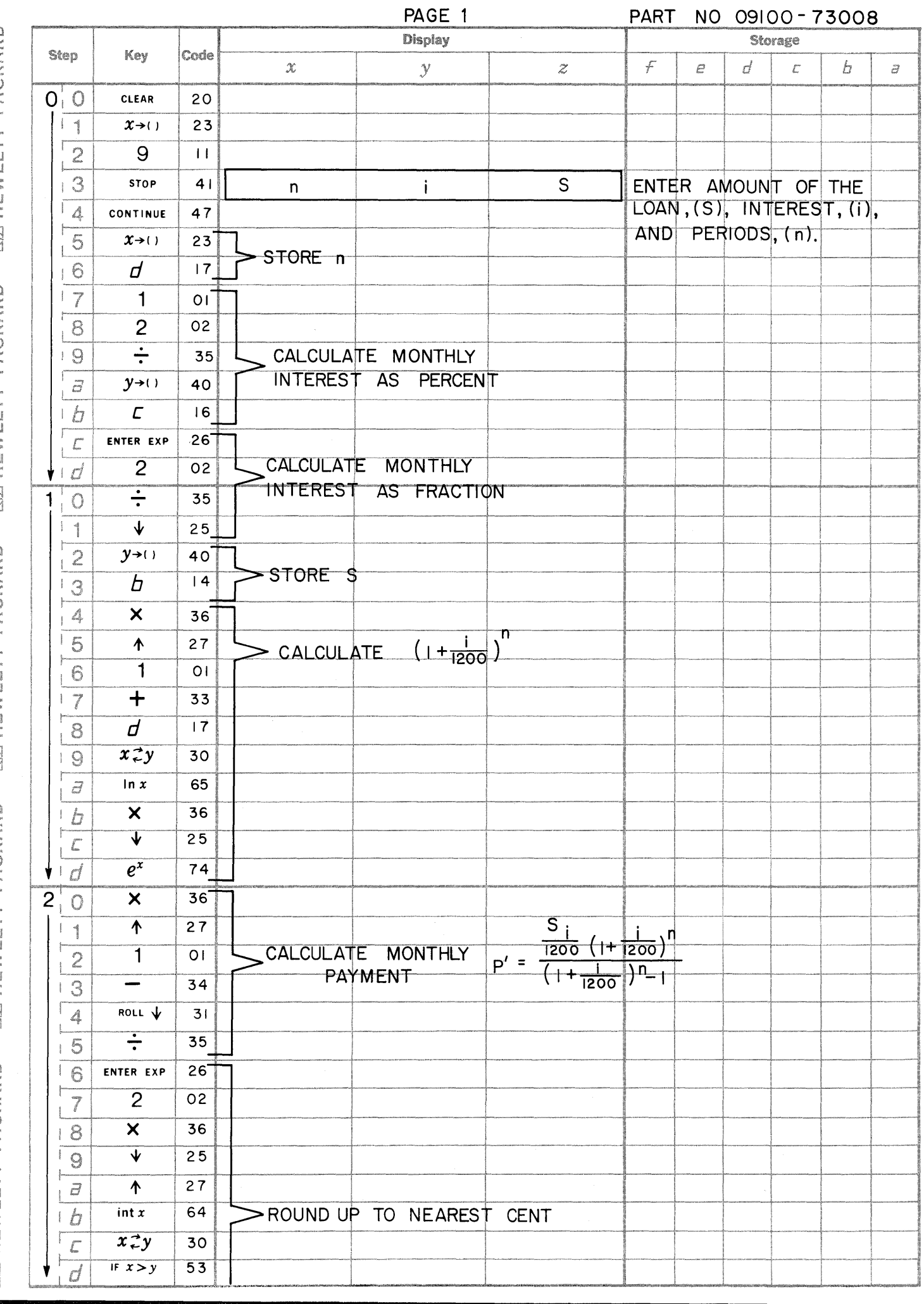

**[69] HEWLETT** · PACKARD [69] HEWLETT · PACKARD [69] HEWLETT · PACKARD [69] HEWLETT · PACKARD [69] HEWLETT · PACKARD
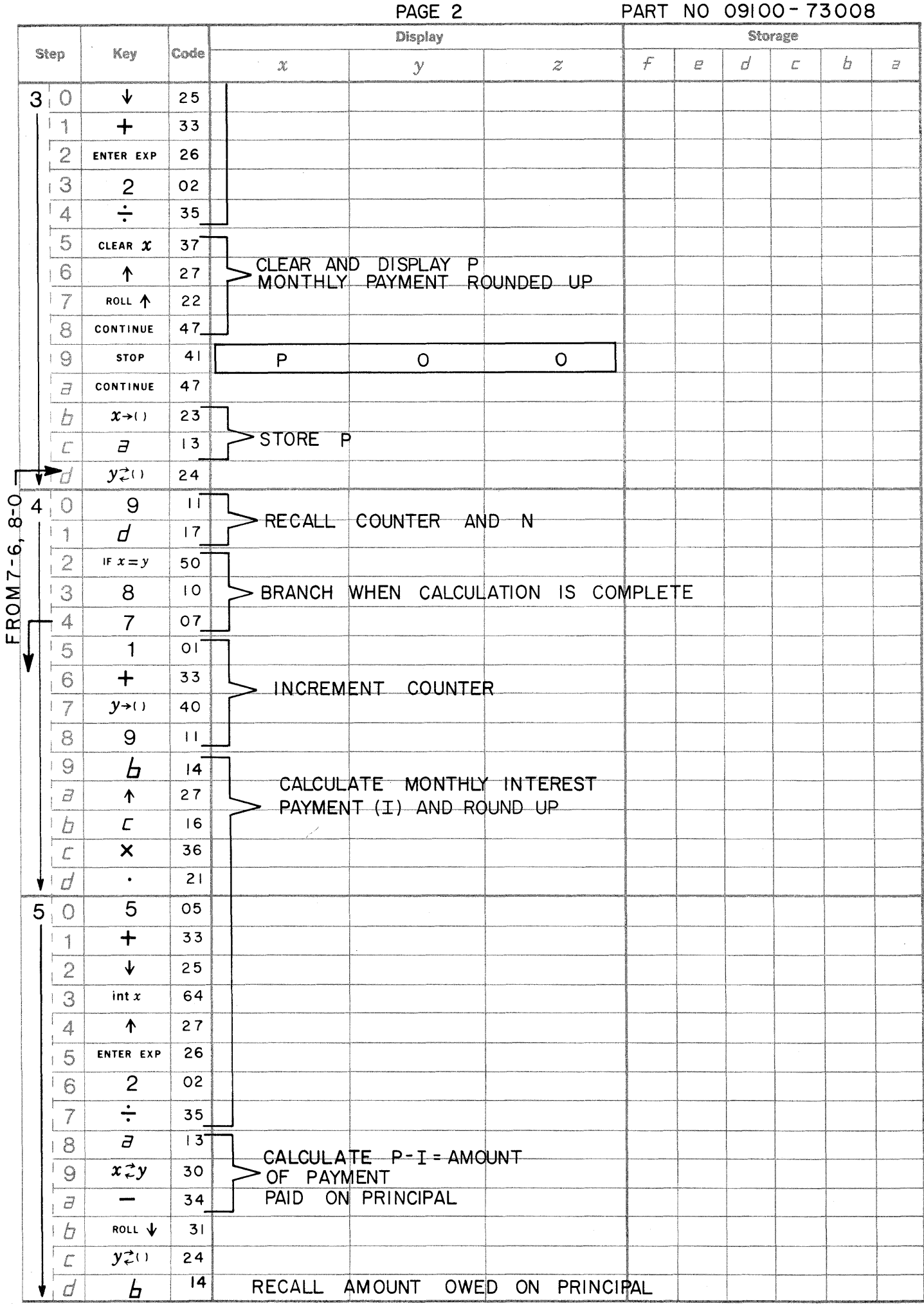

[@] HEWLETT · PACKARD [@] HEWLETT PACKARD **MANDETT: PACKARD CONTROLLETT-PACKARD** [@] HEWLETT · PACKARD

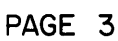

PART NO 09100-73008

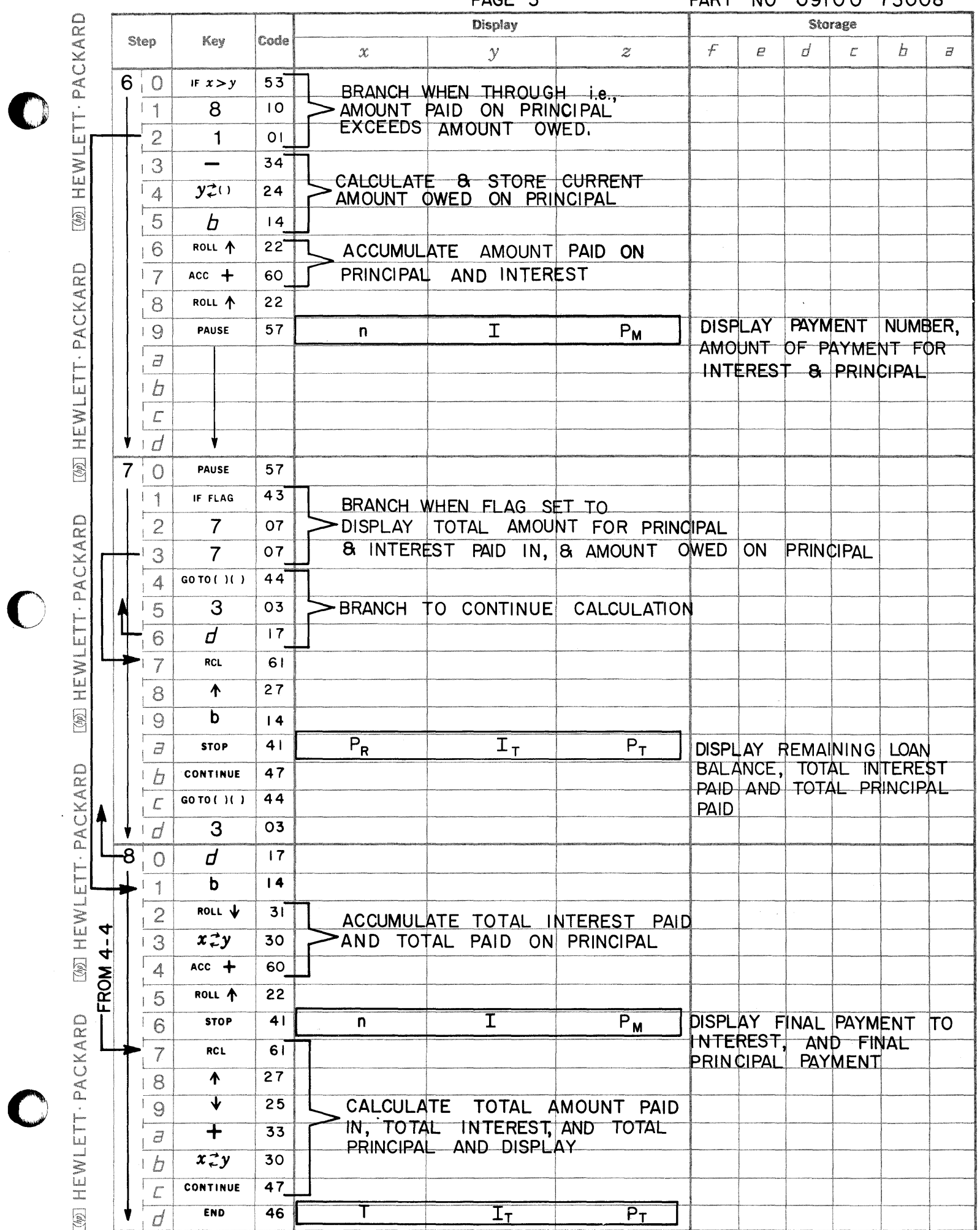

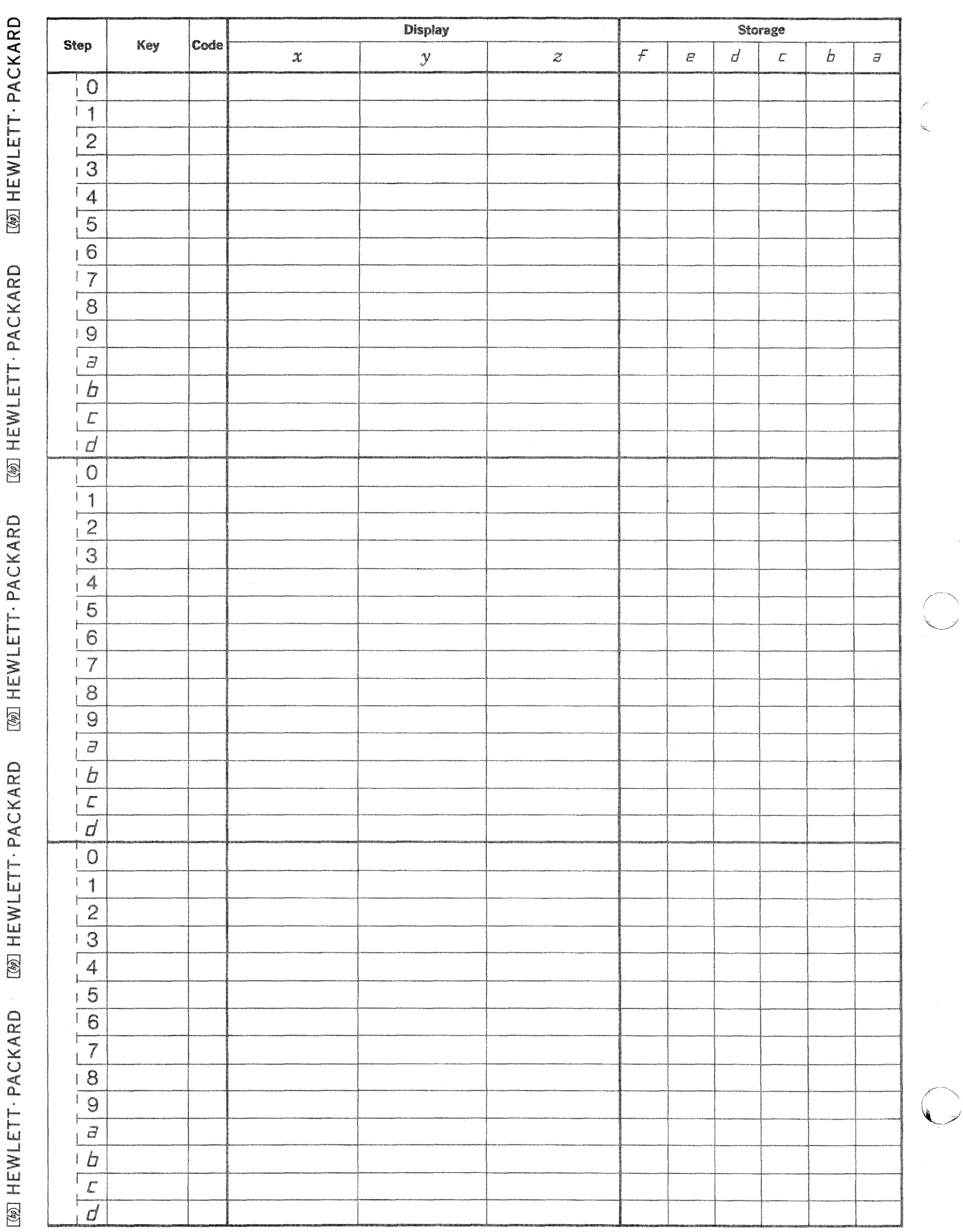

 $\frac{1}{2}$ 

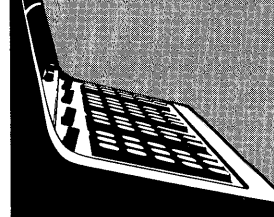

9100B ONLY PART NO. 09100-73101

This program solves for the value of interest per period for up to 16 varying cash flows. The program solves the equation:

$$
\text{Present Value (P. V.)} = \sum_{k=1}^{N} \frac{C_k}{(1+i)^k} \qquad N \leq 16
$$

for i to an accuracy better than  $10^{-7}$ .

 $C_k$  = cash flow per period

 $i =$  discount rate per period

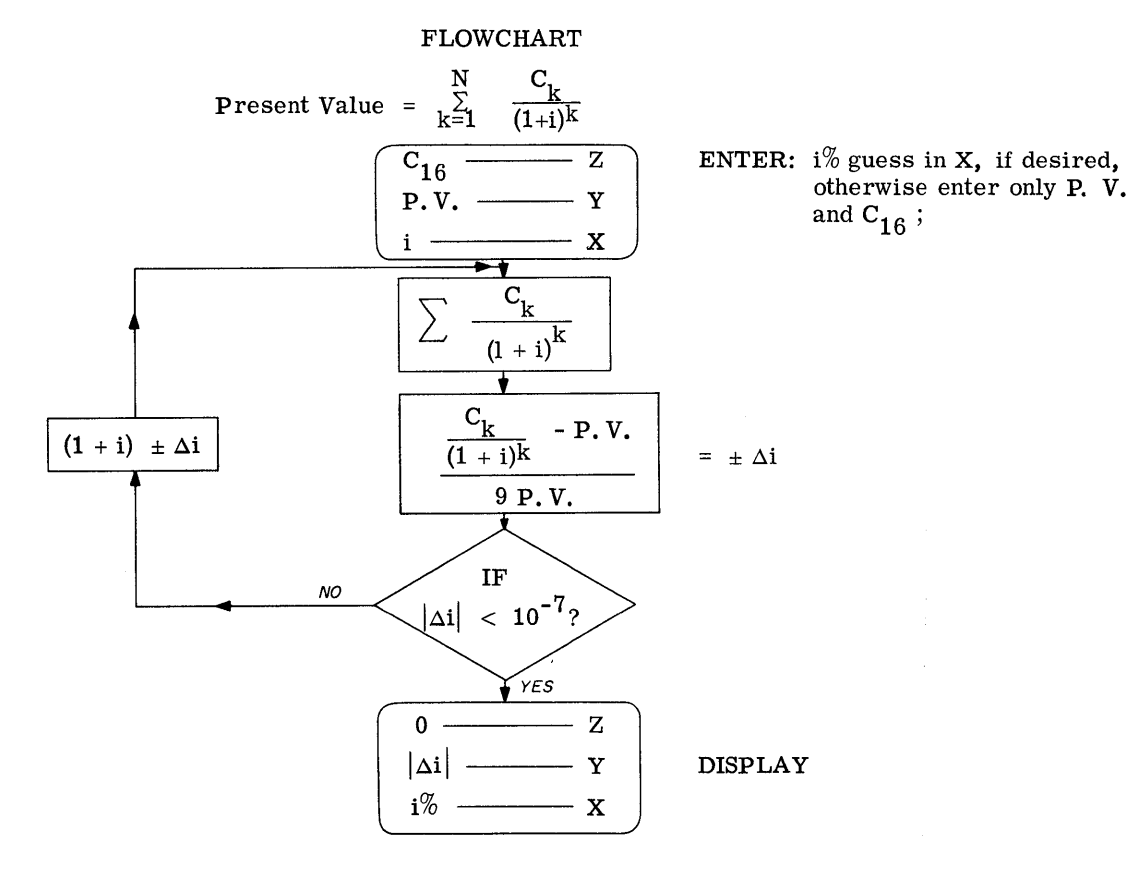

### 9100B ONLY PART NO. 09100-73101

USER INSTRUCTIONS

 $C_{11} = .82$ 

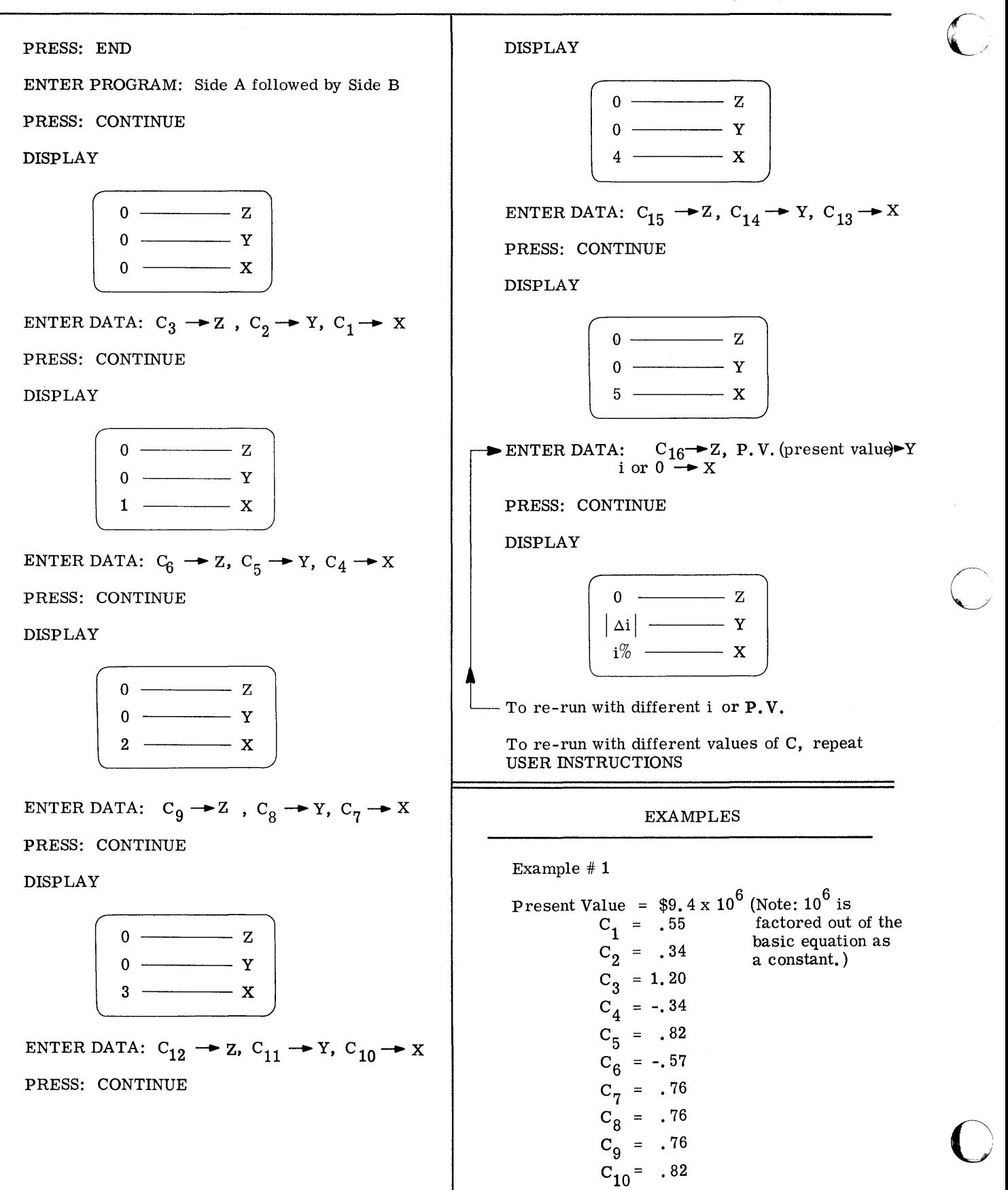

2

 $\sim 10^{11}$ 

 $C_{12} = 1.00$ <br>  $C_{13} = 1.24$ <br>  $C_{14} = 1.35$ <br>  $C_{15} = 1.46$ <br>  $C_{16} = 0.00$ 

 $\textbf{i} = \textbf{1.598}\%$ 

Example  $\#2$ 

**Present Value =**  $$150.00$ 

 $C_1 = 100$ <br> $C_2 = 100$ 

 $i = 21.525\%$ 

 $\label{eq:2.1} \frac{1}{\sqrt{2\pi}}\int_{\mathbb{R}^3} \frac{1}{\sqrt{2\pi}}\int_{\mathbb{R}^3} \frac{1}{\sqrt{2\pi}}\int_{\mathbb{R}^3} \frac{1}{\sqrt{2\pi}}\int_{\mathbb{R}^3} \frac{1}{\sqrt{2\pi}}\int_{\mathbb{R}^3} \frac{1}{\sqrt{2\pi}}\int_{\mathbb{R}^3} \frac{1}{\sqrt{2\pi}}\int_{\mathbb{R}^3} \frac{1}{\sqrt{2\pi}}\int_{\mathbb{R}^3} \frac{1}{\sqrt{2\pi}}\int_{\mathbb{$ 

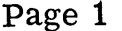

 $\bigcirc$ 

 $\mathbf C$ 

C

PART NO. 09100-73101 9100B ONLY

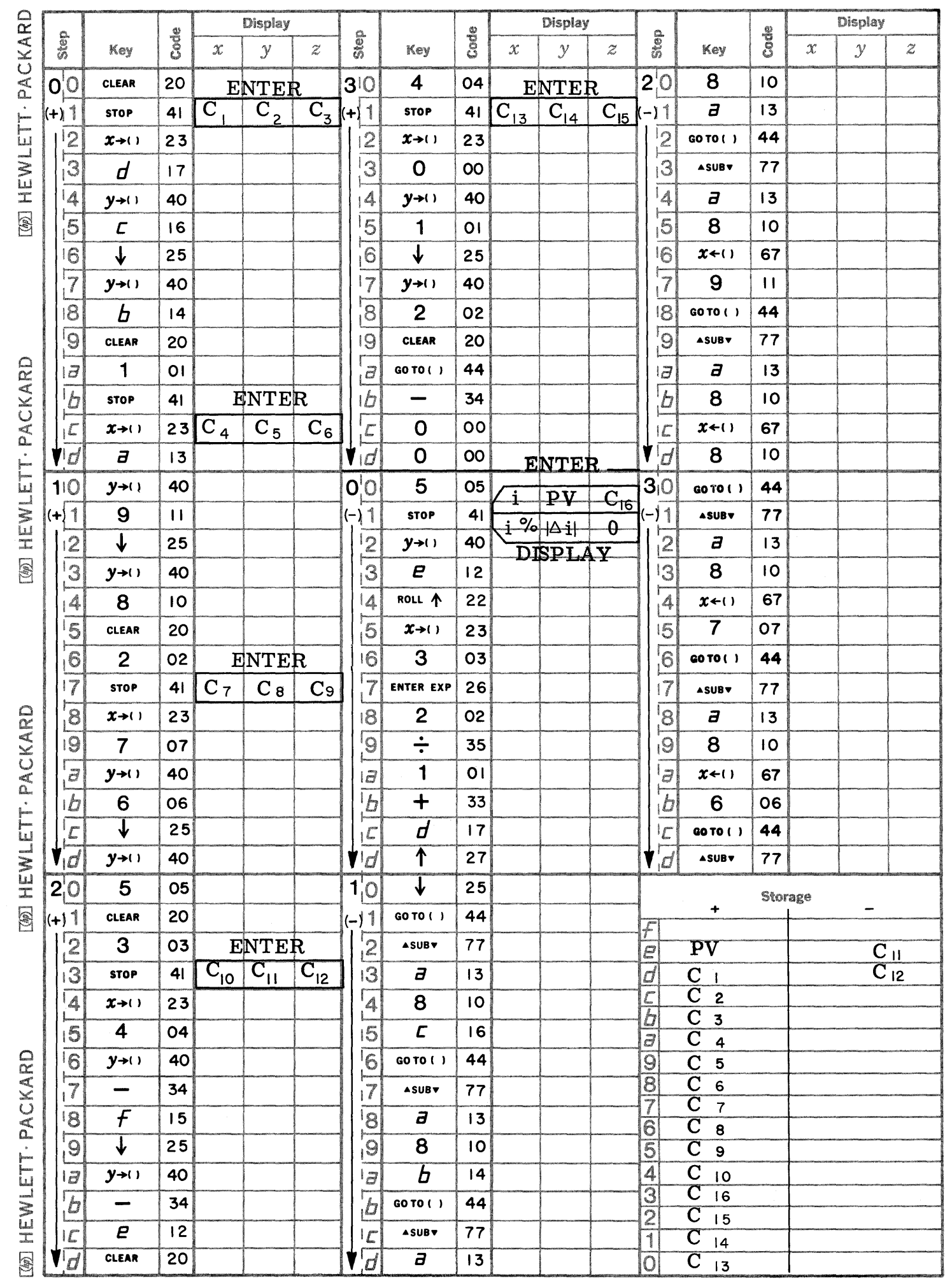

Page 2 **PART NO. 09100-73101 9100B ONLY** 

I.

O)

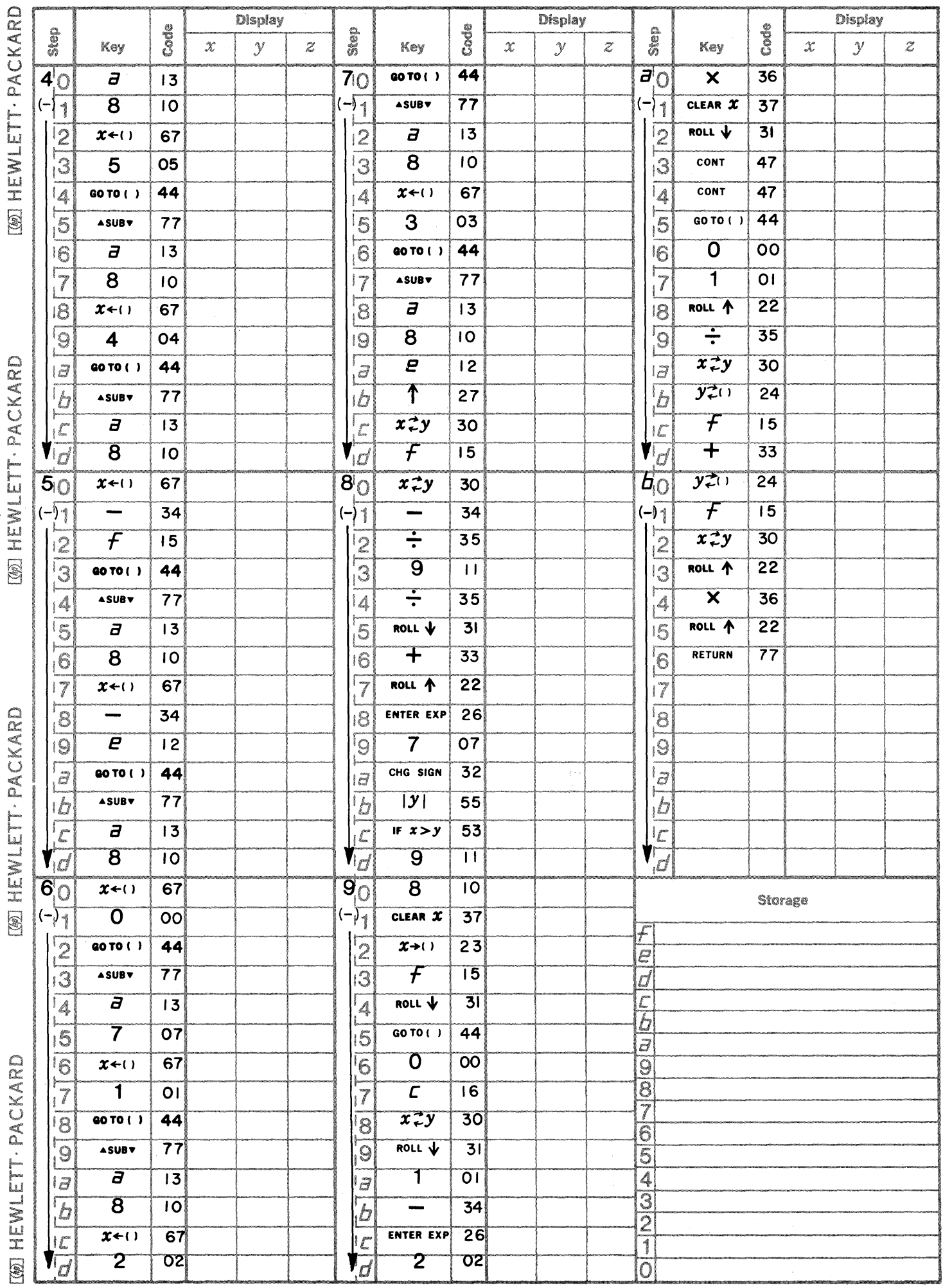

September 1, 1969

## 73202 - FLUX DENSITY

Calculates the flux density along an axis of a circular loop for a specified radius  $r$ , current I, and distance d.

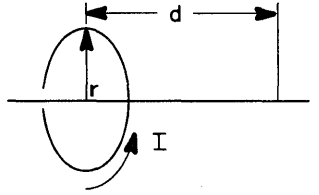

73203 - VENTURI METER Calculates flow Q by using Bernoulli's equation.

## 73204 - ORBITAL MECHANICS

Calculates the velocity of a satellite at apogee and perigee and the orbital time in seconds of a satellite orbiting a body in space.

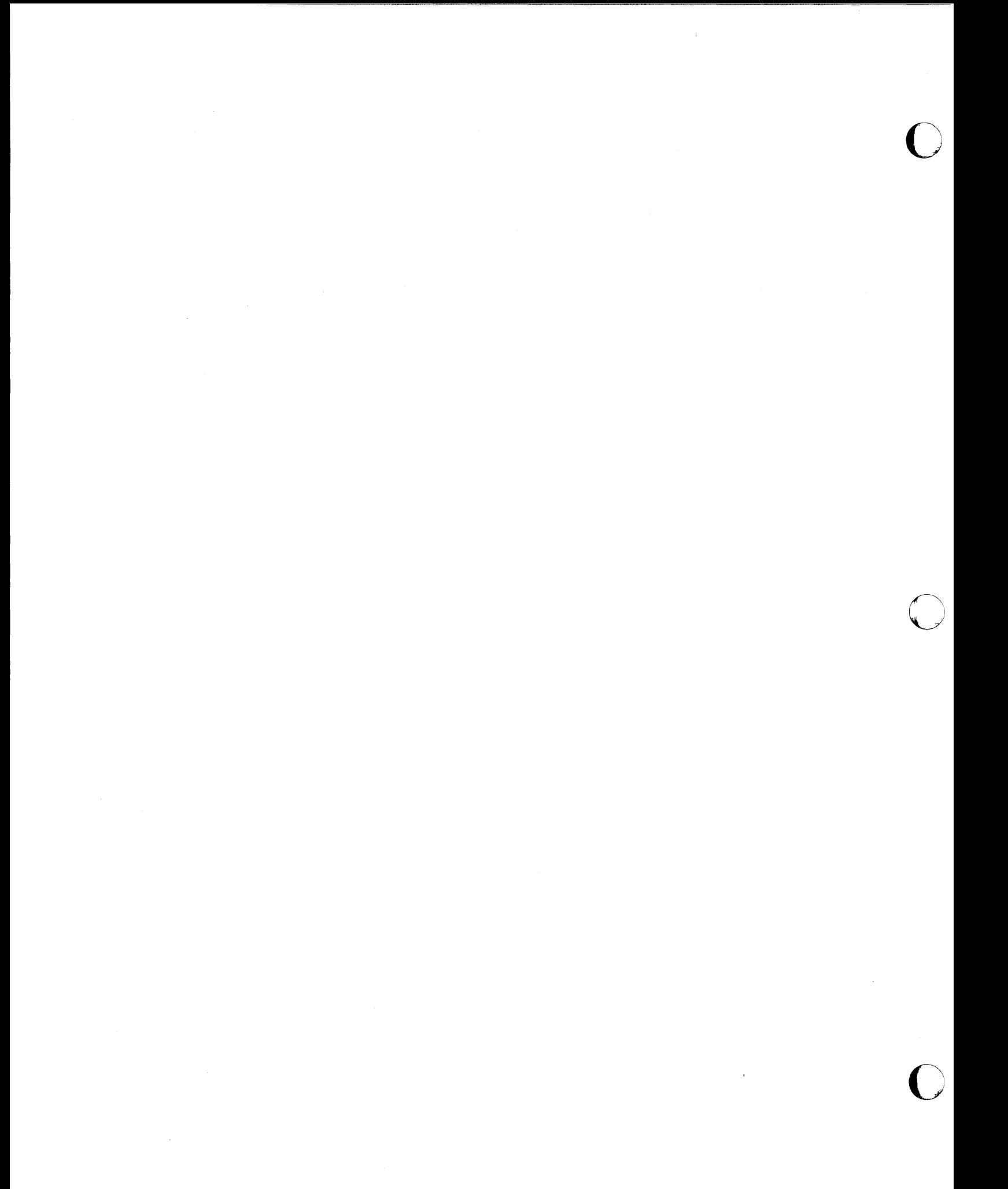

PART NO. 09100-73202

**FLUX DENSITY** 

This program solves for the Flux density along axis of a circular loop.

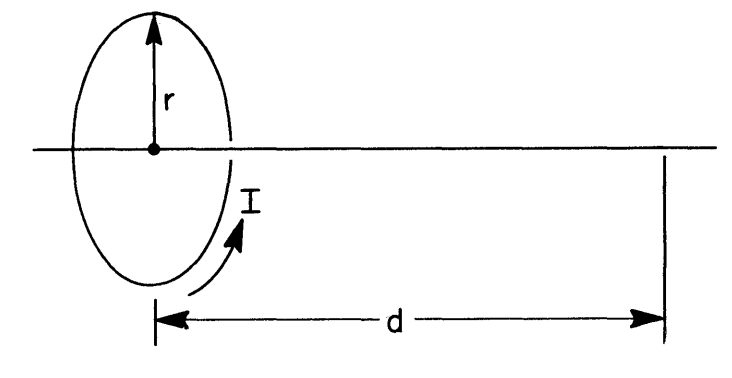

r = radius of circular loop I = current flowing around loop d = distance from center of loop A = area of loop  $(\pi r^2)$ 

Uliic Talvii uusu ahkimii waa ay waan waan maan maa waxaa ay ahki mii waa waa xil waxaa waxaa ah maramahawa wa

In free space  $\mu = \mu_0 = 4\pi \times 10^{-7}$ 

$$
B = \frac{2 \mu_0 A I}{4 \pi (r^2 + d^2)^{3/2}}
$$
  

$$
B = \frac{2 (4 \pi \times 10^{-7}) \pi r^2 I}{4 \pi (r^2 + d^2)^{3/2}} = \frac{2 \pi r^2 I x 10^{-7}}{(r^2 + d^2)^{3/2}}
$$

If d and r are given in meters, I in amps, then B is given in webers/meter $^2$ 

This formula for flux density is good for thin-wire, circular loops; as d becomes larger and larger the equation may be approximated by  $B = \frac{2 \pi r^2 I}{R} \times 10^{-7}$  which becomes increasingly accurate as the ratio d increases.  $\frac{1}{d^3}$  and  $\frac{1}{r}$ 

Reference: University Physics, 3rd edition Sears & Zemanship

> Addison - Vesley 1964

USER INSTRUCTIONS

EXAMPLES

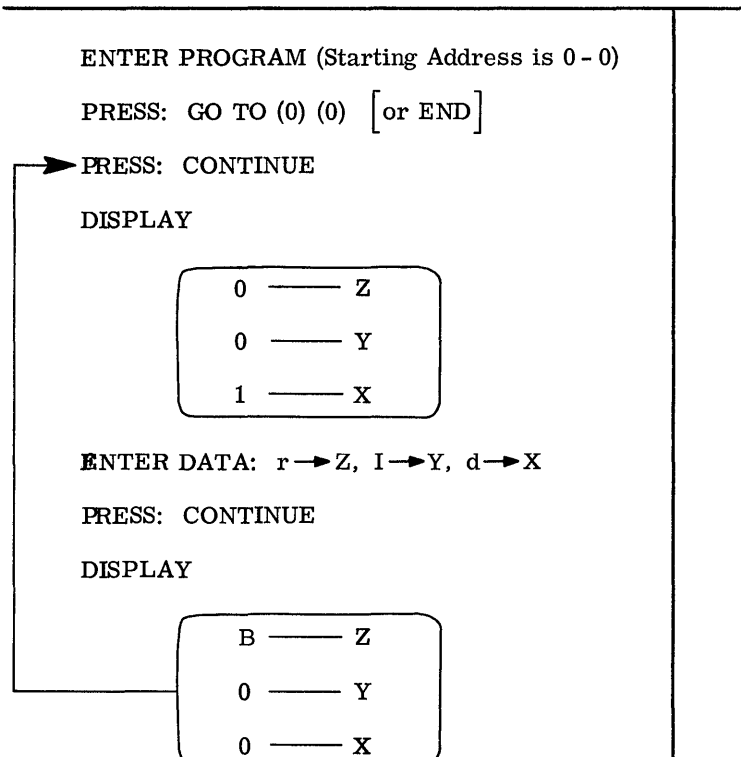

(A)  $r = .2m$ (A)  $d = 0$  m B = 6.283 x 10<sup>-6</sup> w/m<sup>2</sup>  $I = 2$  amps  $(B)$ 

 $\overline{C}$ 

 $r = .2m$ 

d =  $.05\mathrm{m}$  B =  $5.\,737$  x  $10^{-6}$   $\text{w/m}^2$ 

 $I = 2$  amps

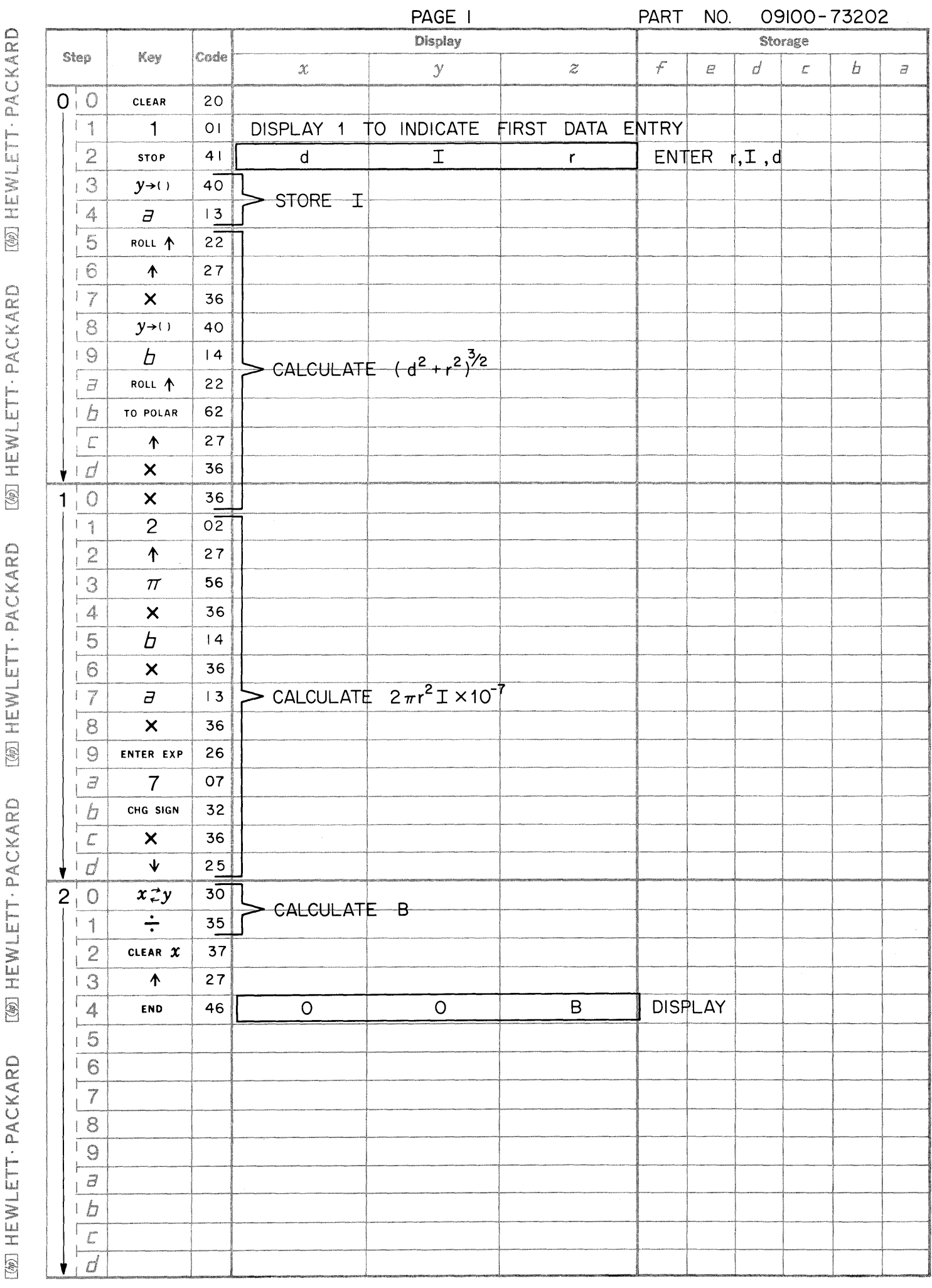

 $\mathbf C$ 

 $\mathbf C$ 

C

 $- -$ 

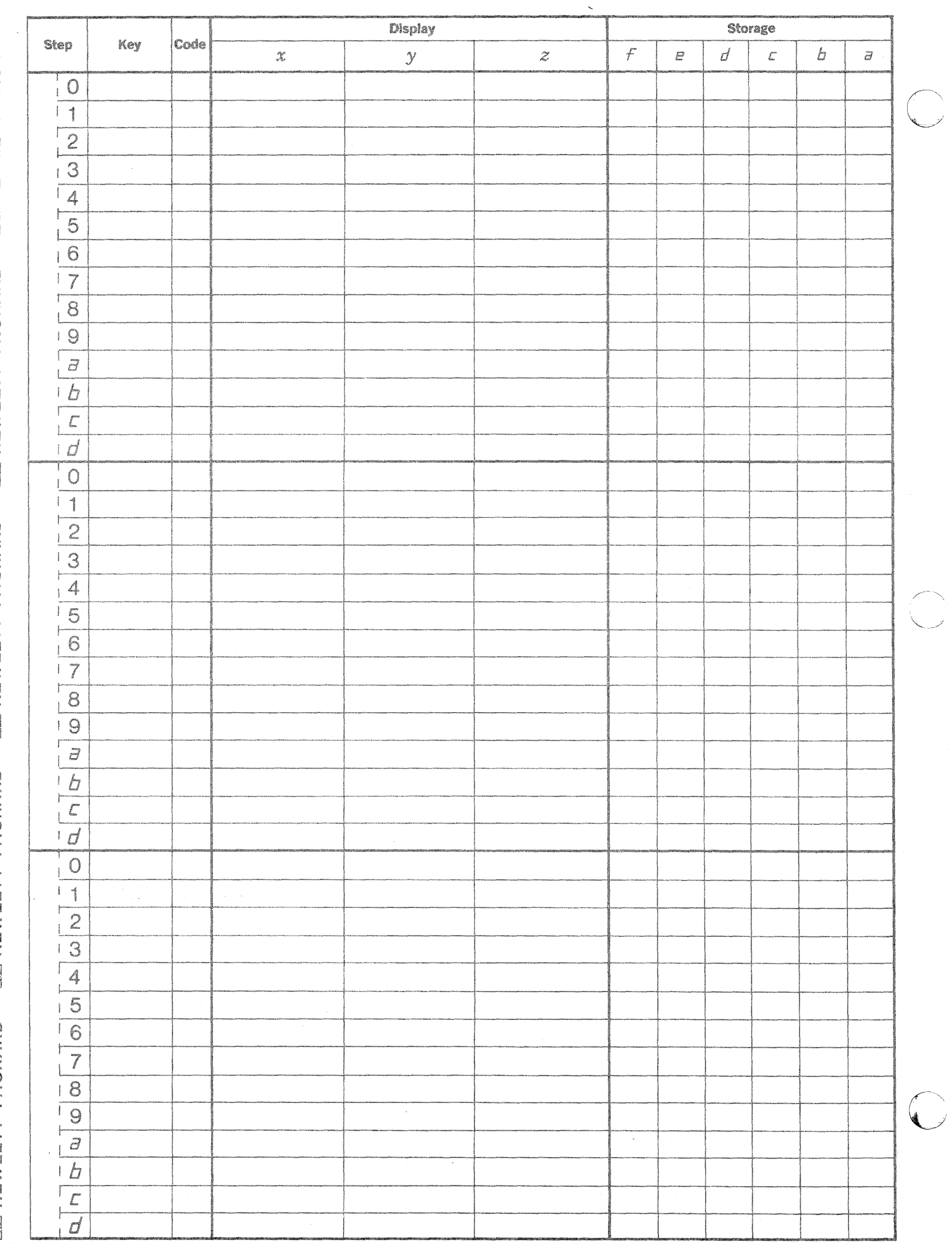

**IW HEWLETT . PACKARD** WEWLETT-PACKARD TOO HEWLETT PACKARD [@] HEWLETT . PACKARD  $\sqrt{2}$  HEWLETT . PACKARD

X<br>HE<br>I

 $\circledast$ 

CKARD<br>

~ W

 $\mathbf{Q}_{\mathrm{H}}$ 

PART NO. 09100-73203

This program measures the rate of flow in a uniform flow tube by use of a Venturi meter.

A venturi meter is simply a constriction in a pipe which causes a pressure variation directly related to flow rate.

**VENTURI METER** 

The following diagram applies:

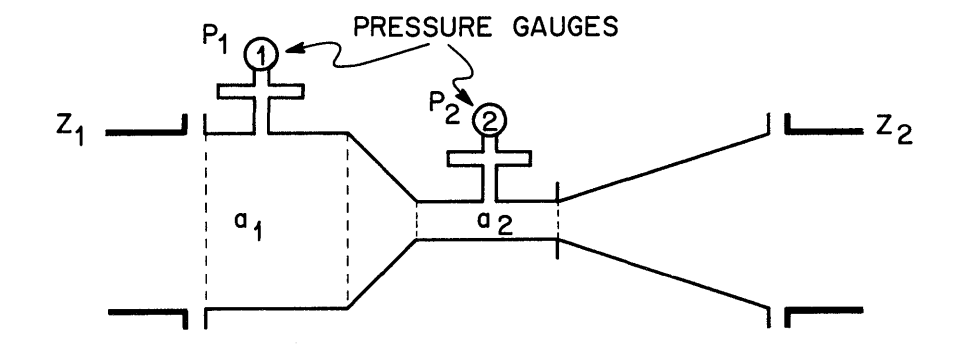

Q (rate of flow) is defined by Q =  $a_1V_1 = a_2 V_2$  where  $a_1$ ,  $a_2$  are measured areas and  $V_1$ ,  $V_2$  are fluid velocities at the respective points.

 $\frac{1}{2}$  :::::c I is in the set of  $\frac{1}{2}$  in the set of  $\frac{1}{2}$  is the set of  $\frac{1}{2}$  in the set of  $\frac{1}{2}$  $\mathcal{L}$ **\_\_\_\_\_\_\_\_\_\_\_\_\_\_\_** t::l **" \_\_ -"'...1** 

Bernoulli's equation relates the flow characteristics at points one (1) and (2).

$$
P_1/\gamma + V_1^2/2 g + Z_1 = P_2/\gamma + V_2^2/2 g + Z_2
$$

Assuming the heights  $Z_1 = Z_2$ 

then, 
$$
P_1/\gamma + V_1^2/2g = P_2/\gamma + V_2^2/2g
$$
 where  $P_1$ ,  $P_2$  = pressure  
\n $\gamma$  = density

g = force of gravity

Solving for  $V_1$  using the substitution  $V_2^2$ 

we obtain 
$$
V_1 = \sqrt{\frac{2g (P_1 - P_2)}{\gamma [ (a_1 / a_2)^2 - 1]}}
$$
  
or  $Q = a_1 V_1 = a_1 \sqrt{\frac{2g (P_1 - P_2)}{\gamma [ (a_1 / a_2)^2 - 1]}}$ 

Dimensions:

ions:<br> $a_1$ ,  $a_2$  given in inches<sup>2</sup>  $P_1$ ,  $P_2$  given in lbs/in.<sup>2</sup>  $\gamma$  given in lbs/in.<sup>3</sup>

g given in inches/sec.<sup>2</sup>

Then the dimensions of Q are in $^3/\mathrm{sec}.$ 

Reference: Elementary Fluid Mechanics by John K. Vennard

> John Wiley & Sons New York

# USER INSTRUCTIONS

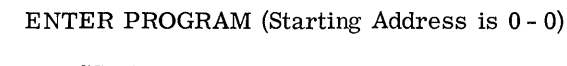

PRESS: END

PRESS: CONTINUE

DISPLAY

$$
\begin{array}{c}\n0 \longrightarrow z \\
0 \longrightarrow y \\
0 \longrightarrow x\n\end{array}
$$

ENTER DATA:  $a_1 \rightarrow Y$ ,  $a_2 \rightarrow X$ PRESS: CONTINUE

DISPLAY

$$
\begin{array}{c}\n0 \longrightarrow z \\
0 \longrightarrow y \\
0 \longrightarrow x\n\end{array}
$$

ENTER DATA:  $\gamma \rightarrow Z$ ,  $P_1 \rightarrow Y$ ,  $P_2 \rightarrow X$ 

PRESS: CONTINUE

DISPLAY

$$
\begin{array}{c}\n\hline\nQ \longrightarrow Z \\
0 \longrightarrow Y \\
0 \longrightarrow X\n\end{array}
$$

To enter new density or pressure; Press CONTINUE

To reset problem and/or calculate flow for different areas (a<sub>1</sub> & a<sub>2</sub>); Press END, Press<br>CONTINUE after display of Q.

-------.---~--.----------.-... --... --... -

EXAMPLE

 $a_1$  and  $a_2$  have respective areas of 0.5 ft.  $\alpha$ 0.25 ft.<sup>2</sup> with pressure drop of 10 psi when water flows in the pipe (  $\gamma = 62.4$  lb /ft.  $^{\overline{3}}$  or *62.4/1728* Ibs/in. 3)

 $\overline{O}$ 

 $\bigcirc$ 

o

$$
a_1 = 72 \text{ in.}^2
$$
  
\n
$$
a_2 = 36 \text{ ft.}^2
$$
  
\n
$$
\gamma = .03611 \text{ lb. /in.}^3
$$
  
\n
$$
P_1 = 12 \text{ psi}
$$
  
\n
$$
P_2 = 2 \text{ psi}
$$

Answer: 19, 221. 589 in. <sup>3</sup>/sec.

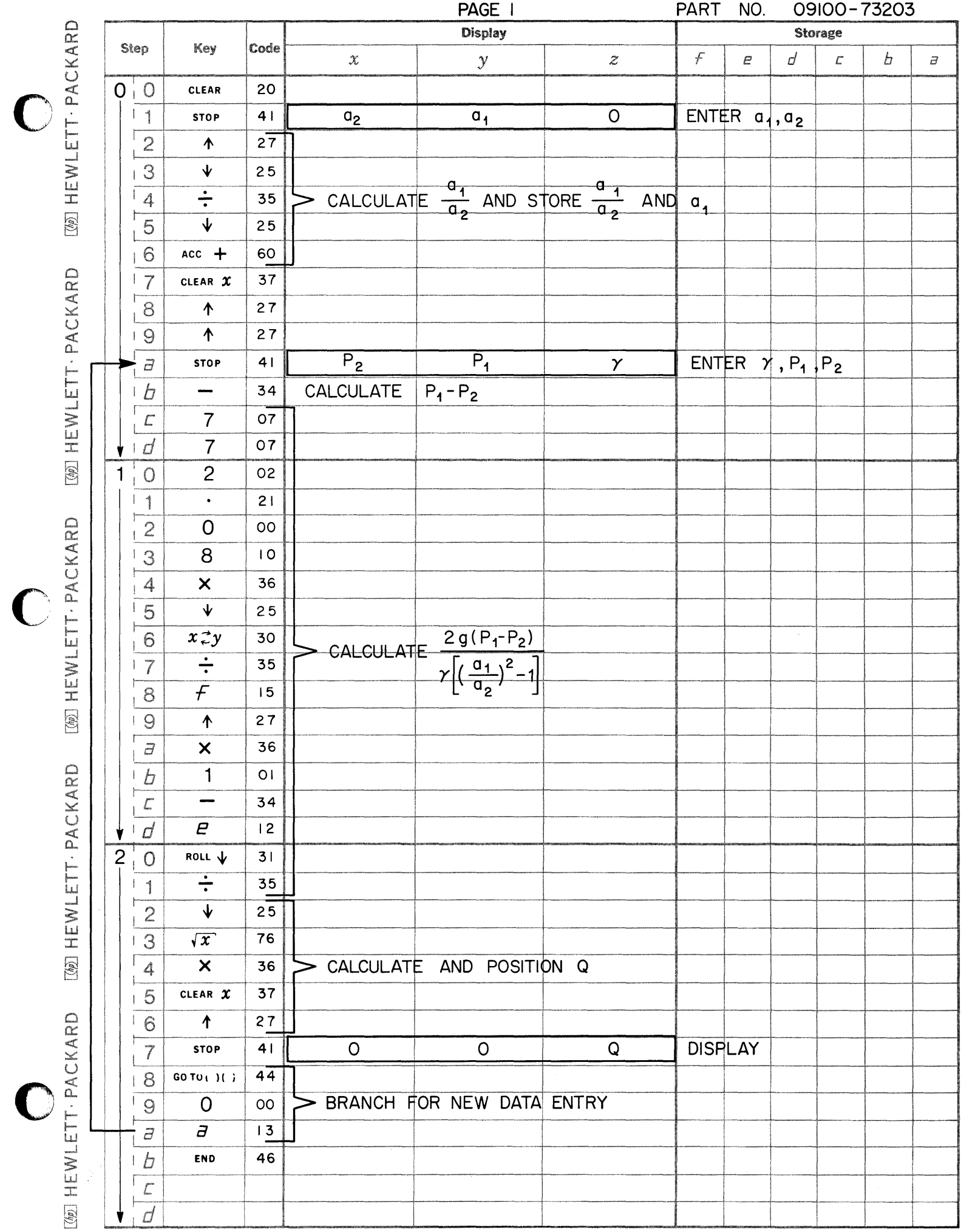

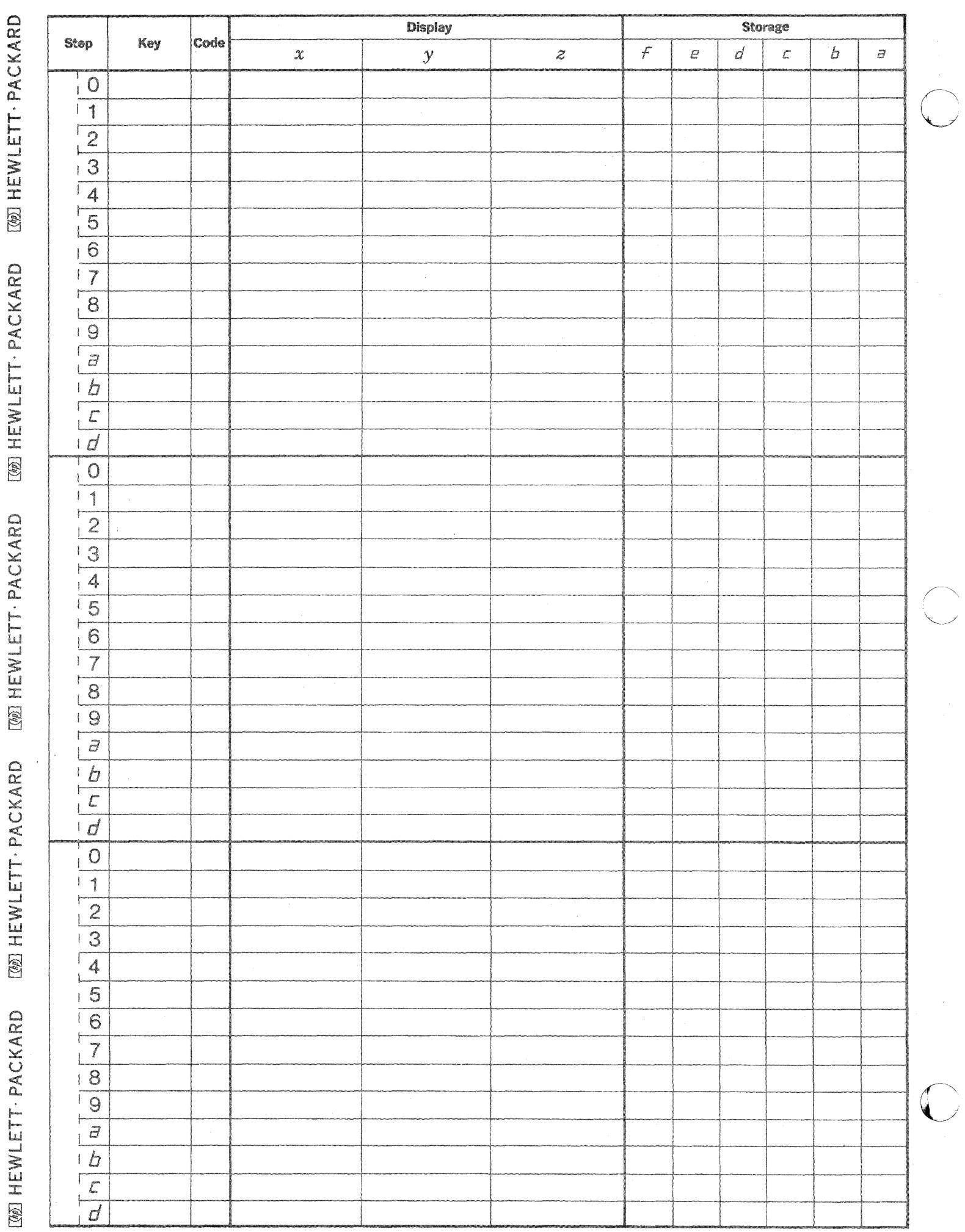

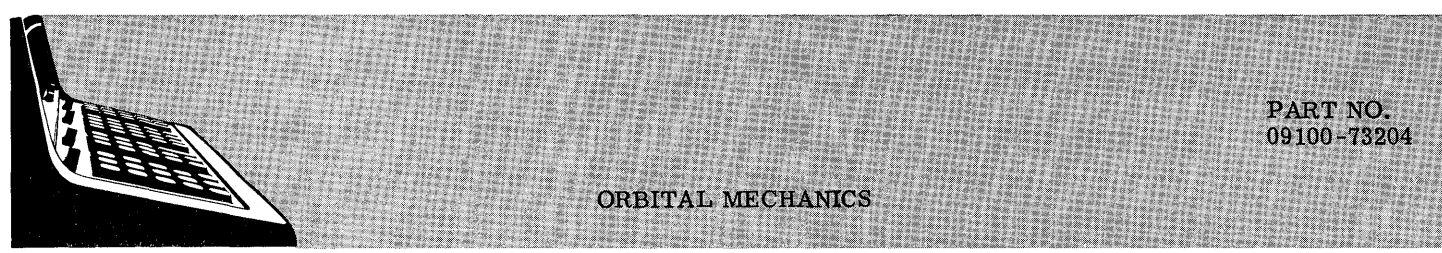

This program computes the velocity of a satellite at apogee, the velocity at perigee, and the orbital period in seconds of a satellite orbiting a body in space.

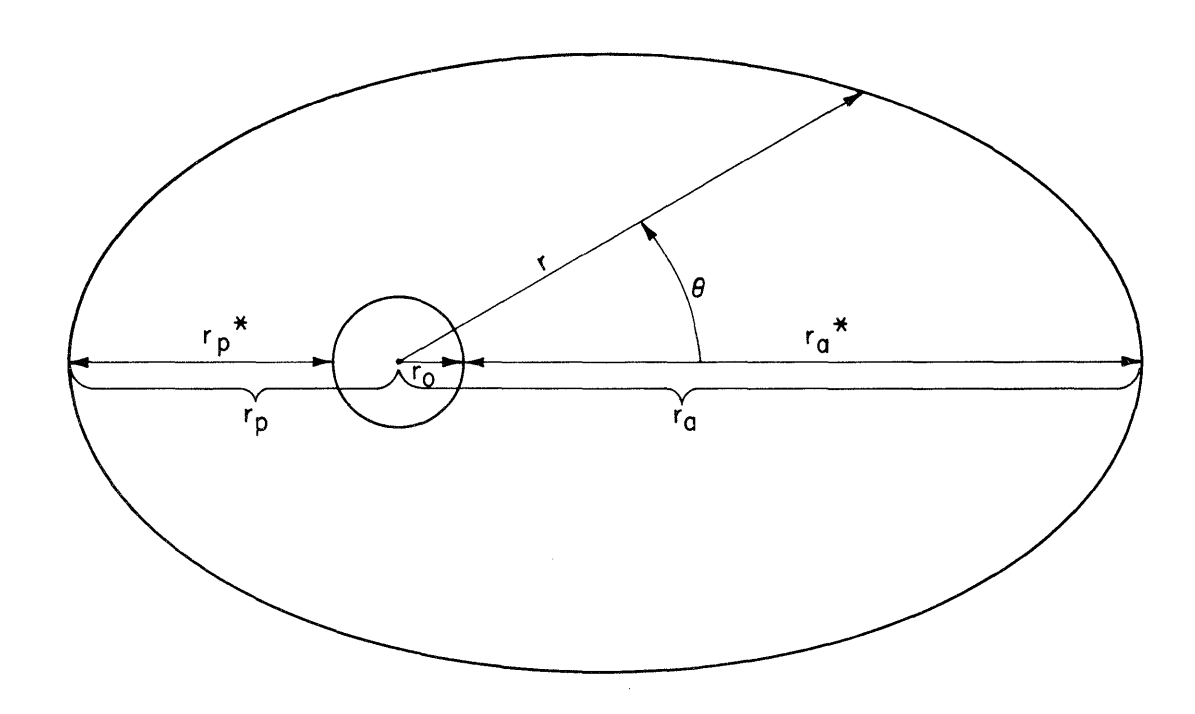

Given:

$$
r_a^* = \text{radius at apogee measured above } r_0 \qquad (r_a = r_a^* + r_0)
$$
\n
$$
r_p^* = \text{radius at perigee measured above } r_0 \qquad (r_p = r_p^* + r_0)
$$
\n
$$
r_0 = \text{radius of orbited body}
$$

$$
g_0
$$
 = acceleration of gravity at r<sub>0</sub>

Find:

$$
V_{a} = \sqrt{\frac{2 g_0 (r_0)^2 r_p}{r_a (r_a + r_p)}}
$$
 = velocity at apogee  

$$
V_{p} = V_{a} \cdot \frac{r_a}{r_p} = \text{velocity at perigee}
$$

$$
p = \pi \sqrt{\frac{(r_a + r_p)^3}{2 g(r_o)^2}}
$$
 = orbital period

2

# USER INSTRUCTIONS

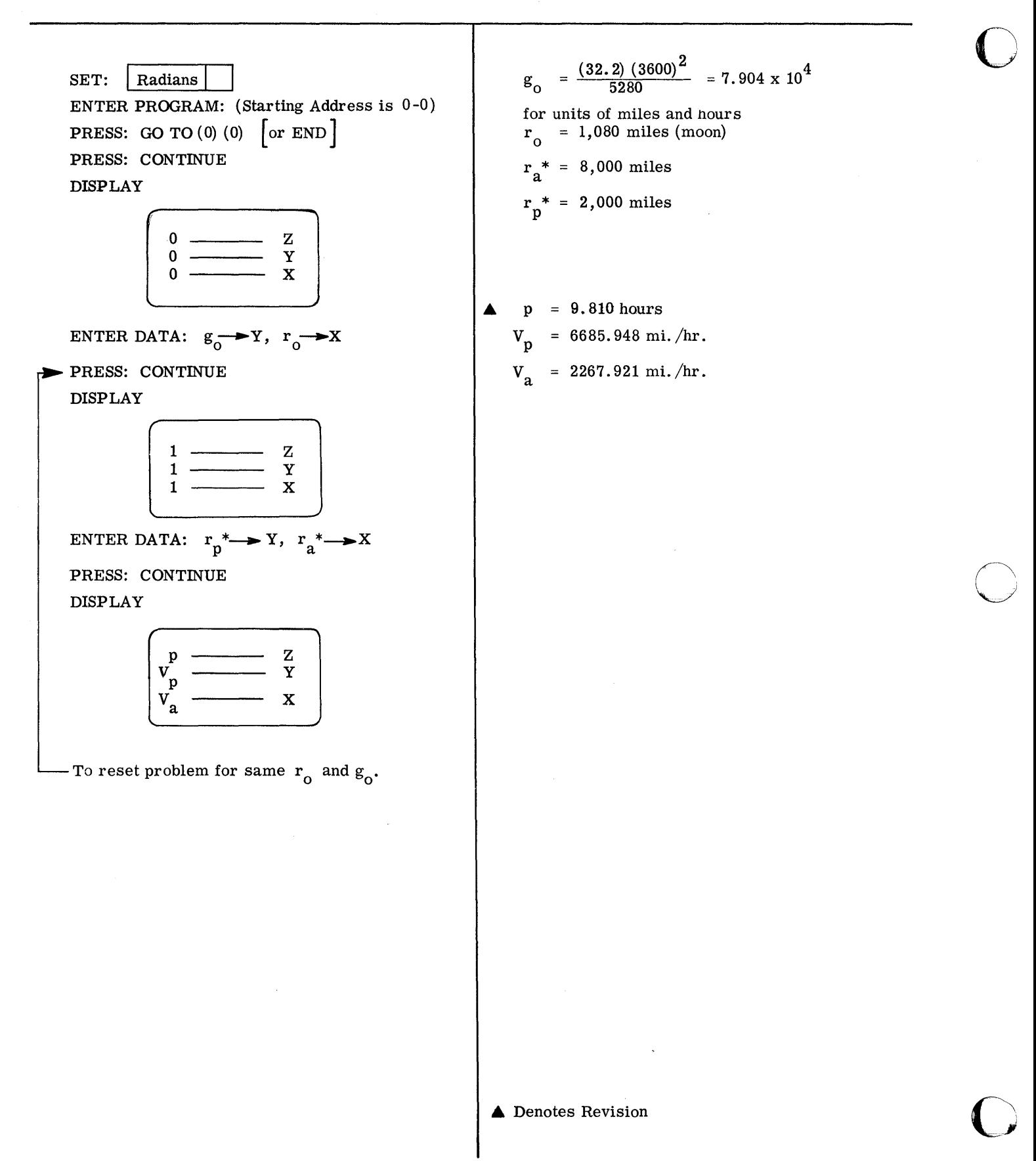

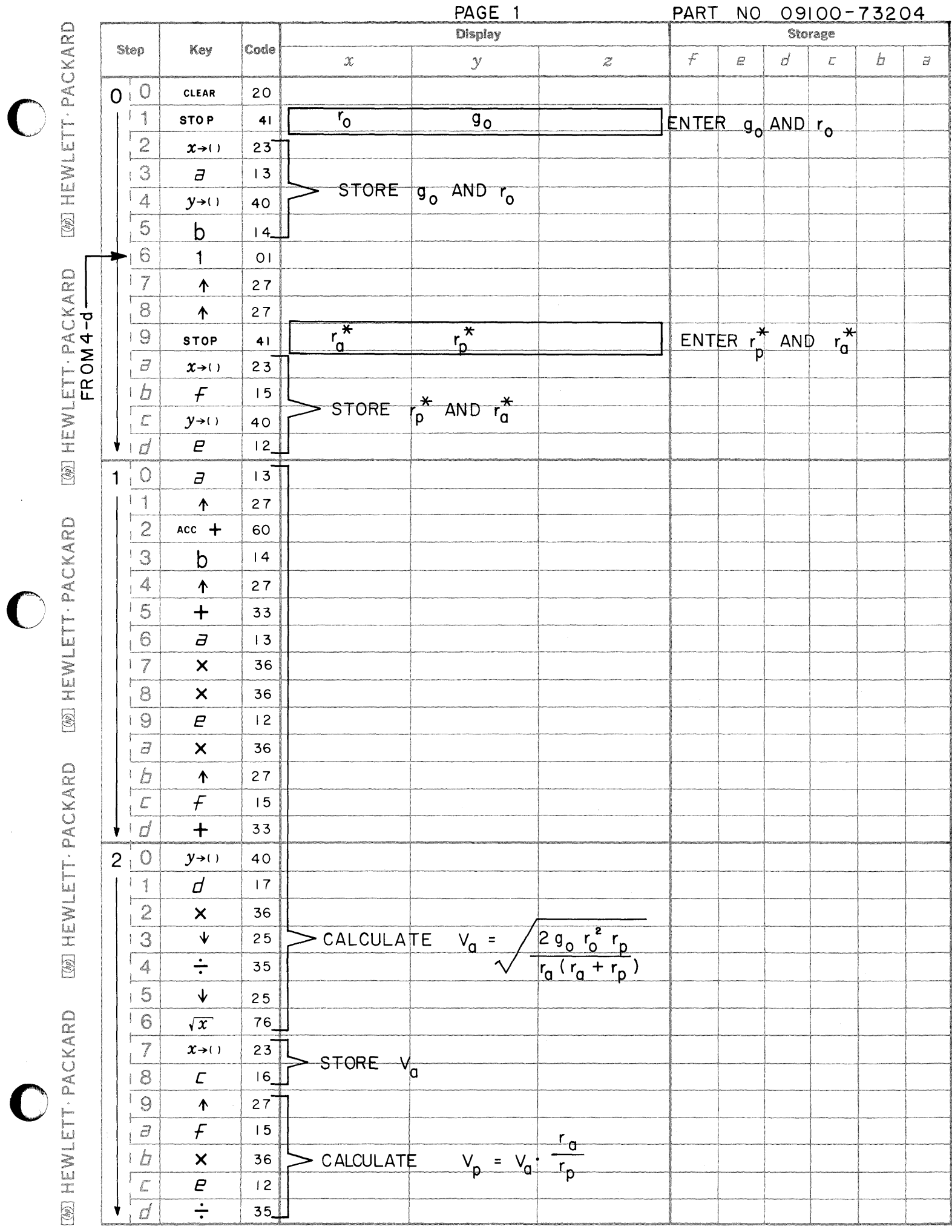

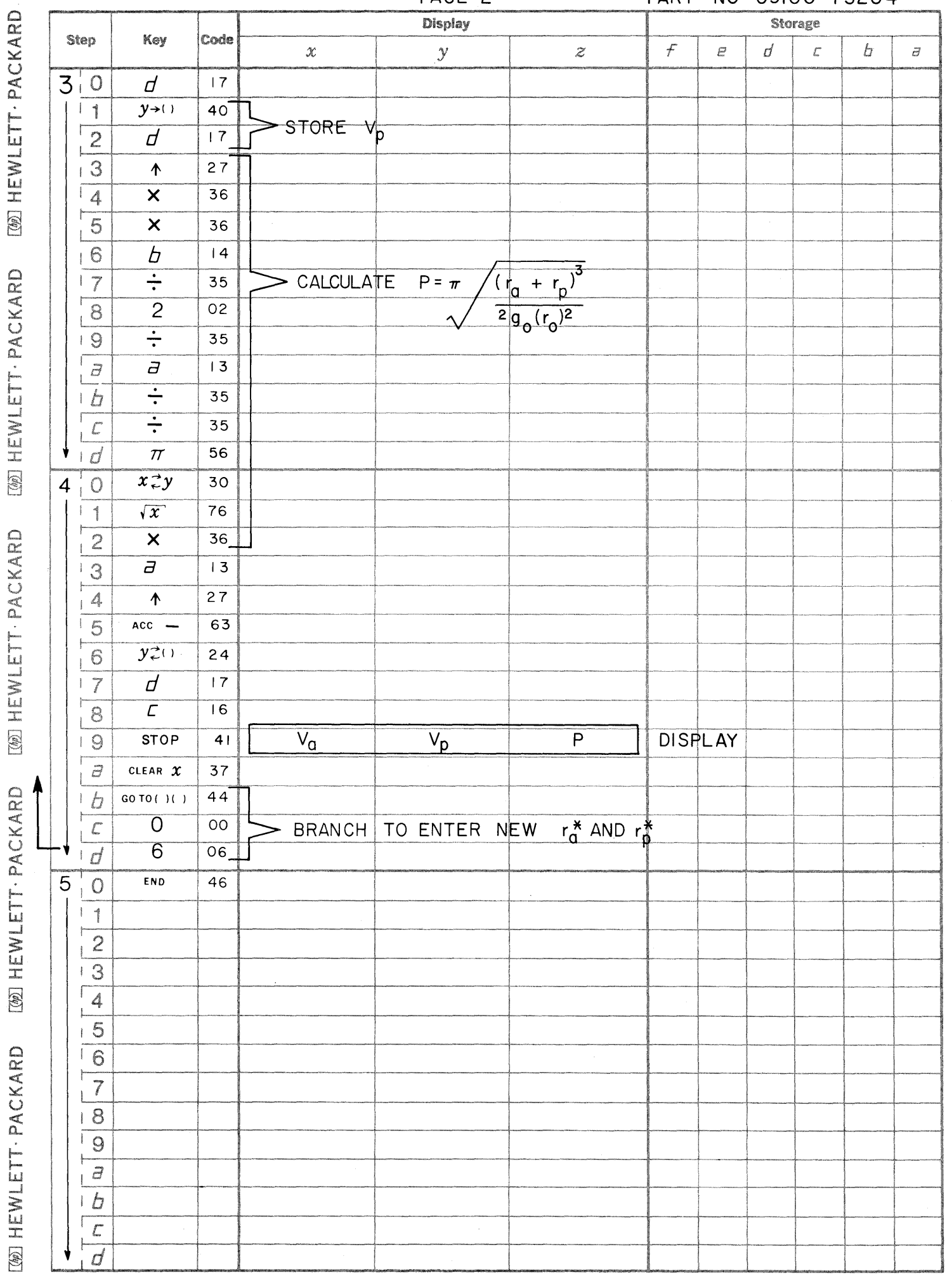

 $\sim$ 

PAGE 2

PART NO 09100-73204

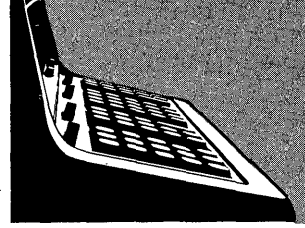

9100B THERMODYNAMICS PROGRAM LISTING

73851 - HEAT TRANSFER THROUGH A MULTILAYERED CYLINDER This program calculates the rate of heat flow through a multilayered cylinder. Both convective and conductive layers are considered.

9100B ONLY

## 73852 - TRANSIENT CONDUCTION IN A SLAB

Given the initial temperature of a slab and a fluid, this program determines the temperature (as a function of time and distance) of the slab as it is immersed into the fluid.

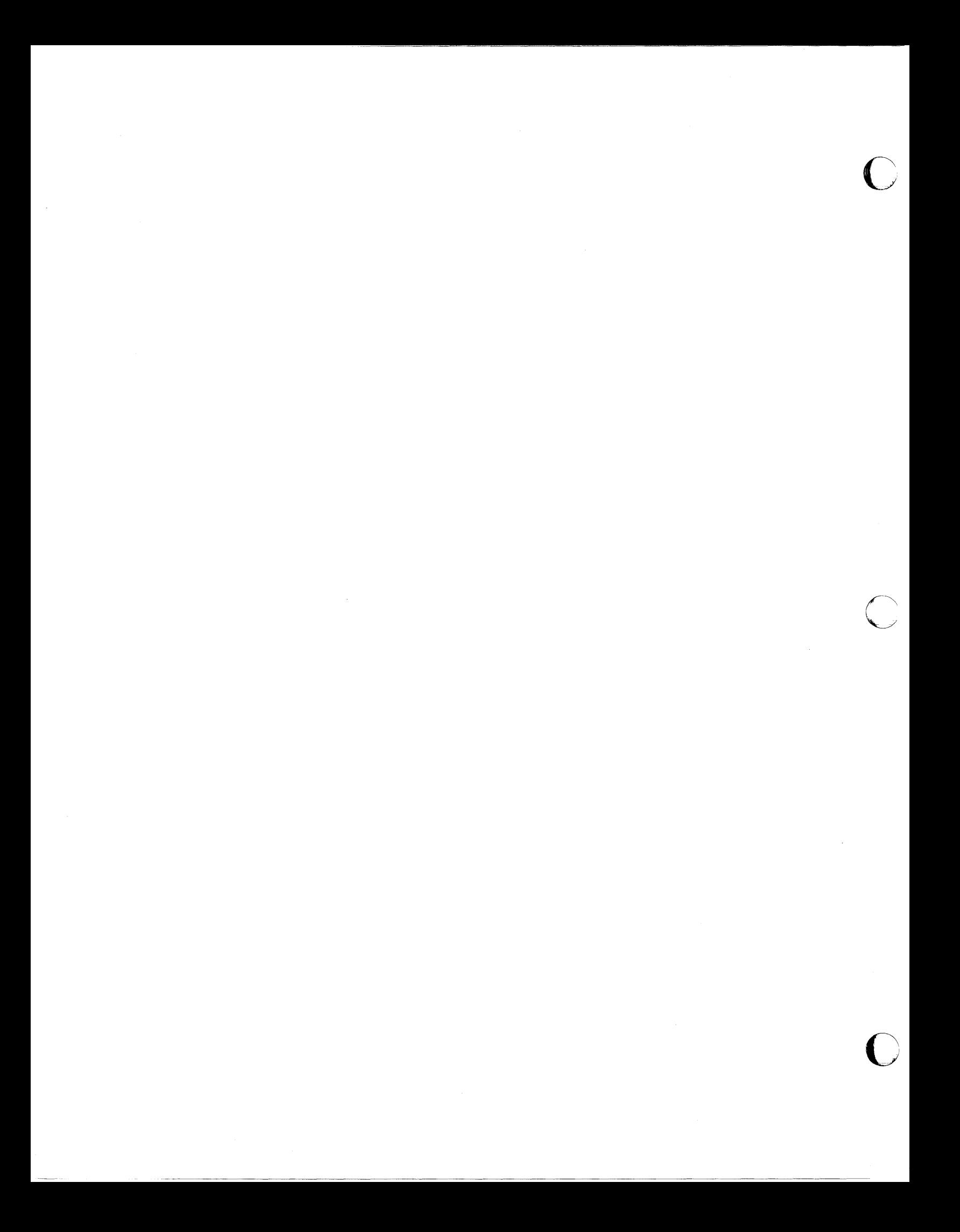

This program determines the rate of heat flow per unit length through a multilayered cylinder. It has practical application wherever fluids of different temperatures are separated by a cylindrical surface since both convective and conductive layers are considered.

HEAT TRANSFER THROUGH A MULTILAYERED CYLINDER

The basic equation is:

Ï

$$
q = U_n A(\Delta T)
$$

where

$$
A = 2\pi \cdot r_0 L ,
$$

and

$$
U_{n} = \frac{1}{\left(\frac{r_{0}}{r_{c1}h_{1}} + \frac{r_{0}}{r_{c2}h_{2}} + \cdots\right)} + \left(\frac{r_{0} \ln \left(\frac{r_{01}}{r_{i1}}\right) + \frac{r_{0} \ln \left(\frac{r_{02}}{r_{i2}}\right)}{k_{1}} + \cdots\right)}
$$

PART NO. 09100-73851

### Nomenclature

 $k_{n}$ 

 $\mathbf{h}_{\mathbf{n}}$ 

 $\Delta\mathbf{T}$ 

q

- Outside over-all heat transfer coefficient  $U_n$ 

Outside radius of the cylinder  $r_{0}$ 

- Thermal conductivity of a conductive layer

 $\rm r_{on}$ Outside radius of a conductive layer

- Inside radius of a conductive layer  $r_{in}$ 

Film coefficient of a convective layer

- Radius to a convective surface  $r_{cn}$ 

Temperature difference (inside - outside)

- Heat transfer rate

Reference: Heat Transfer, Alan J. Chapman, Macmillan Company, New York, 1967.

#### PART NO. 09100-73851

USER INSTRUCTIONS

-------,------,,-,---~--'-' -' -'-.~-----

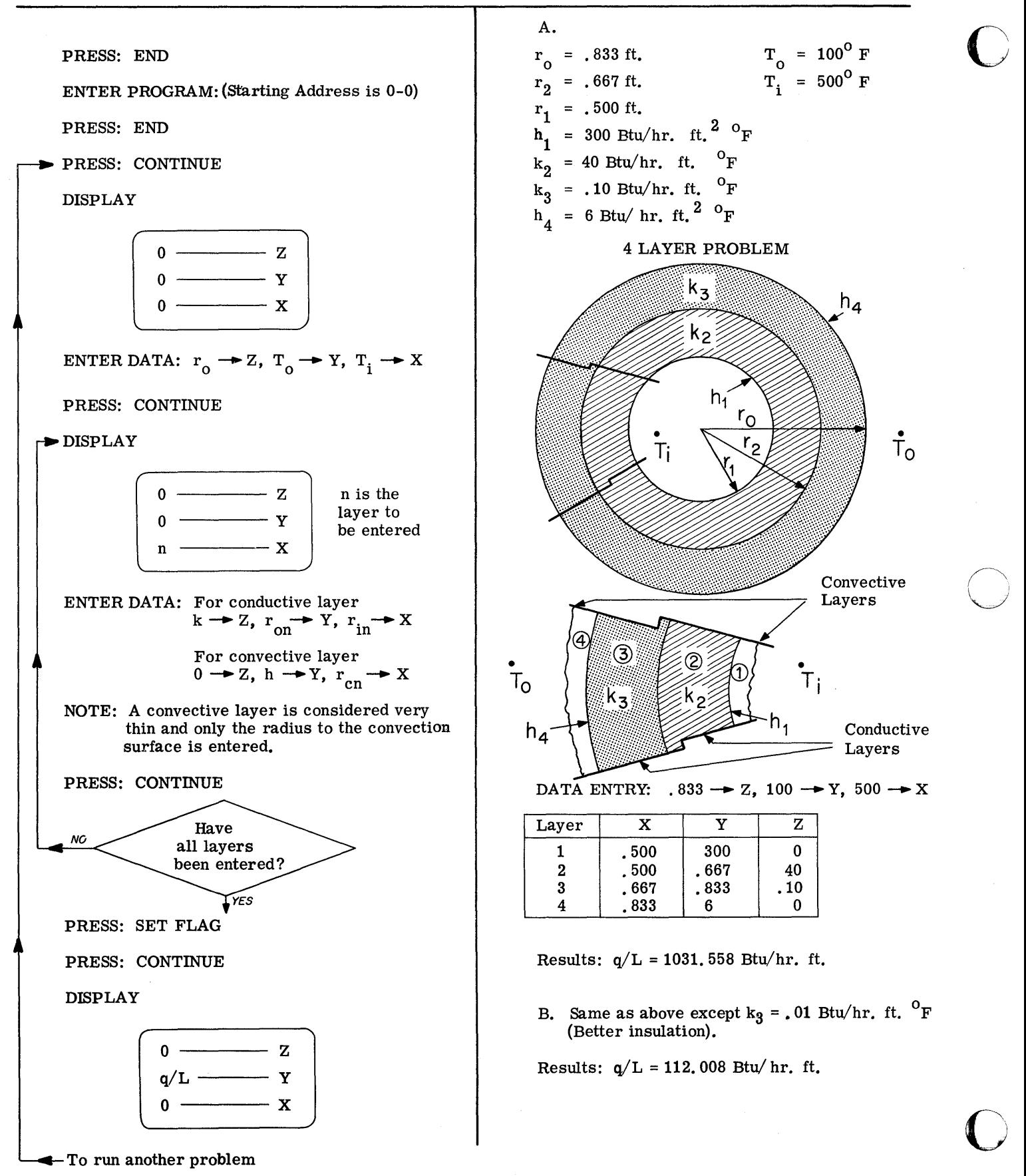

--------------------------------

2

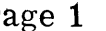

 $\bigcirc$ 

 $\bf C$ 

I.

C

PART NO. 09100-73851

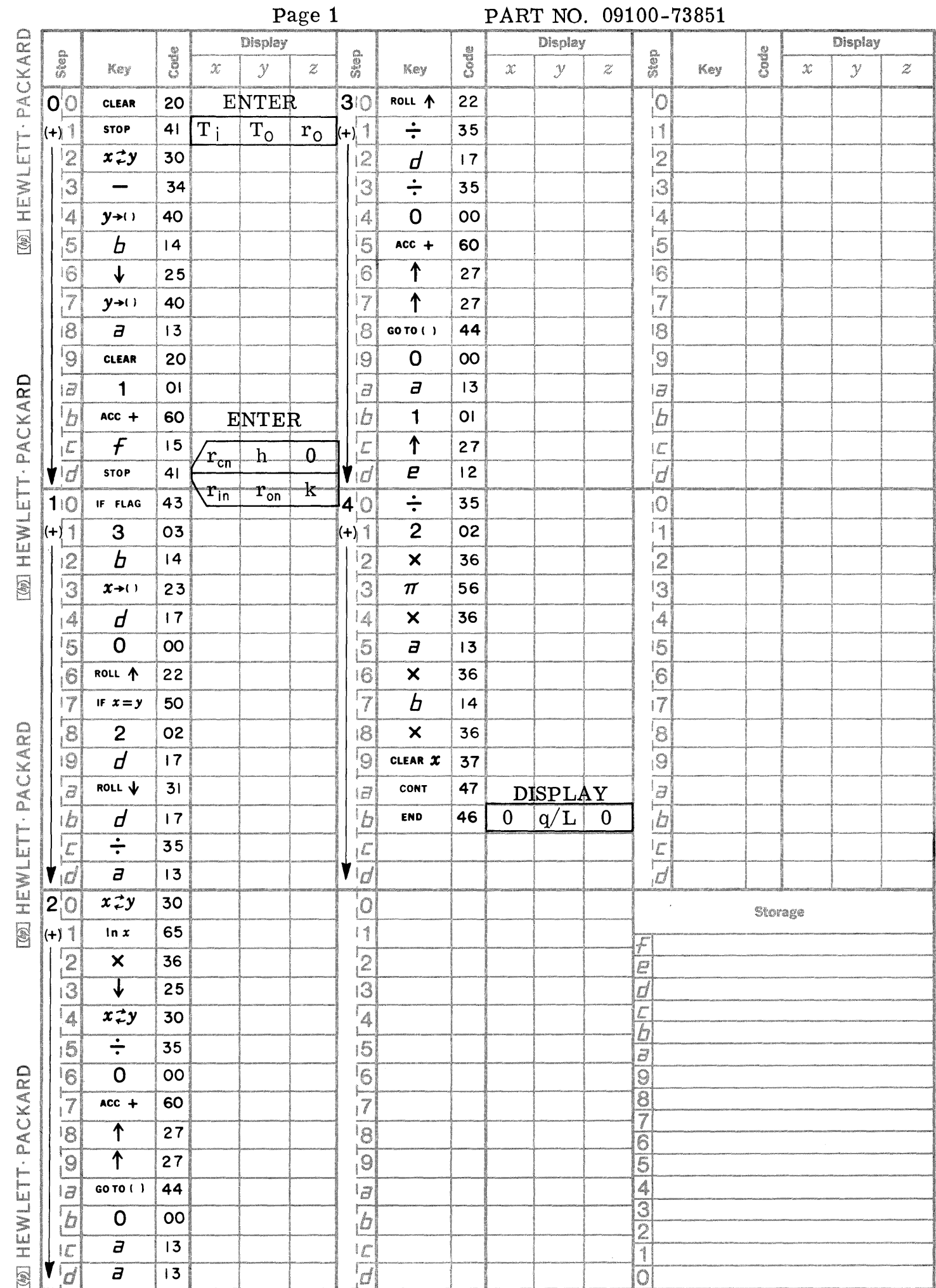

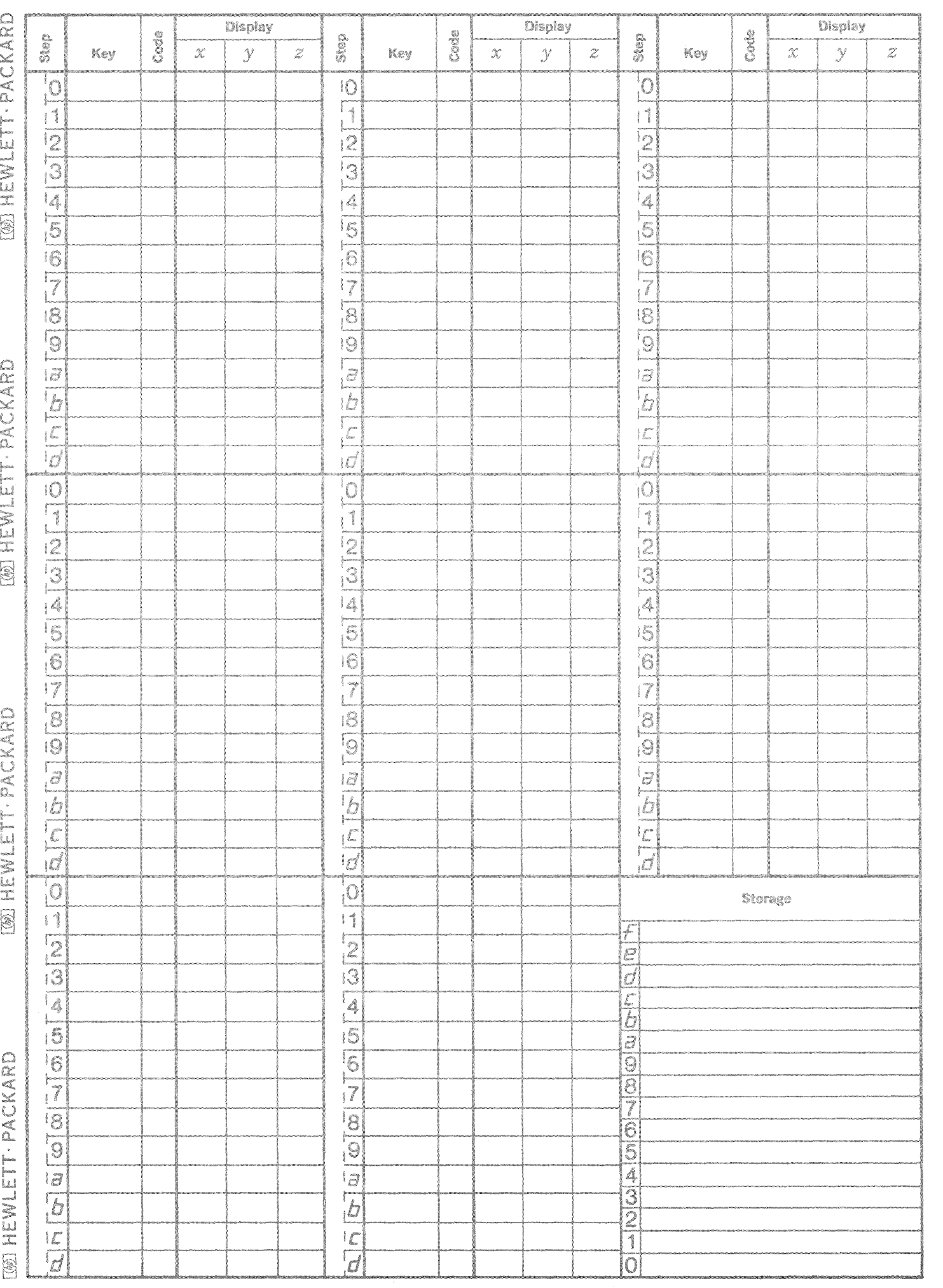

 $\bigcap_{i\in\mathcal{I}}$ 

 $\bigcirc$ 

 $\overline{\phantom{a}}$ 

This program calculates, as a function of time and position, the temperature of a plane in a slab which has been heated to an initial temperature and then placed in a fluid of a different temperature. This is equivalent to plunging a heated bar into a quenching medium. The program assumes the slab is infinite, therefore, the problem involves one dimensional transient conduction.

TRANSIENT CONDUCTION IN A SLAB

The temperature of the fluid is taken to be zero and used as a reference. For example, if the temperature of the fluid is actually  $40^{\circ}$ F and the slab is initially at  $100^{\circ}$ F, the user would input  $60^{\circ}$ F (100 - 40) as the initial temperature of the slab. The actual temperature of a plane in the slab at a later time is then the calculated value plus  $40^{\circ}$ F (see example B).

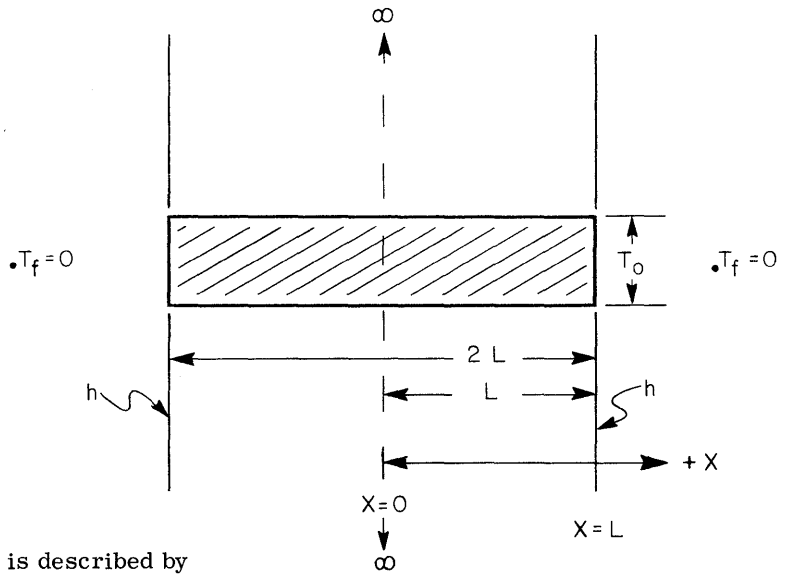

The temperature is described by

$$
T = 2T_0 \sum_{n=1}^{\infty} e^{-\lambda \frac{2}{n} \mathcal{L}} \lambda \frac{\sin (\lambda_n L)}{\lambda_n L + \sin (\lambda_n L) \cos (\lambda_n L)} \qquad \cos (\lambda_n X)
$$

where  $\lambda_n$  is the nth root of

$$
(\lambda_n L) \tan (\lambda_n L) - N_{Bi} = 0
$$

and  $N_{Bi}$  is the Biot modulus  $(N_{Bi} = h L/k)$ .

Heat Transfer, Alan J. Chapman Reference: Macmillan Company, New York, 1967.

## Nomenclature:

- $T_{o}$  Initial temperature of the slab
- $\alpha$  Thermal diffusivity of the slab
- k Thermal conductivity of the slab
- h Film coefficient
- L One-half the width of the slab
- $\tau$  Independent time variable
- X Independent space variable
- T Dependent temperature variable
- $T_f$  Temperature of the fluid
- NOTES: 1. The program performs the summation until adding the next term changes it less than  $10^{-5}$ . To change this tolerance go to location (-5)(d) and enter the desired exponent.

-------.-.- .~~~

2. The calculation of the roots  $(\lambda_n L)$  may be seen by placing a PAUSE at location (1) (c). The root  $(\lambda_n L)$ is displayed in the X register as the solution converges. Place a STOP at location (4)(1) for a display of the calculated root in the X register.

 $\overline{O}$ 

o

-\_.\_-.•. \_. \_.--\_ ...... \_\_ .. \_-------

3. The execution time is about two minutes.

9100B ONLY PART NO. 09100-73852

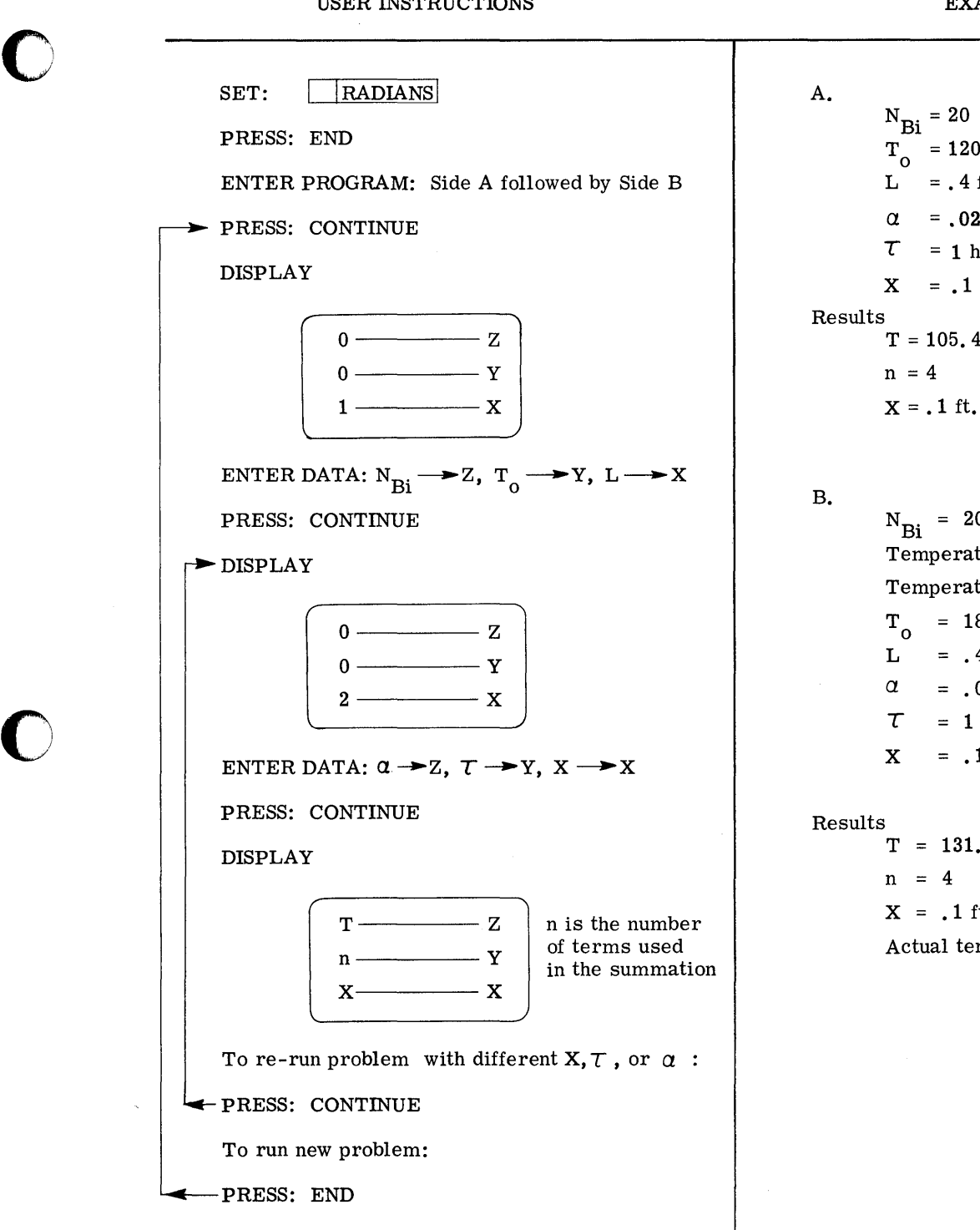

NOTE: Any consistent set of units may be used.

o

EXAMPLES

 $T_{O}$  = 120<sup>O</sup>F (T<sub>f</sub> = 0<sup>O</sup>F)  $L^{\sim}$  = .4 ft.  $\alpha = .02$  ft.  $^{2}/hr$ .  $\tau = 1$  hr.  $X = .1$  ft.  $T = 105.49^{\circ}$ F  $X = .1$  ft.

 $N_{\text{Bi}}$  = 20 Temperature of the slab initially is  $180^{\circ}$ F Temperature of the fluid is  $30^{\circ}$ F  $T_{O}$  = 180<sup>°</sup> - 30<sup>°</sup> = 150<sup>°</sup>F  $L^{\circ}$  = .4 ft.  $\alpha$  = .02 ft.  $^2$ /hr.  $\tau = 1$  hr.  $X = .1 \text{ ft.}$ 

 $T = 131.87^{\circ}F$  $X = .1$  ft. Actual temperature is  $T + 30^{\circ}F = 161.87^{\circ}F$ 

**\_a ll£C .. "==-=\_====iCA \_\_ ."uun;:::uec:ULl24U::· £** :,iMWlM ,!l **MNM4i i .I. 1.\*** \$ "

 $\label{eq:2.1} \frac{1}{\sqrt{2}}\int_{\mathbb{R}^3}\frac{1}{\sqrt{2}}\left(\frac{1}{\sqrt{2}}\int_{\mathbb{R}^3}\frac{1}{\sqrt{2}}\left(\frac{1}{\sqrt{2}}\int_{\mathbb{R}^3}\frac{1}{\sqrt{2}}\right)\left(\frac{1}{\sqrt{2}}\int_{\mathbb{R}^3}\frac{1}{\sqrt{2}}\right)\left(\frac{1}{\sqrt{2}}\int_{\mathbb{R}^3}\frac{1}{\sqrt{2}}\int_{\mathbb{R}^3}\frac{1}{\sqrt{2}}\int_{\mathbb{R}^3}\frac{1}{\sqrt{2}}\left$ 

 $\label{eq:2.1} \frac{1}{\sqrt{2}}\int_{\mathbb{R}^3}\frac{1}{\sqrt{2}}\left(\frac{1}{\sqrt{2}}\right)^2\frac{1}{\sqrt{2}}\left(\frac{1}{\sqrt{2}}\right)^2\frac{1}{\sqrt{2}}\left(\frac{1}{\sqrt{2}}\right)^2\frac{1}{\sqrt{2}}\left(\frac{1}{\sqrt{2}}\right)^2.$ 

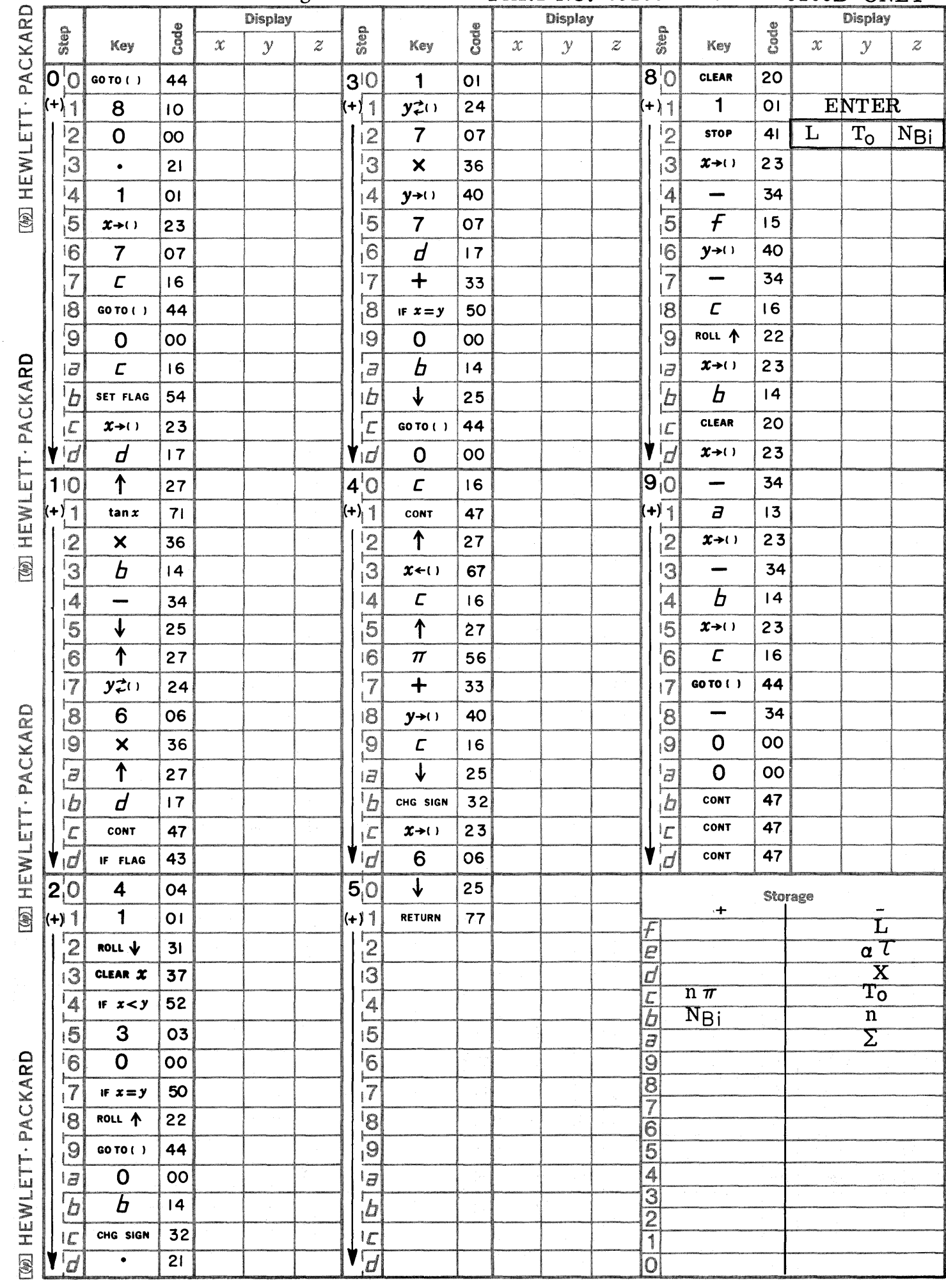

O

 $\bullet$ 

 $\bullet$ 

Page 1 PART NO. 09100-73852 9100B ONLY

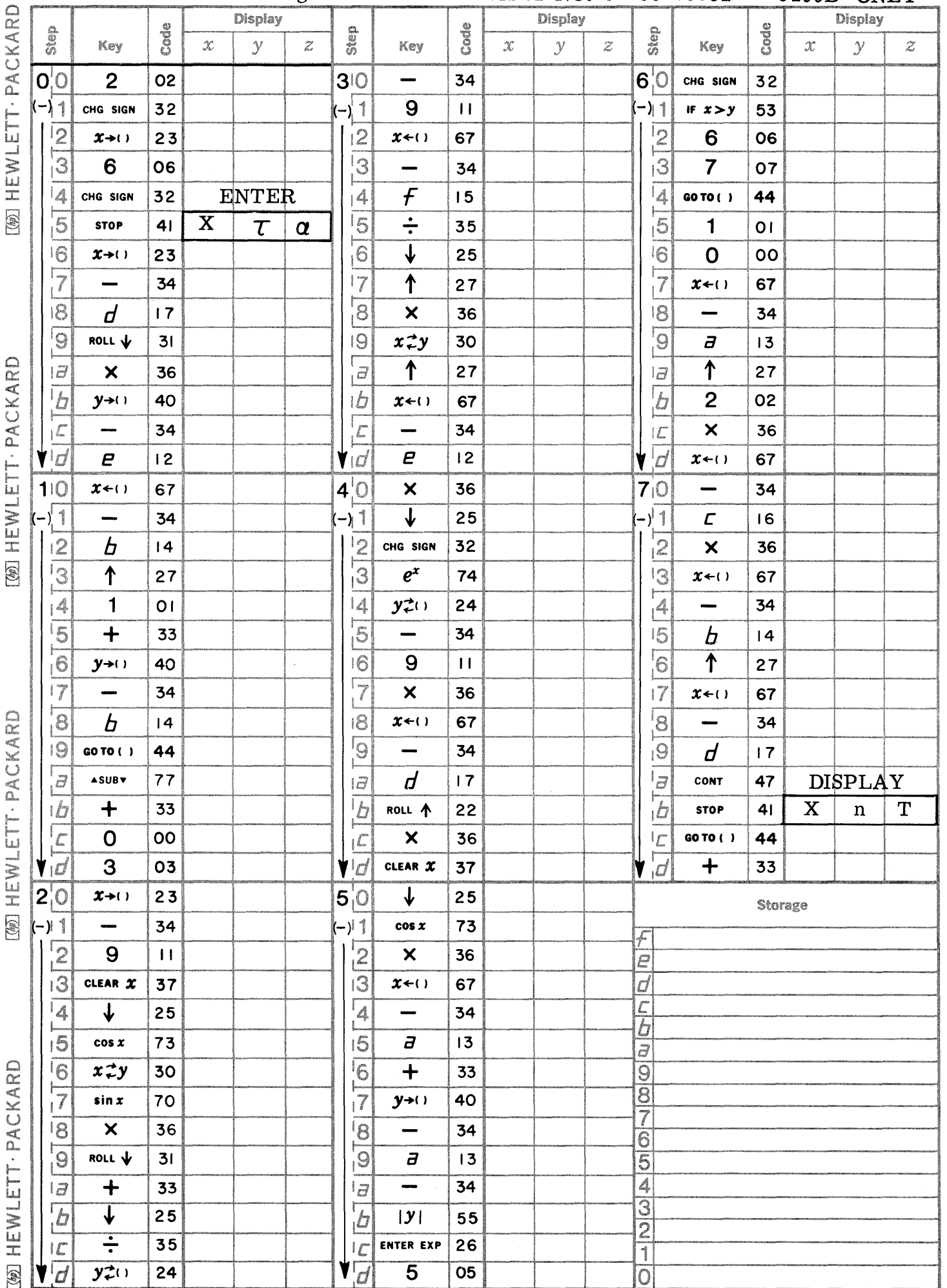

Page 2

N.

PART NO. 09100-73852 9100B ONLY

 $\frac{1}{\sqrt{2}}$ 

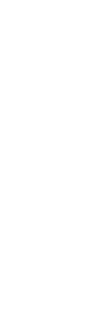

 $\Gamma$ 

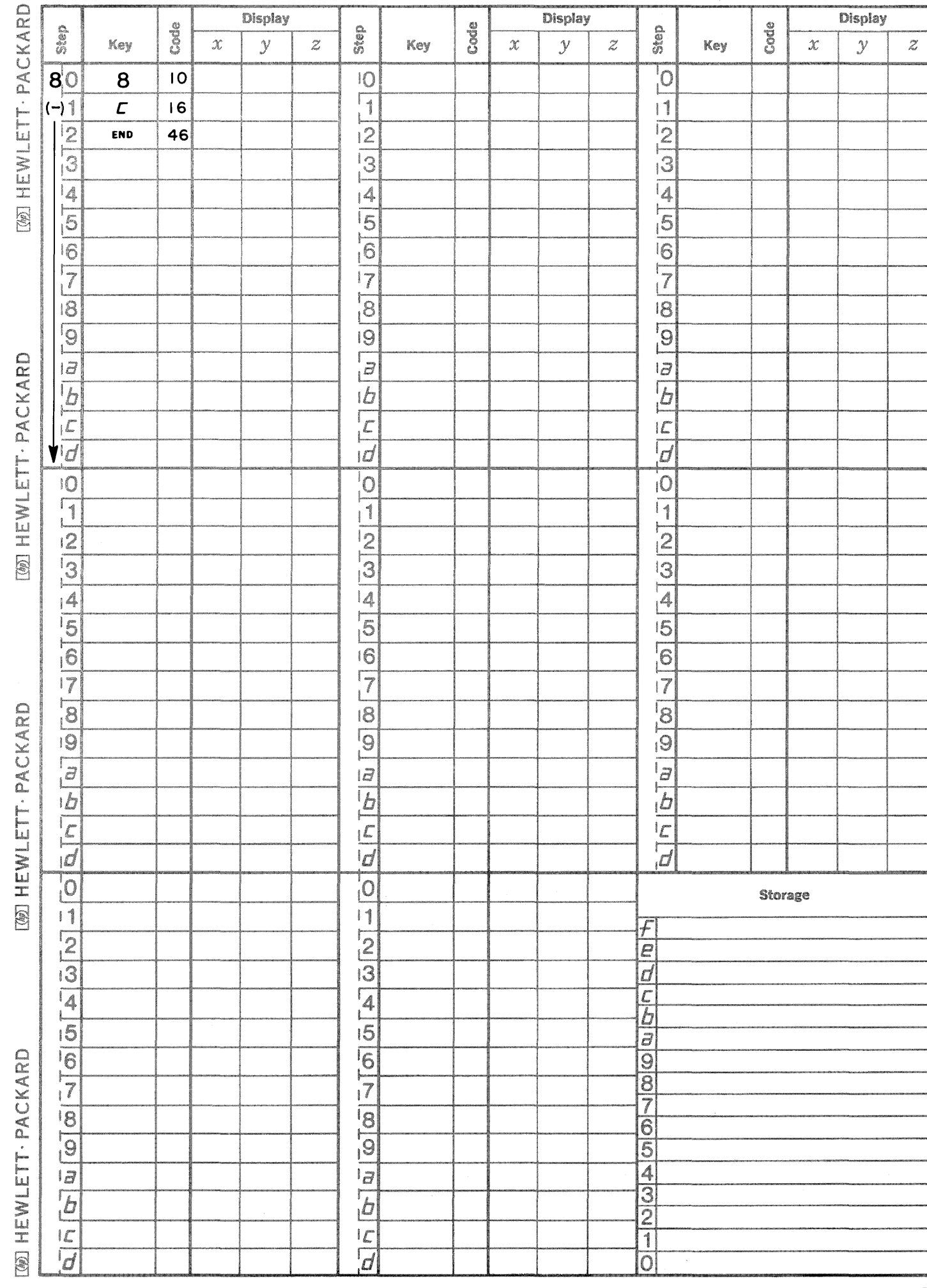

Page 3

PART NO. 09100-73852

T

mana Ĩ 9100B ONLY
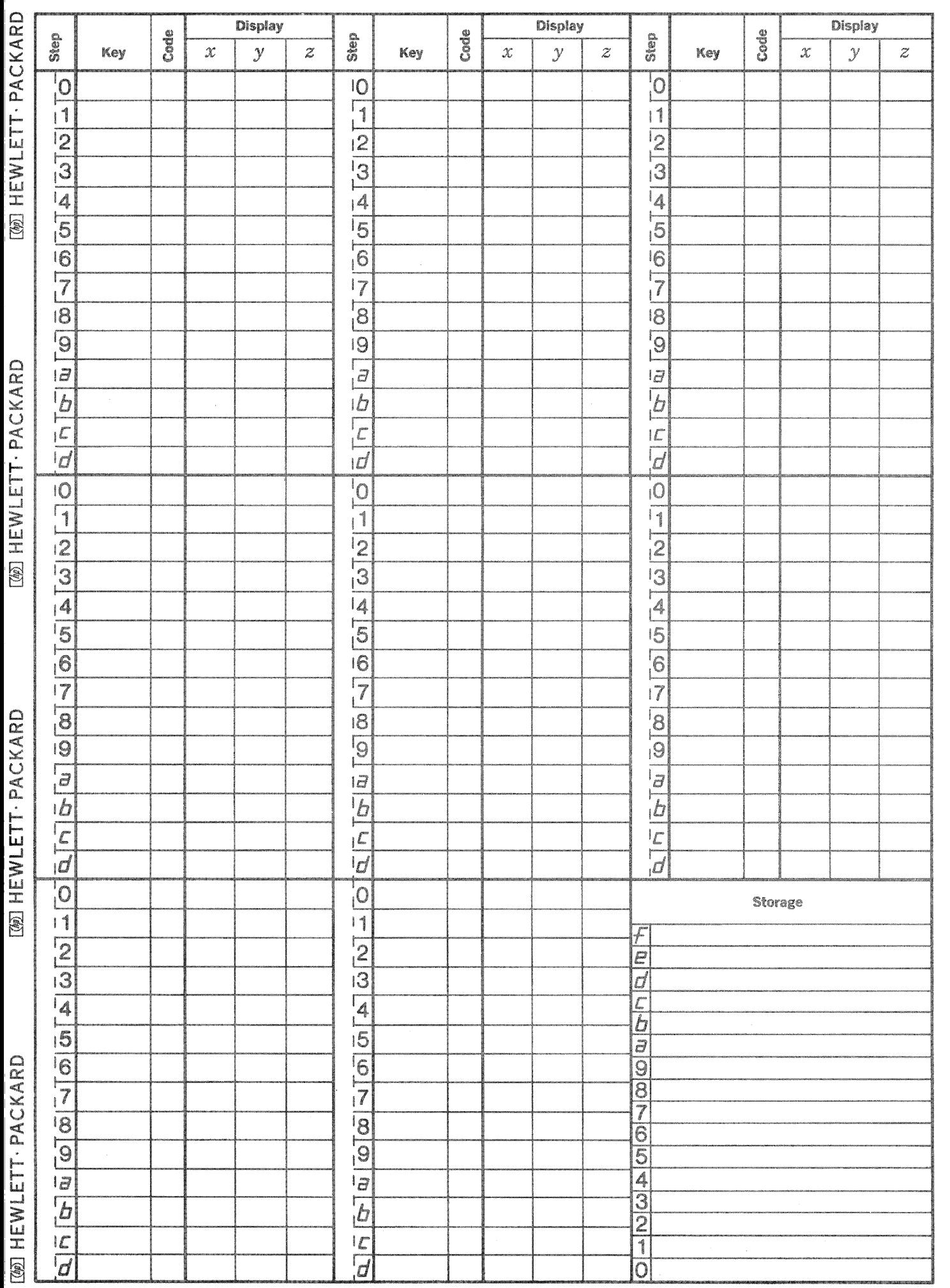

 $\bigcap$ 

 $\overline{C}$ 

 $\begin{picture}(220,20) \put(0,0){\line(1,0){155}} \put(15,0){\line(1,0){155}} \put(15,0){\line(1,0){155}} \put(15,0){\line(1,0){155}} \put(15,0){\line(1,0){155}} \put(15,0){\line(1,0){155}} \put(15,0){\line(1,0){155}} \put(15,0){\line(1,0){155}} \put(15,0){\line(1,0){155}} \put(15,0){\line(1,0){155}} \put(15,0){\line(1,0){155}}$ 

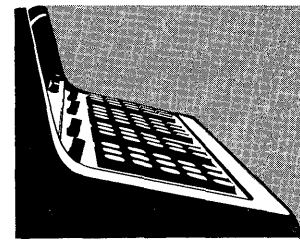

September 1, 1969

9100B SURVEYING PROGRAM LISTING

# 74003 - INVERSE TRAVERSE FROM COORDINATES

Calculates bearing, distance, and quadrant code from end-point coordinates.

#### 74004 - THREE POINT PROBLEM

Calculates the coordinates of an observer's position given coordinates of three other points and two reference angles to the observer's position.

9100B ONLY

### 74101 - TRAVERSE WITH COMPASS RULE ADJUSTMENT OPTION Traverses by bearing and distance, calculates coordinates, closure error, total traverse distance and precision ratio. The program may then be used to distribute the closure error by the Compass Rule.

#### 74102 - COORDINATE GEOMETRY AND ENCLOSED AREA

Traverses by bearing and distance and calculates coordinates, enclosed area, and the following curve data:

- 
- 
- 1. Arc length 3. Central angle in decimal degrees<br>2. Chord length 4. Coordinates of tangent points

**.'=====.iMWZLtMCiiAX:iiUUW"iU,ltii Xi** ItA, g : I 4 l " **g** *1%AXMPMMM#* **we** 

4. Coordinates of tangent points

HEM<br>I

 $\mathbb{Z}$ 

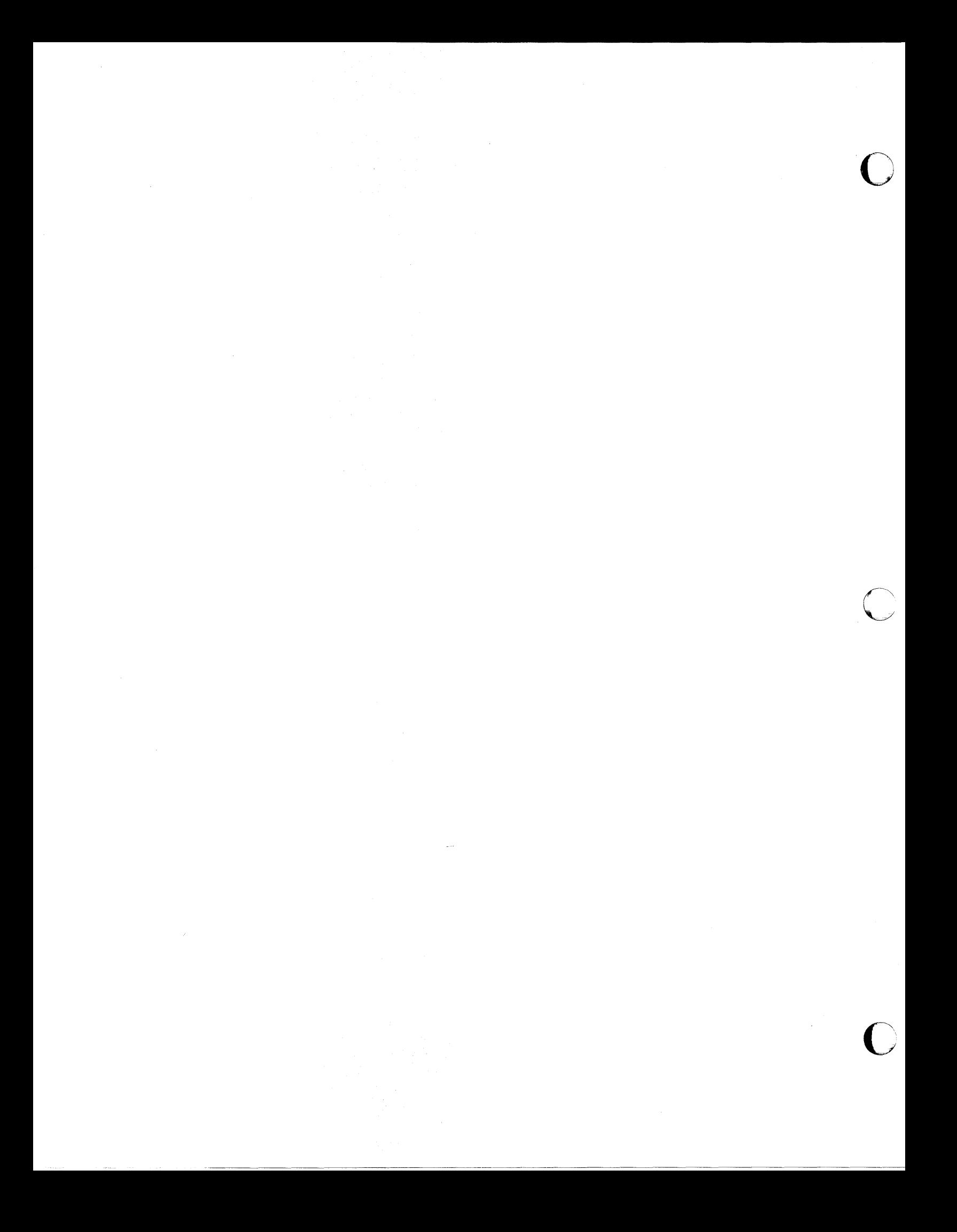

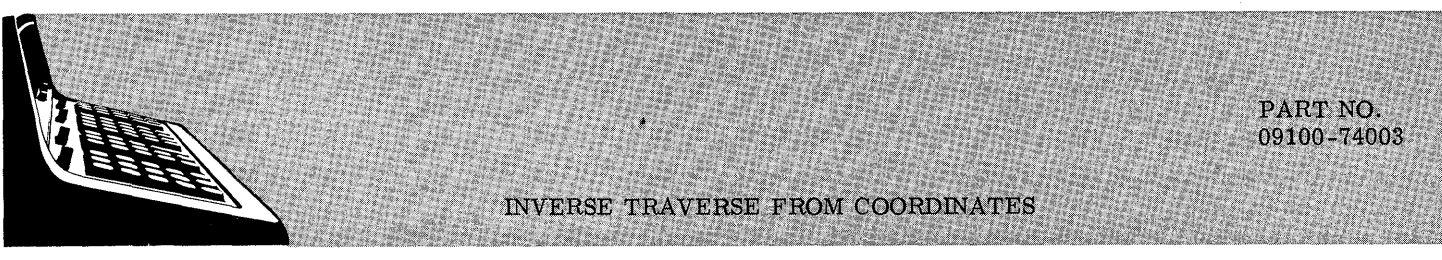

This program will calculate bearings and distances between given coordinates. If it is desired to continue on to a new point from the last point entered the operator has only to press CONTINUE and enter coordinates for the new forward point.

The quadrants are denoted by  $NE = 1$ ,  $SE = 2$ ,  $SW = 3$  and  $NW = 4$ .

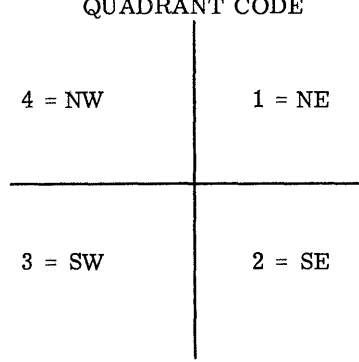

09100-74003

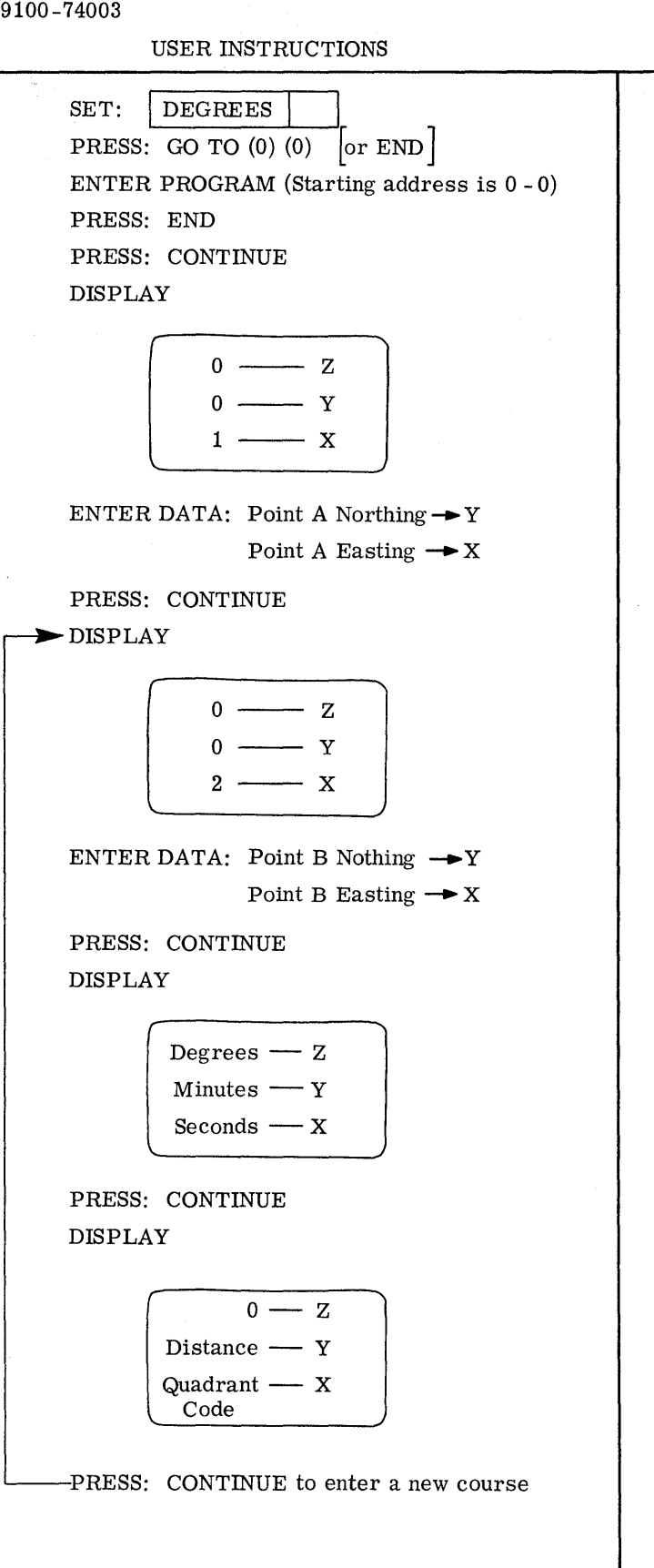

EXAMPLES

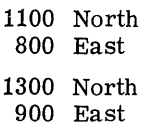

 $\overline{O}$ 

c

Answer:

 $26^{\circ}$  33' 54.184" 223.607' 1 (Quadrant Code)

> 1300 North 1200 East

Answer:

 $90^{\rm O}$   $00^{\circ}$   $00^{\prime\prime}$ 300.000' 2 (Quadrant Code)

> 1000 North 1000 East

Answer:

 $33^{\circ}$  41' 24.243" 360. 555' 3 (Quadrant Code)

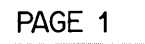

 $\sim$ 

PART NO. 09100-74003

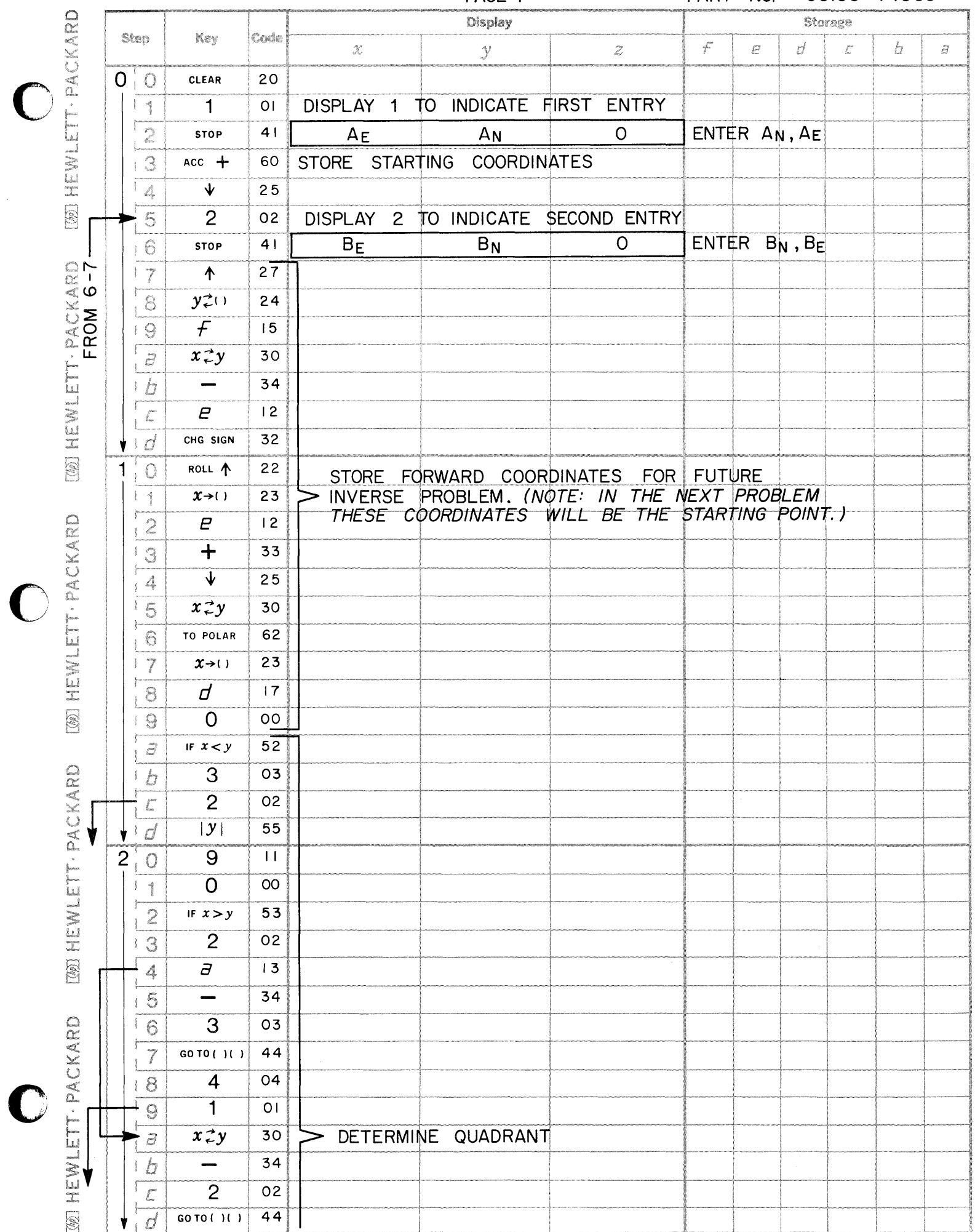

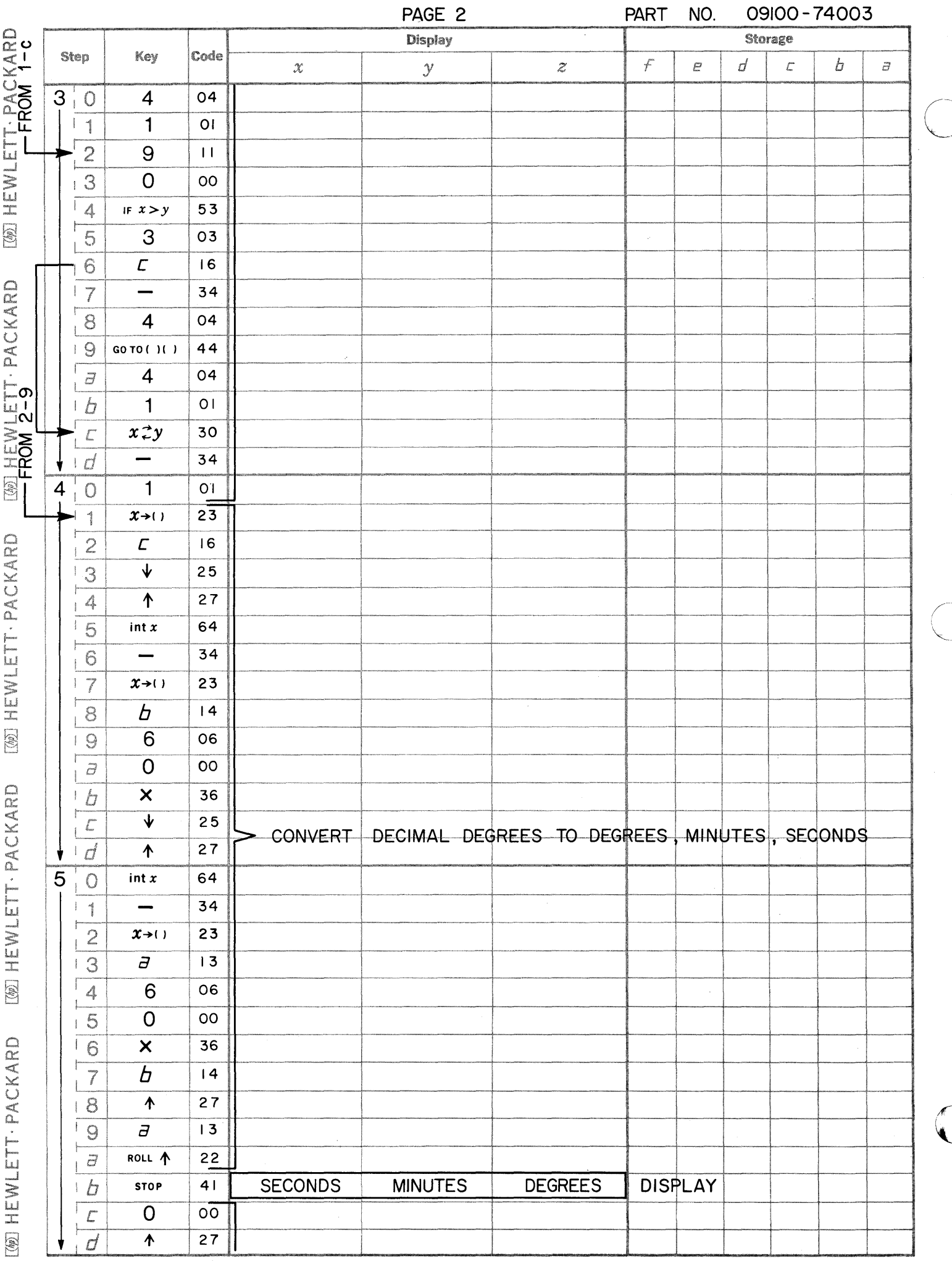

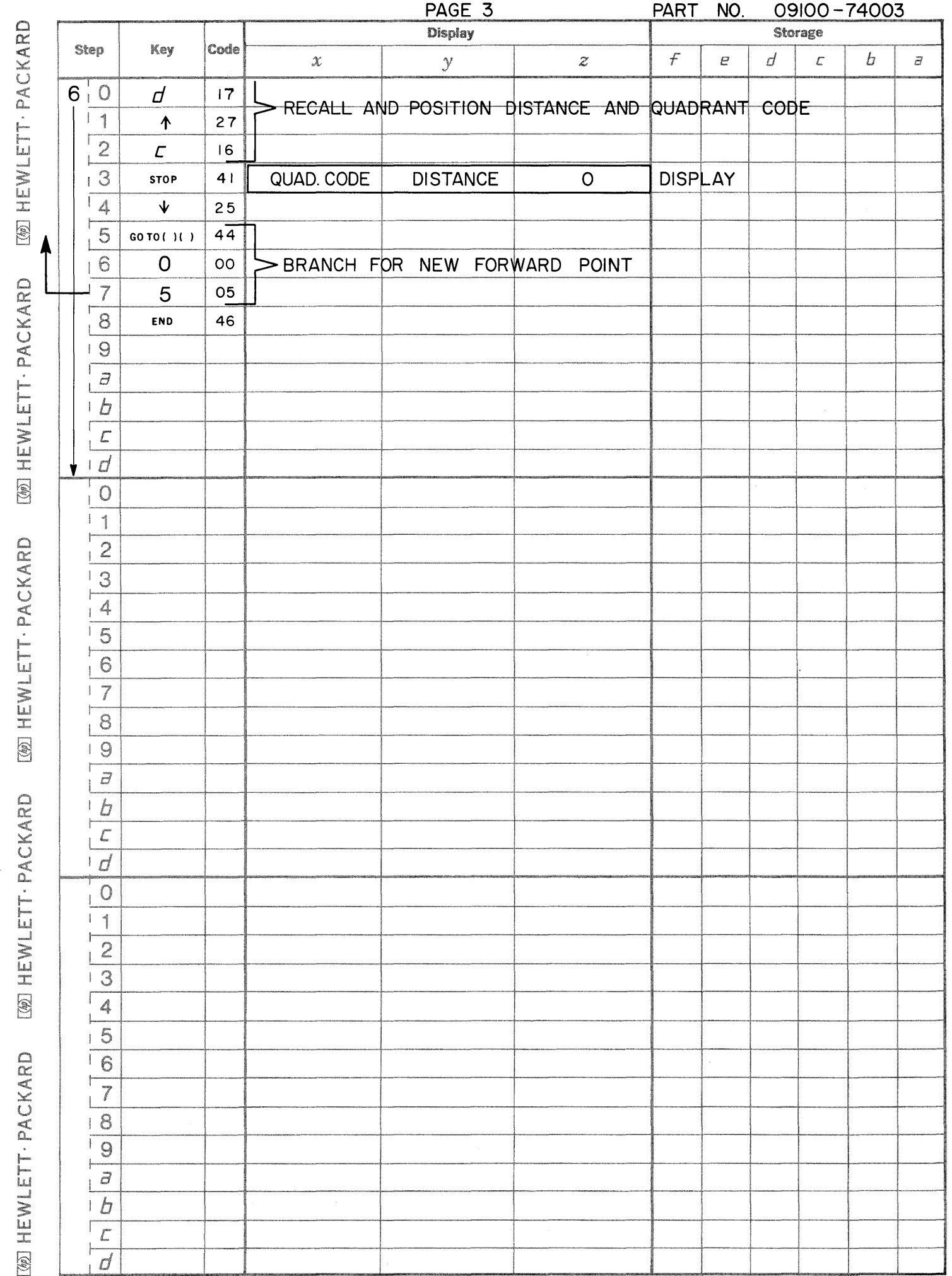

 $\mathbf C$ 

 $\bullet$ 

 $\bullet$ 

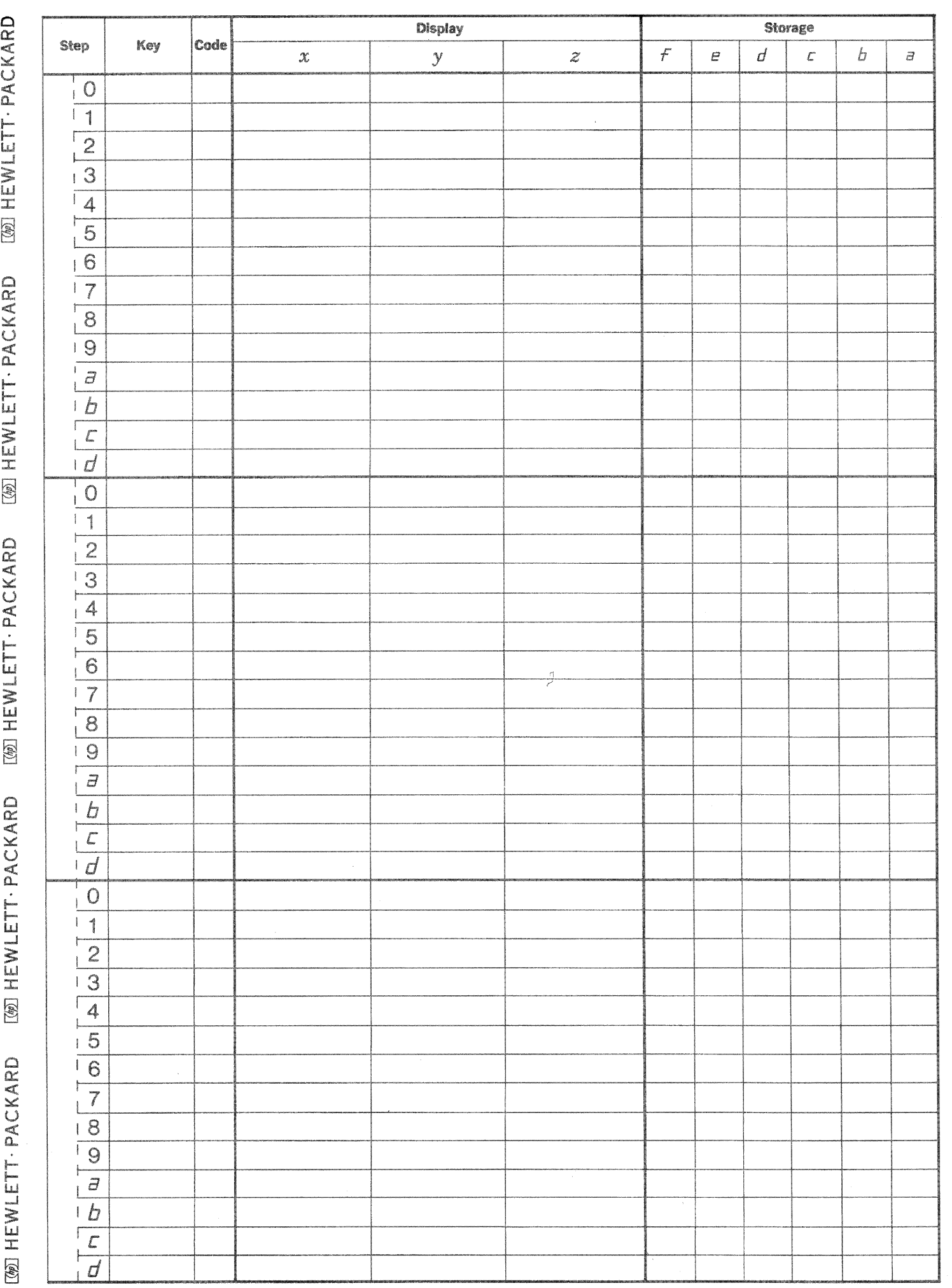

 $\mathbb{C}$ 

 $\sum_{\mathbf{y}}% {\color{blue} {\mbox{\boldmath $r$}}^{\mathbf{y}} \sum_{i=1}^{n}} \mathbf{y}^{\mathbf{y}}_{i} \label{eqn:25}$ 

 $\bigodot$ 

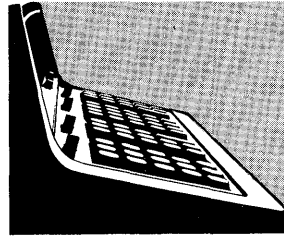

PACKARD

**CON HEWLET** 

**IWEINLET-PACKARD IWEWLETT-PACKARD** 

**ION HEWLET ACKARD** IS HEWLETT PACKARD

THREE POINT PROBLEM

PART NO.<br>09100-74004

The three point problem, sometimes known as Italian Resection, involves the determination of coordinates of an observers position (Point P) by measuring only angles a & b. The coordinates of points A, B & C must be known.

To make the solution possible it is necessary:

- $\mathbf{l}$ . To construct a circle through points A, C, & P.
- $2.$ Project line P- B to intersect the circle at point I (Note: No solution possible if "B" on circle)

See figure below:

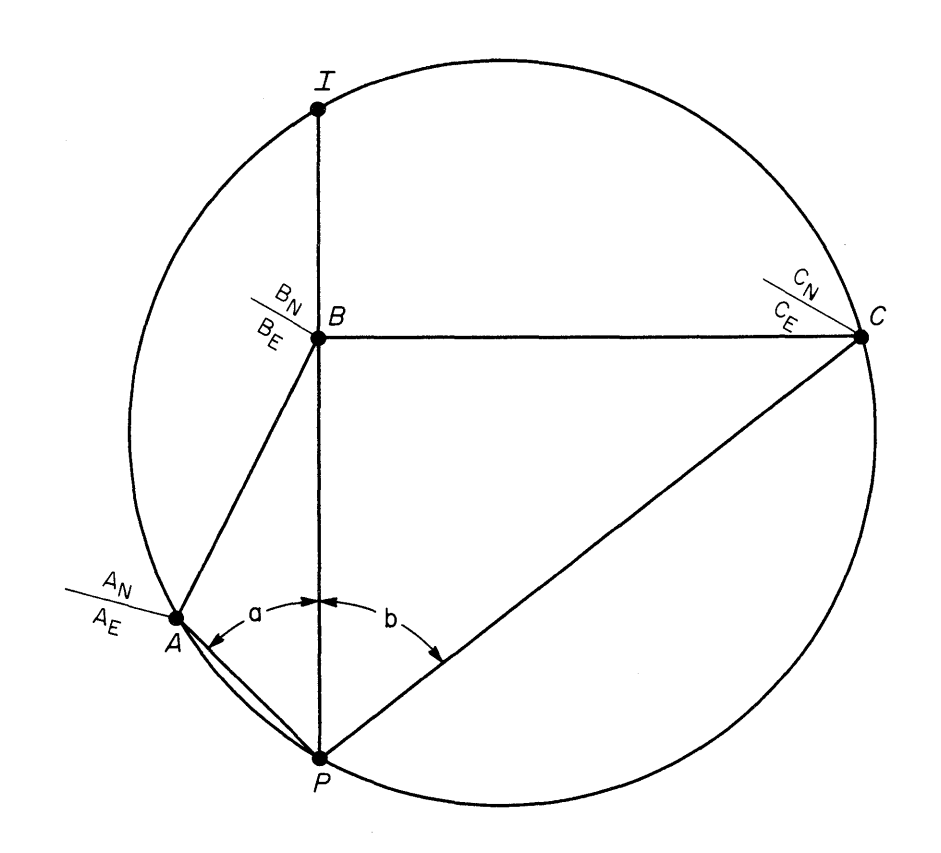

USER INSTRUCTIONS

SET: DEGREES

ENTER PROGRAM (Starting Address is 0 - 0) PRESS: GO TO  $(0)$   $(0)$   $\sigma$  END PRESS: CONTINUE

DISPLAY

$$
\begin{array}{c}\n0 \longrightarrow z \\
0 \longrightarrow y \\
1 \longrightarrow x\n\end{array}
$$

ENTER DATA:  $A_N \rightarrow Y$ ,  $A_E \rightarrow X$ PRESS: CONTINUE

DISPLAY

$$
\begin{array}{c}\n0 \longrightarrow z \\
0 \longrightarrow y \\
2 \longrightarrow x\n\end{array}
$$

ENTER DATA:  $C_N \rightarrow Y$ ,  $C_E \rightarrow X$ PRESS: CONTINUE

DISPLAY

$$
\begin{array}{c}\n0 \longrightarrow z \\
0 \longrightarrow y \\
3 \longrightarrow x\n\end{array}
$$

ENTER DATA: ANGLE a  $a^0 \rightarrow Z$ ,  $a' \rightarrow Y$ ,  $a'' \rightarrow X$ 

PRESS: CONTINUE

DISPLAY

$$
\begin{array}{c}\n0 \longrightarrow z \\
0 \longrightarrow y \\
4 \longrightarrow x\n\end{array}
$$

USER INSTRUCTIONS (con't)

ENTER DATA: ANGLE b

$$
b^0 \rightarrow Z, b' \rightarrow Y, b'' \rightarrow X
$$

o

o

----------~

PRESS: CONTINUE

DISPLAY

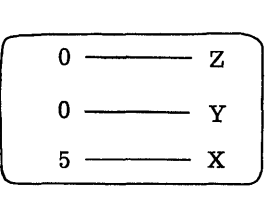

ENTER DATA:  $B_N \rightarrow Y$ ,  $B_E \rightarrow X$ 

PRESS: CONTINUE

DISPLAY

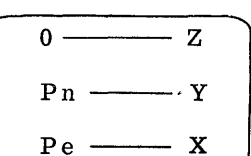

TO ENTER ANOTHER PROBLEM PRESS: CONTINUE

## EXAMPLE

ANSWERS

Observers Point (P) Coordinates 1000. OON, 1000. OOE

# DATA

Coordinates, Point A 1100N, BOOE

Coordinates, Point C 1300N, 1200E

Angle a  $45^{\circ}$  00' 00''

Angle b 520 07' 30"

Coordinates, Point B 1300N, 900E

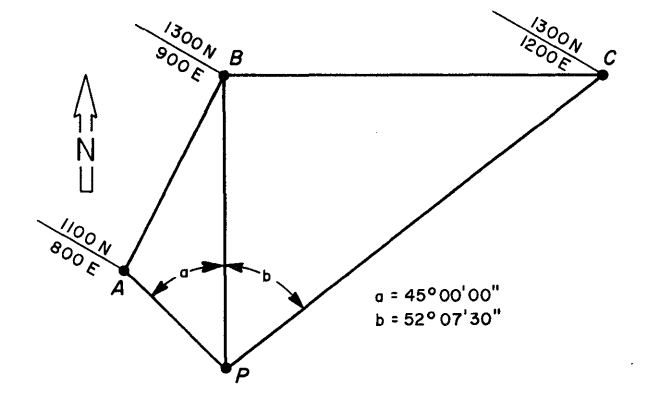

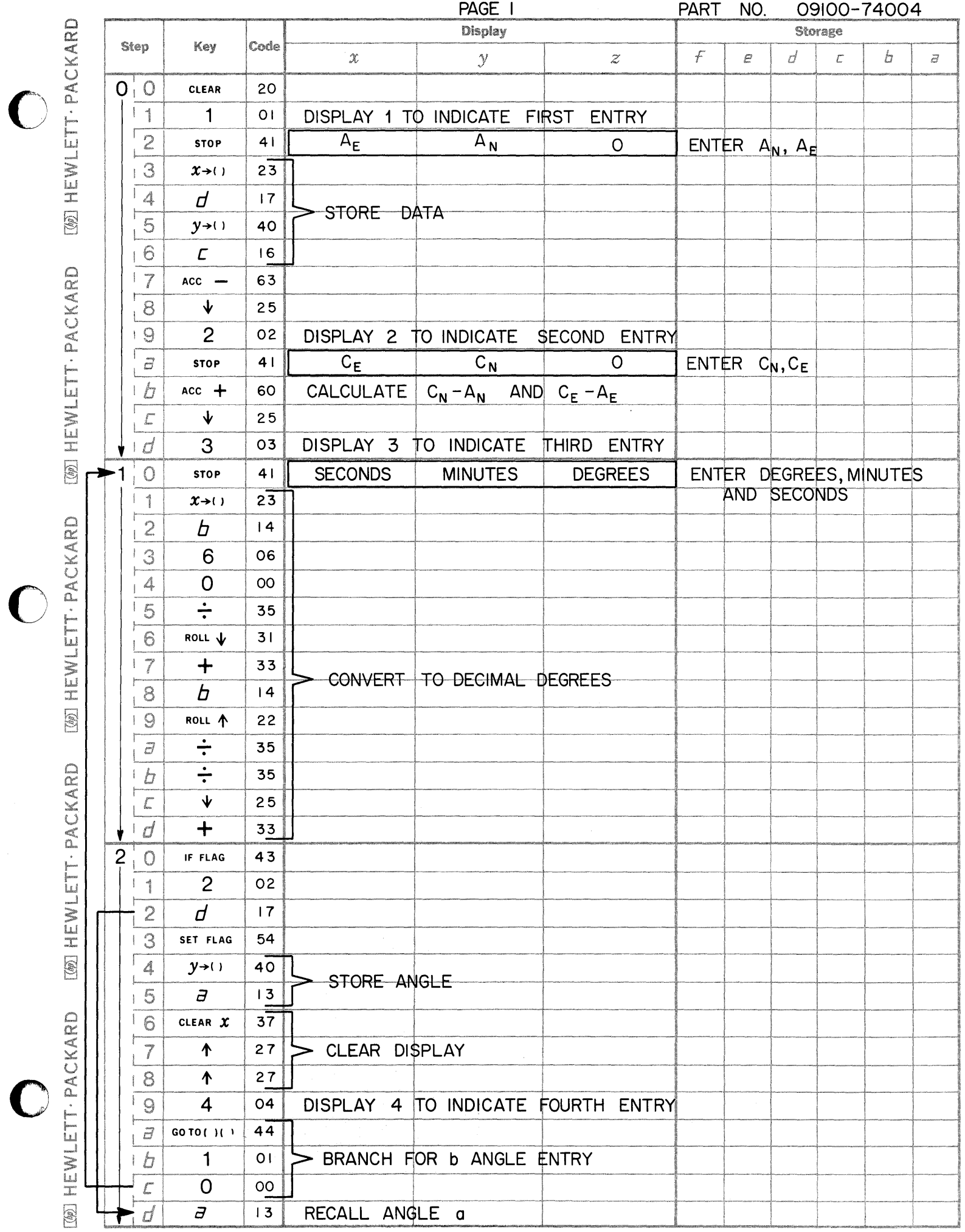

 $\bigcirc$ 

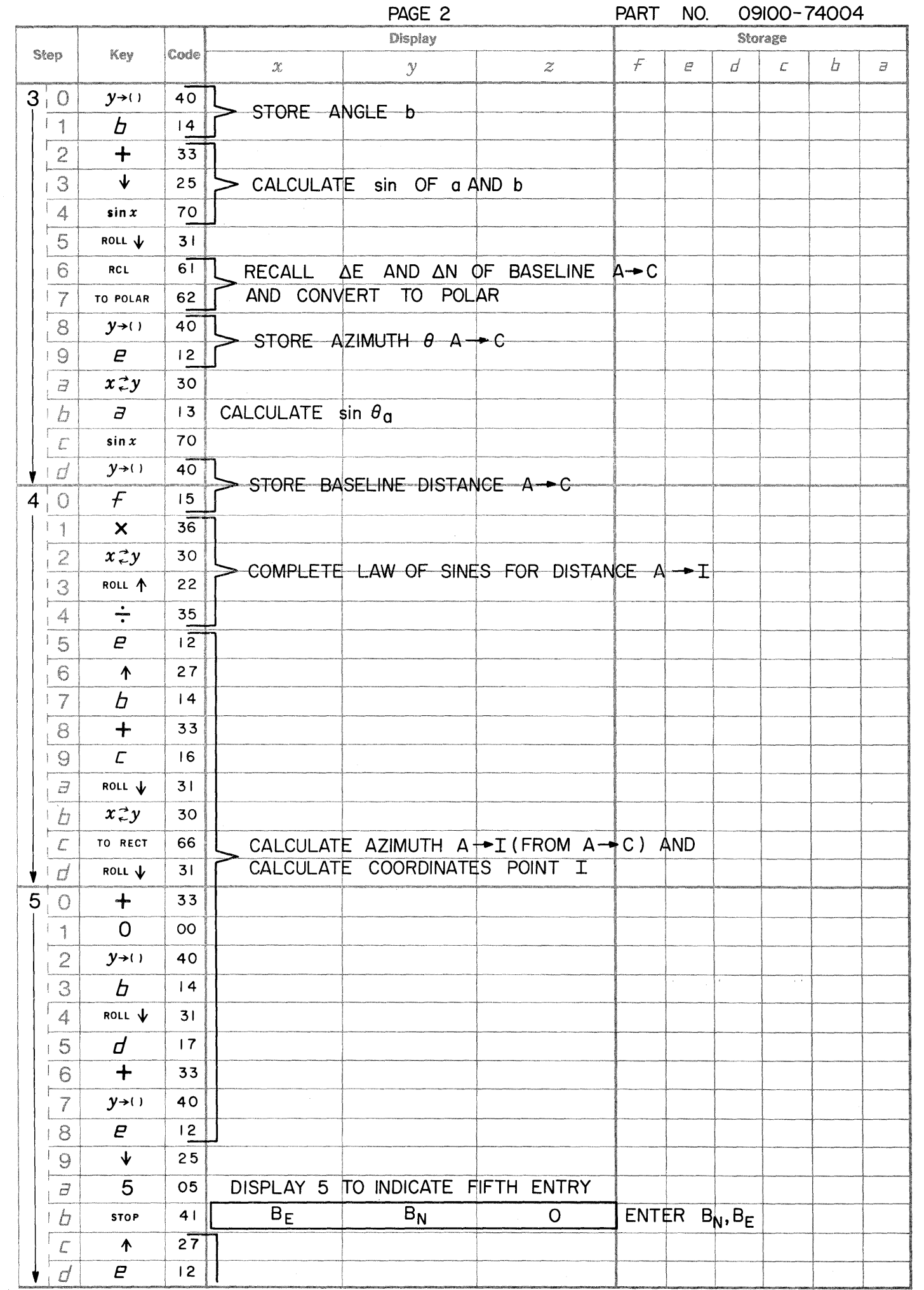

 $\overline{\phantom{0}}$ 

 $\mathbb{C}$ 

 $\sqrt{2}$ 

WIHEWLETT. PACKARD **ION HEWLETT. PACKARD** [@] HEWLETT . PACKARD [49] HEWLETT - PACKARD [@] HEWLETT · PACKARD

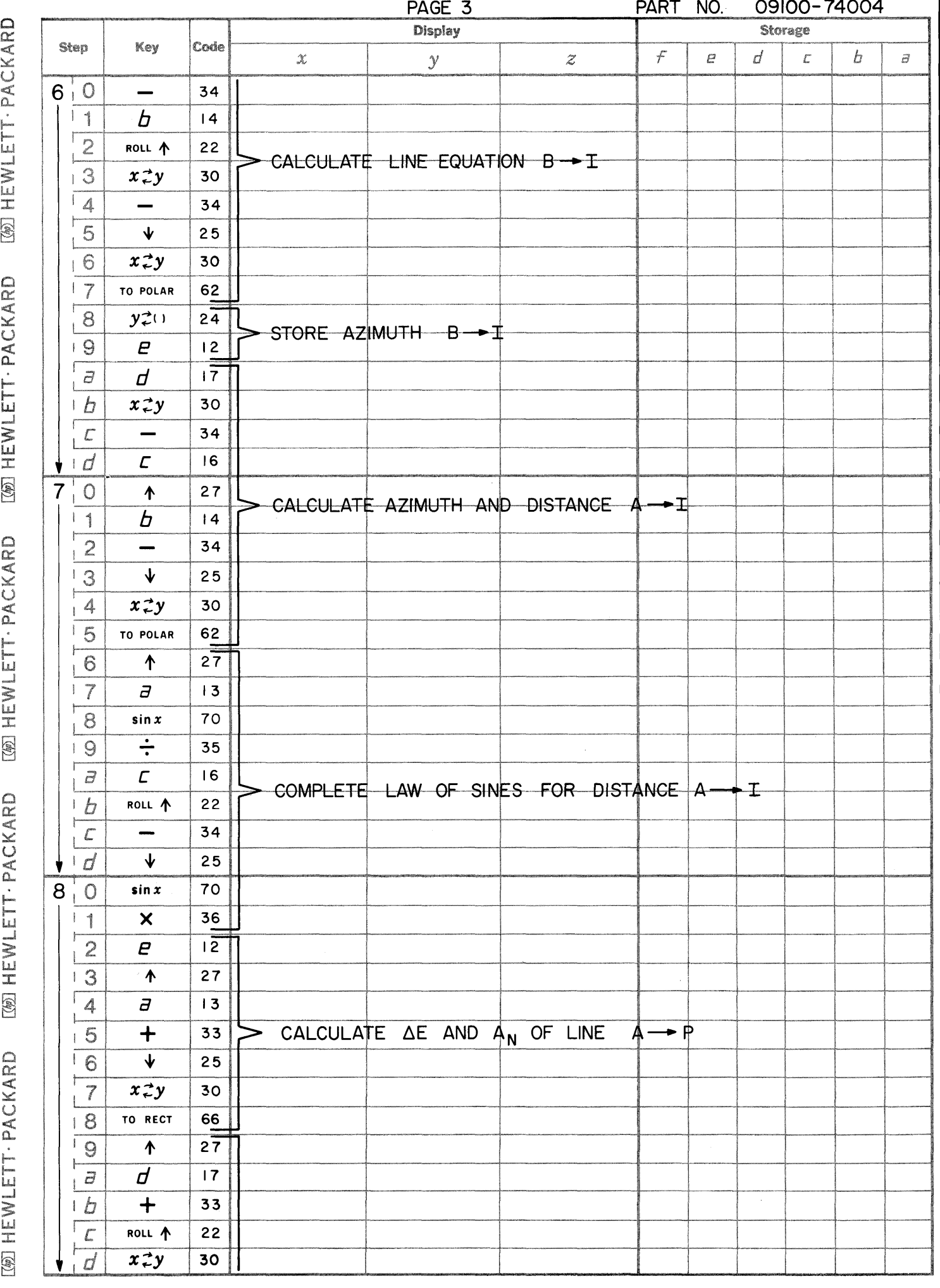

 $\bullet$ 

 $\bullet$ 

 $\bigcirc$ 

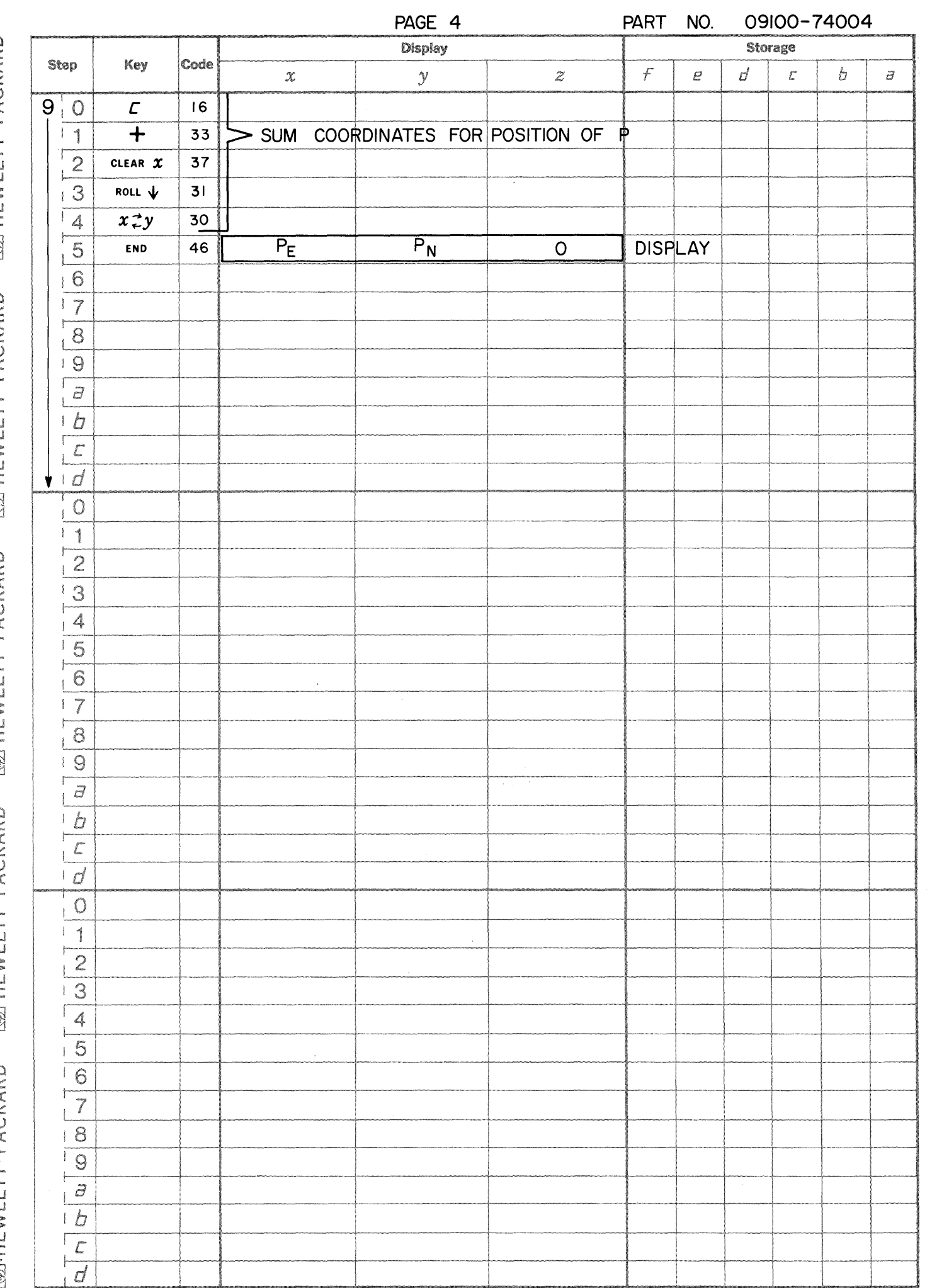

 $\,$   $\,$ 

 $\bigcirc$ 

 $\begin{pmatrix} 1 & 1 \\ 1 & 1 \end{pmatrix}$ 

 $\mathbb{C}$ 

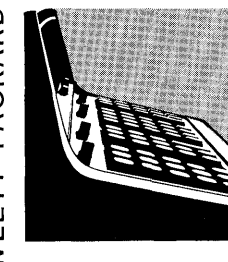

### TRAVERSE WITH COMPASS RULE ADJUSTMENT **OPTION**

This program traverses by bearing and distance, calculates coordinates, closure error, total traverse distance and the precision ratio. The precision ratio is the ratio of the total distance traversed to the closure error distance from a fixed point.

The program may then be used to distribute the closure error by the Compass Rule. The Compass Rule assumes:

- 1. Course corrections are proportional to course lengths.
- 2. Angular measurement errors are equal to linear measurement errors.

The Compass Adjustment formulas used are:

easting correction = 
$$
\left[\frac{\text{course distance}}{\text{total traverse distance}}\right]
$$

\nX  $\left[\text{easting closure error}\right]$ 

\nnothing correction =  $\left[\frac{\text{course distance}}{\text{total traverse distance}}\right]$ 

\nX  $\left[\text{nothing closure error}\right]$ 

### QUADRANT CODE

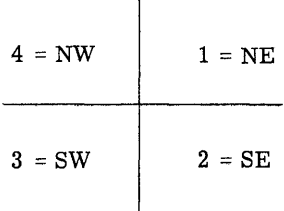

### 9100B ONLY PART NO. 091 00-741 01

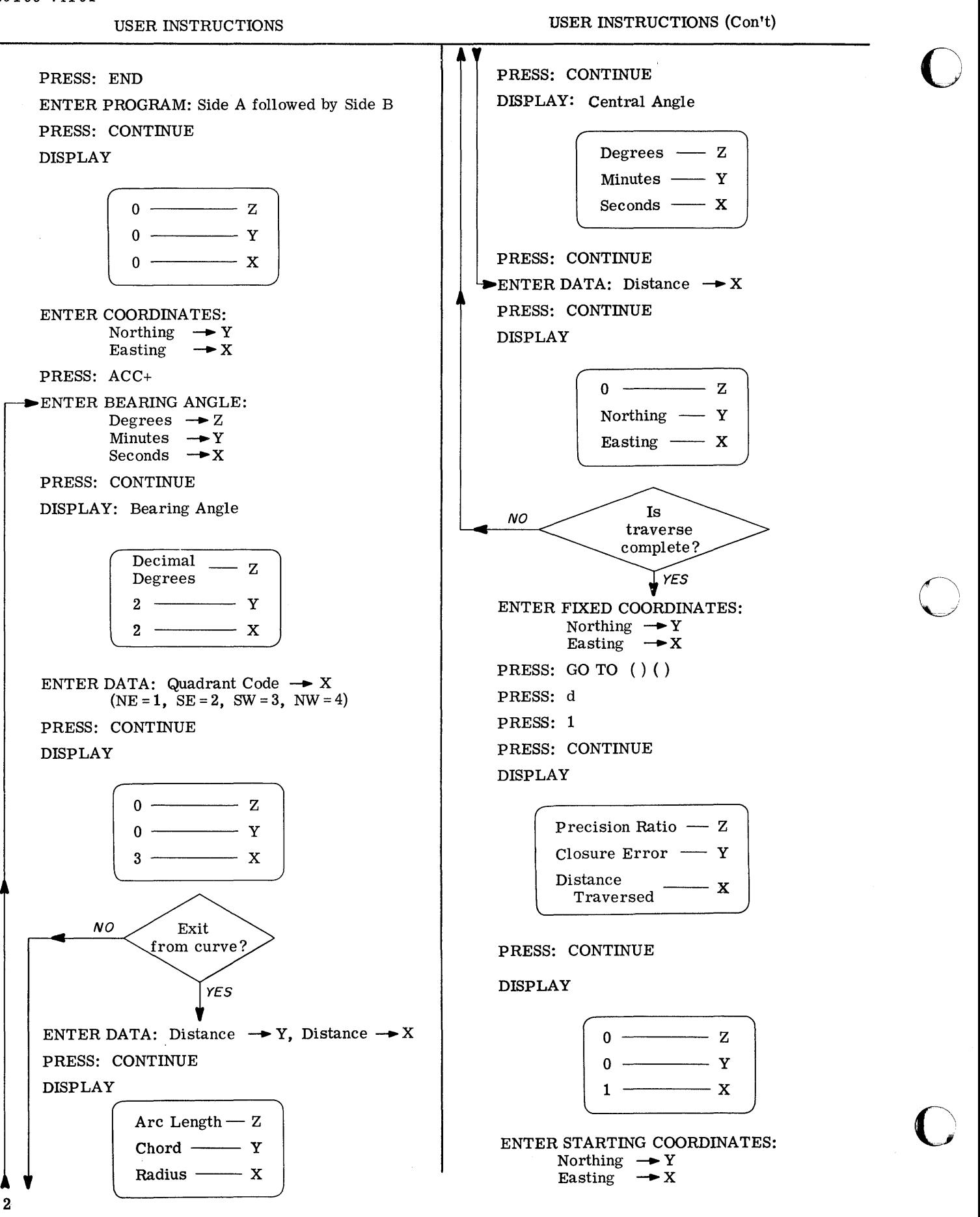

----------~ --------~---.---... ------

-----------.~,-------~-~~~~~~~-----'------------------------

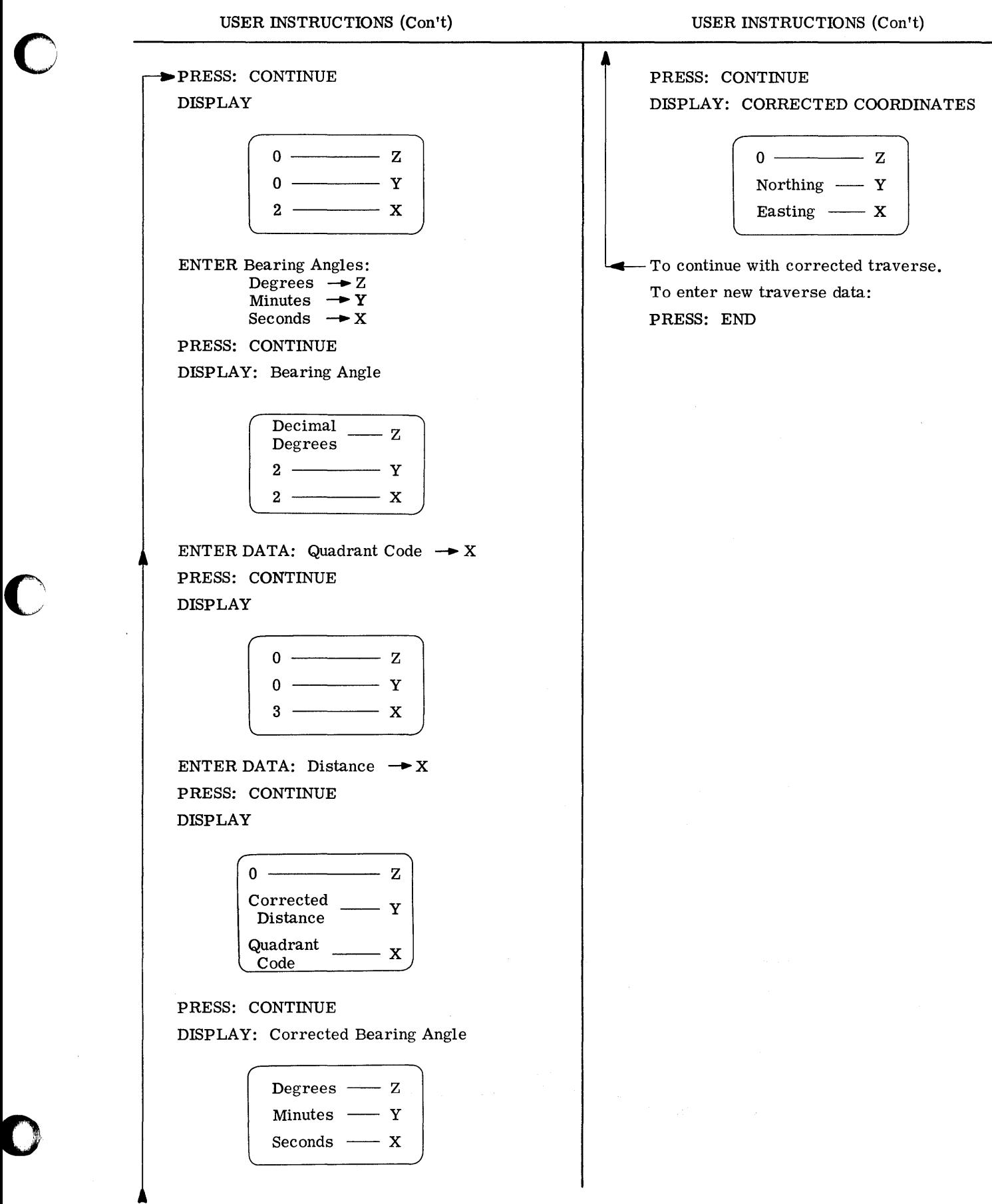

: \_ ..

**EXAMPLE** 

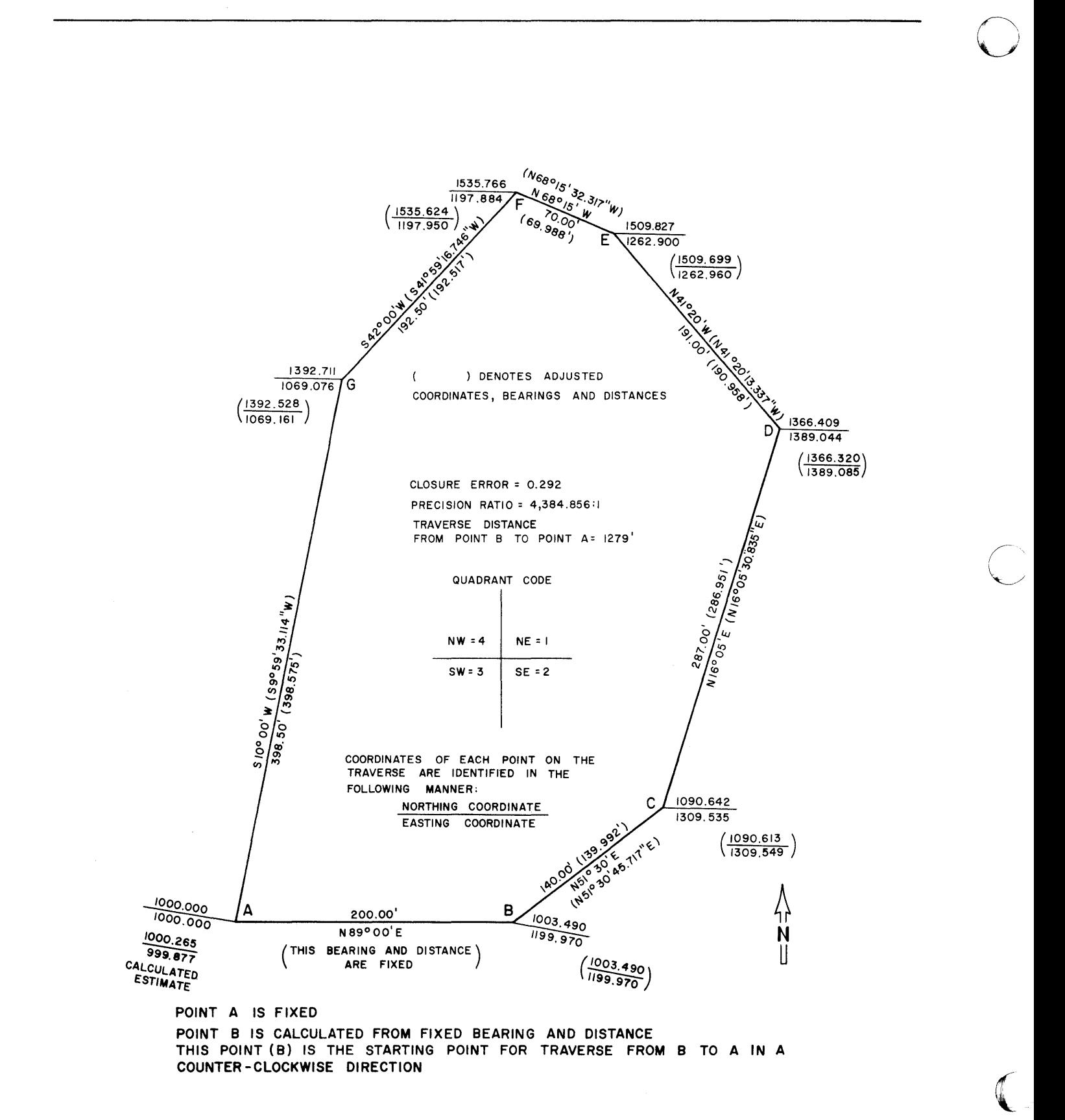

 $\ddot{\textbf{4}}$ 

Page 1

 $\bigcirc$ 

 $\begin{bmatrix} \phantom{-} \\ \phantom{-} \end{bmatrix}$ 

L t<br>E

C

 $\bullet$ 

PART NO. 09100-74101 9100B ONLY

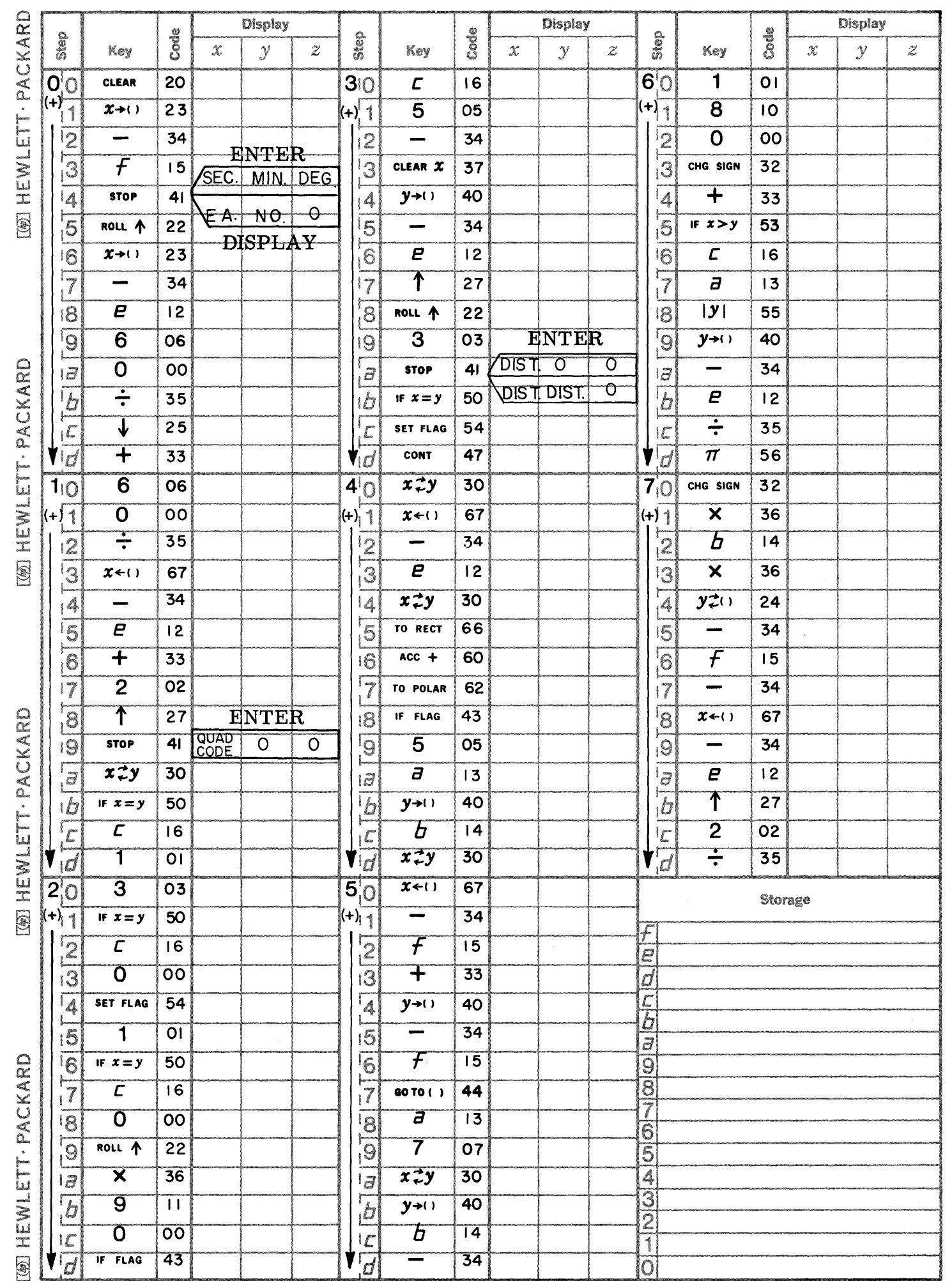

Page 2 PART NO. 09100-74101 9100B ONLY

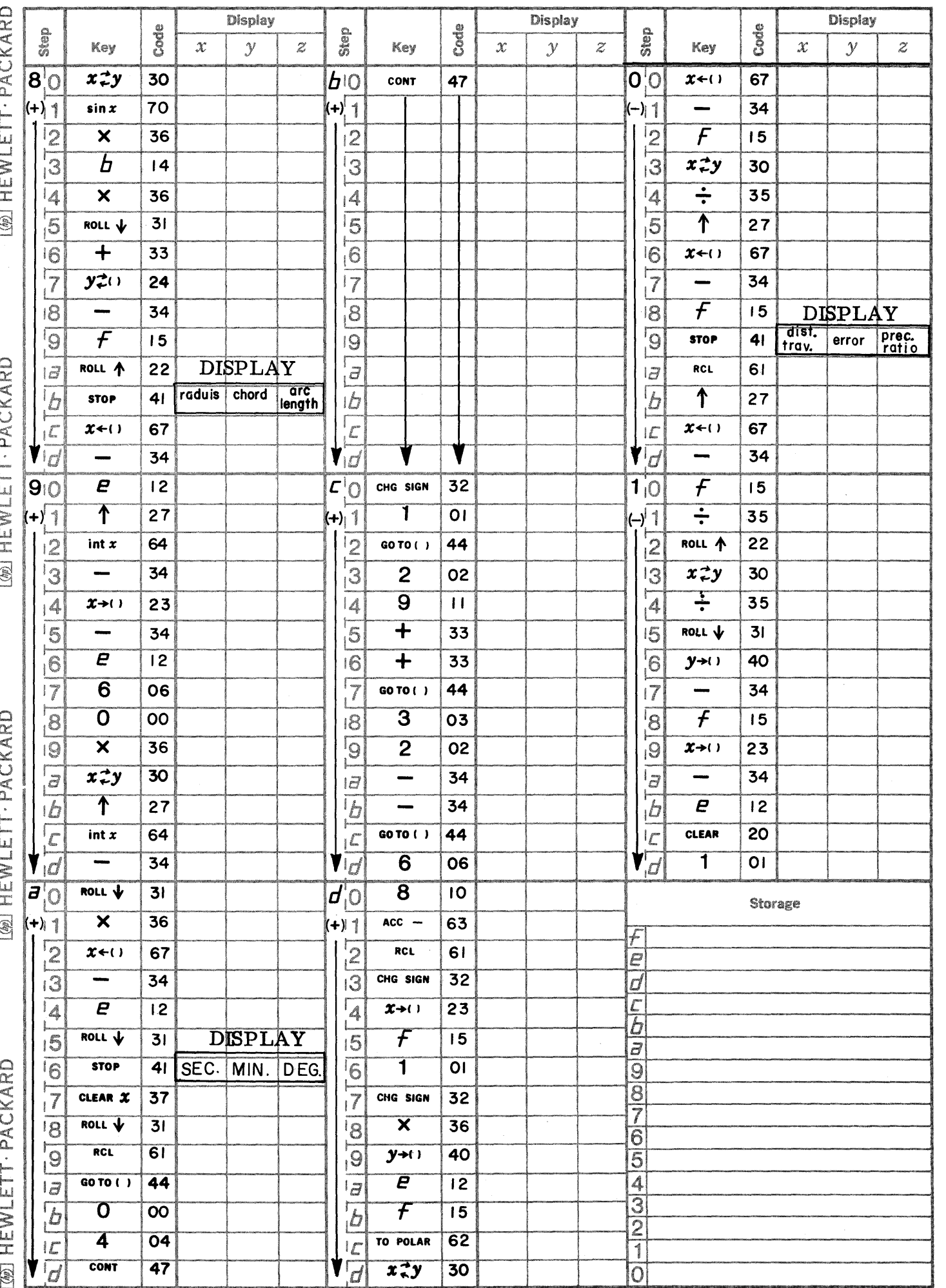

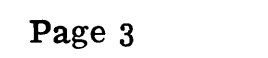

 $\bullet$ 

 $\mathbf C$ 

C

PART NO. 09100-74101 9100B ONLY

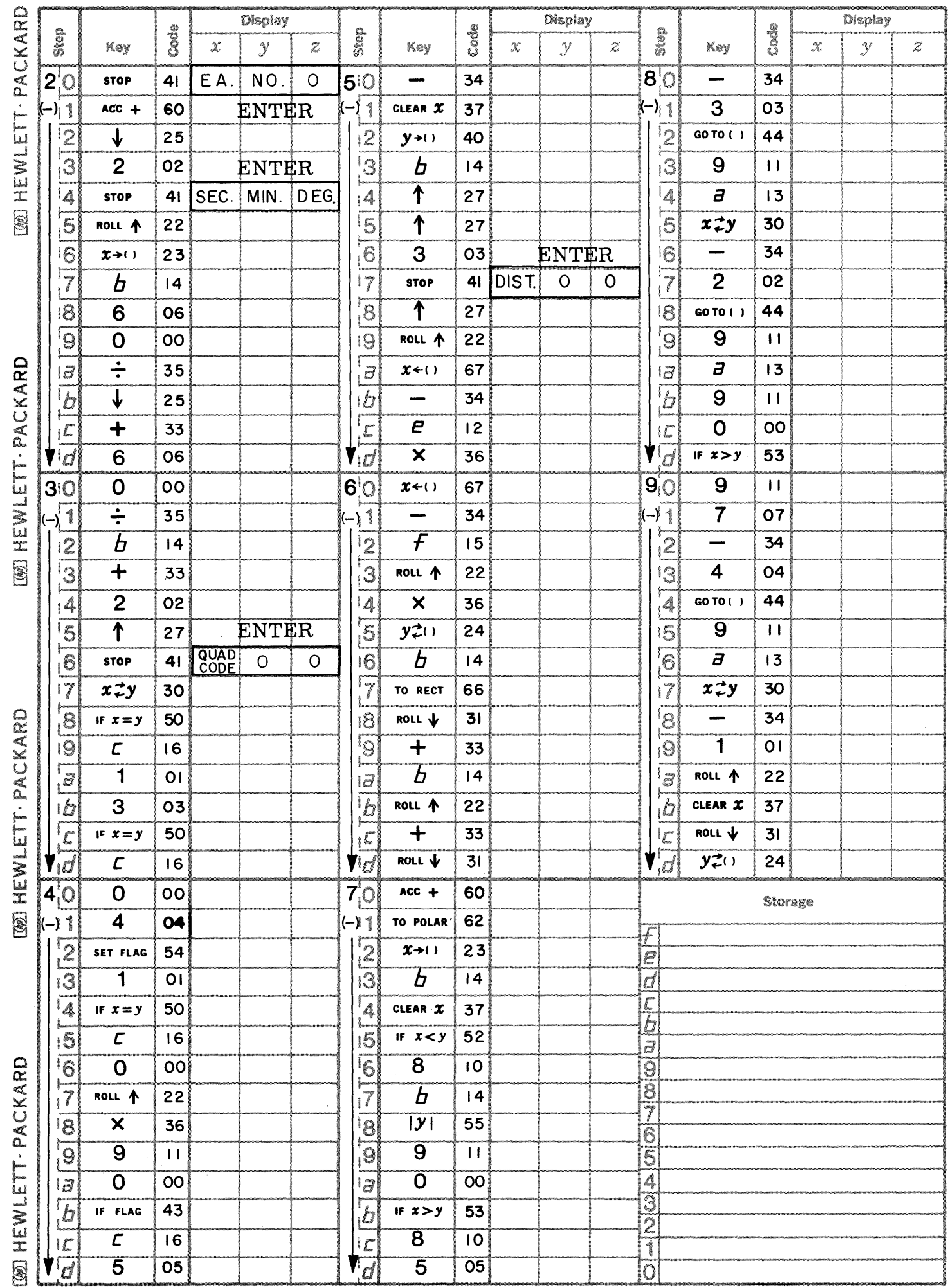

Page 4

PART NO. 09100-74101 9100B ONLY

 $\sum_{\mathbf{y}}$ 

V  $\sqrt{2}$ 

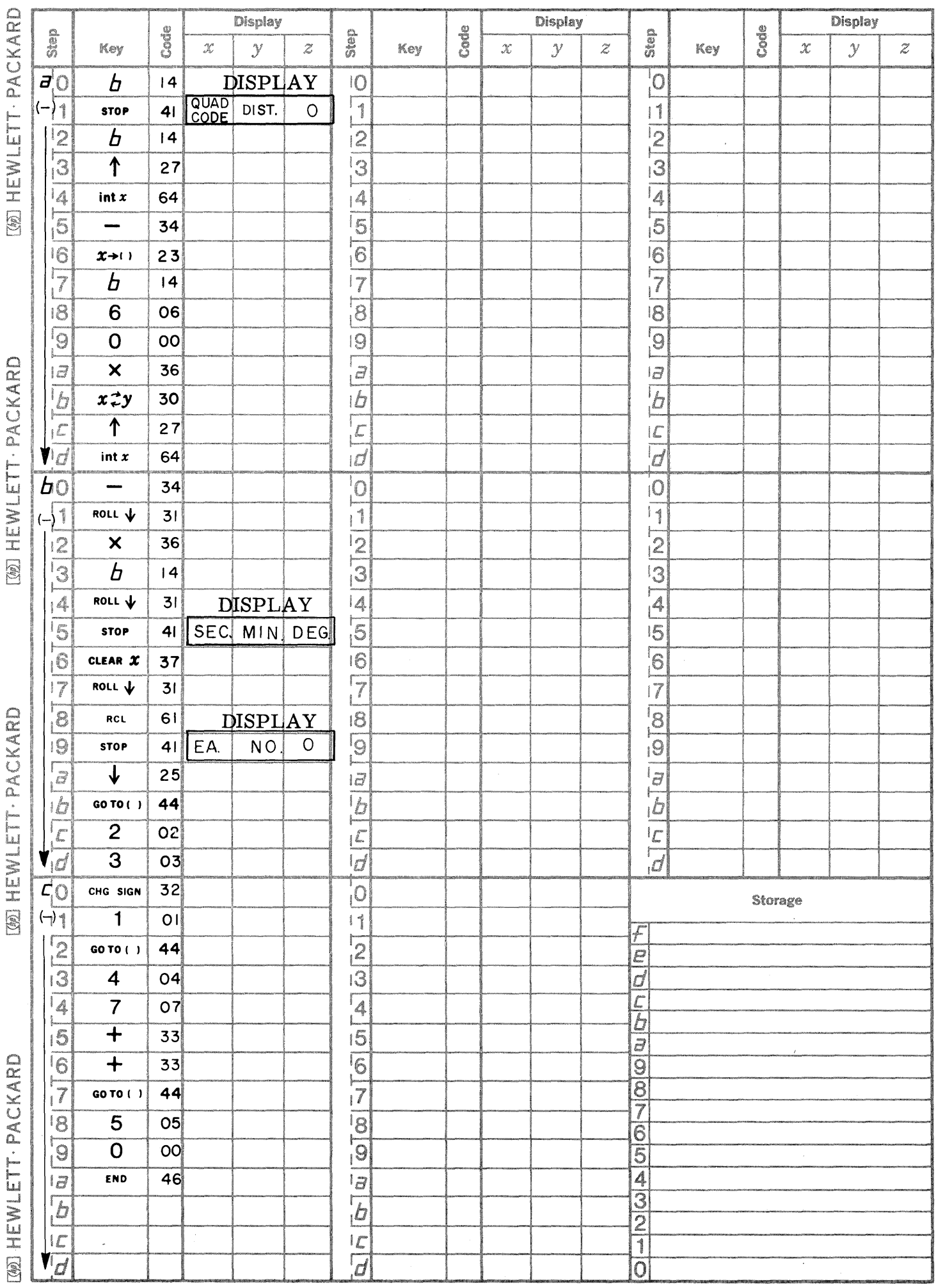

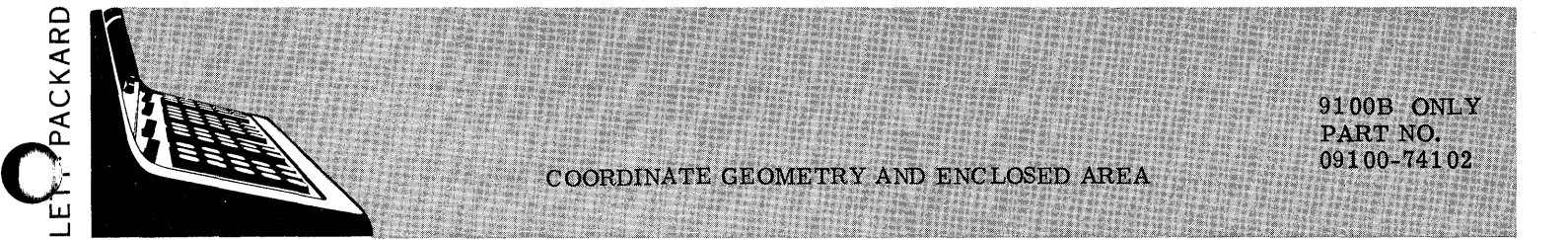

This program traverses by bearing and distance and calculates coordinates, enclosed area, and the following curve data:

- 1. Length
- 2. Chord

X<br>I<br>L

 $\circledast$ 

PACKARD

LETT-

∑<br>±

 $\circledast$ 

CKARD.

 $\mathbb{E}$ 

 $\circledast$ 

[@] HEWLETT - PACKARD

CKARD

<sup>~</sup>lJ.J ::I:  $\mathbb{Z}$ 

 $\mathbf{Q}_{\text{H}}$ 

 $\mathbf{C}_{\mathbf{A}}$ 

- 3. Central angle in decimal degrees
- 4. Coordinates of tangent points

This program is designed to traverse from point to point on a survey map indicating coordinates of successive points on the survey and also indicating the descriptive features of tangent curved portions. If direction of traverse is given in degrees and lengths in feet, then the area is given in square feet. The four quadrants are represented as follows:  $NE = 1$ ,  $SE = 2$ ,  $SW = 3$ ,  $NW = 4$ .

#### QUADRANT CODE

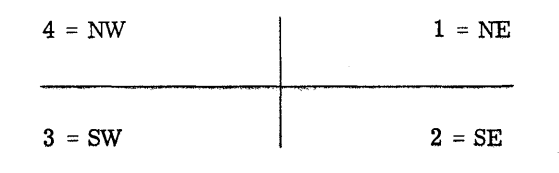

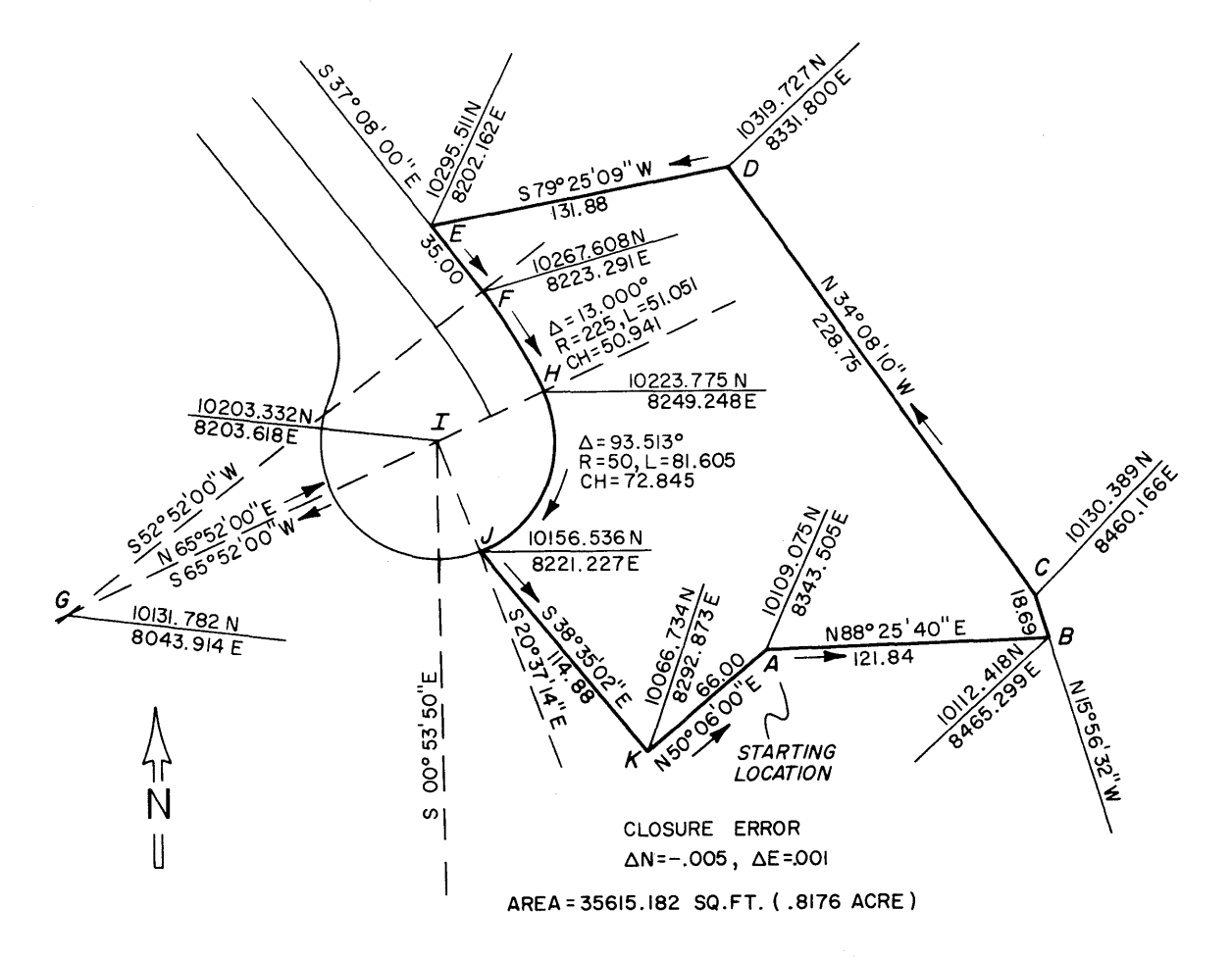

**=-= mEAsae\_a.\_iii'** ¢",~,

# USER INSTRUCTIONS

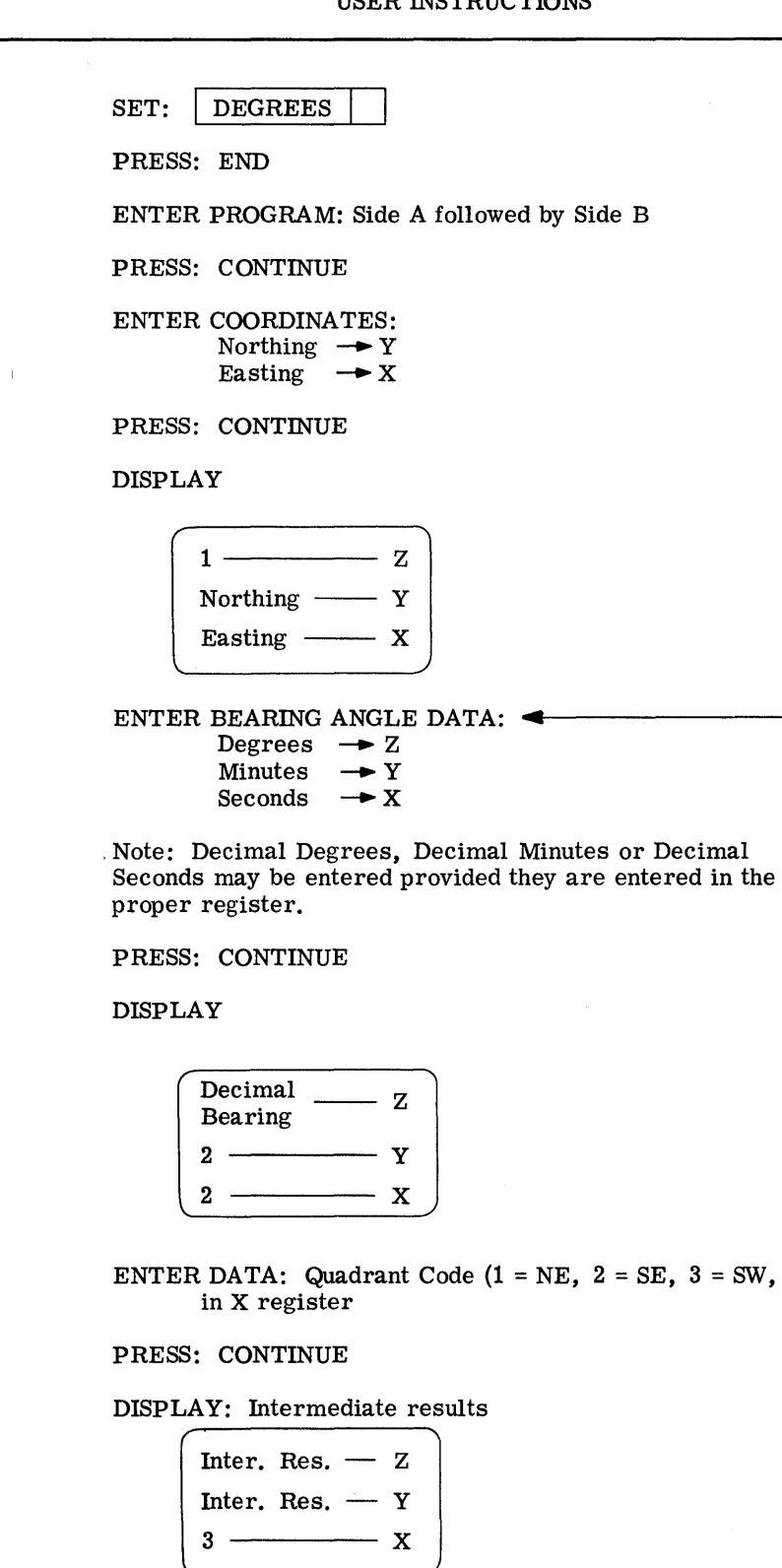

 $4 = NW$ )

*NO* 

o

o

2

- - -------------- -----------

#### USER INSTRUCTIONS (con't)

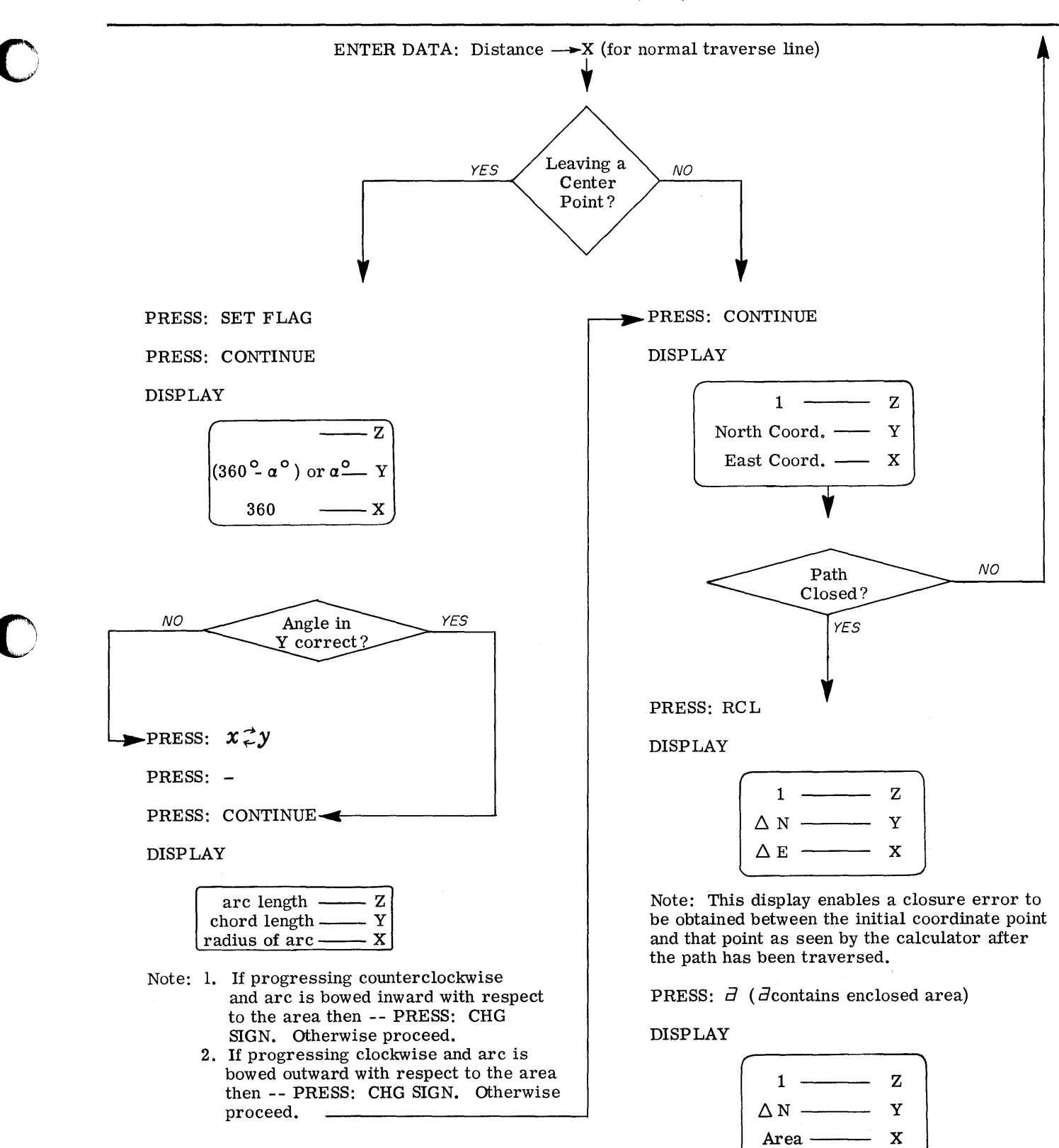

To restart new problem, PRESS: END

3

9100B ONLY PART NO. 09100-74102

STARTING COORDINATES = Coordinates of A Coordinates of A: 10109.075 8343.505 Northing Easting NE 88° 25' 40" Distance 121. 84' Coordinates of B: 10112.418 8465.299 Northing \* Easting  $\overline{ }$ NW 15° 56' 32" Distance 18.69' Coordinates of C: 10130.389 8460.166 NW  $34^{\circ}$  08'  $10"$ Northing \* Easting Distance 228.75' Coordinates of D: 10319.727 8331. 800 ° SW 79 25' 09" Northing  $*$ <br>Fasting  $*$ Easting Distance 131. 88' Coordinates of E: 10295.511 8202.162 Northing \*  $Easting$ SE 37 ° 08' 00" Distance 35.00' Coordinates of F: 10267.608 8223.291 START OF CURVE: Northing \* Easting \* SW 52 ° 52' 00" Distance 225.00' Coordinates of G: 10131. 782 8043.914 Northing \* Easting \* N. E.  $65^{\circ}$  52' 00" Distance 225.00' Central Angle 13. 000 51. 051 --- Arc Length 50.941 --- Chord Length 225.000 --- Radius

EXAMPLES (con't)

o

c

Coordinates of H: 10223.775 8249.248 SW 65° 52' 00" Distance 50.00' Coordinates of I: 10203.332 8203.618 Northing \* Easting Northing \* Easting  $\overline{a}$ SE 20<sup>0</sup>37' 14" Distance 50.00' Central angle 93.513 81.605 --- Arc Length 72.845 --- Chord Length 50.00 --- Radius Coordinates of J: 10156.536 8221.227 Northing \* Easting SE 38°35'02" Distance 114.88' Coordinates of K: 10066.734 Northing \* 8292.873 Easting NE 50° 06' 00" Distance 66. 00' Coordinates of A: 10109.070 8343. 506 CLOSURE ERROR  $N = -.005$  $E = +0.001$ Northing\* Easting \* ENCLOSED AREA: 35,615.182 sq. feet .8176 acre \*Coordinate Answers

Page 1

PART NO. 09100-74102 9100B ONLY

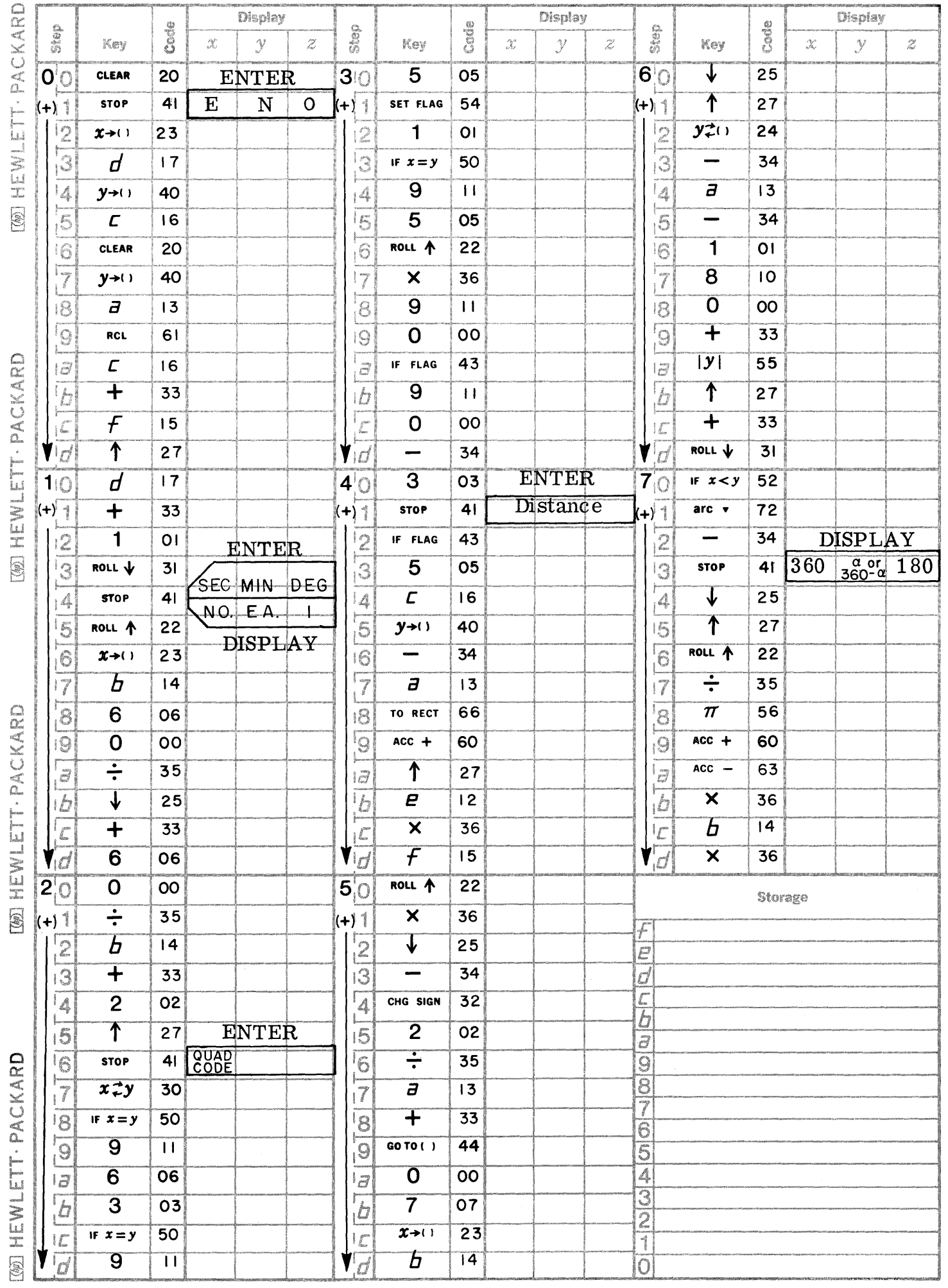

 $\bigcirc$ 

O

C

Page 2

PART NO. 09100-74102 9100B ONLY

اليابات<br>أكتوبات

 $\bigcirc$ 

 $\frac{1}{2}$ 

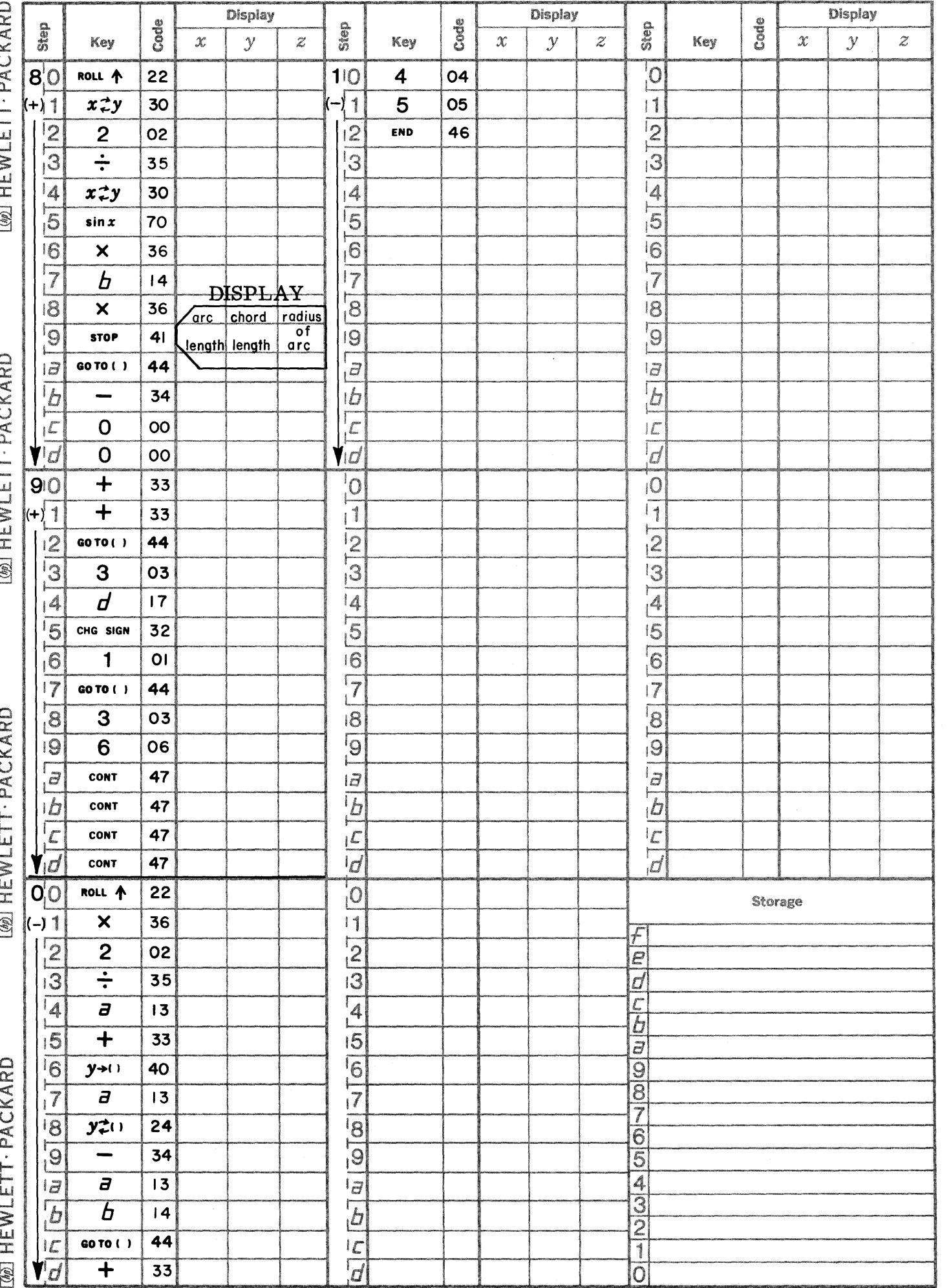

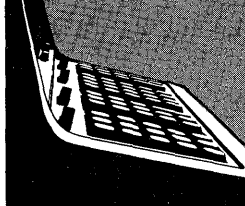

9100B STRUCTURES PROGRAM LISTING

September 1, 1969

74203 - CANTILEVER BEAM - INTERMEDIATE LOAD Calculates shear, moment, and deflection.

74204 - CANTILEVER BEAM - TRIANGULAR LOAD Calculates shear, moment, and deflection.

#### 74205 - COORDINATES OF EQUALLY SPACED POINTS ON A CIRCLE

Computes the rectangular coordinates of equally spaced points on a circle given the center point coordinates, radius and offset angle of the circle, and the number of coordinate points desired on the circle.

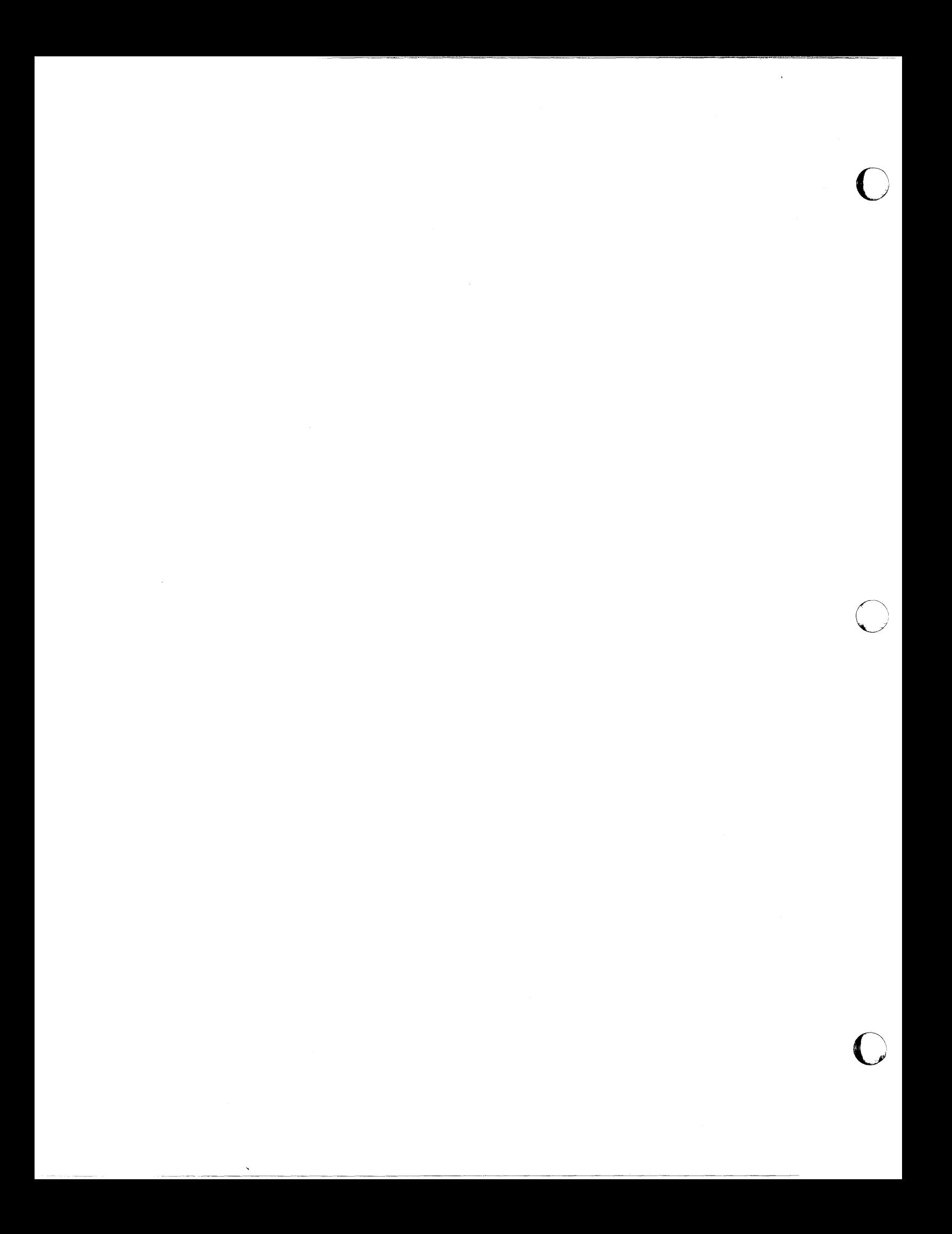

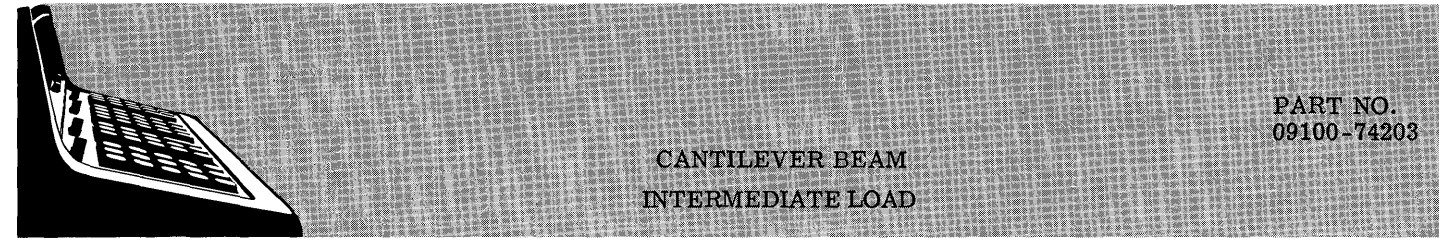

This program computes the shear, moment, and deflection reactions for a cantilever beam with a concentrated intermediate load as given by:

CANTILEVER, INTERMEDIATE LOAD

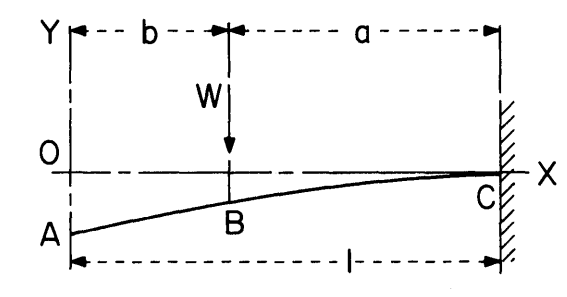

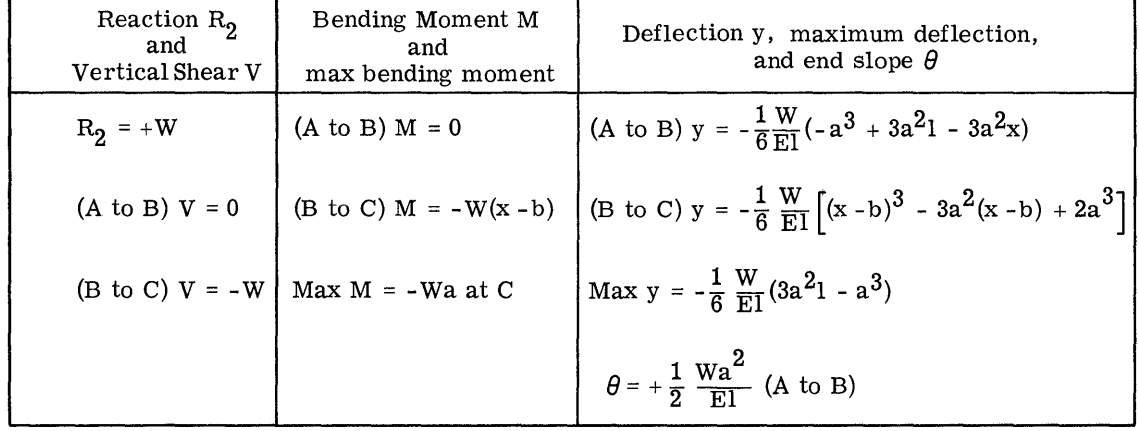

**,. """.;",.,.; J \$4 4** ,: **,.444444** ¢., *A* 4 **tl U ..... \_\_ W,. GaAAe;;,;; \*'"** 

NOTATION:  $W =$  Load (lb)

M = Positive when clockwise

 $V =$  Positive when upward

Y = Positive when upward

 $\theta$  = Radians = Tan  $\theta$ 

All forces are in pounds, all moments in inch-pounds, all deflections and dimensions in inches.

Reference: Formula for Stress and Strain by R. J. Roark

McGraw - Hill Book Company 1965

09100-74203

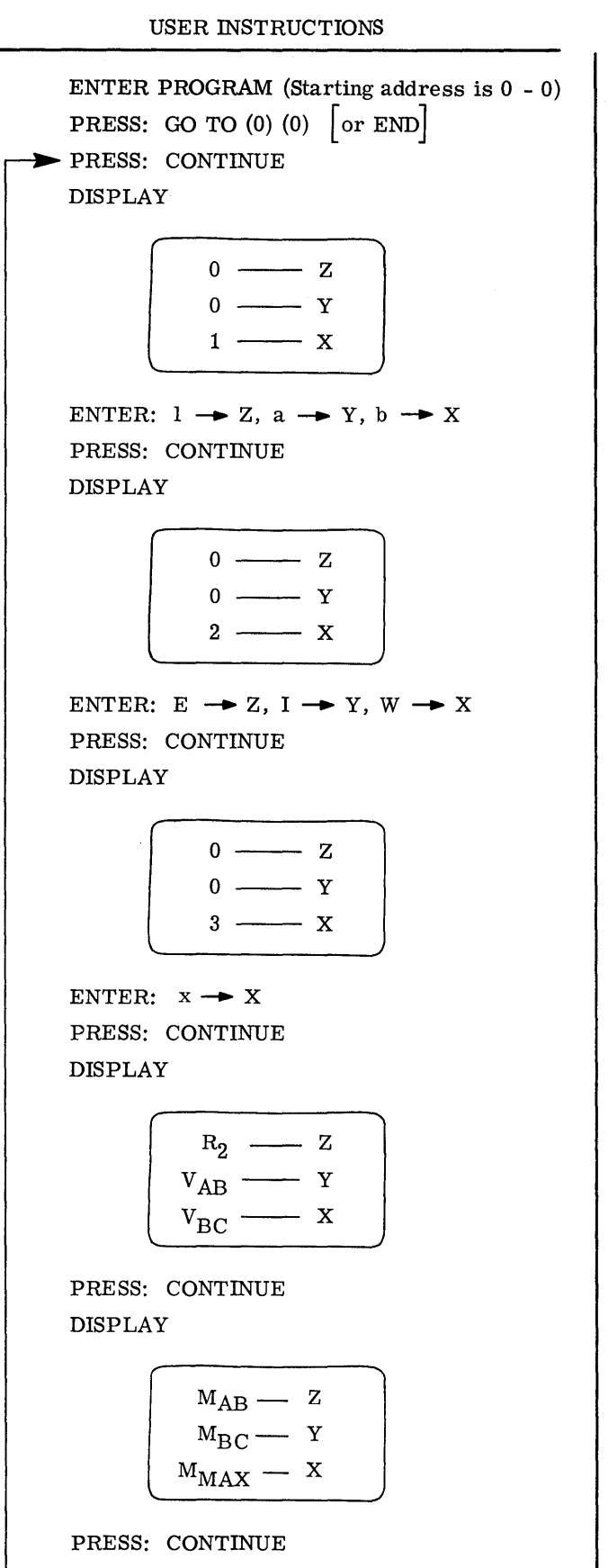

DISPLAY

~,

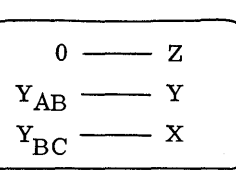

PRESS: CONTINUE DISPLAY

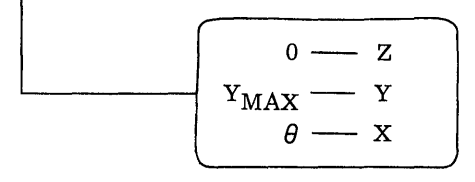

### EXAMPLES

 $\sqrt{2}$ 

 $\overline{C}$ 

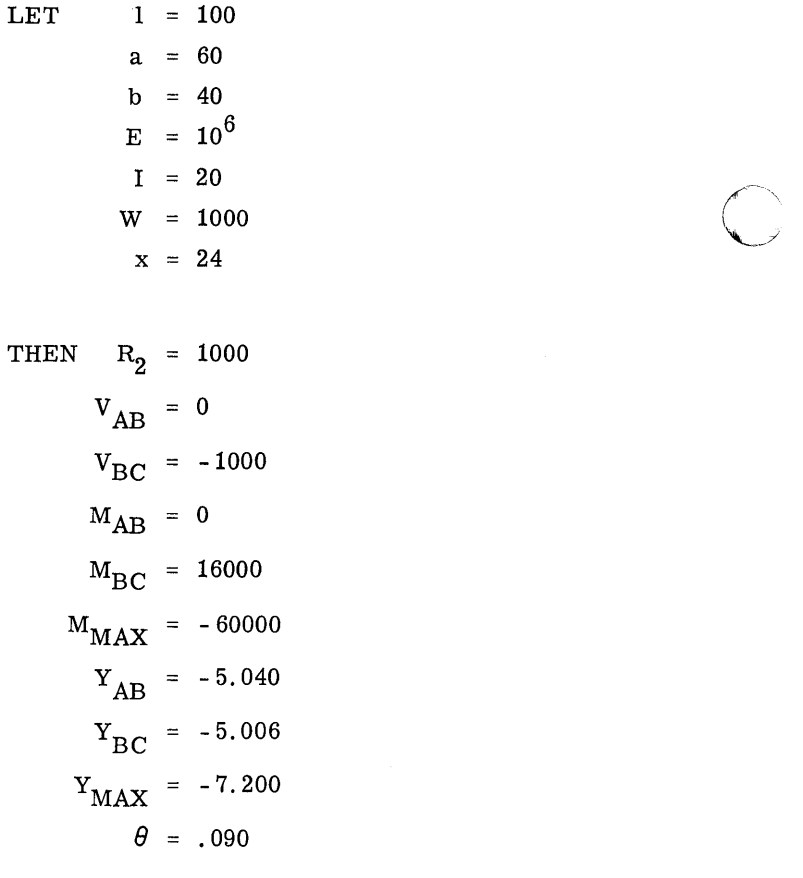

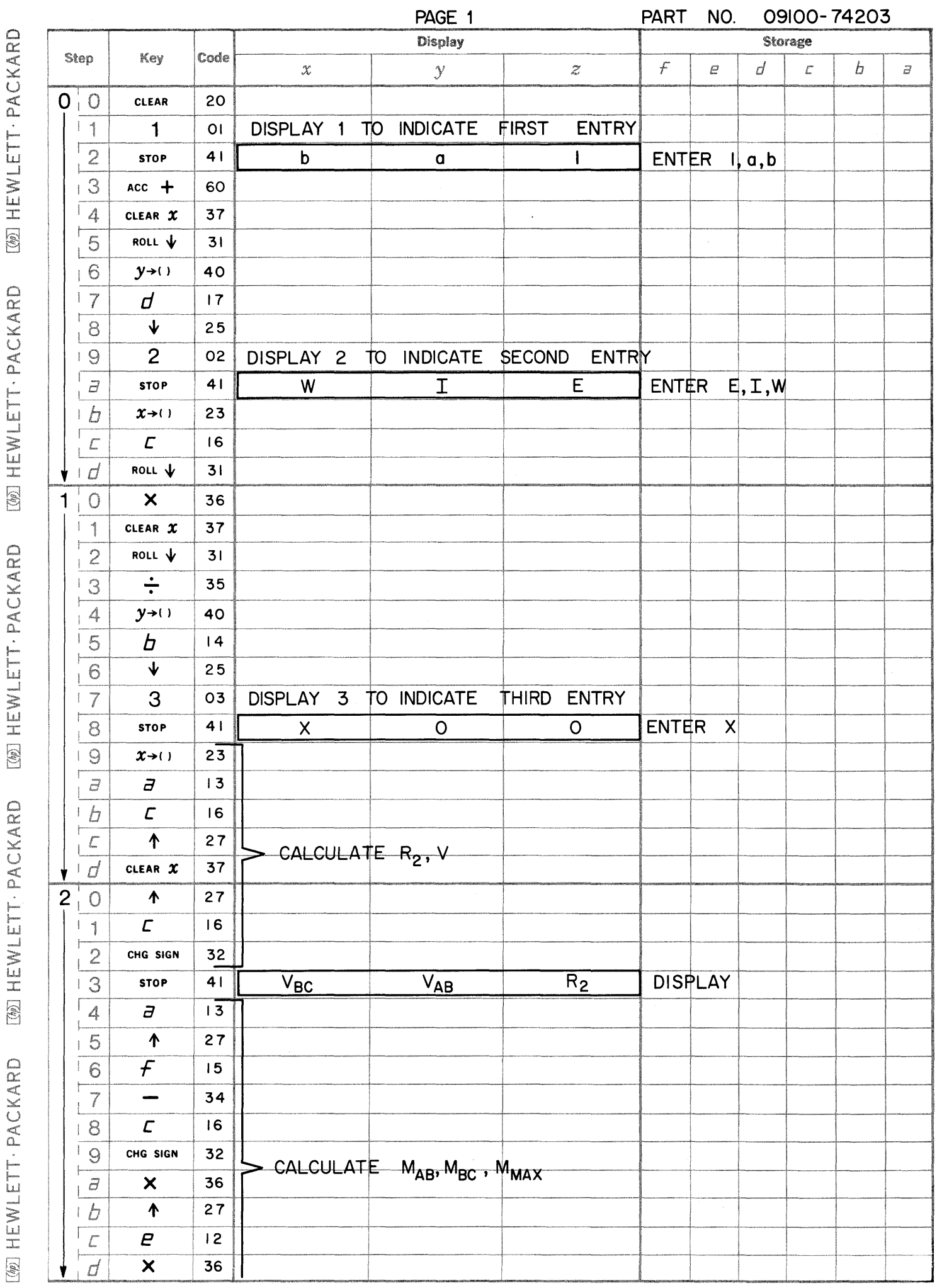

 $\overline{a}$ 

 $\blacksquare$ 

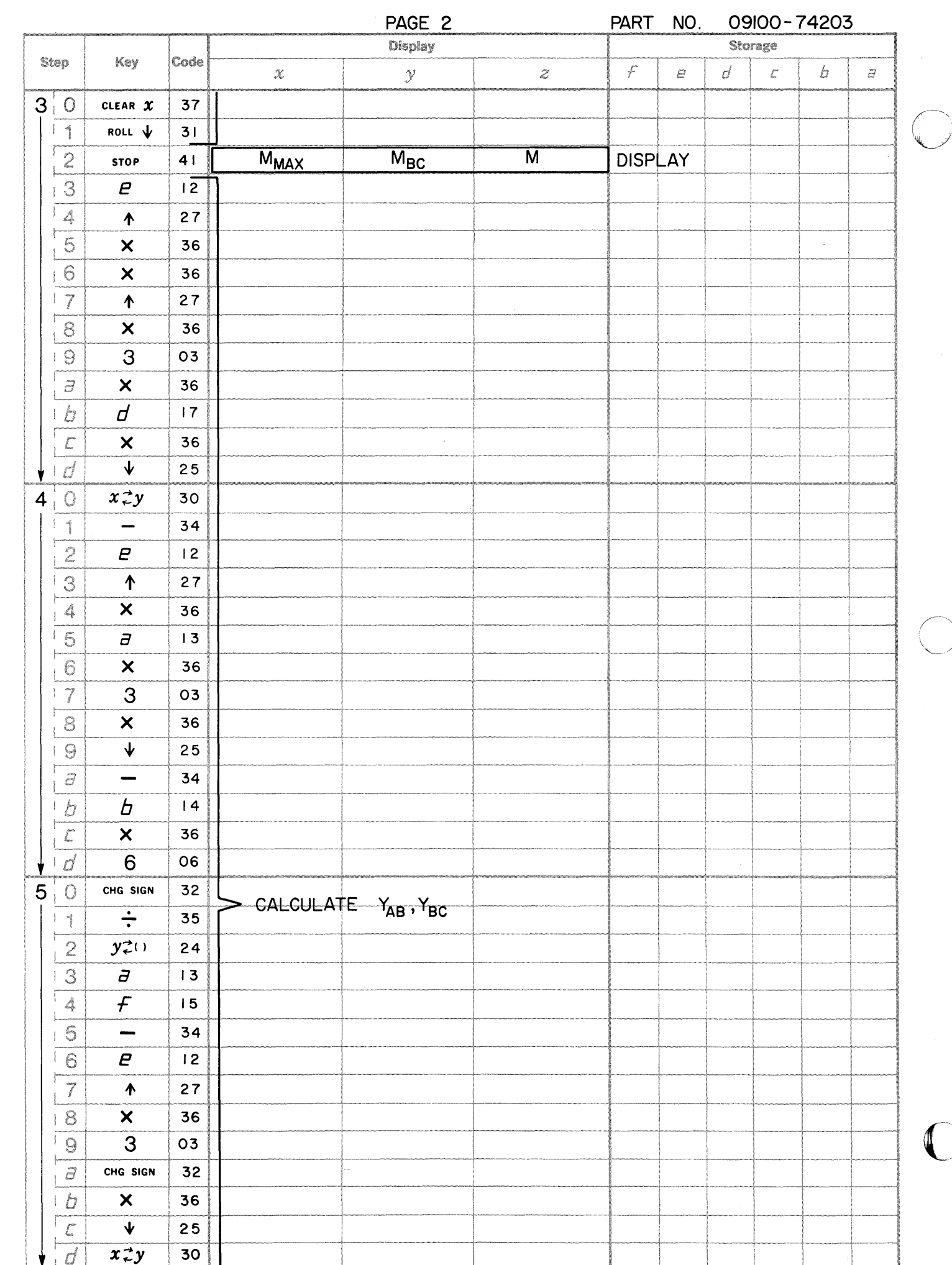

 $\bigcirc$ 

 $\begin{array}{c} \begin{array}{c} \hline \end{array} \\ \hline \end{array}$ 

 $\overline{\mathbb{C}}$ 

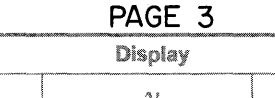

**PART** NO. 09100-74203

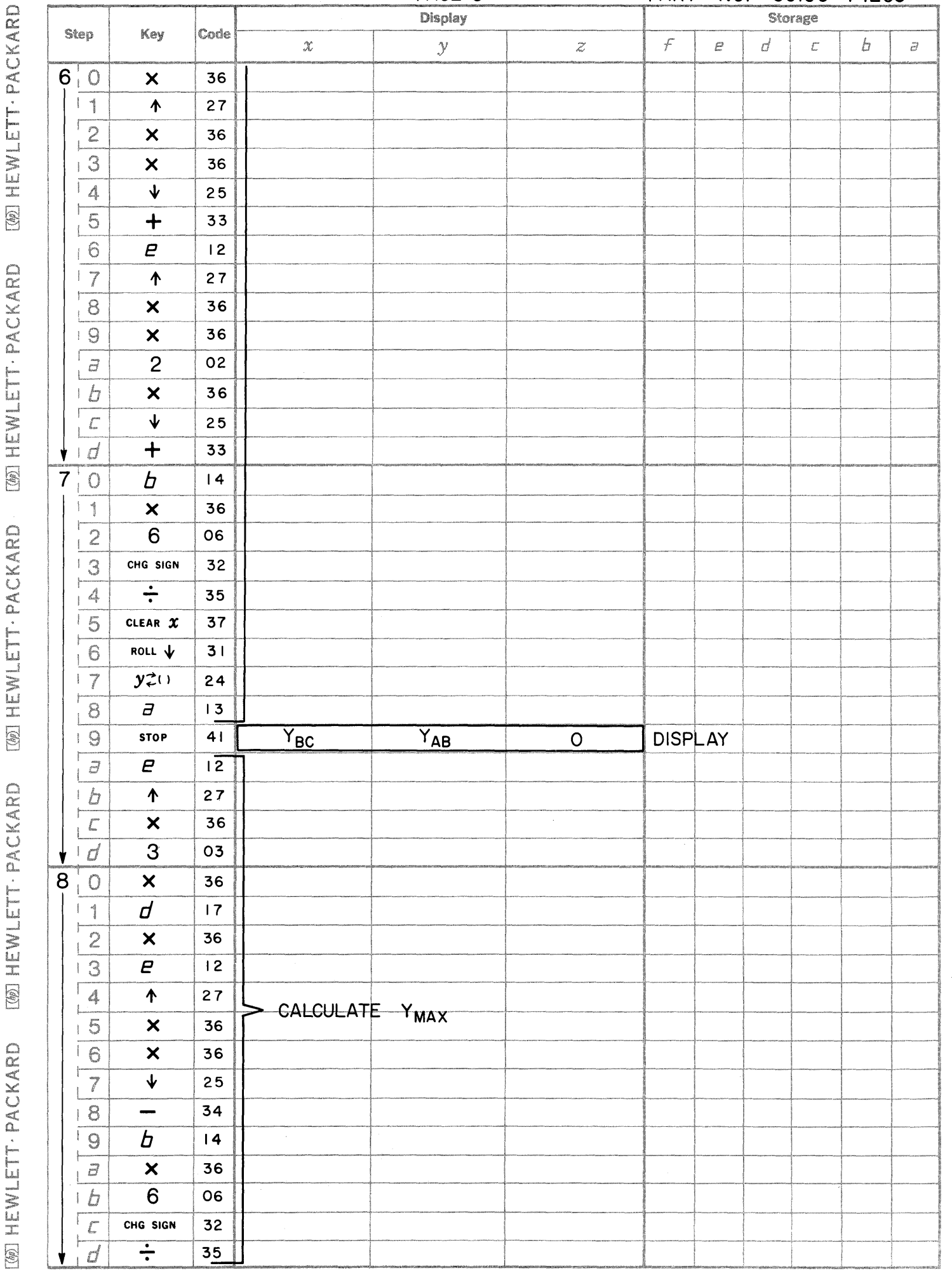

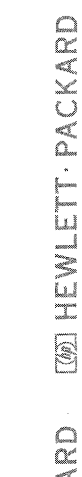

WIHEWLETT-PACKARD

 $\bigcap$ 

[66] HEWLETT PACKARD [67] HEWLETT . PACKARD
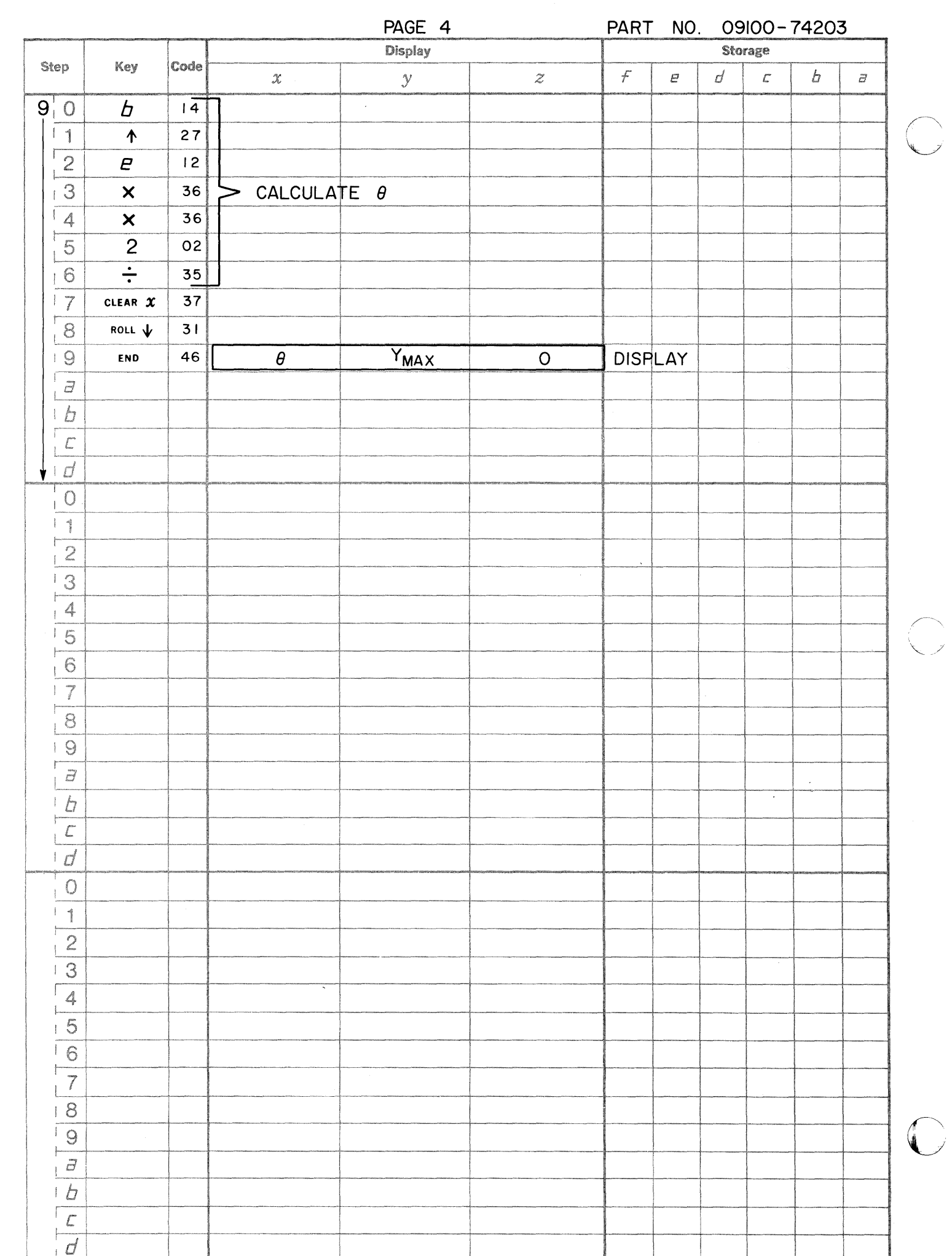

 $\bigcup_{i=1}^n$ 

 $\frac{1}{4}$ 

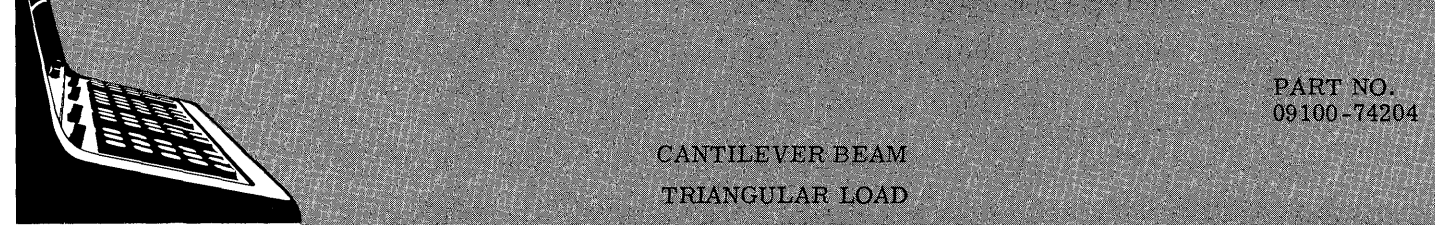

This program computes the shear, moment, and deflection reactions for a cantilever beam with a triangular load as given by:

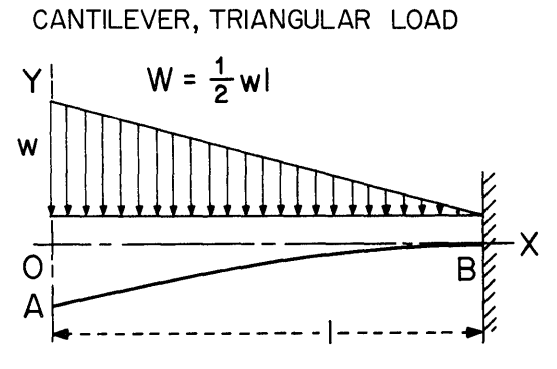

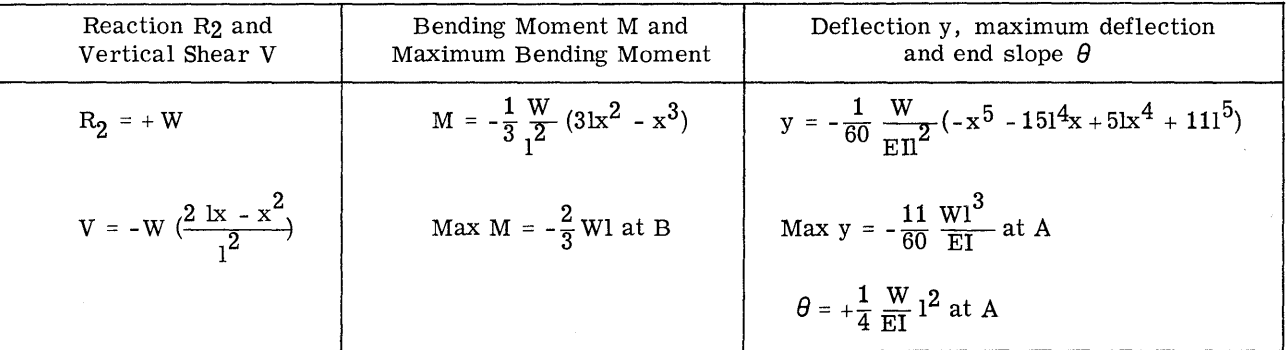

 $w =$  Unit load (lb per linear in.) NOTATION:

- $W =$  Load (LB)
- $M = Positive when clockwise$
- $V = Positive when upward$
- $Y = Positive when upward$
- $\theta$  = Radians = Tan  $\theta$

All forces are in pounds, all moments in inch-pounds, all deflections and dimensions in inches.

Reference: Formula for Stress and Strain by R.J. Roark

> McGraw-Hill Book Company 1965

09100-74204

USER INSTRUCTIONS

 $\lambda_{\rm c}$ 

EXAMPLES

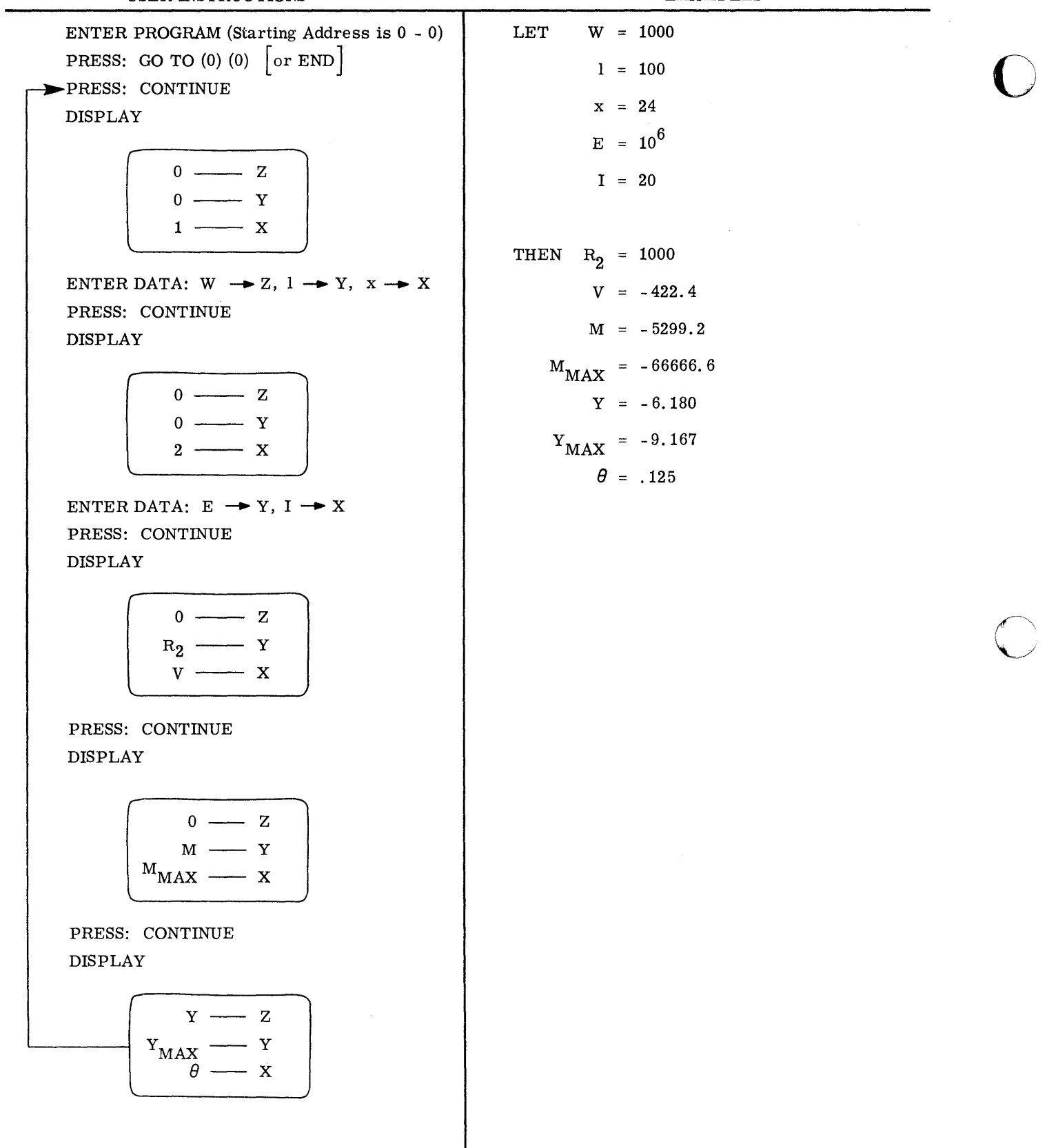

 $\overline{O}$ 

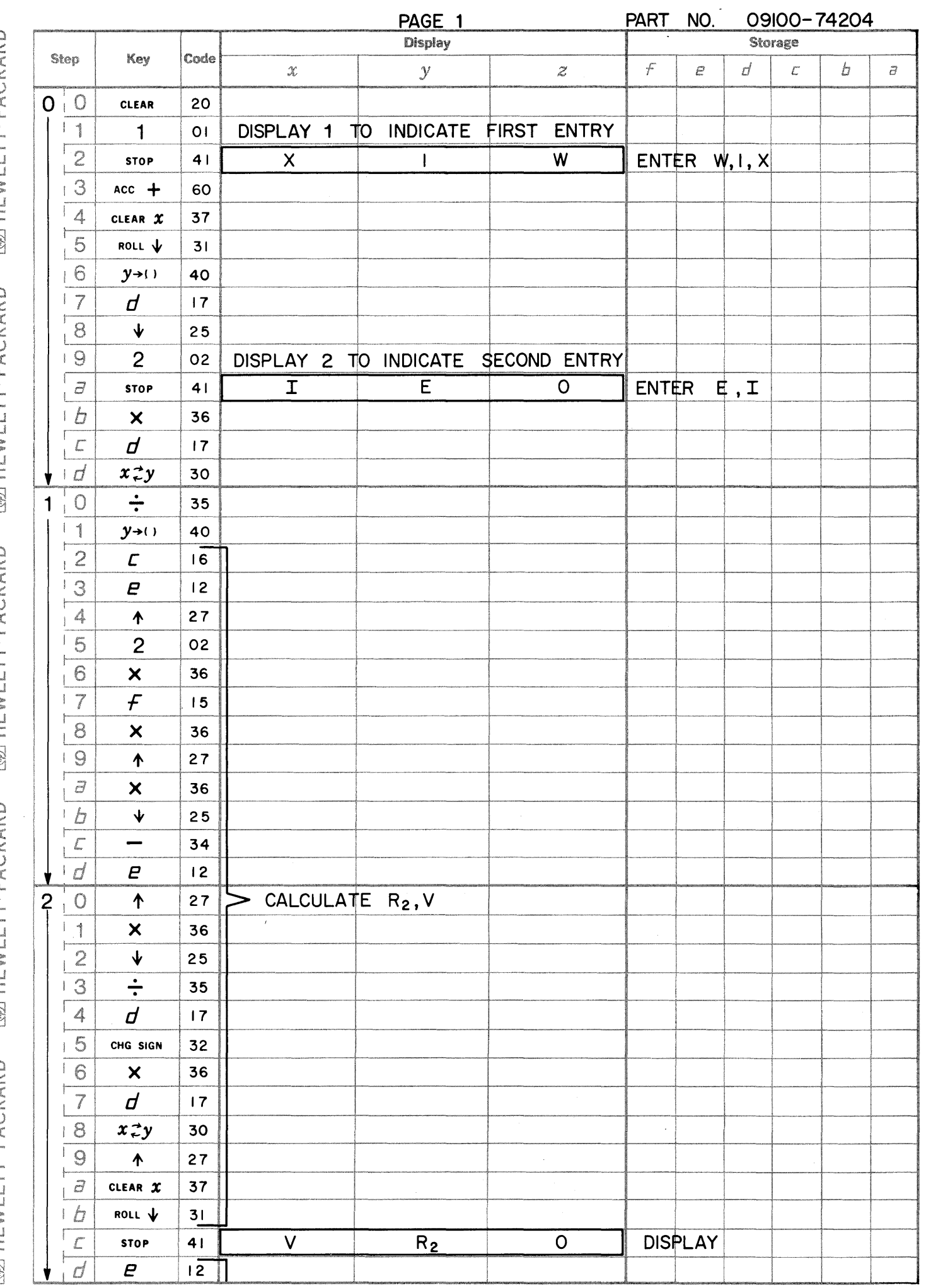

 $\bullet$ 

 $\blacksquare$ 

 $\blacksquare$ 

[48] HEWLETT PACKARD [78] HEWLETT PACKARD [78] HEWLETT PACKARD [78] HEWLETT PACKARD [78] HEWLETT PACKARD

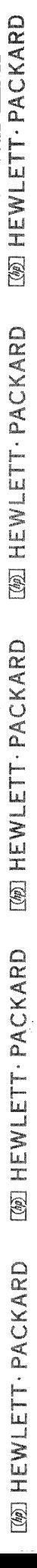

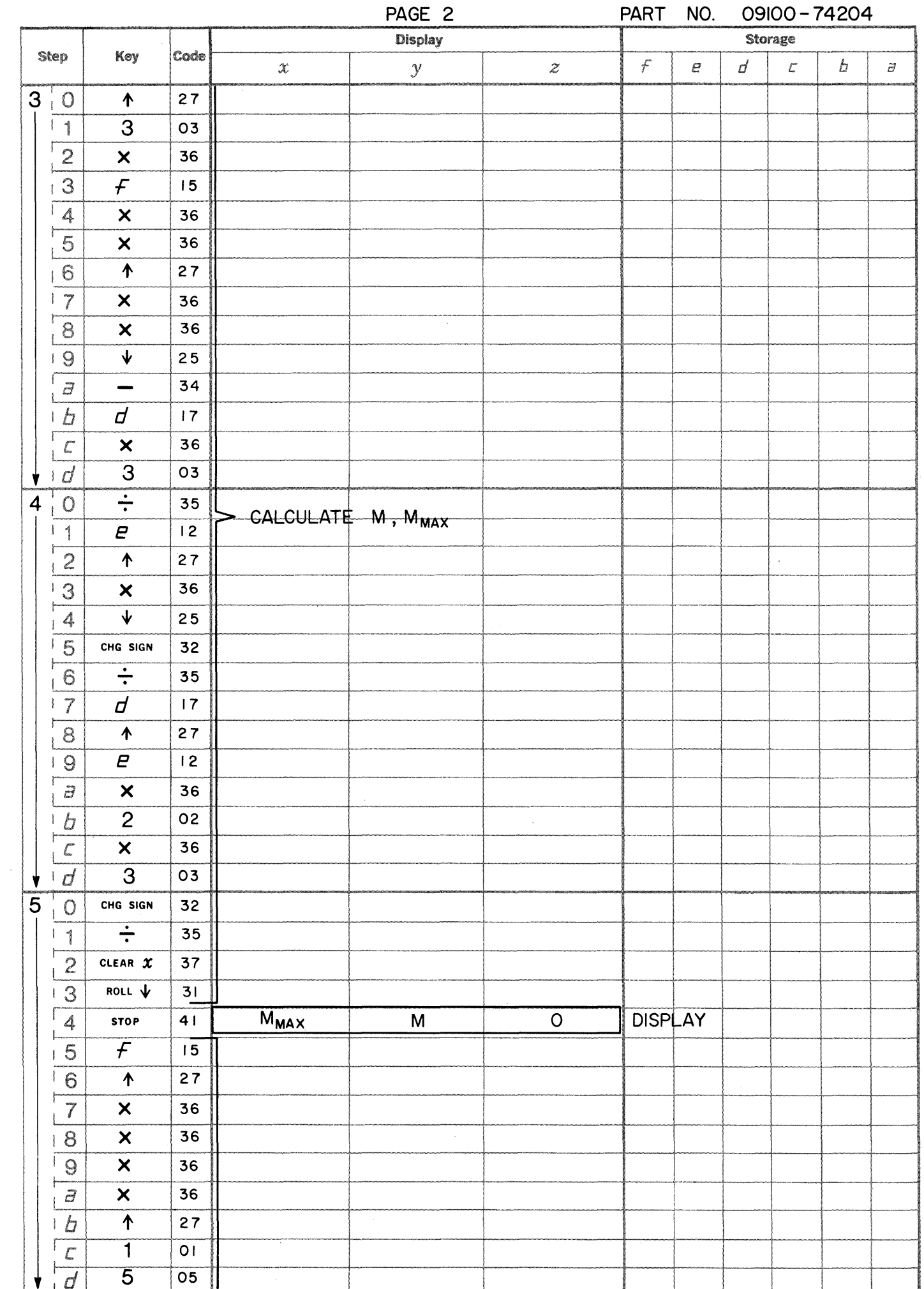

 $\overline{C}$ 

 $\begin{picture}(220,20) \put(0,0){\line(1,0){155}} \put(15,0){\line(1,0){155}} \put(15,0){\line(1,0){155}} \put(15,0){\line(1,0){155}} \put(15,0){\line(1,0){155}} \put(15,0){\line(1,0){155}} \put(15,0){\line(1,0){155}} \put(15,0){\line(1,0){155}} \put(15,0){\line(1,0){155}} \put(15,0){\line(1,0){155}} \put(15,0){\line(1,0){155}}$ 

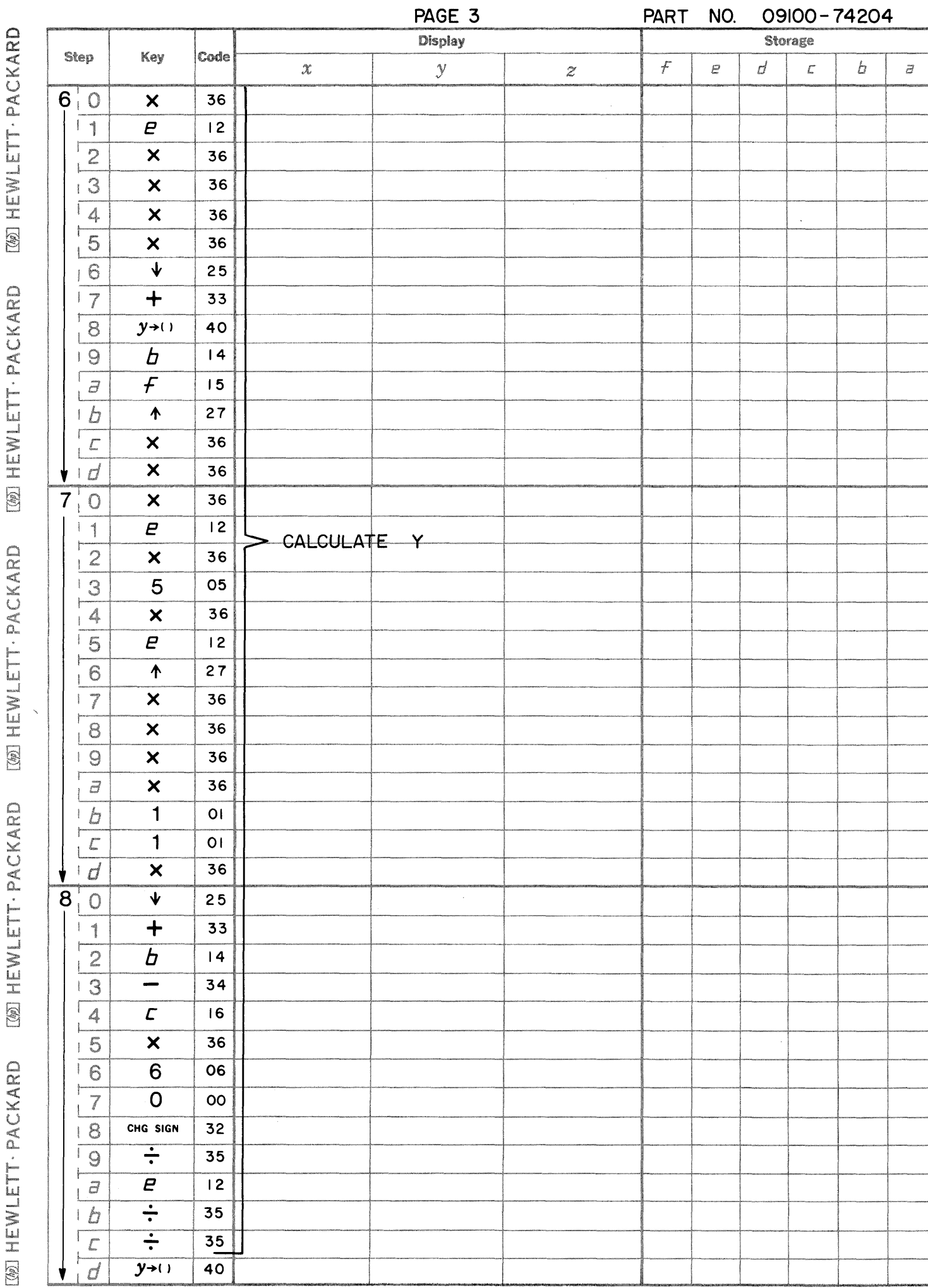

[69] HEWLETT . PACKARD **WWWLETT-PACKARD** 

**WEWLETT: PACKARD** 

 $\overline{\mathcal{L}}$ 

**[@ HEWLETT. PACKARD** 

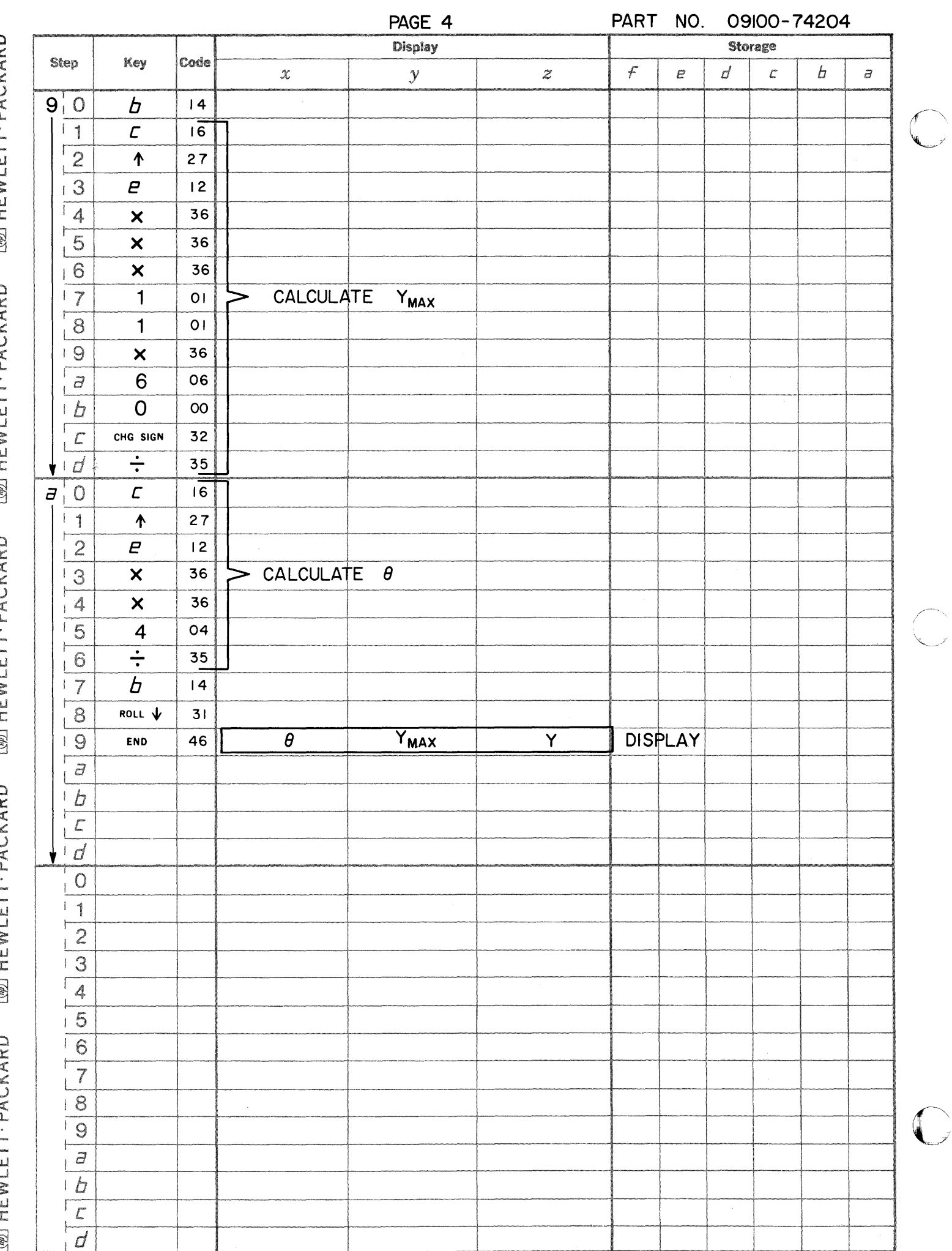

[757] HEWI ETT - PACKARD [767] HEWLETT - PACKARD [@] HEWLETT PACKARD [@] HEWLETT PACKARD [@] HEWLETT PACKARD

PART NO. 09100-74205

This program computes the coordinates  $(X_i, Y_i)$  i = 1,  $\cdots$ , n of equally spaced points on a circle of radius r.<br>The user specifies the number of points n, and offset  $\theta$ , and coordinates of the center of the circle  $X_0$ See the figure below.

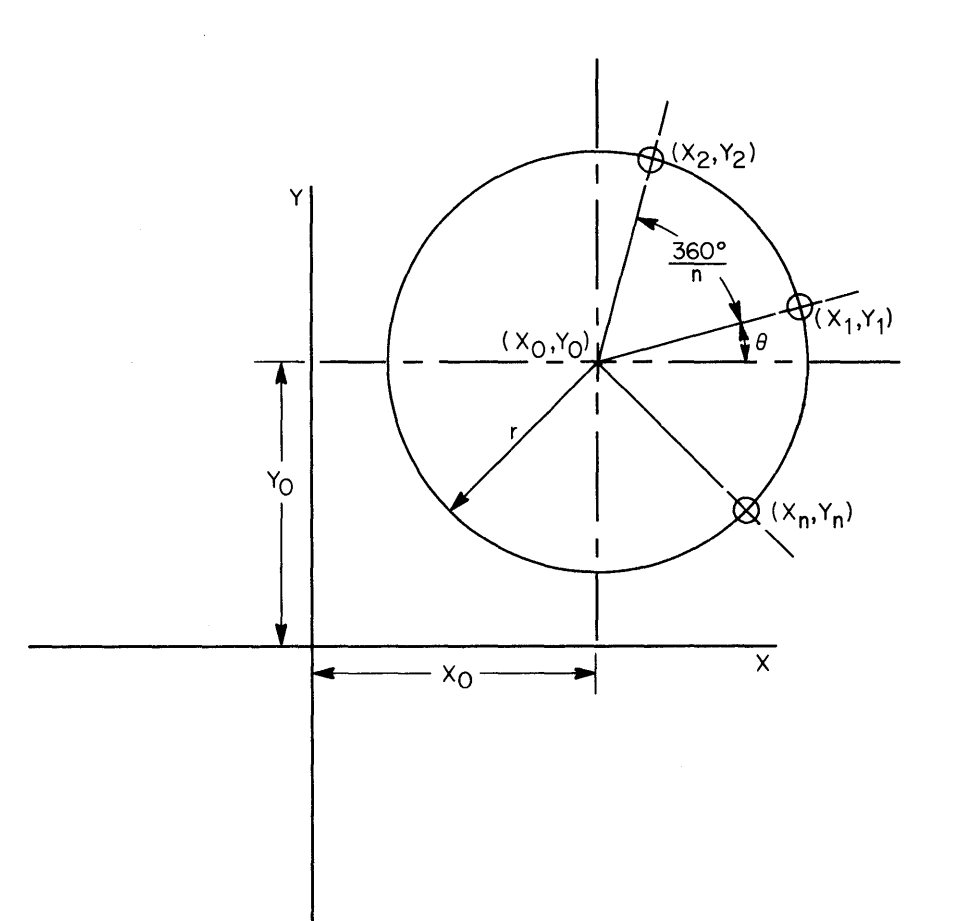

The equations used are:

$$
X_{i} = r \cos ((i-1) \frac{360^{o}}{n} + \theta) + X_{o}
$$
  
\n
$$
Y_{i} = r \sin ((i-1) \frac{360^{o}}{n} + \theta) + Y_{o}
$$
  
\n
$$
i = 1, \dots, n
$$

θ - offset angle in degrees  $\sim 1$ 

USER INSTRUCTIONS

EXAMPLES

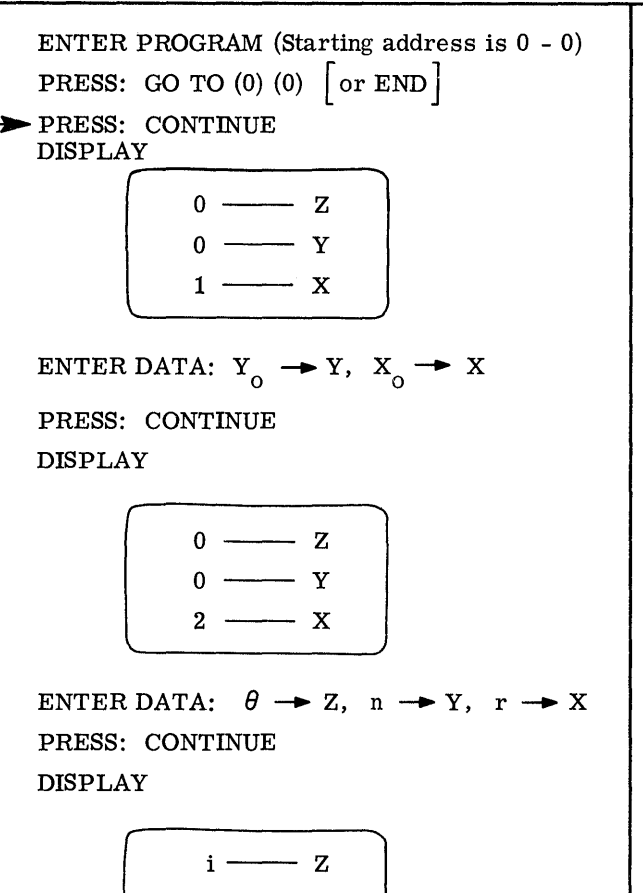

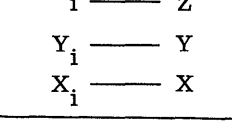

PRESS CONTINUE AFTER i REACHES n TO RESTART ANOTHER SOLUTION

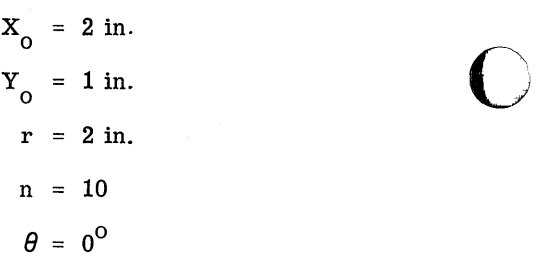

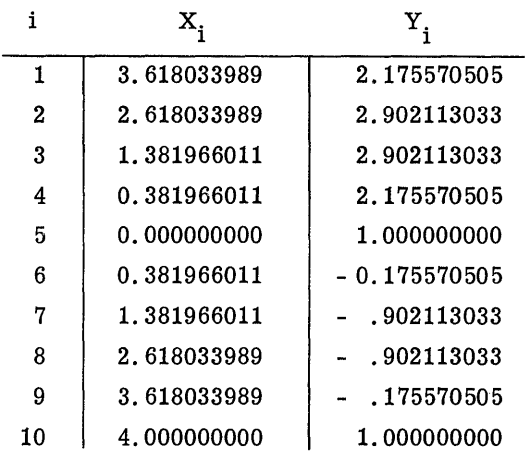

---- -----------~~~~----.. ----------------

o

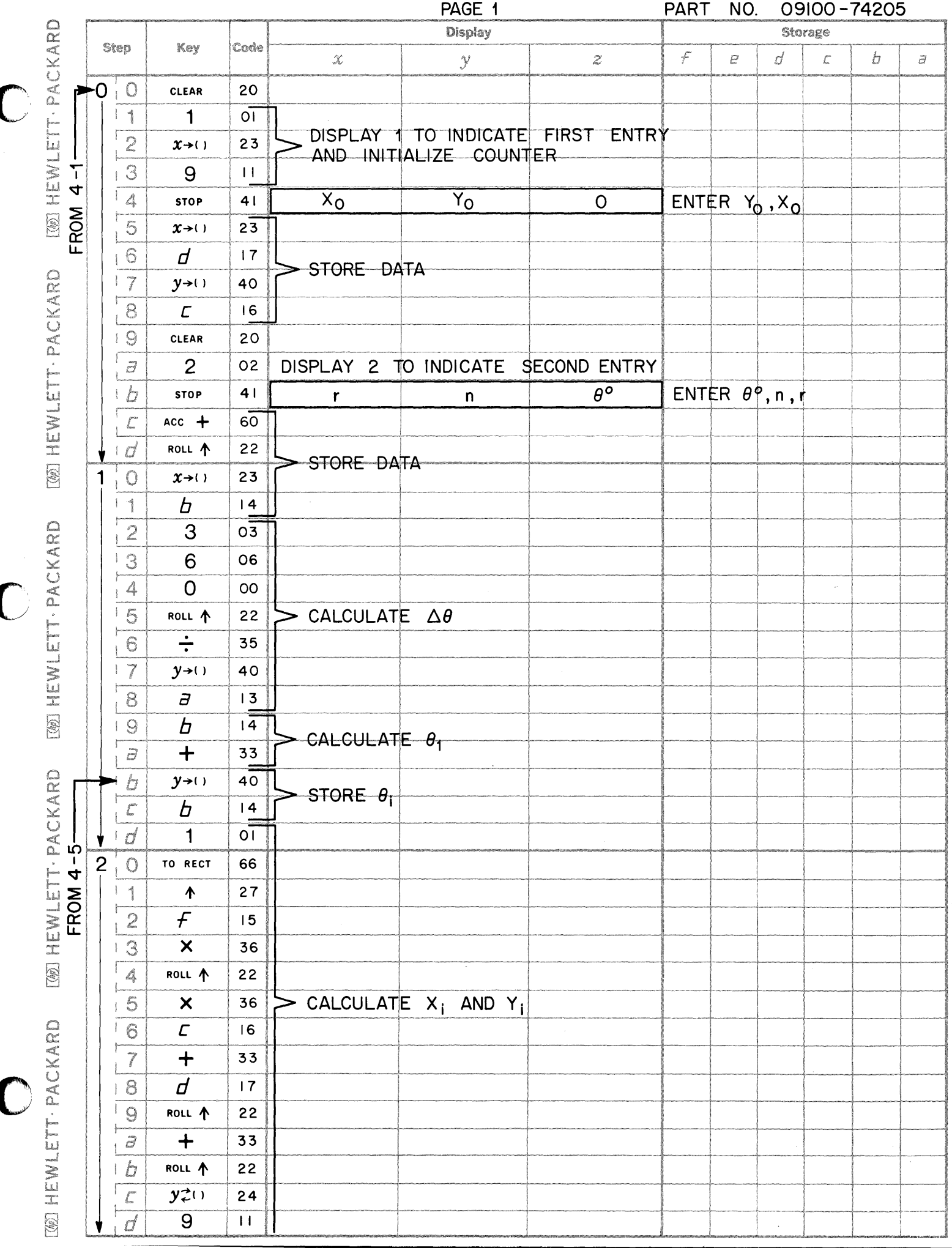

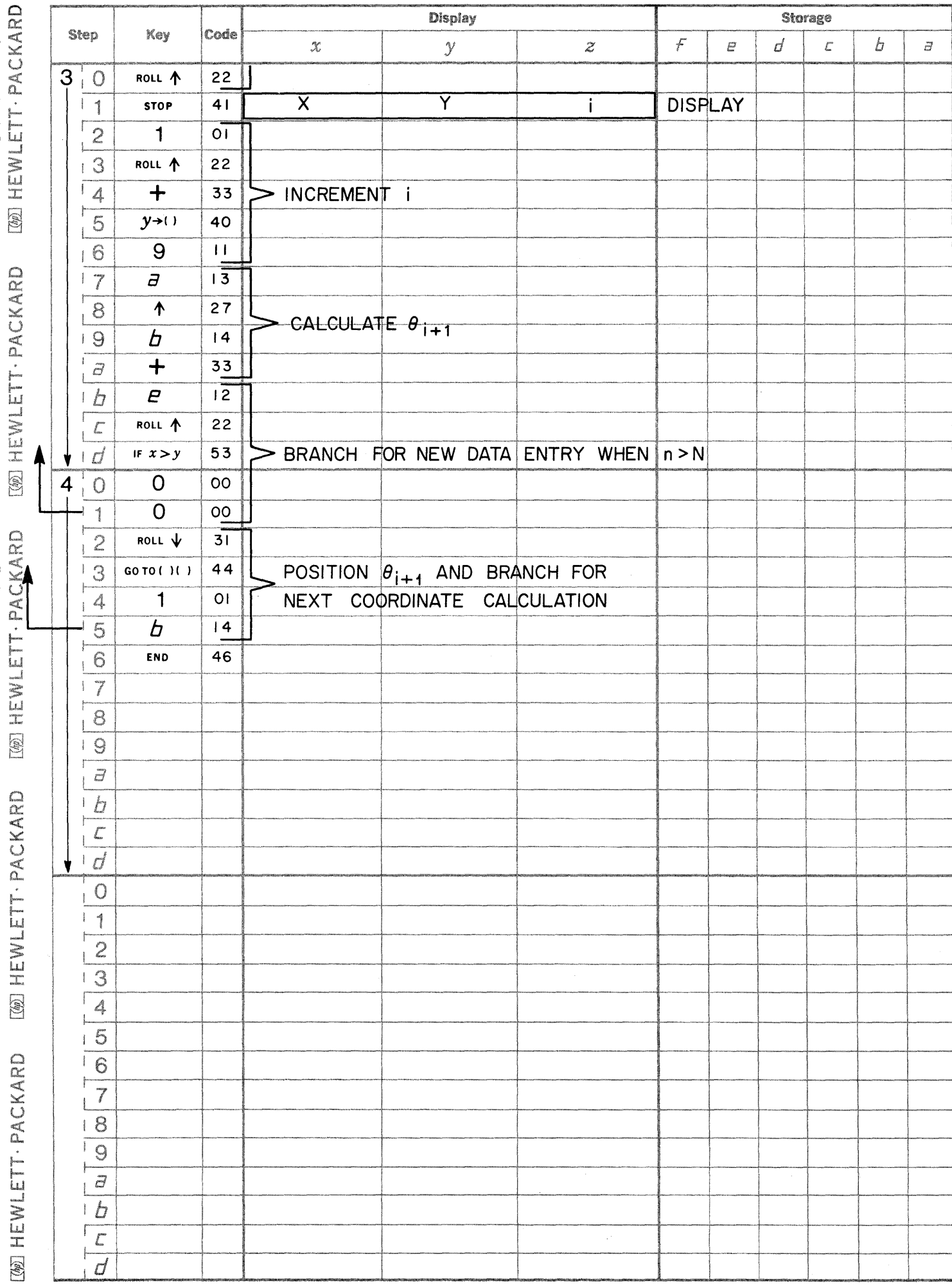

PAGE 2

 $\overline{\mathbb{C}}$ 

 $\overline{\bigcirc}$ 

 $\bigcirc$ 

75001 - CHEZY-MANNING EQUATION Finds channel flow when channel is circular pipe and flowing full.

75003 - RECTANGULAR WEIR Calculates the rate of fluid flow over a rectangular weir.

75004 - WATER FLOW IN PIPE Calculates the loss factor  $(f)$  and the head loss for a pipe of specified dimensions with a known flow rate.

9100B FLUID MECHANICS PROGRAM LISTING 31319144

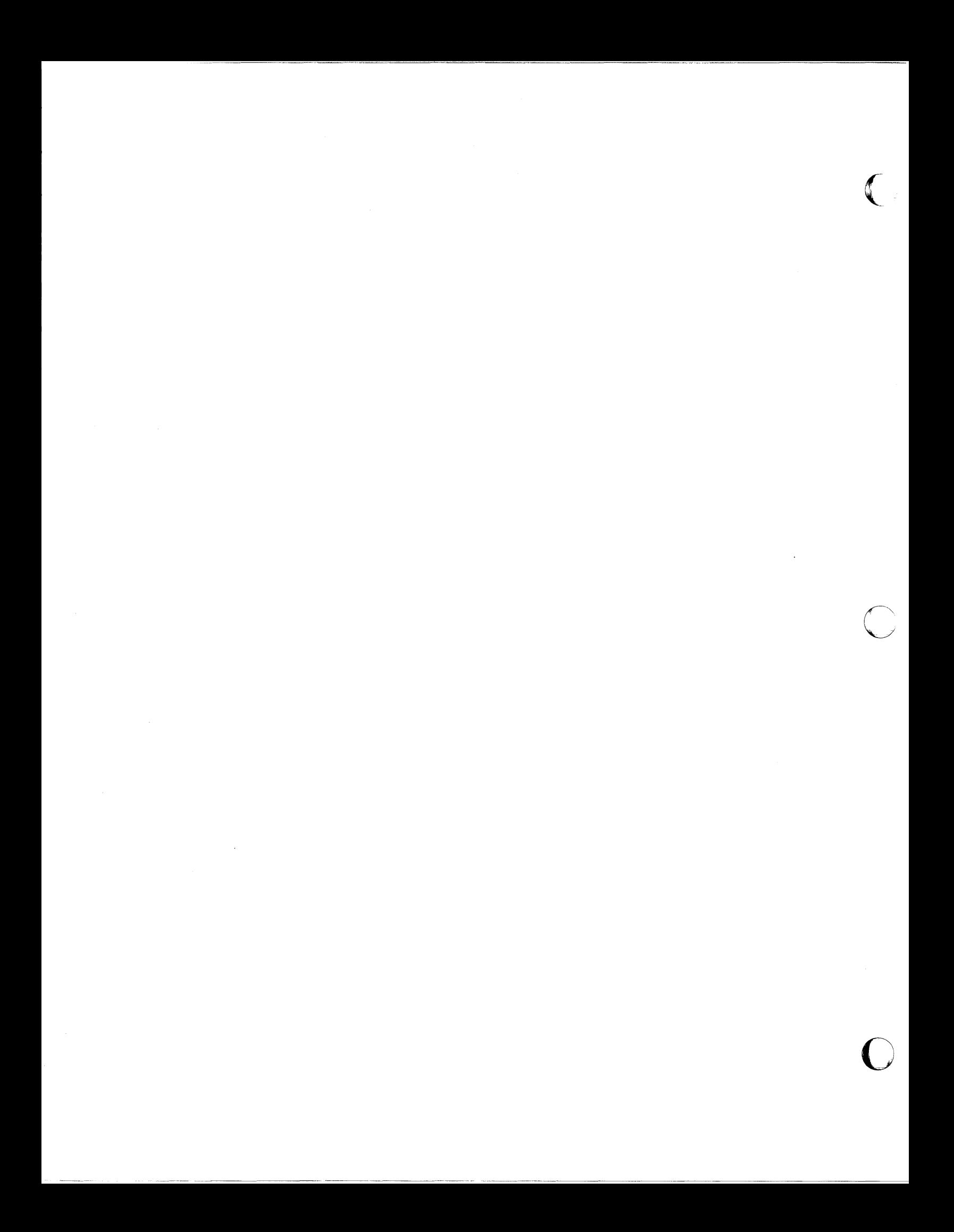

This program calculates the flow (Q) of an open channel.

 $(1)$ 

The basic equation for open channel flow with any designated flow depth in a container (pipe, etc.) with any crosssectional area is the Chezy-Manning equation given below:

- $Q = \frac{1.49 \text{ AR}^{2/3} \text{ s}^{1/2}}{n}$  where  $Q = \text{Flow in ft.}^{3}/\text{sec.}$ A = Cross-sectional area of container in ft.  $^2$  $R = Hyd$ raulic radius in ft.  $S =$ Slope of pipe in feet/ft.
	- $n = Roughness coefficient (dimensionless)$

This program is specialized for open-channel flow in a circular pipe with flow depth designated at full.

Situation:

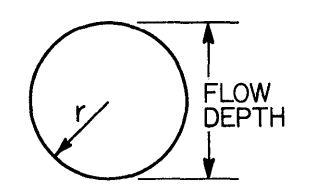

<u>area of flow cross-section</u> =  $\frac{\pi r^2}{2 \pi r}$  =  $\frac{r}{2}$  =  $\frac{D}{4}$  (D = diameter of container) Then  $R = hydralic$  radius =

substituting in equation (1) gives:

Q = 1.49 
$$
\left(\frac{\pi D^2}{4}\right) \left(\frac{D}{4}\right)^{2/3} \frac{S^{1/2}}{n}
$$

$$
= \frac{(1.49) (\pi/4)}{(4)^{2/3}} \frac{D^{8/3} s^{1/2}}{n} = \frac{.46441 D^{8/3} s^{1/2}}{n}
$$
 (equation to be used)

Variables to be entered for flow calculation are D, S, n.

Elementary Fluid Mechanics, 3rd. edition, Feb., 1959. Reference: by John K. Vennard John Wiley & Sons, Inc.

USER INSTRUCTIONS

EXAMPLE

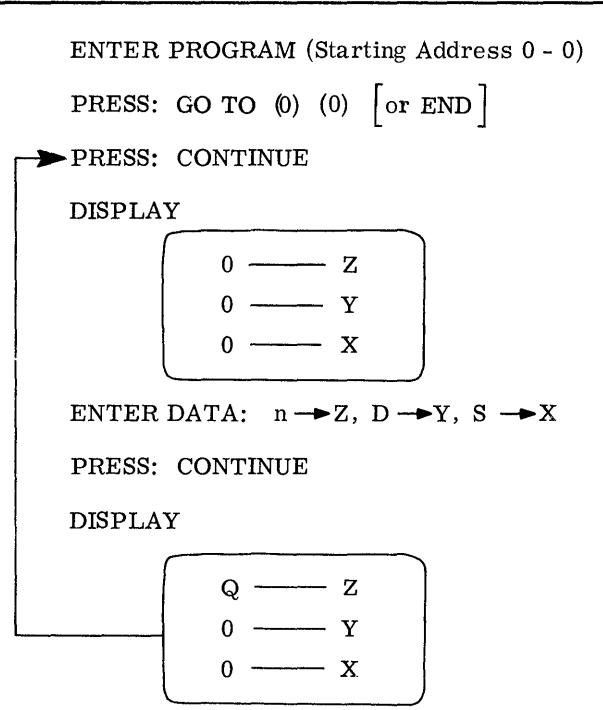

Find  $Q_{\text{FIII,I}}$  in a circular pipe of diameter 18 in., if the slope is  $.001$  feet/ft. and  $n = .015$ 

**C** 

 $\mathbb{C}$ 

**C** 

Input: 
$$
n = .015
$$
  
\n $D = 1.5$   $\left(\frac{18}{12^{11}} = 1.5^{1}\right)$   
\n $S = .001$  ft./ft.

Answer: 
$$
Q = 2.8866
$$
 ft.<sup>3</sup>/sec.

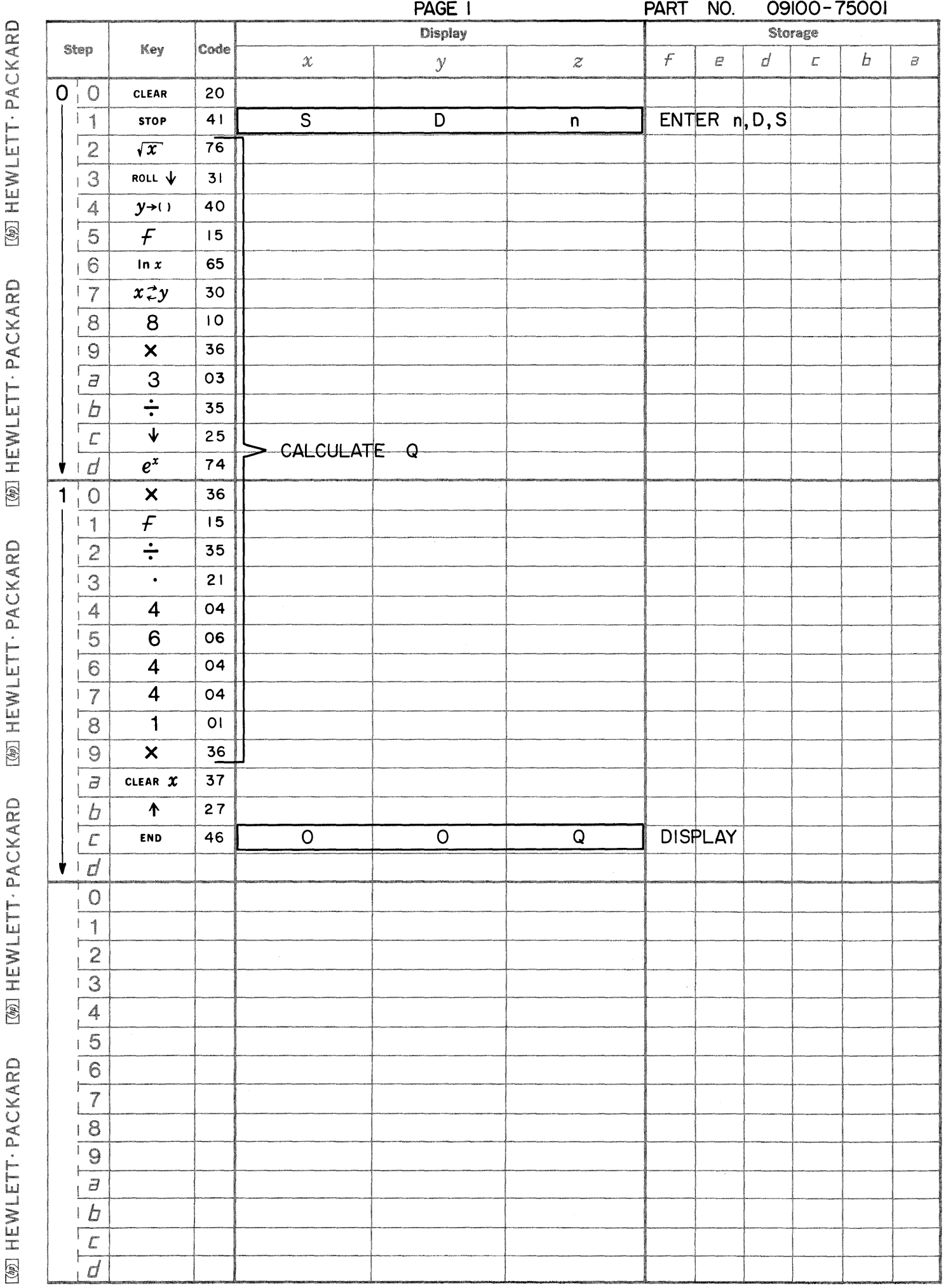

 $\bullet$ 

 $\bullet$ 

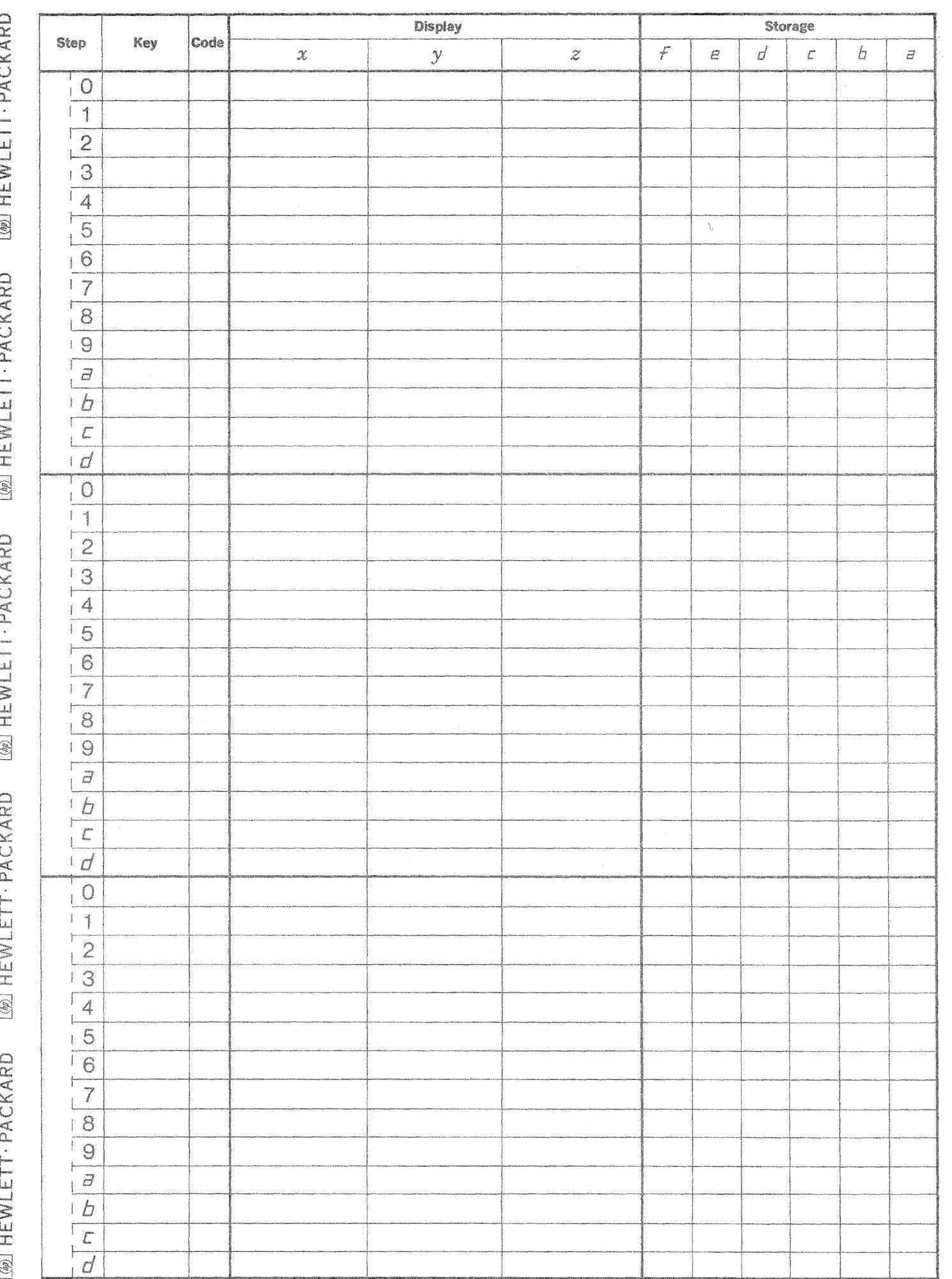

 $\left(\begin{array}{c} \lambda \\ \lambda \end{array}\right)$ 

 $\overline{\mathbb{C}}$ 

r<br>S

This program calculates the rate of fluid flow over a rectangular weir.

The following equations are used:  $3/2$ 

- $Q = 2/3$  cb  $\sqrt{2g}$   $\left[ (H + \frac{V^2}{2g}) (\frac{V^2}{2g}) \right]$ where: Q b  $H = head on weir (ft.)$ V rate of fluid flow(ft.  $\frac{3}{\sec}$ .) length of weir crest (ft.) = average velocity of fluid approach  $({\rm ft.}/{\rm sec.})$ 
	- c correction factor

The coefficient (c ) includes the effects of various phenomena, such as viscosity, turbulence, surface tension, non-uniform velocity, etc.

RECTANGULAR WEIR

The program includes the ability to enter c as data, or to calculate c using Rehbock's equation, given below:

$$
c = .605 + .08 \text{ H/p} + \frac{1}{305 \text{H}}
$$

where:  $p =$  the weir height

Diagram of a standard rectangular weir:

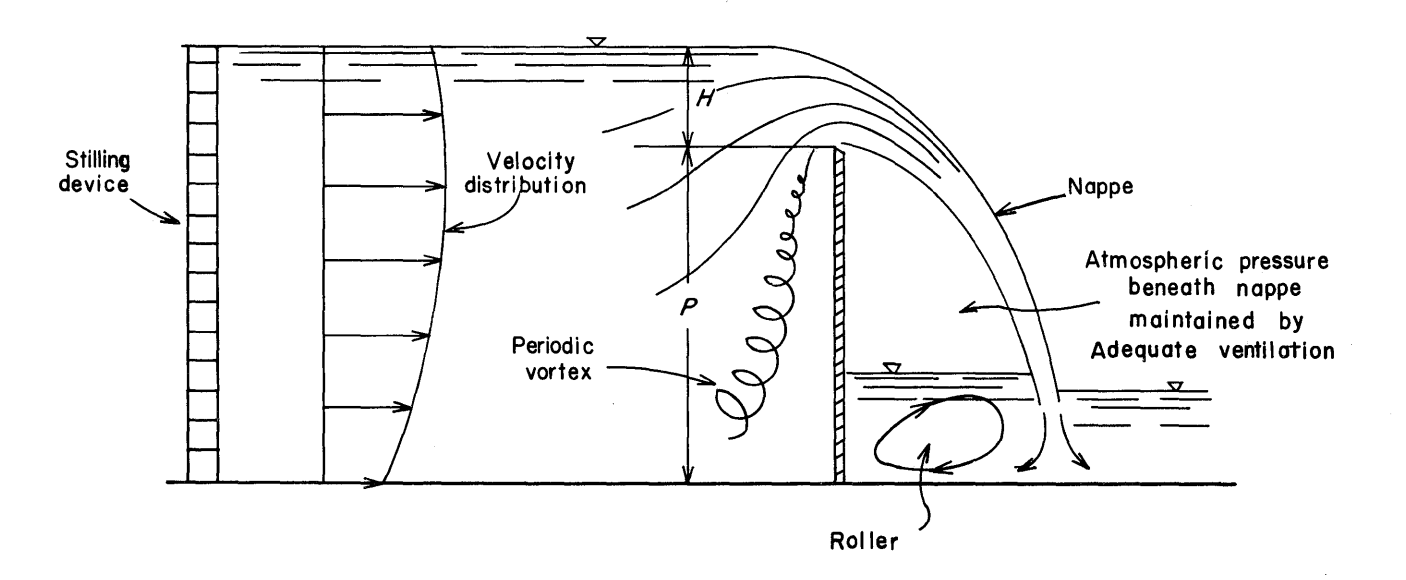

•• "Mit";,;; Ii I :

14.« i¥ M # \$ 44444 MO.. '''SI\$,Uat

Reference: Elementary Fluid Mechanics - 3rd Edition John K. Vennard John Wiley & Sons, Inc.

```
09100-75003
```
USER INSTRUCTIONS

-------------.-~~~ .. ~~-'-------

EXAMPLES

c

 $\mathbf{C}$ 

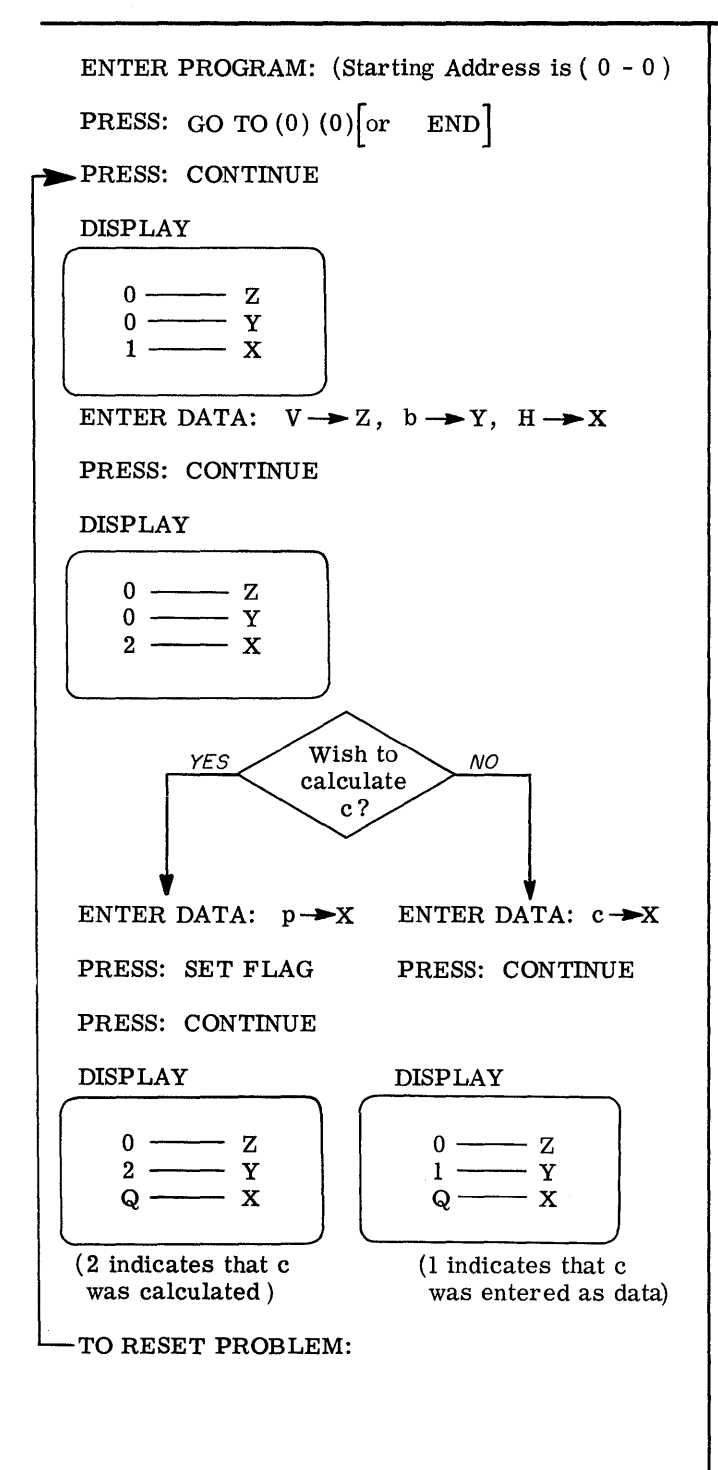

(A) Data:  $H = 1$  ft. V b  $c = .6$ 1 ft./sec. 3 ft. (c entered as data) Solution:  $Q = 9.8321$  ft.  $\frac{3}{\text{sec}}$ . (B) Data:  $H = 2 ft.$  $V = 1$  ft./sec.  $b = 6$  ft.  $p = 6.85$  ft.

(c to be calculated)

Solution:  $Q = 57.8007 \text{ ft.}^3/\text{sec.}$ 

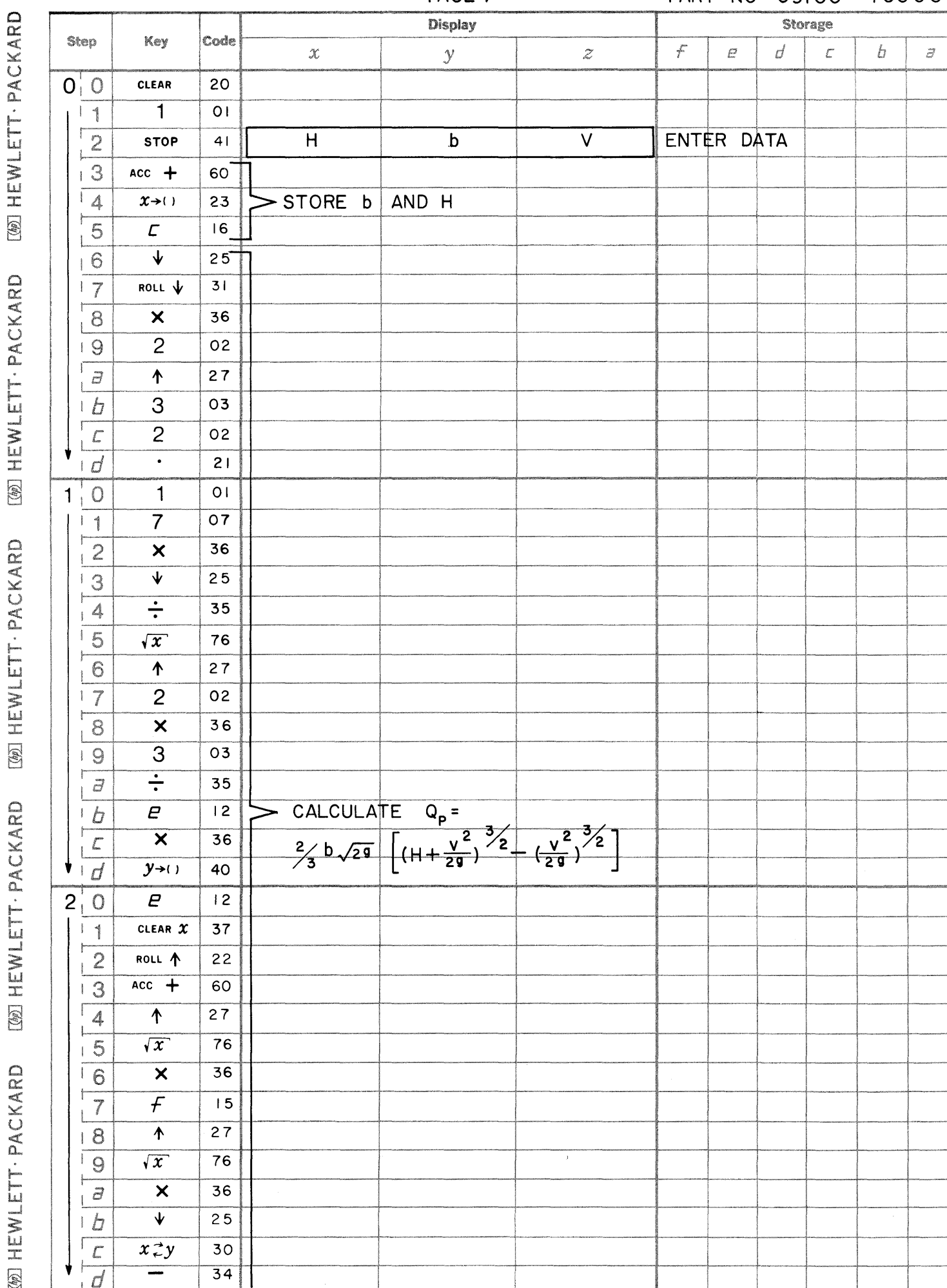

c

o

PAGE 1 PART NO 09100 - 75003

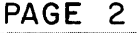

**DADT**  $75003$  $\overline{N}$ nainn

 $\overline{\smash{\bigcup}}$ 

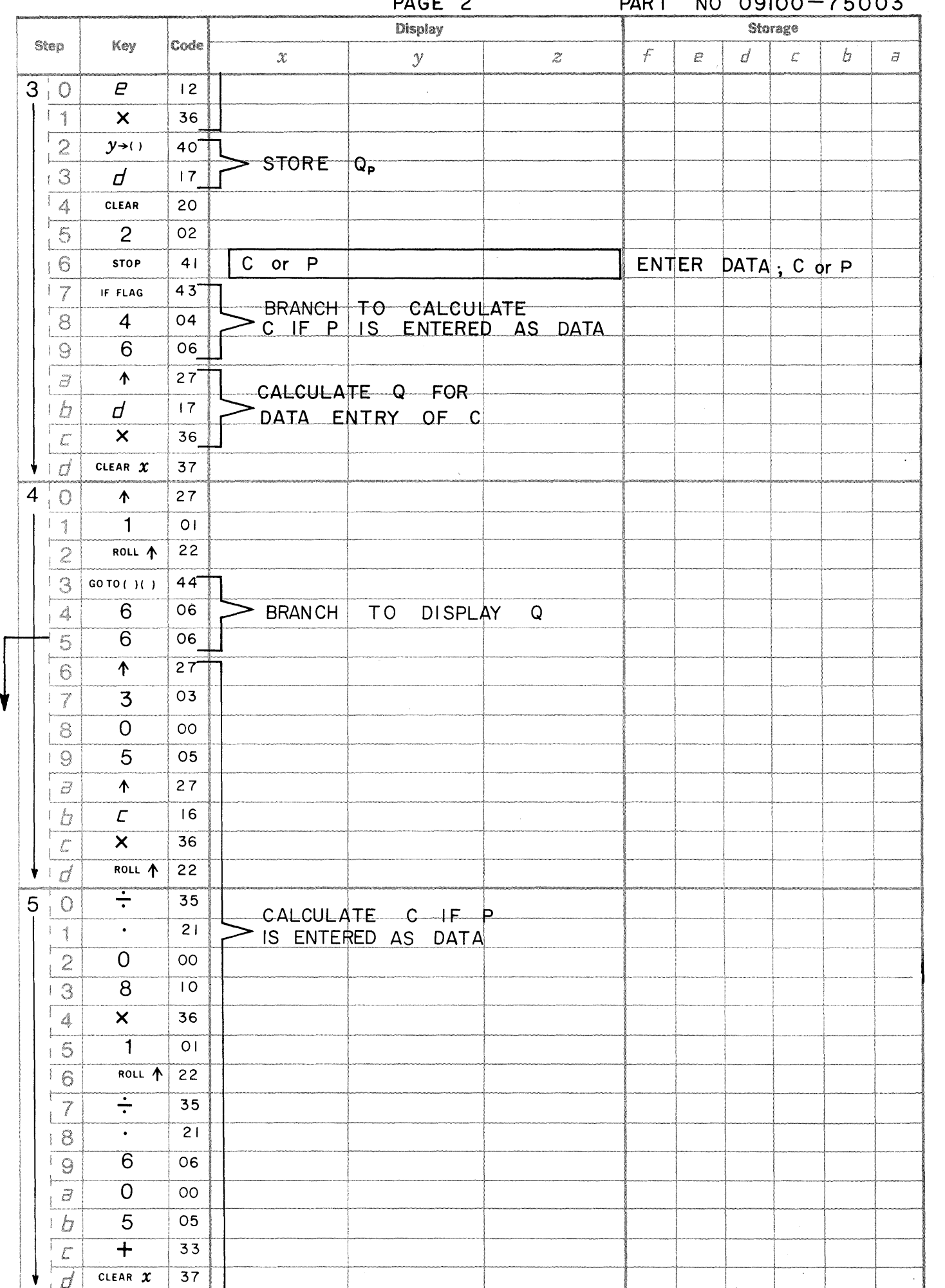

IMILETT-PACKARD

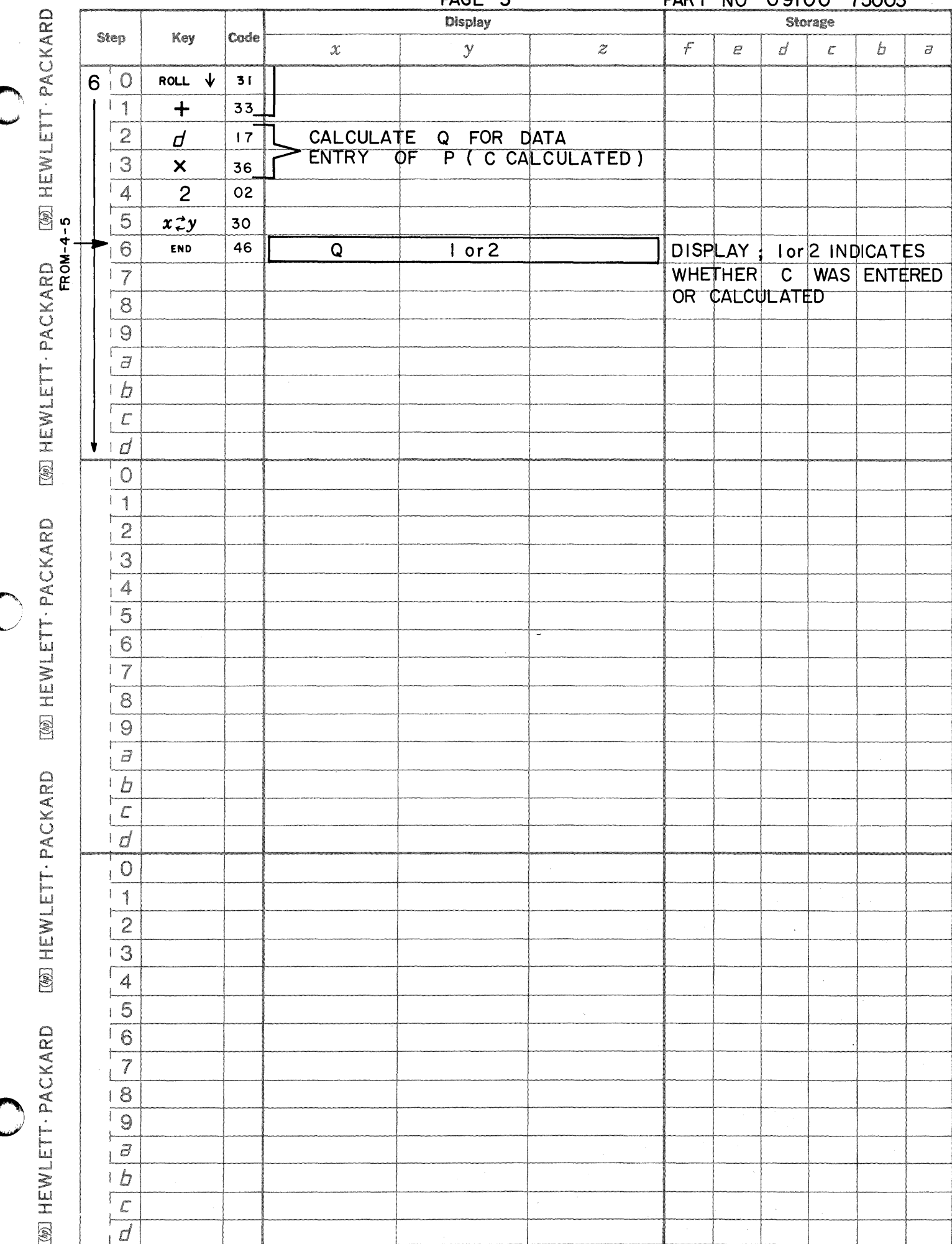

 $\Delta$ 

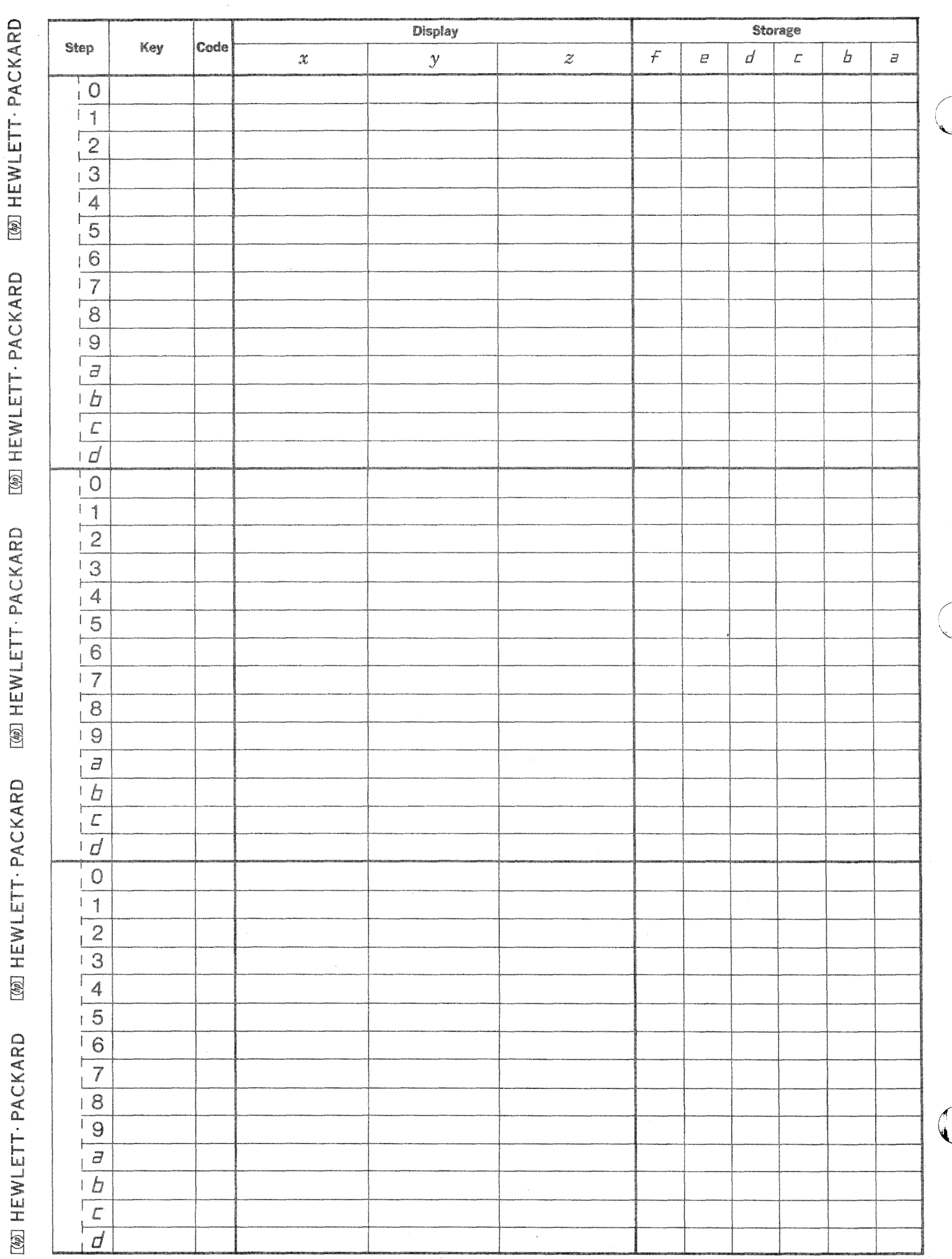

.<br>المو

PART NO. 09100-75004

## WATER FLOW IN PIPE

Given the roughness coefficient ( $\epsilon$ ), the diameter (d) of a pipe in inches, the rate of flow (Q) of water in gal./min. into the pipe, this program calculates the friction factor (f) and the head loss  $(h_f)$  in feet.

The equations used are the Colebrook equation

$$
\frac{1}{\sqrt{f}} = -2 \log \left( \frac{2.51}{R_e \sqrt{f}} + \frac{12 \epsilon}{3.7 d} \right)
$$

used to calculate f, and the Darcy-Weisback equation

$$
h_f = f\left(\frac{L}{d}\right)\left(\frac{6 V^2}{g}\right) \qquad \text{where } L = \text{length of pipe in feet} \\ \text{and } V = \text{velocity in ft.}/\text{sec.}
$$

 $R_e$  is Reynolds number where  $R_e = \frac{Vd}{12\nu} = \frac{77 Q}{720 \pi \nu d}$ 

For water,  $\nu = 1.40 \times 10^{-5}$  ft.  $^{2}/sec$ . Therefore,  $R_e = \frac{77 \times 10^5}{1008 \pi} \times \frac{Q}{d}$ 

Reference: Marks Standard Handbook for Mechanical Engineers Seventh Edition McGraw-Hill Book Company 1967

### 09100-75004

# USER INSTRUCTIONS

EXAMPLE

**C** 

C'  $\overline{u}$ 

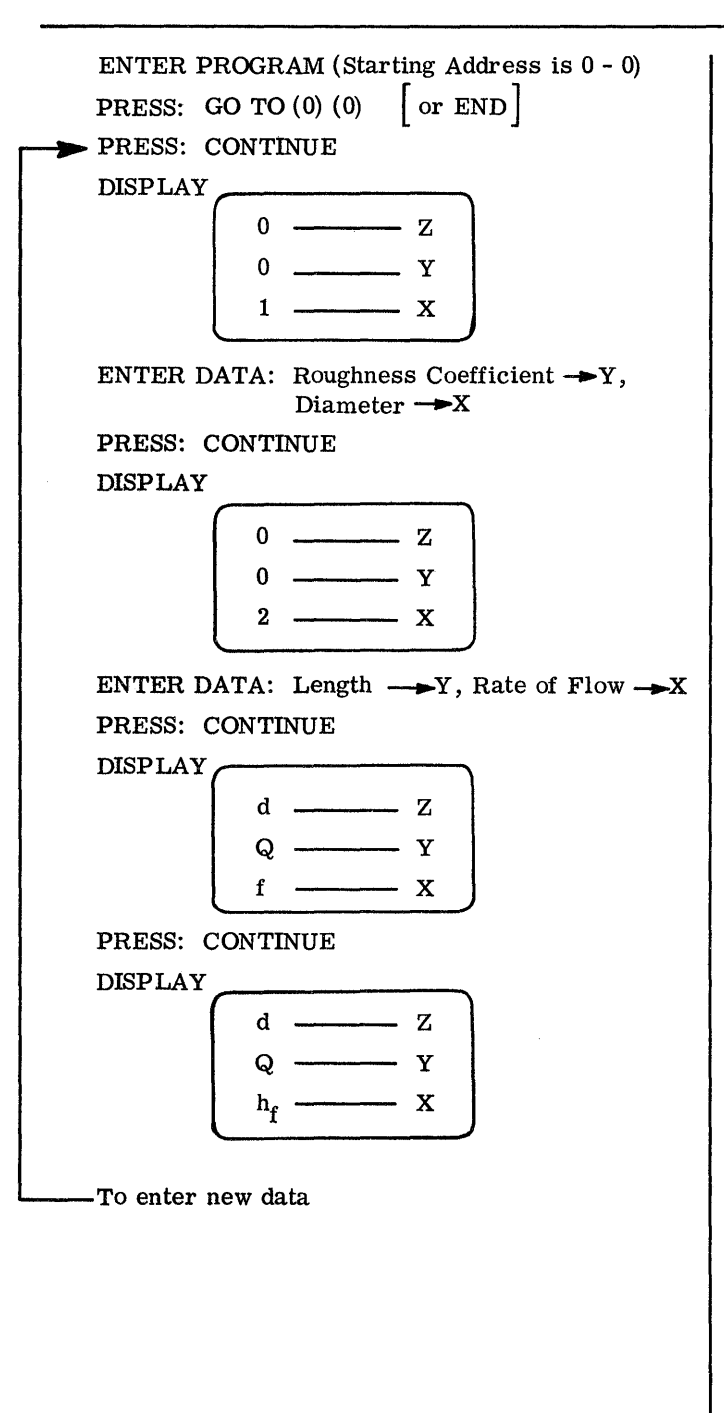

Data:

```
d = 10 in.
\epsilon = .00085\bar{Q} = 2000 gpm.
L = 500 ft.
```
Results:

 $f = .02035$  $h_f = 12.65377$  ft.

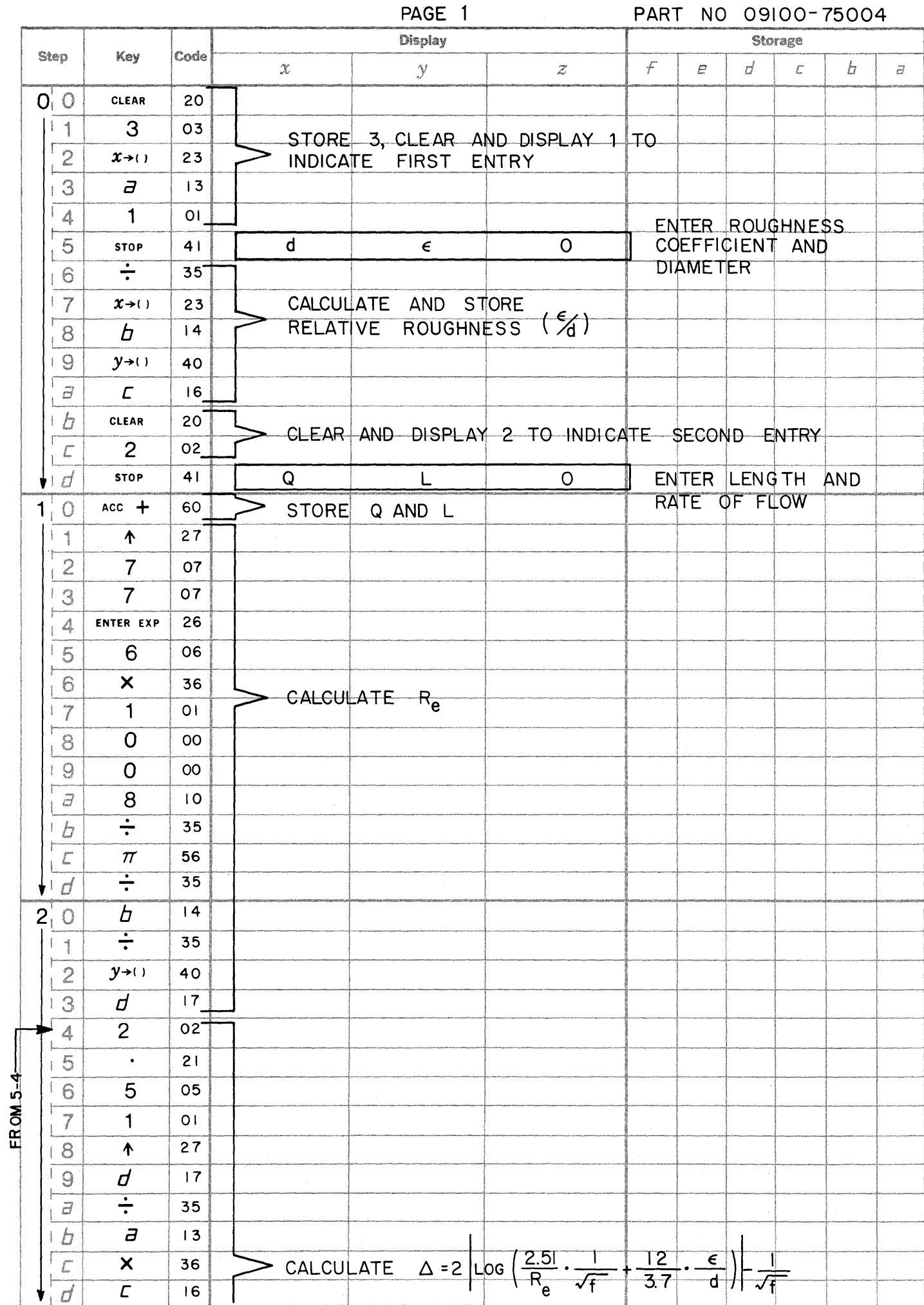

**WEWLETT-PACKARD** 

[W] HEWLETT · PACKARD

**IZWI HEWLETT · PACKARD** 

**MONDETT-PACKARD CONTENTLETT · PACKARD** 

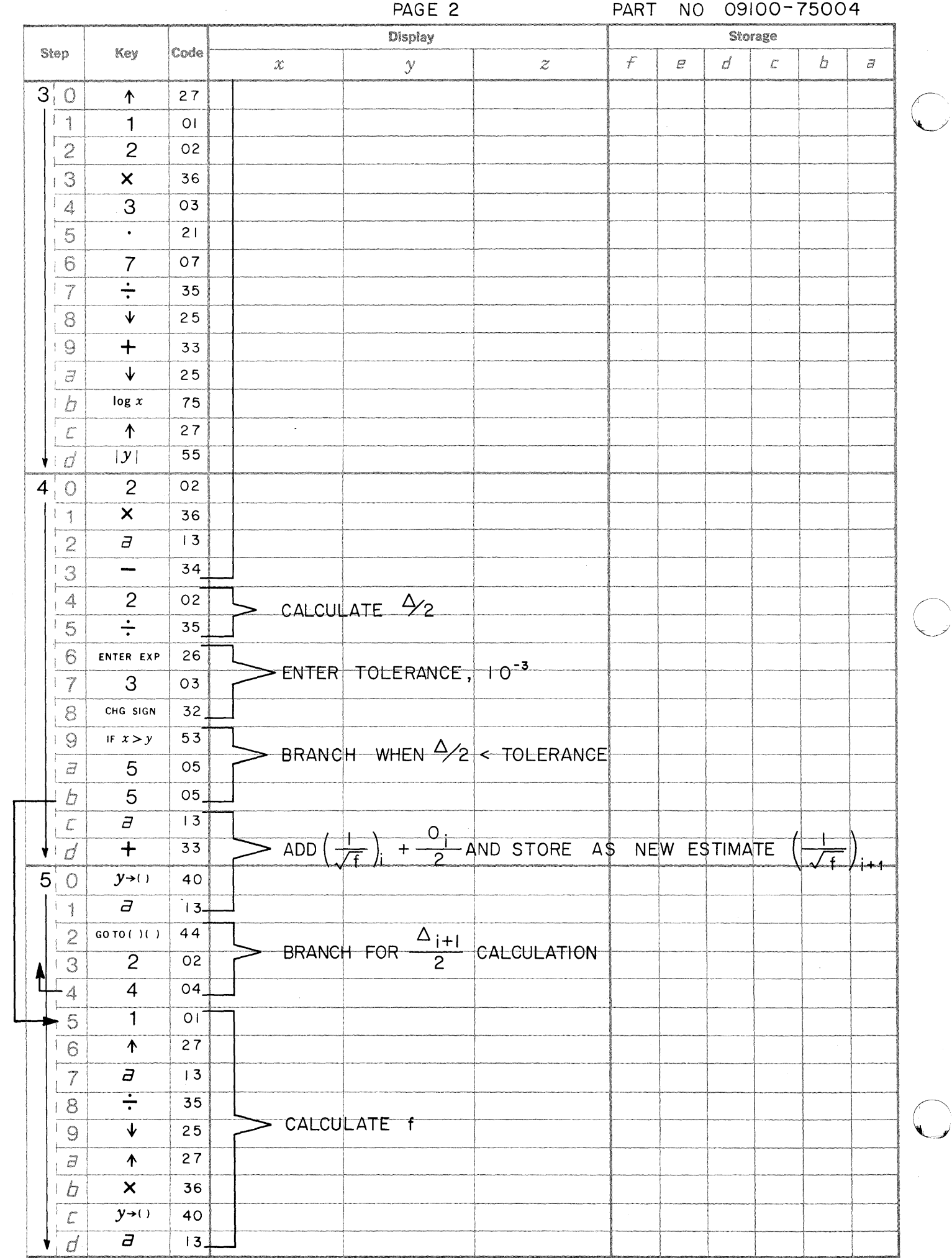

J

**IZEN LETT-PACKARD** WEWLETT-PACKARD WEWLETT PACKARD [@] HEWLETT · PACKARD [@] HEWLETT · PACKARD

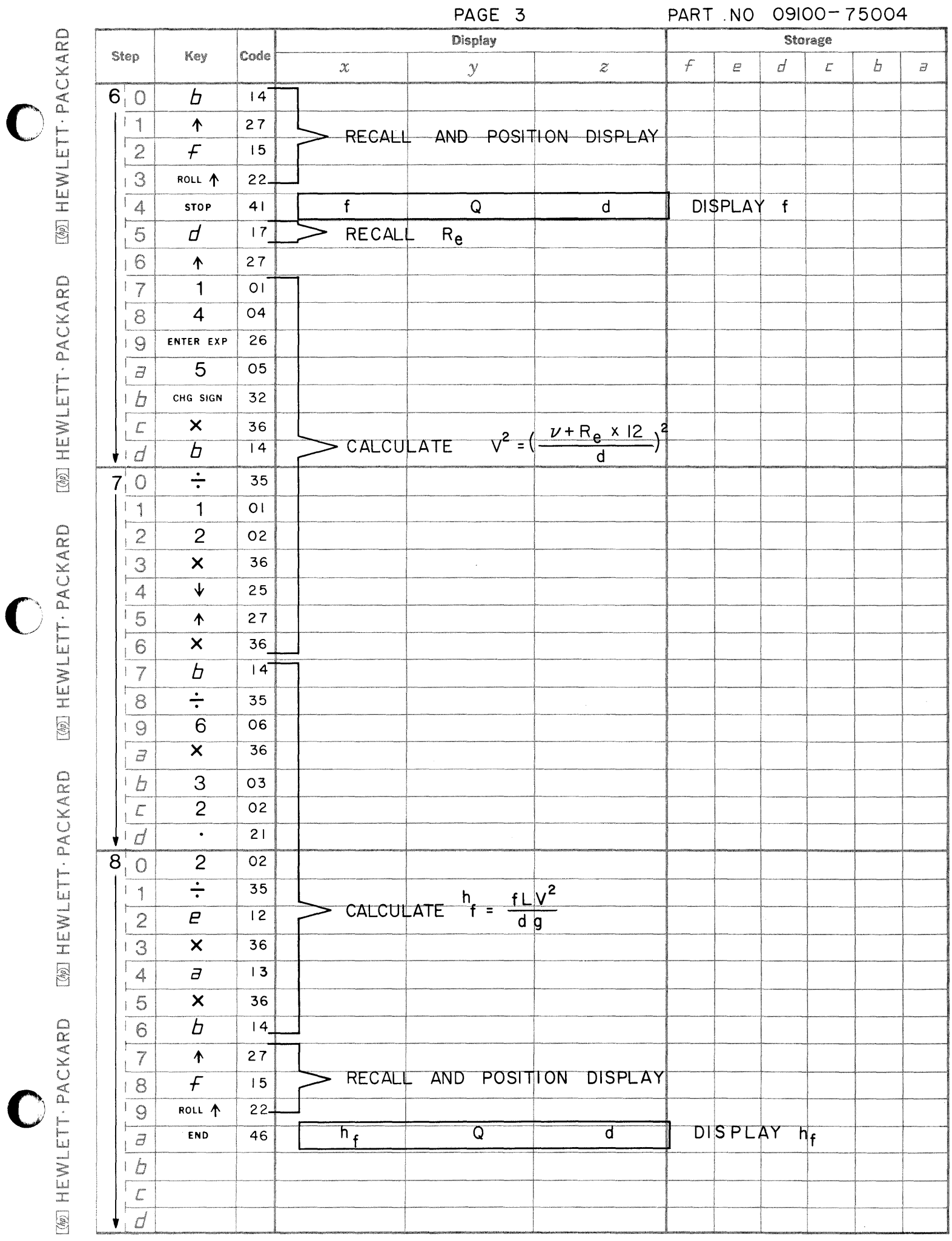

 $\bigcirc$ 

 $\bigcirc$ 

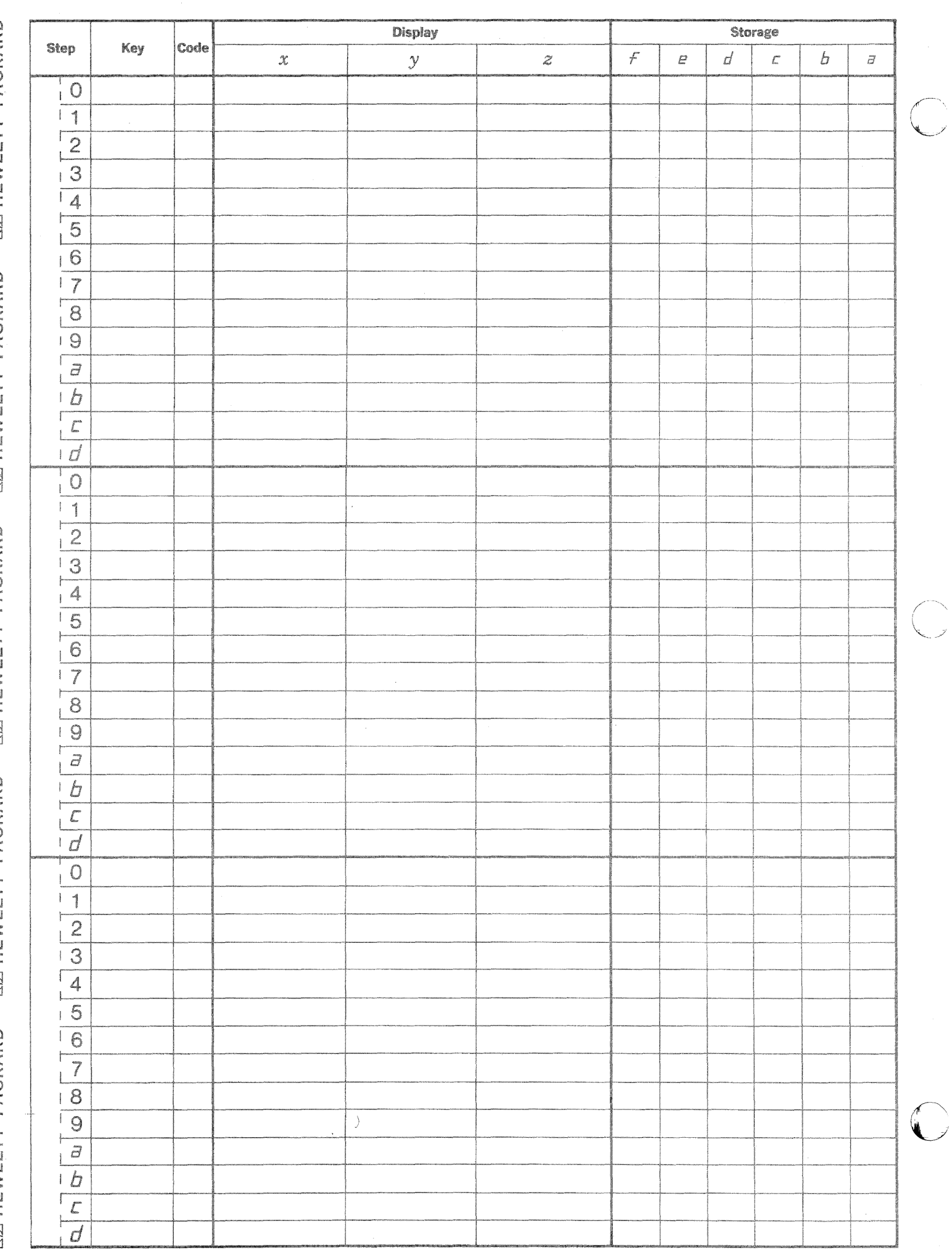

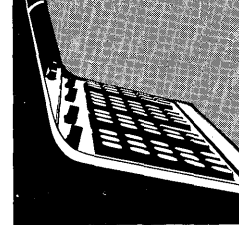

9100B LIFE SCIENCES PROGRAM LISTING

# September 1, 1969

### 75201 - RADIOACTIVE DECAY

Calculates the mass loss between any two times given the half-life, initial mass and present mass; displays the decay curve; or calculates the age of the mass based upon the present mass.

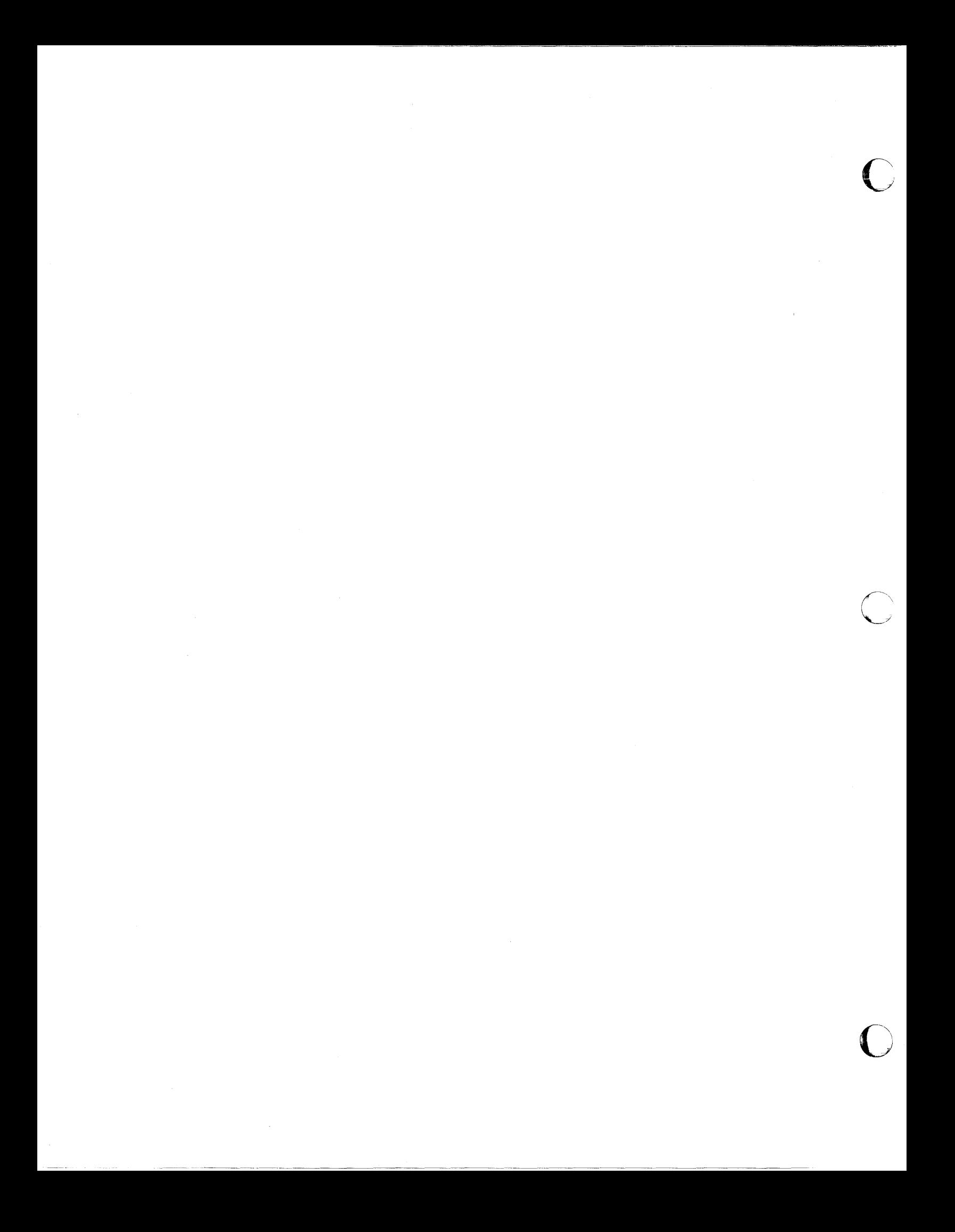

Given a number of activity readings at various times from a Geiger -Mueller counter or similar radioactivitymeasuring device, this program calculates the decay constant  $(\lambda)$ , the half-life ( $\tau$ ), and, if desired, a set of M/M<sub>o</sub> values versus time. M<sub>o</sub> is the original mass of the sample and M is the mass remaining after a time t.

The equation for activity is:

**j tit fit'.** *tie* **1', \* 1m** nnrtf

1) 
$$
A = \frac{-dN}{dt} = \lambda N_0 e^{-\lambda t}
$$

Taking the natural logarithm of both sides of equation (1), the following equation results.

2) ln A = ln 
$$
\lambda
$$
 N<sub>o</sub> -  $\lambda$  t

Since equation (2) is a linear function of t, a linear regression (method of least squares) is performed on the set of  $\ln A$  and  $t$  to obtain the slope  $(-\lambda)$  of the  $\ln A$  versus t line.

The following equation is used to solve for  $\lambda$  (see Program 09100-70811).

$$
\lambda = \frac{-\left[ n \cdot \sum_{i=1}^{n} (n A_{i}) (t_{i}) - (\sum_{i=1}^{n} t_{i}) (\sum_{i=1}^{n} (n A_{i}) \right]}{n \cdot \sum_{i=1}^{n} (t_{i})^{2} - (\sum t_{i})^{2}}
$$

Given  $\lambda$ , the half-life  $\tau$  is calculated from the equation:

 $\tau$  = ln  $\frac{2}{\lambda}$ 

The fraction of mass remaining at time t is:

$$
\frac{M}{M_{\Omega}} = e^{-\lambda t}
$$

The fraction of mass at any time t is easily obtained by entering the desired t in the Y register at the correct display during program execution (see "User Instructions").  $M/M$  is calculated for the value of time appearing in the Y register before incrementing that time by the amount entered in the X register for the next calculation. A decay curve  $(M/M_{\odot}$  versus t) may also be obtained for any initial time and any increment  $(\Delta t)$ .

**\_\_ L'U.U** EMil 41114 ;,,,:.: Ai : **Z -442 44\$.;4** (,,! **;IM;;e ,,'=,** IMU, -':

PART NO. 09100-75201 RADIOACTIVE DECAY

USER INSTRUCTIONS

USER INSTRUCTIONS (con't)

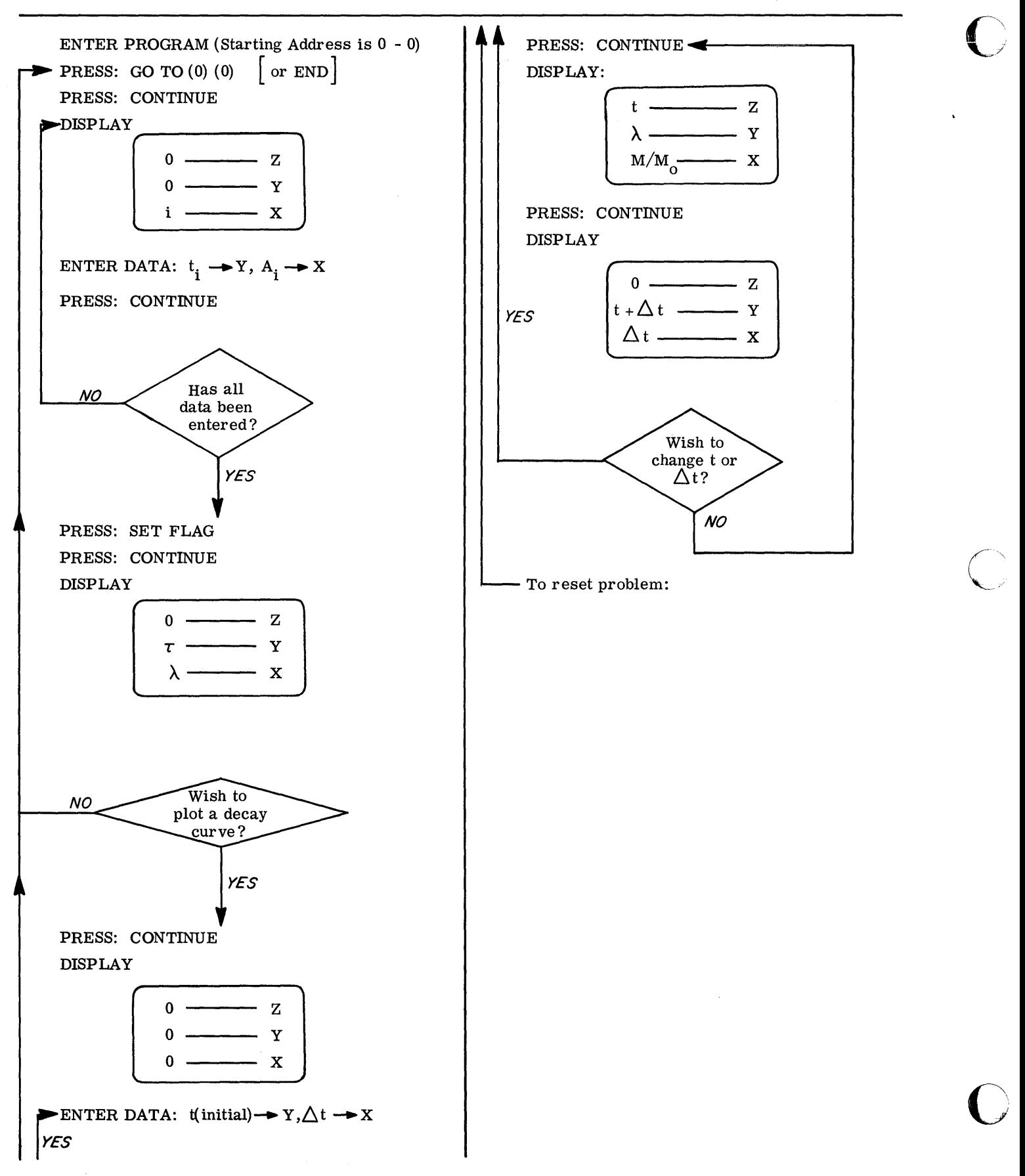

A) Calculate  $\lambda$ ,  $\tau$  and the value of M/M<sub>0</sub> at  $t = \tau$ <br>for following set of data. (M/M<sub>0</sub> should be<br>equal to .5 at  $t = \tau$ )

## Data:

 $\ddot{\phantom{a}}$ 

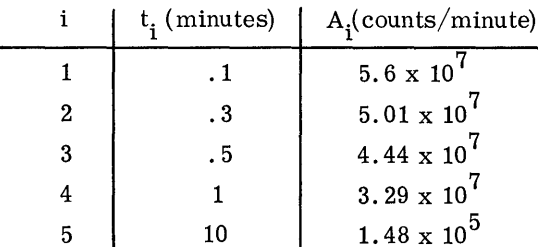

Solution: 
$$
\tau = 1.15491
$$
  
\n $\lambda = .60018$   
\n $M/M_o$  (for t = 1.15491) = .50000

B) Calculate  $\lambda$ ,  $\tau$  and a set of M/M<sub>O</sub> values for<br>t (initial) =  $0, \Delta t = .2$ , using the following data.

### Data:

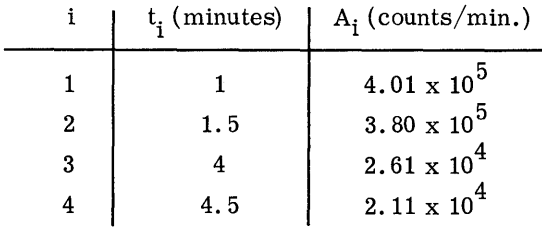

Solution: 
$$
\tau
$$
 = .75422  
 $\lambda$  = .91903

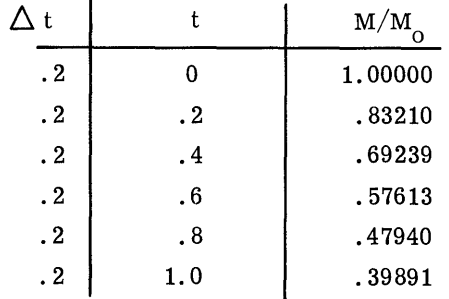

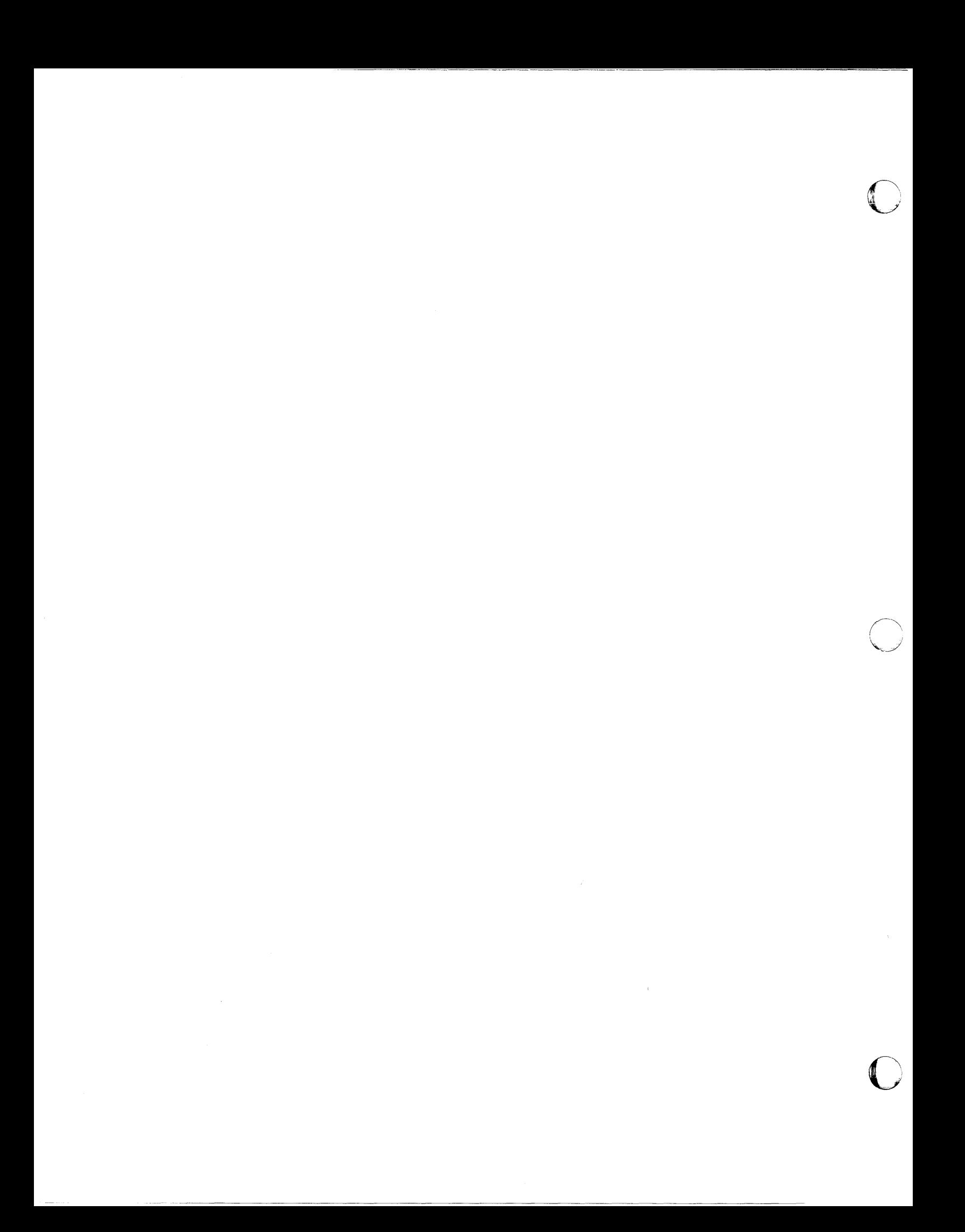

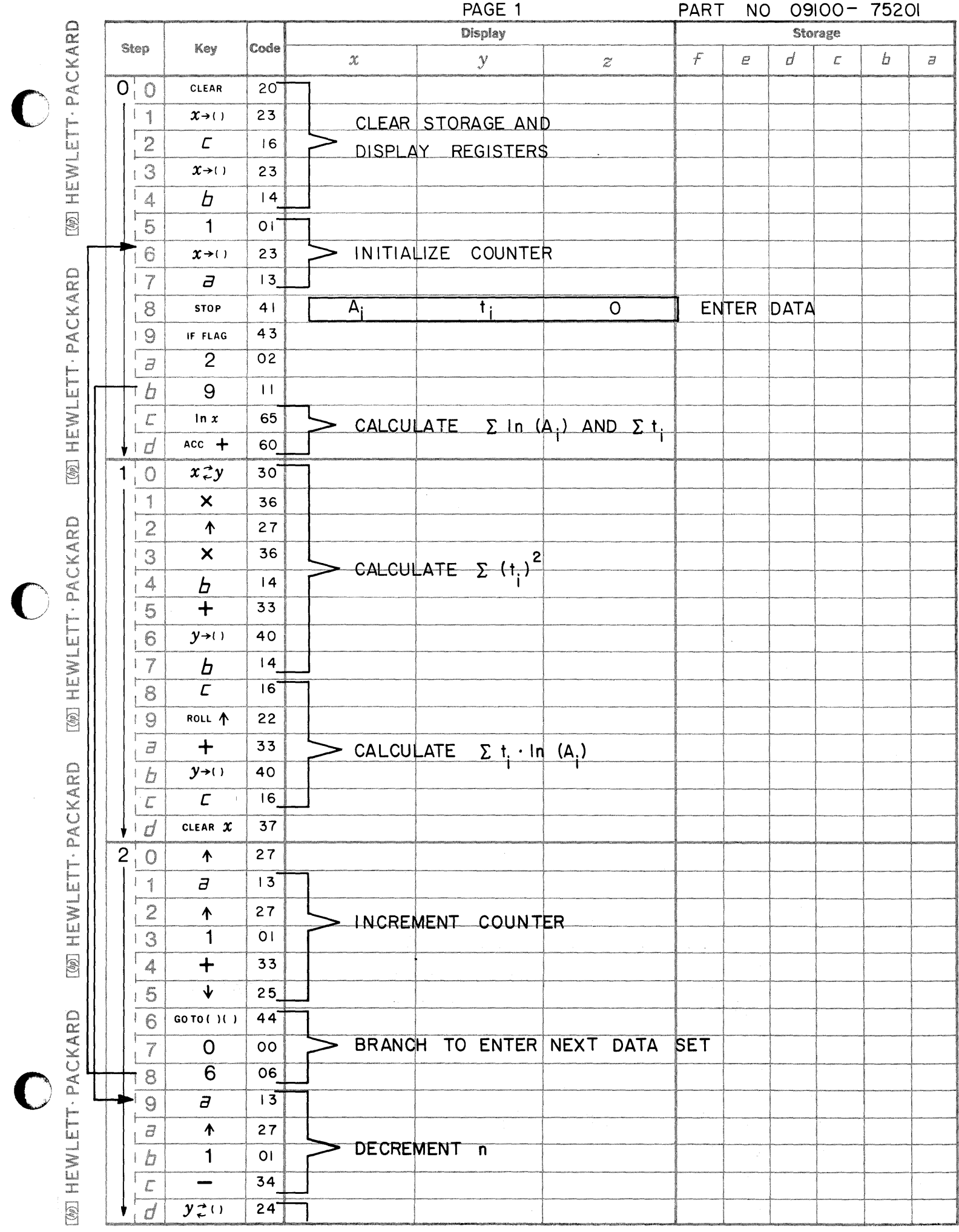
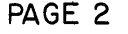

**END HEWLETT. PACKARD** 

[@] HEWLETT - PACKARD

**WEWLETT-PACKARD** 

[@] HEWLETT · PACKARD

[@] HEWLETT · PACKARD

NO 09100-75201 **PART** 

 $\bigcap_{\mathbf{z}}$ 

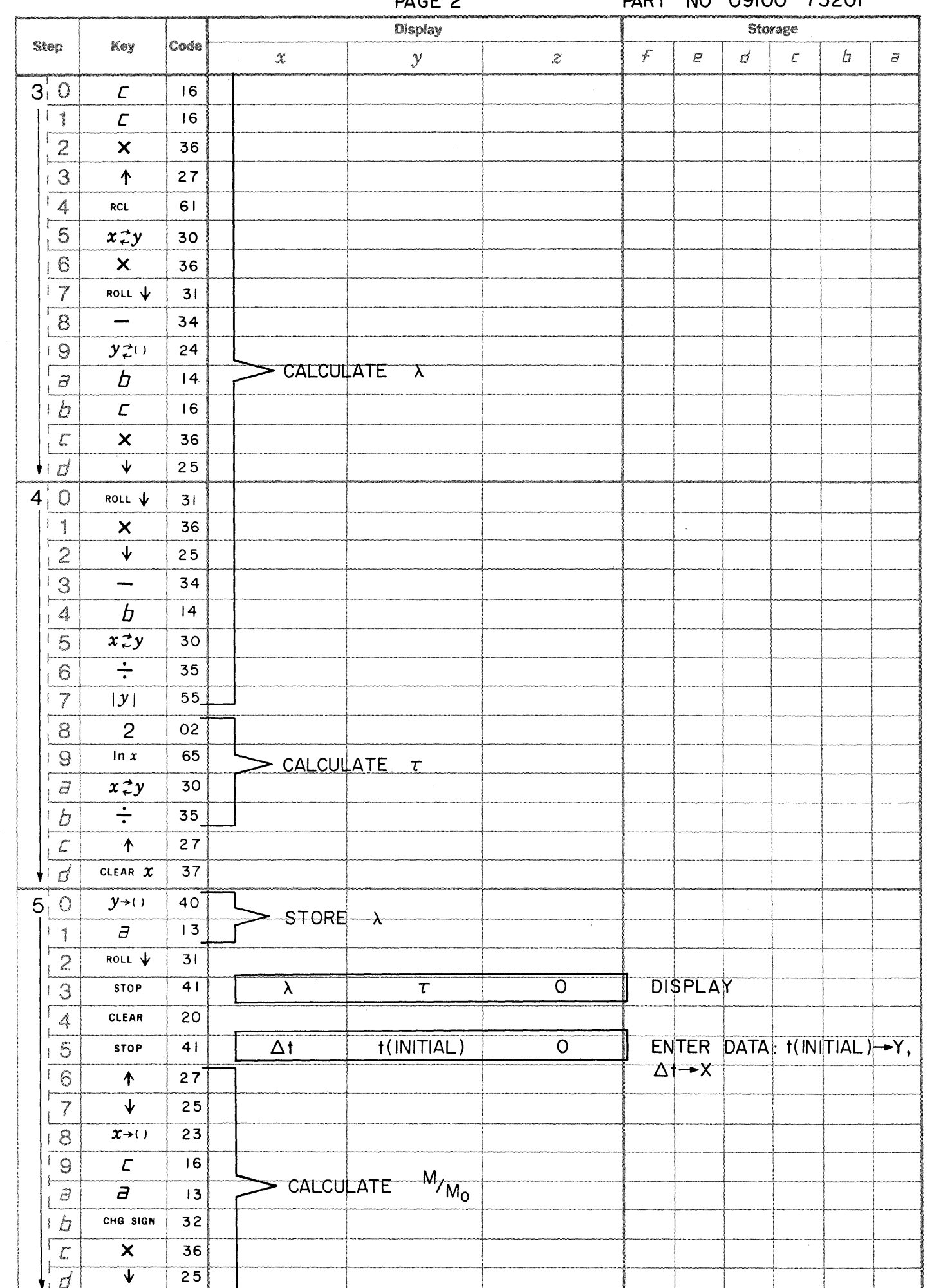

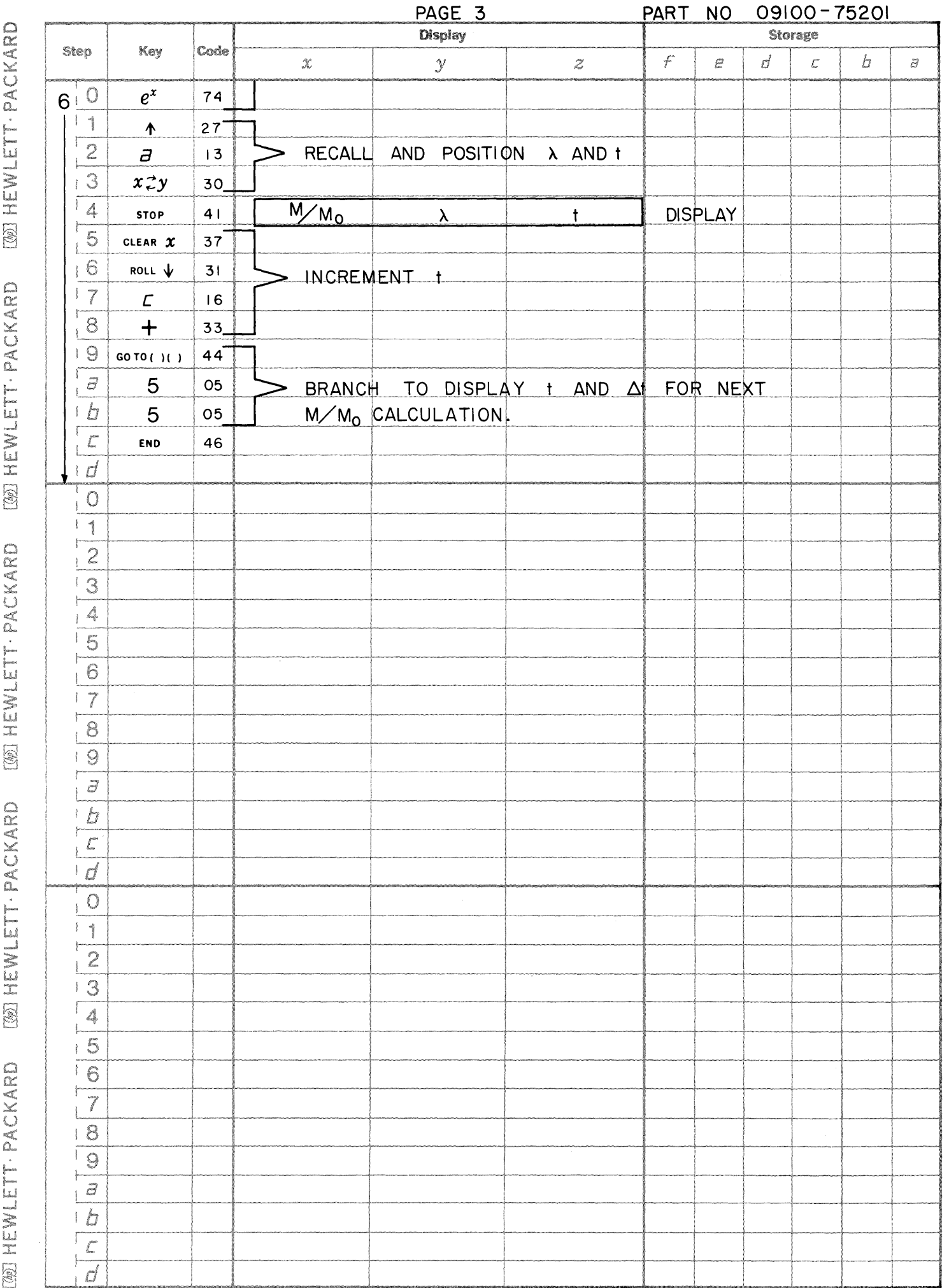

 $\bullet$ 

 $\bullet$ 

 $\bullet$ 

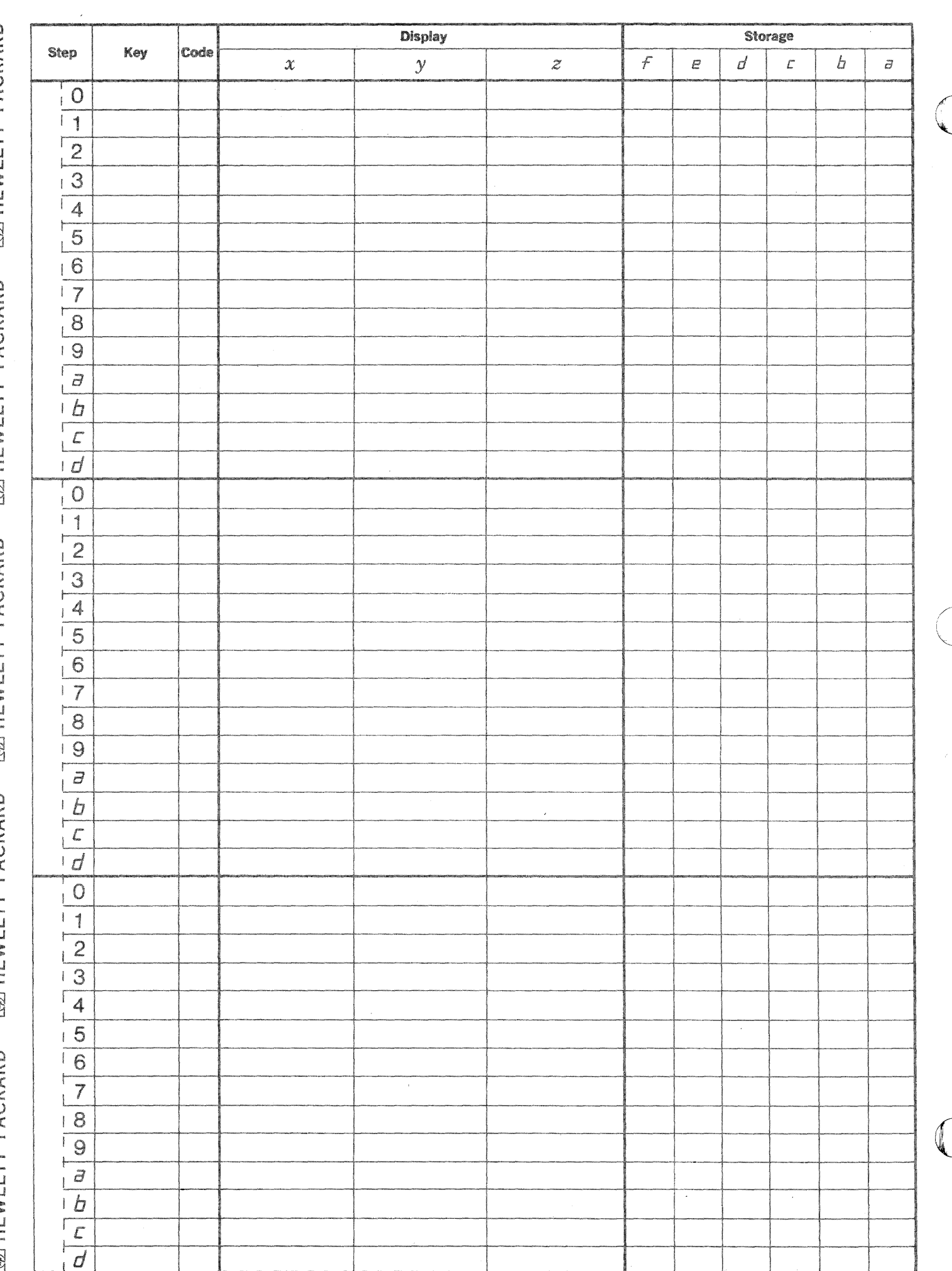

September 1, 1969

9100B CHEMICAL PROGRAM LISTING

75502 - ELEMENTAL PERCENTAGE AND MOLECULAR WEIGHT - 6 ELEMENT Calculates percentages and molecular weight of compounds containing 6 elements or less.

75503 - CHN ANALYSIS [K VALUES]

Calculates K values given C, H and  $\bar{N}$ , blank values, and percentages for a known standard.

75504 - CHN PERCENTAGES

Given C, H, and N values and using previously calculated K values and known blank values, calculates C, H and N percentages.

75505 - MOLECULAR WEIGHT BY VPO

Calculates molecular weight for an unknown based on a series of vapor pressure osmometer (VPO) readings at various dilutions by extrapolating least squares curve fit to infinite dilution.

75506 - MEMBRANE OSMOMETER

Determines the number-average molecular weight by extrapolating a least squares curve fit to infinite dilution.

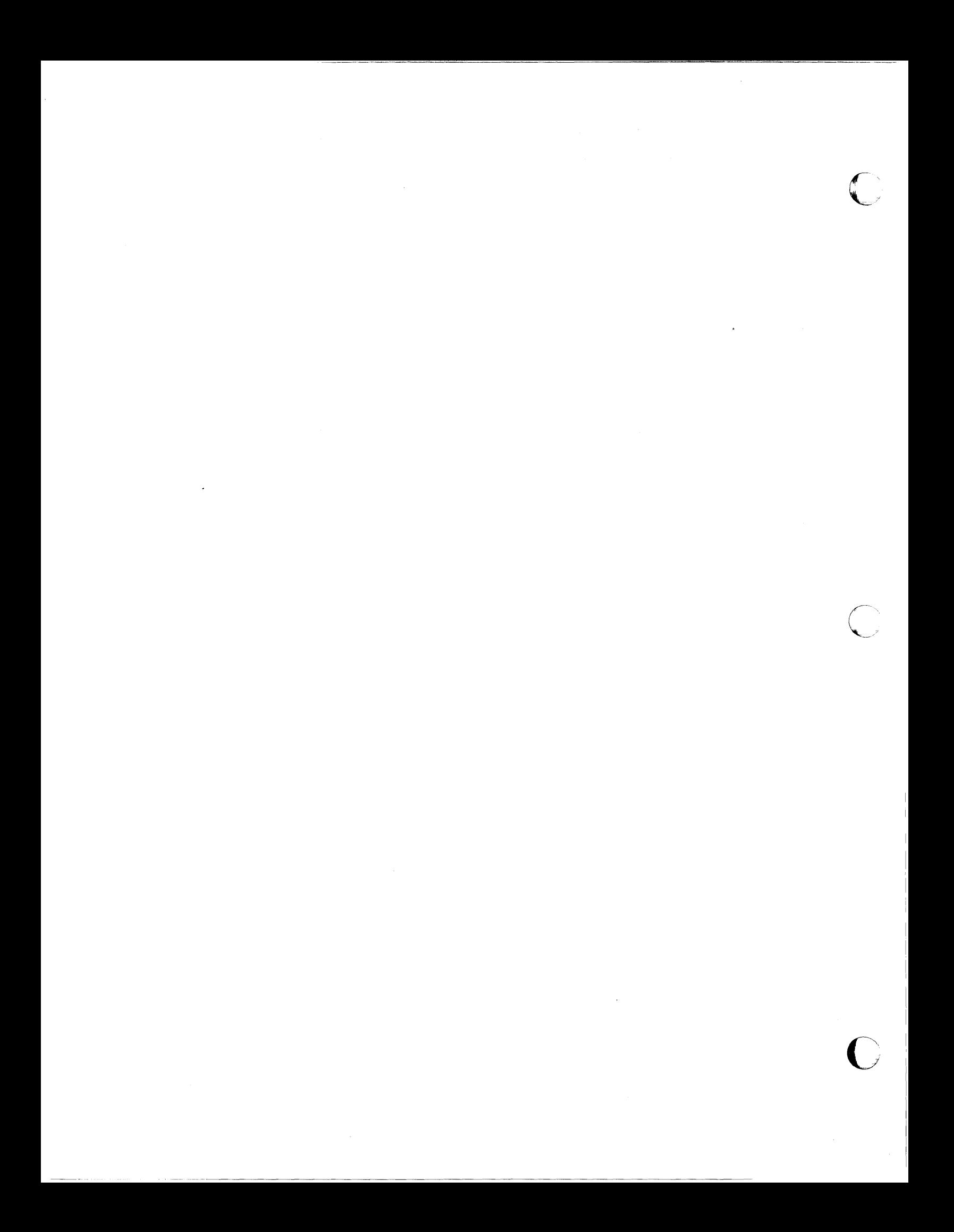

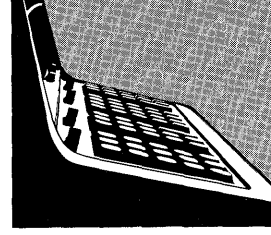

ELEMENTAL PERCENTAGE AND MOLECULAR WEIGHT 6 ELEMENT

PART NO.<br>09100-75502

This program calculates relative elemental percentages of up to and including 6 elements. The atomic weight of the elements are programmed into the calculator. The total molecular weight of the compound is also calculated.

#### 09100-75502

USER INSTRUCTIONS

USER INSTRUCTIONS con't

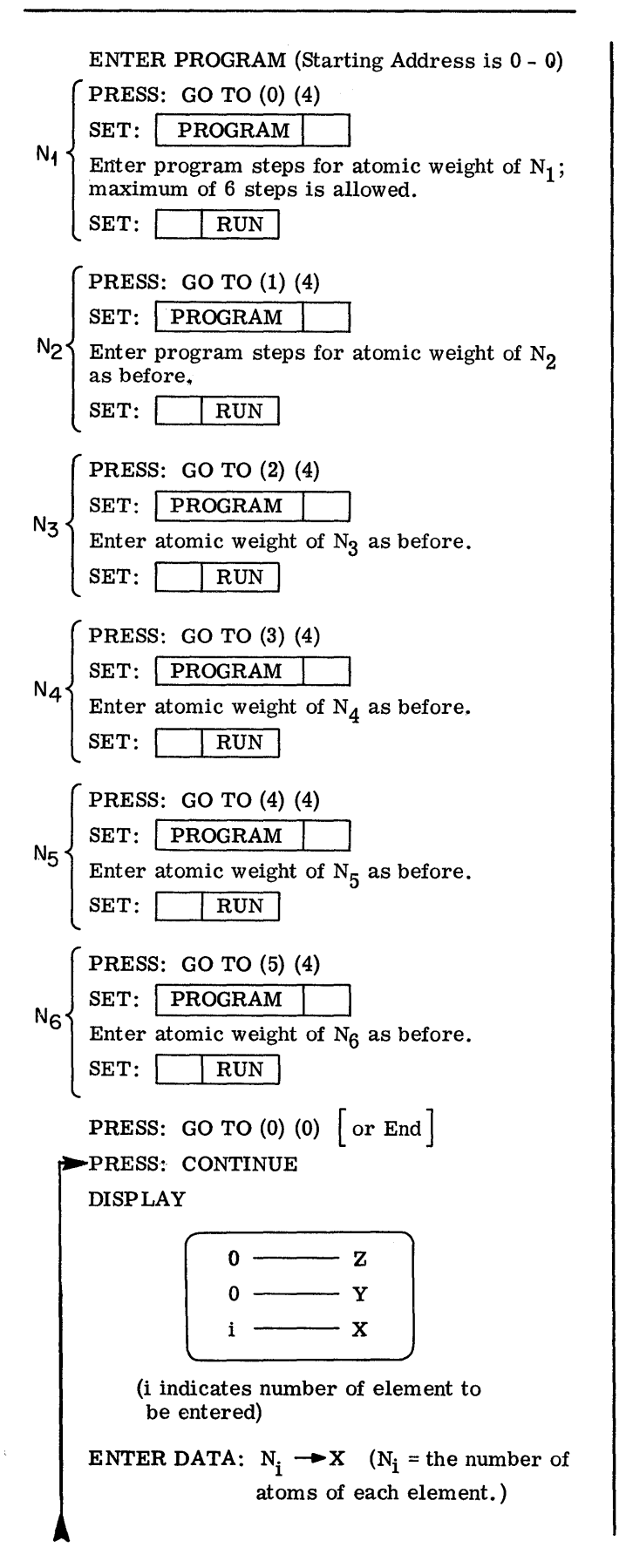

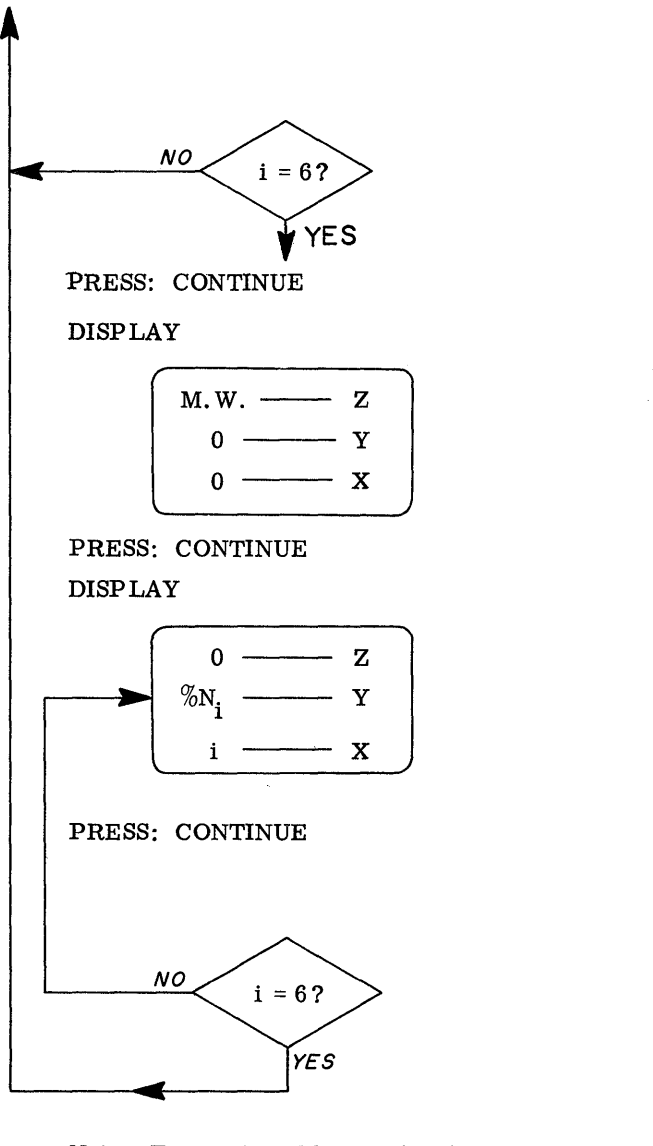

 $\bigodot$ 

Note: To reset problem with different elements, repeat user instructions; otherwise, enter new number of atoms of each element when initial display appears after completion of last problem.

# **EXAMPLE**

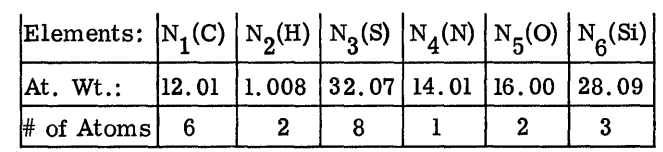

Solution:

 $% C = 15.63%$  $% H = .44%$  $% S = 55.66%$  $\% N = 3.04\%$  $% O = 6.94%$  $%Si = 18.28%$ 

Molecular Weight =  $460.92$ 

 $\overrightarrow{a}$  $\frac{1}{2}$ 

 $\bigcup$ 

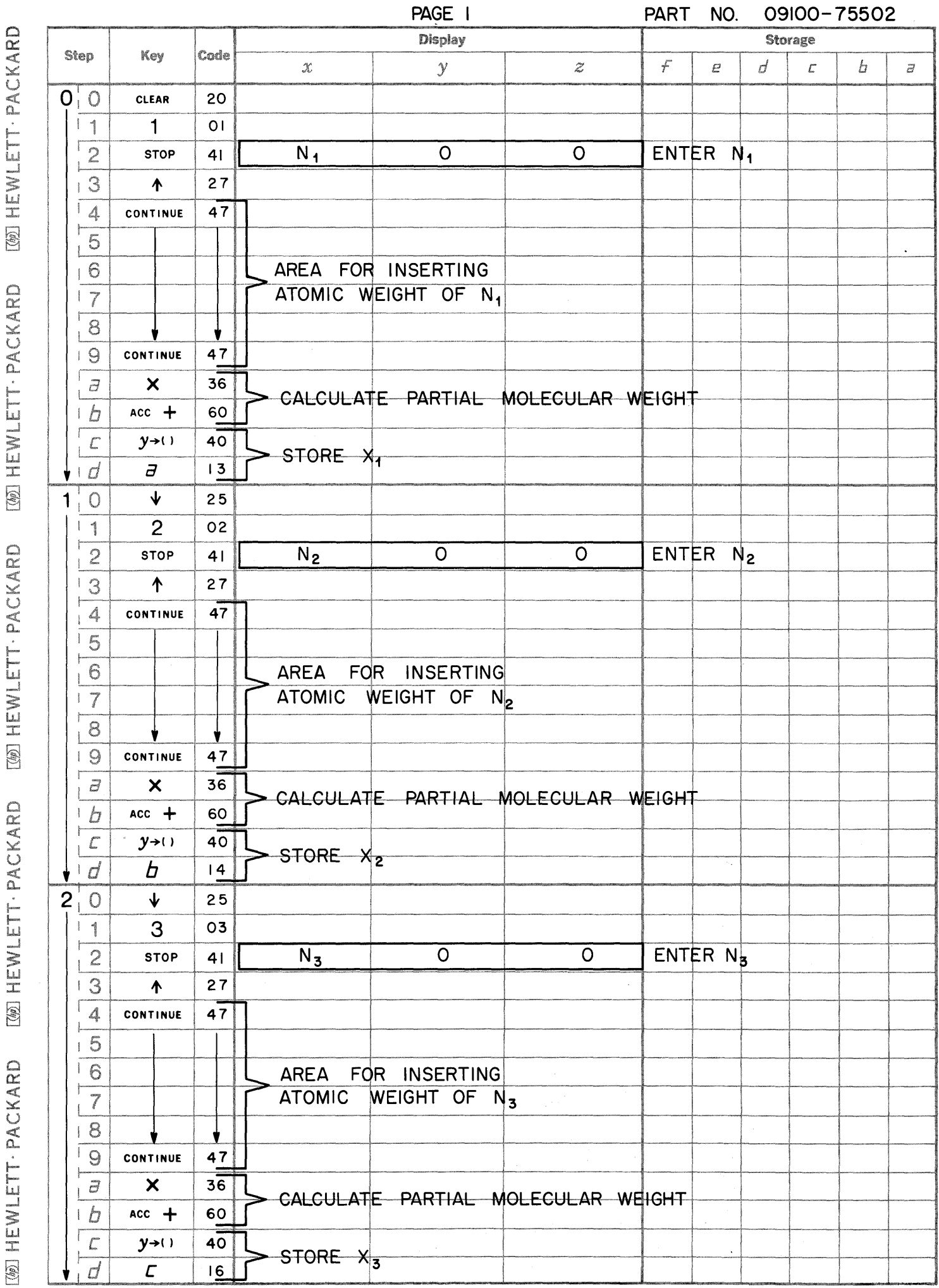

**IWE HEWLETT . PACKARD** [66] HEWLETT - PACKARD

[@] HEWLETT · PACKARD

[69] HEWLETT · PACKARD

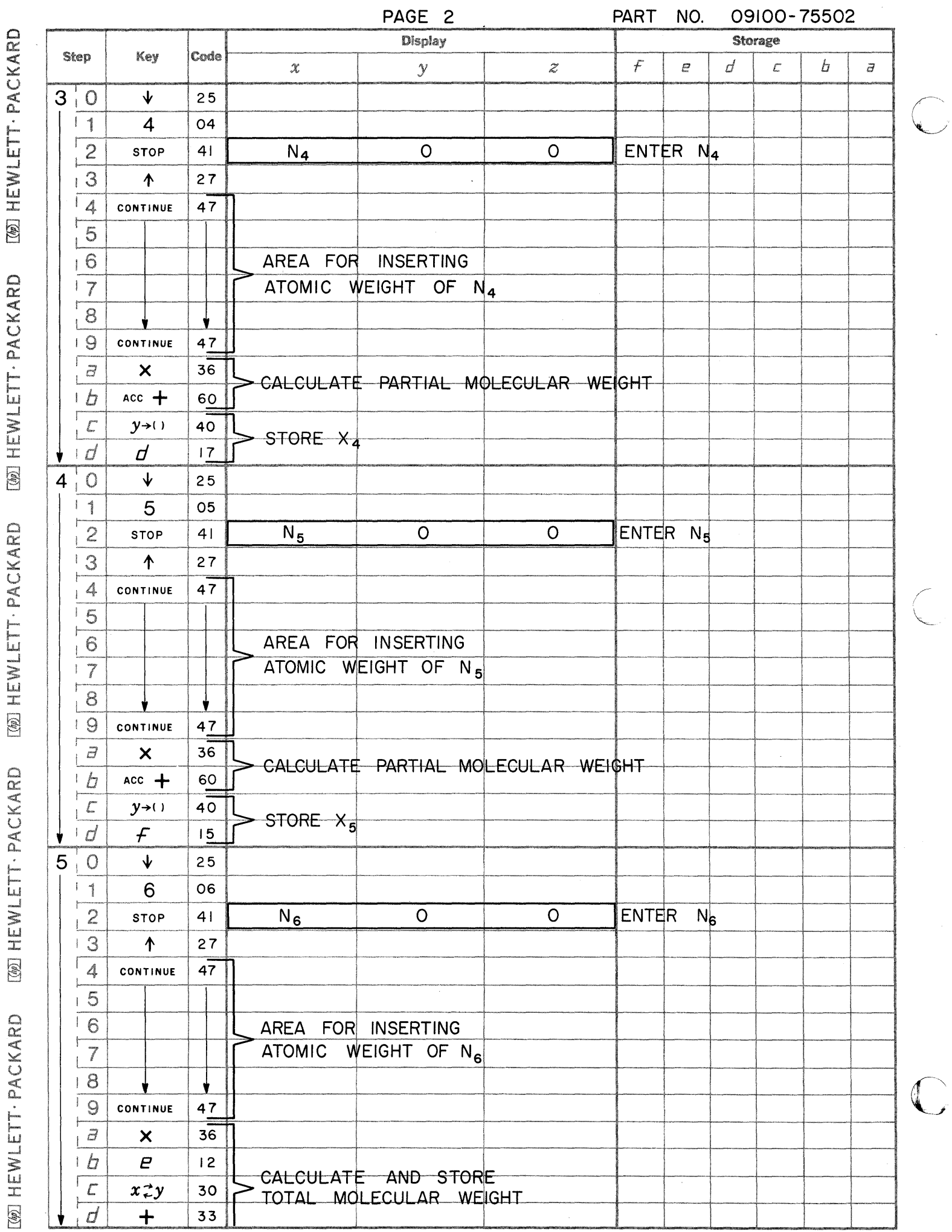

 $\sum_{i=1}^{n}$ 

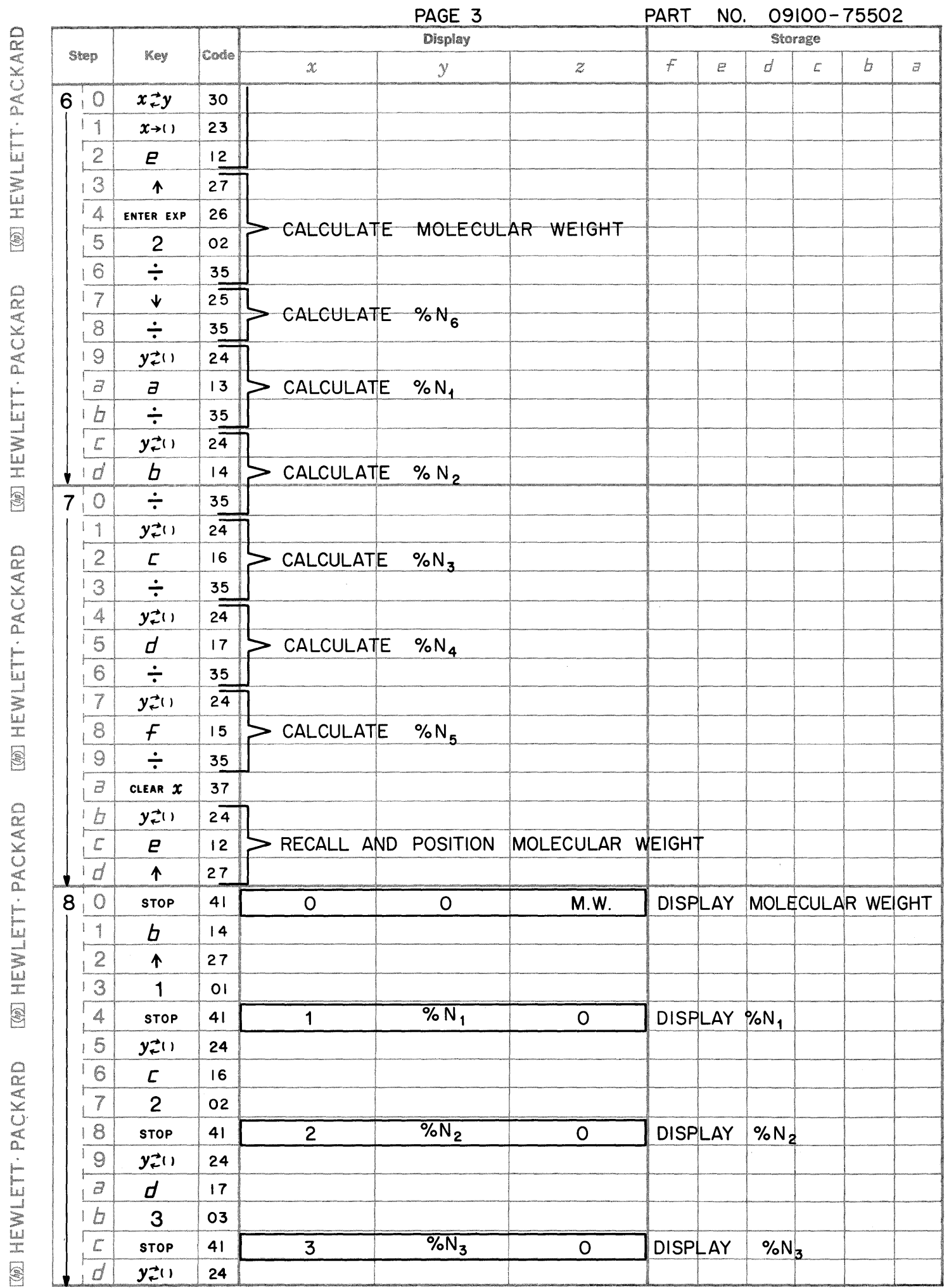

**WEWLETT-PACKARD** 

[@] HEWLETT - PACKARD [@] HEWLETT - PACKARD

**WEWLETT-PACKARD** 

 $\ddot{\phantom{0}}$ 

 $\bullet$ 

 $\bigcap$ 

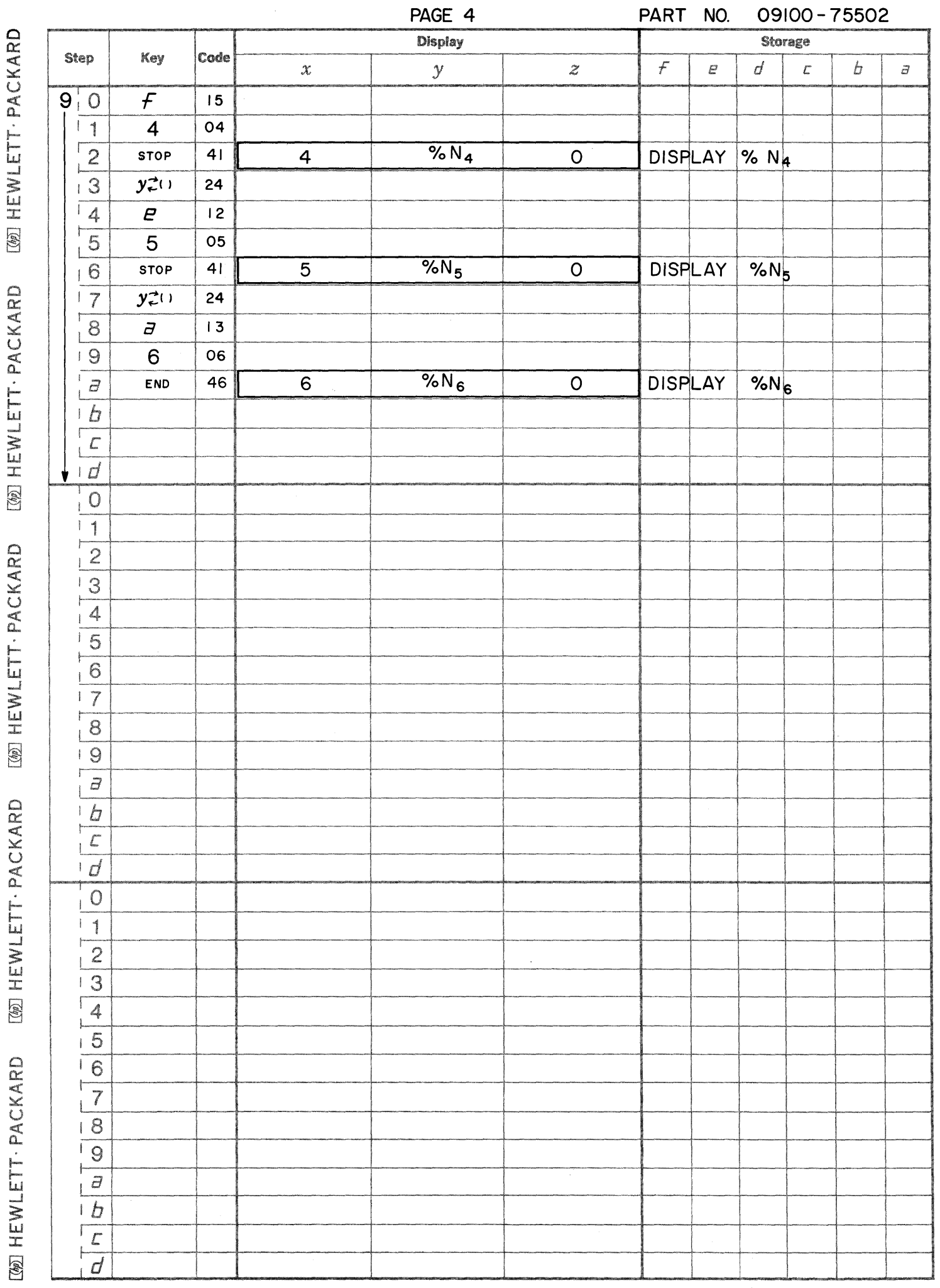

 $\overline{\mathbb{C}}$ 

 $\begin{pmatrix} 1 & 1 \\ 1 & 1 \end{pmatrix}$ 

**WEINLETT-PACKARD** 

[@] HEWLETT · PACKARD **[68] HEWLETT · PACKARD** 

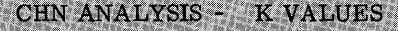

PART NO. 09100-75503

This program calculates the K values  $(K_C, K_H)$ , and  $K_N$ ), for compounds containing carbon (C), hydrogen (H), and nitrogen (N), from blank values  $(B_C, B_H, \text{ and } B_N)$ , percentages of C, H, and N from a known standard  $(\%C_S, \%H_S, \text{ and } \%N_S)$ , and measured quantities of C, H, and N of the known standard  $(C_{S_i}, H_{S_i}, \text{and } N_S)$ . Two sets of measurements of C-H-N quantities of the standard are normally taken, although one set of measurements is sufficient for operation of the program.

The following equations are used:

$$
K_C = \frac{{\%C_s}}{{\overline{C}_s} - B_C}
$$

$$
K_H = \frac{{\%H_s}}{{\overline{H}_s} - B_H}
$$

$$
K_N = \frac{{\% N_s}}{{\overline{N}_s} - B_N}
$$

where  $\overline{M}_S$   $M = C$ , H, or N  $\overline{M}$  is the average of  $M_{S_1}$  and  $M_{S_2}$ .

If only one set of C-H-N quantities of the standard are used, then:

$$
\overline{M}_{s} \left[ M = C, H, \text{ or } N \right] = M_{s_1}
$$
  

$$
K_C = \frac{\%C_s}{C_1 - B_C} \qquad \text{, etc.}
$$

#### 09100-75503

USER INSTRUCTIONS

USER INSTRUCTIONS (con't)

c

 $\overline{O}$ 

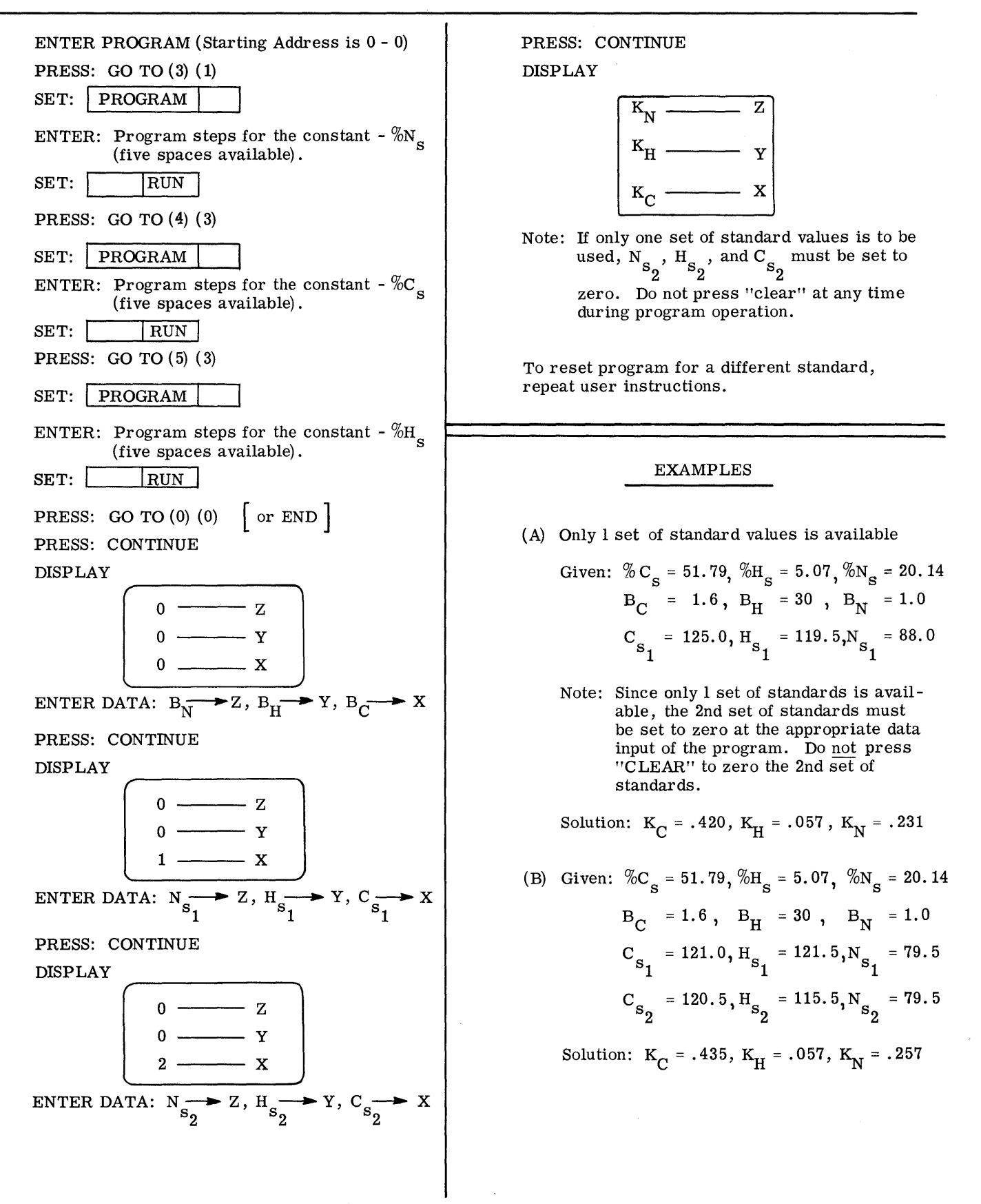

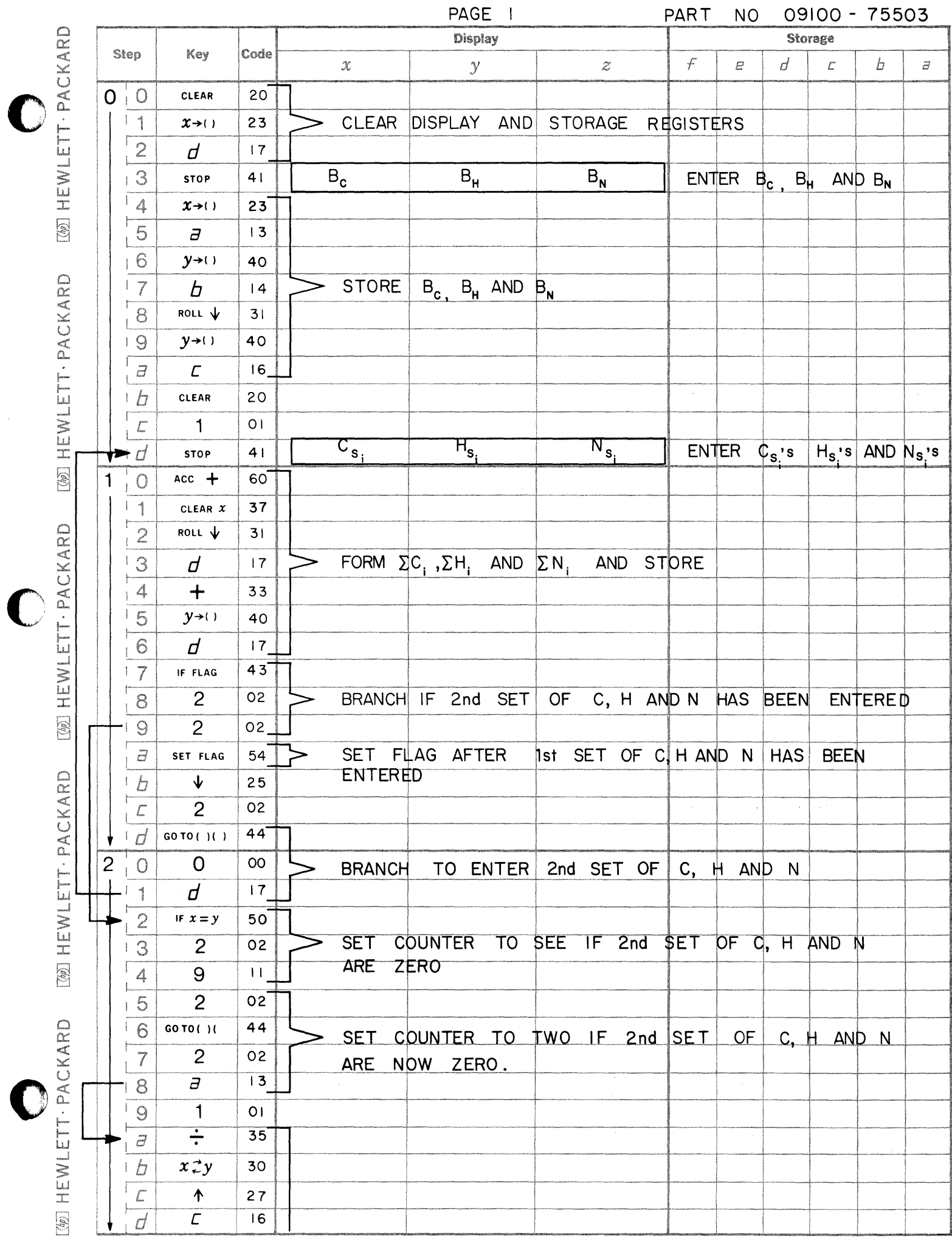

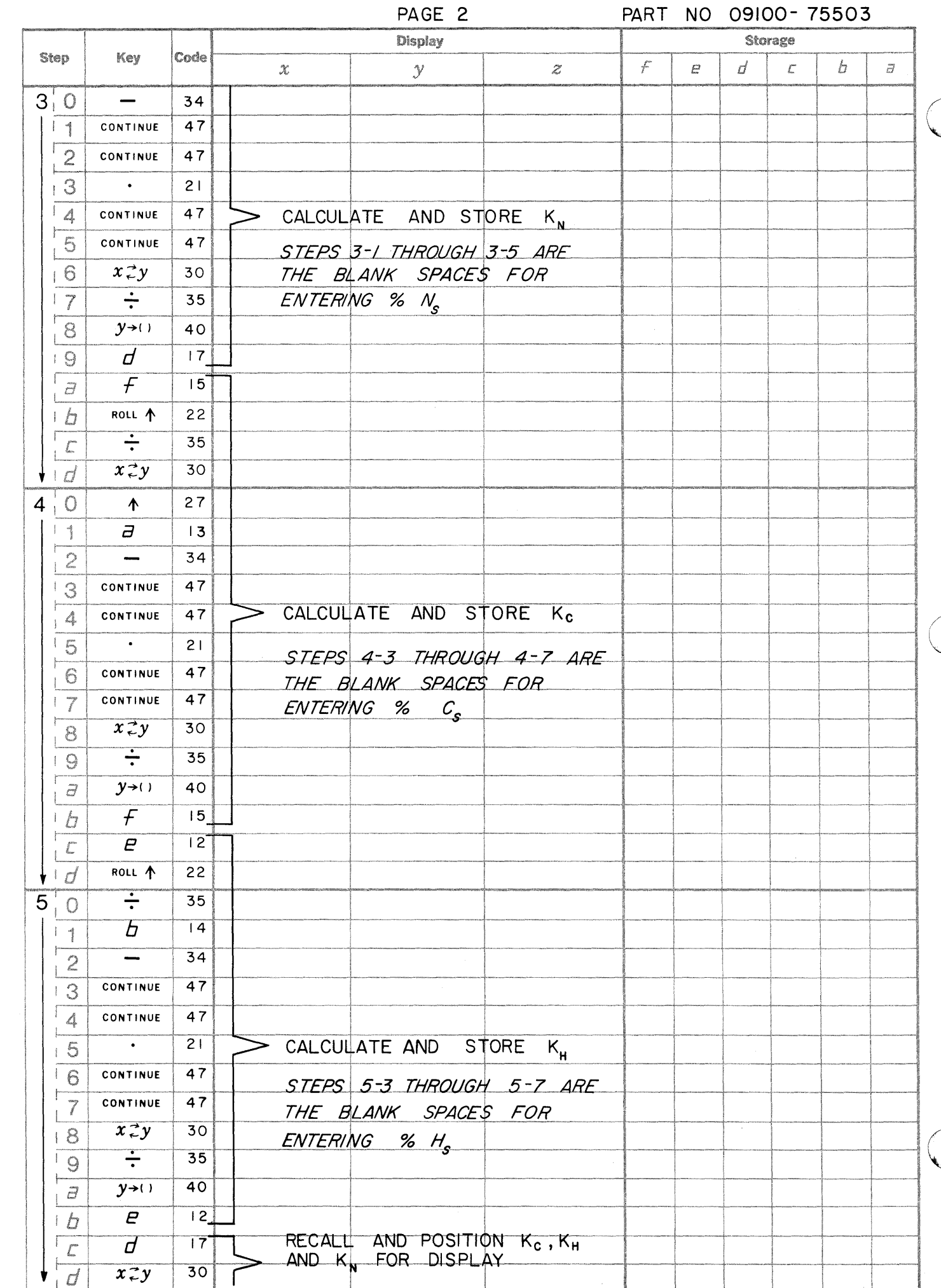

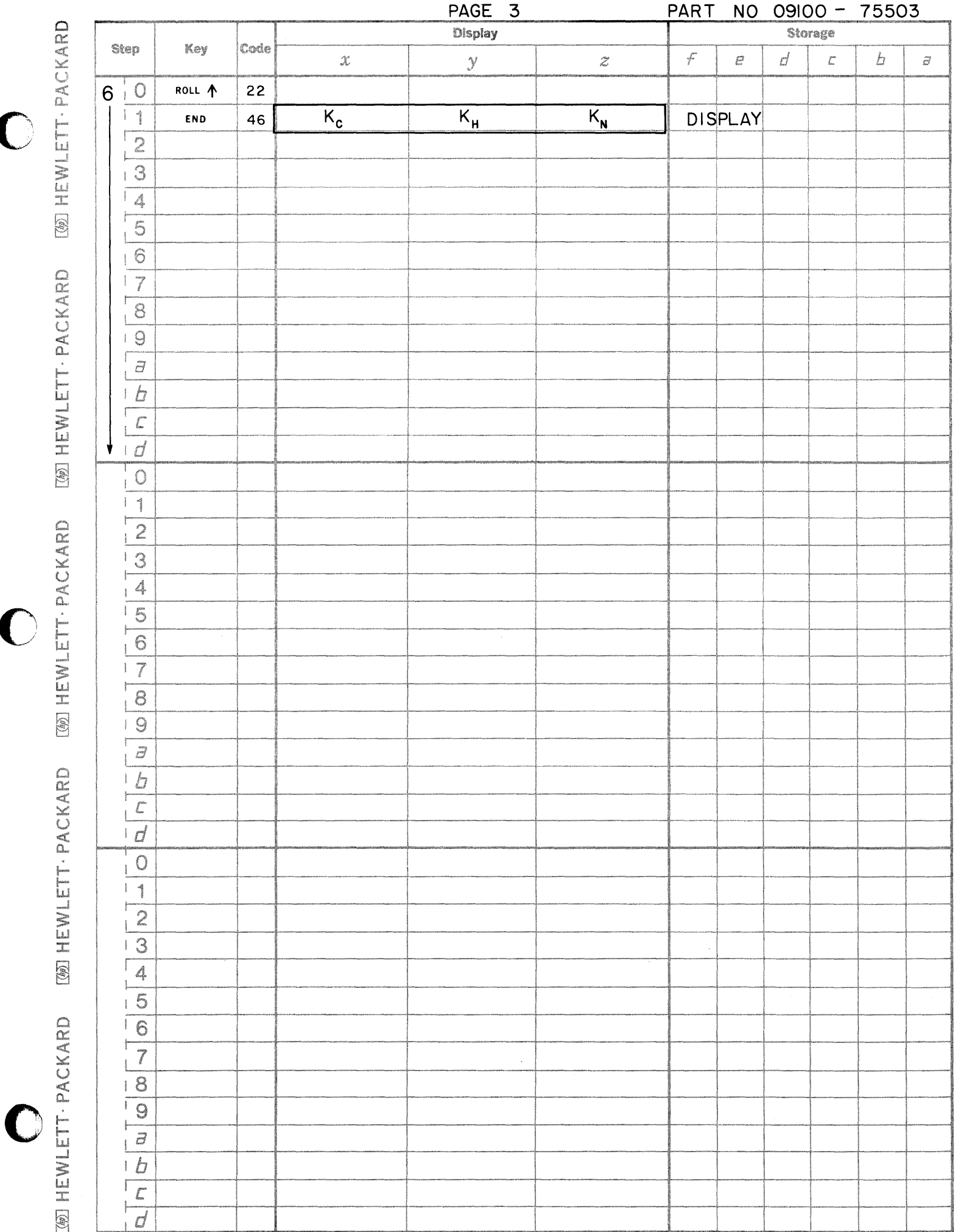

 $\bullet$ 

 $\bullet$ 

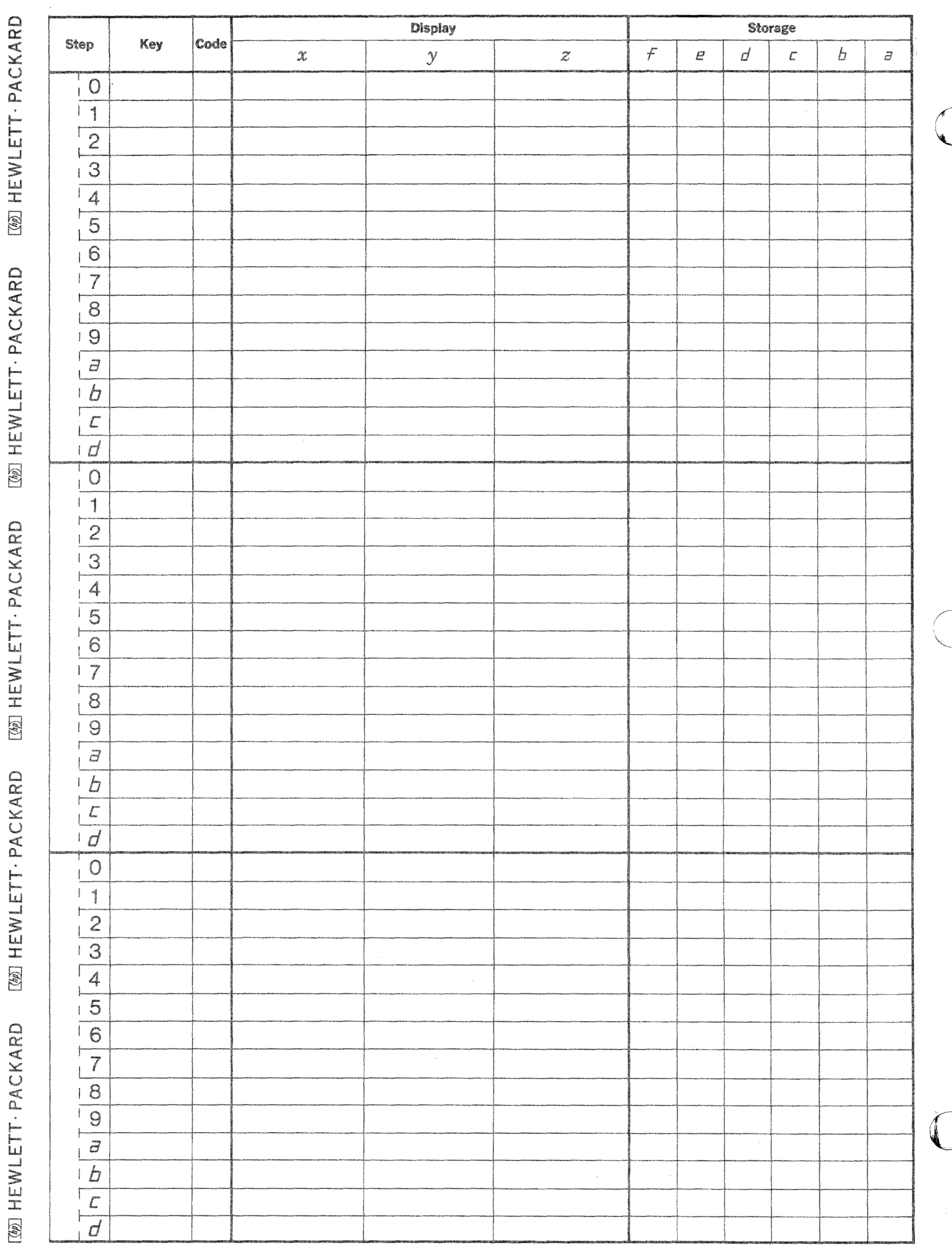

 $\begin{array}{c} \begin{array}{c} \cdot \\ \cdot \\ \cdot \\ \cdot \end{array} \\ \begin{array}{c} \cdot \\ \cdot \\ \cdot \end{array} \end{array}$ 

 $\boldsymbol{\beta}$ 

PART NO. 09100-75504

Percentages of carbon (C), hydrogen (H), and nitrogen (N) in an unknown substance are calculated from measured quantities of C, H, and N, blank values  $(B_C, B_H, \text{ and } B_N)$ , and K values  $(K_C, K_H, K_N)$  which may be calculated with the K value program (09100-75503). K and B values must be stored prior to program operation either manually by the operator, or automatically by the use of the K value program.

The following equations are used:

C

or, in general:

$$
\% M_1 \Big[ M = C, H, \text{ or } N \Big] = K_M (M_1 - B_M)
$$
  

$$
\% M_2 \Big[ M = C, H, \text{ or } N \Big] = K_M (M_2 - B_M)
$$

The percentage evaluation is considered successful if  $M_1$  and  $M_2$  differ by .3% or less.

If only one set of CHN measurements are available, then  $C_2$ ,  $H_2$ , and  $N_2$  may be made any value at the corresponding data input. In this case only  $\%$  C<sub>1</sub>,  $\%$  H<sub>1</sub>, and  $\%$  N<sub>1</sub> are useful information; disregard answers for  $\%$  C  $_2$  ,  $\%$  H  $_2$  , and  $\%$  N  $_2$  .

## 09100-75504

#### USER INSTRUCTIONS

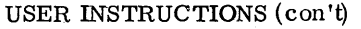

c

c

**C** 

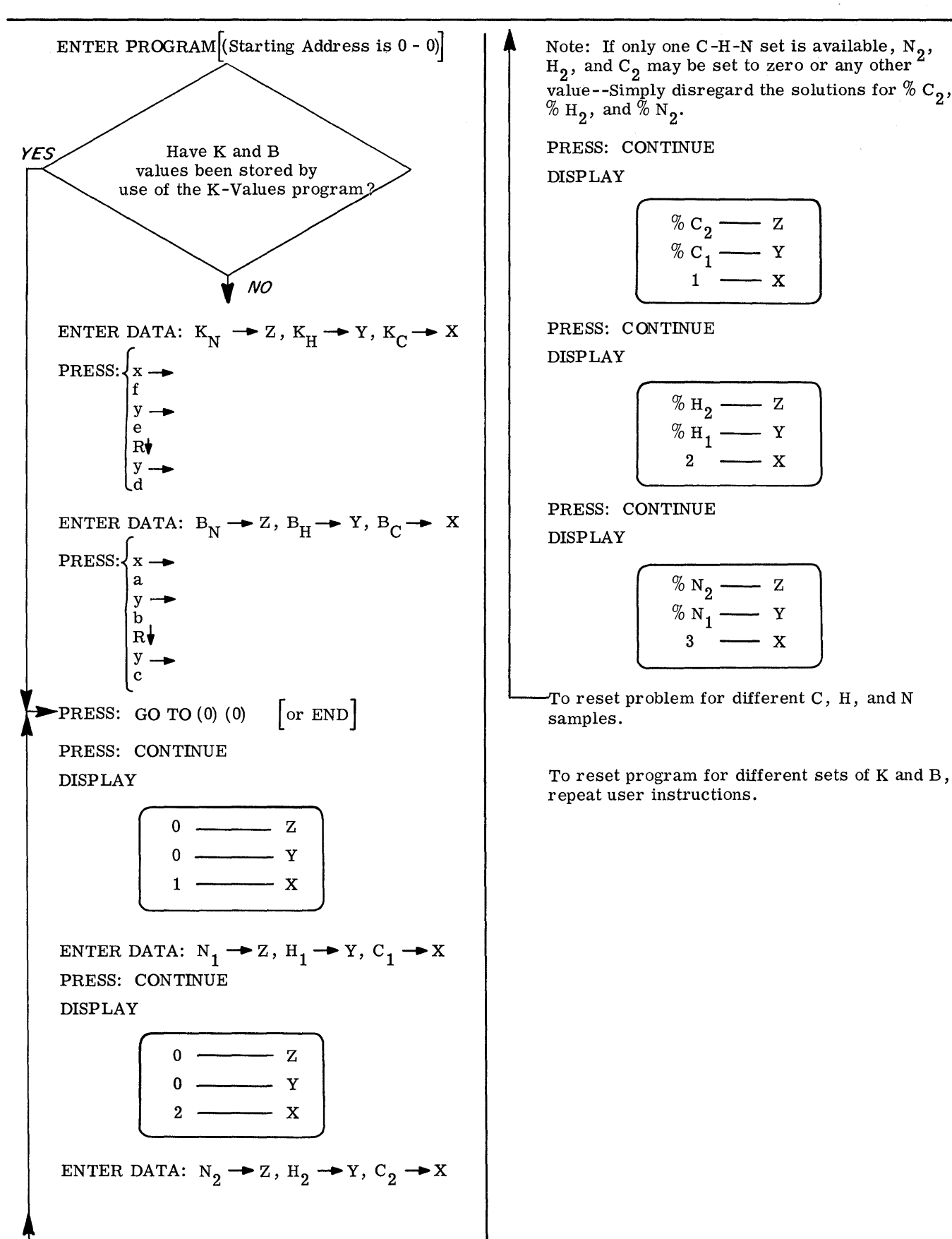

Example (A) of the K-value program (09100-75503) has previously been run, and the K and B values have already been stored.

 $(B)$ 

The K-value program (09100-75503) has not been run; K and B values must therefore be stored manually. (see "user instructions").

Data: 
$$
B_C = 2.1
$$
,  $B_H = 28$ ,  $B_N = 3$   
\n $K_C = .520$ ,  $K_H = .102$ ,  $K_N = .235$   
\n $C_1 = 132.1$ ,  $H_1 = 92.0$ ,  $N_1 = 57.9$ 

Solution:  $\%C_1 = 67.6$  $\%H_1 = 6.53$ <br>  $\%N_1 = 12.90$ 

Note: Disregard answers for  $\%$  C<sub>2</sub>,  $\%$ H<sub>2</sub>, and  $\%N_{2}$  since a second set of C-H-N was not available.

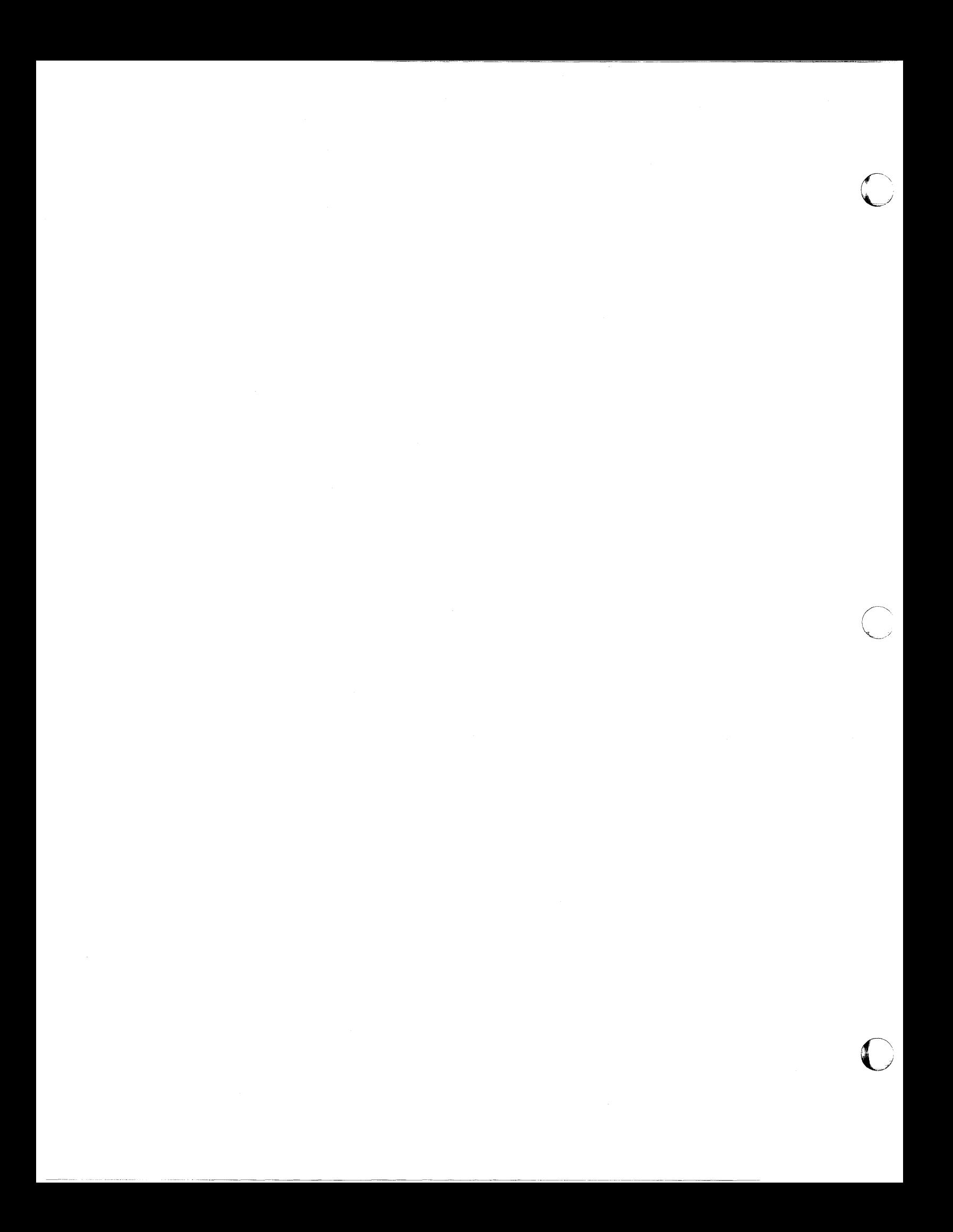

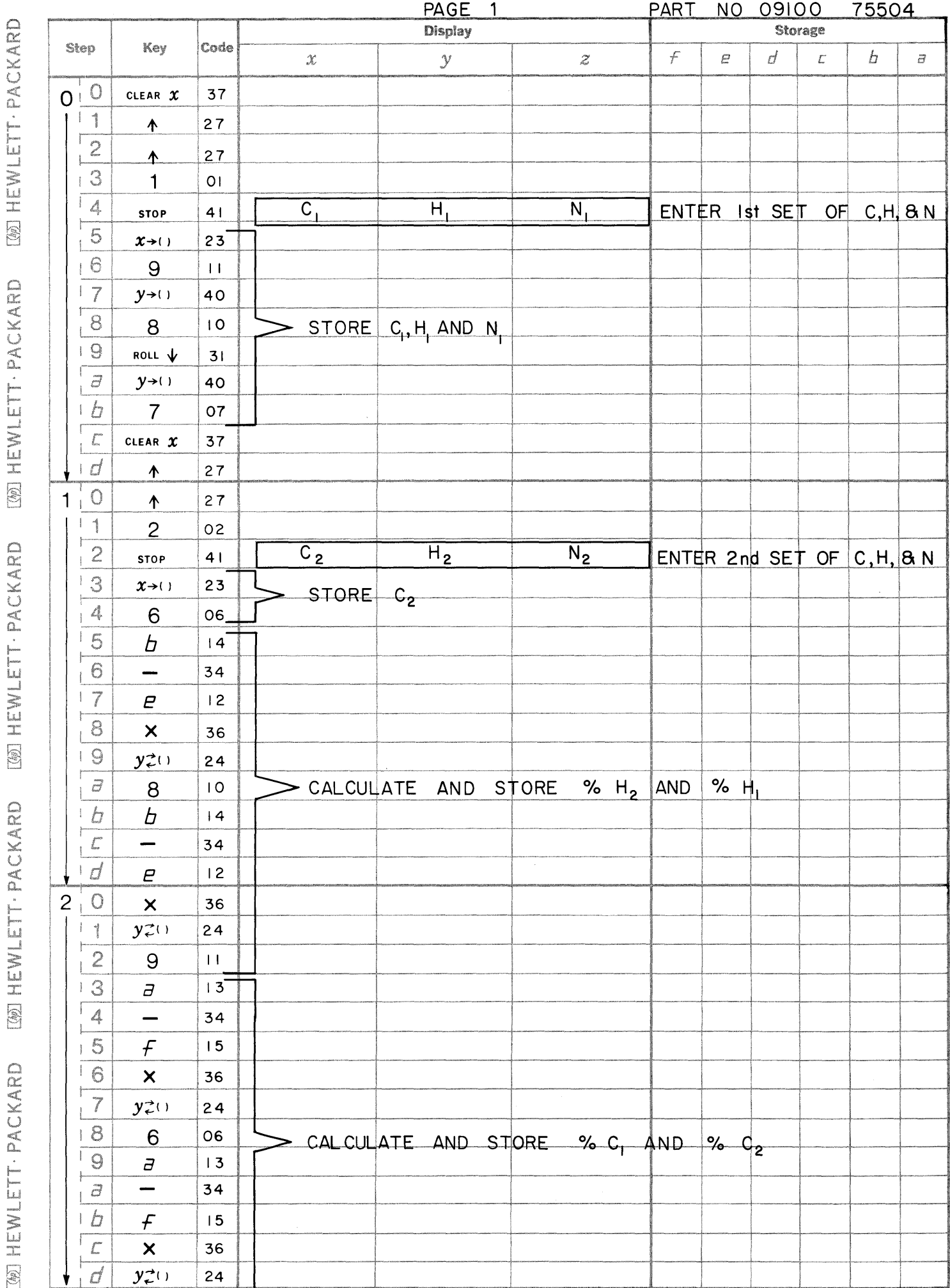

C

 $\mathbf C$ 

[@] HEWLETT · PACKARD [@] HEWLETT · PACKARD [@] HEWLETT · PACKARD

 $\mathbf C$ 

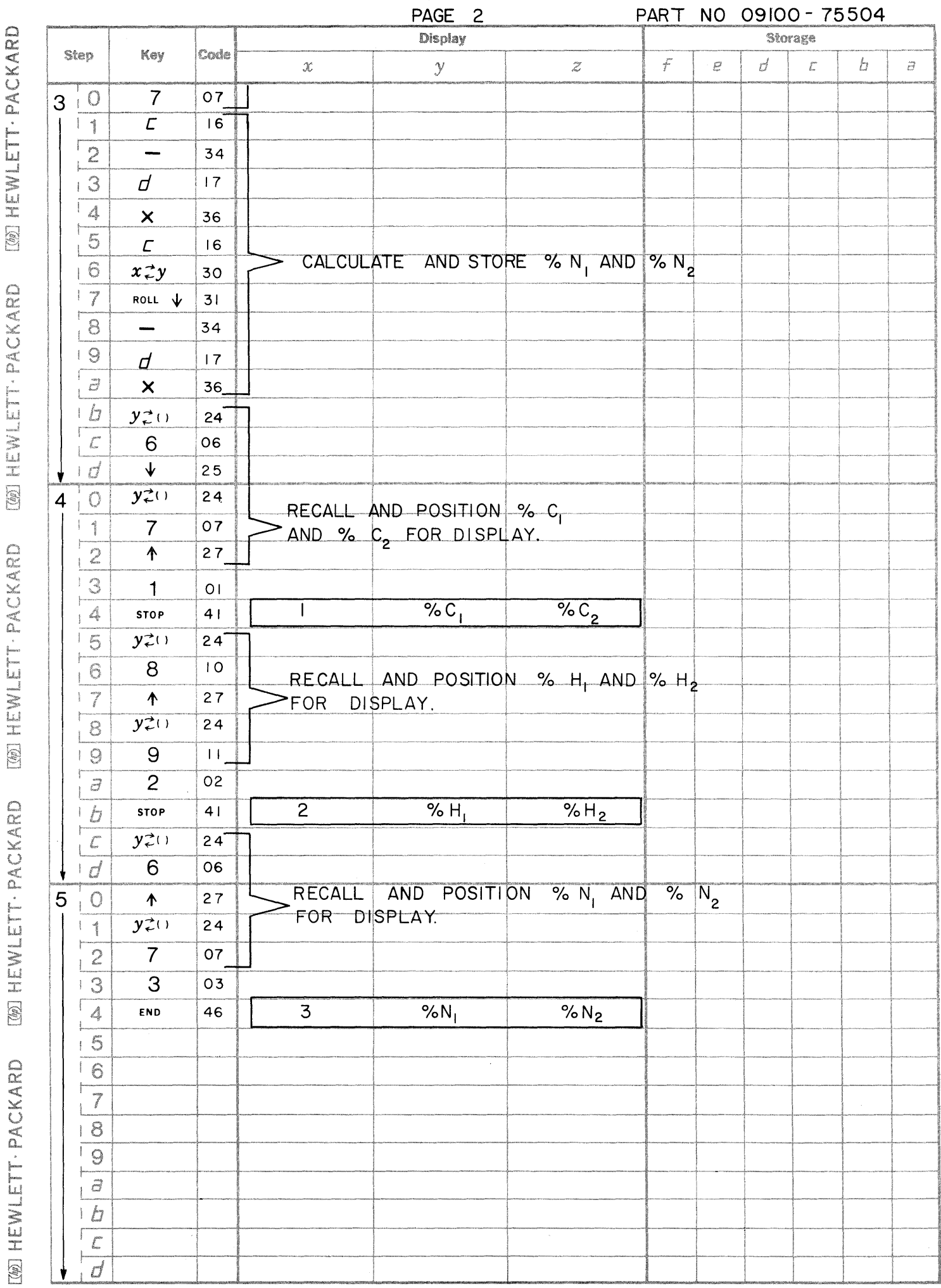

 $\label{eq:reduced} \begin{minipage}{0.9\textwidth} \begin{minipage}{0.9\textwidth} \centering \begin{minipage}{0.9\textwidth} \centering \end{minipage} \begin{minipage}{0.9\textwidth} \centering \end{minipage} \begin{minipage}{0.9\textwidth} \centering \begin{minipage}{0.9\textwidth} \centering \end{minipage} \begin{minipage}{0.9\textwidth} \centering \end{minipage} \begin{minipage}{0.9\textwidth} \centering \end{minipage} \begin{minipage}{0.9\textwidth} \centering \end{minipage} \begin{minipage}{0.9\textwidth} \centering \end{$ 

PAGE 2

 $\bigodot$ 

 $\begin{pmatrix} 1 \\ 1 \end{pmatrix}$ 

Data obtained from the vapor pressure osmometer (VPO) is used to calculate either the depression constant  $(K_d)$ for a substance with standard molecular weight, or the molecular weight (MW) of an unknown substance. In normal application, VPO readings (V) for various concentrations (C) of a substance with known molecular weight are taken, and  $K_d$  is determined. The molecular weight of an unknown substance may then be determined from VPO readings obtained from various concentrations of the unknown, and from the previously determined  $K_d$ .

The same procedure is used to calculate either  $K_d$  or MW. In both cases, a linear regression is performed with V/C and C as the dependent and independent variables respectively. The regression is similar to that of the regression program (09100-70803) for equations of the form  $Y = mx + b$ ; in this case the defining equation is  $V/C = mc + b$ , where m is the slope of the V/*C* versus *C* curve. The V/*C* versus *C* curve is then extrapolated to infinite dilution  $(C = 0)$  to obtain the Y = V/C intercept (b); i.e. lim V/C = b.  $c\nightharpoonup 0$ 

 $K_d$  is then calculated using the equation:

 $K_d = b(MW)$  where MW, in this case, is the molecular weight of a known substance.

Likewise, MW may be calculated by the equation:

$$
MW = \frac{K_d}{b}
$$
 where now MW is the molecular weight (of an unknown substance) which is to be determined.

W""ii.Exum;;. Ii a,; '"'' ,;, g-

A correlation coefficient (r) is also calculated. r is a measure of reproducibility and also how ideal the system is.

## USER INSTRUCTIONS

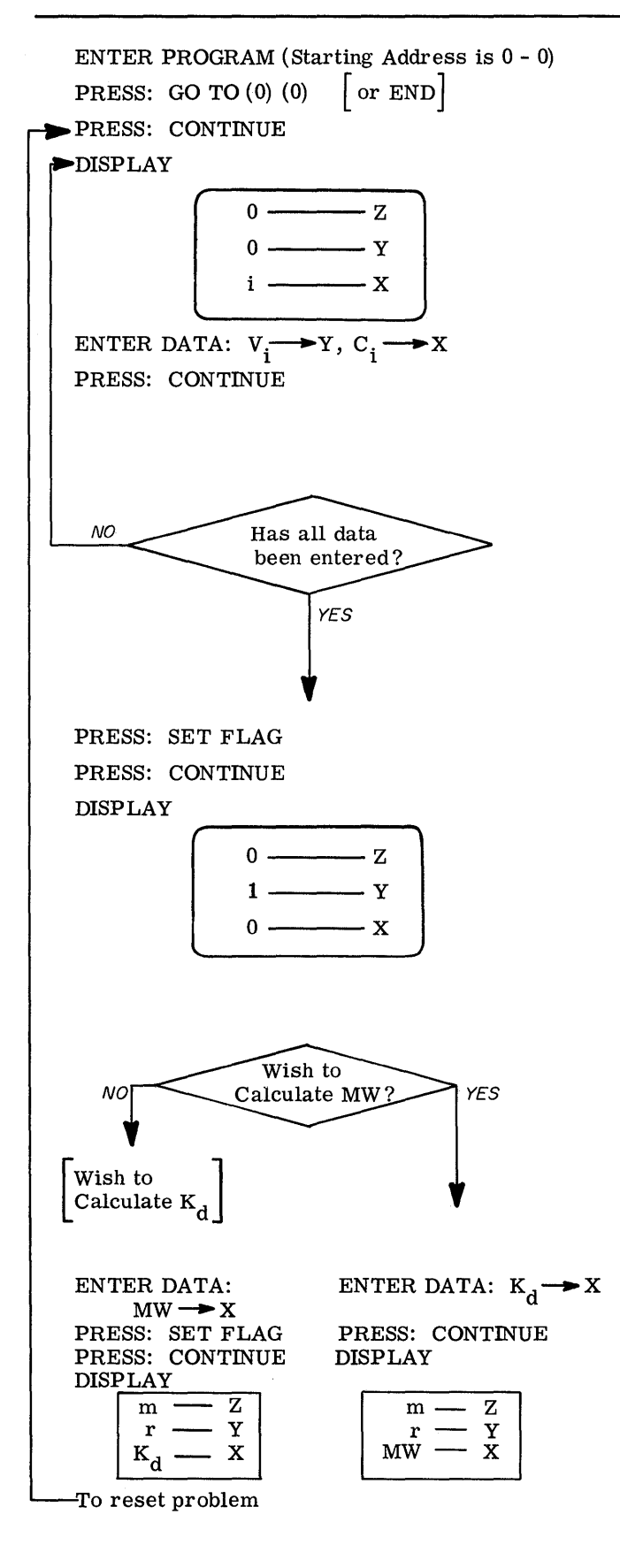

(A) Calculate  $K_d$  for the following standard molecular weight, and set of VPO and C readings.

 $\overline{C}$ 

**C** 

Data: MW = 1500

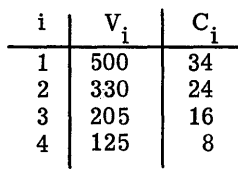

Solution:  $m = -.017$  $r = -.156$  $K_{d}$ = 21858.377

(B) Calculate MW for the following data:

Data: 
$$
K_d = 337.576
$$

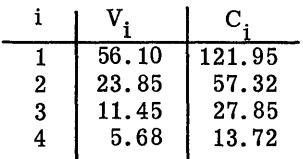

```
Solution: m = .0005r = .9419MW = 843. 5813
```
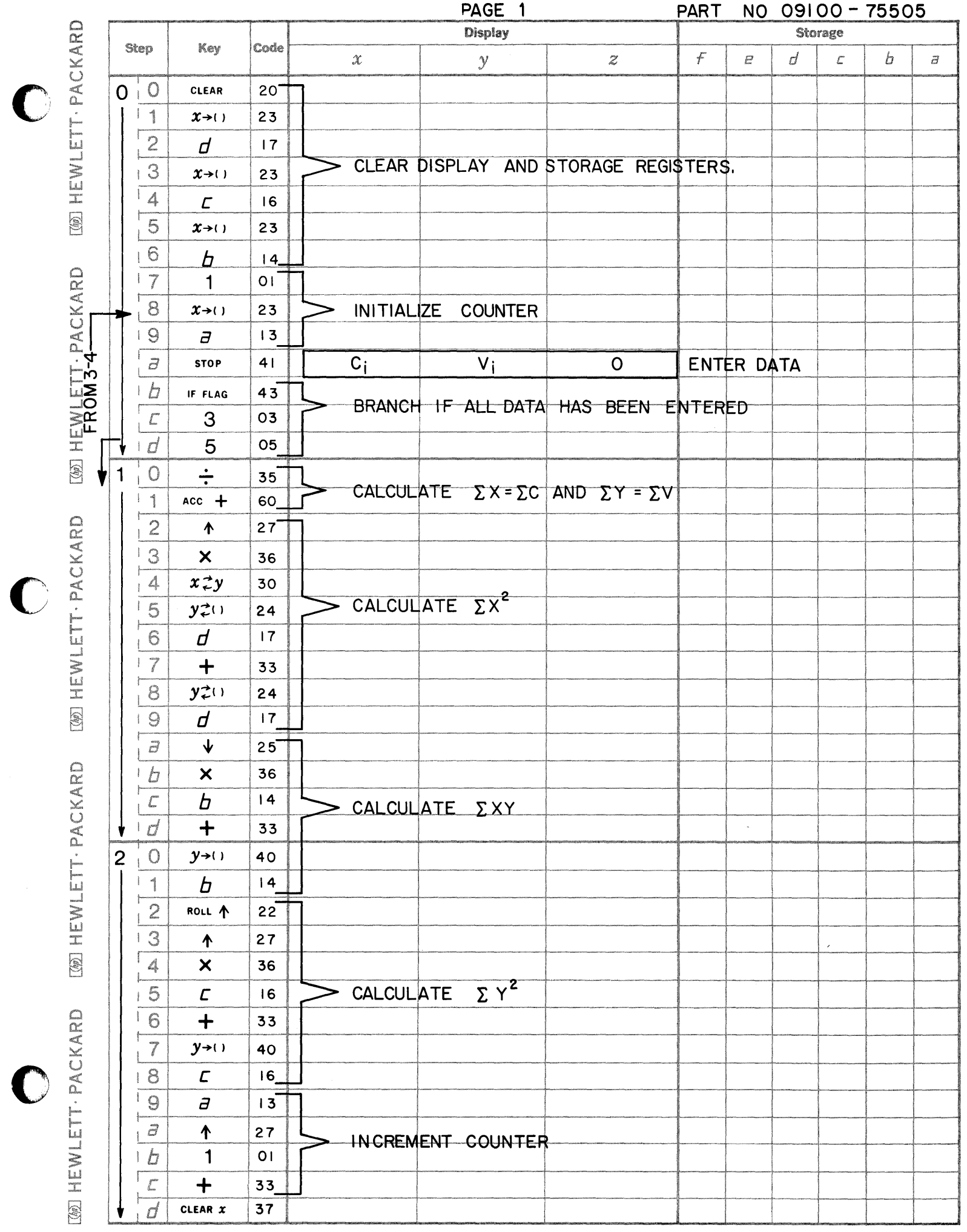

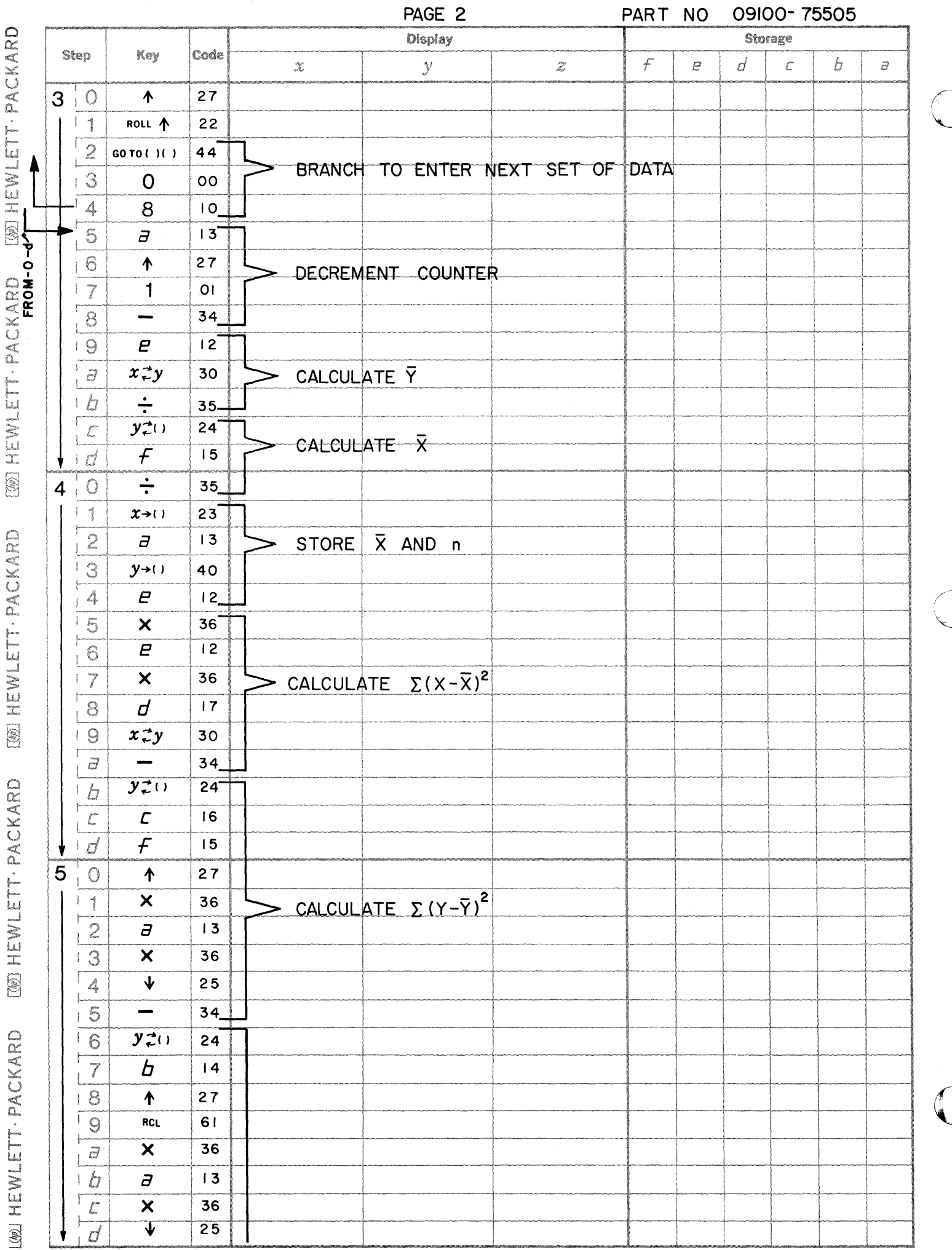

 $\hat{\mathbf{I}}$ 

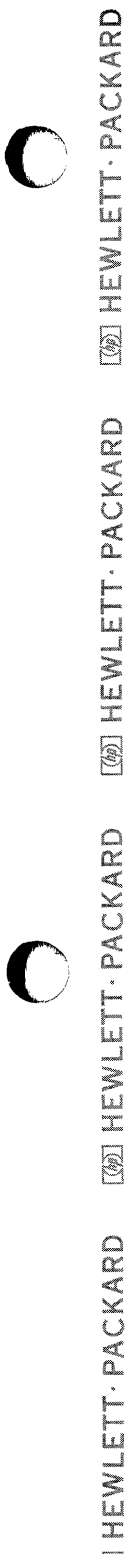

 $\cdot$ 

**CON HEWLETT . PACKARD WENLETT-PACKARD** [@] HEWLETT - PACKARD  $\bullet$ 

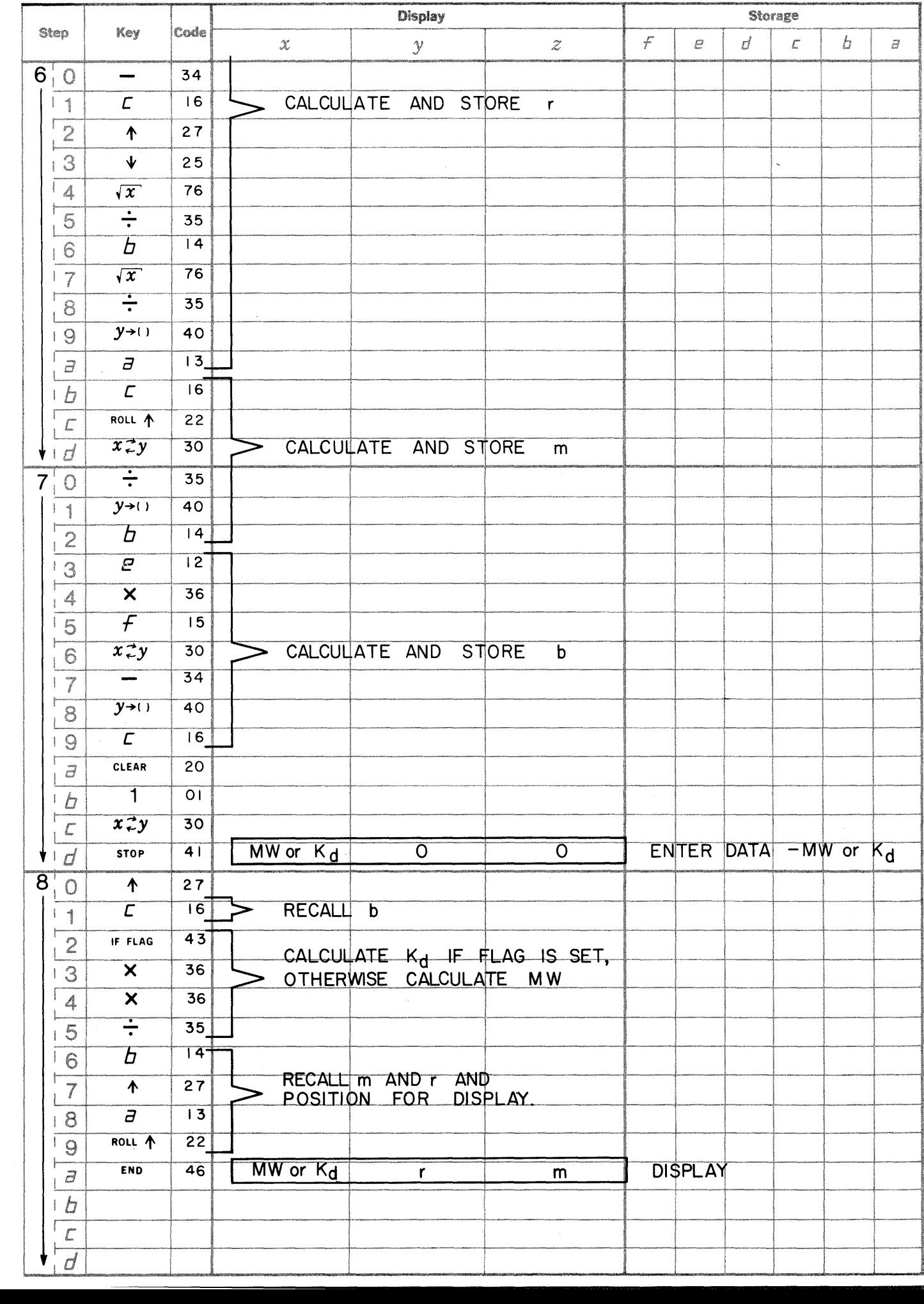

PAGE 3

PART NO 09100 - 75505

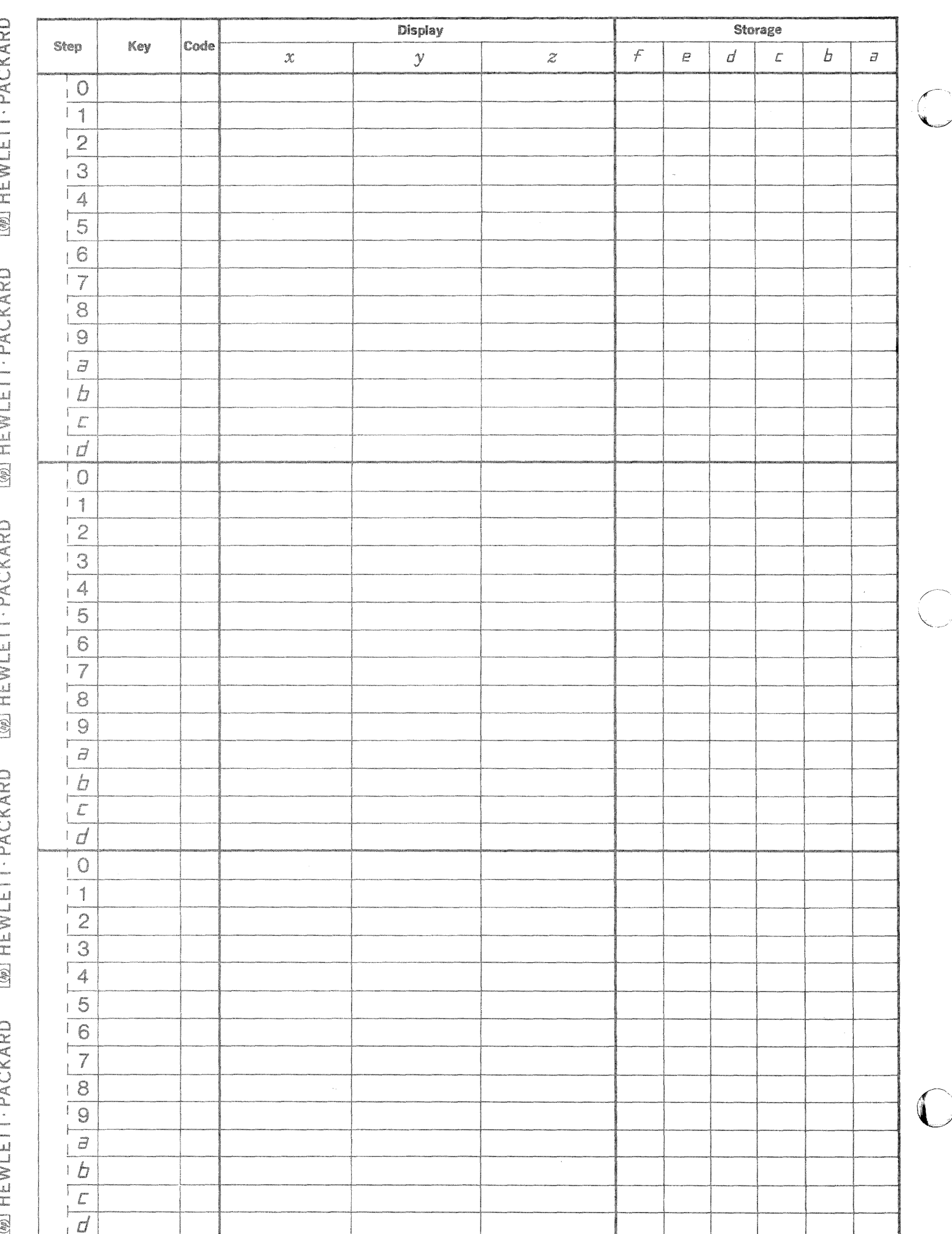

**--- =.a** 

The membrane osmometer is used to obtain data for calculation of either the constant RT ( $R = gas$  constant, T = absolute temperature), or the number average molecular weight  $(\overline{M}_n)$ . In normal application, osmotic pressure (P) measurements are taken for various concentrations (C) of a substance with known  $\overline{M}_n$ , and RT is subsequently calculated. The number average molecular weight of an unknown substance may then be determined from membrane osmometer measurements of P obtained from various concentrations of the unknown, and from the previously determined RT.

The same procedure is used to calculate either RT or  $\overline{\mathrm{M}}_n$ . In both cases, a linear regression is performed with  $(P/C)^{1/2}$  and C as the dependent and independent variables respectively. The regression is similar to that of the regression program (09100-70803) for equations of the form  $y = mx + b$ ; in this case the defining equation is P/C = mc +  $\frac{RT}{\pi r}$  , where m is the slope of the (P/C) versus C curve. The (P/C)  $^{1/2}$  versus C  $M_{\text{m}}$  m<br>curve is then extrapolated to infinite dilution (c=0) to obtain the Y = P/C intercept (b), i.e. lim P/C = b.  $(P/C)^{1/2}$  rather than P/C is used in the regression to avoid extrapolation error when the P/C and C data results in a  $P/C$  versus  $C$  plot with pronounced curvature. In many cases where the first power plot has pronounced curvature, the square -root plot will produce a straight line suitable for extrapolation. The desired intercept (b) of the P/C versus C curve is then the square of the  $(P/C)^{1/2}$  versus C intercept.

RT is calculated using the equations:

 $RT = \overline{M}_n$  (b) where  $\overline{M}_n$  is a known number average molecular weight.

Likewise,  $\overline{M}_n$  may be calculated by the equation:

$$
\overline{M}_n = \frac{RT}{b}
$$
 where now  $\overline{M}_n$  is the number average molecular weight  
(of an unknown substance) which is to be determine.

A correlation coefficient  $(r)$  is also calculated. r is a measure of reproducibility and also how ideal the system is.

#### 09100-75506

### USER INSTRUCTION

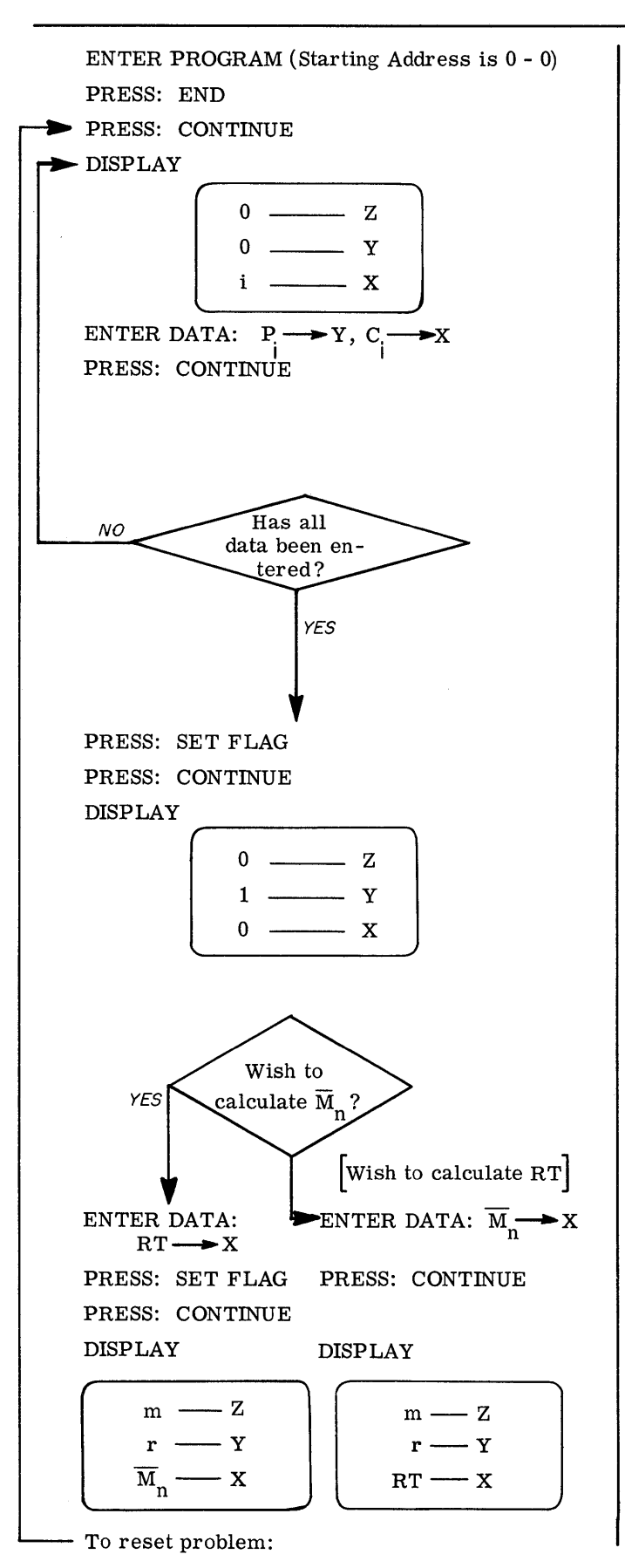

- EXAMPLES
- (A) Determine RT for a substance with known number average molecular weight  $(\overline{M}_{n})$  using the following data:

**C** 

**C** 

$$
\text{Data: } \overline{\mathbf{M}}_{n} = 1.2 \times 10^{5}
$$

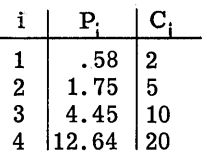

Solution:  $m = .014$  $r = .998$  $RT = 32,185.017$ 

(B) Calculate  $\overline{M}_n$  for an unknown substance using the following data:

Data:  $RT = 3.65 \times 10^4$ 

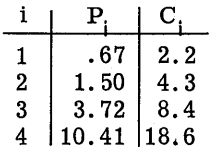

Solution: m = .012  $r = .977$  $\overline{M}_n$  = 124,403.599

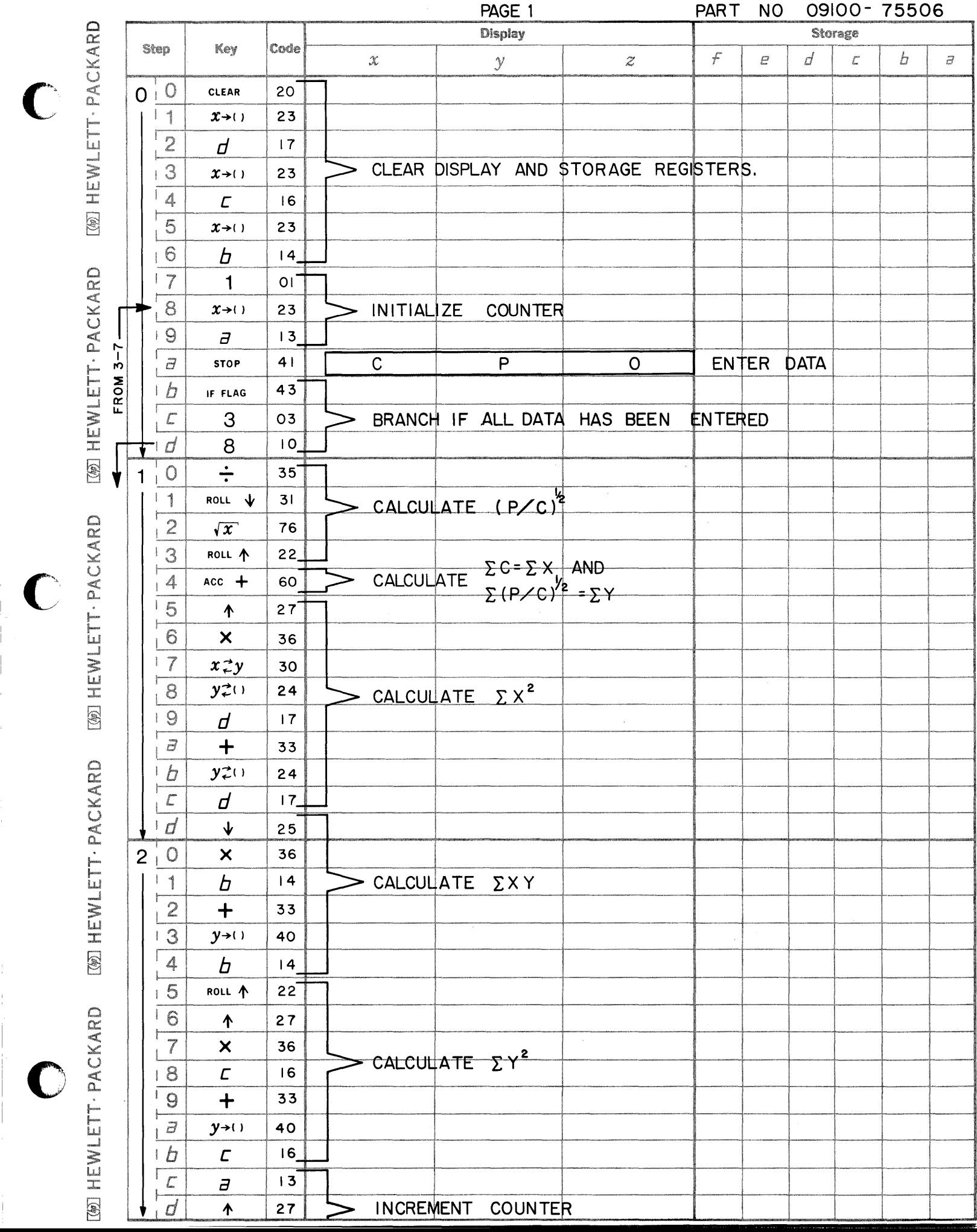

 $\frac{1}{2}$ 

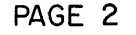

PART NO 09100-75506

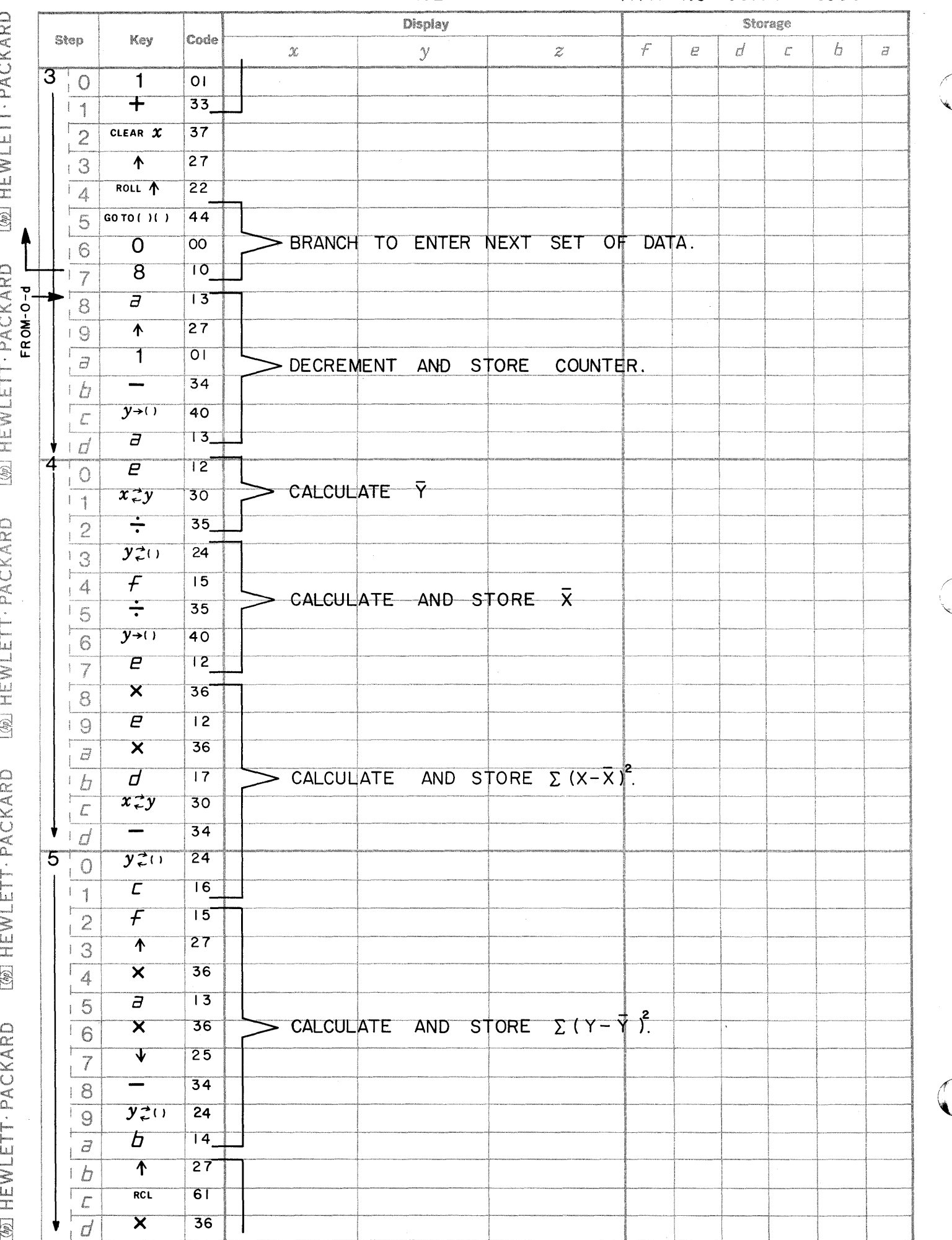

PAGE 3

 $\begin{array}{c}\n\sqrt{2} \\
\sqrt{2} \\
\sqrt{2}\n\end{array}$ 

PART NO 09100-75506

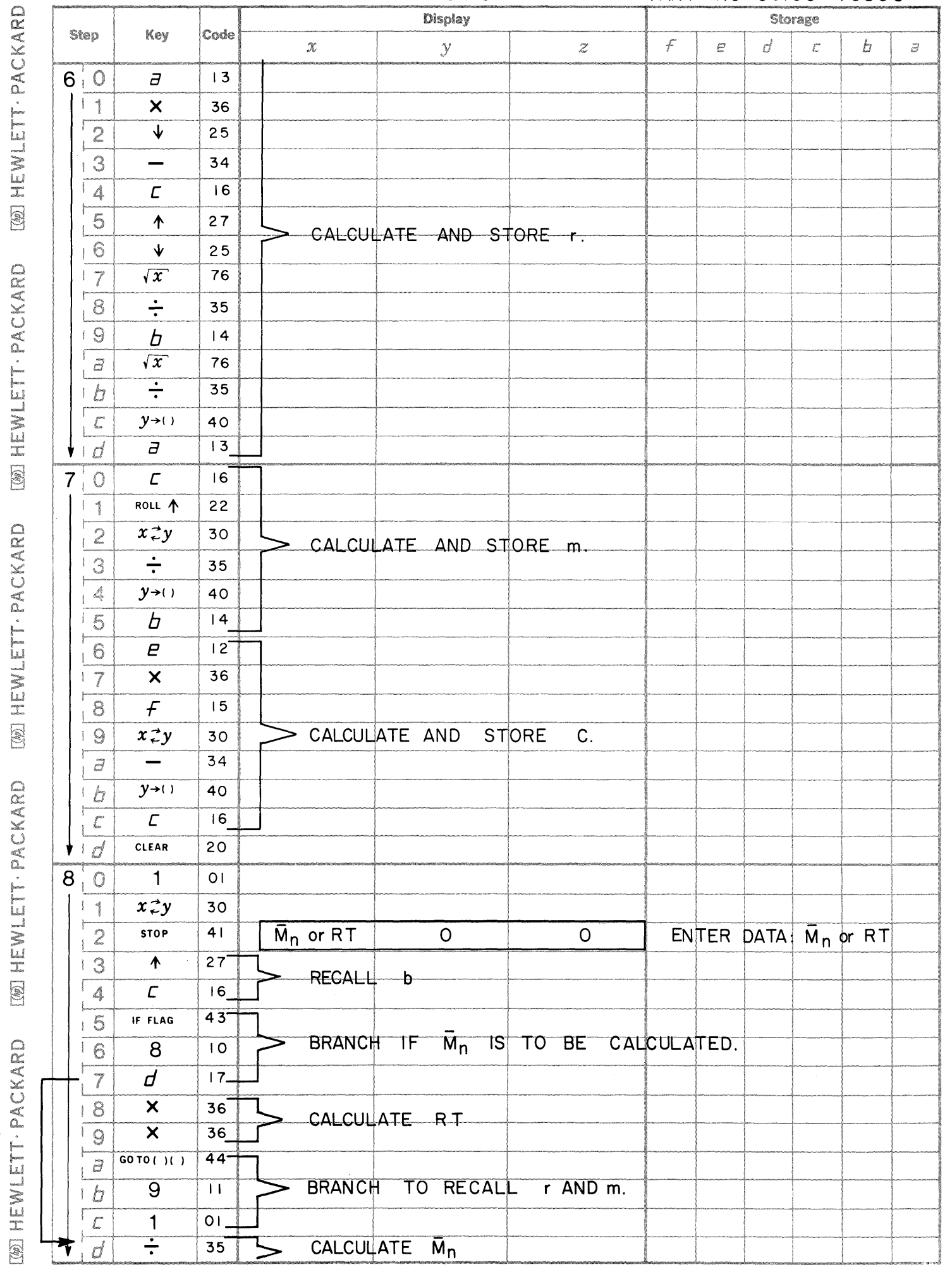
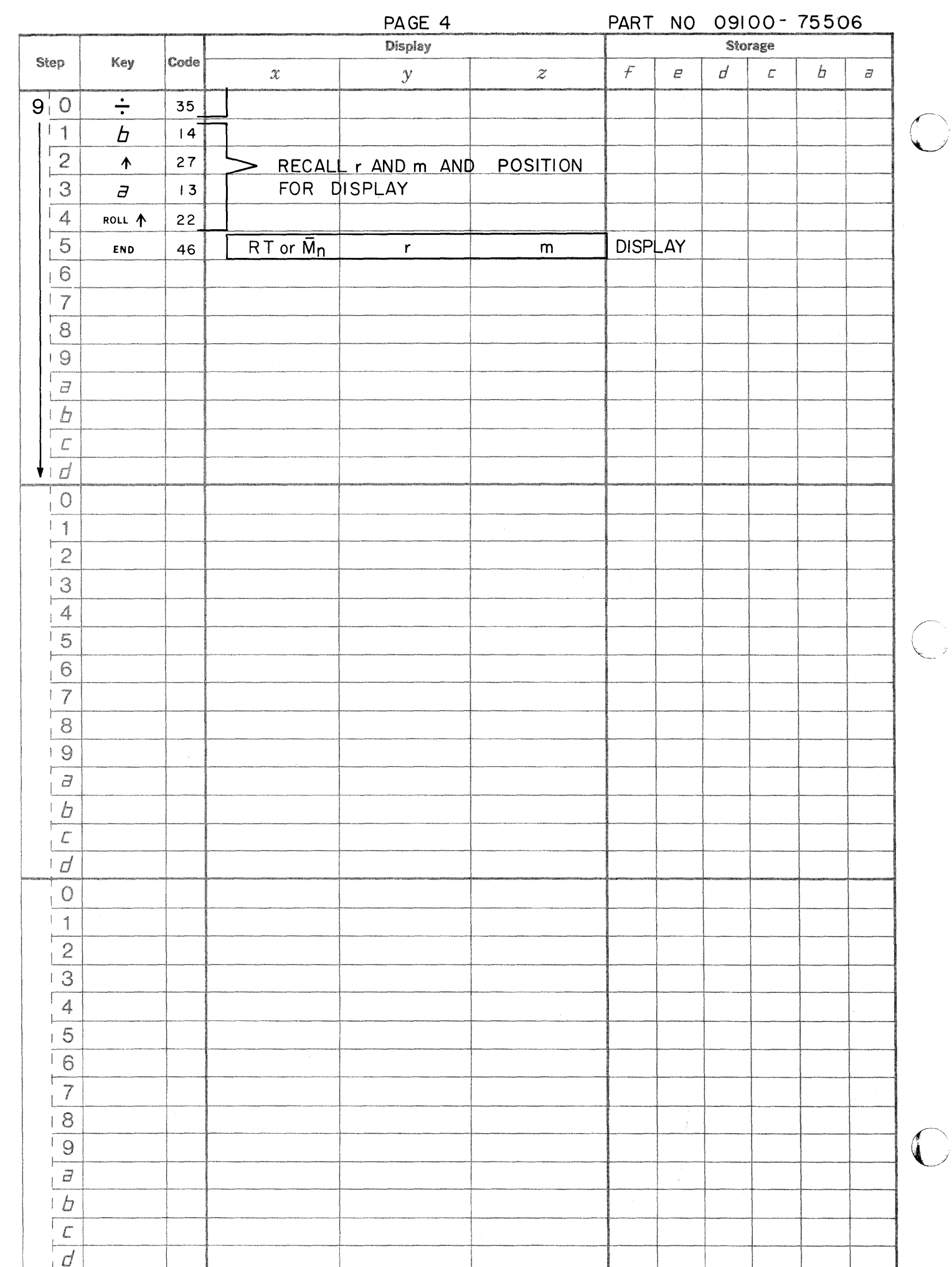

[42] HEWLETT · PACKARD [@] HEWLETT . PACKARD [@] HEWLETT · PACKARD [@] HEWLETT · PACKARD [@] HEWLETT · PACKARD

 $\overline{\mathbb{C}}$ 

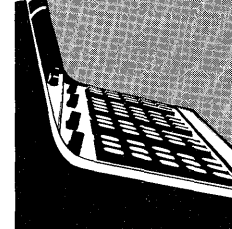

9100B SECONDARY EDUCATION PROGRAM LISTING

September 1, 1969

75802 - PRIME NUMBERS Calculates all prime numbers between any two numbers.

9100B ONLY

75901 - CONIC SECTION DETERMINATION WITH PLOT Given the generating angle of a cone,  $\beta$  , and the intersection angle with a plane,  $\alpha$  , this program determines and plots the conic section.

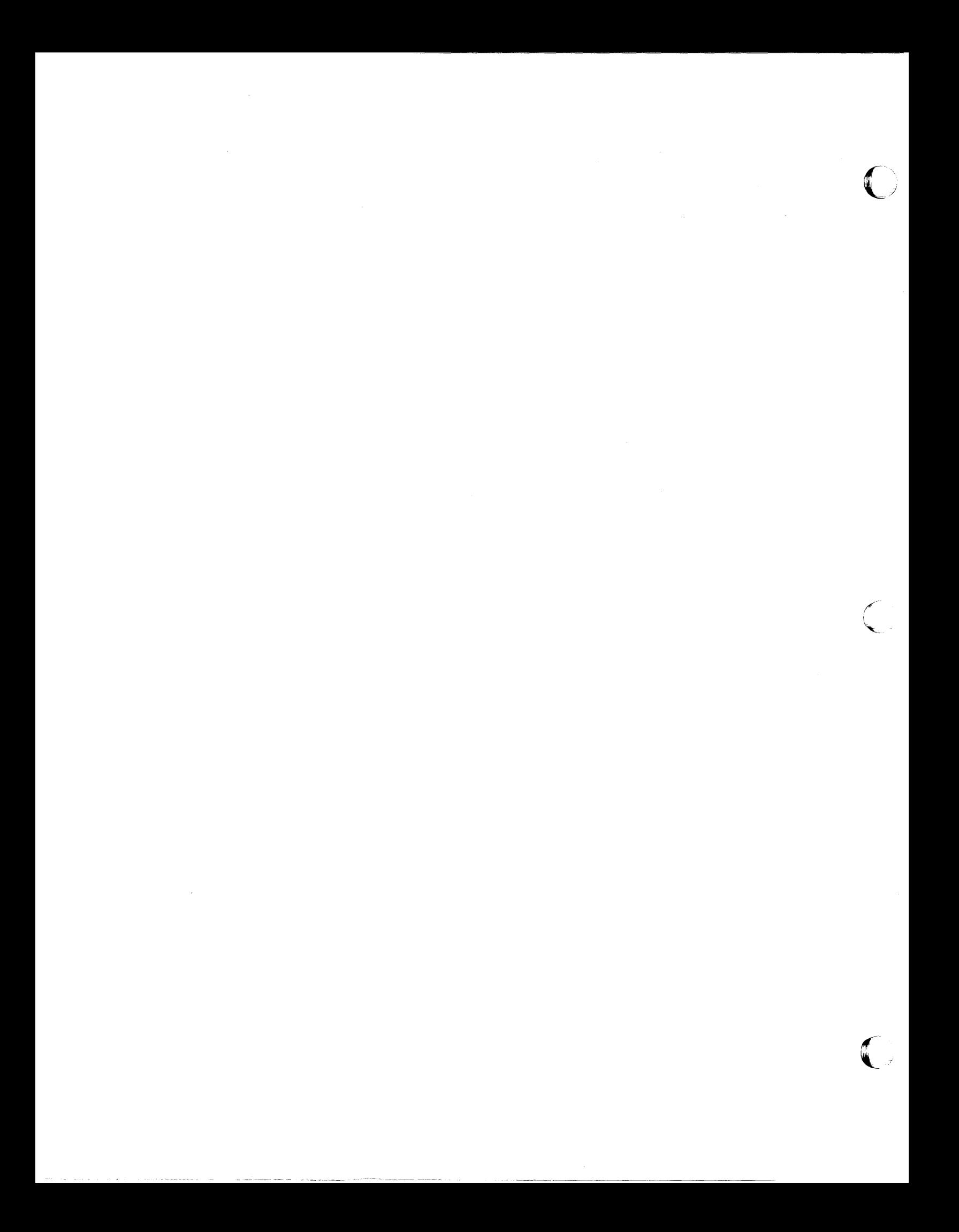

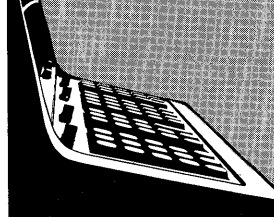

# PRIME NUMBER PROGRAM

PART NO. 09100-75802

This program displays all prime numbers between specified upper and lower limits and the total number of prime numbers found between the limits.

A prime number n is an integer, not a unit  $(\pm 1)$ , that is divisible by only  $\pm$  n and  $\pm 1$ .

Reference:

Elementary Theory of Numbers Harriet Griffin 1954

## 09100-75802

USER INSTRUCTIONS

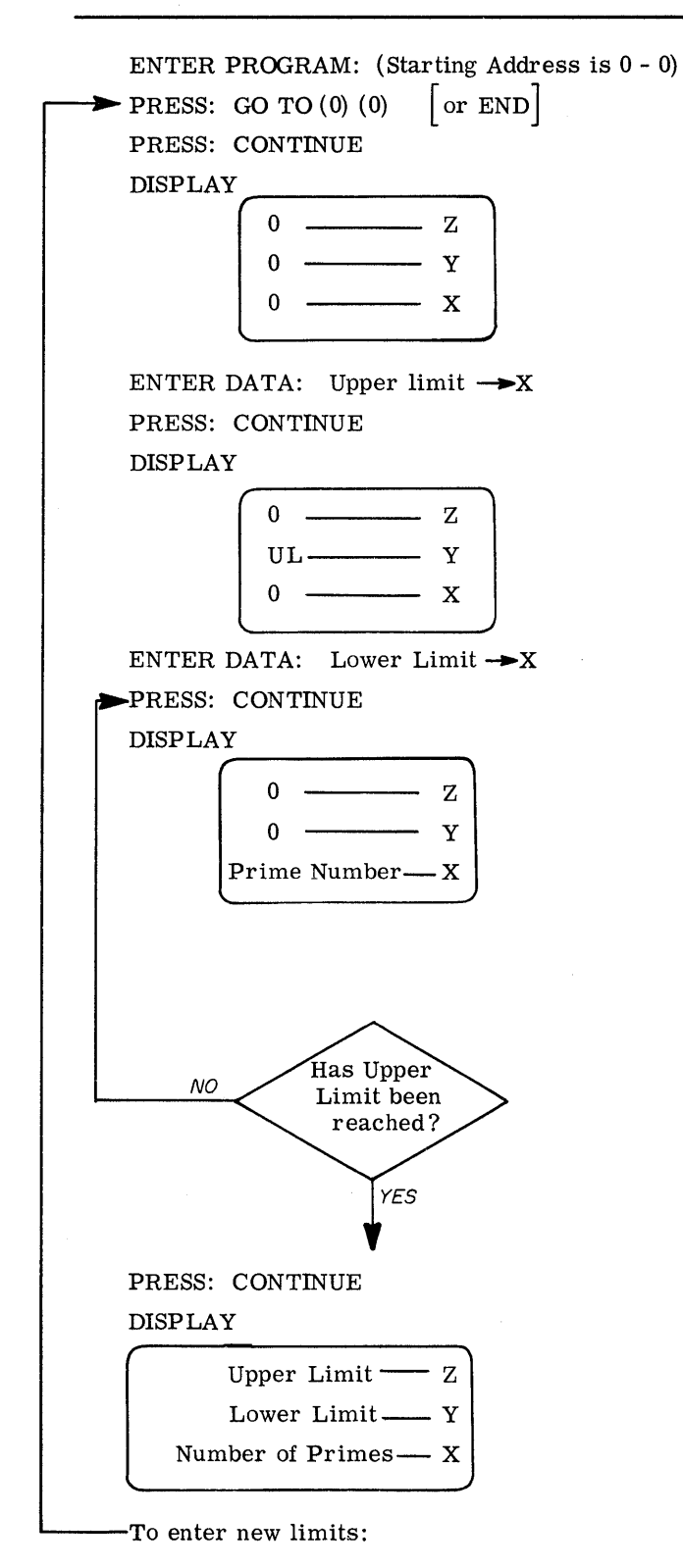

EXAMPLE

Upper Limit = 100

Lower Limit  $= 0$ 

Primes = 1,2,3,5,7,11,13,17,19,23,29, 31,37,41,43,47,53,59,61,67,71, 73, 79, 83, 89,97

c

C

Number of Primes  $= 26$ 

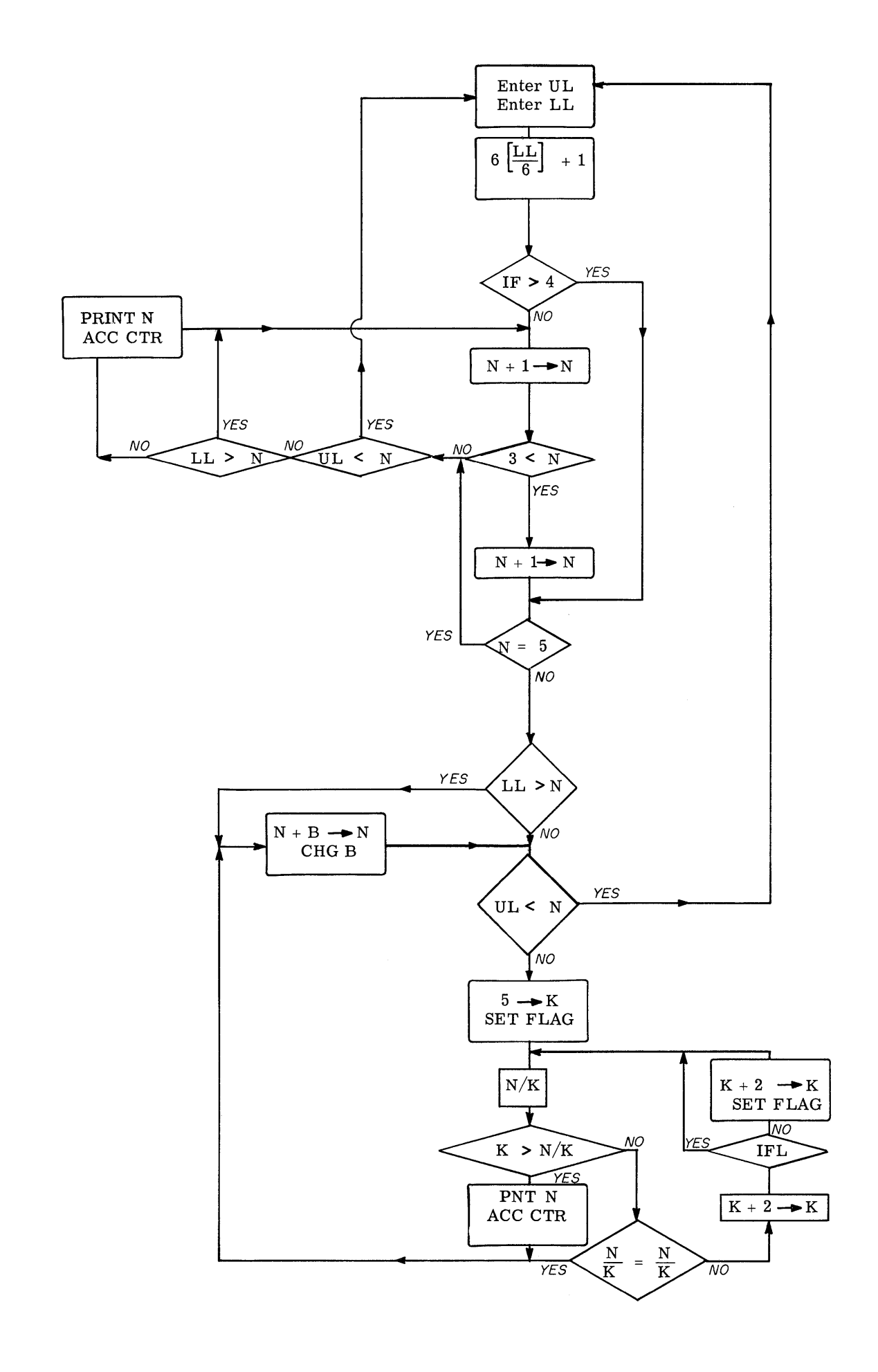

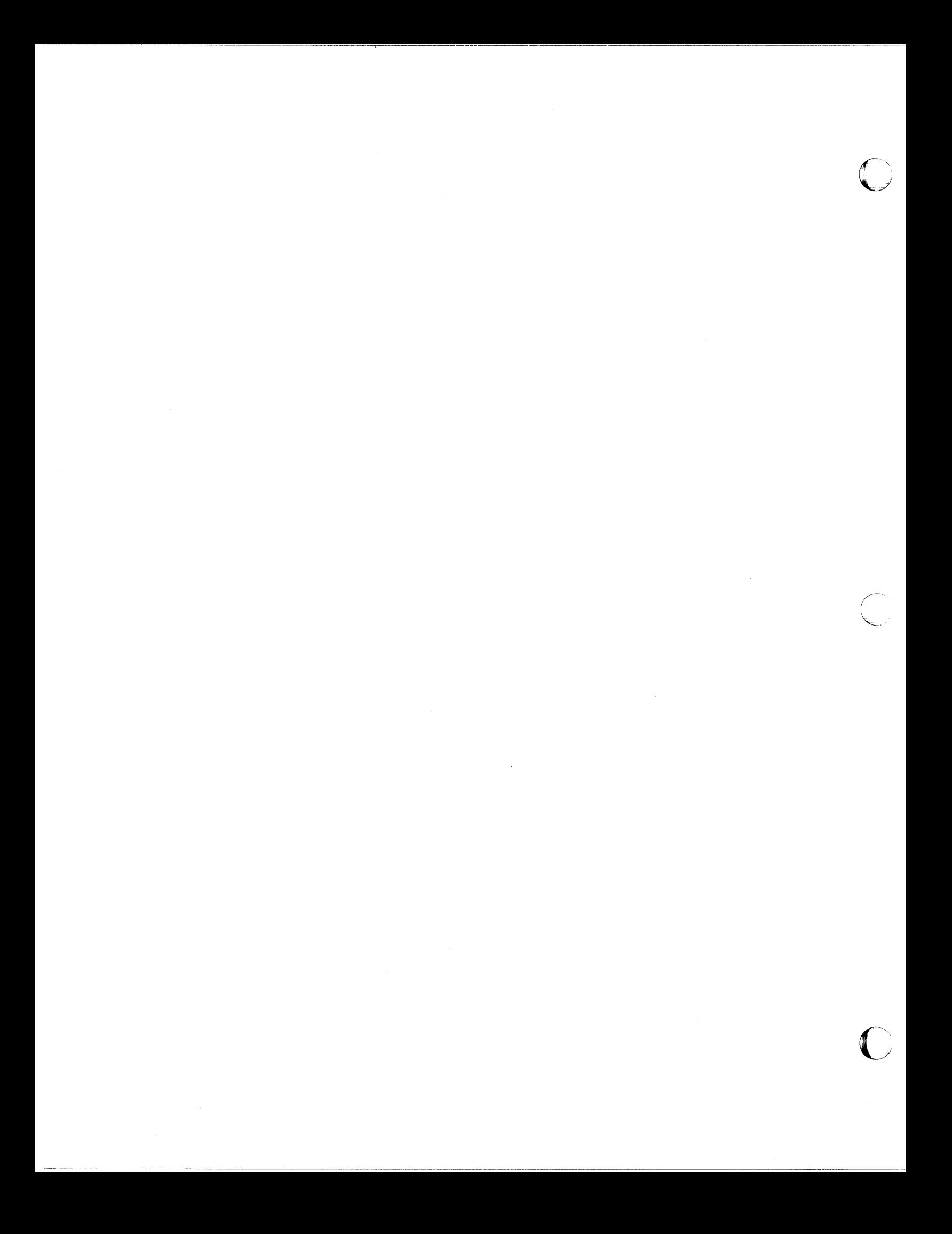

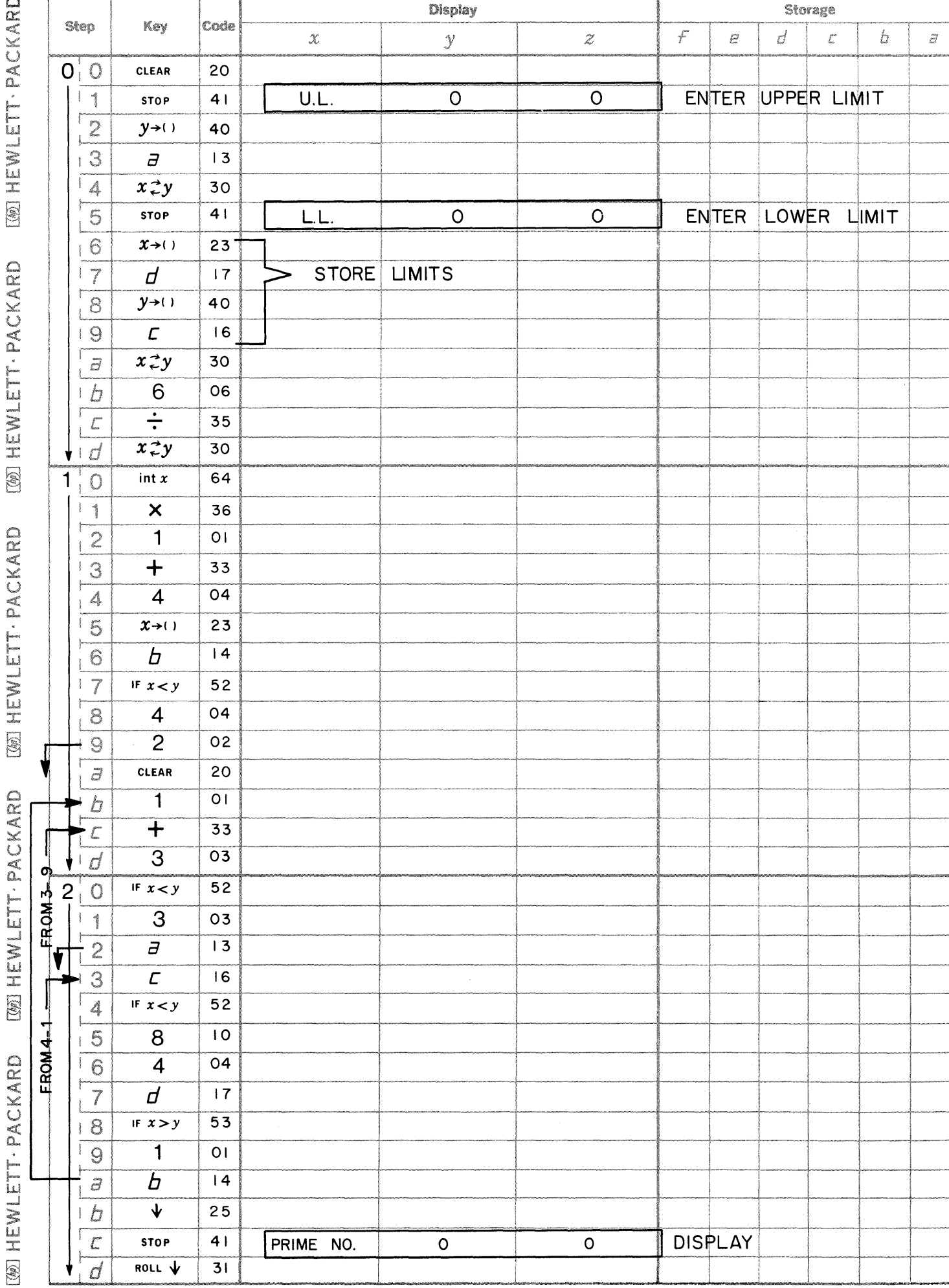

PAGE 1

 $\bullet$ 

 $\bullet$ 

 $\bullet$ 

PART NO 09100-75802

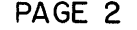

PART NO 09100-75802

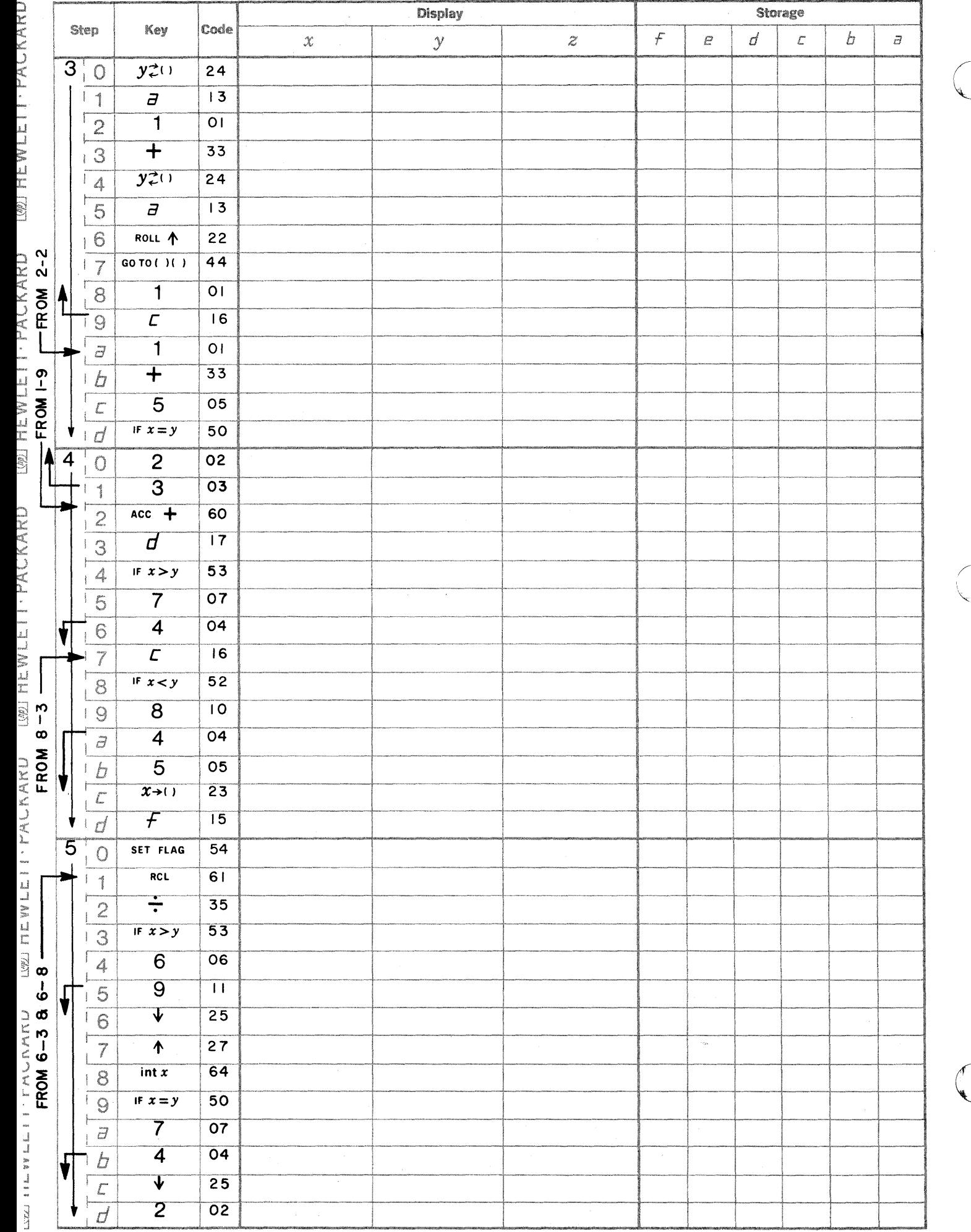

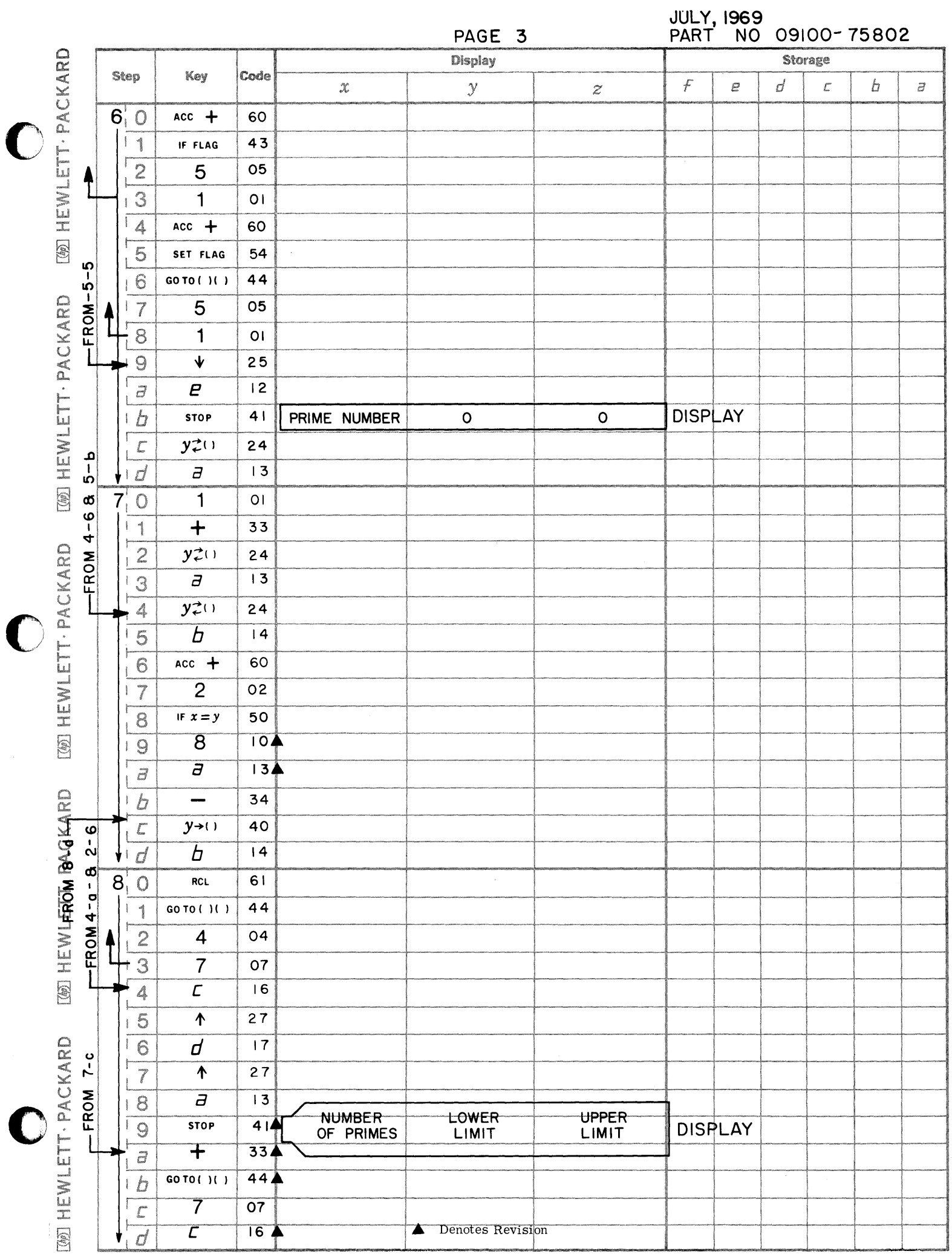

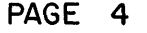

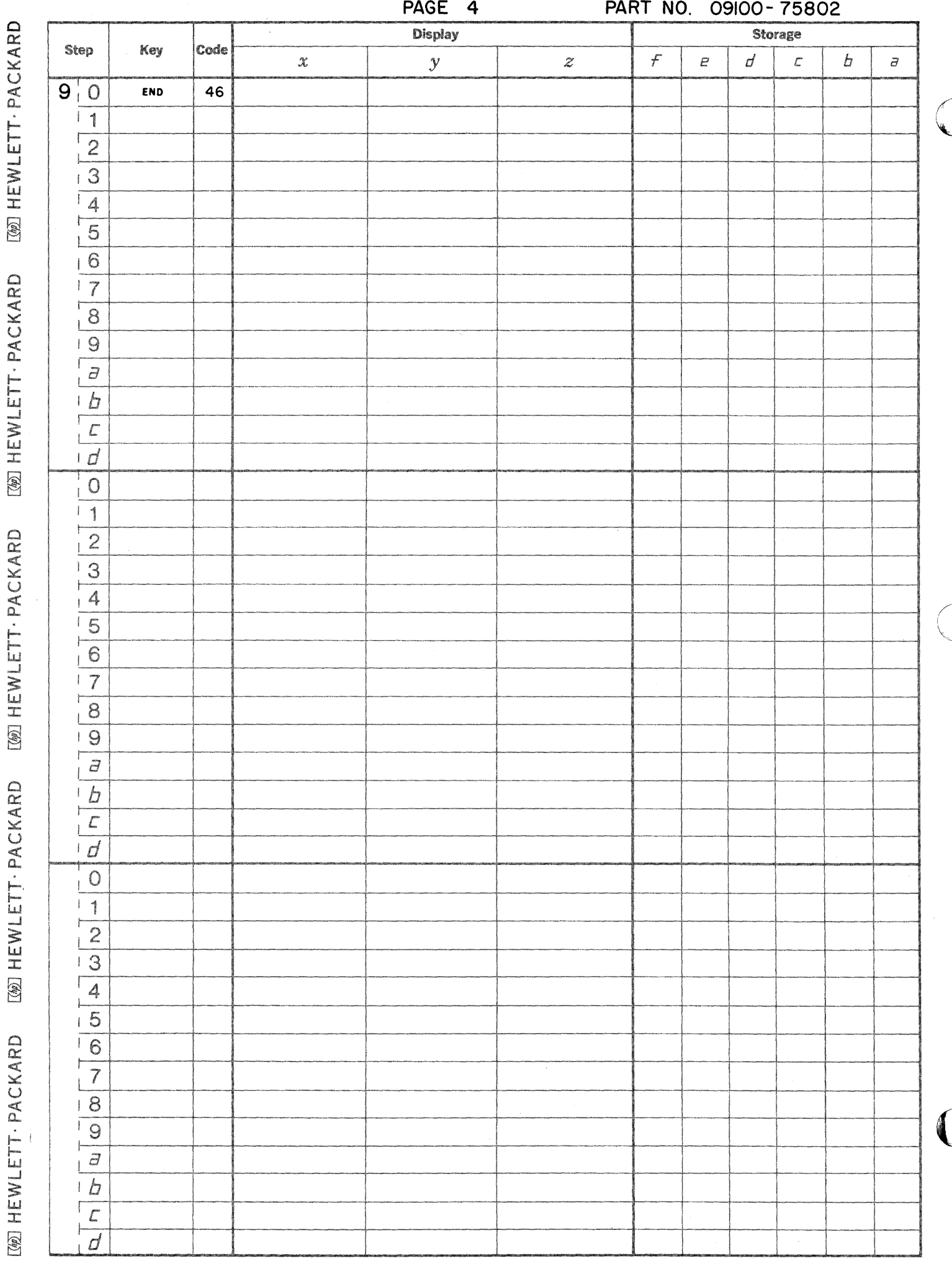

[69] HEWLETT - PACKARD

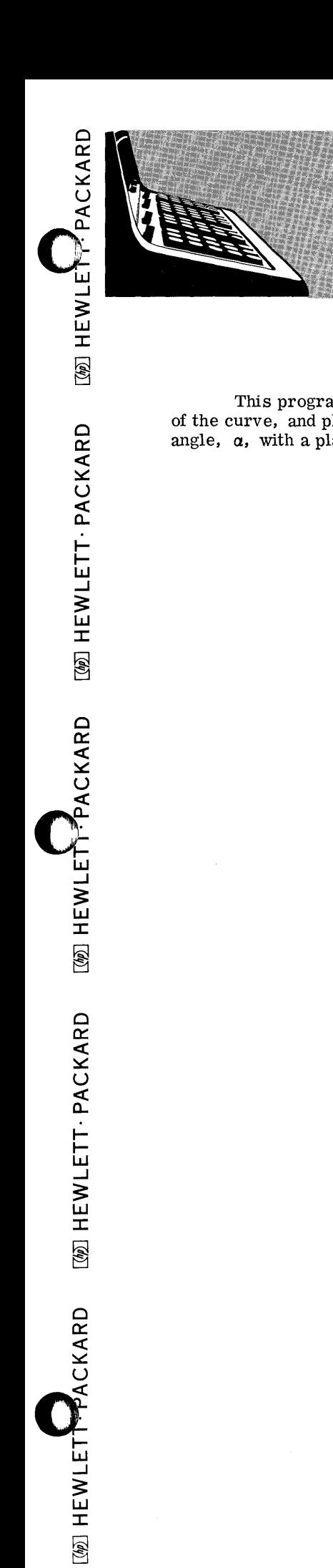

9100B ONLY PART NO. 09100-75901

This program determines a conic section (circle, ellipse, parabola, hyperbola), calculates the equations of the curve, and plots the curve. Program inputs are the generating angle of a cone,  $\beta$ , and the intersecting angle,  $\alpha$ , with a plane. Figure 1 illustrates the geometry.

CONIC SECTION WITH PLOT

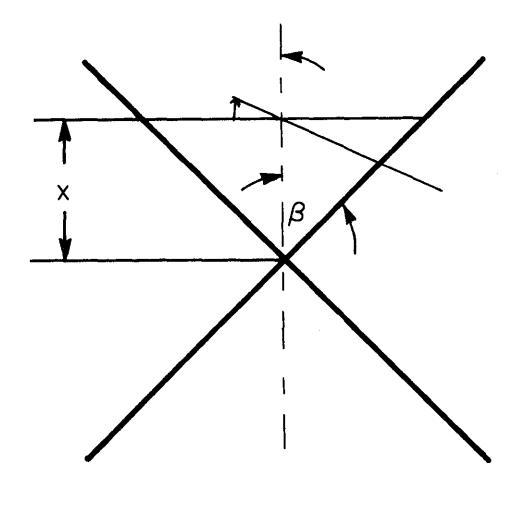

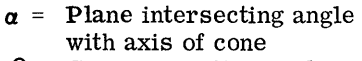

- $\beta =$ Cone generating angle
- $X =$ Distance from plane to vertex of cone on axis

**FIGURE**  $\overline{1}$ 

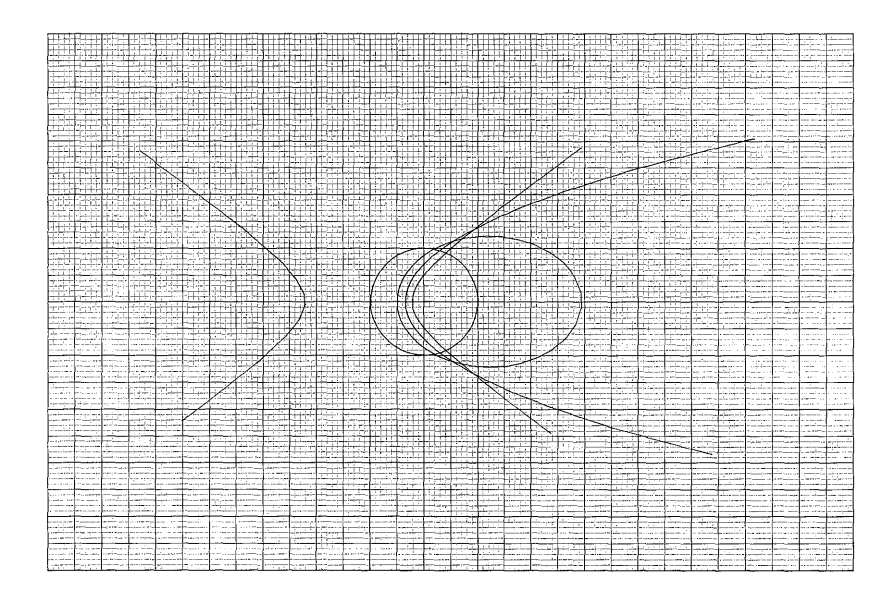

#### USER INSTRUCTIONS

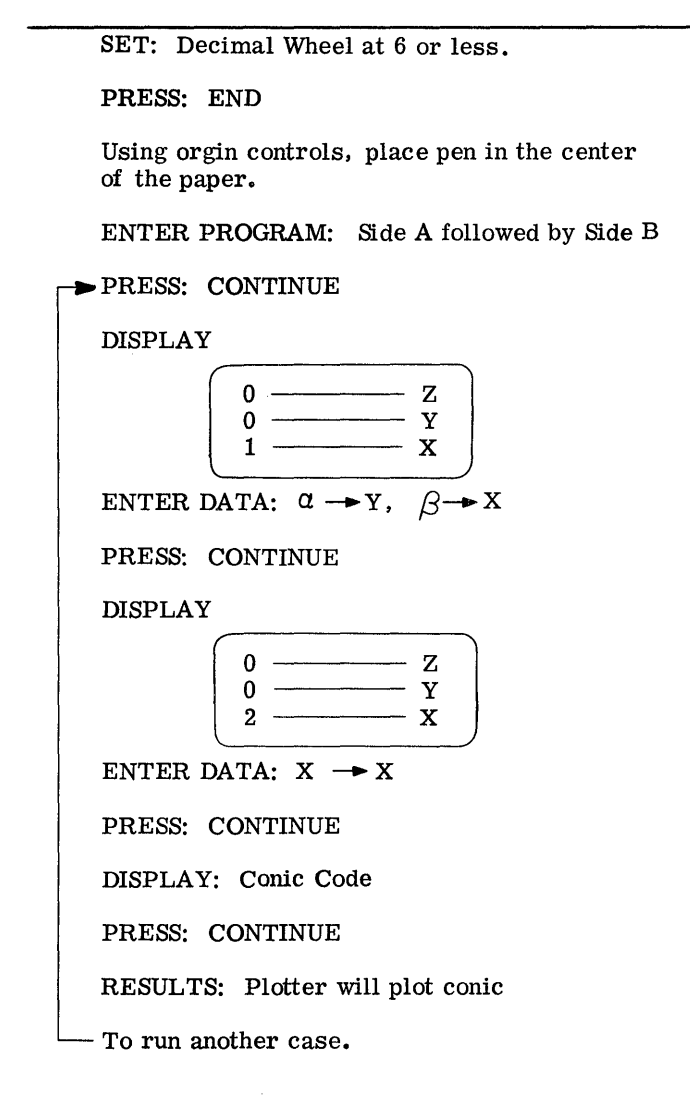

CONIC CODE APPEARS IN Z - REGISTER

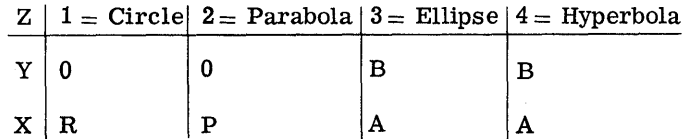

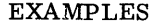

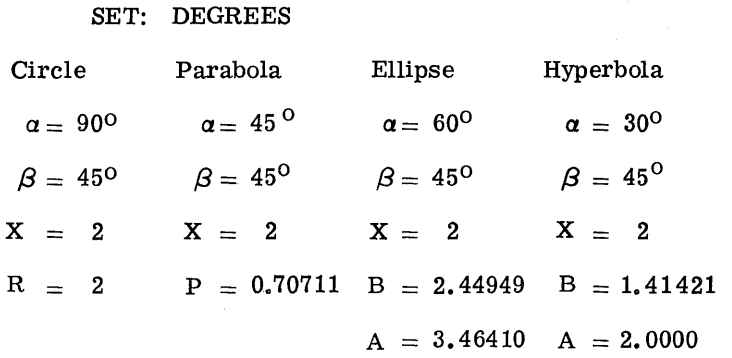

o

 $\overline{C}$ ?'

Note: Scale  $1/2" = 1$  unit  $(1.25$  cm. = 1 unit) Resolution can be increased or decreased By changing value of  $\Delta Q$  in  $(-)(6)(4)$ 

### CONIC SECTION PROGRAM

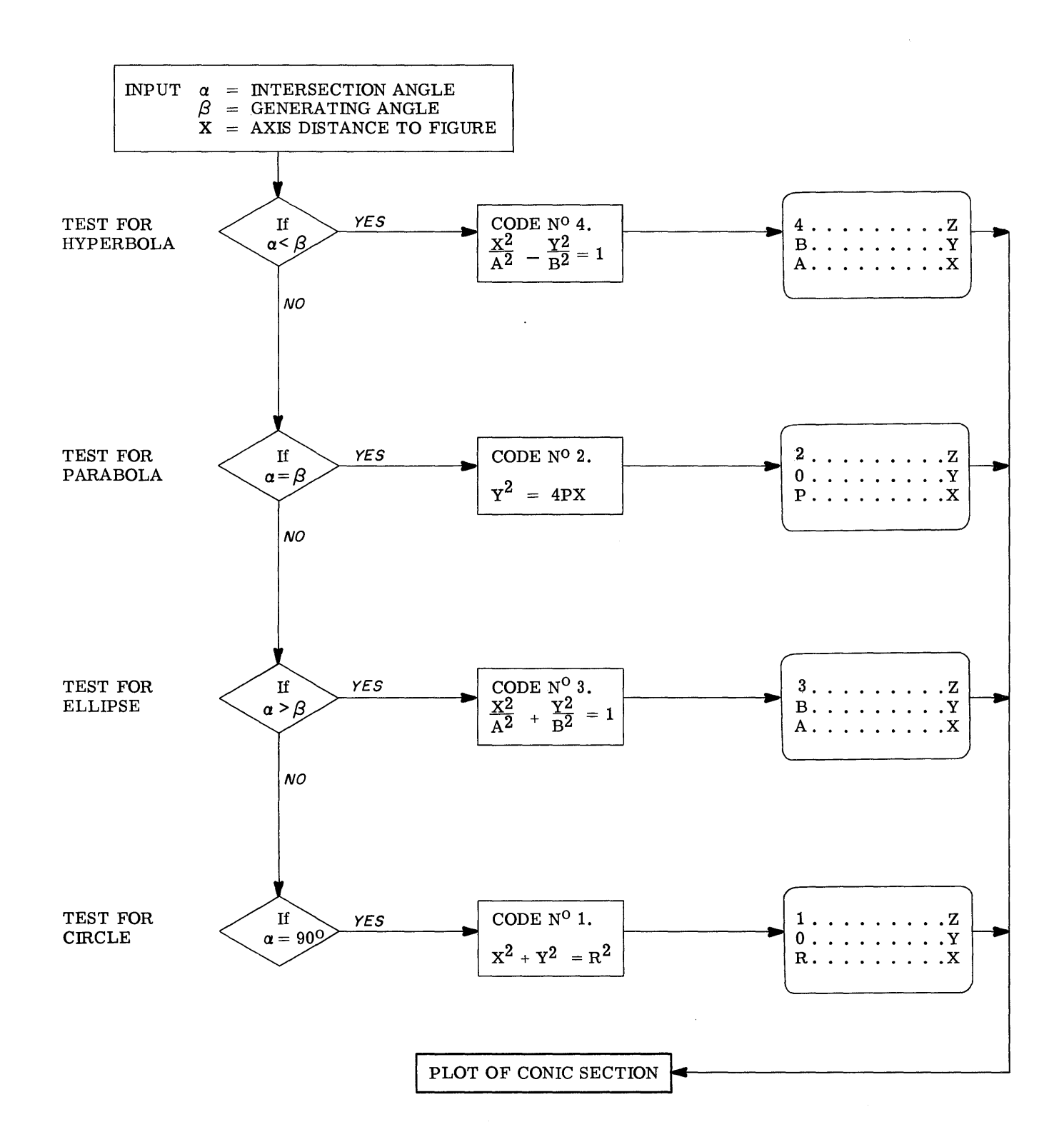

 $\overline{\mathbf{3}}$ 

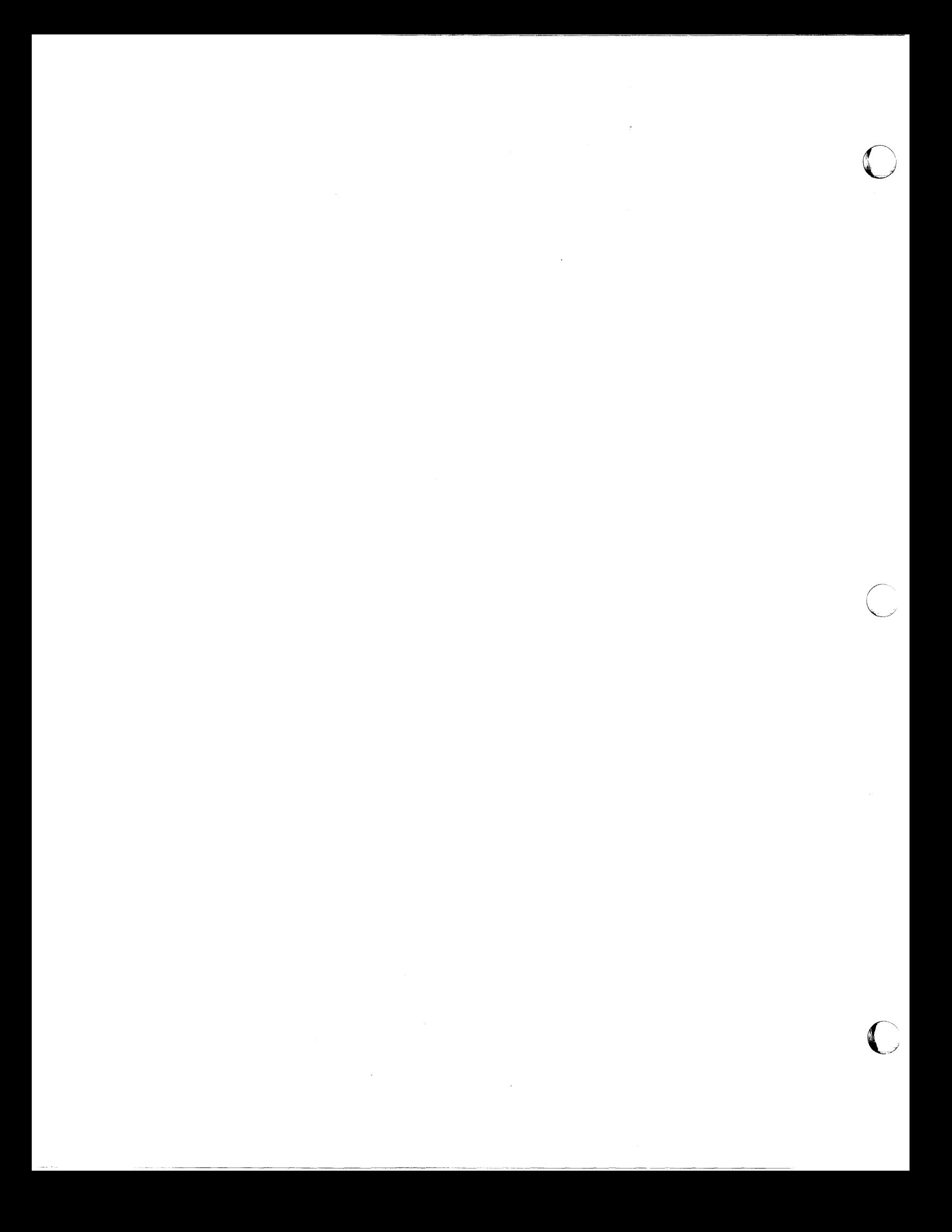

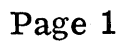

 $\bullet$ 

 $\bullet$ 

PART NO. 09100-75901 9100B ONLY

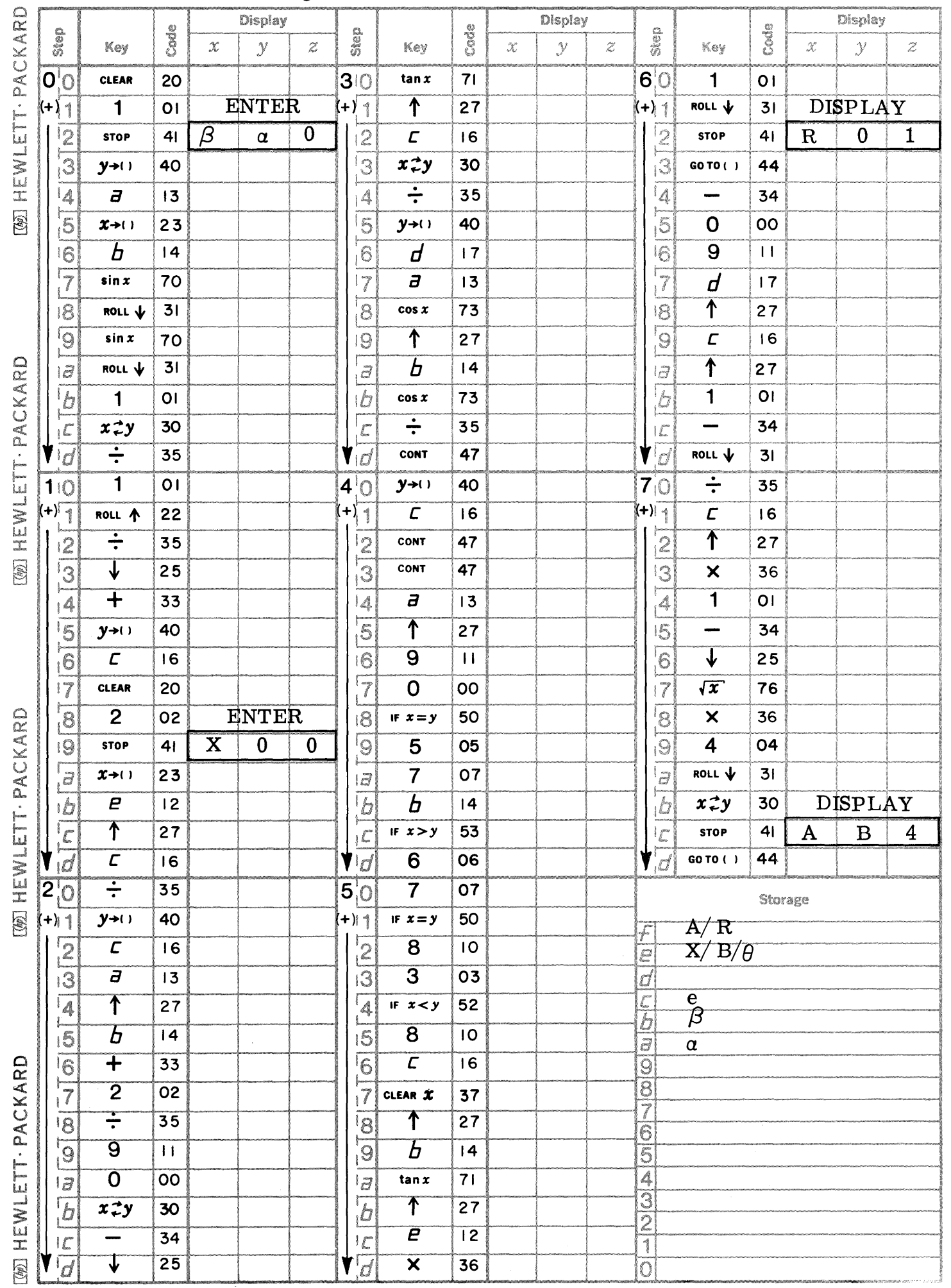

Page 2

PART NO. 09100-75901

9100B ONLY

 $\bigcap$ 

 $\mathbb{C}$ 

 $\bar{1}$  $\Bigg\}$ 

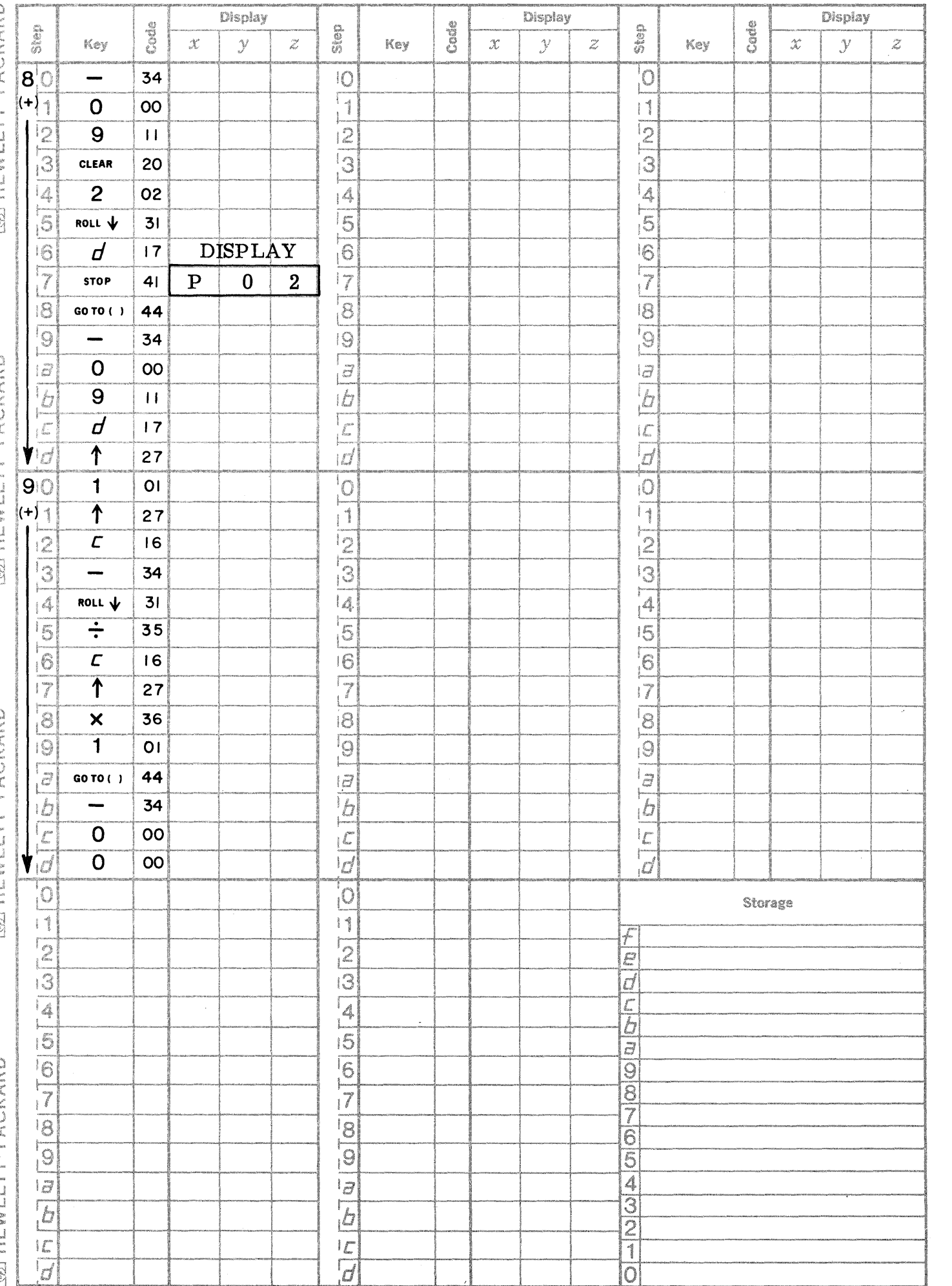

MLET PACKARD

[OD] HEWLET PACKARD

**WEBSTAND** 

WHENLET: PACKARD

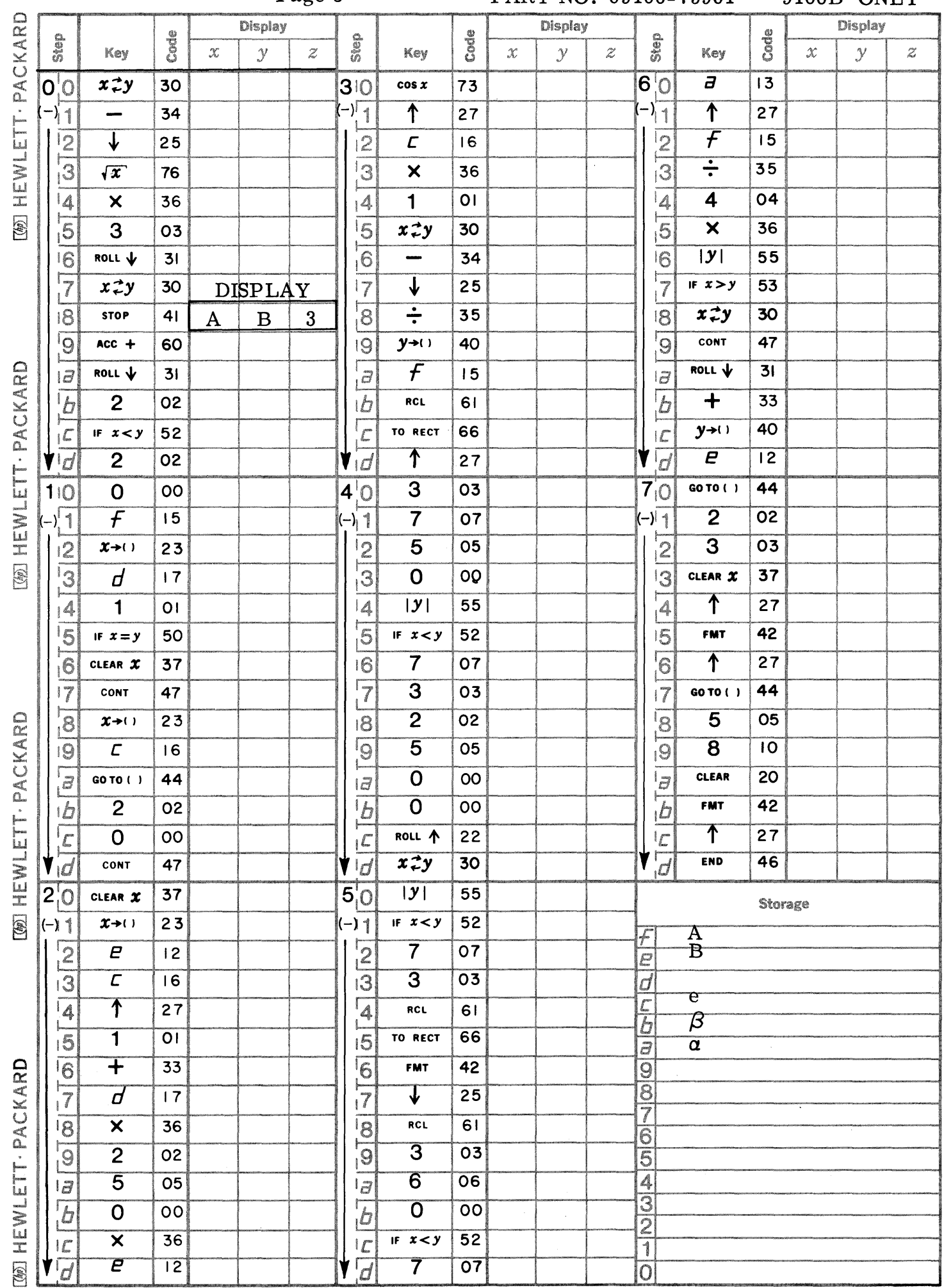

Page 3

PART NO. 09100-75901 9100B ONLY

 $\bigcirc$ 

 $\left(\begin{array}{c} \lambda \\ \lambda \end{array}\right)$ 

 $\blacksquare$ 

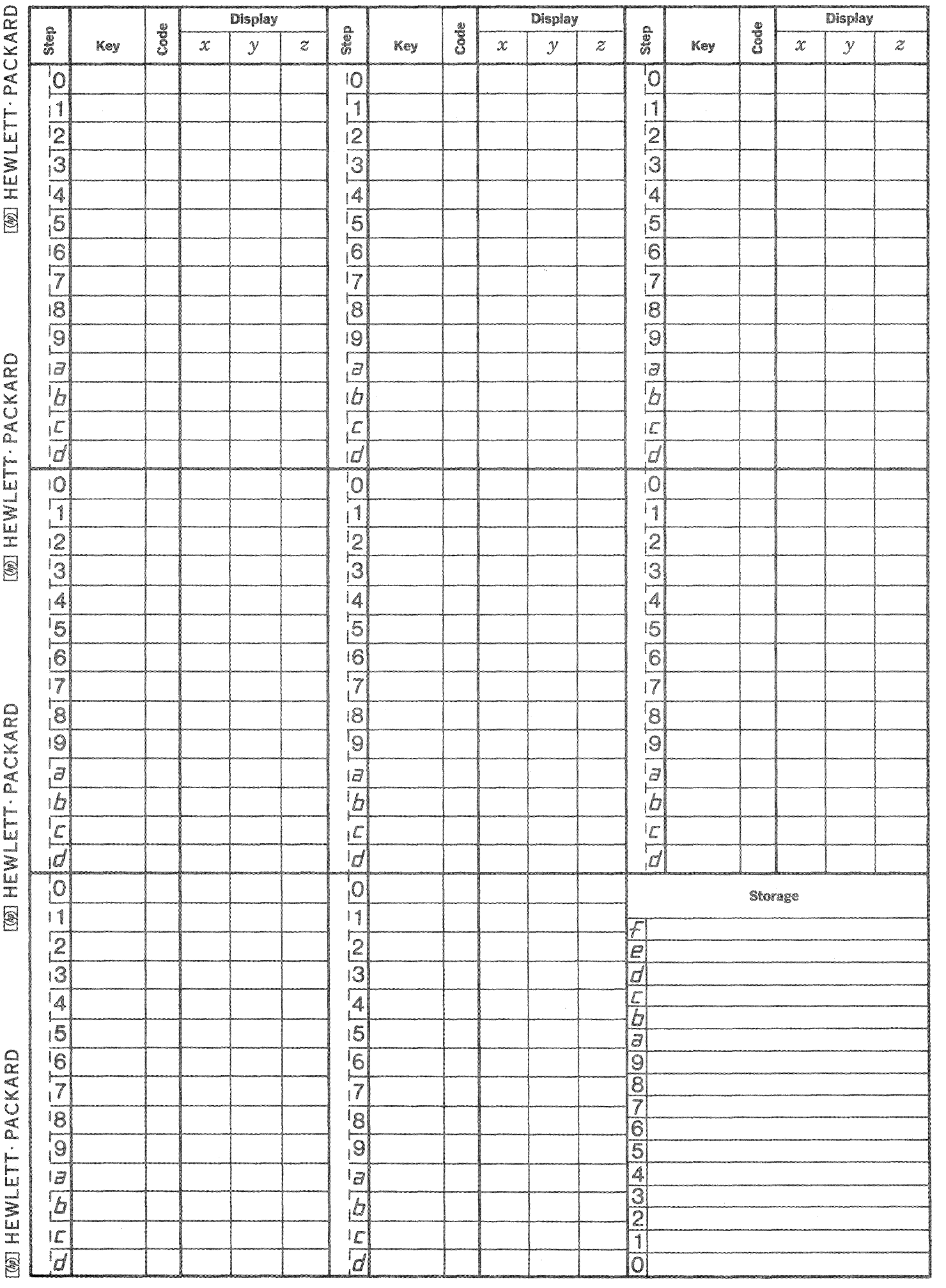

İ

 $\hat{C}$ 

 $\overline{\mathbb{C}}$ 

 $\mathbb{C}$ 

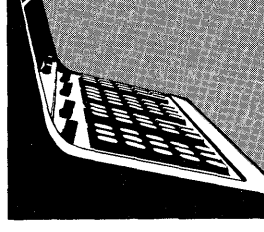

### 9100B MISCELLANEOUS PROGRAM LISTING

September 1, 1969

76003 - NAVIGATIONAL COURSE CALCULATION

Calculates course settings for one or more adjoining legs of a proposed journey, the length of each leg, and the total distance covered on completion of the journey.

### 76004 - CIRCLE DETERMINED BY THREE POINTS

Calculates the radius and center point (in rectangular coordinates) of the circle defined by three given points.

76005 - AREA OF A RECTILINEAR SURFACE POLYGON Calculates the area of any rectilinear polygon given the rectangular coordinates of the vertices.

#### 9100B ONLY

76501 - DIAGNOSTIC (EXERCISER)

The program exercises each calculator operation and memory location with the exception of the FMT, PRINT, and error conditions.

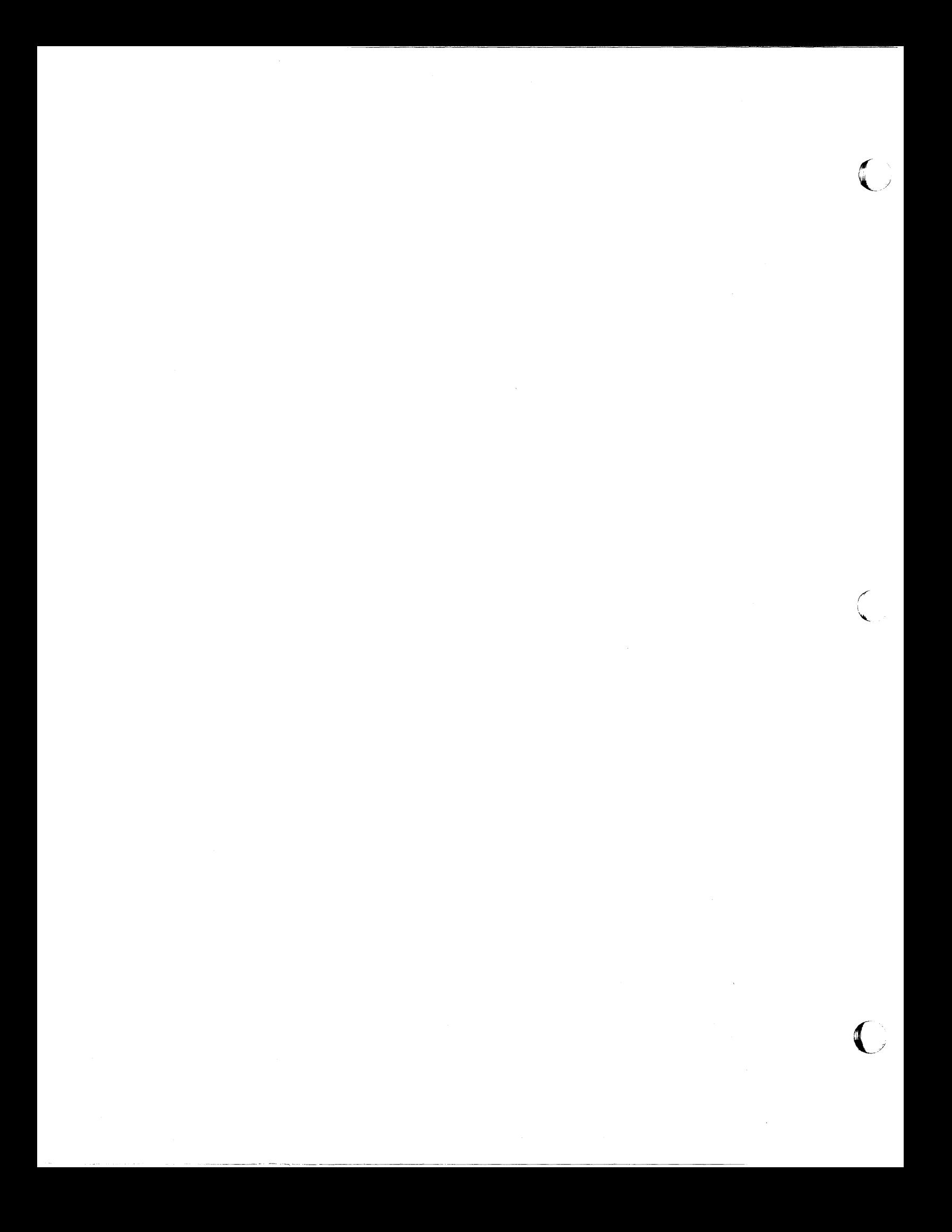

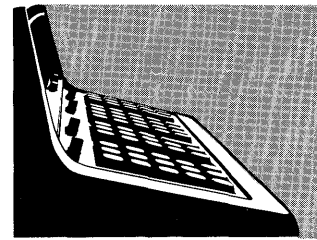

This program is designed for the navigator concerned with courses consisting of several adjoining legs, each leg being relatively short (500 miles or less). Although there is no theoretical limit to the leg length, only one heading from source to destination is given. Long legs should therefore be subdivided to improve calculated results.

All headings lie between 0<sup>0</sup> and 360<sup>0</sup> with either 0<sup>0</sup> or 360<sup>0</sup> being a true north course; true west is 90<sup>0</sup>. Leg lengths are given in nautical miles (one nautical mile equals 6,080 feet). All legs are portions of great circles and all calculations are performed in spherical coordinates.

Referring to the diagram below, the angles A, B, and C are found from the coordinates of the source  $(\phi_{\!s},\theta_{\!c})$ and destination  $(\phi_D, \phi_D)$ . The great circle route a is found from the equation:

$$
a = \cos^{-1}\left[\cos b \cos c + \sin b \sin c \cos A\right]
$$

The heading (c) is then:

$$
c = \cos^{-1} \left[ \frac{\cos c - \cos a \cos b}{\sin a \sin b} \right]
$$

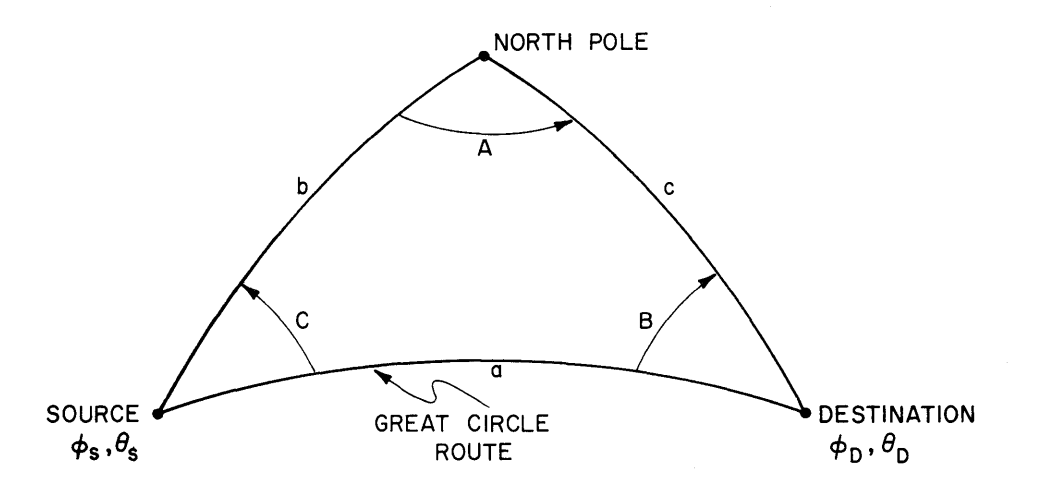

Notes:

(1) Coordinates are entered in degrees, minutes and decimal fractions of minutes. The decimal point is used to separate degrees and minutes. Example: 30.173 means 30 degrees, 17.3 minutes. 45 degrees, 5 minutes, 30 seconds would be written  $45.0550$ 

$$
deg\texttt{rees} \quad \text{minutes} \ (i.e. 5.5 \ \text{min.})
$$

- (2) Headings and magnetic variations are entered in decimal degrees (i.e. 17.5<sup>0</sup> = 17 degrees, 30 minutes)
- (3) Northern hemisphere latitudes and western hemisphere longitude are indicated as positive number, southern and eastern coordinates are indicated as negative numbers.
- (4) The program is operable over all coordinates except for legs starting or stopping at either the north or south pole, routes going directly over a pole, or a single leg which includes points which are diametrically opposite each other.

---- ------.--~

### USER INSTRUCTIONS

### USER INSTRUCTIONS (con't)

c

. ------- .\_--

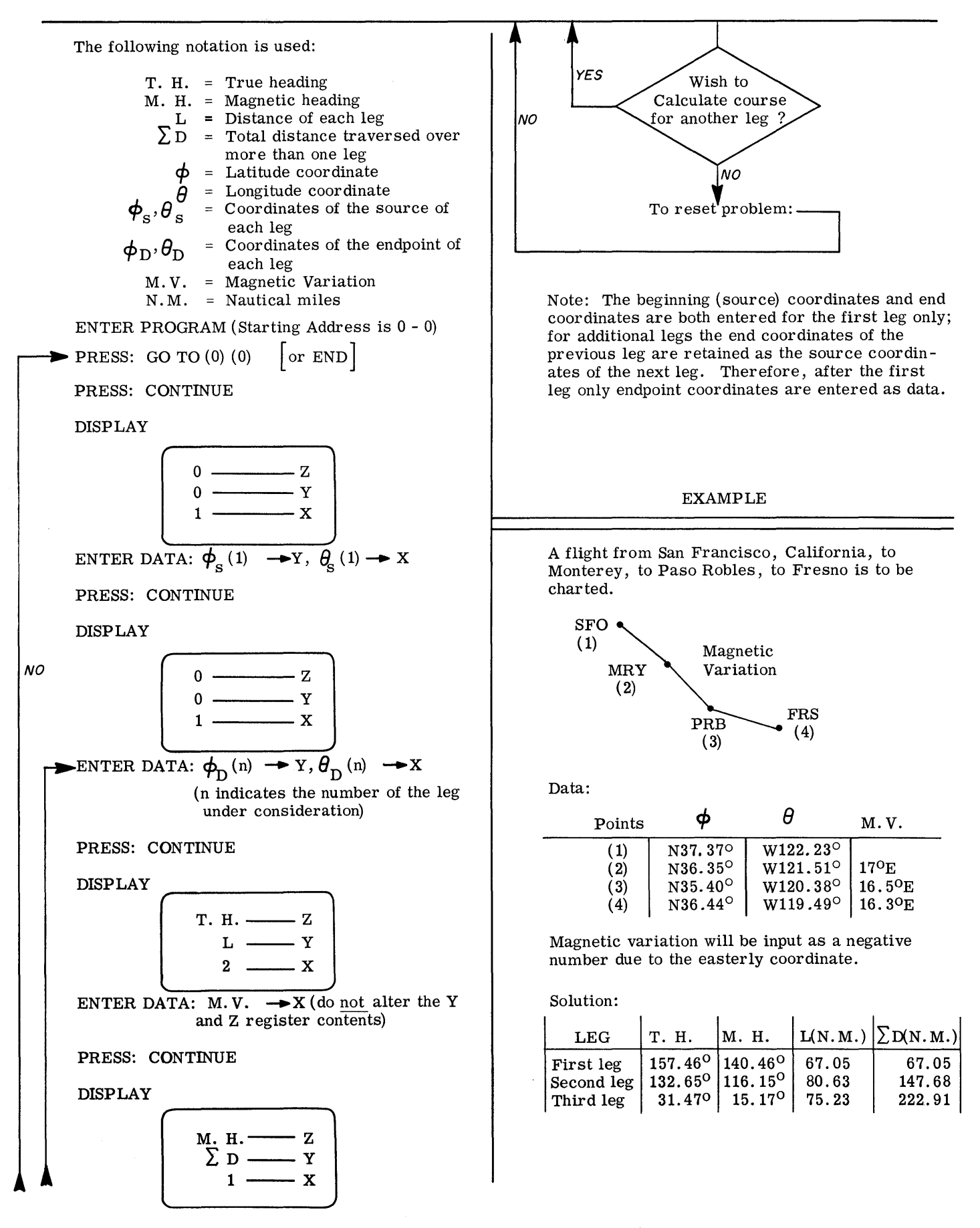

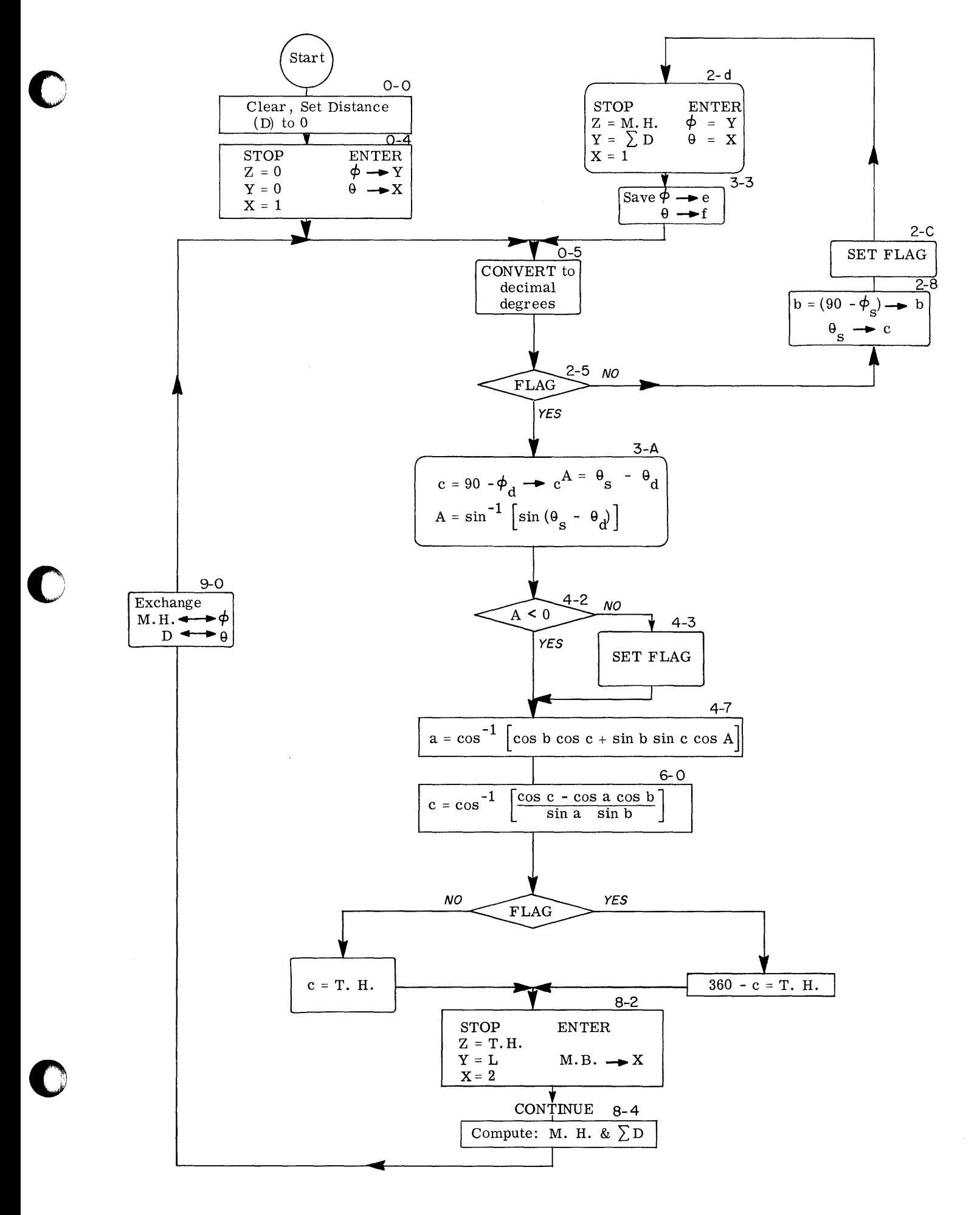

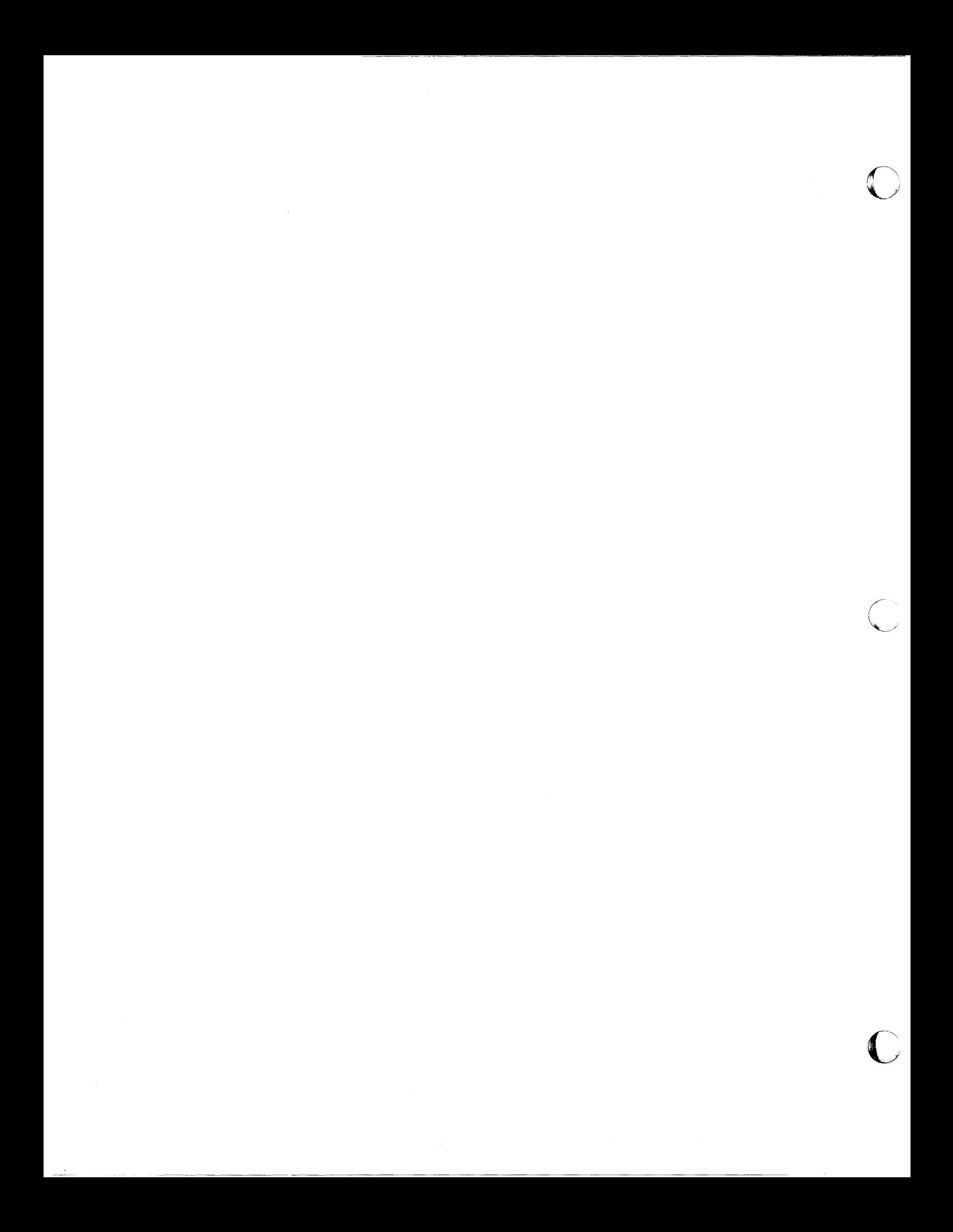

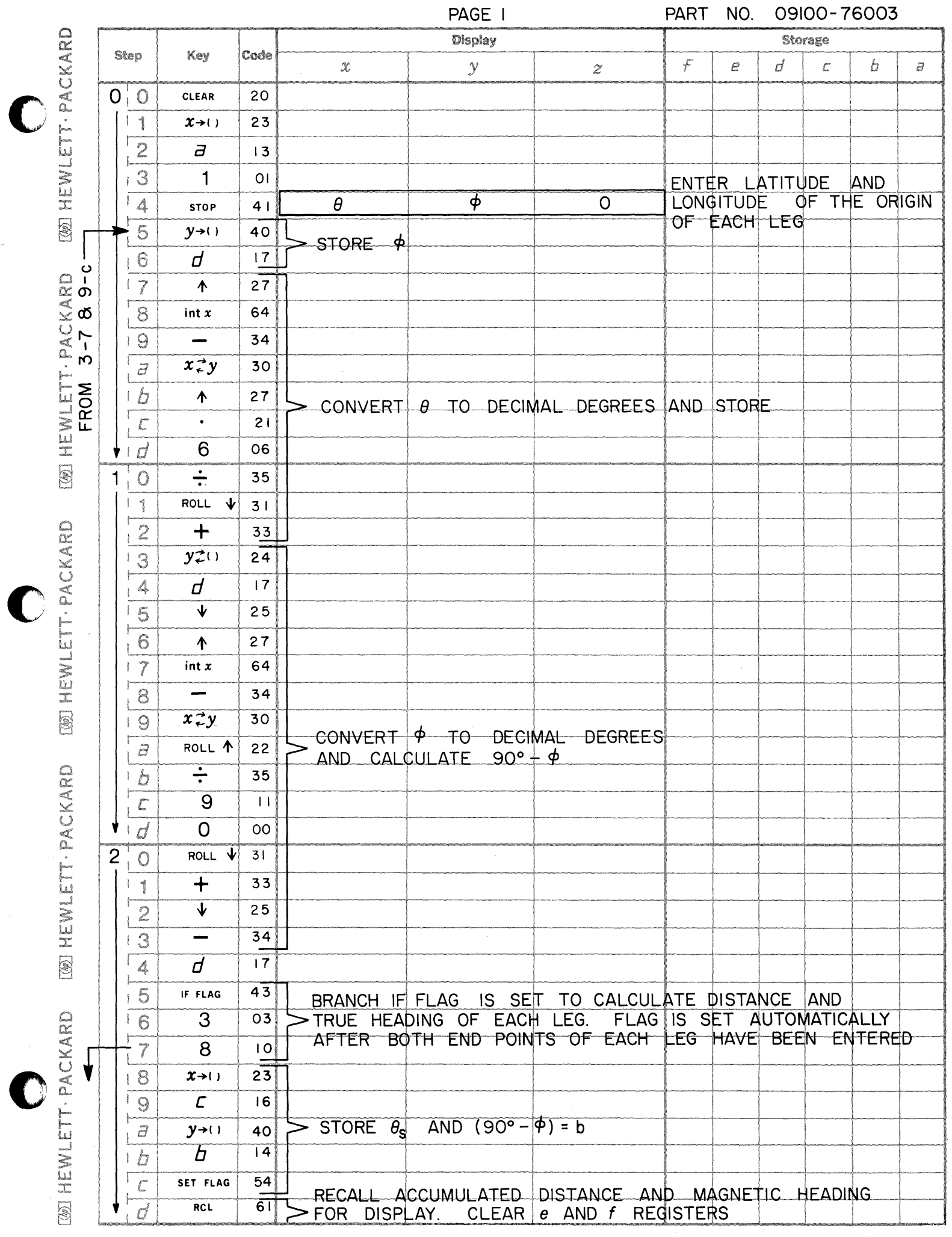

C

 $\sim$ 

 $\overline{a}$  $\sim$ 

 $\sim$  $\sim$ 

 $\mathcal{L}$ 

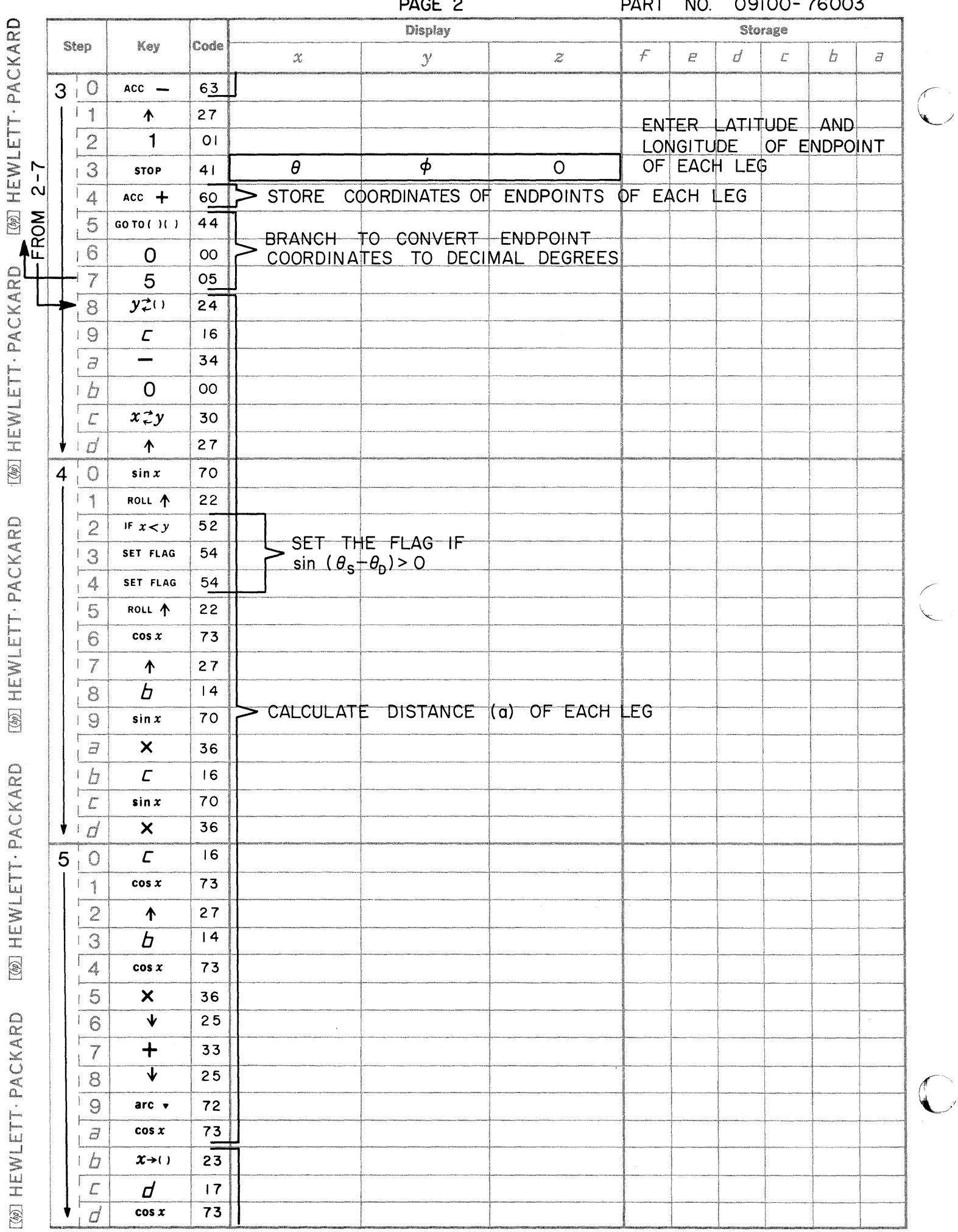

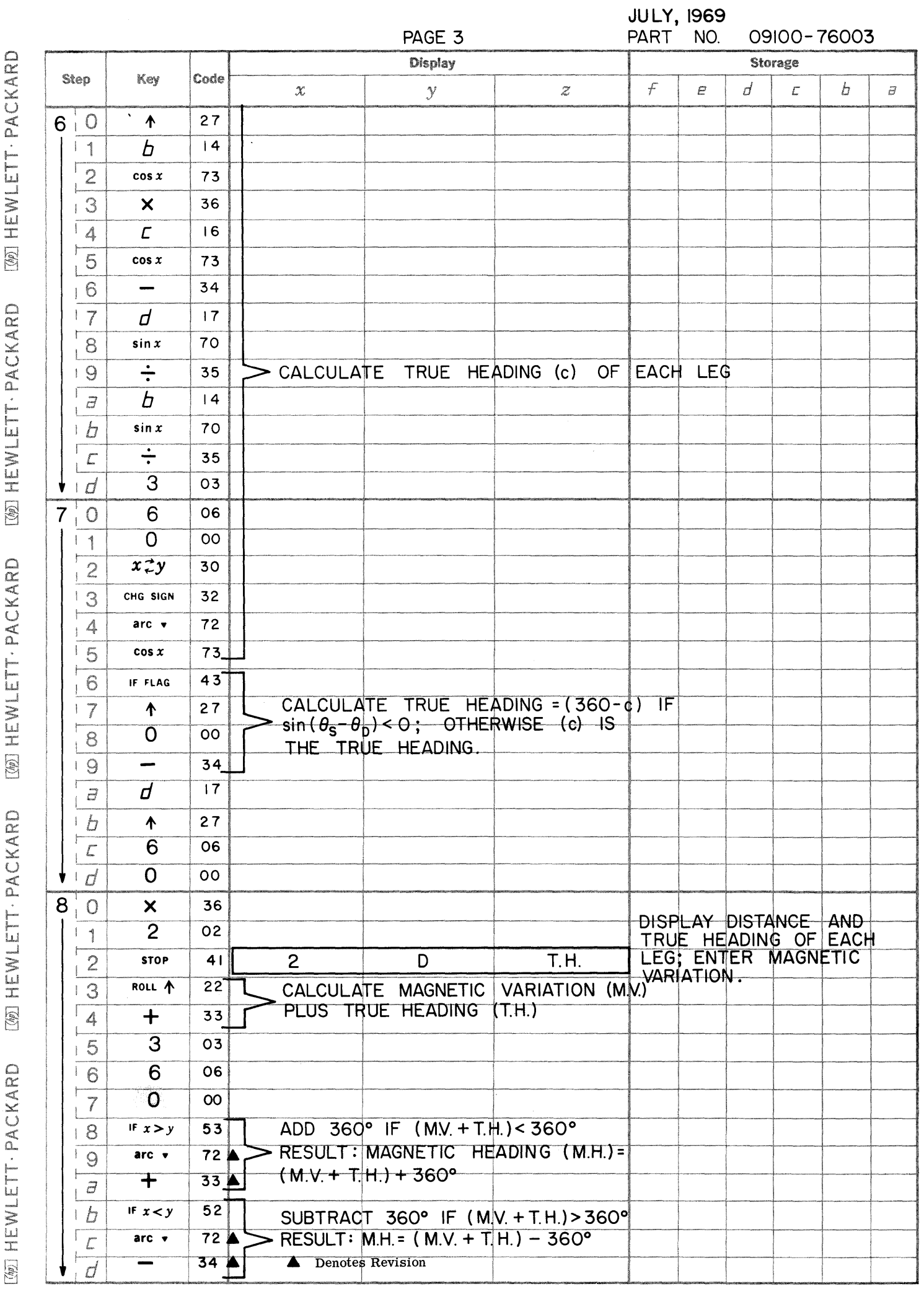

 $\bullet$ 

 $\bullet$ 

 $\bigcirc$ 

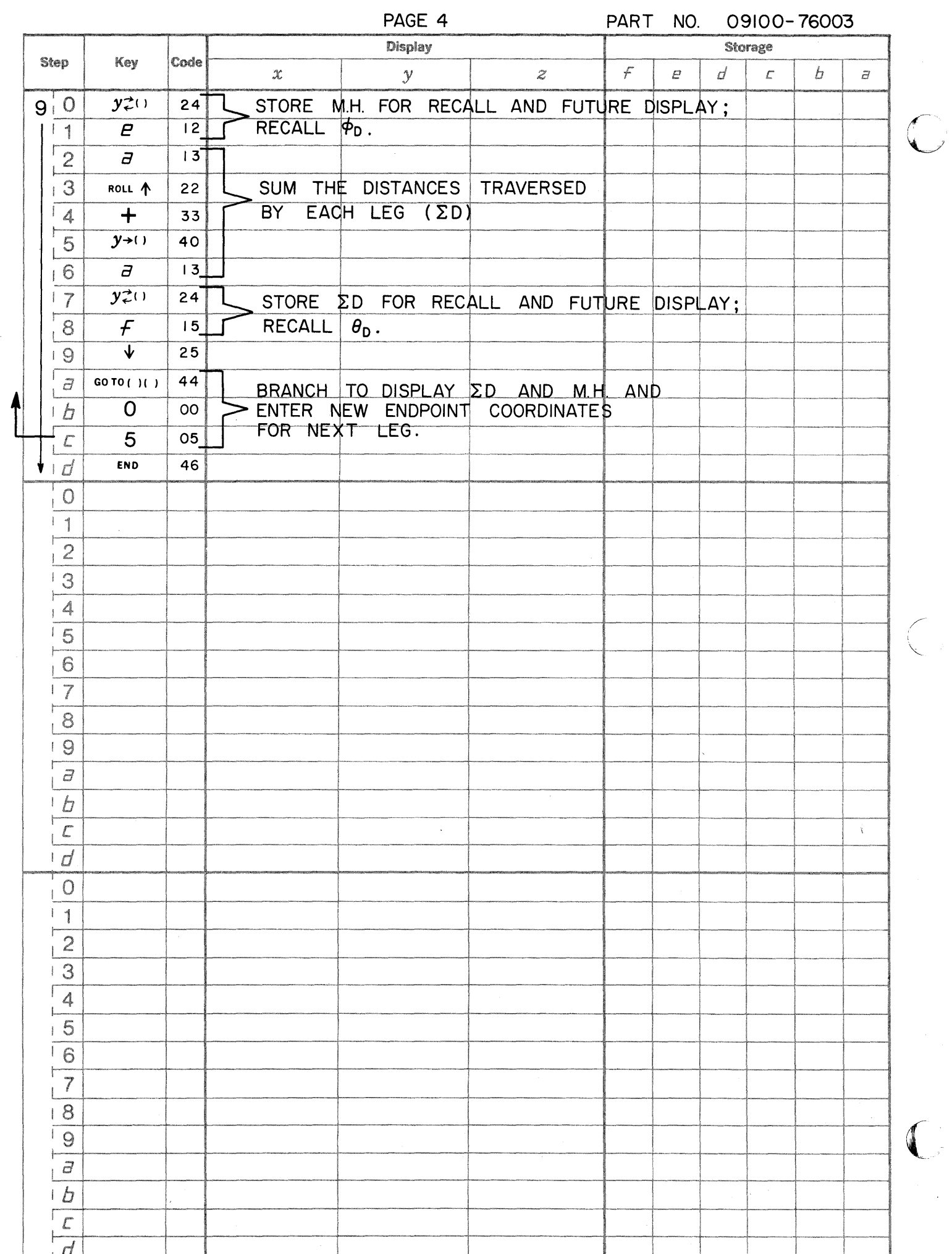

**WENLETT - PACKARD** [@] HEWLETT · PACKARD [@] HEWLETT - PACKARD **WENLETT-PACKARD [49] HEWLETT · PACKARD** 

**[@]HEWLETT·PACKARD** [@]HEWLETT+PACKARD [@]HEWLETT·PACKARD [@]HEWLETT+PACKARD

**WEWLETT ACKARD** 

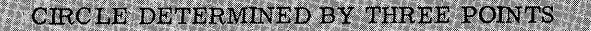

Consider the following representative diagram:

The following equations are used to solve for  $\boldsymbol{X}_r,~\boldsymbol{Y}_r$  and  $r$  .

1) 
$$
(x_1 - x_r)^2 + (y_1 - y_r)^2 = r^2
$$
  
\n2)  $(x_2 - x_r)^2 + (y_2 - y_r)^2 = r^2$   
\n3)  $(x_3 - x_r)^2 + (y_3 - y_r)^2 = r^2$ 

Combining Equations 1 and 2:

4) 
$$
X_2^2 - 2X_2X_r + X_r^2 + Y_2^2 - 2Y_2Y_r + Y_r^2 = X_1^2 - 2X_1X_r + X_r^2 + Y_1^2 - 2Y_1Y_r + Y_r^2
$$

Rearranging:

$$
\frac{5) \left( \underline{x}_2 - x_1 \right)}{A} \underbrace{\frac{(x_2 + x_1)}{B} + \frac{(y_2 - y_1)}{C} \underbrace{\frac{(y_2 + y_1)}{D}}_{D} = 2 \ x_1 \ (x_2 - x_1) + 2 \ y_1 (y_2 - y_1)}
$$

Substituting the variables indicated in equation (5) we have:

6) AB + CD = 
$$
2AX_r + 2CY_r
$$

Rearranging:

7) 
$$
X_r = \frac{AB + CD}{2A} - \frac{C}{A} Y_r
$$

$$
K_1 N_1
$$

From equation  $(7)$  we then have:

8) 
$$
X_r = K_1 - N_1 Y_r
$$

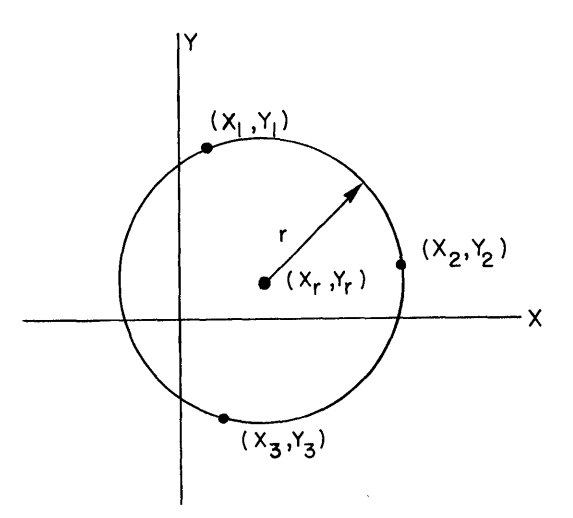

Combining equations 1 & 3 we obtain:

$$
\underbrace{(x^{3} - x_{1})}_{a} \underbrace{(x_{3} + x_{1})}_{b} + \underbrace{(x_{3} - x_{1})}_{c} \underbrace{(x_{3} + x_{1})}_{d} = 2 x_{r} (x_{3} - x_{1}) + 2x_{r} (x_{3} - x_{1})
$$

**C** 

**C** 

OR

9) 
$$
X_r = \frac{ab + cd}{2a} - \frac{c}{a}Y_r
$$
  
 $K_2$   $N_2$ 

Therefore:

10) 
$$
X_r = K_2 - N_2 Y_r
$$

Combining equations  $(8)$  and  $(10)$ :

11) 
$$
Y_r = \frac{K_2 - K_1}{N_2 - N_1}
$$

Equations (10) and (11) are used to solve for  $X_r$  and  $Y_r$ .

The radius  $(r)$  is found from equation  $(1)$ :

$$
r = \sqrt{(x_1 - x_r)^2 + (y_1 - y_r)^2}
$$

USER INSTRUCTIONS

 $\ensuremath{\mbox{\textbf{EXAMPLE}}}$ 

 $X_1 = 2$ <br> $Y_1 = 1$ 

 $X_2 = 2.5$ <br> $Y_2 = .9$ 

 $X_3 = 1$ <br> $Y_3 = -3$ 

 $R = 2.092$  $Y_R = -1.086$  $X_R = 1.843$ 

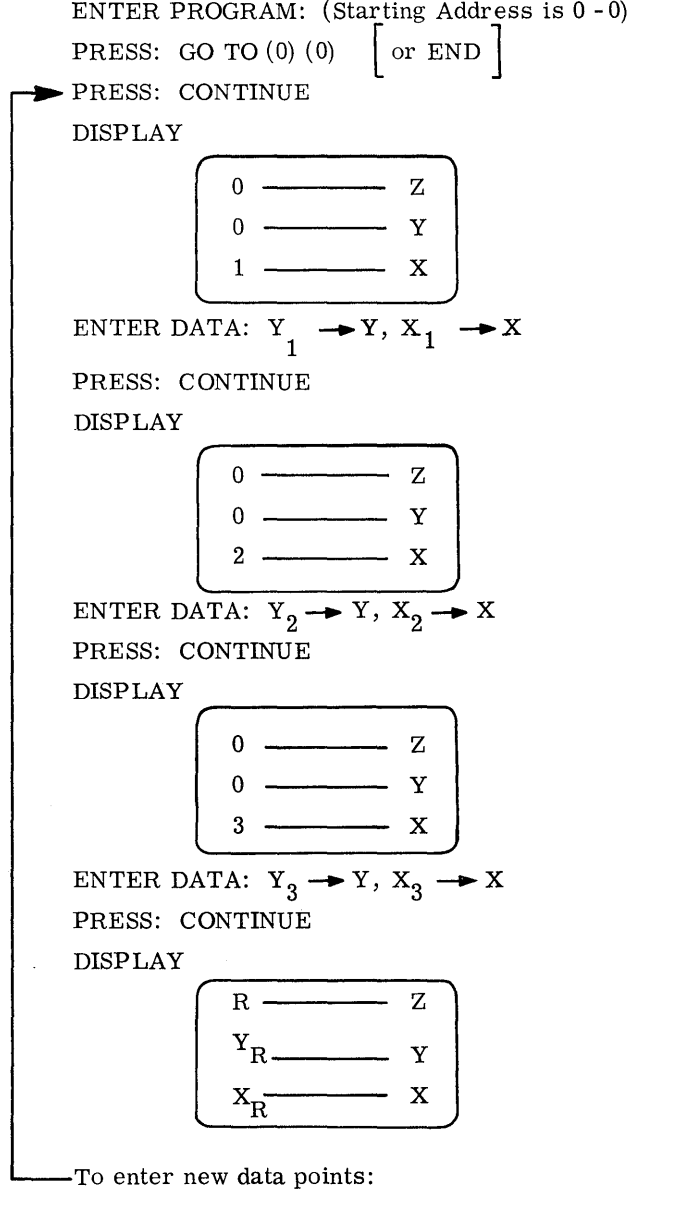

ſ

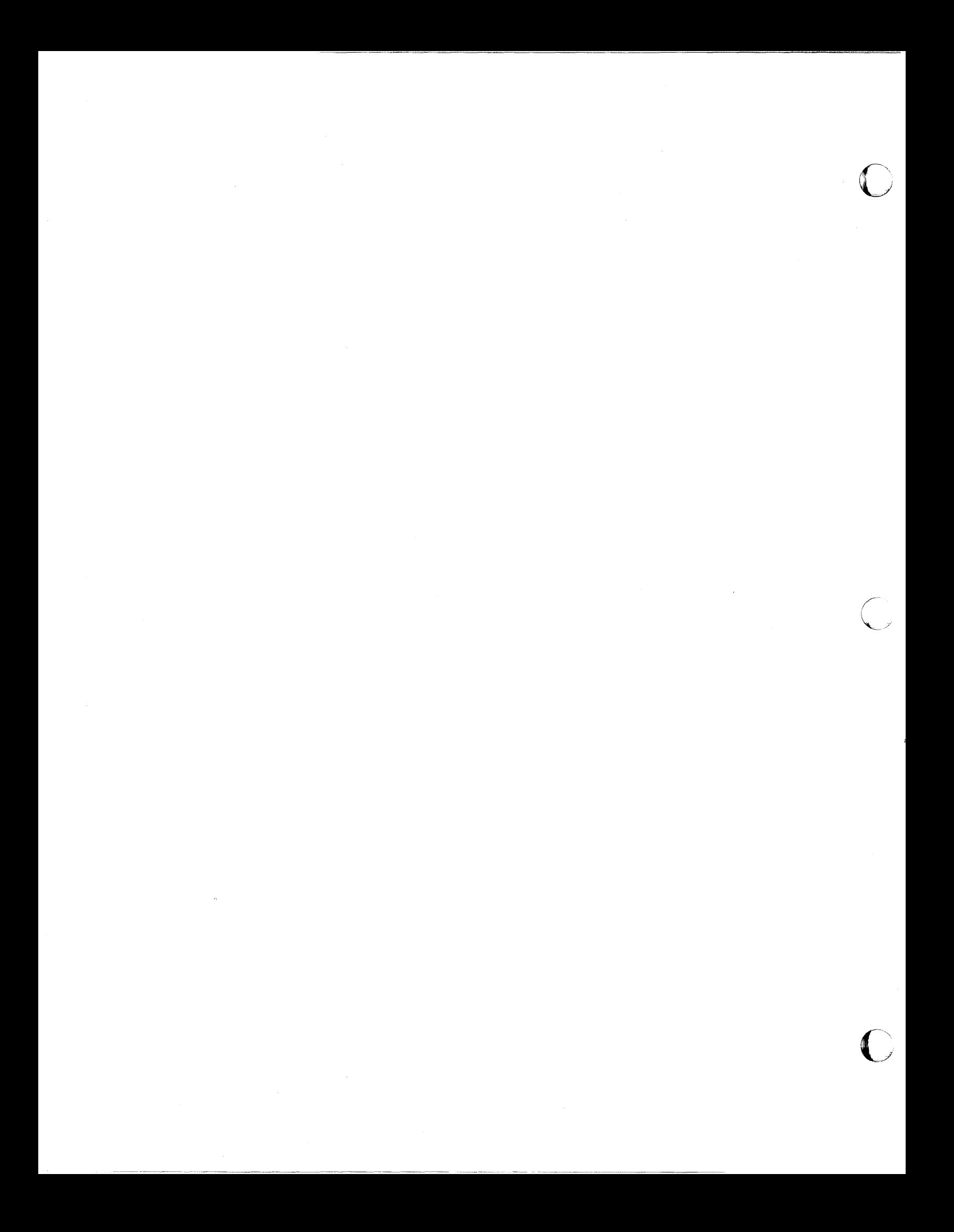

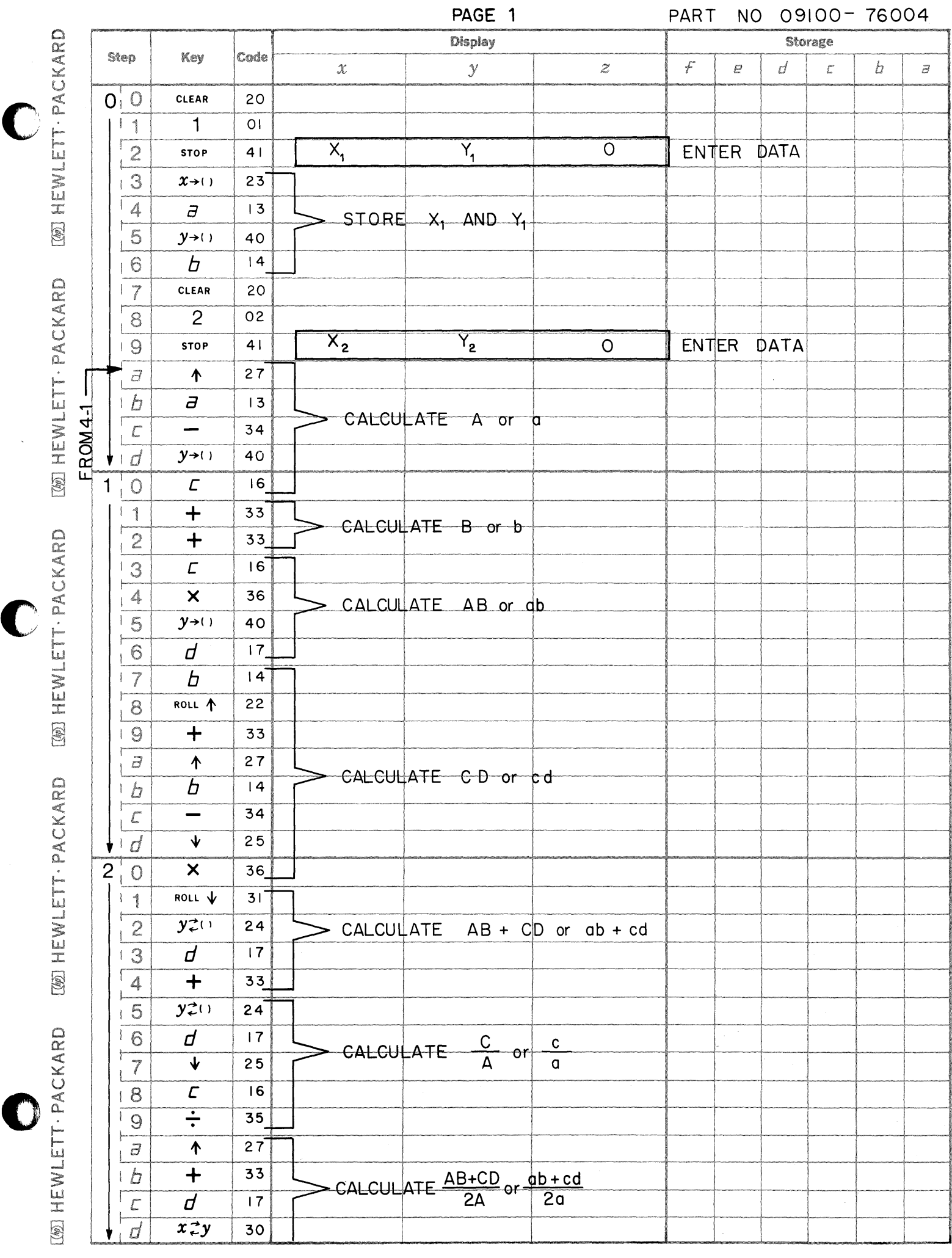

C

C

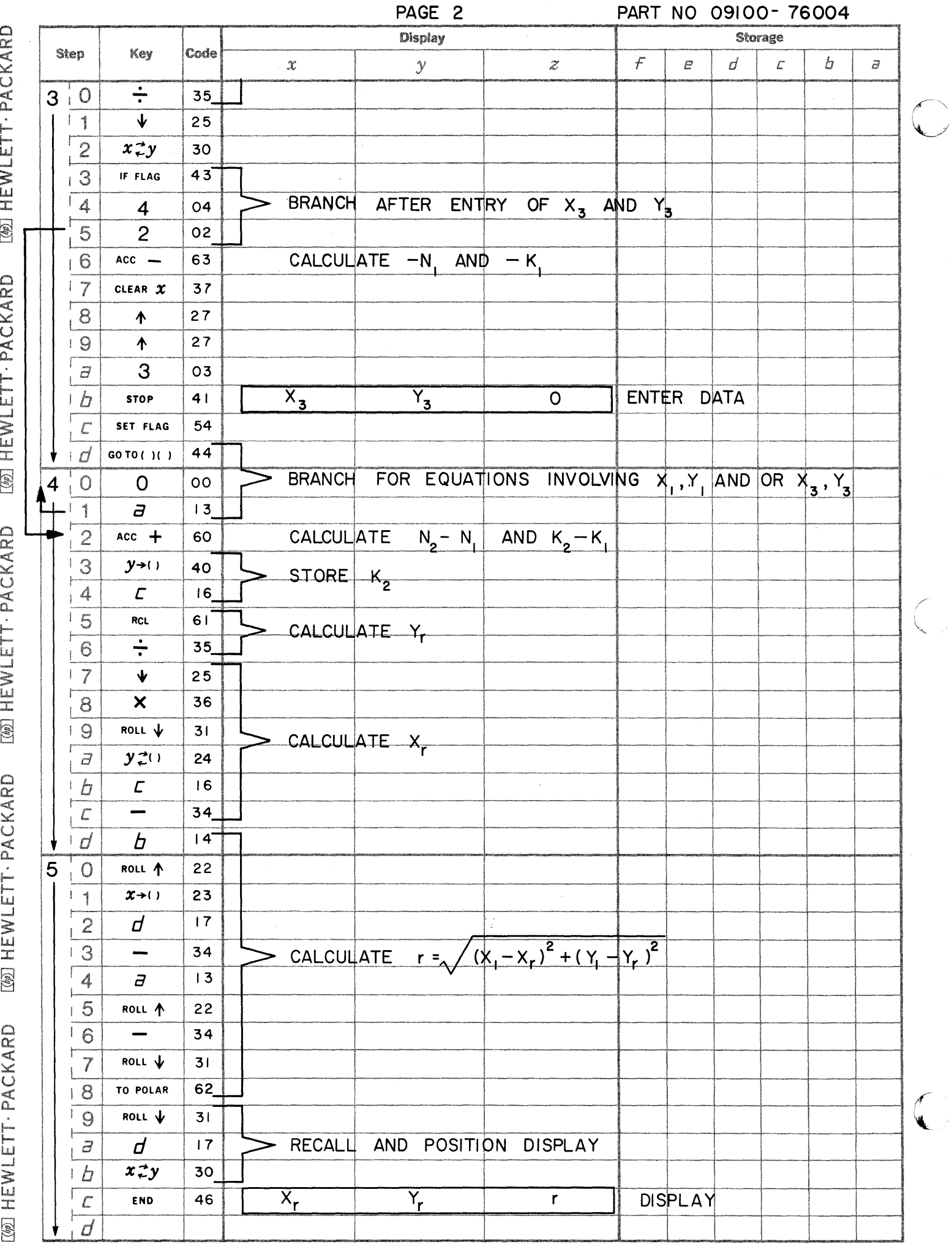

 $\frac{1}{2} \sum_{i=1}^{n} \frac{1}{2} \sum_{j=1}^{n} \frac{1}{2} \sum_{j=1}^{n} \frac{1}{2} \sum_{j=1}^{n} \frac{1}{2} \sum_{j=1}^{n} \frac{1}{2} \sum_{j=1}^{n} \frac{1}{2} \sum_{j=1}^{n} \frac{1}{2} \sum_{j=1}^{n} \frac{1}{2} \sum_{j=1}^{n} \frac{1}{2} \sum_{j=1}^{n} \frac{1}{2} \sum_{j=1}^{n} \frac{1}{2} \sum_{j=1}^{n} \frac{1}{2} \sum_{j=1}^{n$ رسمبر<br>رسمبر i.  $\hat{\mathcal{A}}$ 

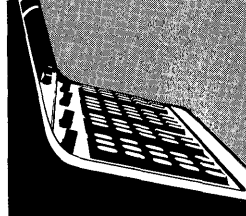

# **AREA OF A POLYGON**

PART NO. 09100-76005

This program calculates the area of a polygon of n sides, where  $n \geq 3$ . The endpoint coordinates of each side of the polygon must be in rectangular form.

The equation used to calculate the area sums the area of trapezoids and is given below:

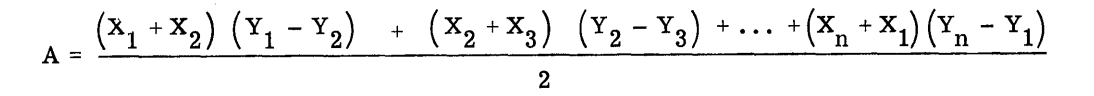

Reference:

Analytic Geometry C. E. Love and E. D. Rainville MacMillan Co., 5th Edition
## USER INSTRUCTIONS

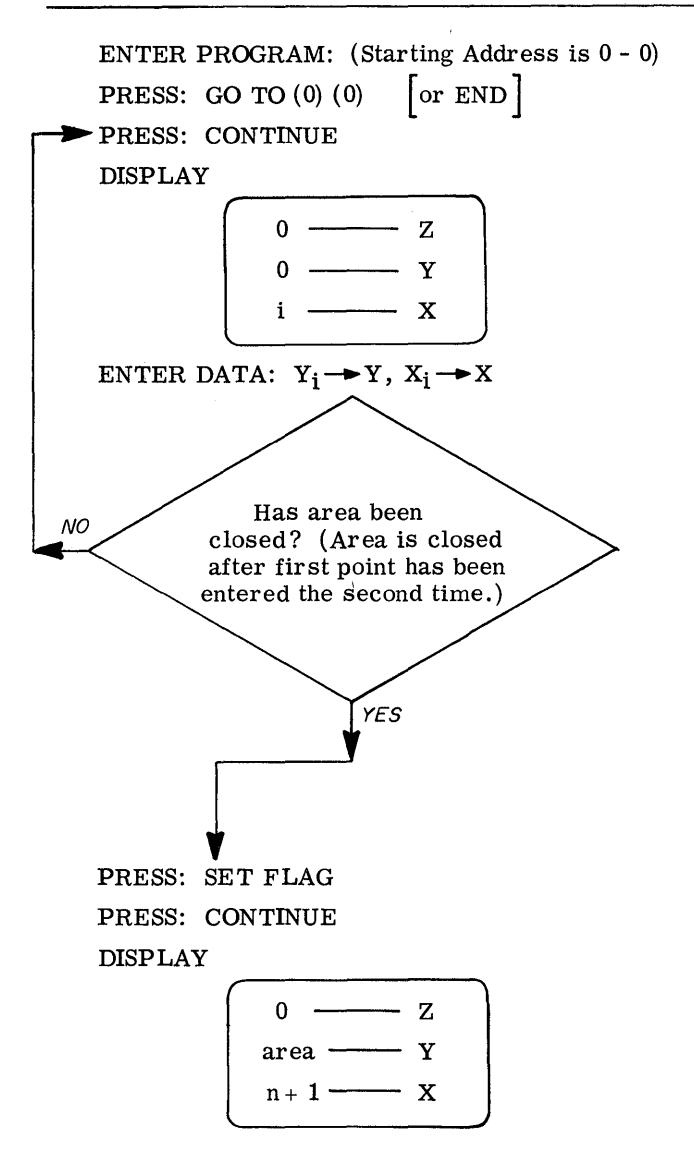

Note: If there are n distinct data sets, there will be n+1 entries (the first point entered twice) .

EXAMPLES

Note: When traversing counterclockwise, the area will be displayed as a negative number.

## DATA:

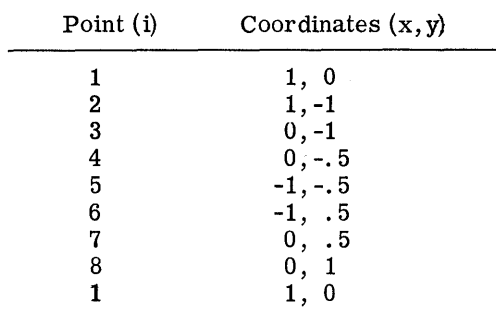

SOLUTION:

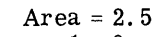

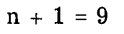

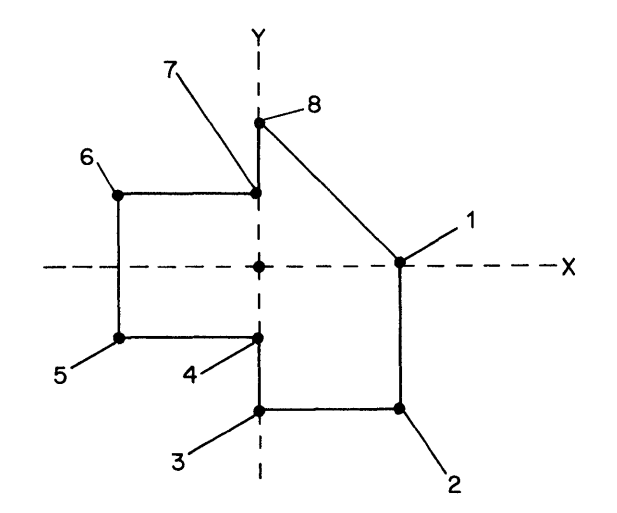

 $\begin{pmatrix} 1 & 1 \\ 1 & 1 \end{pmatrix}$ 

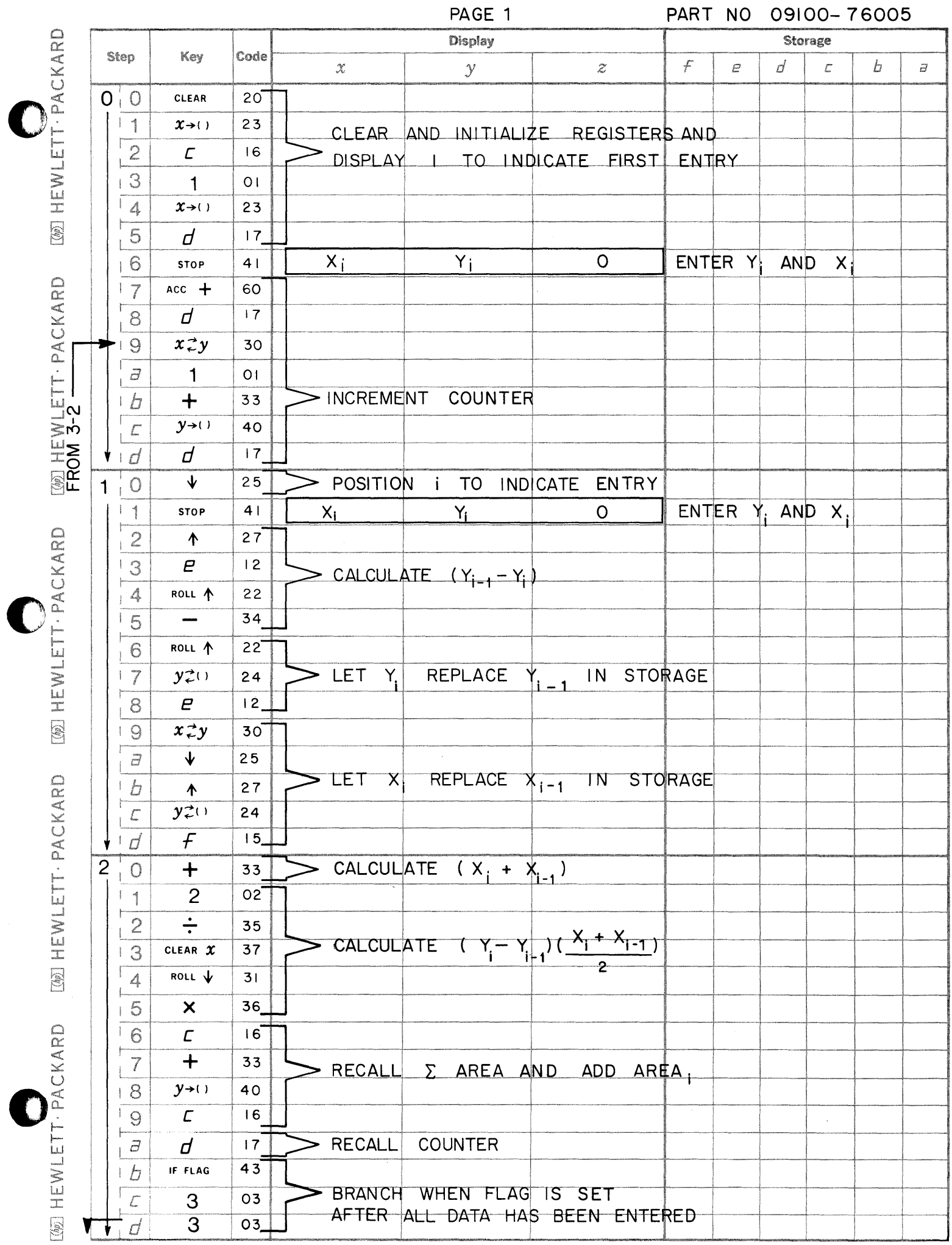

<u>ئەتتە ئاتاتلىنىڭ ئاختى</u>

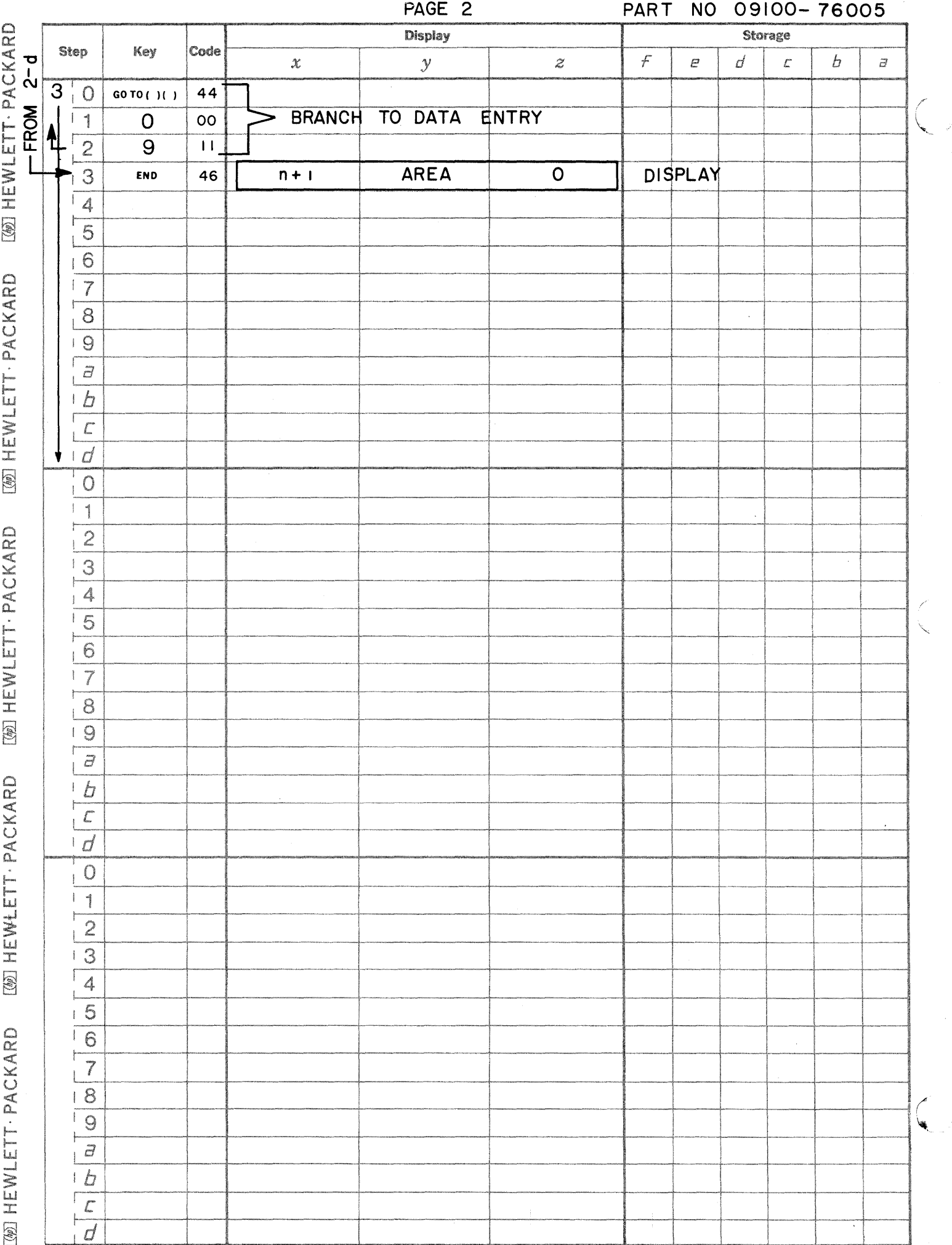

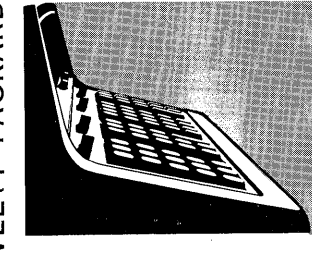

This program exercises every calculator operation to verify that the calculator is functioning correctly.

9100B DIAGNOSTIC

## **USER INSTRUCTIONS**

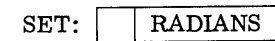

**FLOATING** 

PRESS: END

ENTER PROGRAM: Side A followed by Side B

PRESS: CONTINUE

## CORRECT DISPLAY **FLASHING**

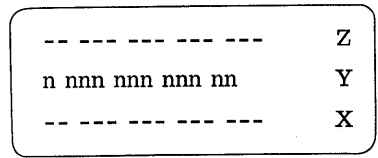

 $n = 0, 1, 2...9, 0; CYCLIC$ 

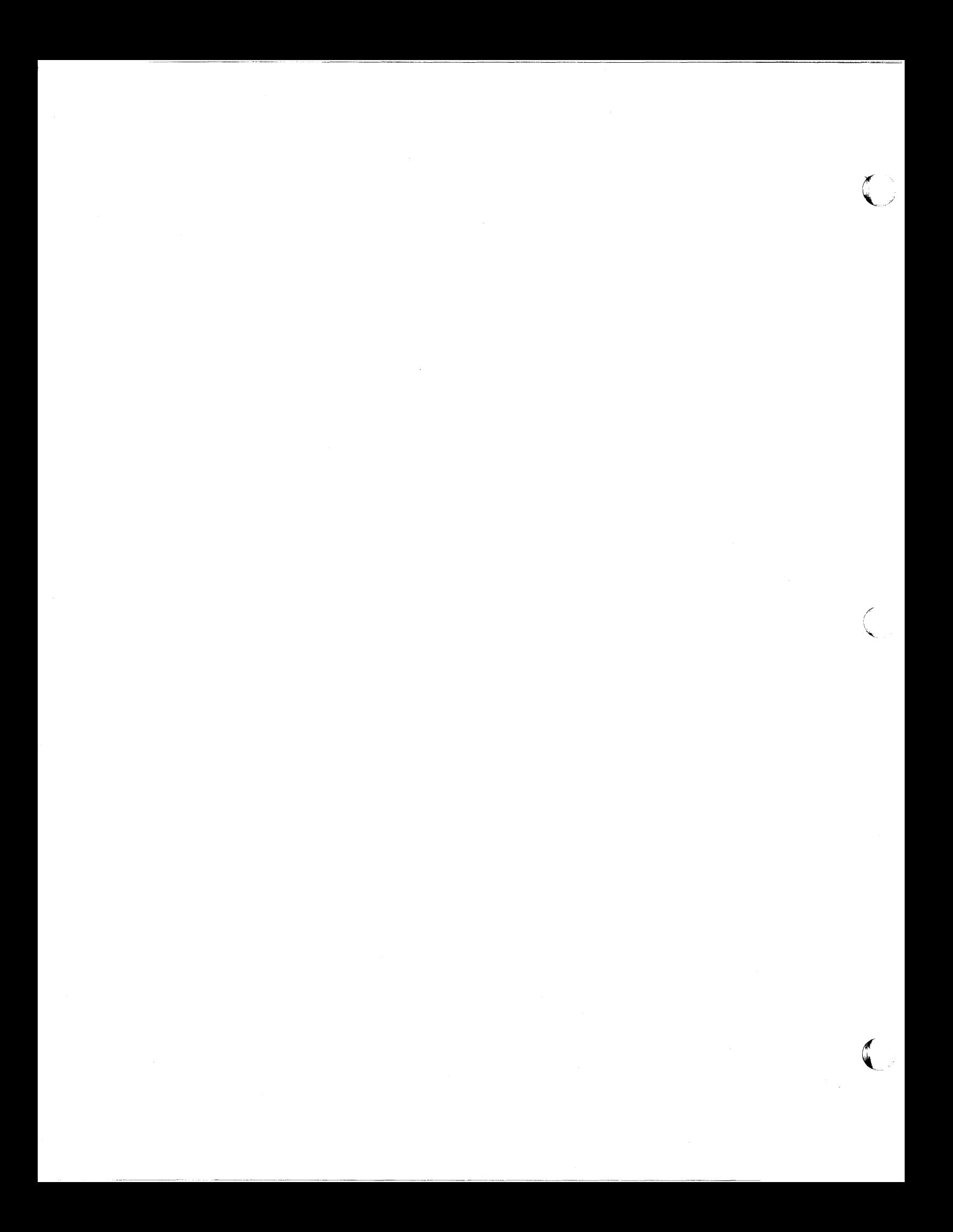

Page 1

PART NO. 09100-76501 9100B ONLY

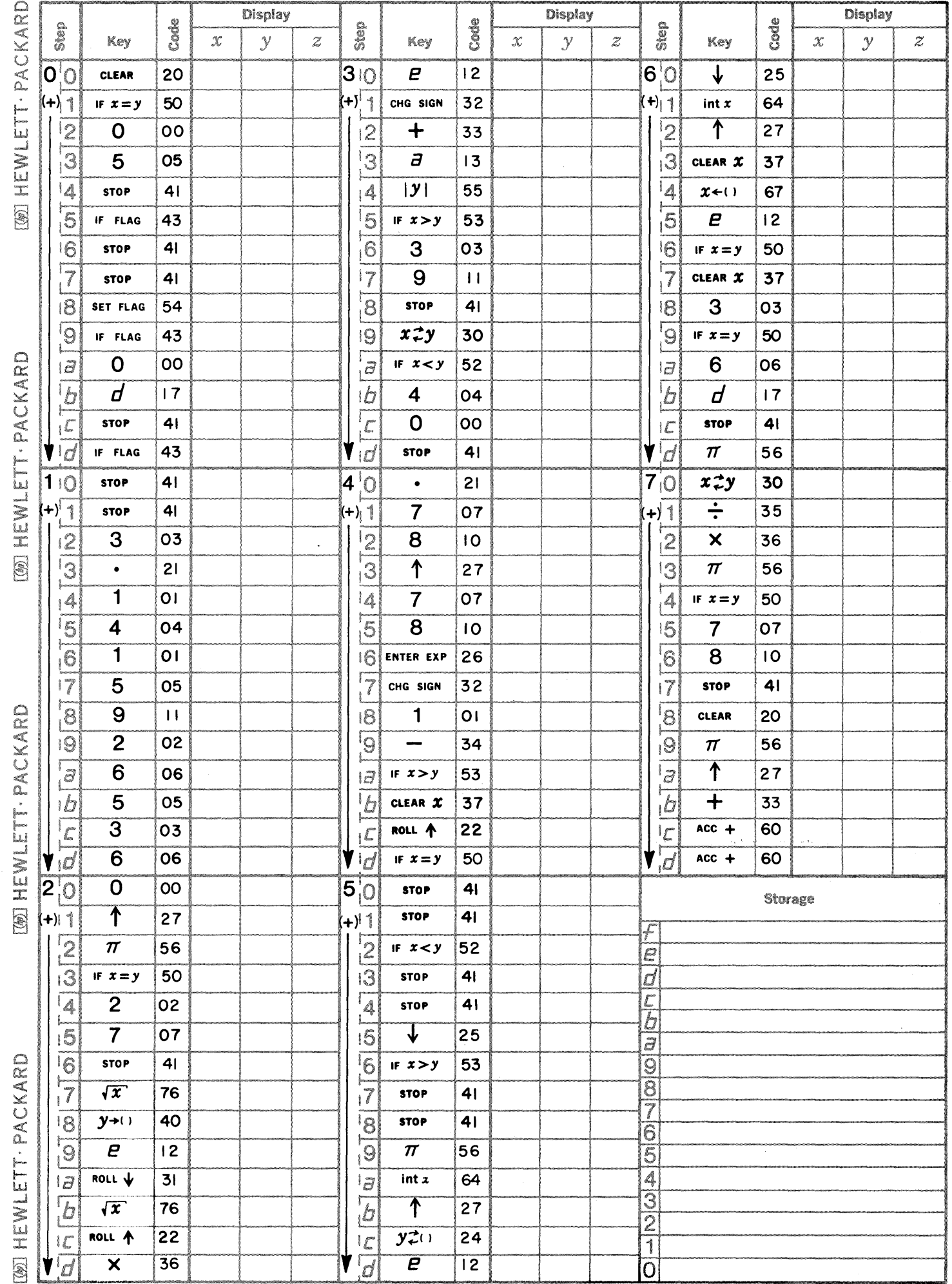

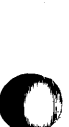

 $\bullet$ 

 $\bullet$ 

Page 2 **PART NO. 09100-76501** 9100B ONLY

 $\begin{array}{c} \mathcal{F} \\ \downarrow \\ \downarrow \\ \downarrow \\ \mathcal{F} \end{array}$ 

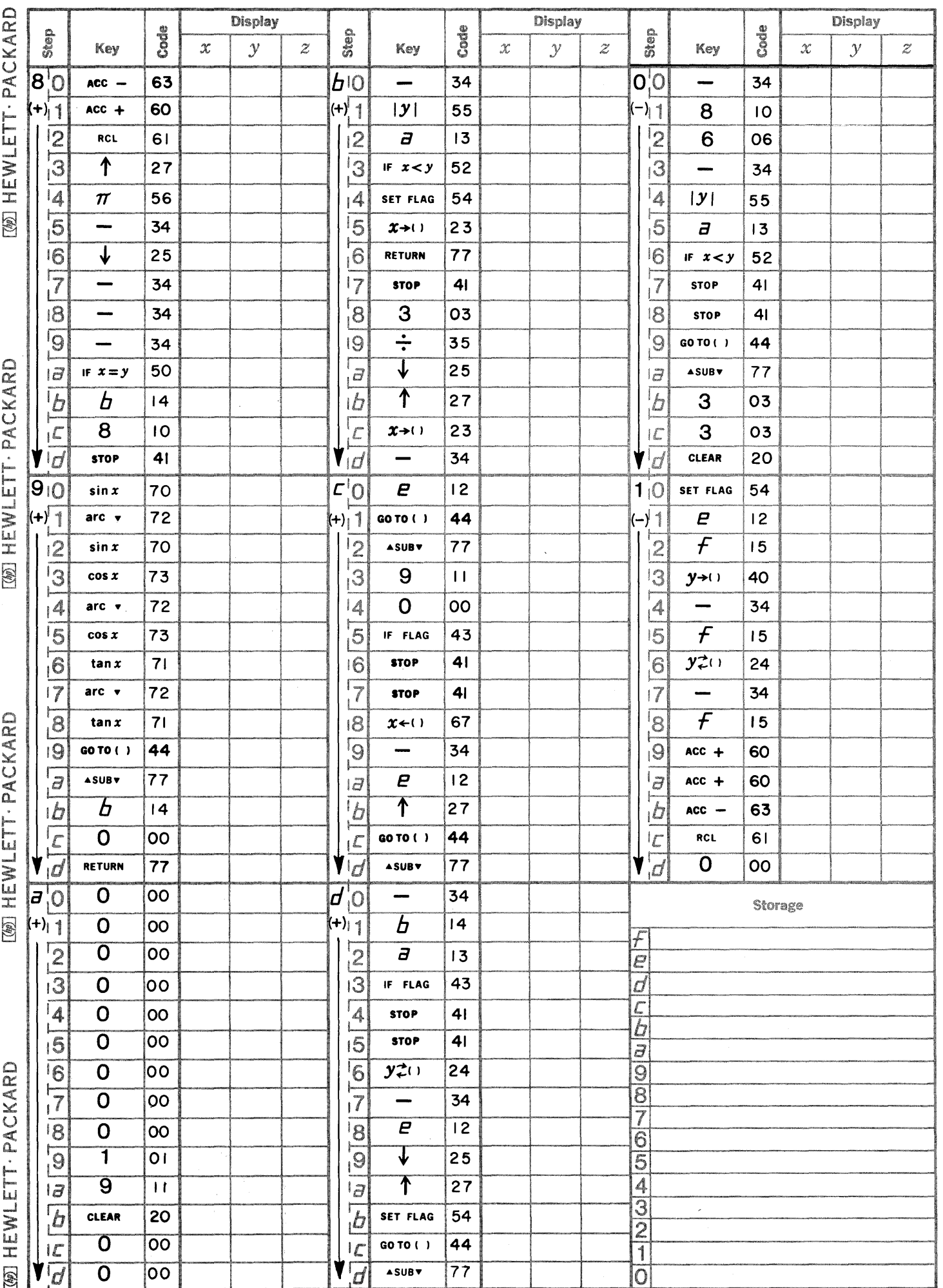

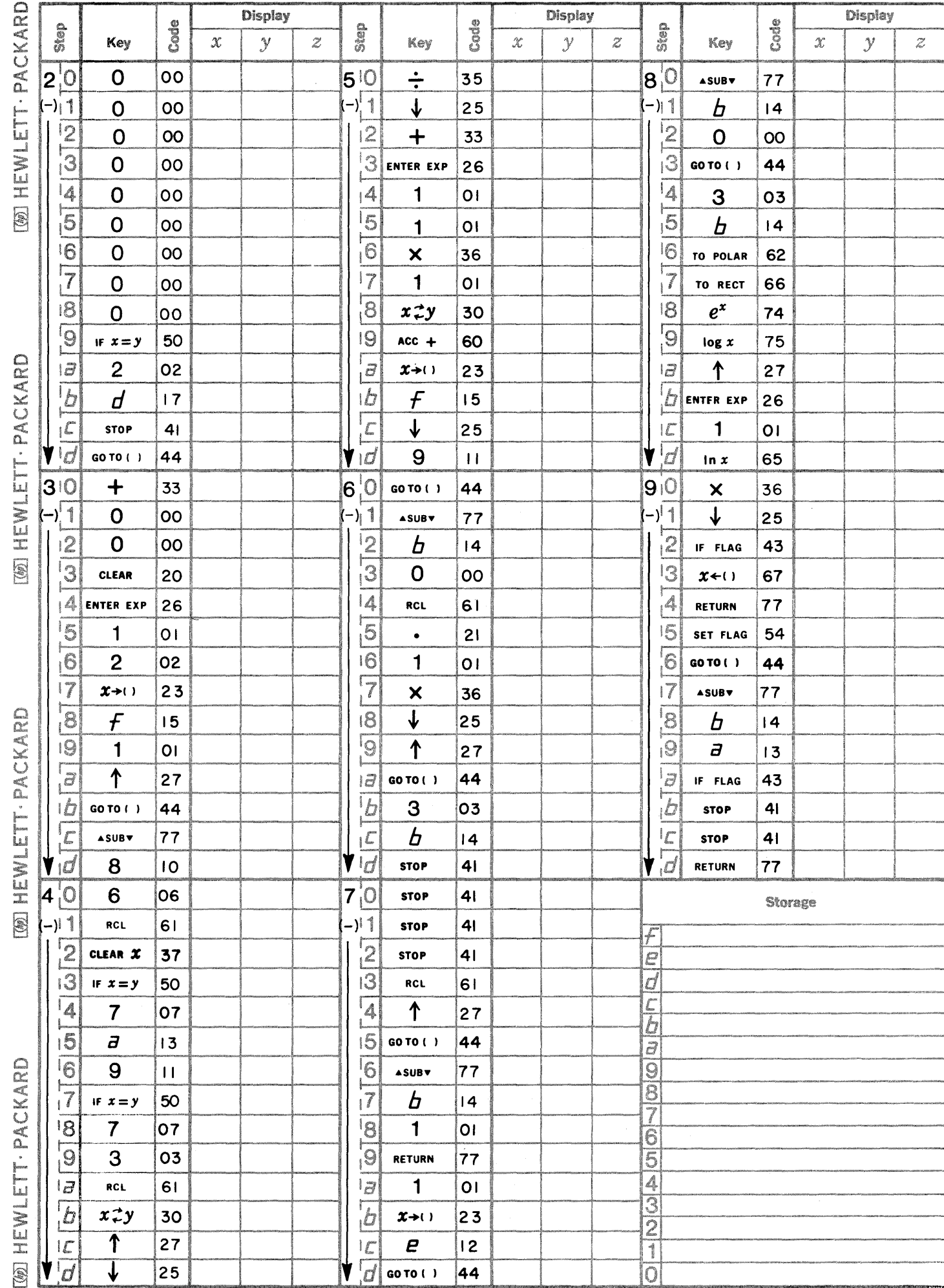

C

 $\blacksquare$ 

- 48

C

Page 3 PART NO. 09100-76501 9100B ONLY

Page 4

PART NO. 09100-76501 9100B ONLY

Ì

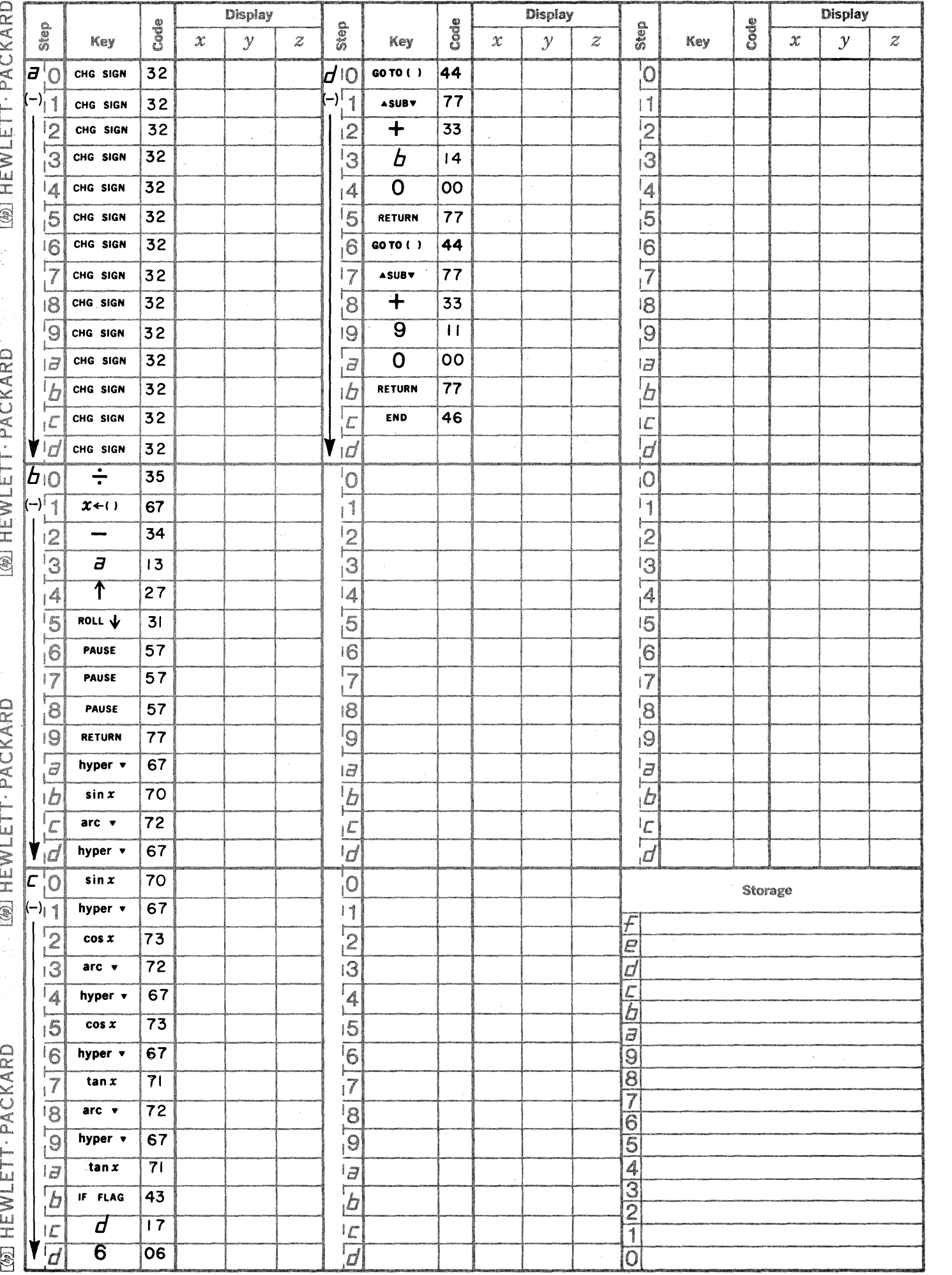